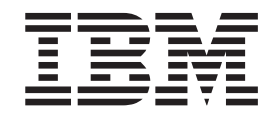

OS 4690

# Guía de mensajes

*Versión 4 Release 1*

Note: The contents of this book apply to Version 4 Release 2.

OS 4690

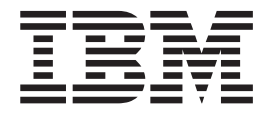

# Guía de mensajes

*Versión 4 Release 1*

#### **Nota**

Antes de utilizar esta información y los productos a los que da soporte, lea la información general contenida en el apartado ["Avisos"](#page-10-0) en la página ix.

#### **Primera edición (abril de 2005)**

Este manual es la traducción del manual en inglés *4690 Operating SystemMessages Guide*, SC30-4052-00. Esta edición se aplica a la Versión 4 Release 1 del programa bajo licencia IBM 4690 Operating System (número de programa 5639-BB2) y a todos los releases y modificaciones posteriores hasta que se indique lo contrario en nuevas ediciones.

Solicite las publicaciones de IBM a través del representante de IBM o de la sucursal local de IBM. Las publicaciones no se almacenan en la dirección que se indica más abajo.

También se proporciona una hoja de comentarios para el lector al final de esta publicación. Si el formulario ya se ha extraído, los comentarios pueden remitirse a:

IBM National Language Solutions Center Avda. Diagonal 571, Edificio ″L'Illa″ 08029 Barcelona España

IBM se reserva el derecho no exclusivo de utilizar o distribuir, en la forma que considere más adecuada, la información que se le facilite sin incurrir por ello en ninguna obligación con el remitente.

**© Copyright International Business Machines Corporation 2005. Reservados todos los derechos.**

# **Contenido**

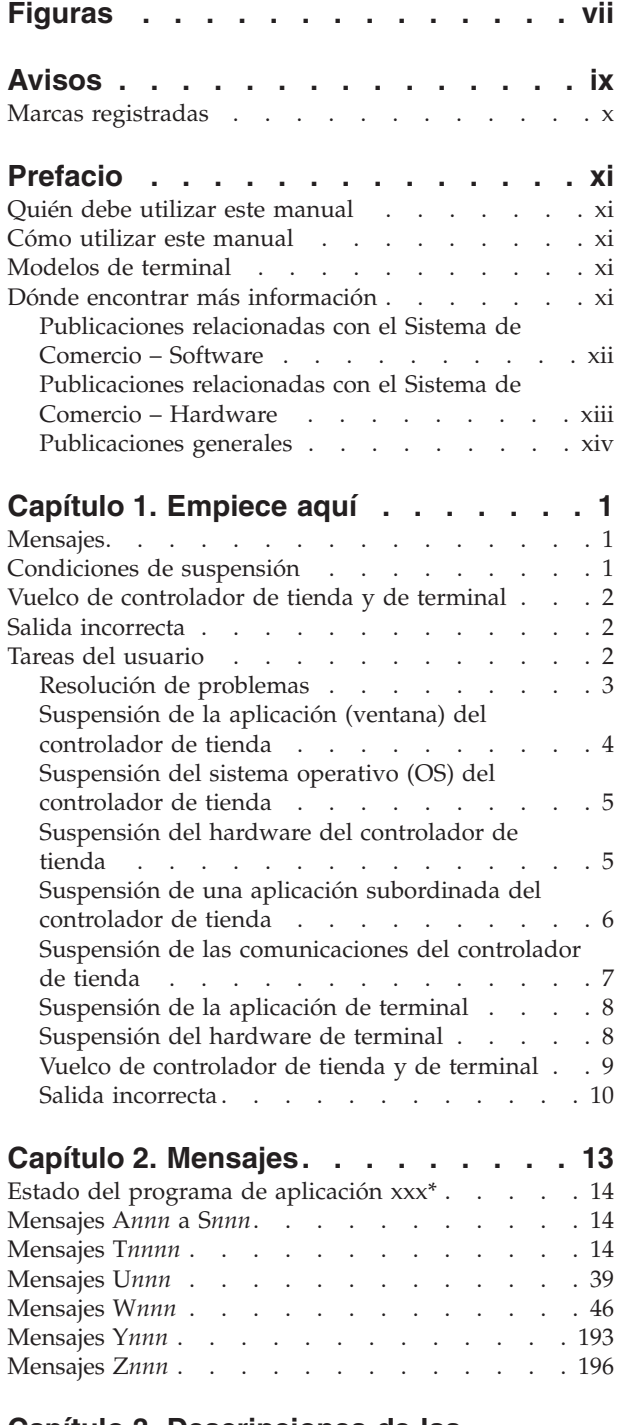

#### **Capítulo 3. [Descripciones](#page-224-0) de las anotaciones [cronológicas](#page-224-0) del sistema. [207](#page-224-0)**

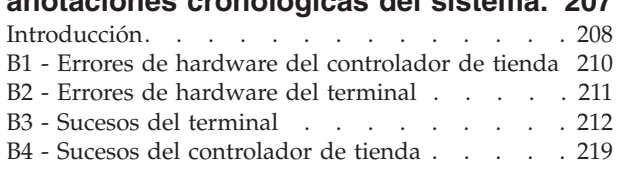

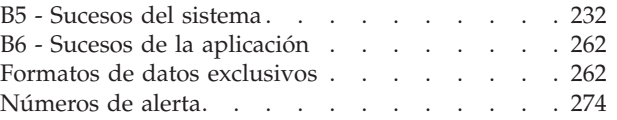

## **Capítulo 4. [Descripciones](#page-302-0) de los**

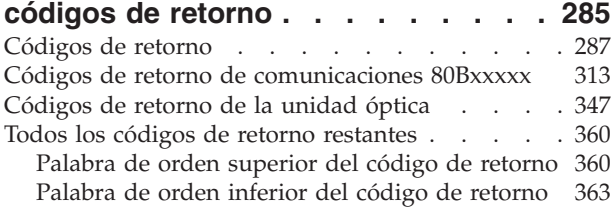

## **Capítulo 5. [Descripción](#page-388-0) de los códigos de [detección](#page-388-0) de errores de**

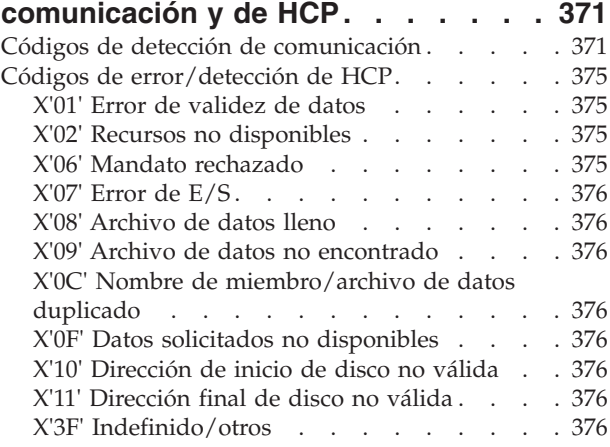

## **Apéndice A. Recogida de [información](#page-396-0)**

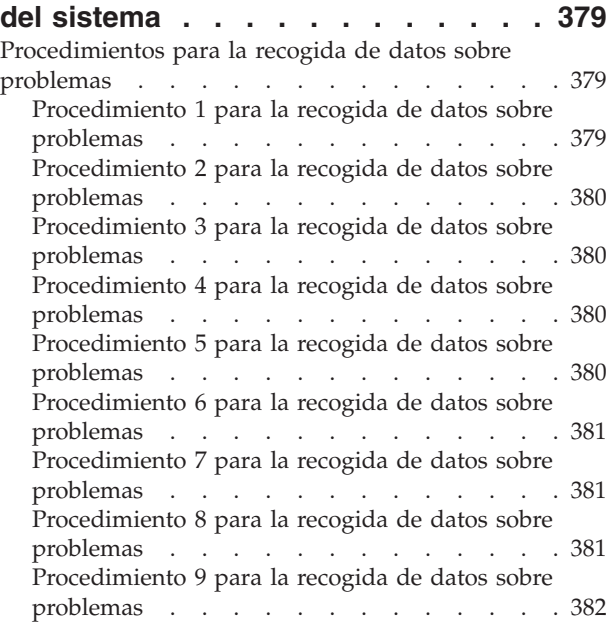

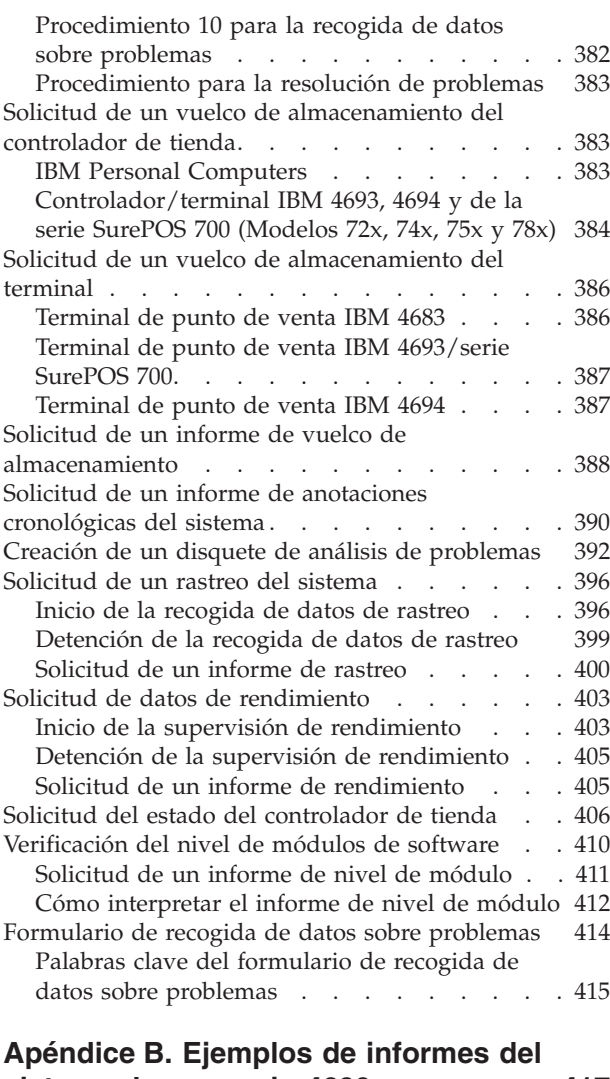

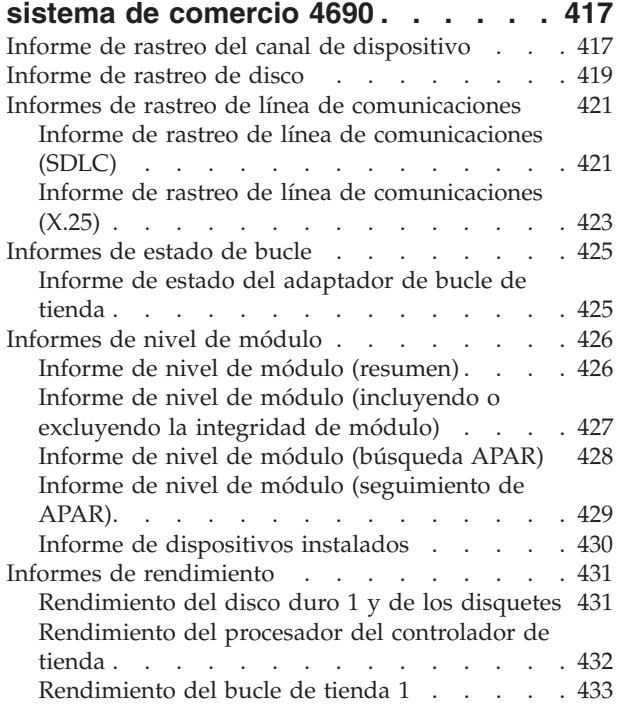

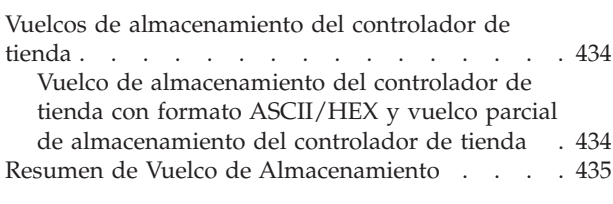

## **Apéndice C. [Información](#page-458-0) de consulta [441](#page-458-0)**

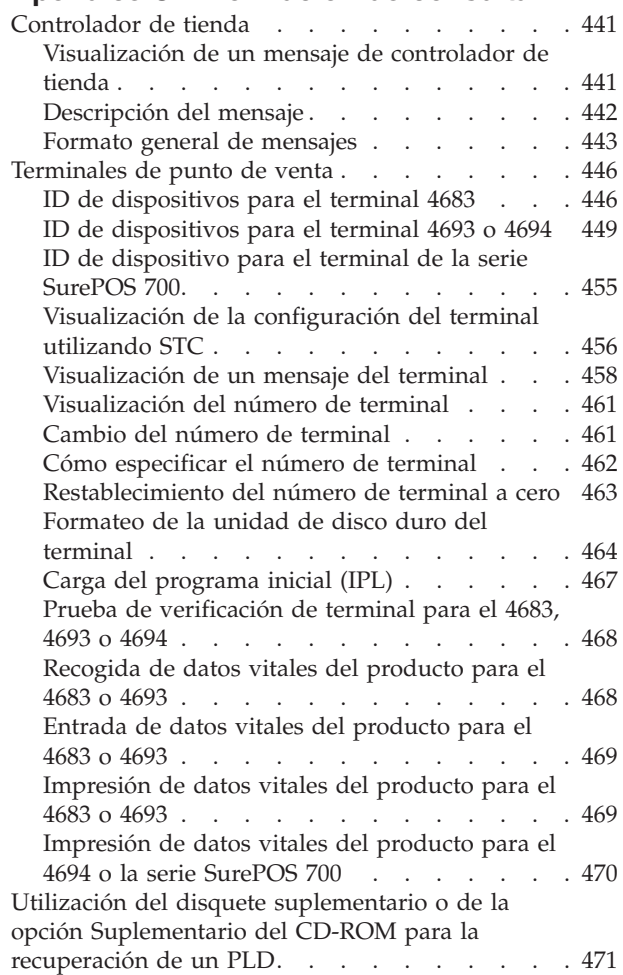

## **Apéndice D. PDP de [mensajes](#page-490-0) U y**

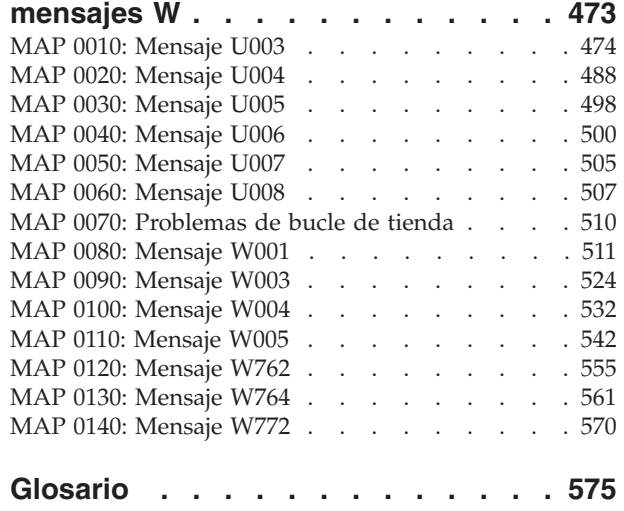

**[Índice.](#page-618-0) . . . . . . . . . . . . . . [601](#page-618-0)**

# <span id="page-8-0"></span>**Figuras**

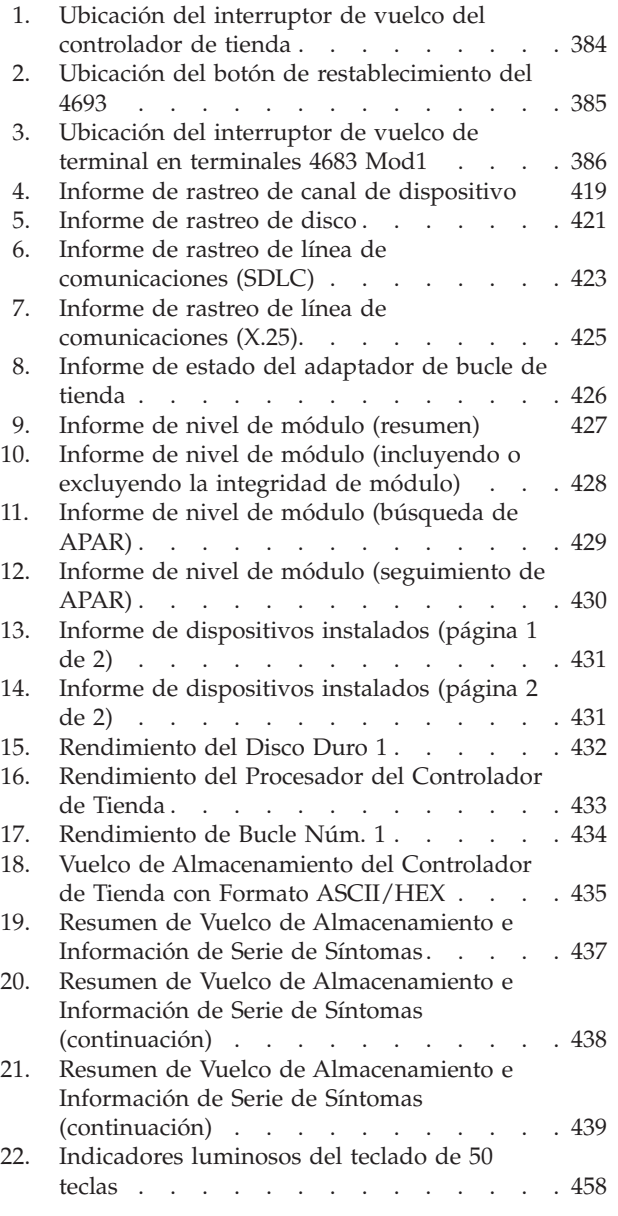

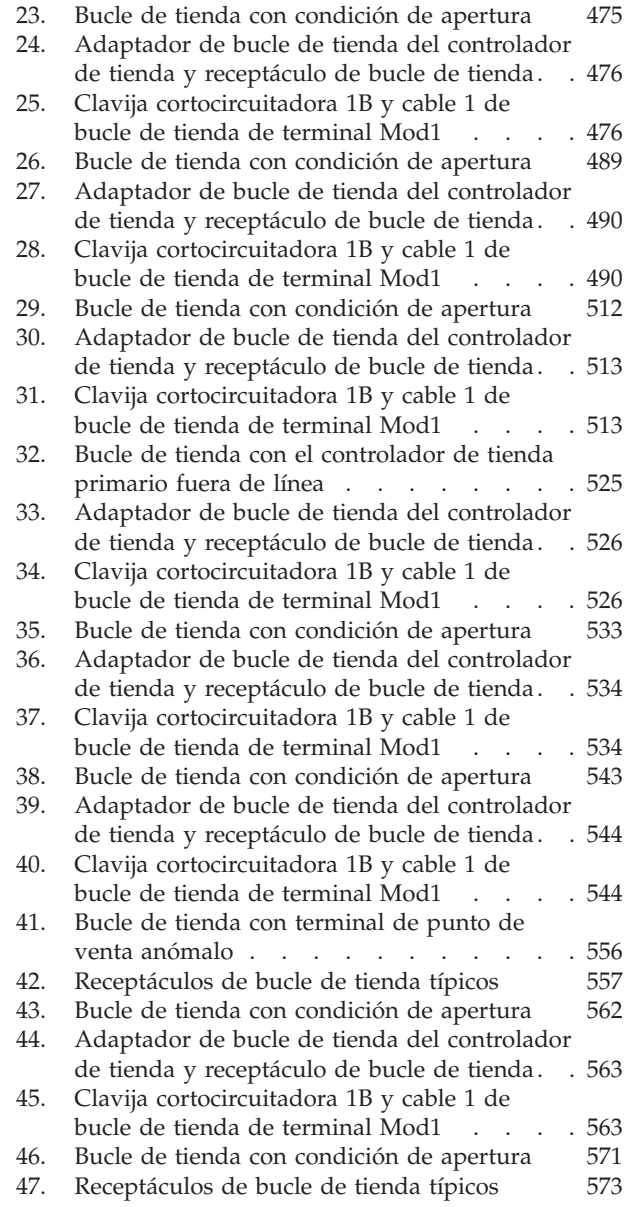

## <span id="page-10-0"></span>**Avisos**

Esta información se ha desarrollado para producto y servicios que se ofrecen en los Estados Unidos.

Puede que IBM no ofrezca en otros países los productos, servicios o características que se explican en este documento. Póngase en contacto con el representante de IBM de su localidad para obtener información acerca de los productos y servicios que actualmente están disponibles en su zona. Cualquier referencia hecha a un producto, programa o servicio de IBM no pretende indicar ni implica que solo pueda utilizarse el producto, programa o servicio de IBM. En su lugar, puede utilizarse cualquier producto, programa o servicio de funciones equivalentes que no infrinja ningún derecho de propiedad intelectual de IBM. Sin embargo, será responsabilidad del usuario evaluar y verificar el funcionamiento de cualquier producto, programa o servicio que no sea de IBM.

IBM podría tener patentes o solicitudes de patentes pendientes relacionadas con el tema que se describe en este documento. La entrega de este documento no otorga ninguna licencia sobre dichas patentes. Puede enviar sus consultas sobre licencias, por escrito, a:

IBM Director of Licensing IBM Corporation North Castle Drive Armonk, NY 10504-1785 Estados Unidos

Para las consultas de licencias relacionadas con la información de doble byte (DBCS), póngase en contacto con el Departamento de Propiedad Intelectual de IBM de su país o envíe sus consultas, por escrito, a:

IBM World Trade Asia Corporation Licensing 2-31 Roppongi 3-chome, Minato-ku Tokyo 106, Japón

El párrafo siguiente no se aplica al Reino Unido ni a cualquier otro país en el que tales provisiones sean incoherentes con la legislación local: INTERNATIONAL BUSINESS MACHINES CORPORATION PROPORCIONA ESTA PUBLICACIÓN ″TAL CUAL″, SIN GARANTÍAS DE NINGÚN TIPO, EXPRESAS O IMPLÍCITAS, INCLUYENDO, PERO SIN LIMITARSE A, LAS GARANTÍAS IMPLÍCITAS DE NO INFRACCIÓN, COMERCIALIZACIÓN O IDONEIDAD PARA UNA FINALIDAD DETERMINADA. En algunos estados no está permitida la renuncia de garantías expresas o implícitas en determinadas transacciones; por lo tanto, puede que esta declaración no se aplique a su caso.

Esta información podría incluir imprecisiones técnicas o errores tipográficos. Periódicamente se realizan cambios en la información que aquí se presenta; tales cambios se incorporarán en las nuevas ediciones de la publicación. IBM podría realizar mejoras y/o cambios en el producto o productos y programa o programas que se describen en esta publicación en cualquier momento y sin previo aviso.

## <span id="page-11-0"></span>**Marcas registradas**

Los términos siguientes son marcas registradas de IBM Corporation en los Estados Unidos y/o en otros países:

IBM Logotipo de IBM Micro Channel NetView Operating System/2  $OS/2$ PS/2 SAA SurePoint SurePOS System/370 Systems Application Architecture Tivoli VTAM

Microsoft, Windows, Windows NT y el logotipo de Windows son marcas registradas de Microsoft Corporation en los Estados Unidos y/o en otros países.

Java y todas las marcas registradas y logotipos basados en Java son marcas comerciales o marcas registradas de Sun Microsystems, Inc. en los Estados Unidos y/o en otros países.

Otros nombres de compañías, productos y servicios pueden ser marcas registradas o marcas de servicio de otras compañías.

## <span id="page-12-0"></span>**Prefacio**

| | | | | |

Esta guía es el punto de partida para la determinación de problemas de *software* del IBM 4690 OS Versión 4 (al que, a partir de este momento, se hará referencia como el *sistema operativo*). Los problemas del sistema operativo se indican mediante *mensajes del sistema* y mediante síntomas audibles o visibles. Estas indicaciones pueden visualizarse en el controlador de tienda o en los terminales de punto de venta (TPV) IBM. En esta publicación se describen los *mensajes del sistema*.

## **Quién debe utilizar este manual**

Este manual se ha elaborado para que lo utilice el personal de la tienda, el jefe de departamento de la tienda, el coordinador de problemas de la tienda, el programador de la tienda y el personal de servicio del sistema.

## **Cómo utilizar este manual**

Cuando utilice este manual, debe dirigirse al Capítulo 1, ["Empiece](#page-18-0) aquí", en la [página](#page-18-0) 1 y seleccionar el elemento que mejor describa la acción que desea realizar.

Para la resolución de problemas, primero debe utilizar los mensajes del sistema, aunque la información de la página [1](#page-18-0) también proporciona ayuda para resolver situaciones especiales.

## **Modelos de terminal**

Los terminales 4683/4693-*xx*1/4694, y de la serie SurePOS™ 700 se denominan terminales *Mod1*. Aunque todos se denominan terminales Mod1, cada modelo de terminal da soporte a algunas características que otros modelos no soportan. Además, el terminal de la serie SurePOS 700 proporciona posibilidades para USB.

Los terminales 4683/4693-*xx*2 se denominan terminales Mod2. Estos terminales se conectan a un terminal Mod1 y dependen del mismo para el control y la comunicación con el controlador de tienda.

**Nota:** un terminal 4683-*xx*2 no se puede conectar a un terminal 4693 Mod1. Un terminal 4693-*xx*2 no se puede conectar a un terminal 4683 Mod1.

El controlador/terminal (por ejemplo, un controlador/terminal 4693-5*x*1) combina la función del controlador de tienda y la del terminal de punto de venta en un único producto. La porción de terminal de un controlador/terminal se considera un terminal Mod1.

**Nota:** los sistemas 4694 y de la serie SurePOS 700 (Modelos 72x, 74x, 75x y 78x) son siempre válidos como controladores/terminales. Los sistemas 4693 solo reciben soporte como controlador en un entorno que no sea Java™ o como alternativo en un entorno Java.

## **Dónde encontrar más información**

Existe un CD-ROM que contiene las guías en línea que forman parte de la colección IBM Store Systems Library Collection, SK2T-0331.

## **Publicaciones relacionadas con el Sistema de Comercio – Software**

#### **Biblioteca de IBM 4690 V4**

<span id="page-13-0"></span>| | | | | | | |

*IBM 4690 OS Versión 4: Guía de planificación, instalación y configuración*, GC11-3005

*IBM 4690 OS Version 4: Programming Guide*, SC30-4054

*IBM 4690 OS Versión 4: Guía del usuario*, SC11-3004 (SC30-4050)

*IBM 4690 OS Version 4: Communications Programming Reference*, SC30-4053

*IBM 4690 OS Versión 4: Guía de mensajes*, SC11-3006 (SC30-4052)

*IBM 4680 BASIC: Language Reference*, SC30-3356

#### **Biblioteca de IBM 4690 OS Versión 3**

*IBM 4690 OS Versión 3: Guía de planificación, instalación y configuración*, SC10-3697 (GC30-4045)

*IBM 4690 OS Version 3: Programming Guide*, SC30-4048

*IBM 4690 OS Versión 3: Guía del usuario*, SC10-3673 (SC30-4044)

*IBM 4690 OS Version 3: Communications Programming Reference*, SC30-4047

*IBM 4690 OS Versión 3: Guía de mensajes*, SC10-3697 (SC30-4046)

*IBM 4680 BASIC: Language Reference*, SC30-3356

#### **Biblioteca de IBM 4690 OS V2**

*IBM 4690 OS Versión 2: Guía de planificación, instalación y configuración*, GC10-3303 (GC30-3984)

*IBM 4690 OS Version 2: Programming Guide*, SC30-3987

*IBM 4690 OS Versión 2: Guía del usuario*, SC10-3302 (SC30-3983)

*IBM 4690 OS Version 2: Communications Programming Reference*, SC30-3986

*IBM 4690 OS Versión 2: Guía de mensajes*, SC10-3304 (SC30-3985)

*IBM 4680 BASIC: Language Reference*, SC30-3356

*IBM 4680 Store System: Display Manager User's Guide*, SC30-3404

### **Aplicación General de Ventas IBM 4680 y 4680-90**

*Aplicación General de Ventas IBM 4680-90: Guía de Planificación e Instalación*, GC10-9260 (GC30-3630) *Aplicación General de Ventas IBM 4680-90: Guía de Operaciones*, SC10-9262 (SC30-3632)

*IBM 4680-90 General Sales Application: Programming Guide*, SC30-3631 *Aplicación General de Ventas IBM 4680 – Característica de Gestión de Precios: Guía del Usuario*, SC10-8459 (SC30-3461)

*IBM 4680 General Sales Application – Terminal Offline Feature: User's Guide*, SC30-3499

*IBM 4680-90 General Sales Application: Full Screen – Guide to Operations*, SC30-3664

*IBM 4680-90 General Sales Application: Master Index*, GX27-3958

#### **Aplicación de Supermercado IBM 4680 y 4680-90**

*IBM 4680-90 Supermarket Application: Planning and Installation Guide*, GC30-3633 *IBM 4680-90 Supermarket Application: Guide to Operations*, SC30-3635 *IBM 4680-90 Supermarket Application: Programming Guide*, SC30-3634 *IBM 4680 Supermarket Application – Terminal Offline Feature: User's Guide*, SC30-3512 *IBM 4680 Supermarket Application – Electronic Funds Transfer Feature: User's Guide*, SC30-3513 *IBM 4680-4690 Supermarket Application – Electronic Funds Transfer Feature Enhancement: User's Guide*, SC30-3718 *IBM 4680-90 Supermarket Application: Master Index*, GX27-3957

#### <span id="page-14-0"></span>**Aplicación de Ventas de Farmacia y Droguería IBM 4680**

*IBM 4680 Chain Drug Sales Application: Planning and Installation Guide*, GC30-3412

*IBM 4680 Chain Drug Sales Application: Guide to Operations*, SC30-3413 *IBM 4680 Chain Drug Sales Application: Programming Guide*, SC30-3414

#### **Arquitectura de Aplicación de Sistemas IBM**

*IBM Systems Application Architecture: Common Programming Interface Communications Reference*, SC26-4399

#### **Proceso Interno de la Tienda**

*In-Store Processing: Application Development Guide*, SC30-3534 *In-Store Processing: IBM AIX – Application Development Guide*, SC30-3537 *In-Store Processing: IBM OS/2 Extended Edition – Application Development Guide*, SC30-3538

*In-Store Processing: IBM OS/400 – Application Development Guide*, SC30-3535 *In-Store Processing: IBM 4680 OS – Application Development Guide*, SC30-3536

## **Publicaciones relacionadas con el Sistema de Comercio – Hardware**

#### **Terminales de punto de venta de la serie IBM SurePOS 700**

*IBM SurePOS 700 Series Point-of-Sale: Installation and Operation Guide*, GA27–4223 *IBM SurePOS 700 Series Point-of-Sale: Hardware Service Manual*, GY27–0363 *IBM SurePOS 700 Series Point-of Sale: System Reference*, SA27–4224 *IBM SurePOS 700 Series Point-of-Sale: Options and I/O Service Guide*, SY27–0392 *IBM SurePOS 720, 740 and 780 Series Point-of-Sale: Planning, Installation and Operation Guide*, GA27–4328 *IBM SurePOS 720, 740 and 780 Series Point-of-Sale: Hardware Service Guide*, SA27–4329

#### **Terminales de Punto de Venta IBM 4694**

*Terminales de Punto de Venta IBM 4694: Instalación y Guía de Operaciones*, SA10-9203

*Sistemas de Comercio IBM: Guía de instalación y Operaciones de Dispositivos de Punto de Venta de Entrada/Salida*, GA10-9255

*IBM 4693, 4694, and 4695 Point-of-Sale Terminals: Hardware Service Manual*, SY27-0337

*IBM Store Systems: Hardware Service Manual for Point-of-Sale Input/Output Devices*, SY27-0339

*IBM Store Systems: Parts Catalog*, S131-0097

#### **Terminales de Punto de Venta IBM 4693**

*Terminales de Punto de Venta IBM 4693: Instalación y Guía de Operaciones*, SA10-9203 *Sistemas de Comercio IBM: Guía de instalación y Operaciones de Dispositivos de Punto de Venta de Entrada/Salida*, GA10-9255 *IBM 4693 Point-of-Sale Terminals: Setup Instructions*, número de pieza 73G1012 *IBM 4693 Point-of-Sale Terminals: Quick Reference Card*, número de pieza 73G1022

*IBM 4693, 4694, and 4695 Point-of-Sale Terminals: Maintenance and Test Summary*, SX27-3919

*IBM 4693, 4694, and 4695 Point-of-Sale Terminals: Hardware Service Manual*, SY27-0337

*IBM Store Systems: Hardware Service Manual for Point-of-Sale Input/Output Devices*, SY27-0339

*IBM Store Systems: Parts Catalog*, S131-0097

*IBM 4693 Point-of-Sale Terminals: Reference Diskette*, SX27-3918

<span id="page-15-0"></span>*IBM 4693 Point-of-Sale Terminals: Diagnostic Diskette*, SX27-3928 *IBM 4693 Point-of-Sale Terminals: Support Diskette for Medialess Terminals*, SX27-3929

#### **Terminales de Punto de Venta IBM 4683**

*Terminal de punto de venta IBM 4683: Guía de Instalación*, SA10-8985 *Terminal de punto de venta IBM 4683/4684: Guía de Operaciones*, SA10-8473 *IBM 4680 Store System and IBM 4683/4684 Point-of-Sale Terminal: Problem Determination Guide*, SY27-0330 *IBM 4680 Store System: Terminal Test Procedures Reference Summary*, GX27-3779 *IBM 4683/4684 Point-of-Sale Terminal: Maintenance Manual*, SY27-0295 *IBM Store Systems: Hardware Service Manual for Point-of-Sale Input/Output Devices*, SY27-0339

*IBM Store Systems: Hardware Technical Reference*, SY27-0336 *IBM Store Systems: Parts Catalog*, S131-0097

#### **Escáneres**

*IBM 1520 Hand-Held Scanner User's Guide*, GA27-3685 *IBM 4686 Retail Point-of-Sale Scanner: Physical Planning, Installation, and Operation Guide*, SA27-3854 *IBM 4686 Retail Point-of-Sale Scanner: Maintenance Manual*, SY27-0319 *IBM 4687 Point-of-Sale Scanner Model 1: Physical Planning, Installation, and Operation Guide*, SA27-3855 *IBM 4687 Point-of-Sale Scanner Model 1: Maintenance Manual*, SY27-0317 *IBM 4687 Point-of-Sale Scanner Model 2: Physical Planning Guide*, SA27-3882 *IBM 4687 Point-of-Sale Scanner Model 2: Operator's Guide*, SA27-3884 *IBM 4687 Point-of-Sale Scanner Model 2: Maintenance Manual*, SY27-0324 *IBM 4696 Point-of-Sale Scanner Scale: Physical Planning, Installation, and Operation Guide*, GA27-3965 *IBM 4696 Point-of-Sale Scanner Scale: Maintenance Manual*, SY27-0333 *IBM 4696 Point-of-Sale Scanner Scale: Specification Sheet*, G221-3361 *IBM 4697 Point-of-Sale Scanner Model 001: Maintenance Manual*, SY27-0338 *IBM 4697 Point-of-Sale Scanner Model 001: Physical Planning, Installation, and Operations Guide*, SY27-3990

#### **Cableado**

*A Building Planning Guide for Communication Wiring*, G320-8059 *IBM Cabling System Planning and Installation Guide*, GA27-3361 *IBM Cabling System Catalog*, G570-2040 *Using the IBM Cabling System with Communication Products*, GA27-3620

#### **Redes**

*IBM Local Area Network Support Program*, IBM P/N 83X7873 *IBM Token-Ring Network Introduction and Planning Guide*, GA27-3677 *IBM Personal System/2 Store Loop Adapter/A: Installation and Setup Instructions*, SK2T-0318

## **Publicaciones generales**

*Advanced Data Communications for Stores – General Information*, GH20-2188 *Distributed Systems Executive – General Information*, GH19-6394 *Communications Manager X.25 Programming Guide*, SC31-6167 *IBM Proprinters*, SC31-3793 *IBM 4680 Support for COBOL Version 2* (Copia software proporcionada con el producto) *IBM 4680 Store System Regression Tester* (Copia software proporcionada con el producto) *IBM 4680 X.25 Application Programming Interface*, GG24-3952

*NetView Distribution Manager: General Information*, GH19-6587 *Systems Network Architecture: General Overview*, GC30-3073 *IBM Local Area Network Administrator's Guide*, GA27-6367 *DSX Preparing and Tracking Transmission Plans*, SH19-6399 *IBM Dictionary of Computing* (New York; McGraw-Hill, Inc., 1993) *DSX Preparing and Tracking Transmission Plans*, SH19-6399 *IBM Local Area Network Support Program*, IBM P/N 83X7873 *The Ethernet Management Guide – Keeping the Link, Second Edition* (McGraw-Hill, Inc., ISBN 0-07-046320-4)

## <span id="page-18-0"></span>**Capítulo 1. Empiece aquí**

Utilice este capítulo como punto de partida para la resolución de problemas.

## **Mensajes**

En la Tabla 1 en la página 1 se indican los mensajes de error que se mencionan en esta publicación y las páginas o las publicaciones correspondientes donde puede encontrar más información acerca de los mensajes.

*Tabla 1. Mensajes de Error*

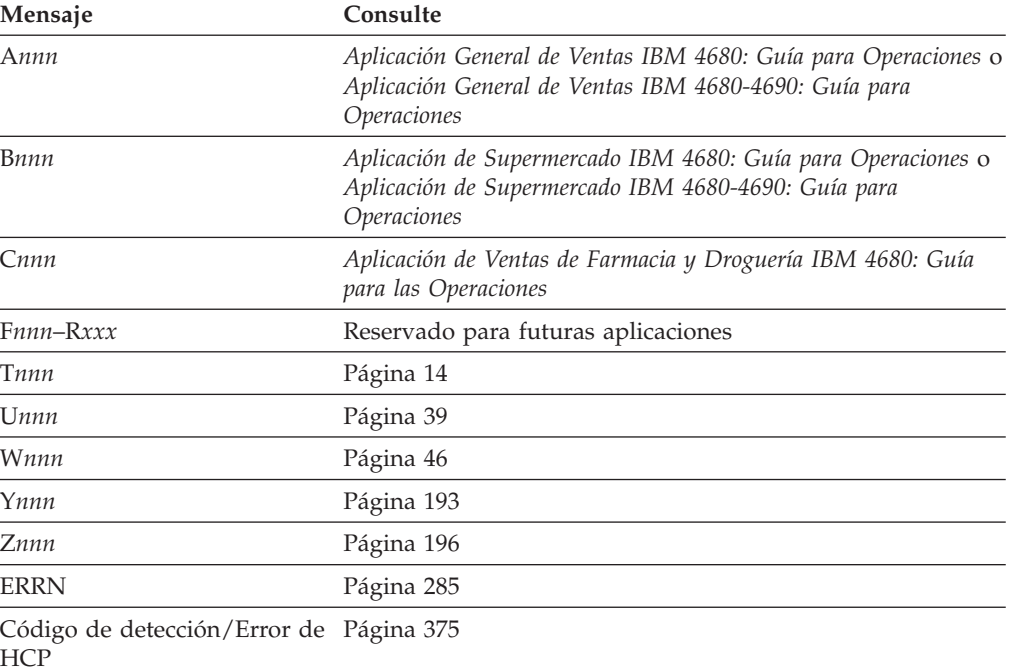

## **Condiciones de suspensión**

La Tabla 2 en la [página](#page-19-0) 2 muestra las condiciones de suspensión más comunes así como las páginas correspondientes en las que puede encontrar más información.

<span id="page-19-0"></span>*Tabla 2. Condiciones de suspensión*

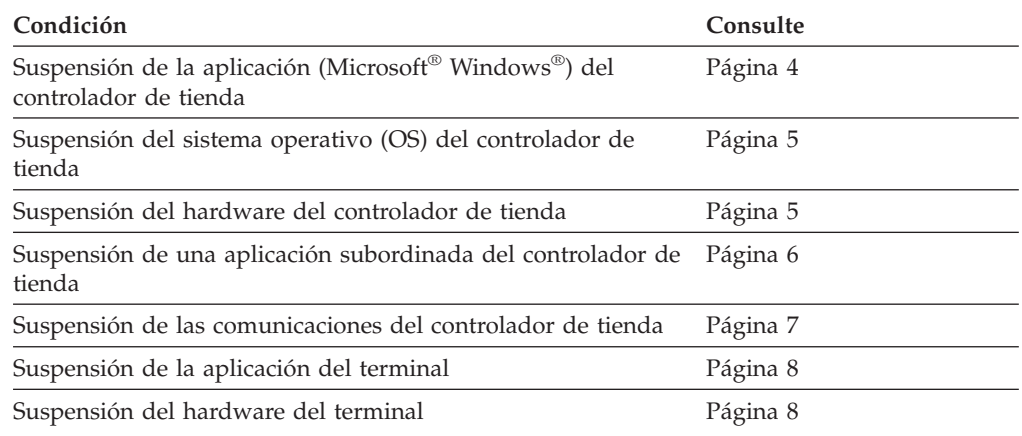

## **Vuelco de controlador de tienda y de terminal**

Consulte el apartado "Vuelco de [controlador](#page-26-0) de tienda y de terminal" en la página [9](#page-26-0) para obtener información y análisis de los vuelcos de controlador de tienda o de terminal, así como para conocer las razones de un vuelco y cuáles son los datos que se deben reunir antes de que se produzca un vuelco.

## **Salida incorrecta**

Consulte el apartado "Salida [incorrecta"](#page-27-0) en la página 10 para obtener información sobre los errores que se producen cuando los resultados de la aplicación o del sistema son diferentes de lo que deberían ser.

## **Tareas del usuario**

En la Tabla 3 en la página 2 se indican las tareas de usuario y las páginas o las publicaciones correspondientes donde puede encontrar más información.

*Tabla 3. Tareas del usuario*

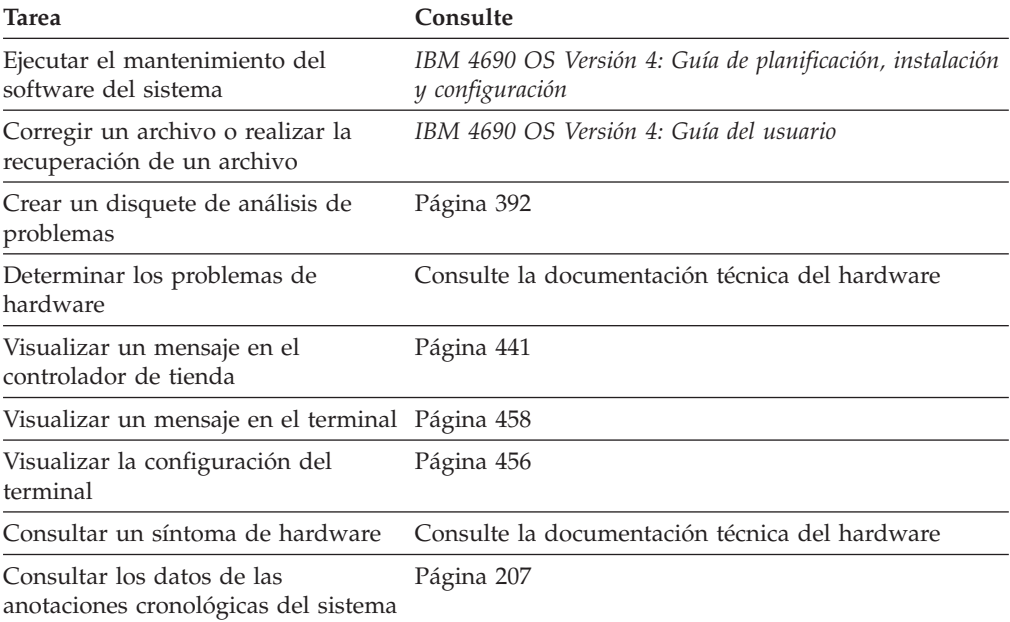

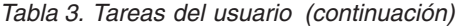

<span id="page-20-0"></span>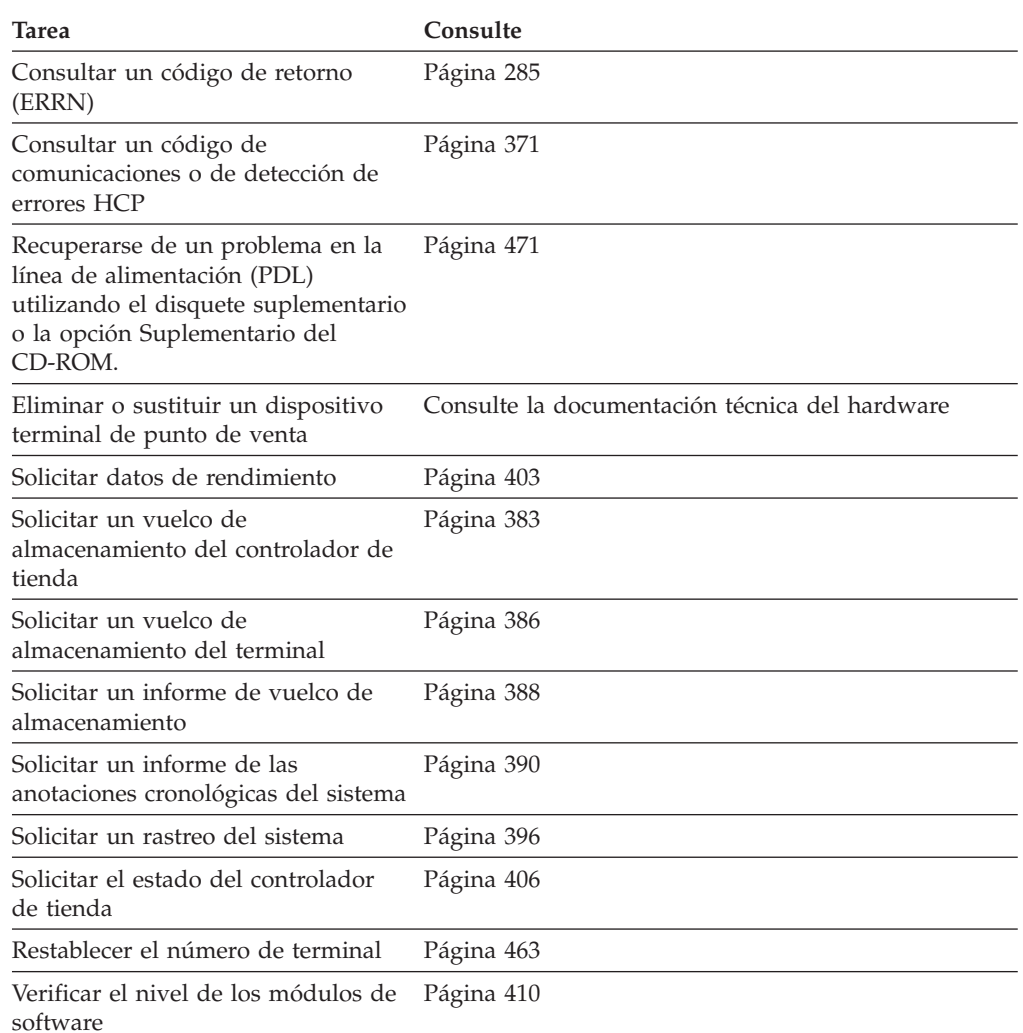

## **Resolución de problemas**

Las páginas siguientes incluyen instrucciones para recopilar datos acerca de un problema y para recuperarse del mismo. A continuación se proporcionan algunas directrices para la resolución de problemas:

- v En algunos casos, la recogida de datos de un problema fuerza también una recuperación. Por ejemplo, forzar un vuelco también restablece el sistema. En este caso, los pasos a seguir para recopilar datos y para recuperar un problema son los mismos.
- v A veces una recuperación rápida es más importante que una solución a largo plazo; en estas situaciones es posible que decida seguir solamente las instrucciones de recuperación y no recopilar los datos del problema. Sin embargo, en determinadas circunstancias puede que sea necesario emplear más tiempo recopilando los datos del problema e informando sobre los mismos.
- v En caso de que haya que informar sobre un problema, deberá reunir siempre la información siguiente:
	- Una descripción completa del problema, que incluya todos los mensajes recibidos
	- Una lista de todos los terminales y controladores afectados
	- La secuencia de sucesos que producen el problema

– Si se puede reproducir el problema

El apartado ["Formulario](#page-431-0) de recogida de datos sobre problemas" en la página 414 contiene un formulario con el que organizar esta información.

## <span id="page-21-0"></span>**Suspensión de la aplicación (ventana) del controlador de tienda**

Este apartado describe los síntomas de una suspensión de la aplicación del controlador de tienda y los procedimientos para corregir el problema.

#### **Existen estos síntomas:**

- v En el panel del controlador de tienda no se muestra actividad alguna.
- v Puede cambiar de ventana pulsando **Alt+PetSis+N** (siguiente ventana) o **Alt+PetSis+P** (ventana anterior).
- No funciona ninguna otra tecla.
- v En el archivo de mensajes del sistema no hay ningún mensaje nuevo que sea aplicable.

#### **Reúna los datos siguientes:**

- ¿Qué aplicación se estaba ejecutando al producirse la suspensión?
- ¿Qué secuencia de teclas ha producido el problema?
- v ¿Hasta qué punto se ha extendido el problema? ¿Se produce en cada controlador de tienda?
- ¿Se ha producido anteriormente este problema?
- v Ejecute el rastreo de la unidad de disco fijo durante cinco minutos antes de detenerlo y grabarlo en un disquete de análisis de problemas (consulte el apartado ["Solicitud](#page-413-0) de un rastreo del sistema" en la página 396 para obtener instrucciones acerca de la ejecución y grabación de un rastreo).
- v Inicie un vuelco del controlador de tienda y grabe los datos formateados del vuelco en un disquete de análisis de problemas (consulte el apartado ["Solicitud](#page-405-0) de un informe de vuelco de [almacenamiento"](#page-405-0) en la página 388 para obtener instrucciones acerca de la grabación de datos de un vuelco).

#### **Cómo efectuar la recuperación:**

- 1. Si aparecen mandatos de bloqueo (LOCK) después de formatear el rastreo del disco fijo, realice un vuelco de todos los controladores para recuperar temporalmente la ventana y restablecer todo el sistema.
- 2. Para cancelar la ventana si no ha efectuado ningún vuelco:
	- a. Pulse las teclas **Alt+PetSis** y, a continuación, pulse la tecla **W**.
	- b. Sitúe el cursor sobre la aplicación que se ha suspendido y pulse **F8** (Parar).
- 3. Si el sistema se recupera de la condición, podrá reiniciar la aplicación.

#### **Informe del problema al siguiente nivel de soporte y proporcione la información siguiente:**

- v Indique que parece que se trata de una suspensión de la aplicación del controlador de tienda
- v Los datos del vuelco formateados
- v Indique si ha podido cancelar la ventana
- v En qué parte del programa se ha quedado colgado el controlador de tienda (número de panel y salida esperada)
- v La secuencia de teclas que originó el problema
- v Cuántos controladores de tienda del sistema han experimentado el problema
- v Si el sistema se ha modificado recientemente

## <span id="page-22-0"></span>**Suspensión del sistema operativo (OS) del controlador de tienda**

Este apartado describe los síntomas de una suspensión del sistema operativo del controlador de tienda así como los procedimientos para corregir el problema.

#### **Existen estos síntomas:**

- v El teclado del controlador de tienda, incluidas las teclas Alt y PetSis, no responde.
- v Cuando se pulsan las teclas **Control+Alt+Supr** no se fuerza la realización de una carga del programa inicial (IPL).
- v El botón de vuelco funciona satisfactoriamente; por lo tanto, se puede efectuar un vuelco.

#### **Reúna los datos siguientes:**

- ¿Qué aplicación se estaba ejecutando al producirse la suspensión?
- v ¿Qué secuencia de teclas ha producido el problema?
- v ¿Cuántos controladores de tienda están afectados?
- v Si ha quedado afectado más de un controlador de tienda, ¿se quedan dichos controladores suspendidos en el mismo punto del programa?
- v Inicie un vuelco del controlador de tienda en cada controlador de tienda afectado y grabe los datos formateados del vuelco en un disquete de análisis de problemas (consulte la página [388\)](#page-405-0).
- ¿Se ha producido anteriormente este problema?

#### **Cómo efectuar la recuperación:**

- 1. Si se produce el vuelco y la IPL se completa, es que el controlador de tienda se ha recuperado.
- 2. Si no se recupera, notifíquelo cuando informe del problema.

#### **Informe del problema al siguiente nivel de soporte y proporcione la información siguiente:**

- v Indique que parece que se trata de una suspensión del sistema operativo del controlador de tienda
- v La aplicación que se estaba ejecutando al producirse la suspensión
- v Indique que el teclado del controlador de tienda no estaba operativo
- v Indique que se han forzado los vuelcos utilizando el botón de vuelco
- v Los datos del vuelco formateados
- v Las secuencias de teclas y sucesos que dieron lugar a la suspensión y si esta situación puede reproducirse
- v La condición de los otros controladores de tienda de la LAN
- v Si el sistema se ha modificado recientemente

## **Suspensión del hardware del controlador de tienda**

Este apartado describe los síntomas de una suspensión del hardware del controlador de tienda así como los procedimientos para corregir el problema.

#### **Existen estos síntomas:**

- v El teclado del controlador de tienda, incluidas las teclas Alt y PetSis, no funciona.
- v Cuando se pulsan las teclas **Control+Alt+Supr** no se fuerza la realización de una IPL.
- v El botón de vuelco no funciona.
- No existe actividad en los archivos.

#### <span id="page-23-0"></span>**Empiece aquí**

#### **Reúna los datos siguientes:**

- v ¿Puede realizar una IPL apagando y encendiendo el controlador de tienda?
- v Si el controlador de tienda no puede realizar una IPL, anote el último mensaje W555 que se ha visualizado antes de que se detuviera la IPL.
- ¿Se ha producido anteriormente este problema?
- v Debería visualizarse un mensaje de error W754 en el archivo de mensajes del sistema creado justo antes de que se produjera la suspensión. Anote los detalles asociados con este mensaje e informe del problema al siguiente nivel de soporte.

#### **Cómo efectuar la recuperación:**

Para efectuar la recuperación, apague y encienda el controlador de tienda para provocar una IPL.

#### **Informe del problema al siguiente nivel de soporte y proporcione la información siguiente:**

- v Indique que parece que se trata de un problema del hardware del controlador de tienda
- Si fue posible la recuperación (IPL)
- v Con qué frecuencia se ha producido este problema
- v Si el sistema se ha modificado recientemente
- v Los detalles del mensaje W754
- v El último mensaje W555 visualizado si el controlador no puede realizar la IPL

## **Suspensión de una aplicación subordinada del controlador de tienda**

Este apartado describe los síntomas de una suspensión de la aplicación subordinada del controlador de tienda así como los procedimientos para corregir el problema.

#### **Existen estos síntomas:**

- v No se ha producido la conclusión de la aplicación subordinada que se esperaba.
- v Es posible pulsar las teclas Alt y PetSis y, a continuación, la tecla M, pero no existe ningún mensaje pertinente en el archivo de mensajes del sistema.
- v El funcionamiento del teclado es normal, pero se debería haber completado el programa subordinado.

#### **Reúna los datos siguientes:**

- v ¿Cuántos controladores de tienda están afectados?
- v Realice un rastreo de archivos, dejando que el rastreo se ejecute durante cinco minutos antes de detenerlo y grabarlo en un disquete de análisis de problemas (consulte el apartado ["Solicitud](#page-413-0) de un rastreo del sistema" en la página 396 para obtener instrucciones sobre cómo efectuar y grabar rastreos).
- v Compruebe si hay mensajes pertinentes en el archivo de mensajes del sistema.
- ¿Se ha producido anteriormente este problema?
- v Inicie un vuelco del controlador de tienda y grabe los datos formateados del vuelco en un disquete de análisis de problemas (consulte el apartado ["Solicitud](#page-405-0) de un informe de vuelco de [almacenamiento"](#page-405-0) en la página 388 para obtener instrucciones acerca de la grabación de datos de un vuelco).

#### **Cómo efectuar la recuperación:**

- 1. Vaya al panel de control de la aplicación subordinada pulsando las teclas **Alt** y **PetSis** y pulsando a continuación la tecla **B**.
- 2. Cancele la aplicación subordinada que se ha suspendido pulsando **F8** (Parar) y luego reiníciela pulsando **F7** (Reiniciar).

<span id="page-24-0"></span>3. Si el programa se inicia y se completa, compruebe los mensajes pertinentes en el archivo de mensajes del sistema.

#### **Informe del problema al siguiente nivel de soporte y proporcione la información siguiente:**

- v Indique que parece que se trata de una suspensión del programa de aplicación subordinada del controlador de tienda
- Si hay algún mensaje pertinente
- v Si otros controladores de tienda se han visto afectados
- v Si el sistema se ha modificado recientemente
- v El disquete de análisis del vuelco, si está disponible
- v El rastreo de archivos del controlador

## **Suspensión de las comunicaciones del controlador de tienda**

Este apartado describe los síntomas de una suspensión de las comunicaciones del controlador de tienda y los procedimientos para corregir el problema.

#### **Existen estos síntomas:**

- v El funcionamiento del teclado es normal, pero la aplicación de comunicaciones subordinada no finaliza.
- v En los paneles subordinados se muestran varias copias activas de la misma aplicación de comunicaciones.
- v Los terminales reciben *x*002 (donde *x* depende de la aplicación), sistema ocupado o tiempo de espera excedido en las peticiones de crédito.
- v Tras especificar un nombre de enlace de comunicaciones en el panel CONTROL DE COMUNICACIONES y de recibir un mensaje Mandato en proceso, no se produce la actualización del panel. Otras funciones tales como Crédito del Sistema Principal también pueden suspenderse. El teclado todavía funciona y es posible desplazarse a otros paneles.

#### **Reúna los datos siguientes:**

- v Efectúe un rastreo de la línea de comunicaciones si está utilizando SDLC o X.25 (consulte el apartado ["Solicitud](#page-413-0) de un rastreo del sistema" en la página 396 para obtener instrucciones sobre cómo efectuar y grabar rastreos).
- v Compruebe si hay mensajes pertinentes en el archivo de mensajes del sistema.
- ¿Se ha producido anteriormente este problema?
- v Inicie un vuelco del controlador de tienda y grabe los datos formateados del vuelco en un disquete de análisis de problemas (consulte el apartado ["Solicitud](#page-405-0) de un informe de vuelco de [almacenamiento"](#page-405-0) en la página 388 para obtener instrucciones acerca de la grabación de datos de un vuelco).

#### **Cómo efectuar la recuperación:**

- 1. Si se ha iniciado un vuelco, el controlador hará IPL y se recuperará.
- 2. Si no se ha iniciado ningún vuelco, haga IPL del controlador de tienda.

#### **Informe del problema al siguiente nivel de soporte y proporcione la información siguiente:**

- v Indique que parece que se han suspendido las comunicaciones del controlador de tienda
- Si hay algún mensaje pertinente
- Los datos del vuelco formateados

## <span id="page-25-0"></span>**Suspensión de la aplicación de terminal**

Este apartado describe los síntomas de una suspensión de la aplicación del terminal así como los procedimientos para corregir el problema.

#### **Existen estos síntomas:**

- v Solamente se oye un pitido cuando se pulsan las teclas del terminal.
- v Cuando se teclea S1, 3 y S2, no se visualizan mensajes y el indicador luminoso de los mensajes está apagado.

**Nota:** si se visualizan mensajes *x*002 (donde *x* depende de la aplicación), realice el análisis del problema utilizando la guía de operaciones de la aplicación correspondiente.

#### **Reúna los datos siguientes:**

- v Hasta qué punto se ha extendido el problema:
	- ¿Solamente hay un terminal afectado?
	- ¿Están afectados un par de terminales de punto de venta?
	- ¿Están afectados varios terminales Modelo1?
	- ¿Están afectados todos los terminales que utilizan la misma aplicación?
	- ¿Están afectados todos los terminales de la tienda?
- ¿Qué aplicación del terminal se estaba ejecutando al producirse el problema?
- ¿Qué secuencia de teclas ha producido el problema?
- ¿Se ha producido anteriormente este problema?
- v Inicie vuelcos del terminal y del controlador de tienda pulsando los botones de vuelco respectivos, si están disponibles, tan pronto como sea posible después de producirse el problema.

#### **Cómo efectuar la recuperación:**

- 1. Pulse las teclas **Alt+PetSis**, pulse **C** y, a continuación, **1** y vaya al panel FUNCIONES DEL TERMINAL.
- 2. Detenga y reinicie la aplicación del terminal.

#### **Informe del problema al siguiente nivel de soporte y proporcione la información siguiente:**

- v Indique que parece que se trata de una suspensión de la aplicación del terminal
- v La secuencia de teclas que originó el problema
- v Cuántos terminales están afectados
- v Con qué frecuencia se produce el problema
- v A qué controladores de tienda están conectadas las Redes TCC (por ejemplo, ¿están conectados todos los terminales al mismo controlador de tienda?)
- v Si el sistema se ha modificado recientemente
- v Los datos del vuelco formateados
- v El archivo de anotaciones cronológicas del sistema
- v Los rastreos del canal del dispositivo, del bucle o de la LAN en caso de que pueda repetir el problema (consulte el apartado ["Solicitud](#page-413-0) de un rastreo del [sistema"](#page-413-0) en la página 396 para obtener instrucciones sobre cómo efectuar y grabar un rastreo). El tipo de rastreo ejecutado depende de cómo está conectado el dispositivo.

## **Suspensión del hardware de terminal**

Este apartado describe los síntomas de una suspensión del hardware del terminal y los procedimientos para corregir el problema.

#### **Existen estos síntomas:**

• No funciona ninguna tecla del terminal.

- <span id="page-26-0"></span>v Cuando se teclea S1, 3 y S2, no ocurre nada.
- v No se visualiza ningún indicador luminoso de mensajes.
- v El botón de vuelco de terminal no produce ningún vuelco de terminal.
- v Solamente está afectado un terminal (o un par de terminales).

#### **Reúna los datos siguientes:**

¿Se ha producido anteriormente este problema?

#### **Cómo efectuar la recuperación:**

- 1. Apague el terminal y enciéndalo de nuevo.
- 2. Pulse el botón de vuelco y, a continuación, apague y vuelva a encender el terminal.
- 3. Espere a que se vuelva a cargar el terminal.
- 4. Cuando el terminal haya completado la carga, visualice el archivo de mensajes del sistema en el controlador de tienda pulsando las teclas **Alt+PetSis** y **M**.
- 5. Busque un mensaje de error actual para este terminal y anote dicho mensaje.

#### **Informe del problema al siguiente nivel de soporte y proporcione la información siguiente:**

- Indique que no se ha anotado cronológicamente ningún mensaje
- v Indique que el terminal no efectúa una IPL y que no hay ningún mensaje asociado (en caso de que el terminal no se cargue)
- v Indique que parece tratarse de un problema de hardware del terminal
- v Si se trata de un problema reincidente
- v El archivo de mensajes del sistema formateado
- v Si el sistema se ha modificado recientemente

## **Vuelco de controlador de tienda y de terminal**

**Atención:** el vuelco de un controlador de tienda puede detener las operaciones de la tienda. Se producirá un vuelco de almacenamiento y el controlador de tienda realizará una IPL.

Un vuelco es un archivo que contiene una instantánea de la memoria. Los vuelcos se utilizan para analizar por qué ocurren los problemas de manera que éstos puedan solucionarse. Además, puesto que después de un vuelco se realiza una IPL, también se restablece el dispositivo en el que éste se produce, con lo que a menudo se elimina temporalmente el problema que originó el vuelco.

El nombre del archivo de vuelco del controlador de tienda es ADXCSLCF.DAT y se encuentra en el directorio raíz; el nombre del archivo de vuelco de terminal es ADXCSLTF.DAT y se encuentra en el subdirectorio ADX\_SDT1.

#### **Análisis del vuelco**

El analizador de vuelcos se inicia automáticamente siempre que se produce un vuelco del controlador de tienda o cuando un terminal realiza un vuelco y transfiere satisfactoriamente el vuelco al controlador de tienda. La salida del analizador de vuelcos estará en el archivo ADXE*xxy* F.DAT en el subdirectorio ADX\_SDT1. El parámetro de archivo *xx* es el ID de nodo, e *y* es T para el vuelco de terminal y C para el vuelco del controlador de tienda.

Por ejemplo, si un terminal conectado al controlador de tienda DD se vuelca, el análisis de dicho vuelco se almacena en ADX\_SDT1:ADXEDDTF.DAT. Estos archivos de salida son archivos compuestos cuyo propietario es el controlador

<span id="page-27-0"></span>maestro de la tienda. Cuando la función Crear Disquete de Análisis de Problemas copia un vuelco de controlador de tienda o de terminal en los disquetes, el archivo de salida del analizador de vuelcos también se copia en los disquetes. Se puede utilizar una serie de síntomas en el archivo de salida del analizador de vuelcos para determinar si el vuelco es resultado de un problema conocido.

#### **Los vuelcos pueden producirse debido a las siguientes razones:**

- v El usuario ha pulsado los botones de vuelco de terminal.
- v El usuario ha solicitado un vuelco a través de la consola.
- v El usuario ha solicitado un vuelco por medio del teclado del terminal, tecleando S1, 9898, S2.
- v Existe un problema de hardware.
- v El núcleo del sistema operativo ha detectado una condición de excepción.
- v Una aplicación ha detectado una condición de excepción.

#### **Qué datos deberá reunir:**

En cualquier caso, bien sea localmente en la tienda o después de haberlo transmitido al sistema principal, el modo de presentar un vuelco de controlador de tienda o de terminal a un Centro de Soporte de IBM para obtener ayuda de software es el siguiente:

- 1. Debe imprimir el archivo de salida del analizador de vuelcos ADXE*xxy*F.DAT que se encuentra en el subdirectorio ADX\_SDT1. Informe de la serie de síntomas al Centro de Soporte de IBM para determinar si el vuelco es resultado de un problema conocido. Consulte el Apéndice B, ["Ejemplos](#page-434-0) de informes del sistema de [comercio](#page-434-0) 4690", en la página 417 para saber cómo identificar la serie de síntomas. Puede que la resolución del problema ya esté incluida en un disquete de corrección de mantenimiento de software. Si se conoce el problema, el vuelco no es necesario.
- 2. Si existen mensajes del sistema asociados con el vuelco, ejecute Explorar datos de las anotaciones cronológicas del sistema y dirija la salida a un archivo.
- 3. Si el problema pudiera ser que un archivo esté dañado o los niveles de mantenimiento no concuerden, ejecute el Informe de nivel de módulos y dirija la salida a un archivo.
- 4. Cree los disquetes de análisis de problemas (consulte el apartado ["Creación](#page-409-0) de un disquete de análisis de [problemas"](#page-409-0) en la página 392 para obtener instrucciones acerca de la creación de los disquetes). Si las funciones Explorar datos de las anotaciones cronológicas del sistema o Solicitar un informe de nivel de módulos se han ejecutado con la salida dirigida a un archivo, seleccione aquella que se haya ejecutado junto con el vuelco del controlador de tienda o del terminal.
- 5. El archivo de salida del analizador de vuelcos indica por qué se ha producido el vuelco. Si el usuario ha iniciado el vuelco, entonces explique la razón por la que se ha forzado el vuelco. Incluya una descripción clara de cuál fue el problema que hizo necesario el vuelco, qué sucedió para que se llegara a la condición y el alcance del problema.
- 6. Informe del nivel del software y de la configuración del sistema.

## **Salida incorrecta**

Cuando el resultado de una aplicación o de un sistema es diferente de cómo debería ser, obtendrá una salida incorrecta. Puede obtener un error de salida incorrecta y no obtener el mensaje de error correspondiente.

#### **Para informar del problema, reúna los siguientes datos:**

- v Salidas impresas del panel, cintas de diario y otros datos pertinentes
- v Cómo debería haber sido la salida
- v El nivel de software que está utilizando y la configuración del sistema
- v La secuencia de teclas que originó el problema
- Si puede reproducir el problema
- v Lo que estaba sucediendo cuando se produjo el problema

Guarde siempre registros de dónde se creó su aplicación en caso de que tenga que ponerse en contacto con los programadores para que le ayuden a resolver la salida incorrecta.

## <span id="page-30-0"></span>**Capítulo 2. Mensajes**

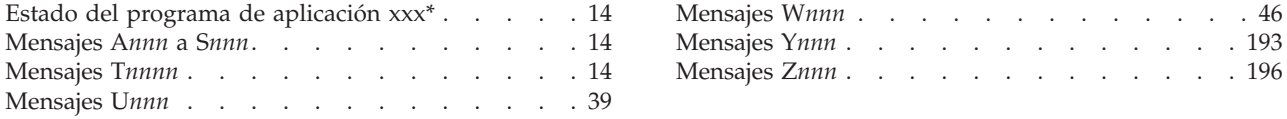

Este capítulo contiene los mensajes que se visualizan o se imprimen en el terminal o el controlador de tienda. Los mensajes se listan por orden alfabético y numérico. Si opta por visualizarlos o imprimirlos, especifique los mensajes de las aplicaciones tras la página que se ha marcado para esa aplicación determinada.

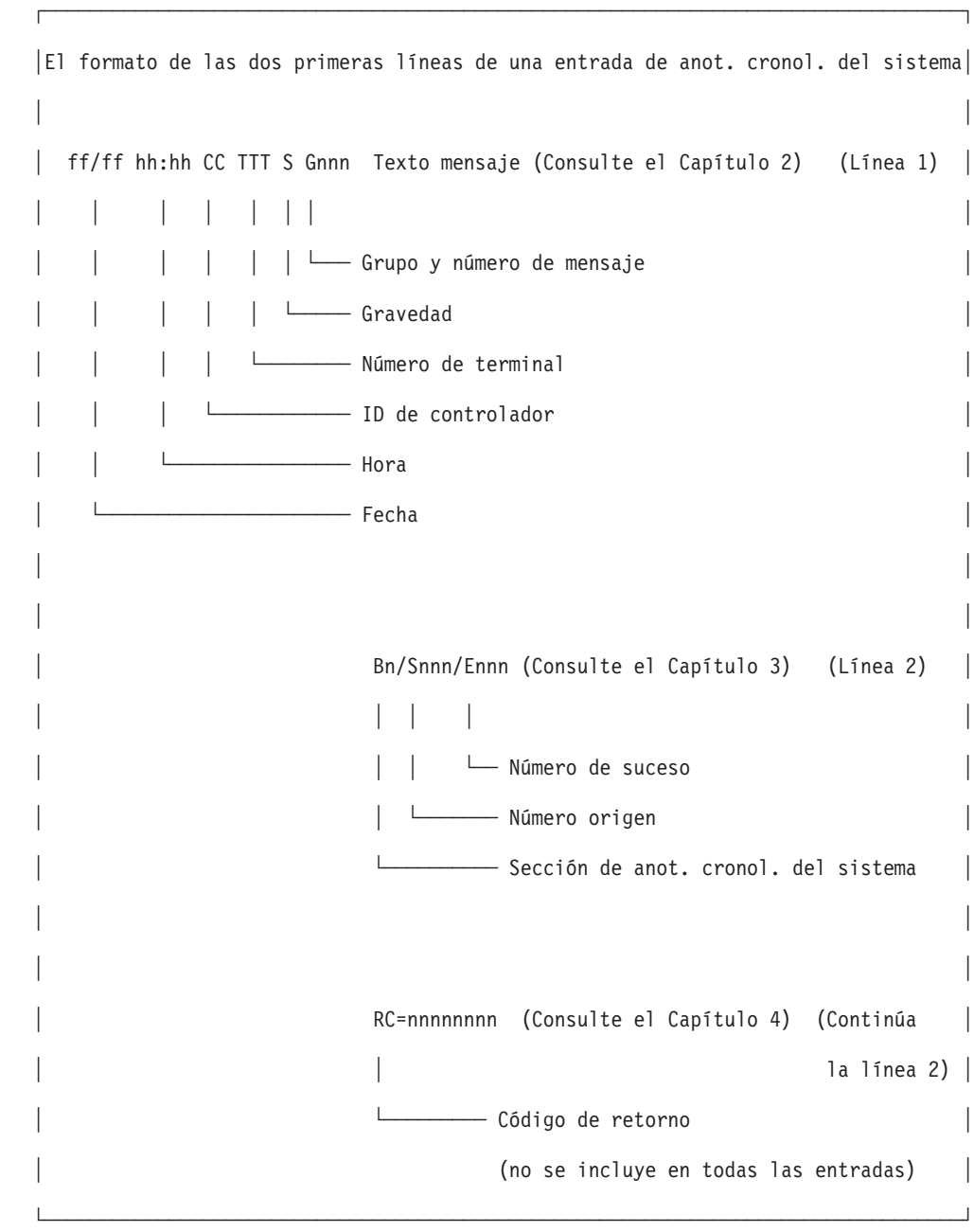

## <span id="page-31-0"></span>**Estado del programa de aplicación xxx\***

- Estos mensajes los genera el programa de aplicación. En el mensaje:
- v La serie *xxx* puede estar compuesta por cualquier carácter.
- El asterisco (\*) aparece al final de todos estos mensajes.

#### **Cuando se visualiza un mensaje** *xxx***\*:**

- 1. Busque en el teclado del terminal un indicador luminoso de FUERA DE LÍNEA o de MENSAJE PENDIENTE.
	- v Si ambos indicadores luminosos están apagados, vaya al paso 2.
	- v Si uno de estos indicadores luminosos está encendido, efectúe el procedimiento siguiente:
		- Para visualizar un mensaje FUERA DE LÍNEA, pulse **S1**, escriba **2** y, a continuación, pulse **S2**.
		- Para visualizar un mensaje PENDIENTE, pulse **S1**, escriba **3** y, a continuación, pulse **S2**.
		- Siga la **Respuesta del usuario** para cada mensaje que se indica en este capítulo.
- 2. Para corregir el problema, consulte la publicación en la que se describe el programa de aplicación que está ejecutando.

## **Mensajes A***nnn* **a S***nnn*

A continuación se indican los mensajes de los programas de aplicación de Sistema de Comercio 4690. Los mensajes y las aplicaciones correspondientes son:

- v **A***nnn***:** Aplicación General de Ventas IBM 4680 o 4680-4690
- v **B***nnn***:** Aplicación de Supermercado IBM 4680 o 4680-4690
- v **C***nnn***:** Aplicación de Ventas de Farmacia y Droguería IBM 4680
- v **D***nnn***, F***nnn***, G***nnn* e **I***nnn* **a R***nnn***:** Generados por cualquier otro programa de aplicación de Sistema de Comercio 4690

## **Mensajes T***nnnn*

**Nota:** los mensajes de diagnóstico T*nnnn* no son válidos en los sistemas de la serie SurePOS 700.

El Sistema de Comercio 4690 genera estos mensajes cuando el terminal está en modalidad de prueba y se están ejecutando las pruebas.

Detenga la prueba escribiendo **0** y, a continuación, pulse **S2**.

Salga de la modalidad de prueba (cuando se visualice T0010) escribiendo **9**, luego **9** y, a continuación, pulse **S2**.

**Nota:** en el teclado ANPOS (durante la realización de algunos procedimientos) y en el teclado alfanumérico ampliado, S1 y S2 se han sustituido por otras teclas: **Esc** = S1 e **Intro** = S2.

#### **T0005 T0005 \* MODALIDAD DE PRUEBA \* PULSAR LA TECLA 1**

**Explicación:** La modalidad de prueba está activa (modalidad de prueba autónoma del IBM 4683 Modelo A02).

**Respuesta del Usuario:** Para imprimir un menú de pruebas de dispositivo, pulse **1** en el área numérica del teclado.

### **Tnnn**

#### **T0006 T0006 TERMINAL EN MODALIDAD DE PRUEBA**

**Explicación:** El menú siguiente se imprime cuando se pulsa **1** como respuesta al mensaje T0005 (modalidad de prueba autónoma del IBM 4683 Modelo A02).

\*\*\*\*\*\*\*\*\*\*\*\*\*\*\*\*\*\*\*\*\*\*\*\*\*\*\*\*\*\*\*\*\*\*\*\*\*\* T0006 TERMINAL EN MODALIDAD DE PRUEBA

PRUEBAS DISPONIBLES PARA DISPOSITIVOS CONECTADOS

- 1 PRUEBA DE IMPRESORA
- 2 PRUEBA DE MONITOR
- 3 PRUEBA DE ESCÁNER
- 4 PRUEBA DE CAJÓN
- 5 PRUEBA DE TECLADO 6 LECTOR DE BANDA MAGNÉTICA

SELECCIONAR UNA PRUEBA POR EL NÚMERO \*\*\*\*\*\*\*\*\*\*\*\*\*\*\*\*\*\*\*\*\*\*\*\*\*\*\*\*\*\*\*\*\*\*\*\*\*\*

**Respuesta del Usuario:** Pulse una tecla numérica (del **1** al **6**) para seleccionar la prueba que desea ejecutar.

#### **T0007 T0007 ENTRAR UN NÚMERO DE PRUEBA - DEL 1 AL 6**

**Explicación:** La modalidad de prueba está preparada para comprobar uno de los dispositivos (modalidad de prueba autónoma del IBM 4683 Modelo A02).

**Respuesta del Usuario:** Pulse una tecla numérica (del **1** al **6**) para seleccionar la prueba que desea ejecutar.

Cada prueba de dispositivo, a excepción de la prueba del teclado, vuelve a esta pantalla después pasar la prueba *una vez*. La prueba del teclado se detiene pulsando el **0**.

#### **T0010 T0010 ENTRAR PETICIÓN DE PRUEBA**

**Explicación:** El terminal de punto de venta está en modalidad de prueba y está preparado para que se entre una petición de prueba mediante el teclado.

**Respuesta del Usuario:** Escriba un número de petición de prueba válido y pulse **S2** (**Intro**).

Para finalizar la modalidad de prueba, escriba **99** y pulse **S2**.

#### **T0012 T0012 SE ESTÁ CARGANDO LA PRUEBA..**

**Explicación:** Se está cargando la prueba solicitada. El mensaje siguiente puede tardar hasta dos minutos en visualizarse.

#### **T0013 T0013 ENTRAR DE NUEVO PETICIÓN DE PRUEBA**

**Explicación:** El número de petición de prueba que se ha entrado no es válido.

**Respuesta del Usuario:** Escriba un número de petición de prueba válido y pulse **S2** (**Intro**).

#### **T0014 T0014 SALIDA DE LA CARGA DEL PROGRAMA EN MODALIDAD DE PRUEBA**

**Explicación:** Se ha entrado **99 S2** para detener la modalidad de prueba.

- **Se visualizan los siguientes mensajes:**
- 1. Mensaje W008
- 2. El primer mensaje visualizado por el programa de aplicación por omisión. Este mensaje puede tardar hasta dos minutos en visualizarse.

#### **T0015 T0015 S2 = EJECUTAR PRUEBAS 0, S2 = IGNORAR PRUEBAS**

**Explicación:** El terminal de punto de venta está preparado para iniciar la prueba de Puesta a Punto del Cliente (CSU). Las pruebas se pueden pasar por alto si se han ejecutado previamente.

**Respuesta del Usuario:** Para iniciar la prueba, pulse **S2** (**Intro**).

Para omitir la prueba, escriba **0** y pulse **S2**.

#### **T0016 T0016 INICIO DE CSU, PARA CONTINUAR, PULSAR S2**

**Explicación:** La modalidad de Puesta a Punto del Cliente (CSU) ha comenzado.

**Respuesta del Usuario:** Pulse **S2** (**Intro**) para continuar.

#### **T0019 T0019 TECLADO O MONITOR EN 4693-xx2 NO RESPONDE**

**Explicación:** El modelo 4693-xx2 está configurado pero el indicador de modalidad está apagado o el cable (11) está desconectado.

#### **Respuesta del Usuario:**

- v Asegúrese de que el Mod2 tiene el indicador de modalidad encendido.
- v Asegúrese de que el cable 11 está conectado al terminal maestro Mod1 y al terminal Mod2.
- v Si no detecta ningún problema, continúe la determinación de problemas utilizando la documentación de mantenimiento de hardware del terminal de punto de venta.

#### **T0020 T0020 PETICIÓN NO VÁLIDA, REINTENTAR**

**Explicación:** Una prueba ha recibido una petición del teclado que no es válida.

**Respuesta del Usuario:** Vaya al procedimiento de prueba del dispositivo que está comprobando y seleccione una petición válida.

#### **T0021 T0021 PRUEBA NO VÁLIDA COMPROBAR CONFIGURACIÓN**

**Explicación:** Se ha efectuado una petición de prueba válida, pero el dispositivo que se va a comprobar no está configurado.

**Respuesta del Usuario:** Utilice las publicaciones *IBM 4690 OS Versión 4: Guía de planificación, instalación y configuración* y *IBM 4690 OS Versión 4: Guía del usuario* para configurar el sistema de comercio. Vuelva a ejecutar la prueba cuando se haya completado la configuración.

#### **T0030 T0030 PROBLEMA EN LOS DATOS VITALES DEL PRODUCTO**

**Explicación:** Se ha detectado un problema al intentar leer los datos vitales del producto.

**Respuesta del Usuario:** Vuelva a entrar los datos vitales del producto. Consulte el apartado ["Entrada](#page-486-0) de datos vitales del [producto](#page-486-0) para el 4683 o 4693" en la página 469.

Si el problema persiste, continúe la determinación de problemas utilizando la documentación de mantenimiento de hardware del terminal de punto de venta.

#### **T0040 T0040 PRUEBAS COMPLETADAS**

**Explicación:** La prueba Puesta a Punto del Cliente (CSU) se ha completado en este terminal de punto de venta.

**Respuesta del Usuario:** Vaya al siguiente terminal de punto de venta que desee comprobar.

#### **T0041 T0041 PRUEBAS COMPLETADAS EL PROGRAMA SE ESTÁ CARGANDO...**

**Explicación:** La prueba Puesta a Punto del Cliente (CSU) se ha completado en este terminal de punto de venta. El programa de aplicación por omisión se está cargando en este momento. El programa de aplicación puede tardar hasta dos minutos en cargarse.

#### **T0050 T0050 CR=***xxxxxxxx* **DEL PROGRAMA PRINCIPAL**

**Explicación:** Se ha detectado un problema en el sistema operativo.

**Respuesta del Usuario:** Escriba **0** y pulse **S2** (**Intro**) para parar la prueba y luego ejecútela de nuevo.

Si el problema persiste, notifíquelo al programador de la tienda.

#### **T0098 T0098 PROBLEMA DE APERTURA DE ARCHIVO**

**Explicación:** El programa de prueba no puede abrir el archivo de mensajes ADX\_SPGM:ADXTSDMF.DAT.

#### **Causas posibles de este mensaje:**

v Cuando se solicitó la modalidad de prueba, el número de terminal era 0.

- El número de terminal puede ser 0 si:
- Falla la retención de totales.

-o-

- El número de terminal se ha restablecido en 0 y no se ha especificado un nuevo número de terminal.
- Se ha suprimido el archivo.

v Un problema de hardware en el disco.

#### **Respuesta del Usuario:**

- 1. Cumplimente una copia del formulario de ″recogida de datos sobre problemas″. Utilice la palabra clave primaria MSGT0098.
- 2. Informe sobre este problema al programador de tienda y proporciónele la información anterior.

#### **Respuesta del Programador:**

1. Copie el archivo ADX\_SPGM:ADXTSDMF.DAT desde el CD-ROM o el disquete de instalación apropiado al subdirectorio ADX\_SPGM utilizando el programa de utilidad COPY.

**Atención:** el procedimiento siguiente detiene las operaciones de la tienda.

- 2. Apague la alimentación del controlador de tienda.
	- v Si *se ha visualizado* un mensaje, búsquelo en ″Mensajes de autoprueba de encendido del controlador de tienda″
	- v Si *no se ha visualizado* ningún mensaje, consulte la publicación *IBM Guide to Operations - Personal Computer AT* para corregir el problema.

**Atención:** la alimentación del controlador de tienda debe estar apagada cuando se conecta al bucle de tienda.

#### **T0099 T0099 PROBLEMA DE LECTURA DE ARCHIVO**

**Explicación:** El programa de prueba no puede leer los datos del archivo de mensajes ADX\_SPGM:ADXTSDMF.DAT.

#### **Causas posibles de este mensaje:**

- v Los datos del archivo son incorrectos.
- v Problema de hardware en el disco.

#### **Respuesta del Usuario:**

- 1. Cumplimente una copia del formulario de ″recogida de datos sobre problemas″. Utilice la palabra clave primaria MSGT0099.
- 2. Informe sobre este problema al programador de tienda y proporciónele la información anterior.

#### **Respuesta del Programador:**

1. Copie el archivo ADX\_SPGM:ADXTSDMF.DAT desde el CD-ROM o el disquete de instalación apropiado al subdirectorio ADX\_SPGM utilizando el programa de utilidad COPY.

**Atención:** el procedimiento siguiente detiene las operaciones de la tienda.

- 2. Apague la alimentación del controlador de tienda.
- 3. Encienda la alimentación y busque los mensajes de autoprueba de encendido.
	- v Si *se ha visualizado* un mensaje, búsquelo en ″Mensajes de autoprueba de encendido del controlador de tienda″
	- v Si *no se ha visualizado* ningún mensaje, consulte la publicación *IBM Guide to Operations - Personal Computer AT* para corregir el problema.

**Atención:** la alimentación del controlador de tienda debe estar apagada cuando se conecta al bucle de tienda.

#### **T0100 T0100 COMPROBANDO LA RETENCIÓN DE TOTALES...**

**Explicación:** Se está ejecutando la prueba de retención de totales.

#### **T0151 T0151 ERROR, LA UNIDAD BASE NO FUNCIONA CORRECTAMENTE**

**Explicación:** La prueba de retención de totales ha detectado que la retención de totales no realiza la comunicación.

**Respuesta del Usuario:** Continúe la determinación de problemas utilizando la documentación de mantenimiento de hardware del terminal de punto de venta.

#### **T0152 T0152 ERROR, LA UNIDAD BASE NO FUNCIONA CORRECTAMENTE**

**Explicación:** La prueba ha detectado un problema de retención de totales.

**Respuesta del Usuario:** Continúe la determinación de problemas utilizando la documentación de mantenimiento de hardware del terminal de punto de venta.

#### **T0200 T0200 COMPROBANDO LA RETENCIÓN DE ALMACENAMIENTO**

**Explicación:** Se está ejecutando la prueba de retención de almacenamiento.

#### **T0201 T0201 DESCONECTAR LA ALIMENTACIÓN, LUEGO RESTAURARLA**

**Explicación:** Preparado para comprobar la capacidad del Mod1 para retener el contenido del almacenamiento cuando se desconecta la alimentación CA.

**Respuesta del Usuario:** Desenchufe el cable de alimentación del Mod1 de la toma de corriente. Espere 10 segundos y vuelva a enchufar el cable. Pulse **S2** (**Intro**) para continuar la prueba.

#### **T0202 T0202 RETENCIÓN DE ALMACENAMIENTO INHABILITADA**

**Explicación:** La prueba ha inhabilitado la batería. El Mod1 completará una IPL normal (se apaga y se vuelve a encender).

**Respuesta del Usuario:** Pulse **S2** (**Intro**) para restaurar la retención de almacenamiento al funcionamiento normal.

#### **T0203 T0203 POR FAVOR, ESPERE...**

**Explicación:** Se está ejecutando la prueba de retención de almacenamiento.

**Respuesta del Usuario:** Espere a que se visualice el siguiente mensaje.

#### **T0251 T0251 ERROR, LA UNIDAD BASE NO FUNCIONA CORRECTAMENTE**

**Explicación:** La prueba no ha podido habilitar o inhabilitar la función de retención de almacenamiento.

**Respuesta del Usuario:** Continúe la determinación de problemas utilizando la documentación de mantenimiento de hardware del terminal de punto de venta.

#### **T1700 T1700 COMPROBANDO ESCÁNER DE CAJA**

**Explicación:** Se está comprobando el escáner del punto de venta. Si el escáner es un Escáner de Caja 3687 Modelo 2, el adaptador del escáner también se prueba.

#### **T1701 T1701 LECTURA DE UNA ETIQUETA CON EL ESCÁNER**

**Explicación:** La prueba está preparada para leer una etiqueta de escáner. Los datos que se leen de la etiqueta se formatean y se imprimen en la estación de recibo del cliente.

**Respuesta del Usuario:** Lea una etiqueta con el escáner y observe la impresión en la estación de recibo del cliente para verificar que la etiqueta se ha leído correctamente.
### **T1702 T1702 LECTURA DE UNA ETIQUETA, IMPRESIÓN SIN FORMATO**

**Explicación:** La prueba está preparada para leer una etiqueta de escáner. Los datos que se leen de la etiqueta se imprimen en la estación de recibo del cliente tal como se reciben del escáner (sin formatear).

**Respuesta del Usuario:** Lea una etiqueta con el escáner y observe la impresión en la estación de recibo del cliente para verificar que la etiqueta se ha leído correctamente.

### **T1751 T1751 ERROR, SUSTITUIR EL ADAPTADOR DE ESCÁNER O SUSTITUIR EL CABLE 17 O EL ESCÁNER NO FUNCIONA CORRECTAMENTE**

**Explicación:** La prueba de Escáner de punto de venta ha detectado una anomalía.

**Respuesta del Usuario:** Consulte el manual de mantenimiento de la balanza del escáner y siga los procedimientos de determinación de problemas.

# **T1752 T1752 ERROR, SUSTITUIR el ADAPTADOR DE ESCÁNER O EL ESCÁNER NO FUNCIONA CORRECTAMENTE**

**Explicación:** La prueba de Escáner de punto de venta ha detectado una anomalía del escáner.

**Respuesta del Usuario:** Consulte el manual de mantenimiento de la balanza del escáner y siga los procedimientos de determinación de problemas.

### **T1753 T1753 ERROR, SUSTITUIR ADAPTADOR DEL ESCÁNER O EL ESCÁNER NO FUNCIONA CORRECTAMENTE**

**Explicación:** La prueba ha detectado un problema en el escáner de punto de venta. Si el escáner es un Escáner de Caja 3687 Modelo 2, es que se ha detectado un problema en el escáner o en el adaptador del escáner.

**Respuesta del Usuario:** Continúe la determinación de problemas utilizando la documentación de mantenimiento de hardware del terminal de punto de venta y de los dispositivos de E/S.

### **T1754 T1754 ERROR, SUSTITUIR el ADAPTADOR DE ESCÁNER O EL ESCÁNER NO FUNCIONA CORRECTAMENTE**

**Explicación:** La prueba ha detectado que el estado del escáner del punto de venta no era correcto.

**Respuesta del Usuario:** Continúe la determinación de problemas utilizando la documentación de mantenimiento de hardware del terminal de punto de venta y de los dispositivos de E/S.

### **T1755 T1755 ERROR, SUSTITUIR EL ADAPTADOR DE ESCÁNER O EL ESCÁNER NO FUNCIONA CORRECTAMENTE**

**Explicación:** La prueba de Escáner de Punto de Venta no ha reconocido los datos del escáner al leer una etiqueta.

**Respuesta del Usuario:** Consulte el manual de mantenimiento de la balanza del escáner y siga los procedimientos de determinación de problemas.

**T21nn** *(nn = cualquier número)*

**Explicación:** Estos mensajes son mensajes sobre el estado de la prueba de balanza y mensajes de instrucciones. Consulte el manual de mantenimiento de la balanza del escáner y siga los procedimientos de determinación de problemas.

#### **T2300 T2300 PRUEBA DE TARJETA DE DISPOSITIVO ZÓCALOS 23 - 25**

**Explicación:** Ha comenzado la prueba de la tarjeta de expansión de dispositivo, en los zócalos 23 y 25.

# **T2301 T2301 COMPROBACIÓN DE LA TARJETA DE DISPOSITIVO 2A, ESPERE**

**Explicación:** Está comprobándose la tarjeta de expansión de dispositivo de la ubicación 2A.

### **T2302 T2302 DESCONECTAR CABLE 23 DE 2A DEL DISPOSITIVO, PONER ENCHUFE DE PRUEBA "RS" EN CABLE 23, TECLA S2**

**Explicación:** La prueba está esperando a que el usuario coloque el enchufe de prueba RS en el extremo del cable 23, que está conectado a la tarjeta de expansión de dispositivo en la ubicación 2A.

**Respuesta del Usuario:** Desconecte el dispositivo conectado al cable 23 en la tarjeta de expansión de dispositivo en la ubicación 2A. Conecte el enchufe de prueba RS (IBM N/P 6165746) al extremo del cable y luego pulse **S2** (**Intro**).

### **T2304 T2304 COMPROBACIÓN DE CABLE 23 DE 2A, ESPERE**

**Explicación:** Está comprobándose el cable 23 conectado a la tarjeta de expansión de dispositivo de la ubicación 2A.

#### **T2305 T2305 RETIRAR ENCHUFE DE PRUEBA DEL CABLE Y VOLVER A CONECTAR DISPOSITIVO AL CABLE, PULSAR S2**

**Explicación:** La prueba está esperando a que el usuario retire el enchufe de prueba del cable.

**Respuesta del Usuario:** Retire el enchufe de prueba del cable, vuelva a conectar el cable al dispositivo y luego pulse **S2** (**Intro**).

### **T2307 T2307 DESCONECTAR CABLE 23 DE 2B DEL DISPOSITIVO, PONER ENCHUFE DE PRUEBA "RS" EN CABLE 23, TECLA S2**

**Explicación:** La prueba está esperando a que el usuario coloque el enchufe de prueba RS en el extremo del cable 23, que está conectado a la tarjeta de expansión de dispositivo en la ubicación 2B.

**Respuesta del Usuario:** Desconecte el dispositivo conectado al cable 23 en la tarjeta de expansión de dispositivo de la ubicación 2B. Conecte el enchufe de prueba RS (IBM N/P 6165746) al extremo del cable y luego pulse **S2** (**Intro**).

#### **T2309 T2309 COMPROBACIÓN DE CABLE 23 DE 2B, ESPERE**

**Explicación:** Está comprobándose el cable 23 conectado a la tarjeta de expansión de dispositivo de la ubicación 2B.

## **T2310 T2310 COMPROBACIÓN DE LA TARJETA DE DISPOSITIVO 2B, ESPERE**

**Explicación:** Está comprobándose la tarjeta de expansión de dispositivo de la ubicación 2B.

#### **T2311 T2311 ERROR, ¿EL ENCHUFE DE PRUEBA "RS" ESTÁ EN EL CABLE 23? SÍ=S2 NO=3, S2**

**Explicación:** La prueba ha detectado un error mientras comprobaba la tarjeta de expansión de dispositivo y el cable.

**Respuesta del Usuario:** Verifique que el enchufe de prueba, **RS**, esté conectado al cable 23.

v Si es así, pulse **S2** (**Intro**).

v Si *no* es así, escriba **3** y pulse **S2**.

### **T2313 T2313 ¿COMPROBAR CABLE 23 DE 2A? SÍ=S2 NO=3, S2**

**Explicación:** Preparado para comprobar la tarjeta de expansión de dispositivo en la ubicación 2A y el cable 23.

### **Respuesta del Usuario:**

v Si desea comprobar la tarjeta de expansión de dispositivo en la ubicación 2A y el cable 23, pulse **S2** (**Intro**).

v Si *no* desea comprobar la tarjeta de expansión de dispositivo en la ubicación 2A y el cable 23, escriba **3** y pulse **S2**.

### **T2314 T2314 ¿COMPROBAR LA TARJETA EN 2A? SÍ=S2 NO=3, S2**

**Explicación:** Preparado para comprobar la tarjeta de expansión de dispositivo en la ubicación 2A.

### **Respuesta del Usuario:**

- v Si desea comprobar la tarjeta de expansión de dispositivo en la ubicación 2A, pulse **S2** (**Intro**).
- v Si *no* desea comprobar la tarjeta de expansión de dispositivo en la ubicación 2A, escriba **3** y pulse **S2**.

### **T2315 T2315 ¿COMPROBAR LA TARJETA EN 2B? SÍ=S2 NO=3, S2**

**Explicación:** Preparado para comprobar la tarjeta de expansión de dispositivo en la ubicación 2B.

#### **Respuesta del Usuario:**

- v Si desea comprobar la tarjeta de expansión de dispositivo en la ubicación 2B, pulse **S2** (**Intro**).
- v Si *no* desea comprobar la tarjeta de expansión de dispositivo en la ubicación 2B, escriba **3** y pulse **S2**.

### **T2318 T2318 PRUEBA DE LA TARJETA DE DISPOSITIVO COMPLETADA**

**Explicación:** La prueba de la tarjeta de expansión de dispositivo, en los zócalos 23 y 25, se ha completado.

### **T2319 T2319 ¿COMPROBAR CABLE 23 DE 2B? SÍ=S2 NO=3, S2**

**Explicación:** Preparado para comprobar la tarjeta de expansión de dispositivo en la ubicación 2B y el cable 23.

### **Respuesta del Usuario:**

- v Si desea comprobar la tarjeta de expansión de dispositivo en la ubicación 2B y el cable 23, pulse **S2** (**Intro**).
- v Si *no* desea comprobar la tarjeta de expansión de dispositivo en la ubicación 2B y el cable 23, escriba **3** y pulse **S2** .

#### **T2351 T2351 ERROR, SUSTITUIR LA TARJETA DE DISPOSITIVO 2A O LA UNIDAD BASE NO FUNCIONA CORRECTAMENTE**

**Explicación:** La prueba de la tarjeta de expansión de dispositivo 4683 2A ha detectado un error o bien la tarjeta de expansión de dispositivo no está realizando la comunicación.

**Respuesta del Usuario:** Continúe la determinación de problemas utilizando la documentación de mantenimiento de hardware del terminal de punto de venta.

### **T2353 T2353 ERROR, SUSTITUIR LA TARJETA DE DISPOSITIVO 2A O LA UNIDAD BASE NO FUNCIONA CORRECTAMENTE**

**Explicación:** La prueba ha detectado un problema en la tarjeta de expansión de dispositivo de la ubicación 2A.

**Respuesta del Usuario:** Continúe la determinación de problemas utilizando la documentación de mantenimiento de hardware del terminal de punto de venta.

#### **T2355 T2355 ERROR, SUSTITUIR EL CABLE 23 O LA TARJETA DE DISPOSITIVO 2A**

**Explicación:** La prueba de la tarjeta de expansión de dispositivo 4683 ha detectado un problema al comprobar el cable conectado al zócalo 23 en la tarjeta de expansión de dispositivo de la ubicación 2A.

**Respuesta del Usuario:** Continúe la determinación de problemas utilizando la documentación de mantenimiento de hardware del terminal de punto de venta.

### **T2361 T2361 ERROR, SUSTITUIR LA TARJETA DE DISPOSITIVO 2B O LA UNIDAD BASE NO FUNCIONA CORRECTAMENTE**

**Explicación:** La prueba de la tarjeta de expansión de dispositivo 4683 2B ha detectado un error o bien la tarjeta de expansión de dispositivo no realiza la comunicación.

**Respuesta del Usuario:** Continúe la determinación de problemas utilizando la documentación de mantenimiento de hardware del terminal de punto de venta.

**Tnnn**

### **T2363 T2363 ERROR, SUSTITUIR LA TARJETA DE DISPOSITIVO 2B O LA UNIDAD BASE NO FUNCIONA CORRECTAMENTE**

**Explicación:** La prueba ha detectado un problema en la tarjeta de expansión de dispositivo de la ubicación 2B.

**Respuesta del Usuario:** Continúe la determinación de problemas utilizando la documentación de mantenimiento de hardware del terminal de punto de venta.

# **T2365 T2365 ERROR, SUSTITUIR CABLE 23 O TARJETA DE DISPOSITIVO 2B**

**Explicación:** La prueba ha detectado un problema al comprobar el cable conectado al zócalo 23 en la tarjeta de expansión de dispositivo en la ubicación 2B.

**Respuesta del Usuario:** Continúe la determinación de problemas utilizando la documentación de mantenimiento de hardware del terminal de punto de venta.

### **T2366 T2366 ERROR, SUSTITUIR CABLE 23 O TARJETA DE DISPOSITIVO 2B**

**Explicación:** La prueba ha detectado un problema al comprobar el cable conectado al zócalo 23 en la tarjeta de expansión de dispositivo en la ubicación 2B.

**Respuesta del Usuario:** Continúe la determinación de problemas utilizando la documentación de mantenimiento de hardware del terminal de punto de venta.

# **T2375 T2375 LA UNIDAD DEL SISTEMA NO FUNCIONA CORRECTAMENTE**

**Explicación:** La prueba ha detectado una anomalía al comprobar los puertos de comunicación asíncrona (SERIE A y SERIE B).

### **Respuesta del Usuario:**

- v Asegúrese de que el conector de prueba esté conectado correctamente.
- v Si no detecta ningún problema, continúe la determinación de problemas utilizando la documentación de mantenimiento de hardware del terminal de punto de venta.

### **T2502 T2502 DESCONECTAR CABLE 25 DE 2A DEL DISPOSITIVO, PONER ENCHUFE DE PRUEBA "RS" EN CABLE 25, TECLA S2**

**Explicación:** La prueba está esperando a que el usuario coloque el enchufe de prueba RS en el extremo del cable 25 conectado a la tarjeta de expansión de dispositivo en la ubicación 2A.

**Respuesta del Usuario:** Desconecte el dispositivo conectado al cable 25 en la tarjeta de expansión de dispositivo en la ubicación 2A. Conecte el enchufe de prueba RS (IBM N/P 6165746) al extremo del cable y luego pulse **S2** (**Intro**).

# **T2503 T2503 DESCONECTAR CABLE 25 DE 2A DEL DISPOSITIVO, PONER ENCHUFE DE PRUEBA "CL" EN CABLE 25, TECLA S2**

**Explicación:** La prueba está esperando a que el usuario coloque el enchufe de prueba CL en el extremo del cable 25, que está conectado a la tarjeta de expansión de dispositivo en la ubicación 2A.

**Respuesta del Usuario:** Desconecte el dispositivo conectado al cable 25 en la tarjeta de expansión de dispositivo en la ubicación 2A. Conecte el enchufe de prueba CL (IBM N/P 6165745) al extremo del cable y luego pulse **S2** (**Intro**).

# **T2504 T2504 COMPROBACIÓN DE CABLE 25 DE 2A, ESPERE**

**Explicación:** Está comprobándose el cable 25 conectado a la tarjeta de expansión de dispositivo de la ubicación 2A.

### **T2505 T2505 RETIRAR ENCHUFE DE PRUEBA DEL CABLE Y VOLVER A CONECTAR DISPOSITIVO AL CABLE, PULSAR S2**

**Respuesta del Usuario:** Retire el enchufe de prueba del cable, vuelva a conectar el cable al dispositivo y luego pulse **S2** (**Intro**).

### **T2507 T2507 DESCONECTAR CABLE 25 DE 2B DEL DISPOSITIVO, PONER ENCHUFE DE PRUEBA "RS" EN CABLE 25, TECLA S2**

**Explicación:** La prueba está esperando a que el usuario coloque el enchufe de prueba RS en el extremo del cable 25 conectado a la tarjeta de expansión de dispositivo en la ubicación 2B.

**Respuesta del Usuario:** Desconecte el dispositivo conectado al cable 25 en la tarjeta de expansión de dispositivo en la ubicación 2B. Conecte el enchufe de prueba RS (IBM N/P 6165746) al extremo del cable y luego pulse **S2** (**Intro**).

### **T2508 T2508 DESCONECTAR CABLE 25 DE 2B DEL DISPOSITIVO, PONER ENCHUFE DE PRUEBA "CL" EN CABLE 25, TECLA S2**

**Explicación:** La prueba está esperando a que el usuario coloque el enchufe de prueba CL en el extremo del cable 25, que está conectado a la tarjeta de expansión de dispositivo en la ubicación 2B.

**Respuesta del Usuario:** Desconecte el dispositivo conectado al cable 25 en la tarjeta de expansión de dispositivo en la ubicación 2B. Conecte el enchufe de prueba CL (IBM N/P 6165745) al extremo del cable y luego pulse **S2** (**Intro**).

# **T2509 T2509 COMPROBACIÓN DE CABLE 25 DE 2B, ESPERE**

**Explicación:** Está comprobándose el cable 25 conectado a la tarjeta de expansión de dispositivo de la ubicación 2B.

### **T2510 T2510 ERROR, ¿EL ENCHUFE DE PRUEBA "RS" ESTÁ EN EL CABLE 25? SÍ=S2 NO=3, S2**

**Explicación:** La prueba ha detectado un error mientras comprobaba la tarjeta de expansión de dispositivo y el cable.

**Respuesta del Usuario:** Verifique que el enchufe de prueba, **RS**, esté conectado al cable 25.

- v Si es así, pulse **S2** (**Intro**).
- v Si *no* es así, escriba **3** y pulse **S2**.

# **T2512 T2512 ¿COMPROBAR CABLE 25 DE 2A? SÍ=S2 NO=3, S2**

**Explicación:** Preparado para comprobar la tarjeta de expansión de dispositivo en la ubicación 2A y el cable 25.

#### **Respuesta del Usuario:**

- v Si desea comprobar la tarjeta de expansión de dispositivo en la ubicación 2A y el cable 25, pulse **S2** (**Intro**).
- v Si *no* desea comprobar la tarjeta de expansión de dispositivo en la ubicación 2A y el cable 25, escriba **3** y pulse **S2**.

### **T2513 T2513 ¿COMPROBAR CABLE 25 DE 2B? SÍ=S2 NO=3, S2**

**Explicación:** Preparado para comprobar la tarjeta de expansión de dispositivo en la ubicación 2B y el cable 25.

#### **Respuesta del Usuario:**

- v Si desea comprobar la tarjeta de expansión de dispositivo en la ubicación 2B y el cable 25, pulse **S2** (**Intro**).
- v Si *no* desea comprobar la tarjeta de expansión de dispositivo en la ubicación 2B y el cable 25, escriba **3** y pulse **S2**.

### **T2555 T2555 ERROR, SUSTITUIR EL CABLE 25 O LA TARJETA DE DISPOSITIVO 2A**

**Explicación:** La prueba ha detectado un problema al comprobar el cable que está conectado al zócalo 25 en la tarjeta de expansión de dispositivo de la ubicación 2A.

**Respuesta del Usuario:** Continúe la determinación de problemas utilizando la documentación de mantenimiento de hardware del terminal de punto de venta.

### **T2565 T2565 ERROR, SUSTITUIR EL CABLE 25 O LA TARJETA DE DISPOSITIVO 2B**

**Explicación:** La prueba ha detectado un problema al comprobar el cable que está conectado al zócalo 25 en la tarjeta de expansión de dispositivo de la ubicación 2B.

**Respuesta del Usuario:** Continúe la determinación de problemas utilizando la documentación de mantenimiento de hardware del terminal de punto de venta.

# **T2600 T2600 COMPROBACIÓN DEL DISPOSITIVO DE LECTOR ÓPTICO**

**Explicación:** La prueba del lector óptico magnético ha comenzado.

### **T2601 T2601 LECTURA DE UNA ETIQUETA CON LECTOR ÓPTICO MAGNÉTICO**

**Explicación:** La prueba está preparada para leer una etiqueta con lector óptico magnético. Cada vez que una etiqueta se lee correctamente, se visualiza el mensaje T2603 y el teclado emite un pitido. Los datos de la etiqueta pueden imprimirse sin formatear tecleando **5** y pulsando **S2**.

**Respuesta del Usuario:** Observe el visor o escuche el pitido para verificar que la etiqueta se lee correctamente.

### **T2602 T2602 LECTURA DE UNA ETIQUETA, IMPRESIÓN SIN FORMATO**

**Explicación:** La prueba está preparada para leer una etiqueta con lector óptico magnético. Cada vez que una etiqueta se lee correctamente, se visualiza el mensaje T2603. Los datos de la etiqueta se imprimen en la impresora de la estación de recibo del cliente.

**Respuesta del Usuario:** Lea una etiqueta con el lector óptico magnético.

### **T2603 T2603 LECTURA CORRECTA, PREPARADO PARA LEER DE NUEVO**

**Explicación:** El lector óptico magnético ha leído la etiqueta correctamente. Cuando se visualiza este mensaje, el teclado emite un pitido.

**Respuesta del Usuario:** Lea otra etiqueta con el lector óptico magnético. Para finalizar la prueba, escriba **0** y pulse **S2** (**Intro**).

### **T2651 T2651 ERROR, SUSTITUIR LA TARJETA DE DISPOSITIVO 2A O LA UNIDAD BASE NO FUNCIONA CORRECTAMENTE**

**Explicación:** La prueba ha detectado que la tarjeta de expansión de dispositivo que está en la ubicación 2A no está realizando la comunicación. El dispositivo que se está comprobando está conectado al zócalo 26.

**Respuesta del Usuario:** Continúe la determinación de problemas utilizando la documentación de mantenimiento de hardware del terminal de punto de venta.

### **T2652 T2652 ERROR, SUSTITUIR LA TARJETA DE DISPOSITIVO 2A**

**Explicación:** La prueba ha detectado un problema de respuesta de mandato en la tarjeta de expansión de dispositivo en la ubicación 2A.

**Respuesta del Usuario:** Continúe la determinación de problemas utilizando la documentación de mantenimiento de hardware del terminal de punto de venta.

### **T2655 T2655 PULSAR 1, S2 Y LEER DE NUEVO O SUSTITUIR LA ETIQUETA O EL LECTOR ÓPTICO MAGNÉTICO**

**Explicación:** El lector óptico magnético ha leído la etiqueta pero ha detectado un error en los datos de la etiqueta.

**Respuesta del Usuario:** Escriba **1** y pulse **S2** (**Intro**) para reiniciar la prueba. Compruebe que está utilizando una etiqueta correcta. Lea de nuevo la etiqueta con el lector óptico magnético.

Si el problema persiste, continúe la determinación de problemas utilizando la documentación de mantenimiento de hardware del terminal de punto de venta y de los dispositivos de E/S.

### **T2661 T2661 ERROR, SUSTITUIR LA TARJETA DE DISPOSITIVO 2B O LA UNIDAD BASE NO FUNCIONA CORRECTAMENTE**

**Explicación:** La prueba ha detectado que la tarjeta de expansión de dispositivo que está en la ubicación 2B no está realizando la comunicación. El dispositivo que se está comprobando está conectado al zócalo 26.

**Respuesta del Usuario:** Continúe la determinación de problemas utilizando la documentación de mantenimiento de hardware del terminal de punto de venta.

#### **T2662 T2662 ERROR, SUSTITUIR LA TARJETA DE DISPOSITIVO 2B**

**Explicación:** La prueba ha detectado un problema de respuesta de mandato en la tarjeta de expansión de dispositivo en la ubicación 2B.

**Respuesta del Usuario:** Apague el terminal y cambie la tarjeta de expansión de dispositivo de la ubicación 2B.

### **T2900 T2900 INICIO DE PRUEBA DE FUNCIONAMIENTO DE MONEDAS**

**Explicación:** La prueba del expendedor de monedas ha comenzado.

# **T2901 T2901 ENTRAR IMPORTE A EXPENDER 01-9999**

**Explicación:** La prueba está esperando el importe que ha de expenderse.

**Respuesta del Usuario:** Escriba un importe que sea válido para el expendedor de monedas. La prueba acepta números entre 01 y 9999.

### **T2903 T2903 EL IMPORTE ENTRADO NO ES VÁLIDO**

**Explicación:** La prueba acepta números entre 01 y 9999.

**Respuesta del Usuario:** Escriba una cantidad válida.

### **T2951 T2951 ERROR, SUSTITUIR LA TARJETA DE DISPOSITIVO 2A O LA UNIDAD BASE NO FUNCIONA CORRECTAMENTE**

**Explicación:** La prueba ha detectado que la tarjeta de expansión de dispositivo que está en la ubicación 2A no está realizando la comunicación. El dispositivo que se está comprobando está conectado al zócalo 29.

**Respuesta del Usuario:** Continúe la determinación de problemas utilizando la documentación de mantenimiento de hardware del terminal de punto de venta.

#### **T2952 T2952 ERROR, SUSTITUIR LA TARJETA DE DISPOSITIVO 2A**

**Explicación:** La prueba ha detectado un problema de respuesta de mandato en la tarjeta de expansión de dispositivo en la ubicación 2A.

**Respuesta del Usuario:** Continúe la determinación de problemas utilizando la documentación de mantenimiento de hardware del terminal de punto de venta.

### **T2961 T2961 ERROR, SUSTITUIR LA TARJETA DE DISPOSITIVO 2B O LA UNIDAD BASE NO FUNCIONA CORRECTAMENTE**

**Explicación:** La prueba ha detectado que la tarjeta de expansión de dispositivo que está en la ubicación 2B no está realizando la comunicación. El dispositivo que se está comprobando está conectado al zócalo 29.

**Respuesta del Usuario:** Continúe la determinación de problemas utilizando la documentación de mantenimiento de hardware del terminal de punto de venta.

#### **T2962 T2962 ERROR, SUSTITUIR LA TARJETA DE DISPOSITIVO 2B**

**Explicación:** La prueba ha detectado un problema de respuesta de mandato en la tarjeta de expansión de dispositivo en la ubicación 2B.

**Respuesta del Usuario:** Continúe la determinación de problemas utilizando la documentación de mantenimiento de hardware del terminal de punto de venta.

#### **T3100 hasta T3144**

**Explicación:** Estos mensajes son mensajes sobre el estado de la prueba de cajón y mensajes de instrucciones. Siga las instrucciones que se visualizan. Para conocer más detalles, consulte la publicación *IBM Store Systems: Hardware Service Manual for Input/Output Devices*.

### **T3151 T3151 ERROR, LA UNIDAD BASE NO FUNCIONA CORRECTAMENTE**

**Explicación:** El adaptador del cajón en la placa del sistema no está realizando la comunicación.

**Respuesta del Usuario:** Continúe la determinación de problemas utilizando la documentación de mantenimiento de hardware del terminal de punto de venta y de los dispositivos de E/S.

### **T3152 T3152 ERROR, LA UNIDAD BASE NO FUNCIONA CORRECTAMENTE**

**Explicación:** Se ha detectado un error en el adaptador del cajón.

**Respuesta del Usuario:** Continúe la determinación de problemas utilizando la documentación de mantenimiento de hardware del terminal de punto de venta y de los dispositivos de E/S.

### **T3153 T3153 EL CAJÓN 3A NO ESTÁ CONECTADO**

#### **Explicación:**

La prueba ha detectado que el cajón **A** no está conectado al terminal de punto de venta.

**Respuesta del Usuario:** Continúe la determinación de problemas utilizando la documentación de mantenimiento de hardware del terminal de punto de venta y de los dispositivos de E/S.

### **T3161 T3161 ERROR, LA UNIDAD BASE NO FUNCIONA CORRECTAMENTE**

**Explicación:** La prueba ha detectado que el adaptador del cajón **B** no está comunicándose.

**Respuesta del Usuario:** Continúe la determinación de problemas utilizando la documentación de mantenimiento de hardware del terminal de punto de venta y de los dispositivos de E/S.

#### **T3162 T3162 ERROR, LA UNIDAD BASE NO FUNCIONA CORRECTAMENTE**

**Explicación:** La prueba ha detectado un problema de respuesta de mandato del cajón **B**.

**Respuesta del Usuario:** Continúe la determinación de problemas utilizando la documentación de mantenimiento de hardware del terminal de punto de venta.

#### **T3163 T3163 EL CAJÓN 3B NO ESTÁ CONECTADO**

**Explicación:** La prueba ha detectado que el cajón **B** no está conectado al terminal de punto de venta.

**Respuesta del Usuario:** Continúe la determinación de problemas utilizando la documentación de mantenimiento de hardware del terminal de punto de venta y de los dispositivos de E/S.

#### **T3164 T3164 EL CAJÓN 3B NO ESTÁ CONFIGURADO**

**Explicación:** La prueba ha detectado que el cajón **B** no está configurado.

**Respuesta del Usuario:** Utilice las publicaciones *IBM 4690 OS Versión 4: Guía de planificación, instalación y configuración* y *IBM 4690 OS Versión 4: Guía del usuario* para configurar el cajón B del sistema de comercio.

#### **T3170 T3170 NO HAY NINGÚN CAJÓN PULSAR LA TECLA 0**

**Explicación:** Se ha seleccionado la prueba de cajón, pero no ha respondido ningún cajón cuando se ha entrado la modalidad de prueba (modalidad de prueba autónoma del IBM 4683 Modelo A02).

**Respuesta del Usuario:** Continúe la determinación de problemas utilizando la documentación de mantenimiento de hardware del terminal de punto de venta y de los dispositivos de E/S.

### **T3400 T3400 COMPROBACIÓN DE LA ALARMA REMOTA**

**Explicación:** La prueba de alarma remota ha comenzado.

### **T3401 T3401 LA ALARMA REMOTA ESTÁ ACTIVADA**

**Explicación:** La prueba ha activado la alarma remota durante medio segundo.

#### **T3402 T3402 LA ALARMA REMOTA ESTÁ DESACTIVADA, PULSAR S2**

**Explicación:** La prueba ha desactivado la alarma remota.

**Respuesta del Usuario:** Pulse **S2** (**Intro**).

# **T3451 T3451 ERROR, LA UNIDAD BASE NO FUNCIONA CORRECTAMENTE**

**Explicación:** La prueba ha detectado que el adaptador de la alarma remota no está realizando la comunicación.

**Respuesta del Usuario:** Continúe la determinación de problemas utilizando la documentación de mantenimiento de hardware del terminal de punto de venta.

#### **T3452 T3452 ERROR, LA UNIDAD BASE NO FUNCIONA CORRECTAMENTE**

**Explicación:** La prueba ha detectado un problema de respuesta de mandato en la alarma remota.

**Respuesta del Usuario:** Continúe la determinación de problemas utilizando la documentación de mantenimiento de hardware del terminal de punto de venta.

### **T3453 T3453 ERROR, SUSTITUIR LA ALARMA REMOTA O EL CABLE 3B O LA UNIDAD BASE NO FUNCIONA CORRECTAMENTE**

**Explicación:** La prueba ha detectado que la alarma remota no está conectada.

**Respuesta del Usuario:** Continúe la determinación de problemas utilizando la documentación de mantenimiento de hardware del terminal de punto de venta.

#### **T3454 T3454 LA ALARMA REMOTA 3B NO ESTÁ CONFIGURADA**

**Explicación:** La prueba ha detectado que el sistema operativo no está configurado para dar soporte a la alarma remota.

**Respuesta del Usuario:** Utilice las publicaciones *IBM 4690 OS Versión 4: Guía de planificación, instalación y configuración* y *IBM 4690 OS Versión 4: Guía del usuario* para configurar el sistema de comercio.

## **T4100 T4100 COMPROBACIÓN DEL VISOR**

**Explicación:** La prueba del visor ha comenzado.

# **T4101 T4101 PRUEBA DEL VISOR APA PARA CHINA CT/CS**

**Explicación:** La prueba del visor ha comenzado.

### **T4102 T4102 PRUEBA DEL VISOR APA PARA JAPÓN**

**Explicación:** La prueba del visor ha comenzado.

#### **T4103 T4103 PRUEBA DEL VISOR APA PARA COREA**

**Explicación:** La prueba del visor ha comenzado.

#### **T4104 T4104 COMPROBACIÓN DEL VISOR APA**

**Explicación:** La prueba del visor ha comenzado.

### **T4151 T4153 ERROR, SUSTITUIR EL VISOR 4A O EL CABLE DEL VISOR 4A O LA UNIDAD BASE NO FUNCIONA CORRECTAMENTE**

**Explicación:** La prueba del visor ha detectado que el visor 4A no funciona correctamente.

**Respuesta del Usuario:** Continúe la determinación de problemas utilizando la documentación de mantenimiento de hardware del terminal de punto de venta y de los dispositivos de E/S.

### **T4152 T4152 ERROR, SUSTITUIR EL VISOR 4A**

**Explicación:** La prueba del visor ha detectado que el visor 4A no funciona correctamente.

**Respuesta del Usuario:** Cambie el visor.

### **T4153 T4153 ERROR, SUSTITUIR EL VISOR 4A O EL CABLE DEL VISOR 4A O LA UNIDAD BASE NO FUNCIONA CORRECTAMENTE**

**Explicación:** La prueba ha detectado que el visor conectado al zócalo 4A no realiza la comunicación correctamente.

**Respuesta del Usuario:** Continúe la determinación de problemas utilizando la documentación de mantenimiento de hardware del terminal de punto de venta y de los dispositivos de E/S.

### **T4154 T4154 ERROR, SUSTITUIR EL VISOR 4A**

**Explicación:** La prueba ha detectado que el visor conectado al zócalo 4A no funciona correctamente.

**Respuesta del Usuario:** Apague el terminal y cambie el visor.

### **T4157 T4157 EL VISOR DEL TECLADO/VISOR COMBINADO, EL CABLE O LA UNIDAD DEL SISTEMA NO FUNCIONAN CORRECTAMENTE**

**Explicación:** La prueba del visor ha detectado que el teclado/visor combinado no está realizando la comunicación.

**Respuesta del Usuario:** Continúe la determinación de problemas utilizando la documentación de mantenimiento de hardware del terminal de punto de venta y de los dispositivos de E/S.

# **T4158 T4158 EL TECLADO/VISOR COMBINADO NO FUNCIONA CORRECTAMENTE**

**Explicación:** La prueba del visor ha detectado que el teclado/visor combinado no funciona correctamente.

**Respuesta del Usuario:** Cambie el visor del teclado/visor combinado 5A. Si el problema persiste, continúe la determinación de problemas utilizando la documentación de mantenimiento de hardware del terminal de punto de venta y de los dispositivos de E/S.

### **T4161 T4161 EL VISOR 4B, 9A, 9B, 9C, EL CABLE DEL VISOR O LA UNIDAD DEL SISTEMA NO FUNCIONAN CORRECTAMENTE**

**Explicación:** La prueba del visor ha detectado que el visor 4B, 9A, 9B o 9C no funciona correctamente.

**Respuesta del Usuario:** Continúe la determinación de problemas utilizando la documentación de mantenimiento de hardware del terminal de punto de venta y de los dispositivos de E/S.

# **T4162 T4162 EL VISOR 4B, 9A, 9B, 9C NO FUNCIONA CORRECTAMENTE**

**Explicación:** La prueba del visor ha detectado que el visor 4B, 9A, 9B o 9C no funciona correctamente.

**Respuesta del Usuario:** Cambie el visor.

### **T4163 T4163 ERROR, SUSTITUIR EL VISOR 4B O EL CABLE DEL VISOR 4B O LA UNIDAD BASE NO FUNCIONA CORRECTAMENTE**

**Explicación:** La prueba ha detectado que el visor conectado al zócalo 4B no está realizando la comunicación.

**Respuesta del Usuario:** Continúe la determinación de problemas utilizando la documentación de mantenimiento de hardware del terminal de punto de venta y de los dispositivos de E/S.

#### **T4164 T4164 ERROR, SUSTITUIR EL VISOR 4B**

**Explicación:** La prueba ha detectado que el visor conectado al zócalo 4B no funciona correctamente.

**Respuesta del Usuario:** Apague el terminal y cambie el visor.

### **T4167 T4167 EL VISOR DEL TECLADO/VISOR COMBINADO 5B, EL CABLE O LA UNIDAD DEL SISTEMA NO FUNCIONAN CORRECTAMENTE**

**Explicación:** La prueba del visor ha detectado una anomalía en el teclado/visor combinado.

**Respuesta del Usuario:** Continúe la determinación de problemas utilizando la documentación de mantenimiento de hardware del terminal de punto de venta y de los dispositivos de E/S.

### **T4168 T4168 EL VISOR DEL TECLADO/VISOR COMBINADO 5B NO FUNCIONA CORRECTAMENTE**

**Explicación:** La prueba del visor ha detectado una anomalía en el teclado/visor combinado.

**Respuesta del Usuario:** Cambie el visor del Teclado/Visor Combinado 5B. Si el problema persiste, continúe la determinación de problemas utilizando la documentación de mantenimiento de hardware del terminal de punto de venta y de los dispositivos de E/S.

### **T4300 T4300 COMPROBACIÓN DEL VISOR**

**Explicación:** La prueba de la pantalla del cliente ha comenzado.

### **T4301 T4301 ANOMALÍA EN GET LC\_ALL, SALIR**

**Explicación:** La función GET LC\_ALL no se ejecuta satisfactoriamente.

### **T4351 T4351 EL VISOR 4A, EL CABLE O LA UNIDAD DEL SISTEMA NO FUNCIONA CORRECTAMENTE**

**Explicación:** La prueba del visor ha detectado una anomalía en el visor.

**Respuesta del Usuario:** Cambie el visor. Si el problema persiste, continúe la determinación de problemas utilizando la documentación de mantenimiento de hardware del terminal de punto de venta y de los dispositivos de E/S.

# **T4352 T4352 EL VISOR 4A NO FUNCIONA CORRECTAMENTE**

**Explicación:** La prueba del visor ha detectado una anomalía en el visor.

**Respuesta del Usuario:** Consulte la publicación *IBM Store Systems: Hardware Service Manual for Input/Output Devices* y sustituya el visor.

### **T4353 T4353 ERROR, SUSTITUIR EL VISOR 4A O EL CABLE DEL VISOR 4A O LA UNIDAD BASE NO FUNCIONAN CORRECTAMENTE**

**Explicación:** La prueba ha detectado que la pantalla del cliente conectado al zócalo 4A no está realizando la comunicación.

**Respuesta del Usuario:** Continúe la determinación de problemas utilizando la documentación de mantenimiento de hardware del terminal de punto de venta y de los dispositivos de E/S.

### **T4354 T4354 ERROR, SUSTITUIR EL VISOR 4A**

**Explicación:** La prueba ha detectado que la pantalla del cliente conectada al zócalo 4A no funciona correctamente.

**Respuesta del Usuario:** Apague el terminal y cambie la pantalla del cliente. Si el problema persiste, continúe la

# **Tnnn**

determinación de problemas utilizando la documentación de mantenimiento de hardware del terminal de punto de venta y de los dispositivos de E/S.

#### **T4361 T4361 EL VISOR 4B, 9A, 9B, 9C, EL CABLE O LA UNIDAD DEL SISTEMA NO FUNCIONAN CORRECTAMENTE**

**Explicación:** La prueba del visor ha detectado una anomalía en el visor.

**Respuesta del Usuario:** Cambie el visor. Si el problema persiste, continúe la determinación de problemas utilizando la documentación de mantenimiento de hardware del terminal de punto de venta y de los dispositivos de E/S.

### **T4362 T4362 EL VISOR 4B, 9A, 9B O 9C NO FUNCIONAN CORRECTAMENTE**

**Explicación:** La prueba del visor ha detectado una anomalía en el visor.

**Respuesta del Usuario:** Cambie el visor. Si el problema persiste, continúe la determinación de problemas utilizando la documentación de mantenimiento de hardware del terminal de punto de venta y de los dispositivos de E/S.

### **T4363 T4363 EL VISOR 4B, EL CABLE O LA UNIDAD DEL SISTEMA NO FUNCIONA CORRECTAMENTE**

**Explicación:** La prueba del visor ha detectado una anomalía en el visor.

**Respuesta del Usuario:** Cambie el visor. Si el problema persiste, continúe la determinación de problemas utilizando la documentación de mantenimiento de hardware del terminal de punto de venta y de los dispositivos de E/S.

### **T4364 T4364 EL VISOR 4B NO FUNCIONA CORRECTAMENTE**

**Explicación:** La prueba del visor ha detectado una anomalía en el visor.

**Respuesta del Usuario:** Consulte la publicación *IBM Store Systems: Hardware Service Manual for Input/Output Devices* y sustituya el visor.

### **T5100 hasta T5115**

**Explicación:** Estos mensajes son mensajes sobre el estado de la prueba de teclado y mensajes de instrucciones. Siga las instrucciones que se visualizan. Para conocer más detalles, consulte la documentación de mantenimiento de hardware del terminal de punto de venta y de los dispositivos de E/S.

### **T5140 T5140 PRUEBA DE TECLADO PULSAR UNA TECLA, 0=SALIR**

**Explicación:** Se ha seleccionado la prueba del teclado de punto de venta (modalidad de prueba autónoma del IBM 4683 Modelo A02).

Si el teclado del punto de venta tiene un PUENTE o una PLACA que cubre más de una tecla, debe quitarse durante esta prueba. Si pulsa de una forma rápida varias teclas individuales o si pulsa más de una tecla simultáneamente, ello podría dar como resultado la visualización de códigos de exploración erróneos.

**Respuesta del Usuario:** Pulse cualquier tecla (excepto la tecla 0).

Puede detener la prueba del teclado de punto de venta pulsando el **0**.

# **T5141 T5141 CÓDIGO DE EXPLORACIÓN DE TECLA: XX**

**Explicación:** La prueba de teclado del punto de venta está activa. El código de exploración de la tecla que acaba de pulsar se muestra en la última línea de este panel (modalidad de prueba autónoma del IBM 4683 Modelo A02).

El teclado alfanumérico tiene cinco teclas de Creación/Interrupción: Control, Despl Izquierdo, Despl Derecho, ALT y Bloq Mayús. Si se pulsa y mantiene pulsada cada una de estas teclas, se visualizará el código de exploración correspondiente; si se sueltan, se visualizará F0.

**Respuesta del Usuario:** Pulse las teclas que desea comprobar *de una en una* y compare el código de exploración visualizado con el gráfico de los códigos de exploración del teclado del punto de venta.

Si el código de exploración visualizado no es correcto, cambie el teclado del punto de venta.

#### **T5151 T5151 EL TECLADO, EL CABLE O LA UNIDAD BASE NO FUNCIONAN CORRECTAMENTE**

**Explicación:** La prueba del teclado ha detectado que el teclado no funciona correctamente.

**Respuesta del Usuario:** Continúe la determinación de problemas utilizando la documentación de mantenimiento de hardware del terminal de punto de venta y de los dispositivos de E/S.

#### **T5152 T5152 EL TECLADO 5A NO FUNCIONA CORRECTAMENTE**

**Explicación:** La prueba del teclado ha detectado que el teclado no funciona correctamente.

**Respuesta del Usuario:** Cambie o haga reparar el teclado. Consulte la documentación de mantenimiento de hardware del terminal de punto de venta y de los dispositivos de E/S.

#### **T5154 T5154 PROBAR SOLO TECLADO KEYBOARD-V**

**Explicación:** DBCS OLE no puede probar el teclado utilizado. Utilice el teclado Keyboard-V.

**Respuesta del Usuario:** Para realizar la prueba, utilice el teclado Keyboard-V. .

### **T5155 T5155 PROBAR SOLO KBD-V CON VISOR APA**

**Explicación:** No puede utilizarse DBCS OLE para probar el visor utilizado. Utilice un visor APA y asegúrese de estar utilizando el teclado Keyboard-V para realizar la prueba.

**Respuesta del Usuario:** Para realizar la prueba, utilice un visor APA y un teclado Keyboard-V.

#### **T5170 T5170 EL TECLADO NO RESPONDE, REINICIAR**

**Explicación:** El teclado de punto de venta ha interrumpido la comunicación (modalidad de prueba autónoma del IBM 4683 Modelo A02).

**Respuesta del Usuario:** Continúe la determinación de problemas utilizando la documentación de mantenimiento de hardware del terminal de punto de venta y de los dispositivos de E/S.

#### **T5254 T5254 PROBAR SOLO KEYBOARD-VI**

**Explicación:** DBCS OLE **no** puede probar el teclado utilizado. Utilice el teclado Keyboard-VI.

**Respuesta del Usuario:** Utilice el teclado Keyboard-VI para la prueba.

#### **T5255 T5255 PROBAR SOLO KBD-VI CON VISOR APA**

**Explicación:** DBCS OLE **no** puede probar el teclado utilizado. Utilice un visor APA y asegúrese de estar utilizando el teclado Keyboard-VI para realizar la prueba.

**Respuesta del Usuario:** Para realizar la prueba, utilice un visor APA y un teclado Keyboard-VI.

#### **T5400 T5400 COMPROBACIÓN DE IBM 1520-A02**

**Explicación:** Comprobación del adaptador de escáner manual 1520 Modelo A02.

#### **T5401 T5401 LECTURA DE UNA ETIQUETA CON IBM 1520-A02**

**Explicación:** La prueba está preparada para leer una etiqueta UPC/EAN con el escáner manual IBM 1520 Modelo A02. Los datos que se leen de la etiqueta se formatean y se imprimen en la estación de recibo del cliente.

**Respuesta del Usuario:** Utilice el escáner 1520 Modelo A02 para leer una etiqueta. Observe la impresión en la estación de recibo del cliente para verificar que la etiqueta se ha leído correctamente.

### **T5402 T5402 LECTURA DE UNA ETIQUETA, IMPRESIÓN SIN FORMATO**

**Explicación:** La prueba está preparada para leer una etiqueta con el escáner manual IBM 1520 Modelo A02. Los datos que se leen de la etiqueta se imprimen en la estación de recibo del cliente tal como se reciben del escáner 1520 Modelo A02 (sin formatear).

**Respuesta del Usuario:** Utilice el escáner 1520 Modelo A02 para leer una etiqueta. Observe la impresión en la estación de recibo del cliente para verificar que la etiqueta se ha leído correctamente.

# **T5451 T5451 ERROR, COMPROBAR SI EL 1520-A02 ESTÁ ENCENDIDO. SUSTITUIR 1520-A02**

**Explicación:** La prueba ha detectado que el escáner manual 1520 Modelo A02 no está realizando la comunicación.

**Respuesta del Usuario:** Continúe la determinación de problemas utilizando la documentación de mantenimiento de hardware del terminal de punto de venta y de los dispositivos de E/S.

### **T5452 T5452 ERROR, SUSTITUIR 1520-A02**

**Explicación:** La prueba ha detectado un problema de lectura en el escáner manual IBM 1520 Modelo A02.

### **Respuesta del Usuario:**

- 1. Apague la consola del 1520 Modelo A02 y desenchufe el cable de alimentación de la consola.
- 2. Apague el terminal y cambie el 1520 Modelo A02.

### **T5455 T5455 ERROR, VERIFICAR QUE LA ETIQUETA SEA CORRECTA**

**Explicación:** La prueba ha detectado un error al leer una etiqueta con el escáner manual IBM 1520 Modelo A02.

**Respuesta del Usuario:** Intente leer varias veces las etiquetas. Si el problema persiste, continúe la determinación de problemas utilizando la documentación de mantenimiento de hardware del terminal de punto de venta y de los dispositivos de E/S.

### **T5470 T5470 NO HAY NINGÚN ESCÁNER PULSAR LA TECLA 0**

**Explicación:** Ningún escáner ha respondido al sondeo cuando se entró la modalidad de prueba (modalidad de prueba autónoma del IBM 4683 Modelo A02).

**Respuesta del Usuario:** Continúe la determinación de problemas utilizando la documentación de mantenimiento de hardware del terminal de punto de venta y de los dispositivos de E/S.

### **T5471 T5471 SE HA EXCEDIDO EL TIEMPO DE ESPERA DEL ESCÁNER, PULSAR LA TECLA 0**

**Explicación:** El escáner activo no ha respondido con los datos de la etiqueta al cabo de diez segundos (modalidad de prueba autónoma del IBM 4683 Modelo A02).

**Respuesta del Usuario:** Continúe la determinación de problemas utilizando la documentación de mantenimiento de hardware del terminal de punto de venta y de los dispositivos de E/S.

### **T6100 T6100 COMPROBACIÓN DE MSR**

**Explicación:** La prueba del lector de banda magnética (MSR) ha comenzado.

# **T6101 T6101 LECTURA DE LA TARJETA DE PRUEBA CON MSR**

**Explicación:** La prueba del lector de banda magnética (MSR) está preparada para leer la tarjeta de prueba.

**Respuesta del Usuario:** Pase la tarjeta de prueba por la ranura en el MSR.

- v Para un MSR de una sola pista, utilice la tarjeta de prueba (N/P 4055210 o N/P 90X9640).
- v Para un MSR de dos pistas, utilice la tarjeta de prueba (N/P 90X9640).

Si no se visualiza ningún otro mensaje que indique una lectura satisfactoria o un error, es que la tarjeta de prueba no se ha leído.

1. Cambie el MSR.

2. Cambie el teclado o solicite servicio técnico. Consulte la documentación de mantenimiento de hardware del terminal de punto de venta y de los dispositivos de E/S.

### **T6102 T6102 LECTURA CORRECTA, PREPARADO PARA LEER DE NUEVO**

**Explicación:** La prueba ha analizado los datos leídos por el MSR y ha determinado que los datos son correctos. La prueba está preparada para leer de nuevo la tarjeta de prueba.

**Respuesta del Usuario:** Pase la tarjeta de prueba por la ranura en el MSR.

### **T6103 T6103 COMPROBACIÓN DE MSR JUCC**

**Explicación:** Se ha iniciado la prueba del lector de banda magnética (MSR) JUCC.

**Respuesta del Usuario:** Pase la tarjeta de prueba por la ranura en el MSR.

### **T6111 T6111 LECTURA DE LA TARJETA DE PRUEBA MSR (IBM N/P 90X9640 o IBM N/P 09F3394)**

**Explicación:** La prueba está preparada para leer la tarjeta de prueba del MSR.

**Respuesta del Usuario:** Pase la tarjeta de prueba (IBM N/P 90X9640) por la ranura del MSR.

# **T6112 T6112 LECTURA DE LA TARJETA DE PRUEBA MSR (N/P 09F3394)**

**Explicación:** La prueba está preparada para leer la tarjeta de prueba del MSR.

**Respuesta del Usuario:** Pase la tarjeta de prueba (IBM N/P 09F3394) por la ranura del MSR.

### **T6140 T6140 PRUEBA DE MSR LECTURA DE LA TARJETA DE PRUEBA MSR**

**Explicación:** La prueba del lector de banda magnética está preparada para aceptar datos del lector de banda magnética de una sola pista (modalidad de prueba autónoma del IBM 4683 Modelo A02)

La prueba del MSR compara los datos de prueba almacenados con los datos leídos de la tarjeta de prueba. No se realiza ninguna impresión.

**Respuesta del Usuario:** Pase la tarjeta de prueba (IBM N/P 4055210 o IBM N/P 90X9640) por la ranura del MSR.

#### **T6141 T6141 LECTURA SATISFACTORIA DE LA TARJETA DE PRUEBA**

**Explicación:** El lector de banda magnética de una sola pista ha leído correctamente los datos de la prueba (modalidad de prueba autónoma del IBM 4683 Modelo A02).

Este mensaje se sustituirá por el mensaje T0007 una vez transcurridos 2 segundos aproximadamente.

#### **T6151 T6151 ERROR, SUSTITUIR EL MSR O EL TECLADO O EL CABLE DEL TECLADO O LA UNIDAD BASE NO FUNCIONA CORRECTAMENTE**

**Explicación:** La prueba del MSR ha detectado que el teclado o el MSR conectados al zócalo 5A no funcionan correctamente.

**Respuesta del Usuario:** Continúe la determinación de problemas utilizando la documentación de mantenimiento de hardware del terminal de punto de venta y de los dispositivos de E/S.

### **T6152 T6152 ERROR, SUSTITUIR TECLADO**

**Explicación:** La prueba del MSR ha detectado que el teclado o el MSR no funcionan correctamente.

**Respuesta del Usuario:** Cambie o haga reparar el teclado. Consulte la documentación de mantenimiento de hardware del terminal de punto de venta y de los dispositivos de E/S.

# **T6153 T6153 PULSAR 1, S2 LEER DE NUEVO LA TARJETA DE PRUEBA O SUSTITUIR EL TECLADO O LA UNIDAD BASE NO FUNCIONA CORRECTAMENTE**

**Explicación:** La prueba ha detectado que la tarjeta de prueba del MSR no se ha leído correctamente.

# **Respuesta del Usuario:**

- 1. Verifique que está utilizando la tarjeta de prueba, IBM N/P 4055210 o IBM N/P 90X9640.
- 2. Limpie la cabeza de lectura del MSR utilizando la tarjeta de limpieza del MSR, IBM N/P 6019483.
- 3. Escriba **1** y pulse **S2** (**Intro**) para reiniciar la prueba.
- 4. Pase la tarjeta de prueba a través de la ranura del MSR algunas veces más.
- 5. Si el problema persiste, continúe la determinación de problemas utilizando la documentación de mantenimiento de hardware del terminal de punto de venta y de los dispositivos de E/S.

# **T6154 T6154 ERROR, LEER DE NUEVO O SUSTITUIR EL MSR O EL TECLADO**

**Explicación:** La prueba no ha leído ningún dato del MSR.

# **Respuesta del Usuario:**

- 1. Verifique que está utilizando la tarjeta de prueba IBM, N/P 4055210 o IBM N/P 90X9640.
- 2. Limpie la cabeza de lectura del MSR utilizando la tarjeta de limpieza del MSR, IBM N/P 6019483.
- 3. Escriba **1** y pulse **S2** (**Intro**) para reiniciar la prueba.
- 4. Pase la tarjeta de prueba a través de la ranura del MSR algunas veces más.
- 5. Si el problema persiste, continúe la determinación de problemas utilizando la documentación de mantenimiento de hardware del terminal de punto de venta y de los dispositivos de E/S.

### **T6155 T6155 PULSAR 1, S2 Y LEER DE NUEVO, O SUSTITUIR LA TARJETA DE PRUEBA O EL MSR O EL TECLADO**

**Explicación:** La prueba del MSR ha detectado un problema de operación.

**Respuesta del Usuario:** Continúe la determinación de problemas utilizando la documentación de mantenimiento de hardware del terminal de punto de venta y de los dispositivos de E/S.

# **T6156 T6156 ERROR, SUSTITUIR EL MSR O EL TECLADO O LA UNIDAD BASE NO FUNCIONA CORRECTAMENTE**

**Explicación:** La prueba ha detectado que el MSR no está conectado al teclado.

**Respuesta del Usuario:** Continúe la determinación de problemas utilizando la documentación de mantenimiento de hardware del terminal de punto de venta y de los dispositivos de E/S.

# **T6161 T6161 EL MSR, EL TECLADO O EL CABLE 5B NO FUNCIONAN CORRECTAMENTE**

**Explicación:** La prueba del MSR ha detectado que el teclado o el MSR conectados al zócalo 5B no funcionan correctamente.

**Respuesta del Usuario:** Continúe la determinación de problemas utilizando la documentación de mantenimiento de hardware del terminal de punto de venta y de los dispositivos de E/S.

# **T6162 T6162 EL MSR O EL TECLADO NO FUNCIONAN CORRECTAMENTE**

**Explicación:** La prueba del MSR ha detectado que el teclado o el MSR no funcionan correctamente.

**Respuesta del Usuario:** Cambie o haga reparar el teclado. Consulte la documentación de mantenimiento de hardware del terminal de punto de venta y de los dispositivos de E/S.

# **T6170 T6170 NO SE HA ENCONTRADO EL MSR, PULSAR TECLA 0**

**Explicación:** El lector de banda magnética no está comunicándose con la unidad base 4683 (modalidad de prueba autónoma del IBM 4683 Modelo A02).

**Respuesta del Usuario:** Continúe la determinación de problemas utilizando la documentación de mantenimiento de hardware del terminal de punto de venta y de los dispositivos de E/S.

### **T6171 T6171 SE HA EXCEDIDO EL TIEMPO DE ESPERA DEL MSR, PULSAR LA TECLA 0**

**Explicación:** La prueba del lector de banda magnética no ha recibido datos de prueba válidos del MSR una vez transcurridos 10 segundos después de que se iniciara (modalidad de prueba autónoma del IBM 4683 Modelo A02).

#### **Respuesta del Usuario:**

- 1. Pulse **0** y vuelva a seleccionar la prueba del MSR (**6**).
- 2. Pase la tarjeta de prueba, IBM N/P 4055210 o IBM N/P 90X9640, por la ranura del MSR varias veces.
- 3. Si el problema persiste, continúe la determinación de problemas utilizando la documentación de mantenimiento de hardware del terminal de punto de venta y de los dispositivos de E/S.

#### **T6172 T6172 ERROR DE LECTURA DEL MSR, PULSAR LA TECLA 0**

**Explicación:** Los datos leídos desde la tarjeta de prueba del lector de banda magnética no coinciden con los datos previstos (modalidad de prueba autónoma del IBM 4683 Modelo A02).

#### **Respuesta del Usuario:**

- 1. Asegúrese de que está utilizando la tarjeta de prueba del MSR, IBM N/P 4055210 o IBM N/P 90X9640.
- 2. Pulse **0** y vuelva a seleccionar la prueba del MSR (**6**).
- 3. Pase la tarjeta de prueba varias veces a través de la ranura del MSR.
- 4. Si el problema persiste, continúe la determinación de problemas utilizando la documentación de mantenimiento de hardware del terminal de punto de venta y de los dispositivos de E/S.

### **T6181 T6181 ERROR, SUSTITUIR EL MSR O EL CABLE DEL MSR**

**Explicación:** La prueba del MSR ha detectado que el MSR de dos pistas no está realizando la comunicación.

**Respuesta del Usuario:** Continúe la determinación de problemas utilizando la documentación de mantenimiento de hardware del terminal de punto de venta y de los dispositivos de E/S.

#### **T6182 T6182 PULSAR 1, S2 LEER DE NUEVO LA TARJETA DE PRUEBA O SUSTITUIR LA TARJETA DE PRUEBA O EL MSR**

**Explicación:** La prueba ha detectado que la tarjeta de prueba del MSR no se ha leído correctamente.

#### **Respuesta del Usuario:**

- 1. Verifique que se está utilizando la tarjeta de prueba, IBM P/N 90X9640.
- 2. Limpie la cabeza de lectura del MSR utilizando la tarjeta de limpieza del MSR, IBM N/P 6019483.
- 3. Escriba **1** y pulse **S2** (**Intro**) para reiniciar la prueba.
- 4. Pase la tarjeta de prueba varias veces a través del MSR.
- 5. Si el problema persiste, continúe la determinación de problemas utilizando la documentación de mantenimiento de hardware del terminal de punto de venta y de los dispositivos de E/S.

# **T6183 T6183 MSR INCORRECTO COMPROBAR CONFIGURACIÓN O SUSTITUIR EL MSR**

**Explicación:** La prueba ha detectado una discrepancia en el archivo de configuración del MSR. Por ejemplo, el MSR está configurado para leer las pistas 1 y 2, pero el MSR que está conectado, lee las pistas 2 y 3.

**Respuesta del Usuario:** Verifique que la configuración del MSR es correcta. Consulte la publicación *IBM 4690 OS Versión 4: Guía de planificación, instalación y configuración*.

Si el problema persiste, cambie el MSR. Consulte la documentación de mantenimiento de hardware del terminal de punto de venta y de los dispositivos de E/S.

#### **T6185 T6185 PULSAR 1, S2 LEER DE NUEVO LA TARJETA DE PRUEBA O SUSTITUIR La TARJETA DE PRUEBA O EL MSR**

**Explicación:** La prueba del MSR ha detectado un problema de operación.

**Respuesta del Usuario:** Consulte la documentación de mantenimiento de hardware del terminal de punto de venta y de los dispositivos de E/S.

# **Tnnn**

### **T6187 T6187 EL MSR DEL TECLADO/VISOR COMBINADO O EL TECLADO NO FUNCIONAN CORRECTAMENTE**

**Explicación:** La prueba del lector de banda magnética (MSR) ha detectado que el MSR de dos pistas conectado al teclado/visor combinado no funciona correctamente.

**Respuesta del Usuario:** Continúe la determinación de problemas utilizando la documentación de mantenimiento de hardware del terminal de punto de venta y de los dispositivos de E/S.

### **T6188 T6188 EL MSR, EL TECLADO, EL CABLE O LA UNIDAD DEL SISTEMA NO FUNCIONAN CORRECTAMENTE**

**Explicación:** La prueba del lector de banda magnética (MSR) ha detectado que el MSR no está realizando la comunicación.

**Respuesta del Usuario:** Continúe la determinación de problemas utilizando la documentación de mantenimiento de hardware del terminal de punto de venta y de los dispositivos de E/S.

### **T6194 T6194 EL MSR, EL TECLADO O EL CABLE CONECTADO AL PUERTO DEL TECLADO NO FUNCIONAN CORRECTAMENTE.**

**Explicación:** La prueba del MSR ha detectado que el teclado/MSR (teclado de la unidad del sistema) conectado al puerto de **kybd (teclado)** no funciona correctamente.

**Respuesta del Usuario:** Continúe la determinación de problemas utilizando la documentación de mantenimiento de hardware del terminal de punto de venta y de los dispositivos de E/S.

### **T7100 hasta T7140**

**Explicación:** Estos mensajes se refieren al estado de la prueba de impresora, o bien son mensajes de instrucciones. Siga las instrucciones que se visualizan. Para obtener información adicional, consulte la documentación de mantenimiento de hardware del terminal de punto de venta y de los dispositivos de E/S.

### **T7151 hasta T7174**

**Explicación:** Estos mensajes se refieren a las instrucciones de la prueba de impresora, o bien son mensajes de error.

**Respuesta del Usuario:** Continúe la determinación de problemas utilizando la documentación de mantenimiento de hardware del terminal de punto de venta y de los dispositivos de E/S.

### **T8000 T8000 COMPROBACIÓN DE LA PANTALLA**

**Explicación:** La prueba de la pantalla de vídeo ha comenzado.

**Respuesta del Usuario:** Si este mensaje no cambia, continúe la determinación de problemas utilizando la documentación de mantenimiento de hardware del terminal de punto de venta y de los dispositivos de E/S.

### **T8053 T8053 ERROR, SUSTITUIR LA TARJETA DE DISPOSITIVO 2A O LA UNIDAD BASE NO FUNCIONA CORRECTAMENTE**

**Explicación:** La prueba no ha recibido ninguna comunicación de la tarjeta de expansión de dispositivo en la ubicación 2A.

**Respuesta del Usuario:** Continúe la determinación de problemas utilizando la documentación de mantenimiento de hardware del terminal de punto de venta.

### **T8054 T8054 ERROR, SUSTITUIR LA TARJETA DE DISPOSITIVO 2A**

**Explicación:** La prueba ha detectado un problema en la tarjeta de expansión de dispositivo de la ubicación 2A.

**Respuesta del Usuario:** Continúe la determinación de problemas utilizando la documentación de mantenimiento de hardware del terminal de punto de venta.

### **T8063 T8063 ERROR, SUSTITUIR LA TARJETA DE DISPOSITIVO 4B O LA UNIDAD BASE NO FUNCIONA CORRECTAMENTE**

**Explicación:** La prueba no ha recibido ninguna comunicación de la tarjeta de expansión de dispositivo en la ubicación 4B.

**Respuesta del Usuario:** Continúe la determinación de problemas utilizando la documentación de mantenimiento de hardware del terminal de punto de venta.

## **T8064 T8064 ERROR, SUSTITUIR LA TARJETA DE DISPOSITIVO 4B**

**Explicación:** La prueba ha detectado un problema en la tarjeta de expansión de dispositivo en la ubicación 4B.

**Respuesta del Usuario:** Continúe la determinación de problemas utilizando la documentación de mantenimiento de hardware del terminal de punto de venta.

### **T9400 T9400 COMPROBACIÓN DEL LECTOR DE CÓDIGO DE BARRAS IBM**

**Explicación:** La prueba del lector manual de código de barras IBM ha comenzado.

### **T9401 T9401 LECTURA DE UNA ETIQUETA CON LECTOR DE CÓDIGO DE BARRAS**

**Explicación:** La prueba está preparada para leer una etiqueta UPC/EAN con el lector manual de código de barras IBM. Los datos que se leen de la etiqueta se formatean y se imprimen en la estación de recibo del cliente.

**Respuesta del Usuario:** Utilice el lector de código de barras para leer una etiqueta. Observe la impresión en la estación de recibo del cliente para verificar que la etiqueta se ha leído correctamente.

### **T9402 T9402 LECTURA DE UNA ETIQUETA, IMPRESIÓN SIN FORMATO**

**Explicación:** La prueba está preparada para leer una etiqueta con el lector manual de código de barras IBM. Los datos que se leen de la etiqueta se imprimen en la estación de recibo del cliente tal como se reciben del lector del código de barras (sin formatear).

**Respuesta del Usuario:** Utilice el lector de código de barras para leer una etiqueta. Observe la impresión en la estación de recibo del cliente para verificar que la etiqueta se ha leído correctamente.

### **T9451 T9451 ERROR, SUSTITUIR EL LECTOR DE CÓDIGO DE BARRAS IBM O LA UNIDAD BASE NO FUNCIONA CORRECTAMENTE**

**Explicación:** El lector manual de código de barras IBM no está realizando la comunicación.

**Respuesta del Usuario:** Continúe la determinación de problemas utilizando la documentación de mantenimiento de hardware del terminal de punto de venta y de los dispositivos de E/S.

### **T9452 T9452 ERROR, SUSTITUIR LECTOR DE CÓDIGO DE BARRAS IBM**

**Explicación:** El lector manual de código de barras IBM no funciona correctamente.

**Respuesta del Usuario:** Cambie el lector de código de barras. Si el problema persiste, consulte la documentación de mantenimiento de hardware del terminal de punto de venta y de los dispositivos de E/S.

### **T9455 T9455 ERROR, VERIFICAR QUE LA ETIQUETA ES CORRECTA**

**Explicación:** La prueba ha detectado un error al leer una etiqueta con el lector manual de código de barras.

**Respuesta del Usuario:** Escriba **0** y pulse **S2** (**Intro**) para finalizar la prueba. Intente leer varias veces las etiquetas.

Si el problema persiste:

- 1. Verifique que las etiquetas que está utilizando son válidas para el lector de código de barras.
- 2. Verifique que las etiquetas están en buenas condiciones.

Si las etiquetas son correctas, cambie el lector manual de código de barras IBM.

**T95nn**

**Explicación:** Los mensajes T95nn están relacionados con los programas de utilidad de la impresora fiscal.

**Respuesta del Usuario:** Consulte la documentación suplementaria de la impresora fiscal.

### **T9700 T9700 INICIO DE LA ENTRADA DE VPD**

**Explicación:** El procedimiento de entrada de datos vitales del producto (VPD) ha comenzado. Consulte el apartado "Entrada de datos vitales del [producto](#page-486-0) para el 4683 o 4693" en la página 469.

### **T9701 T9701 ENTRAR DIRECCIÓN DE TERMINAL PARA VPD**

**Explicación:** Debe escribir un número de terminal para el procedimiento de entrada de datos vitales del producto (VPD).

**Respuesta del Usuario:** Escriba un número de terminal de 3 dígitos para datos vitales del producto.

# **T9702 T9702 ENTRADA DEMASIADO LARGA O DEMASIADO CORTA**

**Explicación:** El número de terminal que ha escrito para el procedimiento de entrada de datos vitales del producto tenía una longitud incorrecta.

**Respuesta del Usuario:** Escriba un número de terminal de 3 dígitos para datos vitales del producto.

### **T9703 T9703 NO SE ENCUENTRAN LOS DATOS VPD**

**Explicación:** No se ha encontrado ningún registro para el número de terminal escrito para el procedimiento de entrada de datos vitales del producto.

**Respuesta del Usuario:** Escriba un número de terminal válido para datos vitales del producto.

### **T9801 T9801 ENTRAR NÚMERO DE SERIE MM-SSSSS**

**Explicación:** Se debe escribir el número de serie del terminal para el procedimiento de entrada de datos vitales del producto.

**Respuesta del Usuario:** Escriba el número de serie (S/N) del terminal de punto de venta. Está grabado en la parte superior de la cubierta de la unidad base, en la esquina posterior derecha.

### **T9802 T9802 ENTRAR EC DE TARJETA XXXXXXX**

**Explicación:** Se debe escribir el número de cambio técnico (EC) de la tarjeta base del terminal para el procedimiento de entrada de datos vitales del producto.

**Respuesta del Usuario:** Escriba el número EC de la tarjeta base del terminal.

## **T9803 T9803 ENTRAR EC DE TARJETA XXXXXXX**

**Explicación:** Se debe escribir el número de cambio técnico (EC) de la tarjeta base Mod2 para el procedimiento de entrada de datos vitales del producto.

**Respuesta del Usuario:** Escriba el número EC de la tarjeta base del Mod2.

# **T9804 T9804 ENTRAR EC DE FUENTE DE ALIMENTACIÓN XXXXXXX**

**Explicación:** Se debe escribir el número de cambio técnico (EC) de la fuente de alimentación del terminal para el procedimiento de entrada de datos vitales del producto.

**Respuesta del Usuario:** Escriba el número EC de la fuente de alimentación.

### **T9805 T9805 ENTRADA COMPLETADA ACTUALIZACIÓN DE VPD**

**Explicación:** El procedimiento de entrada de los datos vitales del producto (VPD) se ha completado.

# **Mensajes U***nnn*

Estos mensajes los genera el terminal y el sistema operativo durante la IPL del terminal y son *solamente* para un terminal.

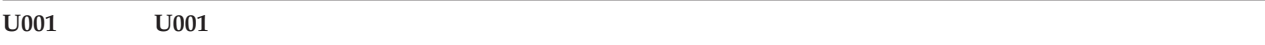

**Explicación:** La pantalla/visor de punto de venta ha completado las autopruebas de encendido (POST) y está a la espera de recibir comunicaciones de la unidad del sistema o de la unidad base del terminal de punto de venta.

**Respuesta del Usuario:** Espere un máximo de 10 segundos para que prosiga la IPL. **Si el mensaje U001 permanece en la pantalla,** continúe la determinación de problemas utilizando la documentación de mantenimiento de hardware del terminal de punto de venta.

#### **U002 U002**

**Explicación:** El terminal de punto de venta está conectado a un terminal asociado. Ha completado las autopruebas de encendido (POST) y está a la espera de recibir comunicaciones del terminal al que se ha conectado.

**Respuesta del Usuario:** Cuando haya encendido el terminal de punto de venta asociado, espere hasta que se visualice el siguiente mensaje. En uno de los terminales 4693 asociados, el mensaje U002 permanecerá en la pantalla hasta que aparezca el mensaje U006. Esto puede prolongarse durante tres minutos. La progresión entre los mensajes U002 y U006 solamente se puede detectar en el terminal 4693 al cual está conectado dicho terminal.

**Si el mensaje U002 permanece en la pantalla,** continúe la determinación de problemas utilizando la documentación del mantenimiento de hardware del terminal de punto de venta.

#### **U003 U003**

**Explicación:**

**Terminal**: el terminal de punto de venta 4683, 4693, 4694 o serie SurePOS 700 ha completado las autopruebas de encendido (POST) y está a la espera de recibir comunicaciones del controlador de tienda. Un terminal asociado 4683 Mod 2 visualiza también el mensaje U003, pero un terminal asociado 4693 no lo visualiza. **Controlador/Terminal**: el controlador/terminal ha completado sus autopruebas de encendido (POST) y se han establecido comunicaciones en el canal de dispositivos. Un terminal asociado 4683 Mod2 visualiza también el mensaje U003.

**Respuesta del Usuario:** Si el terminal se ha conectado a un bucle de tienda activo o a una Red TCC, espere un minuto como máximo a que se visualice el mensaje U004.

Para un terminal conectado a un bucle, **si el mensaje U003 permanece en el visor**, continúe la determinación de problemas utilizando el apartado "MAP 0010: [Mensaje](#page-491-0) U003" en la página 474.

Para la red Token Ring o para Ethernet, **si U003 sigue en el visor**, asegúrese de que se han realizado todas las conexiones y de que todos los dispositivos de comunicaciones están encendidos y en funcionamiento. Para obtener información adicional, consulte la documentación apropiada para los componentes de la red.

#### **U004 U004**

**Explicación:**

**Terminal**: el terminal de punto de venta ha completado sus autopruebas de encendido (POST) y ha empezado a comunicarse a través del bucle de tienda o de la Red TCC. Ha recibido sondeos del bucle de tienda desde el controlador de tienda. Todavía no ha recibido una respuesta a los mensajes que ha enviado al controlador de tienda. Un terminal asociado 4683 Mod2 visualiza también el mensaje U004, pero un terminal asociado 4693 no lo visualiza.

Si aparece *xxxxxxxx*, el terminal 4694 está recibiendo la primera etapa de la carga de terminal. *xxxxxxxx* es el número total de bloques de carga. La carga está en proceso siempre que el número total aumente. Si el número total sigue siendo el mismo, es que se ha perdido un bloque debido a ruido en el bucle. Se solicitará de nuevo la

# **Unnn**

difusión de la carga de la primera etapa. Cuando se reciba el bloque de carga que faltaba, el número total de bloques aumentará de nuevo. U005 aparece cuando esta etapa de la carga se ha completado. **Controlador/Terminal**: el controlador/terminal ha completado sus autopruebas de encendido (POST) y se ha iniciado la carga del terminal. Un terminal 4683 Mod2 asociado también visualiza el mensaje U004.

**Respuesta del Usuario:** Espere un máximo de 10 minutos hasta que se visualice el siguiente mensaje. Este intervalo puede oscilar entre 30 segundos y 10 minutos, dependiendo de la configuración del sistema de comercio.

Para un terminal conectado a un bucle, **si el mensaje U004 sigue en el visor,** continúe con la determinación de problemas utilizando el procedimiento del apartado "MAP 0020: [Mensaje](#page-505-0) U004" en la página 488.

#### **U005 U005**

### **Explicación:**

**4683**: el terminal de punto de venta 4683 ha completado las autopruebas de encendido (POST) y ha iniciado el proceso de IPL. Se ha recibido el primer bloque de carga. Un terminal 4683 Mod2 asociado también visualiza el mensaje U005.

**Terminal 4693, 4694 o de la serie SurePOS 700**: la primera etapa de la RIPL del terminal de punto de venta se ha completado y se está enviando la petición de carga de la segunda etapa. Si aparece *xxxxxxxx*, el terminal está recibiendo la segunda etapa de la carga de terminal. *xxxxxxxx* es el número total de bloques de carga. La carga está en proceso siempre que el número total aumente. Si el número total sigue siendo el mismo, el terminal ha perdido un bloque en el bucle de tienda o la red TCC. Se solicitará de nuevo la difusión de la carga de la segunda etapa. Cuando se reciba el bloque que faltaba, el número total de bloques aumentará de nuevo. El mensaje U006 aparece cuando esta etapa de la carga se ha completado. Un terminal asociado 4693 no visualiza el mensaje U005.

**Respuesta del Usuario:** Espere un máximo de 10 minutos hasta que se visualice el mensaje U006. Este tiempo puede oscilar entre 2 segundos y 10 minutos, dependiendo de la configuración de su tienda.

Para un terminal 4693, 4694 o de la serie SurePOS 700 conectado a una red Token Ring o a Ethernet, **si el mensaje U005 sigue en el visor**, debe realizar los pasos siguientes:

- 1. Asegúrese de que existe el archivo de carga del sistema operativo del terminal ADXRT8TL.286 (ADXRT8EL.286 para terminales conectados a Ethernet). Si es necesario, sustituya el archivo y haga IPL del terminal.
- 2. Puesto que el retraso puede deberse a las incoherencias entre los ID de controlador de tienda y de terminal, compruebe que el controlador de tienda existe en el mismo segmento de la LAN (red Token Ring) que el terminal. Pulse el botón de **restablecimiento del sistema** (DUMP, volcar) mientras el mensaje U005 sigue en el panel para cargar la aplicación Establecer Características de Terminal (STC) y para recibir un nuevo ID de tienda.

Para un terminal conectado a un bucle, **si el mensaje U005 sigue en el visor**, continúe con la determinación de problemas realizando el procedimiento del apartado "MAP 0030: [Mensaje](#page-515-0) U005" en la página 498.

Para obtener información adicional, consulte la documentación apropiada para los componentes de la red.

#### **U006 U006**

#### **Explicación:**

**Terminal**: el terminal de punto de venta ha completado el proceso de IPL y la carga del sistema operativo del terminal se ha completado. El sistema operativo del terminal tiene el control y se están instalando controladores opcionales. Un terminal asociado 4683 Mod2 también visualiza el mensaje 006, pero un terminal asociado 4693 no lo visualiza.

**Controlador/Terminal**: el controlador/terminal ha completado sus autopruebas de encendido (POST) y la carga del sistema operativo del terminal ha establecido comunicaciones en el canal de dispositivos. Un terminal asociado también visualiza U006.

**Respuesta del Usuario:** Espere un máximo de 10 minutos hasta que se visualice el siguiente mensaje. Este intervalo puede oscilar entre 30 segundos y 10 minutos, dependiendo de la configuración del sistema de comercio.

**Si el mensaje U006 permanece en el visor**, continúe la determinación de problemas utilizando el apartado ["MAP](#page-517-0) 0040: [Mensaje](#page-517-0) U006" en la página 500. Además, examine las anotaciones cronológicas de mensajes del sistema para ver si existen errores del controlador y consulte la documentación apropiada para los componentes de la red.

### **U007 U007**

### **Explicación:**

**Terminal**: el proceso de IPL del terminal de punto de venta ha cargado registros de mensajes de terminal y tablas de conversión de datos de E/S en el almacenamiento. Los programas del controlador de E/S del terminal de punto de venta se están cargando en el almacenamiento. El controlador opcional de pantalla está instalado. Se están instalando los controladores opcionales restantes.

**Controlador/Terminal**: las comunicaciones en el canal de dispositivo se han completado y el controlador/terminal está esperando a que se carguen los controladores del sistema operativo del terminal. U007 permanecerá en el visor si el Controlador/Terminal está configurado con un teclado no compartido y no se ha conectado ningún teclado. Asegúrese de que se ha conectado un teclado.

**Respuesta del Usuario:** Espere un máximo de 10 minutos hasta que se visualice el siguiente mensaje. Este intervalo puede oscilar entre 30 segundos y 10 minutos, dependiendo de la configuración del sistema de comercio.

**Si el mensaje U007 permanece en el visor**, continúe la determinación de problemas utilizando el apartado ["MAP](#page-522-0) 0050: [Mensaje](#page-522-0) U007" en la página 505. Para obtener información adicional, consulte la documentación apropiada para los componentes de la red.

#### **U008 U008**

**Explicación:** Hay un vuelco de almacenamiento en proceso.

### **Respuesta del Usuario:**

**4683**: espere a que el vuelco se complete (10 minutos por MB de RAM de terminal aproximadamente). Siga la *Respuesta del usuario* del mensaje (W051, W052, W053 o W054) visualizada en el controlador de tienda. El terminal realizará una IPL cuando se haya completado el vuelco. Un terminal 4683 Mod2 asociado también visualiza el mensaje U008.

**4693, 4694 o serie SurePOS 700**: tiene control el programa de vuelco del terminal. Si aparece el mensaje *xxxxxxxx*, el vuelco está en proceso. *xxxxxxxx* es el número total de bytes de RAM que quedan por volcar. El vuelco continúa mientras el número total vaya disminuyendo. El vuelco se completa cuando el número total alcanza 00000000. Entonces el terminal se restablece y se vuelve a cargar. Un terminal 4693 asociado no visualiza el mensaje U008.

**Nota:** si el terminal 4693 o de la serie SurePOS 700 hace IPL sin visualizar un número total *xxxxxxxx* en el mensaje U008, compruebe si el archivo de vuelco ADXCSLTF.DAT existe en el subdirectorio ADX\_SDT1 del controlador de tienda. Si dicho archivo no existe, deberá crearlo. El contenido del archivo no es importante pero no se efectuará ningún vuelco de almacenamiento si no existe dicho archivo en el momento de solicitar el vuelco. Entonces se sustituirá el archivo ADXCSLTF.DAT por el vuelco de almacenamiento del terminal.

Dado que el vuelco de datos se está comprimiendo antes de enviarlo al controlador, variará la frecuencia con la que cambia el número total.

**Si el mensaje U008 permanece en la pantalla**, el vuelco empezará de nuevo cuando el controlador esté disponible. Si el mensaje U008 *xxxxxxxx* permanece en la pantalla, siga la **Respuesta del usuario** del mensaje (W051, W052, W053 o W054) visualizado en el controlador de tienda. El terminal realizará una IPL cuando se haya completado el vuelco.

**Si U008 sigue en el visor**, continúe con la determinación de problemas, utilizando el procedimiento del apartado "MAP 0060: [Mensaje](#page-524-0) U008" en la página 507. Para obtener información adicional, consulte la documentación apropiada para los componentes de la red.

### **U009 U009**

**Explicación:** Se han producido tres vuelcos de almacenamiento consecutivos en el terminal de punto de venta como resultado del mismo problema. El proceso se suspende para evitar que haya un bucle de vuelco/IPL continuo. Se visualiza el mensaje U009 o bien el terminal ha detectado un error de software y los procedimientos de recuperación de errores no se han ejecutado satisfactoriamente.

#### **Respuesta del Usuario:**

· Si el terminal estaba en un bucle de vuelco/IPL antes de la recepción del mensaje U009, siga el ["Procedimiento](#page-397-0) 2 para la recogida de datos sobre [problemas"](#page-397-0) en la página 380.

# **Unnn**

- v **Si el terminal** *no* **estaba en un bucle de vuelco/IPL antes de la recepción del mensaje U009**:
	- 1. Siga el ["Procedimiento](#page-397-0) 2 para la recogida de datos sobre problemas" en la página 380.
	- 2. Apague la unidad base 4683 o la unidad del sistema 4693, 4694 o de la serie SurePOS 700, espere 5 segundos y encienda el terminal.
	- 3. Se restablece el contador de IPL, permitiendo al terminal que complete la IPL.

# **U100 U100**

**Explicación:** Se está cargando el disquete de consulta 4693, un disquete de actualización BIOS 4694 o un disquete de actualización SurePOS. A la izquierda del mensaje U100, se visualizará un indicador de activador que indicará que los datos se están cargando en el terminal. El indicador de activador se congela cuando el software del disquete se ha cargado y tiene control. Después de esto, se produce una de las acciones siguientes, dependiendo del tipo de máquina:

- v En una máquina 4693, se visualizará el mensaje U006 seguido del mensaje U007. Finalmente, se visualizará el panel del logotipo del disquete de consulta.
- v En una máquina 4694, se muestra el mensaje "Arrancando PC DOS..." en una pantalla, seguido de "Programa de utilidad de actualización de BIOS instantánea....".
- v En una máquina SurePOS, se muestra el mensaje "Arrancando PC DOS..." en una pantalla, seguido de "Programa de utilidad de actualización de BIOS instantánea IBM 4800-nXX".

El terminal volverá a cargarse cuando se complete la actualización del BIOS.

**Nota:** no apague el terminal durante el proceso de actualización. Si lo hace el terminal puede quedar en un estado inutilizable, que requerirá mantenimiento de hardware.

**Respuesta del Usuario:** Como máximo la pantalla del logotipo o el mensaje "Arrancando PC DOS..." tardarán diez minutos en aparecer en la pantalla de vídeo. Todo el proceso debe completarse en unos 30 minutos. Si, transcurrido este tiempo, todavía aparece U100 en la pantalla, o si el proceso de actualización no se ha completado correctamente por otro motivo y se ha repetido automáticamente la IPL, compruebe que:

- 1. El cableado sigue intacto.
- 2. El controlador sigue activo.
- 3. El terminal conetado a la LAN se ha definido correctamente en el controlador en el panel de Definición del terminal LAN durante la configuración del sistema.

A continuación, haga una IPL del terminal para volver a iniciar la carga. Si el problema permanece cuando se haya realizado la IPL del terminal unas cuantas veces, póngase en contacto con el administrador de su tienda.

### **U110 U110**

**Explicación:** El archivo de imagen no es una imagen del disquete de consulta. Este error puede ocurrir cuando el archivo de imagen está dañado.

**Respuesta del Usuario:** Póngase en contacto con el administrador de su tienda para obtener un archivo de imagen del disquete de consulta que sea válido.

# **U111 U111**

**Explicación:** Se produjo un error mientras se abría el archivo de imagen. Este error puede deberse a que faltaba un archivo de imagen del disquete de consulta 4693, a que faltaba o era incorrecto un nombre lógico del sistema declarado para el archivo del disquete de consulta 4693 o a que faltaba una imagen del disquete de actualización del BIOS del 4694 o SurePOS.

### **Respuesta del Usuario:**

- Si este mensaje se produce en una máquina 4693, compruebe que en el subdirectorio ADX\_SPGM esté el archivo ADXRFDKF.DAT o compruebe que el nombre de archivo lógico del sistema ADXRFDSK esté en el sistema. Debe definirse como C:\\ADX\_SPGM\ADXRFDKF.DAT.
- v Si este mensaje se produce en una máquina 4694-0xx, compruebe que en el subdirectorio ADX\_SPGM esté el archivo de imagen ADXRFEFF.DAT.
- v Si este mensaje se produce en una máquina 4694-1xx, compruebe que en el subdirectorio ADX\_SPGM esté el archivo de imagen ADXRFFFF.DAT.
- v Si este mensaje se produce en una máquina 4694-2xx, compruebe que en el subdirectorio ADX\_SPGM esté el archivo de imagen ADXRFGFF.DAT.
- v Si este mensaje se produce en una máquina SurePOS 700, compruebe que en el subdirectorio ADX\_SPGM esté el archivo de imagen ADXRFNFF.DAT.
- v Si este mensaje se produce en una máquina SurePOS 750, compruebe que en el subdirectorio ADX\_SPGM esté el archivo de imagen ADXRFPFF.DAT.

Si estos archivos no existen, entonces es que la instalación o la migración no se han realizado correctamente. Póngase en contacto con el administrador de su tienda.

# **U112 U112**

**Explicación:** Se ha detectado una condición de dirección duplicada. Este error se produce cuando dos o más terminales tienen la misma dirección o el mismo número de terminal. No está permitido que varios terminales con una misma dirección accedan simultáneamente al archivo de imagen.

Los terminales que intentan cargar el disquete de consulta utilizando la misma dirección de terminal no pueden continuar. Los terminales que carezcan de direcciones exclusivas deben ejecutar el disquete de consulta para resolver los errores de configuración del hardware antes ejecutar STC.

**Respuesta del Usuario:** Si se visualiza el mensaje U112 en más de un terminal, apague todos los terminales y luego empiece a ejecutar el disquete de consulta en un terminal cada vez. Cuando se haya ejecutado el disquete de consulta en un terminal, apague dicho terminal y encienda otro.

**Nota:** antes de que la aplicación Establecer Características de Terminal (STC) asigne direcciones exclusivas a los terminales, cada terminal utiliza la misma dirección por omisión para cargar el disquete de consulta. Esta acción da como resultado direcciones duplicadas si se enciende más de un terminal a la vez. Cuando los terminales tengan direcciones exclusivas, todos ellos pueden cargar el disquete de consulta al mismo tiempo sin experimentar este problema.

Si este mensaje solamente aparecen en un terminal, es que existe un conflicto de direcciones con un terminal activo. Busque un terminal que visualice el mensaje W006 o W400 y consulte la **Respuesta del usuario** de dicho mensaje, así como la de este mensaje para resolver el conflicto de direcciones del terminal.

### **U113 U113**

**Explicación:** Se ha producido un error al leer el archivo de imagen. Este error puede deberse a:

- v Un error de enlace de comunicaciones
- v Una anomalía del controlador
- v Un error en el lóbulo

**Respuesta del Usuario:** Compruebe si:

- 1. El cableado está intacto.
- 2. Un controlador sigue activo en la Red TCC.

A continuación, vuelva a efectuar una IPL del terminal. Si aparece un mensaje U1*xx* diferente en la IPL posterior, siga las instrucciones del nuevo mensaje.

### **U114 U114**

**Explicación:** Se ha producido un tiempo de espera excedido mientras el terminal estaba intentando cargar la imagen del disquete de consulta en un terminal 4693 o la imagen de BIOS Flash en un terminal 4694 o SurePOS. El terminal ha excedido el tiempo de espera mientras intentaba realizar la conexión TCC inicial con el controlador para leer este archivo. Esta acción es la primera operación de TCC y la primera vez que se utiliza el ID de tienda o número de terminal durante este tipo de IPL. Ningún controlador responde a las peticiones de TCC para este ID de tienda o número de terminal. El terminal volverá a realizar una IPL después de un breve período de tiempo o el usuario puede volver a realizar inmediatamente una IPL del terminal.

En el caso de un terminal 4693, las cargas sucesivas pueden seguir dando como resultado el mismo mensaje de error.

En el caso de un terminal 4694 o SurePOS, en la carga siguiente el terminal no intenta realizar una actualización de BIOS Flash, sino que en su lugar intenta realizar una carga normal del sistema operativo, y en las sucesivas IPL

# **Unnn**

alterna entre Flash y una carga normal. La carga normal puede dar un código de error distinto.

**Respuesta del Usuario:** En el caso de un terminal 4693, asegúrese de que el controlador está en el mismo segmento de LAN (o red Token Ring) que el terminal. Cuando se muestre el mensaje U114, pulse el botón de restablecimiento del sistema para borrar la dirección (número) del terminal. Esto permite que el disquete de consulta se cargue utilizando la dirección por omisión.

En el caso de un terminal 4694 o SurePOS, siga el procedimiento correspondiente al código de error proporcionado en la carga normal.

# **Respuesta del Programador:**

- 1. En los entornos de LAN, verifique si el terminal se ha definido como un terminal controlado por el controlador deseado.
- 2. Si sigue fallando, verifique si el controlador deseado está en el estado de control a través de la conexión de la LAN. Si el controlador no se encuentra en este estado, puede cambiarlo al estado de control únicamente para esta sesión pulsando **Alt-PetSis, C, 3, 3**. El controlador volverá al estado configurado en la siguiente IPL del controlador. También, como alternativa, el valor MODALIDAD DE CONTROL DE TIPO DE LAN puede establecerse para la función Reanudación automática del Control de TCC a través de la LAN en cada IPL.
- 3. Si sigue fallando, borre el número del terminal y utilice el programa STC (Establecer Características de Terminal) para volver a cargar el número de terminal. Con esta acción también se vuelve a cargar el ID de tienda.
- 4. Si sigue fallando, asegúrese de que el controlador deseado está en el mismo segmento de LAN (o red Token Ring) que el terminal.
- 5. Si sigue fallando, siga el procedimiento correspondiente al código de error proporcionado en la carga normal.

# **U120 U120**

# **Explicación:**

**Respuesta del Usuario:** Si se produce un error en el lóbulo mientras se visualiza el mensaje U100, tiene que localizar y corregir el error de cableado. A continuación, realice una IPL del terminal para volver a iniciar la función de soporte del disquete de consulta.

### **U121 U121 000000***xx*

**Explicación:** Se ha producido un error de inicialización del adaptador. El código de retorno del bloque de control de mandatos (CCB) para el mandato DIR.INITIALIZE es *xx*.

**Respuesta del Usuario:** Consulte la publicación *IBM LAN Technical Reference* para obtener más información sobre el mandato DIR.INITIALIZE y los códigos de retorno asociados.

**Acción del Sistema:** Se trata de un error irrecuperable. El terminal volverá a realizar una IPL después de un breve período de tiempo o el usuario puede volver a realizar inmediatamente una IPL del terminal.

### **U122 U122 000000***xx*

**Explicación:** Se ha producido un error de apertura del adaptador. El código de retorno del bloque de control de mandatos (CCB) de DIR.OPEN.ADAPTER es *xx*.

**Respuesta del Usuario:** Consulte la publicación *IBM LAN Technical Reference* para obtener más información sobre el mandato DIR.OPEN.ADAPTER y los códigos de retorno asociados.

**Acción del Sistema:** Se trata de un error irrecuperable. El terminal volverá a realizar una IPL después de un breve período de tiempo o el usuario puede volver a realizar inmediatamente una IPL del terminal.

### **U123 U123 000000***xx*

**Explicación:** Se ha producido un error de apertura de sap. El código de retorno del bloque de control de mandatos (CCB) del mandato DIR.OPEN.SAP es *xx*.

**Respuesta del Usuario:** Consulte la publicación *IBM LAN Technical Reference* para obtener más información sobre el mandato DIR.OPEN.SAP y los códigos de retorno asociados.

**Acción del Sistema:** Se trata de un error irrecuperable. El terminal volverá a realizar una IPL después de un breve período de tiempo o el usuario puede volver a realizar inmediatamente una IPL del terminal.

### **U124 U124**

**Explicación:** Se ha producido un error al establecer una rutina accesoria de usuario. Este mensaje es para usos futuros.

### **U125 U125 000000***xx*

**Explicación:** Se ha producido un error al establecer una dirección funcional. El código de retorno del bloque de control de mandatos (CCB) del mandato DIR.SET.FUNCTIONAL.ADDRESS es *xx*.

**Respuesta del Usuario:** Consulte la publicación *IBM LAN Technical Reference* para obtener más información sobre el mandato DIR.SET.FUNCTIONAL.ADDRESS y los códigos de retorno asociados.

**Acción del Sistema:** Se trata de un error irrecuperable. El terminal volverá a realizar una IPL después de un breve período de tiempo o el usuario puede volver a realizar inmediatamente una IPL del terminal.

#### **U126 U126 000000***xx*

**Explicación:** Se ha producido un error de almacenamiento intermedio libre. El código de retorno del bloque de control de mandatos (CCB) del mandato BUFFER.FREE es *xx*.

**Respuesta del Usuario:** Consulte la publicación *IBM LAN Technical Reference* para obtener más información sobre el mandato BUFFER.FREE y los códigos de retorno asociados.

**Acción del Sistema:** Se trata de un error irrecuperable. El terminal volverá a realizar una IPL después de un breve período de tiempo o el usuario puede volver a realizar inmediatamente una IPL del terminal.

### **U127 U127 0000***xxxx*

**Explicación:** Se ha producido un error de comprobación del adaptador. El código de razón de comprobación del adaptador es *xxxx*.

**Respuesta del Usuario:** Consulte la publicación *IBM LAN Technical Reference* para ver una lista de los códigos de error del adaptador de la LAN.

**Acción del Sistema:** Se trata de un error irrecuperable. El terminal volverá a realizar una IPL después de un breve período de tiempo o el usuario puede volver a realizar inmediatamente una IPL del terminal.

#### **U128 U128 0000***xxxx*

**Explicación:** Se ha producido un error detectado por PC. El código de error detectado por el sistema PC es *xxxx*.

**Respuesta del Usuario:** Consulte la publicación *IBM LAN Technical Reference* para obtener más información sobre los códigos de error.

**Acción del Sistema:** Se trata de un error irrecuperable. El terminal volverá a realizar una IPL después de un breve período de tiempo o el usuario puede volver a realizar inmediatamente una IPL del terminal.

#### **U129 U129 0000***xxxx*

**Explicación:** Se ha producido un error de estado de la red. El código de estado de la red es *xxxx*.

**Respuesta del Usuario:** Consulte la publicación *IBM LAN Technical Reference* para obtener una lista de los códigos de estado de la red.

**Acción del Sistema:** Se trata de un error irrecuperable. El terminal volverá a realizar una IPL después de un breve período de tiempo o el usuario puede volver a realizar inmediatamente una IPL del terminal.

#### **U130 U130 000000***xx*

**Explicación:** Se ha producido un error de pérdida de datos. El código de retorno del bloque de control de mandatos (CCB) del mandato BUFFER.FREE es *xx*.

**Respuesta del Usuario:** Consulte la publicación *IBM LAN Technical Reference* para obtener más información sobre el mandato BUFFER.FREE y los códigos de retorno asociados.

**Acción del Sistema:** Se trata de un error irrecuperable. El terminal volverá a realizar una IPL después de un breve período de tiempo o el usuario puede volver a realizar inmediatamente una IPL del terminal.

### **U131 U131 0000***xxxx*

**Explicación:** Existían códigos de estado DLC irrecuperables. El código de estado DLC es *xxxx*.

**Respuesta del Usuario:** Consulte la publicación *IBM LAN Technical Reference* para obtener una lista de los códigos de estado DLC.

**Acción del Sistema:** Se trata de un error irrecuperable. El terminal volverá a realizar una IPL después de un breve período de tiempo o el usuario puede volver a realizar inmediatamente una IPL del terminal.

### **U132 U132**

**Explicación:** Se ha excedido el número máximo de estaciones. El controlador se ha quedado sin recursos para atender a este terminal.

**Respuesta del Usuario:** El terminal está bloqueado. Compruebe que el controlador dispone de suficientes recursos para dar servicio al terminal y, a continuación, realice una IPL del terminal.

### **U140 U140 000000***xx*

**Explicación:** Se ha producido una anomalía general del bucle de tienda. El código de retorno del Bloque de Control de Recepción de Bucle (RCB) es *xx*.

**Respuesta del Usuario:** El terminal volverá a realizar una IPL después de un breve período de tiempo o el usuario puede volver a realizar inmediatamente una IPL del terminal. Si el mensaje sigue visualizándose, anote este código de error y páselo al administrador de la tienda. Este código de error es para depuración interna solamente.

# **Mensajes W***nnn*

Estos mensajes los genera el sistema operativo durante la realización de operaciones de tienda.

## **W000 W000 SE HA ANOTADO CRONOLÓGICAMENTE UN SUCESO DEL SISTEMA B***x***/S***xxx***/E***xxx* **CR=***xxxxxxxx*

#### **Severidad:** *x*

**Explicación:** Se ha producido un suceso del sistema y el suceso se ha anotado en las anotaciones cronológicas del sistema. Algunos ejemplos de sucesos del sistema son los problemas en la línea de alimentación (PLD) o la carga de un programa de aplicación.

**Respuesta del Usuario:** Consulte la Tabla 4 en la página 46.

**Acción del Sistema:** Anotado como B*x*/S*xxx*/E*xxx* con datos exclusivos. Vea la información sobre B*x* en el Capítulo 3, ["Descripciones](#page-224-0) de las anotaciones cronológicas del sistema", en la página 207.

#### *Tabla 4. Sucesos W000*

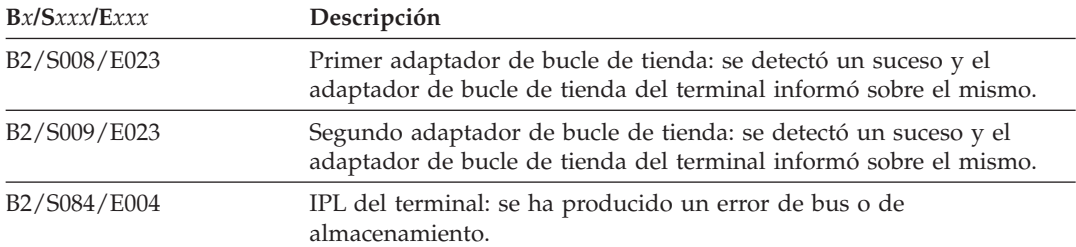

*Tabla 4. Sucesos W000 (continuación)*

| Bx/Sxxx/Exxx | Descripción                                                                                                    |
|--------------|----------------------------------------------------------------------------------------------------|
| B4/S015/E001 | Controlador SDLC: se perdieron datos durante una operación de<br>transmisión del sistema principal. Puede recuperarse con un reintento<br>automático sin interferir con la aplicación. Si esto ocurre<br>frecuentemente, el programador de tienda debería modificar el<br>sistema para ejecutar SDLC a una velocidad en baudios menor o<br>debería ejecutar SDLC cuando el controlador de tienda no esté<br>excesivamente cargado. |
| B4/S015/E004 | Controlador SDLC: el rendimiento de las comunicaciones ha<br>disminuido porque la incidencia de errores de comprobación de<br>redundancia cíclica (CRC) excede el umbral (10% de las tramas<br>recibidas).                                                                                                    |
| B4/S015/E005 | Controlador SDLC: comunicaciones degradadas debido a que la<br>incidencia de retransmisión excede el umbral (10% de todas las tramas<br>I transmitidas).                                                                                                    |
| B4/S015/E006 | Controlador SDLC: se perdió o se truncó un mensaje porque no se<br>atendió a una interrupción a tiempo (Recibir Desbordamiento de<br>Interrupción). Puede recuperarse con un reintento automático sin<br>interferir con la aplicación. Si esto se produce con frecuencia,<br>determine qué programas interfieren cancelándolos selectivamente.                                                                                     |
| B4/S015/E011 | Controlador SDLC: el almacenamiento intermedio de datos de<br>recepción del sistema principal es menor de 32 bits.                                                                                                    |
| B4/S015/E012 | Controlador SDLC: el almacenamiento intermedio de datos de<br>recepción del sistema principal es mayor que el máximo permitido.<br>Informe de este mensaje al programador del sistema principal.                                                                                                    |
| B4/S016/E004 | Controlador SNA: error de lectura de área de interconexión de<br>memoria. Informe de este mensaje al Centro de Soporte de IBM para<br>solicitar ayuda de software.                                                                                                    |
| B4/S016/E005 | Controlador SNA: se han recibido datos del sistema principal que no<br>eran válidos. Puede recuperarse con un reintento automático sin<br>interferir con la aplicación. Si esta entrada de la anotación cronológica<br>aparece frecuentemente, verifique que la red de comunicaciones<br>funciona correctamente.                                                                                                    |
| B4/S017/E003 | Método de Acceso de E/S compartido: el algoritmo que asigna<br>almacenamiento para las tablas, durante la inicialización del Método<br>de Acceso de E/S Compartido, no asignó la cantidad de<br>almacenamiento necesaria.                                                                                                    |
| B4/S017/E005 | Método de Acceso de E/S compartido: el algoritmo que asigna<br>almacenamiento para las tablas, durante la inicialización del Método<br>de Acceso de E/S Compartido, no asignó la cantidad de<br>almacenamiento necesaria.                                                                                                    |
| B5/S014/E001 | Procesador de Mandatos del Sistema Principal: se ha completado la<br>inicialización de la sesión y está esperando el primer mandato del<br>sistema principal o se ha completado el último mandato y está<br>esperando el siguiente.                                                                                                    |
| B5/S020/E100 | DDA: Distribución de Datos ha encontrado un error al leer o<br>actualizar una anotación cronológica de excepciones. No es necesaria<br>ninguna acción.                                                                                                    |
| B5/S030/E053 | IPL del controlador de tienda: se ha producido un error al intentar<br>actualizar el registro del controlador de tienda en el archivo de Datos<br>Vitales del Producto (ADXCSCVF.DAT en el subdirectorio<br>ADX_SPGM). El código de error está incluido en los datos exclusivos.                                                                                                    |

# **Wnnn**

| Bx/Sxxx/Exxx | Descripción                                                                                                    |
|--------------|----------------------------------------------------------------------------------------------------|
| B5/S057/E005 | Compresión/Descompresión de archivo: se ha producido un error al<br>intentar establecer los atributos de distribución o al intentar distribuir<br>el archivo descomprimido.                                                                                                    |
| B5/S057/E006 | Compresión/Descompresión de archivo: un intento de creación de un<br>subdirectorio que no existía anteriormente ha fallado.                                                                                                    |
| B5/S057/E007 | Compresión/Descompresión de archivo: la unidad C: o D: o bien el<br>DISCO RAM del controlador está lleno y el programa de utilidad no<br>puede funcionar sin espacio de disco adicional. La anotación<br>cronológica indica la cantidad de espacio necesaria, la cantidad que<br>queda en la unidad y el nombre del archivo en cuestión. |
| B5/S057/E008 | Compresión/Descompresión de archivo: la unidad C: o D: o bien el<br>DISCO RAM del controlador está lleno y el programa de utilidad no<br>puede funcionar sin espacio de disco adicional. La anotación<br>cronológica indica la cantidad de espacio necesaria, la cantidad que<br>queda en la unidad y el nombre del archivo en cuestión. |
| B5/S064/E001 | Cargador de Aplicaciones: se ha producido otra carga automática del<br>programa por omisión debido a que la aplicación finalizó con un<br>error.                                                                                                    |
| B5/S074/E001 | Servicios de terminal: se ha producido un error al abrir totales<br>permanentes.                                                                                                    |
| B5/S074/E002 | Servicios de terminal: se ha producido un error al leer los totales<br>permanentes.                                                                                                    |
| B5/S074/E003 | Servicios de terminal: se ha producido un error al grabar en los totales<br>permanentes.                                                                                                    |
| B5/S074/E004 | Servicios de terminal: se ha producido un error al abrir el archivo de<br>Datos Vitales del Producto.                                                                                                    |
| B5/S074/E005 | Servicios de terminal: se especificó una clave incorrecta al abrir el<br>archivo de Datos Vitales del Producto.                                                                                                    |
| B5/S074/E006 | Servicios de terminal: se ha producido un error al grabar en el archivo<br>de Datos Vitales del Producto.                                                                                                    |
| B5/S074/E018 | Servicios de terminal: ADXSERVE ha recibido (en un terminal) un<br>mandato que no era válido.                                                                                                    |
| B5/S084/E020 | IPL del terminal: los datos de configuración de aplicaciones<br>secundarias (Emulación 3270) no se han podido leer desde los totales<br>permanentes. No se inicia ninguna aplicación secundaria. Ejecute STC<br>para corregir el problema.                                                                                               |
| B5/S084/E035 | IPL del terminal: un programa del terminal solicitó un vuelco del<br>terminal.                                                                                                    |
| B5/S084/E104 | Los datos exclusivos contienen el código de retorno de error y de<br>unidad de la lectura del archivo de lista del disco RAM.                                                                                                    |
| B5/S084/E105 | Los datos exclusivos contienen el código de retorno de error y de<br>unidad de la apertura del disco RAM. El terminal identificado no<br>tiene un disco RAM configurado o su tamaño es demasiado pequeño.                                                                                                    |
| B5/S084/E106 | Los datos exclusivos contienen el código de retorno de error y de<br>unidad de la apertura del archivo de entrada.                                                                                                    |
| B5/S084/E107 | Los datos exclusivos contienen el código de retorno de error y de<br>unidad de la grabación del archivo de lista del disco RAM.                                                                                                    |
| B5/S084/E109 | Se ha omitido la carga previa del disco RAM para X: o Y: debido a<br>que no hay memoria suficiente en el terminal.                                                                                                    |

*Tabla 4. Sucesos W000 (continuación)*

### **W001 W001 BUCLE ABIERTO - NO BALIZANTE**

#### **Severidad:** 2

**Explicación:** El terminal de punto de venta no está recibiendo comunicaciones de bucle de tienda. No está balizando porque no tiene un número de terminal. El indicador de FUERA DE LÍNEA del teclado de punto de venta está encendido. Un terminal asociado visualiza el estado del terminal al cual está conectado.

### **Causas posibles de este mensaje:**

- v El bucle de tienda está abierto en un punto *del terminal anterior* desde el terminal que visualiza el mensaje W001.
- v Otro terminal no funciona correctamente en un punto *del terminal anterior* desde el terminal que visualiza el mensaje W001.
- v El cable del bucle de tienda del terminal no funciona correctamente.
- v La unidad base del terminal no funciona correctamente.
- v El controlador de tienda *primario* no funciona correctamente.
- v El controlador de tienda *de reserva* no funciona correctamente.
- v La distancia que existe entre los terminales encendidos del bucle de tienda supera los 1.220 metros (4.000 pies).

**Respuesta del Usuario:** Siga trabajando con el terminal en modalidad fuera de línea y continúe con la determinación de problemas utilizando el procedimiento que se describe en "MAP 0080: [Mensaje](#page-528-0) W001" en la página [511.](#page-528-0)

**Acción del Sistema:** No se efectúa ninguna anotación cronológica en el controlador de tienda.

### **W002 W002 PROBLEMA DE ADAPTADOR DE BUCLE**

#### **Severidad:** 2

**Explicación:** Se ha detectado un problema en la prueba del adaptador del bucle de tienda del terminal de punto de venta o el adaptador de bucle de tienda no ha podido responder correctamente a un mandato de bucle de tienda. Un terminal asociado visualiza el estado del terminal al cual está conectado.

**Respuesta del Usuario:** Continúe utilizando el terminal en modalidad fuera de línea y utilice la documentación de mantenimiento de hardware para comprobar el adaptador de bucle.

**Acción del Sistema:** No se efectúa ninguna anotación cronológica en el controlador de tienda.

### **W003 W003 CONTROLADOR FUERA DEL BUCLE**

#### **Severidad:** 2

**Explicación:** El terminal de punto de venta no está recibiendo comunicaciones de bucle de tienda. La prueba del adaptador de bucle de tienda del terminal se ejecutó automáticamente y no se detectó ningún problema. El terminal ha emitido señales y luego ha recibido su propia señal. Los terminales están ahora indicando que el controlador de tienda no está comunicándose en el bucle (mensaje W003). El bucle de tienda parece estar en perfectas condiciones. El indicador de FUERA DE LÍNEA del teclado del terminal está encendido. Un terminal asociado visualiza el estado del terminal al cual está conectado.

#### **Causas posibles de este mensaje:**

- v El controlador de tienda está apagado.
- v El controlador de tienda está desconectado del bucle de tienda.
- v El cable del bucle de tienda del controlador de tienda no funciona correctamente.
- v Este terminal está desconectado del bucle de tienda.
- v El cable del bucle de tienda de este terminal no funciona correctamente.
- v El controlador de tienda no funciona correctamente.
- v La unidad base del terminal no funciona correctamente.

**Respuesta del Usuario:** Siga trabajando con el terminal en modalidad fuera de línea y continúe con la determinación de problemas utilizando el procedimiento que se describe en "MAP 0090: [Mensaje](#page-541-0) W003" en la página [524.](#page-541-0)

**Acción del Sistema:** No se efectúa ninguna anotación cronológica en el controlador de tienda.

## **W004 W004 EL CONTROLADOR NO RESPONDE**

### **Severidad:** 4

**Explicación:** El terminal de punto de venta está recibiendo comunicaciones en la red TCC del controlador de tienda, pero no se recibe ninguna respuesta para los mensajes que el terminal ha enviado al controlador de tienda. El indicador luminoso de FUERA DE LÍNEA del teclado del terminal está encendido. Un terminal asociado visualiza el estado del terminal al cual está conectado. El controlador de tienda puede estar comunicándose con otros terminales en la red TCC.

# **Causas posibles de este mensaje:**

- v El bucle de tienda está abierto en un punto *posterior* al terminal que visualiza el mensaje W004.
- v Un terminal no funciona correctamente en un punto *del terminal siguiente* desde el terminal que visualiza el mensaje W004.
- v El cable del bucle de tienda del terminal no funciona correctamente.
- v La distancia entre los terminales encendidos del bucle de tienda excede de 1220 m (4000 pies).
- v El controlador de tienda *primario* no funciona correctamente, se ha apagado o desenchufado de la unidad de acceso multiestación (MAU), o bien se ha desenchufado del concentrador Ethernet.
- v El controlador de tienda *primario* no funciona correctamente, se ha apagado o desenchufado de la MAU, o bien se ha desenchufado del concentrador Ethernet.
- v La unidad base del terminal no funciona correctamente.

**Respuesta del Usuario:** Para el bucle, continúe operando el terminal en modalidad fuera de línea y prosiga la determinación de problemas utilizando el procedimiento que se describe en "MAP 0100: [Mensaje](#page-549-0) W004" en la página [532.](#page-549-0) Para obtener información adicional, consulte la documentación apropiada para los componentes de la red.

**Acción del Sistema:** No se efectúa ninguna anotación cronológica en el controlador de tienda.

# **W005 W005 BUCLE ABIERTO - BALIZANDO**

### **Severidad:** 2

**Explicación:** Este terminal de punto de venta no está recibiendo comunicaciones del bucle de tienda. La prueba del adaptador de bucle de tienda del terminal se ejecutó automáticamente y no se detectó ningún problema. Este terminal está enviando señales, pero no las está recibiendo. El indicador luminoso de FUERA DE LÍNEA del teclado del terminal está encendido. Un terminal asociado visualiza el estado del terminal al cual está conectado.

### **Causas posibles de este mensaje:**

- v El bucle de tienda está abierto en un punto *del terminal anterior en el bucle* desde el terminal que visualiza el mensaje W005.
- v Un terminal no funciona correctamente en un punto *del terminal anterior en el bucle* desde el terminal que visualiza el mensaje W005.
- v El cable del bucle de tienda del terminal no funciona correctamente.
- v La unidad base del terminal no funciona correctamente.
- v El controlador de tienda *primario* no funciona correctamente.
- v El controlador de tienda *de reserva* no funciona correctamente.
- v La distancia entre los terminales encendidos del bucle de tienda excede de 1220 m (4000 pies).

**Respuesta del Usuario:** Siga trabajando con el terminal en modalidad fuera de línea y continúe con la determinación de problemas utilizando el procedimiento que se describe en "MAP 0110: [Mensaje](#page-559-0) W005" en la página [542.](#page-559-0)

**Acción del Sistema:** No se efectúa ninguna anotación cronológica en el controlador de tienda.

# **W006 W006 EL TERMINAL** *xxx* **YA ESTÁ EN USO**

#### **Severidad:** 2

**Explicación:** Este terminal de punto de venta está intentando estar en línea y hay otro terminal de punto de venta que está en línea o que intenta estarlo utilizando el mismo número de terminal que este terminal. El terminal de punto de venta que está en línea visualiza el mensaje W400 y cualquier terminal de punto de venta que intente estar en línea visualizará el mensaje W006. Cada terminal de punto de venta de la tienda debe tener asignado un número de terminal exclusivo.

**Respuesta del Usuario:** Verifique que su número de terminal es correcto. El número de terminal se puede visualizar pulsando **S1, 7, S2**.

- v Si el número de terminal es correcto:
	- 1. El otro terminal de punto de venta debe suprimirse de la Red TCC o debe cambiarse el número de terminal. Consulte el apartado "Cambio del número de [terminal"](#page-478-0) en la página 461.
	- 2. Se ha inhabilitado el estado en línea del terminal cuando se detectó el número de terminal duplicado. Debe pulsar el botón de vuelco e, inmediatamente, apagar y encender de nuevo el terminal para restablecerlo. Cuando el terminal se haya vuelto a cargar, podrá continuar la operación normal.
- v Si el número de terminal *no* es correcto, consulte el apartado "Cambio del número de [terminal"](#page-478-0) en la página 461.

**Acción del Sistema:** No se efectúa ninguna anotación cronológica en el controlador de tienda.

### **W007 W007 EL TERMINAL** *xxx* **ESTÁ BALIZANDO**

### **Severidad:** 2

**Explicación:** El terminal de punto de venta no está recibiendo comunicaciones de bucle de tienda. La prueba del adaptador del bucle de tienda del terminal se ejecutó automáticamente y no se detectó ningún problema en este terminal. Este terminal estaba enviando señales, pero dejó de hacerlo cuando empezó a recibir señales del terminal especificado en este mensaje W007. Un terminal Modelo 2 visualiza el estado del terminal asociado.

### **Causas posibles de este mensaje:**

- v Un bucle de tienda abierto *en el terminal anterior* a este terminal.
- v Otro terminal funciona incorrectamente en el bucle de tienda.
- v El controlador de tienda no funciona correctamente.

**Respuesta del Usuario:** Siga trabajando con el terminal en modalidad fuera de línea y continúe con la determinación de problemas utilizando el procedimiento que se describe en "MAP 0070: [Problemas](#page-527-0) de bucle de [tienda"](#page-527-0) en la página 510.

**Acción del Sistema:** No se efectúa ninguna anotación cronológica en el controlador de tienda.

### **W008 W008 EL PROGRAMA SE ESTÁ CARGANDO...**

### **Severidad:** 5

**Explicación:** El programa de aplicación se está cargando en este terminal de punto de venta.

**Respuesta del Usuario:** Espere como mínimo 10 minutos para que se cargue el programa de aplicación. Si el programa no acaba de cargarse, mire el indicador luminoso de FUERA DE LÍNEA en el teclado.

- v Si el indicador luminoso de FUERA DE LÍNEA está encendido:
	- 1. Para que se visualice el mensaje FUERA DE LÍNEA, pulse **S1,** luego escriba **2** y, a continuación, pulse **S2**.
	- 2. Localice el mensaje FUERA DE LÍNEA en el capítulo "Mensajes" y siga el procedimiento del mismo.
- v Si el indicador luminoso de FUERA DE LÍNEA no está encendido:
	- 1. Apague el terminal de punto de venta, espere 5 segundos y encienda el terminal.
		- Si el terminal de punto de venta se detiene otra vez visualizando el mensaje W008, siga el ["Procedimiento](#page-397-0) 2 para la recogida de datos sobre [problemas"](#page-397-0) en la página 380.
		- Si el terminal de punto de venta se detiene con un mensaje o síntoma diferente, utilice el nuevo mensaje o síntoma para resolver el problema.

**Respuesta del Programador:** Revise el formulario de recogida de datos sobre problemas, las anotaciones cronológicas del sistema y el vuelco del disquete de análisis de problemas.

Llame al Centro de Soporte de IBM para solicitar ayuda de software.

**Acción del Sistema:** Anotado como B5/S064/E002, E003 o E004 con datos exclusivos. Consulte la información acerca de B5 desde la página [232.](#page-249-0)

# **W009 W009 EL FORMATO DE FECHA ES** *xxxxxx*

### **Severidad:** Variable

**Explicación:** Se ha solicitado la función del sistema para visualizar el formato de fecha (*xxxxxx* muestra el formato de fecha *mmddaa* o *aammdd*).

# **Wnnn**

**Acción del Sistema:** No se efectúa ninguna anotación cronológica en el controlador de tienda.

# **W010 W010 FECHA/HORA NO CORRECTAS. VOLVER A ENTRAR**

**Severidad:** Variable

**Explicación:** No se entró correctamente la fecha o la hora.

**Respuesta del Usuario:** Entre de nuevo la fecha o la hora.

**Acción del Sistema:** No se efectúa ninguna anotación cronológica en el controlador de tienda.

### **W012 W012 EL NÚMERO DE TERMINAL ES** *xxx*

**Severidad:** Variable

**Explicación:** Se ha solicitado la función del sistema para visualizar el número de terminal.

**Acción del Sistema:** No se efectúa ninguna anotación cronológica en el controlador de tienda.

### **W013 W013 LIBRE=***xxxxxxx* **CONTIGUO=***xxxxxxxx*

**Severidad:** Variable

**Explicación:** Se ha solicitado visualizar la memoria disponible.

**Atención:** debido a la fragmentación de memoria, solo se puede garantizar memoria contigua cuando se solicita una asignación de memoria. Para los terminales que tiene una memoria libre o contigua superior a 99 MB, se muestra la memoria disponible en kilobytes (KB).

**Libre** = La cantidad de memoria libre en el terminal de punto de venta.

**Contigua** = El tamaño del bloque contiguo más grande de memoria libre en el terminal de punto de venta.

**Acción del Sistema:** No se efectúa ninguna anotación cronológica en el controlador de tienda.

### **W051 W051 PROBLEMA EN EL PROGRAMA**

**Severidad:** Variable

**Explicación:** Se ha producido un error en el programa de aplicación. El programa de aplicación podría ser una aplicación escrita por el usuario, un producto bajo licencia de IBM o una aplicación del sistema de IBM.

**Respuesta del Usuario:** Siga el ["Procedimiento](#page-397-0) 4 para la recogida de datos sobre problemas" en la página 380.

**Respuesta del Programador:** Revise el formulario de recogida de datos sobre problemas, las anotaciones cronológicas del sistema y el vuelco del disquete de análisis de problemas.

Si el error del programa ocurrió en un producto bajo licencia de IBM o en un programa de aplicación del sistema, llame al Centro de Soporte de IBM para solicitar ayuda de software.

**Acción del Sistema:** Anotado como B5/S084/E036 con datos exclusivos. Consulte la información acerca de B5 desde la página [232.](#page-249-0)

### **W052 W052 SE HA PULSADO EL CONMUTADOR DE VUELCO**

**Severidad:** Variable

**Explicación:** Alguien ha pulsado el conmutador de vuelco del terminal de punto de venta, lo que ha hecho que se produjera un vuelco de almacenamiento del terminal y una IPL.

**Respuesta del Usuario:** Siga la *Respuesta del usuario* del mensaje que le indicó que pulsara el interruptor de vuelco.

Si no se le indicó que pulsara el interruptor de vuelco, continúe la determinación de problemas utilizando la documentación de mantenimiento de hardware para comprobar el adaptador de vuelco.

**Acción del Sistema:** Anotado como B5/S084/E031 con datos exclusivos. Consulte la información acerca de B5 desde la página [232.](#page-249-0)

### **W053 W053 EL CONTROLADOR HA SOLICITADO UN VUELCO**

#### **Severidad:** Variable

**Explicación:** Alguien solicitó un vuelco de almacenamiento del terminal utilizando el panel FUNCIÓN DE CONTROL DEL SISTEMA en el controlador de tienda.

**Respuesta del Usuario:** Siga el ["Procedimiento](#page-397-0) 4 para la recogida de datos sobre problemas" en la página 380.

**Respuesta del Programador:** Revise el formulario de recogida de datos sobre problemas, las anotaciones cronológicas del sistema y el vuelco del disquete de análisis de problemas.

**Acción del Sistema:** Anotado como B5/S084/E034 con datos exclusivos. Consulte la información acerca de B5 desde la página [232.](#page-249-0)

#### **W054 W054 PROBLEMA DEL SISTEMA OPERATIVO**

**Severidad:** Variable

**Explicación:** El sistema operativo tiene un error de programa y ha ocasionado un vuelco del terminal de punto de venta y una IPL.

**Respuesta del Usuario:** Siga el ["Procedimiento](#page-397-0) 4 para la recogida de datos sobre problemas" en la página 380.

**Respuesta del Programador:** Revise el formulario de recogida de datos sobre problemas, las anotaciones cronológicas del sistema y el vuelco del disquete de análisis de problemas.

Llame al Centro de Soporte de IBM para solicitar ayuda de software.

**Acción del Sistema:** Anotado como B5/S084/E033, B5/S084/E045 o B5/S084/E046 con datos exclusivos. Consulte la información acerca de B5 desde la página [232.](#page-249-0)

#### **W055 W055 SE HA DETECTADO ERROR DE LÓBULO EN EL TERMINAL**

**Severidad:** 2

**Explicación:** El cable de red Token Ring del terminal se ha desenchufado de la MAU.

**Respuesta del Usuario:** Enchufe el cable de red Token Ring del terminal a la MAU.

**Respuesta del Programador:** Enchufe el cable de red Token Ring del terminal a la MAU.

**Acción del Sistema:** No se efectúa ninguna anotación cronológica en el controlador de tienda porque el terminal no se puede comunicar con el controlador. El indicador luminoso de FUERA DE LÍNEA estará encendido en el terminal.

### **W056 W056 RECUPERADO DEL ERROR DE LÓBULO**

**Severidad:** 3

**Explicación:** El cable de la tarjeta de red Token Ring del terminal se ha vuelto a enchufar a la MAU.

**Respuesta del Usuario:** Ninguna

**Acción del Sistema:** Anotado como B3/S078/E008. Consulte la información acerca de B3 desde la página [212.](#page-229-0)

### **W057 W057 DETECTADA ANOMALÍA EN PC**

**Severidad:** 2

**Explicación:** El adaptador de red Token Ring del terminal ha detectado una anomalía en el adaptador de PC.

**Respuesta del Usuario:** Si el error continúa, sustituya el adaptador de PC en este terminal.

**Acción del Sistema:** Anotado como B3/S078/E004. El indicador luminoso de FUERA DE LÍNEA estará encendido en el terminal. Consulte la información acerca de B3 desde la página [212.](#page-229-0)

# **Wnnn**

### **W058 W058 SE HA DETECTADO ANOMALÍA DE ADAPTADOR DE LA LAN**

**Severidad:** 2

**Explicación:** Se ha detectado una anomalía en el adaptador de la LAN del terminal.

**Respuesta del Usuario:** Si el error continúa, sustituya el adaptador de la LAN del terminal.

**Acción del Sistema:** Anotado como B3/S078/E006. Consulte la información acerca de B3 desde la página [212.](#page-229-0)

### **W059 W059 SE HA EXCEDIDO EL NÚMERO MÁXIMO DE TERMINALES**

### **Severidad:** 2

**Explicación:** Este terminal ha intentado establecer comunicaciones con su controlador y el controlador ha respondido con un aviso indicando que el controlador ya ha soportado el número máximo de terminales.

**Respuesta del Usuario:** Apague uno de los demás terminales soportados por el controlador al cual está asignado este terminal.

**Acción del Sistema:** No se efectúa ninguna anotación cronológica en el controlador de tienda porque el sistema operativo no se puede comunicar con el controlador.

### **W060 W060 RED TOKEN RING DE TERMINAL ESTÁ BALIZANDO**

#### **Severidad:** 2

**Explicación:** La red Token Ring está balizando. No se pueden enviar ni recibir datos mientras la red Token Ring está balizando.

**Acción del Sistema:** Anotado como B5/S021/E001. Consulte la información acerca de B5 desde la página [232.](#page-249-0)

### **W061 W061 RED TOKEN RING DE TERMINAL RECUPERADA DE BALIZACIÓN**

#### **Severidad:** 2

**Explicación:** La red Token Ring se ha recuperado de una condición de balización de la que se ha informado anteriormente y está funcionando normalmente.

**Respuesta del Usuario:** Ninguna

**Acción del Sistema:** Anotado como B5/S021/E011. Consulte la información acerca de B5 desde la página [232.](#page-249-0)

# **W063 W063 ANOMALÍA DE INICIALIZACIÓN DE RED TOKEN RING DE TERMINAL**

### **Severidad:** 2

**Explicación:** Se ha producido una anomalía durante la inicialización de la red Token Ring del terminal. **El suceso (E***xxx***) del mensaje indica la condición siguiente:**

**E006** – El adaptador de red Token Ring ha detectado una condición de apertura o de cortocircuito en el cable que conecta el adaptador a la unidad de acceso multiestación (MAU).

**E007** – El adaptador ha intentado conectarse a una red Token Ring que funciona a una velocidad de datos distinta.

**E008** – El adaptador ha detectado que existe otra estación en la red Token Ring que tiene una dirección de adaptador igual a la suya.

**E009** – Se ha producido una condición de error que podría indicar un error de hardware del adaptador o de la red Token Ring.

**Respuesta del Usuario:** Elija una de las acciones siguientes basándose en el suceso (E*xxx*) visualizado. Si las acciones indicadas no corrigen el problema, continúe con la determinación de problemas, utilizando la documentación de servicio correspondiente al adaptador de red Token Ring.

**E006** – Compruebe el cable que se ha conectado al adaptador de red Token Ring y a la MAU. Verifique que el cable se ha conectado correctamente al adaptador y a la MAU.

**E007** – Mediante la utilización del disquete de consulta de diagnóstico correspondiente al controlador de tienda que devuelve este error, asegúrese de que la velocidad de datos del adaptador de red Token Ring coincida con la de los otros adaptadores de red Token Ring del anillo. Verifique si todos los adaptadores de la red Token Ring se ha establecido en una velocidad de datos de 4 Mb/s o de 16 Mb/s.
**E008** – Cambie la dirección del adaptador de modo que sea distinta de la de los otros adaptadores de la red Token Ring. Este error solo se produce si el usuario ha cambiado la dirección del adaptador. **E009** – Continúe con la determinación de problemas, utilizando la documentación de servicio correspondiente al adaptador de red Token Ring.

**Acción del Sistema:** Anotado como B5/S021/E006, E007, E008, E009 con datos exclusivos. Consulte la información acerca de B5 desde la página [232.](#page-249-0)

#### **W064 W064 CONTACTANDO CONTROLADOR** |

**Severidad:** 5 |

**Explicación:** El código de precarga del terminal intenta establecer el contacto con el controlador de este terminal con objeto de acceder a los datos de precarga. Este mensaje se visualiza hasta que se establece el contacto. | |

**Respuesta del Usuario:** Este mensaje normalmente se visualiza menos de 15 segundos. Si este mensaje se visualiza más de 1 minuto, siga el procedimiento de determinación de problemas del mensaje W004. | |

#### **W065 W065 PRECARGA ANÓMALA** |

**Severidad:** 2 |

**Explicación:** La precarga del terminal no se ha ejecutado correctamente. Este mensaje se anota como B5/S250/E *xxx*, donde el código de suceso (*xxx*) depende del error específico que ha originado el problema. | |

**Respuesta del Usuario:** Los sucesos siguientes (E*xxx*) del mensaje indican errores de los que el usuario se puede recuperar. | |

**E005** – El programa no ha podido inicializar TCP/IP en el terminal. Asegúrese de que el terminal esté configurado para utilizar TCP/IP y tenga asignada una dirección IP (si utiliza DHCP). | |

**E015** – La letra de unidad especificada en la configuración del terminal cuya precarga se debe realizar con un paquete o una aplicación no está disponible en este terminal. Este error puede producirse si la configuración no se ha establecido correctamente y la letra de unidad no existe en el terminal. Si se realiza la precarga en las unidades C o M, puede deberse a que el disco duro del terminal no está presente o a que se ha producido un error de hardware en el disco duro del terminal. Si se realiza la precarga en un disco RAM, el error puede deberse a que el disco RAM correspondiente no se ha configurado para este terminal o no hay suficiente memoria para asignarlo. **E020** – No se ha podido crear un directorio para contener los archivos precargados. Consulte el suceso 15. | | | | | | |

**E023 o E026** – Se ha producido un error al recibir un archivo de precarga o los datos de control del servidor mtftp en el controlador de este terminal. Este error puede deberse a un problema al iniciar el servidor. Si se ha anotado el error W689 en el controlador, siga la respuesta del usuario de ese mensaje en lugar de la de este. | | |

Este error también puede haberse producido por un problema de comunicación entre el controlador y el terminal después de que el terminal estableciera inicialmente el contacto con el controlador o al apagar o volcar el controlador. Si el controlador sigue en línea y no hay problemas de comunicación, siga el procedimiento de recogida de datos del mensaje W065. | | | |

| **E024** – Se ha producido un error al copiar un archivo de precarga del disco duro del terminal en un disco RAM.  $\overline{1}$ | El error puede deberse a que el disco RAM no tiene suficiente tamaño para contener el archivo de precarga actual (así como los datos anteriores copiados o extraídos en él). Para efectuar la recuperación, pruebe a aumentar el | | tamaño del disco RAM.

**E025** – Se ha producido un error al extraer el archivo de paquete de precarga recibido del servidor. Este error normalmente se debe a que el disco de destino no tiene suficiente tamaño para contener los datos. | |

**E027** – No hay suficiente memoria libre en este terminal para recibir un archivo de paquete de precarga para la expansión a un disco RAM. Este error se produce cuando el terminal no tiene un disco duro y el terminal está configurado para recibir y extraer un archivo de paquete en un disco RAM. En este caso, el archivo de paquete se almacena en la memoria hasta que se recibe el archivo completo. A continuación se extrae en el disco RAM y se libera la memoria. Para efectuar la recuperación tras este error, realice una de las acciones siguientes: añada RAM al terminal, reduzca el tamaño del disco RAM (si no se utiliza una parte del mismo) o cree varios paquetes más pequeños para sustituir al grande. | | | | | | |

**E029** – Este terminal ha solicitado un archivo de precarga que no estaba disponible en el controlador. |

Normalmente este error sólo se produce cuando el archivo no se ha distribuido por completo a ese controlador o el archivo se ha suprimido manualmente. Si la distribución del archivo al controlador no está completa, espere a que finalice e intente volver a cargar el terminal. Si sigue experimentando el problema o cree que puede haberse suprimido un archivo, pruebe a reconstruir los archivos de precarga del terminal como se describe en la publicación *IBM 4690 OS Versión 4: Guía del usuario*. | | | | |

| | | | | | | | | |

| | |

| |

| | | | | | **E030** – No hay espacio suficiente para almacenar un archivo de precarga en este terminal. Si el terminal tiene un disco duro, no hay espacio suficiente en el disco para el archivo. Para efectuar la recuperación, libere un poco de espacio en el disco duro y vuelva a intentar la operación. Si el terminal no tiene un disco duro, el archivo es un archivo de precarga de aplicación o JVM (TOF) que se precarga directamente en un disco RAM. Para efectuar la recuperación, aumente el tamaño del disco RAM y vuelva a intentar la operación.

**E032, E033 o E034** – Estos sucesos indican que el terminal precisa la precarga de archivos, pero no hay memoria suficiente para ejecutar el código de precarga. El programa de precarga requiere entre 8 MB y 16 MB de memoria libre para cargarse y ejecutarse. Si el terminal no tiene memoria suficiente para cargar o ejecutar el programa, se

anota un error. Este error puede producirse si el terminal no tiene memoria total suficiente o si el tamaño de los discos RAM ha reducido la cantidad de memoria libre hasta un nivel insuficiente.

Las siguientes anomalías son errores internos del programa. Siga el procedimiento de recogida de datos del mensaje W065 para recoger datos a fin de enviarlos al centro de soporte de IBM. |

- **E001** El programa ha imprimido información de ayuda.
- **E002** El programa ha leído un mandato no válido de ADX\_STLD:ADXLDEXT.DAT.
- **E003** El programa ha leído un argumento de mandato no válido de ADX\_STLD:ADXLDEXT.DAT. |
- **E004** Actualmente no está en uso. |
- **E006** Valor no válido para el distintivo de verbosidad. |
- **E007** Tamaño de bloque mtftp no válido. |
- **E008** Tamaño de antememoria de archivo no válido. |
- **E009** Dirección de servidor mtftp no válida. |
- **E010** Puerto de servidor mtftp no válido. |
- **E011** Valor de modalidad de anotación no válido. |
- **E012** Valor de distintivo de forzar no válido. |
- **E013** Rango de números de terminal no válido. |
- **E014** Letra de unidad de destino no válida o no soportada. |
- **E016** Cadena de caracteres de mandato de precarga no válida. |
- **E017** Nombre de archivo de precarga no válido. |
- **E018** Valor de nombre lógico no válido. |
- **E019** No se ha podido establecer un nombre lógico. |
- **E021** No se ha podido abrir ADXLDEXT.DAT. |
- **E022** Error al leer ADXLDEXT.DAT. |
- **E028** Error al leer los datos de control de precarga.
- **E031** Error al leer un archivo local (cargado anteriormente) del disco duro del terminal.

**Procedimiento de recogida de datos:** si no puede resolver el problema, efectúe los pasos siguientes: |

- 1. Abra una ventana de mandatos y ejecute el mandato siguiente. Tenga en cuenta que las mayúsculas/minúsculas del distintivo "-flushLog" son importantes. | |
	- MTFTPDPL –flushLog ADX\_SPGM:MTFTPDPL.LG1
- 2. Recopile los siguientes archivos del controlador del terminal y envíelos al representante de soporte de IBM:
	- ADX\_SPGM:ADXPLD\*.LOG
	- v ADX\_STLD:ADXLDEXT.DAT
	- v ADX\_STLD:ADXTM\*.LOG
	- ADX\_SPGM:MTFTPDPL.LG1

#### **W066 W066 PRECARGA SATISFACTORIA** |

**Severidad:** 5 |

**Explicación:** El proceso de precarga del terminal se ha completado satisfactoriamente. Se ha procesado la totalidad de las aplicaciones y los paquetes precargados. | |

**Respuesta del Usuario:** Ninguna. Este mensaje sólo se visualiza unos instantes. El mensaje siguiente debe ser el W008 si se carga una aplicación de terminal. | |

# **W100 W100 EL PROGRAMA NO SE PUEDE CARGAR**

**Severidad:** 2

**Explicación:** El programa de aplicación del terminal de punto de venta no se puede cargar. El terminal de punto de venta no funcionará hasta que se cargue el programa de aplicación.

Una causa de este mensaje es que no se puede encontrar el programa de aplicación inicial del terminal. Establecer Características de Terminal (STC) visualiza en el mensaje Z025 el nombre del programa de aplicación que el terminal de punto de venta necesita.

Este mensaje puede anotarse cronológicamente tras intentar cargar una aplicación cuyo tamaño de código excede el máximo permitido.

- **El suceso (E***xxx***) en el mensaje indica la siguiente condición de aplicación:**
	- **E001** No hay ningún programa por omisión que se deba cargar.
	- **E002** No existe ninguna aplicación por omisión definida para el terminal 4683 Mod1.
	- **E003** No existe ninguna aplicación por omisión definida para el terminal 4683 Mod2.
	- **E010** El programa de aplicación se ha detenido debido a un error de programación.
	- **E012** El programa de aplicación no se puede cargar.

**Respuesta del Usuario:** Utilice el siguiente procedimiento para volver a intentar cargar el terminal de punto de venta desde el controlador de tienda.

- 1. Pulse y mantenga pulsado el interruptor de restablecimiento (vuelco) del terminal de punto de venta y, a continuación, apague el terminal.
- 2. Suelte el interruptor de vuelco, espere 5 segundos y encienda el terminal.

**Nota:** si tiene un terminal 4694, es posible que no tenga botón de restablecimiento. **Si el problema persiste**, siga el ["Procedimiento](#page-398-0) 6 para la recogida de datos sobre problemas" en la página 381.

#### **Respuesta del Programador:**

- 1. Verifique que se puede hallar el programa de aplicación comprobando el directorio visualizado en el mensaje Z025 para asegurarse de que existe el programa de aplicación inicial.
	- v Si el programa está en el directorio:
		- a. Revise el formulario de recogida de datos sobre problemas y las anotaciones cronológicas del sistema desde el disquete de análisis de problemas.
		- b. Compruebe el código de retorno y el nombre del programa de aplicación en los datos exclusivos de la entrada de las anotaciones cronológicas del sistema para S064/E012.
	- v Si el programa no está en el directorio, continúe la determinación de problemas utilizando la documentación de servicio para el terminal de punto de venta o el controlador de tienda.

**Acción del Sistema:** Anotado como B5/S064/E001, E002, E003, E010 o E012 con datos exclusivos. Consulte la información acerca de B5 desde la página [232.](#page-249-0)

## **W101 W101 EL PROGRAMA SE HA CANCELADO**

#### **Severidad:** 5

**Explicación:** Se canceló la aplicación mediante una función de control del sistema en el controlador de tienda. Este terminal de punto de venta no tiene una aplicación activa.

**Respuesta del Usuario:** Siga el procedimiento de su tienda para cargar la aplicación adecuada.

#### **Un procedimiento para cargar una aplicación es como sigue:**

- 1. En el panel MENÚ PRINCIPAL DEL SISTEMA del controlador de tienda, pulse **PetSis**.
- 2. Escriba **C** para *Acceder a funciones de control de tienda* cuando aparezca el panel TECLAS DEL SISTEMA.
- 3. Escriba **1** para *Funciones de terminal* cuando aparezca el panel FUNCIONES DE CONTROL DE TIENDA.
- 4. Escriba **4** para *Iniciar aplicación de terminal* cuando aparezca el panel FUNCIONES DE TERMINAL.
- 5. Entre la información adecuada para cargar el programa de aplicación apropiado.

**Acción del Sistema:** Anotado como B5/S064/E008 o E009 con datos exclusivos. Consulte la información acerca de B5 desde la página [232.](#page-249-0)

#### **W102 W102 EL PROGRAMA NO PUEDE CARGAR TABLAS**

## **Severidad:** 2

**Explicación:** Las tablas del dispositivo de la aplicación solicitadas no se pueden cargar.

**Respuesta del Usuario:** Utilice el siguiente procedimiento para volver a intentar cargar el terminal de punto de venta desde el controlador de tienda.

- 1. Pulse y mantenga pulsado el interruptor de vuelco del terminal de punto de venta y, a continuación, apague la unidad base del terminal.
- 2. Suelte el interruptor de vuelco, espere 5 segundos y encienda la unidad base del terminal. **Si el problema persiste**, siga el ["Procedimiento](#page-398-0) 6 para la recogida de datos sobre problemas" en la página 381.

**Respuesta del Programador:** Revise el formulario de recogida de datos sobre problemas y las anotaciones cronológicas del sistema desde el disquete de análisis de problemas.

Compruebe el código de retorno y el nombre del programa de aplicación en los datos exclusivos de la entrada de las anotaciones cronológicas del sistema para S064/E011 o S084/E099.

**Acción del Sistema:** Anotado como B5/S064/E011 o B5/S084/E099 con datos exclusivos. Consulte la información acerca de B5 desde la página [232.](#page-249-0)

# **W103 W103 PROBLEMA DEL PROGRAMA CARGANDO PROGRAMA POR OMISIÓN...**

# **Severidad:** 2

**Explicación:** El programa de aplicación se ha detenido debido a un error de programación. Se ha iniciado la carga del programa por omisión. El sistema todavía está en ejecución. No se hizo ningún vuelco de programa debido a la configuración del sistema.

Este mensaje puede anotarse cronológicamente tras intentar cargar una aplicación cuyo tamaño de código excede el máximo permitido.

**Respuesta del Usuario:** Repita la operación que causó este mensaje una vez que se ha cargado el programa por omisión.

**Si el problema persiste**, siga el ["Procedimiento](#page-398-0) 7 para la recogida de datos sobre problemas" en la página 381.

**Respuesta del Programador:** Revise el formulario de recogida de datos sobre problemas y las anotaciones cronológicas del sistema desde el disquete de análisis de problemas.

**Nota:** se puede volver a configurar el sistema para permitir un vuelco de programa.

**Acción del Sistema:** Anotado cronológicamente como B5/S064/E010 con datos exclusivos. Consulte la información acerca de B5 desde la página [232.](#page-249-0)

## **W104 W104 ERROR DEL PROGRAMA POR OMISIÓN...**

#### **Severidad:** 2

**Explicación:** El programa de aplicación por omisión se ha detenido debido a un error de programación. El sistema todavía está en ejecución. No se hizo ningún vuelco de programa debido a la configuración del sistema.

**Respuesta del Usuario:** Siga el ["Procedimiento](#page-398-0) 7 para la recogida de datos sobre problemas" en la página 381.

**Respuesta del Programador:** Revise el formulario de recogida de datos sobre problemas y las anotaciones cronológicas del sistema desde el disquete de análisis de problemas.

**Nota:** se puede volver a configurar el sistema para permitir un vuelco de programa.

**Acción del Sistema:** Anotado como B5/S064/E014 con datos exclusivos. Consulte la información acerca de B5 desde la página [232.](#page-249-0)

## **W105 W105 PROGRAMA JAVA CARGÁNDOSE...**

**Severidad:** 5

**Explicación:** El programa Java se ha cargado.

**Respuesta del Usuario:** Ninguna.

**Acción del Sistema:** Anotado como B5/S064/E021. Consulte la información acerca de B5 desde la página [232.](#page-249-0)

#### **W106 W106 EL PROGRAMA JAVA HA TERMINADO**

**Severidad:** 5

**Explicación:** El programa Java ha terminado.

#### **El suceso (E***xxx***) en el mensaje indica la siguiente condición de aplicación:**

**E022 –** El programa Java ha terminado con normalidad.

- **E023 –** Se ha producido una excepción de clase Java no encontrada.
- **E024 –** Se ha producido una excepción de acceso ilegal de Java.
- **E025 –** Se ha producido una excepción de creación de instancia de Java.
- **E026 –** Se ha producido una excepción NoSuchMethod de Java.
- **E027 –** Se ha producido una excepción de destino de invocación de Java.
- **E028 –** Se han producido una excepción de parámetro no válido de Java.
- **E029 –** Se ha producido una excepción de Flexos de Java.

**Respuesta del Usuario:** Corrija la causa de la excepción anotada cronológicamente en el número de suceso y vuelva a cargar la aplicación.

**Acción del Sistema:** Anotado como B5/S064/E022, E023, E024, E025, E026, E027, E028 o E029. Consulte la información acerca de B5 desde la página [232.](#page-249-0)

# **W200 W200 NÚMERO DE FUNCIÓN NO VÁLIDO. REINTENTAR**

**Severidad:** Variable

**Explicación:** Alguien ha entrado un número de función del sistema que no es válido.

**Respuesta del Usuario:** Entre la función del sistema utilizando el número correcto.

**Acción del Sistema:** No se efectúa ninguna anotación cronológica en el controlador de tienda.

# **W201 W201 PETICIÓN VÁLIDA SOLO EN DEPURACIÓN**

**Severidad:** Variable

**Explicación:** La depuración debe estar activa en el terminal de punto de venta para que la función del sistema solicitada sea válida. No se ejecutó la función del sistema solicitada.

**Respuesta del Usuario:** Cargue la depuración y entre la función del sistema.

**Acción del Sistema:** No se efectúa ninguna anotación cronológica en el controlador de tienda.

#### **W203 W203 ESTABLECER FECHA/HORA SOLO CUANDO ESTÉ FUERA DE LÍNEA**

**Severidad:** Variable

**Explicación:** Se seleccionó una función del sistema para establecer la fecha y la hora, pero el terminal de punto de venta no está fuera de línea. Esta función del sistema solo puede realizarse cuando el terminal de punto de venta está fuera de línea.

**Respuesta del Usuario:** Verifique que el indicador luminoso de fuera de línea del visor está encendido antes de solicitar esta función del sistema.

**Acción del Sistema:** No se efectúa ninguna anotación cronológica en el controlador de tienda.

#### **W204 W204 NO HAY NINGÚN MENSAJE DEL SISTEMA DISPONIBLE**

**Severidad:** Variable

**Explicación:** Este mensaje indica el final de la cola de mensajes del sistema en el terminal de punto de venta. Cuando se visualiza el mensaje W204, se han visualizado todos los mensajes que están en la cola.

**Respuesta del Usuario:** Si continúa visualizando mensajes una vez visualizado W204, se repetirá la cola de mensajes. Se visualizará otra vez el primer mensaje de la cola.

**Acción del Sistema:** No se efectúa ninguna anotación cronológica en el controlador de tienda.

**W205 W205 RETENCIÓN DE ALMACENAMIENTO HABILITADA**

**Severidad:** Variable

**Explicación:** Este mensaje se visualiza como respuesta a la secuencia de teclas S1, 7, 2, S2, que genera una petición de Función del Sistema (habilitar retención de almacenamiento). Indica que la retención de almacenamiento se ha HABILITADO.

#### **Respuesta del Usuario:** Ninguna

**Acción del Sistema:** No se efectúa ninguna anotación cronológica en el controlador de tienda.

#### **W206 W206 RETENCIÓN DE ALMACENAMIENTO INHABILITADA**

**Severidad:** Variable

**Explicación:** Este mensaje se visualiza como respuesta a la secuencia de teclas S1, 7, 3, S2, que genera una petición de Función del sistema (inhabilitar retención de almacenamiento). INHABILITADO.

#### **Respuesta del Usuario:** Ninguna

**Acción del Sistema:** No se efectúa ninguna anotación cronológica en el controlador de tienda.

#### **W300 W300 PROBLEMA DEL ADAPTADOR DE CANAL DE DISPOSITIVO**

**Severidad:** 2

**Explicación:** Se ha detectado un problema de hardware en el terminal de punto de venta. Es posible que afecte a todos los dispositivos conectados al terminal.

**Respuesta del Usuario:** Utilice la documentación de servicio de hardware para el terminal de punto de venta para comprobar el adaptador de canal del dispositivo.

**Acción del Sistema:** Anotado como B2/S082/E001 con datos exclusivos. Consulte la información acerca de B2 desde la página [211.](#page-228-0)

## **W301 W301 PROBLEMA DE HARDWARE DEL CAJÓN**

**Severidad:** 2

**Explicación:** Se ha detectado un problema de hardware en el cajón.

**Respuesta del Usuario:** Continúe la determinación de problemas utilizando la documentación de mantenimiento de hardware del terminal de punto de venta para comprobar el cajón.

**Acción del Sistema:** Anotado como B2/S094/E001 con datos exclusivos. Consulte la información acerca de B2 desde la página [211.](#page-228-0)

#### **W302 W302 RETENCIÓN TOTAL PROBLEMA DE HARDWARE**

#### **Severidad:** 2

**Explicación:** Se ha detectado un problema de hardware en la retención de totales.

**Respuesta del Usuario:** Continúe la determinación de problemas utilizando la documentación de mantenimiento de hardware del terminal de punto de venta para comprobar la placa del sistema.

**Acción del Sistema:** Anotado cronológicamente como B2/S114/E001 o E017 con datos exclusivos. Consulte la información acerca de B2 desde la página [211.](#page-228-0)

#### **W303 W303 PROBLEMA DE HARDWARE DEL TECLADO/TONO**

#### **Severidad:** 2

**Explicación:** Se ha detectado un problema de hardware en el teclado o el tono.

**Respuesta del Usuario:** Continúe la determinación de problemas utilizando la documentación de mantenimiento de hardware del terminal de punto de venta para comprobar el teclado.

#### **Acción del Sistema:** Anotado como:

- v B2/S091/E001 por el teclado matricial
- v B2/S092/E001 por el teclado de 50 teclas
- v B2/S093/E001 por el teclado alfanumérico o ANPOS
- v B2/S091/E050 por el teclado de diseño modificable con lector de tarjetas
- v B2/S092/E050 por el teclado de punto de venta al por menor, el teclado de punto de venta al por menor con lector de tarjetas o el teclado de punto de venta al por menor con lector de tarjetas y visor
- v B2/S093/E050 por el teclado alfanumérico de punto de venta al por menor con lector de tarjetas

Consulte la información acerca de B2 desde la página [211.](#page-228-0)

#### **W304 W304 PROBLEMA DE HARDWARE EN LA IMPRESORA**

#### **Severidad:** 2

**Explicación:** Se ha detectado un problema de hardware en la impresora.

**Respuesta del Usuario:** Continúe la determinación de problemas utilizando la documentación de mantenimiento de hardware del terminal de punto de venta para comprobar la impresora.

**Acción del Sistema:** Anotado cronológicamente como B2/S090/E001 con datos exclusivos.

Para la impresora Modelo 3 o Modelo 4, anotado cronológicamente como B2/S090/E041 con datos exclusivos. Consulte la información acerca de B2 desde la página [211.](#page-228-0)

#### **W305 W305 PROBLEMA DE LA PORTADORA DE LA CABEZA DE IMPRESIÓN**

## **Severidad:** 2

**Explicación:** Se ha detectado un movimiento de la cabeza de impresión que no es correcto.

**Respuesta del Usuario:** Continúe la determinación de problemas utilizando la documentación de mantenimiento de hardware del terminal de punto de venta para comprobar la impresora.

**Acción del Sistema:** Anotado cronológicamente como B2/S090/E020 con datos exclusivos.

Para la impresora Modelo 3 o Modelo 4, anotado cronológicamente como B2/S090/E061 con datos exclusivos. Consulte la información acerca de B2 desde la página [211.](#page-228-0)

#### **W306 W306 PROBLEMA DEL VISOR ALFANUMÉRICO**

#### **Severidad:** 2

**Explicación:** Se ha detectado un problema de hardware en el visor en el teclado/visor combinados.

**Respuesta del Usuario:** Continúe la determinación de problemas utilizando la documentación de mantenimiento de hardware del terminal de punto de venta para comprobar el visor.

**Acción del Sistema:** Anotado como B2/S095/E001. Consulte la información acerca de B2 desde la página [211.](#page-228-0)

#### **W308 W308 PROBLEMA DE HARDWARE DEL MSR**

**Severidad:** 2

**Explicación:** Se ha detectado un problema de hardware en el MSR.

**Respuesta del Usuario:** Continúe la determinación de problemas utilizando la documentación de mantenimiento de hardware del terminal de punto de venta para comprobar el teclado y el lector de tarjetas.

**Acción del Sistema:** Anotado como B2/S108/E001 o B2/S109/E001 con datos exclusivos. Consulte la información acerca de B2 desde la página [211.](#page-228-0)

## **W309 W309 PROBLEMA DE HARDWARE EN EL LECTOR DE CÓDIGO DE BARRAS**

#### **Severidad:** 4

**Explicación:** Se ha detectado un problema de hardware en el Lector manual de código de barras IBM 4685 Modelo 001 o 002.

## **El suceso (E***xxx***) en el mensaje indica lo siguiente:**

**E001** – Se ha intentado restablecer el lector manual de código de barras IBM 4685 Modelo 001 o 002, pero no se ha recibido respuesta a este intento.

**Respuesta del Usuario:** Continúe la determinación de problemas utilizando la documentación de mantenimiento de hardware del terminal de punto de venta para comprobar el lector de código de barras.

**Acción del Sistema:** Anotado como B2/S124/E001 con datos exclusivos. Consulte la información acerca de B2 desde la página [211.](#page-228-0)

#### **W310 W310 PROBLEMA EN EL ADAPTADOR DE PUERTO SERIE**

#### **Severidad:** 2

**Explicación:** Se ha detectado un problema de hardware en la tarjeta de expansión de dispositivo de la ubicación 2A del 4683.

**Respuesta del Usuario:** Continúe la determinación de problemas utilizando la documentación de mantenimiento de hardware del terminal de punto de venta para comprobar la tarjeta de expansión de dispositivo.

**Acción del Sistema:** Anotado cronológicamente como B2/S118/E001 con datos exclusivos. Consulte la información acerca de B2 desde la página [211.](#page-228-0)

#### **W311 W311 PROBLEMA DE HARDWARE DEL OCR**

#### **Severidad:** 4

**Explicación:** Se ha detectado un problema de hardware en la tarjeta de expansión de dispositivo en la ubicación 2A. Este mensaje se emite para el dispositivo OCR o el escáner manual IBM 1520 Modelo A01 (1520-A01).

**El suceso (E***xxx***) en el mensaje indica que se ha producido la actividad siguiente:**

**E001** – Se ha intentado restablecer el dispositivo pero no se ha recibido ninguna respuesta a este intento.

**Respuesta del Usuario:** Continúe la determinación de problemas utilizando la documentación de mantenimiento de hardware del terminal de punto de venta para comprobar la tarjeta de expansión de dispositivo.

**Acción del Sistema:** Anotado como B2/S102/E001 con datos exclusivos. Consulte la información acerca de B2 desde la página [211.](#page-228-0)

#### **W312 W312 PROBLEMA DE ESCÁNER DE CAJA**

#### **Severidad:** 4

**Explicación:** Se ha detectado un problema de hardware en el escáner de punto de venta.

**El suceso (E***xxx***) en el mensaje indica que se ha producido la actividad siguiente:**

**E001** – Se ha intentado restablecer el escáner pero no se ha recibido ninguna respuesta a este restablecimiento.

**Respuesta del Usuario:** Continúe la determinación de problemas utilizando la documentación de mantenimiento de hardware del terminal de punto de venta para comprobar el escáner.

**Acción del Sistema:** Anotado como B2/S104/E001 con datos exclusivos. Consulte la información acerca de B2 desde la página [211.](#page-228-0)

#### **W313 W313 PROBLEMA EN EL ESCÁNER 1520-A02**

#### **Severidad:** 4

**Explicación:** Se ha detectado un problema de hardware en el escáner manual IBM 1520 Modelo A02 (1520-A02). **El suceso (E***xxx***) en el mensaje indica que se ha producido la actividad siguiente:**

**E001** – Se ha intentado restablecer el escáner manual IBM 1520 Modelo A02 (1520-A02), pero no se ha recibido ninguna respuesta a este intento.

**Respuesta del Usuario:** Continúe la determinación de problemas utilizando la documentación de mantenimiento de hardware del terminal de punto de venta para comprobar el 1520-A02.

**Acción del Sistema:** Anotado como B2/S122/E001 con datos exclusivos. Consulte la información acerca de B2 desde la página [211.](#page-228-0)

#### **W314 W314 PROBLEMA DE HARDWARE EN EL LECTOR ÓPTICO MAGNÉTICO**

#### **Severidad:** 2

**Explicación:** Se ha detectado un problema de hardware en la tarjeta de Expansión de dispositivo del lector óptico magnético.

**Respuesta del Usuario:** Continúe la determinación de problemas utilizando la documentación de mantenimiento de hardware del terminal de punto de venta para comprobar la tarjeta de expansión de dispositivo.

**Acción del Sistema:** Anotado como B2/S120/E001. Consulte la información acerca de B2 desde la página [211.](#page-228-0)

#### **W315 W315 CAPACIDAD DE DISCO RAM REDUCIDA**

#### **Severidad:** 4

**Explicación:** El disco RAM instalado en el terminal de punto de venta tiene menos almacenamiento que la cantidad especificada en la configuración. Esto se ha producido porque el terminal no tiene suficiente almacenamiento para crear un disco RAM utilizando la cantidad configurada.

**Respuesta del Programador:** Tenga presente la cantidad de almacenamiento realmente asignada (anotada) y construya archivos teniendo esta cantidad en mente.

**Acción del Sistema:** Anotado como B5/S125/E001. Consulte la información acerca de B5 desde la página [232.](#page-249-0)

#### **W316 W316 PROBLEMA EN EL ADAPTADOR DE PUERTO SERIE**

## **Severidad:** 2

**Explicación:** Se ha detectado un problema de hardware en la tarjeta de expansión de dispositivo de la ubicación 2B del 4683.

**Respuesta del Usuario:** Continúe la determinación de problemas utilizando la documentación de mantenimiento de hardware del terminal de punto de venta para comprobar la tarjeta de expansión de dispositivo.

**Acción del Sistema:** Anotado cronológicamente como B2/S118/E001 con datos exclusivos. Consulte la información acerca de B2 desde la página [211.](#page-228-0)

#### **W317 W317 PROBLEMA DE HARDWARE EN EL OCR**

#### **Severidad:** 4

**Explicación:** Se ha detectado un problema de hardware en la tarjeta de Expansión de dispositivo en la ubicación 2B. Este mensaje se emite para el dispositivo OCR o el escáner manual IBM 1520 Modelo A01 (1520-A01).

**El suceso (E***xxx***) en el mensaje indica que se ha producido la actividad siguiente:**

**E001** – Se ha intentado restablecer el dispositivo pero no se ha recibido ninguna respuesta a este intento.

**Respuesta del Usuario:** Continúe la determinación de problemas utilizando la documentación de mantenimiento de hardware del terminal de punto de venta para comprobar la tarjeta de expansión de dispositivo.

**Acción del Sistema:** Anotado como B2/S102/E001 con datos exclusivos. Consulte la información acerca de B2 desde la página [211.](#page-228-0)

#### **W318 W318 PROBLEMA DE DISPOSITIVO NECESARIO - TONO**

#### **Severidad:** 2

**Explicación:** El procesador de E/S se ha detenido porque no puede abrir satisfactoriamente el tono (teclado).

**Respuesta del Usuario:** Asegúrese de que el teclado configurado para este terminal es el que está conectado al terminal. Si el ID de dispositivo del teclado configurado no coincide con el ID de dispositivo del teclado conectado, se visualizará este mensaje. Para obtener una lista de los ID de dispositivo de terminal, consulte el apartado ["ID](#page-463-0) de [dispositivos](#page-463-0) para el terminal 4683" en la página 446 o "ID de [dispositivos](#page-466-0) para el terminal 4693 o 4694" en la página [449.](#page-466-0)

Si el teclado asociado es el teclado configurado, continúe la determinación de problemas utilizando la documentación de mantenimiento de hardware para comprobar el teclado.

**Acción del Sistema:** Anotado como B5/S070/E001. Consulte la información acerca de B5 desde la página [232.](#page-249-0)

#### **W319 W319 PROBLEMA DE DISPOSITIVO OPCIONAL - LECTOR ÓPTICO OCR**

#### **Severidad:** 3

**Explicación:** El procesador de E/S está operando en una modalidad degradada porque no puede abrir satisfactoriamente un dispositivo configurado. Este mensaje se emite también para el Escáner manual 1520 Modelo A01.

**Respuesta del Usuario:** Continúe la determinación de problemas utilizando la documentación de mantenimiento de hardware del terminal de punto de venta para comprobar el lector óptico OCR.

**Acción del Sistema:** Anotado como B5/S070/E003. Consulte la información acerca de B5 desde la página [232.](#page-249-0)

## **W320 W320 EL TECLADO DEBE ESTAR CONFIGURADO**

#### **Severidad:** 2

**Explicación:** El procesador de E/S se ha parado porque el controlador de teclado del punto de venta no está configurado.

**Respuesta del Usuario:** Siga el ["Procedimiento](#page-396-0) 1 para la recogida de datos sobre problemas" en la página 379.

**Respuesta del Programador:** Configure el terminal de punto de venta con un teclado.

**Acción del Sistema:** Anotado como B5/S070/E004. Consulte la información acerca de B5 desde la página [232.](#page-249-0)

#### **W321 W321 PROCESANDO... EN ESPERA DE SOLICITUD**

# **Severidad:** Variable

#### **Explicación:**

- v Si el indicador luminoso de ESPERA del teclado del terminal de punto de venta está encendido, se debe a que la aplicación no está preparada para la entrada de procesador de E/S.
- Si el indicador luminoso de ESPERA del teclado del terminal de punto de venta no está encendido, el mensaje indica la razón de la última condición de espera.

#### **Respuesta del Usuario:**

- v Si la el indicador luminoso de ESPERA del teclado del terminal de punto de venta está encendido, espere un mensaje de solicitud procedente de la aplicación.
- v Si el indicador luminoso de ESPERA del teclado del terminal de punto de venta *no* está encendido, pulse **S1**, pulse **S2** y, a continuación, reanude las operaciones normales.
- v Si el mensaje W321 sigue en el panel, siga el ["Procedimiento](#page-397-0) 2 para la recogida de datos sobre problemas" en la [página](#page-397-0) 380.

**Respuesta del Programador:** Revise el formulario de recogida de datos sobre problemas, las anotaciones cronológicas del sistema y el vuelco del disquete de análisis de problemas.

Si el error del programa ocurrió en un producto bajo licencia de IBM o en un programa de aplicación del sistema, llame al Centro de Soporte de IBM para solicitar ayuda de software.

**Acción del Sistema:** No se efectúa ninguna anotación cronológica en el controlador de tienda.

#### **W322 W322 PROBLEMA EN HARDWARE DE MONEDAS**

#### **Severidad:** 2

**Explicación:** Se ha detectado un problema de hardware en la tarjeta de Expansión de dispositivo del expendedor de monedas.

**Respuesta del Usuario:** Continúe la determinación de problemas utilizando la documentación de mantenimiento de hardware del terminal de punto de venta para comprobar la tarjeta de expansión de dispositivo.

**Acción del Sistema:** Anotado como B2/S112/E001. Consulte la información acerca de B2 desde la página [211.](#page-228-0)

#### **W323 W323 PROBLEMA DE HARDWARE EN BALANZA**

#### **Severidad:** 2

**Explicación:** Se ha detectado un problema de hardware en el adaptador de balanza.

**Respuesta del Usuario:** Continúe la determinación de problemas utilizando la documentación de mantenimiento de hardware del terminal de punto de venta para comprobar el adaptador de balanza.

**Acción del Sistema:** Anotado como B2/S110/E001, E006 o E016. Consulte la información acerca de B2 desde la página [211.](#page-228-0)

#### **W324 W324 PROBLEMA DE DISPOSITIVO NECESARIO - MONITOR**

#### **Severidad:** 2

**Explicación:** El procesador de E/S se ha parado porque no puede abrir satisfactoriamente la pantalla/visor del terminal.

**Nota:** este problema puede ser debido a que la pantalla/visor del terminal de punto de venta está conectado al zócalo incorrecto.

**Respuesta del Usuario:** Continúe la determinación de problemas utilizando la documentación de mantenimiento de hardware del terminal de punto de venta para comprobar el visor.

**Acción del Sistema:** Anotado como B5/S070/E002. Consulte la información acerca de B5 desde la página [232.](#page-249-0)

## **W325 W325 PROBLEMA DE DISPOSITIVO OPCIONAL - ESCÁNER**

**Severidad:** 3

**Explicación:** El procesador de E/S está operando en una modalidad degradada porque no puede abrir satisfactoriamente un escáner de punto de venta configurado.

**Respuesta del Usuario:** Continúe la determinación de problemas utilizando la documentación de mantenimiento de hardware del terminal de punto de venta para comprobar el escáner.

**Acción del Sistema:** Anotado como B5/S070/E007. Consulte la información acerca de B5 desde la página [232.](#page-249-0)

#### **W326 W326 LA PANTALLA DEBE ESTAR CONFIGURADA**

#### **Severidad:** 2

**Explicación:** El procesador de E/S se ha parado porque el controlador de pantalla del terminal de punto de venta no está configurado.

**Respuesta del Usuario:** Siga el ["Procedimiento](#page-396-0) 1 para la recogida de datos sobre problemas" en la página 379.

**Respuesta del Programador:** Configure el terminal de punto de venta con una pantalla.

**Acción del Sistema:** Anotado como B5/S070/E005. Consulte la información acerca de B5 desde la página [232.](#page-249-0)

## **W327 W327 PROBLEMA DE DISPOSITIVO OPCIONAL - LECTOR ÓPTICO MAGNÉTICO**

#### **Severidad:** 3

**Explicación:** El procesador de E/S está operando en modalidad degradada porque no puede abrir satisfactoriamente un lector óptico magnético configurado.

**Respuesta del Usuario:** Continúe la determinación de problemas utilizando la documentación de mantenimiento de hardware del terminal de punto de venta para comprobar el lector óptico magnético.

**Acción del Sistema:** Anotado como B5/S070/E008. Consulte la información acerca de B5 desde la página [232.](#page-249-0)

#### **W328 W328 PROBLEMA DE VÍDEO EN TARJETA 2A**

#### **Severidad:** 2

**Explicación:** Se ha detectado un problema de hardware en la tarjeta de expansión de dispositivo de pantalla de la ubicación 2A del 4683.

**Respuesta del Usuario:** Continúe la determinación de problemas utilizando la documentación de mantenimiento de hardware del terminal de punto de venta para comprobar la tarjeta adaptadora de vídeo.

**Acción del Sistema:** Anotado como B2/S098/E001. Consulte la información acerca de B2 desde la página [211.](#page-228-0)

## **W329 W329 PROBLEMA DE VISOR ZÓCALO 4A/5A O USB**

#### **Severidad:** 2

**Explicación:** Se ha detectado un problema de hardware en la pantalla/visor conectada al zócalo 4A/5A o USB.

**Respuesta del Usuario:** Continúe la determinación de problemas utilizando la documentación de mantenimiento de hardware del terminal de punto de venta para comprobar el visor.

#### **Acción del Sistema:** Anotado como:

- v B2/S095/E001 en el visor del operador
- v B2/S096/E001 en el visor alfanumérico
- v B2/S097/E001 en la pantalla del cliente

Consulte la información acerca de B2 desde la página [211.](#page-228-0)

## **W330 W330 PROBLEMA DE VISOR TARJETA 2B**

# **Severidad:** 2

**Explicación:** Se ha detectado un problema de hardware en la tarjeta de expansión de dispositivo de la pantalla de vídeo de la ubicación 2B del 4683.

**Respuesta del Usuario:** Continúe la determinación de problemas utilizando la documentación de mantenimiento de hardware del terminal de punto de venta para comprobar la tarjeta adaptadora de vídeo.

**Acción del Sistema:** Anotado como B2/S098/E001. Consulte la información acerca de B2 desde la página [211.](#page-228-0)

# **W331 W331 PROBLEMA DE VISOR ZÓCALO 4B 9A/B/C/E o USB**

#### **Severidad:** 2

**Explicación:** Se ha detectado un problema de hardware en la pantalla/visor conectada al zócalo 4B, 9A/B/C/E o USB.

**Respuesta del Usuario:** Continúe la determinación de problemas utilizando la documentación de mantenimiento de hardware del terminal de punto de venta para comprobar el visor.

**Acción del Sistema:** Anotado como:

- v B2/S095/E001 en el visor del operador
- v B2/S096/E001 en el visor alfanumérico
- v B2/S097/E001 en la pantalla del cliente

Consulte la información acerca de B2 desde la página [211.](#page-228-0)

## **W335 W335 ARCHIVO DE CONFIGURACIÓN 3270 ESTÁ INCOMPLETO O NO ES VÁLIDO**

#### **Severidad:** 3

**Explicación:** El archivo de configuración que contiene las tablas de conversión de códigos de caracteres y los mensajes de guía del operador no está completo o contiene datos que no son válidos.

- **El suceso (E***xxx***) en el mensaje indica lo siguiente:**
- **E010 –** El archivo está incompleto.
- **E020 –** El código de retorno (CR=) procede de los servicios de archivo e indica una operación de E/S.
- **E021 –** El código de retorno indica el número de línea del archivo que contiene los datos de configuración que no son válidos.

**Respuesta del Usuario:** Siga el ["Procedimiento](#page-396-0) 1 para la recogida de datos sobre problemas" en la página 379.

**Respuesta del Programador:** Corrija el archivo de configuración que contiene las tablas y los mensajes.

**Acción del Sistema:** Anotado como B3/S069/E010, E020 o E021. Consulte la información acerca de B3 desde la página [212.](#page-229-0)

# **W336 W336 3270 NO SE PUEDE ABRIR ARCHIVO DE CONFIGURACIÓN**

#### **Severidad:** 3

**Explicación:** El archivo de configuración no existe o está en un soporte de almacenamiento al que no se puede acceder. Asimismo, puede que haya muy poco disco RAM definido.

Este mensaje se puede anotar si el usuario no tiene los nombres lógicos SDX2NODE y SDX2LINK definidos correctamente para los controladores en los que se tiene la intención de ejecutar la Emulación 3270. También puede anotarse si está intentando ejecutar la Emulación 3270 en el terminal 4683 y no se ha configurado suficiente espacio de disco RAM para la unidad T: o bien si no está ejecutándose el programa subordinado (ADXHSK0L). Para obtener información sobre la configuración, consulte la publicación *IBM 4690 OS Versión 4: Guía del usuario*.

**Respuesta del Usuario:** Asegúrese de que el nodo que contiene el archivo de configuración esté activo y, a continuación, vuelva a intentar la operación. Si el nuevo intento no es satisfactorio, siga el ["Procedimiento](#page-396-0) 1 para la recogida de datos sobre [problemas"](#page-396-0) en la página 379.

**Respuesta del Programador:** Emprenda la acción según el código de retorno (CR=) del mensaje. Si está intentando ejecutar la emulación 3270 en el terminal, verifique que hay suficiente espacio de disco RAM configurado y disponible. Consulte la publicación *IBM 4690 OS Versión 4: Guía de planificación, instalación y configuración* para ver información sobre el soporte de la emulación 3270.

**Acción del Sistema:** Anotado como B3/S069/E011. Consulte la información acerca de B3 desde la página [212.](#page-229-0)

## **W338 W338 LA EMULACIÓN 3270 HA DETECTADO UN ERROR**

#### **Severidad:** 3

**Explicación:** Se ha producido un error interno en la emulación 3270.

**Respuesta del Usuario:** La emulación 3270 continuará y en muchos casos no es necesaria la acción de usuario. Si los ocho primeros caracteres de los datos exclusivos son 0C03BA01, compruebe si la impresora Proprinter\* se ha atascado o se ha quedado sin papel. Si no es así, compruebe si la emulación todavía se está ejecutando. En caso negativo, intente reiniciar la emulación y volver a establecer la sesión del sistema principal. Si la emulación no se reinicia, siga el ["Procedimiento](#page-396-0) 1 para la recogida de datos sobre problemas" en la página 379. Si la emulación se reinicia pero la sesión del sistema principal no se puede establecer, puede que sea necesario reiniciar el trabajo de impresión en el sistema principal.

**Respuesta del Programador:** Emprenda la acción según el código de retorno 2503xxxx si aparece en los caracteres 1 a 4 de los datos exclusivos. Este código indica un problema en un programa de aplicación que utiliza la API 3270.

**Acción del Sistema:** Anotado como B3/S069/E015 o E024. Consulte la información acerca de B3 desde la página [212.](#page-229-0)

## **W339 W339 LA EMULACIÓN 3270 NO PUEDE ACCEDER A TABLA OS.**

**Severidad:** 3

**Explicación:** La emulación 3270 no puede OBTENER/ESTABLECER una tabla necesaria del sistema operativo.

**Respuesta del Usuario:** Siga el ["Procedimiento](#page-396-0) 1 para la recogida de datos sobre problemas" en la página 379.

**Respuesta del Programador:** Emprenda la acción según el código de retorno (CR=) del mensaje.

**Acción del Sistema:** Anotado como B3/S069/E016. Consulte la información acerca de B3 desde la página [212.](#page-229-0)

# **W340 W340 ERROR DE EMULACIÓN 3270 AL LEER EL TECLADO**

**Severidad:** 3

**Explicación:** La emulación 3270 no puede leer el teclado.

**Respuesta del Usuario:** La emulación 3270 continuará y no es necesaria ninguna respuesta de usuario.

**Acción del Sistema:** Anotado como B3/S069/E017. Consulte la información acerca de B3 desde la página [212.](#page-229-0)

# **W341 W341 LA EMULACIÓN 3270 NO PUEDE ACCEDER A LA PANTALLA**

**Severidad:** 3

**Explicación:** La emulación 3270 no puede grabar ni copiar datos en el panel.

**Respuesta del Usuario:** Siga el ["Procedimiento](#page-396-0) 1 para la recogida de datos sobre problemas" en la página 379.

**Respuesta del Programador:** Emprenda la acción según el código de retorno (CR=) del mensaje.

**Acción del Sistema:** Anotado como B3/S069/E019. Consulte la información acerca de B3 desde la página [212.](#page-229-0)

# **W342 W342 COLA DE MANDATO 3270 NO VÁLIDA**

**Severidad:** 3

**Explicación:** La cola del mandato configurada en la definición de carga del terminal no está en el formato correcto.

**Respuesta del Usuario:** Vuelva a configurar la cola del mandato. Si el problema persiste, siga el ["Procedimiento](#page-396-0) 1 para la recogida de datos sobre [problemas"](#page-396-0) en la página 379.

**Acción del Sistema:** Anotado como B3/S069/E001. Consulte la información acerca de B3 desde la página [212.](#page-229-0)

## **W344 W344 ERROR DE EMULACIÓN 3270 AL GRABAR EN IMPRESORA**

**Severidad:** 3

**Explicación:** La emulación 3270 no puede abrir o grabar en la impresora.

**Respuesta del Usuario:** Compruebe que la impresora está encendida. (La emulación 3270 seguirá ejecutándose.)

**Acción del Sistema:** Anotado como B3/S069/E018. Consulte la información acerca de B3 desde la página [212.](#page-229-0)

# **W345 W345 ERROR DE 3270 LECTURA /GRABACIÓN EN ÁREA DE INTERCONEXIÓN DE MEMORIA DE LA API**

## **Severidad:** 3

**Explicación:** Se ha producido un error de E/S en una de las áreas de interconexión de memoria de la API mientras la emulación 3270 estaba bajo el control de la aplicación. El código de retorno es el código de retorno del sistema de archivos.

**Respuesta del Usuario:** Compruebe que no haya otras sesiones de la emulación 3270 que utilicen el mismo identificador de sesión.

**Acción del Sistema:** Anotado como B3/S069/E022. Consulte la información acerca de B3 desde la página [212.](#page-229-0)

# **W346 W346 ERROR DE EMULACIÓN 3270 AL CREAR ÁREA DE INTERCONEXIÓN DE API**

#### **Severidad:** 3

**Explicación:** Se ha producido un error mientras la emulación 3270 estaba inicializándose porque la emulación 3270 no ha podido crear áreas de interconexión de memoria para el uso de la API. La emulación 3270 continuará para que el operador pueda utilizarla, pero las aplicaciones no podrán acceder nunca a la misma. El código de retorno es el código de retorno del sistema de E/S generado por CREATE.

**Respuesta del Usuario:** Compruebe que no haya otras sesiones de la emulación 3270 que utilicen el mismo identificador de sesión.

**Acción del Sistema:** Anotado como B3/S069/E023. Consulte la información acerca de B3 desde la página [212.](#page-229-0)

#### **W347 W347 ERROR DE 3270 DE COMUNICACIONES CON CONTROLADOR**

#### **Severidad:** 3

**Explicación:** La emulación 3270 en un terminal ha encontrado un error al comunicarse con el controlador de Red TCC.

**El suceso (E***xxx***) en el mensaje indica el error siguiente:**

- **E025** Se ha producido un error de área de interconexión de memoria de lectura PRS.
- **E026** Se ha producido un error de área de interconexión de memoria de grabación PRS.
- **E027** Ha fallado una lectura del archivo de agrupación de almacenamientos intermedios.
- **E028** Ha fallado una grabación del archivo de agrupación de almacenamientos intermedios.
- **E029** Se ha interrumpido la conexión con el controlador de tienda.
- **E030** Se ha excedido el límite de reintentos para obtener el almacenamiento intermedio.
- **E031** No se ha establecido la conexión con el controlador de tienda.

#### **Respuesta del Usuario:** Emprenda una de las acciones siguientes según el suceso (E*xxx*) que se visualice: **E025, E026, E027, E028 o E029** – Si el problema persiste, llame al Centro de Soporte de IBM para obtener ayuda de software.

**E030** – Aumente el disco RAM T e incremente el número de almacenamientos intermedios especificados en el parámetro ADXHSK0L en el controlador de Red TCC.

**E031** – Asegúrese de que el controlador de Red TCC tiene un disco RAM, T, y de que la aplicación subordinada de almacenamiento intermedio, ADXHSK0L, está configurada.

**Acción del Sistema:** Anotado como B3/S069/E025 a E031. Consulte la información acerca de B3 desde la página [212.](#page-229-0)

# **W348 W348 SESIÓN DE IMPRESORA 3270 ACTIVA**

#### **Severidad:** 4

**Explicación:** La emulación de impresora 3270 del terminal ha establecido una sesión de unidad lógica (LU) con el sistema principal.

**Respuesta del Usuario:** Este mensaje es informativo. La ausencia de este mensaje en la anotación cronológica podría explicar por qué no se ha recibido ninguna salida de impresión.

**Acción del Sistema:** Anotado como B3/S069/E000. Consulte la información acerca de B3 desde la página [212.](#page-229-0)

#### **W349 W349 IMPRESORA 3270 IMPRIMIENDO**

**Severidad:** 4

**Explicación:** La emulación de impresora 3270 del terminal ha empezado a imprimir un trabajo.

**Respuesta del Usuario:** Este mensaje es informativo.

**Acción del Sistema:** Anotado como B3/S069/E000. Consulte la información acerca de B3 desde la página [212.](#page-229-0)

#### **W351 W351 SESIÓN DE IMPRESORA 3270 FINALIZADA**

#### **Severidad:** 4

**Explicación:** La emulación de impresora 3270 del terminal ha perdido la sesión LU de la arquitectura de red de sistemas (SNA).

**Respuesta del Usuario:** Compruebe la anotación cronológica de sucesos del controlador de tienda para los sucesos SNA poco usuales y emprenda la acción apropiada. Reinicie la emulación de impresora 3270 volviendo a cargar la aplicación de emulación de impresora 3270.

**Acción del Sistema:** Anotado como B3/S069/E000. Consulte la información acerca de B3 desde la página [212.](#page-229-0)

#### **W352 W352 SESIÓN DE IMPRESORA 3270 INICIANDO**

#### **Severidad:** 5

**Explicación:** La emulación de impresora 3270 del terminal se está inicializando. Cada terminal configurado que ejecute la emulación de impresora 3270 anotará cronológicamente este mensaje.

**Respuesta del Usuario:** Este mensaje es informativo. Si este mensaje no se anota cronológicamente para un terminal determinado, entonces es que el terminal no se ha configurado correctamente o no se ha podido inicializar.

**Acción del Sistema:** Anotado como B3/S069/E000. Consulte la información acerca de B3 desde la página [212.](#page-229-0)

#### **W354 W354 ALMACENAMIENTO INTERMEDIO DE DIARIO DE IMPRESORA EXCEDIDO**

#### **Severidad:** 2

**Explicación:** La cantidad de datos que se están colocando en almacenamiento intermedio excede el tamaño del almacenamiento intermedio.

**Respuesta del Usuario:** Modifique el tamaño del almacenamiento intermedio de diario en el grupo de dispositivos de terminal del terminal que ha anotado cronológicamente este error.

**Acción del Sistema:** Anotado como B3/S090/E041. Consulte la información acerca de B3 desde la página [212.](#page-229-0)

## **W355 W355 LOS MODELOS DE IMPRESORA NO COINCIDEN**

#### **Severidad:** 2

**Explicación:** El modelo de impresora conectada al terminal Modelo 2 debe ser el mismo modelo que el que está conectado al terminal asociado. Si los modelos de impresora no son iguales, este error se anota cronológicamente en el controlador de tienda y en el terminal Modelo 2. La comprobación de los modelos de impresora se realiza durante la IPL del terminal. Por lo tanto, este mensaje solo se anotará cronológicamente en dicho momento.

**Respuesta del Usuario:** Sustituya la impresora del terminal Modelo 2 por el mismo modelo de impresora que está conectado al terminal asociado.

**Acción del Sistema:** Anotado como B3/S084/E006. Consulte la información acerca de B3 desde la página [212.](#page-229-0)

## **W356 W356 SE HA CONFIGURADO UN TIPO DE TECLADO INCORRECTO**

#### **Severidad:** 2

**Explicación:** El teclado conectado a este terminal no coincide con el tipo de teclado configurado.

**Respuesta del Usuario:** Consulte el apartado ["Formato](#page-289-0) 74" en la página 272 para determinar el tipo de teclado conectado.

Si el teclado conectado coincide con la configuración de terminal, asegúrese de que la configuración de terminal se ha activado y cargado en el terminal utilizando el programa Establecer Características de Terminal (STC).

Si el teclado conectado no coincide con la configuración de terminal, realice una de las acciones siguientes:

- v Vuelva a configurar el grupo de dispositivos de terminal y la definición de carga de terminal para que el terminal pueda utilizar el teclado que se ha conectado
- v Active la nueva configuración de terminal
- v Cargue la nueva configuración de terminal en el terminal utilizando STC

-O bien-

Cambie el teclado conectado por el teclado configurado.

## **Acción del Sistema:** Anotado como:

- v B2/S091/E055 por el teclado de diseño modificable con lector de tarjetas
- v B2/S092/E055 por el teclado de punto de venta al por menor, el teclado de punto de venta al por menor con lector de tarjetas o el teclado de punto de venta al por menor con lector de tarjetas y visor
- v B2/S093/E055 por el teclado alfanumérico de punto de venta al por menor con lector de tarjetas

Consulte la información acerca de B2 desde la página [211.](#page-228-0)

#### **W357 W357 PROBLEMA DE HARDWARE SENSIBLE AL TACTO**

#### **Severidad:** Variable

**Explicación:** Se ha producido un suceso del hardware sensible al tacto.

- **El suceso (E***xxx***) en el mensaje indica el error siguiente:**
- **E001 –** La pantalla táctil no ha podido enviar una petición en línea (ROL) en respuesta a un mandato de restablecimiento (Reset) del controlador táctil.
- **E002 –** La pantalla táctil ha rechazado un mandato de restablecimiento (Reset) del controlador táctil.
- **E003 –** La pantalla táctil ha enviado un acuse de recibo no satisfactorio en respuesta a un mandato de resolución del controlador táctil por segunda vez.
- **E004 –** La pantalla táctil ha enviado un estado que no coincide con el mandato de configuración del controlador táctil por segunda vez.

Después de emitir este mensaje el controlador táctil está en estado fuera de línea. Se informa del estado fuera de línea y se devuelve el código de retorno fuera de línea. El controlador táctil permanece en estado fuera de línea hasta que se recibe una ROL de la pantalla táctil.

**Respuesta del Usuario:** Continúe la determinación de problemas utilizando la documentación de servicio de hardware de la pantalla táctil.

**Acción del Sistema:** Anotado como B2/S101/E001, E002, E003 o E004 con datos exclusivos. Consulte la información acerca de B2 desde la página [211.](#page-228-0)

## **W358 W358 TERMINAL TCP/IP NO CARGADO**

#### **Severidad:** 2

**Explicación:** Los controladores de TCP/IP para este terminal no se han cargado. El suceso (E100) indica que no se da soporte a TCP/IP en los terminales conectados al bucle de tienda.

**Respuesta del Usuario:** Corrija la configuración del terminal.

**Acción del Sistema:** Anotado como B5/S084/E100. Consulte la información acerca de B5 desde la página [232.](#page-249-0)

## **W359 W359 SOPORTE DE JAVA PARA EL TERMINAL NO CARGADO**

#### **Severidad:** 2

**Explicación:** El soporte de Java para este terminal no se ha cargado. El suceso (E101) indica que no se da soporte a Java en los terminales conectados al bucle de tienda.

**Respuesta del Usuario:** Corrija la configuración del terminal.

**Acción del Sistema:** Anotado como B5/S084/E101. Consulte la información acerca de B5 desde la página [232.](#page-249-0)

# **W360 W360 ERROR DE GRÁFICOS**

#### **Severidad:** 3

**Explicación:** Los gráficos no pueden iniciarse.

**El suceso (E***xxx***) en el mensaje indica lo siguiente:**

**E101 –** No se han configurado los gráficos de Java.

- **E105** Se ha producido un error durante la inicialización de los gráficos.
- **E106** El adaptador de vídeo no da soporte a las Extensiones de BIOS VESA (VBE).
- **E107** El adaptador de vídeo no da soporte a la modalidad de gráficos mínima necesaria para dar soporte a los gráficos 4690.
- **E108** Se ha producido un error al intentar obtener la información de la configuración de los gráficos.

**Respuesta del Usuario:** Como ayuda para corregir el problema, utilice la información de sucesos siguiente.

- **E101** Asegúrese de haber configurado los gráficos Java.
- **E105** Intente realizar el vuelco del controlador o del terminal afectado y póngase en contacto con el Centro de Soporte de IBM.
- **E106** Asegúrese de estar utilizando un controlador o un terminal que disponga de un adaptador de vídeo que dé soporte a las Extensiones de BIOS VESA (VBE).
- **E107** Asegúrese de estar utilizando un controlador o un terminal que disponga de un adaptador de vídeo que dé soporte a la modalidad de gráficos mínima (640x480, 256 colores) necesaria para dar soporte a los gráficos 4690.
- **E108** Intente realizar el vuelco del controlador o del terminal afectado y póngase en contacto con el Centro de Soporte de IBM.

**Acción del Sistema:** Anotado cronológicamente como B3/S074/E101, E105, E106, E107 o E108. Consulte la información acerca de B3 desde la página [212.](#page-229-0)

## **W361 W361 INFORMACIÓN DE GRÁFICOS**

## **Severidad:** 3

**Explicación:** Es un mensaje informativo acerca de los gráficos.

#### **El suceso (E***xxx***) en el mensaje indica lo siguiente:**

- **E104 –** La modalidad de gráficos configurada no recibe el soporte del adaptador de vídeo. Se ha intentado utilizar una modalidad de gráficos con la resolución configurada haciendo uso de un número de colores inmediatamente inferior al configurado. Si la resolución configurada no recibía soporte con ninguno de los números de colores soportados, se ha intentado utilizar una modalidad de gráficos que hace uso de una configuración cuya resolución y número de colores son los inmediatamente inferiores a los establecidos.
- **E120–** Este mensaje solo presenta información acerca de los gráficos.

**Respuesta del Usuario:** Como ayuda para corregir el problema, utilice la información de sucesos siguiente.

- **E104** Tenga en cuenta que la modalidad de gráficos que está utilizándose es distinta de la modalidad de gráficos que se ha configurado.
- **E120** No se necesita ninguna respuesta del usuario.

**Respuesta del Programador:** Utilice datos exclusivos descritos en el apartado ["Formato](#page-291-0) 80" en la página 274 para determinar la modalidad de gráficos que se utiliza para el sistema.

**Acción del Sistema:** Anotado cronológicamente como B3/S074/E104 o E120 con datos exclusivos. Consulte la información acerca de B3 que comienza en la página [219.](#page-236-0)

#### **W362 W362 ERROR DE PROCESADOR DE E/S JAVA**

#### **Severidad:** 1

**Explicación:** El procesador de E/S Java o la interfaz de usuario Java ha encontrado un error inesperado. Se ha creado un archivo de diagnósticos.

**Respuesta del Usuario:** Vuelva a intentar la operación.

**Respuesta del Programador:** Respuesta basada en el contenido del archivo de rastreo de diagnósticos.

**Acción del Sistema:** Se ha grabado un archivo de rastreo de diagnósticos en el subdirectorio ADX\_SDT1 de la

unidad de disco duro del controlador donde se ha instalado el sistema operativo. El nombre del archivo de rastreo es trace*xxx.yyy*, donde:

*xxx* = ID de terminal *yyy* = una cuenta de oscilación que empieza desde el número 000. El ID de cuenta de oscilación coincide con los datos exclusivos de las anotaciones cronológicas de sucesos del sistema.

Anotado como B5/S070/E020. Consulte la información acerca de B5 desde la página [232.](#page-249-0)

#### **W363 W363 NO SE HA CARGADO EL CLIENTE NFS**

#### **Severidad:** 2

**Explicación:** Este error se ha producido a causa de una instalación no satisfactoria del gestor de clientes NFS o un problema del archivo de configuración de terminal.

**Acción del Sistema:** Anotado como B5/S084/E102 con datos exclusivos. El suceso E102 indica que el gestor de clientes NFS no está cargado. Consulte la información acerca de B5 desde la página [232](#page-249-0)

#### **W364 W364 EL ARCHIVO DE FONTS NO SE HA BAJADO A LA IMPRESORA**

**Severidad:** 3

**Explicación:** El error se ha producido porque el archivo de fonts no se ha bajado a la impresora.

**Respuesta del Usuario:** Utilice el programa de utilidad de bajada de fonts para bajar la imagen de fonts a la impresora.

**Acción del Sistema:** Anotado como B2/S090/E035 sin datos exclusivos.

#### **W365 W365 ERROR DE LECTURA DE ADXNLCPF.DAT**

**Severidad:** 2

**Explicación:** No se puede encontrar ADXNLCPF.DAT o se ha producido un error de lectura en el terminal.

**Respuesta del Usuario:** Asegúrese de que el terminal disponga del archivo ADXNLCPF.DAT.

**Acción del Sistema:** Anotado como B5/S084/E002 sin datos exclusivos.

#### **W366 W366 LA VERSIÓN DEL SISTEMA OPERATIVO Y EL CARGADOR DE ARRANQUE NO COINCIDE**

**Severidad:** 2

**Explicación:** El terminal está en una red con controladores 4690 que ejecutan releases diferentes. El cargador de arranque puede cargarse desde un controlador y el sistema operativo de otro.

**Respuesta del Usuario:** Debe aislarse en la red el terminal para el controlador desde el que desea que se cargue.

**Acción del Sistema:** Anotado como B5/S084/E108 sin datos exclusivos.

#### **W367 W367 NO SE HA INICIALIZADO TCP/IP DEL TERMINAL**

**Severidad:** Varía

**Explicación:** El terminal no ha podido obtener una dirección de IP del servidor DHCP y no puede inicializarse el protocolo TCP/IP. Si TCP/IP tiene una importancia crítica para las operaciones del terminal como, por ejemplo, si TCC utiliza IP, este mensaje se muestra en la pantalla del sistema del terminal y éste espera a que el servidor DHCP dé servicio a la petición. Si un servidor DHCP pasa a estar disponible y proporciona al terminal una dirección IP, el mensaje desaparece y continúa la IPL normal del terminal. Si TCP/IP no tiene una importancia crítica para las operaciones del terminal, se anota cronológicamente este mensaje en la cola de mensajes del terminal y en el controlador y luego la IPL del terminal continúa sin inicializar TCP/IP. En este caso, TCP/IP no está disponible en el terminal y cuando hay un servidor DHCP disponible, el terminal se debe reiniciar para inicializar TCP/IP.

**Respuesta del Usuario:** Compruebe que el servidor DHCP esté ejecutándose en un controlador 4690 de esta LAN y que la configuración DHCP sea correcta para su entorno. Compruebe que el terminal esté conectado a la LAN que se ejecuta en el servidor DHCP y que la LAN esté operativa.

**Acción del Sistema:** Puede anotarse cronológicamente como B5/S084/E110 sin datos exclusivos, si TCP/IP no tiene una importancia crítica para la IPL del terminal. De lo contrario, se muestra el mensaje en la pantalla del sistema del terminal hasta que se corrige la situación. Consulte la información acerca de B5 desde la página [232.](#page-249-0)

# **W400 W400 CONFLICTO DE NÚMERO DE TERMINAL**

## **Severidad:** 2

**Explicación:** Este terminal está en línea. Otro terminal está intentando entrar en línea con el mismo número de terminal que este terminal. El terminal que está intentando entrar en línea visualizará el mensaje W006 o el mensaje W400. Cada terminal de la tienda ha de tener asignado un número de terminal exclusivo.

**Respuesta del Usuario:** Verifique que su número de terminal es correcto. (El número de terminal puede visualizarse pulsando **S1**, escribiendo **7** y pulsando a continuación **S2**.)

- Si el número de terminal es correcto:
- Puede continuar la operación normal.
- Deberá extraer de la Red TCC el otro terminal o deberá modificar el número del terminal.
- Para cambiar el número:
	- 1. Restablezca el número utilizando el procedimiento descrito en el apartado ["Restablecimiento](#page-480-0) del número de [terminal](#page-480-0) a cero" en la página 463.
	- 2. Entre el número de terminal correcto cuando se lo indique el mensaje Z001.
- Si el número de terminal *no* es correcto:
- 1. Termine la aplicación de ventas si se está ejecutando alguna. Consulte los procedimientos de su tienda.
- 2. Restablezca el número utilizando el procedimiento descrito en el apartado ["Restablecimiento](#page-480-0) del número de [terminal](#page-480-0) a cero" en la página 463.
- 3. Entre el número de terminal correcto cuando se lo indique el mensaje Z001.

**Acción del Sistema:** Anotado como B5/S080/E038 con datos exclusivos. Consulte la información acerca de B5 desde la página [232.](#page-249-0)

## **W401 W401 SUCESO EN ADAPTADOR DE BUCLE DE TIENDA**

# **Severidad:** Variable

**Explicación:** Se ha producido un suceso en el adaptador del bucle de tienda del terminal.

- **El suceso (E***xxx***) en el mensaje indica lo siguiente:**
	- **E016** No hay disponibles más almacenamientos intermedios de mensajes.
	- **E023** El adaptador de bucle de tienda del terminal ha detectado un suceso y ha informado del mismo.
	- **E024** El adaptador de bucle de tienda del terminal ha detectado un suceso y ha informado del mismo.

**Respuesta del Usuario:** Continúe la determinación de problemas utilizando la documentación sobre el mantenimiento del hardware del adaptador del bucle de tienda.

**Acción del Sistema:** Anotado como B3/S080/E016, E023 o E024 con datos exclusivos. Consulte la información acerca de B3 desde la página [212.](#page-229-0)

## **W402 W402 SUCESO EN USB O CANAL DE DISPOSITIVO DE TERMINAL**

## **Severidad:** Variable

**Explicación:** Se ha producido un suceso en USB o el canal de dispositivo de terminal.

- **El suceso (E***xxx***) en el mensaje indica lo siguiente:**
- **E020 –** Se ha recibido un estado de error desde el procesador del adaptador de canal de dispositivo de terminal.
- **E021 –** Error de cuenta de envíos/recepciones (Establecer Modalidad de respuesta normal).
- **E022 –** Las retransmisiones han excedido el 5%.
- **E023 –** Han fallado las pruebas de diagnóstico del procesador del adaptador de canal de dispositivo de terminal.
- **E024 –** El almacenamiento intermedio compartido no estaba disponible tras la instalación.
- **E030 –** Ha habido un error de controlador de sistema principal USB.
- **E031 –** Se han excedido los recursos USB.
- **E032 –** Ha habido un error de enumeración de dispositivos USB.
- **E033 –** Se ha producido un suceso de ″flash″ para los dispositivos USB.
- **E034 –** Se ha producido un suceso de USB.

**Respuesta del Usuario:** Continúe la determinación de problemas utilizando la documentación de mantenimiento de hardware del terminal de punto de venta para comprobar el canal de dispositivo o USB.

**Acción del Sistema:** Anotado como:

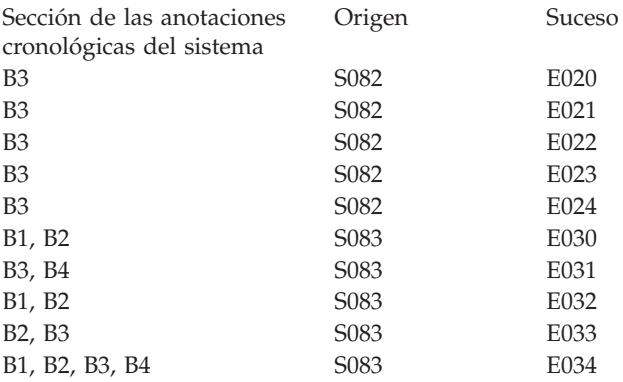

Consulte la información del Capítulo 3, ["Descripciones](#page-224-0) de las anotaciones cronológicas del sistema", en la página 207.

## **W403 W403 SE HA PRODUCIDO UN ERROR EN LA IMPR. DEL TERMINAL**

#### **Severidad:** Variable

**Explicación:** Se ha producido un suceso en la impresora del terminal.

- **El suceso (E***xxx***) en el mensaje indica el error siguiente:**
- **E010 –** La autoprueba de encendido (POST) de la impresora ha informado de un error.
- **E011 –** Se ha recibido una petición en línea (ROL) inesperada.
- **E013 –** Se ha producido un tiempo de espera excedido en una operación.
- **E014 –** La impresora no ha reconocido un mandato.
- **E015 –** Se ha recibido un rechazo de mandato al cerrarse la cubierta de la impresora.
- **E021 –** Se ha informado de un error de inicio de la cabeza de impresión.
- **E022 –** No hay suficiente memoria para crear el almacenamiento intermedio de diario.
- **E023 –** Se ha producido un error al bajar caracteres especiales.
- **E042 –** El controlador fiscal ha recibido una petición en línea (ROL) inesperada.

**Nota:** los sucesos siguientes, **E050** a **E063**, pertenecen a la impresora Modelo 3 o Modelo 4.

- **E050 –** La autoprueba de encendido (POST) de la impresora ha informado de un error.
- **E051 –** Se ha recibido una petición en línea (ROL) inesperada.
- **E053 –** Se ha producido un tiempo de espera excedido en una operación.
- **E054 –** La impresora no ha reconocido un mandato.
- **E055 –** Se ha recibido un rechazo de mandato al cerrarse la cubierta de la impresora.
- **E061 –** Se ha informado de un error de inicio de la cabeza de impresión.
- **E062 –** No hay suficiente memoria para crear el almacenamiento intermedio de diario.
- **E063 –** Se ha producido un error al bajar caracteres especiales.
- **E252** Se ha producido un error al grabar en el área EPROM flash. Este error puede ocurrir debido a que el borrado anterior del sector ha resultado anómalo o que se ha intentado grabar la misma dirección dos veces.
- **E253** Se ha producido un error al borrar el microcódigo de la impresora 4610. Este error puede ocurrir debido a que el borrado anterior del sector ha resultado anómalo o que se ha intentado grabar la misma dirección dos veces.
- **E254** Se ha producido un error al actualizar el microcódigo de la impresora 4610. Este error puede ocurrir debido a que el borrado anterior del sector ha resultado anómalo o que se ha intentado grabar la misma dirección dos veces.
- **E255** El microcódigo de la impresora de 4610 se ha borrado y la impresora se ejecuta desde el sector de inicio.

**Respuesta del Usuario:** Continúe la determinación de problemas utilizando la documentación de mantenimiento de hardware del terminal de punto de venta y de los dispositivos de E/S para comprobar la impresora.

Para el suceso E255, ejecute ADX\_SPGM:ADX4610L.286 en el terminal para cargar el microcódigo o pulse **S1**, **95**, **S2** en el terminal para ejecutar el programa de utilidad de la impresora, que cargará el microcódigo.

**Acción del Sistema:** Anotado como B3/S090/E010, E011, E013, E014, E015, E021, E022, E023, E042, E050, E051, E053, E054, E055, E061, E062, E063, E252, E253, E254 o E255 con datos exclusivos. Consulte la información acerca de B3 desde la página [212.](#page-229-0)

# **W404 W404 SE HA PRODUCIDO UN SUCESO EN DISPOSITIVO DE TERMINAL**

# **Severidad:** Variable

**Explicación:** Se ha producido un suceso en el dispositivo del terminal.

- **El suceso (E***xxx***) en el mensaje indica lo siguiente:**
- **E002 –** Se han recibido datos no numéricos del adaptador de balanza.
- **E003 –** Ha fallado el mandato de configuración del adaptador de balanza.
- **E004 –** La aplicación ha solicitado un mandato no soportado de adaptador de balanza.
- **E007 –** Se ha recibido una respuesta inesperada del adaptador de balanza.
- **E010 –** Se ha producido un error de prueba de diagnóstico y se han ejecutado las pruebas.
- **E011 –** Se ha recibido una petición en línea (ROL) inesperada.
- **E012 –** El escáner, el lector de código de barras o el dispositivo OCR no ha respondido a un mandato al cabo de 2 segundos.
- **E013 –** Se ha producido un tiempo de espera excedido de operación o se ha recibido una respuesta de mandato EC inesperada de la pantalla del cliente.
- **E014 –** No ha habido respuesta de dispositivo a un mensaje.
- **E015 –** Se ha recibido un rechazo de mandato procedente del dispositivo.
- **E016 –** Esta respuesta de error puede producirse por las razones siguientes:
	- Se ha recibido un ACK inesperado desde el visor alfanumérico.
	- Se ha recibido un error de hardware en el adaptador de balanza o en el adaptador de expendedor de monedas.
	- No había ninguna respuesta en la pantalla del cliente a un mensaje.
	- El mandato de habilitación del adaptador de lector óptico magnético no se ha ejecutado correctamente.
	- Se ha informado sobre un error de mandato en la retención de totales.
	- Se ha recibido una respuesta inesperada de la pantalla.
- **E017 –** El canal de dispositivo ha informado que el escáner, el lector de código de barras o el dispositivo OCR no está respondiendo a los sondeos.
- **E020 –** Se ha producido un desbordamiento de almacenamiento intermedio, ha fallado el adaptador o dispositivo o el dispositivo está desconectado.
- **E021 –** El canal de dispositivo ha rechazado un mandato para el escáner, el lector de código de barras o el lector OCR.
- **E022 –** El escáner o el dispositivo OCR no ha devuelto un estado vivo en 10 segundos.
- **E030 –** La longitud de estado recibida del lector de banda magnética de dos pistas no es válida o la pantalla táctil ha enviado un acuse de recibo no satisfactorio en respuesta a un mandato de resolución procedente del controlador táctil. El controlador táctil intenta restablecer la pantalla táctil.
- **E031 –** Se ha detectado un error en el estado inicial del lector de banda magnética de dos pistas o la pantalla táctil ha informado que la actividad de tacto está fuera del rango de tacto y ha sido recortada a una coordenada de tacto del borde. Para reducir la ocurrencia del problema de pantalla táctil, calibre dicha pantalla utilizando una punta muy fina para tocarla. Para obtener información sobre cómo calibrar la pantalla táctil, consulte la publicación *IBM Store Systems: Installation and Operation for Point-of-Sale Input/Output Devices*, GA27-4028, o *IBM Point-of-Sale Touch Terminals: Installation and Operation Guide*, GA27-4031. Aunque es posible que el problema de pantalla táctil se produzca repetidamente, solo se realizará una anotación cronológica de dicho problema una vez para cada carga de terminal.
- **E032 –** Ha fallado el mandato de habilitación o inhabilitación del lector de banda magnética de dos pistas o la pantalla táctil no ha podido devolver el estado al cabo de 10 segundos, lo cual indica que se ha completado un mandato enviado por el controlador táctil. El controlador táctil vuelve a intentar el mandato tres veces antes de intentar restablecer la pantalla táctil.
- **E033** La pantalla táctil ha enviado un estado que no coincide con el mandato de configuración del controlador táctil. El controlador táctil intenta restablecer la pantalla táctil.
- **E051 –** Se ha recibido una petición en línea (ROL) inesperada procedente del teclado.
- **E052 –** El canal de dispositivo ha informado que el teclado ya no está respondiendo a los sondeos.
- **E053 –** Se ha recibido un estado de mandato rechazado procedente del teclado.
- **E054 –** Se ha recibido un estado de desbordamiento de almacenamiento intermedio procedente del teclado.
- **E066 –** Exceso de lógica en el controlador de pantalla APA. Elimine el exceso de implementación.
- **E101 –** Error al abrir un dispositivo necesario. El código de retorno indica el dispositivo y el error.
- **E102** Error al abrir el archivo de definición de área de teclado ADXPIZ1F.DAT en ADX\_SPGM.
- **E103** Error al leer desde el archivo ADXPIZ1F.DAT en ADX\_SPGM.

**Respuesta del Usuario:** Continúe la determinación de problemas utilizando la documentación de mantenimiento de hardware del terminal de punto de venta para comprobar los dispositivos de E/S.

**Acción del Sistema:** Anotado como B3/Sxxx/E002, E003, E004, E007, E010, E011, E012, E013, E014, E015, E016, E017, E020, E021, E022, E030, E031, E032, E033, E051, E052, E053, E054, E066, E101, E102 o E103 con datos exclusivos. Consulte el origen en el apartado "Formato general de [mensajes"](#page-460-0) en la página 443 para obtener una descripción del originador S*xxx* de este mensaje.

- **S091 –** Teclado matricial, o Teclado de diseño modificable con Lector de tarjetas
- **S092 –** Teclado de 50 teclas, teclado de punto de venta al por menor, teclado de punto de venta al por menor con lector de tarjetas o teclado de punto de venta al por menor con lector de tarjetas y visor
- **S093 –** Teclado alfanumérico, teclado ANPOS o teclado alfanumérico de punto de venta al por menor con lector de tarjetas
- **S094 –** Adaptador de cajón
- **S095 –** Visor del operador
- **S096 –** Visor alfanumérico
- **S097 –** Pantalla del cliente
- **S098 –** Adaptador de pantalla de vídeo
- **S101 –** Controlador de pseudoteclado o de pantalla táctil
- **S102 –** Adaptador del lector óptico de caracteres (OCR), escáner manual IBM 1520 Modelo A01 (1520-A01)
- **S104 –** Escáner de punto de venta
- **S108 –** Lector de banda magnética de una sola pista
- **S109 –** Lector de banda magnética de dos pistas
- **S110 –** Adaptador de balanza
- **S112 –** Adaptador de expendedor de monedas
- **S114 –** Retención de totales
- **S118 –** Adaptador de puerto serie
- **S120 –** Adaptador de lector óptico magnético
- **S122 –** Escáner manual IBM 1520 Modelo A02 (1520-A02)
- **S124 –** Lector manual de código de barras IBM 4685 Modelos 001 y 002

Consulte la información acerca de B3 desde la página [212.](#page-229-0)

## **W405 W405 SE HA PRODUCIDO UN SUCESO EN EL ESCÁNER**

#### **Severidad:** 4

 $\overline{1}$  $\overline{1}$ 

I

**Explicación:** Se ha producido un suceso en el escáner, el lector de código de barras o el OCR.

- **El suceso (E***xxx***) en el mensaje indica lo siguiente:**
- **E010 –** Se ha devuelto un estado de reejecución de prueba RAS desde el dispositivo.
- **E012 –** Se ha producido un error durante la configuración del dispositivo.
- **E015 –** Se ha recibido un estado de mandato rechazado procedente del dispositivo.
- **E016 –** Se ha recibido un estado irreconocible procedente del dispositivo.
- **E018 –** Se ha recibido un estado de necesidad de sustitución de VLD procedente del dispositivo.
- **E020 –** Se ha recibido un estado de error de hardware procedente del dispositivo.
- **E021 –** Se ha recibido un estado de dispositivo no preparado procedente del dispositivo.
- **E022 –** Se ha recibido un estado de dispositivo ya no está activo, un estado de tiempo de espera excedido de comunicaciones, un estado de error de etiqueta o un estado de error de lectura procedente del dispositivo.
- **E024 –** El segundo ID de etiqueta no coincide con ningún ID de etiqueta reconocido.
	- **E026 –** El ID de etiqueta de continuación no coincide con el ID del segmento anterior.
	- **E030 –** Se ha recibido un estado de error de longitud de datos procedente del dispositivo.
		- **E036 –** Se ha configurado un lector manual de código de barras IBM 4685 Modelo 002 pero se ha conectado un lector manual de código de barras IBM 4685 Modelo 001.
	- **E037 –** El tipo de escáner conectado no admite la configuración solicitada para una etiqueta de código de barras. Se ha utilizado una configuración aceptada por ese tipo de escáner.
- **E040 –** El primer ID de etiqueta no coincide con ningún ID de etiqueta reconocido.
- |||| $\mathsf{I}$ **E041 –** La longitud de los datos de etiqueta recibidos del dispositivo es insuficiente.

| | **Respuesta del Usuario:** Continúe la determinación de problemas utilizando la documentación de mantenimiento de hardware del terminal de punto de venta para comprobar el escáner.

**Acción del Sistema:** Anotado como B3/Sxxx/E010, E012, E015, E016, E018, E020, E021, E022, E024, E026, E030, E036, E037, E040 o E041 con datos exclusivos, donde S*xxx* puede ser cualquiera de los valores siguientes:

- **S102 –** Adaptador del lector óptico de caracteres (OCR), escáner manual IBM 1520 Modelo A01 (1520-A01)
- **S104 –** Escáner de punto de venta
- **S122 –** Escáner compatible con IBM 1520
- **S124 –** Lector manual de código de barras IBM 4685, Modelos 001 y 002

Consulte la información acerca de B3 desde la página [212.](#page-229-0)

# **W407 W407 SE HA PRODUCIDO UN SUCESO EN EL CARGADOR**

# **Severidad:** Variable

**Explicación:** Se ha producido un suceso en el cargador de la aplicación.

- **El suceso (E***xxx***) en el mensaje indica lo siguiente:**
- **E005 –** Se ha recibido una petición CHAIN de la aplicación.
- **E006 –** Se ha solicitado una carga de depuración desde la aplicación.
- **E007 –** Se ha solicitado una carga de tabla desde la aplicación.
- **E009 –** Se ha cancelado la aplicación.
- **E010 –** El programa de aplicación ha finalizado con un error (CHAIN WITH KEEP).
- **E012 –** El programa de aplicación no se puede cargar.
- **E020 –** No se han podido leer los datos de configuración para la cola de mandatos de la aplicación desde retención de totales. No habrá ninguna cola de mandatos disponible para la aplicación. Ejecute STC para corregir el problema.

**Respuesta del Usuario:** Ejecute la acción que corresponda al suceso anotado cronológicamente.

## **Notas:**

- 1. si recibe este mensaje al intentar ejecutar un programa Java2 en el terminal, tenga en cuenta que para que Java2 funcione en los terminales deben configurarse los elementos siguientes:
	- v VFS debe estar configurado en el controlador.
	- v Tanto el controlador como el terminal deben estar configurados para utilizar TCP/IP.
	- v NFS debe estar configurado y en ejecución en el controlador (servidor NFS, Portmapper y PCNFSD, si es necesario).
	- v La unidad M:\ del controlador debe exportarse mediante el controlador (aparece en ADX\_SDT1:ADXHSIXF.DAT).
	- La configuración de NFS para el terminal debe montar la unidad M: \ del controlador como la unidad L: \ del terminal.
- 2. Si recibe este mensaje al intentar iniciar una aplicación Java en la parte de terminal de un controlador/terminal y al utilizar archivos de respuestas, se generará este mensaje de error si el archivo de respuestas no se puede abrir (por ejemplo, si el archivo de respuestas no existe o si hace referencia a una unidad que no existe). Asegúrese de que el archivo de respuestas existe y que se puede acceder a él desde una línea de mandatos utilizando la misma información de unidad y vía de acceso especificada en el campo de parámetros de comando Java.

**Acción del Sistema:** Anotado como B5/S064/E005, E006, E007, E009, E010, E012 o E020 con datos exclusivos. Consulte la información acerca de B5 desde la página [232.](#page-249-0)

# **W408 W408 IPL NORMAL DE TERMINAL**

# **Severidad:** 5

**Explicación:** Se ha producido una IPL normal del terminal.

**Acción del Sistema:** Anotado como B5/S084/E000 con datos exclusivos. Consulte la información acerca de B5 desde la página [232.](#page-249-0)

#### **W409 W409 EL OPERADOR HA SOLICITADO IPL DE TERMINAL**

**Severidad:** 5

**Explicación:** El operador ha solicitado una IPL del terminal a través de los servicios del terminal.

**Acción del Sistema:** Anotado como B5/S084/E002 con datos exclusivos. Consulte la información acerca de B5 desde la página [232.](#page-249-0)

#### **W410 W410 EL PROGRAMA HA SOLICITADO IPL DE TERMINAL**

**Severidad:** Variable

**Explicación:** Un programa ha realizado una petición a través de los servicios del terminal.

# **El suceso (E***xxx***) en el mensaje indica lo siguiente:**

**E003 –** Un programa ha solicitado una IPL del terminal a través de los servicios del terminal.

**E035 –** Un programa ha solicitado un vuelco de memoria de terminal desde los servicios del terminal.

**Acción del Sistema:** Anotado como B5/S084/E003 o E035 con datos exclusivos. Consulte la información acerca de B5 desde la página [232.](#page-249-0)

# **W411 W411 UN PROBLEMA DE HARDWARE HA OCASIONADO UNA IPL DE TERMINAL**

**Severidad:** Variable

**Explicación:** Un problema de hardware ha causado una IPL del terminal.

**Respuesta del Usuario:** Continúe la determinación de problemas utilizando la documentación de mantenimiento de hardware del terminal de punto de venta para comprobar el terminal.

**Acción del Sistema:** Anotado como B5/S084/E004 con datos exclusivos. Consulte la información acerca de B5 desde la página [232.](#page-249-0)

#### **W412 W412 IPL DE TERMINAL DESDE EL MENÚ PRINCIPAL**

**Severidad:** Variable

**Explicación:** Se ha solicitado una IPL de terminal desde el menú principal del sistema en el controlador de tienda.

**Acción del Sistema:** Anotado como B5/S084/E005 con datos exclusivos. Consulte la información acerca de B5 desde la página [232.](#page-249-0)

#### **W413 W413 EL OPERADOR HA SOLICITADO UN VUELCO DE TERMINAL**

**Severidad:** Variable

**Explicación:** El operador ha solicitado un vuelco de almacenamiento de terminal desde los servicios de terminal.

**Acción del Sistema:** Anotado como B5/S084/E032 con datos exclusivos. Consulte la información acerca de B5 desde la página [232.](#page-249-0)

#### **W414 W414 SE HA PRODUCIDO UN ERROR DE STC**

## **Severidad:** Variable

**Explicación:** Se ha producido un error en STC.

**El suceso (E***xxx***) en el mensaje indica lo siguiente:**

- **E001 –** STC ha terminado anormalmente debido a un problema de retención de totales en el terminal 4683 Mod1.
- **E002 –** STC ha terminado anormalmente al intentar abrir un archivo de configuración. El archivo lo ha abierto otra aplicación o bien el controlador maestro no está disponible.
- **E003 –** STC ha terminado anormalmente debido a un problema de archivo.
- **E006 –** STC ha terminado anormalmente debido a un problema del procesador de E/S.
- **E007 –** STC ha terminado anormalmente debido a un problema de retención de totales.
- **E008 –** STC ha terminado anormalmente debido a un problema del procesador de E/S.
- **E009 –** STC ha terminado anormalmente debido a un problema de visor.

- **E010 –** El número total de dispositivos configurados excede la capacidad de un par de terminales 4683. Vuelva a configurar los grupos de dispositivos del terminal seleccionando menos dispositivos de E/S.
- **E011 –** No se han podido cargar las tablas.
- **E012 –** No se ha podido cargar la aplicación.
- **E014 –** No es posible cargar la aplicación por omisión.
- **E018 –** Se ha procesado un registro de archivo de configuración que no definía el tipo de terminal en la que se estaba ejecutando STC.
- **E019 –** Se ha procesado un registro de configuración de terminal 4683 Mod1 y el número del terminal asociado en el registro de configuración no coincidía con el número de terminal en los totales permanentes del terminal 4683 Mod2.
- **E020 –** Error al leer cmdtail.
- **E023 –** La aplicación STC ha detectado un prefijo LAA no válido en el archivo de configuración ADX\_SDT1:ADXTSAWF.DAT.
- **E024 –** El archivo ADX\_SDT1:ADXTSAWF.DAT existe, pero la aplicación STC no lo ha podido abrir para lectura. El código de retorno se anota cronológicamente como datos exclusivos.
- **E025 –** Ha fallado una operación de lectura del archivo ADX\_SDT1:ADXTSAWF.DAT. El código de retorno se anota cronológicamente como datos exclusivos.
- **E026 –** Se ha producido un error de apertura al acceder a ADXTSSDF.DAT, archivo de datos protector de la pantalla del terminal. Se utilizará la información por omisión del protector de pantalla del terminal.
- **E027 –** Se ha producido un error de lectura al acceder a ADXTSSDF.DAT, archivo de datos protector de la pantalla del terminal. Se utilizará la información por omisión del protector de pantalla del terminal.
- **E028 –** La aplicación STC no ha podido formatear la unidad de disco duro.

**Respuesta del Usuario:** Ejecute la acción que corresponda al suceso anotado cronológicamente.

**Acción del Sistema:** Anotado como B5/S*xxx*/E001, E002, E003, E006, E007, E008, E009, E010, E018, E019, E020, E021, E022, E023, E024, E025, E026, E027 o E028 con datos exclusivos, donde S*xxx* puede ser:

- **S086 –** Establecer Características de Terminal
- **S087 –** Establecimiento remoto de características de terminal

Consulte la información acerca de B5 desde la página [232.](#page-249-0)

## **W415 W415 SE HA PRODUCIDO SUCESO EN STC**

# **Severidad:** Variable

**Explicación:** Se ha producido un suceso en STC.

**El suceso (E***xxx***) en el mensaje indica lo siguiente:**

- **E020 –** Los terminales se han vuelto a configurar satisfactoriamente.
- **E021 –** Cuando se ejecutaba STC, el terminal 4683 o 4693 Mod2 no estaba **encendido**. Los dispositivos de terminal para el terminal 4683 o 4693 Mod2 están configurados correctamente. La aplicación por omisión no se ha modificado.
- **E022** Cuando se ejecutaba STC, se ha utilizado la configuración no maestra en lugar de la copia maestra.

**Respuesta del Usuario:** Ejecute la acción que corresponda al suceso anotado cronológicamente.

**Acción del Sistema:** Anotado como B5/S*xxx*/E020, E021 o E022 con datos exclusivos, en que S*xxx* puede ser:

- **S086 –** Establecer Características de Terminal
- **S087 –** Establecimiento remoto de características de terminal

Consulte la información acerca de B5 desde la página [232.](#page-249-0)

# **W416 W416 ESTADO SAI: CON CORRIENTE CA**

#### **Severidad:** 5

**Explicación:** El SAI ha detectado que se ha restaurado la alimentación normal después de una interrupción de la alimentación.

**Respuesta del Usuario:** Reanude las operaciones normales de terminal.

**Acción del Sistema:** Anotado como B3/S099/E001. Consulte la información acerca de B3 desde la página [212.](#page-229-0)

#### **W417 W417 ESTADO SAI: CON CORRIENTE DE BATERÍA**

#### **Severidad:** 4

**Explicación:** El SAI ha detectado una interrupción de la alimentación y el terminal está funcionando con la alimentación de batería del SAI.

**Respuesta del Usuario:** Cierre las operaciones del terminal si la alimentación normal sigue desactivada.

**Acción del Sistema:** Anotado como B3/S099/E002. Consulte la información acerca de B3 desde la página [212.](#page-229-0)

# **W418 W418 CIERRE DE SAI LA CARGA DE LA BATERÍA ESTÁ BAJA**

#### **Severidad:** 4

**Explicación:** El SAI ha detectado que la batería está baja. El SAI se desactivará dentro de 1 o 2 minutos. (Para saber el tiempo exacto, consulte las especificaciones del fabricante del SAI.)

**Respuesta del Usuario:** Detenga las operaciones del terminal dentro de 1 minuto.

**Acción del Sistema:** Anotado como B3/S099/E003. Consulte la información acerca de B3 desde la página [212.](#page-229-0)

#### **W419 W419 EL TIEMPO DE CIERRE DEL SAI HA CADUCADO**

#### **Severidad:** 4

**Explicación:** El intervalo de tiempo configurado para hacer funcionar el terminal con la batería del SAI ha caducado. El SAI se desactivará dentro de 1 o 2 minutos. (Para saber el tiempo exacto, consulte las especificaciones del fabricante.)

**Respuesta del Usuario:** Detenga las operaciones del terminal dentro de 1 minuto.

**Acción del Sistema:** Anotado como B3/S099/E004. Consulte la información acerca de B3 desde la página [212.](#page-229-0)

#### **W420 W420 ESTADO DEL SAI: REINICIADO**

#### **Severidad:** 5

**Explicación:** El SAI se ha reiniciado después de haberse apagado a causa de las condiciones W418 o W419, y después de que se restableciera la alimentación normal. Este mensaje solo se visualiza en terminales que tienen habilitada la retención del almacenamiento. Los terminales que la tienen inhabilitada, o los terminados sin retención del almacenamiento, realizarán una carga completa del almacenamiento del terminal cuando se restablezca la alimentación.

**Respuesta del Usuario:** Reanude el funcionamiento normal del terminal.

**Acción del Sistema:** Anotado como B3/S099/E005. Consulte la información acerca de B3 desde la página [212.](#page-229-0)

#### **W421 W421 CABLE DEL SAI DESENCHUFADO**

#### **Severidad:** 4

**Explicación:** El cable del SAI no está conectado al SAI o al puerto serie para la cual está configurado. Aparece este mensaje si el cable no está conectado cuando se carga el terminal y se realiza la secuencia de arranque. No aparece si el cable se desconecta después de cargar el terminal, puesto que las señales del puerto serie no siempre cambian cuando se desconecta un cable de SAI.

**Respuesta del Usuario:** Conecte el cable entre el SAI y el puerto serie. Si está conectado, compruebe que se trata de un cable especificado por el fabricante del SAI como adecuado para terminales 469*x*. Si está conectado el cable apropiado, ejecute los diagnósticos sobre el puerto serie.

**Acción del Sistema:** Anotado como B3/S099/E006. Consulte la información acerca de B3 desde la página [212.](#page-229-0)

#### **W500 W500 SE HA DETECTADO PROBLEMA DE ADAPTADOR DE BUCLE EN PRUEBAS DE IPL B***x***/S***xxx***/E***xxx*

#### **Severidad:** 1

**Explicación:** La prueba de IPL del controlador de tienda ha detectado un problema de hardware en el adaptador de bucle de tienda del controlador de tienda.

**Respuesta del Usuario:** Continúe la determinación de problemas utilizando la documentación sobre el mantenimiento del hardware del adaptador del bucle de tienda.

**Acción del Sistema:** Anotado como B1/S030/E001. Consulte la información acerca de B1 desde la página [210.](#page-227-0)

**W501 W501** *ssssssss:nnnnnnnn.eee*

#### **Severidad:** 1

**Explicación:** El sistema no ha podido encontrar un archivo crítico durante la IPL.

*ssssssss* = subdirectorio *nnnnnnnn* = nombre de archivo *eee* = extensión

**Respuesta del Usuario:** Siga el ["Procedimiento](#page-396-0) 1 para la recogida de datos sobre problemas" en la página 379.

## **Respuesta del Programador:**

- 1. Realice una IPL del controlador de tienda utilizando el disquete suplementario o la opción Suplementario del CD-ROM.
- 2. Cuando se visualice el MENÚ PRINCIPAL DEL SISTEMA, el disquete suplementario habrá corregido cualquier dato o información de control de la unidad de disco duro que estaba incompleta debido a una anomalía temporal de la alimentación que hizo que se visualizara el mensaje W501.

Si estaba utilizando Aplicar Mantenimiento de Software (ASM) cuando se visualizó el mensaje W501, deberá utilizar también el disquete suplementario o la opción Suplementario del CD-ROM para cancelar el Mantenimiento de la Prueba Aplicada. Consulte la publicación *IBM 4690 OS Versión 4: Guía del usuario*.Si ha aceptado el mantenimiento, éste ya no se podrá cancelar.

3. Extraiga el disquete suplementario o el CD-ROM y realice una IPL del controlador de tienda desde la unidad de disco duro.

**Si el problema persiste:**

Utilice los procedimientos de su tienda para recuperar el módulo perdido.

Un procedimiento de recuperación consiste en utilizar el disquete suplementario o la opción Suplementario del CD-ROM, (realice una IPL con el primer disquete suplementario y pase al segundo) y el mandato Restore para restaurar el módulo que falta desde un disquete de seguridad.

**Acción del Sistema:** No se efectúa ninguna anotación cronológica en el controlador de tienda.

## **W502 W502 (No hay texto para este mensaje)**

#### **Severidad:** 1

**Explicación:** No se ha podido encontrar memoria de acceso aleatorio no volátil (NVRAM) en un controlador de tienda.

**Respuesta del Usuario:** Continúe la determinación de problemas utilizando la documentación sobre el mantenimiento del hardware del adaptador del bucle de tienda.

**Acción del Sistema:** No se efectúa ninguna anotación cronológica en el controlador de tienda.

## **W503 W503 (No hay texto para este mensaje)**

#### **Severidad:** 1

**Explicación:** No se puede completar la IPL. No se halló la entrada del subdirectorio ADX\_SPGM cuando la IPL buscaba en el directorio raíz del disco C.

**Respuesta del Usuario:** Siga el ["Procedimiento](#page-396-0) 1 para la recogida de datos sobre problemas" en la página 379.

## **Respuesta del Programador:**

- 1. Realice una IPL del controlador de tienda utilizando el disquete suplementario o la opción Suplementario del CD-ROM.
- 2. Cuando se muestre el MENÚ PRINCIPAL DEL SISTEMA, los datos o la información de control que contenga se habrán corregido.

Si estaba utilizando Aplicar Mantenimiento de Software (ASM) cuando se visualizó el mensaje W503, deberá utilizar también el disquete suplementario o la opción Suplementario del CD-ROM para cancelar el Mantenimiento de la Prueba Aplicada. Consulte la publicación *IBM 4690 OS Versión 4: Guía del usuario*.Si ha aceptado el mantenimiento, éste ya no se podrá cancelar.

3. Extraiga el disquete suplementario o el CD-ROM y realice una IPL del controlador de tienda desde la unidad de disco duro.

## **Si el problema persiste:**

Liste el directorio del disco C.

- Si hay un error de lectura permanente, vuelva a instalar todo el paquete del sistema porque el paso de formateo del disco puede solucionar este problema.
- **Atención:** se perderán todos los datos en el disco si se vuelve a efectuar la instalación.
- Si no se detecta un error de lectura permanente, el procedimiento de instalación estaba incompleto y debería completarse ahora.

**Acción del Sistema:** No se efectúa ninguna anotación cronológica en el controlador de tienda.

## **W504 W504 (No hay texto para este mensaje)**

#### **Severidad:** 1

**Explicación:** No se puede completar la IPL. No se localizó el archivo de imagen del sistema operativo (ADXCT8SL.286 para un 386 en el subdirectorio ADX\_SPGM) o no se encontró el archivo de servicios en modalidad real (ADXILI4L.286 en el subdirectorio ADX\_SPGM).

**Respuesta del Usuario:** Siga el ["Procedimiento](#page-396-0) 1 para la recogida de datos sobre problemas" en la página 379.

## **Respuesta del Programador:**

- 1. Realice una IPL del controlador de tienda utilizando el disquete suplementario o la opción Suplementario del CD-ROM.
- 2. Cuando se visualice el MENÚ PRINCIPAL DEL SISTEMA, se habrá corregido cualquier dato o información de control de la unidad de disco duro incompleta debido a la anomalía temporal de alimentación que hizo que se visualizara el mensaje W504.

Si estaba utilizando Aplicar Mantenimiento de Software (ASM) cuando se visualizó el mensaje W504, deberá utilizar también el disquete suplementario o la opción Suplementario del CD-ROM para cancelar el Mantenimiento de la Prueba Aplicada. Consulte la publicación *IBM 4690 OS Versión 4: Guía del usuario*.Si ha aceptado el mantenimiento, éste ya no se podrá cancelar.

3. Extraiga el disquete suplementario o el CD-ROM y realice una IPL del controlador de tienda desde la unidad de disco duro.

## **Si el problema persiste:**

- Utilice los procedimientos de su tienda para recuperar el módulo perdido.
	- Un procedimiento de recuperación consiste en utilizar el disquete suplementario o la opción Suplementario del CD-ROM, (realice una IPL con el primer disquete suplementario y pase al segundo) y el mandato Restore para restaurar el módulo que falta desde un disquete de seguridad.

**Acción del Sistema:** No se efectúa ninguna anotación cronológica en el controlador de tienda.

## **W505 W505 (No hay texto para este mensaje)**

## **Severidad:** 1

**Explicación:** No se puede completar la IPL. Se produjo un error de lectura irrecuperable cuando se leyó el archivo de imagen del sistema operativo ADXCT8SL.286 para un procesador 386.

**Respuesta del Usuario:** Siga el ["Procedimiento](#page-396-0) 1 para la recogida de datos sobre problemas" en la página 379.

# **Respuesta del Programador:**

1. Realice una IPL del controlador de tienda utilizando el disquete suplementario o la opción Suplementario del CD-ROM. Cuando se visualice el MENÚ PRINCIPAL DEL SISTEMA, se habrá corregido cualquier dato o información de control de la unidad de disco duro incompleta debido a la anomalía temporal de alimentación que hizo que se visualizara el mensaje W505.

Si estaba utilizando Aplicar Mantenimiento de Software (ASM) cuando se visualizó el mensaje W505, deberá utilizar también el disquete suplementario o la opción Suplementario del CD-ROM para cancelar el Mantenimiento de la Prueba Aplicada. Consulte la publicación *IBM 4690 OS Versión 4: Guía del usuario*.Si ha aceptado el mantenimiento, éste no se podrá cancelar.

2. Extraiga el disquete suplementario o el CD-ROM y realice una IPL del controlador de tienda desde la unidad de disco duro.

**Si el problema persiste:**

- 1. Realice una IPL del controlador de tienda utilizando el disquete suplementario o la opción Suplementario del CD-ROM.
- 2. Utilice el mandato RECFILE para recuperar ADXCT8SL.286 para un procesador 386 y marque el área incorrecta de disco.
- 3. Restaure el archivo ADXCT8SL.286 en el subdirectorio ADX\_SPGM desde la copia de seguridad. **Si el mandato Restore no puede corregir el problema**, puede que la causa sea un error en el hardware de la memoria base. Continúe la determinación de problemas utilizando la documentación de mantenimiento del controlador de tienda.

**Acción del Sistema:** No se efectúa ninguna anotación cronológica en el controlador de tienda.

**W506 W506 (***Identificador de Unidad***) o (***Nombre de controlador***)**

## **Severidad:** 1

**Explicación:** No se puede completar la IPL. El controlador de dispositivo (nombrado en el mensaje) necesario para ejecutar el sistema no se ha instalado correctamente o el controlador de la asociación de subcontrolador (controlador nombrado de subcontrolador) no se ha completado satisfactoriamente.

## **Causas probables:**

No se puede encontrar el controlador nombrado en el directorio ADX\_SPGM.

Si el módulo de carga del controlador de dispositivo tiene un formato que no es válido, posiblemente esto indica que hay un archivo corrupto.

No hay suficientes recursos de memoria del sistema para cargar el controlador de dispositivo o asociar un controlador a un subcontrolador.

**Respuesta del Usuario:** Siga el ["Procedimiento](#page-396-0) 1 para la recogida de datos sobre problemas" en la página 379.

# **Respuesta del Programador:**

## **Si el mensaje tiene un** *Identificador de Unidad***:**

1. Realice una IPL del controlador de tienda utilizando el disquete suplementario o la opción Suplementario del CD-ROM. Cuando se visualice el MENÚ PRINCIPAL DEL SISTEMA, se habrá corregido cualquier dato o información de control de la unidad de disco duro incompleta debido a la anomalía temporal de alimentación que hizo que se visualizara el mensaje W506.

Si estaba utilizando Aplicar Mantenimiento de Software (ASM) cuando se visualizó el mensaje W506, deberá utilizar también el disquete suplementario o la opción Suplementario del CD-ROM para cancelar el Mantenimiento de la Prueba Aplicada. Consulte la publicación *IBM 4690 OS Versión 4: Guía del usuario*.Si ha aceptado el mantenimiento, éste no se podrá cancelar.

2. Extraiga el disquete suplementario o el CD-ROM y realice una IPL del controlador de tienda desde la unidad de disco duro.

# **Si el mensaje tiene un** *Nombre de controlador***:**

- 1. Haga una IPL del controlador de tienda utilizando los Disquetes suplementarios o la opción Suplementario del CD-ROM y copie el controlador de dispositivo nombrado desde los disquetes suplementarios al directorio ADX\_SPGM.
- 2. Utilice los Programas de utilidad de archivo para asegurarse de que los atributos de distribución se establecen en Compuesto, Distribuir en el cierre.
- 3. Vuelva a hacer IPL del controlador desde la unidad de disco duro.

Si el mensaje no tiene ni un Identificador de Unidad ni un Nombre de controlador y se ha reproducido el **sistema desde una copia de seguridad**, puede haber un desajuste entre los archivos dependientes del nodo y el ID de nodo de este controlador de tienda.

- 1. Realice una IPL del controlador de tienda utilizando el disquete suplementario o la opción Suplementario del CD-ROM.
- 2. Desde la modalidad de mandatos, escriba ADXNSX0L *nn* y pulse **Intro**. (Donde *nn* es el ID de nodo de controlador de tienda que corresponde a los archivos dependientes del nodo instalados en este controlador.)
- 3. Extraiga el disquete suplementario o el CD-ROM y realice una IPL del controlador de tienda.

## **Si el problema persiste:**

- 1. Realice una IPL del controlador de tienda utilizando el disquete suplementario o la opción Suplementario del CD-ROM.
- 2. Utilice el mandato RECFILE para recuperar ADXCT8SL.286 (para procesadores 386) y marque el área incorrecta de disco.
- 3. Utilice el mandato Restore para restaurar una copia de ADXCT8SL.286 en el subdirectorio ADX\_SPGM desde una copia de seguridad.
- 4. Asegúrese de que existen recursos del sistema suficientes para cargar el controlador de dispositivo o asociar un controlador a un subcontrolador.

**Si el mandato Restore no puede corregir el problema**, puede que la causa sea un error en el hardware de la memoria base. Continúe la determinación de problemas utilizando la documentación de mantenimiento del controlador de tienda.

**Acción del Sistema:** No se efectúa ninguna anotación cronológica en el controlador de tienda.

#### **W507 W507 VUELCO EN PROCESO Y, A CONTINUACIÓN, IPL**

**Explicación:** Este mensaje aparece cuando ocurre un vuelco de almacenamiento en el controlador de tienda. W507 no se registra en las anotaciones cronológicas del sistema, pero se registra W598.

**Respuesta del Usuario:** Compruebe en las anotaciones cronológicas del sistema un mensaje W598 que se anotó durante la IPL a continuación del vuelco. El mensaje W598 contendrá S030 y un número de suceso que identificará la causa del vuelco:

**E031 o E044** – Añada las palabras clave MSGW507 y B *x*/S*xxx*/E*xxx* al formulario de recogida de datos del problema que se ha empezado con el mensaje que indicaba iniciar un vuelco del controlador de tienda. **E033 o E036** – Siga el ["Procedimiento](#page-397-0) 4 para la recogida de datos sobre problemas" en la página 380.

**Nota:** una vez completado el vuelco, el sistema regresará al estado operativo automáticamente.

**Respuesta del Programador:** Revise el formulario de recogida de datos sobre problemas, las anotaciones cronológicas del sistema y los datos del vuelco formateados utilizando el procedimiento descrito en ["Creación](#page-409-0) de un disquete de análisis de [problemas"](#page-409-0) en la página 392.

Si el error del programa ocurrió en un producto bajo licencia de IBM o en un programa de aplicación del sistema, llame al Centro de Soporte de IBM para solicitar ayuda de software.

**Acción del Sistema:** Anotado como W598 con B5/S030/E031, E033, E036 o E044. Consulte la información acerca de B5 desde la página [232.](#page-249-0)

# **W508 W508 VOLVER A CARGAR PARA ACTIVAR CAMBIOS CONFIGURACIÓN**

#### **Severidad:** 5

**Explicación:** Este mensaje se visualiza cuando:

v Se ejecutó Configurar Activación del Controlador de Tienda desde que se realizó la última IPL.

v Se recibieron los elementos desde el controlador maestro de tienda.

Se vuelve a ejecutar otra carga automática durante la IPL actual, para asegurar que se utiliza cualquier archivo de configuración recibido durante la reconciliación una vez completada la IPL.

Se eliminan las entradas de las anotaciones cronológicas de excepciones para cualquier controlador de tienda suprimido durante la configuración.

**Acción del Sistema:** No se efectúa ninguna anotación cronológica en el controlador de tienda.

#### **W509 W509 CÓDIGO DE RETORNO ANÓMALO DE BIOS DURANTE INICIALIZACIÓN DE ABIOS**

**Severidad:** Variable

**Explicación:** Se ha recibido un código de retorno anómalo del BIOS durante la inicialización del ABIOS.

**Respuesta del Usuario:** Apague el controlador de tienda, espere 5 segundos y encienda el controlador de tienda. **Si el problema persiste tras varios intentos**, continúe la determinación de problemas utilizando la documentación sobre mantenimiento del controlador de tienda.

**Acción del Sistema:** No se efectúa ninguna anotación cronológica en el controlador de tienda.

#### **W510 W510 PROBLEMA DEL ADAPTADOR TOKEN RING Y ETHERNET**

#### **Severidad:** 1

**Explicación:** La inicialización del controlador de red Token Ring o Ethernet no ha sido satisfactoria y la IPL del controlador se ha detenido.

Esto se debe generalmente a un problema de adaptador como, por ejemplo:

- Falta el adaptador de red Token Ring o Ethernet.
- v El adaptador de red Token Ring o Ethernet no se ha colocado correctamente en el adaptador de bus.
- v El adaptador de bus al que se ha enchufado el adaptador de red Token Ring o Ethernet no se ha colocado correctamente.
- v Otro adaptador enchufado al mismo adaptador de bus que el adaptador de red Token Ring o Ethernet está provocando interferencias con el adaptador de red Token Ring o Ethernet.
- v El funcionamiento del adaptador de red Token Ring o Ethernet no es satisfactorio.
- v El funcionamiento del adaptador de bus al que se ha enchufado el adaptador de red Token Ring o Ethernet no es satisfactorio.

**Respuesta del Usuario:** Pulse **F1** para reanudar la IPL del controlador *sin* soporte de red Token Ring o Ethernet. Si necesita soporte de red Token Ring o Ethernet, realice lo siguiente:

- v Asegúrese de que el adaptador de red Token Ring o Ethernet se ha colocado correctamente en el adaptador de bus.
- v Asegúrese de que el adaptador de bus está correctamente instalado.
- v Retire los otros adaptadores enchufados al mismo adaptador de bus que el que utiliza el adaptador de red Token Ring o Ethernet.
- v Sustituya el adaptador de red Token Ring o Ethernet.
- v Sustituya el adaptador de bus.

**Acción del Sistema:** No se efectúa ninguna anotación cronológica en el controlador de tienda.

**W511 W511 ERROR DE GRÁFICOS B4/S024/Exxx VBE=xxxx X=xxxx Y=xxxx CLR=xxxxxxxx**

#### **Severidad:** 3

**Explicación:** Los gráficos no pueden iniciarse. En el mensaje, VBE es el nivel de la versión de la Extensión de BIOS de vídeo (VBE) del sistema. Por ejemplo, 0102 significaría VBE 1.2. *X*, *Y* y *CLR* describen la modalidad de gráficos (resolución y número de colores) que se utiliza en el sistema:

- X número de pixels horizontales de la resolución
- Y número de pixels verticales de la resolución
- CLR número de colores simultáneos

#### **El suceso (E***xxx***) en el mensaje indica lo siguiente:**

- **E101 –** No se han configurado los gráficos de Java.
- **E105** Se ha producido un error durante la inicialización de los gráficos.
- **E106** El adaptador de vídeo no da soporte a las Extensiones de BIOS VESA (VBE).
- **E107** El adaptador de vídeo no da soporte a la modalidad de gráficos mínima necesaria para dar soporte a los gráficos 4690.
- **E108** Se ha producido un error al intentar obtener la información de la configuración de los gráficos.

**Respuesta del Usuario:** Como ayuda para corregir el problema, utilice la información de sucesos siguiente.

**E101** Asegúrese de haber configurado los gráficos Java.

- **E105** Intente realizar el vuelco del controlador o del terminal afectado y póngase en contacto con el Centro de Soporte de IBM.
- **E106** Asegúrese de estar utilizando un controlador o un terminal que disponga de un adaptador de vídeo que dé soporte a las Extensiones de BIOS VESA (VBE).
- **E107** Asegúrese de estar utilizando un controlador o un terminal que disponga de un adaptador de vídeo que dé soporte a la modalidad de gráficos mínima (640x480, 256 colores) necesaria para dar soporte a los gráficos 4690.
- **E108** Intente realizar el vuelco del controlador o del terminal afectado y póngase en contacto con el Centro de Soporte de IBM.

**Acción del Sistema:** Anotado como B4/S024/E101, E105, E106, E107 o E108. Consulte la información acerca de B4 desde la página [212.](#page-229-0)

#### **W555 W555 (***Número de Secuencia***)**

**Explicación:** Este es un mensaje sobre el estado del sistema. Lo visualiza el sistema operativo a medida que se realiza el proceso de IPL. Cada número de secuencia indica el paso que se ha alcanzado en este procedimiento. El sistema actualiza cada número de secuencia cuando se completa el paso anterior.

# **Los números de secuencia indican lo siguiente:**

**001 –** El sistema está creando o actualizando ADXILIPF.DAT. Este archivo de datos se utiliza para la supervisión de rendimiento.

**002 –**

- El sistema está colocando el ID de nodo del controlador de tienda en el área Datos Comunes del Sistema (CCOMD).
- En un sistema de comercio que tiene el dispositivo para varios controladores, el sistema coloca la lista de ID de nodos dentro de la tabla de Entradas de Listas de Nodos (NLE) (una tabla interna). Se está colocando un puntero hacia esta tabla en el CCOMD.
- Si hay una unidad de CD-ROM conectada, se están instalando el controlador y el administrador de recursos.

**004 –**

- El sistema está anotando cronológicamente sucesos y mensajes.
- El sistema está anotando cronológicamente cualquier error que los Servicios de archivos encuentran en la unidad de disco duro.
- **006 –** Se están identificando los nombres lógicos de proceso y sistema.
- **008 –** Está a punto de ejecutarse la recuperación de errores de activación de archivos.
- **010 –** Se están estableciendo nombres lógicos (definidos en los archivos de nombres lógicos).
- **011 –** Se están instalando controladores ópticos y SCSI.
- **012 –**

| |

- Las opciones del controlador de tienda se están almacenando en almacenamiento permanente en el adaptador de bucle de tienda.
- La configuración de la tabla del teclado (ADXCSCKF.DAT) está a punto de almacenarse en el área de Datos Comunes del Sistema (CCOMD).
- **12A –** Creando subdirectorios VFS para soportar nombres de archivo extensos. Esto puede tardar hasta 2 minutos.
	- **013 –** La franja horaria 1 del Procesador de mandatos de IPL está activa. Se visualiza cada mandato ejecutado durante esta franja horaria.
	- **014 –** Se está aplicando mantenimiento de software (si es necesario).
	- **015 –** Cada controlador de tienda está ejecutando código para crear la imagen común de carga de terminal.
	- **016 –** Se está instalando el controlador de servicios de direccionamiento de áreas de interconexión de memoria.
	- **018 –** Se está creando la anotación cronológica de errores del Proceso 1 del servicio de consola del operador (OCF).

- Se está instalando el controlador de impresora.
- Se está instalando el controlador del adaptador IBM Realtime Interface Co-Processor Multiport.
- Se están instalando el controlador de la consola auxiliar y el de la impresora serie.
	- Se está instalando la impresora paralelo.
	- Se está definiendo la impresora del sistema.
	- Se está instalando el controlador de spool de impresión.

**030 –**

– Se ha instalado el controlador MAC Ethernet.

**<sup>020</sup> –**

– Se ha instalado el controlador LLC 802.2.

- **031 –** Se está instalando el peticionario de la LAN, ADXLNR0L.286.
- **032 –** Solo es válido con la característica MCF o de red Token Ring habilitada. Se está instalando el controlador de red, NETSER.
- **034 –** Solo es válido con la característica MCF o de red Token Ring habilitada. Se está instalando el controlador de red, NET.
- **036 –** Solo es válido con la característica MCF o de red Token Ring habilitada. Se está instalando el controlador de red, PCNSD.
- **038 –** Solo es válido con la característica MCF o de red Token Ring habilitada. Si está utilizando una red Token Ring, se está instalando el controlador de red TRXPORT. Si está utilizando Ethernet, se está instalando ETHXPORT de Ethernet.
- **039 –** Solo es válido con la característica MCF o de red Token Ring habilitada. Se está instalando el controlador de red Token Ring, TRDLC.
- **03A –** Se está instalando el controlador de TCP/IP, ADXHSI0L.286. Solamente es válido con la oferta de servicios al cliente 4680 TCP/IP.
- **040 –** Solo es válido con la característica MCF o de red Token Ring habilitada. El ID de nodo de este controlador de tienda se está colocando en la tabla de conexiones de red (si la característica MCF está habilitada). El cable de la red Token Ring debe estar conectado y la dirección de red Token Ring debe ser exclusiva.
- **041 –** Se está instalando el cliente NFS/VFS, ADXHSIDL.286.
- **042 –** El sistema está preparando la configuración necesaria para que el controlador de tienda se vuelque en un archivo.
- **046 –** La franja horaria 2 del Procesador de mandatos de IPL está activa. Se visualiza cada mandato ejecutado durante esta franja horaria.
- **047 –** Se está instalando soporte de Java.
- **050 –** Se está instalando la Aplicación de distribución de datos (DDA).
- **060 –** Se está instalando el controlador de sistema principal ADXHSDOL.
- **062 –** Se está instalando el controlador de servicios de aplicación ADXSERVE.
- **064 –** Se está instalando el controlador de spool de impresión SPLDVR. Espere hasta que DDA se complete.
- **080 –** El sistema está comprobando si se ha activado la configuración desde la última IPL. Si ha recibido la configuración, el sistema prepara una IPL.
- **085 –** El sistema ha determinado que es necesaria una IPL debido a los cambios de configuración.
- **089 –** El sistema está actualizando el archivo de datos vitales del producto (ADX\_SPGM:ADXCSCVF.DAT).
- **090 –** El sistema está comprobando si este controlador de tienda está en un sistema de la LAN (red MCF) y si es el Maestro o el Maestro alternativo.
	- Si está en un sistema de la LAN o si es el Maestro o Maestro alternativo, se instala el controlador de ROL del terminal del sistema, ADXFSSRH.
	- Si *no* está en un sistema de la LAN o si *no* es el Maestro ni el Maestro alternativo, la Comprobación DAA/Configuración se ha completado y no es necesaria ninguna IPL.
- **092 –** El sistema está comprobando si este controlador de tienda está en un sistema de la LAN (red MCF). Si está en un sistema de la LAN, el sistema operativo crea el proceso de servicio de direccionamiento de área de interconexión, ADXFSSGC.
- **J92 –** Se están creando los directorios Java2. Esto puede tardar hasta 10 minutos en completarse.
- **093 –** La franja horaria 3 del procesador de mandatos de IPL está activa. Se visualiza cada mandato ejecutado durante esta franja horaria.

**094 –**

- El sistema operativo está creando el controlador de ventanas del proceso 2 de OCF.
- Se está estableciendo el distintivo "IPL se ha completado" en CCOMD.
- Se sale de ADXNSTCC.

**Respuesta del Usuario:** Si los números de secuencia se paran antes de que se visualice y se suprima el número final, intente volver a realizar una IPL del controlador de tienda.

**Si el problema persiste**, siga el ["Procedimiento](#page-396-0) 1 para la recogida de datos sobre problemas" en la página 379.

**Respuesta del Programador:** Verifique que se siguen los procedimientos de IPL. **Si se siguen los procedimientos:**

- 1. Siga el procedimiento del apartado "Solicitud de un vuelco de [almacenamiento](#page-400-0) del controlador de tienda" en la [página](#page-400-0) 383.
- 2. Llame al Centro de Soporte de IBM para solicitar ayuda de software y facilite la información de vuelco del controlador de tienda.

**Acción del Sistema:** No se efectúa ninguna anotación cronológica en el controlador de tienda.

#### **W596 W596 SE HA PRODUCIDO UN ERROR EL ARCHIVO DE DATOS VITALES DEL PRODUCTO B***x***/S***xxx***/E***xxx* **CR=***xxxxxxxx* **DP=***xx*

**Severidad:** 1

**Explicación:** Se ha producido un error al actualizar el archivo ADXCSCVF.DAT. El archivo se actualiza cada vez que se efectúa una IPL del sistema. El código OP (OP=*xx*) en el mensaje indica lo siguiente: **OP=OP**

– Anomalía de apertura **OP=SP** – Anomalía especial **OP=WP**

– Anomalía de grabación

**Respuesta del Usuario:** Siga el ["Procedimiento](#page-396-0) 1 para la recogida de datos sobre problemas" en la página 379.

**Respuesta del Programador:** Según cual sea el valor del código de retorno, el archivo ADX\_SPGM:ADXCSCVF.DAT puede estar dañado. Restaure este archivo desde la copia de seguridad en el subdirectorio ADX\_SPGM y realice una IPL del sistema.

Consulte la publicación *IBM 4690 OS Versión 4: Guía del usuario* para obtener información sobre cómo crear disquetes de copia de seguridad.

**Acción del Sistema:** Anotado como B5/S030/E053 con datos exclusivos. Consulte la información acerca de B5 desde la página [232.](#page-249-0)

#### **W598 W598 SE HA PRODUCIDO UN VUELCO DE ALMACENAMIENTO DEL CONTROLADOR DE TIENDA B***x***/S***xxx***/E***xxx* **CR=***xxxxxxxx*

**Severidad:** Variable

**Explicación:** Se ha producido un vuelco del almacenamiento del controlador de tienda.

- **El suceso (E***xxx***) en el mensaje indica lo siguiente:**
- **E001** Se ha producido un vuelco del sistema.
- **E031 –** Alguien ha pulsado el interruptor de vuelco del controlador de tienda, lo cual ha producido un vuelco del controlador de tienda y una IPL.
- **E033 –** Se han producido un vuelco del controlador de tienda y una IPL debido a un error de programa del sistema operativo.
- **E036 –** Un error de programa de aplicación del controlador de tienda ha producido un vuelco del controlador de tienda.
- **E037 –** Se ha efectuado un vuelco del almacenamiento del controlador de tienda y una IPL porque se han producido varios tiempos de espera excedidos de la aplicación del terminal.
- **E038 –** Se ha efectuado un vuelco del almacenamiento del controlador de tienda y una IPL porque se ha producido un error de programa en un programa que se ejecuta en la tarjeta adaptadora IBM Realtime Interface Co-Processor Multiport número 0.
- **E039 –** Se ha efectuado un vuelco del almacenamiento del controlador de tienda y una IPL porque se ha producido un error de programa en un programa que se ejecuta en la tarjeta adaptadora IBM Realtime Interface Co-Processor Multiport número 1.
- **E040 –** Se ha efectuado un vuelco del almacenamiento del controlador de tienda y una IPL porque se ha producido un error de programa en un programa que se ejecuta en la tarjeta adaptadora IBM Realtime Interface Co-Processor Multiport número 2.
- **E041 –** Se ha efectuado un vuelco del almacenamiento del controlador de tienda y una IPL porque se ha producido un error de programa en un programa que se ejecuta en la tarjeta adaptadora IBM Realtime Interface Co-Processor Multiport número 3.
- **E042 –** Un operador ha solicitado un vuelco del controlador de tienda y una IPL. Este es el resultado de una selección de menú de vuelcos del controlador.
- **E043 –** Una aplicación ha solicitado un vuelco y una IPL del controlador de tienda. Este es el resultado de una llamada de ADXSERVE para volcar la memoria del controlador.
- **E044 –** Un operador ha solicitado un vuelco desde el controlador. Este código de razón se utiliza cuando el operador solicita un vuelco de controlador pulsando CONTROL+ALT+− (signo menos del teclado numérico).
- **E045 –** El vuelco del controlador de tienda se ha producido en respuesta a una llamada SYSWBUG.
- **E046 –** El vuelco del controlador de tienda se ha producido en respuesta a una llamada de pánico.
- **E047 –** Se ha producido un vuelco y una IPL del controlador debido a la suspensión del sistema de áreas de

interconexión de memoria (solicitado por el bucle de terminal o bucle de controlador al intentar recuperar el sistema de áreas de interconexión de memoria local).

**Respuesta del Usuario:** Ejecute la acción que corresponda al suceso anotado cronológicamente.

**Acción del Sistema:** Anotado como B5/S030/E001, E031, E033, E036, E037, E038, E039, E040, E041, E042, E043, E044, E045, E046, or E047 con datos exclusivos. Consulte la información acerca de B5 desde la página [232.](#page-249-0)

#### **W599 W599 IPL NORMAL DEL CONTROLADOR DE TIENDA B***x***/S***xxx***/E***xxx* **CR=***xxxxxxxx*

**Severidad:** Variable

**Explicación:** Se ha producido una IPL normal del controlador de tienda.

**El suceso (E***xxx***) en el mensaje indica lo siguiente:**

- **E000 –** El controlador de tienda se ha apagado y luego se ha encendido o se ha producido un problema en la línea de alimentación, lo cual ha forzado una IPL.
- **E001 –** Se ha producido un vuelco del sistema.
- **E002 –** El operador ha solicitado una IPL desde los servicios del sistema.
- **E003 –** El programa ha solicitado una IPL desde los servicios de terminal.
- **E004 –** Se ha producido una anomalía de hardware.
- **E005 –** El programa o el operador ha solicitado una IPL desde el OCF.
- **E006 –** Se ha producido una IPL debido a la activación del software. Esto sucede normalmente cuando se aplica mantenimiento de software.
- **E007 –** Se ha producido una IPL porque un operador ha pulsado las teclas Control, Alt y Supr.
- **E008 –** Se ha producido una IPL porque un operador ha pulsado las teclas Control, Alt y Esc.
- **E009 –** Se ha producido una IPL porque se ha instalado satisfactoriamente un nuevo cargador en el sistema.

**Acción del Sistema:** Anotado como B5/S030/E000, E001, E002, E003, E004, E005, E006, E007, E008 o E009 con datos exclusivos. Consulte la información acerca de B5 desde la página [232.](#page-249-0)

#### **W601 W601 SE HA OMITIDO UNA PETICIÓN DEBIDO A UN PROBLEMA DE E/S B***x***/S***xxx***/E***xxx* **FN=***xxxxxxxxxxxx* **CR=***xxxxxxxx* **SUB=***x* **OP=***x*

#### **Severidad:** 4

**Explicación:** Se ha omitido una de varias peticiones o informes debido a un problema de E/S de archivo, de área de interconexión de memoria o de consola.

**El suceso (E***xxx***) en el mensaje indica lo siguiente:**

- **E161 –** El archivo es un archivo permanente suministrado por IBM.
- **E162 –** El archivo es un archivo de datos del sistema que se está utilizando actualmente (activo). El usuario puede haber creado el archivo (quizá con rutinas suministradas por IBM que permiten al usuario modificar los archivos por omisión suministrados por IBM).
- **E163 –** El archivo es un archivo temporal creado por la función que se está ejecutando.
- **E164 –** El archivo es un archivo del sistema permanente, puesto que debe existir, pero pueden volver a crearse los datos que contiene el archivo.
- **E165 –** El archivo es un archivo potencial de datos del sistema que se estaba modificando al producirse el error de E/S de archivo.
- **E166 –** El archivo es un archivo inactivo que tiene dos copias (un archivo de trabajo más un archivo inactivo).
- **E167 –** Se ha producido un error de E/S de área de interconexión de memoria.
- **E168 –** El archivo es un archivo redenominado que se está redenominando actualmente de archivo inactivo a archivo activo durante la *activación*.
- **E169 –** Se ha producido un error de consola.

#### **El código Op (OP=***x***) en el mensaje indica lo siguiente:**

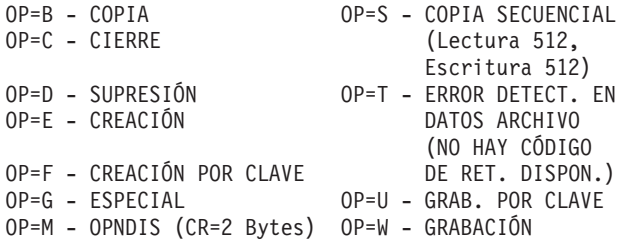
OP=N - CAMBIO NOMBRE OP=X - COPIA POR CLAVE OP=O - APERTURA OP=Y - SUPR. POR CLAVE OP=P - APERTURA POR CLAVE OP=Z - APERT., CÓD. RET. OP=R - LECTURA NO DISPONIBLE

**Respuesta del Usuario:** Elija una de las siguientes opciones basándose en el suceso (E*xxx*) que se visualiza: **E162 –** Este error se recibe porque otro proceso estaba utilizando el archivo al solicitar la operación indicada.

Por ejemplo, la configuración utiliza varios archivos y no debe haber ningún otro proceso en ejecución cuando se está realizando la configuración para evitar conflictos en el archivo. Por ejemplo, si el archivo listado es un archivo de configuración del terminal, compruebe para ver si un terminal está utilizando este archivo. Es posible que STC esté ejecutándose. STC utiliza ADXCSCTF.DAT. Si un terminal está utilizando este archivo, espere hasta que el terminal complete la actividad o apague el terminal. A continuación, realice una IPL del sistema para resolver el conflicto en el archivo. Si un archivo tiene una extensión de .RSQ, haga la IPL del sistema para que éste pueda resolver las diferencias de los nombres.

Para otros tipos de archivos o si el problema persiste, siga el ["Procedimiento](#page-396-0) 1 para la recogida de datos sobre [problemas"](#page-396-0) en la página 379.

#### **E167 o 169 –**

Haga IPL en el controlador de tienda y vuelva a intentarlo. **Si el problema persiste**, siga el ["Procedimiento](#page-397-0) 3 para la recogida de datos sobre [problemas"](#page-397-0) en la página 380.

**Nota:** en el controlador de tienda se visualizará el mensaje W507.

#### **E161, E163, E164, E165, E166 o E168 –**

Siga el ["Procedimiento](#page-396-0) 1 para la recogida de datos sobre problemas" en la página 379.

**Respuesta del Programador:** Si el archivo está en un disquete, utilice una copia de seguridad del disquete y según el suceso (E*xxx*) que se visualiza:

- **E161 –** Restaure el archivo directamente desde los discos suministrados por IBM.
- **E162 –** Restaure el archivo desde la copia de seguridad de los archivos de datos del sistema efectuada cuando éstos se han activado.
- **E163 –** Suprima el archivo y vuelva a ejecutar la función.
- **E164 –** Los datos que contenía el archivo cuando se produjo el error de E/S se han perdido, pero la función puede ejecutarse de nuevo para volver a crear datos similares.
- **E165 – Restaure la copia de seguridad más reciente de este archivo.**

Las modificaciones efectuadas en el archivo después de hacer la copia de seguridad se pierden.

- **E166 –** Recupere el trabajo perdido desde la otra copia del archivo.
- **E167 –** Haga IPL en el controlador de tienda y vuelva a intentarlo.
- **E168 –** Si el archivo inactivo sigue estando disponible, borre el archivo redenominado y vuelva a ejecutar la activación.

**Si el problema persiste**, continúe la determinación de problemas utilizando la documentación de mantenimiento del controlador de tienda.

**Acción del Sistema:** Anotado como B5/S*xxx*/E161, E162, E163, E164, E165, E166, E167, E168 o E169 con datos exclusivos, donde S*xxx* puede ser:

- **S014 –** HCP
- **S029 –** Programa de utilidad de unidad óptica
- **S031 –** Instalación de dispositivos
- **S032 –** Formateador de vuelco
- **S033 –** Formateador de rastreo
- **S034 –** Exploración de las anotaciones cronológicas del sistema
- **S035 –** Informe de rendimiento
- **S036 –** Iniciar rastreo/rendimiento
- **S037 –** Disquete de análisis de problemas
- **S038 –** Informar sobre nivel de módulo
- **S039 –** Aplicar Mantenimiento de Software (ASM)
- **S040 –** Programa de utilidad de Tabla de secuencia de entrada
- **S041 –** Programa de utilidad de Configuración del sistema
- **S042 –** Programa de utilidad de Configuración de impresión
- **S043 –** Programa de utilidad de Archivo por claves
- **S045 –** Programa de utilidad de Creación de archivo de control
- **S046 –** Programa de utilidad de Distribución de archivos
- **S049 –** Alarma sonora
- **S056 –** Programa de utilidad de Unidad de cinta de modalidad continua

**S057 –** Compresión/Descompresión de archivo

Consulte la información acerca de B5 desde la página [232.](#page-249-0)

#### **W602 W602 PROGRAMA CANCELADO DEBIDO A UN PROBLEMA DE E/S B***x***/S***xxx***/E***xxx* **FN=***xxxxxxxxxxxx* **CR=***xxxxxxxx* **SUB=***x* **OP=***x*

#### **Severidad:** 3

**Explicación:** Se canceló la aplicación debido a un problema de E/S de un archivo, de área de interconexión de memoria o de consola.

#### **El suceso (E***xxx***) en el mensaje indica lo siguiente:**

- **E161 –** El archivo es un archivo permanente suministrado por IBM.
- **E162 –** El archivo es un archivo de datos del sistema que se está utilizando actualmente (activo). El usuario puede haber creado el archivo (quizá con rutinas suministradas por IBM que permiten al usuario modificar los archivos por omisión suministrados por IBM).
- **E163 –** El archivo es un archivo temporal creado por la función que se está ejecutando.
- **E164 –** El archivo es un archivo del sistema permanente, puesto que debe existir, pero pueden volver a crearse los datos que contiene el archivo.
- **E165 –** El archivo es un archivo potencial de datos del sistema que se estaba modificando al producirse el error de E/S de archivo.
- **E166 –** El archivo es un archivo inactivo que tiene dos copias (un archivo de trabajo más un archivo inactivo).
- **E167 –** Se ha producido un error de E/S de área de interconexión de memoria.
- **E168 –** El archivo es un archivo redenominado que se está redenominando actualmente de archivo inactivo a archivo activo durante la *activación*.
- **E169 –** Se ha producido un error de consola.

#### **El código Op (OP=***x***) en el mensaje indica lo siguiente:**

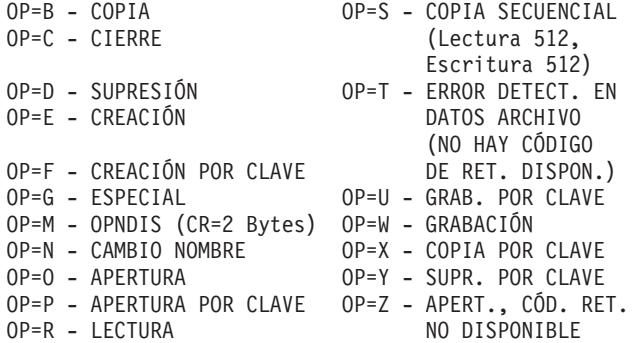

**Respuesta del Usuario:** Elija una de las siguientes opciones basándose en el suceso (E*xxx*) que se visualiza:

**E162 –** Este error se recibe porque otro proceso estaba utilizando el archivo al solicitar la operación indicada.

Por ejemplo, la configuración utiliza varios archivos y no debe haber ningún otro proceso en ejecución cuando se está realizando la configuración para evitar conflictos en el archivo. Por ejemplo, si el archivo listado es un archivo de configuración del terminal, compruebe para ver si un terminal está utilizando este archivo. Es posible que STC esté ejecutándose. STC utiliza ADXCSCTF.DAT. Si un terminal está utilizando este archivo, espere hasta que el terminal complete la actividad o apague el terminal. A continuación, realice una IPL del sistema para resolver el conflicto en el archivo. Si un archivo tiene una extensión de .RSQ, haga la IPL del sistema para que éste pueda resolver las diferencias de los nombres.

Para otros tipos de archivos o si el problema persiste, siga el ["Procedimiento](#page-396-0) 1 para la recogida de datos sobre [problemas"](#page-396-0) en la página 379.

#### **E167 o 169 –**

Haga IPL en el controlador de tienda y vuelva a intentarlo. **Si el problema persiste**, siga el ["Procedimiento](#page-397-0) 3 para la recogida de datos sobre [problemas"](#page-397-0) en la página 380.

**Nota:** en el controlador de tienda se visualizará el mensaje W507.

## **E161, E163, E164, E165, E166 o E168 –**

Siga el ["Procedimiento](#page-396-0) 1 para la recogida de datos sobre problemas" en la página 379.

**Respuesta del Programador:** Si el archivo está en un disquete, utilice una copia de seguridad del disquete y según el suceso (E*xxx*) que se visualiza:

- **E161 –** Restaure el archivo directamente desde los discos suministrados por IBM.
- **E162 –** Restaure el archivo desde la copia de seguridad de los archivos de datos del sistema efectuada cuando éstos se han activado.
- **E163 –** Suprima el archivo y vuelva a ejecutar la función.
- **E164 –** Los datos que contenía el archivo cuando se produjo el error de E/S se han perdido, pero la función puede ejecutarse de nuevo para volver a crear datos similares.
- **E165 –** Restaure la copia de seguridad más reciente de este archivo. Las modificaciones efectuadas en el archivo después de hacer la copia de seguridad se pierden.
- **E166 –** Recupere el trabajo perdido desde la otra copia del archivo.
- **E167 –** Haga IPL en el controlador de tienda y vuelva a intentarlo. **Si el problema persiste**, siga el ["Procedimiento](#page-397-0) 3 para la recogida de datos sobre [problemas"](#page-397-0) en la página 380.

**Nota:** en el controlador de tienda se visualizará el mensaje W507.

**E168 –** Si el archivo inactivo sigue estando disponible, borre el archivo redenominado y vuelva a ejecutar la activación.

**Si el problema persiste**, continúe la determinación de problemas utilizando la documentación de mantenimiento del controlador de tienda.

**Acción del Sistema:** Anotado como B5/S*xxx*/E161, E162, E163, E164, E165, E166, E167, E168 o E169 con datos exclusivos, donde S*xxx* puede ser:

- **S014 –** HCP
- **S029 –** Programa de utilidad de unidad óptica
- **S031 –** Instalación de dispositivos
- **S032 –** Formateador de vuelco
- **S033 –** Formateador de rastreo
- **S034 –** Exploración de las anotaciones cronológicas del sistema
- **S035 –** Informe de rendimiento
- **S036 –** Iniciar rastreo/rendimiento
- **S037 –** Disquete de análisis de problemas
- **S038 –** Informar sobre nivel de módulo
- **S039 –** Aplicar Mantenimiento de Software (ASM)
- **S040 –** Programa de utilidad de Tabla de secuencia de entrada
- **S041 –** Programa de utilidad de Configuración del sistema
- **S042 –** Programa de utilidad de Configuración de impresión
- **S043 –** Programa de utilidad de Archivo por claves
- **S045 –** Programa de utilidad de Creación de archivo de control
- **S046 –** Programa de utilidad de Distribución de archivos
- **S049 –** Alarma sonora
- **S056 –** Programa de utilidad de Unidad de cinta de modalidad continua
- **S057 –** Compresión/Descompresión de archivo

Consulte la información acerca de B5 desde la página [232.](#page-249-0)

## **W603 W603 REGISTRO NO PROCESADO DEBIDO A UN PROBLEMA EN UN SECTOR DE DISCO B***x***/S***xxx***/E***xxx* **FN=***xxxxxxxxxxxx* **CR=***xxxxxxxx* **SUB=***x* **OP=***x*

## **Severidad:** 4

**Explicación:** No se procesó un registro en un archivo debido a un sector anómalo del disco.

## **El suceso (E***xxx***) en el mensaje indica lo siguiente:**

- **E161 –** El archivo es un archivo permanente suministrado por IBM.
- **E162 –** El archivo es un archivo de datos del sistema que se está utilizando actualmente (activo). El usuario puede haber creado el archivo (quizá con rutinas suministradas por IBM que permiten al usuario modificar los archivos por omisión suministrados por IBM).
- **E163 –** El archivo es un archivo temporal creado por la función que se está ejecutando.
- **E164 –** El archivo es un archivo del sistema permanente, puesto que debe existir, pero pueden volver a crearse los datos que contiene el archivo.

- **E165 –** El archivo es un archivo potencial de datos del sistema que se estaba modificando al producirse el error de E/S de archivo.
- **E166 –** El archivo es un archivo inactivo que tiene dos copias (un archivo de trabajo más un archivo inactivo).
- **E168 –** El archivo es un archivo redenominado que se está redenominando actualmente de archivo inactivo a archivo activo durante la *activación*.

#### **El código Op (OP=***x***) en el mensaje indica lo siguiente:**

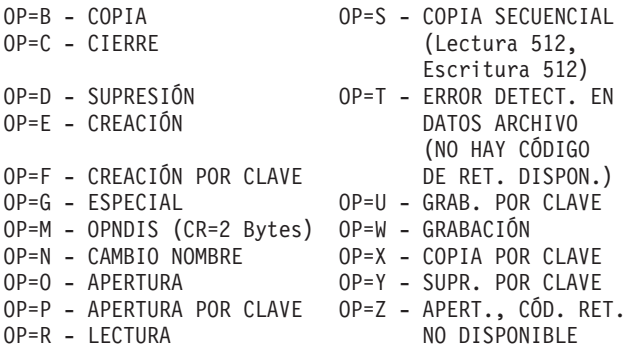

**Respuesta del Usuario:** Emprenda las siguientes acciones según el suceso (E*xxx*) que se visualiza:

## **E161, E162, E163, E164, E165, E166 o E168 –**

Siga el ["Procedimiento](#page-396-0) 1 para la recogida de datos sobre problemas" en la página 379.

**Respuesta del Programador:** Si el archivo está en un disquete, utilice una copia de seguridad del disquete y según el suceso (E*xxx*) que se visualiza:

- **E161 –** Restaure el archivo directamente desde los discos suministrados por IBM.
- **E162 –** Restaure el archivo desde la copia de seguridad de los archivos de datos del sistema efectuada cuando éstos se han activado.
- **E163 –** Suprima el archivo y vuelva a ejecutar la función.
- **E164 –** Los datos que contenía el archivo cuando se produjo el error de E/S se han perdido, pero la función puede ejecutarse de nuevo para volver a crear datos similares.
- **E165 –** Restaure la copia de seguridad más reciente de este archivo. Las modificaciones efectuadas en el archivo después de hacer la copia de seguridad se pierden.
- **E166 –** Recupere el trabajo perdido desde la otra copia del archivo.
- **E168 –** Si el archivo inactivo sigue estando disponible, borre el archivo redenominado y vuelva a ejecutar la activación.

**Si el problema persiste**, continúe la determinación de problemas utilizando la documentación de mantenimiento del controlador de tienda.

**Acción del Sistema:** Anotado como B5/S*xxx*/E161, E162, E163, E164, E165, E166 o E168 con datos exclusivos, donde S*xxx* puede ser:

**S014 –** HCP

- **S029 –** Programa de utilidad de unidad óptica
- **S031 –** Instalación de dispositivos
- **S032 –** Formateador de vuelco
- **S033 –** Formateador de rastreo
- **S034 –** Exploración de las anotaciones cronológicas del sistema
- **S035 –** Informe de rendimiento
- **S036 –** Iniciar rastreo/rendimiento
- **S037 –** Disquete de análisis de problemas
- **S038 –** Informar sobre nivel de módulo
- **S039 –** Aplicar Mantenimiento de Software (ASM)
- **S040 –** Programa de utilidad de Tabla de secuencia de entrada
- **S041 –** Programa de utilidad de Configuración del sistema
- **S042 –** Programa de utilidad de Configuración de impresión
- **S043 –** Programa de utilidad de Archivo por claves
- **S045 –** Programa de utilidad de Creación de archivo de control
- **S046 –** Programa de utilidad de Distribución de archivos
- **S049 –** Alarma sonora
- **S056 –** Programa de utilidad de Unidad de cinta de modalidad continua
- **S057 –** Compresión/Descompresión de archivo

Consulte la información acerca de B5 desde la página [232.](#page-249-0)

## **W604 W604 PROGRAMA CANCELADO DEBIDO A UN PROBLEMA EN UN PROGRAMA DEL SISTEMA B***x***/S***xxx***/E***xxx* **FUNC=***xxxx* **CR=***xxxxxxxx* **OP=***x*

#### **Severidad:** 3

**Explicación:** Se canceló la aplicación debido a un código de retorno anómalo de un programa del sistema operativo.

## **El código Op (OP=***x***) en el mensaje indica lo siguiente:**

OP=A - Código de retorno anómalo de los

servicios de aplicación.

OP=T - Error detectado en los datos del archivo.

**Respuesta del Usuario:** Para OP=T, copie ADXCSCFF.DAT, ADXCSCSF.DAT, ADXCSCXF.DAT, ADXDS*??*F.DAT, ADXDT*??*F.DAT, ADXXZ*??*.DAT y ADXXY*??*.DAT (donde *??* es el ID de controlador) de ADX\_SPGM a un disquete y siga el ["Procedimiento](#page-397-0) 3 para la recogida de datos sobre problemas" en la página 380. Para las respuestas restantes, siga el ["Procedimiento](#page-397-0) 3 para la recogida de datos sobre problemas" en la página 380.

**Respuesta del Programador:** Llame al Centro de Soporte de IBM para solicitar ayuda de software y facilite información sobre el vuelco.

**Acción del Sistema:** Anotado como B5/S*xxx*/E192 con datos exclusivos, donde S*xxx* puede ser:

- **S014 –** HCP
- **S029 –** Programa de utilidad de unidad óptica
- **S031 –** Instalación de dispositivos
- **S032 –** Formateador de vuelco
- **S033 –** Formateador de rastreo
- **S034 –** Exploración de las anotaciones cronológicas del sistema
- **S035 –** Informe de rendimiento
- **S036 –** Iniciar rastreo/rendimiento
- **S037 –** Disquete de análisis de problemas
- **S038 –** Informar sobre nivel de módulo
- **S039 –** Aplicar Mantenimiento de Software (ASM)
- **S040 –** Programa de utilidad de Tabla de secuencia de entrada
- **S041 –** Programa de utilidad de Configuración del sistema
- **S042 –** Programa de utilidad de Configuración de impresión
- **S043 –** Programa de utilidad de Archivo por claves
- **S045 –** Programa de utilidad de Creación de archivo de control
- **S046 –** Programa de utilidad de Distribución de archivos
- **S049 –** Alarma sonora
- **S056 –** Programa de utilidad de Unidad de cinta de modalidad continua
- **S057 –** Compresión/Descompresión de archivo

Consulte la información acerca de B5 desde la página [232.](#page-249-0)

## **W605 W605 PROGRAMA CANCELADO DEBIDO A UN PROBLEMA EN UNA TABLA DEL SISTEMA B***x***/S***xxx***/E***xxx* **TABLA=***xx* **NOMBRE=***xxxxxxxx* **CR=***xxxxxxxx* **OP=***x*

#### **Severidad:** 3

**Explicación:** Se canceló la aplicación debido a un error en un archivo o una tabla del sistema operativo.

#### **El código Op (OP=***x***) en el mensaje indica lo siguiente:**

OP=G - Obtener de una tabla OP=L - Búsqueda de una tabla

OP=S - Establecimiento de una tabla.

**Respuesta del Usuario:** Siga el ["Procedimiento](#page-397-0) 3 para la recogida de datos sobre problemas" en la página 380.

**Nota:** en el controlador de tienda se visualizará el mensaje W507.

## **Respuesta del Programador:**

**Para el ID de tabla X'20':**

– Esto puede indicar un error en la tabla de archivos de disco.

– Realice la copia de seguridad del disco y vuelva a crear los directorios.

**Para otros ID de tabla**, llame al Centro de Soporte de IBM para solicitar ayuda de software y facilite información del vuelco.

**Acción del Sistema:** Anotado como B5/S*xxx*/E176 con datos exclusivos, donde S*xxx* puede ser:

- **S014 –** HCP
- **S029 –** Programa de utilidad de unidad óptica
- **S031 –** Instalación de dispositivos
- **S032 –** Formateador de vuelco
- **S033 –** Formateador de rastreo
- **S034 –** Exploración de las anotaciones cronológicas del sistema
- **S035 –** Informe de rendimiento
- **S036 –** Iniciar rastreo/rendimiento
- **S037 –** Disquete de análisis de problemas
- **S038 –** Informar sobre nivel de módulo
- **S039 –** Aplicar Mantenimiento de Software (ASM)
- **S040 –** Programa de utilidad de Tabla de secuencia de entrada
- **S041 –** Programa de utilidad de Configuración del sistema
- **S042 –** Programa de utilidad de Configuración de impresión
- **S043 –** Programa de utilidad de Archivo por claves
- **S045 –** Programa de utilidad de Creación de archivo de control
- **S046 –** Programa de utilidad de Distribución de archivos
- **S049 –** Alarma sonora
- **S056 –** Programa de utilidad de Unidad de cinta de modalidad continua
- **S057 –** Compresión/Descompresión de archivo

Consulte la información acerca de B5 desde la página [232.](#page-249-0)

## **W606 W606 PROGRAMA CANCELADO DEBIDO A UN PROBLEMA EN UN PROGRAMA DE MONITOR B***x***/S***xxx***/E***xxx*

## **Severidad:** 3

**Explicación:** Se ha cancelado la aplicación porque no se ha podido inicializar la pantalla.

**Respuesta del Usuario:** Siga el ["Procedimiento](#page-396-0) 1 para la recogida de datos sobre problemas" en la página 379.

## **Respuesta del Programador:**

- 1. Copie el archivo ADXACRIC.I86 en un disquete formateado.
- 2. Llame al Centro de Soporte de IBM para solicitar ayuda de software.
- **Acción del Sistema:** Anotado como B5/S*xxx*/E208 con datos exclusivos, donde S*xxx* puede ser:
- **S014 –** HCP
- **S029 –** Programa de utilidad de unidad óptica
- **S031 –** Instalación de dispositivos
- **S032 –** Formateador de vuelco
- **S033 –** Formateador de rastreo
- **S034 –** Exploración de las anotaciones cronológicas del sistema
- **S035 –** Informe de rendimiento
- **S036 –** Iniciar rastreo/rendimiento
- **S037 –** Disquete de análisis de problemas
- **S038 –** Informar sobre nivel de módulo
- **S039 –** Aplicar Mantenimiento de Software (ASM)
- **S040 –** Programa de utilidad de Tabla de secuencia de entrada
- **S041 –** Programa de utilidad de Configuración del sistema
- **S042 –** Programa de utilidad de Configuración de impresión
- **S043 –** Programa de utilidad de Archivo por claves
- **S045 –** Programa de utilidad de Creación de archivo de control
- **S046 –** Programa de utilidad de Distribución de archivos
- **S049 –** Alarma sonora
- **S056 –** Programa de utilidad de Unidad de cinta de modalidad continua
- **S057 –** Compresión/Descompresión de archivo

Consulte la información acerca de B5 desde la página [232.](#page-249-0)

## **W607 W607 SE HA OMITIDO UNA PETICIÓN DEBIDO A UN PROBLEMA DE PANTALLA B***x***/S***xxx***/E***xxx* **PANTALLA=***xxx* **REF=***xxx* **CR=***xxxxxxxx* **OP=***x*

#### **Severidad:** 4

**Explicación:** Se ha omitido una de las diversas peticiones o informes debido a un código de retorno anómalo del programa de pantalla o de la rutina de interfaz de la pantalla.

## **El código Op (OP=***x***) en el mensaje indica lo siguiente:**

```
OP=P - Cursor de posición
```
OP=S - Visualización de un archivo de pantalla

- OP=R Posición (REF=*xxx*) no hallada
- OP=V Campos no visibles.

**Respuesta del Usuario:** Siga el ["Procedimiento](#page-397-0) 3 para la recogida de datos sobre problemas" en la página 380.

**Nota:** en el controlador de tienda se visualizará el mensaje W507.

## **Respuesta del Programador:**

1. Copie los archivos de pantalla de ADX\_SPGM a un disquete formateado utilizando el programa de utilidad COPY.

Copie uno de los siguientes archivos de pantalla según la fuente (S*xxx*) visualizada:

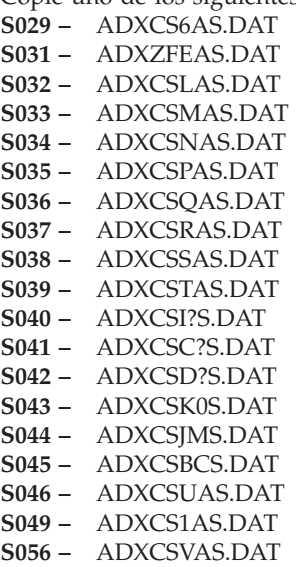

- **S057 –** ADXCS3AS.DAT
- 2. Llame al Centro de Soporte de IBM para solicitar ayuda de software.

**Acción del Sistema:** Anotado como B5/S*xxx*/E193 con datos exclusivos, donde S*xxx* puede ser:

- **S014 –** HCP
- **S029 –** Programa de utilidad de unidad óptica
- **S031 –** Instalación de dispositivos
- **S032 –** Formateador de vuelco
- **S033 –** Formateador de rastreo
- **S034 –** Exploración de las anotaciones cronológicas del sistema
- **S035 –** Informe de rendimiento
- **S036 –** Iniciar rastreo/rendimiento
- **S037 –** Disquete de análisis de problemas
- **S038 –** Informar sobre nivel de módulo
- **S039 –** Aplicar Mantenimiento de Software (ASM)
- **S040 –** Programa de utilidad de Tabla de secuencia de entrada
- **S041 –** Programa de utilidad de Configuración del sistema
- **S042 –** Programa de utilidad de Configuración de impresión
- **S043 –** Programa de utilidad de Archivo por claves
- **S045 –** Programa de utilidad de Creación de archivo de control

- **S046 –** Programa de utilidad de Distribución de archivos
- **S049 –** Alarma sonora
- **S056 –** Programa de utilidad de Unidad de cinta de modalidad continua
- **S057 –** Compresión/Descompresión de archivo

Consulte la información acerca de B5 desde la página [232.](#page-249-0)

## **W608 W608 PROGRAMA CANCELADO DEBIDO A UN PROBLEMA DE PANTALLA B***x***/S***xxx***/E***xxx* **PANTALLA=***xxx* **REF=***xxx* **CR=***xxxxxxxx* **OP=***x*

## **Severidad:** 3

**Explicación:** Se canceló la aplicación debido a un código de retorno anómalo del programa del visor o de la rutina de interfaz de la pantalla.

## **El código Op (OP=***x***) en el mensaje indica lo siguiente:**

OP=P - Cursor de posición OP=S - Visualización de un archivo de pantalla OP=R - Posición (REF=*xxx*) no hallada OP=V - Campos no visibles.

**Respuesta del Usuario:** Siga el ["Procedimiento](#page-397-0) 3 para la recogida de datos sobre problemas" en la página 380.

**Nota:** en el controlador de tienda se visualizará el mensaje W507.

## **Respuesta del Programador:**

1. Copie los archivos de pantalla de ADX\_SPGM a un disquete formateado utilizando el programa de utilidad COPY.

Copie uno de los siguientes archivos de pantalla según la fuente (S*xxx*) visualizada:

- **S029 –** ADXCS6AS.DAT **S031 –** ADXZFEAS.DAT **S032 –** ADXCSLAS.DAT **S033 –** ADXCSMAS.DAT **S034 –** ADXCSNAS.DAT **S035 –** ADXCSPAS.DAT **S036 –** ADXCSQAS.DAT **S037 –** ADXCSRAS.DAT **S038 –** ADXCSSAS.DAT **S039 –** ADXCSTAS.DAT **S040 –** ADXCSI?S.DAT **S041 –** ADXCSC?S.DAT **S042 –** ADXCSD?S.DAT **S043 –** ADXCSK0S.DAT **S044 –** ADXCSJMS.DAT **S045 –** ADXCSBCS.DAT **S046 –** ADXCSUAS.DAT **S049 –** ADXCS1AS.DAT **S056 –** ADXCSVAS.DAT
- **S057 –** ADXCS3AS.DAT
- 2. Llame al Centro de Soporte de IBM para solicitar ayuda de software.
- **Acción del Sistema:** Anotado como B5/S*xxx*/E193 con datos exclusivos, donde S*xxx* puede ser: **S014 –** HCP
- **S029 –** Programa de utilidad de unidad óptica
- **S031 –** Instalación de dispositivos
- **S032 –** Formateador de vuelco
- **S033 –** Formateador de rastreo
- **S034 –** Exploración de las anotaciones cronológicas del sistema
- **S035 –** Informe de rendimiento
- **S036 –** Iniciar rastreo/rendimiento
- **S037 –** Disquete de análisis de problemas
- **S038 –** Informar sobre nivel de módulo
- **S039 –** Aplicar Mantenimiento de Software (ASM)

- **S040 –** Programa de utilidad de Tabla de secuencia de entrada
- **S041 –** Programa de utilidad de Configuración del sistema
- **S042 –** Programa de utilidad de Configuración de impresión
- **S043 –** Programa de utilidad de Archivo por claves
- **S045 –** Programa de utilidad de Creación de archivo de control
- **S046 –** Programa de utilidad de Distribución de archivos
- **S049 –** Alarma sonora
- **S056 –** Programa de utilidad de Unidad de cinta de modalidad continua
- **S057 –** Compresión/Descompresión de archivo

Consulte la información acerca de B5 desde la página [232.](#page-249-0)

#### **W609 W609 SE HA OMITIDO UNA PETICIÓN DEBIDO A UN ALMACENAMIENTO INSUFICIENTE B***x***/S***xxx***/E***xxx* **PANTALLA=***xxx* **TAMAÑO=***xxxxx*

**Severidad:** 4

**Explicación:** Se omitió una de las diversas peticiones o informes porque no había almacenamiento disponible.

**Respuesta del Usuario:** Siga el ["Procedimiento](#page-400-0) para la resolución de problemas" en la página 383.

**Respuesta del Programador:** Se puede volver a configurar el sistema para obtener más almacenamiento disponible.

**Acción del Sistema:** Anotado como B5/S*xxx*/ E177 con datos exclusivos, donde S*xxx* puede ser:

- **S014 –** HCP
- **S029 –** Programa de utilidad de unidad óptica
- **S031 –** Instalación de dispositivos
- **S032 –** Formateador de vuelco
- **S033 –** Formateador de rastreo
- **S034 –** Exploración de las anotaciones cronológicas del sistema
- **S035 –** Informe de rendimiento
- **S036 –** Iniciar rastreo/rendimiento
- **S037 –** Disquete de análisis de problemas
- **S038 –** Informar sobre nivel de módulo
- **S039 –** Aplicar Mantenimiento de Software (ASM)
- **S040 –** Programa de utilidad de Tabla de secuencia de entrada
- **S041 –** Programa de utilidad de Configuración del sistema
- **S042 –** Programa de utilidad de Configuración de impresión
- **S043 –** Programa de utilidad de Archivo por claves
- **S045 –** Programa de utilidad de Creación de archivo de control
- **S046 –** Programa de utilidad de Distribución de archivos
- **S049 –** Alarma sonora
- **S056 –** Programa de utilidad de Unidad de cinta de modalidad continua
- **S057 –** Compresión/Descompresión de archivo

Consulte la información acerca de B5 desde la página [232.](#page-249-0)

## **W610 W610 PROGRAMA CANCELADO DEBIDO A UN ALMACENAMIENTO INSUFICIENTE B***x***/S***xxx***/E***xxx* **PANTALLA=***xxx* **TAMAÑO=***xxxxx*

**Explicación:** Se canceló la aplicación porque no había almacenamiento disponible.

**Respuesta del Usuario:** Siga el ["Procedimiento](#page-400-0) para la resolución de problemas" en la página 383.

**Respuesta del Programador:** Se puede volver a configurar el sistema para obtener más almacenamiento disponible.

**Acción del Sistema:** Anotado como B5/S*xxx*/ E177 con datos exclusivos, donde S*xxx* puede ser:

- **S014 –** HCP
- **S029 –** Programa de utilidad de unidad óptica
- **S031 –** Instalación de dispositivos
- **S032 –** Formateador de vuelco
- **S033 –** Formateador de rastreo
- **S034 –** Exploración de las anotaciones cronológicas del sistema
- **S035 –** Informe de rendimiento

- **S036 –** Iniciar rastreo/rendimiento
- **S037 –** Disquete de análisis de problemas
- **S038 –** Informar sobre nivel de módulo
- **S039 –** Aplicar Mantenimiento de Software (ASM)
- **S040 –** Programa de utilidad de Tabla de secuencia de entrada
- **S041 –** Programa de utilidad de Configuración del sistema
- **S042 –** Programa de utilidad de Configuración de impresión
- **S043 –** Programa de utilidad de Archivo por claves
- **S045 –** Programa de utilidad de Creación de archivo de control
- **S046 –** Programa de utilidad de Distribución de archivos
- **S049 –** Alarma sonora
- **S056 –** Programa de utilidad de Unidad de cinta de modalidad continua
- **S057 –** Compresión/Descompresión de archivo

Consulte la información acerca de B5 desde la página [232.](#page-249-0)

#### **W611 W611 SE HA ANOTADO UN SUCESO DEL PROCESADOR DE MANDATOS DE IPL B***x***/S***xxx***/E***xxx* **FN=***xxxxxxxxxxxx* **CR=***xxxxxxxx*

**Explicación:** El Procesador de Mandatos de IPL ha anotado cronológicamente un suceso. **El suceso (E***xxx***) en el mensaje indica lo siguiente:**

- **E001 –** Ha fallado el intento de supresión de la copia local del archivo de salida del Procesador de mandatos de IPL (ADX\_SDT1:ADXNSxxF.DAT, donde xx hace referencia al ID de nodo del controlador de tienda) debido a un error de E/S de archivo.
- **E002 –** El intento de grabar en la copia local del archivo de salida del Procesador de mandatos de IPL (ADX\_SDT1:ADXNS*xx*F.DAT, donde *xx* hace referencia al ID de nodo del controlador de tienda) no se ha ejecutado satisfactoriamente debido a un error de E/S del archivo.
- **E003 –** El intento de grabar en el archivo de salida del Procesador de mandatos de IPL (ADX\_SDT1:ADXNS*xx*F.DAT, donde *xx* hace referencia al ID de nodo del controlador de tienda) no se ha ejecutado satisfactoriamente debido a un error de E/S del archivo.
- **E004 –** Se ha completado un mandato del Procesador de mandatos de IPL. No se requiere ninguna acción de usuario.
- **E005 –** El Procesador de mandatos de IPL ha detectado un mandato que no es válido.
- **E006 –** Ha fallado la inicialización del Procesador de mandatos de IPL. No se ha completado ningún mandato.
- **E007 –** Se han generado más mensajes del Procesador de mandatos de IPL de los que se podían guardar. Se han descartado algunos mensajes.
- **E008 –** Un usuario ha detenido un mandato del Procesador de mandatos de IPL pulsando F1.

**Respuesta del Usuario:** Siga el ["Procedimiento](#page-397-0) 5 para la recogida de datos sobre problemas" en la página 380.

**Acción del Sistema:** Anotado como B4/S002/E001, E002, E003, E004, E005, E006, E007, E008 con datos exclusivos. Consulte la información acerca de B4 desde la página [219.](#page-236-0)

## **W612 W612 INFORMACIÓN DE GRÁFICOS B4/S024/Exxx VBE=xxxx X=xxxx Y=xxxx CLR=xxxxxxxx**

#### **Severidad:** 3

**Explicación:** Es un mensaje informativo acerca de los gráficos. En el mensaje, VBE es el nivel de la versión de la Extensión de BIOS de vídeo (VBE) del sistema. Por ejemplo, 0102 significaría VBE 1.2. *X*, *Y* y *CLR* describen la modalidad de gráficos (resolución y número de colores) que se utiliza en el sistema:

- X número de pixels horizontales de la resolución
- Y número de pixels verticales de la resolución
- CLR número de colores simultáneos

**El suceso (E***xxx***) en el mensaje indica lo siguiente:**

**E104 –** La modalidad de gráficos configurada no recibe el soporte del adaptador de vídeo. Se ha intentado utilizar una modalidad de gráficos con la resolución configurada haciendo uso de un número de colores **E120–** Este mensaje solo presenta información acerca de los gráficos.

**Respuesta del Usuario:** Como ayuda para corregir el problema, utilice la información de sucesos siguiente.

- **E104** Tenga en cuenta que la modalidad de gráficos que está utilizándose es distinta de la modalidad de gráficos que se ha configurado.
- **E120** No se necesita ninguna respuesta del usuario.

**Respuesta del Programador:** Utilice datos exclusivos descritos en el apartado ["Formato](#page-291-0) 80" en la página 274 para determinar la modalidad de gráficos que se utiliza para el sistema.

**Acción del Sistema:** Anotado como B4/S024/E104 o E120. Consulte la información acerca de B4 desde la página [219.](#page-236-0)

## **W615 W615 LOS DATOS DE RENDIMIENTO NO SON VÁLIDOS B***x***/S***xxx***/E***xxx*

#### **Severidad:** 3

**Explicación:** Los datos de rendimiento del sistema no son válidos debido a un problema durante la recogida de datos.

**Respuesta del Usuario:** Elija una de las siguientes opciones basándose en el suceso (E*xxx*) que se visualiza: **E006** – Asegúrese de estar ejecutando los Informes de rendimiento en la misma máquina en la que se han recopilado los datos. De lo contrario, la precisión de los informes quedará afectada y se puede producir este error. Si la máquina en la que el usuario está generando informes de rendimiento es la misma máquina en la que se recopilaron los datos, siga el ["Procedimiento](#page-396-0) 1 para la recogida de datos sobre problemas" en la página 379. **E008** – Vuelva a ejecutar el procedimiento descrito para el apartado "Solicitud de datos de [rendimiento"](#page-420-0) en la [página](#page-420-0) 403.Deje que el procedimiento se ejecute durante un 1/60 del tiempo especificado. Por ejemplo, deje que el procedimiento se ejecute durante 1 minuto como mínimo si el tiempo de recogida de los datos era de 60 minutos.

**Respuesta del Programador:** El archivo de constantes de rendimiento, ADXILIPF.DAT, en el subdirectorio ADX\_SDT1 podría estar dañado. Suprima este archivo y realice una IPL del sistema. Este archivo volverá a crearse.

**Acción del Sistema:** Anotado como B5/S035/E006, E008. Consulte la información acerca de B5 desde la página [232.](#page-249-0)

## **W616 W616 SE HA OMITIDO UNA PETICIÓN DEBIDO A UN PROBLEMA DE DATOS DE PANTALLA B***x***/S***xxx***/E***xxx* **PANTALLA=***xxx* **REF=***xxx* **CR=***xxxxxxxx* **OP=***x*

#### **Severidad:** 4

**Explicación:** Se ha omitido una de las diversas peticiones o informes debido a un error en la estructura de la interfaz de pantalla o en los datos. Los datos en el archivo del disco pueden ser anómalos. **El código Op (OP=***x***) en el mensaje indica lo siguiente:**

```
OP=B - Los datos de un archivo que se van a utilizar
```

```
como entrada en la pantalla son anómalos.
```

```
OP=D - Los datos devueltos por la interfaz de
pantalla son anómalos.
```

```
OP=F - Número Referencia 0.
```

```
OP=L - Longitud de Datos 0.
```
- OP=C El código de retorno de la interfaz de
- pantalla es incorrecto.

```
OP=N - No nulo.
```

```
OP=P - Puntero 0.
```
**Respuesta del Usuario:** Siga el ["Procedimiento](#page-396-0) 1 para la recogida de datos sobre problemas" en la página 379.

#### **Respuesta del Programador:**

1. Copie los archivos de pantalla de ADX\_SPGM a un disquete formateado utilizando el programa de utilidad COPY.

Copie uno de los siguientes archivos de pantalla según la fuente (S*xxx*) visualizada: **S029 –** ADXCS6AS.DAT

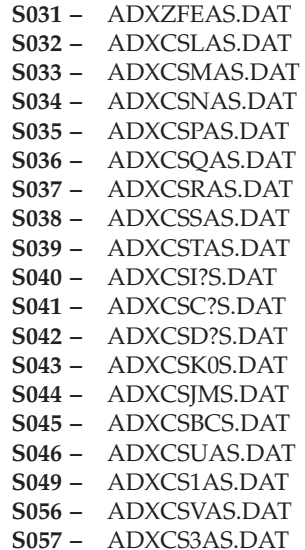

2. Llame al Centro de Soporte de IBM para solicitar ayuda de software.

**Acción del Sistema:** Anotado como B5/S*xxx*/E194 o E195 con datos exclusivos, donde S*xxx* puede ser:

## **S014 –** HCP

- **S029 –** Programa de utilidad de unidad óptica
- **S031 –** Instalación de dispositivos
- **S032 –** Formateador de vuelco
- **S033 –** Formateador de rastreo
- **S034 –** Exploración de las anotaciones cronológicas del sistema
- **S035 –** Informe de rendimiento
- **S036 –** Iniciar rastreo/rendimiento
- **S037 –** Disquete de análisis de problemas
- **S038 –** Informar sobre nivel de módulo
- **S039 –** Aplicar Mantenimiento de Software (ASM)
- **S040 –** Programa de utilidad de Tabla de secuencia de entrada
- **S041 –** Programa de utilidad de Configuración del sistema
- **S042 –** Programa de utilidad de Configuración de impresión
- **S043 –** Programa de utilidad de Archivo por claves
- **S045 –** Programa de utilidad de Creación de archivo de control
- **S046 –** Programa de utilidad de Distribución de archivos
- **S049 –** Alarma sonora
- **S056 –** Programa de utilidad de Unidad de cinta de modalidad continua
- **S057 –** Compresión/Descompresión de archivo

Consulte la información acerca de B5 desde la página [232.](#page-249-0)

## **W617 W617 PROGRAMA CANCELADO DEBIDO A UN PROBLEMA DE DATOS DE PANTALLA B***x***/S***xxx***/E***xxx* **PANTALLA=***xxx* **REF=***xxx* **CR=***xxxxxxxx* **OP=***x*

#### **Severidad:** 3

**Explicación:** Se canceló la aplicación debido a un error en los datos o en la estructura de la interfaz de pantalla. Los datos en el archivo del disco pueden ser anómalos.

#### **El Código Op (OP=***x***) en el mensaje indica lo siguiente:**

OP=B - Los datos de un archivo que se van a utilizar como entrada para la pantalla son anómalos. OP=F - Número de referencia 0. OP=I - La inicialización de la aplicación del gestor de inicialización ha se ha realizado incorrectamente.

OP=C - El código de retrono de la interfaz de pantalla es erróneo.

OP=L - Longitud de datos errónea.

OP=D - Los datos devueltos por la interfaz de pantalla son erróneos. OP=N - No es nulo. OP=P - Puntero 0.

**Respuesta del Usuario:** Siga el ["Procedimiento](#page-396-0) 1 para la recogida de datos sobre problemas" en la página 379.

#### **Respuesta del Programador:**

- 1. Copie los archivos de pantalla de ADX\_SPGM a un disquete formateado utilizando el programa de utilidad COPY.
	- Copie uno de los siguientes archivos de pantalla según la fuente (S*xxx*) visualizada:

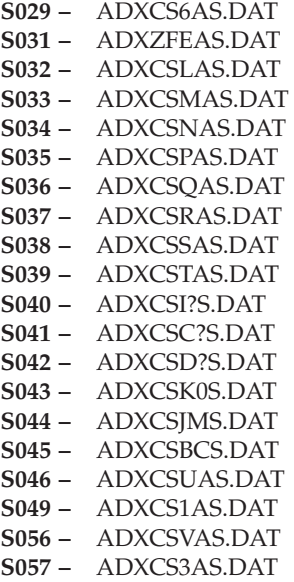

- 2. Llame al Centro de Soporte de IBM para solicitar ayuda de software.
- **Acción del Sistema:** Anotado como B5/S*xxx*/E194 o E195 con datos exclusivos, donde S*xxx* puede ser: **S014 –** HCP
- **S029 –** Programa de utilidad de unidad óptica
- **S031 –** Instalación de dispositivos
- **S032 –** Formateador de vuelco
- **S033 –** Formateador de rastreo
- **S034 –** Exploración de las anotaciones cronológicas del sistema
- **S035 –** Informe de rendimiento
- **S036 –** Iniciar rastreo/rendimiento
- **S037 –** Disquete de análisis de problemas
- **S038 –** Informar sobre nivel de módulo
- **S039 –** Aplicar Mantenimiento de Software (ASM)
- **S040 –** Programa de utilidad de Tabla de secuencia de entrada
- **S041 –** Programa de utilidad de Configuración del sistema
- **S042 –** Programa de utilidad de Configuración de impresión
- **S043 –** Programa de utilidad de Archivo por claves
- **S045 –** Programa de utilidad de Creación de archivo de control
- **S046 –** Programa de utilidad de Distribución de archivos
- **S049 –** Alarma sonora
- **S056 –** Programa de utilidad de Unidad de cinta de modalidad continua
- **S057 –** Compresión/Descompresión de archivo

Consulte la información acerca de B5 desde la página [232.](#page-249-0)

## **W618 W618 ARCHIVO DE ANOTACIONES DE SUCESOS DEL SISTEMA** *xxxxxxxxxxxx* **NO ENCONTRADO B***x***/S***xxx***/E***xxx*

## **Severidad:** 3

**Explicación:** La sección de anotaciones cronológicas del sistema indicada en el mensaje, no está en el subdirectorio ADX\_SDT1.

**Respuesta del Usuario:** Siga el ["Procedimiento](#page-396-0) 1 para la recogida de datos sobre problemas" en la página 379.

**Respuesta del Programador:** Restaure el archivo, indicado en el mensaje, desde la copia de seguridad en el subdirectorio ADX\_SDT1.

**Acción del Sistema:** No se efectúa ninguna anotación cronológica en el controlador de tienda.

## **W619 W619 EL PROGRAMA** *xxxxxxxx* **SE HA INICIADO B***x***/S***xxx***/E***xxx* **TIPO=***x*

**Severidad:** 5

**Explicación:** Se ha iniciado la aplicación indicada en el mensaje.

**Acción del Sistema:** Anotado como B5/S024/E007 con datos exclusivos. Consulte la información acerca de B5 desde la página [232.](#page-249-0)

## **W620 W620 EL PROGRAMA** *xxxxxxxx* **HA FINALIZADO B***x***/S***xxx***/E***xxx* **RAZÓN=***x* **TIPO=***x* **CR=***xxxxxxxx*

**Severidad:** 5

**Explicación:** Ha finalizado la aplicación indicada en el mensaje.

**Acción del Sistema:** Anotado como B5/S024/E008 con datos exclusivos. Consulte la información acerca de B5 desde la página [232.](#page-249-0)

## **W621 W621 NO SE PUEDE INICIAR EL INFORME DE NIVEL DE MÓDULOS B***x***/S***xxx***/E***xxx* **FN=***xxxxxxxxxxxx*

## **Severidad:** 3

**Explicación:** No se puede iniciar el Informe de Nivel de Módulo porque no se puede abrir el archivo de Control del Producto (PCF) o los datos de este archivo no son válidos. Cada producto bajo licencia debe tener un PCF. Estos archivos, ADXC*f*T*p*D.DAT describen el nivel de módulo y son necesarios para Aplicar Mantenimiento de Software (ASM). Se han de situar en ADX\_SPGM, ADX\_IPGM o ADX\_UPGM.

**Respuesta del Usuario:** Siga el ["Procedimiento](#page-396-0) 1 para la recogida de datos sobre problemas" en la página 379.

**Respuesta del Programador:** Vuelva a configurar el sistema para asegurarse de que están presentes PCF válidos (ADXC*f*T*p*D.DAT).

**Acción del Sistema:** Anotado como B5/S038/E164 con datos exclusivos. Consulte la información acerca de B5 desde la página [232.](#page-249-0)

## **W622 W622 SE HA OMITIDO UN PROGRAMA PRODUCTO DEBIDO A UN PROBLEMA DE ARCHIVO B***x***/S***xxx***/E***xxx* **FN=***xxxxxxxxxxxx* **SUB=***x*

#### **Severidad:** 4

**Explicación:** El Archivo de Control de Producto (PCF) contiene datos del producto que no son válidos. Aplicar Mantenimiento de Software (ASM) está activo o el usuario ha creado un archivo con el nombre de ADX\_?PGM:ADXC*f*T*p*D.DAT en el que el primer carácter no es una "P".

**Respuesta del Usuario:** Vuelva a intentar el procedimiento.

**Si el problema persiste**, siga el ["Procedimiento](#page-396-0) 1 para la recogida de datos sobre problemas" en la página 379.

**Respuesta del Programador:** Vuelva a configurar el sistema para asegurarse de que existe un PCF (ADX\_?PGM: ADXC*f*T*p*D.DAT) válido. Si el archivo (ADX\_?PGM: ADXC*f*T*p*D.DAT) no es un PCF, redenomínelo.

**Acción del Sistema:** Anotado como B5/S038/E195 con datos exclusivos. Consulte la información acerca de B5 desde la página [232.](#page-249-0)

#### **W623 W623 EL ESTADO DEL OPERADOR HA CAMBIADO B***x***/S***xxx***/E***xxx* **TIPO=***x* **ID=***xxxxxxxxxx*

#### **Severidad:** 5

**Explicación:** El operador indicado ha solicitado un cambio de estado:

- **Tipo 0** = inicio sesión
- **Tipo**  $1 = \text{fin}$  sesión
- **Tipo 2** = desconectado

**Acción del Sistema:** Anotado como B5/S024/E010 con datos exclusivos. Consulte la información acerca de B5 desde la página [232.](#page-249-0)

## **W624 W624 LA RECOGIDA DE DATOS DE RENDIMIENTO HA FINALIZADO B***x***/S***xxx***/E***xxx* **TIPO=***x* **RAZÓN=***x* **CR=***xxxxxxxx*

**Severidad:** 3 si el rastreo finalizó con error o 5 si el rastreo finalizó normalmente.

**Explicación:** Ha finalizado la recogida de datos de rendimiento.

**Acción del Sistema:** Anotado como B5/S024/E005 con datos exclusivos. Consulte la información acerca de B5 desde la página [232.](#page-249-0)

## **W625 W625 LA RECOGIDA DE DATOS DE RASTREO HA FINALIZADO B***x***/S***xxx***/E***xxx* **RAZÓN=***x* **CR=***xxxxxxxx*

**Severidad:** 3 si el rastreo finalizó con error o 5 si el rastreo finalizó normalmente.

**Explicación:** Ha finalizado la recogida de datos de rastreo.

**Acción del Sistema:** Anotado como B5/S024/E003 con datos exclusivos. Consulte la información acerca de B5 desde la página [232.](#page-249-0)

#### **W626 W626 PROBLEMA EN EL ARCHIVO DE MENSAJES B***x***/S***xxx***/E***xxx* **FN=***xxxxxxxxxxxx* **CR=***xxxxxxxx* **FUNC=***xx*

**Severidad:** 3

**Explicación:** No se puede abrir ni leer el archivo de mensajes del sistema ADX\_SPGM:ADXACRMF.DAT.

**Respuesta del Usuario:** Siga el ["Procedimiento](#page-396-0) 1 para la recogida de datos sobre problemas" en la página 379.

**Respuesta del Programador:** Restaure el archivo ADX\_SPGM:APXACRMF.DAT, del disquete de instalación o del CD-ROM apropiado en el subdirectorio ADX\_SPGM, utilizando el mandato Restore.

**Si el problema persiste**, continúe la determinación de problemas utilizando la documentación de hardware del controlador de tienda.

**Acción del Sistema:** Anotado como B4/S043/E001 por el Programa de utilidad de Archivo por claves con datos exclusivos. Consulte la información acerca de B4 desde la página [219.](#page-236-0)

## **W627 W627 PROBLEMA EN EL PROGRAMA DE PANTALLA B***x***/S***xxx***/E***xxx* **FN=***xxxxxxxxxxxx* **CR=***xxxxxxxx* **FUNC=***xx*

#### **Severidad:** 3

**Explicación:** Se ha recibido un código de retorno erróneo desde el programa de pantalla.

**Respuesta del Usuario:** Siga el ["Procedimiento](#page-396-0) 1 para la recogida de datos sobre problemas" en la página 379.

**Respuesta del Programador:** Verifique que el archivo de programa de pantalla ADX\_SPGM:ADXCSK0S.DAT está actualizado y se encuentra en el subdirectorio adecuado.

#### **Si el problema persiste:**

- 1. Siga el procedimiento del apartado "Solicitud de un vuelco de [almacenamiento](#page-400-0) del controlador de tienda" en la [página](#page-400-0) 383.
- 2. Llame al Centro de Soporte de IBM para solicitar ayuda de software y facilite la información de vuelco del controlador de tienda.

**Acción del Sistema:** Anotado como B4/S043/E002 por el Programa de utilidad de Archivo por claves con datos exclusivos. Consulte la información acerca de B4 desde la página [219.](#page-236-0)

#### **W628 W628 NO SE HA PODIDO ACCEDER AL ARCHIVO B***x***/S***xxx***/E***xxx* **FN=***xxxxxxxxxxxx* **CR=***xxxxxxxx* **FUNC=***xx*

**Severidad:** 3

**Explicación:** Se produjo un error cuando se accedía a un archivo.

**Respuesta del Usuario:** Repita los pasos que provocaron el problema. **Si el problema persiste**, siga el ["Procedimiento](#page-396-0) 1 para la recogida de datos sobre problemas" en la página 379.

**Respuesta del Programador:** Verifique que el archivo solicitado está presente.

**Si el archivo está presente**, base su acción en el código de retorno visualizado en este mensaje. **Si el archivo** *no* **está presente**, continúe la determinación de problemas utilizando la documentación de mantenimiento de su controlador de tienda.

**Acción del Sistema:** Anotado como B4/S043/E003 por el Programa de utilidad de Archivo por claves con datos exclusivos. Consulte la información acerca de B4 desde la página [219.](#page-236-0)

## **W629 W629 SE HAN PASADO PARÁMETROS INCORRECTOS AL PROGRAMA DE UTILIDAD DE ARCHIVO POR CLAVES B***x***/S***xxx***/E***xxx* **FN=***xxxxxxxxxxxx* **PARM=***x*

#### **Severidad:** 3

**Explicación:** Los parámetros que se han pasado al Programa de utilidad de Archivo por claves en la línea de mandatos en la Modalidad de mandatos *opción 7* o desde el sistema principal no son correctos. El archivo que se va a procesar se indica con FN=*xxxxxxxxxxxx*. El parámetro que se está procesando en el momento del error se indica con PARM=*x*. Para obtener una descripción del parámetro (PARM), consulte la publicación *IBM 4690 OS Versión 4: Guía del usuario*.

**Respuesta del Usuario:** Siga el ["Procedimiento](#page-396-0) 1 para la recogida de datos sobre problemas" en la página 379.

**Respuesta del Programador:** Compruebe los parámetros y modifique el incorrecto.

**Acción del Sistema:** Anotado como B4/S043/E004 por el Programa de utilidad de Archivo por claves con datos exclusivos. Consulte la información acerca de B4 desde la página [219.](#page-236-0)

## **W630 W630 CLAVE NULA NO VÁLIDA EN ARCHIVO DE ENTRADA B***x***/S***xxx***/E***xxx* **FN=***xxxxxxxxxxxx*

**Severidad:** 3

**Explicación:** Se ha encontrado una clave que contenía todos los ceros binarios en el archivo directo. Esta clave no es válida.

**Respuesta del Usuario:** Siga el ["Procedimiento](#page-396-0) 1 para la recogida de datos sobre problemas" en la página 379.

**Respuesta del Programador:** Encuentre las claves del archivo directo que contienen solo ceros binarios y suprima estos registros o corrija las claves.

**Acción del Sistema:** Anotado como B4/S043/E005 por el Programa de utilidad de Archivo por claves con datos exclusivos. Consulte la información acerca de B4 desde la página [219.](#page-236-0)

## **W631 W631 EL ARCHIVO ACCEDIDO NO ES POR CLAVE O NO SE ENCONTRÓ B***x***/S***xxx***/E***xxx* **FN=***xxxxxxxxxxxx* **ERROR=***x*

## **Severidad:** 3

**Explicación:** El nombre de archivo suministrado no se creó como un archivo por claves (código de error = 1) o no se encontró el archivo (código de error = 2).

**Respuesta del Usuario:** Siga el ["Procedimiento](#page-396-0) 1 para la recogida de datos sobre problemas" en la página 379.

**Respuesta del Programador:** Verifique que el nombre de archivo y sus atributos son correctos.

**Acción del Sistema:** Anotado como B4/S043/E006 por el Programa de utilidad de Archivo por claves con datos exclusivos. Consulte la información acerca de B4 desde la página [219.](#page-236-0)

#### **W632 W632 INICIADO EL PROGRAMA DE UTILIDAD DE ARCHIVO POR CLAVES B***x***/S***xxx***/E***xxx*

#### **Severidad:** 5

**Explicación:** El Programa de utilidad de Archivo por claves se ha iniciado desde la línea de mandatos en la *Modalidad de mandatos* opción 7 o desde dentro de un archivo .BAT.

**Acción del Sistema:** Anotado como B5/S043/E007 por el Programa de utilidad de Archivo por claves. Consulte la información acerca de B5 desde la página [232.](#page-249-0)

#### **W633 W633 FINALIZADO EL PROGRAMA DE UTILIDAD DE ARCHIVO POR CLAVES B***x***/S***xxx***/E***xxx*

**Severidad:** 5

**Explicación:** El Programa de utilidad de Archivo por claves ha finalizado satisfactoriamente.

**Acción del Sistema:** Anotado como B5/S043/E008 por el Programa de utilidad de Archivo por claves. Consulte la información acerca de B5 desde la página [232.](#page-249-0)

## **W634 W634 EL PROGRAMA DE UTILIDAD DE ARCHIVO POR CLAVES HA TERMINADO ANORMALMENTE B***x***/S***xxx***/E***xxx*

#### **Severidad:** 4

**Explicación:** El Programa de utilidad de Archivo por claves ha finalizado con un error.

**Respuesta del Usuario:** Siga el ["Procedimiento](#page-397-0) 5 para la recogida de datos sobre problemas" en la página 380.

**Respuesta del Programador:** Localice el error en las anotaciones cronológicas del sistema con B4/S043/E*xxx*. Este error ha provocado la terminación del Programa de utilidad de Archivo por claves. Base su respuesta en este error.

**Acción del Sistema:** Anotado como B5/S043/E009 por el Programa de utilidad de Archivo por claves. Consulte la información acerca de B5 desde la página [232.](#page-249-0)

## **W635 W635 PROBLEMA DE ARCHIVO CON ADXCSONF.DAT - COLA DE VISUALIZACIÓN DEL SISTEMA B***x***/S***xxx***/E***xxx* **TYPE=***x* **CR=***xxxxxxxx*

#### **Severidad:** 3

**Explicación:** Hubo un problema al acceder al archivo de Cola de Visualización del Sistema (ADXCSONF.DAT) utilizado para el panel VISUALIZACIÓN DE MENSAJES DEL SISTEMA en el momento de realizar una IPL. El archivo se creó con el tamaño mínimo.

**Respuesta del Usuario:** Siga el ["Procedimiento](#page-396-0) 1 para la recogida de datos sobre problemas" en la página 379.

**Respuesta del Programador:** Modifique el tamaño del archivo de Cola de Visualización del Sistema ejecutando Cambiar Configuración.

**Acción del Sistema:** Anotado como B5/S024/E006 por el servicio de consola del operador (OCF), con datos exclusivos. Consulte la información acerca de B5 desde la página [232.](#page-249-0)

## **W636 W636 APLICAR MANTENIMIENTO DE SOFTWARE SE ESTÁ EJECUTANDO....**

#### **Severidad:** 5

**Explicación:** El mantenimiento de software se está desplazando por los subdirectorios. Después de activar el mantenimiento de software, se borrará este mensaje de la pantalla sin la intervención del operador.

**Acción del Sistema:** No se efectúa ninguna anotación cronológica en el controlador de tienda.

## **W637 W637 CARGANDO ALMACENAMIENTO DEL CONTROLADOR...**

#### **Severidad:** 5

**Explicación:** Se han efectuado los cambios solicitados en el subdirectorio activo, ADX\_?PGM. Es necesario realizar una IPL para cargar la versión nueva en el almacenamiento residente. El controlador de tienda realizará IPL.

**Acción del Sistema:** No se efectúa ninguna anotación cronológica en el controlador de tienda.

## **W638 W638 HA FALLADO LA APLICACIÓN DE MANTENIMIENTO DE SOFTWARE B***x***/S***xxx***/E***xxx* **FN=***xxxxxxxxxxxx* **CR=***xxxxxxxx* **LIB=***x* **ACT=***x*

## **Severidad:** 3

**Explicación:** El mantenimiento no se ha podido desplazar por los subdirectorios. El mantenimiento del producto anómalo que ya se había desplazado se ha vuelto a desplazar a su ubicación original. Este mensaje se borrará de la pantalla sin que intervenga el operador.

## **El suceso (E***xxx***) en el mensaje indica lo siguiente:**

- **E224** Vía de acceso a error no definida.
- **E225** El nivel de mantenimiento no es válido.
- **E226** Ha fallado la verificación de la suma de comprobación.
- **E227** Error de lectura al leer un registro de Archivo de control del producto (PCF).
- **E228** El formato del registro PCF es incorrecto.
- **E229** Error de apertura al abrir el PCF.
- **E230** La función de vuelta atrás ha devuelto un código de retorno incorrecto.
- **E231** Error de lectura al leer un archivo o módulo.
- **E232** La función de búsqueda ha devuelto un código de retorno incorrecto.
- **E233** Problema de archivo de activación.
- **E234** Error de grabación al grabar un registro PCF.
- **E235** La función de reserva ha devuelto un código de retorno incorrecto.
- **E236** Error de lectura o grabación al actualizar el PCF.
- **E237** La función de compresión ha devuelto un código de retorno incorrecto.
- **E238** Error de supresión.
- **E239** Error de redenominación.
- **E240** Error de redenominación al redenominar a una unidad distinta de C.

**Respuesta del Usuario:** Siga el ["Procedimiento](#page-399-0) 9 para la recogida de datos sobre problemas" en la página 382.

**Respuesta del Programador:** Utilice el número de suceso para determinar la causa del problema. Si el problema era debido a un error de E/S, FN=*xxxxxxxxxxxx* y CR=*xxxxxxxx* le serán útiles para determinar en qué archivo se produjo el error y por qué motivo.

**LIB=***x* es la séptima letra del PCF para el producto que se está activando. Por ejemplo: S=IBM 4690 OS Versión 3. **ACT=***x* determina qué acción tenía lugar cuando apareció el problema. Por ejemplo: T=Prueba, A=Aceptar y C=Cancelar.

Active de nuevo el mantenimiento cuando se haya corregido el problema.

**Acción del Sistema:** Anotado como B5/S039/E224 a E240 con datos exclusivos. Consulte la información acerca de B5 desde la página [232.](#page-249-0)

## **W639 W639 PROBLEMA DE ADAPTADOR O UNIDAD DE CINTA DE MODALIDAD CONTINUA B***x***/S***xxx***/E***xxx*

#### **Severidad:** 3

**Explicación:** No se pueden ejecutar las operaciones de cinta de modalidad continua.

#### **El suceso (E***xxx***) en el mensaje indica lo siguiente:**

- **E001 –** El controlador de dispositivo de cinta de modalidad continua no está instalado.
- **E003 –** La unidad de cintas se ha apagado y luego se ha encendido.
- **E004 –** El cartucho de cinta se ha extraído inesperadamente.
- **E005 –** Se ha detectado un error irrecuperable de datos de lectura.
- **E006 –** Se ha detectado un error irrecuperable de datos de grabación.
- **E007 –** Se ha producido un rebobinado de cinta no satisfactorio.
- **E008 –** No ha habido respuesta de la unidad de cinta de modalidad continua.
- **E009 –** Se ha detectado un problema en el adaptador de cinta.
- **E010 –** Fin de datos inesperado. El cartucho de cinta contiene un archivo cuya copia de seguridad ha terminado inesperadamente.
- **E011 –** Se ha emitido un mandato no permitido a la unidad de cinta de modalidad continua.

**Respuesta del Usuario:** Elija una de las siguientes opciones basándose en el suceso (E*xxx*) que se visualiza:

**E001 –** Si el adaptador está instalado, continúe la determinación de problemas utilizando la documentación de servicio para el adaptador de cinta de modalidad continua.

## **E003 o E004 –**

- v Si la acción del operador ha causado este suceso, vuelva a intentar la función del programa de utilidad de cinta que ha fallado.
- v Si la acción del operador no ha causado este suceso, continúe la determinación de problemas utilizando la documentación de mantenimiento para el adaptador de cinta de modalidad continua.

#### **E005 o E006 –**

El cartucho de cinta es la causa más probable de este problema. Continúe la determinación de problemas utilizando la documentación de mantenimiento para el adaptador de cinta de modalidad continua.

- **E007 –** El cartucho de cinta es la causa más probable de este problema. El dispositivo ha detectado que se ha atascado un cartucho, se ha roto la cinta, ha habido un error de posición o un error del sensor. Continúe la determinación de problemas utilizando la documentación de mantenimiento para el adaptador de cinta de modalidad continua.
- **E008 –** Verifique si la unidad de cinta de modalidad continua está encendida y conectada correctamente al controlador de tienda.
	- v Si la unidad de cinta está encendida y correctamente conectada, continúe la determinación de problemas utilizando la documentación de mantenimiento para el adaptador de cinta de modalidad continua.
	- v Si la unidad no está encendida y correctamente conectada, enciéndala o conéctela correctamente.
- **E009 –** El adaptador de cinta de modalidad continua es la causa más probable de este problema. Continúe la determinación de problemas utilizando la documentación de mantenimiento para el adaptador de cinta de modalidad continua.
- **E010 –** Este problema puede haberse producido debido a una cancelación iniciada por el operador de una función de copia de seguridad o porque el programa de utilidad de cinta ha detectado un error de datos durante la copia de seguridad. En cualquier caso, la cinta no tiene defectos. Se deberá realizar una copia de seguridad completa del archivo anómalo para habilitar funciones de lista o restauración subsiguientes.
- **E011 –** Este problema puede haberse producido porque se ha utilizado una unidad de cintas 6157-002 para grabar en una cinta que se ha utilizado en una unidad de cintas 6157. Antes de utilizar la cinta en una unidad de cinta 6157-002, debe borrarla. La acción de borrado se detendrá una vez que se haya completado. Cuando se vuelva a iniciar la aplicación, la unidad de cinta aceptará una petición de grabación. Si obtiene este suceso y la condición anterior no se aplica, es que probablemente hay un problema de hardware en la unidad de cinta.

**Acción del Sistema:** Anotado como B4/S056/E001, E003, E004, E005, E006, E007, E008, E009, E010 o E011 con datos exclusivos. Consulte la información acerca de B4 desde la página [219.](#page-236-0)

## **W640 W640 CONFLICTO EN OPERACIONES DE DISQUETE CON CINTA DE MODALIDAD CONTINUA B***x***/S***xxx***/E***xxx*

#### **Severidad:** 3

**Explicación:** En este momento hay operaciones de la unidad de disquetes en proceso y esto impide la utilización de la unidad de cinta de modalidad continua. No se pueden realizar a la vez operaciones en la unidad de cinta de modalidad continua y en la unidad de disquetes.

**Respuesta del Usuario:** Complete o cancele el proceso de las aplicaciones que utilizan la unidad de disquetes y luego vuelva a intentar la operación de cinta de modalidad continua.

**Acción del Sistema:** Anotado como B4/S056/E002. Consulte la información acerca de B4 desde la página [219.](#page-236-0)

## **W641 W641 PROGRAMA DE UTILIDAD DE ARCHIVO POR CLAVES NO PUEDE ASIGNAR LA MEMORIA NECESARIA B***x***/S***xxx***/E***xxx*

#### **Severidad:** 3

**Explicación:** El Programa de utilidad de Archivo por claves no puede iniciarse porque no se dispone de la memoria mínima necesaria.

**Respuesta del Usuario:** Detenga otra ventana para dejar memoria libre o espere hasta que haya menos procesos ejecutándose en el sistema. A continuación, vuelva a iniciar el Programa de utilidad de Archivo por claves.

**Acción del Sistema:** Anotado como B4/S043/E010 por el Programa de utilidad de Archivo por claves. Consulte la información acerca de B4 desde la página [219.](#page-236-0)

## **W642 W642 DESBORDAMIENTO DE TABLA - EXCESIVOS REGISTROS GENERADOS ALEATORIAMENTE EN UN BLOQUE B***x***/S***xxx***/E***xxx* **FN=***xxxxxxxxxxxx* **BLOCK=***xxxxxxxx*

## **Severidad:** 3

**Explicación:** No se pudo continuar con la creación de un archivo por claves desde un archivo directo o con el informe de estadísticas de encadenamiento porque se asignaron demasiados registros al BLOQUE=*xxxxxxxx* en el nombre de archivo FN=*xxxxxxxxxxxx*. La causa probable es la especificación de un divisor de generación al azar excesivamente pequeño en relación al número de registros del archivo de entrada.

**Respuesta del Usuario:** Siga el ["Procedimiento](#page-396-0) 1 para la recogida de datos sobre problemas" en la página 379.

**Respuesta del Programador:** Analice el archivo de entrada para determinar la causa del problema. Para eliminar la condición de error, ajuste los parámetros de entrada para el Programa de utilidad de Archivo por claves.

**Acción del Sistema:** Anotado como B4/S043/E011 por el Programa de utilidad de Archivo por claves. Consulte la información acerca de B4 desde la página [219.](#page-236-0)

## **W643 W643 EL PROGRAMA DE UTILIDAD DE ARCHIVO POR CLAVES SE ESTÁ EJECUTANDO EN OTRA VENTANA B***x***/S***xxx***/E***xxx*

## **Severidad:** 3

**Explicación:** El Programa de utilidad de Archivo por claves no ha podido iniciarse porque dicho programa de utilidad está ejecutándose en otra ventana.

**Respuesta del Usuario:** Espere hasta que finalice el Programa de utilidad de Archivo por claves de la otra ventana. A continuación, vuelva a iniciar el Programa de utilidad de Archivo por claves.

**Acción del Sistema:** Anotado como B4/S043/E012 por el Programa de utilidad de Archivo por claves. Consulte la información acerca de B4 desde la página [219.](#page-236-0)

## **W644 W644 MANDATO IGNORADO - PUNTO DE COMPROBACIÓN ANTERIOR NO CANCELADO B***x***/S***xxx***/E***xxx* **FN=***xxxxxxxxxxxx*

## **Severidad:** 3

**Explicación:** El Programa de utilidad de Archivo por claves ha recibido una petición de una línea de mandatos en la que se solicita la creación del archivo FN=*xxxxxxxxxxxx* a partir de un archivo directo. Se ignoró el mandato porque existe un punto de comprobación para una función previa que no se ejecutó correctamente.

**Respuesta del Usuario:** Cancele el punto de comprobación o vuelva a empezar desde dicho punto de comprobación y deje que se complete la función previa. A continuación, repita la función que se ignoró.

**Respuesta del Programador:** Considere la utilización de las funciones 7, 8 o 9 en la línea de mandatos para evitar que se vuelva a producir este problema.

**Acción del Sistema:** Anotado como B4/S043/E013 por el Programa de utilidad de Archivo por claves. Consulte la información acerca de B4 desde la página [219.](#page-236-0)

## **W645 W645 PROBLEMA CON ARCHIVO DE CONFIGURACIÓN DE APLICACIÓN B***x***/S***xxx***/E***xxx* **FN=***xxxxxxxxxxxx*

## **Severidad:** 1

**Explicación:** No se ha podido abrir ni leer el archivo de configuración de aplicación, ADX\_SPGM:ADXDI??F.DAT. Los caracteres ?? en el nombre de archivo visualizados como comodines designan el nombre de nodo del controlador de tienda que ha iniciado este mensaje. Las aplicaciones primaria y secundaria en este controlador no funcionarán hasta que se corrija este problema.

**Respuesta del Usuario:** Siga el ["Procedimiento](#page-396-0) 1 para la recogida de datos sobre problemas" en la página 379.

**Respuesta del Programador:** Las aplicaciones primaria y secundaria deben volver a configurarse para este controlador de tienda.

**Nota:** si el problema persiste, continúe la determinación de problemas utilizando la documentación de mantenimiento del controlador de tienda.

**Acción del Sistema:** Anotado como B5/S024/E023 por el Recurso de Inicialización del Menú del Sistema con datos exclusivos. Consulte la información acerca de B5 desde la página [232.](#page-249-0)

#### **W646 W646 PROBLEMA CON ARCHIVO DE IDENTIFICACIÓN DEL OPERADOR B***x***/S***xxx***/E***xxx* **FN=***xxxxxxxxxxxx*

#### **Severidad:** 1

**Explicación:** El archivo de identificación del operador, \$DXCSOUF, no se ha podido abrir ni leer. Cuando el usuario intenta conectarse al controlador de tienda que no puede acceder a este archivo, se visualiza en el ángulo inferior izquierdo de la pantalla de conexión el mensaje 'Problema al acceder al archivo necesario'. No podrá conectarse en el controlador de tienda que ha iniciado este mensaje hasta que se sustituya el archivo de identificación del operador.

**Respuesta del Usuario:** Siga el ["Procedimiento](#page-396-0) 1 para la recogida de datos sobre problemas" en la página 379.

**Respuesta del Programador:** El nombre de archivo por omisión para el nombre de archivo lógico \$DXCSOUF es ADX\_IDT1:ADXCSOUF.DAT. Si ha colocado \$DXCSOUF en otro directorio o lo ha definido como otro nombre de archivo, sustituya el archivo utilizando dicho directorio o nombre de archivo. Utilice el archivo ADX\_IDT1:ADXCSOUF.DAT encontrado en el disquete de instalación adecuado para sustituir el archivo que falta. Esto le permitirá conectarse al sistema utilizando el ID y la contraseña por omisión.

**Nota:** si el problema persiste, continúe la determinación de problemas utilizando la documentación de mantenimiento del controlador de tienda.

**Acción del Sistema:** Anotado como B5/S024/E022 por el Recurso de Inicialización del Menú del Sistema con datos exclusivos. Consulte la información acerca de B5 desde la página [232.](#page-249-0)

## **W647 W647 PROBLEMA CON ARCHIVO DE CONFIGURACIÓN DE APLICACIÓN SUBORDINADA B***x***/S***xxx***/E***xxx* **FN=***xxxxxxxxxxxx*

#### **Severidad:** 1

**Explicación:** No se ha podido abrir ni leer el archivo de configuración de aplicación subordinada, ADX\_SPGM:ADXDK??F.DAT. Los caracteres ?? en el nombre de archivo visualizados como comodines designan el nombre de nodo del controlador de tienda que ha iniciado este mensaje. Las aplicaciones subordinadas en este controlador no funcionarán hasta que se corrija este problema.

**Respuesta del Usuario:** Siga el ["Procedimiento](#page-396-0) 1 para la recogida de datos sobre problemas" en la página 379.

**Respuesta del Programador:** Las aplicaciones subordinadas deben volverse a configurar para este controlador de tienda.

**Nota:** si el problema persiste, continúe la determinación de problemas utilizando la documentación de mantenimiento del controlador de tienda.

**Acción del Sistema:** Anotado como B5/S024/E021 por el Recurso de Inicialización del Menú del Sistema con datos exclusivos. Consulte la información acerca de B5 desde la página [232.](#page-249-0)

## **W648 W648 NO SE PUDO ENCONTRAR EL ARCHIVO DE BIBLIOTECA DE RUTINAS COMPARTIDAS EN TIEMPO DE EJECUCIÓN B***x***/S***xxx***/E***xxx*

#### **Severidad:** 1

**Explicación:** No ha podido abrirse o leerse el archivo de biblioteca de rutinas compartidas en tiempo de ejecución que se necesitaba para cargar un programa. Este mensaje se anota siempre junto con un mensaje W650 e indica que una aplicación ha finalizado anormalmente con el código de retorno C0404188. Todos los programas que utilizan este archivo de biblioteca de rutinas compartidas en tiempo de ejecución no podrán ejecutarse hasta que se corrija este problema.

**Respuesta del Usuario:** Siga el ["Procedimiento](#page-396-0) 1 para la recogida de datos sobre problemas" en la página 379.

**Respuesta del Programador:** Debe sustituirse el archivo de biblioteca de rutinas compartidas en tiempo de ejecución que necesita el programa que ha anotado cronológicamente el mensaje W650. El archivo de biblioteca de rutinas

compartidas en tiempo de ejecución debe colocarse en el mismo directorio que el programa o en el directorio ADX\_SPGM.

**Nota:** se recomienda que solo exista una copia del archivo de biblioteca de rutinas compartidas en tiempo de ejecución IBM 4680 BASIC, ADXACRBW.SRL, en el sistema y que éste se mantenga en el subdirectorio ADX\_SPGM. Si el problema persiste, continúe la determinación de problemas utilizando la documentación de mantenimiento del controlador de tienda.

**Acción del Sistema:** Anotado como B5/S024/E024 con datos exclusivos. Consulte la información acerca de B5 desde la página [232.](#page-249-0)

## **W649 W649 EL ARCHIVO DE BIBLIOTECA DE RUTINAS COMPARTIDAS EN TIEMPO DE EJECUCIÓN ESTÁ DAÑADO B***x***/S***xxx***/E***xxx*

## **Severidad:** 1

**Explicación:** Se ha dañado el archivo de biblioteca de rutinas compartidas en tiempo de ejecución que se necesitaba para cargar un programa. Este mensaje se anota siempre junto con un mensaje W650 e indica que una aplicación ha finalizado anormalmente con el código de retorno C040418E. Todos los programas que utilizan este archivo de biblioteca de rutinas compartidas en tiempo de ejecución no podrán ejecutarse hasta que se corrija este problema.

**Respuesta del Usuario:** Siga el ["Procedimiento](#page-396-0) 1 para la recogida de datos sobre problemas" en la página 379.

**Respuesta del Programador:** Debe sustituirse el archivo de biblioteca de rutinas compartidas en tiempo de ejecución que necesita el programa que ha anotado cronológicamente el mensaje W650. El archivo de biblioteca de rutinas compartidas en tiempo de ejecución debe colocarse en el mismo directorio que el programa o en el directorio ADX\_SPGM.

**Nota:** se recomienda que solo exista una copia del archivo de biblioteca de rutinas compartidas en tiempo de ejecución IBM 4680 BASIC, ADXACRBW.SRL, en el sistema y que éste se mantenga en el subdirectorio ADX\_SPGM. Si el problema persiste, continúe la determinación de problemas utilizando la documentación de mantenimiento del controlador de tienda.

**Acción del Sistema:** Anotado como B5/S024/E025 con datos exclusivos. Consulte la información acerca de B5 desde la página [232.](#page-249-0)

## **W650 W650 EL PROGRAMA** *xxxxxxxx* **HA FINALIZADO ANORMALMENTE B***x***/S***xxx***/E***xxx* **RAZÓN=***x* **TIPO=***x* **CR=***xxxxxxxx*

#### **Severidad:** 3

**Explicación:** La aplicación, indicada en el mensaje, ha finalizado anormalmente.

**Acción del Sistema:** Anotado como B5/S024/E008 con datos exclusivos. Consulte la información acerca de B5 desde la página [232.](#page-249-0)

## **W651 W651 PROBLEMA EN ARCHIVO DE CONEXIÓN ALTERNATIVO - APERTURA ANÓMALA B***x***/S***xxx***/E***xxx* **FN=***xxxxxxxxxxxx*

#### **Severidad:** 3

**Explicación:** No se ha podido abrir el archivo de pantalla de conexión alternativo ADX\_IPGM:ADXLOGOD.DAT.

**Respuesta del Usuario:** Siga el ["Procedimiento](#page-396-0) 1 para la recogida de datos sobre problemas" en la página 379.

**Acción del Sistema:** Anotado como B5/S024/E026 por el Recurso de Inicialización del Menú del Sistema con datos exclusivos. Consulte la información acerca de B5 desde la página [232.](#page-249-0)

## **W652 W652 PROBLEMA EN ARCHIVO DE CONEXIÓN ALTERNATIVO - ARCHIVO DEMASIADO GRANDE B***x***/S***xxx***/E***xxx* **FN=***xxxxxxxxxxxx*

**Severidad:** 3

**Explicación:** El archivo de pantalla de conexión alternativo ADX\_IPGM:ADXLOGOD.DAT es demasiado grande.

**Respuesta del Usuario:** Siga el ["Procedimiento](#page-396-0) 1 para la recogida de datos sobre problemas" en la página 379.

**Respuesta del Programador:** El archivo de pantalla de conexión alternativo debe tener menos de 3000 bytes. Consulte la publicación *IBM 4690 OS Versión 4: Guía del usuario* para ver información sobre cómo cambiar la pantalla de conexión.

**Acción del Sistema:** Anotado como B5/S024/E026 por el Recurso de Inicialización del Menú del Sistema con datos exclusivos. Consulte la información acerca de B5 desde la página [232.](#page-249-0)

## **W653 W653 PROBLEMA EN ARCHIVO DE CONEXIÓN ALTERNATIVO - LEER ARCHIVO B***x***/S***xxx***/E***xxx* **FN=***xxxxxxxxxxxx*

**Severidad:** 3

**Explicación:** No se ha podido leer el archivo de pantalla de conexión alternativo ADX\_IPGM:ADXLOGOD.DAT.

**Respuesta del Usuario:** Siga el ["Procedimiento](#page-396-0) 1 para la recogida de datos sobre problemas" en la página 379.

**Acción del Sistema:** Anotado como B5/S024/E026 por el Recurso de Inicialización del Menú del Sistema con datos exclusivos. Consulte la información acerca de B5 desde la página [232.](#page-249-0)

## **W654 W654 PROBLEMA EN ARCHIVO DE CONEXIÓN ALTERNATIVO - LÍNEA TRUNCADA B***x***/S***xxx***/E***xxx* **FN=***xxxxxxxxxxxx*

#### **Severidad:** 5

**Explicación:** Una línea en el archivo de pantalla de conexión alternativo contiene más de 79 caracteres. Se ha truncado la línea.

**Respuesta del Usuario:** Siga el ["Procedimiento](#page-396-0) 1 para la recogida de datos sobre problemas" en la página 379.

**Respuesta del Programador:** Compruebe la longitud de las líneas en el archivo de pantalla de conexión alternativo. Modifique las líneas que tengan más de 79 caracteres para que los datos cumplan las especificaciones para modificar el archivo de pantalla de conexión alternativo que se indican en la publicación *IBM 4690 OS Versión 4: Guía del usuario*.

**Acción del Sistema:** Anotado como B5/S024/E026 por el Recurso de Inicialización del Menú del Sistema con datos exclusivos. Consulte la información acerca de B5 desde la página [232.](#page-249-0)

## **W655 W655 ERROR AL ACCEDER A ARCHIVOS DE CONFIGURACIÓN DE TERMINAL B***x***/S***xxx***/E***xxx* **FN=***xxxxxxxxxxxx* **CR=***xxxxxxxx* **OP=***xx*

#### **Severidad:** 3

**Explicación:** Se ha producido un error que afecta a los archivos de configuración del terminal durante la IPL del controlador/terminal.

#### **El suceso (E***xxx***) en el mensaje indica lo siguiente:**

**E049** – Existe un problema de acceso al archivo por claves que afecta a los archivos de configuración de terminal ADX\_SPGM:ADXCSCTF.DAT o ADX\_SPGM:ADXCSCDF.DAT (definición de carga de terminal y grupo de dispositivos de terminal, respectivamente). Si FN=ADXTSSDF.DAT, existe un problema de acceso en el archivo de datos protector de pantalla del terminal. Se utilizará la información por omisión del protector de pantalla del terminal.

**E052** – El número de terminal especificado en Características del controlador en la configuración del controlador no está definido como el tipo de terminal correspondiente.

#### **El código Op (OP=***x***) en el mensaje indica lo siguiente:**

OP=OP - Anomalía de apertura OP=RD - Anomalía en lectura OP=SP - Anomalía especial OP=TE - Terminales no coinciden OP=OR - Anomalía de apertura o lectura

**Respuesta del Usuario:** Siga el ["Procedimiento](#page-396-0) 1 para la recogida de datos sobre problemas" en la página 379.

**Respuesta del Programador:** Los archivos de configuración de terminal para el 4683, 4693 o 4694 no son correctos y se deben volver a configurar. Si el problema persiste, continúe la determinación de problemas utilizando la documentación de mantenimiento del sistema.

**Acción del Sistema:** Anotado como B5/S030/E049 o E052 por el Recurso de Inicialización del Menú del Sistema con datos exclusivos. Consulte la información acerca de B5 desde la página [232.](#page-249-0)

#### **W658 W658 EL CONTROLADOR** *xx* **HA SOLICITADO SALIR DE RESERVA - NO SE PUEDE SATISFACER B***x***/S***xxx***/E***xxx*

## **Severidad:** 2

**Explicación:** Un controlador para el cual este controlador proporciona funciones de reserva de terminales ha solicitado que este controlador salga de reserva, pero este controlador no dispone de los recursos en este momento para desconectar los terminales. El controlador solicitante emitirá otra petición EXIT BACKUP dentro de cinco minutos aproximadamente.

**Respuesta del Usuario:** No es necesaria ninguna acción.

**Acción del Sistema:** Anotado como B5/S018/E004. Consulte la información acerca de B5 desde la página [232.](#page-249-0)

## **W659 W659 SE HA PRODUCIDO UN SUCESO DEL SISTEMA CONTROLADO POR MENÚ B***x***/S***xxx***/E***xxx* **CR=***xxxxxxxx*

## **Severidad:** Variable

|

|

**Explicación:** Se ha producido un suceso del sistema controlado por menú.

## **El suceso (E***xxx***) en el mensaje indica lo siguiente:**

**E002** – Se ha iniciado satisfactoriamente la recogida de datos de rastreo.

- **E004** Se ha iniciado la recogida de datos de rendimiento.
- **E009** El operador ha solicitado una función de control de sistema del terminal.
- **E011** Se ha efectuado un intento no válido de conexión al sistema.
- **E016** El operador ha solicitado una función de control de comunicaciones.
- **E018** El operador ha intentado iniciar la sesión con un ID bloqueado.
- **E020** El operador ha solicitado una función del controlador de tienda.
- **E027** Nivel incorrecto de EC para ANPOS de 4683.

**Respuesta del Usuario:** Ejecute la acción que corresponda al suceso anotado cronológicamente.

**Acción del Sistema:** Anotado como B5/S024/E002, E004, E009, E011, E016, E018, E020 o E027 con datos exclusivos. Consulte la información acerca de B5 desde la página [232.](#page-249-0) |

## **W660 W660 ESTADÍSTICAS DE UNIDAD DE CINTAS ANOTADAS CRONOLÓGICAMENTE B***x***/S***xxx***/E***xxx* **CR=***xxxxxxxx*

#### **Severidad:** Variable

**Explicación:** Se han anotado cronológicamente las estadísticas de la unidad de cinta. Los datos exclusivos son las estadísticas de la unidad de cinta.

**Acción del Sistema:** Anotado como B4/S055/E010 con datos exclusivos. Consulte la información acerca de B4 desde la página [219.](#page-236-0)

#### **W661 W661 SE HA PRODUCIDO UN ERROR EN LA ALARMA SONORA B***x***/S***xxx***/E***xxx* **CR=***xxxxxxxx*

## **Severidad:** Variable

**Explicación:** Se ha producido un error en la alarma sonora.

- **El suceso (E***xxx***) en el mensaje indica lo siguiente:**
- **E012 –** No se ha podido abrir el archivo de control de alarma sonora de mensajes del sistema ADX\_SPGM:ADXCS1CF.DAT. No se procesa ninguna alarma sonora de mensajes del sistema.
- **E013 –** No se ha podido leer el archivo de control de alarma sonora de mensajes del sistema. No se procesa ninguna alarma sonora de mensajes del sistema.
- **E014 –** No se ha podido abrir el archivo de mensajes de alarma sonora de mensajes del sistema ADX\_SDT1:ADXCS1AF.DAT. No se procesa ninguna alarma sonora de mensajes del sistema.
- **E015 –** No se ha podido leer el archivo de mensajes de alarma sonora de mensajes del sistema. No se procesa ninguna alarma sonora de mensajes del sistema.

**Respuesta del Usuario:** Ejecute la acción que corresponda al suceso anotado cronológicamente.

**Acción del Sistema:** Anotado como B5/S024/E012, E013, E014 o E015 con datos exclusivos. Consulte la información acerca de B5 desde la página [232.](#page-249-0)

## **W662 W662 SE HA DETECTADO TERMINAL DUPLICADO** *xxx* **B***x***/S***xxx***/E***xxx*

**Severidad:** 3

|

**Explicación:** El Transportador de red Token Ring o Ethernet ha detectado que el terminal *xxx* ha intentado conectarse con este controlador, pero ya existe otro terminal conectado con el mismo número de terminal. El segundo terminal con este número no podrá conectarse al controlador.

Este mensaje también aparece cuando un terminal con el indicador Z001 visualizado está esperando la entrada del número de un terminal y un terminal distinto tiene el valor de cero.

**Respuesta del Usuario:** Uno de los terminales se ha configurado con un número de terminal incorrecto y hay que cambiar el número. Consulte la publicación *IBM 4690 OS Versión 4: Guía del usuario* para obtener información sobre cómo cambiar el número de terminal.

**Acción del Sistema:** Anotado como B5/S018/E001. Consulte la información acerca de B5 desde la página [232.](#page-249-0)

## **W663 W663 SE HA PRODUCIDO UN ERROR EN EL PROGRAMA DE UTILIDAD DE DISTRIBUCIÓN DE ARCHIVOS B***x***/S***xxx***/E***xxx* **CR=***xxxxxxxx*

**Severidad:** Variable

**Explicación:** Se ha producido un error en el programa de utilidad de distribución de archivos.

**El suceso (E***xxx***) en el mensaje indica lo siguiente:**

- **E001 –** Se ha producido una anomalía durante una operación OPEN de un archivo. La función adecuada era *modificar atributos de archivo*.
- **E002 –** Se ha producido una anomalía al efectuar una operación GET de información de directorio de un archivo. La función adecuada era *modificar atributos de archivo*.
- **E003 –** Se ha producido una anomalía al efectuar una operación SET de atributos de un archivo. La función adecuada era *modificar atributos de archivo*.
- **E004 –** Se ha producido una anomalía al intentar distribuir un archivo.
- **E005 –** Se ha producido una anomalía al intentar abrir un archivo para distribuirlo.
- **E006 –** El usuario ha solicitado una función desconocida.
- **E007 –** El usuario no ha proporcionado suficientes parámetros para el proceso subordinado o de la línea de mandatos.
- **E008 –** Se ha proporcionado un atributo incorrecto de distribución de archivo para el archivo cuyos atributos debían cambiarse.
- **E009 –** Imposible visualizar datos de las anotaciones cronológicas de excepciones. No se ha podido crear un archivo de trabajo temporal.
- **E012 –** El usuario ha intentado distribuir un archivo desde un controlador que no era propietario del archivo.
- **E013 –** El usuario ha intentado modificar atributos de distribución de un archivo desde un controlador de tienda que no era propietario del archivo, según los atributos actuales o los nuevos atributos.
- **E014 –** Al intentar cambiar los atributos de distribución de archivo en la LAN (red MCF), no se ha encontrado ningún controlador maestro de la tienda o el controlador no es MCF.
- **E015 –** Al intentar cambiar los atributos de distribución de archivo en la LAN (red MCF), no se ha encontrado ningún servidor de archivos o el controlador no es MCF.
- **E016 –** Se ha encontrado un carácter de nombre de archivo global (asterisco) en el nombre de archivo. Estos caracteres solo se permiten cuando se especifica un directorio en su totalidad, como (\*directorio*\\*.\*).

**Respuesta del Usuario:** Ejecute la acción que corresponda al suceso anotado cronológicamente.

**Acción del Sistema:** Anotado como B5/S046/E001, E002, E003, E004, E005, E006, E007, E008, E009, E012, E013, E014, E015 o E016 con datos exclusivos. Consulte la información acerca de B5 desde la página [232.](#page-249-0)

## **W664 W664 SE HA BORRADO LA ENTRADA DE LAS ANOTACIONES CRONOLÓGICAS DE EXCEPCIONES B***x***/S***xxx***/E***xxx* **CR=***xxxxxxxx*

**Severidad:** Variable

**Explicación:** Se ha borrado una entrada de las anotaciones cronológicas de excepciones. Esta entrada solo existía por motivos de seguimiento.

**Acción del Sistema:** Anotado como B5/S046/E010 con datos exclusivos. Consulte la información acerca de B5 desde la página [232.](#page-249-0)

## **W665 W665 LA ENTRADA DE LAS ANOTACIONES CRONOLÓGICAS DE EXCEPCIONES NO SE HA PODIDO BORRAR B***x***/S***xxx***/E***xxx* **CR=***xxxxxxxx*

**Severidad:** Variable

**Explicación:** No se ha podido borrar una entrada de las anotaciones cronológicas de excepciones.

**Acción del Sistema:** Anotado como B5/S046/E011 con datos exclusivos. Consulte la información acerca de B5 desde la página [232.](#page-249-0)

## **W666 W666 SE HA PRODUCIDO UN ERROR EN EL PROCESADOR DE MANDATOS REMOTOS B***x***/S***xxx***/E***xxx* **CR=***xxxxxxxx*

**Severidad:** Variable

**Explicación:** Se ha producido un error en el procesador de mandatos remoto.

**El suceso (E***xxx***) en el mensaje indica lo siguiente:**

- **E001 –** Se ha producido una anomalía de lectura de archivo de mandatos.
- **E002 –** No se ha podido abrir el archivo de mandatos.
- **E004 –** No hay ninguna porción de tiempo disponible para tareas subordinadas. El procesador de mandatos remoto (RCP) no ha podido iniciar la aplicación indicada en el archivo de mandatos.
- **E005 –** Falta la aplicación nombrada en el archivo de mandatos o el nombre es incorrecto.
- **E006 –** Ha fallado la petición RCP a los servicios de aplicación para iniciar la aplicación nombrada en el archivo de mandatos.
- **E016 –** No se ha podido abrir el archivo de selección de RCP (ADX\_IDT1:ADXCSHCF.DAT).
- **E017 –** No se ha podido leer el archivo de selección de RCP (ADX\_IDT1:ADXCSHCF.DAT).
- **E018 –** Ha fallado el mandato RCP porque se ha producido un error al abrir el área de interconexión de memoria de mandatos en el nodo especificado.

**Respuesta del Usuario:** Ejecute la acción que corresponda al suceso anotado cronológicamente.

**Acción del Sistema:** Anotado como B5/S048/E001, E002, E004, E005, E006, E016, E017, o E018 con datos exclusivos. Consulte la información acerca de B5 desde la página [232.](#page-249-0)

## **W667 W667 ERROR DE COMPRESIÓN/DESCOMPRESIÓN DE ARCHIVO B***x***/S***xxx***/E***xxx* **CR=***xxxxxxxx*

## **Severidad:** Variable

**Explicación:** Se ha producido un error de compresión/descompresión de archivo.

- **El suceso (E***xxx***) en el mensaje indica lo siguiente:**
	- **E001** El archivo no se puede descomprimir porque no se ha comprimido anteriormente.

**E002** – No se ha podido asignar almacenamiento. La función no se ejecuta.

**E003** – Ha fallado la descompresión de archivo porque el tamaño del archivo descomprimido no es igual que el tamaño del archivo original no comprimido.

**E004** – Ha fallado la descompresión de archivo porque el tamaño actual del archivo comprimido no coincide con el tamaño especificado en la cabecera.

**Respuesta del Usuario:** Ejecute la acción que corresponda al suceso anotado cronológicamente.

**Acción del Sistema:** Anotado como B5/S057/E001, E002, E003 o E004 con datos exclusivos. Consulte la información acerca de B5 desde la página [232.](#page-249-0)

## **W668 W668 EL TERMINAL** *xxx* **SOLICITA CONEXIÓN - NO DEFINIDO B***x***/S***xxx***/E***xxx*

**Severidad:** 2

**Explicación:** El Transportador de red Token Ring o Ethernet ha detectado que un terminal asociado que no se ha definido para que reciba el soporte del controlador de conexión, pero cuyo terminal asociado sí se ha definido, ha intentado establecer comunicaciones con el controlador de conexión. No se permitirá que el terminal se comunique con el controlador.

**Respuesta del Usuario:** Defina el terminal de red Token Ring o Ethernet para que reciba el soporte del controlador

de conexión o cambie el número de terminal ejecutando STC en el terminal.

**Acción del Sistema:** Anotado como B5/S018/E008. Consulte la información acerca de B5 desde la página [232.](#page-249-0)

## **W672 W672 EL ANALIZADOR DE VUELCOS HA FINALIZADO ANORMALMENTE B***x***/S***xxx***/E***xxx*

**Severidad:** 3

**Explicación:** El analizador de vuelcos no ha podido analizar el vuelco.

- **El suceso (E***xxx***) en el mensaje indica lo siguiente:**
	- **E210** No se ha podido abrir el archivo de mensajes del analizador de vuelcos.
	- **E211** No se ha podido abrir el archivo de parámetros del analizador de vuelcos.
	- **E212** Parámetro no permitido para tipo de vuelco.
	- **E213** Ha fallado la apertura del archivo de salida del analizador de vuelcos.
	- **E214** Falta el nombre de archivo de vuelcos o el nombre de archivo BSX.
	- **E215** El vuelco no es válido.

**Acción del Sistema:** Anotado como B5/S032/E*xxx* con datos exclusivos. Consulte la información acerca de B5 desde la página [232.](#page-249-0)

## **W673 W673 NO SE HA PODIDO INSTALAR EL CONTROLADOR DE DISPOSITIVO SCSI B***x***/S***xxx***/E***xxx* **UNIDAD=***x*

#### **Severidad:** 2

**Explicación:** El controlador de dispositivo de interfaz para pequeños sistemas (SCSI), ADXSCS0L.286, ha devuelto un error durante la instalación.

## **El suceso (E***xxx***) en el mensaje indica lo siguiente:**

- **E003 –** No se da soporte al dispositivo porque tiene múltiples Números de unidades lógicas.
- **E004 –** No se da soporte al dispositivo porque se utilizan punteros de datos lógicos del ABIOS.
- **E005 –** No hay disponibles más dispositivos instalados lógicamente (LID). El número total de dispositivos ha indicado que deben haber más LID disponibles.
- **E006 –** Se ha excedido el número máximo de dispositivos SCSI soportados.
- **E007 –** El número de unidad no es válido.
- **E008 –** La unidad ya está instalada.
- **E010 –** El dispositivo no ha respondido.
- **E031 –** No hay suficiente memoria.

**Respuesta del Usuario:** Siga el ["Procedimiento](#page-396-0) 1 para la recogida de datos sobre problemas" en la página 379.

**Respuesta del Programador:** Efectúe la acción según el suceso (E*xxx*) en el mensaje.

**Acción del Sistema:** Anotado como B5/S028/E003, E004, E005, E006, E007, E008, E010 o E031.

Consulte la información acerca de B5 desde la página [232.](#page-249-0)

## **W674 W674 NO SE HA PODIDO INSTALAR EL CONTROLADOR DE DISPOSITIVO SCSI B***x***/S***xxx***/E***xxx* **UNIDAD=***x* **CR ABIOS=xxxx**

#### **Severidad:** 2

**Explicación:** El controlador de dispositivo SCSI, ADXSCS0L.286, ha devuelto un error de ABIOS durante la instalación.

**El suceso (E***xxx***) en el mensaje indica lo siguiente:**

**E032** – El ABIOS necesitaba disponerse con antelación en una petición de una sola etapa.

**E033** – El ABIOS ha devuelto un error.

**Respuesta del Usuario:** Siga el ["Procedimiento](#page-397-0) 2 para la recogida de datos sobre problemas" en la página 380.

**Respuesta del Programador:** Consulte el último estado recibido en la guía de ABIOS, en los códigos de retorno ABIOS.

**Acción del Sistema:** Anotado como B5/S028/E032 o E033 con datos exclusivos.

Consulte la información acerca de B5 desde la página [232.](#page-249-0)

## **W675 W675 NO SE HA PODIDO INSTALAR EL CONTROLADOR DE DISPOSITIVO SCSI B***x***/S***xxx***/E***xxx* **UNIDAD=***x* **CR ABIOS=xxxxxxxx**

## **Severidad:** 2

**Explicación:** El controlador de dispositivo SCSI, ADXSCS0L.286, ha devuelto un error del sistema operativo durante la instalación.

**Respuesta del Usuario:** Siga el ["Procedimiento](#page-396-0) 1 para la recogida de datos sobre problemas" en la página 379.

**Respuesta del Programador:** Emprenda la acción según el código de retorno (CR=) del mensaje.

**Acción del Sistema:** Anotado como B5/S028/E003, E004, E005, E006, E007, E008, E031, E032 o E033 con datos exclusivos.

Consulte la información acerca de B5 desde la página [232.](#page-249-0)

# **W676 W676 HA FALLADO CRC PARA VERSIÓN DE CARGA B***x***/S***xxx***/E***xxx* **CR=***xxxxxxxx* **CR=***xxxxxxxx*

## **Severidad:** 3

**Explicación:** Se ha detectado un problema con la rutina de suma de comprobación en OCF para archivos de imágenes de arranque de terminal.

**Respuesta del Usuario:** Este mensaje es informativo.

**Acción del Sistema:** Anotado como B5/S024/E031.

Consulte la información acerca de B5 desde la página [232.](#page-249-0)

## **W677 W677 CREACIÓN DE IMAGEN DE CARGA DE TERMINAL SATISFACTORIA B***x***/S***xxx***/E***xxx*

## **Severidad:** 5

**Explicación:** Las imágenes de carga de terminales de punto de venta comunes, ADX\_SPGM:ADXRT8GF.DAT y ADX\_SPGM:ADXRT2GF.DAT, se han creado satisfactoriamente a partir de todos sus componentes.

**Respuesta del Usuario:** Ninguna. Las imágenes de carga de terminales comunes están presentes en los controladores de tienda y se pueden cargar en terminales de punto de venta.

**Acción del Sistema:** Anotado como B5/S030/E060.

Consulte la información acerca de B5 desde la página [232.](#page-249-0)

## **W678 W678 ERROR EN CREACIÓN DE IMAGEN DE CARGA DE TERMINAL B***x***/S***xxx***/E***xxx* **CR=***xxxxxxxx*

## **Severidad:** 1

## **Explicación:**

|

v Se ha producido un error durante la creación de la imagen de carga de terminales de punto de venta común, ADX\_SPGM:ADXRT8GF.DAT, o durante la creación de la imagen comprimida del disco RAM X: o del disco RAM Y:. El código de retorno de los datos exclusivos ha especificado la razón de la anomalía.

## v **Para ADXRT8GL.DAT, el suceso (E***xxx* **) del mensaje indica lo siguiente:**

**E061** – La imagen de carga mermada no se ha podido completar correctamente. Este suceso con el siguiente CR significa:

- 00000002 Este código de retorno indica que los archivos de fonts correspondientes no se han creado correctamente o que los archivos de fonts no se han creado y recopilado dentro del paquete durante una migración remota.
- C0204010 Los archivos necesarios para crear una carga mermada no existen o no se puede acceder a ellos.
- FFFFFFFE Este código de retorno puede indicar que ADXRT8GL.DAT está en uso y la función de creación de la imagen de carga mermada no puede acceder al archivo. Si los terminales están cargado este archivo y accediendo a él, deberá esperar a que los terminales hayan terminado de acceder a él antes de iniciar la creación de una imagen de carga mermada.

**E062** – La imagen de carga mermada no se ha podido completar ya que la precarga de disco RAM es demasiado grande.

**E063** – AVISO - Una precarga de disco RAM de *xxx* bytes es demasiado grande para realizar una carga eficaz de los terminales con carga mediante PXE.

# v **Para ADXTRM0L, el suceso (E***xxx***) del mensaje indica lo siguiente:**

**E080** – Se ha producido un error de programación en ADXTRM0L.

**E081** – Uno o más de los archivos contenidos en los archivos de lista ADX\_IDT1:ADXTRMXF.DAT o ADX\_IDT1:ADXTRMYF.DAT no existen o no han podido abrirse.

**E082** – El archivo de anotaciones cronológicas de error del mensaje, ADX\_SDT1:ADXTRMLF.DAT, no ha podido abrirse.

**E083** – Los archivos de imagen comprimida, ADX\_SDT1:ADXTRM1F.DAT o ADX\_SDT1:ADXTRM2F.DAT, no han podido crearse o actualizarse.

**E084** – Tras la descompresión, los archivos especificados para incluirse en los archivos de imagen comprimida, ADX\_SDT1:ADXTRM1F.DAT o ADX\_SDT1:ADXTRM2F.DAT, ocuparán más de 64 MB de espacio en el disco RAM del terminal.

**E085** – Se han especificado más de 512 archivos para su inclusión en los archivos de imagen comprimida, ADX\_SDT1:ADXTRM1F.DAT o ADX\_SDT1:ADXTRM2F.DAT.

**E086** – Los archivos de imagen comprimida existentes, ADX\_SDT1:ADXTRM1F.DAT o

ADX\_SDT1:ADXTRM2F.DAT, no han podido borrarse.

**E087** – El nombre del archivo de imagen comprimida temporal ADX\_SDT1:ADXTRMTF.DAT, no ha podido cambiarse por ADX\_SDT1:ADXTRM1F.DAT o ADX\_SDT1:ADXTRM2F.DAT.

**E088** – Se ha especificado un parámetro de línea de mandatos incorrecto o no soportado.

**E089** – Se ha producido un error de programación en ADXTRM0L.

**E090** – El archivo de lista ADX\_IDT1:ADXTRM?F.DAT que corresponde al parámetro de línea de mandatos -X o -Y no existe o no ha podido abrirse.

# **Respuesta del Usuario:**

v Siga el ["Procedimiento](#page-396-0) 1 para la recogida de datos sobre problemas" en la página 379.Además, para S030, revise el |

archivo ADX\_SPGM:ADXRTCCL.LOG o, para S047, revise el archivo ADX\_SDT1:ADXTRMLF.DAT para obtener | |

información relacionada con el programa que crea la imagen de terminal común. Para el código de retorno RC=C0204010, compruebe que la variable de vía de acceso incluye los nombres lógicos default:, system: y |

JAVABIN:. |

> **Respuesta del Programador:** Revise el código de retorno y el archivo de rastreo de ejecución ADX\_SPGM:ADXRTCCL.LOG o ADX\_SDT1:ADXTRMLF.DAT para determinar la causa del error.

**Acción del Sistema:** Anotado como B5/S030/E061, B5/S030/E062 o B5/S047/Exxx con datos exclusivos para ADXRTCCL.

Anotado como B5/S047/E080, E081, E082, E083, E084, E085, E086, E087, E088, E089 o E090 para ADXTRM0L.

Consulte la información acerca de B5 desde la página [232.](#page-249-0)

# **W679 W679 ERROR EN UNIDAD DE CINTAS DE MODALIDAD CONTINUA B4/S056/E***xxx*

## **Severidad:** 3

**Explicación:** No se puede ejecutar la operación de cinta de modalidad continua intentada.

## **El suceso (E***xxx***) en el mensaje indica lo siguiente:**

**E019** – Anomalía en grabación de dispositivo periférico. Esto indica normalmente un problema de hardware en el cartucho de cinta.

**E020** – No hay ninguna operación de grabación en curso.

- **E021** Excesivos errores de grabación.
- **E022** La unidad lógica no está preparada, no se puede informar de la causa.
- **E023** La unidad lógica está en proceso de preparación.
- **E024** La unidad lógica no está preparada, se requiere un mandado de inicialización.
- **E025** La unidad lógica no está preparada, se precisa intervención manual.
- **E026** La unidad lógica no está preparada, formateo en proceso.
- **E027** La unidad lógica no está preparada, operación en proceso.
- **E028** La unidad lógica no responde a la selección.
- **E029** Se han seleccionado varios dispositivos periféricos.
- **E030** Error de comunicaciones de la unidad lógica.
- **E031** Tiempo de espera de comunicaciones de la unidad lógica excedido.
- **E032** Error de paridad en las comunicaciones de la unidad lógica.
- **E033** Error de CRC en las comunicaciones de la unidad lógica (Ultra-DMA/32).

- **E034** Error de seguimiento de pista.
- **E035** Error en selección de cabeza.
- **E036** Desbordamiento de las anotaciones cronológicas de errores.
- **E040** Error de grabación.
- **E041** Error de falta de correspondencia en la comprobación de la compresión.
- **E042** Se ha producido una expansión de datos durante la compresión.
- **E043** El bloque no se puede comprimir.
- **E044** Error de lectura no recuperado.
- **E045** Se han agotado los intentos de lectura.
- **E046** Error demasiado largo para corregirlo.
- **E047** Varios errores de lectura.
- **E048** Lectura de bloque incompleta.
- **E049** No se ha encontrado separación entre bloques.
- **E050** Error mal corregido.
- **E051** Error de CRC de descompresión.
- **E052** No se puede descomprimir utilizando un algoritmo declarado.
- **E053** Error en secuencia de bloques.
- **E054** Error en posicionamiento aleatorio.
- **E055** Error en posicionamiento mecánico.
- **E056** Error de posicionamiento detectado por la lectura del soporte.
- **E057** Error en lista de defectos.
- **E058** Error en longitud de lista de parámetros.
- **E059** Error en transferencia síncrona de datos.
- **E060** Código de operación de mandato no válido.
- **E061** Dirección de bloque lógico fuera de rango.
- **E062** Dirección de elemento no válida.
- **E063** Campo no válido en CDB.
- **E064** Unidad lógica no soportada.
- **E065** Campo no válido en lista de parámetros.
- **E066** Parámetro no soportado.
- **E067** Valor de parámetro no válido.
- **E068** Parámetros de umbral no soportados.
- **E069** Release de reserva persistente activa no válido.
- **E070** Protegida contra grabación.
- **E071** Hardware protegido contra grabación.
- **E072** Software de unidad lógica protegido contra grabación.
- **E073** Protección contra grabación asociada.
- **E074** Protección contra grabación persistente.
- **E075** Protección contra grabación permanente.
- **E076** No está preparada para preparar un cambio, puede haber cambiado el soporte.
- **E077** Importación o exportación de elemento accedido.
- **E078** Se ha producido un encendido, un restablecimiento o un restablecimiento del dispositivo de bus.
- **E079** Se ha producido un encendido.
- **E080** Se ha producido un restablecimiento del bus SCSI.
- **E081** Se ha producido una función de restablecimiento del dispositivo de bus.
- **E082** Restablecimiento interno del dispositivo.
- **E083** Los parámetros han cambiado.
- **E084** Los parámetros de modalidad han cambiado.
- **E085** Los parámetros de las anotaciones cronológicas han cambiado.
- **E086** Reservas ocupadas.
- **E087** No se puede ejecutar la copia porque el Controlador de tienda no puede desconectar.
- **E088** Error en secuencia de mandatos.
- **E089** Error de sobregrabación en actualización por sustitución.
- **E090** Mandatos borrados por otro emisor.
- **E091** Instalado un soporte incompatible.
- **E092** No se puede leer el soporte formato desconocido.
- **E093** No se puede leer el soporte formato incompatible.
- **E094** Borrando cartucho instalado.
- **E095** No se puede grabar en el soporte formato desconocido.
- **E096** No se puede grabar en el soporte formato incompatible.
- **E097** No se puede formatear el soporte soporte incompatible.

**E098** – Suprimiendo anomalía.

**E099** – Formato de soporte dañado.

**E100** – Error en longitud de cinta.

**E101** – Anomalía en alojamiento.

**E102** – Error en servicios de alojamiento.

**E103** – Función de alojamiento no soportada.

**E104** – Servicios de alojamiento no disponibles.

**E105** – Error en transferencia de servicios de alojamiento.

**E106** – Transferencia de servicios de alojamiento rechazada.

**E107** – Parámetro redondeado.

**E108** – No se da soporte a guardar parámetros.

**E109** – Error de posicionamiento secuencial.

**E110** – Error en posicionamiento de cinta al principio del soporte.

**E111** – Error en posicionamiento de cinta al final del soporte.

**E112** – Error de reposicionamiento.

**E113** – Posicionar después del principio del soporte.

**E114** – Elemento de destino de soporte lleno.

**E115** – Elemento de origen de soporte vacío.

**E116** – Alimentador de cinta no accesible.

**E117** – Alimentador de cinta bloqueado.

**E118** – Bits no válidos en mensaje de identificación.

**E119** – La unidad lógica todavía no se ha autoconfigurado.

**E120** – Las condiciones operativas del destino han cambiado.

**E121** – Se ha cambiado el microcódigo.

**E122** – La definición de funcionamiento ha cambiado.

**E123** – Los datos de consulta han cambiado.

**E124** – Error de diagnóstico.

**E125** – Error de mensaje.

**E126** – Error de destino interno.

**E127** – Error en selección o reselección.

**E128** – Restablecimiento de software no satisfactorio.

**E129** – Error de paridad de SCSI.

**E130** – El emisor ha detectado que se ha recibido un mensaje de error.

**E131** – Error de mensaje no válido.

**E132** – Error en fase de mandato.

**E133** – Error en fase de datos.

**E134** – La unidad lógica no se ha podido autoconfigurar.

**E135** – Mandatos solapados identificados.

**E136** – Se han intentado mandatos solapados.

**E137** – Error de adición de grabación.

**E138** – Error en posición de adición de grabación.

**E139** – Error de posición relativo a la sincronización.

**E140** – Error de borrado.

**E141** – Anomalía de cartucho.

**E142** – Anomalía de carga o expulsión de soporte.

**E143** – Anomalía de descarga de cinta.

**E144** – Se ha impedido la extracción del soporte.

**E145** – Petición del operador o entrada de cambio de estado.

**E146** – Petición de extracción de soporte del operador.

**E147** – Protección contra grabación seleccionada por el operador.

**E148** – Permiso de grabación seleccionado por el operador.

**E149** – Anotar cronológicamente la excepción.

**E150** – Condición de umbral alcanzada.

**E151** – Contador de anotaciones cronológicas en límite máximo.

**E152** – Agotados los códigos de listas de anotaciones cronológicas.

**E154** – Anomalía de voltaje.

**E155** – ID de algoritmo abreviado de excepción de descompresión.

**E156** – ID de algoritmo largo de excepción de descompresión.

**E157** – Datos de detección inesperados.

**E158** – Una disfunción de un Dispositivo impide devolver datos de detección.

**E159** – El Controlador de Tienda no es una máquina de bus ISA.

**E160** – Indicador de Longitud no permitido.

- **E161** Mandato no permitido.
- **E162** El Controlador de Tienda no soporta ABIOS.

**E163** – El ABIOS ha utilizado todos los ID lógicos disponibles y no puede asignar un ID lógico para la unidad de cintas.

- **E164** La unidad de cintas tiene varias LUN. El software de cintas solo soporta unidades de cintas con una LUN.
- **E165** El ABIOS está utilizando punteros de datos lógicos. No se da soporte a los punteros de datos lógicos.
- **E166** El Dispositivo no es de Modalidad continua.
- **E167** El Dispositivo no soporta soportes de almacenamiento extraíbles.
- **E168** La unidad de cintas no soporta DRQ Acelerado.
- **E169** El tamaño del paquete no es de 12 bytes.
- **E170** El dispositivo no es un dispositivo ATAPI.
- **E171** El código de página es incorrecto.
- **E172** La longitud de página es incorrecta.
- **E173** El soporte de páginas no soporta las páginas necesarias.
- **E174** No hay acuse de recibo de formato ni partición.
- **E175** No hay particiones de datos fijas.
- **E176** Tiempo de espera de mandato de unidad de cintas excedido.

**Respuesta del Usuario:** Elija una de las respuestas siguientes basándose en el suceso (E*xxx*) que se visualiza.

E019, E020, E021, E036, E040, E041, E042, E043, E044, E045, E046, E047, E048, E049, E050, E051, E052, E053, E109, **E110, E111, E112, E113, E137, E138, E140, E141, E149, E150, E151, E152** – Estos errores suelen indicar un problema en el cartucho de cinta. Extraiga el cartucho y examine la cinta. Vea si tiene daños visibles. Vuelva a tensar la cinta e inténtelo de nuevo. Si el problema persiste, sustituya el cartucho de cinta. Si el error aún persiste, póngase en contacto con el Servicio Técnico de IBM.

**E022, E023, E027, E076, E083, E084, E085, E119, E120, E121, E122, E123, E145, E146, E148** – These errors normally indicate a temporary condition that clears itself. Espere a que se detenga el movimiento de la cinta antes de volver a intentar la operación.

**E024** – Rearranque el Controlador de Tienda.

**E025** – Inserte el cartucho de cinta en la unidad de cintas.

**E026** – Este error suele indicar un problema del usuario ocasionado por que se intenta otro mandato en la unidad de cintas antes de que se complete un formateo. Espere a que finalice el formateo.

**E028, E030, E031, E032, E033** – Estos errores suelen indicar un problema en el hardware de la unidad de cintas. Compruebe las conexiones con la unidad de cintas. Si el error aún persiste, póngase en contacto con el Servicio Técnico de IBM.

**E029** – Asegúrese de que solo hay una unidad de cintas instalada.

E034, E091, E092, E093, E094, E095, E096, E097, E098, E099, E100, E166, E167, E168, E169, E170, E173, E174, E175 -Estos errores suelen indicar un intento de utilizar una unidad de cintas que no se soporta. Asegúrese de que la cinta es una TR-4 para unidades de cinta TR-4 o una cinta TR-5 para unidades de cinta TR-5. Si el problema persiste, sustituya el cartucho de cinta. Si el error aún persiste, póngase en contacto con el Servicio Técnico de IBM.

E035, E054, E055, E056, E057, E124, E126, E127, E128, E129, E130, E134, E139, E142, E143, E158, E176 - Estos errores suelen indicar un problema en el hardware de la unidad de cintas. Póngase en contacto con el Servicio Técnico de IBM.

E058, E059, E060, E061, E062, E063, E064, E065, E066, E067, E068, E069, E086, E087, E088, E089, E090, E107, E108, **E114, E115, E118, E125, E131, E132, E133, E135, E136, E155, E156, E160, E161, E171, E172** – Estos errores suelen indicar un problema de software en la unidad de cintas. Póngase en contacto con el representante de Soporte de software de IBM.

**E070, E071, E072, E073, E074, E075, E116, E117, E144, E147** – Estos errores suelen indicar un problema del usuario ocasionado por un intento de grabar una cinta que se ha protegido contra grabación. Elimine la protección contra grabación antes de volverlo a intentar.

**E077, E078, E079, E080, E081, E082, E154** – Estos errores suelen indicar una condición temporal debida a una anomalía en la línea de alimentación. También pueden indicar un problema de hardware. Si había una anomalía en la línea de alimentación, vuelva a intentar la operación. Si sabe que no es así, compruebe las conexiones. Si el error aún persiste, póngase en contacto con el Servicio Técnico de IBM.

**E101, E102, E103, E104, E105, E106** – Estos errores suelen indicar un problema de hardware en el alojamiento de la unidad de cintas. Compruebe las conexiones con el alojamiento. Si el error aún persiste, póngase en contacto con el Servicio Técnico de IBM.

**E157** – Este error indica que se ha recibido un código de estado no documentado, exclusivo del proveedor.

**E159, E162, E164** – Estos errores suelen indicar un intento de utilizar una unidad de cintas a la que no se da soporte o un intento de utilizar una unidad de cintas soportada en un Controlador de Tienda que no soporte el modelo de unidad de cintas específico. Compruebe la compatibilidad entre el modelo de la unidad de cintas y el modelo del Controlador de Tienda.

**E163, E165** – Estos errores suelen indicar un problema con el ABIOS. Compruebe si tiene los parches del ABIOS más recientes y asegúrese de que se da soporta al Controlador de tienda. Póngase en contacto con el Centro de Soporte de IBM.

**Acción del Sistema:** Anotado como B4/S056/E*xxx* por el Programa de Utilidad de Unidades de Cintas de Modalidad Continua.

Consulte la información acerca de B4 desde la página [219.](#page-236-0)

## **W680 W680 LA UNIDAD DE CINTAS DE MODALIDAD CONTINUA ESTÁ DEMASIADO CALIENTE B4/S055/E038**

**Severidad:** 4

**Explicación:** La unidad de cintas ha detectado que está demasiado caliente.

**Respuesta del Usuario:** Compruebe si el ventilador del Controlador de Tienda funciona y los orificios de ventilación no están bloqueados.

**Acción del Sistema:** Anotado como B4/S055/E038 por el controlador de dispositivo de unidad de cintas de modalidad continua. Consulte la información acerca de B4 desde la página [219.](#page-236-0)

## **W681 W681 ES NECESARIO LIMPIAR LA UNIDAD DE CINTAS DE MODALIDAD CONTINUA B4/S055/E018**

**Severidad:** 4

**Explicación:** La unidad de cintas ha detectado que necesita limpieza.

**Respuesta del Usuario:** Limpie la unidad utilizando el kit de limpieza adecuado.

**Acción del Sistema:** Anotado como B4/S055/E018 por el controlador de dispositivo de unidad de cintas de modalidad continua.

Consulte la información acerca de B4 desde la página [219.](#page-236-0)

## **W682 W682 SE PREVÉ UNA ANOMALÍA EN LA UNIDAD DE CINTAS DE MODALIDAD CONTINUA B4/S055/E***xxx*

## **Severidad:** 4

**Explicación:** La operación de cinta de modalidad continua intentada se ejecutó satisfactoriamente, pero la unidad de cintas ha detectado un problema potencial.

# **El suceso (E***xxx***) en el mensaje indica lo siguiente:**

- **E037** Problema potencial no especificado.
- **E039** La unidad de cintas ha detectado que el alojamiento está degradado.
- **E153** Umbral excedido de predicción de error.

**Acción del Sistema:** Anotado como B4/S055/E*xxx* por el controlador de dispositivo de unidades de cinta de modalidad continua.

Consulte la información acerca de B4 desde la página [219.](#page-236-0)

## **W683 W683 EL PROGRAMA JAVA SE HA INICIADO B5/S024/E032**

**Severidad:** 5

**Explicación:** El programa Java se ha cargado.

**Respuesta del Usuario:** Ninguna.

**Acción del Sistema:** Anotado como B5/S024/E032. Consulte la información acerca de B5 desde la página [232.](#page-249-0)

## **W684 W684 EL PROGRAMA JAVA HA TERMINADO B5/S024/E033**

## **Severidad:** 5

**Explicación:** El programa Java ha terminado.

## **El suceso (E***xxx***) en el mensaje indica la siguiente condición de aplicación:**

**E033 –** El programa Java ha terminado con normalidad.

**Respuesta del Usuario:** Corrija la causa de la excepción anotada cronológicamente en el número de suceso y vuelva a cargar la aplicación.

**Acción del Sistema:** Anotado como B5/S024/E033. Consulte la información acerca de B5 desde la página [232.](#page-249-0)

## **W685 W685 ERROR DE ACTIVACIÓN DE TERMINAL SERIE SUREPOS 700 B5/S041/E225**

## **Severidad:** 3

**Explicación:** Se ha encontrado un error al activar una configuración de terminal de la serie SurePOS 700.

**Respuesta del Usuario:** Revise los mensajes de activación del terminal para obtener una descripción más detallada del error. (Estos mensajes de error se visualizan en la pantalla de la consola y también figuran en el archivo ADX\_SPGM:JVACTERR.DAT.) Corrija la definición de carga del terminal o las entradas de características de dispositivo de terminal de la serie SurePOS 700 como se indique.

**Acción del Sistema:** Anotado como B5/S041/E225. Consulte la información acerca de B5 desde la página [232.](#page-249-0)

## **W686 W686 ERROR DE INSTALACIÓN DE JAVA2 B***x***/S***xxx***/E***xxx*

## **Severidad:** 3

**Explicación:** El programa de instalación de Java2, ADXJ2XPL.386, no se ha podido guardar o ha encontrado un error.

**Respuesta del Usuario:** Consulte el archivo ADXJ2XPL.LOG para ver si aparecen errores. Si el problema persiste, llame al Centro de Soporte de IBM para obtener ayuda de software.

**Acción del Sistema:** Anotado como B5/S030/E101. Consulte la información acerca de B5 desde la página [232.](#page-249-0)

# **W687 W687 ERROR EN CREACIÓN DE DIRECTORIO B5/S030/E001**

## **Severidad:** 3

**Explicación:** Se ha producido un error al intentar crear un directorio. El directorio solicitado figura en un archivo con un nombre como C:\ADX\_?MNT\ADXC?T?X.DAT – el mensaje del sistema especifica el archivo exacto. El nombre de directorio solicitado no es válido (contiene caracteres que no son válidos o contiene demasiados caracteres) o no se encuentra en la unidad C: o D:.

**Respuesta del Usuario:** Observe el mensaje del sistema para averiguar qué directorio no se ha podido crear. El mensaje utiliza un índice con base 1 en la lista de directorios que contiene el archivo especificado. Modifique el directorio por un nombre de directorio válido de una unidad válida.

**Acción del Sistema:** Anotado como B5/S030/E001. Consulte la información acerca de B5 desde la página [232.](#page-249-0)

## **W688 W688 ERROR DE INICIALIZACIÓN DEL SERVIDOR DE INFORMACIÓN DEL SISTEMA**

## **Severidad:** 3

| | |

| | |

**Explicación:** El servidor de información del sistema no se ha podido inicializar correctamente. Este mensaje se anota como B5/S252/E*xxx*, donde el código de suceso (*xxx*) depende del error específico que ha originado el problema. |

**Respuesta del Usuario:** El servidor de información del sistema se puede utilizar a petición del soporte de IBM para diagnosticar y corregir determinados tipos de problemas del cliente. El servidor sólo está instalado si se ha habilitado TCP/IP y los errores normalmente están relacionados con TCP/IP. Los códigos de suceso posibles son:

- v **E001** Existe un error en el nombre lógico empleado para configurar el servidor. Este nombre (ADXSITCF) sólo se establecerá a petición del soporte de IBM y debe definirse correctamente. Compruebe que ha establecido el nombre conforme a las indicaciones que se le han dado. | | |
- v **E002** La inicialización de socket no se ha realizado correctamente pese a la configuración de TCP/IP. Este error | puede deberse al hecho de no haber podido instalar el controlador TCP/IP por cualquier motivo. |
- **E003** No se ha podido crear un socket. Informe de este error al soporte de IBM.
- v **E004** No se ha podido vincular el socket de servidor al puerto adecuado (finger/79). Informe de este error al soporte de IBM. | |
- v **E005** Error en la llamada de escucha del socket. Informe de este error al soporte de IBM. |
- v **E006** No se ha podido crear el proceso del servidor del sistema empleado para procesar las peticiones de los clientes. Informe de este error al soporte de IBM. | |

## **W689 W689 ERROR DEL SERVIDOR DE PRECARGA DEL TERMINAL (MTFTPDPL)**

**Severidad:** 2 |

|

**Explicación:** El servidor de precarga mtftp no se ha podido inicializar. Los terminales que requieren la precarga de archivos no podrán precargar estos archivos, lo que puede ocasionar que los terminales no funcionen correctamente. Este mensaje se anota como B5/S251/E *xxx*, donde el código de suceso (*xxx*) depende del error específico que ha originado el problema. | |  $\mathbf{I}$ |

**Respuesta del Usuario:** Este servidor se inicia automáticamente cuando se configura TCP/IP. Todos los parámetros | se pasan automáticamente y el servidor se inicia con la antelación suficiente para que no haya conflictos de archivos. En el archivo adx\_spgm:mtftpdpl.log se anota información de error adicional. Recopile este archivo y envíelo al soporte de IBM. Este programa genera estos códigos de suceso:  $\blacksquare$ | |

- v **E001** No se ha especificado ningún argumento para el programa y se ha imprimido ayuda. |
- **E002** Se ha pasado un distintivo desconocido al servidor.
- **E003** Se ha solicitado ayuda debido a un parámetro pasado.
- v **E004** No se ha proporcionado ninguna especificación de archivo en la lista de parámetros. |
- **E005** Error al leer un archivo de entrada de lista de especificación de archivos.
- v **E006** Se ha producido un error al iniciar el servidor. |
- v **E007** Se ha producido un error al detener el servidor. |
- **E008** Existe un argumento de distintivo no válido.
- v **E009** Se ha pasado una dirección TCP/IP no válida o desconocida para un distintivo de dirección. |
- v **E010** No se han pasado suficientes nombres de archivo en una petición de transferencia de cliente. |
- v **E011** Error al determinar la dirección de multidifusión por omisión para el controlador. |
- v **E012** Error al inicializar los sockets. COmo el servidor sólo se inicia al configurarse TCP/IP, este código probablemente indica un problema con el controlador de TCP/IP. | |
- **E013** Se ha producido un error al abrir el archivo de anotaciones cronológicas (adx\_spgm:mtftpdpl.log).
- v **E014** Existe un distintivo de modificador de archivo de anotaciones cronológicas no válido. |
- **E015** Se ha producido un error al suspender la operación del servidor.
- **E016** Se ha producido un error al reanudar la operación del servidor.
- **E255** Se ha producido un error interno; código de suceso interno no válido.

#### **W690 W690 RECONSTRUCCIÓN DE PRECARGA DEL TERMINAL INICIADA** | W690

**Severidad:** 5 |

|

**Explicación:** El programa utilizado para reconstruir los archivos de precarga del terminal se ha iniciado. Este programa se describe con más detalle en la publicación *IBM 4690 OS Versión 4: Guía del usuario*. | |

**Respuesta del Usuario:** Este mensaje sólo presenta información. Tras este mensaje debe aparecer el mensaje W691 o W692. | |

|

|

| | | | | | | | | | |

## **W691 W691 RECONSTRUCCIÓN DE PRECARGA DEL TERMINAL SATISFACTORIA**

**Severidad:** 5 |

**Explicación:** El programa utilizado para reconstruir los archivos de precarga del terminal se ha completado satisfactoriamente. Este mensaje no indica necesariamente que se hayan efectuado cambios (el programa normalmente sólo reconstruye archivos si se precisa una reconstrucción). Este programa se describe con más detalle en la publicación *IBM 4690 OS Versión 4: Guía del usuario*. | | | |

**Respuesta del Usuario:** Este mensaje sólo presenta información. |

## **W692 W692 ERROR DE RECONSTRUCCIÓN DE PRECARGA DEL TERMINAL**

#### **Severidad:** 3 |

**Explicación:** El programa utilizado para reconstruir los archivos de precarga del terminal no se ha completado satisfactoriamente. Este mensaje se anota como B5/S250/E *xxx*, donde el código de suceso (*xxx*) depende del error específico que ha originado el problema. Este programa se describe con más detalle en la publicación *IBM 4690 OS Versión 4: Guía del usuario*.  $\perp$ | | |

**Respuesta del Usuario:** El programa de reconstrucción normalmente se inicia como consecuencia de la aplicación de mantenimiento de software al sistema, pero también se puede iniciar manualmente mediante un mandato del usuario. Si el usuario ha iniciado el programa manualmente, asegúrese de que los parámetros sean correctos. Si con esta acción no logra resolver el problema o el programa se ha iniciado automáticamente, lleve a cabo los pasos indicados en el ["Procedimiento](#page-398-0) 6 para la recogida de datos sobre problemas" en la página 381. Con la información de anotación cronológica del sistema, proporcione también el contenido de los archivos ADX\_SPGM:ADXPLDRS.LOG y ADX\_SPGM:ADXPLDRU.LOG, si existen. Este programa genera estos códigos de suceso: | | | | | | |

- v **E001** Se ha devuelto un error interno de la JVM empleada para la reconstrucción de los archivos de precarga.
- v **E002** Se ha imprimido ayuda.
- v **E003** Se ha especificado un distintivo no válido para el programa. Si el programa se ha iniciado manualmente, asegúrese de que todos los valores de distintivo sean correctos.
- v **E004** Valor del parámetro de distintivo no válido. Si el programa se ha iniciado manualmente, asegúrese de que todos los valores de distintivo sean correctos.
- v **E005** No se ha podido crear la JVM para la reconstrucción de los archivos de precarga.
- v **E006** El código Java responsable de la reconstrucción de los archivos de precarga ha devuelto un código de retorno de error. Esta condición puede deberse a los mismos tipos de errores que impiden la correcta ejecución de la activación de la configuración del terminal. Este suceso se describe con más detalle en la publicación *IBM 4690 OS Versión 4: Guía del usuario*.
- v **E007** Reservado. Se utiliza internamente para indicar que el proceso de reconstrucción se ha completado correctamente, pero que en realidad no se ha modificado ningún archivo. | |
- v **E008** Este error se anota en un sistema de varios controladores cuando el programa de reconstrucción no se ejecuta en el controlador maestro activo. El programa sólo debe ejecutarse en el controlador maestro activo. | |
- v **E009** El código Java responsable de la reconstrucción de los archivos de precarga ha devuelto un código de retorno de error. Es similar al suceso E006, con la salvedad de que el error puede estar relacionado con la imposibilidad de detener el servidor mtftp mediante una pausa. | | |
- v **E010** La reconstrucción del archivo de precarga se ha completado correctamente, pero se ha producido un error al reanudar la operación del servidor mtftp tras la reconstrucción. Este error puede provocar que los terminales no puedan cargar los archivos actualizados. Esta anomalía sólo debería producirse en caso de error del servidor mtftp; consulte el mensaje W689. | | | |
- v **E011** La reconstrucción del archivo de precarga se ha completado correctamente. Los terminales no han podido volver a cargarse tal como había solicitado el distintivo "-reload". | |
- v **E012** La reconstrucción del archivo de precarga se ha completado correctamente. Sin embargo, se ha producido un error al reconstruir el archivo de carga mermada tal como había solicitado el distintivo "-loadshrink". | |
- v **E255** Se ha producido un error interno; código de suceso interno no válido. |
## **W738 W738 PROBLEMA DE CONEXIÓN DEL CONTROLADOR RF B***x***/S***xxx***/E***xxx*

#### **Severidad:** 2

**Explicación:** Se ha detectado un problema con la conexión entre dos controladores de radiofrecuencia (RF) que están configurados como controladores primario y de reserva. Se realiza una anotación cronológica de este mensaje cuando un controlador no puede comunicarse con el controlador asociado.

Las causas posibles de este mensaje son:

- v El controlador de RF puede estar apagado.
- v El cable de red que conecta los controladores puede estar desconectado o dañado.
- v Las interferencias de radio pueden hacer que la conexión entre los controladores de RF se pierda en controladores no conectados mediante cable de red. Si estos controladores se comunican a través de un dispositivo repetidor de RF, puede que el repetidor esté apagado o que presente anomalías.
- v Es posible que falle la tarjeta adaptadora de RF del controlador.
- v Es posible que falle el controlador de tienda de RF primario
- v Es posible que falle el controlador de tienda de RF de reserva

**Respuesta del Usuario:** Asegúrese de que ambos controladores están encendidos. Si los controladores están conectados a un cable de red, asegúrese de que el cable está intacto y enchufado a las tarjetas de RF en ambos controladores. Si los controladores se comunican a través de un dispositivo repetidor de RF, asegúrese de que el repetidor esté encendido. Consulte la documentación de servicio de la tarjeta adaptadora de RF para realizar determinación de problemas adicional.

**Acción del Sistema:** Anotado como B1/S255/E014.Consulte la información acerca de B1 desde la página [210.](#page-227-0)

#### **W739 W739 SOLICITADA SALIDA DE RESERVA DE RF B***x***/S***xxx***/E***xxx*

#### **Severidad:** 2

**Explicación:** Se ha recibido una petición de reanudación del controlador de radiofrecuencia (RF) primario. Esto permite al controlador de tienda de RF primario reanudar el control de los terminales de RF. El controlador de tienda de RF de reserva debe atender esta petición. Este mensaje se visualiza en el controlador de tienda de RF de reserva.

El controlador de tienda de RF primario es el controlador designado para controlar los terminales de RF. Recibe soporte del controlador de tienda de RF de reserva.

**Respuesta del Usuario:** Ninguna. Este mensaje es informativo.

**Acción del Sistema:** Anotado como B5/S255/E012.Consulte la información acerca de B5 desde la página [232.](#page-249-0)

**W740 W740 SE HA PERDIDO LA CONEXIÓN DE RF CON** *xxxxxxxxxxxxxxxxxx* **B***x***/S***xxx***/E***xxx*

#### **Severidad:** 2

**Explicación:** El dispositivo de radiofrecuencia (RF) especificado en este mensaje W740 ha dejado de responder a los mensajes que le envía este controlador.

Causas posibles de este mensaje:

- v El dispositivo de RF puede estar apagado.
- v Las interferencias de radio pueden hacer que se pierda la conexión entre el dispositivo de RF y el controlador.
- v Puede que el dispositivo de RF esté fallando.
- v El dispositivo de RF con la misma dirección de radio que otro dispositivo de RF está intentando conectarse al controlador.
- v Es posible que falle el controlador de tienda de RF primario
- v Es posible que falle el controlador de tienda de RF de reserva

**Respuesta del Usuario:** Continúe la determinación de problemas utilizando la documentación de servicio de hardware del dispositivo de RF. Asegúrese de que todos los dispositivos de RF están configurados con direcciones de radio exclusivas.

**Acción del Sistema:** Anotado como B4/S255/E001.Consulte la información acerca de B4 desde la página [219.](#page-236-0)

## **W741 W741 SE HA ESTABLECIDO CONEXIÓN DE RF CON** *xxxxxxxxxxxxxxxxxx* **B***x***/S***xxx***/E***xxx*

#### **Severidad:** 2

**Explicación:** El dispositivo de radiofrecuencia (RF) especificado en este mensaje W741 se ha conectado a este controlador.

**Respuesta del Usuario:** Ninguna. Este mensaje es informativo.

**Acción del Sistema:** Anotado como B4/S255/E002.Consulte la información acerca de B4 desde la página [219.](#page-236-0)

## **W742 W742 BUCLE DE RF ABIERTO EN** *xxxxxxxxxxxxxxxxxx* **B***x***/S***xxx***/E***xxx*

#### **Severidad:** 2

**Explicación:** El dispositivo de radiofrecuencia (RF) conectado al bucle de tienda está enviando pero no está recibiendo comunicaciones del bucle de tienda. El nombre del dispositivo se visualiza en el mensaje W742.

Causas posibles de este mensaje:

- v El bucle de tienda conectado al dispositivo de RF está abierto en el terminal siguiente en el bucle desde el último terminal de punto de venta activo.
- v Un terminal inactivo que sigue en el bucle al último terminal activo no funciona correctamente.
- v La unidad base del último terminal activo no funciona correctamente.
- v El cable del bucle de tienda conectado al dispositivo de RF no funciona correctamente.
- v La distancia entre el último terminal activo y el dispositivo de RF que controla el bucle excede de 1.220 metros (4.000 pies).

**Respuesta del Usuario:** Continúe la determinación de problemas utilizando la documentación de servicio de hardware del terminal de punto de venta y del dispositivo de RF.

**Acción del Sistema:** Anotado como B4/S255/E003.Consulte la información acerca de B4 desde la página [219.](#page-236-0)

## **W743 W743 BUCLE DE RF ABIERTO EN** *xxxxxxxxxxxxxxxxxx* **EL TERMINAL** *xxx* **ESTÁ BALIZANDO B***x***/S***xxx***/E***xxx*

## **Severidad:** 2

**Explicación:** El dispositivo de radiofrecuencia (RF) que controla el bucle de tienda está enviando comunicaciones en bucle pero está recibiendo balizas desde el terminal de punto de venta especificado en este mensaje W743.

Causas posibles de este mensaje:

- v El bucle de tienda conectado al dispositivo de RF está abierto en el terminal anterior respecto al terminal balizante.
- v El cable del bucle de tienda conectado al dispositivo de RF no funciona correctamente.
- v Está fallando otro terminal.
- v Está fallando el dispositivo de RF que controla el bucle.

**Respuesta del Usuario:** Continúe la determinación de problemas utilizando la documentación de servicio de hardware del terminal de punto de venta y del dispositivo de RF.

**Acción del Sistema:** Anotado como B4/S255/E003.

Consulte la información acerca de B4 desde la página [219.](#page-236-0)

## **W744 W744 EL BUCLE DE RF DE RESERVA TIENE EL CONTROL B***x***/S***xxx***/E***xxx*

#### **Severidad:** 2

**Explicación:** El controlador de radiofrecuencia (RF) ha tomado el control de los dispositivos de RF. Este mensaje se visualiza en el controlador de tienda de reserva.

Causas posibles de este mensaje:

- v Se ha apagado el controlador de tienda de RF primario o bien se ha hecho IPL en dicho controlador.
- v Las interferencias de radio pueden hacer que se pierda la conexión entre el controlador de RF y los dispositivos de RF.
- v El cable de red que conecta los controladores puede estar desconectado o dañado.
- v Las interferencias de radio pueden hacer que la conexión entre los controladores de RF se pierda en controladores no conectados mediante cable de red. Si estos controladores se comunican a través de un dispositivo repetidor de RF, puede que el repetidor esté apagado o que presente anomalías.
- v Es posible que falle la tarjeta adaptadora de RF del controlador primario.
- v Es posible que falle el controlador de tienda de RF primario

**Respuesta del Usuario:** Si el controlador de RF primario no ha fallado y los controladores están conectados mediante un cable de red, asegúrese de que el cable está intacto y enchufado a los adaptadores de RF de los controladores de tienda. Si los controladores de RF se comunican a través de un dispositivo repetidor de RF, asegúrese de que el repetidor esté encendido y de que no presente anomalías.

Continúe la determinación de problemas utilizando la documentación de servicio de hardware del terminal de punto de venta y del dispositivo de RF.

**Acción del Sistema:** Anotado como B4/S255/E005.

Consulte la información acerca de B4 desde la página [219.](#page-236-0)

#### **W745 W745 ERROR DE CONFIGURACIÓN DE RF:** *xxxxxxxxxxxxxxxxxx* **B***x***/S***xxx***/E***xxx*

## **Severidad:** 2

**Explicación:** Se ha detectado un error en la configuración del controlador de tienda de radiofrecuencia (RF). En este mensaje W745 se especifican datos exclusivos asociados con el error.

**Respuesta del Usuario:** Consulte la documentación de instalación y configuración del dispositivo de RF.

**Acción del Sistema:** Anotado como B5/S255/E006.

Consulte la información acerca de B4 desde la página [232.](#page-249-0)

#### **W746 W746 CONTROLADOR PRIMARIO EN ESPERA DE REANUDAR EL CONTROL DE BUCLE RF B***x***/S***xxx***/E***xxx*

#### **Severidad:** 2

**Explicación:** El controlador de radiofrecuencia (RF) de RESERVA está controlando los terminales de RF. El controlador de RF primario está disponible para asumir el control de los terminales del controlador de RF de reserva.

**Respuesta del Usuario:** Deje que el controlador primario tome el control de los terminales de RF efectuando los pasos siguientes:

- 1. Pulse **PetSis**.
- 2. Escriba **C** para visualizar la pantalla FUNCIONES DEL CONTROLADOR DE TIENDA.
- 3. Escriba **3**.
- 4. Pulse **Intro**. Se visualiza el panel FUNCIONES DE BUCLE.
- 5. Escriba **3**.
- 6. Pulse **Intro**. Se reanudará el control del bucle de tienda.

**Respuesta del Programador:** El controlador de RF primario se puede configurar para que reanude automáticamente el control de los terminales de RF utilizando la aplicación de configuración de RF. Consulte la documentación de instalación y configuración del dispositivo de RF.

**Acción del Sistema:** Anotado como B4/S255/E007.

Consulte la información acerca de B4 desde la página [219.](#page-236-0)

## **W747 W747 CONTROLADOR PRIMARIO ASUMIENDO EL CONTROL DE BUCLE RF B***x***/S***xxx***/E***xxx*

#### **Severidad:** 2

**Explicación:** El controlador de radiofrecuencia (RF) primario está tomando el control de los terminales de RF del controlador de RF de reserva.

**Respuesta del Programador:** El controlador de RF primario puede configurarse para realizar lo siguiente:

v Reanudar automáticamente el control del terminal de RF

-o-

v Reanudar el control de los terminales de RF cuando se utiliza la opción REANUDAR CONTROL DE BUCLE DE TIENDA en el panel FUNCIONES DE BUCLE.

La aplicación de configuración de RF permite establecer esta característica. Consulte la documentación de instalación y configuración del dispositivo de RF.

**Acción del Sistema:** Anotado como B4/S255/E008.

Consulte la información acerca de B4 desde la página [219.](#page-236-0)

## **W748 W748 EL BUCLE DE RF** *xxxxxxxxxxxxxxxxxx* **ESTÁ OPERATIVO B***x***/S***xxx***/E***xxx*

## **Severidad:** 2

**Explicación:** Un controlador de radiofrecuencia (RF) ha tomado el control de un dispositivo de RF conectado a un bucle de tienda. Este mensaje se visualiza en el controlador de RF que ha establecido la conexión con los dispositivos de RF.

**Respuesta del Usuario:** Ninguna. Este mensaje es informativo.

**Acción del Sistema:** Anotado como B4/S255/E011.

Consulte la información acerca de B4 desde la página [219.](#page-236-0)

## **W749 W749 SOLICITADA RESERVA DE RF - INHABILITADA B***x***/S***xxx***/E***xxx*

#### **Severidad:** 2

**Explicación:** Un terminal conectado a un dispositivo de radiofrecuencia (RF) ha solicitado reserva, pero la función de reserva no estaba habilitada en el controlador de tienda de RF de reserva. Este mensaje se visualiza en el controlador de tienda de reserva.

Causas posibles de este mensaje:

- v Se ha apagado el controlador de tienda de RF primario o bien se ha hecho IPL en dicho controlador.
- v Las interferencias de radio pueden hacer que se pierda la conexión entre el controlador de RF y los dispositivos de RF.
- v El cable de red que conecta los controladores puede estar desconectado o dañado.
- v Las interferencias de radio pueden hacer que la conexión entre los controladores de RF se pierda en controladores no conectados mediante cable de red. Si estos controladores se comunican a través de un dispositivo repetidor de RF, puede que el repetidor esté apagado o que presente anomalías.
- v Es posible que falle la tarjeta adaptadora de RF del controlador primario.
- v Es posible que falle el controlador de tienda de RF primario

**Respuesta del Usuario:** Habilite la función de reserva en la consola del controlador de tienda de reserva mediante la selección de funciones de TCC del panel FUNCIONES DEL CONTROLADOR DE TIENDA.

**Acción del Sistema:** Anotado como B4/S255/E013.

Consulte la información acerca de B4 desde la página [219.](#page-236-0)

## **W750 W750 PROBLEMA AL ACTUALIZAR EL ARCHIVO POR CLAVES** *xxxxxxxxxxxx* **B***x***/S***xxx***/E***xxx* **UNIDAD=***x*

## **Severidad:** 1

**Explicación:** Los servicios de archivo no pudieron grabar un registro de archivo por claves que implicara un encadenamiento. Este archivo ya no es válido.

**Respuesta del Usuario:** Siga el ["Procedimiento](#page-396-0) 1 para la recogida de datos sobre problemas" en la página 379.

**Respuesta del Programador:** Determine si el disco o disquete está lleno, intentando crear otro archivo en el mismo disco o disquete.

## **El mensaje W766 aparecerá, cuando el disco o disquete esté lleno.**

#### **Si el disco o disquete está lleno:**

- 1. Elimine los archivos antiguos o que no se utilicen del disco o disquete.
- 2. Ejecute el programa de utilidad Comprobar Disco para ver cuánto espacio hay sin utilizar en el disco o disquete.
- 3. Intente recuperar el espacio que no se utiliza.

**Nota:** se puede utilizar un disquete nuevo si está trabajando con un disquete y la operación implica la creación de un archivo nuevo en vez de la modificación de uno existente.

4. Vuelva a crear el archivo por claves en el disco o disquete. El programa de utilidad de archivo por claves puede utilizarse para crear un archivo directo a partir del archivo por claves y para crear, a continuación, un nuevo archivo por claves a partir de este archivo directo intermedio.

#### **Si el disco o disquete** *no* **está lleno:**

Continúe la determinación de problemas utilizando la documentación de mantenimiento del controlador de tienda.

**Acción del Sistema:** Anotado como B4/S004/E014 por los Servicios de Archivos con datos exclusivos. Consulte la información acerca de B4 desde la página [219.](#page-236-0)

## **W751 W751 LA UNIDAD DE DISQUETES** *x* **SE ABRIÓ DURANTE OPERACIÓN DE LECTURA/GRABACIÓN B***x***/S***xxx***/E***xxx*

#### **Severidad:** 2

**Explicación:** Se extrajo el disquete mientras se estaban utilizando los archivos que habían en el mismo.

**Respuesta del Usuario:** Vuelva a intentar el procedimiento. Espere hasta que se apague el indicador luminoso de la unidad de disquetes antes de extraerlo. No extraiga el disquete mientras se estén utilizando los archivos que hay en él.

**Acción del Sistema:** Anotado como B4/S004/E007 por los Servicios de Archivos con datos exclusivos. Consulte la información acerca de B4 desde la página [219.](#page-236-0)

#### **W752 W752 RECUPERACIÓN SATISFACTORIA DE ERROR DE DISCO FIJO B***x***/S***xxx***/E***xxx* **CR=***xxxxxxxx*

#### **Severidad:** 4

**Explicación:** Se ha producido un error de archivo mientras se leía o se grababa en un archivo de la unidad de disco duro. Este mensaje pudo anotarse cronológicamente desde el código del sistema de archivos o desde el código del controlador. Si el mensaje se emite desde el sistema de archivos, el nombre de archivo formará parte del mensaje. Si el mensaje se emite desde el controlador, el mandato del adaptador formará parte del mensaje.

**Respuesta del Usuario:** Ninguna – los reintentos realizados por el sistema operativo han sido satisfactorios.

**Acción del Sistema:** Anotado como B4/S004/E019 por los Servicios de Archivos con datos exclusivos. Consulte la información acerca de B4 desde la página [219.](#page-236-0)

## **W753 W753 PROBLEMA DE HARDWARE EN ADAPTADOR O UNIDAD DE DISQUETES** *x* **B***x***/S***xxx***/E***xxx* **CR=***xxxxxxxx*

#### **Severidad:** 1

**Explicación:** Se produjo un error de archivo mientras se leía o se grababa en un disquete o se produjo una anomalía en el adaptador o en la unidad de disquetes.

Si se están procesando actualmente operaciones de unidad de cinta de modalidad continua, esto impide la utilización de la unidad de disquetes. Las operaciones de la unidad de disquetes y de la unidad de cinta de modalidad continua no se pueden ejecutar a la vez.

**Respuesta del Usuario:** Vuelva a intentar el procedimiento de la unidad de disquetes si *no* se están procesando actualmente operaciones de la unidad de cinta de modalidad continua.

- 1. Verifique que el disquete es compatible con la unidad de disquetes.
- 2. Si el disquete es compatible, utilice un disquete de seguridad.

**Si el problema persiste**, continúe la determinación de problemas utilizando la documentación de mantenimiento del terminal de punto de venta o del controlador de tienda.

**Acción del Sistema:** Anotado como B1/S004/E022 o B4/S004/E020 por los Servicios de Archivos con datos exclusivos. Consulte la información acerca de B1 desde la página [210](#page-227-0) o la información acerca de B4 desde la página [219.](#page-236-0)

#### **W754 W754 PROBLEMA DE HARDWARE EN ADAPTADOR O UNIDAD DE DISCO FIJO B***x***/S***xxx***/E***xxx* **UNIDAD=***x* **CR=***xxxxxxxx*

## **Severidad:** 1

**Explicación:** Se ha producido un error de hardware al leer o grabar en la unidad de disco duro. Los nuevos intentos no han sido satisfactorios.

**E018** indica el nombre del archivo que se estaba leyendo o grabando cuando se produjo el error de hardware.

**Respuesta del Usuario:** Informe del nombre del archivo que se estaba leyendo o grabando al programador del sistema.

Para solucionar el error de hardware, continúe la determinación de problemas utilizando la documentación de mantenimiento del terminal de punto de venta o del controlador de tienda.

**Acción del Sistema:** Anotado como B1/S004/E021 o B4/S004/E018 por los Servicios de Archivos con datos exclusivos. Consulte la información acerca de B1 desde la página [210](#page-227-0) o la información acerca de B4 desde la página [219.](#page-236-0)

Anotado como B1/S004/E029 por los Servicios de Archivos para informar de los datos del programa de utilidad S.M.A.R.T. Consulte la información acerca de B1 desde la página [210.](#page-227-0)

Anotado como B1/S004/E030 por los Servicios de Archivos para informar de los datos del programa de utilidad S.M.A.R.T. creados en la modalidad de prueba. Consulte la información acerca de B1 desde la página [210.](#page-227-0) |

## **W755 W755 NO SE PUEDE INICIAR LA RECUPERACIÓN DESPUÉS DE ANOMALÍA DE ALIMENTACIÓN B***x***/S***xxx***/E***xxx*

#### **Severidad:** 1

| | |

> **Explicación:** No se pueden reiniciar las operaciones de archivos que estaban en proceso cuando se produjo una anomalía de alimentación.

**El suceso (E***xxx***) en el mensaje indica lo siguiente:**

**E023** – Los servicios de archivo no han podido obtener suficiente almacenamiento para intentar la recuperación del problema de la línea de alimentación (PLD).

**E024 o E025** – Durante la IPL faltaba almacenamiento permanente o dicho almacenamiento no era válido. **E026** – Los distintivos de los Servicios de archivo no son válidos. El almacenamiento permanente aún puede ser válido, pero no se puede intentar la recuperación de PLD.

**Respuesta del Usuario:** Elija una de las siguientes opciones basándose en el suceso (E*xxx*) que se visualiza: **E023** – Siga el ["Procedimiento](#page-396-0) 1 para la recogida de datos sobre problemas" en la página 379. **E024, E025 o E026** – Continúe la determinación de problemas utilizando la documentación de servicio del controlador de tienda

**Respuesta del Programador:** Para **E023** – Vuelva a configurar el sistema para que haya más almacenamiento disponible.

**Acción del Sistema:** Anotado como B4/S004/E023, E024, E025 o E026 por los Servicios de archivo. Consulte la información acerca de B4 desde la página [219.](#page-236-0)

## **W756 W756 NO SE PUEDE COMPLETAR LA RECUPERACIÓN DESPUÉS DE ANOMALÍA DE ALIMENTACIÓN B***x***/S***xxx***/E***xxx*

## **Severidad:** 1

**Explicación:** Se han vuelto a intentar las operaciones de archivo que estaban en proceso cuando hubo un corte de suministro eléctrico. El nuevo intento no fue satisfactorio.

**Respuesta del Usuario:** Siga el ["Procedimiento](#page-396-0) 1 para la recogida de datos sobre problemas" en la página 379.

**Respuesta del Programador:** Examine el archivo DDACMOS.CKP en el directorio raíz que contiene los datos de almacenamiento permanente y los códigos de retorno para ver qué operaciones se estaban ejecutando.

Verifique que los archivos implicados estén actualizados e intactos. Si un archivo está dañado, restáurelo desde la copia de seguridad.

- El archivo ADXFSF4F.DAT tiene una longitud de registro de 0 (no hay comprobación de longitud).
- Los primeros 4096 bytes son un vuelco directo del almacenamiento permanente.
- Los 40 bytes siguientes son un vuelco del estado de cada una de las siguientes funciones:
	- 1. Regrabación del sector del disquete
	- 2. Regrabación del sector de la unidad de disco duro
	- 3. Regrabación de la FAT del disquete 0
	- 4. Regrabación de la FAT del disquete 1
	- 5. Regrabación de la FAT de la unidad de disco duro 0
	- 6. Regrabación de la FAT de la unidad de disco duro 1
	- 7. Regrabación del registro del disquete
	- 8. Regrabación del registro de la unidad de disco duro 0
	- 9. Regrabación del registro de la unidad de disco duro 1
	- 10. Regrabación de retención de grabación
- Cada uno de los elementos anteriores es un código de retorno de 4 bytes emitido por el sistema operativo.

**Acción del Sistema:** Anotado como B4/S004/E027 por los Servicios de Archivos con datos exclusivos. Consulte la información acerca de B4 desde la página [219.](#page-236-0)

## **W757 W757 DISCO RAM NO INSTALADO POR ALMACENAMIENTO INSUFICIENTE**

## **Severidad:** 2

**Explicación:** La configuración del disco RAM del controlador de tienda ha solicitado más almacenamiento que la cantidad disponible.

**Respuesta del Usuario:** Siga el ["Procedimiento](#page-396-0) 1 para la recogida de datos sobre problemas" en la página 379.

**Respuesta del Programador:** Configure el controlador de tienda con un disco RAM más pequeño. No utilice archivos del disco RAM hasta que se haya establecido la configuración para especificar un tamaño de disco RAM más pequeño.

**Acción del Sistema:** Anotado como B5/S047/E001. Consulte la información acerca de B5 desde la página [232.](#page-249-0)

## **W758 W758 HALLADO ERROR EN ARCHIVO POR CLAVES**

#### **Severidad:** 1

**Explicación:** La aplicación está leyendo datos anómalos de un archivo por claves o está grabando datos anómalos en un archivo por claves.

## **Respuesta del Usuario:**

- **Para una operación de** *lectura***:**
- 1. Detenga la aplicación.
- 2. Siga el ["Procedimiento](#page-398-0) 7 para la recogida de datos sobre problemas" en la página 381.
- **Para una operación de** *grabación***:**
- 1. Detenga la aplicación.
- 2. Vuelva a intentar la operación.
- 3. Si vuelve a producirse el problema, siga el ["Procedimiento](#page-396-0) 1 para la recogida de datos sobre problemas" en la [página](#page-396-0) 379.

## **Respuesta del Programador:**

#### **Para una operación de** *lectura***:**

- 1. Revise el formulario de recogida de datos sobre problemas y las anotaciones cronológics del sistema.
- 2. Llame al Centro de Soporte de IBM para solicitar ayuda de software.
- **Para una operación de** *grabación***:**
- 1. Revise el formulario de recogida de datos sobre problemas.
- 2. Compruebe el programa de aplicación.

**Acción del Sistema:** Anotado como B5/S004/E014. Consulte la información acerca de B5 desde la página [232.](#page-249-0)

## **W759 W759 REGISTRO BLOQUEADO DURANTE UN EXTENSO PERÍODO DE TIEMPO B***x***/S***xxx***/E***xxx* **FN=***xxxxxxxxxxxx* **TERM=***xxx* **OFF=***xxxxxxxx*

## **Severidad:** 2

**Explicación:** Si se ha bloqueado un registro en un archivo durante un espacio de tiempo prolongado, el sistema de archivos anotará cronológicamente este mensaje como un recordatorio para el usuario. Se grabará una sola anotación cronológica para el registro, independientemente del tiempo que permanezca bloqueado.

## **Causas posibles de este mensaje:**

- v Una aplicación ha bloqueado un registro (con una petición LOCK o con una petición READ AUTOLOCK) y no ha emitido una petición UNLOCK correspondiente.
- v El usuario está trabajando con el programa Visualizar/Modificar (que bloquea registros) y no ha salido del programa.

**Respuesta del Usuario:** Siga el ["Procedimiento](#page-396-0) 1 para la recogida de datos sobre problemas" en la página 379.

**Respuesta del Programador:** Localice la aplicación que está bloqueando el registro. El número de terminal se visualiza en el mensaje. (**Nota:** Un número de terminal de cero significa que una aplicación de controlador ha bloqueado el registro en lugar de que lo hiciera la aplicación de terminal.) Si es posible, desbloquee el registro.

Si el registro no se puede desbloquear, siga el procedimiento descrito en el apartado ["Solicitud](#page-403-0) de un vuelco de [almacenamiento](#page-403-0) del terminal" en la página 386 o el apartado "Solicitud de un vuelco de [almacenamiento](#page-400-0) del [controlador](#page-400-0) de tienda" en la página 383 y utilice esta información para localizar la causa del problema.

**Nota:** para anular la condición sin analizar la causa, realice una IPL en el controlador de tienda que anota cronológicamente el mensaje.

**Acción del Sistema:** Anotado como B5/S004/E028. Consulte la información acerca de B5 desde la página [232.](#page-249-0)

**W760 W760 BUCLE ABIERTO - EL TERMINAL** *xxx* **ESTÁ BALIZANDO B***x***/S***xxx***/E***xxx*

## **Severidad:** 2

**Explicación:** El controlador de tienda está enviando comunicaciones del bucle de tienda pero está recibiendo balizas del terminal de punto de venta especificado en este mensaje W760.

## **Causas posibles de este mensaje:**

- v El bucle de tienda está abierto en un punto anterior al terminal balizante.
- v Está fallando otro terminal.
- v El cable del bucle de tienda no funciona correctamente.
- v La unidad base del terminal no funciona correctamente.
- v El controlador de tienda *primario* no funciona correctamente.
- v El controlador de tienda *de reserva* no funciona correctamente.

**Respuesta del Usuario:** Continúe operando en el terminal en modalidad fuera de línea. Continúe la determinación de problemas utilizando la documentación de mantenimiento de hardware del terminal de punto de venta.

## **Acción del Sistema:** Anotado como:

B4/S008/E036 con datos exclusivos, para el Primer adaptador del bucle de tienda. B4/S009/E036 con datos exclusivos, para el Segundo adaptador del bucle de tienda.

Consulte la información acerca de B4 desde la página [219.](#page-236-0)

## **W761 W761 EL BUCLE ES OPERATIVO B***x***/S***xxx***/E***xxx*

## **Severidad:** 2

**Explicación:** Se ha resuelto una condición de bucle de tienda abierto. Los mensajes W760 o W764 informaron de la condición de apertura.

## **Acción del Sistema:** Anotado como:

B5/S008/E039 para el Primer adaptador de bucle de tienda.

B5/S009/E039 para el Segundo adaptador de bucle de tienda.

Consulte la información acerca de B5 desde la página [232.](#page-249-0)

#### **W762 W762 EL TERMINAL** *xxx* **NO RESPONDE B***x***/S***xxx***/E***xxx*

#### **Severidad:** 2

**Explicación:** El terminal especificado en este mensaje W762 no responde a los mensajes enviados por el controlador de tienda.

#### **Causas posibles de este mensaje:**

- v El terminal (número *xxx*) puede estar apagado.
- v El terminal (número *xxx*) puede estar apagado.
- v El terminal (número *xxx*) no funciona correctamente.
- v El controlador de tienda primario no funciona correctamente.
- v El controlador de tienda de reserva no funciona correctamente.
- v La distancia que existe entre los terminales encendidos del bucle de tienda supera los 1.220 metros (4.000 pies).

**Respuesta del Usuario:** Continúe la determinación de problemas utilizando el procedimiento descrito en el apartado "MAP 0120: [Mensaje](#page-572-0) W762" en la página 555.

#### **Acción del Sistema:** Anotado como:

B4/S008/E035 con datos exclusivos, para el Primer adaptador del Bucle de Tienda.

B4/S009/E035 con datos exclusivos, para el Segundo adaptador del bucle de tienda.

Consulte la información acerca de B4 desde la página [219.](#page-236-0)

#### **W763 W763 CONTROLADOR FUERA DE BUCLE - PROBLEMA DE ADAPTADOR DE BUCLE DE TIENDA B***x***/S***xxx***/E***xxx*

#### **Severidad:** 1

**Explicación:** La autoprueba del adaptador de bucle de tienda del controlador de tienda ha detectado un problema o el adaptador de bucle de tienda del controlador de tienda no ha podido responder a un mandato de bucle de tienda.

Este mensaje se anota para problemas intermitentes y permanentes. Si el problema es intermitente, el controlador de tienda se recuperará automáticamente.

**Respuesta del Usuario:** Continúe la determinación de problemas utilizando la documentación sobre el mantenimiento del hardware del adaptador del bucle de tienda.

**Acción del Sistema:** Anotado como:

B1/S008/E024 para el Primer adaptador de bucle de tienda.

B1/S009/E024 para el Segundo adaptador de bucle de tienda.

Consulte la información acerca de B1 desde la página [210.](#page-227-0)

## **W764 W764 BUCLE ABIERTO DESPUÉS DE ÚLTIMO TERMINAL ACTIVO B***x***/S***xxx***/E***xxx*

#### **Severidad:** 2

**Explicación:** El controlador de tienda está enviando pero no recibiendo comunicaciones del bucle de tienda.

## **Causas posibles de este mensaje:**

- v El bucle de tienda está abierto en un punto *posterior* al último terminal de punto de venta activo.
- v Un terminal inactivo que sigue en el bucle al último terminal activo no funciona correctamente.
- v El cable del bucle de tienda del último terminal activo no funciona correctamente.
- v La unidad base del último terminal activo no funciona correctamente.
- v El cable de bucle de tienda del controlador de tienda activo no funciona correctamente.
- v El controlador de tienda activo no funciona correctamente.
- v La distancia entre el último terminal activo y el controlador de tienda activo en el bucle de tienda excede los 1220 m (4000 pies).

**Respuesta del Usuario:** Continúe la determinación de problemas utilizando el procedimiento descrito en el apartado "MAP 0130: [Mensaje](#page-578-0) W764" en la página 561.

#### **Acción del Sistema:** Anotado como:

B4/S008/E033 para el Primer adaptador de bucle de tienda.

B4/S009/E033 para el Segundo adaptador de bucle de tienda.

Consulte la información acerca de B4 desde la página [219.](#page-236-0)

#### **W765 W765 SE HA DETECTADO UN PROBLEMA EN TABLA DE ASIGNACIÓN DE ARCHIVOS B***x***/S***xxx***/E***xxx* **UNIDAD=***x* **FN=***xxxxxxxxxxxx* **CR=***xxxxxxxx*

## **Severidad:** 2

**Explicación:** La Tabla de Asignación de Archivos del disco/disquete ha tenido un problema. Esto puede provocar la imposibilidad de acceder a partes de un archivo (o a todos los archivos si toda la tabla está mal).

**Respuesta del Usuario:** Repita los pasos que provocaron el problema.

**Si el problema persiste**, siga el ["Procedimiento](#page-396-0) 1 para la recogida de datos sobre problemas" en la página 379.

**Respuesta del Programador:** Utilice el programa de utilidad Visualizar/Modificar para examinar la Tabla de Asignación de Archivos del disquete en cuestión e intente arreglarla basándose en el código de retorno. Consulte la publicación *IBM 4690 OS Versión 4: Guía del usuario*.

**Acción del Sistema:** Anotado como B4/S004/E009 o E010 por los Servicios de Archivos con datos exclusivos. Consulte la información acerca de B4 desde la página [219.](#page-236-0)

#### **W766 W766 EL DISCO O DISQUETE O DIRECTORIO ESTÁ LLENO B***x***/S***xxx***/E***xxx* **UNIDAD=***x* **FN=***xxxxxxxxxxxx* **CR=***xxxxxxxx*

## **Severidad:** 3

**Explicación:** No hay espacio disponible en el disco o disquete o no hay entradas del directorio raíz disponibles. Deberá eliminar archivos o ejecutar el programa de utilidad Comprobar Disco para dejar espacio libre en el disco o disquete.

**Respuesta del Usuario:** Siga el ["Procedimiento](#page-396-0) 1 para la recogida de datos sobre problemas" en la página 379.

## **Respuesta del Programador:**

- 1. Elimine los archivos antiguos o que no se utilicen del disco o disquete.
- 2. Ejecute el programa de utilidad Comprobar Disco para ver cuánto espacio hay sin utilizar en el disco o disquete.
- 3. Intente recuperar el espacio que no se utiliza.

## **Notas:**

- a. se puede utilizar un disquete nuevo si está trabajando con un disquete y la operación implica la creación de un archivo nuevo en vez de la modificación de uno existente.
- b. Si se produce un error en un disco RAM, el programa de utilidad Comprobar Disco no se puede ejecutar.

**Acción del Sistema:** Anotado como B5/S004/E008 por los Servicios de Archivos con datos exclusivos o como B5/S125/E008 por los Servicios de Archivos de Disco RAM del Terminal con datos exclusivos. Consulte la información acerca de B5 desde la página [232.](#page-249-0)

## **W767 W767 REGISTRO NO AÑADIDO, EL ARCHIVO POR CLAVES ESTÁ LLENO B***x***/S***xxx***/E***xxx* **UNIDAD=***x* **FN=***xxxxxxxxxxxx* **CR=***xxxxxxxx*

## **Severidad:** 3

**Explicación:** No se puede actualizar un archivo por claves porque el archivo por claves está lleno. Un archivo por claves lleno es aquél que no tiene espacio libre para colocar un nuevo registro.

**Respuesta del Usuario:** Si el nombre de archivo asociado a este mensaje es un archivo de datos de configuración, el código de retorno es 80F306CE y se está ejecutando el programa de utilidad de configuración del sistema. No es necesaria ninguna respuesta porque el programa de utilidad de configuración procesa el código de retorno, ejecuta la ampliación de archivo necesaria y vuelve a grabar el registro. De no ser así, siga el ["Procedimiento](#page-396-0) 1 para la recogida de datos sobre [problemas"](#page-396-0) en la página 379.

## **Respuesta del Programador:**

- 1. Utilice el programa de utilidad de archivo por claves para examinar las estadísticas de rendimiento del archivo por claves antes de crear una nueva versión, de mayor tamaño. Esto le facilitará información que le ayudará a determinar cuánto debería ampliarse el archivo.
- 2. Utilice el programa de utilidad de archivo por claves para ampliar el archivo por claves.
	- v Primero, el programa de utilidad extraerá los registros del archivo por claves y los almacenará en un archivo directo intermedio.
	- v A continuación se utiliza este archivo directo para crear un archivo por claves nuevo.

v Al crear este nuevo archivo por claves, el usuario puede especificar un nuevo tamaño (mayor) y se creará el archivo nuevo.

**Acción del Sistema:** Anotado como B4/S004/E012 por los Servicios de Archivos con datos exclusivos. Consulte la información acerca de B4 desde la página [219.](#page-236-0)

#### **W768 W768 UMBRAL DE ENCADENAMIENTO EXCEDIDO B***x***/S***xxx***/E***xxx* **UNIDAD=***x* **FN=***xxxxxxxxxxxx* **CR=***xxxxxxxx*

#### **Severidad:** 4

**Explicación:** Cuando se crea un archivo por claves, se especifica un umbral de encadenamiento. Cuando se accede a un archivo por claves para una lectura o grabación, puede que se tenga que recorrer una *cadena* de sectores para localizar el registro adecuado. Esta cadena es más larga si el archivo es poco aleatorio o se está llenando. Este mensaje significa que se alcanzó una cadena tan o más larga que el umbral de encadenamiento.

**Respuesta del Usuario:** Siga el ["Procedimiento](#page-396-0) 1 para la recogida de datos sobre problemas" en la página 379.

**Respuesta del Programador:** No se necesita una respuesta inmediata. El hecho de que la cadena aumente implica que el tiempo necesario para acceder al archivo también va a aumentar.

- **Si se necesita una respuesta**, utilice el programa de utilidad de archivo por claves para examinar las estadísticas de rendimiento del archivo por claves en cuestión. Estas mostrarán cuántas cadenas hay en el archivo y qué longitud tienen.
- Si solo hay algunas cadenas y algunas son muy largas, es que el archivo se ha generado aleatoriamente de una forma incorrecta. Utilice el programa de utilidad de archivo por claves para volver a crear el archivo por claves con un generador aleatorio distinto.
- Si hay varias cadenas largas y el archivo se está llenando, puede que el archivo deba ampliarse. Utilice el programa de utilidad de archivo por claves para volver a crear el archivo.

**Acción del Sistema:** Anotado como B4/S004/E011 por los Servicios de Archivos con datos exclusivos. Consulte la información acerca de B4 desde la página [219.](#page-236-0)

## **W769 W769 ALMACENAMIENTO INSUFICIENTE PARA OPERACIÓN DE ARCHIVO B***x***/S***xxx***/E***xxx* **UNIDAD=***x* **FN=***xxxxxxxxxxxx* **CR=***xxxxxxxx*

**Severidad:** 1

**Explicación:** Los servicios de archivo han solicitado almacenamiento y no se ha encontrado un bloque lo suficientemente grande para la petición.

**Respuesta del Usuario:** Siga el ["Procedimiento](#page-400-0) para la resolución de problemas" en la página 383.

**Respuesta del Programador:** Se puede volver a configurar el sistema para obtener más almacenamiento disponible.

**Acción del Sistema:** Anotado como B1/S004/E017 por los Servicios de Archivos con datos exclusivos. Consulte la información acerca de B1 desde la página [210.](#page-227-0)

## **W770 W770 BUCLE DE RESERVA EN CONTROL**

#### **Severidad:** 2

**Explicación:** El controlador de tienda de *reserva* ha tomado el control del bucle de tienda. Este mensaje se visualiza en el controlador de tienda de *reserva*.

**Respuesta del Usuario:** Continúe la determinación de problemas utilizando la documentación de mantenimiento de hardware del adaptador de bucle del controlador primario.

**Acción del Sistema:** Anotado como:

B5/S008/E037 para el Primer adaptador de bucle de tienda. B5/S009/E037 para el Segundo adaptador de bucle de tienda.

Consulte la información acerca de B5 desde la página [232.](#page-249-0)

#### **W771 W771 SOLICITADA RESERVA - INHABILITADA**

## **Severidad:** 2

**Explicación:** Un terminal ha solicitado reserva, pero la función de reserva no estaba habilitada en el controlador de tienda *de reserva*. Este mensaje se visualiza en el controlador de tienda de *reserva*.

**Respuesta del Usuario:** Habilite la función de reserva en la consola del controlador de tienda *de reserva*:

- 1. Pulse *Petición del Sistema* y luego escriba **C** para visualizar el panel FUNCIONES DEL CONTROLADOR DE TIENDA.
- 2. Escriba **2** y, a continuación, pulse **Intro** para que se visualice el panel FUNCIONES DEL CONTROLADOR.
- 3. Escriba **2** y, a continuación, pulse **Intro** para habilitar (permitir) la *reserva* del controlador de bucle. Continúe la determinación de problemas utilizando la documentación de mantenimiento de hardware del adaptador de bucle del controlador primario.

**Acción del Sistema:** Anotado como:

- B5/S008/E038 para el primer adaptador de bucle de tienda.
- B5/S009/E038 para el segundo adaptador de bucle de tienda.
- B5/S018/E011 para el adaptador de red Token Ring o Ethernet

Consulte la información acerca de B5 desde la página [232.](#page-249-0)

## **W772 W772 BUCLE ABIERTO - BALIZANDO**

#### **Severidad:** 2

**Explicación:** El controlador de tienda *de reserva* no está recibiendo comunicaciones del bucle de tienda. Este controlador de tienda *de reserva* está enviando balizas pero no está recibiendo balizas del bucle de tienda. Este mensaje se visualiza en el controlador de tienda de *reserva*.

#### **Causas posibles de este mensaje:**

- v El bucle de tienda está abierto en un punto *del terminal anterior*.
- v Un terminal de punto de venta de un punto *anterior* del bucle no funciona correctamente.
- v El controlador de tienda de reserva no funciona correctamente.
- v El controlador de tienda primario no funciona correctamente.
- v La distancia entre los terminales encendidos del bucle de tienda excede de 1220 m (4000 pies).

**Respuesta del Usuario:** Continúe la determinación de problemas utilizando el procedimiento descrito en el apartado "MAP 0140: [Mensaje](#page-587-0) W772" en la página 570.

#### **Acción del Sistema:** Anotado como:

B4/S008/E040 para el Primer adaptador de bucle de tienda.

B4/S009/E040 para el Segundo adaptador de bucle de tienda.

Consulte la información acerca de B4 desde la página [219.](#page-236-0)

## **W773 W773 SALIDA DE RESERVA SOLICITADA**

#### **Severidad:** 2

**Explicación:** Se ha recibido una petición de reanudación desde el controlador de tienda *primario*. Esto permite que el controlador de tienda *primario* reanude el control del bucle de tienda. El controlador de tienda *de reserva* debe atender esta petición. Este mensaje se visualiza en el controlador de tienda de *reserva*.

El controlador de tienda *primario* es el controlador designado para controlar el bucle de tienda. Recibe soporte del controlador de tienda *de reserva*.

#### **Acción del Sistema:** Anotado como:

B5/S008/E041 para el Primer adaptador de bucle de tienda. B5/S009/E041 para el Segundo adaptador de bucle de tienda.

Consulte la información acerca de B5 desde la página [232.](#page-249-0)

#### **W774 W774 CONTROLADOR FUERA DEL BUCLE**

#### **Severidad:** 2

**Explicación:** El controlador de tienda *de reserva*, que actúa como un terminal, no está recibiendo comunicaciones del bucle de tienda. La autoprueba del adaptador de bucle de tienda se ejecutó automáticamente y no detectó ningún problema en el controlador de tienda *de reserva*. El controlador de tienda *de reserva* emitió balizas y recibió su propia baliza como respuesta. Ahora está indicando (mensaje W774) que el controlador de tienda *primario* no se está comunicando en el bucle. El bucle de tienda parece estar en buen estado.

#### **Causas posibles de este mensaje:**

- v El controlador de tienda de reserva está desconectado del bucle de tienda.
- v El controlador de tienda de reserva no funciona correctamente.
- v El controlador de tienda primario está apagado.
- v El controlador de tienda primario está desconectado del bucle de tienda.
- v El controlador de tienda primario no funciona correctamente.

**Respuesta del Usuario:** Continúe la determinación de problemas utilizando la documentación de mantenimiento de hardware del terminal de punto de venta.

**Acción del Sistema:** Anotado como:

B4/S008/E042 para el Primer adaptador de bucle de tienda B4/S009/E042 para el Segundo adaptador de bucle de tienda

Consulte la información acerca de B4 desde la página [219.](#page-236-0)

#### **W775 W775 RECUPERACIÓN DE PLD PARA ARCHIVO POR CLAVES INHABILITADA DEBIDO A UN ERROR B***x***/S***xxx***/E***xxx* **UNIDAD=***x* **CR=***xxxxxxxx*

#### **Severidad:** 3

**Explicación:** Se ha producido un error en el disco durante la función de recuperación del Problema de Línea de Alimentación (PLD) que protege los archivos por claves cuando se necesitan varias grabaciones de disco para manipular los punteros de cadena. La protección de PLD para la manipulación de cadenas está inhabilitada ahora. Se volverá a habilitar cuando se haya realizado la IPL del sistema. La protección de PLD de único sector todavía está habilitada. Si otro error no produce interrupciones, se completará la actualización del archivo por claves.

**Respuesta del Usuario:** Siga el ["Procedimiento](#page-396-0) 1 para la recogida de datos sobre problemas" en la página 379.

**Respuesta del Programador:** Base sus acciones en el código de retorno del mensaje.

**Si el problema persiste**, vuelva a dar formato a la unidad de disco duro o sustituya la unidad de disco duro.

**Acción del Sistema:** Anotado como B4/S004/E018 por los Servicios de Archivos. Consulte la información acerca de B4 desde la página [219.](#page-236-0)

#### **W776 W776 ENCONTRADA CADENA CIRCULAR EN ARCHIVO POR CLAVES B***x***/S***xxx***/E***xxx* **UNIDAD=***x* **FN=***xxxxxxxxxxxx* **CR=***xxxxxxxx*

#### **Severidad:** 2

**Explicación:** Se localizó una cadena circular durante una operación de cadena de registro por claves. Es decir, cuando se busca en un archivo, el puntero de cadena *uno* apunta hacia el puntero de cadena *dos* y el puntero de cadena *dos* apunta al puntero de cadena *uno*. Cualquier operación que utiliza encadenamiento para localizar un registro por claves podría quedar atrapada en un bucle de este tipo si el archivo está dañado.

**Respuesta del Usuario:** Siga el ["Procedimiento](#page-396-0) 1 para la recogida de datos sobre problemas" en la página 379.

**Respuesta del Programador:** Repita la operación que ha causado este error. Si la operación continúa funcionando anormalmente, restaure o vuelva a crear el archivo por claves.

**Acción del Sistema:** Anotado como B4/S004/E015 por los Servicios de Archivos con datos exclusivos. Consulte la información acerca de B4 desde la página [219.](#page-236-0)

#### **W777 W777 SE HA PRODUCIDO UN SUCESO DE E/S EN ARCHIVO DE RPL B***x***/S***xxx***/E***xxx*

#### **Severidad:** 2

**Explicación:** Se ha producido un error de E/S en un archivo de carga. El error puede deberse a un error en la ejecución de la Merma de carga de terminal (TLS). El error se corrige volviendo a inicializar la TLS.

**Respuesta del Usuario:** Llame al Centro de Soporte de IBM para solicitar ayuda de software.

**Acción del Sistema:** Anotado como B5/S017/E101. Consulte la información acerca de B5 desde la página [232.](#page-249-0)

## **W778 W778 SE HA PRODUCIDO UN SUCESO DE RPL B***x***/S***xxx***/E***xxx*

#### **Severidad:**

**Explicación:** Se ha producido un suceso de RPL.

#### **El suceso (E***xxx***) en el mensaje indica lo siguiente:**

- **E102** Ha habido un código de retorno inesperado del bloque de control de comunicaciones (CCB).
- **E103** Ha habido un código de retorno inesperado de DVRIF.
- **E104** Ha habido un error en CREATE en el proceso de carga.
- **E105** Se ha producido un agotamiento del almacenamiento intermedio interno.
- **E106** Se ha recibido una alerta de programa.
- **E107** Se ha recibido una trama desconocida.
- **E108** Se ha producido un error de adaptador o PC.

**E109** – Se ha producido un cambio de estado de anillo debido a una interrupción inesperada de la carga de RPL. **E110** – Falta un archivo de control de rutina de carga.

**Respuesta del Usuario:**

**E102**, **E103**, **E104**, **E105**, **E108**, **E110** – Llame al Centro de Soporte de IBM para solicitar ayuda de software. **E106**, **E107**, **E109** – Llame al Centro de Soporte de IBM para solicitar ayuda de software solo si otros problemas acompañan a estos mensajes.

**Acción del Sistema:** Anotado como B4/S017/E102, E103, E104, E105, E106, E107, E108 o E109. Consulte la información acerca de B4 desde la página [219.](#page-236-0)

## **W779 W779 SE HA PRODUCIDO UN SUCESO EN CONTROLADOR DE CONTROLADOR OEM B***x***/S***xxx***/E***xxx* **CR=***xxxxxxxx*

**Severidad:** Variable

**Explicación:** Se ha producido un suceso en un controlador de controlador de un fabricante de equipo original (OEM).

## **El suceso (E***xxx***) en el mensaje indica lo siguiente:**

**E050** – Se ha producido un error durante la IPL del controlador de tienda al instalar controlador de tienda OEM. El código de retorno se halla en los bytes 9 a 12 de los datos exclusivos.

**E051** – El controlador del controlador de tienda OEM se ha instalado satisfactoriamente.

**Respuesta del Usuario:** Ejecute la acción que corresponda al suceso anotado cronológicamente.

**Acción del Sistema:** Anotado como B5/S030/E050 o E051. Consulte la información acerca de B5 desde la página [232.](#page-249-0)

#### **W780 W780 TEMPORALMENTE NO HAY ALMACENAMIENTOS INTERMEDIOS DE MENSAJES B***x***/S***xxx***/E***xxx*

# **Severidad:** Variable

**Explicación:** No hay más almacenamientos intermedios de mensajes disponibles.

**Respuesta del Usuario:** Llame al Centro de Soporte de IBM para solicitar ayuda de software únicamente si hay otros problemas que acompañan a estos mensajes.

**Acción del Sistema:** Anotado como B4/Sxxx/E016 donde S*xxx* puede ser:

S008 – Primer adaptador de bucle de tienda del controlador de tienda

S009 – Segundo adaptador de bucle de tienda del controlador de tienda

Consulte la información acerca de B4 desde la página [219.](#page-236-0)

## **W781 W781 ERRORES DE DATOS CRC EN 1% DE MENSAJES RECIBIDOS B***x***/S***xxx***/E***xxx* **ÚLTIMO MENSAJE DEL TERMINAL** *xxx*

**Severidad:** Variable

**Explicación:** El uno por ciento de los mensajes recibidos desde este terminal contenían errores de datos de comprobación de redundancia cíclica (CRC).

**Respuesta del Usuario:** Este mensaje indica un problema de hardware en el bucle de tienda. Corrija el problema en el bucle de tienda.

**Acción del Sistema:** Anotado como B4/Sxxx/E017 donde S*xxx* puede ser: S008 – Primer adaptador de bucle de tienda del controlador de tienda

S009 – Segundo adaptador de bucle de tienda del controlador de tienda

Consulte la información acerca de B4 desde la página [219.](#page-236-0)

## **W782 W782 SE HA DETECTADO UN SUCESO EN EL ADAPTADOR DE BUCLE DE TIENDA B***x***/S***xxx***/E***xxx*

**Severidad:** Variable

**Explicación:** El adaptador de bucle de tienda del controlador de tienda ha detectado un suceso e informado sobre el mismo.

**Respuesta del Usuario:** Ninguna

**Acción del Sistema:** Anotado como B4/Sxxx/E023 donde S*xxx* puede ser:

S008 – Primer adaptador de bucle de tienda del controlador de tienda

S009 – Segundo adaptador de bucle de tienda del controlador de tienda

Consulte la información acerca de B4 desde la página [219.](#page-236-0)

#### **W783 W783 SE HA DETECTADO UN ERROR DEL ADAPTADOR DE BUCLE DE TIENDA B***x***/S***xxx***/E***xxx*

**Severidad:** Variable

**Explicación:** El procesador del adaptador de bucle de tienda ha detectado un suceso e informado sobre él.

**Respuesta del Usuario:** Llame al Centro de Soporte de IBM para solicitar ayuda de software únicamente si hay otros problemas que acompañan a estos mensajes.

**Acción del Sistema:** Anotado como B4/Sxxx/E024 con datos exclusivos, donde S*xxx* puede ser:

S008 – Primer adaptador de bucle de tienda del controlador de tienda

S009 – Segundo adaptador de bucle de tienda del controlador de tienda

Consulte la información acerca de B4 desde la página [219.](#page-236-0)

#### **W784 W784 SE HA PRODUCIDO UN SUCESO EN SIOAM B***x***/S***xxx***/E***xxx*

#### **Severidad:** Variable

**Explicación:** Se ha producido un suceso en SIOAM.

**El suceso (E***xxx***) en el mensaje indica lo siguiente:**

**E001** – El algoritmo de tabla de direcciones de terminal/número de archivo no ha asignado la cantidad necesaria de almacenamiento en la inicialización.

**E002** – El algoritmo de tabla de solo lectura no ha asignado la cantidad necesaria de almacenamiento en la inicialización.

**E004** – El algoritmo que asigna almacenamiento para las tablas, durante la inicialización del Método de acceso de E/S compartida, no ha asignado la cantidad necesaria de almacenamiento.

**E006** – Se ha recibido un mensaje TCC no válido. Esto puede deberse a un error del sistema operativo en el terminal, a la existencia de hardware de terminal defectuoso o a un problema en la red. No es necesario realizar ninguna acción a causa de este mensaje a no ser que se produzca con frecuencia.

**E020** – El terminal indicado por la dirección en los dos primeros bytes de los datos exclusivos está volviendo a cargar el sistema operativo del terminal. El contador de carga mantenido en el almacenamiento del controlador es diferente del contador de carga mantenido en C:\ADX\_SPGM\ADXRT1SL.286 en la unidad de disco duro. Esta situación se ha producido probablemente al copiar ADXRT1SL.286 en la unidad de disco duro del controlador. El terminal que está cargando el sistema operativo está ahora en un bucle intentando cargar el sistema operativo del terminal. Esto continúa hasta que se produce una de las siguientes situaciones:

- Se vuelve a hacer IPL en los controladores que contienen la nueva copia de ADXRT1SL.286, lo cual hace que el contador del almacenamiento del controlador quede igual que el contador de ADXRT1SL.286 de la unidad de disco duro.
- Se ejecuta un mandato de carga de almacenamiento del terminal en el controlador maestro especificando una dirección de terminal de "\*". Esto hace que todos los terminales se vuelvan a cargar y hace que el contador de carga que se halla en el almacenamiento del controlador sea igual al contador de ADXRT1SL.286.

**E032** – Un terminal no ha podido responder a un mensaje enviado por el controlador de tienda. La causa puede ser que el terminal esté apagado, desconectado de la Red TCC o no pueda comunicarse con el controlador de tienda.

**Respuesta del Usuario:** Ejecute la acción que corresponda al suceso anotado cronológicamente.

**Acción del Sistema:** Anotado como B4/S017/E001, E002, E004, E006 o E032 con datos exclusivos. Consulte la información acerca de B4 desde la página [219.](#page-236-0)

## **W785 W785 SE HA PRODUCIDO UN SUCESO DE DESPOOLING DE GRABACIÓN DE MATRIZ B***x***/S***xxx***/E***xxx*

#### **Severidad:** Variable

**Explicación:** Se ha producido un suceso de despooling de grabación de matriz.

**El suceso (E***xxx***) en el mensaje indica lo siguiente:**

**E010** – El Despooler de grabación de matriz no puede abrir un archivo que está a punto de recibir un registro. La apertura se ha intentado 10 veces a intervalos de 2 minutos. El Despooler no procesará este registro. **E011** – El Despooler de grabación de matriz ha encontrado datos no reconocidos en el archivo de spool cuando intentaba abrir un archivo remoto para la operación de despooling. Se han ignorado los datos.

**E012** – El Despooler de grabación de matriz no puede procesar un registro porque el archivo en el que el despooler debe procesar el registro no existe.

**E013** – El Despooler de grabación de matriz no se puede iniciar debido a una escasez de recursos del sistema. Esta es una condición temporal. Se ha intentado iniciar el despooler cada dos minutos. Los recursos del sistema estarán disponibles al finalizar los programas o al cerrar las ventanas que pueden estar abiertas en este controlador de tienda. B4/S017/E014 se anotará cronológicamente cuando los recursos del sistema estén disponibles y se haya iniciado el despooler.

**E014** – El Despooler de grabación de matriz se ha iniciado después de esperar a que los recursos del sistema queden disponibles. Se realizará una anotación cronológica de B4/S017/E013 antes de este mensaje.

- **E021** El despooler no puede crear el archivo de salvaguarda.
- **E022** Se ha producido un error del despooler al abrir el archivo de salvaguarda.
- **E023** Error del despooler al intentar explorar el archivo de spool.
- **E024** El despooler no puede obtener memoria para la operación de salvaguarda.
- **E025** El despooler no puede leer datos del archivo de spool.
- **E026** El despooler no puede grabar datos de salvaguarda en el archivo de salvaguarda.
- **E027** Los datos del despooler se han grabado satisfactoriamente.

**Respuesta del Usuario:** Ejecute la acción que corresponda al suceso anotado cronológicamente.

**Acción del Sistema:** Anotado como B4/S017/E010, E011, E012, E013, E014, E021, E022, E023, E024, E025, E026 o E027 con datos exclusivos. Consulte la información acerca de B4 desde la página [219.](#page-236-0)

## **W786 W786 MENSAJE DUPLICADO DE TIEMPO DE ESPERA EXCEDIDO DE APLICACIÓN DE TERMINAL xxx B***x***/S***xxx***/E***xxx*

## **Severidad:** 3

**Explicación:** El terminal especificado en el mensaje W786 ha enviado un mensaje de Tiempo de Espera Excedido de Aplicación al controlador, solicitando un vuelco y una nueva IPL del controlador. Este terminal ha enviado previamente uno o más mensajes de Tiempo de Espera Excedido de Aplicación, por lo tanto, se ignorará el mensaje actual. El controlador debe recibir los mensajes de Tiempo de Espera Excedido de Aplicación desde dos terminales diferentes antes de que se vuelque. Este mensaje se anotará cronológicamente hasta un máximo de 10 veces. Los

mensajes posteriores de Tiempo de Espera Excedido de Aplicación procedentes del terminal no se anotarán.

**Respuesta del Usuario:** Compruebe el estado del controlador y del terminal especificado en el mensaje W786. Si el controlador parece estar en una condición de atasco, siga el procedimiento descrito en el apartado ["Solicitud](#page-400-0) de un vuelco de [almacenamiento](#page-400-0) del controlador de tienda" en la página 383. Si el terminal parece estar en una condición de atasco, siga el procedimiento descrito en el apartado "Solicitud de un vuelco de [almacenamiento](#page-403-0) del terminal" en la [página](#page-403-0) 386. Si ni el controlador ni el terminal parecen estar sufriendo ningún problema, vuelva a cargar, en cuanto tenga una primera oportunidad, el almacenamiento de terminal en el terminal que se especifica en el mensaje W786. Esto hará que el terminal deje de enviar mensajes duplicados de Tiempo de Espera Excedido de Aplicación.

**Acción del Sistema:** Anotado como B5/S008/E043 para el primer adaptador de bucle de tienda o B5/S008/E043 para el segundo adaptador de bucle de tienda. Consulte la información acerca de B5 desde la página [232.](#page-249-0)

#### **W787 W787 ERRORES DE DATOS CRC EN 1% DE MENSAJES TRANSMITIDOS B***x***/S***xxx***/E***xxx* **ÚLTIMO MENSAJE PARA EL TERMINAL** *xxx*

**Severidad:** Variable

**Explicación:** El uno por ciento de los mensajes transmitidos a este terminal contenían errores de datos de comprobación de redundancia cíclica (CRC).

**Respuesta del Usuario:** Este mensaje indica un problema de hardware en el bucle de tienda. Corrija el problema en el bucle de tienda.

**Acción del Sistema:** Anotado como B4/Sxxx/E018 donde S*xxx* puede ser:

S008 – Primer adaptador de bucle de tienda del controlador de tienda

S009 – Segundo adaptador de bucle de tienda del controlador de tienda

Consulte la información acerca de B4 desde la página [219.](#page-236-0)

#### **W790 W790 SE HA PRODUCIDO UN ERROR EN CONTROLADOR DE SPOOL DE IMPRESORA B***x***/S***xxx***/E***xxx* **CR=***xxxxxxxx*

## **Severidad:** Variable

**Explicación:** Se ha producido un error en el controlador de spool de impresora.

**El suceso (E***xxx***) en el mensaje indica lo siguiente:**

- **E001** Durante la inicialización se encontró un ID de impresora duplicado.
- **E002** Error al grabar datos de la cola en disco.
- **E003** Se ha alcanzado el número máximo de trabajos de impresión en el sistema.
- **E004** La cola de impresión está llena.
- **E005** Error al cambiar el nombre de un archivo en spool.
- **E006** Error al abrir un archivo en cola.
- **E007** La cola de retención está llena.
- **E008** Error de apertura en el controlador de spool de impresora.
- **E009** La cola de impresión está en modalidad de recuperación frente a caída del sistema.
- **E010** La cola de impresión se ha redirigido.
- **E011** La cola de impresión se ha reanudado.
- **E012** La cola de impresión está retenida.
- **E013** La cola de impresión ha dejado de estar retenida.
- **E014** La impresora estaba apagada.

**E015** – La impresora se ha quedado sin papel.

- **E016** Se ha producido un error de E/S de impresora.
- **E017** Se ha producido un tiempo de espera excedido de impresora.
- **E018** No se podido crear el directorio spooler ADX\_IOSS.
- **E019** El archivo de prefijo de trabajo ADX\_IOSS:PRNx.JCH es > 64K.
- **E020** Memoria no disponible para archivo de prefijo de trabajo.
- **E021** Error al escribir prefijo de trabajo en archivo spool.
- **E022** Memoria no disponible para traducción PPDS a PCL.
- **E101** SLPR falta archivo de entrada.
- **E102** SLPR servicio desconocido.
- **E103** SLPR servidor desconocido.
- **E104** SLPR sistema principal desconocido.
- **E105** SLPR cliente local sin memoria.

- **E106** SLPR error de zócalo.
- **E107** SLPR error de vinculación.
- **E108** SLPR error de conexión.
- **E109** SLPR error de envío.
- **E110** SLPR error de dirección local.
- **E111** SLPR error de final de archivo inesperado encontrado.
- **E112** SLPR error de recepción error.
- **E113** SLPR conexión cerrada inesperadamente.
- **E114** SLPR servidor remoto no puede abrir o grabar en impresora.
- **E115** SLPR servidor remoto sin memoria.
- **E116** SLPR error desconocido ocurrido en el servidor remoto.
- **E117** SLPR error de utilización.

**Respuesta del Usuario:** Ejecute la acción que corresponda al suceso anotado cronológicamente.

**Acción del Sistema:** Anotado como B5/S054/E001 a E022 o E101 a E117. Consulte la información acerca de B5 desde la página [232.](#page-249-0)

## **W791 W791 SE HA DETECTADO ANOMALÍA EN EL PC**

## **Severidad:** 2

**Explicación:** El adaptador de red Token Ring del controlador ha detectado una anomalía en el adaptador de PC.

**Respuesta del Usuario:** Si el error continúa, sustituya el adaptador de PC en este controlador.

**Acción del Sistema:** Anotado como B5/S018/E005. El indicador luminoso de FUERA DE LÍNEA estará encendido en el terminal. Consulte la información acerca de B5 desde la página [232.](#page-249-0)

## **W792 W792 SE HA EXCEDIDO EL NÚMERO MÁXIMO DE TERMINALES B***x***/S***xxx***/E***xxx*

## **Severidad:** 2

**Explicación:** Un terminal ha intentado establecer comunicaciones con este controlador a través de la red Token Ring, pero el número máximo de terminales ya está conectado a este controlador. El terminal recibirá un mensaje que indica que se ha excedido el límite y no se le permite comunicarse con el controlador.

**Respuesta del Usuario:** Si es posible, apague algunos terminales no utilizados. A continuación, se puede volver a cargar el terminal.

**Acción del Sistema:** Anotado como B5/S018/E006. Consulte la información acerca de B5 desde la página [232.](#page-249-0)

## **W793 W793 SOPORTE DE TERMINAL LIMITADO POR RECURSOS DE RED TOKEN RING B***x***/S***xxx***/E***xxx*

## **Severidad:** 3

**Explicación:** Al adaptador de red Token Ring de este controlador no se han asignado suficientes recursos para permitir que puedan recibir soporte los terminales 128 Mod1 4693, 4694 o de la serie SurePOS 700. Se soporta un sistema mínimo de dos terminales Mod1.

**Respuesta del Usuario:** Para que los terminales 128 Mod1 reciban soporte, el sistema debe poder acceder a 64 KB de RAM compartida en el adaptador de red Token Ring. Revise los requisitos de configuración de la red Token Ring TCC en la publicación *IBM 4690 OS Versión 4: Guía de planificación, instalación y configuración*.

**Acción del Sistema:** Se soporta un sistema mínimo de dos terminales Mod1 de 4693, 4694 o de la serie SurePOS 700.

## **W794 W794 RECURSOS INSUFICIENTES PARA RED TOKEN RING TCC B***x***/S***xxx***/E***xxx*

# **Severidad:** 1

**Explicación:** No existen suficientes recursos de RAM compartida en la tarjeta de red Token Ring para permitir las comunicaciones entre el terminal de red Token Ring y el controlador. Esto puede deberse a que el tipo de tarjeta de red Token Ring del controlador no es correcto o a que la tarjeta de red Token Ring se ha configurado con muy pocos recursos. No se establecerán comunicaciones entre el terminal y el controlador de tienda.

**Respuesta del Usuario:** Si el tipo de tarjeta de red Token Ring no es correcto, sustituya la tarjeta por una soportada para las comunicaciones entre el terminal y el controlador. Si la tarjeta de red Token Ring es una de las tarjetas de Comunicaciones terminal-controlador (TCC) soportadas, asegúrese de que se ha configurado como se especifica.

**Acción del Sistema:** Anotado como B5/S018/E007. Consulte la información acerca de B5 desde la página [232.](#page-249-0)

#### **W795 W795 INICIADA RESERVA DE TERMINAL DE LA LAN**

#### **Severidad:** 2

**Explicación:** El controlador de la LAN que anota cronológicamente este mensaje ha aceptado un FIND XID de un terminal configurado en la lista de terminales de reserva. Esto indica que el controlador primario configurado para el terminal no ha podido responder.

**Respuesta del Usuario:** Si conoce la razón por la cual el controlador primario no ha podido responder, no se necesita ninguna respuesta. De lo contrario, compruebe la condición del controlador primario.

**Acción del Sistema:** Anotado como B5/S018/E009. Consulte la información acerca de B5 desde la página [232.](#page-249-0)

#### **W796 W796 FINALIZADA RESERVA DE TERMINAL DE LA LAN**

#### **Severidad:** 2

**Explicación:** El controlador de la LAN que ha anotado cronológicamente este mensaje ha dejado de mantener la reserva de cualquier terminal.

#### **Respuesta del Usuario:** Ninguna

**Acción del Sistema:** Anotado como B5/S018/E010. Consulte la información acerca de B5 desde la página [232.](#page-249-0)

## **W797 W797 CONTROLADOR RECUPERADO DE ERROR DE LÓBULO**

**Severidad:** 3

**Explicación:** El cable conectado a la tarjeta de red Token Ring se ha enchufado a la MAU.

**Respuesta del Usuario:** Ninguna

**Acción del Sistema:** Anotado como B5/S018/E012. Consulte la información acerca de B5 desde la página [232.](#page-249-0)

#### **W798 W798 RENDIMIENTO DE INSERCIÓN DE REGISTROS DE ARCHIVO POR CLAVES Aviso B***x***/S***xxx***/E***xxx* **CR=***xxxxxxxx SECS=xxxx INICIO=xxxxxxxx*

#### **Severidad:** 2

**Explicación:** Se ha tardado mucho tiempo en insertar un registro en un archivo por claves. Esto puede producirse si el archivo por claves se está llenando o si la distribución de registros es deficiente.

FN: nombre del archivo por claves

SECS: número de sectores buscados para encontrar espacio libre

INICIO: sector de inicio del nuevo registro.

**Respuesta del Usuario:** Siga el ["Procedimiento](#page-396-0) 1 para la recogida de datos sobre problemas" en la página 379.

**Respuesta del Programador:** Vuelva a crear el archivo por claves:

- 1. Siguiendo el procedimiento descrito en el apartado ″Alternate Hashing Algorithms″ de la publicación *IBM 4690 OS Version 4: Programming Guide*.
- 2. Utilizando la recomendación de tamaño para los archivos por claves del apartado ″Creating a Keyed file″ de la publicación *IBM 4690 OS Version 4: Programming Guide*.

**Acción del Sistema:** Anotado como B4/S004/E013. Consulte la información acerca de B4 desde la página [219.](#page-236-0)

## **W800 W800 LAS COMUNICACIONES ASÍNCRONAS CON EL SISTEMA PRINCIPAL NO SON OPERATIVAS B***x***/S***xxx***/E***xxx* **CR=***xxxxxxxx*

**Explicación:** Las comunicaciones no están operativas.

**El suceso (E***xxx***) en el mensaje indica lo siguiente:**

- **E001 –** La señal Aparato de datos preparado (DSR) no se ha activado dentro de un límite de tiempo especificado, OPEN falla.
- **E002 –** La señal Preparado para transmitir (CTS) no se ha activado dentro de un límite de tiempo especificado, OPEN falla.
- **E003 –** Detección de señal de línea recibida (RLSD) no se ha activado dentro de un límite de tiempo especificado; OPEN falla.
- **E009 –** En una línea configurada como marcación automática con un módem que no es compatible con el conjunto de mandatos de atención, la señal DSR se ha activado antes que la señal Terminal de datos preparado (DTR) o la señal CTS se ha activado antes que la señal Petición de emisión (RTS); OPEN falla.

**Respuesta del Usuario:** Continúe la determinación de problemas utilizando la documentación de mantenimiento del hardware del controlador de tienda.

**Acción del Sistema:** Anotado como B4/S010/E001, E002, E003 o E009 por las Comunicaciones Asíncronas con datos exclusivos. Consulte la información acerca de B4 desde la página [219.](#page-236-0)

## **W801 W801 LA LÍNEA ASÍNCRONA DE MARCACIÓN AUTOMÁTICA NO HA RESPONDIDO B***x***/S***xxx***/E***xxx*

## **Severidad:** 3

**Explicación:** La línea no ha respondido (tiempo excedido de marcación automática) dentro del límite de tiempo especificado.

**Respuesta del Usuario:** Continúe la determinación de problemas utilizando la documentación de mantenimiento del hardware del controlador de tienda.

**Acción del Sistema:** Anotado como B4/S010/E004 por las Comunicaciones Asíncronas. Consulte la información acerca de B4 desde la página [219.](#page-236-0)

## **W802 W802 LA LÍNEA ASÍNCRONA DE RESPUESTA AUTOMÁTICA NO HA RESPONDIDO B***x***/S***xxx***/E***xxx*

## **Severidad:** 3

**Explicación:** La línea no ha respondido (tiempo excedido de respuesta automática) dentro del límite de tiempo especificado.

**Respuesta del Usuario:** Continúe la determinación de problemas utilizando la documentación de mantenimiento del hardware del controlador de tienda.

**Acción del Sistema:** Anotado como B4/S010/E005 por las Comunicaciones Asíncronas. Consulte la información acerca de B4 desde la página [219.](#page-236-0)

## **W803 W803 PROBLEMA EN EL ARCHIVO DE CONFIGURACIÓN DEL SISTEMA PRINCIPAL B***x***/S***xxx***/E***xxx* **FN=***xxxxxxxxxxxx* **CR=***xxxxxxxx*

## **Severidad:** 3

**Explicación:** El Soporte del Sistema Principal no está disponible debido a un problema en el archivo. **El suceso (E***xxx***) en el mensaje indica lo siguiente:**

- **E001 –** Error de apertura
- **E002 –** Error de lectura
- **E003 –** El nombre de elemento no existe o no es válido. No es posible encontrar la configuración de enlace.

**Respuesta del Usuario:** Siga el ["Procedimiento](#page-396-0) 1 para la recogida de datos sobre problemas" en la página 379.

**Respuesta del Programador:** Según el suceso (E*xxx*) que se visualiza: **E001 –** Verifique si el archivo existe y si la ortografía del nombre es correcta.

**Severidad:** 3

- **E002 –** Compruebe el código de retorno. Restaure el archivo de configuración desde la copia de seguridad utilizando el programa de utilidad Restaurar.
- **E003 –** Verifique si existe la configuración de petición en el archivo y si la aplicación utiliza la ortografía correcta del nombre.

## **Si el problema persiste:**

- 1. Siga el procedimiento del apartado "Solicitud de un vuelco de [almacenamiento](#page-400-0) del controlador de tienda" en la [página](#page-400-0) 383.
- 2. Llame al Centro de Soporte de IBM para solicitar ayuda de software y facilite la información de vuelco del controlador de tienda.

**Acción del Sistema:** Anotado como B4/S012/E001, E002, o E003 por el Soporte del Sistema Principal con datos exclusivos. Consulte la información acerca de B4 desde la página [219.](#page-236-0)

#### **W804 W804 LÍNEA DE ADAPTADOR DE SISTEMA PRINCIPAL** *xxxxxxxx* **NO OPERATIVA B***x***/S***xxx***/E***xxx*

## **Severidad:** 2

**Explicación:** El adaptador de comunicaciones no está funcionando correctamente.

## **El suceso (E***xxx***) en el mensaje indica lo siguiente:**

**E002 –** El primer adaptador de comunicaciones, Asíncrono o SDLC no es operativo.

**E003 –** El segundo adaptador de comunicaciones, Asíncrono o SDLC no es operativo.

**Respuesta del Usuario:** Continúe la determinación de problemas utilizando la documentación de mantenimiento del hardware del controlador de tienda.

**Acción del Sistema:** Anotado como:

- v B1/S010/E002 o E003 por ASYNC con datos exclusivos.
- v B1/S015/E002 o E003 por SDLC con datos exclusivos.

Consulte la información acerca de B1 desde la página [210.](#page-227-0)

#### **W806 W806 PROBLEMA DE COMUNICACIONES CON EL SISTEMA PRINCIPAL EN LA LÍNEA** *xxxxxxxx* **B***x***/S***xxx***/E***xxx*

#### **Severidad:** 3

**Explicación:** Se ha producido un problema de comunicaciones.

**El suceso (E***xxx***) en el mensaje indica lo siguiente:**

- **E007 –** Se ha recibido un mensaje de desconexión inesperado.
- **E009 –** La señal Aparato de datos preparado (DSR) se ha desactivado mientras la línea estaba activa.
- **E010 –** El módem no ha devuelto la señal Preparado para transmitir (CTS) al activar la señal Petición de emisión (RTS).
- **E012 –** Las señales del módem externo no son fiables. La interfaz no está funcionando.

#### **Respuesta del Usuario:** Vuelva a establecer la conexión.

**Si el problema persiste**, elija uno de los siguientes procedimientos según el suceso (E*xxx*) que se visualiza: **E007** – Siga el ["Procedimiento](#page-398-0) 8 para la recogida de datos sobre problemas" en la página 381.

**E009 o E010** – Continúe la determinación de problemas utilizando la documentación de servicio de hardware del terminal de punto de venta.

**E012** – Solicite servicio técnico para el módem.

**Respuesta del Programador:** Para **E007** – Analice el rastreo del sistema principal en el disquete de análisis de problemas y corrija el problema del sistema principal basándose en el análisis.

**Si el problema persiste**, examine el registro de configuración para conocer la compatibilidad.

**Acción del Sistema:** Anotado como B4/S015/E007, E009 o E010 por SDLC con datos exclusivos. Consulte la información acerca de B4 desde la página [219.](#page-236-0)

#### **W807 W807 PROBLEMA DE MANDATO HCP B***x***/S***xxx***/E***xxx* **FN=***xxxxxxxxxxxx* **CR=***xxxxxxxx* **MAN=***xxxx*  $TIPO=x$

**Severidad:** 3

**Explicación:** El mandato Comunicación de Datos Activados para Tiendas (ADCS) que el Procesador de Mandatos del Sistema Principal está procesando ha dado como resultado un error de programación.

**Respuesta del Usuario:** Siga el ["Procedimiento](#page-396-0) 1 para la recogida de datos sobre problemas" en la página 379.

**Respuesta del Programador:** Base sus acciones en el código de retorno del mensaje.

Si hay un error de E/S en un archivo, restaure el archivo desde la copia de seguridad utilizando el programa de utilidad Restaurar.

**Acción del Sistema:** Anotado como B4/S014/E002 por HCP con datos exclusivos. Consulte la información acerca de B4 desde la página [219.](#page-236-0)

## **W808 W808 HCP NO PUEDE INICIAR EL PROGRAMA DE CONVERSIÓN B***x***/S***xxx***/E***xxx* **FN=***xxxxxxxxxxxx* **CR=***xxxxxxxx* **MAN=***xxxx* **TIPO=***x*

#### **Severidad:** 3

**Explicación:** El Procesador de Mandatos del Sistema Principal no puede iniciar el proceso de conversión de datos del archivo.

**Respuesta del Usuario:** Siga el ["Procedimiento](#page-396-0) 1 para la recogida de datos sobre problemas" en la página 379.

**Respuesta del Programador:** Base sus acciones en el código de retorno del mensaje. Si la aplicación EALHSIAL.286 no está en el directorio del programa ADX\_IPGM, restaure la aplicación desde la copia de seguridad.

**Acción del Sistema:** Anotado como B4/S014/E004 por HCP con datos exclusivos. Consulte la información acerca de B4 desde la página [219.](#page-236-0)

## **W809 W809 HCP HA FINALIZADO DEBIDO A UN ERROR DE ENLACE B***x***/S***xxx***/E***xxx* **FN=***xxxxxxxxxxxx* **CR=***xxxxxxxx* **MAN=***xxxx* **TIPO=***x*

**Severidad:** 3

**Explicación:** El Procesador de Mandatos del Sistema Principal ha detectado un error del sistema principal que no se puede recuperar. Este mensaje puede haberse originado debido al hardware o al software.

**Respuesta del Usuario:** Continúe la determinación de problemas utilizando la documentación de mantenimiento de hardware del controlador de tienda.

**Respuesta del Programador:** Base sus acciones en el código de retorno del mensaje. Un error de E/S del sistema principal es la causa más probable. El procesador principal debería detectar la finalización de la sesión y realizar las acciones apropiadas para la recuperación.

**Acción del Sistema:** Anotado como B5/S014/E003 por HCP con datos exclusivos. Consulte la información acerca de B5 desde la página [232.](#page-249-0)

#### **W810 W810 EL INFORME DE UN PROBLEMA EN LA RED HA FINALIZADO ANORMALMENTE B***x***/S***xxx***/E***xxx*

**Severidad:** 3 para el suceso E003, E004 o E009 o 5 para el suceso E006

**Explicación:** El proceso de Gestión de Comunicaciones y Sistemas (C&SM)/ Aplicación de Determinación de Problemas de la Red (NPDA) finalizó anormalmente.

#### **El suceso (E***xxx***) en el mensaje indica lo siguiente:**

- **E003 –** Falta el archivo de Datos vitales del producto (VPD) o falta el registro específico necesario para identificar el origen de la Alerta en la Aplicación de determinación de problemas de red (NPDA).
- **E004 –** No se puede abrir el archivo ADXHSCAF.DAT que contiene las tablas de Alerta.
- **E005 –** El proceso de creación de alertas no se puede iniciar porque no se pueden abrir los archivos de control de mantenimiento de software (ADXCST\_F.DAT) que contienen los nombres de módulos de carga y los números de pedido de distribución de información de programa (PID).
- **E006 –** El proceso de creación de alertas de la Aplicación de determinación de problemas de la red (NPDA) ha finalizado anormalmente al emitirse el mandato de los Servicios SNA.
- **E009 –** El proceso de creación de alertas de la Aplicación de determinación de problemas de la red (NPDA) ha terminado porque se ha intentado ejecutar el proceso en un controlador de tienda subordinado.

**Respuesta del Usuario:** Base sus acciones en el suceso (E*xxx*) que se visualiza:

#### **E003, E004 o E009 –**

Siga el ["Procedimiento](#page-396-0) 1 para la recogida de datos sobre problemas" en la página 379.

**E006 –** Siga el ["Procedimiento](#page-397-0) 5 para la recogida de datos sobre problemas" en la página 380.

**Respuesta del Programador:** Base sus acciones en el suceso (E*xxx*) que se visualiza:

- **E003 –** Vuelva a configurar el sistema para crear el archivo VPD.
- **E004 –** Vuelva a configurar el sistema para asegurarse de que ADXHSCAF.DAT existe o sustituya el archivo dañado a partir de la copia de seguridad utilizando el programa de utilidad Restaurar.
- **E006 –** Base sus acciones en el código de retorno de los Servicios SNA (entrada B4/S016/E006 en el las anotaciones cronológicas del sistema del Disquete de análisis de problemas).
- **E009 –** Configure el sistema para ejecutar C&SM en el controlador maestro de la tienda.

**Acción del Sistema:** Anotado como B1 o B4/S013/E003, E004, E005, E006 o E009 por Gestión de Comunicaciones y Sistemas (C&SM). Consulte la información acerca de B1 desde la página [210](#page-227-0) o la información acerca de B4 desde la página [219.](#page-236-0)

## **W811 W811 EL INFORME DE UN PROBLEMA EN LA RED HA FINALIZADO ANORMALMENTE B***x***/S***xxx***/E***xxx* **CR=***xxxxxxxx* **NÚMERO FUNC=***xxxxx*

#### **Severidad:** 3

**Explicación:** Una LLAMADA DE FUNCIÓN del sistema operativo ha dado como resultado un código de retorno anómalo o una función del sistema operativo ha encontrado un error. El proceso de alerta de la Gestión de Comunicaciones y Sistemas (C&SM)/ Aplicación de Determinación de Problemas de la Red (NPDA) se finalizó.

**Respuesta del Usuario:** Realice una IPL en el controlador de tienda y luego repita los pasos que originaron el problema.

**Si el problema persiste**, siga el ["Procedimiento](#page-397-0) 3 para la recogida de datos sobre problemas" en la página 380.

**Respuesta del Programador:** Base sus acciones en el código de retorno del mensaje.

**Acción del Sistema:** Anotado como B1 o B4/S013/E001 por la Gestión de Comunicaciones y Sistemas (C&SM) con datos exclusivos. Consulte la información acerca de B1 desde la página [210](#page-227-0) o la información acerca de B4 desde la página [219.](#page-236-0)

#### **W812 W812 PROBLEMA DE CARGA/DESCARGA DE COMUNICACIONES DEL SISTEMA PRINCIPAL B***x***/S***xxx***/E***xxx* **NOMBRE=***xxxxxxxx* **CR=***xxxxxxxx*

#### **Severidad:** 3

**Explicación:** Este mensaje puede haberse originado debido al hardware o al software.

**El suceso (E***xxx***) en el mensaje indica lo siguiente:**

**E003** – Imposible encontrar la configuración de enlace. El nombre de elemento no existe o no es válido. **E004** – Imposible cargar el subcontrolador/código del sistema principal. La causa probable es que no hay suficiente almacenamiento o recursos en el sistema. Si el código de retorno es 80204010 y está intentando habilitar un enlace SDLC o X.25 utilizando una tarjeta ARTIC, verifique que se han instalado los archivos ICAAIM.COM y RICCSSZ.EXE. Consulte la publicación *IBM 4690 OS Versión 4: Guía de planificación, instalación y configuración*.

**E005** – Imposible cargar el subcontrolador/código del sistema principal.

**E006** – Error de subcontrolador/código de sistema principal. Reinicio en proceso.

Este mensaje ha podido originarse por los intentos de cancelar una aplicación de comunicaciones desde la pantalla Subordinada o desde la modalidad de mandatos.

**Respuesta del Usuario:** Tenga en cuenta que la función de "Cancelación de aplicación subordinada" devuelve el mensaje 'Cancelado' aunque la cancelación no se pueda completar. Deje pasar un período de tiempo razonable antes de intentar reiniciar la aplicación después de la cancelación. Es posible que se visualicen varios mensajes después de que se cancele una aplicación.

- **Si este mensaje apareció como resultado de la cancelación de una aplicación subordinada o de comunicaciones: Para una línea telefónica alquilada**, la cancelación generalmente finalizará el enlace. En caso contrario, interrumpa la conexión física, desconectando o interrumpiendo la alimentación con el módem. **Para una línea telefónica conmutada**, asegúrese de que se ha realizado una conexión.
	- **Para una conexión de respuesta automática/manual**, coloque el módem en modalidad de datos, realizando una llamada al módem o descolgando el auricular, colocando el módem en modalidad de datos y luego colgando el auricular.
	- **Para marcación automática (solo ASYNC)**, no se necesita ningún procedimiento especial.

**Si este mensaje** *no* **apareció como resultado de la cancelación de una aplicación subordinada o de comunicaciones**, continúe la determinación de problemas utilizando la documentación del mantenimiento de hardware del controlador de tienda.

**Si no se encuentra ningún problema en el hardware**, elija uno de los siguientes procedimientos basándose en el suceso (E*xxx*) que se visualiza:

**E003** – Siga el ["Procedimiento](#page-396-0) 1 para la recogida de datos sobre problemas" en la página 379.

**E004** – Siga el ["Procedimiento](#page-400-0) para la resolución de problemas" en la página 383.

**E005 o E006** – Siga el ["Procedimiento](#page-397-0) 3 para la recogida de datos sobre problemas" en la página 380.

**Respuesta del Programador:** Elija uno de los siguientes procedimientos basándose en el suceso (E*xxx*) que se visualiza:

**E003** – Vuelva a configurar el enlace adecuado y active la configuración.

**E004** – Se puede volver a configurar el sistema para que haya más almacenamiento disponible. Para ver instrucciones sobre cómo calcular el almacenamiento para comunicaciones, consulte la publicación *IBM 4690 OS Versión 4: Guía de planificación, instalación y configuración*.

**E005 o E006** – Utilice la información proporcionada en el [Procedimiento](#page-397-0) 3 para la recogida de datos sobre [problemas](#page-397-0) para corregir el problema.

**Acción del Sistema:** Anotado como B4/S012/E003, E004, E005 o E006 por el Soporte del Sistema Principal con datos exclusivos. Consulte la información acerca de B4 desde la página [219.](#page-236-0)

## **W813 W813 LA LÍNEA DE COMUNICACIONES DEL SISTEMA PRINCIPAL** *xxxxxxxx* **ESTUVO DESOCUPADA DEMASIADO TIEMPO B***x***/S***xxx***/E***xxx*

#### **Severidad:** 3

**Explicación:** Este mensaje puede haberse originado debido al hardware o al software. Se perdieron las comunicaciones debido a la inactividad (tiempo excedido). No se envió ni se recibió ninguna información dentro del límite de tiempo configurado, de modo que se interrumpió la conexión.

**Respuesta del Usuario:** Continúe la determinación de problemas utilizando la documentación de mantenimiento de hardware del controlador de tienda.

**Respuesta del Programador:** Analice el rastreo del sistema principal en el disquete de análisis de problemas. Si es necesario, puede aumentar el límite de tiempo de espera configurado.

**Acción del Sistema:** Anotado como B4/S015/E008 por SDLC con datos exclusivos. Consulte la información acerca de B4 desde la página [219.](#page-236-0)

## **W814 W814 EL ENLACE SNA NO ESTÁ ACTIVO B***x***/S***xxx***/E***xxx* **NOMBRE=***xxxxxxxx* **CR=***xxxxxxxx*

## **Severidad:** 3

**Explicación:** Este mensaje se genera siempre que un enlace SNA *activo* pasa a un estado *inactivo*.

- v Si el código de retorno es todo ceros, el sistema principal finalizó el enlace.
- v Si el código de retorno *no es* todo ceros, el valor del código de retorno indica la condición de error detectada por el soporte de comunicaciones.

**Respuesta del Usuario:** Emprenda la acción según la descripción del código de retorno del [Capítulo](#page-302-0) 4, ["Descripciones](#page-302-0) de los códigos de retorno" o informe del código de retorno al programador de tienda.

**Respuesta del Programador:** Base sus acciones en el código de retorno del mensaje.

**Acción del Sistema:** Anotado como B4/S012/E006 por el controlador SNA. Consulte la información acerca de B4 desde la página [219.](#page-236-0)

#### **W815 W815 EL INFORME DE UN PROBLEMA EN LA RED HA FINALIZADO ANORMALMENTE B***x***/S***xxx***/E***xxx* **CR=***xxxxxxxx*

## **Severidad:** 3

**Explicación:** El soporte de alerta no está disponible.

**El suceso (E***xxx***) en el mensaje indica lo siguiente:**

- **E001 –** Ha fallado el proceso de creación de Gestión de Comunicaciones y Sistemas (C&SM).
- **E002 –** Error de área de interconexión de interfaz C&SM
- **E003 –** Error de lectura de área de interconexión C&SM

**Respuesta del Usuario:** Siga el ["Procedimiento](#page-397-0) 3 para la recogida de datos sobre problemas" en la página 380.

**Acción del Sistema:** Anotado como B4/S016/E001, E002 o E003 con datos exclusivos. Consulte la información acerca de B4 desde la página [219.](#page-236-0)

#### **W816 W816 NO SE HA ENCONTRADO EL ARCHIVO DE ESTADO ADXHSHFF.DAT DE HCP B***x***/S***xxx***/E***xxx*

#### **Severidad:** 4

**Explicación:** No se encontró el archivo de estado ADXHSHFF.DAT del Procesador de Mandatos del Sistema Principal (HCP). Se pierde el estado del mandato que estaba en proceso cuando se detuvo la sesión.

**Respuesta del Usuario:** Siga el ["Procedimiento](#page-396-0) 1 para la recogida de datos sobre problemas" en la página 379.

**Respuesta del Programador:** Restaure el archivo directamente desde los discos suministrados por IBM utilizando el programa de utilidad Restaurar.

**Acción del Sistema:** Anotado como B4/S014/E005 con datos exclusivos. Consulte la información acerca de B4 desde la página [219.](#page-236-0)

## **W817 W817 PROBLEMA EN DESCARGA ASÍNCRONA DEL SISTEMA PRINCIPAL B***x***/S***xxx***/E***xxx*

#### **Severidad:** 3

**Explicación:** Problema de descarga ASYNC del sistema principal.

- **El suceso (E***xxx***) en el mensaje indica lo siguiente:**
	- **E006** Error del sistema operativo al liberar almacenamiento para el almacenamiento intermedio interno.
	- **E007** Error del sistema operativo al liberar almacenamiento para el bloque de control.
	- **E008** Error del sistema operativo al liberar el distintivo de suceso.

**Respuesta del Usuario:** Continúe la determinación de problemas utilizando la documentación de mantenimiento de hardware del controlador de tienda.

#### **Acción del Sistema:** Anotado como:

B4/S010/E006, E007 o E008 por ASYNC. B4/S051/E006, E007 o E008 por ASYNC.

Consulte la información acerca de B4 desde la página [219.](#page-236-0)

#### **W818 W818 PROBLEMA DE MANDATO RCMS B***x***/S***xxx***/E***xxx* **FN=***xxxxxxxxxxxx* **CR=***xxxxxxxx* **MAN=***xxxx*

#### **Severidad:** 3

**Explicación:** El mandato de Distributed Systems Executive (DSX) que el Servidor de Gestión de Cambios Remotos está procesando se ha ejecutado incorrectamente.

**Respuesta del Usuario:** Siga el ["Procedimiento](#page-396-0) 1 para la recogida de datos sobre problemas" en la página 379.

**Respuesta del Programador:** Base sus acciones en el código de retorno del mensaje.

Si hay un error de E/S en un archivo, restaure el archivo desde la copia de seguridad utilizando el programa de utilidad Restaurar.

**Acción del Sistema:** Anotado como B4/S053/E002 por RCMS con datos exclusivos. Consulte la información acerca de B4 desde la página [219.](#page-236-0)

## **W819 W819 RCMS HA FINALIZADO ANORMALMENTE B***x***/S***xxx***/E***xxx* **FN=***xxxxxxxxxxxx* **CR=***xxxxxxxx* **MAN=***xxxx*

## **Severidad:** 3

**Explicación:** El Servidor de Gestión de Cambios Remotos (RCMS) ha detectado un error en el sistema principal que es irrecuperable. Este mensaje puede haberse originado debido al hardware o al software.

**Respuesta del Usuario:** Continúe la determinación de problemas utilizando la documentación de mantenimiento de hardware del controlador de tienda.

**Respuesta del Programador:** Base sus acciones en el código de retorno del mensaje.

Un error de E/S del sistema principal es la causa más probable. El procesador principal debería detectar la finalización de la sesión y realizar las acciones apropiadas para la recuperación.

**Acción del Sistema:** Anotado como B5/S053/E003 por RCMS con datos exclusivos. Consulte la información acerca de B5 desde la página [232.](#page-249-0)

#### **W820 W820 RCMS NO PUEDE INICIAR EL PROGRAMA DE CONVERSIÓN B***x***/S***xxx***/E***xxx* **FN=***xxxxxxxxxxxx* **CR=***xxxxxxxx* **MAN=***xxxx*

#### **Severidad:** 3

**Explicación:** El Servidor de Gestión de Cambios Remotos (RCMS) no puede iniciar el proceso de conversión de datos del archivo.

**Respuesta del Usuario:** Siga el ["Procedimiento](#page-396-0) 1 para la recogida de datos sobre problemas" en la página 379.

**Respuesta del Programador:** Base sus acciones en el código de retorno del mensaje.

Si la aplicación definida por los nombres lógicos EALHSHTD o EAMHSHTP no está en el directorio del programa ADX\_IPGM, restaure la aplicación desde la copia de seguridad.

**Acción del Sistema:** Anotado como B4/S053/E004 por RCMS con datos exclusivos. Consulte la información acerca de B4 desde la página [219.](#page-236-0)

## **W821 W821 RCMS UTILIZA EL ENLACE POR OMISIÓN B***x***/S***xxx***/E***xxx* **FN=***xxxxxxxxxxxx* **CR=***xxxxxxxx* **MAN=***xxxx*

#### **Severidad:** 4

**Explicación:** No se especificó ningún nombre de Registro de Configuración de Enlace para el Servidor de Gestión de Cambios Remotos (RCMS) para utilizarlo en la sesión con DSX. RCMS está utilizando el valor por omisión, ADXLINK.

**Respuesta del Usuario:** Siga el ["Procedimiento](#page-396-0) 1 para la recogida de datos sobre problemas" en la página 379.

**Respuesta del Programador:** Utilice la configuración del controlador para añadir el nombre de Registro de Configuración de Enlace actual como parámetro para la entrada de la aplicación subordinada para RCMS.

**Acción del Sistema:** Anotado como B5/S053/E005 por RCMS con datos exclusivos. Consulte la información acerca de B5 desde la página [232.](#page-249-0)

## **W822 W822 ANOMALÍA EN INICIALIZACIÓN DE RCMS B***x***/S***xxx***/E***xxx* **FN=***xxxxxxxxxxxx* **CR=***xxxxxxxx* **MAN=***xxxx*

#### **Severidad:** 2 o 4

**Explicación:** Se ha producido una anomalía de inicialización. El Servidor de Gestión de Cambios Remotos (RCMS) no pudo completar toda la inicialización para la interfaz con el Ejecutivo de Sistemas Distribuidos (DSX) del sistema principal.

**Para un nivel de gravedad 2**, RCMS no es capaz de soportar una sesión del sistema principal y finaliza. La causa mas probable es una falta de memoria del sistema.

**Para un nivel de gravedad 4**, RCMS continúa con la sesión de DSX del sistema principal, pero algunos mandatos pueden funcionar de forma anómala debido a nombres de archivos no definidos. La causa más probable es que falta el archivo ADXHSRNF.DAT en el directorio del sistema ADX\_SPGM o que el archivo contiene registros no válidos. El archivo ADXHSRNF.DAT contiene la definición de los nombres de archivos lógicos en relación con los nombres de archivos reales para el acceso a los archivos y la transferencia de datos por parte de DSX. Vea la descripción del mandato RETRIEVE en la publicación *IBM 4690 OS Version 4: Communications Programming Reference*.

**Respuesta del Usuario:** Siga el ["Procedimiento](#page-396-0) 1 para la recogida de datos sobre problemas" en la página 379.

**Respuesta del Programador:** Base sus acciones en el código de retorno del mensaje.

**Acción del Sistema:** Anotado como B5/S053/E006 por RCMS con datos exclusivos. Consulte la información acerca de B5 desde la página [232.](#page-249-0)

#### **W823 W823 (Texto definido por el usuario)**

**Explicación:** El contenido de este mensaje lo facilita el usuario y se transmite desde el sistema principal mediante el Ejecutivo de Sistemas Distribuidos (DSX).

**Acción del Sistema:** No se efectúa ninguna anotación cronológica en el controlador de tienda.

#### **W824 W824 ERROR DE PARIDAD EN RAM DE ADAPTADOR ARTIC B***x***/S***xxx***/E***xxx* **TARJETA=***xx* **PÁGINA=***xx* **REG=***xxxx*

#### **Severidad:** 2

**Explicación:** Se ha producido un error de paridad en la RAM del adaptador ARTIC.

Los números de la tarjeta ARTIC son:

- v Primera tarjeta adaptadora ARTIC Multipuerto = Tarjeta 0
- v Segunda tarjeta adaptadora ARTIC Multipuerto = Tarjeta 1
- $\cdot$  Primera tarjeta adaptadora ARTIC $x/2$  = Tarjeta 2
- Segunda tarjeta adaptadora ARTIC $x/2$  = Tarjeta 3

**Respuesta del Usuario:** Continúe la determinación de problemas utilizando la documentación de mantenimiento para el adaptador ARTIC.

**Respuesta del Programador:** Deje de utilizar el adaptador ARTIC hasta que se corrija el problema.

**Acción del Sistema:** Anotado como B1/S052/E004 con datos exclusivos. Consulte la información acerca de B1 desde la página [210.](#page-227-0)

#### **W825 W825 ERROR EN ACCESO A ARCHIVO DE MICROCÓDIGO DE ADAPTADOR ARTIC B***x***/S***xxx***/E***xxx*

#### **Severidad:** 2

**Explicación:** Se ha producido un error al acceder al archivo ADXHSX2L.286. Este archivo contiene el microcódigo del adaptador ARTIC.

Los números de la tarjeta ARTIC son:

- v Primera tarjeta adaptadora ARTIC Multipuerto = Tarjeta 0
- v Segunda tarjeta adaptadora ARTIC Multipuerto = Tarjeta 1
- Primera tarjeta adaptadora  $ARTIX/2 = Tarjeta 2$
- Segunda tarjeta adaptadora ARTIC $x/2$  = Tarjeta 3

**Respuesta del Usuario:** Siga el ["Procedimiento](#page-396-0) 1 para la recogida de datos sobre problemas" en la página 379.

**Respuesta del Programador:** Verifique que el archivo se ha copiado en el subdirectorio ADX\_SPGM. Deje de utilizar el adaptador ARTIC en las consolas múltiples, en impresoras serie y en comunicaciones hasta que se haya corregido el problema.

Llame al Centro de Soporte de IBM para solicitar ayuda de software.

**Acción del Sistema:** Anotado como B4/S052/E001 con datos exclusivos. Consulte la información acerca de B4 desde la página [219.](#page-236-0)

#### **W826 W826 ERROR EN ACCESO A ARCHIVO DE CÓDIGO DE ADAPTADOR ARTIC B***x***/S***xxx***/E***xxx* **FN=***xxxxxxxxxxxx* **CR=***xxxxxxxx*

#### **Severidad:** 2

**Explicación:** Se ha producido un error al acceder al archivo que contiene el código asíncrono que reside en el adaptador IBM Realtime Interface Co-Processor Multiport/2.

**Respuesta del Usuario:** Siga el ["Procedimiento](#page-396-0) 1 para la recogida de datos sobre problemas" en la página 379.

#### **Respuesta del Programador:**

- 1. Deje de utilizar el adaptador IBM Realtime Interface Co-Processor Multiport/2 para los elementos siguientes hasta que se corrija el problema.
	- v Si el nombre de archivo es ADXHSZ1L.EXE, deje de utilizar las comunicaciones asíncronas, las impresoras serie y las consolas múltiples.

2. Llame al Centro de Soporte de IBM para solicitar ayuda de software.

**Acción del Sistema:** Anotado como B4/S052/E002 con datos exclusivos. Consulte la información acerca de B4 desde la página [219.](#page-236-0)

## **W827 W827 PROBLEMA DE HARDWARE EN ADAPTADOR ARTIC B***x***/S***xxx***/E***xxx* **NÚMERO TARJETA=***xx*

#### **Severidad:** 2

**Explicación:** Se ha detectado un problema en el adaptador IBM Realtime Interface Co-Processor Multiport/2 al realizar la IPL.

**Respuesta del Usuario:** Verifique con su programador de tienda que el adaptador IBM Realtime Interface

Co-Processor Multiport/2 se haya instalado con un nivel de interrupción válido. El nivel de interrupción debe ser 12. Si el nivel de interrupción es correcto, continúe la determinación de problemas utilizando la documentación de mantenimiento para el adaptador IBM Realtime Interface Co-Processor Multiport/2.

**Respuesta del Programador:** Deje de utilizar el adaptador IBM Realtime Interface Co-Processor Multiport/2 hasta que se corrija el problema.

**Acción del Sistema:** Anotado como B1/S052/E003 con datos exclusivos. Consulte la información acerca de B1 desde la página [210.](#page-227-0)

## **W828 W828 PROCESO DE ALERTAS RETENIDAS CANCELADO B***x***/S***xxx***/E***xxx* **FUNC=***xxxxx*

#### **Severidad:** 3

**Explicación:** El proceso de alertas retenidas por el proceso C&SM/NPDA ha finalizado debido a un código de retorno anómalo en una llamada de función del sistema operativo.

**Respuesta del Usuario:** Realice una IPL en el controlador de tienda y luego repita los pasos que originaron el problema.

**Si el problema persiste**, siga el ["Procedimiento](#page-397-0) 3 para la recogida de datos sobre problemas" en la página 380.

**Respuesta del Programador:** Base sus acciones en el código de retorno del mensaje.

**Acción del Sistema:** Anotado como B1 o B4/S013/E010 por Gestión de Comunicaciones y Sistemas (C&SM) con datos exclusivos. Consulte la información acerca de B1 desde la página [210](#page-227-0) o la información acerca de B4 desde la página [219.](#page-236-0)

#### **W829 W829 LAS COMUNICACIONES ASÍNCRONAS CON EL SISTEMA PRINCIPAL NO ESTÁN OPERATIVAS B***x***/S***xxx***/E***xxx* **CR=***xxxxxxxx*

## **Severidad:** 3

**Explicación:** Las comunicaciones del adaptador IBM Realtime Interface Co-Processor Multiport/2 no están operativas.

**El suceso (E***xxx***) en el mensaje indica lo siguiente:**

**E001** – La señal Aparato de datos preparado (DSR) no se ha activado dentro de un límite de tiempo especificado; OPEN falla.

**E002** – La señal Preparado para transmitir (CTS) no se ha activado dentro de un límite de tiempo especificado; OPEN falla.

**E003** – Detección de señal de línea recibida (RLSD) no se ha activado dentro de un límite de tiempo especificado; OPEN falla.

**E009** – En una línea configurada como marcación automática con un módem que no es compatible con el conjunto de mandatos de atención, la señal Aparato de datos preparado (DSR) se ha activado antes que la señal Terminal de datos preparado (DTR) o la señal Preparado para transmitir (CTS) se ha activado antes que la señal Petición de emisión (RTS); OPEN falla.

**Respuesta del Usuario:** Continúe la determinación de problemas utilizando la documentación de mantenimiento para el adaptador IBM Realtime Interface Co-Processor Multiport/2.

**Acción del Sistema:** Anotado como B4/S051/E001, E002, E003 o E009 por Comunicaciones Asíncronas con datos exclusivos. Consulte la información acerca de B4 desde la página [219.](#page-236-0)

## **W830 W830 LAS COMUNICACIONES SDLC/SNA HAN FINALIZADO ANORMALMENTE B***x***/S***xxx***/E***xxx* **NOMBRE=***xxxxxxxx* **CR=***xxxxxxxx*

**Severidad:** 3

**Explicación:** Se ha producido un error interno del controlador SNA.

**Respuesta del Usuario:** Intente volver a establecer la sesión del sistema principal. Si no puede volver a establecerlo, siga el ["Procedimiento](#page-396-0) 1 para la recogida de datos sobre problemas" en la página 379.

**Respuesta del Programador:** Emprenda la acción según el código de retorno (CR=) del mensaje.

**Acción del Sistema:** Anotado como B4/S016/E008. Consulte la información acerca de B4 desde la página [219.](#page-236-0)

## **W831 W831 PROBLEMA DE CARGA/DESCARGA DE COMUNICACIONES SDLC/SNA B***x***/S***xxx***/E***xxx* **NOMBRE=***xxxxxxxx* **CR=***xxxxxxxx*

**Severidad:** 3

**Explicación:** El controlador SNA no puede inicializarse debido a una falta de recursos.

**Respuesta del Usuario:** Intente volver a establecer la sesión del sistema principal. Si no puede volver a establecerla, siga el ["Procedimiento](#page-396-0) 1 para la recogida de datos sobre problemas" en la página 379.

**Respuesta del Programador:** Emprenda la acción según el código de retorno (CR=) del mensaje.

**Acción del Sistema:** Anotado como B4/S016/E009. Consulte la información acerca de B4 desde la página [219.](#page-236-0)

#### **W832 W832 LA EMULACIÓN 3270 NO PUEDE CONTACTAR CON EL CONTROLADOR SNA B***x***/S***xxx***/E***xxx* **CR=***xxxxxxxx*

#### **Severidad:** 3

**Explicación:** La APERTURA en el controlador SNA ha sido incorrecta.

El suceso (E*xxx*) en el mensaje indica lo siguiente:

- **E003 –** El parámetro NODENAME es incorrecto, los nombres de archivo lógicos para un nombre por omisión son incorrectos o el controlador SNA no existe en el nodo especificado.
- **E005 –** El código estaba estableciendo una definición para el nombre de enlace que ha fallado.
- **E006 –** Problema de configuración.
- **E007 –** El código estaba estableciendo una definición para un nombre de sesión que ha fallado.

**Respuesta del Usuario:** Siga el ["Procedimiento](#page-396-0) 1 para la recogida de datos sobre problemas" en la página 379.

**Respuesta del Programador:** Efectúe la acción según el suceso (E*xxx*) en el mensaje.

**Acción del Sistema:** Anotado como B4/S058/E003, E005, E006 o E007. Consulte la información acerca de B4 desde la página [219.](#page-236-0)

#### **W833 W833 LA EMULACIÓN 3270 NO PUEDE ABRIR EL ARCHIVO PARA ENLACE/SESIÓN B***x***/S***xxx***/E***xxx* **CR=***xxxxxxxx* **NOMBRE=***xxxxxxxx*

#### **Severidad:** 3

**Explicación:** No se puede ABRIR un enlace. El controlador SNA no está respondiendo o no funciona correctamente. CR= es el código de retorno de OPEN; NOMBRE indica el nombre utilizado para abrir el enlace.

El suceso (E*xxx*) en el mensaje indica lo siguiente:

- **E008 –** El controlador SNA no existe en el nodo especificado.
- **E009 –** Ha transcurrido demasiado tiempo (tiempo de espera excedido) entre el momento en que el controlador SNA ha recibido el OPEN de sesión especial y el OPEN adecuado o bien el OPEN ha fallado por razones de red o sistema operativo.

**Respuesta del Usuario:** Intente volver a establecer la sesión del sistema principal. Si no puede volver a establecerla, siga el ["Procedimiento](#page-396-0) 1 para la recogida de datos sobre problemas" en la página 379.

**Respuesta del Programador:** Efectúe la acción según el suceso (E*xxx*) en el mensaje.

**Acción del Sistema:** Anotado como B4/S058/E008 o E009. Consulte la información acerca de B4 desde la página [219.](#page-236-0)

## **W834 W834 ARCHIVO DE CONFIGURACIÓN DE LA EMULACIÓN 3270 INCOMPLETO O NO VÁLIDO B***x***/S***xxx***/E***xxx* **CR=***xxxxxxxx*

#### **Severidad:** 3

**Explicación:** El archivo de configuración que contiene las tablas de conversión de códigos de caracteres y los mensajes de guía del operador no está completo o contiene datos que no son válidos.

# **El suceso (E***xxx***) en el mensaje indica lo siguiente:**

**E010** – El archivo está incompleto.

**E020** – El código de retorno procede de los servicios de archivo e indica una operación de E/S.

**E021** – El código de retorno (CR=) indica el número de línea del archivo que contiene los datos de configuración que no son válidos.

**Respuesta del Usuario:** Siga el ["Procedimiento](#page-396-0) 1 para la recogida de datos sobre problemas" en la página 379.

**Respuesta del Programador:** Corrija el archivo de configuración que contiene las tablas y los mensajes.

**Acción del Sistema:** Anotado como B4/S058/E010, E020 o E021. Consulte la información acerca de B4 desde la página [219.](#page-236-0)

#### **W835 W835 LA EMULACIÓN 3270 NO PUEDE ABRIR EL ARCHIVO DE CONFIGURACIÓN B***x***/S***xxx***/E***xxx* **CR=***xxxxxxxx*

## **Severidad:** 3

**Explicación:** El archivo de configuración no existe o está en un soporte de almacenamiento al que no se puede acceder.

**Respuesta del Usuario:** Asegúrese de que el nodo que contiene el archivo de configuración esté activo y, a continuación, vuelva a intentar la operación. Si el nuevo intento no es satisfactorio, siga el ["Procedimiento](#page-396-0) 1 para la recogida de datos sobre [problemas"](#page-396-0) en la página 379.

**Respuesta del Programador:** Emprenda la acción según el código de retorno (CR=) del mensaje.

**Acción del Sistema:** Anotado como B4/S058/E011. Consulte la información acerca de B4 desde la página [219.](#page-236-0)

## **W836 W836 LA EMULACIÓN 3270 HA PERDIDO CONTACTO CON EL CONTROLADOR SNA B***x***/S***xxx***/E***xxx* **CR=***xxxxxxxx*

#### **Severidad:** 3

**Explicación:** No se puede leer ni grabar en la sesión del controlador SNA.

**Respuesta del Usuario:** Asegúrese de que la red funciona correctamente. Intente volver a establecer la sesión del sistema principal. Si no puede volver a establecerla, siga el ["Procedimiento](#page-396-0) 1 para la recogida de datos sobre [problemas"](#page-396-0) en la página 379.

**Respuesta del Programador:** Emprenda la acción según el código de retorno (CR=) del mensaje.

**Acción del Sistema:** Anotado como B4/S058/E012. Consulte la información acerca de B4 desde la página [219.](#page-236-0)

## **W837 W837 LA EMULACIÓN 3270 HA DETECTADO UN ERROR B***x***/S***xxx***/E***xxx* **CÓDIGO=***xxxx* **CALIFICADOR=***xxxx*

## **Severidad:** 3

**Explicación:** Se ha producido un error interno en la emulación 3270.

**Respuesta del Usuario:** Si el código es 0359, compruebe si la impresora Proprinter está atascada o se ha quedado sin papel. Intente volver a establecer la sesión del sistema principal. Si no puede volver a establecerla, siga el ["Procedimiento](#page-396-0) 1 para la recogida de datos sobre problemas" en la página 379.

**Respuesta del Programador:** El código 0325 indica un problema en un programa de aplicación que utiliza la API 3270. Para los demás códigos, informe de este mensaje al Centro de Soporte de IBM para solicitar ayuda de software.

**Acción del Sistema:** Anotado como B4/S058/E015 o E024. Consulte la información acerca de B4 desde la página [219.](#page-236-0)

## **W838 W838 LA EMULACIÓN 3270 NO PUEDE ACCEDER A LA TABLA DEL SISTEMA OPERATIVO B***x***/S***xxx***/E***xxx* **CR=***xxxxxxxx*

#### **Severidad:** 3

**Explicación:** La emulación 3270 no ha podido OBTENER/ESTABLECER una tabla del sistema operativo necesaria. **Respuesta del Usuario:** Siga el ["Procedimiento](#page-396-0) 1 para la recogida de datos sobre problemas" en la página 379. **Respuesta del Programador:** Emprenda la acción según el código de retorno (CR=) del mensaje. **Acción del Sistema:** Anotado como B4/S058/E016. Consulte la información acerca de B4 desde la página [219.](#page-236-0)

## **W839 W839 ERROR DE LA EMULACIÓN 3270 AL LEER EL TECLADO B***x***/S***xxx***/E***xxx* **CR=***xxxxxxxx*

**Severidad:** 3

**Explicación:** La emulación 3270 no puede leer el teclado.

**Respuesta del Usuario:** La emulación 3270 continuará y no es necesaria ninguna respuesta de usuario.

**Acción del Sistema:** Anotado como B4/S058/E017. Consulte la información acerca de B4 desde la página [219.](#page-236-0)

## **W840 W840 LA EMULACIÓN 3270 NO PUEDE COPIAR A LA PANTALLA B***x***/S***xxx***/E***xxx* **CR=***xxxxxxxx*

**Severidad:** 3

**Explicación:** La emulación 3270 no puede grabar ni copiar datos en la pantalla.

**Respuesta del Usuario:** Siga el ["Procedimiento](#page-396-0) 1 para la recogida de datos sobre problemas" en la página 379.

**Respuesta del Programador:** Emprenda la acción según el código de retorno (CR=) del mensaje.

**Acción del Sistema:** Anotado como B4/S058/E019. Consulte la información acerca de B4 desde la página [219.](#page-236-0)

## **W841 W841 PARÁMETRO DE NOMBRE DE IMPRESORA DE EMULACIÓN 3270 INCORRECTO B***x***/S***xxx***/E***xxx*

## **Severidad:** 3

**Explicación:** El nombre de impresora, proporcionado como parámetro o aceptado como valor por omisión, no está definido como nombre estándar (por ejemplo, PRN*n*: donde *n* es un valor de 1 a 8).

**Respuesta del Usuario:** Vuelva a intentarlo con el nombre correcto de la impresora. Si el nuevo intento no es satisfactorio, siga el ["Procedimiento](#page-396-0) 1 para la recogida de datos sobre problemas" en la página 379.

**Respuesta del Programador:** Compruebe el nombre de impresora suministrado con el mandato; o de lo contrario, compruebe el nombre de impresora por omisión del sistema.

**Acción del Sistema:** Anotado como B4/S058/E001. Consulte la información acerca de B4 desde la página [219.](#page-236-0)

## **W842 W842 NOMBRE DE ENLACE DE EMULACIÓN 3270 NO DEFINIDO B***x***/S***xxx***/E***xxx* **CR=***xxxxxxxx*

#### **Severidad:** 3

**Explicación:** No se suministró el nombre del enlace ni como parámetro ni por omisión (mediante un nombre de archivo lógico).

**Respuesta del Usuario:** Vuelva a ejecutar la emulación con un parámetro de enlace apropiado. Si la nueva ejecución no es satisfactoria, siga el ["Procedimiento](#page-396-0) 1 para la recogida de datos sobre problemas" en la página 379.

**Respuesta del Programador:** Compruebe los parámetros del nombre de enlace y los nombres de archivos lógicos.

**Acción del Sistema:** Anotado como B4/S058/E002. Consulte la información acerca de B4 desde la página [219.](#page-236-0)

## **W843 W843 ERROR DE EMULACIÓN 3270 AL GRABAR EN IMPRESORA B***x***/S***xxx***/E***xxx* **CR=***xxxxxxxx*

**Severidad:** 3

**Explicación:** La emulación 3270 no puede ABRIR ni GRABAR en la impresora.

**Respuesta del Usuario:** Compruebe que la impresora está encendida. (La emulación 3270 seguirá ejecutándose.)

**Acción del Sistema:** Anotado como B4/S058/E018. Consulte la información acerca de B4 desde la página [219.](#page-236-0)

#### **W844 W844 ERROR DE EMULACIÓN 3270 AL LEER/GRABAR EN ÁREA DE INTERCONEXIÓN DE MEMORIA DE API B***x***/S***xxx***/E***xxx* **CR=***xxxxxxxx*

#### **Severidad:** 3

**Explicación:** Se ha producido un error de E/S en una de las áreas de interconexión de memoria de la interfaz del programa de aplicación (API) mientras la emulación 3270 estaba bajo el control de la aplicación. El código de retorno es el código de retorno del sistema de archivos.

**Respuesta del Usuario:** Compruebe que no haya otras sesiones de la emulación 3270 que utilicen el mismo identificador de sesión.

**Acción del Sistema:** Anotado como B4/S058/E022. Consulte la información acerca de B4 desde la página [219.](#page-236-0)

## **W845 W845 ERROR DE EMULACIÓN 3270 AL CREAR ÁREA DE INTERCONEXIÓN DE MEMORIA DE API B***x***/S***xxx***/E***xxx* **CR=***xxxxxxxx*

#### **Severidad:** 3

**Explicación:** Se ha producido un error mientras la emulación 3270 estaba inicializándose porque la emulación 3270 no ha podido crear áreas de interconexión de memoria para el uso de la API. La emulación 3270 continuará para que el operador pueda utilizarla. Las aplicaciones no pueden acceder a la misma. El código de retorno es el código de retorno del sistema de E/S generado por CREATE.

**Respuesta del Usuario:** Compruebe que no haya otras sesiones de la emulación 3270 que utilicen el mismo identificador de sesión.

**Acción del Sistema:** Anotado como B4/S058/E023. Consulte la información acerca de B4 desde la página [219.](#page-236-0)

## **W846 W846 ERROR DE EMULACIÓN 3270 EN EL PROGRAMA DE INTERFAZ DEL TERMINAL B***x***/S***xxx***/E***xxx* **CR=***xxxxxxxx*

## **Severidad:** 2, 3 o 4

**Explicación:** Se ha producido un error en el componente Programa de Interfaz del terminal (ADXHST0L) que soporta la emulación 3270 en el terminal.

**El suceso (E***xxx***) en el mensaje indica lo siguiente:**

- **E025 –** Ha fallado una lectura del área de interconexión de memoria del servicio de grabación de área de interconexión de memoria (PRS) (Gravedad: 2).
- **E026 –** Ha fallado la apertura del controlador de arquitectura de red de sistemas (SNA) (Gravedad: 3).
- **E027 –** Ha fallado una lectura del controlador SNA (Gravedad: 3).
- **E028 –** Se ha recibido un mensaje irreconocible (Gravedad: 3).
- **E029 –** Ha fallado una grabación en el controlador SNA (Gravedad: 3).
- **E030 –** Ha fallado una apertura de la impresora (Gravedad: 4).
- **E031 –** Ha fallado una grabación en la impresora (Gravedad: 4).
- **E032 –** Se ha detectado una anomalía al enviar datos a un terminal (Gravedad: 3).

**Nota:** ignore el CR si es positivo (por ejemplo si el primer dígito hexadecimal es 7 o menos). Se anotará cronológicamente otro suceso con un CR significativo.

- **E033 –** Se ha producido un argumento no numérico (Gravedad: 2).
- **E034 –** Se ha producido un argumento que no era válido (Gravedad: 2).
- **E035 –** Ha fallado un proceso de apertura del archivo de agrupación de almacenamiento intermedio (Gravedad: 2).
- **E036 –** Ha fallado un proceso CREATE o una inicialización de PRS (Gravedad: 2).
- **E037 –** Se ha recibido un mensaje en una conexión que ha sido cerrada, (Gravedad: 4).

**E038 –** Ha fallado una grabación en un área de interconexión de memoria PRS (Gravedad: 2).

**Respuesta del Usuario:** Emprenda la acción que corresponda al suceso (E*xxx*) que se visualiza:

**E026, E027 y E029** – Asegúrese de que los enlaces que la emulación de terminal 3270 está intentando utilizar están habilitados y operan correctamente.

**Todos los otros sucesos** – Si el problema persiste, llame al Centro de Soporte de IBM para obtener ayuda de software.

**Acción del Sistema:** Anotado como B4/S058/E025 a E038. Consulte la información acerca de B4 desde la página [219.](#page-236-0)

#### **W847 W847 ERROR DE EMULACIÓN 3270 EN EL PROGRAMA DE GESTIÓN DE ALMACENAMIENTO INTERMEDIO B***x***/S***xxx***/E***xxx* **CR=***xxxxxxxx*

#### **Severidad:** 3

**Explicación:** Se ha producido un error en el almacenamiento intermedio y el componente Gestor TIP (ADXHSK0L) que soporta la emulación 3270 en el terminal.

#### **El suceso (E***xxx***) en el mensaje indica lo siguiente:**

- **E039** En la línea de mandatos hay un carácter que no es válido.
- **E040** Un argumento de la línea de mandatos tiene un tamaño incorrecto.
- **E041** No se ha podido iniciar un TIP.

**E042** – Ha fallado un proceso de creación para el archivo de agrupación de almacenamientos intermedios.

**E043** – Ha fallado un proceso de creación para el archivo de estadísticas.

**E044** – Ha fallado la inicialización del archivo de tablas de conversión.

**E045** – Ha fallado un proceso de lectura del archivo de estadísticas.

**E046** – Se ha recibido un mensaje irreconocible.

**E047** – Se ha producido un error de lectura de área de interconexión de memoria PRS.

**E048** – Se ha producido un error de grabación de área de interconexión de memoria PRS.

**E049** – Ha fallado un proceso de grabación en el archivo de estadísticas.

**E050** – Se ha producido un error de inicialización de PRS.

**E051** – No había almacenamientos intermedios disponibles.

**E052** – Una cuenta de conexiones TIP era incorrecta.

**E053** – Ha fallado la petición de conexión efectuada por el terminal porque se excederían los límites de memoria.

**Respuesta del Usuario:** Emprenda la acción que corresponda al suceso (E*xxx*) que se visualiza:

**E039 y E040** – Corrija los parámetros pasados a ADXHSK0L.

**E041, E043, E044, E045 y E049** – Base su acción en el código de retorno visualizado en el mensaje.

**E042** – Asegúrese de que se ha configurado el disco RAM T.

**E051** – Amplíe el disco RAM T y aumente el número de almacenamientos intermedios especificados en el parámetro ADXHSK0L.

**E046, E047, E048, E050, E052 y E053** – Si el problema persiste, llame al Centro de Soporte de IBM para obtener ayuda de software.

**Acción del Sistema:** Anotado como B4/S058/E039 a E053. Consulte la información acerca de B4 desde la página [219.](#page-236-0)

#### **W850 W850 MEMORIA INSUFICIENTE PARA VUELCO DE ADAPTADOR ARTIC B***x***/S***xxx***/E***xxx* **NÚM TARJETA** =  $xx$

#### **Severidad:** 3

**Explicación:** Se ha producido un error en el programa cuando el adaptador ARTIC forzaba un vuelco de su memoria. Sin embargo, el vuelco se detuvo porque el controlador no tenía suficiente memoria para asignar un almacenamiento intermedio de un archivo de vuelcos.

Los números de la tarjeta ARTIC son:

- v Primera tarjeta adaptadora ARTIC Multipuerto = Tarjeta 0
- v Segunda tarjeta adaptadora ARTIC Multipuerto = Tarjeta 1
- Primera tarjeta adaptadora  $ARTIX/2 = Tarjeta 2$
- Segunda tarjeta adaptadora ARTIC $x/2$  = Tarjeta 3

**Respuesta del Usuario:** Determine si ha habido un error de hardware en la memoria utilizando los diagnósticos de memoria para el controlador de tienda. Si es así, arregle el hardware de la memoria. Si no existe ningún problema de hardware en la memoria, siga el ["Procedimiento](#page-396-0) 1 para la recogida de datos sobre problemas" en la página 379.

**Acción del Sistema:** Anotado como B5/S052/E005 con datos exclusivos. Se ha identificado la tarjeta adaptadora ARTIC que ha generado el vuelco. Consulte la información acerca de B5 desde la página [232.](#page-249-0)

#### **W851 W851 ESPACIO DE DISCO INSUFICIENTE PARA VUELCO DE ADAPTADOR ARTIC B***x***/S***xxx***/E***xxx* **NÚM TARJETA** = *xx*

#### **Severidad:** 3

**Explicación:** Se ha producido un error en el programa cuando el adaptador ARTIC forzaba un vuelco de su memoria. No se pudo grabar un vuelco completo en la unidad de disco duro debido a la insuficiencia de espacio.

Los números de la tarjeta ARTIC son:

- v Primera tarjeta adaptadora ARTIC Multipuerto = Tarjeta 0
- v Segunda tarjeta adaptadora ARTIC Multipuerto = Tarjeta 1
- Primera tarjeta adaptadora  $ARTICx/2 = Tarjeta 2$
- Segunda tarjeta adaptadora ARTIC $x/2$  = Tarjeta 3

**Respuesta del Usuario:** Siga el ["Procedimiento](#page-396-0) 1 para la recogida de datos sobre problemas" en la página 379.

#### **Respuesta del Programador:**

- 1. Elimine los archivos antiguos o que no se utilicen de la unidad de disco duro.
- 2. Ejecute el programa de utilidad Comprobar Disco para ver cuánto espacio hay sin utilizar en la unidad de disco duro.
- 3. Intente recuperar el espacio que no se utiliza.

**Acción del Sistema:** Anotado como B5/S052/E006 con datos exclusivos. Se ha identificado la tarjeta adaptadora ARTIC que ha generado el vuelco. Consulte la información acerca de B5 desde la página [232.](#page-249-0)

## **W852 W852 SE HA PRODUCIDO UN ERROR GRAVE DE SNA - COMUNICACIONES FINALIZADAS B***x***/Sxxx/Exxx ID MOD** = *xxx* **ID UBIC** = *xxx* **CR** = *xxxxxxxx*

#### **Severidad:** 1

**Explicación:** Se ha producido un error de SNA y se han interrumpido las comunicaciones. No se podrán iniciar las comunicaciones hasta que se haya realizado una IPL en el controlador de tienda.

**Nota:** si la opción Vuelco de comunicaciones del panel CARACTERÍSTICAS DEL CONTROLADOR se ha establecido en Sí, se producirá un vuelco del controlador de tienda en lugar de visualizarse este mensaje. Si la opción se

ha establecido en No, no podrá habilitar más comunicaciones SNA.

**El ID de Loc (ID LOC =** *xxx***) en el mensaje indica lo siguiente:**

LOC ID = 001 - Subcontrolador SDLC utilizado para tarjetas de Adaptador de Comunicaciones Multiprotocolo (MPCA) ID LOC = 003 - Tarea SDLC en primera tarjeta adaptadora ARTIC Multipuerto ID LOC = 005 - Tarea SDLC en segunda tarjeta adaptadora ARTIC Multipuerto ID LOC = 009 - Proceso de controlador SNA ID LOC = 010 - Rutina de controlador SNA ID LOC = 011 - Extremo frontal del controlador SNA Para los ID Mod 1-24 y 255, consulte los módulos internos.

**Respuesta del Usuario:** Siga el ["Procedimiento](#page-396-0) 1 para la recogida de datos sobre problemas" en la página 379.

**Respuesta del Programador:** Base sus acciones en el código de retorno del mensaje. Consulte el apartado ["Códigos](#page-330-0) de retorno de [comunicaciones](#page-330-0) 80Bxxxxx" en la página 313 para obtener una descripción del código de retorno.

**Acción del Sistema:** Anotado como B4/S016/E067 con datos exclusivos. Consulte la información acerca de B4 desde la página [219.](#page-236-0)

## **W853 W853 PARÁMETRO DE CONTROL DE ENLACE DE DATOS DE RED TOKEN RING FUERA DE RANGO B***x***/S***xxx***/E***xxx* **Parámetro =** *xxxxxxxx*

#### **Severidad:** 3

**Explicación:** Es un nombre lógico definido por el usuario que especifica que un parámetro de control de enlace de datos para SNA en la red Token Ring se ha establecido en un valor que no se encuentra dentro del rango válido. El nombre lógico se identifica después del campo *PARÁMETRO =* en el mensaje del sistema.

**Respuesta del Usuario:** Corrija la definición de nombre lógico. Consulte la descripción de los parámetros de red Token Ring, SNA, que pueden ajustarse en la publicación *IBM 4690 OS Version 4: Communications Programming Reference*.

**Acción del Sistema:** Anotado como B4/S016/E079.

## **W854 W854 ERROR AL ESTABLECER PARÁMETRO DE CONTROL DE ENLACE DE DATOS DE RED TOKEN RING B***x***/S***xxx***/E***xxx* **Parámetro =** *xxxxxxxx* **CR=** *xxxxxxxx*

#### **Severidad:** 3

**Explicación:** Se ha producido un error al procesar un nombre lógico definido por el usuario que especifica un parámetro de control de enlace de datos de red Token Ring para SNA en la red Token Ring. Se utilizará el parámetro por omisión en lugar de la asignación de nombre lógico definido por el usuario. El campo *PARÁMETRO =* especifica el nombre lógico que se estaba procesando al producirse el error y el campo *CR =* especifica el código de retorno de error del sistema operativo. Consulte el apartado Capítulo 4, ["Descripciones](#page-302-0) de los códigos de retorno".

**Respuesta del Usuario:** Asegúrese de que la definición de nombre lógico es correcta. Consulte la descripción de los parámetros de red Token Ring, SNA, que pueden ajustarse en la publicación *IBM 4690 OS Version 4: Communications Programming Reference*.

**Respuesta del Programador:** Anotado como B4/S016/E080

#### W855 W855 SE HA PRODUCIDO UN SUCESO DE SDLC Bx/Sxxx/Exxx ID MOD = xxx ID LOC = xxx CR **=** *xxxxxxxx*

**Severidad:** 2, 3, 4 o 5

**Explicación:** Se ha detectado un suceso en SDLC.

**El ID de Loc (ID LOC =** *xxx***) en el mensaje indica lo siguiente:**

LOC ID = 001 - Subcontrolador SDLC utilizado para tarjetas de Adaptador de Comunicaciones Multiprotocolo (MPCA) ID LOC = 003 - Tarea SDLC en primera tarjeta adaptadora ARTIC Multipuerto ID LOC = 005 - Tarea SDLC en segunda tarjeta adaptadora ARTIC Multipuerto ID LOC = 009 - Proceso de controlador SNA ID LOC = 010 - Rutina de controlador SNA ID LOC = 011 - Extremo frontal del controlador SNA Para los ID Mod 1-24 y 255, consulte los módulos internos.

**Respuesta del Usuario:** Siga el ["Procedimiento](#page-396-0) 1 para la recogida de datos sobre problemas" en la página 379.

**Respuesta del Programador:** Base sus acciones en el código de retorno del mensaje. Consulte el apartado ["Códigos](#page-330-0) de retorno de [comunicaciones](#page-330-0) 80Bxxxxx" en la página 313 para obtener una descripción del código de retorno.

**Acción del Sistema:** Anotado como B4/S015/E067 o E076 con datos exclusivos. Consulte la información acerca de B4 desde la página [219.](#page-236-0)

#### W856 W856 SE HA PRODUCIDO UN SUCESO DE X.25 Bx/Sxxx/Exxx ID MOD = xxx ID LOC = xxx CR = *xxxxxxxx*

**Severidad:** 2, 3, 4 o 5

**Explicación:** Se ha producido un suceso en X.25.

#### **El suceso (E***xxx***) en el mensaje indica lo siguiente:**

- **E002 –** Existe una escasez de bloques de control.
- **E003 –** Existe una escasez de almacenamiento intermedio.
- **E004 –** Hay un archivo de configuración incorrecto.
- **E005 –** No existe ningún archivo de configuración de X.25.
- **E006 –** Existe un error en el formato del archivo de configuración de X.25.
- **E007 –** Se ha producido una apertura inesperada en el controlador de arquitectura de red de sistemas (SNA).
- **E008 –** Imposible establecer una llamada X.25.
- **E009 –** Se ha recibido un paquete inesperado.
- **E010 –** Se ha recibido un paquete incorrecto.
- **E011 –** Se ha producido un error en un circuito virtual permanente (PVC).
- **E012 –** Conexión establecida con el controlador SNA.
- **E013 –** Se ha reanudado la conexión con el controlador SNA.
- **E014 –** Existe un problema con la conexión del controlador SNA.
- **E015 –** Se ha producido un error interno.
- **E064 –** Éste es el estado del módem X.25. Vea 80BExxxx
- **E066 –** Se ha producido un error crítico en X.25. El controlador X.25 ha dejado de ejecutarse en un adaptador ARTIC.

#### **El ID de Loc (ID LOC =** *xxx***) en el mensaje indica lo siguiente:**

- ID LOC = 007 Tarea X.25 en la primera
	- tarjeta adaptadora ARTICx/2
- ID LOC = 008 Tarea X.25 en la segunda
- tarjeta adaptadora ARTICx/2

Para los ID Mod 1-24 y 255, consulte los módulos internos.

**Respuesta del Usuario:** Siga el ["Procedimiento](#page-396-0) 1 para la recogida de datos sobre problemas" en la página 379.

**Respuesta del Programador:** Base sus acciones en el código de retorno del mensaje. Consulte el apartado ["Códigos](#page-330-0) de retorno de [comunicaciones](#page-330-0) 80Bxxxxx" en la página 313 para obtener una descripción del código de retorno.

**Acción del Sistema:** Anotado como B4/S006/E002, E003, E004, E005, E006, E007, E008, E009, E010, E011, E012, E013, E014, E015, E064 o E066 con datos exclusivos. Consulte la información acerca de B4 desde la página [219.](#page-236-0)

#### W857 W857 SE HA PRODUCIDO UN SUCESO DE SNA Bx/Sxxx/Exxx ID MOD = xxx ID LOC = xxx CR = *xxxxxxxx*

**Severidad:** 2 a 5

**Explicación:** SNA ha detectado un suceso.

**El suceso (E***xxx***) en el mensaje indica lo siguiente:**

- **E065** Se ha producido un error de inicialización.
- **E067** Se ha producido un error del sistema operativo.
- **E068** Se ha producido un error de interfaz.
- **E069** Se ha producido un error de enlace.
- **E071** Se ha producido un error de estado.
- **E072** Se ha producido un error de terminación.
- **E073** Se ha producido un error interno de software.
- **E074** Se han anotado cronológicamente datos del Programa de Transacciones (TP) LU 6.2.

#### **El ID de Loc (ID LOC =** *xxx***) en el mensaje indica lo siguiente:**

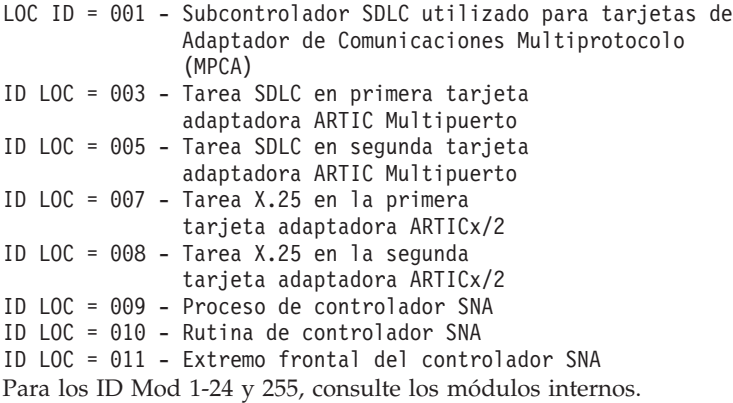
**Respuesta del Usuario:** Siga el ["Procedimiento](#page-396-0) 1 para la recogida de datos sobre problemas" en la página 379.

**Respuesta del Programador:** Base sus acciones en el código de retorno del mensaje. Consulte el apartado ["Códigos](#page-330-0) de retorno de [comunicaciones](#page-330-0) 80Bxxxxx" en la página 313 para obtener una descripción del código de retorno. Si el código de retorno es 80204010 y está intentando habilitar un enlace SDLC o X.25 utilizando una tarjeta ARTIC, verifique que se han instalado los archivos ICAAIM.COM y RICCSSZ.EXE. Consulte la publicación *IBM 4690 OS Versión 4: Guía de planificación, instalación y configuración*.

**Acción del Sistema:** Anotado como B4/S016/E065, E066, E067, E068, E069, E070, E071, E072, E073 o E074. Consulte la información acerca de B4 desde la página [219.](#page-236-0)

### **W858 W858 SE HA DETECTADO UNA ANOMALÍA EN EL ADAPTADOR DE LA LAN B***x***/S***xxx***/E***xxx*

**Severidad:** 1

**Explicación:** El controlador de la LAN ha informado de una anomalía del adaptador de la LAN. El software de soporte del adaptador cierra el adaptador y se detienen todas las comunicaciones de la LAN. El software de soporte del adaptador considera que se trata de un error irrecuperable.

**Respuesta del Usuario:** Si el error continúa, sustituya el adaptador de la LAN.

**Acción del Sistema:** Anotado como B5/S018/E003. Consulte la información acerca de B5 desde la página [232.](#page-249-0)

#### W859 W859 SE HA PRODUCIDO UN ERROR DE RED TOKEN RING Bx/Sxxx/Exxx ID MOD = xxx ID  $LOC = xxxX$   $CR = XXXXXXX$

**Severidad:** 2

**Explicación:** Se ha producido un error de red Token Ring

**El suceso (E***xxx***) en el mensaje indica lo siguiente:**

**E075** – La dirección del nodo de red Token Ring remoto especificada es igual que la dirección del nodo de red Token Ring local.

**E077** – Actualmente, están activados dos o más enlaces de red Token Ring que tienen configurada la misma dirección de nodo de red Token Ring asociado. Solo puede activar un enlace para un determinado nodo de red Token Ring asociado.

**E078** – Se ha desconectado un cable.

**El ID de Loc (ID LOC =** *xxx***) en el mensaje indica lo siguiente:**

ID LOC = 009 - Proceso de controlador SNA

Para los ID Mod 1-24 y 255, consulte los módulos internos.

**Respuesta del Usuario:** Emprenda la acción que corresponda al suceso (E*xxx*) que se visualiza:

**E075** – Cambie la dirección del nodo de red Token Ring remoto que se especifica en el registro de definición de enlaces de red Token Ring.

**E077** – Cambie el registro de enlaces de configuración de modo que no exista más de un enlace de red Token Ring con la misma dirección de nodo de red Token Ring asociado y que especifique la activación automática.

Compruebe que no se hayan especificado un enlace de igual de red Token Ring y un enlace de subárea de red Token Ring con la misma dirección de red Token Ring. Normalmente, el enlace de red Token Ring de subárea también puede utilizarse para dar soporte a las comunicaciones de igual. **E078** – Vuelva a conectar el cable que se ha desconectado.

**Acción del Sistema:** Anotado como B5/S021/E075, E077 o E078. Consulte la información acerca de B5 desde la página [232.](#page-249-0)

### **W860 W860 ANOTADOS CRONOLÓGICAMENTE LOS DATOS DE TP DE LU6.2 B***x***/S***xxx***/E***xxx* **ID MOD =** *xxx* **ID LOC =** *xxx* **CR =** *xxxxxxxx*

**Severidad:** 1

**Explicación:** Se han anotado cronológicamente los datos del Programa de Transacciones (TP) LU 6.2. **El ID de Loc (ID LOC =** *xxx***) en el mensaje indica lo siguiente:**

ID LOC = 011 - Extremo frontal del controlador SNA

Para los ID Mod 1-24 y 255, consulte los módulos internos.

**Respuesta del Usuario:** Siga el ["Procedimiento](#page-396-0) 1 para la recogida de datos sobre problemas" en la página 379.

**Respuesta del Programador:** Base sus acciones en el código de retorno del mensaje. Consulte el apartado ["Códigos](#page-330-0) de retorno de [comunicaciones](#page-330-0) 80Bxxxxx" en la página 313 para obtener una descripción del código de retorno.

**Acción del Sistema:** Anotado como B4/S016/E074 con datos exclusivos. Consulte la información acerca de B4 desde la página [219.](#page-236-0)

### **W861 W861 SE HA PRODUCIDO UN ERROR GRAVE DE SDLC - COMUNICACIONES FINALIZADAS B***x***/S***xxx***/E***xxx* **ID MOD=***xxx* **ID LOC=***xxx*

### **Severidad:** 1

**Explicación:** Se detectó un error de SDLC y las comunicaciones han finalizado. No se podrán iniciar las comunicaciones hasta que se haya realizado una IPL en el controlador de tienda.

**Nota:** si la opción 'Vuelco de comunicaciones' del panel CARACTERÍSTICAS DEL CONTROLADOR se ha establecido en Sí, se producirá un vuelco del controlador de tienda en lugar de visualizarse este mensaje. El mensaje W598 se anotará cronológicamente cuando el controlador vuelva a efectuar una IPL a continuación del vuelco. Puede utilizarse para determinar si un error crítico de comunicaciones ha sido el causante de un vuelco.

**El suceso (E***xxx***) en el mensaje indica lo siguiente:**

**E066** – Un controlador SDLC en una tarjeta adaptadora ARTIC ha dejado de ejecutarse.

**E067** – Se ha detectado un error de SDLC en la tarjeta 1 del Adaptador de Comunicaciones Multiprotocolo (MPCA) o la tarjeta 2 MPCA.

**E068** – Se ha producido un error de interfaz al cargar el subcontrolador de comunicaciones SDLC de MPCA. **E070** – Se ha producido un error de recursos al cargar el subcontrolador de comunicaciones SDLC de MPCA.

**El ID de Loc (ID LOC =** *xxx***) en el mensaje indica lo siguiente:**

- LOC ID = 001 Subcontrolador SDLC utilizado para
	- las tarjetas MPCA
- ID LOC = 003 Tarea SDLC en primera tarjeta
- adaptadora ARTIC Multipuerto
- ID LOC = 005 Tarea SDLC en segunda tarjeta
- adaptadora ARTIC Multipuerto ID LOC = 007 - Tarea X.25 en primera tarjeta
- adaptadora X.25 ARTICx/2
- ID LOC = 008 Tarea X.25 en segunda tarjeta
- adaptadora X.25 ARTICx/2
- ID LOC = 009 Proceso de controlador SNA
- ID LOC = 010 Rutina de controlador SNA
- ID LOC = 011 Extremo frontal del controlador SNA

Para los ID Mod 1-24 y 255, consulte los módulos internos.

**Respuesta del Usuario:** Elija una de las siguientes opciones basándose en el suceso (E*xxx*) que se visualiza: **E066** – Compruebe que los componentes de los adaptadores ARTIC necesarios se han instalado en el subdirectorio ADX\_SPGM y compruebe la configuración del adaptador ARTIC 4680. Si no encuentra el error, siga el ["Procedimiento](#page-396-0) 1 para la recogida de datos sobre problemas" en la página 379.

**E067** – Siga el ["Procedimiento](#page-396-0) 1 para la recogida de datos sobre problemas" en la página 379.

**E068** – El sistema ha intentado cargar demasiadas unidades del controlador del sistema principal. Compruebe la configuración del sistema principal. Si no encuentra el error, siga el ["Procedimiento](#page-396-0) 1 para la recogida de datos sobre [problemas"](#page-396-0) en la página 379.

**E070** – Se han excedido los recursos del sistema al cargar el subcontrolador de comunicaciones SDLC de MPCA. Reduzca el número de usuarios o aplicaciones activos y vuelva a intentarlo. Si no encuentra el error, siga el ["Procedimiento](#page-396-0) 1 para la recogida de datos sobre problemas" en la página 379.

**Respuesta del Programador:** Base sus acciones en el código de retorno del mensaje. Consulte el apartado ["Códigos](#page-330-0) de retorno de [comunicaciones](#page-330-0) 80Bxxxxx" en la página 313 para obtener una descripción del código de retorno.

**Acción del Sistema:** Anotado como B4/S015/E066, E067, E068, E070 con datos exclusivos. Consulte la información acerca de B4 desde la página [219.](#page-236-0)

### **W862 W862 SE HA PRODUCIDO UN ERROR GRAVE DE X.25 - COMUNICACIONES FINALIZADAS B***x***/S***xxx***/E***xxx* **ID MOD** = *xxx* **ID LOC** = *xxx* **CR** = *xxxxxxxx*

### **Severidad:** 1

**Explicación:** Se ha producido un error crítico en X.25. No se podrán iniciar las comunicaciones hasta que se haya realizado una IPL en el controlador de tienda.

**Nota:** si la opción Vuelco de comunicaciones del panel CARACTERÍSTICAS DEL CONTROLADOR se ha establecido en Sí, se producirá un vuelco del controlador de tienda en lugar de visualizarse este mensaje. El mensaje W598 se anotará cronológicamente cuando el controlador vuelva a efectuar una IPL a continuación del vuelco. Puede utilizarse para determinar si un error crítico de comunicaciones ha sido el causante de un vuelco.

### **El suceso (E***xxx***) en el mensaje indica lo siguiente:**

**E001** – El componente de comunicaciones X.25 no se ha inicializado.

- **E066** El controlador X.25 ha dejado de ejecutarse en una tarjeta adaptadora ARTICx/2.
- **El ID de Loc (ID LOC =** *xxx***) en el mensaje indica lo siguiente:**
- ID LOC = 007 Tarea X.25 en primera tarjeta adaptadora X.25 ARTICx/2 ID LOC = 008 - Tarea X.25 en segunda tarjeta
	- adaptadora X.25 ARTICx/2

Para los ID Mod 1-24 y 255, consulte los módulos internos.

**Respuesta del Usuario:** Siga el ["Procedimiento](#page-396-0) 1 para la recogida de datos sobre problemas" en la página 379.

**Respuesta del Programador:** Base sus acciones en el código de retorno del mensaje. Consulte el apartado ["Códigos](#page-330-0) de retorno de [comunicaciones](#page-330-0) 80Bxxxxx" en la página 313 para obtener una descripción del código de retorno.

**Acción del Sistema:** Anotado como B4/S006/E001 o E066 con datos exclusivos. Consulte la información acerca de B4 desde la página [219.](#page-236-0)

#### **W863 a W870 W863 a W870 (No hay texto para este mensaje)**

**Explicación:** Localice esta información en la publicación *IBM 4680 Store System Distributed Data Management: User's Guide*.

**Acción del Sistema:** No se efectúa ninguna anotación cronológica en el controlador de tienda.

### **W872 W872 SE HA PRODUCIDO UN SUCESO DE GESTIÓN DE COMUNICACIONES Y SISTEMA B***x***/S***xxx***/E***xxx* **CR=***xxxxxxxx*

### **Severidad:** Variable

**Explicación:** Se ha producido un suceso en la gestión de comunicaciones y sistema.

**El suceso (E***xxx***) en el mensaje indica lo siguiente:**

- **E002** El sistema no puede enviar alertas durante un período de tiempo prolongado.
	- **E007** El sistema ha suspendido temporalmente la transmisión de alertas.

**E008** – Se ha iniciado el proceso.

**Respuesta del Usuario:** Ejecute la acción que corresponda al suceso anotado cronológicamente.

**Acción del Sistema:** Anotado como B5/S013/E002, E007 o E008. Consulte la información acerca de B5 desde la página [232.](#page-249-0)

### **W874 W874 RCM EN ESPERA DE PRÓXIMO MANDATO B***x***/S***xxx***/E***xxx* **CR=***xxxxxxxx*

#### **Severidad:** Variable

**Explicación:** Se ha completado la inicialización de la sesión y está en espera del primer mandato del sistema principal o el último mandato se ha completado y está en espera del siguiente mandato.

**Acción del Sistema:** Anotado como B5/S053/E041. Consulte la información acerca de B5 desde la página [232.](#page-249-0)

## **W875 W875 ERROR DE INICIALIZACIÓN DE TCP/IP B***4***/S005/E001 FN=***nnnnnnnn* **CR=***xxxxxxxx*

**Explicación:** Se ha producido un error al ejecutar el archivo de proceso por lotes de inicialización, ADX\_SDT1:ADXIP??Z.BAT.

**Acción del Sistema:** Anotado como B4/S005/E001 con datos exclusivos. Consulte la información acerca de B4 desde la página [219.](#page-236-0)

# **W876 W876 ERROR DE RED TOKEN RING TCP/IP B***4***/S005/E***xxx* **FN=***xxxxxxxx* **CR=***xxxxxxxx*

**Explicación:** El controlador de red Token Ring ha notificado al controlador de TCP/IP acerca de un error de red Token Ring.

**Respuesta del Usuario:** Ejecute la acción que corresponda al suceso anotado cronológicamente.

**E002** Comprobación del adaptador de red Token Ring – Error en el adaptador de red Token Ring. Este error es irrecuperable.

**E003** Error en Establecer\_Rutinas Suplementarias\_Usuario– El controlador de TCP/IP no puede realizar su registro con el controlador de red Token Ring.

**E004** Error en Abrir Punto\_Acceso\_Servicio (SAP) – La petición Abrir SAP emitida por el controlador de TCP/IP para el controlador de red Token Ring ha sido anómala. No pueden enviarse ni recibirse datos de red TCP/IP en la red Token Ring cuando la petición Abrir SAP no se ejecuta satisfactoriamente.

**E005** Error en Recibir\_Modificar – El controlador de TCP/IP no puede registrar su ubicación de datos de recepción con el controlador de red Token Ring. No se pueden enviar ni recibir datos de TCP/IP.

**Acción del Sistema:** Anotado como B4/S005/E*xxx* con datos exclusivos. Consulte la información acerca de B4 desde la página [219.](#page-236-0)

# **W877 W877 ERROR GRAVE DE COMUNICACIONES DE TCP/IP B***4***/S005/E***xxx* **CR=***xxxxxxxx*

**Explicación:** El controlador de TCP/IP ha detectado un error interno grave. Este error es irrecuperable.

**Respuesta del Usuario:** Ejecute la acción que corresponda al suceso anotado cronológicamente. **E006** No hay almacenamientos intermedios de memoria – El controlador de TCP/IP se ha quedado sin almacenamientos intermedios de memoria internos y no puede obtener ninguno más. **E007** Error de asignación de memoria – El controlador de TCP/IP no puede obtener memoria del sistema cuando intenta asignar la tienda para su propio uso.

**Acción del Sistema:** Anotado como B4/S005/E*xxx* con datos exclusivos. Consulte la información acerca de B4 desde la página [219.](#page-236-0)

# **W878 W878 ERROR DE ACCESO A ARCHIVO DE TCP/IP B***4***/S005/E001**

**Explicación:** En función del valor de FN, este mensaje indicará una de las posibilidades siguientes:

# **IOCTLERR**

El Servidor FTPD (ADXHSIFL.286) ha encontrado un problema al intentar inhabilitar el desbloqueo sobre el zócalo de control.

### **MEMORYER**

El Servidor FTPD (ADXHSIFL.286) no ha podido obtener suficiente memoria.

# **ADXHSIUF**

El Servidor FTPF (ADXHSIFL.286) no ha podido encontrar o abrir el archivo TRUSERS.

# **ADXHSIXF**

El Servidor NSFD (ADXHSINL.286) no ha podido encontrar o abrir el archivo EXPORTS.

**Acción del Sistema:** Anotado como B4/S005/E001. Consulte la información acerca de B4 desde la página [219.](#page-236-0)

# **W879 W879 TRAMPA DE SNMP — SE HA EFECTUADO ARRANQUE EN FRÍO**

# **Severidad:** 4

**Explicación:** Este mensaje se anota cronológicamente cuando se inicia el agente SNMP. Indica que se ha enviado la interrupción tipo trap de arranque en frío al supervisor de red SNMP.

### **W880 W880 TRAMPA DE SNMP - ERROR DE AUTENTIFICACIÓN B***4***/S003/E002 DIREC IP=xxx.xx.xxx.xxx**

#### **Severidad:** 3

**Explicación:** Este mensaje se anotará cronológicamente si el agente SNMP detecta que un supervisor de red SNMP no autorizado ha intentado acceder a sus variables MIB. Se envía la interrupción trap de error-autentificación al supervisor de red autorizado del agente.

**Acción del Sistema:** Anotado como B4/S003/E002 con datos exclusivos. Consulte la información acerca de B4 desde la página [219.](#page-236-0)

### **W881 W881 ERROR GRAVE DE MEMORIA DE SNMP B***4***/S003/E003 CR=***xxxxxxxx*

### **Severidad:** 2

**Explicación:** Este mensaje indica que el agente SNMP no puede asignar suficiente memoria para la ejecución. El programa agente anotará cronológicamente este mensaje y finalizará.

**Acción del Sistema:** Anotado como B4/S003/E003 con datos exclusivos. Consulte la información acerca de B4 desde la página [219.](#page-236-0)

### **W882 W882 ARCHIVO DE NOMBRES DE COMUNIDAD SNMP NO ENCONTRADO B4/S003/E004 FN=***xxxxxxxx*

### **Severidad:** 2

**Explicación:** Este mensaje indica que el agente SNMP no ha podido localizar el archivo de nombres de comunidad en formato cifrado. Este archivo se debe generar utilizando ADXHSI8L.286 a partir del archivo de nombres de comunidad no cifrado, ADX\_SDT1:ADXHSIQF.DAT. La salida cifrada del archivo se denomina ADX\_SDT1:ADXHSIEF.DAT y se debe crear antes de iniciar el agente SNMP. El programa agente anotará cronológicamente este mensaje y finalizará.

**Acción del Sistema:** Anotado como B4/S003/E004 con datos exclusivos. Consulte la información acerca de B4 desde la página [219.](#page-236-0)

### **W883 W883 ARCHIVO DE NOMBRES LÓGICOS DE SNMP NO ENCONTRADO B***4***/S003/E004 NOMBRE=***xxxxxxxx*

### **Severidad:** 2

**Explicación:** Este mensaje indica que el agente SNMP no puede encontrar en la configuración 4690 una entrada para el nombre lógico identificado en el campo NOMBRE de los datos exclusivos. El programa agente anotará cronológicamente este mensaje y finalizará.

**Acción del Sistema:** Anotado como B4/S003/E004 con datos exclusivos. Consulte la información acerca de B4 desde la página [219.](#page-236-0)

**W885 W885 B***x***/S***xxx***/E***xxx*

### **Severidad:** 3

**Explicación:** Se ha producido un error de comunicaciones comunes.

**Respuesta del Usuario:** Elija una de las siguientes respuestas en función del número de suceso (Exxx) visualizado. **E007** Comunicaciones comunes – Se ha producido un error durante la inicialización de las comunicaciones. Las funciones de comunicaciones no son posibles.

**E008** Comunicaciones comunes – Se ha efectuado una petición no válida para una función de comunicaciones como, por ejemplo, una función de apertura de enlace o de apertura de línea. El error puede haberse producido porque se ha especificado un parámetro que no es válido.

**E009** Comunicaciones comunes – Se ha instalado un adaptador de comunicaciones (MPCA, Multipuerto ARTIC o X2X/X.25) con una configuración incorrecta de disquete de consulta. El campo de datos exclusivos contiene el número de la ranura del adaptador de PC que está fallando. Consulte los valores correctos en la publicación *IBM 4690 OS Versión 4: Guía de planificación, instalación y configuración*.

**Respuesta del Programador:** Base sus acciones en el código de suceso visualizado en el mensaje.

**Acción del Sistema:** Anotado como B4/S012/Exxx con datos exclusivos. Consulte la información acerca de B4 desde la página [219.](#page-236-0)

#### **W887 W887 LA FUNCIÓN SDA DE 4690 HA FINALIZADO ANORMALMENTE B4/S053/E***xxx* **ID MOD=***xxx* **ID LOC=***xxx* **CR=***xxxxxxx*

**Explicación:** El Agente de Distribución de Software (SDA) de 4690 o alguna función iniciada por el SDA de 4690 ha finalizado anormalmente.

**Respuesta del Usuario:** Compruebe el contenido de C:\IBMNVDMA\FNDLOG para ver qué función ha finalizado.

**Acción del Sistema:** Anotado como B4/S053/E032 con datos exclusivos. Consulte la información acerca de B4 desde la página [219.](#page-236-0)

### **W888 W888 EL SDA 4690 HA FINALIZADO B4/S053/E***xxx* **ID MOD=***xxx* **ID LOC=***xxx* **CR=***xxxxxxx*

**Explicación:** El SDA 4690 ha finalizado.

**Respuesta del Usuario:** Elija una de las siguientes respuestas en función del número de suceso (Exxx) visualizado. **E033** Intento de ejecutar el SDA 4690 en una máquina distinta del controlador maestro activo. Ejecútelo en el maestro activo.

**E034** El SDA 4690 se ha detenido manualmente. Reinícielo.

**E035** Se ha producido un error de E/S al leer el archivo de configuración. Vea si hay problemas de hardware en el disco fijo. Verifique si solo se invoca una vez al código del agente en el mismo controlador. Las invocaciones adicionales simultáneas producirán este error.

**E036** El SDA 4690 está incorrectamente configurado. Vea si hay errores en el archivo de configuración del SDA 4690, C:\IBMNVDMA\NVDM.CFG.

**E037** Se ha producido un error al anotar cronológicamente un error del SDA 4690. Compruebe si hay suficiente espacio en el disco fijo. Vea si hay errores de hardware en el disco fijo.

**E038** Se ha producido un error de E/S al acceder a un directorio. Vea si hay errores de hardware en el disco fijo. **E039** El SDA 4690 no puede asignar suficiente memoria. Añada más memoria al controlador o ejecute menos aplicaciones simultáneamente.

**E040** El SDA 4690 ha detectado un error al manejar el catálogo de mensajes. Asegúrese de que ADX\_SPGM:ADXNVMSF.DAT exista y no esté dañado.

**E041** El SDA 4690 ha detectado un error de lógica interno. Comuníquelo al representante de IBM.

**Acción del Sistema:** Anotado como B4/S053/E*xxx* con datos exclusivos. Consulte la información acerca de B4 desde la página [219.](#page-236-0)

#### **W889 W889 CONEXIÓN FTP DESDE <dirección IP> B5/S019/E030** |

**Explicación:** Se ha establecido una conexión mediante FTP con la dirección IP del cliente remoto.  $\blacksquare$ 

**Respuesta del Usuario:** Este mensaje sólo presenta información. |

**Acción del Sistema:** Anotado como B5/S019/E030 con datos exclusivos. |

#### **W890 W890 INICIO DE SESIÓN FTP <ID de usuario> B5/S019/E030**  $\blacksquare$

**Explicación:** El ID de usuario especificado ha iniciado la sesión mediante FTP. Este usuario ahora puede acceder a los archivos según se especifica en los privilegios de acceso configurados para este usuario FTP. | |

**Respuesta del Usuario:** Este mensaje sólo presenta información. |

**Acción del Sistema:** Anotado como B5/S019/E030 con datos exclusivos. |

#### **W891 W891 FIN DE SESIÓN FTP <ID de usuario> B5/S019/E030** |

**Explicación:** El ID de usuario especificado ha finalizado la sesión FTP. |

**Respuesta del Usuario:** Este mensaje sólo presenta información. |

**Acción del Sistema:** Anotado como B5/S019/E030 con datos exclusivos. |

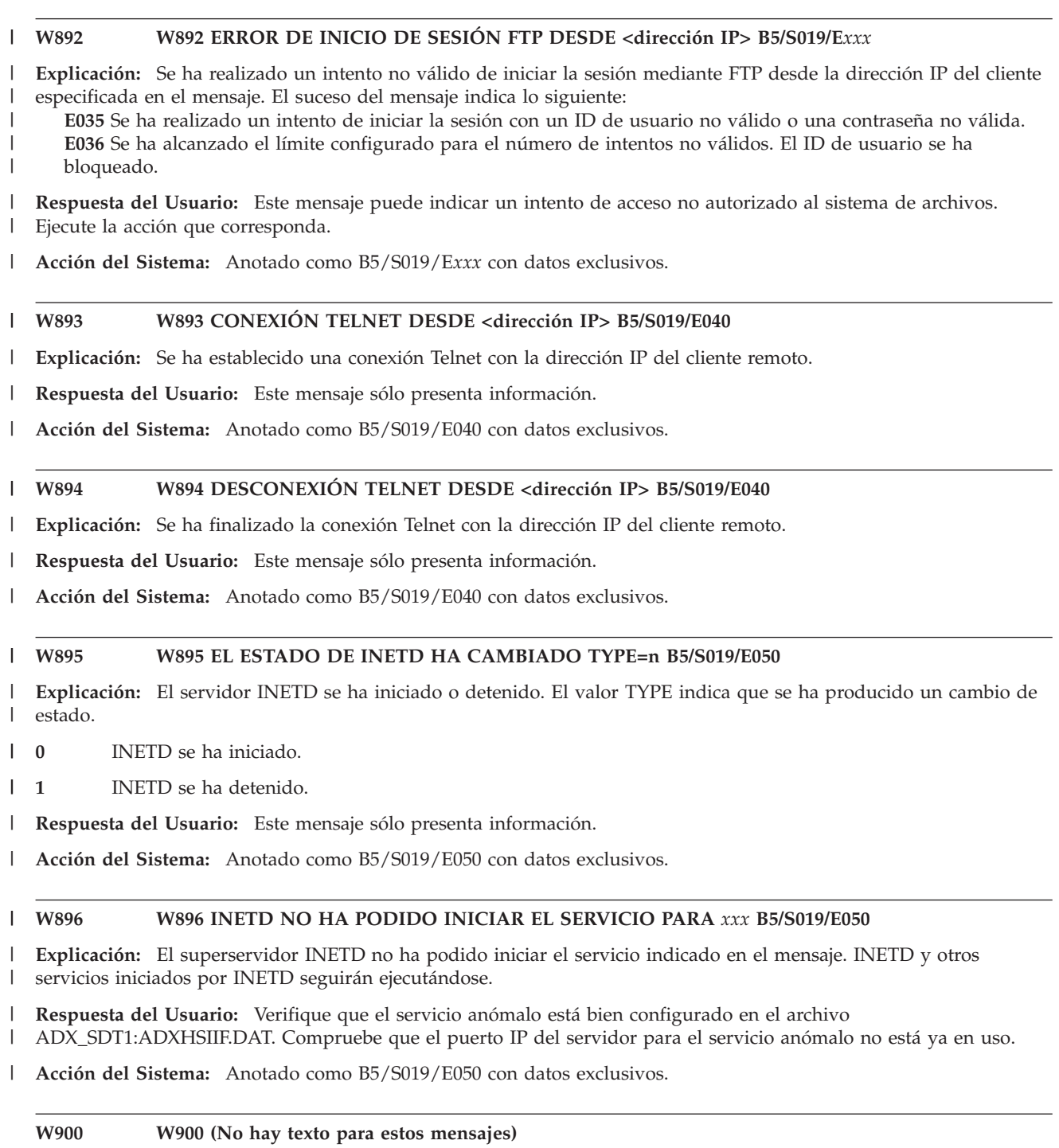

**Severidad:** 1

**Explicación:** Este controlador de tienda no tiene un ID de nodo.

**Respuesta del Usuario:** Escriba un ID de nodo válido para este controlador y, a continuación, pulse **Intro**. Consulte las publicaciones IBM 4690 OS Versión 4: Guía de planificación, instalación y configuración y IBM 4690 OS Versión 4: Guía *del usuario* para obtener información sobre los ID de nodo de controlador de tienda válidos.

#### **Para cambiar el ID de nodo cuando ya se ha entrado:**

- 1. Realice una IPL del controlador de tienda utilizando el disquete suplementario o la opción Suplementario del CD-ROM.
- 2. Desde la modalidad de mandatos, escriba ADXNSX0L *nn* y pulse **Intro** (donde *nn* es el ID de nodo de controlador de tienda que corresponde a los archivos dependientes del nodo instalados en este controlador.

3. Extraiga el disquete suplementario o el CD-ROM y realice una IPL del controlador de tienda.

**Acción del Sistema:** No se efectúa ninguna anotación cronológica en el controlador de tienda. Se realizará una anotación cronológica del mensaje W909 cuando el usuario responda a este mensaje. Vea el mensaje W909.

### **W901 W901 NO SE HA ENCONTRADO NINGÚN CONTROLADOR MAESTRO ACTIVO**

### **Severidad:** 2

**Explicación:** Durante el proceso de IPL, el controlador de tienda que visualiza el mensaje W901 no pudo localizar un controlador maestro de tienda activo. Este mensaje seguirá visualizándose hasta que el maestro activo haya completado el proceso de IPL y hasta que el mensaje W905 se haya borrado de la pantalla en el maestro activo. A continuación, este mensaje se borrará de la pantalla del controlador de tienda sin la intervención del operador.

**Nota:** cuando no hay ningún controlador maestro de tienda activo, los archivos compuestos de la aplicación y del sistema y los archivos reflejados del sistema no se pueden actualizar. El usuario no podrá conectarse al controlador de tienda que visualiza el mensaje W901 hasta que encuentre el controlador maestro de la tienda y se intente la reconciliación o hasta que pulse **F1**y el controlador de tienda complete su IPL.

Si se realiza con precaución, se puede modificar las anotaciones cronológicas de excepciones para disminuir el tiempo necesario para la reconciliación. No obstante, la modificación de las anotaciones cronológicas de excepciones puede afectar a la integridad de los datos.

**Respuesta del Usuario:** Compruebe el controlador maestro de tienda activo.

# **Si está activado o activándose el controlador maestro de tienda activo:**

- 1. Vuelva al controlador de tienda que visualiza el mensaje W901 y verifique que el mensaje se ha borrado de la pantalla.
- 2. Si el mensaje W901 no se borra, diríjase al controlador de tienda *anómalo* y siga las indicaciones del apartado ["Procedimiento](#page-396-0) 1 para la recogida de datos sobre problemas" en la página 379.
- **Si el controlador maestro de tienda activo** *no* **está activado o activándose:**
- 1. Active el controlador maestro de tienda alternativo para que actúe como controlador de tienda maestro activo. Consulte la publicación *IBM 4690 OS Versión 4: Guía del usuario*.
- 2. Continúe la determinación de problemas utilizando la documentación de mantenimiento del controlador de tienda.

## **Respuesta del Programador:**

- 1. Verifique que el controlador maestro de tienda activo está activado visualizando el estado del maestro activo. Consulte el apartado "Solicitud del estado del [controlador](#page-423-0) de tienda" en la página 406.
- 2. Si el controlador maestro de tienda activo está activado, verifique que las *configuraciones* del controlador de tienda que visualiza el mensaje W901 y del controlador de tienda maestro activo están activadas. Consulte la publicación *IBM 4690 OS Versión 4: Guía del usuario*.
- 3. Si las *configuraciones* están activadas, verifique que son correctas. Consulte la publicación *IBM 4690 OS Versión 4: Guía del usuario*.
- 4. Si todas las condiciones anteriores son correctas y el mensaje W901 sigue sin borrarse en el controlador de tienda subordinado:
	- a. Siga el procedimiento descrito en el apartado "Solicitud de un vuelco de [almacenamiento](#page-400-0) del controlador de [tienda"](#page-400-0) en la página 383 para el controlador de tienda que visualiza el mensaje W901.
	- b. Llame al Centro de Soporte de IBM para solicitar ayuda de software y facilite la información de vuelco del controlador de tienda.
- **Nota:** Pulse **F1** para borrar el mensaje W901 y continuar el proceso en el controlador de tienda. El controlador de tienda permanece en la LAN y la reconciliación se producirá cuando el servidor de archivos vuelva a estar en línea.

**Acción del Sistema:** Normalmente, no se efectúa ninguna anotación cronológica en el controlador de tienda. Anotado como B5/S020/E008 si se pulsa F2. Para obtener más información, vea el mensaje W908.

### **W902 W902 NO SE HA ENCONTRADO NINGÚN CONTROLADOR DE SERVIDOR DE ARCHIVOS ACTIVO**

### **Severidad:** 2

**Explicación:** Durante el proceso de IPL, el controlador de tienda que visualiza el mensaje W902 no ha podido encontrar un servidor de archivos activo. Este mensaje continuará visualizándose hasta que el servidor de archivos activo haya completado el proceso de IPL y hasta que W905 se haya borrado de la pantalla en el servidor de archivos activo. A continuación, este mensaje se borrará de la pantalla del controlador de tienda sin la intervención del operador.

**Nota:** cuando no hay ningún servidor de archivos activo, no se pueden actualizar los archivos reflejados de la aplicación. No podrá conectarse al controlador de tienda que visualiza el mensaje W902 hasta que se encuentre el servidor de archivos y se intente realizar la reconciliación o bien hasta que el operador pulse F1 o F2 y el controlador de tienda complete su IPL.

Si se realiza con precaución, se puede modificar las anotaciones cronológicas de excepciones para disminuir el tiempo necesario para la reconciliación. No obstante, la modificación de las anotaciones cronológicas de excepciones puede afectar a la integridad de los datos.

### **Respuesta del Usuario:** Compruebe el servidor de archivos activo.

- **Si el servidor de archivos activo está activado o está activándose:**
- 1. Vuelva al controlador de tienda que visualiza el mensaje W902 y verifique que el mensaje se ha borrado de la pantalla. Si el mensaje W902 no se borra, vaya al controlador de tienda *anómalo* y siga el ["Procedimiento](#page-396-0) 1 para la recogida de datos sobre [problemas"](#page-396-0) en la página 379.

### **Si el servidor de archivos activo** *no* **está activado ni está activándose:**

- 1. Active el servidor de archivos alternativo como servidor de archivos activo. Consulte la publicación *IBM 4690 OS Versión 4: Guía del usuario*.
- 2. Informe de este problema al programador de tienda.
- 3. Continúe la determinación de problemas utilizando la documentación de mantenimiento del controlador de tienda.

### **Respuesta del Programador:**

- 1. Verifique que el servidor de archivos activo está activado visualizando el estado del servidor de archivos activo. Consulte el apartado "Solicitud del estado del [controlador](#page-423-0) de tienda" en la página 406.
- 2. Si el servidor de archivos activo está activado, verifique que las *configuraciones* del controlador de tienda que visualiza el mensaje W902 y del servidor de archivos activo están activadas. Consulte la publicación *IBM 4690 OS Versión 4: Guía del usuario*.
- 3. Si las *configuraciones* están activadas, verifique que son correctas. Consulte la publicación *IBM 4690 OS Versión 4: Guía del usuario*.
- 4. Si todas las condiciones anteriores son correctas y el mensaje W902 no se ha borrado aún en el controlador de tienda subordinado:
	- a. Siga el procedimiento descrito en el apartado "Solicitud de un vuelco de [almacenamiento](#page-400-0) del controlador de [tienda"](#page-400-0) en la página 383 para el controlador de tienda que visualiza el mensaje W902.
	- b. Llame al Centro de Soporte de IBM para solicitar ayuda de software y facilite la información de vuelco del controlador de tienda.

**Nota:** para borrar el mensaje W902 y continuar el proceso en el controlador de tienda, pulse **F2**.

**Atención:** el controlador de tienda permanece en la LAN y la reconciliación se producirá cuando el servidor de archivos esté en línea, si el operador pulsa F2.

**Acción del Sistema:** Normalmente, no se efectúa ninguna anotación cronológica en el controlador de tienda. Anotado como B5/S020/E009 si se pulsa F2.

**Nota:** Para obtener más información, vea el mensaje W908.

### **W903 W903 ESPERANDO ACTUALIZACIÓN DEL CONTROLADOR MAESTRO ACTIVO**

#### **Severidad:** 2

**Explicación:** Durante el proceso de la IPL, este controlador de tienda ha encontrado un controlador maestro de tienda activo y se ha enviado un mensaje que solicita la reconciliación del sistema. Cuando los archivos se hayan reconciliado, este mensaje se borrará de la pantalla sin la intervención de ningún operador.

**Nota:** no puede iniciar una sesión en el controlador de tienda que está visualizando el mensaje W903 hasta que se intente la reconciliación de los archivos en las anotaciones cronológicas de excepciones.

Si se realiza con precaución, se puede modificar las anotaciones cronológicas de excepciones para disminuir el tiempo necesario para la reconciliación. No obstante, la modificación de las anotaciones cronológicas de excepciones puede afectar a la integridad de los datos.

**Respuesta del Usuario:** Busque el mensaje W905 en el controlador maestro de tienda activo. El mensaje W903 se borrará cuando el mensaje W905 se borre del controlador maestro de tienda activo. En el panel se visualizarán los nombres de los archivos que están reconciliándose actualmente.

**Si el mensaje W903 no se borra**, siga el ["Procedimiento](#page-396-0) 1 para la recogida de datos sobre problemas" en la página [379.](#page-396-0)

#### **Respuesta del Programador:**

- 1. Compruebe en las anotaciones cronológicas del sistema en el controlador maestro de la tienda activo los mensajes anotados por el dispositivo para varios controladores y realice la acción indicada en los mensajes.
- 2. Si el mensaje W903 no se borra:
	- a. Siga el procedimiento descrito en el apartado "Solicitud de un vuelco de [almacenamiento](#page-400-0) del controlador de [tienda"](#page-400-0) en la página 383 para este controlador de tienda y en el controlador maestro de tienda activo.
	- b. Llame al Centro de Soporte de IBM para solicitar ayuda de software y facilite la información de vuelco del controlador de tienda.

**Nota:** pulse **F1** para borrar el mensaje W903 y continuar el proceso en el controlador de tienda.

**Atención:** cuando se pulsa F1, la reconciliación continúa, pero la Red TCC pasa a estar activa. Con esto se corre el riesgo de que una aplicación lea datos del nivel anterior.

**Acción del Sistema:** Normalmente, no se efectúa ninguna anotación cronológica en el controlador de tienda. Anotado como B5/S020/E010 o E016 si se pulsa F1. Para obtener más información, vea el mensaje W908.

### **W904 W904 ESPERANDO ACTUALIZACIÓN DEL CONTROLADOR DE SERVIDOR DE ARCHIVOS ACTIVO**

#### **Severidad:** 2

**Explicación:** Durante el proceso de IPL, este controlador de tienda ha encontrado un servidor de archivos activo y se ha enviado un mensaje que solicita la reconciliación del sistema. Cuando los archivos se hayan reconciliado, este mensaje se borrará de la pantalla sin la intervención de ningún operador.

**Nota:** el usuario no puede conectarse al controlador de tienda que visualiza el mensaje W904 hasta que se intente la reconciliación de los archivos en las anotaciones cronológicas de excepciones.

Si se realiza con precaución, se puede modificar las anotaciones cronológicas de excepciones para disminuir el tiempo necesario para la reconciliación. No obstante, la modificación de las anotaciones cronológicas de excepciones puede afectar a la integridad de los datos.

**Respuesta del Usuario:** Busque el mensaje W905 en el controlador maestro de tienda activo. El mensaje W904 se borrará cuando el mensaje W905 se borre del controlador de tienda maestro activo. Se visualizan los nombres de los archivos que están reconciliándose en ese momento.

**Si este mensaje W904 no desaparece:** siga el ["Procedimiento](#page-396-0) 1 para la recogida de datos sobre problemas" en la [página](#page-396-0) 379.

### **Respuesta del Programador:**

- 1. Compruebe si en las anotaciones cronológicas del sistema del servidor de archivos hay mensajes anotados por el dispositivo para varios controladores y realice la acción indicada en los mensajes.
- 2. Si el mensaje W904 no se borra:
	- a. Siga el procedimiento descrito en "Solicitud de un vuelco de [almacenamiento](#page-400-0) del controlador de tienda" en la [página](#page-400-0) 383 en este controlador de tienda y el servidor de archivos activo.
	- b. Llame al Centro de Soporte de IBM para solicitar ayuda de software y facilite la información de vuelco del controlador de tienda.

**Nota:** para borrar el mensaje W904 y continuar el proceso en el controlador de tienda, pulse **F2**.

**Atención:** el controlador de tienda permanece en la LAN y la reconciliación se producirá cuando el servidor de archivos esté en línea, si el operador pulsa F2.

**Acción del Sistema:** Normalmente, no se efectúa ninguna anotación cronológica en el controlador de tienda. Anotado como B5/S020/E011 o E017 si se pulsa F1 o F2. Para obtener más información, vea el mensaje W908.

### **W905 W905 ACTUALIZANDO CONTROLADORES ALTERNATIVOS/SUBORDINADOS**

#### **Severidad:** 5

**Explicación:** La reconciliación de archivos distribuidos tiene lugar como parte del proceso de IPL. Cuando los archivos se hayan reconciliado, este mensaje se borrará de la pantalla sin la intervención de ningún operador. Este mensaje aparecerá en el servidor de archivos activo o en el controlador maestro de tienda activo en el momento de la IPL.

**Acción del Sistema:** No se efectúa ninguna anotación cronológica en el controlador de tienda.

#### **W906 W906 LA ACTUALIZACIÓN DESDE EL MAESTRO ACTIVO NO HA SIDO SATISFACTORIA B***x***/S***xxx***/E***xxx* **ID=***xxxxxxxxxx*

### **Severidad:** 1

**Explicación:** Han fallado una o más reconciliaciones de archivos distribuidos. Este mensaje aparecerá en el controlador de tienda subordinado en el que se produjo el problema. Uno o más archivos pueden estar en un nivel anterior en relación con los archivos del controlador maestro de tienda activo.

#### **El suceso (E***xxx***) en el mensaje indica lo siguiente:**

**E004** – Durante una IPL en este controlador de tienda, ha fallado la reconciliación de archivos distribuidos en los archivos de Mantenimiento de Software Aplicado.

**E006** – Durante una IPL en este controlador de tienda, ha fallado la reconciliación de archivos distribuidos en los archivos que no son archivos de Mantenimiento de Software Aplicado.

**E047** – Durante una IPL en el controlador maestro de la tienda, ha fallado la reconciliación de archivos distribuidos en los archivos de Mantenimiento de Software Aplicado.

**E049 -** Durante una IPL en el controlador maestro de la tienda, la reconciliación de archivos distribuidos no se ha ejecutado correctamente en los archivos que no son de Mantenimiento de Software Aplicado.

**Respuesta del Usuario:** Siga el ["Procedimiento](#page-396-0) 1 para la recogida de datos sobre problemas" en la página 379.

**Respuesta del Programador:** Este problema se puede ignorar alterando las anotaciones cronológicas de excepciones en el controlador maestro de tienda activo. Para alterar las anotaciones cronológicas de excepciones:

- 1. Utilice el programa de utilidad de archivos distribuidos (DFU) en el maestro activo para determinar qué actualizaciones de archivos funcionaron incorrectamente. Estas se indicarán mediante entradas en las anotaciones cronológicas de excepciones mostradas por el DFU.
- 2. Utilice el DFU para forzar la distribución y se eliminarán las entradas.
- **Nota:** para el suceso E004 o E006, pulse **F1** para borrar el mensaje W906 y continuar el proceso en el controlador de tienda.

**Atención:** el controlador de tienda no formará parte de la red MCF si el operador pulsa F1 al visualizarse este mensaje.

**Acción del Sistema:** Anotado como B5/S020/E004, E006, E047 o E049 con datos exclusivos. Consulte la información

acerca de B5 desde la página [232.](#page-249-0) Si el operador pulsa F1, el suceso se anotará cronológicamente como B5/S020/E002 o E012. Vea el mensaje W908.

#### **W907 W907 LA ACTUALIZACIÓN DESDE EL SERVIDOR DE ARCHIVOS ACTIVO NO HA SIDO SATISFACTORIA B***x***/S***xxx***/E***xxx* **ID=***xxxxxxxxxx*

#### **Severidad:** 1

**Explicación:** Han fallado una o más reconciliaciones de archivos distribuidos. Este mensaje aparecerá en el controlador de tienda subordinado en el que se produjo el problema. Uno o más archivos pueden estar en un nivel anterior respecto a los archivos del controlador maestro de tienda activo.

### **El suceso (E***xxx***) en el mensaje indica lo siguiente:**

- **E005** Durante una IPL en este controlador de tienda, ha fallado la reconciliación de archivos distribuidos en los archivos de Mantenimiento de Software Aplicado.
- **E007** Durante una IPL en este controlador de tienda, ha fallado la reconciliación de archivos distribuidos en los archivos que no son archivos de Mantenimiento de Software Aplicado.
- **E048** Durante una IPL en el servidor de archivos, ha fallado la reconciliación de archivos distribuidos en los archivos de Mantenimiento de Software Aplicado.
- **E050** Durante una IPL en el servidor de archivos, ha fallado la reconciliación de archivos distribuidos en los archivos que no son archivos de Mantenimiento de Software Aplicado.

**Respuesta del Usuario:** Siga el ["Procedimiento](#page-396-0) 1 para la recogida de datos sobre problemas" en la página 379.

**Respuesta del Programador:** Este problema se puede eludir modificando las anotaciones cronológicas de excepciones en el servidor de archivos activo.

- 1. Utilice el programa de utilidad de archivos distribuidos (DFU) en el servidor de archivos activo para determinar qué actualizaciones de archivos funcionaron incorrectamente. Estas se indicarán mediante entradas en las anotaciones cronológicas de excepciones mostradas por el DFU.
- 2. Utilice el DFU para forzar la distribución y se eliminarán las entradas.
- **Nota:** para el suceso E005 o E007, pulse **F1** para borrar el mensaje W907 y continuar el proceso en este controlador de tienda.

**Atención:** el controlador de tienda no formará parte de la red MCF si el operador pulsa F1 al visualizarse este mensaje.

**Acción del Sistema:** Anotado como B5/S020/E005, E007, E048 o E050 con datos exclusivos. Consulte la información acerca de B5 desde la página [232.](#page-249-0) Si el operador pulsa F1, el suceso se anotará cronológicamente como B5/S020/E003 o E013. Vea el mensaje W908.

### W908 W908 SE HA PULSADO F1 O F2 PARA FORZAR AL CONTROLADOR Bx/Sxxx/Exxx ID=xxxxxxxxxx

#### **Severidad:** 1

**Explicación:** El operador ha pulsado F1 o F2 para forzar la continuación del proceso del controlador de tienda.

**Atención:** la reconciliación continúa pero la Red TCC estará activa. Las aplicaciones pueden leer datos de un nivel anterior hasta que se complete la reconciliación.

#### **El suceso (E***xxx***) en el mensaje indica lo siguiente:**

- **E002 –** El operador ha pulsado F1 como respuesta al mensaje W906, E004.
- **E003 –** El operador ha pulsado F1 como respuesta al mensaje W907, E005.
- **E008 –** El operador ha pulsado F1 como respuesta al mensaje W901.
- **E009 –** El operador ha pulsado F2 como respuesta al mensaje W902.
- **E010 –** El operador ha pulsado F1 como respuesta al mensaje W903.
- **E011 –** El operador ha pulsado F2 como respuesta al mensaje W904.
- **E012 –** El operador ha pulsado F1 como respuesta al mensaje W906, E006.
- **E013 –** El operador ha pulsado F1 como respuesta al mensaje W907, E007.
- **E016 –** El operador ha pulsado F1 como respuesta al mensaje W903.
- **E017 –** El operador ha pulsado F2 como respuesta al mensaje W904.
- **E073 –** El operador ha pulsado F1 como respuesta al mensaje W915.

**Acción del Sistema:** Anotado como uno de los siguientes con datos exclusivos: B5/S020/E002 y un ID válido.

B5/S020/E003 y un ID válido. B5/S020/E008 y ningún ID válido. B5/S020/E009 y ningún ID válido. B5/S020/E010 y un ID válido. B5/S020/E011 y un ID válido. B5/S020/E012 y un ID válido. B5/S020/E013 y un ID válido. B5/S020/E016 y un ID válido. B5/S020/E017 y un ID válido. B5/S020/E073 y ningún ID válido.

Consulte la información acerca de B5 desde la página [232.](#page-249-0)

### **W909 W909 SE HA ENTRADO EL NOMBRE DE NODO DEL CONTROLADOR B***x***/S***xxx***/E***xxx* **ID=***xxxxxxxxxx*

#### **Severidad:** 5

**Explicación:** Se ha entrado el ID de nodo del controlador de tienda. Este mensaje se registra en las anotaciones cronológicas del sistema cuando se entra el ID de nodo del controlador para el mensaje W900.

**Acción del Sistema:** Anotado como B5/S020/E066 con datos exclusivos. Consulte la información acerca de B5 desde la página [232.](#page-249-0)

### **W910 W910 ACTUALIZACIÓN SATISFACTORIA DESDE EL MAESTRO ACTIVO B***x***/S***xxx***/E***xxx* **ID=***xxxxxxxxxx*

#### **Severidad:** 5

**Explicación:** La reconciliación de archivos distribuidos se ha completado satisfactoriamente. Si no se reconcilia ningún archivo, este mensaje no aparecerá.

**Acción del Sistema:** Anotado como B5/S020/E001 o E015 con datos exclusivos. Consulte la información acerca de B5 desde la página [232.](#page-249-0)

### **W911 W911 ACTUALIZACIÓN SATISFACTORIA DESDE EL SERVIDOR DE ARCHIVOS ACTIVO B***x***/S***xxx***/E***xxx* **ID=***xxxxxxxxxx*

#### **Severidad:** 5

**Explicación:** La reconciliación de archivos distribuidos se ha completado satisfactoriamente. Si no se reconcilia ningún archivo, este mensaje no aparecerá.

**Acción del Sistema:** Anotado como B5/S020/E018, E020 o E042 con datos exclusivos. Consulte la información acerca de B5 desde la página [232.](#page-249-0)

#### **W915 W915 'controlador de dispositivo'**

#### **Severidad:** 1

#### **W915 ADX\_SPGM:TRDLC.286**

**Explicación:** Este mensaje se muestra durante el proceso de IPL del controlador de tienda para indicar que el adaptador de red Token Ring no puede abrirse. Puede que se anote cronológicamente el mensaje W957, que indica la razón del error de apertura del adaptador de red Token Ring. Si no se ha anotado cronológicamente el mensaje W957, la RAM compartida del adaptador de red Token Ring se ha establecido en 8 en lugar de en 16.

**Respuesta del Usuario:** Pulse **F1** para borrar el mensaje W915 y continuar el proceso en el controlador de tienda. Si se anota cronológicamente un mensaje W957, utilícelo para continuar con la determinación de problemas.

Si no se ha anotado cronológicamente ningún error W957, establezca la RAM compartida del adaptador de red Token Ring en 16.

Para tener soporte de red Token Ring, se deberá volver a hacer IPL en el controlador de tienda una vez que se haya corregido el problema indicado por el mensaje W957.

#### **W915 ADX\_SPGM:ADXETH0L.286**

**Explicación:** Este mensaje aparece durante el proceso de IPL del controlador de tienda para indicar que no se puede abrir el adaptador Ethernet. Se produce una anotación cronológica del mensaje W965 que indica la razón de la anomalía de apertura del adaptador Ethernet.

**Respuesta del Usuario:** Pulse **F1** para borrar el mensaje W915 y continuar el proceso en el controlador de tienda. Consulte el mensaje W965 anotado para continuar con la determinación de problemas.

Para volver a tener soporte Ethernet, se deberá volver a hacer IPL en el controlador de tienda una vez que se haya corregido el problema indicado por el mensaje W965.

### **W915 ADX\_SPGM:ADXETHLL.286**

**W915 ADX\_SPGM:ADXETHXL.286**

### **W915 ADX\_SPGM:ADXTPCIL.286**

**W915 ADX\_SPGM:TRXPORT.286**

### **W915 ETHERTCP**

**W915 ETHER: ==>LCC:**

**W915 LLC: ==> TRXPORT:**

#### **W915 TRDLCTCP**

### **W915 TRDLC: ==> TRXPORT:**

**Explicación:** Estos mensajes aparecen durante el proceso de IPL del controlador de tienda para indicar que el controlador de dispositivo (nombrado en el mensaje) no se puede inicializar correctamente porque no hay suficiente memoria del sistema o suficientes recursos disponibles.

**Respuesta del Usuario:** Pulse **F1** para borrar el mensaje W915 y continuar el proceso en el controlador de tienda. Se deberá volver a hacer IPL en el controlador de tienda una vez corregida la escasez de memoria del sistema o de recursos.

#### **Notas:**

- 1. El controlador de tienda no tiene soporte para la LAN cuando se visualiza cualquiera de los mensajes W915. Por lo tanto, el controlador de tienda no forma parte de la LAN, no soporta terminales de la LAN ni soporta comunicaciones TCP/IP o SNA a través de la LAN. Sin embargo, la pantalla de estado del controlador de tienda indicará que el controlador de tienda es un sistema de la LAN.
- 2. Si hay tarjetas de red conectadas a direccionadores inteligentes, puede haber casos en los que los direccionadores tarden más en completar la IPL que los controladores de tienda 4690. En estos casos, es habitual que el controlador de tienda detenga su propia IPL con el mensaje W915 porque el adaptador de red no se puede inicializar. El motivo por el que el adaptador de red no se puede inicializar es que el direccionador no ha completado la IPL. Si la IPL se ha detenido con el mensaje W915 durante un cierto período de tiempo, puede ser útil hacer que el controlador de tienda se vuelva a cargar. Se puede crear un nombre de archivo lógico, ADXW915I, como nombre de archivo lógico de usuario para indicar que el controlador de tienda debe intentar volver a cargarse de nuevo si en la pantalla se visualiza W915 durante un tiempo. La cantidad de tiempo que el controlador de tienda espera para volver a cargarse está controlado por el valor existente en el nombre de archivo lógico ADXW915I. Los valores válidos para el archivo lógico ADXW915I son los comprendidos entre 5 y 3600 segundos. El valor se lee como el número de segundos que se esperará con W915 visualizado en la pantalla antes de volver a cargar el controlador de tienda.

**Acción del Sistema:** El mensaje W908 se anota cronológicamente cuando se pulsa F1.

### **W916 W916 (Especificador de Nodo)**

#### **Severidad:** 1

**Explicación:** La IPL del controlador de tienda no se ha podido completar debido a un conflicto de nombre de nodo en la LAN.

**Respuesta del Usuario:** Determine si el ID de nodo visualizado está correctamente configurado y si es el ID correcto del controlador de tienda que no pudo realizar la IPL.

- v Si el ID de nodo es correcto, compruebe los ID de nodo de los demás controladores de tienda de la LAN para localizar el ID duplicado. Convierta el ID duplicado en un ID de nodo exclusivo.
- v Si el ID de nodo no es correcto, restablezca el ID. Vea el mensaje W900.

**Acción del Sistema:** No se efectúa ninguna anotación cronológica en el controlador de tienda.

### **W917 W917 CONTROLADOR NO CONFIGURADO COMO MAESTRO ACTIVO**

### **Severidad:** 3

**Explicación:** El controlador que ha anotado cronológicamente este mensaje ha solicitado una actualización de reconciliación al controlador maestro activo y el maestro activo ha respondido que este nodo no está configurado.

#### **Causas posibles de este mensaje:**

- v El controlador que anota cronológicamente este mensaje se configuró en el controlador maestro y se realizó una IPL del mismo sin que se realizara una IPL del controlador maestro.
- v El controlador que anota cronológicamente este mensaje estaba anteriormente en una LAN diferente en la que el controlador maestro tenía el mismo ID de nodo que el controlador maestro de la LAN actual. A continuación, este controlador se conectó a la LAN actual sin que se configurara este ID de nodo. Los nodos configurados se almacenan en \ADX\_SPGM\ADXLNDAF.DAT en cada controlador.

**Acción del Sistema:** Anotado como B5/S020/E036. Consulte la información acerca de B5 desde la página [232.](#page-249-0)

### **W918 W918 CONTROLADOR NO CONFIGURADO EN EL SERVIDOR DE ARCHIVOS ACTIVO**

#### **Severidad:** 3

**Explicación:** El controlador que ha anotado cronológicamente este mensaje ha solicitado una actualización de reconciliación al servidor de archivos activo y el servidor de archivos activo ha respondido que este nodo no está configurado.

#### **Causas posibles de este mensaje:**

- v El controlador que anota cronológicamente este mensaje se configuró en el controlador maestro y se realizó una IPL del mismo sin que se realizara una IPL en el controlador de servidor de archivos.
- v El controlador que anota cronológicamente este mensaje estaba anteriormente en una LAN diferente en la que el servidor de archivos tenía el mismo ID de nodo que un controlador de servidor de archivos de la LAN actual. A continuación, este controlador se conectó a la LAN actual sin que se configurara este ID de nodo. Los nodos configurados se almacenan en \ADX\_SPGM\ADXLNDAF.DAT en cada controlador.

**Acción del Sistema:** Anotado como B5/S020/E037. Consulte la información acerca de B5 desde la página [232.](#page-249-0)

### **W920 W920 EL NOMBRE DE VÍA DE ACCESO AMPLIADA EXCEDE EL LÍMITE**

**Severidad:** 3

**Explicación:** Puede que esta petición no haya realizado la distribución porque el nombre de la vía de acceso ampliada completamente excede el límite de 24 caracteres. Una causa de esta condición es el uso de subdirectorios anidados que no están soportados por la Distribución de Datos. (La función que el usuario ha solicitado se completará en el nodo local, pero puede que la arquitectura de datos distribuidos (DDA) no la distribuya a los demás controladores.)

**Respuesta del Usuario:** Modifique la longitud de los nombres de subdirectorio o del nombre de archivo para que la longitud del nombre de la vía de acceso ampliada no sobrepase los 24 caracteres. El nombre de la vía de acceso ampliada incluye asimismo el nombre de archivo.

**Acción del Sistema:** Anotado como B5/S020/E080 con datos exclusivos. Consulte la información acerca de B5 desde la página [232.](#page-249-0)

### **W921 W921 PETICIÓN RECIBIDA DE CONTROLADOR NO CONFIGURADO**

### **Severidad:** 3

**Explicación:** El controlador que ha anotado cronológicamente este mensaje es el controlador maestro activo o el controlador de servidor de archivos activo y ha recibido una petición de un controlador que no está configurado.

### **Causas posibles de este mensaje:**

v El nodo especificado estaba configurado en el maestro y, a continuación, se realizó una IPL del mismo sin que se realizara una IPL del controlador maestro o del controlador de servidor de archivos.

v El controlador especificado estaba anteriormente en una LAN diferente en la que controlador maestro o el controlador de servidor de archivos tenía el mismo ID de nodo que un controlador de la LAN actual. A continuación, el controlador se conectó a la LAN actual sin que se configurara este ID de nodo. Los nodos configurados se almacenan en \ADX\_SPGM\ADXLNDAF.DAT en cada controlador.

**Acción del Sistema:** Anotado como B5/S020/E034 o E035. Consulte la información acerca de B5 desde la página [232.](#page-249-0)

### **W929 W929 SE HAN ELIMINADO EXCEPCIONES DE LAS ANOTACIONES CRONOLÓGICAS B***x***/S***xxx***/E***xxx* **FN=***xxxxxxxxxxxx* **RC=***xxxxxxxx* **FUNC=***xx*

### **Severidad:** 5

**Explicación:** Se han eliminado entradas de las anotaciones cronológicas de excepciones para el servidor maestro o el servidor de archivos. Este mensaje informativo se visualiza cuando un usuario activa un servidor maestro o un servidor de archivos y hay entradas de las anotaciones cronológicas de excepciones para dicho nodo. Como que el usuario no puede desactivarlo posteriormente en caso de que hayan entradas de las anotaciones cronológicas de excepciones, se suprimirán estas entradas. Para cada entrada de las anotaciones cronológicas de excepciones que se suprima, se anota cronológicamente un mensaje.

**Acción del Sistema:** Anotado como B5/S020/E068 o E035. Consulte la información acerca de B5 desde la página [232.](#page-249-0)

### **W933 W933 PROBLEMA AL ACCEDER A LA TABLA DE ARCHIVOS DE DISCO B***x***/S***xxx***/E***xxx* **FN=***xxxxxxxxxxxx* **RC=***xxxxxxxx* **FUNC=***xx*

### **Severidad:** 2

**Explicación:** Se detuvo la distribución de un archivo debido a un error en una tabla del sistema operativo. **El suceso (E***xxx***) en el mensaje indica lo siguiente:**

**E023** – Imposible acceder a la Tabla de Archivos de Disco durante la distribución en el proceso de cierre. Se puede añadir una entrada a las anotaciones cronológicas de excepciones. El nombre del archivo determina si la reconciliación del sistema actualizará o no el archivo en la próxima IPL.

**E027** – Imposible acceder a la Tabla de Archivos de Disco durante el proceso CREATE\_POS o CREATE\_FILE. Se puede añadir una entrada a las anotaciones cronológicas de excepciones. El nombre del archivo determina si la reconciliación del sistema actualizará o no el archivo en la próxima IPL.

**E043** – Imposible acceder a la Tabla de Archivos de Disco durante la reconciliación del sistema. Ya existe una entrada en las anotaciones cronológicas de excepciones por lo que no se crea ninguna entrada nueva.

**Respuesta del Usuario:** Repita el paso que originó el problema. **Si el problema persiste**, siga el ["Procedimiento](#page-396-0) 1 para la recogida de datos sobre problemas" en la página 379.

**Respuesta del Programador:** Este mensaje indica que los niveles de corrección de archivo del sistema operativo y del dispositivo para varios controladores no coinciden. Recupere el archivo indicado (FN=*xxxxxxxxxxxx*) en el mensaje W933 utilizando el procedimiento de recuperación que se describe en la publicación *IBM 4690 OS Version 4: Programming Guide*.

**Nota:** si se ha producido un error de lectura o de grabación, FN=*xxxxxxxxxxxx* podría carecer de sentido. Si éste es el caso, espere a que aparezcan más síntomas.

**Acción del Sistema:** Anotado como B5/S020/E023, E027 o E043 con datos exclusivos. Consulte la información acerca de B5 desde la página [232.](#page-249-0)

### **W934 W934 ERROR AL GRABAR EL ARCHIVO DE ANOTACIONES CRONOLÓGICAS DE EXCEPCIONES B***x***/S***xxx***/E***xxx* **FN=***xxxxxxxxxxxx* **RC=***xxxxxxxx* **FUNC=***xx*

### **Severidad:** 2

**Explicación:** Se ha producido un error de grabación cuando el sistema intentaba añadir o modificar una entrada en el archivo Entradas de las anotaciones cronológicas de excepciones (ELE). Una posible causa de este mensaje son sectores dañados en el disco.

**Respuesta del Usuario:** Siga el ["Procedimiento](#page-396-0) 1 para la recogida de datos sobre problemas" en la página 379.

**Respuesta del Programador:** Verifique que el dispositivo donde se halla el archivo está preparado.

Recupere el archivo indicado (FN=*xxxxxxxxxxxx*) en el mensaje W934 utilizando el procedimiento de recuperación que se describe en la publicación *IBM 4690 OS Version 4: Programming Guide*.

**Nota:** si hubo un error de lectura o grabación, FN=*xxxxxxxxxxxx* puede carecer de sentido. Si éste es el caso, espere a que aparezcan más síntomas.

**Atención:** el archivo especificado en este mensaje W934 puede estar en un nivel anterior en los controladores de tienda subordinados.

**Acción del Sistema:** Anotado como B5/S020/E029 con datos exclusivos. Consulte la información acerca de B5 desde la página [232.](#page-249-0)

### **W935 W935 EL ARCHIVO DE ANOTACIONES CRONOLÓGICAS DE EXCEPCIONES ESTÁ LLENO B***x***/S***xxx***/E***xxx* **FN=***xxxxxxxxxxxx* **RC=***xxxxxxxx* **FUNC=***xx*

#### **Severidad:** 2

**Explicación:** Durante la distribución de un archivo, se intentó anotar cronológicamente una excepción en el archivo de entradas de las anotaciones cronológicas de excepciones (ELE) y no había espacio disponible.

Este problema puede ocurrir debido a que se instaló el programa de aplicación de tienda o se ejecutó la configuración cuando uno o más de los controladores de tienda de la LAN configurados no estaban activos en la LAN. Este mensaje también se anota cronológicamente si hay archivos que se van a distribuir que no estén definidos lógicamente.

**Respuesta del Usuario:** Realice una IPL en todos los controladores de tienda de la LAN para forzar la reconciliación de archivos distribuidos.

Si el problema persiste, siga el ["Procedimiento](#page-396-0) 1 para la recogida de datos sobre problemas" en la página 379.

**Respuesta del Programador:** El tamaño de este archivo lo determina el sistema operativo en la IPL y no se puede modificar.

**Acción del Sistema:** Anotado como B5/S020/E030 con datos exclusivos. Consulte la información acerca de B5 desde la página [232.](#page-249-0)

#### **W936 W936 ERROR AL LEER EL ARCHIVO DE ANOTACIONES CRONOLÓGICAS DE EXCEPCIONES B***x***/S***xxx***/E***xxx* **FN=***xxxxxxxxxxxx* **RC=***xxxxxxxx* **FUNC=***xx*

#### **Severidad:** 2

**Explicación:** Durante la fase de inicialización de distribución de datos, hubo un error cuando se leyó el archivo de entradas de las anotaciones cronológicas de excepciones (ELE) en almacenamiento. Las causas posibles de este mensaje son que el archivo no exista o que hayan sectores dañados en el disco.

**Respuesta del Usuario:** Puesto que este error se produjo durante el procedimiento de IPL, vuelva a realizar una IPL en el controlador de tienda.

**Si el problema persiste**, siga el ["Procedimiento](#page-396-0) 1 para la recogida de datos sobre problemas" en la página 379.

#### **Respuesta del Programador:**

- 1. Verifique si el archivo .ELE existe en el dispositivo especificado. Estos son archivos ADX\_SDT1:ADXLND?F.DAT, tal como se muestra en la publicación *IBM 4690 OS Version 4: Programming Guide*. Verifique que el archivo ELE existe en el dispositivo especificado.
- 2. Verifique que el dispositivo donde se halla el archivo está preparado.
- 3. Recupere el archivo indicado (FN=*xxxxxxxxxxxx*) en el mensaje W936 utilizando el procedimiento de recuperación que se describe en la publicación *IBM 4690 OS Version 4: Programming Guide*.

**Nota:** si hubo un error de lectura o grabación, FN=*xxxxxxxxxxxx* puede carecer de sentido. Si éste es el caso, espere a que aparezcan más síntomas.

**Atención:** el archivo que se especifica en este mensaje W936 puede ser en un nivel anterior en los controladores de tienda subordinados.

**Acción del Sistema:** Anotado como B5/S020/E031 con datos exclusivos. Consulte la información acerca de B5 desde la página [232.](#page-249-0)

### **W937 W937 LA TABLA DE NÚMEROS DE ARCHIVOS REMOTOS ESTÁ LLENA B***x***/S***xxx***/E***xxx* **FN=***xxxxxxxxxxxx* **RC=***xxxxxxxx*

### **Severidad:** 1

**Explicación:** Durante la distribución de un archivo, se intentó anotar cronológicamente una entrada de Número de Archivo Remoto y no había espacio disponible. Esta condición puede ocurrir cuando se ejecutan demasiados programas de aplicación a la vez.

**Respuesta del Usuario:** Siga el ["Procedimiento](#page-400-0) para la resolución de problemas" en la página 383.

**Respuesta del Programador:** Si se detiene un número significativo de aplicaciones y el problema persiste, informe del mensaje al Centro de Soporte de IBM para solicitar ayuda de software.

**Acción del Sistema:** Anotado como B5/S020/E032 con datos exclusivos. Consulte la información acerca de B5 desde la página [232.](#page-249-0)

### **W940 W940 ARCHIVOS DISTRIBUIDOS AL CERRAR NO RECONCILIADOS B***x***/S***xxx***/E***xxx* **ID=***xxxxxxxx*

### **Severidad:** 5

**Explicación:** Se han encontrado entradas de las anotaciones cronológicas de excepciones para archivos distribuidos al cerrar para el nodo solicitante. Uno o más de estos archivos estaban abiertos en modalidad de grabación en el servidor de archivos activo o en el controlador de tienda maestro activo. No se ha informado de estas entradas de las anotaciones cronológicas de excepciones al nodo indicado en el mensaje y no se han reconciliado las entradas. Consulte la publicación *IBM 4690 OS Versión 4: Guía del usuario* para obtener más información sobre las anotaciones cronológicas de excepciones de distribución.

**Nota:** uno o más archivos de los controladores de tienda subordinados pueden ser de nivel anterior respecto de los archivos del servidor de archivos activo o del controlador maestro de tienda activo.

**Respuesta del Usuario:** Este proceso de selección le otorga más control sobre cuándo se distribuyen los archivos distribuidos al cerrar. Puede esperar a que las aplicaciones cierren los archivos, con lo cual se eliminan las entradas de las anotaciones cronológicas de excepciones si la distribución resulta satisfactoria. O también puede detener las aplicaciones que tienen abiertos los archivos, con lo cual se cierran los archivos y se empieza la distribución.

**Respuesta del Programador:** Ejecute una operación TCLOSE o CLOSE sobre los archivos que están abiertos en modalidad de grabación. Si la distribución es satisfactoria, se eliminarán las entradas de las anotaciones cronológicas de excepciones. Consulte la publicación *IBM 4690 OS Version 4: Programming Guide* para obtener información sobre cómo cerrar archivos de datos de aplicaciones.

**Acción del Sistema:** Anotado como B5/S020/E081 con datos exclusivos. Consulte la información acerca de B5 desde la página [232.](#page-249-0)

### **W942 W942 NO SE PUEDE COMPLETAR SATISFACTORIAMENTE LA RECONCILIACIÓN B***x***/S***xxx***/E***xxx* **ID=***xxxxxxxxxx* **RC=***xxxxxxxx* **FUNC=***xx*

#### **Severidad:** 1

**Explicación:** Se ha producido un error mientras se reconciliaban los archivos distribuidos en el controlador de tienda indicado en el mensaje. Este mensaje aparece en el servidor de archivos activo o en el controlador maestro de tienda activo.

**Nota:** uno o más archivos de los controladores de tienda subordinados pueden ser de nivel anterior respecto de los archivos del servidor de archivos activo o del controlador maestro de tienda activo.

**Respuesta del Usuario:** Siga el ["Procedimiento](#page-396-0) 1 para la recogida de datos sobre problemas" en la página 379.

**Respuesta del Programador:** Este problema se puede ignorar alterando las anotaciones cronológicas de excepciones en el controlador maestro de tienda activo o el servidor de archivos activo.

- 1. Utilice el programa de utilidad de archivos distribuidos (DFU) para determinar qué actualizaciones de archivo funcionaron anormalmente. Las actualizaciones de archivo anómalas se indicarán mediante entradas en las anotaciones cronológicas de excepciones mostradas por el DFU.
- 2. Una vez modificadas las anotaciones cronológicas de excepciones, realice una IPL del controlador de tienda que recibió el mensaje. Esta acción volverá a iniciar de nuevo la distribución de archivos.

**Acción del Sistema:** Anotado como B5/S020/E046 con datos exclusivos. Consulte la información acerca de B5 desde la página [232.](#page-249-0)

# **W944 W944 LA PETICIÓN DE RECONCILIACIÓN NO ERA VÁLIDA B***x***/S***xxx***/E***xxx* **FN=***xxxxxxxxxxxx*

#### **Severidad:** 2

**Explicación:** Durante la reconciliación del sistema, se encontró una petición que no era ni suprimir, ni cambiar el nombre ni actualizar. El sistema elimina la entrada de las anotaciones cronológicas de excepciones.

**Respuesta del Usuario:** Siga el ["Procedimiento](#page-396-0) 1 para la recogida de datos sobre problemas" en la página 379.

**Respuesta del Programador:** El sistema se ha corregido por sí solo. Informe de este problema a su Centro de Soporte de IBM.

**Acción del Sistema:** Anotado como B5/S020/E033 o E052 con datos exclusivos. Consulte la información acerca de B5 desde la página [232.](#page-249-0)

#### **W945 W945 CONTROLADOR NUEVO** *xx* **EN EL SISTEMA LAN B***x***/S***xxx***/E***xxx* **ID=***xxxxxxxxxx*

#### **Severidad:** 1

**Explicación:** Un nuevo controlador de tienda ha empezado a comunicarse con este controlador de tienda.

**Acción del Sistema:** Anotado como B5/S020/E054 con datos exclusivos. Consulte la información acerca de B5 desde la página [232.](#page-249-0)

#### **W946 W946 LA TABLA DE CONEXIONES ESTÁ LLENA B***x***/S***xxx***/E***xxx* **ID=***xxxxxxxxxx*

#### **Severidad:** 2

**Explicación:** Un nuevo controlador de tienda ha empezado a comunicarse con este controlador de tienda. Al hacerlo, ha excedido el número máximo de controladores que el sistema puede soportar en la LAN.

**Respuesta del Usuario:** Siga el ["Procedimiento](#page-396-0) 1 para la recogida de datos sobre problemas" en la página 379.

**Respuesta del Programador:** Llame al Centro de Soporte de IBM para solicitar ayuda de software y facilite la información anterior.

**Acción del Sistema:** Anotado como B5/S020/E055 con datos exclusivos. Consulte la información acerca de B5 desde la página [232.](#page-249-0)

### **W947 W947 EL CONTROLADOR** *xx* **HA ABANDONADO EL SISTEMA LAN B***x***/S***xxx***/E***xxx* **ID=***xxxxxxxxxx*

#### **Severidad:** 1

**Explicación:** Un controlador de tienda que se estaba comunicando con este controlador de tienda se ha detenido, por ejemplo, a causa de una IPL. Este mensaje puede ser temporal. El controlador de tienda especificado en el mensaje puede volver a la LAN sin intervención del operador. El mensaje W945 se visualiza cuando el controlador vuelve.

**Respuesta del Usuario:** Compruebe los mensajes del sistema en todos los controladores de tienda de la LAN.

**Nota:** si el controlador maestro de la tienda o el controlador de tienda de servidor de archivos es el que ha abandonado la LAN, consulte la información sobre el sistema de LAN en la publicación *IBM 4690 OS Version*

*4: Programming Guide*.

Si tres o más controladores de tienda están en la LAN y uno de los controladores indica que *todos los controladores* menos éste han abandonado la LAN, el controlador de tienda con esta indicación probablemente *no* esté en la LAN.

- 1. Compruebe las conexiones de cables en este controlador de tienda.
- 2. Si no se encuentra ni se corrige ningún problema, continúe la determinación de problemas utilizando la documentación de mantenimiento del adaptador de red Token Ring DE IBM o del adaptador Ethernet.

**Acción del Sistema:** Anotado como B5/S020/E056 con datos exclusivos. Consulte la información acerca de B5 desde la página [232.](#page-249-0)

### **W948 W948 ENTRADAS EN LAS ANOTACIONES CRONOLÓGICAS DE EXCEPCIONES DEL MAESTRO DE LA LAN B***x***/S***xxx***/E***xxx*

### **Severidad:** 1

**Explicación:** Este mensaje indica que hay como mínimo una entrada en las anotaciones cronológicas de excepciones de distribución de la LAN del controlador maestro de tienda.

Este mensaje se emite cuando la primera excepción de distribución ocurre después de la IPL del controlador maestro de tienda. Es posible que se emita también cuando la primera excepción de distribución tiene lugar después de la supresión de entradas por parte del programa de utilidad de archivos distribuidos (DFU).

Se realiza una búsqueda en las anotaciones cronológicas de excepciones durante 20 segundos después de la IPL del controlador maestro de tienda. Si se encuentra como mínimo una entrada en las anotaciones cronológicas, se emite este mensaje. No se necesita que las anotaciones cronológicas de excepciones estén activas para que se emita este mensaje.

**Respuesta del Usuario:** Cuando se emite este mensaje, indica que había un problema con la distribución de un archivo. Una causa habitual de este mensaje es que como mínimo un controlador de tienda no está conectado a la LAN o está apagado.

- v Si se esperaba este mensaje, no se necesita la intervención de ningún operador.
- v Si no se esperaba este mensaje, deberá realizar una serie de pasos para determinar qué controlador de tienda no está conectado y volverlo a conectar.

**Respuesta del Programador:** Para determinar si se necesita la intervención adicional del operador, utilice el DFU para consultar los códigos de error y los ID de nodo en las anotaciones cronológicas de excepciones de distribución de la LAN del controlador maestro de la tienda.

- v Si las anotaciones cronológicas de excepciones de distribución de la LAN están vacías, esta información indica que se ha producido la sincronización de archivos y que, como resultado, las anotaciones cronológicas se han vaciado. No se necesita la intervención de ningún operador.
- v Si las anotaciones cronológicas de excepciones de distribución de la LAN no están vacías, realice una IPL en el ID del nodo en cuestión. Esta acción hace posible la sincronización de archivos.
	- Si no cree que la entrada se resuelva, utilice el programa de utilidad de archivos distribuidos para suprimir la entrada de las anotaciones cronológicas de excepciones. Con esta operación pueden aparecer archivos de nivel anterior en controladores de tienda alternativos o subordinados.

**Acción del Sistema:** Anotado como B5/S020/E076. Consulte la información acerca de B5 desde la página [232.](#page-249-0)

## **W949 W949 ENTRADAS EN LAS ANOTACIONES CRONOLÓGICAS DE EXCEPCIONES DE LA LAN DEL SERVIDOR DE ARCHIVOS B***x***/S***xxx***/E***xxx*

## **Severidad:** 1

**Explicación:** Este mensaje indica que hay como mínimo una entrada en las anotaciones cronológicas de excepciones de distribución del servidor de archivos.

Este mensaje se emite cuando la primera excepción de distribución ocurre después de la IPL del servidor de archivos. Es posible que se emita también cuando la primera excepción de distribución tiene lugar después de la supresión de entradas por parte del programa de utilidad de archivos distribuidos (DFU).

Se realiza una exploración de las anotaciones cronológicas de excepciones durante 20 segundos después de la IPL del servidor de archivos. Si se encuentra como mínimo una entrada en las anotaciones cronológicas, se emite este mensaje. No se necesita que las anotaciones cronológicas de excepciones estén activas para que se emita este mensaje.

**Respuesta del Usuario:** Cuando se emite este mensaje, indica que había un problema con la distribución de un archivo. Una causa habitual de este mensaje es que como mínimo un controlador de tienda no está conectado a la LAN o está apagado.

- v Si se esperaba este mensaje, no se necesita la intervención de ningún operador.
- v Si no se esperaba este mensaje, deberá realizar una serie de pasos para determinar qué controlador de tienda no está conectado y volverlo a conectar.

**Respuesta del Programador:** Para determinar si se necesita la intervención adicional de un operador, utilice el DFU para consultar los códigos de error y los ID de nodo en las anotaciones cronológicas de excepciones de distribución de la LAN del servidor de archivo.

- v Si las anotaciones cronológicas de excepciones de distribución de la LAN están vacías, esta información indica que se ha producido la sincronización de archivos y que, como resultado, las anotaciones cronológicas se han vaciado. No se necesita la intervención de ningún operador.
- v Si las anotaciones cronológicas de excepciones de distribución de la LAN no están vacías, realice una IPL en el ID del nodo en cuestión. Esta acción hace posible la sincronización de archivos.
	- Si no cree que la entrada se resuelva, utilice el DFU para suprimir la entrada de las anotaciones cronológicas de excepciones.
		- **Nota:** Con esta operación pueden aparecer archivos de nivel anterior en controladores de tienda alternativos o subordinados.

**Acción del Sistema:** Anotado como B5/S020/E077. Consulte la información acerca de B5 desde la página [232.](#page-249-0)

### **W950 W950 EL NODO SE HA ELIMINADO FÍSICAMENTE DE LA RED B***x***/S***xxx***/E***xxx*

#### **Severidad:** 2

**Explicación:** El adaptador de red Token Ring o Ethernet ha detectado una condición de apertura o de cortocircuito en el cable que conecta el adaptador a la MAU para la red Token Ring o al concentrador para Ethernet. Se ha cerrado el adaptador.

**Respuesta del Usuario:** Compruebe el cable de adaptador conectado a la unidad de acceso multiestación (MAU) o al concentrador.

**Si no se ha encontrado ni corregido ningún problema**, continúe con la determinación de problemas, utilizando la documentación de servicio correspondiente al adaptador de red Token Ring o Ethernet.

**Acción del Sistema:** Anotado como B5/S021/E001 con datos exclusivos para el adaptador de red Token Ring. Anotado como B5/S025/E001 con datos exclusivos para el adaptador Ethernet. Consulte la información acerca de B5 desde la página [232.](#page-249-0)

#### **W951 W951 EL NODO SE HA RECONECTADO FÍSICAMENTE A LA RED B***x***/S***xxx***/E***xxx*

#### **Severidad:** 2

**Explicación:** El adaptador de red Token Ring o Ethernet se ha reabierto satisfactoriamente tras recuperarse de una condición de apertura o de cortocircuito en el cable que conecta el adaptador a la unidad de acceso multiestación (MAU) para la red Token Ring o al concentrador para Ethernet.

**Acción del Sistema:** Anotado como B5/S021/E002 para la red Token Ring. Anotado como B5/S025/E002 para Ethernet. Consulte la información acerca de B5 desde la página [232.](#page-249-0)

#### **W952 W952 ERROR DE HARDWARE EN EL ADAPTADOR DE RED TOKEN RING B***x***/S***xxx***/E***xxx*

#### **Severidad:** 2

**Explicación:** El adaptador de red Token Ring ha detectado un error no recuperable. El adaptador se ha cerrado o no funciona correctamente.

**Respuesta del Usuario:** Continúe con la determinación de problemas, utilizando la documentación de servicio correspondiente al adaptador de red Token Ring.

**Acción del Sistema:** Anotado como B1/S021/E003 o E005 con datos exclusivos. Consulte la información acerca de B1 desde la página [210.](#page-227-0)

#### **W953 W953 MENSAJE DE CONTROL INESPERADO RECIBIDO A TRAVÉS DE LA LAN B***x***/S***xxx***/E***xxx*

**Severidad:** 4

**Explicación:** El controlador de tienda ha recibido un mensaje no reconocible en la LAN (red Token Ring o Ethernet).

**Respuesta del Usuario:** Siga el ["Procedimiento](#page-399-0) 9 para la recogida de datos sobre problemas" en la página 382.

**Respuesta del Programador:** Llame al Centro de Soporte de IBM para solicitar ayuda de software.

**Acción del Sistema:** Anotado como B5/S021/E004 con datos exclusivos para la red Token Ring. Anotado como B5/S025/E004 con datos exclusivos para Ethernet. Consulte la información acerca de B5 desde la página [232.](#page-249-0)

### **W955 W955 NO HAY ENTRADAS EN LAS ANOTACIONES CRONOLÓGICAS DE EXCEPCIONES DEL MAESTRO DE LA LAN B***x***/S***xxx***/E***xxx*

### **Severidad:** 3

**Explicación:** Este mensaje indica que no hay entradas en las anotaciones cronológicas de excepciones de distribución de la LAN del controlador maestro de tienda. El controlador maestro de tienda considera que todos los archivos están sincronizados.

Este mensaje se emite cuando la última excepción de distribución se suprime de las anotaciones cronológicas de excepciones de distribución de la LAN del controlador maestro de tienda. Las excepciones de distribución se suprimen a continuación de la reconciliación o las eliminan usuarios que suprimen las entradas utilizando el programa de utilidad de archivos distribuidos (DFU).

Se realiza una búsqueda en las anotaciones cronológicas de excepciones durante 20 segundos después de la IPL del controlador maestro de tienda. Si no se localiza ninguna entrada, se emite este mensaje.

**Acción del Sistema:** Anotado como B5/S020/E078. Consulte la información acerca de B5 desde la página [232.](#page-249-0)

### **W956 W956 NO HAY ENTRADAS EN LAS ANOTACIONES CRONOLÓGICAS DE EXCEPCIONES DE LAN DEL SERVIDOR DE ARCHIVOS B***x***/S***xxx***/E***xxx*

#### **Severidad:** 3

**Explicación:** Este mensaje indica que no hay entradas en las anotaciones cronológicas de excepciones de distribución de la LAN del controlador de tienda de servidor de archivos. El controlador de tienda de servidor de archivos considera que todos los archivos están sincronizados.

Este mensaje se emite cuando la última excepción de distribución se suprime de las anotaciones cronológicas de excepciones de distribución del controlador de tienda de servidor de archivos. Las excepciones de distribución se suprimen a continuación de la reconciliación o las eliminan usuarios que suprimen las entradas utilizando el programa de utilidad de archivos distribuidos (DFU).

Se realiza una búsqueda en las anotaciones cronológicas de excepciones durante 20 segundos después de la IPL del controlador de tienda de servidor de archivos. Si no se localiza ninguna entrada, se emite este mensaje.

**Acción del Sistema:** Anotado como B5/S020/E079. Consulte la información acerca de B5 desde la página [232.](#page-249-0)

### **W957 W957 ANOMALÍA EN APERTURA DEL ADAPTADOR DE RED TOKEN RING B***x***/S***xxx***/E***xxx*

### **Severidad:** 2

**Explicación:** El adaptador de red Token Ring no ha podido abrirse.

#### **El suceso (E***xxx***) en el mensaje indica lo siguiente:**

**E006** – El adaptador de red Token Ring ha detectado una condición de apertura o de cortocircuito en el cable que conecta el adaptador a la unidad de acceso multiestación (MAU).

**E007** – El adaptador ha intentado conectarse a una red Token Ring que funciona a una velocidad de datos distinta.

**E008** – El adaptador ha detectado que existe otra estación en la red Token Ring que tiene una dirección de adaptador igual a la suya.

**E009** – Se ha producido una condición de error que podría indicar un error de hardware del adaptador o de la red Token Ring.

**Respuesta del Usuario:** Elija una de las siguientes opciones según el suceso (E*xxx*) que se visualice. Si las acciones indicadas no corrigen el problema, continúe con la determinación de problemas, utilizando la documentación de servicio correspondiente al adaptador de red Token Ring.

**E006** – Compruebe el cable que se ha conectado al adaptador de red Token Ring y a la MAU. Verifique que el cable se ha conectado correctamente al adaptador y a la MAU.

**E007** – Mediante la utilización del disquete de consulta de diagnóstico correspondiente al controlador de tienda que devuelve este error, asegúrese de que la velocidad de datos del adaptador de red Token Ring coincida con la de los otros adaptadores de red Token Ring del anillo. Verifique si todos los adaptadores de la LAN se han establecido en una velocidad de datos de 4 Mb/s o de 16 Mb/s.

**E008** – Cambie la dirección del adaptador de modo que sea distinta de la de los otros adaptadores de la red Token Ring. Este error solo se produce si el usuario ha cambiado la dirección del adaptador.

**E009** – Continúe con la determinación de problemas, utilizando la documentación de servicio correspondiente al adaptador de red Token Ring.

**Acción del Sistema:** Anotado como B5/S021/E006, E007, E008, E009 con datos exclusivos. Consulte la información acerca de B5 desde la página [232.](#page-249-0)

#### **W958 W958 ERROR DE LÓBULO DE RED TOKEN RING**

#### **Severidad:** 2

**Explicación:** El cable de la red Token Ring de este controlador de tienda no se ha enchufado a la MAU.

**Respuesta del Usuario:** Enchufe el cable de la red Token Ring a la MAU.

**Acción del Sistema:** El sistema volverá a intentarlo dentro de 30 segundos aproximadamente. Anotado como B5/S021/E009. Consulte la información acerca de B5 desde la página [232.](#page-249-0)

### **W959 W959 RED TOKEN RING BALIZANDO B***x***/S***xxx***/E***xxx*

### **Severidad:** 2

**Explicación:** El adaptador de red Token Ring ha detectado tramas de baliza en la red Token Ring. No se pueden enviar ni recibir datos mientras la red Token Ring está balizando.

**Acción del Sistema:** Anotado como B5/S021/E001 con datos exclusivos. Consulte la información acerca de B5 desde la página [232.](#page-249-0)

#### **W964 W964 RED TOKEN RING SE HA RECUPERADO DE CONDICIÓN DE BALIZACIÓN**

#### **Severidad:** 2

**Explicación:** La red Token Ring se ha recuperado de una condición de balización de la que se ha informado anteriormente y está funcionando normalmente.

#### **Respuesta del Usuario:** Ninguna

**Acción del Sistema:** Anotado como B5/S021/E011. Consulte la información acerca de B5 desde la página [232.](#page-249-0)

#### **W965 W965 ANOMALÍA DE INICIALIZACIÓN DE LA LAN ETHERNET** *B4/S025/Exxx*

#### **Severidad:** 2

**Explicación:** El controlador Ethernet anota cronológicamente este mensaje cuando detecte un problema de inicialización. Los sucesos específicos identifican la naturaleza de la anomalía.

#### **El suceso (E***001* **a** *006)* **del mensaje indica lo siguiente:**

**E001** – No existe ningún adaptador Ethernet en el controlador de tienda.

**Respuesta del Usuario:** Asegúrese de que se ha instalado un adaptador Ethernet soportado por IBM en el controlador de tienda y reinicie el sistema operativo.

**E002** – El hardware del adaptador Ethernet contiene un valor de dirección de Entrada/Salida no permitido.

**Respuesta del Usuario:** El adaptador Ethernet puede ser defectuoso. Sustituya el adaptador y reinicie el sistema operativo.

**E003** – Los recursos del controlador no están disponibles para la estructura interna de dispositivo del controlador Ethernet. El controlador de dispositivo Ethernet no funciona correctamente.

**Respuesta del Usuario:** Siga el ["Procedimiento](#page-396-0) 1 para la recogida de datos sobre problemas" en la página 379. **E004** – Los recursos del controlador no están disponibles para Ethernet.

**Respuesta del Usuario:** Asegúrese de que se ha instalado suficiente memoria en el controlador de tienda y luego reinicie el sistema operativo. Si el problema persiste, siga el ["Procedimiento](#page-396-0) 1 para la recogida de datos sobre [problemas"](#page-396-0) en la página 379.

**E005** – Ya se ha instalado el máximo de unidades del controlador Ethernet.

**Respuesta del Usuario:** Siga el ["Procedimiento](#page-396-0) 1 para la recogida de datos sobre problemas" en la página 379. **E006** – La memoria del controlador no está disponible para el rastreo de paquetes Ethernet.

**Respuesta del Usuario:** Aunque el recurso de rastreo del controlador Ethernet no está disponible, el controlador funcionará correctamente si no se anota cronológicamente ningún otro error. Si se intenta iniciar un rastreo de la LAN Ethernet, no se anotarán datos de rastreo.

### **W970 W970 INFORMACIÓN DE DETERMINACIÓN DE PROBLEMAS DEL SISTEMA =** *aaaa,bbbb,cccc,dddd,* **B***x***/S***xxx***/E***xxx eeee,ffff, gggg*

### **Severidad:** Variable

**Explicación:** Se ha producido un suceso de la LAN y el suceso se ha anotado en las anotaciones cronológicas del sistema. Un ejemplo de suceso de la LAN es la interrupción de una conexión de software de la LAN.

### **El suceso (E***xxx***) en el mensaje indica lo siguiente:**

**E001** – Las peticiones de anotación cronológica para la red de área local se han efectuado más rápidamente de lo que podían grabarse en la unidad de disco duro. No se realizarán más peticiones de anotación cronológica hasta que se anoten las peticiones pendientes y haya transcurrido un período de tiempo de 60 segundos.

A continuación se describe la información del mensaje W970 en los campos aaaa a gggg para E001.

**aaaa** Número de peticiones de anotación cronológica de la red que se han grabado en la unidad de disco duro desde que se realizó la última IPL o desde que se produjo este suceso por última vez.

### **bbbb a gggg**

No tiene ningún significado para este suceso

**E002** – Ahora las peticiones de anotación cronológica se pueden grabar en la unidad de disco duro.

A continuación se describe la información del mensaje W970 en los campos aaaa a gggg para E002.

**aaaa** Número de peticiones de anotación cronológica de la red que se han grabado en la unidad de disco duro desde que se realizó la última IPL o desde que se produjo este suceso por última vez.

### **bbbb a gggg**

No tiene ningún significado para este suceso

**E003** – La Red de Área Local ha intentado efectuar una petición de anotación cronológica con un número de suceso que no está en el rango definido actualmente. Este problema interno de software solo debería afectar a esta petición de anotación. Si el problema persiste, informe de este mensaje al Centro de Soporte de IBM para solicitar ayuda de software.

**E015** – Al recibir una respuesta de mensaje, no había disponible ningún almacenamiento intermedio. La respuesta del mensaje está en cola hasta que haya un almacenamiento intermedio disponible.

**E050** – Al recibir una petición de mensaje, no había disponible ningún almacenamiento intermedio. La petición de mensaje está en cola hasta que haya un almacenamiento intermedio disponible.

**E051** – No había disponible ningún almacenamiento intermedio para preparar un mensaje de respuesta. Se ha enviado una respuesta de error y la aplicación ha recibido un código de retorno 'No hay recursos'.

**E057** – Se ha recibido un acuse de recibo antes de que el controlador de transporte (red Token Ring) devolviera el mensaje. Este número de suceso no indica una situación de error.

A continuación se describe la información del mensaje W970 en los campos aaaa a gggg para E015, E050, E051 o E057.

## **aaaa y bbbb**

Número total de apariciones del suceso en este controlador de tienda

**cccc a gggg**

No tiene ningún significado para este suceso

**E052, E053, E054, E055, E056 o E061** – Se ha eliminado un mensaje que se había vuelto a enviar. Esto no indica una condición de error.

A continuación se describe la información del mensaje W970 en los campos aaaa a gggg para E052, E053, E054, E055, E056 o E061.

**aaaa** Número total de apariciones del suceso en este controlador de tienda

**bbbb** Código operativo del mensaje

**cccc** Número de secuencia del mensaje

**dddd** Número de conexión

**eeee** Estado del mensaje

**ffff** Número total de bloques de mensajes

**gggg** No tiene ningún significado para este suceso

**E058 o E059** – Se ha recibido un nuevo mensaje antes de que se reconociera el mensaje anterior. Este suceso no indica una situación de error y puede ocurrir cuando se pierde un acuse de recibo.

A continuación se describe la información del mensaje W970 en los campos aaaa a gggg para E058 o E059. **aaaa** Número total de apariciones del suceso en este controlador de tienda

**bbbb** Código operativo del mensaje

**cccc** Número de secuencia del mensaje

**dddd** Número de secuencia del mensaje anterior

**eeee** Estado del mensaje anterior

### **ffff y gggg**

No tiene ningún significado para este suceso

**E060** – Se ha solicitado el estado del mensaje y los controladores de tienda no están de acuerdo en las condiciones del mensaje. Este número de suceso da lugar a un mensaje W971 B4/S022/E012 en el otro controlador de tienda.

A continuación se describe la información del mensaje W971 en los campos aaaa a gggg para E060.

**aaaa** Número de secuencia del mensaje en el otro controlador de tienda

**bbbb** Número de secuencia del mensaje en este controlador de tienda

**cccc** Estado del mensaje

**dddd** Código operativo del mensaje

**eeee a gggg**

No tiene ningún significado para este suceso

**Acción del Sistema:** Anotado como B4/S022/E001, E002, E003, E007, E015, E050, E051, E052, E053, E054, E055, E056, E057, E058, E059, E060 o E061. Consulte la información acerca de B4 desde la página [219.](#page-236-0)

### **W971 W971 INFORMACIÓN DE DETERMINACIÓN DE PROBLEMAS DEL SISTEMA =** *aaaa,bbbb,cccc,dddd,* **B***x***/S***xxx***/E***xxx eeee,fff f,* **RN =** *xx*

**Severidad:** Variable

**Explicación:** Se ha producido un suceso de la LAN y el suceso se ha anotado en las anotaciones cronológicas del sistema. Un ejemplo de suceso de la LAN es la interrupción de una conexión de software de la LAN.

#### **El suceso (E***xxx***) en el mensaje indica lo siguiente:**

**E010** – La LAN ha excedido el tiempo de espera para un acuse de recibo de mensaje. Se volverá a enviar el acuse de recibo.

**E011** – La LAN ha excedido el tiempo de espera para un mensaje. Se volverá a enviar el mensaje.

**E012 o E013** – La LAN ha excedido el tiempo de espera y los controladores de tienda no están de acuerdo en las condiciones del mensaje. La conexión de software de la LAN ha finalizado y se intentará restaurarla.

**E014** – La LAN ha excedido el tiempo de espera y los controladores de tienda están de acuerdo en el estado del mensaje. Otro tiempo de espera de la LAN esperará hasta que el mensaje aparezca de nuevo. Durante los períodos de mucha utilización del sistema, este número de suceso no indica necesariamente que se haya producido un error.

A continuación se describe la información del mensaje W971 en los campos aaaa a ffff y RN para E010, E011, E012, E013 o E014.

**aaaa** Número total de apariciones del suceso en este controlador de tienda

**bbbb** Código operativo del mensaje

**cccc** Estado del mensaje

**dddd** Estado del mensaje

**eeee** Número de secuencia del mensaje

**ffff** Número de archivo cuando sea válido<br>**RN** D de nodo que no recibió el mensaje

**RN** ID de nodo que no recibió el mensaje

**E016** – Ningún otro controlador de tienda ha respondido a un mensaje de eco de la Red de Área Local. La conexión de software de la LAN ha finalizado y se intentará restaurarla.

A continuación se describe la información del mensaje W971 en los campos aaaa a ffff y RN para E016. **aaaa** Número total de apariciones del suceso en este controlador de tienda

**bbbb** Número de conexión

**cccc** Estado de la conexión

**dddd** Distintivos de conexión

# **eeee y ffff**

No tiene ningún significado para este suceso

**RN** ID de nodo que no respondió al eco

**E062** – Ningún otro controlador de tienda ha enviado un mensaje de eco de la Red de Área Local. La conexión ha finalizado y se intentará restaurarla.

A continuación se describe la información del mensaje W971 en los campos aaaa a ffff y RN para E062.

**aaaa** Número total de apariciones del suceso en este controlador de tienda

- **bbbb** Número de conexión
- **cccc** Estado de la conexión
- **dddd** Distintivos de conexión

**eeee y ffff**

No tiene ningún significado para este suceso

**RN** ID de nodo que no envió un eco

#### **Respuesta del Usuario:**

- v Si B4/S022/E014 tiene lugar repetidas veces con los mismos valores *eeee* y *RN* cuando se encuentre en la condición de suspensión, entonces es que hay un problema con el ID de nodo de un controlador de tienda. La acción de recuperación adecuada es realizar un vuelco en el controlador de tienda afectado.
- v Cualquier otro patrón de aparición de B4/S022/E014 no indica una condición de error y se puede ignorar. Si el mensaje se produce con frecuencia, modifique la configuración para hacer que el primer valor de tiempo de espera sea mayor. Aumente este valor en incrementos de 10 segundos hasta que reduzca la frecuencia de aparición de este mensaje.

**Acción del Sistema:** Anotado como B4/S022/E010, E011, E012, E013, E014, E016 o E062. Consulte la información acerca de B4 desde la página [219.](#page-236-0)

### **W972 W972 EL SISTEMA ESTÁ INTENTANDO VOLVER A HACER IPL EN EL CONTROLADOR xx B***x***/S***xxx***/E***xxx*

#### **Severidad:** 1

**Explicación:** Una operación de la LAN no se ha completado dentro del intervalo de acción de la LAN y el sistema está configurado para volver a hacer IPL automáticamente en el controlador que causa el problema. Las *xx* del mensaje son el ID de controlador del controlador al que se ha realizado una IPL. Se efectuará un vuelco de Almacenamiento de Controlador para el controlador *xx* antes de volver a realizar la IPL.

**Respuesta del Usuario:** Si el controlador *xx* no inicia el vuelco y se efectúa de nuevo una IPL del mismo al cabo de 30 segundos, realice las acciones siguientes para volver a efectuar una IPL del controlador *xx*:

- 1. Efectúe las acciones siguientes en el teclado para el controlador *xx*. Si se puede utilizar el teclado para seleccionar "Funciones de Control de Tienda", entonces seleccione FUNCIONES DEL CONTROLADOR y VUELCO DEL ALMACENAMIENTO DEL CONTROLADOR DE TIENDA. Si no se puede utilizar el teclado:
	- a. Si se necesita un Vuelco de Almacenamiento del Controlador para informar de este problema, utilice el interruptor de vuelco del controlador de tienda *xx*. Si el controlador no realiza un vuelco y vuelve a efectuar una IPL, entonces vaya al paso 2.
	- b. Si no se necesita un Vuelco de Almacenamiento del Controlador, entonces vaya al paso 2.
- 2. En el teclado para el controlador *xx*, vuelva a realizar una IPL del controlador pulsando **CONTROL-ALT-SUPR**. Si con esta acción no se vuelve a realizar una IPL del controlador *xx*, emprenda el paso siguiente.
- 3. Apague el controlador *xx*, espere unos 10 segundos y encienda el controlador *xx*.

**Respuesta del Programador:** Revise el formulario de recogida de datos sobre problemas, las anotaciones cronológicas del sistema y los datos de vuelco formateados creados según el procedimiento descrito en ["Creación](#page-409-0) de un disquete de análisis de [problemas"](#page-409-0) en la página 392.

Si el mensaje W972 se produjo debido a una utilización intensa del sistema, una operación de larga duración o debido a otras circunstancias poco usuales, modifique la aplicación o los procedimientos para eliminar esta situación.

Si el mensaje W972 se produjo porque el sistema estaba colgado, llame al Centro de Soporte de IBM para solicitar ayuda de software.

**Acción del Sistema:** Anotado como B4/S022/E018. Consulte la información acerca de B4 desde la página [219.](#page-236-0)

### **W973 W973 ACCIÓN DEL OPERADOR NECESARIA- VUELVA A HACER IPL DEL CONTROLADOR xx B***x***/S***xxx***/E***xxx*

### **Severidad:** 1

**Explicación:** Una operación de la LAN no se ha completado dentro del intervalo de acción de la LAN y el sistema está configurado para recomendar una nueva IPL del controlador que causa el problema. *xx* en el mensaje es el ID de controlador para el que se va efectuar de nuevo otra IPL.

### **Respuesta del Usuario:**

- 1. Realice las acciones siguientes en el teclado para el controlador *xx*.
	- v Si el teclado se puede utilizar para seleccionar "Funciones de Control de Tienda", entonces seleccione FUNCIONES DEL CONTROLADOR y VUELCO DEL ALMACENAMIENTO DEL CONTROLADOR DE TIENDA.
	- v Si no se puede utilizar el teclado:
		- Si se necesita un Vuelco de Almacenamiento del Controlador para informar de este problema, utilice el interruptor de vuelcos del controlador de tienda *xx*. Si el controlador no realiza un vuelco y vuelve a efectuar una IPL, entonces vaya al paso 2.
		- Si no se necesita un Vuelco de Almacenamiento del Controlador, entonces vaya al paso 2.
- 2. En el teclado para el controlador *xx*, vuelva a realizar una IPL del controlador pulsando **CONTROL-ALT-SUPR**. Si con esta acción no se vuelve a realizar una IPL del controlador *xx*, emprenda el paso siguiente.
- 3. Apague el controlador *xx*, espere unos 10 segundos y encienda el controlador *xx*.

**Respuesta del Programador:** Revise el formulario de recogida de datos sobre problemas, las anotaciones cronológicas del sistema y los datos de vuelco formateados creados según el procedimiento descrito en ["Creación](#page-409-0) de un disquete de análisis de [problemas"](#page-409-0) en la página 392.

- v Si el mensaje W973 se produjo debido a una utilización intensa del sistema, una operación de larga duración o debido a otras circunstancias poco comunes, modifique la aplicación o los procedimientos para eliminar esta situación.
- v Si el mensaje W973 apareció porque el sistema estaba colgado, llame al Centro de Soporte de IBM para solicitar ayuda de software.

**Acción del Sistema:** Anotado como B4/S022/E019. Consulte la información acerca de B4 desde la página [219.](#page-236-0)

### **W976 W976 SE HA PRODUCIDO UN SUCESO DE TIEMPO EXCEDIDO DE LA LAN B***x***/S***xxx***/E***xxx* **RC=***xxxxxxxx*

**Severidad:** Variable

**Explicación:** Se ha producido un suceso de tiempo excedido de la LAN.

**El suceso (E***xxx***) en el mensaje indica lo siguiente:**

**E004** – Se ha producido un tiempo excedido de la LAN al intentar establecer una conexión de software de la LAN entre dos controladores de tienda. Se intentará establecer de nuevo la conexión.

**E006** – Se ha producido un tiempo excedido de la LAN mientras se esperaba la confirmación de que se ha enviado un mensaje. La conexión de software de la LAN ha finalizado y se intentará restaurar la conexión. **E008** – Se ha producido un tiempo excedido de la LAN mientras se esperaba el proceso interno de los mensajes. La conexión de software de la LAN ha finalizado y se intentará restaurar la conexión.

**Respuesta del Usuario:** Ejecute la acción que corresponda al suceso anotado cronológicamente.

**Acción del Sistema:** Anotado como B4/S022/E004, E006 o E008. Consulte la información acerca de B4 desde la página [219.](#page-236-0)

#### **W977 W977 SE HA PRODUCIDO UN SUCESO DE LA LAN B***x***/S***xxx***/E***xxx* **RC=***xxxxxxxx*

#### **Severidad:** Variable

**Explicación:** Se ha producido un suceso de la LAN. No está disponible ninguna Operación en Progreso (OIP) para enviar un mensaje de estado. La conexión de software de la LAN ha terminado y se intentará restaurarla.

**Respuesta del Usuario:** Si este error sigue ocurriendo, inicie un vuelco en el controlador de tienda que anota cronológicamente el mensaje.

**Acción del Sistema:** Anotado como B4/S022/E009. Consulte la información acerca de B4 desde la página [219.](#page-236-0)

### **W978 W978 LA APLICACIÓN TCPIP HA EXPERIMENTADO UN ERROR INESPERADO B***4***/S019/E***xxx* **RC=***xxxxxxxx* **LLAMADA=***xxxx* **INFO=***xxxxxxxxxxxx*

**Explicación:** Este mensaje indica que la aplicación TCP/IP de 4690 ha experimentado un error irrecuperable antes de finalizar.

**Acción del Sistema:** Anotado como B4/S019/E*xxx* con datos exclusivos. Consulte la información acerca de B4 desde la página [219.](#page-236-0)

El servidor DHCP anota cronológicamente los mensajes W978 y W980 para facilitar la resolución de los problemas. Consulte la Tabla 5 en la [página](#page-209-0) 192 para ver la interpretación de los datos exclusivos.

#### **W979 W979 LA APLICACIÓN TCPIP HA DETECTADO UN ERROR DE USUARIO B4/S019/E***xxx* **RC=***xxxxxxxx* **LLAMADA=***xxxx* **INFO=***xxxxxxxxxxxx*

**Explicación:** Este mensaje indica que la aplicación TCP/IP de 4690 ha detectado un error de usuario. La aplicación puede continuar o no.

**Acción del Sistema:** Anotado como B4/S019/E*xxx* con datos exclusivos. Consulte la información acerca de B4 desde la página [219.](#page-236-0)

#### **W980 W980 LA APLICACIÓN TCPIP CONTINÚA CON EL ERROR B4/S019/E***ddd* **RC=***rrrrrrrr* **CALL=***bbcc* **INFO=***ssssssssssss*

**Explicación:** Este mensaje indica que la aplicación TCP/IP de 4690 ha detectado un error de usuario que no es fatal. La aplicación continúa.

**E***ddd* – *ddd* es el valor decimal de un número binario de 8 bits, *ppppeeee*

*pppp* es el número de programa de la aplicación TCP/IP de 4690 que ha anotado cronológicamente este mensaje.

*eeee* es el número de suceso.

**RC=***rrrrrrrr* – *rrrrrrrr* es un número hexadecimal de 32 bits. Este podría ser el código de retorno de una llamada de función que se ha ejecutado incorrectamente.

**CALL=***bbcc* – *bbcc* is es un número hexadecimal de 16 bits. Los 8 bits superiores identifican el tipo de llamada de función y los 8 bits inferiores identifican la llamada de función específica.

**INFO=***ssssssssssss* – *ssssssssssss* es cualquier información adicional que no tiene formato fijo.

**Acción del Sistema:** Anotado como B4/S019/E*ddd* con datos exclusivos. Consulte la información acerca de B4 desde la página [219.](#page-236-0)

El servidor DHCP anota cronológicamente los mensajes W978 y W980 para facilitar la resolución de los problemas. Consulte la Tabla 5 en la [página](#page-209-0) 192 para ver la interpretación de los datos exclusivos.

#### **W981 W981 SE HAN INSTALADO VARIAS TARJETAS SCSI ADAPTEC**

### **Severidad:** 1

**Explicación:** El cargador 4690 ha detectado la presencia de más de una tarjeta adaptadora SCSI Adaptec. No se soportan varios adaptadores. Solamente se da soporte a una configuración de un solo adaptador.

**Respuesta del Usuario:** Extraiga los adaptadores adicionales.

**Acción del Sistema:** El sistema se cuelga.

#### **W982 W982 ERROR DE SERVIDOR DE NOMBRES DE ARCHIVO EXTENSOS B5/S024/E***xxx*

#### **Severidad:** 1

**Explicación:** Este mensaje indica que el servidor VFS no se ha podido activar o desactivar por la petición OCF de activar o desactivar el controlador maestro o maestro alternativo.

#### **El suceso (E***xxx***) en el mensaje indica lo siguiente:**

**E034** – Se ha producido una anomalía al activar el servidor VFS cuando había una petición OCF para activar el controlador maestro.

**E035** – Se ha producido una anomalía al desactivar el servidor VFS cuando había una petición OCF para desactivar el controlador maestro.

**Acción del Sistema:** Anotado como B5/S024/E*xxx* con datos exclusivos. Consulte la información acerca de B5 desde la página [232.](#page-249-0)

### **W983 W983 ERROR DE LECTURA DE ADXNLCPF.DAT**

**Severidad:** 2

**Explicación:** No se puede encontrar ADXNLCPF.DAT o se ha producido un error de lectura en el controlador

**Respuesta del Usuario:** Asegúrese de que el controller disponga del archivo ADXNLCPF.DAT.

**Acción del Sistema:** Anotado como B5/S022/E002 sin datos exclusivos.

### **W984 W984 NO HAY UNIDADES VFS OPERATIVAS - EL SERVIDOR VSF FINALIZA B5/S253/E***xxx* **CONSULTE LOS MENSAJES ANTERIORES PARA MÁS INFORMACIÓN**

### **Severidad:** 2

**Explicación:** El servidor VFS (sistema virtual de archivos) de 4690 ha finalizado porque todas las unidades VFS configuradas han dejado de estar operativas. Al menos una unidad debe haberse configurado al realizar la IPL para recibir ese mensaje.

**Respuesta del Usuario:** Consulte los mensajes anteriores relacionados con VFS para determinar por qué cada una de las unidades no está operativa.

**Acción del Sistema:** Anotado como B5/S253/E*xxx*. El sistema continúa sus operaciones. Todas las funciones que no dependen de VFS pueden continuar sin problemas. En la siguiente IPL, VFS vuelve a intentar hacer funcionar las unidades que estén configuradas en ese momento. Consulte la información acerca de B5 desde la página [232.](#page-249-0)

### **W985 W985 LA UNIDAD VFS NO ESTARÁ DISPONIBLE POR UN ERROR DE INICIALIZACIÓN B5/S253/E***xxx* **UNIDAD VFS=***x*

**Severidad:** 2

**Explicación:** Una unidad VFS (sistema virtual de archivos) no se ha inicializado correctamente.

**Respuesta del Usuario:** Puede haber mensajes anteriores que proporcionen más información acerca de la causa de esta anomalía. Averigüe si hay mensajes anteriores relacionados con esta unidad VFS para saber por qué no se ha inicializado.

**Acción del Sistema:** Anotado como B5/S253/E*xxx*. El sistema continúa sus operaciones. La unidad especificada no estará disponible hasta la próxima IPL. Si otras unidades se han inicializado correctamente, éstas seguirán estando disponibles. En la siguiente IPL, VFS vuelve a intentar hacer funcionar las unidades que estén configuradas en ese momento. Consulte la información acerca de B5 desde la página [232.](#page-249-0)

### **W986 W986 EL SERVIDOR VFS NO HA PODIDO ABRIR/CREAR EL ARCHIVO DE CONTROL B5/S253/E***xxx* **UNIDAD VFS=***x* **RC=***xxxxxxxx*

**Severidad:** Varias

**Explicación:** El servidor VFS (sistema virtual de archivos) de 4690 no ha podido acceder a un archivo de control necesario. Puede que no haya podido abrir un archivo existente, que no haya podido crear un archivo nuevo o ambas cosas.

**Respuesta del Usuario:** Utilice la función ″Explorar Datos de las Anotaciones Cronológicas del Sistema″ (″Sucesos del sistema″) para determinar el nombre de archivo y el código de retorno con formato como indicadores que ayuden a resolver el problema.

**Acción del Sistema:** Anotado como B5/S253/E*xxx*. La disponibilidad continuada de las unidades VFS depende de a qué archivo de control no se ha podido acceder. Se anotan cronológicamente más mensajes relacionados con VFS, como W985 o W984, si hay unidades VFS no disponibles. Consulte el apartado "B5 - Sucesos del [sistema"](#page-249-0) en la [página](#page-249-0) 232 para ver la información sobre B5.

## <span id="page-209-0"></span>**W988 W988 SE HA RECIBIDO VUELCO DE TERMINAL PXE B5/S032/E100 NÚM TERM =** *xxx*

### **Severidad:** 3

**Explicación:** Éste es un mensaje de información que indica el controlador en el que reside el vuelco de terminal PXE.

**Acción del Sistema:** Anotado como B5/S032/E100. Consulte el apartado "B5 - Sucesos del [sistema"](#page-249-0) en la página 232 para ver la información sobre B5.

| Llamada        | Información                           | CR                                        | Descripción                                                                                                    |
|----------------|---------------------------------------|-------------------------------------------|----------------------------------------------------------------------------------------------------|
| 02xx           | <b>INICIALIZACIÓN</b><br>DE DHCP      |                                           | El servidor DHCP no se ha podido<br>inicializar debido a errores de socket<br>TCP/IP. Asegúrese de que TCP/IP está<br>configurado y en ejecución en el<br>controlador. Este mensaje también puede<br>aparecer si intenta iniciar el servidor<br>DHCP cuando ya está en ejecución.                                                                                                    |
| 0301           | nombre de archivo<br>de configuración |                                           | El servidor DHCP no ha podido abrir el<br>archivo de configuración del servidor<br>DHCP.                                                                                                    |
| 0402           | DHCP SIN IP                           |                                           | El servidor DHCP no tiene ninguna<br>dirección IP disponible para asignar. El<br>servidor DHCP ha asignado todas las<br>direcciones IP de la agrupación de<br>direcciones configuradas o bien todas se<br>están utilizando; por ejemplo, pueden<br>haber sido asignadas por otro servidor<br>DHCP o se han asignado de forma<br>estática. Este error también puede indicar<br>que la subred configurada en la<br>configuración del servidor DHCP no se<br>puede utilizar porque la dirección IP del<br>servidor DHCP está en otra subred. La<br>dirección IP del servidor DHCP es la<br>dirección IP del controlador en el que se<br>ejecuta, que está configurada en el archivo<br>ADXIPxxZ.BAT. Revise los archivos<br>ADXIPxxD.DAT y ADXIPxxZ.BAT y<br>asegúrese de que la dirección IP del<br>controlador y el rango de direcciones de<br>DHCP para asignar a los terminales<br>pertenecen a la misma subred. |
| 0403 /<br>0404 | <b>INICIALIZACIÓN</b><br>DE DHCP      |                                           | El servidor DHCP no se ha podido<br>inicializar debido a errores en el archivo<br>de configuración del servidor DHCP.<br>Revise el archivo ADXIPxxD.DAT (donde<br>xx es el ID de nodo del controlador) para<br>ver los posibles errores. Un problema<br>habitual es que el rango de direcciones<br>especificado en la sentencia de subred está<br>fuera del ámbito de la subred.                                                                                                    |
| 0405           | nombre de sistema<br>principal        | dirección IP en<br>formato<br>hexadecimal | El servidor DHCP no ha podido actualizar<br>el archivo HOSTS con el nombre del<br>sistema principal y la dirección IP. Con<br>toda probabilidad se debe a que no hay<br>ningún maestro activo.                                                                                                    |

*Tabla 5. Números de suceso de los mensajes de error del servidor DHCP*. Número de suceso = E200 (indica que el servidor DHCP ha anotado cronológicamente el mensaje)

# **Mensajes Y***nnn*

## **Los mensajes Y***nnn* **(***nnn* **= cualquier número) los generan los programas de utilidad del sistema operativo.**

### **Y003 Y003 Ha ocurrido un problema al leer los datos de vuelco. Es posible que falten datos.**

**Explicación:** Se produjo un error de lectura al formatear el archivo de vuelco. El vuelco puede tener datos incompletos.

**Acción del Sistema:** No se efectúa ninguna anotación cronológica en el controlador de tienda.

#### **Y005 Y005 Error de E/S de archivo en** *xxxxxxxxxxxx***; se omite petición.**

**Explicación:** Se produjo un error en el archivo que se indica en el mensaje. La aplicación seguirá procesando la siguiente petición o informe.

**Respuesta del Usuario:** Siga la *Respuesta del usuario* para el mensaje W601.

**Acción del Sistema:** Anotado como W601.

#### **Y006 Y006 Se encontró sector erróneo para el archivo** *xxxxxxxxxxxx***.**

**Explicación:** No se procesó un registro en un archivo debido a un sector anómalo del disco. La aplicación seguirá procesando la siguiente petición o informe.

**Respuesta del Usuario:** Siga la *Respuesta del usuario* para el mensaje W603.

**Acción del Sistema:** Anotado como W603.

#### **Y007 Y007 No es posible obtener** *xxxx* **almacenamiento; se omite petición.**

**Explicación:** Se omitió una de las diversas peticiones o informes porque no había almacenamiento disponible. La aplicación seguirá procesando la siguiente petición o informe.

**Respuesta del Usuario:** Siga la *Respuesta del usuario* para el mensaje W609.

**Acción del Sistema:** Anotado como W609.

#### **Y008 Y008 Error al acceder a la pantalla; se omite petición.**

**Explicación:** No se puede abrir la pantalla de entrada o la pantalla está en una condición de error. Se omite la petición o el informe. La aplicación seguirá procesando la siguiente petición o informe.

**Respuesta del Usuario:** Siga la *Respuesta del usuario* para el mensaje W607.

**Acción del Sistema:** Anotado como W607.

### **Y009 Y009 Error al procesar la pantalla; se omite petición.**

**Explicación:** No se puede procesar la pantalla de entrada o la pantalla está en una condición de error. Se omite la petición o el informe. La aplicación seguirá procesando la siguiente petición o informe.

**Respuesta del Usuario:** Siga la *Respuesta del usuario* para el mensaje W616.

**Acción del Sistema:** Anotado como W616.

#### **Y010 Y010 Error ocurrido en** *xxxxxxxxxxxx***, RC=***xxxxxxxx***.**

**Explicación:** Se produjo un error en el archivo que se indica en el mensaje. El código de retorno es un código de error del sistema operativo o -1. Si el código de retorno es -1, probablemente el error se encuentre en el archivo de pantalla. La aplicación seguirá procesando la siguiente petición o informe.

**Respuesta del Usuario:** Siga la *Respuesta del usuario* para el mensaje W601.

**Acción del Sistema:** Anotado como W601.

### **Y011 Y011 Se encontró fin de archivo inesperado para** *xxxxxxxxxxxx***.**

**Explicación:** Se encontró el final del archivo antes de lo previsto. La aplicación seguirá procesando la siguiente petición o informe.

**Respuesta del Usuario:** Siga la *Respuesta del usuario* para el mensaje W601.

**Acción del Sistema:** Anotado como W601.

#### **Y012 Y012 Error al acceder al archivo de pantalla** *xxxxxxxxxxxx***.**

**Explicación:** No se puede abrir la pantalla de entrada o la pantalla está en una condición de error. Se omite la petición o el informe. La aplicación seguirá procesando la siguiente petición o informe.

**Respuesta del Usuario:** Siga la *Respuesta del usuario* para el mensaje W607.

**Acción del Sistema:** Anotado como W607.

#### **Y013 Y013 No se ha encontrado** *xxxxxxxxxxxx***.**

**Explicación:** Una petición para abrir o suprimir un archivo no se ha realizado porque no se encontró el archivo. La aplicación seguirá procesando la siguiente petición o informe.

**Respuesta del Usuario:** Siga la *Respuesta del usuario* para el mensaje W601.

**Acción del Sistema:** Anotado como W601.

#### **Y014 Y014 Tamaño de archivo de control no válido.**

**Explicación:** El usuario solicitó un archivo de control que tiene un tamaño que no es válido. El tamaño de un archivo de control deberá ser igual al tamaño de un registro de producto más algún múltiplo del tamaño de un registro de módulo. El archivo especificado se creó incorrectamente o el directorio del disco se ha dañado.

**Respuesta del Usuario:** Siga el ["Procedimiento](#page-396-0) 1 para la recogida de datos sobre problemas" en la página 379.

**Respuesta del Programador:** Verifique que el nombre del archivo de control se ha entrado correctamente. Si fuera necesario, se puede restaurar el archivo de control desde una copia de seguridad.

**Acción del Sistema:** No se efectúa ninguna anotación cronológica en el controlador de tienda.

### **Y015 Y015 El archivo de control no se puede cargar porque el almacenamiento es insuficiente.**

**Explicación:** El sistema no puede encontrar suficiente almacenamiento para contener todo el archivo de Control de Mantenimiento. Se están ejecutando demasiadas aplicaciones al mismo tiempo o el archivo de Control de Mantenimiento que se está intentando leer tiene más registros de módulo que el número máximo soportado (999).

**Respuesta del Usuario:** Siga el ["Procedimiento](#page-400-0) para la resolución de problemas" en la página 383.

**Respuesta del Programador:** Verifique que el tamaño del archivo de Control de Mantenimiento que se ha entrado en la primera pantalla del programa de utilidad Crear Archivo de Control de Mantenimiento de Software no tenga más de 22 571 bytes.

**Acción del Sistema:** No se efectúa ninguna anotación cronológica en el controlador de tienda.

#### **Y016 Y016 El formato del archivo de control no es válido.**

**Explicación:** El usuario solicitó un archivo de control que no empieza con un registro de producto correcto o que contiene un registro de módulo incorrecto. El archivo especificado puede estar dañado.

**Respuesta del Usuario:** Siga el ["Procedimiento](#page-396-0) 1 para la recogida de datos sobre problemas" en la página 379.

**Respuesta del Programador:** Verifique que el nombre del archivo de control se ha entrado correctamente. Si fuera necesario, se puede restaurar el archivo de control desde una copia de seguridad.

**Acción del Sistema:** No se efectúa ninguna anotación cronológica en el controlador de tienda.

### **Y017 Y017 No se puede añadir registro de módulo. El almacenamiento intermedio del archivo de control está lleno.**

**Explicación:** Se ha intentado añadir un registro de módulo al archivo de Control de Mantenimiento cuando no había más espacio disponible en el almacenamiento. Se estaban ejecutando demasiadas aplicaciones al mismo tiempo o el archivo de Control de Mantenimiento (al que se está intentando añadir el módulo) ya tiene el número máximo soportado (999) de registros de módulo.

**Respuesta del Usuario:** Grabe temporalmente el archivo de Control de Mantenimiento en la unidad A:

- 1. En la pantalla CSBCS006, pulse F3.
- 2. En la pantalla CSBCS008, pulse Intro.
- 3. Si aparece la pantalla CSBCS010, escriba **y**.
- 4. En la pantalla CSBCS004, pulse **F3**.
- 5. Siga el ["Procedimiento](#page-400-0) para la resolución de problemas" en la página 383.

**Respuesta del Programador:** Verifique que el tamaño total del archivo de Control de Mantenimiento (entrado en la primera pantalla del programa de utilidad Crear Archivo de Control de Mantenimiento de Software) no se aproxima al tamaño máximo soportado de 22.571 bytes.

**Acción del Sistema:** No se efectúa ninguna anotación cronológica en el controlador de tienda.

#### **Y020 Y020 Problema en el programa de pantalla.**

**Explicación:** La petición del programa de pantalla ha devuelto un código de error.

**Respuesta del Usuario:** Siga la *Respuesta del usuario* para el mensaje W627.

**Acción del Sistema:** Anotado como W627.

#### **Y021 Y021 La clave de registro nula no es válida.**

**Explicación:** Se ha encontrado una clave en el archivo directo que no contiene más que ceros binarios.

**Respuesta del Usuario:** Siga la *Respuesta del usuario* para el mensaje W630.

**Acción del Sistema:** Anotado como W630.

#### **Y022 Y022 Problema con el archivo** *xxxxxxxxxxxx***, RC=** *xxxxxxxx***.**

**Explicación:** Este mensaje aparece ante cualquier error del sistema de archivos del sistema operativo.

**Respuesta del Usuario:** Siga el ["Procedimiento](#page-398-0) 6 para la recogida de datos sobre problemas" en la página 381.

**Respuesta del Programador:** Busque la entrada B5/S043 en las anotaciones cronológica del sistema y siga la *Respuesta del usuario* para dicho mensaje.

**Acción del Sistema:** Anotado como B5/S043/E*xxx*.

### **Y025 Y025 Se ha omitido alguna información - problema de disco.**

**Explicación:** No se procesó un registro en un archivo debido a un sector anómalo del disco.

**Respuesta del Usuario:** Siga la *Respuesta del usuario* para el mensaje W603.

**Acción del Sistema:** Anotado como W603.

#### **Y028 Y028 No hay registros de módulo en el archivo de control.**

**Explicación:** No hay registros de módulo en el archivo de control que se eligió para transferirse al disco o todos los registros de módulo se han aplicado con anterioridad.

**Respuesta del Usuario:** Siga el ["Procedimiento](#page-396-0) 1 para la recogida de datos sobre problemas" en la página 379.

**Respuesta del Programador:** Determine si se necesita servicio para este producto. Si es así, corrija el archivo de control. Consulte la publicación *IBM 4690 OS Versión 4: Guía del usuario*.

**Acción del Sistema:** No se efectúa ninguna anotación cronológica en el controlador de tienda.

# **Mensajes Z***nnn*

## **Los mensajes Z***nnn* **los genera el Sistema operativo 4690 durante la operación establecer características de terminal.**

#### **Z000 Z000 (No hay texto para este mensaje)**

**Explicación:** Este mensaje borra la pantalla cuando el programa Establecer Características de Terminal (STC) finaliza. Normalmente, este mensaje no se visualiza porque el cargador de aplicaciones visualiza el mensaje W008 inmediatamente después de que finalice STC.

**Respuesta del Usuario:** Si este mensaje se visualiza durante más de 60 segundos, siga el ["Procedimiento](#page-397-0) 2 para la recogida de datos sobre [problemas"](#page-397-0) en la página 380.

**Acción del Sistema:** No se efectúa ninguna anotación cronológica en el controlador de tienda.

Z001 Z001 (La ausencia de texto de mensaje indica que este terminal no tiene un número de terminal y que los *archivos del controlador de tienda no se pueden leer.)* **o Z001 ENTRAR NÚMERO DE TERMINAL, PULSAR S2**

**Explicación:** El terminal está solicitando que se entre el número de terminal.

### **Respuesta del Usuario:**

Escriba un número de terminal de 4 dígitos (1*xxx*) y pulse **S2** (*xxx* = 001 a 999) o escriba **3, 3, 3, 3** y a continuación pulse **S2** para salir.

Antes de pulsar S2, puede restablecer la entrada pulsando **S1**.

**Nota:** este mensaje también se visualiza en el terminal Mod2 cuando el número de terminal no es válido o cuando la cuenta de configuración no coincide con la cuenta de configuración del terminal asociado.

### **Acción del Sistema:**

Para el terminal asociado, anotado como B5/S086/E011 con datos exclusivos que están formados por el número de terminal que se ha entrado.

Para el terminal Mod2, anotado como B5/S086/E013 con datos exclusivos que están formados por el número de terminal que se ha entrado.

### **Z002 Z002 ENTRAR PETICIÓN, PULSAR S2**

**Explicación:** Este mensaje se visualiza como respuesta a la secuencia de teclas S1, 7, 1, S2 cuando se ha asignado un número de terminal.

### **Se puede entrar lo siguiente:**

- **1**, *x*, *x*, *x*, **S2** Cuando se escribe esta entrada:
- Si se escribe un número de terminal válido distinto del número asignado actualmente, el terminal se vuelve a cargar utilizando el número de terminal recién entrado.
- Si en el terminal Mod2 se escribe un número de terminal válido distinto del número asignado actualmente, se visualiza el mensaje Z004. Puede pulsar **S1** para restablecer el mensaje Z004 y volver al número de terminal original.
- Si se escribe el número de terminal asignado actualmente, se visualiza información de configuración del terminal.
- **1, 0, 0, 0, S2** Cuando se escribe esta entrada:
- El número de terminal se restablece a 000.
- Se vuelve a cargar el sistema operativo del terminal.
- Se visualiza el mensaje Z001.
- **2, 2, 2, 2, S2** Cuando se escribe esta entrada:
- Se vuelve a cargar el terminal con la versión actual del sistema operativo y la información de configuración.
- Durante esta operación, debe apagar un terminal Mod2 asociado.
- **3, 3, 3, 3, S2** Cuando se escribe esta entrada:
- Se cancelará el programa Establecer Características de Terminal (STC) y se volverá a cargar la aplicación inicial de terminal.
- Si la Puesta a Punto del Cliente (CSU) se ha completado, la aplicación inicial será la aplicación de usuario.
- Si CSU no se ha completado, la aplicación inicial será CSU.

**Respuesta del Usuario:** Entre una de las opciones siguientes:

- v Escriba un número de terminal de 4 dígitos (1, *x*, *x*, *x*) y luego pulse **S2**.
- v Escriba **1, 0, 0, 0** y pulse **S2** para restablecer el número de terminal.
- v Escriba **2, 2, 2, 2** y pulse **S2** para volver a configurar el terminal.
- v Escriba **3, 3, 3, 3** y pulse **S2** para salir.

Antes de que el operador pulse S2, puede restablecer la entrada pulsando **S1**.

### **Acción del Sistema:**

Para el terminal asociado, anotado como B5/S086/E012 con datos exclusivos que están formados por el número de terminal que se ha entrado.

Para el terminal Mod2, anotado como B5/S086/E014 con datos exclusivos que están formados por el número de terminal que se ha entrado.

#### **Z003 Z003 TECLA DE APAGADO EN EL MAESTRO**

**Explicación:** La reconfiguración (**2, 2, 2, 2, S2**) debe realizarse en el terminal Mod1 asociado.

**Respuesta del Usuario:** Apague el terminal Mod2 antes de ir al terminal asociado o cancele la petición pulsando **S1**. Si la petición se cancela, se cargará la aplicación por omisión.

**Acción del Sistema:** No se efectúa ninguna anotación cronológica en el controlador de tienda.

### **Z004 Z004 APAGAR ESTE TERMINAL**

**Explicación:** Debe apagar la unidad base del terminal.

**Respuesta del Usuario:** Apague la unidad base o cancele la petición pulsando **S1**. Si se cancela la petición, se retendrá el número de terminal original y se volverá a cargar la aplicación por omisión.

**Acción del Sistema:** A continuación se describen las acciones que se producen:

**Si se apaga el terminal**

No se anota cronológicamente ningún mensaje.

**Si se pulsa S1**

Se anota cronológicamente como B5/S086/E016 con datos exclusivos que están formados por el número de terminal entrado. Esta acción anota cronológicamente la cancelación del mensaje Z002 B5/S086/E014.

### **Z005 Z005 (No hay texto para este mensaje) o Z005 NÚMERO DE TERMINAL NO VÁLIDO. PULSAR S2**

**Explicación:** El número de terminal que se ha entrado como respuesta al mensaje Z001 o al mensaje Z002 no está configurado o no está definido como un terminal de punto de venta asociado si se está ejecutando STC en un terminal Mod2.

**Respuesta del Usuario:** Pulse **S2** para restaurar el mensaje de solicitud original y luego verifique la configuración del número de terminal.

**Acción del Sistema:** No se efectúa ninguna anotación cronológica en el controlador de tienda.

### **Z006 Z006 APAGAR EL TERMINAL ASOCIADO**

**Explicación:** Se ha seleccionado una función en el terminal asociado que requiere que se apague el terminal Mod2.

**Respuesta del Usuario:** Apague el terminal Mod2 o cancele la petición pulsando **S1**.

**Acción del Sistema:** No se efectúa ninguna anotación cronológica en el controlador de tienda.

### **Z008 Z008 TERMINACIÓN ANORMAL, PULSAR S2 Y VOLVER A INTENTAR o Z008 B***x***/S***xxx***/E***xxx* **RC=***xxxxxxxx*

**Explicación:** Ambos mensajes indican que el programa Establecer Características de Terminal (STC) ha finalizado anormalmente.

**Si el terminal** *puede* **comunicarse con el controlador de tienda**, el mensaje será Z008 FIN ANORMAL, PULSE S2 Y VUELVA A INTENTAR. Los datos de error también se registran en las anotaciones cronológicas del sistema.

# **Znnn**

**Si el terminal** *no se puede* **comunicar con el controlador de tienda**, el mensaje será Z008 B*x*/S*xxx*/E*xxx* RC=*xxxxxxxx*.

### **Respuesta del Usuario:**

**Si el mensaje es Z008 TERMINACIÓN ANORMAL PULSE S2 Y VUELVA A INTENTAR:**

- Vuelva a cargar STC (**S1, 7, 1, S2**) e intente de nuevo la operación.
- Si el problema persiste:
	- 1. Siga el procedimiento del apartado "Solicitud de un informe de anotaciones [cronológicas](#page-407-0) del sistema" en la [página](#page-407-0) 390.

Especifique la opción **5** *Sucesos del sistema* cuando aparezca la pantalla INFORME DE ANOTACIONES CRONOLÓGICAS DEL SISTEMA y la opción **2** *Impresora* para el destino cuando aparezca el panel INFORME DE SUCESOS DEL SISTEMA.

- 2. Localice la entrada de las anotaciones cronológicas para B5/S086 en la hora y fecha aproximadas en que ocurrió el problema.
- 3. Consulte la tabla siguiente para ver la acción necesaria.

### **Si el mensaje es Z008 B***x***/S***xxx***/E***xxx* **RC=***xxxxxxxx***:**

Consulte la Tabla 6 en la página 198 para conocer la acción necesaria.

**Acción del Sistema:** No se efectúa ninguna anotación cronológica en el controlador de tienda.

#### *Tabla 6. Datos de Error del Mensaje Z008*. **Nota:** CR significa código de retorno.

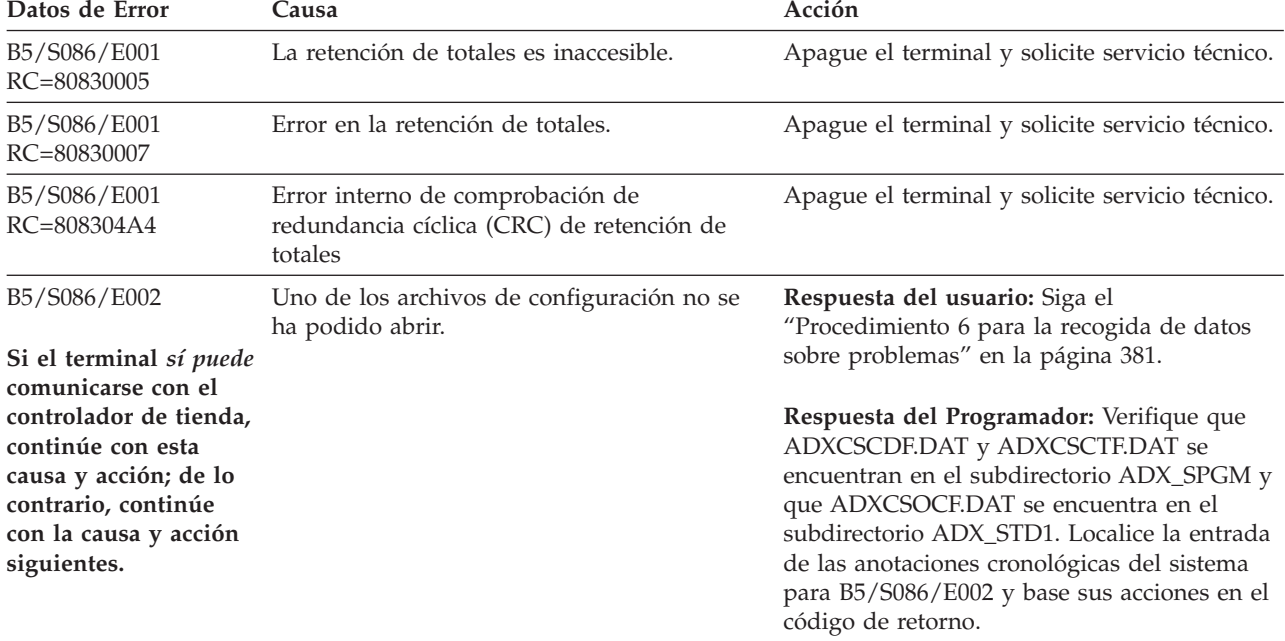
| Datos de Error                                                        | Causa                                                                                                    | Acción                                                                                                    |  |
|-----------------------------------------------------------------------|----------------------------------------------------------------------------------------------------|----------------------------------------------------------------------------------------------------|--|
| B5/S086/E002<br>Si el terminal no<br>puede comunicarse                | Ningún controlador responde a las peticiones<br>de TCC para este ID de tienda o número de<br>terminal.                    | Respuesta del usuario: Siga el<br>"Procedimiento 1 para la recogida de datos<br>sobre problemas" en la página 379.                                                                                                    |  |
| con el controlador de<br>tienda, continúe con<br>esta causa y acción. |                                                                                                    | Respuesta del Programador:<br>1. En los entornos de LAN, verifique si el<br>terminal se ha definido como un terminal<br>controlado por el controlador deseado.                                                                                                    |  |
|                                                                       |                                                                                                    | 2. Verifique si el controlador deseado está en<br>el estado de control a través de la<br>conexión de la LAN. Si el controlador no<br>se encuentra en este estado, puede<br>cambiarlo al estado de control únicamente<br>para esta sesión (utilizando Alt-PetSis, C,<br>3, 3). Volverá al estado por omisión<br>cuando se realice la siguiente IPL del<br>controlador. De otro modo, el valor<br>MODALIDAD DE CONTROL DE TIPO<br>DE LAN puede establecerse para la<br>función Reanudación automática del<br>Control de TCC a través de la LAN en<br>cada IPL. |  |
|                                                                       |                                                                                                    | 3. Si sigue fallando, asegúrese de que el<br>controlador deseado está en el mismo<br>segmento de LAN (o red Token Ring) que<br>el terminal.                                                                                                    |  |
| B5/S086/E003                                                          | Se ha producido un error de archivo mientras Respuesta del usuario: Siga el<br>se leía de ADXCSCDF.DAT o<br>ADXCSCTF.DAT. | "Procedimiento 6 para la recogida de datos<br>sobre problemas" en la página 381.                                                                                                    |  |
|                                                                       |                                                                                                    | Respuesta del Programador: Localice la<br>entrada de las anotaciones cronológicas del<br>sistema para B5/S086/E003 y base sus<br>acciones en el código de retorno.                                                                                                    |  |
| B5/S086/E006<br>RC=80840005                                           | El teclado o la pantalla del sistema es<br>inaccesible.                                                                   | Verifique que el teclado y la pantalla están<br>conectados a los zócalos apropiados y que sus<br>cables no están dañados. Si no se detecta<br>ningún problema, apague el terminal y<br>cambie el teclado. Consulte la documentación<br>de mantenimiento de hardware del terminal<br>de punto de venta.                                                                                                    |  |
| B5/S086/E006<br>RC=808404C1                                           | Error de teclado.                                                                                                    | Apague el terminal y cambie el teclado.<br>Consulte la documentación de mantenimiento<br>de hardware del terminal de punto de venta.                                                                                                    |  |
| B5/S086/E006<br>RC=808404C2                                           | Error de teclado.                                                                                                    | Apague el terminal y cambie el teclado.<br>Consulte la documentación de mantenimiento<br>de hardware del terminal de punto de venta.                                                                                                    |  |
| B5/S086/E006<br>RC=808404C3                                           | Error de teclado.                                                                                                    | Apague el terminal y cambie el teclado.<br>Consulte la documentación de mantenimiento<br>de hardware del terminal de punto de venta.                                                                                                    |  |

*Tabla 6. Datos de Error del Mensaje Z008 (continuación)*. **Nota:** CR significa código de retorno.

# **Znnn**

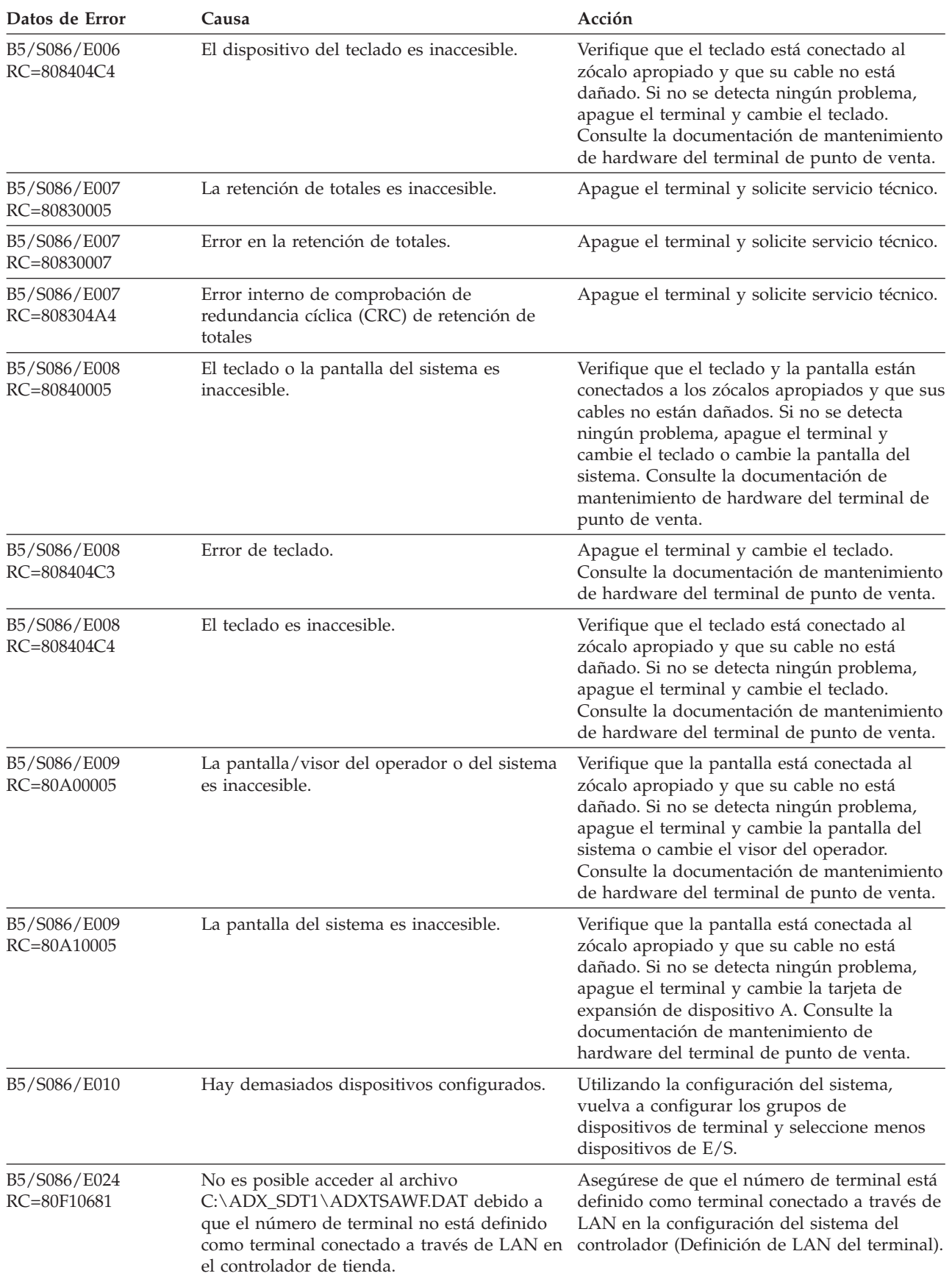

*Tabla 6. Datos de Error del Mensaje Z008 (continuación)*. **Nota:** CR significa código de retorno.

*Tabla 6. Datos de Error del Mensaje Z008 (continuación)*. **Nota:** CR significa código de retorno.

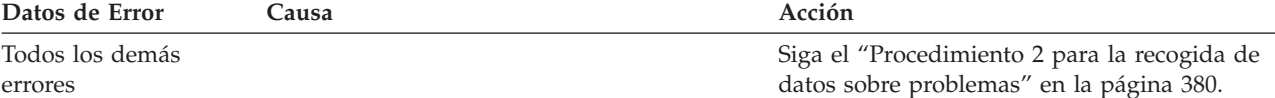

## **Z009 Z009 NÚMERO DE ASOCIADO NO VÁLIDO. REINTENTAR**

**Explicación:** Este mensaje indica que el número de terminal Mod2 asociado que se ha entrado como respuesta al mensaje Z011 es el mismo que su número de terminal asociado. Pulse **S2** para volver a intentarlo.

**Nota:** este mensaje solamente se utiliza en el sistema Puesta a Punto y Verificación.

**Respuesta del Usuario:** Escriba un número de terminal Mod2 válido.

**Acción del Sistema:** No se efectúa ninguna anotación cronológica en el controlador de tienda.

## **Z010 Z010 PARA VER CONFIG PULSAR S2, DE LO CONTRARIO PULSAR S1**

**Explicación:** Este mensaje indica que el terminal está preparado para que el operador visualice los mensajes de configuración del terminal (Z014 a Z025) pulsando **S2**.

#### **Respuesta del Usuario:**

- v Para ver los registros de configuración, pulse **S2**.
- v Para eludir los registros de configuración y dirigirse directamente al mensaje Z012, pulse **S1**.

**Acción del Sistema:** No se efectúa ninguna anotación cronológica en el controlador de tienda.

#### **Z011 Z011 ENTRAR NÚMERO DE TERMINAL ASOCIADO**

**Explicación:** Este mensaje indica al operador que entre el número de terminal Mod2 asociado.

**Nota:** este mensaje solamente se utiliza en el sistema Puesta a Punto y Verificación.

#### **Respuesta del Usuario:**

**Si se ha conectado un terminal Mod2**, escriba un número válido de terminal Mod2 asociado (1, *x*, *x*, *x*) y luego pulse **S2**.

**Si** *no* **se ha conectado un terminal Mod2**, escriba **1, 0, 0, 0** y pulse **S2**.

**Nota:** antes de pulsar **S2**, la entrada se puede borrar pulsando **S1**.

**Acción del Sistema:** No se efectúa ninguna anotación cronológica en el controlador de tienda.

## **Z012 Z012 CONFIGURACIÓN COMPLETADA. PULSAR S2**

**Explicación:** Este mensaje indica que Establecer Características de Terminal (STC) ha completado una operación normal.

**Respuesta del Usuario:** Para continuar, pulse **S2** o si se ha entrado un número de terminal y debe efectuarse una corrección, pulse **S1**. Se visualizará el mensaje Z001 o el mensaje Z002.

#### **Notas:**

1. En terminales de la serie SurePOS 700, este mensaje será:

Z012 CONFIGURACIÓN COMPLETADA

2. El número de terminal no será permanente hasta que pulse **S2**.

## **Z013 Z013 EL TERMINAL ESTÁ DEFINIDO COMO 4683-2**

**Explicación:** El número de terminal que se ha entrado para este terminal Mod2 como respuesta al mensaje Z001 o al mensaje Z002 está configurado para un terminal Mod1. La definición de carga de terminal del terminal Mod2 es errónea o se ha entrado un número de terminal incorrecto.

**Respuesta del Usuario:** Pulse **S2** para restaurar el mensaje de solicitud original y luego verifique que el número de terminal entrado se ha asignado correctamente.

**Acción del Sistema:** No se efectúa ninguna anotación cronológica en el controlador de tienda.

## **Z014 Z014 DEFINICIÓN DE CARGA NO VÁLIDA**

**Explicación:** El número de terminal entrado no coincide con el tipo de terminal definido para este número de terminal.

**Respuesta del Usuario:** Entre **S2** para borrar el mensaje y compruebe si el tipo de terminal es correcto en la definición de carga del terminal en la configuración.

**Acción del Sistema:** No se efectúa ninguna anotación cronológica en el controlador de tienda.

## **Z015 Z015 TECLADO** *xx* **NO CONFIGURADO**

**Explicación:** Este mensaje indica que el teclado con el ID de dispositivo *xx* está conectado, pero no configurado.

Para obtener una lista de los ID de dispositivo de terminal válidos, consulte el apartado "ID de [dispositivos](#page-463-0) para el [terminal](#page-463-0) 4683" en la página 446 y el apartado "ID de [dispositivos](#page-466-0) para el terminal 4693 o 4694" en la página 449.

**Respuesta del Usuario:** Verifique que el teclado con el ID de dispositivo *xx* no esté configurado en el grupo de dispositivos del terminal.

**Acción del Sistema:** No se efectúa ninguna anotación cronológica en el controlador de tienda.

## **Z016 Z016 TECLADO** *xx* **NO CONECTADO**

**Explicación:** Este mensaje indica que el teclado con el ID de dispositivo *xx* está configurado pero no conectado.

Para obtener una lista de los ID de dispositivo de terminal válidos, consulte el apartado "ID de [dispositivos](#page-463-0) para el [terminal](#page-463-0) 4683" en la página 446 y el apartado "ID de [dispositivos](#page-466-0) para el terminal 4693 o 4694" en la página 449.

**Respuesta del Usuario:** Verifique que el teclado con el ID de dispositivo *xx* no esté conectado a este terminal.

**Acción del Sistema:** No se efectúa ninguna anotación cronológica en el controlador de tienda.

## **Z017 Z017 VISOR** *xx* **NO CONFIGURADO**

**Explicación:** Este mensaje indica que el visor con el ID de dispositivo xx está conectado pero no configurado.

Para obtener una lista de los ID de dispositivo de terminal válidos, consulte el apartado "ID de [dispositivos](#page-463-0) para el [terminal](#page-463-0) 4683" en la página 446 y el apartado "ID de [dispositivos](#page-466-0) para el terminal 4693 o 4694" en la página 449.

**Respuesta del Usuario:** Verifique que la pantalla/visor con el ID de dispositivo *xx* no esté configurada en el grupo de dispositivos de terminal.

**Acción del Sistema:** No se efectúa ninguna anotación cronológica en el controlador de tienda.

## **Z018 Z018 VISOR** *xx* **NO CONECTADO**

**Explicación:** Este mensaje indica que la pantalla/visor con el ID de dispositivo *xx* está configurada pero no conectada.

Para obtener una lista de los ID de dispositivo de terminal válidos, vea el apartado "ID de [dispositivos](#page-463-0) para el [terminal](#page-463-0) 4683" en la página 446.

**Respuesta del Usuario:** Verifique que la pantalla/visor con el ID de dispositivo *xx* no esté conectada a este terminal.

## **Z019 Z019 MSR** *xx* **NO CONFIGURADO**

**Explicación:** Este mensaje indica que el MSR con el ID de dispositivo *xx* está conectado pero no configurado.

Para obtener una lista de los ID de dispositivo de terminal válidos, consulte el apartado "ID de [dispositivos](#page-463-0) para el [terminal](#page-463-0) 4683" en la página 446 y el apartado "ID de [dispositivos](#page-466-0) para el terminal 4693 o 4694" en la página 449.

**Respuesta del Usuario:** Verifique que el MSR con el ID de dispositivo *xx* no esté configurado en el grupo de dispositivos del terminal.

**Acción del Sistema:** No se efectúa ninguna anotación cronológica en el controlador de tienda.

### **Z020 Z020 MSR** *xx* **NO CONECTADO**

**Explicación:** Este mensaje indica que el MSR con el ID de dispositivo *xx* está configurado pero no conectado.

Para obtener una lista de los ID de dispositivo de terminal válidos, consulte el apartado "ID de [dispositivos](#page-463-0) para el [terminal](#page-463-0) 4683" en la página 446 y el apartado "ID de [dispositivos](#page-466-0) para el terminal 4693 o 4694" en la página 449.

**Respuesta del Usuario:** Verifique que el MSR con el ID de dispositivo *xx* no esté conectado a este terminal.

**Acción del Sistema:** No se efectúa ninguna anotación cronológica en el controlador de tienda.

## **Z021 Z021 IMPRESORA** *xx* **NO CONFIGURADA**

**Explicación:** Este mensaje indica que la impresora con el ID de dispositivo *xx* está conectada pero no configurada.

Para obtener una lista de los ID de dispositivo de terminal válidos, consulte el apartado "ID de [dispositivos](#page-463-0) para el [terminal](#page-463-0) 4683" en la página 446 y el apartado "ID de [dispositivos](#page-466-0) para el terminal 4693 o 4694" en la página 449.

**Respuesta del Usuario:** Verifique que la impresora con el ID de dispositivo *xx* no esté configurada.

**Acción del Sistema:** No se efectúa ninguna anotación cronológica en el controlador de tienda.

## **Z022 Z022 IMPRESORA** *xx* **NO CONECTADA**

**Explicación:** Este mensaje indica que la impresora con el ID de dispositivo *xx* está configurada pero no conectada.

Para obtener una lista de los ID de dispositivo de terminal válidos, consulte el apartado "ID de [dispositivos](#page-463-0) para el [terminal](#page-463-0) 4683" en la página 446 y el apartado "ID de [dispositivos](#page-466-0) para el terminal 4693 o 4694" en la página 449.

**Respuesta del Usuario:** Verifique que la impresora con el ID de dispositivo *xx* no esté conectada a este terminal.

**Acción del Sistema:** No se efectúa ninguna anotación cronológica en el controlador de tienda.

## **Z023 Z023 ESCÁNER** *xx* **NO CONFIGURADO**

**Explicación:** Este mensaje indica que el escáner con el ID de dispositivo *xx* está conectado pero no configurado.

Para obtener una lista de los ID de dispositivo de terminal válidos, consulte el apartado "ID de [dispositivos](#page-463-0) para el [terminal](#page-463-0) 4683" en la página 446 o el apartado "ID de [dispositivos](#page-466-0) para el terminal 4693 o 4694" en la página 449.

**Respuesta del Usuario:** Verifique que el escáner con el ID de dispositivo *xx* no esté configurado en el grupo de dispositivos del terminal.

**Acción del Sistema:** No se efectúa ninguna anotación cronológica en el controlador de tienda.

## **Z024 Z024 ESCÁNER** *xx* **NO CONECTADO**

**Explicación:** Este mensaje indica que el escáner con el ID de dispositivo *xx* está configurado pero no conectado.

Para obtener una lista de los ID de dispositivo de terminal válidos, consulte el apartado "ID de [dispositivos](#page-463-0) para el [terminal](#page-463-0) 4683" en la página 446 o el apartado "ID de [dispositivos](#page-466-0) para el terminal 4693 o 4694" en la página 449.

**Respuesta del Usuario:** Verifique que el escáner con el ID de dispositivo *xx* no esté conectado al terminal.

## **Z025 Z025 RS232** *xx* **NO CONFIGURADO**

**Explicación:** Este mensaje indica que el dispositivo RS-232 que tiene el ID de dispositivo *xx* está conectado, pero no se ha configurado.

Para obtener una lista de los ID de dispositivo de terminal válidos, consulte el apartado "ID de [dispositivos](#page-463-0) para el [terminal](#page-463-0) 4683" en la página 446 o el apartado "ID de [dispositivos](#page-466-0) para el terminal 4693 o 4694" en la página 449.

**Respuesta del Usuario:** Verifique que el dispositivo RS-232 que tiene el ID de dispositivo *xx* no esté configurado en el grupo de dispositivos de terminal.

**Acción del Sistema:** No se efectúa ninguna anotación cronológica en el controlador de tienda.

## **Z026 Z026 RS232** *xx* **NO CONECTADO**

**Explicación:** Este mensaje indica que el dispositivo RS-232 que tiene el tipo de dispositivo *xx* está configurado, pero no se ha conectado.

Para obtener una lista de los ID de dispositivo de terminal válidos, consulte el apartado "ID de [dispositivos](#page-463-0) para el [terminal](#page-463-0) 4683" en la página 446 o el apartado "ID de [dispositivos](#page-466-0) para el terminal 4693 o 4694" en la página 449.

**Respuesta del Usuario:** Verifique que el dispositivo RS-232 que tiene el ID de dispositivo *xx* no esté conectado a este terminal.

**Acción del Sistema:** No se efectúa ninguna anotación cronológica en el controlador de tienda.

## **Z027 Z027 CAJÓN** *xx* **NO CONFIGURADO**

**Explicación:** Este mensaje indica que el cajón con el ID de dispositivo *xx* está conectado, pero no configurado.

Para obtener una lista de los ID de dispositivo de terminal válidos, consulte el apartado "ID de [dispositivos](#page-463-0) para el [terminal](#page-463-0) 4683" en la página 446 o el apartado "ID de [dispositivos](#page-466-0) para el terminal 4693 o 4694" en la página 449.

**Respuesta del Usuario:** Verifique que el cajón con el ID de dispositivo *xx* no esté configurado en el grupo de dispositivos de terminal.

**Acción del Sistema:** No se efectúa ninguna anotación cronológica en el controlador de tienda.

## **Z028 Z028 CAJÓN** *xx* **NO CONECTADO**

**Explicación:** Este mensaje indica que el cajón con el ID de dispositivo *xx* está configurado pero no conectado.

Para obtener una lista de los ID de dispositivo de terminal válidos, consulte el apartado "ID de [dispositivos](#page-463-0) para el [terminal](#page-463-0) 4683" en la página 446 o el apartado "ID de [dispositivos](#page-466-0) para el terminal 4693 o 4694" en la página 449.

**Respuesta del Usuario:** Verifique que el cajón con el ID de dispositivo *xx* no esté conectado al terminal.

**Acción del Sistema:** No se efectúa ninguna anotación cronológica en el controlador de tienda.

## **Z029 Z029 DISPOSITIVO 2A** *x* **NO CONFIGURADO**

**Explicación:** Este mensaje indica que la tarjeta de expansión de dispositivo de la ubicación 2A está conectada pero no configurada. (*x*= A, B, C, D o E).

**Respuesta del Usuario:** Verifique que la expansión de dispositivo *x* no esté configurada en el grupo de dispositivos de terminal.

**Acción del Sistema:** No se efectúa ninguna anotación cronológica en el controlador de tienda.

## **Z030 Z030 DISPOSITIVO 2B** *x* **NO CONFIGURADO**

**Explicación:** Este mensaje indica que la tarjeta de expansión de dispositivo de la ubicación 2B está conectada pero no configurada. (*x*= A, B, C, D o E).

**Respuesta del Usuario:** Verifique que la expansión de dispositivo *x* no esté configurada en el grupo de dispositivos de terminal.

### **Z031 Z031 DISPOSITIVO 2A** *x* **NO CONECTADO**

**Explicación:** Este mensaje indica que la tarjeta de expansión de dispositivo de la ubicación 2A está configurada pero no conectada. (*x*= A, B, C, D o E).

**Respuesta del Usuario:** Verifique que la expansión de dispositivo *x* no esté conectada a este terminal.

**Acción del Sistema:** No se efectúa ninguna anotación cronológica en el controlador de tienda.

## **Z032 Z032 DISPOSITIVO 2B** *x* **NO CONECTADO**

**Explicación:** Este mensaje indica que la tarjeta de expansión de dispositivo de la ubicación 2B está configurada pero no conectada. (*x*= A, B, C, D o E).

**Respuesta del Usuario:** Verifique que la expansión de dispositivo *x* no esté conectada a este terminal.

**Acción del Sistema:** No se efectúa ninguna anotación cronológica en el controlador de tienda.

## **Z033 Z033 (nombre de la aplicación configurada)**

**Explicación:** Este mensaje indica el nombre de la aplicación que está configurada para este terminal.

**Acción del Sistema:** No se efectúa ninguna anotación cronológica en el controlador de tienda.

### **Z034 Z034 VÍDEO CONFIGURADO**

**Explicación:** Este mensaje indica que el vídeo está configurado para 4693-4*x*1 y 4693-2*x*2.

**Respuesta del Usuario:** Ninguna

**Acción del Sistema:** No se efectúa ninguna anotación cronológica en el controlador de tienda.

### **Z035 Z035 ID DE TIENDA** *xxxx*

**Explicación:** Este mensaje indica el ID de tienda definido para este terminal.

**Respuesta del Usuario:** Ninguna

**Acción del Sistema:** No se efectúa ninguna anotación cronológica en el controlador de tienda.

## **Z036 Z036 RS232** *xx* **CONFIGURADO**

**Explicación:** Este mensaje indica que el dispositivo RS-232 que tiene el ID de dispositivo *xx* está configurado.

**Respuesta del Usuario:** Ninguna

**Acción del Sistema:** No se efectúa ninguna anotación cronológica en el controlador de tienda.

## **Z037 Z037 DISPOSITIVO TÁCTIL** *xx* **NO CONFIGURADO**

**Explicación:** Este mensaje indica que la pantalla táctil que tiene el ID de dispositivo *xx* no está configurada. **Respuesta del Usuario:** Verifique que la pantalla táctil que tiene el ID de dispositivo *xx* no esté configurada. **Acción del Sistema:** No se efectúa ninguna anotación cronológica en el controlador de tienda.

## **Z040 Z040 DISPOSITIVO TÁCTIL** *xx* **NO CONECTADO**

**Explicación:** Este mensaje indica que la pantalla táctil que tiene el ID de dispositivo *xx* esté configurada, pero no conectada.

**Respuesta del Usuario:** Verifique que la pantalla táctil que tiene el ID de dispositivo *xx* no está conectada. **Acción del Sistema:** No se efectúa ninguna anotación cronológica en el controlador de tienda.

## **Znnn**

## **Z041 Z041 PARA FORMATEAR DISCO PULSAR S1, DE LO CONTRARIO PULSAR S2**

**Explicación:** Este mensaje indica que se puede formatear el disco.

## **Respuesta del Usuario:**

- v Para formatear el disco, pulse **S1**.
- v Para eludir el formateo, pulse **S2**.

**Acción del Sistema:** No se efectúa ninguna anotación cronológica en el controlador de tienda.

## **Z042 Z042 FORMATEANDO...**

**Explicación:** Este mensaje indica que se está formateando el disco.

**Acción del Sistema:** No se efectúa ninguna anotación cronológica en el controlador de tienda.

## **Z043 Z043 EL FORMATEO HA FALLADO, PULSAR S2**

**Explicación:** Este mensaje indica que el formateo ha fallado.

**Respuesta del Usuario:** Pulse **S2** para borrar el mensaje.

**Acción del Sistema:** No se efectúa ninguna anotación cronológica en el controlador de tienda.

## **Z044 Z044 FORMATEO COMPLETADO, PULSAR S2**

**Explicación:** Este mensaje indica que el formateo se ha completado.

**Respuesta del Usuario:** Para continuar, pulse **S2**.

**Acción del Sistema:** No se efectúa ninguna anotación cronológica en el controlador de tienda.

## **Z050 Z050 (nombre del archivo de imagen del disco de arranque de DOS)**

**Explicación:** Este mensaje indica el nombre de la imagen del disco de arranque de DOS que se ha configurado para este terminal. 4693-3*x*1 o 4693-2*x*2.

**Acción del Sistema:** No se efectúa ninguna anotación cronológica en el controlador de tienda.

## **Z100 Z100 (No hay texto para este mensaje)**

**Explicación:** Este mensaje indica que se está ejecutando la Aplicación STC Remota.

**Respuesta del Usuario:** Ninguna

# **Capítulo 3. Descripciones de las anotaciones cronológicas del sistema**

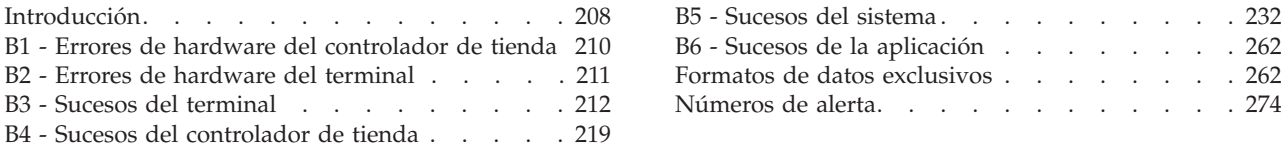

Este capítulo contiene información acerca de la entrada B*x* /S*xxx*/E*xxx* en los mensajes del sistema. Este capítulo también incluye información sobre *Alertas* y *Datos exclusivos*.

<span id="page-225-0"></span>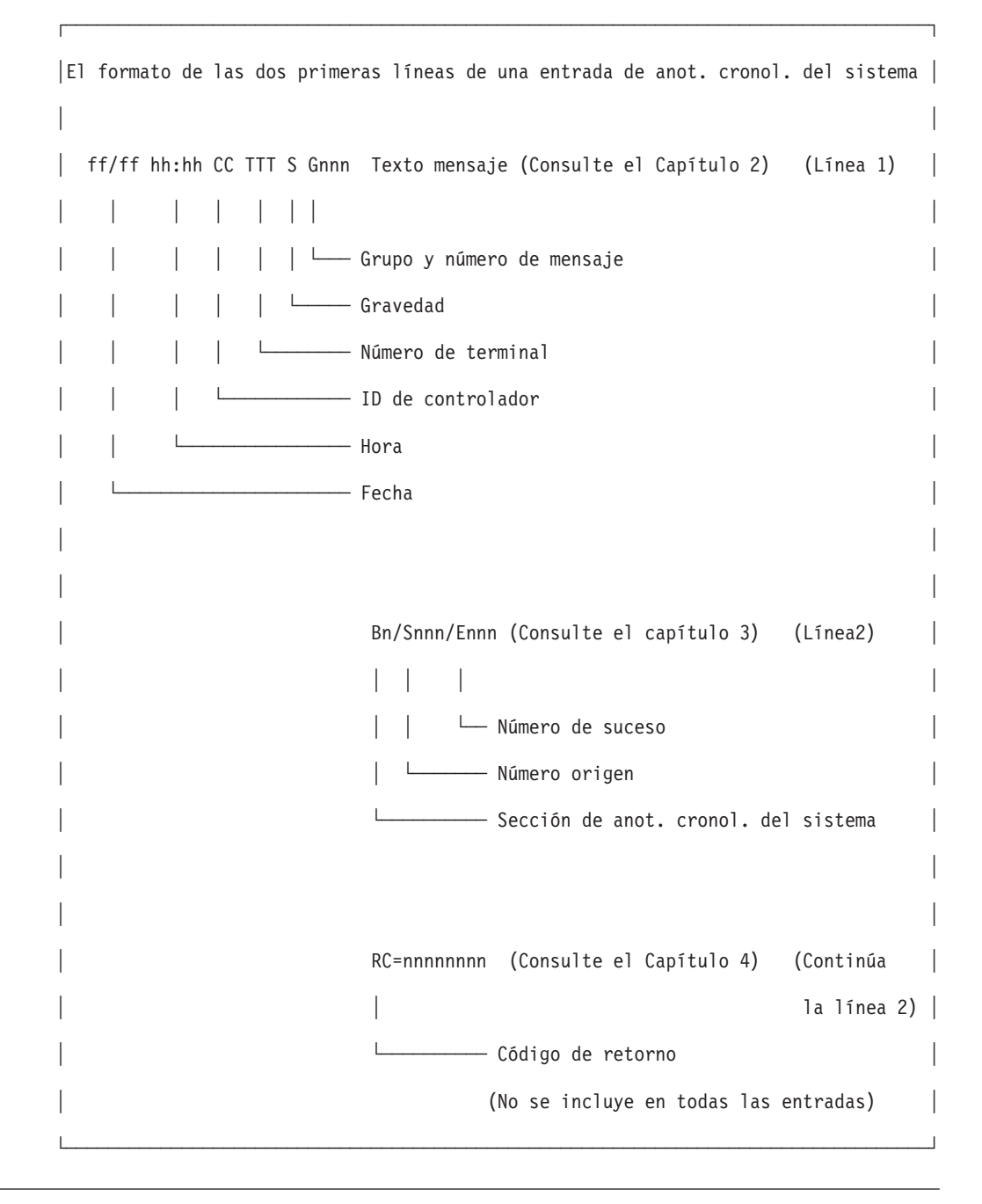

# **Introducción**

El sistema operativo proporciona una función de anotaciones cronológicas de errores y de sucesos que le facilita un registro de los sucesos que acompañan a un error en el sistema. Los datos que ha recopilado la función de anotación cronológica de sucesos/errores se almacenan en un conjunto de archivos denominado *anotaciones cronológicas del sistema*. Puede utilizar los datos de las anotaciones cronológicas del sistema para resolver problemas del sistema.

Las anotaciones cronológicas del sistema constan de seis secciones (de B1 a B6). La colocación de los datos en estas secciones permite separar las entradas que son *errores* (por ejemplo, una impresora de terminal averiada) de las entradas que son *sucesos esperados* (por ejemplo, un terminal que se recupera de un problema con la

línea de alimentación). El sistema utiliza las siguientes directrices para seleccionar una sección para un suceso o un error determinado.

*Tabla 7. Secciones de las anotaciones cronológicas del sistema*

| Sección de<br>las<br>anotaciones<br>cronológicas<br>del sistema | Descripción                                         | Utilización                                                                                                    |
|-----------------------------------------------------------------|-----------------------------------------------------|----------------------------------------------------------------------------------------------------|
| B1                                                              | Errores de hardware<br>del controlador de<br>tienda | Se utiliza para condiciones que se pueden corregir reparando<br>el hardware en el controlador de tienda. Los sucesos del<br>controlador, como sucesos de hardware, podrían estar<br>relacionados con el software pero parecen estar relacionados<br>con el hardware. Por ejemplo, los errores de software que<br>hacen que se añada un archivo en lugar de sobregrabarse<br>podrían hacer que un archivo creciera significativamente y<br>que por lo tanto pareciera un problema de almacenamiento<br>de los servicios de archivos, cuando en realidad se trata de<br>un problema de software.         |
| B <sub>2</sub>                                                  | Errores de hardware<br>del terminal                 | Se utiliza para condiciones que se pueden corregir reparando<br>el hardware en el terminal.                                                                                                    |
| B <sub>3</sub>                                                  | Sucesos del terminal                                | Se utiliza para registrar errores o sucesos menores,<br>recuperables o estadísticos en el terminal. Estos sucesos<br>pueden estar o no relacionados con errores de hardware. Si<br>un suceso está relacionado con un error de hardware, el error<br>era temporal y el terminal se ha recuperado. Si se produce un<br>error de hardware no recuperable, este suceso se anotará<br>cronológicamente en el apartado "B2 - Errores de hardware<br>del terminal" en la página 211.                                                                                                    |
| B4                                                              | Sucesos del<br>controlador de tienda                | Se utiliza para registrar errores o sucesos menores,<br>recuperables o estadísticos en el controlador de tienda. Los<br>sucesos del controlador, como sucesos de hardware, podrían<br>estar relacionados con el software pero aparecen como<br>relacionados con el hardware. Por ejemplo, los errores de<br>software que hacen que se añada un archivo en lugar de<br>sobregrabarse podrían hacer que un archivo creciera<br>significativamente y que por lo tanto pareciera un problema<br>de almacenamiento de los servicios de archivos, cuando en<br>realidad se trata de un problema de software. |
| <b>B5</b>                                                       | Sucesos del sistema                                 | Se utiliza para una amplia variedad de sucesos importantes<br>previstos que son normales: cargas del programa inicial (IPL),<br>recuperaciones de problemas de la línea de alimentación<br>(PLD), condiciones inducidas por el programa (por ejemplo,<br>errores del programa), condiciones del entorno lógico (por<br>ejemplo, falta de datos) o sucesos inducidos por el operador<br>(por ejemplo, elegir una aplicación del sistema).                                                                                                    |
| В6                                                              | Sucesos de la<br>aplicación                         | Se utiliza para sucesos generados por programas de<br>aplicación. Estos están explicados en la Guía de Operaciones de<br>la aplicación que se está ejecutando.                                                                                                    |

Las tablas siguientes describen las entradas de anotaciones que se encuentran en cada sección de las anotaciones cronológicas del sistema. Asimismo, estas tablas identifican las entradas que generan una alerta de Aplicación de Determinación de Problemas de la Red (NPDA). Si la columna de números de alerta contiene N/D, no se genera ninguna alerta. Si la columna contiene un número, se genera una alerta. El número se puede utilizar conjuntamente con los códigos de módulo

exclusivos del 4690 en el sistema principal para identificar los módulos de NPDA que contienen la información sobre la pantalla de NPDA. Consulte la publicación *IBM 4690 OS Version 4: Communications Programming Reference* y la publicación *IBM 4690 OS Versión 4: Guía de planificación, instalación y configuración* para obtener más información acerca del soporte de C & SM (Gestión de Comunicaciones y Sistemas).

# <span id="page-227-0"></span>**B1 - Errores de hardware del controlador de tienda**

Para la identificación del origen, consulte el apartado en la [página](#page-461-0) 444. (Alertas: 1  $=$  Maestro,  $2 =$  No Maestro)

|   | Origen       | <b>Suceso</b> | Datos exclusivos              |                         | Números de alerta | Ver mensaje |
|---|--------------|---------------|-------------------------------|-------------------------|-------------------|-------------|
|   | S004         | E017          | "Formato 20" en la página 265 | 1. X'1D'                | 2. X'25'          | W769        |
|   | S004         | E021          | "Formato 67" en la página 272 | $1.$ $\rm X'1F$         | 2. X'27'          | W754        |
|   | S004         | E022          | "Formato 19" en la página 265 | 1. X'20'                | 2. X'28'          | W753        |
| L | S004         | E029          | "Formato 67" en la página 272 | N/D                     |                   | W754        |
| L | S004         | E030          | "Formato 67" en la página 272 | $\mathrm{N}/\mathrm{D}$ |                   | W754        |
|   | <b>S008</b>  | E024          | N/D                           | 1. X'0E'                | 2. X'13'          | W763        |
|   | S009         | E024          | N/D                           | 1. X'0E'                | 2. X'13'          | W763        |
|   | ${\rm S}010$ | E002          | "Formato 37" en la página 269 | 1. X'6D'                | 2. X'70'          | W804        |
|   | S010         | E003          | "Formato 37" en la página 269 | 1. X'6D'                | 2. X'70'          | <b>W804</b> |
|   | S011         | E002          | "Formato 37" en la página 269 | 1. X'5E'                | 2. X'63'          | W804        |
|   | S011         | E003          | "Formato 37" en la página 269 | 1. X'5E'                | 2. X'63'          | W804        |
|   | S013         | E001          | N/D                           | X'01'                   |                   | W811        |
|   | S013         | E003          | N/D                           | N/D                     |                   | W810        |
|   | S013         | E004          | N/D                           | N/D                     |                   | W810        |
|   | S013         | E005          | N/D                           | N/D                     |                   | W814        |
|   | S013         | E006          | N/D                           | N/D                     |                   | W810        |
|   | S013         | E009          | N/D                           | N/D                     |                   | W810        |
|   | S013         | E010          | N/D                           | N/D                     |                   | W811        |
|   | S015         | E002          | "Formato 37" en la página 269 | 1. X'58'                | 2. X'5A'          | W804        |
|   | S015         | E003          | "Formato 37" en la página 269 | 1. X'58'                | 2. X'5A'          | W804        |
|   | S021         | E003          | "Formato 60" en la página 271 | 1. X'AB'                | 2. X'AD'          | W952        |
|   | S021         | E005          | "Formato 60" en la página 271 | N/D                     |                   | W952        |
|   | S030         | ${\rm E}001$  | "Formato 33" en la página 268 | $1.~\rm X'03'$          | 2. X'18'          | W500        |
|   | S050         | E002          | "Formato 37" en la página 269 | 1. X'5E'                | 2. X'63'          | W804        |
|   | S050         | E003          | "Formato 37" en la página 269 | 1. X'5E'                | 2. X'63'          | <b>W804</b> |
|   | S052         | E003          | "Formato 54" en la página 270 | 1. X'A6'                | 2. X'A7'          | W827        |
|   | S052         | E004          | "Formato 55" en la página 270 | 1. X'A8'                | 2. X'A9'          | W824        |
|   | S083         | E030          | N/D                           | N/D                     |                   | W402        |
|   | S083         | E032          | N/D                           | N/D                     |                   | W402        |
|   | S083         | E034          | N/D                           | N/D                     |                   | W402        |
|   | S255         | E014          | N/D                           | N/D                     |                   | W738        |

*Tabla 8. B1 - Errores de hardware del controlador de tienda*

# <span id="page-228-0"></span>**B2 - Errores de hardware del terminal**

Para la identificación del origen, consulte el apartado en la [página](#page-461-0) 444.

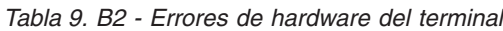

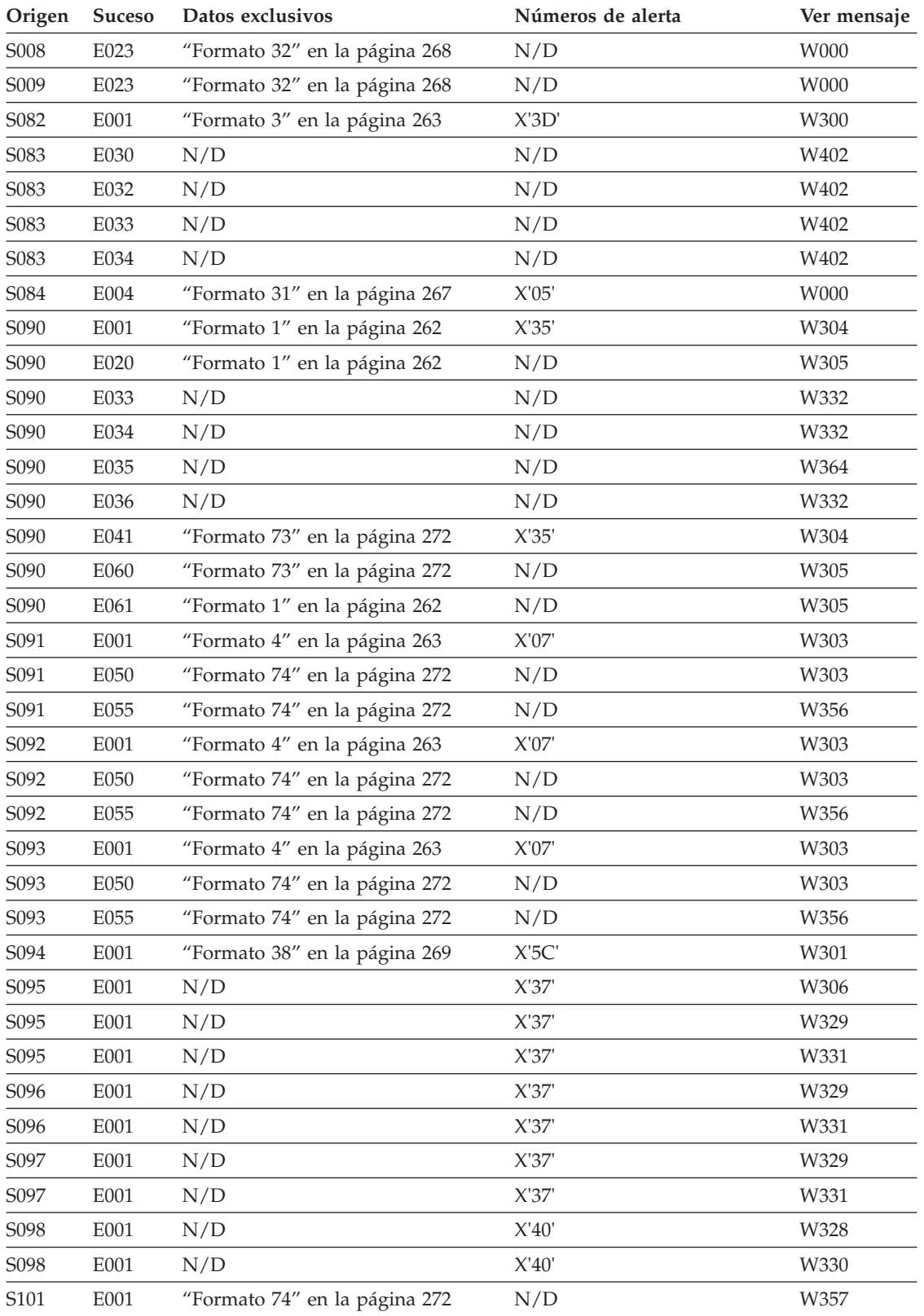

# <span id="page-229-0"></span>**B2 - Errores de hardware del terminal**

| Origen           | <b>Suceso</b> | Datos exclusivos              | Números de alerta | Ver mensaje |
|------------------|---------------|-------------------------------|-------------------|-------------|
| S <sub>101</sub> | E002          | "Formato 74" en la página 272 | N/D               | W357        |
| S <sub>101</sub> | E003          | "Formato 74" en la página 272 | N/D               | W357        |
| S <sub>101</sub> | E004          | "Formato 74" en la página 272 | N/D               | W357        |
| S102             | E001          | "Formato 11" en la página 263 | X'2F'             | W311        |
| S102             | E001          | "Formato 11" en la página 263 | X'2F'             | W317        |
| S104             | E001          | "Formato 11" en la página 263 | X'2F'             | W312        |
| S108             | E001          | "Formato 2" en la página 263  | X'6A'             | W308        |
| S109             | E001          | "Formato 5" en la página 263  | X'6A'             | W308        |
| S110             | E001          | "Formato 5" en la página 263  | N/D               | W323        |
| S <sub>110</sub> | E006          | "Formato 5" en la página 263  | N/D               | W323        |
| S110             | E016          | "Formato 5" en la página 263  | N/D               | W323        |
| S112             | E001          | "Formato 5" en la página 263  | N/D               | W322        |
| S114             | E001          | "Formato 4" en la página 263  | X'0A'             | W302        |
| S114             | E017          | "Formato 4" en la página 263  | X'0C'             | W302        |
| S118             | E001          | "Formato 5" en la página 263  | X'3E'             | W310        |
| S118             | E001          | "Formato 5" en la página 263  | X'3E'             | W316        |
| S120             | E001          | N/D                           | N/D               | W314        |
| S122             | E001          | "Formato 11" en la página 263 | X'2F'             | W313        |
| S124             | E001          | "Formato 11" en la página 263 | X'2F'             | W309        |

*Tabla 9. B2 - Errores de hardware del terminal (continuación)*

# **B3 - Sucesos del terminal**

Para la identificación del origen, consulte el apartado en la [página](#page-461-0) 444.

| Origen           | <b>Suceso</b> | Datos exclusivos | Números de alerta | Ver mensaje |  |
|------------------|---------------|------------------|-------------------|-------------|--|
| S <sub>069</sub> | E000          | N/D              | N/D               | W348        |  |
| S <sub>069</sub> | E000          | N/D              | N/D               | W349        |  |
| S <sub>069</sub> | E000          | N/D              | N/D               | W351        |  |
| S <sub>069</sub> | E000          | N/D              | N/D               | W352        |  |
| S <sub>069</sub> | E001          | N/D              | N/D               | W342        |  |
| S <sub>069</sub> | E010          | N/D              | N/D               | W335        |  |
| S <sub>069</sub> | E011          | N/D              | N/D               | W336        |  |
| S <sub>069</sub> | E015          | N/D              | N/D               | W338        |  |
| S069             | E016          | N/D              | N/D               | W339        |  |
| S <sub>069</sub> | E017          | N/D              | N/D               | W340        |  |
| S <sub>069</sub> | E018          | N/D              | N/D               | W344        |  |
| S <sub>069</sub> | E019          | N/D              | N/D               | W341        |  |
| S <sub>069</sub> | E020          | N/D              | N/D               | W335        |  |

*Tabla 10. B3 - Sucesos del terminal*

| Origen | <b>Suceso</b> | Datos exclusivos              | Números de alerta       | Ver mensaje |
|--------|---------------|-------------------------------|-------------------------|-------------|
| S069   | E021          | N/D                           | N/D                     | W335        |
| S069   | E022          | N/D                           | N/D                     | W345        |
| S069   | E023          | N/D                           | N/D                     | W346        |
| S069   | E024          | N/D                           | N/D                     | W338        |
| S069   | E025          | N/D                           | $\mathrm{N}/\mathrm{D}$ | W347        |
| S069   | E026          | N/D                           | N/D                     | W347        |
| S069   | E027          | N/D                           | N/D                     | W347        |
| S069   | E028          | N/D                           | N/D                     | W347        |
| S069   | E029          | N/D                           | N/D                     | W347        |
| S069   | E030          | N/D                           | N/D                     | W347        |
| S069   | E031          | N/D                           | N/D                     | W347        |
| S074   | E101          | N/D                           | N/D                     | W360        |
| S074   | E104          | "Formato 80" en la página 274 | N/D                     | W361        |
| S074   | E105          | N/D                           | N/D                     | W360        |
| S074   | E106          | N/D                           | N/D                     | W360        |
| S074   | E107          | N/D                           | N/D                     | W360        |
| S074   | E108          | N/D                           | N/D                     | W360        |
| S074   | E120          | "Formato 80" en la página 274 | N/D                     | W361        |
| S078   | E004          | "Formato 68" en la página 272 | N/D                     | W057        |
| S078   | E006          | "Formato 68" en la página 272 | N/D                     | W058        |
| S078   | E008          | N/D                           | N/D                     | W056        |
| S079   | E007          | N/D                           | N/D                     | W059        |
| S080   | E016          | N/D                           | N/D                     | W401        |
| S080   | E023          | N/D                           | N/D                     | W000        |
| S080   | E023          | "Formato 32" en la página 268 | N/D                     | W401        |
| S080   | E024          | "Formato 32" en la página 268 | N/D                     | W401        |
| S082   | E020          | N/D                           | N/D                     | W000        |
| S082   | E020          | N/D                           | N/D                     | W402        |
| S082   | E021          | N/D                           | N/D                     | W000        |
| S082   | E021          | N/D                           | N/D                     | W402        |
| S082   | E022          | N/D                           | N/D                     | W402        |
| S082   | E023          | N/D                           | N/D                     | W402        |
| S082   | ${\rm E}024$  | N/D                           | X'3D'                   | W402        |
| S083   | E031          | N/D                           | N/D                     | W402        |
| S083   | E033          | N/D                           | N/D                     | W402        |
| S083   | E034          | N/D                           | N/D                     | W402        |
| S084   | E006          | N/D                           | N/D                     | W355        |
| S090   | E001          | N/D                           | X'35'                   | W354        |
| S090   | E010          | "Formato 1" en la página 262  | N/D                     | W403        |
| S090   | E011          | "Formato 1" en la página 262  | N/D                     | W403        |

*Tabla 10. B3 - Sucesos del terminal (continuación)*

# **B3 - Sucesos del terminal**

| Origen | <b>Suceso</b> | Datos exclusivos              | Números de alerta                               | Ver mensaje |
|--------|---------------|-------------------------------|-------------------------------------------------|-------------|
| S090   | E013          | "Formato 1" en la página 262  | N/D                                             | W403        |
| S090   | E014          | "Formato 1" en la página 262  | N/D                                             | W403        |
| S090   | E015          | "Formato 1" en la página 262  | $\chi$ 36'                                      | W403        |
| S090   | E021          | "Formato 1" en la página 262  | N/D                                             | W403        |
| S090   | E022          | N/D                           | N/D                                             | W403        |
| S090   | E023          | N/D                           | N/D                                             | W403        |
| S090   | E038          | N/D                           | N/D                                             | W338        |
| S090   | E041          | "Formato 73" en la página 272 | $X'35'$                                         | W354        |
| S090   | E042          | N/D                           | N/D                                             | W403        |
| S090   | E050          | "Formato 73" en la página 272 | N/D                                             | W403        |
| S090   | E051          | "Formato 73" en la página 272 | N/D                                             | W403        |
| S090   | E053          | "Formato 73" en la página 272 | N/D                                             | W403        |
| S090   | E054          | "Formato 73" en la página 272 | N/D                                             | W403        |
| S090   | E055          | "Formato 73" en la página 272 | $X'36'$                                         | W403        |
| S090   | E061          | N/D                           | N/D                                             | W000        |
| S090   | E061          | "Formato 73" en la página 272 | N/D                                             | W403        |
| S090   | E062          | "Formato 73" en la página 272 | N/D                                             | W403        |
| S090   | E063          | "Formato 73" en la página 272 | N/D                                             | W403        |
| S090   | E252          | "Formato 73" en la página 272 | N/D                                             | W403        |
| S090   | E253          | "Formato 73" en la página 272 | N/D                                             | W403        |
| S090   | E254          | "Formato 73" en la página 272 | N/D                                             | W403        |
| S090   | E255          | "Formato 73" en la página 272 | N/D                                             | W403        |
| S091   | E010          | "Formato 4" en la página 263  | N/D                                             | W404        |
| S091   | E011          | "Formato 4" en la página 263  | N/D                                             | W404        |
| S091   | ${\rm E}014$  | "Formato 4" en la página 263  | $\mathbf{X}^\prime\mathbf{0} \mathbf{8}^\prime$ | W404        |
| S091   | E015          | "Formato 4" en la página 263  | X'08'                                           | W404        |
| S091   | E020          | "Formato 4" en la página 263  | N/D                                             | W404        |
| S091   | ${\rm E051}$  | "Formato 74" en la página 272 | N/D                                             | W404        |
| S091   | E052          | "Formato 74" en la página 272 | N/D                                             | W404        |
| S091   | E053          | "Formato 74" en la página 272 | N/D                                             | W404        |
| S091   | E054          | "Formato 74" en la página 272 | N/D                                             | W404        |
| S092   | E010          | "Formato 4" en la página 263  | N/D                                             | W404        |
| S092   | E011          | "Formato 4" en la página 263  | N/D                                             | W404        |
| S092   | E014          | "Formato 4" en la página 263  | $X'08'$                                         | W404        |
| S092   | E015          | "Formato 4" en la página 263  | $\mathbf{X}^\prime\mathbf{0} \mathbf{8}^\prime$ | W404        |
| S092   | E020          | "Formato 4" en la página 263  | N/D                                             | W404        |
| S092   | E051          | "Formato 74" en la página 272 | N/D                                             | W404        |
| S092   | E052          | "Formato 74" en la página 272 | N/D                                             | W404        |
| S092   | E053          | "Formato 74" en la página 272 | N/D                                             | W404        |
| S092   | E054          | "Formato 74" en la página 272 | N/D                                             | W404        |

*Tabla 10. B3 - Sucesos del terminal (continuación)*

| Origen           | <b>Suceso</b> | Datos exclusivos              | Números de alerta | Ver mensaje |
|------------------|---------------|-------------------------------|-------------------|-------------|
| S093             | E010          | "Formato 4" en la página 263  | N/D               | W404        |
| S093             | E011          | "Formato 4" en la página 263  | N/D               | W404        |
| S093             | E014          | "Formato 4" en la página 263  | X'08'             | W404        |
| S093             | E015          | "Formato 4" en la página 263  | $X'08'$           | W404        |
| S093             | E020          | "Formato 4" en la página 263  | N/D               | W404        |
| S093             | E051          | "Formato 74" en la página 272 | N/D               | W404        |
| S093             | E052          | "Formato 74" en la página 272 | N/D               | W404        |
| S093             | E053          | "Formato 74" en la página 272 | N/D               | W404        |
| S093             | E054          | "Formato 74" en la página 272 | N/D               | W404        |
| S094             | E011          | "Formato 38" en la página 269 | N/D               | W404        |
| S094             | E014          | "Formato 38" en la página 269 | X'5D'             | W000        |
| S094             | E014          | "Formato 38" en la página 269 | X'5D'             | W404        |
| S094             | E015          | "Formato 38" en la página 269 | X'5D'             | W404        |
| S095             | E011          | N/D                           | N/D               | W404        |
| S095             | E012          | N/D                           | N/D               | W404        |
| S095             | E014          | N/D                           | N/D               | W404        |
| S096             | E010          | N/D                           | N/D               | W404        |
| S096             | E011          | N/D                           | N/D               | W404        |
| S096             | E014          | N/D                           | $X'38'$           | W404        |
| S096             | E015          | N/D                           | X'38'             | W404        |
| S096             | E016          | N/D                           | $X'38'$           | W404        |
| S097             | E011          | N/D                           | N/D               | W404        |
| S097             | E012          | N/D                           | N/D               | W404        |
| S097             | E013          | N/D                           | N/D               | W404        |
| S097             | E014          | N/D                           | $X'38'$           | W404        |
| S097             | E016          | N/D                           | X'38'             | W404        |
| S098             | E010          | N/D                           | N/D               | W404        |
| S098             | ${\rm E}011$  | "Formato 39" en la página 269 | N/D               | W404        |
| S098             | E014          | "Formato 39" en la página 269 | X'41'             | W404        |
| S098             | E015          | "Formato 39" en la página 269 | X'41'             | W404        |
| S098             | E016          | "Formato 39" en la página 269 | X'41'             | W404        |
| S099             | E001          | N/D                           | N/D               | W416        |
| S099             | ${\rm E}002$  | N/D                           | N/D               | W417        |
| S099             | E003          | N/D                           | N/D               | W418        |
| S099             | E004          | N/D                           | N/D               | W419        |
| S099             | E005          | N/D                           | N/D               | E420        |
| S099             | E006          | N/D                           | N/D               | E421        |
| S <sub>100</sub> | E030          | "Formato 74" en la página 272 | N/D               | W404        |
| S100             | E031          | "Formato 74" en la página 272 | N/D               | W404        |
| S100             | E032          | "Formato 74" en la página 272 | N/D               | W404        |

*Tabla 10. B3 - Sucesos del terminal (continuación)*

# **B3 - Sucesos del terminal**

|              | Origen           | Suceso | Datos exclusivos              | Números de alerta | Ver mensaje |
|--------------|------------------|--------|-------------------------------|-------------------|-------------|
|              | S101             | E011   | "Formato 74" en la página 272 | N/D               | W404        |
|              | S101             | E014   | "Formato 74" en la página 272 | N/D               | W404        |
|              | S101             | E015   | "Formato 74" en la página 272 | N/D               | W404        |
|              | S101             | E020   | "Formato 74" en la página 272 | N/D               | W404        |
|              | S101             | E030   | "Formato 74" en la página 272 | N/D               | W404        |
|              | S101             | E031   | "Formato 74" en la página 272 | N/D               | W404        |
|              | S101             | E032   | "Formato 74" en la página 272 | N/D               | W404        |
|              | S101             | E033   | "Formato 74" en la página 272 | N/D               | W404        |
|              | S101             | E101   | "Formato 41" en la página 270 | N/D               | W404        |
|              | S101             | E102   | "Formato 41" en la página 270 | N/D               | W404        |
|              | S101             | E103   | "Formato 41" en la página 270 | N/D               | W404        |
|              | S102             | E011   | "Formato 11" en la página 263 | N/D               | W404        |
|              | S102             | E012   | "Formato 11" en la página 263 | N/D               | W404, W405  |
|              | S102             | E014   | "Formato 11" en la página 263 | X'30'             | W404        |
|              | S102             | E015   | "Formato 11" en la página 263 | X'30'             | W405        |
|              | S102             | E016   | "Formato 11" en la página 263 | X'30'             | W405        |
|              | S102             | E017   | "Formato 11" en la página 263 | X'30'             | W404        |
|              | S102             | E020   | "Formato 11" en la página 263 | X'2F'             | W404        |
|              | S102             | E021   | "Formato 11" en la página 263 | X'2F'             | W404, W405  |
|              | S102             | E022   | "Formato 11" en la página 263 | X'2F'             | W404, W405  |
| $\mathbf{I}$ | S102             | E024   | "Formato 11" en la página 263 | N/D               | W405        |
| L            | S102             | E026   | "Formato 11" en la página 263 | N/D               | W405        |
| L            | S102             | E040   | "Formato 11" en la página 263 | N/D               | W405        |
| $\mathbf{I}$ | S102             | E041   | "Formato 11" en la página 263 | N/D               | W405        |
|              | S104             | E010   | "Formato 11" en la página 263 | N/D               | W405        |
|              | S104             | E011   | "Formato 11" en la página 263 | N/D               | W404        |
|              | S104             | E012   | "Formato 11" en la página 263 | N/D               | W404, W405  |
|              | S104             | E014   | "Formato 11" en la página 263 | X'30'             | W404        |
|              | S <sub>104</sub> | E015   | "Formato 11" en la página 263 | X'30'             | W405        |
|              | S104             | E016   | "Formato 11" en la página 263 | X'30'             | W405        |
|              | S104             | E017   | "Formato 11" en la página 263 | X'30'             | W000        |
|              | S104             | E017   | "Formato 11" en la página 263 | X'30'             | W404        |
|              | S104             | E018   | "Formato 11" en la página 263 | N/D               | W405        |
|              | S104             | E020   | "Formato 11" en la página 263 | X'2F'             | W405        |
|              | S104             | E021   | "Formato 11" en la página 263 | X'2F'             | W404, W405  |
|              | S104             | E022   | "Formato 11" en la página 263 | X'2F'             | W404, W405  |
| $\mathbf{I}$ | S104             | E024   | "Formato 11" en la página 263 | N/D               | W405        |
|              | S104             | E026   | "Formato 11" en la página 263 | N/D               | W405        |
|              | S104             | E037   | "Formato 81" en la página 274 | N/D               | W405        |
|              | S104             | E040   | N/D                           | N/D               | W000        |

*Tabla 10. B3 - Sucesos del terminal (continuación)*

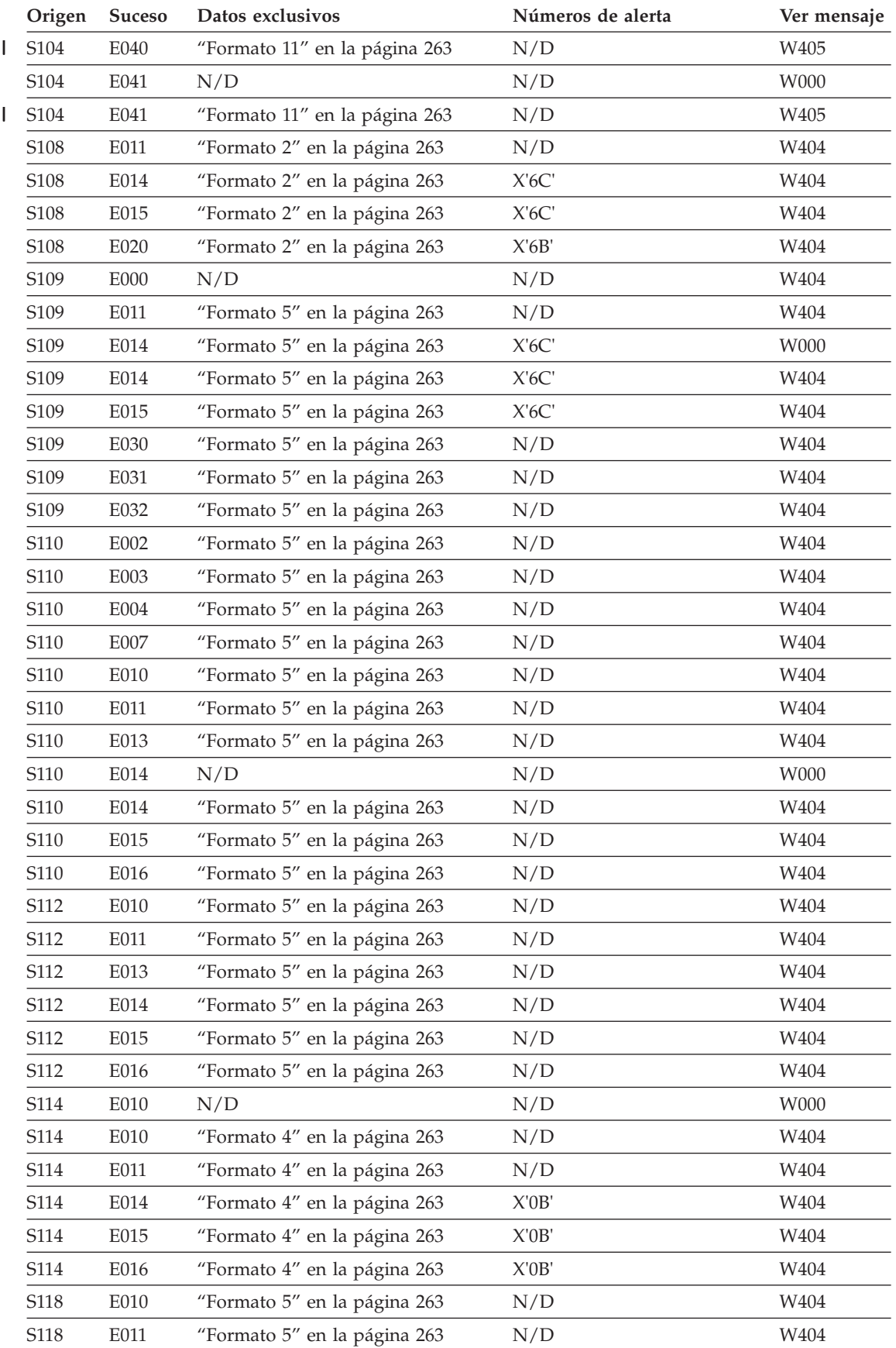

# *Tabla 10. B3 - Sucesos del terminal (continuación)*

# **B3 - Sucesos del terminal**

|   | Origen           | Suceso | Datos exclusivos              | Números de alerta | Ver mensaje |
|---|------------------|--------|-------------------------------|-------------------|-------------|
|   | S118             | E013   | "Formato 5" en la página 263  | N/D               | W404        |
|   | S118             | E014   | "Formato 5" en la página 263  | N/D               | W404        |
|   | S118             | E015   | "Formato 5" en la página 263  | N/D               | W404        |
|   | S118             | E020   | "Formato 5" en la página 263  | X'3F'             | W404        |
|   | S120             | E010   | N/D                           | N/D               | W404        |
|   | S120             | E011   | N/D                           | N/D               | W404        |
|   | S120             | E014   | N/D                           | N/D               | W404        |
|   | S120             | E015   | "Formato 7" en la página 263  | N/D               | W404        |
|   | S120             | E016   | "Formato 7" en la página 263  | N/D               | W404        |
|   | S122             | E010   | "Formato 11" en la página 263 | N/D               | W405        |
|   | S122             | E011   | N/D                           | N/D               | W000        |
|   | S122             | E011   | "Formato 11" en la página 263 | N/D               | W404        |
|   | S122             | E012   | "Formato 11" en la página 263 | N/D               | W404, W405  |
|   | S <sub>122</sub> | E014   | "Formato 11" en la página 263 | X'30'             | W404        |
|   | S <sub>122</sub> | E015   | "Formato 11" en la página 263 | X'30'             | W405        |
|   | S122             | E016   | "Formato 11" en la página 263 | X'30'             | W405        |
|   | S <sub>122</sub> | E017   | "Formato 11" en la página 263 | X'30'             | W000        |
|   | S122             | E017   | "Formato 11" en la página 263 | X'30'             | W404        |
|   | S122             | E020   | "Formato 11" en la página 263 | X'2F'             | W405        |
|   | S122             | E021   | "Formato 11" en la página 263 | X'2F'             | W404, W405  |
|   | S122             | E022   | "Formato 11" en la página 263 | X'2F'             | W404, W405  |
| I | S122             | E024   | "Formato 11" en la página 263 | N/D               | W405        |
| L | S122             | E026   | "Formato 11" en la página 263 | N/D               | W405        |
|   | S122             | E037   | "Formato 81" en la página 274 | N/D               | W405        |
|   | S122             | E040   | N/D                           | N/D               | W000        |
| I | S122             | E040   | "Formato 11" en la página 263 | N/D               | W405        |
|   | S122             | E041   | N/D                           | N/D               | W000        |
| ı | S122             | E041   | "Formato 11" en la página 263 | N/D               | W405        |
|   | S <sub>124</sub> | E010   | "Formato 11" en la página 263 | N/D               | W405        |
|   | S124             | E011   | "Formato 11" en la página 263 | N/D               | W404        |
|   | S124             | E012   | "Formato 11" en la página 263 | N/D               | W404, W405  |
|   | S124             | E014   | "Formato 11" en la página 263 | X'30'             | W404        |
|   | S124             | E015   | "Formato 11" en la página 263 | X'30'             | W405        |
|   | S124             | E016   | "Formato 11" en la página 263 | X'30'             | W405        |
|   | S124             | E017   | "Formato 11" en la página 263 | X'30'             | W000        |
|   | S124             | E017   | "Formato 11" en la página 263 | X'30'             | W404        |
|   | S124             | E020   | "Formato 11" en la página 263 | X'2F'             | W405        |
|   | S124             | E021   | "Formato 11" en la página 263 | X'2F'             | W404        |
|   | S124             | E022   | "Formato 11" en la página 263 | X'2F'             | W404, W405  |
|   | S124             | E024   | "Formato 11" en la página 263 | N/D               | W405        |

*Tabla 10. B3 - Sucesos del terminal (continuación)*

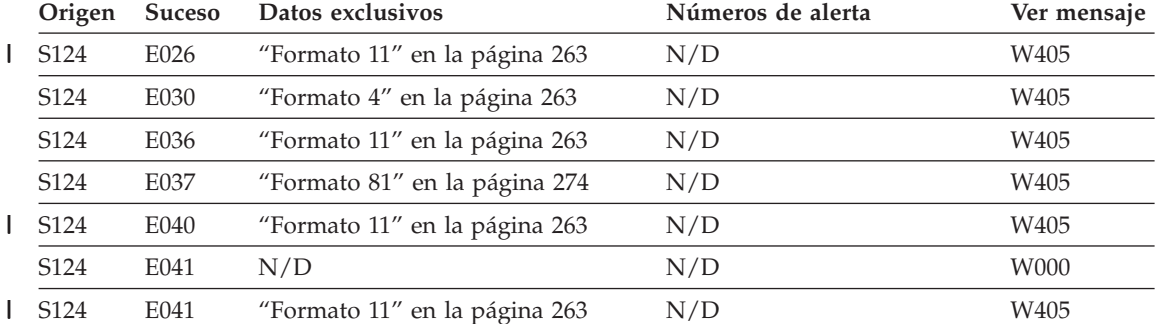

## <span id="page-236-0"></span>*Tabla 10. B3 - Sucesos del terminal (continuación)*

# **B4 - Sucesos del controlador de tienda**

Para la identificación del origen, consulte el apartado en la [página](#page-461-0) 444.

*Tabla 11. B4 - Sucesos del controlador de tienda (alertas: 1 = Maestro, 2 = No Maestro)*

| Origen                         | <b>Suceso</b> | Datos exclusivos              | Números de alerta |          | Ver mensaje |
|--------------------------------|---------------|-------------------------------|-------------------|----------|-------------|
| S002                           | E001          | "Formato 68" en la página 272 | N/D               |          | W611        |
| S002                           | E002          | "Formato 68" en la página 272 | N/D               |          | W611        |
| S002                           | E003          | "Formato 68" en la página 272 | N/D               |          | W611        |
| S002                           | E004          | "Formato 68" en la página 272 | N/D               |          | W611        |
| S002                           | $E005$        | "Formato 68" en la página 272 | N/D               |          | W611        |
| S002                           | E006          | "Formato 68" en la página 272 | N/D               |          | W611        |
| S002                           | E007          | "Formato 68" en la página 272 | N/D               |          | W611        |
| S002                           | E008          | "Formato 68" en la página 272 | N/D               |          | W611        |
| S003                           | E001          | N/D                           | N/D               |          | W879        |
| S003                           | E002          | "Formato 77" en la página 273 | N/D               |          | W880        |
| S003                           | E003          | "Formato 42" en la página 270 | N/D               |          | W881        |
| S003                           | E004          | "Formato 44" en la página 270 | N/D               |          | W882        |
| S003                           | E004          | "Formato 45" en la página 270 | N/D               |          | W883        |
| S004                           | E007          | "Formato 20" en la página 265 | N/D               |          | W751        |
| S004                           | E009          | "Formato 20" en la página 265 | N/D               |          | W765        |
| S004                           | E010          | "Formato 20" en la página 265 | N/D               |          | W765        |
| S004                           | E011          | "Formato 20" en la página 265 | N/D               |          | W768        |
| S004                           | E012          | "Formato 20" en la página 265 | 1. X'1A'          | 2. X'22' | W767        |
| S004                           | E013          | N/D                           | N/D               |          | W798        |
| S004                           | E014          | "Formato 20" en la página 265 | 1. X'1C'          | 2. X'24' | W750        |
| S004                           | E015          | N/D                           | N/D               |          | W776        |
| S004                           | E018          | "Formato 20" en la página 265 | 1. X'1E'          | 2. X'26' | W754        |
| $\mathop{\rm S}\nolimits\!004$ | E018          | N/D                           | 1. X'1E'          | 2. X'26' | W775        |
| S004                           | E019          | "Formato 67" en la página 272 | 1. X'1F'          | 2. X'27' | W752        |
| S004                           | E020          | "Formato 67" en la página 272 | 1. X'20'          | 2. X'28' | W753        |

| Origen                            | <b>Suceso</b> | Datos exclusivos              | Números de alerta |          | Ver mensaje |
|-----------------------------------|---------------|-------------------------------|-------------------|----------|-------------|
| S004                              | E023          | $\mathrm{N}/\mathrm{D}$       | 1. X'31'          | 2. X'33' | W755        |
| $\mathop{\rm S}\nolimits\!004$    | E024          | N/D                           | 1. X'32'          | 2. X'34' | W755        |
| S004                              | E025          | N/D                           | 1. X'32'          | 2. X'34' | W755        |
| S004                              | E026          | N/D                           | 1. X'32'          | 2. X'34' | W755        |
| $\mathop{\rm S}\nolimits\!004$    | E027          | "Formato 14" en la página 264 | 1. X'32'          | 2. X'34' | W756        |
| S005                              | E001          | "Formato 75" en la página 273 | N/D               |          | W875        |
| S005                              | E001          | N/D                           | N/D               |          | <b>W878</b> |
| $\textcolor{blue}{\mathrm{S005}}$ | E002          | "Formato 76" en la página 273 | N/D               |          | W876        |
| S005                              | E003          | "Formato 76" en la página 273 | N/D               |          | W876        |
| S005                              | E004          | "Formato 76" en la página 273 | N/D               |          | W876        |
| $\textcolor{blue}{\mathrm{S005}}$ | E005          | "Formato 76" en la página 273 | N/D               |          | W876        |
| S005                              | E006          | "Formato 42" en la página 270 | N/D               |          | W877        |
| S005                              | E007          | "Formato 42" en la página 270 | N/D               |          | <b>W877</b> |
| S006                              | E001          | "Formato 66" en la página 271 | N/D               |          | W862        |
| S006                              | E002          | "Formato 66" en la página 271 | N/D               |          | W856        |
| S006                              | E003          | "Formato 66" en la página 271 | N/D               |          | W856        |
| S006                              | E004          | "Formato 66" en la página 271 | 1. X'BE'          | 2. X'BF' | W856        |
| S006                              | E005          | "Formato 66" en la página 271 | 1. X'C0'          | 2. X'C1' | W856        |
| S006                              | E006          | "Formato 66" en la página 271 | 1. X'C2'          | 2. X'C3' | W856        |
| S006                              | E007          | "Formato 66" en la página 271 | N/D               |          | W856        |
| S006                              | E008          | "Formato 66" en la página 271 | N/D               |          | W856        |
| S006                              | E009          | "Formato 66" en la página 271 | N/D               |          | W856        |
| S006                              | E010          | "Formato 66" en la página 271 | N/D               |          | W856        |
| S006                              | E011          | "Formato 66" en la página 271 | N/D               |          | W856        |
| S006                              | E012          | "Formato 66" en la página 271 | N/D               |          | W856        |
| S006                              | E013          | "Formato 66" en la página 271 | N/D               |          | W856        |
| S006                              | E014          | "Formato 66" en la página 271 | N/D               |          | W856        |
| S006                              | E015          | "Formato 66" en la página 271 | N/D               |          | W856        |
| S006                              | E064          | "Formato 66" en la página 271 | N/D               |          | W856        |
| S006                              | E066          | "Formato 66" en la página 271 | N/D               |          | W956, W862  |
| <b>S008</b>                       | E016          | N/D                           | N/D               |          | W780        |
| S008                              | E017          | "Formato 40" en la página 269 | N/D               |          | W781        |
| <b>S008</b>                       | E018          | "Formato 40" en la página 269 | N/D               |          | W787        |
| $\mathsf{S}008$                   | E023          | "Formato 32" en la página 268 | N/D               |          | W782        |
| S008                              | E024          | "Formato 32" en la página 268 | 1. X'0E'          | 2. X'13' | W783        |
| $\mathsf{S}008$                   | E033          | N/D                           | 1. X'0F'          | 2. X'14' | W764        |
| $\mathsf{S}008$                   | E035          | "Formato 40" en la página 269 | 1. X'11'          | 2. X'16' | W762        |
| S008                              | E036          | "Formato 40" en la página 269 | 1. X'0F'          | 2. X'14' | W760        |
| <b>S008</b>                       | E040          | N/D                           | 1. X'C9'          | 2. X'C8' | W772        |
| <b>S008</b>                       | E042          | N/D                           | 1. X'CD'          | 2. X'CC' | W774        |

Tabla 11. B4 - Sucesos del controlador de tienda (alertas: 1 = Maestro, 2 = No Maestro) (continuación)

| Origen | <b>Suceso</b> | Datos exclusivos              | Números de alerta |          | Ver mensaje |
|--------|---------------|-------------------------------|-------------------|----------|-------------|
| S009   | E016          | N/D                           | N/D               |          | W780        |
| S009   | E017          | "Formato 40" en la página 269 | N/D               |          | W781        |
| S009   | E018          | "Formato 40" en la página 269 | N/D               |          | W787        |
| S009   | E023          | "Formato 32" en la página 268 | N/D               |          | W782        |
| S009   | E024          | "Formato 32" en la página 268 | 1. X'0E'          | 2. X'13' | W783        |
| S009   | E033          | N/D                           | 1. X'0F'          | 2. X'14' | W764        |
| S009   | E035          | "Formato 40" en la página 269 | 1. X'11'          | 2. X'16' | W762        |
| S009   | E036          | "Formato 40" en la página 269 | 1. X'0F'          | 2. X'14' | W760        |
| S009   | E040          | N/D                           | 1. X'C9'          | 2. X'C8' | W772        |
| S009   | E042          | N/D                           | 1. X'CD'          | 2. X'CC' | W774        |
| S010   | E001          | "Formato 41" en la página 270 | 1. X'6D'          | 2. X'70' | W800        |
| S010   | E002          | "Formato 41" en la página 270 | 1. X'6D'          | 2. X'70' | <b>W800</b> |
| S010   | E003          | "Formato 41" en la página 270 | 1. X'6D'          | 2. X'70' | W800        |
| S010   | E004          | N/D                           | 1. X'6E'          | 2. X'71' | W801        |
| S010   | E005          | N/D                           | 1. X'6E'          | 2. X'71' | W802        |
| S010   | E006          | N/D                           | 1. X'6F'          | 2. X'72' | W817        |
| S010   | E007          | N/D                           | 1. X'6F'          | 2. X'72' | W817        |
| S010   | E008          | N/D                           | 1. X'6F'          | 2. X'72' | W817        |
| S010   | E009          | "Formato 41" en la página 270 | N/D               |          | W800        |
| S011   | E001          | "Formato 37" en la página 269 | N/D               |          | W000        |
| S011   | E004          | "Formato 37" en la página 269 | 1. X'5F'          | 2. X'64' | W000        |
| S011   | E005          | "Formato 37" en la página 269 | 1. X'60'          | 2. X'65' | W000        |
| S011   | E006          | "Formato 37" en la página 269 | N/D               |          | W000        |
| S011   | E007          | "Formato 37" en la página 269 | 1. X'61'          | 2. X'66' | W806        |
| S011   | E008          | "Formato 37" en la página 269 | N/D               |          | W813        |
| S011   | E009          | "Formato 37" en la página 269 | 1. X'62'          | 2. X'67' | W806        |
| S011   | E010          | "Formato 37" en la página 269 | 1. X'62'          | 2. X'67' | W806        |
| S011   | E012          | "Formato 37" en la página 269 | N/D               |          | W806        |
| S012   | ${\rm E}001$  | "Formato 42" en la página 270 | 1. X'4A'          | 2. X'4C' | W803        |
| S012   | E002          | "Formato 42" en la página 270 | 1. X'4A'          | 2. X'4C' | W803        |
| S012   | E003          | "Formato 42" en la página 270 | 1. X'4A'          | 2. X'4C' | W803        |
| S012   | E003          | "Formato 42" en la página 270 | 1. X'4A'          | 2. X'4C' | W812        |
| S012   | ${\rm E}004$  | "Formato 42" en la página 270 | 1. X'4B'          | 2. X'4D' | W812        |
| S012   | E005          | "Formato 42" en la página 270 | 1. X'4B'          | 2. X'4D' | W812        |
| S012   | E006          | "Formato 42" en la página 270 | N/D               |          | W812        |
| S012   | E006          | "Formato 42" en la página 270 | N/D               |          | W814        |
| S012   | E007          | N/D                           | N/D               |          | W885        |
| S012   | E008          | N/D                           | N/D               |          | <b>W885</b> |
| S012   | E009          | "Formato xx" en la página 262 | N/D               |          | W885        |
| S013   | E001          | "Formato 42" en la página 270 | $X'01'$           |          | W811        |

Tabla 11. B4 - Sucesos del controlador de tienda (alertas: 1 = Maestro, 2 = No Maestro) (continuación)

| Origen | <b>Suceso</b> | Datos exclusivos              | Números de alerta |          | Ver mensaje |
|--------|---------------|-------------------------------|-------------------|----------|-------------|
| S013   | E003          | N/D                           | N/D               |          | W810        |
| S013   | E004          | N/D                           | N/D               |          | W810        |
| S013   | E005          | N/D                           | N/D               |          | W814        |
| S013   | E006          | N/D                           | N/D               |          | W810        |
| S013   | E009          | N/D                           | N/D               |          | W810        |
| S013   | E010          | N/D                           | N/D               |          | W828        |
| S014   | E002          | "Formato 15" en la página 264 | X'2A'             |          | W807        |
| S014   | E004          | "Formato 15" en la página 264 | X'2C'             |          | <b>W808</b> |
| S014   | E005          | "Formato 15" en la página 264 | N/D               |          | W816        |
| S015   | E001          | N/D                           | N/D               |          | W000        |
| S015   | E004          | N/D                           | 1. X'50'          | 2. X'53' | W000        |
| S015   | E005          | N/D                           | 1. X'51'          | 2. X'54' | W000        |
| S015   | E006          | N/D                           | N/D               |          | W000        |
| S015   | E007          | "Formato 37" en la página 269 | 1. X'59'          | 2. X'5B' | W806        |
| S015   | E008          | "Formato 37" en la página 269 | N/D               |          | W813        |
| S015   | E009          | "Formato 37" en la página 269 | 1. X'56'          | 2. X'57' | W806        |
| S015   | E010          | "Formato 37" en la página 269 | 1. X'56'          | 2. X'57' | W806        |
| S015   | E011          | N/D                           | 1. X'52'          | 2. X'55' | W000        |
| S015   | E012          | N/D                           | 1. X'52'          | 2. X'55' | W000        |
| S015   | E066          | "Formato 66" en la página 271 | 1. X'BA'          | 2. X'BB' | W861        |
| S015   | E067          | "Formato 66" en la página 271 | N/D               |          | W855        |
| S015   | E067          | "Formato 66" en la página 271 | N/D               |          | W861        |
| S015   | E068          | "Formato 66" en la página 271 | 1. X'BC'          | 2. X'BD' | W861        |
| S015   | E070          | "Formato 66" en la página 271 | N/D               |          | W861        |
| S015   | E076          | "Formato 66" en la página 271 | N/D               |          | W855        |
| S016   | E001          | "Formato 42" en la página 270 | N/D               |          | W815        |
| S016   | E002          | "Formato 42" en la página 270 | N/D               |          | W815        |
| S016   | E003          | "Formato 42" en la página 270 | N/D               |          | W815        |
| S016   | E004          | "Formato 41" en la página 270 | 1. X'4E'          | 2. X'4F' | W000        |
| S016   | ${\rm E005}$  | "Formato 43" en la página 270 | N/D               |          | W000        |
| S016   | E006          | "Formato 41" en la página 270 | N/D               |          | W805        |
| S016   | E007          | "Formato 41" en la página 270 | N/D               |          | W805        |
| S016   | ${\rm E008}$  | "Formato 41" en la página 270 | N/D               |          | W830        |
| S016   | E009          | "Formato 41" en la página 270 | N/D               |          | W831        |
| S016   | E065          | "Formato 66" en la página 271 | N/D               |          | W857        |
| S016   | E066          | "Formato 66" en la página 271 | N/D               |          | W857        |
| S016   | E067          | "Formato 66" en la página 271 | N/D               |          | W852        |
| S016   | E067          | "Formato 66" en la página 271 | N/D               |          | W857        |
| S016   | E068          | "Formato 66" en la página 271 | N/D               |          | W857        |
| S016   | E069          | "Formato 66" en la página 271 | N/D               |          | W857        |

Tabla 11. B4 - Sucesos del controlador de tienda (alertas: 1 = Maestro, 2 = No Maestro) (continuación)

| Origen | <b>Suceso</b> | Datos exclusivos                                             | Números de alerta       |          | Ver mensaje |
|--------|---------------|--------------------------------------------------------------|-------------------------|----------|-------------|
| S016   | E070          | "Formato 66" en la página 271                                | N/D                     |          | W857        |
| S016   | E071          | "Formato 66" en la página 271                                | N/D                     |          | W857        |
| S016   | E072          | "Formato 66" en la página 271                                | N/D                     |          | W857        |
| S016   | E073          | "Formato 66" en la página 271                                | N/D                     |          | W857        |
| S016   | E074          | "Formato 66" en la página 271                                | N/D                     |          | W857        |
| S016   | E074          | "Formato 66" en la página 271                                | N/D                     |          | W860        |
| S016   | E079          | N/D                                                          | N/D                     |          | W853        |
| S016   | E080          | N/D                                                          | N/D                     |          | W854        |
| S017   | E001          | N/D                                                          | 1. X'2D'                | 2. X'2E' | W784        |
| S017   | E002          | N/D                                                          | 1. X'2D'                | 2. X'2E' | W784        |
| S017   | E003          | N/D                                                          | 1. X'2D'                | 2. X'2E' | W000        |
| S017   | E004          | N/D                                                          | 1. X'2D'                | 2. X'2E' | W784        |
| S017   | E005          | N/D                                                          | 1. X'2D'                | 2. X'2E' | W000        |
| S017   | E006          | N/D                                                          | N/D                     |          | W784        |
| S017   | E010          | "Formato 63" en la página 271                                | N/D                     |          | W785        |
| S017   | E011          | "Formato 63" en la página 271                                | N/D                     |          | W785        |
| S017   | E012          | "Formato 64" en la página 271                                | N/D                     |          | W785        |
| S017   | E013          | "Formato 65" en la página 271                                | N/D                     |          | W785        |
| S017   | E014          | N/D                                                          | N/D                     |          | W785        |
| S017   | E020          | La dirección del terminal está en<br>los dos primeros bytes. | N/D                     |          | W784        |
| S017   | E021          | "Formato 63" en la página 271                                | N/D                     |          | W785        |
| S017   | E022          | "Formato 63" en la página 271                                | N/D                     |          | W785        |
| S017   | E023          | "Formato 63" en la página 271                                | N/D                     |          | W785        |
| S017   | E024          | "Formato 63" en la página 271                                | N/D                     |          | W785        |
| S017   | E025          | "Formato 63" en la página 271                                | N/D                     |          | W785        |
| S017   | E026          | "Formato 63" en la página 271                                | N/D                     |          | W785        |
| S017   | E027          | "Formato 63" en la página 271                                | N/D                     |          | W785        |
| S017   | E032          | N/D                                                          | N/D                     |          | W000        |
| S017   | E032          | La dirección del terminal está en<br>los dos primeros bytes. | N/D                     |          | W784        |
| S017   | E102          | N/D                                                          | $\mathrm{N}/\mathrm{D}$ |          | W778        |
| S017   | E103          | N/D                                                          | N/D                     |          | W778        |
| S017   | E104          | N/D                                                          | N/D                     |          | W778        |
| S017   | E105          | N/D                                                          | N/D                     |          | W778        |
| S017   | E106          | N/D                                                          | N/D                     |          | W778        |
| S017   | E107          | N/D                                                          | N/D                     |          | W778        |
| S017   | E108          | N/D                                                          | $\mathrm{N}/\mathrm{D}$ |          | W778        |
| S017   | E109          | N/D                                                          | N/D                     |          | W778        |
| S017   | E110          | N/D                                                          | N/D                     |          | W778        |

Tabla 11. B4 - Sucesos del controlador de tienda (alertas: 1 = Maestro, 2 = No Maestro) (continuación)

| Origen            | <b>Suceso</b> | Datos exclusivos                                                                                                    | Números de alerta | Ver mensaje |
|-------------------|---------------|----------------------------------------------------------------------------------------------------|-------------------|-------------|
| S019              | E200          | Consulte el apartado acerca de la N/D<br>resolución de problemas del<br>servidor DHCP de la publicación<br>IBM 4690 OS Version 4:<br>Communications Programming<br>Reference |                   | W978        |
| S019              | Exxx          | "Formato 78" en la página 273                                                                                                    | N/D               | W978        |
| S019              | Exxx          | "Formato 78" en la página 273                                                                                                    | N/D               | W979        |
| S019              | E200          | Consulte el apartado acerca de la N/D<br>resolución de problemas del<br>servidor DHCP de la publicación<br>IBM 4690 OS Version 4:<br>Communications Programming<br>Reference |                   | W980        |
| S <sub>0</sub> 19 | Eddd          | "Formato 78" en la página 273                                                                                                    | N/D               | W980        |
| S <sub>0</sub> 22 | E001          | N/D                                                                                                    | N/D               | W970        |
| S022              | E002          | N/D                                                                                                    | N/D               | W970        |
| S022              | E003          | N/D                                                                                                    | N/D               | W970        |
| S022              | E004          | N/D                                                                                                    | N/D               | W976        |
| S022              | E006          | N/D                                                                                                    | N/D               | W976        |
| S022              | E007          | N/D                                                                                                    | N/D               | W970        |
| S022              | E008          | N/D                                                                                                    | N/D               | W976        |
| S022              | E009          | N/D                                                                                                    | N/D               | W977        |
| S022              | E010          | N/D                                                                                                    | N/D               | W971        |
| S022              | E011          | N/D                                                                                                    | N/D               | W971        |
| S022              | E012          | N/D                                                                                                    | N/D               | W971        |
| S022              | E013          | N/D                                                                                                    | N/D               | W971        |
| S022              | E014          | N/D                                                                                                    | N/D               | W971        |
| S022              | E015          | N/D                                                                                                    | N/D               | W970        |
| S022              | E016          | N/D                                                                                                    | N/D               | W971        |
| S022              | E018          | N/D                                                                                                    | N/D               | W972        |
| S <sub>0</sub> 22 | E019          | N/D                                                                                                    | N/D               | W973        |
| S022              | E050          | N/D                                                                                                    | N/D               | W970        |
| S022              | E051          | N/D                                                                                                    | N/D               | W970        |
| S022              | E052          | N/D                                                                                                    | N/D               | W970        |
| S022              | E053          | N/D                                                                                                    | N/D               | W970        |
| S022              | E054          | N/D                                                                                                    | N/D               | W970        |
| S022              | E055          | N/D                                                                                                    | N/D               | W970        |
| S022              | E056          | N/D                                                                                                    | N/D               | W970        |
| S022              | E057          | N/D                                                                                                    | N/D               | W970        |
| S022              | E058          | N/D                                                                                                    | N/D               | W970        |
| S022              | E059          | N/D                                                                                                    | N/D               | W970        |
| S022              | E060          | N/D                                                                                                    | N/D               | W971        |

Tabla 11. B4 - Sucesos del controlador de tienda (alertas: 1 = Maestro, 2 = No Maestro) (continuación)

| Origen            | <b>Suceso</b> | Datos exclusivos              |          | Números de alerta | Ver mensaje |
|-------------------|---------------|-------------------------------|----------|-------------------|-------------|
| S022              | E061          | N/D                           | N/D      |                   | W970        |
| S022              | E062          | N/D                           | N/D      |                   | W971        |
| S <sub>0</sub> 24 | E101          | N/D                           | N/D      |                   | W511        |
| S024              | E104          | "Formato 80" en la página 274 | N/D      |                   | W612        |
| S024              | E105          | N/D                           | N/D      |                   | W511        |
| S024              | E106          | N/D                           | N/D      |                   | W511        |
| S024              | E107          | N/D                           | N/D      |                   | W511        |
| S024              | E108          | N/D                           | N/D      |                   | W511        |
| S024              | E120          | "Formato 80" en la página 274 | N/D      |                   | W612        |
| S025              | E001          | N/D                           | N/D      |                   | W965        |
| S025              | E002          | N/D                           | N/D      |                   | W965        |
| S025              | E003          | N/D                           | N/D      |                   | W965        |
| S025              | E004          | N/D                           | N/D      |                   | W965        |
| S025              | E005          | N/D                           | N/D      |                   | W965        |
| S025              | E006          | N/D                           | N/D      |                   | W965        |
| S043              | E001          | "Formato 21" en la página 265 | N/D      |                   | W626        |
| S043              | E002          | "Formato 21" en la página 265 | N/D      |                   | W627        |
| S043              | E003          | "Formato 21" en la página 265 | N/D      |                   | W628        |
| S043              | E004          | N/D                           | N/D      |                   | W629        |
| S043              | E005          | N/D                           | N/D      |                   | W630        |
| S043              | E006          | "Formato 22" en la página 266 | N/D      |                   | W631        |
| S043              | E010          | N/D                           | N/D      |                   | W641        |
| S043              | E011          | N/D                           | N/D      |                   | W642        |
| S043              | E012          | N/D                           | N/D      |                   | W643        |
| S043              | E013          | N/D                           | N/D      |                   | W644        |
| S050              | E001          | "Formato 37" en la página 269 | N/D      |                   | W000        |
| S050              | E004          | "Formato 37" en la página 269 | 1. X'5F' | 2. X'64'          | W000        |
| S <sub>05</sub> 0 | ${\rm E005}$  | "Formato 37" en la página 269 | 1. X'60' | 2. X'65'          | W000        |
| S050              | E006          | "Formato 37" en la página 269 | N/D      |                   | W000        |
| S050              | E007          | "Formato 37" en la página 269 | 1. X'61' | 2. X'66'          | W806        |
| S050              | E008          | "Formato 37" en la página 269 | N/D      |                   | W813        |
| S <sub>05</sub> 0 | E009          | "Formato 37" en la página 269 | 1. X'62' | 2. X'67'          | W806        |
| S050              | E010          | "Formato 37" en la página 269 | 1. X'62' | 2. X'67'          | W806        |
| S050              | E012          | "Formato 37" en la página 269 | N/D      |                   | W806        |
| S051              | E001          | "Formato 41" en la página 270 | 1. X'6D' | 2. X'70'          | W829        |
| S051              | E002          | "Formato 41" en la página 270 | 1. X'6D' | 2. X'70'          | W829        |
| S051              | E003          | "Formato 41" en la página 270 | 1. X'6D' | 2. X'70'          | W829        |
| S051              | E006          | N/D                           | 1. X'6F' | 2. X'72'          | W817        |
| S051              | E007          | N/D                           | 1. X'6F' | 2. X'72'          | W817        |
| S051              | ${\rm E008}$  | N/D                           | 1. X'6F' | 2. X'72'          | W817        |

Tabla 11. B4 - Sucesos del controlador de tienda (alertas: 1 = Maestro, 2 = No Maestro) (continuación)

| Origen | <b>Suceso</b> | Datos exclusivos              | Números de alerta       | Ver mensaje |
|--------|---------------|-------------------------------|-------------------------|-------------|
| S051   | E009          | "Formato 41" en la página 270 | N/D                     | W829        |
| S052   | E001          | "Formato 41" en la página 270 | N/D                     | W825        |
| S052   | E002          | "Formato 53" en la página 270 | N/D                     | W826        |
| S053   | E002          | "Formato 15" en la página 264 | N/D                     | W818        |
| S053   | E004          | "Formato 15" en la página 264 | N/D                     | W820        |
| S053   | E032          | "Formato 79" en la página 273 | N/D                     | W887        |
| S053   | E033          | "Formato 79" en la página 273 | N/D                     | <b>W888</b> |
| S053   | E034          | "Formato 79" en la página 273 | N/D                     | <b>W888</b> |
| S053   | E035          | "Formato 79" en la página 273 | N/D                     | <b>W888</b> |
| S053   | E036          | "Formato 79" en la página 273 | N/D                     | <b>W888</b> |
| S053   | E037          | "Formato 79" en la página 273 | N/D                     | W888        |
| S053   | E038          | "Formato 79" en la página 273 | N/D                     | <b>W888</b> |
| S053   | E039          | "Formato 79" en la página 273 | N/D                     | <b>W888</b> |
| S053   | E040          | "Formato 79" en la página 273 | N/D                     | W888        |
| S053   | E041          | "Formato 79" en la página 273 | N/D                     | <b>W888</b> |
| S055   | E010          | "Formato 51" en la página 270 | N/D                     | W660        |
| S055   | E018          | N/D                           | N/D                     | W681        |
| S055   | E037          | N/D                           | N/D                     | W682        |
| S055   | E038          | N/D                           | N/D                     | W680        |
| S055   | E039          | N/D                           | N/D                     | W682        |
| S055   | E153          | N/D                           | N/D                     | W682        |
| S056   | E001          | "Formato 58" en la página 271 | N/D                     | W639        |
| S056   | E002          | "Formato 58" en la página 271 | N/D                     | W640        |
| S056   | E003          | "Formato 58" en la página 271 | N/D                     | W639        |
| S056   | E004          | "Formato 58" en la página 271 | N/D                     | W639        |
| S056   | ${\rm E005}$  | "Formato 58" en la página 271 | N/D                     | W639        |
| S056   | E006          | "Formato 58" en la página 271 | N/D                     | W639        |
| S056   | ${\rm E}007$  | "Formato 58" en la página 271 | $\mathrm{N}/\mathrm{D}$ | W639        |
| S056   | ${\rm E008}$  | "Formato 58" en la página 271 | N/D                     | W639        |
| S056   | E009          | "Formato 58" en la página 271 | N/D                     | W639        |
| S056   | E010          | "Formato 58" en la página 271 | N/D                     | W639        |
| S056   | E011          | "Formato 58" en la página 271 | N/D                     | W639        |
| S056   | E019          | N/D                           | N/D                     | W679        |
| S056   | E020          | N/D                           | N/D                     | W679        |
| S056   | E021          | N/D                           | N/D                     | W679        |
| S056   | E022          | N/D                           | N/D                     | W679        |
| S056   | E023          | N/D                           | N/D                     | W679        |
| S056   | E024          | N/D                           | N/D                     | W679        |
| S056   | E025          | N/D                           | N/D                     | W679        |
| S056   | E026          | N/D                           | N/D                     | W679        |

Tabla 11. B4 - Sucesos del controlador de tienda (alertas: 1 = Maestro, 2 = No Maestro) (continuación)

| Origen | <b>Suceso</b> | Datos exclusivos | Números de alerta | Ver mensaje |
|--------|---------------|------------------|-------------------|-------------|
| S056   | E027          | N/D              | N/D               | W679        |
| S056   | E028          | N/D              | N/D               | W679        |
| S056   | E029          | N/D              | N/D               | W679        |
| S056   | E030          | N/D              | N/D               | W679        |
| S056   | E031          | N/D              | N/D               | W679        |
| S056   | E032          | N/D              | N/D               | W679        |
| S056   | E033          | N/D              | N/D               | W679        |
| S056   | E034          | N/D              | N/D               | W679        |
| S056   | E035          | N/D              | N/D               | W679        |
| S056   | E036          | N/D              | N/D               | W679        |
| S056   | E040          | N/D              | N/D               | W679        |
| S056   | E041          | N/D              | N/D               | W679        |
| S056   | E042          | N/D              | N/D               | W679        |
| S056   | E043          | N/D              | N/D               | W679        |
| S056   | E044          | N/D              | N/D               | W679        |
| S056   | E045          | N/D              | N/D               | W679        |
| S056   | E046          | N/D              | N/D               | W679        |
| S056   | E047          | N/D              | N/D               | W679        |
| S056   | E048          | N/D              | N/D               | W679        |
| S056   | E049          | N/D              | N/D               | W679        |
| S056   | E050          | N/D              | N/D               | W679        |
| S056   | E051          | N/D              | N/D               | W679        |
| S056   | E052          | N/D              | N/D               | W679        |
| S056   | E053          | N/D              | N/D               | W679        |
| S056   | E054          | N/D              | N/D               | W679        |
| S056   | E055          | N/D              | N/D               | W679        |
| S056   | E056          | N/D              | N/D               | W679        |
| S056   | E057          | N/D              | N/D               | W679        |
| S056   | E058          | N/D              | N/D               | W679        |
| S056   | E059          | N/D              | N/D               | W679        |
| S056   | E060          | N/D              | N/D               | W679        |
| S056   | E061          | N/D              | N/D               | W679        |
| S056   | E062          | N/D              | N/D               | W679        |
| S056   | E063          | N/D              | N/D               | W679        |
| S056   | E064          | N/D              | N/D               | W679        |
| S056   | E065          | N/D              | N/D               | W679        |
| S056   | E066          | N/D              | N/D               | W679        |
| S056   | E067          | N/D              | N/D               | W679        |
| S056   | E068          | N/D              | N/D               | W679        |
| S056   | E069          | N/D              | N/D               | W679        |

Tabla 11. B4 - Sucesos del controlador de tienda (alertas: 1 = Maestro, 2 = No Maestro) (continuación)

| Origen | <b>Suceso</b> | Datos exclusivos | Números de alerta       | Ver mensaje |
|--------|---------------|------------------|-------------------------|-------------|
| S056   | E070          | N/D              | N/D                     | W679        |
| S056   | ${\rm E071}$  | N/D              | N/D                     | W679        |
| S056   | E072          | N/D              | N/D                     | W679        |
| S056   | E073          | N/D              | N/D                     | W679        |
| S056   | E074          | N/D              | N/D                     | W679        |
| S056   | E075          | N/D              | N/D                     | W679        |
| S056   | E076          | N/D              | N/D                     | W679        |
| S056   | E077          | N/D              | N/D                     | W679        |
| S056   | E078          | N/D              | N/D                     | W679        |
| S056   | E079          | N/D              | N/D                     | W679        |
| S056   | E080          | N/D              | N/D                     | W679        |
| S056   | E081          | N/D              | N/D                     | W679        |
| S056   | E082          | N/D              | N/D                     | W679        |
| S056   | E083          | N/D              | N/D                     | W679        |
| S056   | E084          | N/D              | N/D                     | W679        |
| S056   | E085          | N/D              | N/D                     | W679        |
| S056   | E086          | N/D              | N/D                     | W679        |
| S056   | E087          | N/D              | N/D                     | W679        |
| S056   | E088          | N/D              | N/D                     | W679        |
| S056   | E089          | N/D              | N/D                     | W679        |
| S056   | E090          | N/D              | N/D                     | W679        |
| S056   | E091          | N/D              | N/D                     | W679        |
| S056   | E092          | N/D              | N/D                     | W679        |
| S056   | E093          | N/D              | N/D                     | W679        |
| S056   | E094          | N/D              | N/D                     | W679        |
| S056   | E095          | N/D              | N/D                     | W679        |
| S056   | E096          | N/D              | N/D                     | W679        |
| S056   | E097          | N/D              | N/D                     | W679        |
| S056   | E098          | N/D              | N/D                     | W679        |
| S056   | E099          | N/D              | $\mathrm{N}/\mathrm{D}$ | W679        |
| S056   | E100          | N/D              | N/D                     | W679        |
| S056   | E101          | N/D              | N/D                     | W679        |
| S056   | E102          | N/D              | N/D                     | W679        |
| S056   | E103          | N/D              | N/D                     | W679        |
| S056   | E104          | N/D              | N/D                     | W679        |
| S056   | E105          | N/D              | $\mathrm{N}/\mathrm{D}$ | W679        |
| S056   | E106          | N/D              | N/D                     | W679        |
| S056   | E107          | N/D              | N/D                     | W679        |
| S056   | E108          | N/D              | N/D                     | W679        |
| S056   | E109          | N/D              | N/D                     | W679        |

Tabla 11. B4 - Sucesos del controlador de tienda (alertas: 1 = Maestro, 2 = No Maestro) (continuación)

| Origen | <b>Suceso</b> | Datos exclusivos | Números de alerta | Ver mensaje |
|--------|---------------|------------------|-------------------|-------------|
| S056   | E110          | N/D              | N/D               | W679        |
| S056   | E111          | N/D              | N/D               | W679        |
| S056   | E112          | N/D              | N/D               | W679        |
| S056   | E113          | N/D              | N/D               | W679        |
| S056   | E114          | N/D              | N/D               | W679        |
| S056   | E115          | N/D              | N/D               | W679        |
| S056   | E116          | N/D              | N/D               | W679        |
| S056   | E117          | N/D              | N/D               | W679        |
| S056   | E118          | N/D              | N/D               | W679        |
| S056   | E119          | N/D              | N/D               | W679        |
| S056   | E120          | N/D              | N/D               | W679        |
| S056   | E121          | N/D              | N/D               | W679        |
| S056   | E122          | N/D              | N/D               | W679        |
| S056   | E123          | N/D              | N/D               | W679        |
| S056   | E124          | N/D              | N/D               | W679        |
| S056   | E125          | N/D              | N/D               | W679        |
| S056   | E126          | N/D              | N/D               | W679        |
| S056   | E127          | N/D              | N/D               | W679        |
| S056   | E128          | N/D              | N/D               | W679        |
| S056   | E129          | N/D              | N/D               | W679        |
| S056   | E130          | N/D              | N/D               | W679        |
| S056   | E131          | N/D              | N/D               | W679        |
| S056   | E132          | N/D              | N/D               | W679        |
| S056   | E133          | N/D              | N/D               | W679        |
| S056   | E134          | N/D              | N/D               | W679        |
| S056   | E135          | N/D              | N/D               | W679        |
| S056   | E136          | N/D              | N/D               | W679        |
| S056   | E137          | N/D              | N/D               | W679        |
| S056   | E138          | N/D              | N/D               | W679        |
| S056   | E139          | N/D              | N/D               | W679        |
| S056   | E140          | N/D              | N/D               | W679        |
| S056   | E141          | N/D              | N/D               | W679        |
| S056   | E142          | N/D              | N/D               | W679        |
| S056   | E143          | N/D              | N/D               | W679        |
| S056   | E144          | N/D              | N/D               | W679        |
| S056   | E145          | N/D              | N/D               | W679        |
| S056   | E146          | N/D              | N/D               | W679        |
| S056   | E147          | N/D              | N/D               | W679        |
| S056   | E148          | N/D              | N/D               | W679        |
| S056   | E149          | N/D              | N/D               | W679        |

Tabla 11. B4 - Sucesos del controlador de tienda (alertas: 1 = Maestro, 2 = No Maestro) (continuación)

| Origen | Suceso       | Datos exclusivos | Números de alerta | Ver mensaje |
|--------|--------------|------------------|-------------------|-------------|
| S056   | E150         | N/D              | N/D               | W679        |
| S056   | E151         | N/D              | N/D               | W679        |
| S056   | E152         | N/D              | N/D               | W679        |
| S056   | E154         | N/D              | N/D               | W679        |
| S056   | E155         | N/D              | N/D               | W679        |
| S056   | E156         | N/D              | N/D               | W679        |
| S056   | E157         | N/D              | N/D               | W679        |
| S056   | E158         | N/D              | N/D               | W679        |
| S056   | E159         | N/D              | N/D               | W679        |
| S056   | E160         | N/D              | N/D               | W679        |
| S056   | E161         | N/D              | N/D               | W679        |
| S056   | E162         | N/D              | N/D               | W679        |
| S056   | E163         | N/D              | N/D               | W679        |
| S056   | E164         | N/D              | N/D               | W679        |
| S056   | E165         | N/D              | N/D               | W679        |
| S056   | E166         | N/D              | N/D               | W679        |
| S056   | E167         | N/D              | N/D               | W679        |
| S056   | E168         | N/D              | N/D               | W679        |
| S056   | E169         | N/D              | N/D               | W679        |
| S056   | E170         | N/D              | N/D               | W679        |
| S056   | E171         | N/D              | N/D               | W679        |
| S056   | E172         | N/D              | N/D               | W679        |
| S056   | E173         | N/D              | N/D               | W679        |
| S056   | E174         | N/D              | N/D               | W679        |
| S056   | E175         | N/D              | N/D               | W679        |
| S056   | E176         | N/D              | N/D               | W679        |
| S058   | ${\rm E}001$ | N/D              | N/D               | W841        |
| S058   | E002         | N/D              | N/D               | W842        |
| S058   | E003         | N/D              | N/D               | W832        |
| S058   | E005         | N/D              | N/D               | W832        |
| S058   | E006         | N/D              | N/D               | W832        |
| S058   | E007         | N/D              | N/D               | W832        |
| S058   | E008         | N/D              | N/D               | W833        |
| S058   | E009         | N/D              | N/D               | W833        |
| S058   | E010         | N/D              | N/D               | W834        |
| S058   | E011         | N/D              | N/D               | W835        |
| S058   | E012         | N/D              | N/D               | W836        |
| S058   | E015         | N/D              | N/D               | W837        |
| S058   | E016         | N/D              | N/D               | W838        |
| S058   | E017         | N/D              | N/D               | W839        |

Tabla 11. B4 - Sucesos del controlador de tienda (alertas: 1 = Maestro, 2 = No Maestro) (continuación)

| Origen | <b>Suceso</b> | Datos exclusivos              | Números de alerta | Ver mensaje |
|--------|---------------|-------------------------------|-------------------|-------------|
| S058   | E018          | N/D                           | N/D               | W843        |
| S058   | E019          | N/D                           | N/D               | W840        |
| S058   | E020          | N/D                           | N/D               | W834        |
| S058   | E021          | N/D                           | N/D               | W834        |
| S058   | E022          | N/D                           | N/D               | W844        |
| S058   | E023          | N/D                           | N/D               | W845        |
| S058   | E024          | N/D                           | N/D               | W837        |
| S058   | E025          | N/D                           | N/D               | W846        |
| S058   | E026          | N/D                           | N/D               | W846        |
| S058   | E027          | N/D                           | N/D               | W846        |
| S058   | E028          | N/D                           | N/D               | W846        |
| S058   | E029          | N/D                           | N/D               | W846        |
| S058   | E030          | N/D                           | N/D               | W846        |
| S058   | E031          | N/D                           | N/D               | W846        |
| S058   | E032          | N/D                           | N/D               | W846        |
| S058   | E033          | N/D                           | N/D               | W846        |
| S058   | E034          | N/D                           | N/D               | W846        |
| S058   | E035          | N/D                           | N/D               | W846        |
| S058   | E036          | N/D                           | N/D               | W846        |
| S058   | E037          | N/D                           | N/D               | W846        |
| S058   | E038          | N/D                           | N/D               | W846        |
| S058   | E039          | N/D                           | N/D               | W847        |
| S058   | E040          | N/D                           | N/D               | W847        |
| S058   | E041          | N/D                           | N/D               | W847        |
| S058   | E042          | N/D                           | N/D               | W847        |
| S058   | E043          | N/D                           | N/D               | W847        |
| S058   | E044          | N/D                           | N/D               | W847        |
| S058   | E045          | N/D                           | N/D               | W847        |
| S058   | E046          | N/D                           | N/D               | W847        |
| S058   | E047          | N/D                           | N/D               | W847        |
| S058   | E048          | N/D                           | N/D               | W847        |
| S058   | E049          | N/D                           | N/D               | W847        |
| S058   | E050          | N/D                           | N/D               | W847        |
| S058   | E051          | N/D                           | N/D               | W847        |
| S058   | E052          | N/D                           | N/D               | W847        |
| S058   | E053          | N/D                           | N/D               | W847        |
| S083   | E031          | N/D                           | N/D               | W402        |
| S083   | E034          | N/D                           | N/D               | W402        |
| S124   | E015          | "Formato 11" en la página 263 | $X'30'$           | W000        |
| S124   | E022          | "Formato 11" en la página 263 | X'2F'             | W000        |

Tabla 11. B4 - Sucesos del controlador de tienda (alertas: 1 = Maestro, 2 = No Maestro) (continuación)

| Origen           | <b>Suceso</b> | Datos exclusivos | Números de alerta | Ver mensaje |
|------------------|---------------|------------------|-------------------|-------------|
| S <sub>255</sub> | E001          | N/D              | N/D               | W740        |
| S <sub>255</sub> | E002          | N/D              | N/D               | W741        |
| S <sub>255</sub> | E003          | N/D              | N/D               | W742        |
| S <sub>255</sub> | E003          | N/D              | N/D               | W743        |
| S <sub>255</sub> | E005          | N/D              | N/D               | W744        |
| S <sub>255</sub> | E006          | N/D              | N/D               | W745        |
| S <sub>255</sub> | E007          | N/D              | N/D               | W746        |
| S <sub>255</sub> | E008          | N/D              | N/D               | W747        |
| S <sub>255</sub> | E011          | N/D              | N/D               | W748        |
| S <sub>255</sub> | E013          | N/D              | N/D               | W749        |

<span id="page-249-0"></span>Tabla 11. B4 - Sucesos del controlador de tienda (alertas: 1 = Maestro, 2 = No Maestro) (continuación)

# **B5 - Sucesos del sistema**

Para la identificación del origen, consulte el apartado ["Formato](#page-460-0) general de [mensajes"](#page-460-0) en la página 443.

| Origen      | Suceso<br>E193 | Datos exclusivos<br>N/D       | Números de alerta<br>N/D |          | Ver mensaje<br>W607 |
|-------------|----------------|-------------------------------|--------------------------|----------|---------------------|
| <b>S000</b> |                |                               |                          |          |                     |
| S004        | E008           | "Formato 20" en la página 265 | N/D                      |          | W766                |
| S004        | E013           | N/D                           | N/D                      |          | W798                |
| S004        | E014           | Desplazamiento de error       | 1. X'1C'                 | 2. X'24' | W758                |
| S004        | E028           | N/D                           | N/D                      |          | W759                |
| <b>S008</b> | E037           | N/D                           | 1. X'12'                 | 2. X'17' | W770                |
| S008        | E038           | N/D                           | 1. X'C7'                 | 2. X'C6' | W771                |
| S008        | E039           | N/D                           | 1. X'C5'                 | 2. X'C4' | W761                |
| <b>S008</b> | E041           | N/D                           | 1. X'CB'                 | 2. X'CA' | W773                |
| S008        | E043           | N/D                           | N/D                      |          | W786                |
| S009        | E037           | N/D                           | 1. X'12'                 | 2. X'17' | W770                |
| S009        | E038           | N/D                           | 1. X'C7'                 | 2. X'C6' | W771                |
| S009        | E039           | N/D                           | 1. X'C5'                 | 2. X'C4' | W761                |
| S009        | E041           | N/D                           | 1. X'CB'                 | 2. X'CA' | W773                |
| S009        | E043           | N/D                           | N/D                      |          | W786                |
| S013        | E002           | N/D                           | X'02'                    |          | W000                |
| S013        | E002           | N/D                           | X'02'                    |          | W872                |
| S013        | E003           | N/D                           | N/D                      |          | W810                |
| S013        | E006           | N/D                           | N/D                      |          | W810                |
| S013        | E007           | N/D                           | N/D                      |          | W000                |
| S013        | E007           | N/D                           | N/D                      |          | W872                |
| S013        | E008           | N/D                           | N/D                      |          | W000                |
| S013        | E008           | N/D                           | N/D                      |          | W872                |

*Tabla 12. B5 - Sucesos del sistema (alertas: 1 = Maestro, 2 = No Maestro)*

| Origen       | Suceso     | Datos exclusivos              | Números de alerta | Ver mensaje |
|--------------|------------|-------------------------------|-------------------|-------------|
| S013         | E010       | N/D                           | N/D               | W811        |
| S014         | E001       | N/D                           | N/D               | W000        |
| S014         | E003       | "Formato 15" en la página 264 | X'2B'             | W809        |
| S014         | E161       | "Formato 6" en la página 263  | N/D               | W601        |
| S014         | E161       | "Formato 6" en la página 263  | N/D               | W602        |
| S014         | E161       | "Formato 6" en la página 263  | N/D               | W603        |
| S014         | E162       | "Formato 6" en la página 263  | N/D               | W601        |
| S014         | E162       | "Formato 6" en la página 263  | N/D               | W602        |
| S014         | E162       | "Formato 6" en la página 263  | N/D               | W603        |
| S014         | E163       | "Formato 6" en la página 263  | N/D               | W601        |
| S014         | E163       | "Formato 6" en la página 263  | N/D               | W602        |
| S014         | E163       | "Formato 6" en la página 263  | N/D               | W603        |
| S014         | E164       | "Formato 6" en la página 263  | N/D               | W601        |
| S014         | E164       | "Formato 6" en la página 263  | N/D               | W602        |
| S014         | E164       | "Formato 6" en la página 263  | N/D               | W603        |
| S014         | E165       | "Formato 6" en la página 263  | N/D               | W601        |
| S014         | E165       | "Formato 6" en la página 263  | N/D               | W602        |
| S014         | E165       | "Formato 6" en la página 263  | N/D               | W603        |
| S014         | E166       | "Formato 6" en la página 263  | N/D               | W601        |
| S014         | E166       | "Formato 6" en la página 263  | N/D               | W602        |
| S014         | E166       | "Formato 6" en la página 263  | N/D               | W603        |
| S014         | E167       | "Formato 6" en la página 263  | N/D               | W601        |
| S014         | E167       | "Formato 6" en la página 263  | N/D               | W602        |
| S014         | E168       | "Formato 6" en la página 263  | N/D               | W601        |
| S014         | E168       | "Formato 6" en la página 263  | N/D               | W602        |
| S014         | E168       | "Formato 6" en la página 263  | N/D               | W603        |
| S014         | E169       | "Formato 6" en la página 263  | N/D               | W601        |
| S014         | E169       | "Formato 6" en la página 263  | N/D               | W602        |
| S014         | E176       | "Formato 16" en la página 264 | N/D               | W605        |
| S014         | $\rm E177$ | N/D                           | N/D               | W609        |
| S014         | E177       | N/D                           | N/D               | W610        |
| ${\rm S}014$ | E192       | "Formato 7" en la página 263  | N/D               | W604        |
| S014         | E193       | "Formato 12" en la página 264 | N/D               | W607        |
| S014         | E193       | "Formato 12" en la página 264 | N/D               | W608        |
| ${\rm S}014$ | E194       | "Formato 17" en la página 265 | N/D               | W616        |
| S014         | E194       | "Formato 17" en la página 265 | N/D               | W617        |
| S014         | E195       | "Formato 35" en la página 269 | N/D               | W616        |
| S014         | E195       | "Formato 35" en la página 269 | N/D               | W617        |
| S014         | E208       | "Formato 8" en la página 263  | N/D               | W606        |
| ${\rm S}017$ | $\rm E101$ | N/D                           | N/D               | W777        |

*Tabla 12. B5 - Sucesos del sistema (alertas: 1 = Maestro, 2 = No Maestro) (continuación)*

# **B5 - Sucesos del sistema**

| Origen               | <b>Suceso</b> | Datos exclusivos              | Números de alerta       |          | Ver mensaje |
|----------------------|---------------|-------------------------------|-------------------------|----------|-------------|
| S017                 | E105          | N/D                           | N/D                     |          | W778        |
| S018                 | ${\rm E}001$  | N/D                           | N/D                     |          | W662        |
| $\sqrt{\text{S}018}$ | E002          | N/D                           | N/D                     |          | W793        |
| S018                 | E003          | N/D                           | N/D                     |          | W858        |
| S018                 | E004          | N/D                           | N/D                     |          | W658        |
| $\sqrt{\text{S}018}$ | E005          | N/D                           | N/D                     |          | W791        |
| S018                 | E006          | N/D                           | N/D                     |          | W792        |
| S018                 | E007          | N/D                           | N/D                     |          | W794        |
| $\sqrt{\text{S}018}$ | E008          | N/D                           | N/D                     |          | W668        |
| S018                 | E009          | N/D                           | N/D                     |          | W795        |
| S018                 | E010          | N/D                           | N/D                     |          | W796        |
| S018                 | E011          | N/D                           | N/D                     |          | W771        |
| S018                 | E012          | N/D                           | N/D                     |          | W797        |
| S020                 | E001          | "Formato 48" en la página 270 | N/D                     |          | W910        |
| S020                 | E002          | "Formato 48" en la página 270 | N/D                     |          | W908        |
| S020                 | E003          | "Formato 48" en la página 270 | N/D                     |          | W908        |
| S020                 | E004          | "Formato 48" en la página 270 | 1. X'AE'                | 2. X'AF' | W906        |
| S020                 | ${\rm E005}$  | "Formato 48" en la página 270 | 1. X'AE'                | 2. X'AF' | W907        |
| S020                 | E006          | "Formato 48" en la página 270 | 1. X'AE'                | 2. X'AF' | W906        |
| S020                 | E007          | "Formato 48" en la página 270 | 1. X'AE'                | 2. X'AF' | W907        |
| S020                 | E008          | "Formato 48" en la página 270 | N/D                     |          | W908        |
| S020                 | E009          | "Formato 48" en la página 270 | N/D                     |          | W908        |
| S020                 | E010          | "Formato 48" en la página 270 | N/D                     |          | W908        |
| S020                 | E011          | "Formato 48" en la página 270 | N/D                     |          | W908        |
| S020                 | E012          | "Formato 48" en la página 270 | N/D                     |          | W908        |
| S020                 | E013          | "Formato 48" en la página 270 | N/D                     |          | W908        |
| S020                 | E015          | "Formato 48" en la página 270 | N/D                     |          | W910        |
| S020                 | E016          | "Formato 48" en la página 270 | $\mathrm{N}/\mathrm{D}$ |          | W908        |
| S020                 | E017          | "Formato 48" en la página 270 | N/D                     |          | W908        |
| S020                 | ${\rm E}018$  | "Formato 48" en la página 270 | N/D                     |          | W911        |
| S020                 | E020          | "Formato 48" en la página 270 | N/D                     |          | W911        |
| S020                 | E023          | "Formato 20" en la página 265 | N/D                     |          | W933        |
| S020                 | E027          | "Formato 20" en la página 265 | N/D                     |          | W933        |
| S020                 | E029          | "Formato 20" en la página 265 | 1. X'B0'                | 2. X'B1' | W934        |
| S020                 | E030          | "Formato 20" en la página 265 | 1. X'B2'                | 2. X'B3' | W935        |
| S020                 | E031          | "Formato 20" en la página 265 | N/D                     |          | W936        |
| S020                 | E032          | "Formato 20" en la página 265 | N/D                     |          | W937        |
| S020                 | E033          | "Formato 49" en la página 270 | N/D                     |          | W944        |
| S020                 | E034          | N/D                           | N/D                     |          | W921        |
| S020                 | E035          | N/D                           | N/D                     |          | W921        |

*Tabla 12. B5 - Sucesos del sistema (alertas: 1 = Maestro, 2 = No Maestro) (continuación)*
| Origen       | <b>Suceso</b> | Datos exclusivos              | Números de alerta |          | Ver mensaje |
|--------------|---------------|-------------------------------|-------------------|----------|-------------|
| S020         | E036          | N/D                           | N/D               |          | W917        |
| S020         | E037          | N/D                           | N/D               |          | W918        |
| S020         | E042          | "Formato 48" en la página 270 | N/D               |          | W911        |
| S020         | E043          | "Formato 20" en la página 265 | N/D               |          | W933        |
| S020         | E046          | "Formato 49" en la página 270 | 1. X'AE'          | 2. X'AF' | W942        |
| S020         | E047          | "Formato 48" en la página 270 | 1. X'AE'          | 2. X'AF' | W906        |
| S020         | E048          | "Formato 48" en la página 270 | 1. X'AE'          | 2. X'AF' | W907        |
| S020         | E049          | "Formato 48" en la página 270 | 1. X'AE'          | 2. X'AF' | W906        |
| S020         | E050          | "Formato 48" en la página 270 | 1. X'AE'          | 2. X'AF' | W907        |
| S020         | E052          | "Formato 49" en la página 270 | N/D               |          | W944        |
| S020         | E054          | "Formato 50" en la página 270 | N/D               |          | W945        |
| S020         | E055          | "Formato 50" en la página 270 | 1. X'B4'          | 2. X'B5' | W946        |
| S020         | E056          | "Formato 50" en la página 270 | 1. X'B6'          | 2. X'B7' | W947        |
| S020         | E066          | "Formato 48" en la página 270 | N/D               |          | W909        |
| S020         | E068          | "Formato 44" en la página 270 | N/D               |          | W929        |
| S020         | E073          | N/D                           | N/D               |          | W908        |
| S020         | E076          | N/D                           | 1. X'B8'          | 2. X'B9' | W948        |
| S020         | E077          | N/D                           | 1. X'B8'          | 2. X'B9' | W949        |
| S020         | E078          | N/D                           | N/D               |          | W955        |
| S020         | E079          | N/D                           | N/D               |          | W956        |
| S020         | E080          | N/D                           | N/D               |          | W920        |
| S020         | E081          | N/D                           | N/D               |          | W940        |
| S020         | E100          | N/D                           | N/D               |          | W000        |
| S021         | E001          | "Formato 60" en la página 271 | 1. X'AA'          | 2. X'AC' | W060        |
| S021         | E001          | "Formato 60" en la página 271 | 1. X'AA'          | 2. X'AC' | W950        |
| S021         | E001          | "Formato 60" en la página 271 | 1. X'AA'          | 2. X'AC' | W958        |
| S021         | E001          | "Formato 60" en la página 271 | 1. X'AA'          | 2. X'AC' | W959        |
| S021         | ${\rm E}001$  | "Formato 60" en la página 271 | 1. X'AA'          | 2. X'AC' | W964        |
| S021         | E002          | N/D                           | N/D               |          | W951        |
| S021         | E004          | "Formato 61" en la página 271 | N/D               |          | W953        |
| S021         | E006          | "Formato 60" en la página 271 | N/D               |          | W063        |
| S021         | E006          | "Formato 60" en la página 271 | N/D               |          | W957        |
| S021         | E007          | "Formato 60" en la página 271 | N/D               |          | W063        |
| S021         | E007          | "Formato 60" en la página 271 | N/D               |          | W957        |
| S021         | $E008$        | "Formato 60" en la página 271 | N/D               |          | W063        |
| S021         | E008          | "Formato 60" en la página 271 | N/D               |          | W957        |
| S021         | E009          | "Formato 60" en la página 271 | N/D               |          | W063        |
| S021         | E009          | "Formato 60" en la página 271 | N/D               |          | W957        |
| S021         | E009          | "Formato 60" en la página 271 | N/D               |          | W958        |
| ${\rm S}021$ | E011          | N/D                           | N/D               |          | W061        |

*Tabla 12. B5 - Sucesos del sistema (alertas: 1 = Maestro, 2 = No Maestro) (continuación)*

| Origen | <b>Suceso</b> | Datos exclusivos              | Números de alerta    | Ver mensaje |
|--------|---------------|-------------------------------|----------------------|-------------|
| S021   | E011          | N/D                           | N/D                  | W964        |
| S021   | E075          | N/D                           | N/D                  | W859        |
| S021   | E077          | N/D                           | N/D                  | W859        |
| S021   | E078          | N/D                           | N/D                  | W859        |
| S022   | E002          | N/D                           | N/D                  | W983        |
| S024   | E002          | N/D                           | N/D                  | W000        |
| S024   | E002          | "Formato 23" en la página 266 | N/D                  | W659        |
| S024   | E003          | "Formato 24" en la página 266 | N/D                  | W625        |
| S024   | E004          | "Formato 25" en la página 266 | N/D                  | W659        |
| S024   | E005          | "Formato 26" en la página 266 | N/D                  | W624        |
| S024   | E006          | "Formato 27" en la página 266 | 1. X'68'<br>2. X'69' | W635        |
| S024   | E007          | "Formato 28" en la página 266 | N/D                  | W619        |
| S024   | $E008$        | "Formato 29" en la página 266 | N/D                  | W620        |
| S024   | E008          | "Formato 29" en la página 266 | N/D                  | W650        |
| S024   | E009          | N/D                           | N/D                  | W000        |
| S024   | E009          | "Formato 30" en la página 266 | N/D                  | W659        |
| S024   | E010          | "Formato 34" en la página 269 | N/D                  | W623        |
| S024   | E011          | N/D                           | N/D                  | W000        |
| S024   | E011          | "Formato 47" en la página 270 | N/D                  | W659        |
| S024   | E012          | "Formato 41" en la página 270 | N/D                  | W661        |
| S024   | E013          | "Formato 41" en la página 270 | N/D                  | W661        |
| S024   | E014          | "Formato 41" en la página 270 | N/D                  | W661        |
| S024   | E015          | "Formato 41" en la página 270 | N/D                  | W661        |
| S024   | E018          | "Formato 47" en la página 270 | N/D                  | W659        |
| S024   | E016          | "Formato 30" en la página 266 | N/D                  | W659        |
| S024   | E020          | N/D                           | N/D                  | W000        |
| S024   | E020          | "Formato 30" en la página 266 | N/D                  | W659        |
| S024   | E021          | "Formato 22" en la página 266 | N/D                  | W647        |
| S024   | E022          | "Formato 22" en la página 266 | N/D                  | W646        |
| S024   | E023          | "Formato 22" en la página 266 | N/D                  | W645        |
| S024   | E024          | N/D                           | N/D                  | W648        |
| S024   | E025          | N/D                           | N/D                  | W649        |
| S024   | E026          | "Formato 22" en la página 266 | N/D                  | W651        |
| S024   | E026          | "Formato 22" en la página 266 | N/D                  | W652        |
| S024   | E026          | "Formato 22" en la página 266 | N/D                  | W653        |
| S024   | E026          | "Formato 22" en la página 266 | N/D                  | W654        |
| S024   | E027          | "Formato 33" en la página 268 | N/D                  | W659        |
| S024   | E031          | N/D                           | N/D                  | W676        |
| S024   | E032          | N/D                           | N/D                  | W683        |
| S024   | E033          | N/D                           | N/D                  | W684        |

*Tabla 12. B5 - Sucesos del sistema (alertas: 1 = Maestro, 2 = No Maestro) (continuación)*

|

| Origen            | <b>Suceso</b> | Datos exclusivos              | Números de alerta       | Ver mensaje |
|-------------------|---------------|-------------------------------|-------------------------|-------------|
| S024              | E034          | N/D                           | N/D                     | W982        |
| S024              | E035          | N/D                           | N/D                     | W982        |
| S025              | E001          | N/D                           | N/D                     | W950        |
| S025              | E002          | N/D                           | N/D                     | W951        |
| S025              | E003          | N/D                           | N/D                     | W953        |
| S028              | E003          | "Formato 41" en la página 270 | N/D                     | W673        |
| S028              | E004          | "Formato 41" en la página 270 | N/D                     | W673        |
| S028              | ${\rm E005}$  | "Formato 41" en la página 270 | N/D                     | W673        |
| S028              | E006          | "Formato 41" en la página 270 | N/D                     | W673        |
| S028              | ${\rm E}007$  | "Formato 41" en la página 270 | N/D                     | W673        |
| S028              | $E008$        | "Formato 41" en la página 270 | N/D                     | W673        |
| S028              | E010          | "Formato 41" en la página 270 | N/D                     | W673        |
| S028              | E031          | "Formato 41" en la página 270 | N/D                     | W673        |
| S028              | E032          | "Formato 38" en la página 269 | N/D                     | W674        |
| S028              | E033          | "Formato 38" en la página 269 | N/D                     | W674        |
| S028              | E099          | "Formato 41" en la página 270 | N/D                     | W675        |
| S029              | E161          | "Formato 6" en la página 263  | N/D                     | W601        |
| S029              | E161          | "Formato 6" en la página 263  | N/D                     | W602        |
| S029              | E161          | "Formato 6" en la página 263  | N/D                     | W603        |
| S029              | E162          | "Formato 6" en la página 263  | N/D                     | W601        |
| S029              | E162          | "Formato 6" en la página 263  | N/D                     | W602        |
| S029              | E162          | "Formato 6" en la página 263  | N/D                     | W603        |
| S029              | E163          | "Formato 6" en la página 263  | N/D                     | W601        |
| S029              | E163          | "Formato 6" en la página 263  | N/D                     | W602        |
| S029              | E163          | "Formato 6" en la página 263  | N/D                     | W603        |
| S029              | E164          | "Formato 6" en la página 263  | N/D                     | W601        |
| S029              | E164          | "Formato 6" en la página 263  | N/D                     | W602        |
| S029              | E164          | "Formato 6" en la página 263  | N/D                     | W603        |
| S029              | E165          | "Formato 6" en la página 263  | N/D                     | W601        |
| S029              | E165          | "Formato 6" en la página 263  | N/D                     | W602        |
| S <sub>0</sub> 29 | E165          | "Formato 6" en la página 263  | N/D                     | W603        |
| S029              | E166          | "Formato 6" en la página 263  | N/D                     | W601        |
| S029              | E166          | "Formato 6" en la página 263  | N/D                     | W602        |
| S029              | E166          | "Formato 6" en la página 263  | N/D                     | W603        |
| S029              | E167          | "Formato 6" en la página 263  | N/D                     | W601        |
| S029              | E167          | "Formato 6" en la página 263  | N/D                     | W602        |
| S029              | E168          | "Formato 6" en la página 263  | N/D                     | W601        |
| S029              | E168          | "Formato 6" en la página 263  | N/D                     | W602        |
| S029              | E168          | "Formato 6" en la página 263  | N/D                     | W603        |
| S029              | E169          | "Formato 6" en la página 263  | $\mathrm{N}/\mathrm{D}$ | W601        |

*Tabla 12. B5 - Sucesos del sistema (alertas: 1 = Maestro, 2 = No Maestro) (continuación)*

| Origen | <b>Suceso</b> | Datos exclusivos                | Números de alerta |          | Ver mensaje |
|--------|---------------|---------------------------------|-------------------|----------|-------------|
| S029   | E169          | "Formato 6" en la página 263    | N/D               |          | W602        |
| S029   | E176          | "Formato 16" en la página 264   | N/D               |          | W605        |
| S029   | E177          | N/D                             | N/D               |          | W609        |
| S029   | E177          | N/D                             | N/D               |          | W610        |
| S029   | E192          | "Formato 7" en la página 263    | N/D               |          | W604        |
| S029   | E193          | "Formato 12" en la página 264   | N/D               |          | W607        |
| S029   | E193          | "Formato 12" en la página 264   | N/D               |          | W608        |
| S029   | E194          | "Formato 17" en la página 265   | N/D               |          | W616        |
| S029   | E194          | "Formato 17" en la página 265   | N/D               |          | W617        |
| S029   | E195          | "Formato 35" en la página 269   | N/D               |          | W616        |
| S029   | E195          | "Formato 35" en la página 269   | N/D               |          | W617        |
| S029   | E208          | "Formato 8" en la página 263    | N/D               |          | W606        |
| S029   | E208          | N/D                             | N/D               |          | W617        |
| S030   | E000          | "Formato 33" en la página 268   | N/D               |          | W599        |
| S030   | E001          | "Formato 33" en la página 268   | N/D               |          | W598        |
| S030   | E001          | "Formato 33" en la página 268   | 1. X'03'          | 2. X'18' | W599        |
| S030   | E001          | CR del sistema de archivos 4690 | N/D               |          | W687        |
| S030   | E002          | "Formato 33" en la página 268   | N/D               |          | W599        |
| S030   | E003          | "Formato 33" en la página 268   | N/D               |          | W599        |
| S030   | E004          | "Formato 33" en la página 268   | N/D               |          | W599        |
| S030   | ${\rm E005}$  | N/D                             | N/D               |          | W000        |
| S030   | E005          | "Formato 33" en la página 268   | N/D               |          | W599        |
| S030   | E006          | N/D                             | N/D               |          | W000        |
| S030   | E006          | "Formato 33" en la página 268   | N/D               |          | W599        |
| S030   | E007          | "Formato 33" en la página 268   | N/D               |          | W599        |
| S030   | ${\rm E008}$  | "Formato 33" en la página 268   | N/D               |          | W599        |
| S030   | E009          | "Formato 33" en la página 268   | N/D               |          | W599        |
| S030   | E031          | "Formato 33" en la página 268   | 1. X'04'          | 2. X'19' | W000        |
| S030   | E031          | "Formato 33" en la página 268   | 1. X'04'          | 2. X'19' | W598        |
| S030   | E033          | "Formato 33" en la página 268   | 1. X'3A'          | 2. X'3B' | W598        |
| S030   | E036          | "Formato 33" en la página 268   | 1. X'3A'          | 2. X'3B' | W000        |
| S030   | E036          | "Formato 33" en la página 268   | 1. X'3A'          | 2. X'3B' | W598        |
| S030   | E037          | "Formato 33" en la página 268   | N/D               |          | W598        |
| S030   | E038          | "Formato 33" en la página 268   | N/D               |          | W598        |
| S030   | E039          | "Formato 33" en la página 268   | N/D               |          | W598        |
| S030   | E040          | "Formato 33" en la página 268   | N/D               |          | W598        |
| S030   | E041          | "Formato 33" en la página 268   | N/D               |          | W598        |
| S030   | E042          | N/D                             | N/D               |          | W000        |
| S030   | E042          | "Formato 33" en la página 268   | N/D               |          | W598        |
| S030   | E043          | "Formato 33" en la página 268   | N/D               |          | W598        |

*Tabla 12. B5 - Sucesos del sistema (alertas: 1 = Maestro, 2 = No Maestro) (continuación)*

| Origen | <b>Suceso</b>    | Datos exclusivos                                         | Números de alerta | Ver mensaje |
|--------|------------------|----------------------------------------------------------|-------------------|-------------|
| S030   | E044             | "Formato 33" en la página 268                            | N/D               | W598        |
| S030   | E045             | "Formato 33" en la página 268                            | N/D               | W598        |
| S030   | E046             | "Formato 33" en la página 268                            | N/D               | W598        |
| S030   | E047             | "Formato 33" en la página 268                            | N/D               | W598        |
| S030   | E049             | "Formato 72" en la página 272                            | N/D               | W655        |
| S030   | E050             | N/D                                                      | N/D               | W779        |
| S030   | E051             | N/D                                                      | N/D               | W000        |
| S030   | E051             | N/D                                                      | N/D               | W779        |
| S030   | E052             | "Formato 72" en la página 272                            | N/D               | W655        |
| S030   | E053             | El código de error está en los<br>cuatro primeros bytes. | N/D               | W000        |
| S030   | E053             | "Formato 72" en la página 272                            | N/D               | W596        |
| S030   | E060             | N/D                                                      | N/D               | W677        |
| S030   | E061             | N/D                                                      | N/D               | W678        |
| S030   | E062             | N/D                                                      | N/D               | W678        |
| S030   | E101             | Código de retorno de 4690                                | N/D               | W686        |
| S031   | E161             | "Formato 6" en la página 263                             | N/D               | W601        |
| S031   | E161             | "Formato 6" en la página 263                             | N/D               | W602        |
| S031   | E161             | "Formato 6" en la página 263                             | N/D               | W603        |
| S031   | E162             | "Formato 6" en la página 263                             | N/D               | W601        |
| S031   | E162             | "Formato 6" en la página 263                             | N/D               | W602        |
| S031   | E162             | "Formato 6" en la página 263                             | N/D               | W603        |
| S031   | E163             | "Formato 6" en la página 263                             | N/D               | W601        |
| S031   | E <sub>163</sub> | "Formato 6" en la página 263                             | N/D               | W602        |
| S031   | E163             | "Formato 6" en la página 263                             | N/D               | W603        |
| S031   | E164             | "Formato 6" en la página 263                             | N/D               | W601        |
| S031   | E164             | "Formato 6" en la página 263                             | N/D               | W602        |
| S031   | E164             | "Formato 6" en la página 263                             | N/D               | W603        |
| S031   | E165             | "Formato 6" en la página 263                             | N/D               | W601        |
| S031   | E165             | "Formato 6" en la página 263                             | N/D               | W602        |
| S031   | E165             | "Formato 6" en la página 263                             | N/D               | W603        |
| S031   | E166             | "Formato 6" en la página 263                             | N/D               | W601        |
| S031   | E166             | "Formato 6" en la página 263                             | N/D               | W602        |
| S031   | E166             | "Formato 6" en la página 263                             | N/D               | W603        |
| S031   | E167             | "Formato 6" en la página 263                             | N/D               | W601        |
| S031   | E167             | "Formato 6" en la página 263                             | N/D               | W602        |
| S031   | E168             | "Formato 6" en la página 263                             | N/D               | W601        |
| S031   | E168             | "Formato 6" en la página 263                             | N/D               | W602        |
| S031   | E168             | "Formato 6" en la página 263                             | N/D               | W603        |
| S031   | E169             | "Formato 6" en la página 263                             | N/D               | W601        |

*Tabla 12. B5 - Sucesos del sistema (alertas: 1 = Maestro, 2 = No Maestro) (continuación)*

| Origen | <b>Suceso</b>    | Datos exclusivos              | Números de alerta | Ver mensaje |
|--------|------------------|-------------------------------|-------------------|-------------|
| S031   | E169             | "Formato 6" en la página 263  | N/D               | W602        |
| S031   | E176             | "Formato 16" en la página 264 | N/D               | W605        |
| S031   | E177             | N/D                           | N/D               | W609        |
| S031   | E177             | N/D                           | N/D               | W610        |
| S031   | E192             | "Formato 7" en la página 263  | N/D               | W604        |
| S031   | E193             | "Formato 12" en la página 264 | N/D               | W607        |
| S031   | E193             | "Formato 12" en la página 264 | N/D               | W608        |
| S031   | E194             | "Formato 17" en la página 265 | N/D               | W616        |
| S031   | E194             | "Formato 17" en la página 265 | N/D               | W617        |
| S031   | E195             | "Formato 35" en la página 269 | N/D               | W616        |
| S031   | E195             | "Formato 35" en la página 269 | N/D               | W617        |
| S031   | E208             | "Formato 8" en la página 263  | N/D               | W606        |
| S032   | E100             | N/D                           | N/D               | W988        |
| S032   | E161             | "Formato 6" en la página 263  | N/D               | W601        |
| S032   | E161             | "Formato 6" en la página 263  | N/D               | W602        |
| S032   | E161             | "Formato 6" en la página 263  | N/D               | W603        |
| S032   | E162             | "Formato 6" en la página 263  | N/D               | W601        |
| S032   | E162             | "Formato 6" en la página 263  | N/D               | W602        |
| S032   | E162             | "Formato 6" en la página 263  | N/D               | W603        |
| S032   | E163             | "Formato 6" en la página 263  | N/D               | W601        |
| S032   | E163             | "Formato 6" en la página 263  | N/D               | W602        |
| S032   | E <sub>163</sub> | "Formato 6" en la página 263  | N/D               | W603        |
| S032   | E164             | "Formato 6" en la página 263  | N/D               | W601        |
| S032   | E164             | "Formato 6" en la página 263  | N/D               | W602        |
| S032   | E164             | "Formato 6" en la página 263  | N/D               | W603        |
| S032   | E165             | "Formato 6" en la página 263  | N/D               | W601        |
| S032   | E165             | "Formato 6" en la página 263  | N/D               | W602        |
| S032   | E165             | "Formato 6" en la página 263  | N/D               | W603        |
| S032   | E166             | "Formato 6" en la página 263  | N/D               | W601        |
| S032   | E166             | "Formato 6" en la página 263  | N/D               | W602        |
| S032   | E166             | "Formato 6" en la página 263  | N/D               | W603        |
| S032   | E167             | "Formato 6" en la página 263  | N/D               | W601        |
| S032   | E167             | "Formato 6" en la página 263  | N/D               | W602        |
| S032   | E168             | "Formato 6" en la página 263  | N/D               | W601        |
| S032   | E168             | "Formato 6" en la página 263  | N/D               | W602        |
| S032   | E168             | "Formato 6" en la página 263  | N/D               | W603        |
| S032   | E169             | "Formato 6" en la página 263  | N/D               | W601        |
| S032   | E169             | "Formato 6" en la página 263  | N/D               | W602        |
| S032   | E176             | "Formato 16" en la página 264 | N/D               | W605        |
| S032   | $\rm E177$       | N/D                           | N/D               | W609        |

*Tabla 12. B5 - Sucesos del sistema (alertas: 1 = Maestro, 2 = No Maestro) (continuación)*

| Origen | Suceso | Datos exclusivos              | Números de alerta | Ver mensaje |
|--------|--------|-------------------------------|-------------------|-------------|
| S032   | E177   | N/D                           | N/D               | W610        |
| S032   | E192   | "Formato 7" en la página 263  | N/D               | W604        |
| S032   | E193   | "Formato 12" en la página 264 | N/D               | W607        |
| S032   | E193   | "Formato 12" en la página 264 | N/D               | W608        |
| S032   | E194   | "Formato 17" en la página 265 | N/D               | W616        |
| S032   | E194   | "Formato 17" en la página 265 | N/D               | W617        |
| S032   | E195   | "Formato 35" en la página 269 | N/D               | W616        |
| S032   | E195   | "Formato 35" en la página 269 | N/D               | W617        |
| S032   | E208   | "Formato 8" en la página 263  | N/D               | W606        |
| S032   | E210   | N/D                           | N/D               | W672        |
| S032   | E211   | N/D                           | N/D               | W672        |
| S032   | E212   | N/D                           | N/D               | W672        |
| S032   | E213   | N/D                           | N/D               | W672        |
| S032   | E214   | N/D                           | N/D               | W672        |
| S032   | E215   | N/D                           | N/D               | W672        |
| S033   | E161   | "Formato 6" en la página 263  | N/D               | W601        |
| S033   | E161   | "Formato 6" en la página 263  | N/D               | W602        |
| S033   | E161   | "Formato 6" en la página 263  | N/D               | W603        |
| S033   | E162   | "Formato 6" en la página 263  | N/D               | W601        |
| S033   | E162   | "Formato 6" en la página 263  | N/D               | W602        |
| S033   | E162   | "Formato 6" en la página 263  | N/D               | W603        |
| S033   | E163   | "Formato 6" en la página 263  | N/D               | W601        |
| S033   | E163   | "Formato 6" en la página 263  | N/D               | W602        |
| S033   | E163   | "Formato 6" en la página 263  | N/D               | W603        |
| S033   | E164   | "Formato 6" en la página 263  | N/D               | W601        |
| S033   | E164   | "Formato 6" en la página 263  | N/D               | W602        |
| S033   | E164   | "Formato 6" en la página 263  | N/D               | W603        |
| S033   | E165   | "Formato 6" en la página 263  | N/D               | W601        |
| S033   | E165   | "Formato 6" en la página 263  | N/D               | W602        |
| S033   | E165   | "Formato 6" en la página 263  | N/D               | W603        |
| S033   | E166   | "Formato 6" en la página 263  | N/D               | W601        |
| S033   | E166   | "Formato 6" en la página 263  | N/D               | W602        |
| S033   | E166   | "Formato 6" en la página 263  | N/D               | W603        |
| S033   | E167   | "Formato 6" en la página 263  | N/D               | W601        |
| S033   | E167   | "Formato 6" en la página 263  | N/D               | W602        |
| S033   | E168   | "Formato 6" en la página 263  | N/D               | W601        |
| S033   | E168   | "Formato 6" en la página 263  | N/D               | W602        |
| S033   | E168   | "Formato 6" en la página 263  | N/D               | W603        |
| S033   | E169   | "Formato 6" en la página 263  | N/D               | W601        |
| S033   | E169   | "Formato 6" en la página 263  | N/D               | W602        |

*Tabla 12. B5 - Sucesos del sistema (alertas: 1 = Maestro, 2 = No Maestro) (continuación)*

| Origen | <b>Suceso</b> | Datos exclusivos              | Números de alerta       | Ver mensaje |
|--------|---------------|-------------------------------|-------------------------|-------------|
| S033   | E176          | "Formato 16" en la página 264 | N/D                     | W605        |
| S033   | E177          | N/D                           | N/D                     | W609        |
| S033   | E177          | N/D                           | N/D                     | W610        |
| S033   | E192          | "Formato 7" en la página 263  | N/D                     | W604        |
| S033   | E193          | "Formato 12" en la página 264 | N/D                     | W607        |
| S033   | E193          | "Formato 12" en la página 264 | N/D                     | W608        |
| S033   | E194          | "Formato 17" en la página 265 | N/D                     | W616        |
| S033   | E194          | "Formato 17" en la página 265 | N/D                     | W617        |
| S033   | E195          | "Formato 35" en la página 269 | N/D                     | W616        |
| S033   | E195          | "Formato 35" en la página 269 | N/D                     | W617        |
| S033   | E208          | "Formato 8" en la página 263  | N/D                     | W606        |
| S034   | E161          | "Formato 6" en la página 263  | N/D                     | W601        |
| S034   | E161          | "Formato 6" en la página 263  | N/D                     | W602        |
| S034   | E161          | "Formato 6" en la página 263  | N/D                     | W603        |
| S034   | E162          | "Formato 6" en la página 263  | N/D                     | W601        |
| S034   | E162          | "Formato 6" en la página 263  | N/D                     | W602        |
| S034   | E162          | "Formato 6" en la página 263  | N/D                     | W603        |
| S034   | E163          | "Formato 6" en la página 263  | N/D                     | W601        |
| S034   | E163          | "Formato 6" en la página 263  | N/D                     | W602        |
| S034   | E163          | "Formato 6" en la página 263  | N/D                     | W603        |
| S034   | E164          | "Formato 6" en la página 263  | N/D                     | W601        |
| S034   | E164          | "Formato 6" en la página 263  | N/D                     | W602        |
| S034   | E164          | "Formato 6" en la página 263  | N/D                     | W603        |
| S034   | E165          | "Formato 6" en la página 263  | N/D                     | W601        |
| S034   | E165          | "Formato 6" en la página 263  | N/D                     | W602        |
| S034   | E165          | "Formato 6" en la página 263  | N/D                     | W603        |
| S034   | E166          | "Formato 6" en la página 263  | N/D                     | W601        |
| S034   | E166          | "Formato 6" en la página 263  | $\mathrm{N}/\mathrm{D}$ | W602        |
| S034   | E166          | "Formato 6" en la página 263  | N/D                     | W603        |
| S034   | E167          | "Formato 6" en la página 263  | N/D                     | W601        |
| S034   | E167          | "Formato 6" en la página 263  | N/D                     | W602        |
| S034   | E168          | "Formato 6" en la página 263  | N/D                     | W601        |
| S034   | E168          | "Formato 6" en la página 263  | N/D                     | W602        |
| S034   | E168          | "Formato 6" en la página 263  | N/D                     | W603        |
| S034   | E169          | "Formato 6" en la página 263  | N/D                     | W601        |
| S034   | E169          | "Formato 6" en la página 263  | N/D                     | W602        |
| S034   | E176          | "Formato 16" en la página 264 | N/D                     | W605        |
| S034   | $\rm E177$    | N/D                           | N/D                     | W609        |
| S034   | E177          | N/D                           | N/D                     | W610        |
| S034   | E192          | "Formato 7" en la página 263  | N/D                     | W604        |

*Tabla 12. B5 - Sucesos del sistema (alertas: 1 = Maestro, 2 = No Maestro) (continuación)*

| Origen       | <b>Suceso</b> | Datos exclusivos              | Números de alerta | Ver mensaje |
|--------------|---------------|-------------------------------|-------------------|-------------|
| S034         | E193          | "Formato 12" en la página 264 | N/D               | W607        |
| S034         | E193          | "Formato 12" en la página 264 | N/D               | W608        |
| S034         | E194          | "Formato 17" en la página 265 | N/D               | W616        |
| S034         | E194          | "Formato 17" en la página 265 | N/D               | W617        |
| S034         | E195          | "Formato 35" en la página 269 | N/D               | W616        |
| S034         | E195          | "Formato 35" en la página 269 | N/D               | W617        |
| S034         | E208          | "Formato 8" en la página 263  | N/D               | W606        |
| S035         | E006          | N/D                           | N/D               | W615        |
| S035         | E008          | N/D                           | N/D               | W615        |
| ${\rm S}035$ | E161          | "Formato 6" en la página 263  | N/D               | W601        |
| S035         | E161          | "Formato 6" en la página 263  | N/D               | W602        |
| S035         | E161          | "Formato 6" en la página 263  | N/D               | W603        |
| S035         | E162          | "Formato 6" en la página 263  | N/D               | W601        |
| S035         | E162          | "Formato 6" en la página 263  | N/D               | W602        |
| S035         | E162          | "Formato 6" en la página 263  | N/D               | W603        |
| ${\rm S}035$ | E163          | "Formato 6" en la página 263  | N/D               | W601        |
| S035         | E163          | "Formato 6" en la página 263  | N/D               | W602        |
| S035         | E163          | "Formato 6" en la página 263  | N/D               | W603        |
| ${\rm S}035$ | E164          | "Formato 6" en la página 263  | N/D               | W601        |
| S035         | E164          | "Formato 6" en la página 263  | N/D               | W602        |
| S035         | E164          | "Formato 6" en la página 263  | N/D               | W603        |
| ${\rm S}035$ | E165          | "Formato 6" en la página 263  | N/D               | W601        |
| S035         | E165          | "Formato 6" en la página 263  | N/D               | W602        |
| S035         | E165          | "Formato 6" en la página 263  | N/D               | W603        |
| ${\rm S}035$ | E166          | "Formato 6" en la página 263  | N/D               | W601        |
| S035         | E166          | "Formato 6" en la página 263  | N/D               | W602        |
| S035         | E166          | "Formato 6" en la página 263  | N/D               | W603        |
| S035         | E167          | "Formato 6" en la página 263  | N/D               | W601        |
| S035         | E167          | "Formato 6" en la página 263  | N/D               | W602        |
| S035         | E168          | "Formato 6" en la página 263  | N/D               | W601        |
| S035         | E168          | "Formato 6" en la página 263  | N/D               | W602        |
| S035         | E168          | "Formato 6" en la página 263  | N/D               | W603        |
| S035         | E169          | "Formato 6" en la página 263  | N/D               | W601        |
| S035         | E169          | "Formato 6" en la página 263  | N/D               | W602        |
| S035         | E176          | "Formato 16" en la página 264 | N/D               | W605        |
| S035         | E177          | N/D                           | N/D               | W609        |
| S035         | E177          | N/D                           | N/D               | W610        |
| S035         | E192          | "Formato 7" en la página 263  | N/D               | W604        |
| S035         | E193          | "Formato 12" en la página 264 | N/D               | W607        |
| ${\rm S}035$ | E193          | "Formato 12" en la página 264 | N/D               | W608        |

*Tabla 12. B5 - Sucesos del sistema (alertas: 1 = Maestro, 2 = No Maestro) (continuación)*

| Origen | <b>Suceso</b> | Datos exclusivos              | Números de alerta       | Ver mensaje |
|--------|---------------|-------------------------------|-------------------------|-------------|
| S035   | E194          | "Formato 17" en la página 265 | N/D                     | W616        |
| S035   | E194          | "Formato 17" en la página 265 | N/D                     | W617        |
| S035   | E195          | "Formato 35" en la página 269 | N/D                     | W616        |
| S035   | E195          | "Formato 35" en la página 269 | N/D                     | W617        |
| S035   | E208          | "Formato 8" en la página 263  | N/D                     | W606        |
| S036   | E161          | "Formato 6" en la página 263  | N/D                     | W601        |
| S036   | E161          | "Formato 6" en la página 263  | N/D                     | W602        |
| S036   | E161          | "Formato 6" en la página 263  | N/D                     | W603        |
| S036   | E162          | "Formato 6" en la página 263  | N/D                     | W601        |
| S036   | E162          | "Formato 6" en la página 263  | N/D                     | W602        |
| S036   | E162          | "Formato 6" en la página 263  | N/D                     | W603        |
| S036   | E163          | "Formato 6" en la página 263  | N/D                     | W601        |
| S036   | E163          | "Formato 6" en la página 263  | N/D                     | W602        |
| S036   | E163          | "Formato 6" en la página 263  | N/D                     | W603        |
| S036   | E164          | "Formato 6" en la página 263  | N/D                     | W601        |
| S036   | E164          | "Formato 6" en la página 263  | N/D                     | W602        |
| S036   | E164          | "Formato 6" en la página 263  | N/D                     | W603        |
| S036   | E165          | "Formato 6" en la página 263  | N/D                     | W601        |
| S036   | E165          | "Formato 6" en la página 263  | N/D                     | W602        |
| S036   | E165          | "Formato 6" en la página 263  | N/D                     | W603        |
| S036   | E166          | "Formato 6" en la página 263  | N/D                     | W601        |
| S036   | E166          | "Formato 6" en la página 263  | N/D                     | W602        |
| S036   | E166          | "Formato 6" en la página 263  | N/D                     | W603        |
| S036   | E167          | "Formato 6" en la página 263  | N/D                     | W601        |
| S036   | E167          | "Formato 6" en la página 263  | N/D                     | W602        |
| S036   | E168          | "Formato 6" en la página 263  | N/D                     | W601        |
| S036   | E168          | "Formato 6" en la página 263  | N/D                     | W602        |
| S036   | E168          | "Formato 6" en la página 263  | $\mathrm{N}/\mathrm{D}$ | W603        |
| S036   | E169          | "Formato 6" en la página 263  | N/D                     | W601        |
| S036   | E169          | "Formato 6" en la página 263  | N/D                     | W602        |
| S036   | E176          | "Formato 16" en la página 264 | N/D                     | W605        |
| S036   | E177          | N/D                           | N/D                     | W609        |
| S036   | E177          | N/D                           | N/D                     | W610        |
| S036   | E192          | "Formato 7" en la página 263  | N/D                     | W604        |
| S036   | E193          | "Formato 12" en la página 264 | N/D                     | W607        |
| S036   | E193          | "Formato 12" en la página 264 | N/D                     | W608        |
| S036   | E194          | "Formato 17" en la página 265 | N/D                     | W616        |
| S036   | E194          | "Formato 17" en la página 265 | N/D                     | W617        |
| S036   | E195          | "Formato 35" en la página 269 | N/D                     | W616        |
| S036   | E195          | "Formato 35" en la página 269 | N/D                     | W617        |

*Tabla 12. B5 - Sucesos del sistema (alertas: 1 = Maestro, 2 = No Maestro) (continuación)*

| Origen       | <b>Suceso</b> | Datos exclusivos              | Números de alerta | Ver mensaje |
|--------------|---------------|-------------------------------|-------------------|-------------|
| S036         | E208          | "Formato 8" en la página 263  | N/D               | W606        |
| S037         | E161          | "Formato 6" en la página 263  | N/D               | W601        |
| S037         | E161          | "Formato 6" en la página 263  | N/D               | W602        |
| S037         | E161          | "Formato 6" en la página 263  | N/D               | W603        |
| S037         | E162          | "Formato 6" en la página 263  | N/D               | W601        |
| S037         | E162          | "Formato 6" en la página 263  | N/D               | W602        |
| S037         | E162          | "Formato 6" en la página 263  | N/D               | W603        |
| S037         | E163          | "Formato 6" en la página 263  | N/D               | W601        |
| S037         | E163          | "Formato 6" en la página 263  | N/D               | W602        |
| S037         | E163          | "Formato 6" en la página 263  | N/D               | W603        |
| S037         | E164          | "Formato 6" en la página 263  | N/D               | W601        |
| S037         | E164          | "Formato 6" en la página 263  | N/D               | W602        |
| ${\rm S}037$ | E164          | "Formato 6" en la página 263  | N/D               | W603        |
| S037         | E165          | "Formato 6" en la página 263  | N/D               | W601        |
| S037         | E165          | "Formato 6" en la página 263  | N/D               | W602        |
| ${\rm S}037$ | E165          | "Formato 6" en la página 263  | N/D               | W603        |
| S037         | E166          | "Formato 6" en la página 263  | N/D               | W601        |
| S037         | E166          | "Formato 6" en la página 263  | N/D               | W602        |
| S037         | E166          | "Formato 6" en la página 263  | N/D               | W603        |
| S037         | E167          | "Formato 6" en la página 263  | N/D               | W601        |
| S037         | E167          | "Formato 6" en la página 263  | N/D               | W602        |
| S037         | E168          | "Formato 6" en la página 263  | N/D               | W601        |
| S037         | E168          | "Formato 6" en la página 263  | N/D               | W602        |
| S037         | E168          | "Formato 6" en la página 263  | N/D               | W603        |
| S037         | E169          | "Formato 6" en la página 263  | N/D               | W601        |
| S037         | E169          | "Formato 6" en la página 263  | N/D               | W602        |
| S037         | E176          | "Formato 16" en la página 264 | N/D               | W605        |
| S037         | $\rm E177$    | N/D                           | N/D               | W609        |
| S037         | E177          | N/D                           | N/D               | W610        |
| S037         | E192          | "Formato 7" en la página 263  | N/D               | W604        |
| S037         | E193          | "Formato 12" en la página 264 | N/D               | W607        |
| S037         | E193          | "Formato 12" en la página 264 | N/D               | W608        |
| S037         | E194          | "Formato 17" en la página 265 | N/D               | W616        |
| S037         | E194          | "Formato 17" en la página 265 | N/D               | W617        |
| S037         | E195          | "Formato 35" en la página 269 | N/D               | W616        |
| S037         | E195          | "Formato 35" en la página 269 | N/D               | W617        |
| S037         | E208          | "Formato 8" en la página 263  | N/D               | W606        |
| S038         | E161          | "Formato 6" en la página 263  | N/D               | W601        |
| S038         | E161          | "Formato 6" en la página 263  | N/D               | W602        |
| ${\rm S}038$ | E161          | "Formato 6" en la página 263  | N/D               | W603        |

*Tabla 12. B5 - Sucesos del sistema (alertas: 1 = Maestro, 2 = No Maestro) (continuación)*

| Origen      | <b>Suceso</b>    | Datos exclusivos              | Números de alerta | Ver mensaje |
|-------------|------------------|-------------------------------|-------------------|-------------|
| S038        | E162             | "Formato 6" en la página 263  | N/D               | W601        |
| <b>S038</b> | E162             | "Formato 6" en la página 263  | N/D               | W602        |
| <b>S038</b> | E162             | "Formato 6" en la página 263  | N/D               | W603        |
| <b>S038</b> | E163             | "Formato 6" en la página 263  | N/D               | W601        |
| S038        | E163             | "Formato 6" en la página 263  | N/D               | W602        |
| <b>S038</b> | E163             | "Formato 6" en la página 263  | N/D               | W603        |
| <b>S038</b> | E164             | "Formato 6" en la página 263  | N/D               | W601        |
| S038        | E164             | "Formato 6" en la página 263  | N/D               | W602        |
| <b>S038</b> | E164             | "Formato 6" en la página 263  | N/D               | W603        |
| <b>S038</b> | E164             | "Formato 6" en la página 263  | N/D               | W621        |
| S038        | E165             | "Formato 6" en la página 263  | N/D               | W601        |
| <b>S038</b> | E165             | "Formato 6" en la página 263  | N/D               | W602        |
| <b>S038</b> | E165             | "Formato 6" en la página 263  | N/D               | W603        |
| <b>S038</b> | E166             | "Formato 6" en la página 263  | N/D               | W601        |
| <b>S038</b> | E166             | "Formato 6" en la página 263  | N/D               | W602        |
| S038        | E166             | "Formato 6" en la página 263  | N/D               | W603        |
| <b>S038</b> | E167             | "Formato 6" en la página 263  | N/D               | W601        |
| <b>S038</b> | E167             | "Formato 6" en la página 263  | N/D               | W602        |
| <b>S038</b> | E <sub>168</sub> | "Formato 6" en la página 263  | N/D               | W601        |
| S038        | E168             | "Formato 6" en la página 263  | N/D               | W602        |
| <b>S038</b> | E168             | "Formato 6" en la página 263  | N/D               | W603        |
| <b>S038</b> | E169             | "Formato 6" en la página 263  | N/D               | W601        |
| S038        | E169             | "Formato 6" en la página 263  | N/D               | W602        |
| <b>S038</b> | E176             | "Formato 16" en la página 264 | N/D               | W605        |
| <b>S038</b> | E177             | N/D                           | N/D               | W609        |
| S038        | $\rm E177$       | N/D                           | N/D               | W610        |
| <b>S038</b> | E192             | "Formato 7" en la página 263  | N/D               | W604        |
| <b>S038</b> | E193             | "Formato 12" en la página 264 | N/D               | W607        |
| S038        | E193             | "Formato 12" en la página 264 | N/D               | W608        |
| <b>S038</b> | E194             | "Formato 17" en la página 265 | N/D               | W616        |
| <b>S038</b> | E194             | "Formato 17" en la página 265 | N/D               | W617        |
| S038        | E195             | "Formato 35" en la página 269 | N/D               | W616        |
| <b>S038</b> | E195             | "Formato 35" en la página 269 | N/D               | W617        |
| <b>S038</b> | E195             | "Formato 6" en la página 263  | N/D               | W622        |
| <b>S038</b> | E208             | "Formato 8" en la página 263  | N/D               | W606        |
| S039        | E161             | "Formato 6" en la página 263  | N/D               | W601        |
| S039        | E161             | "Formato 6" en la página 263  | N/D               | W602        |
| S039        | E161             | "Formato 6" en la página 263  | N/D               | W603        |
| S039        | E162             | "Formato 6" en la página 263  | N/D               | W601        |
| S039        | E162             | "Formato 6" en la página 263  | N/D               | W602        |

*Tabla 12. B5 - Sucesos del sistema (alertas: 1 = Maestro, 2 = No Maestro) (continuación)*

| Origen | <b>Suceso</b>    | Datos exclusivos              | Números de alerta | Ver mensaje |
|--------|------------------|-------------------------------|-------------------|-------------|
| S039   | E162             | "Formato 6" en la página 263  | N/D               | W603        |
| S039   | E163             | "Formato 6" en la página 263  | N/D               | W601        |
| S039   | E <sub>163</sub> | "Formato 6" en la página 263  | N/D               | W602        |
| S039   | E163             | "Formato 6" en la página 263  | N/D               | W603        |
| S039   | E164             | "Formato 6" en la página 263  | N/D               | W601        |
| S039   | E164             | "Formato 6" en la página 263  | N/D               | W602        |
| S039   | E164             | "Formato 6" en la página 263  | N/D               | W603        |
| S039   | E165             | "Formato 6" en la página 263  | N/D               | W601        |
| S039   | E165             | "Formato 6" en la página 263  | N/D               | W602        |
| S039   | E165             | "Formato 6" en la página 263  | N/D               | W603        |
| S039   | E166             | "Formato 6" en la página 263  | N/D               | W601        |
| S039   | E166             | "Formato 6" en la página 263  | N/D               | W602        |
| S039   | E166             | "Formato 6" en la página 263  | N/D               | W603        |
| S039   | E167             | "Formato 6" en la página 263  | N/D               | W601        |
| S039   | E167             | "Formato 6" en la página 263  | N/D               | W602        |
| S039   | E168             | "Formato 6" en la página 263  | N/D               | W601        |
| S039   | E168             | "Formato 6" en la página 263  | N/D               | W602        |
| S039   | E168             | "Formato 6" en la página 263  | N/D               | W603        |
| S039   | E169             | "Formato 6" en la página 263  | N/D               | W601        |
| S039   | E169             | "Formato 6" en la página 263  | N/D               | W602        |
| S039   | E176             | "Formato 16" en la página 264 | N/D               | W605        |
| S039   | E177             | N/D                           | N/D               | W609        |
| S039   | E177             | N/D                           | N/D               | W610        |
| S039   | E192             | "Formato 7" en la página 263  | N/D               | W604        |
| S039   | E193             | "Formato 12" en la página 264 | N/D               | W607        |
| S039   | E193             | "Formato 12" en la página 264 | N/D               | W608        |
| S039   | E194             | "Formato 17" en la página 265 | N/D               | W616        |
| S039   | E194             | "Formato 17" en la página 265 | N/D               | W617        |
| S039   | E195             | "Formato 35" en la página 269 | N/D               | W616        |
| S039   | E195             | "Formato 35" en la página 269 | N/D               | W617        |
| S039   | E208             | "Formato 8" en la página 263  | N/D               | W606        |
| S039   | E224             | "Formato 36" en la página 269 | N/D               | W638        |
| S039   | E225             | "Formato 36" en la página 269 | N/D               | W638        |
| S039   | E226             | "Formato 36" en la página 269 | N/D               | W638        |
| S039   | E227             | "Formato 36" en la página 269 | N/D               | W638        |
| S039   | E228             | "Formato 36" en la página 269 | N/D               | W638        |
| S039   | E229             | "Formato 36" en la página 269 | N/D               | W638        |
| S039   | E230             | "Formato 36" en la página 269 | N/D               | W638        |
| S039   | E231             | "Formato 36" en la página 269 | N/D               | W638        |
| S039   | E232             | "Formato 36" en la página 269 | N/D               | W638        |

*Tabla 12. B5 - Sucesos del sistema (alertas: 1 = Maestro, 2 = No Maestro) (continuación)*

| Origen | <b>Suceso</b>    | Datos exclusivos              | Números de alerta | Ver mensaje |
|--------|------------------|-------------------------------|-------------------|-------------|
| S039   | E233             | "Formato 36" en la página 269 | N/D               | W638        |
| S039   | E234             | "Formato 36" en la página 269 | N/D               | W638        |
| S039   | E235             | "Formato 36" en la página 269 | N/D               | W638        |
| S039   | E236             | "Formato 36" en la página 269 | N/D               | W638        |
| S039   | E237             | "Formato 36" en la página 269 | N/D               | W638        |
| S039   | E238             | "Formato 36" en la página 269 | N/D               | W638        |
| S039   | E239             | "Formato 36" en la página 269 | N/D               | W638        |
| S039   | E240             | "Formato 36" en la página 269 | N/D               | W638        |
| S040   | E161             | "Formato 6" en la página 263  | N/D               | W601        |
| S040   | E161             | "Formato 6" en la página 263  | N/D               | W602        |
| S040   | E161             | "Formato 6" en la página 263  | N/D               | W603        |
| S040   | E162             | "Formato 6" en la página 263  | N/D               | W601        |
| S040   | E162             | "Formato 6" en la página 263  | N/D               | W602        |
| S040   | E162             | "Formato 6" en la página 263  | N/D               | W603        |
| S040   | E163             | "Formato 6" en la página 263  | N/D               | W601        |
| S040   | E163             | "Formato 6" en la página 263  | N/D               | W602        |
| S040   | E163             | "Formato 6" en la página 263  | N/D               | W603        |
| S040   | E164             | "Formato 6" en la página 263  | N/D               | W601        |
| S040   | E164             | "Formato 6" en la página 263  | N/D               | W602        |
| S040   | E164             | "Formato 6" en la página 263  | N/D               | W603        |
| S040   | E165             | "Formato 6" en la página 263  | N/D               | W601        |
| S040   | E <sub>165</sub> | "Formato 6" en la página 263  | N/D               | W602        |
| S040   | E165             | "Formato 6" en la página 263  | N/D               | W603        |
| S040   | E166             | "Formato 6" en la página 263  | N/D               | W601        |
| S040   | E166             | "Formato 6" en la página 263  | N/D               | W602        |
| S040   | E166             | "Formato 6" en la página 263  | N/D               | W603        |
| S040   | E167             | "Formato 6" en la página 263  | N/D               | W601        |
| S040   | E167             | "Formato 6" en la página 263  | N/D               | W602        |
| S040   | E168             | "Formato 6" en la página 263  | N/D               | W601        |
| S040   | E168             | "Formato 6" en la página 263  | N/D               | W602        |
| S040   | E168             | "Formato 6" en la página 263  | N/D               | W603        |
| S040   | E169             | "Formato 6" en la página 263  | N/D               | W601        |
| S040   | E169             | "Formato 6" en la página 263  | N/D               | W602        |
| S040   | E176             | "Formato 16" en la página 264 | N/D               | W605        |
| S040   | E177             | N/D                           | N/D               | W609        |
| S040   | E177             | N/D                           | N/D               | W610        |
| S040   | E192             | "Formato 7" en la página 263  | N/D               | W604        |
| S040   | E193             | "Formato 12" en la página 264 | N/D               | W607        |
| S040   | E193             | "Formato 12" en la página 264 | N/D               | W608        |
| S040   | E194             | "Formato 17" en la página 265 | N/D               | W616        |

*Tabla 12. B5 - Sucesos del sistema (alertas: 1 = Maestro, 2 = No Maestro) (continuación)*

| Origen           | <b>Suceso</b> | Datos exclusivos              | Números de alerta       | Ver mensaje |
|------------------|---------------|-------------------------------|-------------------------|-------------|
| S040             | E194          | "Formato 17" en la página 265 | N/D                     | W617        |
| S040             | E195          | "Formato 35" en la página 269 | N/D                     | W616        |
| S040             | E195          | "Formato 35" en la página 269 | N/D                     | W617        |
| S040             | E208          | "Formato 8" en la página 263  | N/D                     | W606        |
| S041             | E161          | "Formato 6" en la página 263  | N/D                     | W601        |
| S041             | E161          | "Formato 6" en la página 263  | N/D                     | W602        |
| S <sub>041</sub> | E161          | "Formato 6" en la página 263  | N/D                     | W603        |
| S041             | E162          | "Formato 6" en la página 263  | N/D                     | W601        |
| S041             | E162          | "Formato 6" en la página 263  | N/D                     | W602        |
| S <sub>041</sub> | E162          | "Formato 6" en la página 263  | N/D                     | W603        |
| S041             | E163          | "Formato 6" en la página 263  | N/D                     | W601        |
| S041             | E163          | "Formato 6" en la página 263  | N/D                     | W602        |
| S041             | E163          | "Formato 6" en la página 263  | N/D                     | W603        |
| S041             | E164          | "Formato 6" en la página 263  | N/D                     | W601        |
| S041             | E164          | "Formato 6" en la página 263  | N/D                     | W602        |
| S041             | E164          | "Formato 6" en la página 263  | N/D                     | W603        |
| S041             | E165          | "Formato 6" en la página 263  | N/D                     | W601        |
| S041             | E165          | "Formato 6" en la página 263  | N/D                     | W602        |
| S041             | E165          | "Formato 6" en la página 263  | N/D                     | W603        |
| S041             | E166          | "Formato 6" en la página 263  | N/D                     | W601        |
| S041             | E166          | "Formato 6" en la página 263  | N/D                     | W602        |
| S041             | E166          | "Formato 6" en la página 263  | N/D                     | W603        |
| S041             | E167          | "Formato 6" en la página 263  | N/D                     | W601        |
| S041             | E167          | "Formato 6" en la página 263  | N/D                     | W602        |
| S041             | E168          | "Formato 6" en la página 263  | N/D                     | W601        |
| S041             | E168          | "Formato 6" en la página 263  | N/D                     | W602        |
| S041             | E168          | "Formato 6" en la página 263  | N/D                     | W603        |
| S041             | E169          | "Formato 6" en la página 263  | N/D                     | W601        |
| S041             | E169          | "Formato 6" en la página 263  | N/D                     | W602        |
| S041             | E176          | "Formato 16" en la página 264 | N/D                     | W605        |
| S041             | E177          | N/D                           | N/D                     | W609        |
| S041             | E177          | N/D                           | N/D                     | W610        |
| S041             | E192          | "Formato 7" en la página 263  | $\mathrm{N}/\mathrm{D}$ | W604        |
| ${\rm S}041$     | E193          | "Formato 12" en la página 264 | N/D                     | W607        |
| S041             | E193          | "Formato 12" en la página 264 | N/D                     | W608        |
| S041             | E194          | "Formato 17" en la página 265 | N/D                     | W616        |
| ${\rm S}041$     | E194          | "Formato 17" en la página 265 | N/D                     | W617        |
| S041             | E195          | "Formato 35" en la página 269 | N/D                     | W616        |
| S041             | E195          | "Formato 35" en la página 269 | N/D                     | W617        |
| S041             | E208          | "Formato 8" en la página 263  | N/D                     | W606        |

*Tabla 12. B5 - Sucesos del sistema (alertas: 1 = Maestro, 2 = No Maestro) (continuación)*

| Origen           | <b>Suceso</b> | Datos exclusivos              | Números de alerta | Ver mensaje |
|------------------|---------------|-------------------------------|-------------------|-------------|
| S041             | E225          | N/D                           | N/D               | W685        |
| S042             | E161          | "Formato 6" en la página 263  | N/D               | W601        |
| S042             | E161          | "Formato 6" en la página 263  | N/D               | W602        |
| S042             | E161          | "Formato 6" en la página 263  | N/D               | W603        |
| S <sub>042</sub> | E162          | "Formato 6" en la página 263  | N/D               | W601        |
| S042             | E162          | "Formato 6" en la página 263  | N/D               | W602        |
| S042             | E162          | "Formato 6" en la página 263  | N/D               | W603        |
| S042             | E163          | "Formato 6" en la página 263  | N/D               | W601        |
| S042             | E163          | "Formato 6" en la página 263  | N/D               | W602        |
| S042             | E163          | "Formato 6" en la página 263  | N/D               | W603        |
| S042             | E164          | "Formato 6" en la página 263  | N/D               | W601        |
| S042             | E164          | "Formato 6" en la página 263  | N/D               | W602        |
| S042             | E164          | "Formato 6" en la página 263  | N/D               | W603        |
| S042             | E165          | "Formato 6" en la página 263  | N/D               | W601        |
| S042             | E165          | "Formato 6" en la página 263  | N/D               | W602        |
| S042             | E165          | "Formato 6" en la página 263  | N/D               | W603        |
| S042             | E166          | "Formato 6" en la página 263  | N/D               | W601        |
| S042             | E166          | "Formato 6" en la página 263  | N/D               | W602        |
| S042             | E166          | "Formato 6" en la página 263  | N/D               | W603        |
| S042             | E167          | "Formato 6" en la página 263  | N/D               | W601        |
| S042             | E167          | "Formato 6" en la página 263  | N/D               | W602        |
| S042             | E168          | "Formato 6" en la página 263  | N/D               | W601        |
| S042             | E168          | "Formato 6" en la página 263  | N/D               | W602        |
| S042             | E168          | "Formato 6" en la página 263  | N/D               | W603        |
| S042             | E169          | "Formato 6" en la página 263  | N/D               | W601        |
| S042             | E169          | "Formato 6" en la página 263  | N/D               | W602        |
| S042             | E176          | "Formato 16" en la página 264 | N/D               | W605        |
| S042             | E177          | N/D                           | N/D               | W609        |
| S042             | E177          | N/D                           | N/D               | W610        |
| S042             | E192          | "Formato 7" en la página 263  | N/D               | W604        |
| S042             | E193          | "Formato 12" en la página 264 | N/D               | W607        |
| S042             | E193          | "Formato 12" en la página 264 | N/D               | W608        |
| S042             | E194          | "Formato 17" en la página 265 | N/D               | W616        |
| S042             | E194          | "Formato 17" en la página 265 | N/D               | W617        |
| S042             | E195          | "Formato 35" en la página 269 | N/D               | W616        |
| S042             | E195          | "Formato 35" en la página 269 | N/D               | W617        |
| S042             | E208          | "Formato 8" en la página 263  | N/D               | W606        |
| S043             | E007          | N/D                           | N/D               | W632        |
| S043             | $E008$        | N/D                           | N/D               | W633        |
| S043             | E009          | N/D                           | N/D               | W634        |

*Tabla 12. B5 - Sucesos del sistema (alertas: 1 = Maestro, 2 = No Maestro) (continuación)*

| Origen | <b>Suceso</b> | Datos exclusivos              | Números de alerta | Ver mensaje |
|--------|---------------|-------------------------------|-------------------|-------------|
| S043   | E161          | "Formato 6" en la página 263  | N/D               | W601        |
| S043   | E161          | "Formato 6" en la página 263  | N/D               | W602        |
| S043   | E161          | "Formato 6" en la página 263  | N/D               | W603        |
| S043   | E162          | "Formato 6" en la página 263  | N/D               | W601        |
| S043   | E162          | "Formato 6" en la página 263  | N/D               | W602        |
| S043   | E162          | "Formato 6" en la página 263  | N/D               | W603        |
| S043   | E163          | "Formato 6" en la página 263  | N/D               | W601        |
| S043   | E163          | "Formato 6" en la página 263  | N/D               | W602        |
| S043   | E163          | "Formato 6" en la página 263  | N/D               | W603        |
| S043   | E164          | "Formato 6" en la página 263  | N/D               | W601        |
| S043   | E164          | "Formato 6" en la página 263  | N/D               | W602        |
| S043   | E164          | "Formato 6" en la página 263  | N/D               | W603        |
| S043   | E165          | "Formato 6" en la página 263  | N/D               | W601        |
| S043   | E165          | "Formato 6" en la página 263  | N/D               | W602        |
| S043   | E165          | "Formato 6" en la página 263  | N/D               | W603        |
| S043   | E166          | "Formato 6" en la página 263  | N/D               | W601        |
| S043   | E166          | "Formato 6" en la página 263  | N/D               | W602        |
| S043   | E166          | "Formato 6" en la página 263  | N/D               | W603        |
| S043   | E167          | "Formato 6" en la página 263  | N/D               | W601        |
| S043   | E167          | "Formato 6" en la página 263  | N/D               | W602        |
| S043   | E168          | "Formato 6" en la página 263  | N/D               | W601        |
| S043   | E168          | "Formato 6" en la página 263  | N/D               | W602        |
| S043   | E168          | "Formato 6" en la página 263  | N/D               | W603        |
| S043   | E169          | "Formato 6" en la página 263  | N/D               | W601        |
| S043   | E169          | "Formato 6" en la página 263  | N/D               | W602        |
| S043   | E176          | "Formato 16" en la página 264 | N/D               | W605        |
| S043   | E177          | N/D                           | N/D               | W609        |
| S043   | E177          | N/D                           | N/D               | W610        |
| S043   | E192          | "Formato 7" en la página 263  | N/D               | W604        |
| S043   | E193          | "Formato 12" en la página 264 | N/D               | W607        |
| S043   | E193          | "Formato 12" en la página 264 | N/D               | W608        |
| S043   | E194          | "Formato 17" en la página 265 | N/D               | W616        |
| S043   | E194          | "Formato 17" en la página 265 | N/D               | W617        |
| S043   | E195          | "Formato 35" en la página 269 | N/D               | W616        |
| S043   | E195          | "Formato 35" en la página 269 | N/D               | W617        |
| S043   | E208          | "Formato 8" en la página 263  | N/D               | W606        |
| S044   | E161          | "Formato 45" en la página 270 | N/D               | W602        |
| S044   | E193          | "Formato 45" en la página 270 | N/D               | W608        |
| S045   | E161          | "Formato 6" en la página 263  | N/D               | W601        |
| S045   | E161          | "Formato 6" en la página 263  | N/D               | W602        |

*Tabla 12. B5 - Sucesos del sistema (alertas: 1 = Maestro, 2 = No Maestro) (continuación)*

| Origen | <b>Suceso</b>    | Datos exclusivos              | Números de alerta | Ver mensaje |
|--------|------------------|-------------------------------|-------------------|-------------|
| S045   | E161             | "Formato 6" en la página 263  | N/D               | W603        |
| S045   | E162             | "Formato 6" en la página 263  | N/D               | W601        |
| S045   | E162             | "Formato 6" en la página 263  | N/D               | W602        |
| S045   | E162             | "Formato 6" en la página 263  | N/D               | W603        |
| S045   | E163             | "Formato 6" en la página 263  | N/D               | W601        |
| S045   | E163             | "Formato 6" en la página 263  | N/D               | W602        |
| S045   | E163             | "Formato 6" en la página 263  | N/D               | W603        |
| S045   | E164             | "Formato 6" en la página 263  | N/D               | W601        |
| S045   | E164             | "Formato 6" en la página 263  | N/D               | W602        |
| S045   | E164             | "Formato 6" en la página 263  | N/D               | W603        |
| S045   | E165             | "Formato 6" en la página 263  | N/D               | W601        |
| S045   | E165             | "Formato 6" en la página 263  | N/D               | W602        |
| S045   | E165             | "Formato 6" en la página 263  | N/D               | W603        |
| S045   | E166             | "Formato 6" en la página 263  | N/D               | W601        |
| S045   | E166             | "Formato 6" en la página 263  | N/D               | W602        |
| S045   | E166             | "Formato 6" en la página 263  | N/D               | W603        |
| S045   | E167             | "Formato 6" en la página 263  | N/D               | W601        |
| S045   | E167             | "Formato 6" en la página 263  | N/D               | W602        |
| S045   | E <sub>168</sub> | "Formato 6" en la página 263  | N/D               | W601        |
| S045   | E168             | "Formato 6" en la página 263  | N/D               | W602        |
| S045   | E168             | "Formato 6" en la página 263  | N/D               | W603        |
| S045   | E169             | "Formato 6" en la página 263  | N/D               | W601        |
| S045   | E169             | "Formato 6" en la página 263  | N/D               | W602        |
| S045   | E176             | "Formato 16" en la página 264 | N/D               | W605        |
| S045   | E177             | N/D                           | N/D               | W609        |
| S045   | $\rm E177$       | N/D                           | N/D               | W610        |
| S045   | E192             | "Formato 7" en la página 263  | N/D               | W604        |
| S045   | E193             | "Formato 12" en la página 264 | N/D               | W607        |
| S045   | E193             | "Formato 12" en la página 264 | N/D               | W608        |
| S045   | E194             | "Formato 17" en la página 265 | N/D               | W616        |
| S045   | E194             | "Formato 17" en la página 265 | N/D               | W617        |
| S045   | E195             | "Formato 35" en la página 269 | N/D               | W616        |
| S045   | E195             | "Formato 35" en la página 269 | N/D               | W617        |
| S045   | E208             | "Formato 8" en la página 263  | N/D               | W606        |
| S046   | E001             | N/D                           | N/D               | W663        |
| S046   | E002             | N/D                           | N/D               | W663        |
| S046   | E003             | N/D                           | N/D               | W663        |
| S046   | E004             | "Formato 62" en la página 271 | N/D               | W663        |
| S046   | $E005$           | "Formato 62" en la página 271 | N/D               | W663        |
| S046   | E006             | N/D                           | N/D               | W663        |

*Tabla 12. B5 - Sucesos del sistema (alertas: 1 = Maestro, 2 = No Maestro) (continuación)*

| Origen | <b>Suceso</b> | Datos exclusivos              | Números de alerta | Ver mensaje |
|--------|---------------|-------------------------------|-------------------|-------------|
| S046   | ${\rm E}007$  | N/D                           | N/D               | W663        |
| S046   | E008          | N/D                           | N/D               | W663        |
| S046   | E009          | N/D                           | N/D               | W663        |
| S046   | E010          | N/D                           | N/D               | W664        |
| S046   | E011          | N/D                           | N/D               | W665        |
| S046   | E012          | N/D                           | N/D               | W663        |
| S046   | E013          | N/D                           | N/D               | W663        |
| S046   | E014          | N/D                           | N/D               | W663        |
| S046   | E015          | N/D                           | N/D               | W663        |
| S046   | E016          | N/D                           | N/D               | W663        |
| S046   | E161          | "Formato 6" en la página 263  | N/D               | W601        |
| S046   | E161          | "Formato 6" en la página 263  | N/D               | W602        |
| S046   | E161          | "Formato 6" en la página 263  | N/D               | W603        |
| S046   | E162          | "Formato 6" en la página 263  | N/D               | W601        |
| S046   | E162          | "Formato 6" en la página 263  | N/D               | W602        |
| S046   | E162          | "Formato 6" en la página 263  | N/D               | W603        |
| S046   | E163          | "Formato 6" en la página 263  | N/D               | W601        |
| S046   | E163          | "Formato 6" en la página 263  | N/D               | W602        |
| S046   | E163          | "Formato 6" en la página 263  | N/D               | W603        |
| S046   | E164          | "Formato 6" en la página 263  | N/D               | W601        |
| S046   | E164          | "Formato 6" en la página 263  | N/D               | W602        |
| S046   | E164          | "Formato 6" en la página 263  | N/D               | W603        |
| S046   | E165          | "Formato 6" en la página 263  | N/D               | W601        |
| S046   | E165          | "Formato 6" en la página 263  | N/D               | W602        |
| S046   | E165          | "Formato 6" en la página 263  | N/D               | W603        |
| S046   | E166          | "Formato 6" en la página 263  | N/D               | W601        |
| S046   | E166          | "Formato 6" en la página 263  | N/D               | W602        |
| S046   | E166          | "Formato 6" en la página 263  | N/D               | W603        |
| S046   | E167          | "Formato 6" en la página 263  | N/D               | W601        |
| S046   | E167          | "Formato 6" en la página 263  | N/D               | W602        |
| S046   | E168          | "Formato 6" en la página 263  | N/D               | W601        |
| S046   | E168          | "Formato 6" en la página 263  | N/D               | W602        |
| S046   | E168          | "Formato 6" en la página 263  | N/D               | W603        |
| S046   | E169          | "Formato 6" en la página 263  | N/D               | W601        |
| S046   | E169          | "Formato 6" en la página 263  | N/D               | W602        |
| S046   | E176          | "Formato 16" en la página 264 | N/D               | W605        |
| S046   | E177          | N/D                           | N/D               | W609        |
| S046   | E177          | N/D                           | N/D               | W610        |
| S046   | E192          | "Formato 7" en la página 263  | N/D               | W604        |
| S046   | E193          | "Formato 12" en la página 264 | N/D               | W607        |

*Tabla 12. B5 - Sucesos del sistema (alertas: 1 = Maestro, 2 = No Maestro) (continuación)*

| Origen      | <b>Suceso</b> | Datos exclusivos              | Números de alerta | Ver mensaje |
|-------------|---------------|-------------------------------|-------------------|-------------|
| S046        | E193          | "Formato 12" en la página 264 | N/D               | W608        |
| S046        | E194          | "Formato 17" en la página 265 | N/D               | W616        |
| S046        | E194          | "Formato 17" en la página 265 | N/D               | W617        |
| S046        | E195          | "Formato 35" en la página 269 | N/D               | W616        |
| S046        | E195          | "Formato 35" en la página 269 | N/D               | W617        |
| S046        | E208          | "Formato 8" en la página 263  | N/D               | W606        |
| S047        | E001          | "Formato 41" en la página 270 | N/D               | W757        |
| S047        | E080          | N/D                           | N/D               | W678        |
| S047        | E081          | N/D                           | N/D               | W678        |
| S047        | E082          | N/D                           | N/D               | W678        |
| S047        | E083          | N/D                           | N/D               | W678        |
| S047        | E084          | N/D                           | N/D               | W678        |
| S047        | E085          | N/D                           | N/D               | W678        |
| S047        | E086          | N/D                           | N/D               | W678        |
| S047        | E087          | N/D                           | N/D               | W678        |
| S047        | E088          | N/D                           | N/D               | W678        |
| S047        | E089          | N/D                           | N/D               | W678        |
| S047        | E090          | N/D                           | N/D               | W678        |
| <b>S048</b> | E001          | N/D                           | N/D               | W666        |
| S048        | E002          | N/D                           | N/D               | W666        |
| <b>S048</b> | E004          | N/D                           | N/D               | W666        |
| <b>S048</b> | E005          | N/D                           | N/D               | W666        |
| <b>S048</b> | E006          | N/D                           | N/D               | W666        |
| S048        | E016          | N/D                           | N/D               | W666        |
| <b>S048</b> | E017          | N/D                           | N/D               | W666        |
| <b>S048</b> | E018          | N/D                           | N/D               | W666        |
| <b>S048</b> | E161          | N/D                           | N/D               | W601        |
| S049        | E161          | "Formato 6" en la página 263  | N/D               | W601        |
| S049        | E161          | "Formato 6" en la página 263  | N/D               | W602        |
| S049        | E161          | "Formato 6" en la página 263  | N/D               | W603        |
| S049        | E162          | "Formato 6" en la página 263  | N/D               | W601        |
| S049        | E162          | "Formato 6" en la página 263  | N/D               | W602        |
| S049        | E162          | "Formato 6" en la página 263  | N/D               | W603        |
| S049        | E163          | "Formato 6" en la página 263  | N/D               | W601        |
| S049        | E163          | "Formato 6" en la página 263  | N/D               | W602        |
| S049        | E163          | "Formato 6" en la página 263  | N/D               | W603        |
| S049        | E164          | "Formato 6" en la página 263  | N/D               | W601        |
| S049        | E164          | "Formato 6" en la página 263  | N/D               | W602        |
| S049        | E164          | "Formato 6" en la página 263  | N/D               | W603        |
| S049        | E165          | "Formato 6" en la página 263  | N/D               | W601        |

*Tabla 12. B5 - Sucesos del sistema (alertas: 1 = Maestro, 2 = No Maestro) (continuación)*

| Origen            | <b>Suceso</b> | Datos exclusivos              | Números de alerta | Ver mensaje |
|-------------------|---------------|-------------------------------|-------------------|-------------|
| S049              | E165          | "Formato 6" en la página 263  | N/D               | W602        |
| S049              | E165          | "Formato 6" en la página 263  | N/D               | W603        |
| S049              | E166          | "Formato 6" en la página 263  | N/D               | W601        |
| S049              | E166          | "Formato 6" en la página 263  | N/D               | W602        |
| S049              | E166          | "Formato 6" en la página 263  | N/D               | W603        |
| S049              | E167          | "Formato 6" en la página 263  | N/D               | W601        |
| S049              | E167          | "Formato 6" en la página 263  | N/D               | W602        |
| S049              | E168          | "Formato 6" en la página 263  | N/D               | W601        |
| S049              | E168          | "Formato 6" en la página 263  | N/D               | W602        |
| S049              | E168          | "Formato 6" en la página 263  | N/D               | W603        |
| S049              | E169          | "Formato 6" en la página 263  | N/D               | W601        |
| S049              | E169          | "Formato 6" en la página 263  | N/D               | W602        |
| S049              | E176          | "Formato 16" en la página 264 | N/D               | W605        |
| S049              | E177          | N/D                           | N/D               | W609        |
| S049              | E177          | N/D                           | N/D               | W610        |
| S049              | E192          | "Formato 7" en la página 263  | N/D               | W604        |
| S049              | E193          | "Formato 12" en la página 264 | N/D               | W607        |
| S <sub>0</sub> 49 | E193          | "Formato 12" en la página 264 | N/D               | W608        |
| S049              | E194          | "Formato 17" en la página 265 | N/D               | W616        |
| S049              | E194          | "Formato 17" en la página 265 | N/D               | W617        |
| S <sub>0</sub> 49 | E195          | "Formato 35" en la página 269 | N/D               | W616        |
| S049              | E195          | "Formato 35" en la página 269 | N/D               | W617        |
| S049              | E208          | "Formato 8" en la página 263  | N/D               | W606        |
| S052              | E005          | "Formato 54" en la página 270 | N/D               | W850        |
| S052              | E006          | "Formato 54" en la página 270 | N/D               | W851        |
| S053              | E003          | "Formato 15" en la página 264 | N/D               | W819        |
| S053              | E005          | "Formato 15" en la página 264 | N/D               | W821        |
| S053              | E006          | "Formato 15" en la página 264 | N/D               | W822        |
| S053              | ${\rm E008}$  | "Formato 15" en la página 264 | N/D               | W822        |
| S053              | E041          | "Formato 15" en la página 264 | N/D               | W874        |
| S054              | ${\rm E}001$  | N/D                           | N/D               | W790        |
| S054              | E002          | N/D                           | N/D               | W790        |
| S054              | E003          | N/D                           | N/D               | W790        |
| S054              | ${\rm E}004$  | N/D                           | N/D               | W790        |
| S054              | ${\rm E005}$  | N/D                           | N/D               | W790        |
| S054              | E006          | N/D                           | N/D               | W790        |
| S054              | $E007$        | N/D                           | N/D               | W790        |
| S054              | $E008$        | N/D                           | N/D               | W790        |
| S054              | E009          | N/D                           | N/D               | W790        |
| ${\rm S054}$      | E010          | N/D                           | N/D               | W790        |

*Tabla 12. B5 - Sucesos del sistema (alertas: 1 = Maestro, 2 = No Maestro) (continuación)*

| Origen | <b>Suceso</b> | Datos exclusivos             | Números de alerta       | Ver mensaje |
|--------|---------------|------------------------------|-------------------------|-------------|
| S054   | E011          | N/D                          | N/D                     | W790        |
| S054   | E012          | N/D                          | N/D                     | W790        |
| S054   | E013          | N/D                          | N/D                     | W790        |
| S054   | E014          | N/D                          | N/D                     | W790        |
| S054   | E015          | N/D                          | N/D                     | W790        |
| S054   | E016          | N/D                          | N/D                     | W790        |
| S054   | E017          | N/D                          | N/D                     | W000        |
| S054   | E017          | N/D                          | N/D                     | W790        |
| S054   | E018          | N/D                          | N/D                     | W790        |
| S054   | E019          | N/D                          | N/D                     | W790        |
| S054   | E020          | N/D                          | N/D                     | W790        |
| S054   | E021          | N/D                          | N/D                     | W790        |
| S054   | E022          | N/D                          | N/D                     | W790        |
| S054   | E101          | N/D                          | N/D                     | W790        |
| S054   | E102          | N/D                          | N/D                     | W790        |
| S054   | E103          | N/D                          | N/D                     | W790        |
| S054   | E104          | N/D                          | N/D                     | W790        |
| S054   | E105          | N/D                          | N/D                     | W790        |
| S054   | E106          | N/D                          | N/D                     | W790        |
| S054   | E107          | N/D                          | N/D                     | W790        |
| S054   | E108          | N/D                          | N/D                     | W790        |
| S054   | E109          | N/D                          | N/D                     | W790        |
| S054   | E110          | N/D                          | N/D                     | W790        |
| S054   | E111          | N/D                          | N/D                     | W790        |
| S054   | E112          | N/D                          | N/D                     | W790        |
| S054   | E113          | N/D                          | N/D                     | W790        |
| S054   | E114          | N/D                          | N/D                     | W790        |
| S054   | E115          | N/D                          | $\mathrm{N}/\mathrm{D}$ | W790        |
| S054   | E116          | N/D                          | N/D                     | W790        |
| S054   | $\rm E117$    | N/D                          | N/D                     | W790        |
| S056   | E161          | "Formato 6" en la página 263 | N/D                     | W601        |
| S056   | E161          | "Formato 6" en la página 263 | N/D                     | W602        |
| S056   | E161          | "Formato 6" en la página 263 | N/D                     | W603        |
| S056   | E162          | "Formato 6" en la página 263 | $\mathrm{N}/\mathrm{D}$ | W601        |
| S056   | E162          | "Formato 6" en la página 263 | N/D                     | W602        |
| S056   | E162          | "Formato 6" en la página 263 | N/D                     | W603        |
| S056   | E163          | "Formato 6" en la página 263 | N/D                     | W601        |
| S056   | E163          | "Formato 6" en la página 263 | N/D                     | W602        |
| S056   | E163          | "Formato 6" en la página 263 | N/D                     | W603        |
| S056   | E164          | "Formato 6" en la página 263 | N/D                     | W601        |

*Tabla 12. B5 - Sucesos del sistema (alertas: 1 = Maestro, 2 = No Maestro) (continuación)*

| Origen | <b>Suceso</b>    | Datos exclusivos              | Números de alerta | Ver mensaje |
|--------|------------------|-------------------------------|-------------------|-------------|
| S056   | E164             | "Formato 6" en la página 263  | N/D               | W602        |
| S056   | E164             | "Formato 6" en la página 263  | N/D               | W603        |
| S056   | E <sub>165</sub> | "Formato 6" en la página 263  | N/D               | W601        |
| S056   | E165             | "Formato 6" en la página 263  | N/D               | W602        |
| S056   | E165             | "Formato 6" en la página 263  | N/D               | W603        |
| S056   | E166             | "Formato 6" en la página 263  | N/D               | W601        |
| S056   | E166             | "Formato 6" en la página 263  | N/D               | W602        |
| S056   | E166             | "Formato 6" en la página 263  | N/D               | W603        |
| S056   | E167             | "Formato 6" en la página 263  | N/D               | W601        |
| S056   | E167             | "Formato 6" en la página 263  | N/D               | W602        |
| S056   | E168             | "Formato 6" en la página 263  | N/D               | W601        |
| S056   | E168             | "Formato 6" en la página 263  | N/D               | W602        |
| S056   | E168             | "Formato 6" en la página 263  | N/D               | W603        |
| S056   | E169             | "Formato 6" en la página 263  | N/D               | W601        |
| S056   | E169             | "Formato 6" en la página 263  | N/D               | W602        |
| S056   | E176             | "Formato 16" en la página 264 | N/D               | W605        |
| S056   | E177             | N/D                           | N/D               | W609        |
| S056   | E177             | N/D                           | N/D               | W610        |
| S056   | E192             | "Formato 7" en la página 263  | N/D               | W604        |
| S056   | E193             | "Formato 12" en la página 264 | N/D               | W607        |
| S056   | E193             | "Formato 12" en la página 264 | N/D               | W608        |
| S056   | E194             | "Formato 17" en la página 265 | N/D               | W616        |
| S056   | E194             | "Formato 17" en la página 265 | N/D               | W617        |
| S056   | E195             | "Formato 35" en la página 269 | N/D               | W616        |
| S056   | E195             | "Formato 35" en la página 269 | N/D               | W617        |
| S056   | E208             | "Formato 8" en la página 263  | N/D               | W606        |
| S056   | E208             | N/D                           | N/D               | W617        |
| S057   | ${\rm E}001$     | "Formato 59" en la página 271 | N/D               | W667        |
| S057   | E002             | "Formato 56" en la página 271 | N/D               | W667        |
| S057   | E003             | "Formato 57" en la página 271 | N/D               | W667        |
| S057   | E004             | "Formato 57" en la página 271 | N/D               | W667        |
| S057   | E005             | "Formato 57" en la página 271 | N/D               | W000        |
| S057   | E006             | N/D                           | N/D               | W000        |
| S057   | E007             | N/D                           | N/D               | W000        |
| S057   | $E008$           | "Formato 59" en la página 271 | N/D               | W000        |
| S057   | E161             | "Formato 6" en la página 263  | N/D               | W601        |
| S057   | E161             | "Formato 6" en la página 263  | N/D               | W602        |
| S057   | E161             | "Formato 6" en la página 263  | N/D               | W603        |
| S057   | E162             | "Formato 6" en la página 263  | N/D               | W601        |
| S057   | E162             | "Formato 6" en la página 263  | N/D               | W602        |

*Tabla 12. B5 - Sucesos del sistema (alertas: 1 = Maestro, 2 = No Maestro) (continuación)*

| Origen       | <b>Suceso</b>    | Datos exclusivos              | Números de alerta       | Ver mensaje |
|--------------|------------------|-------------------------------|-------------------------|-------------|
| S057         | E162             | "Formato 6" en la página 263  | N/D                     | W603        |
| S057         | E163             | "Formato 6" en la página 263  | N/D                     | W601        |
| S057         | E163             | "Formato 6" en la página 263  | N/D                     | W602        |
| S057         | E163             | "Formato 6" en la página 263  | N/D                     | W603        |
| S057         | E164             | "Formato 6" en la página 263  | N/D                     | W601        |
| S057         | E164             | "Formato 6" en la página 263  | N/D                     | W602        |
| S057         | E164             | "Formato 6" en la página 263  | N/D                     | W603        |
| S057         | E165             | "Formato 6" en la página 263  | N/D                     | W601        |
| S057         | E165             | "Formato 6" en la página 263  | N/D                     | W602        |
| S057         | E <sub>165</sub> | "Formato 6" en la página 263  | N/D                     | W603        |
| S057         | E166             | "Formato 6" en la página 263  | N/D                     | W601        |
| S057         | E166             | "Formato 6" en la página 263  | N/D                     | W602        |
| S057         | E166             | "Formato 6" en la página 263  | N/D                     | W603        |
| S057         | E167             | "Formato 6" en la página 263  | N/D                     | W601        |
| S057         | E167             | "Formato 6" en la página 263  | N/D                     | W602        |
| S057         | E168             | "Formato 6" en la página 263  | N/D                     | W601        |
| S057         | E168             | "Formato 6" en la página 263  | N/D                     | W602        |
| S057         | E168             | "Formato 6" en la página 263  | N/D                     | W603        |
| S057         | E169             | "Formato 6" en la página 263  | N/D                     | W601        |
| S057         | E169             | "Formato 6" en la página 263  | N/D                     | W602        |
| S057         | E176             | "Formato 16" en la página 264 | N/D                     | W605        |
| S057         | E177             | N/D                           | N/D                     | W609        |
| S057         | E177             | N/D                           | N/D                     | W610        |
| S057         | E192             | "Formato 7" en la página 263  | N/D                     | W604        |
| S057         | E193             | "Formato 12" en la página 264 | N/D                     | W607        |
| S057         | E193             | "Formato 12" en la página 264 | $\mathrm{N}/\mathrm{D}$ | W608        |
| S057         | E194             | "Formato 17" en la página 265 | N/D                     | W616        |
| S057         | E194             | "Formato 17" en la página 265 | N/D                     | W617        |
| S057         | E195             | "Formato 35" en la página 269 | N/D                     | W616        |
| S057         | E195             | "Formato 35" en la página 269 | N/D                     | W617        |
| S057         | E208             | "Formato 8" en la página 263  | N/D                     | W606        |
| ${\rm S064}$ | ${\rm E}001$     | N/D                           | X'42'                   | W000        |
| S064         | E001             | N/D                           | X'42'                   | W100        |
| S064         | E001             | N/D                           | X'42'                   | W407        |
| ${\rm S064}$ | E002             | "Formato 45" en la página 270 | N/D                     | <b>W008</b> |
| S064         | E002             | "Formato 45" en la página 270 | N/D                     | W100        |
| S064         | E003             | "Formato 45" en la página 270 | N/D                     | W008        |
| ${\rm S064}$ | E003             | "Formato 45" en la página 270 | N/D                     | W100        |
| S064         | ${\rm E}004$     | "Formato 45" en la página 270 | N/D                     | W008        |
| S064         | E005             | "Formato 45" en la página 270 | N/D                     | W407        |

*Tabla 12. B5 - Sucesos del sistema (alertas: 1 = Maestro, 2 = No Maestro) (continuación)*

| Origen       | <b>Suceso</b> | Datos exclusivos              | Números de alerta       | Ver mensaje |
|--------------|---------------|-------------------------------|-------------------------|-------------|
| S064         | E006          | N/D                           | N/D                     | W407        |
| S064         | E007          | N/D                           | N/D                     | W407        |
| S064         | E008          | N/D                           | N/D                     | W101        |
| S064         | E009          | "Formato 45" en la página 270 | X'43'                   | W407        |
| S064         | E010          | "Formato 9" en la página 263  | N/D                     | W103        |
| S064         | E010          | "Formato 9" en la página 263  | N/D                     | W407        |
| S064         | E011          | "Formato 9" en la página 263  | X'44'                   | W102        |
| S064         | E012          | "Formato 9" en la página 263  | X'45'                   | W100        |
| S064         | E012          | "Formato 9" en la página 263  | X'45'                   | W103        |
| S064         | E012          | "Formato 9" en la página 263  | X'45'                   | W407        |
| S064         | E014          | "Formato 9" en la página 263  | N/D                     | W104        |
| S064         | E020          | N/D                           | $\mathrm{N}/\mathrm{D}$ | W407        |
| ${\rm S064}$ | E021          | N/D                           | N/D                     | W105        |
| S064         | E022          | N/D                           | N/D                     | W106        |
| S064         | E023          | N/D                           | N/D                     | W106        |
| S064         | E024          | N/D                           | N/D                     | W106        |
| S064         | E025          | N/D                           | N/D                     | W106        |
| S064         | E026          | N/D                           | N/D                     | W106        |
| S064         | E027          | N/D                           | N/D                     | W106        |
| S064         | E028          | N/D                           | N/D                     | W106        |
| S064         | E029          | N/D                           | N/D                     | W106        |
| S070         | ${\rm E}001$  | N/D                           | X'46'                   | W318        |
| S070         | E002          | N/D                           | X'46'                   | W324        |
| S070         | E003          | N/D                           | X'46'                   | W319        |
| S070         | ${\rm E}004$  | N/D                           | $X'47'$                 | W320        |
| S070         | E005          | N/D                           | $X'47'$                 | W326        |
| S070         | E007          | N/D                           | $X'46'$                 | W325        |
| S070         | E008          | N/D                           | N/D                     | W327        |
| S070         | E020          | N/D                           | N/D                     | W362        |
| S074         | E001          | N/D                           | N/D                     | W000        |
| S074         | E002          | N/D                           | N/D                     | W000        |
| S074         | E003          | N/D                           | N/D                     | W000        |
| S074         | E004          | N/D                           | N/D                     | W000        |
| S074         | E005          | N/D                           | N/D                     | W000        |
| S074         | E006          | N/D                           | N/D                     | W000        |
| S074         | E018          | N/D                           | N/D                     | W000        |
| S080         | E038          | "Formato 40" en la página 269 | N/D                     | W400        |
| S084         | E000          | N/D                           | N/D                     | W000        |
| S084         | E000          | "Formato 31" en la página 267 | N/D                     | W408        |
| S084         | E002          | N/D                           | N/D                     | W000        |

*Tabla 12. B5 - Sucesos del sistema (alertas: 1 = Maestro, 2 = No Maestro) (continuación)*

| Origen | <b>Suceso</b> | Datos exclusivos              | Números de alerta       | Ver mensaje  |
|--------|---------------|-------------------------------|-------------------------|--------------|
| S084   | E002          | N/D                           | N/D                     | W365         |
| S084   | E002          | "Formato 31" en la página 267 | N/D                     | W409         |
| S084   | E003          | N/D                           | N/D                     | W000         |
| S084   | E003          | "Formato 31" en la página 267 | N/D                     | W410         |
| S084   | E004          | "Formato 31" en la página 267 | X'05'                   | W411         |
| S084   | E005          | "Formato 31" en la página 267 | N/D                     | W412         |
| S084   | E009          | N/D                           | N/D                     | W408         |
| S084   | E017          | N/D                           | N/D                     | W408         |
| S084   | E020          | N/D                           | N/D                     | W000         |
| S084   | E031          | "Formato 31" en la página 267 | $X'06'$                 | W052         |
| S084   | E032          | "Formato 31" en la página 267 | X'06'                   | W413         |
| S084   | E033          | "Formato 31" en la página 267 | X'3C'                   | W054         |
| S084   | E034          | "Formato 31" en la página 267 | X'3C'                   | W053         |
| S084   | E035          | "Formato 31" en la página 267 | X'3C'                   | W000         |
| S084   | E035          | "Formato 31" en la página 267 | X'3C'                   | W410         |
| S084   | E036          | "Formato 31" en la página 267 | N/D                     | W051         |
| S084   | E045          | "Formato 31" en la página 267 | X'3C'                   | W054         |
| S084   | E046          | "Formato 31" en la página 267 | X'3C'                   | W054         |
| S084   | E099          | "Formato 9" en la página 263  | N/D                     | W102         |
| S084   | E100          | N/D                           | N/D                     | W358         |
| S084   | E101          | N/D                           | N/D                     | W359         |
| S084   | E102          | N/D                           | N/D                     | W363         |
| S084   | E104          | N/D                           | N/D                     | W000         |
| S084   | E105          | N/D                           | N/D                     | W000         |
| S084   | E106          | N/D                           | N/D                     | W000         |
| S084   | E107          | N/D                           | N/D                     | W000         |
| S084   | E108          | N/D                           | N/D                     | W366         |
| S084   | E109          | N/D                           | $\mathrm{N}/\mathrm{D}$ | W000         |
| S086   | E001          | "Formato 41" en la página 270 | X'39'                   | Z008         |
| S086   | ${\rm E}001$  | "Formato 41" en la página 270 | $\chi$ 39'              | W414         |
| S086   | E002          | "Formato 18" en la página 265 | X'39'                   | W414         |
| S086   | E002          | "Formato 18" en la página 265 | X'39'                   | Z008         |
| S086   | E003          | "Formato 18" en la página 265 | X'39'                   | W414         |
| S086   | E003          | "Formato 18" en la página 265 | X'39'                   | Z008         |
| S086   | E006          | "Formato 41" en la página 270 | X'39'                   | W414         |
| S086   | E006          | "Formato 41" en la página 270 | X'39'                   | Z008         |
| S086   | E007          | "Formato 41" en la página 270 | X'39'                   | W414         |
| S086   | ${\rm E}007$  | "Formato 41" en la página 270 | X'39'                   | ${\rm Z}008$ |
| S086   | ${\rm E008}$  | "Formato 41" en la página 270 | X'39'                   | W414         |
| S086   | E008          | "Formato 41" en la página 270 | X'39'                   | Z008         |

*Tabla 12. B5 - Sucesos del sistema (alertas: 1 = Maestro, 2 = No Maestro) (continuación)*

| Origen | <b>Suceso</b> | Datos exclusivos              | Números de alerta | Ver mensaje |
|--------|---------------|-------------------------------|-------------------|-------------|
| S086   | E009          | "Formato 41" en la página 270 | $X'39'$           | W414        |
| S086   | E009          | "Formato 41" en la página 270 | X'39'             | Z008        |
| S086   | E010          | "Formato 46" en la página 270 | X'39'             | Z008        |
| S086   | E010          | "Formato 46" en la página 270 | X'39'             | W414        |
| S086   | E011          | "Formato 46" en la página 270 | N/D               | Z001        |
| S086   | E012          | N/D                           | N/D               | W000        |
| S086   | E012          | "Formato 46" en la página 270 | N/D               | Z002        |
| S086   | E013          | "Formato 46" en la página 270 | N/D               | Z001        |
| S086   | E014          | "Formato 46" en la página 270 | N/D               | Z002        |
| S086   | E016          | N/D                           | N/D               | W414        |
| S086   | E016          | "Formato 46" en la página 270 | N/D               | Z004        |
| S086   | E018          | N/D                           | N/D               | W414        |
| S086   | E019          | N/D                           | N/D               | W414        |
| S086   | E020          | N/D                           | N/D               | W414        |
| S086   | E020          | N/D                           | N/D               | W415        |
| S086   | E021          | N/D                           | N/D               | W414        |
| S086   | E021          | N/D                           | N/D               | W415        |
| S086   | E022          | N/D                           | N/D               | W414        |
| S086   | E022          | N/D                           | N/D               | W415        |
| S086   | E023          | N/D                           | N/D               | W414        |
| S086   | E024          | N/D                           | N/D               | W414        |
| S086   | E025          | N/D                           | N/D               | W414        |
| S086   | E026          | N/D                           | N/D               | W414        |
| S086   | E027          | N/D                           | N/D               | W414        |
| S086   | E028          | N/D                           | N/D               | W414        |
| S087   | E001          | "Formato 41" en la página 270 | X'39'             | W414        |
| S087   | E002          | "Formato 18" en la página 265 | X'39'             | W414        |
| S087   | ${\rm E}003$  | "Formato 18" en la página 265 | X'39'             | W414        |
| S087   | E006          | "Formato 18" en la página 265 | X'39'             | W414        |
| S087   | ${\rm E}007$  | "Formato 41" en la página 270 | X'39'             | W414        |
| S087   | ${\rm E008}$  | "Formato 41" en la página 270 | X'39'             | W414        |
| S087   | E009          | "Formato 41" en la página 270 | X'39'             | W414        |
| S087   | E010          | "Formato 41" en la página 270 | X'39'             | W414        |
| S087   | E018          | N/D                           | N/D               | W414        |
| S087   | E019          | N/D                           | N/D               | W414        |
| S087   | E020          | N/D                           | N/D               | W000        |
| S087   | E020          | N/D                           | N/D               | W415        |
| S087   | E021          | N/D                           | N/D               | W415        |
| S087   | E022          | N/D                           | N/D               | W415        |
| S087   | E023          | N/D                           | N/D               | W414        |

*Tabla 12. B5 - Sucesos del sistema (alertas: 1 = Maestro, 2 = No Maestro) (continuación)*

| Origen           | <b>Suceso</b>    | Datos exclusivos              | Números de alerta | Ver mensaje |
|------------------|------------------|-------------------------------|-------------------|-------------|
| S087             | E024             | N/D                           | N/D               | W414        |
| S087             | E025             | N/D                           | N/D               | W414        |
| S087             | E026             | N/D                           | N/D               | W414        |
| S087             | E027             | N/D                           | N/D               | W414        |
| S087             | E028             | N/D                           | N/D               | W414        |
| S090             | E100             | N/D                           | N/D               | W000        |
| S090             | E <sub>100</sub> | N/D                           | N/D               | W403        |
| S <sub>125</sub> | E001             | "Formato 52" en la página 270 | N/D               | W315        |
| S <sub>125</sub> | E008             | "Formato 20" en la página 265 | N/D               | W766        |
| S <sub>253</sub> | E001             | N/D                           | N/D               | W984        |
| S <sub>253</sub> | E002             | N/D                           | N/D               | W985        |
| S <sub>253</sub> | E003             | "Formato 62" en la página 271 | N/D               | W986        |
| S <sub>255</sub> | E012             | "Formato 52" en la página 270 | N/D               | W739        |

*Tabla 12. B5 - Sucesos del sistema (alertas: 1 = Maestro, 2 = No Maestro) (continuación)*

# **B6 - Sucesos de la aplicación**

Esta sección de las anotaciones cronológicas del sistema contiene sucesos generados por el programa de aplicación. Para obtener información acerca de esta sección, consulte la publicación *Guía de Operación* del programa de aplicación que está ejecutando.Sin embargo, es posible que la *Guía de Operación* de la aplicación no liste los sucesos del programa de aplicación en la sección B6 de las anotaciones cronológicas del sistema.

# **Formatos de datos exclusivos**

**Los datos exclusivos se anotan cronológicamente principalmente para el personal de servicio de IBM.** Esta información puede utilizarse para crear un historial de sucesos que se han producido y para proporcionar información detallada sobre los sucesos. Parte de esta información como la del código de retorno, el nombre del archivo, la razón para la IPL o la razón del vuelco puede ser útil para el usuario. La información referente a la dirección del dispositivo, la unidad, el mandato o el estado del dispositivo no está destinada a que la utilice el usuario.

### **Formato xx**

rrrrrrrriiiissssssssnn donde:

```
rrrrrrrr = Registros de datos POS para el adaptador
   iiii = ID de POS para el adaptador
ssssssss = "RANURA"
     nn = Número de ranura del adaptador
```
## **Formato 1**

Para obtener una lista de los ID de dispositivo de terminal, consulte el apartado "ID de [dispositivos](#page-463-0) para el terminal 4683" en la página 446 o el apartado ["ID](#page-466-0) de [dispositivos](#page-466-0) para el terminal 4693 o 4694" en la página 449.

ID DISPOSITIVO: xx MANDATO ENVIADO: xxxxxxxxxx ESTADO RECIBIDO: xxxx

<span id="page-280-0"></span>ID DISPOSITIVO: xx MANDATO: xxxx ESTADO: xx ÚLTIMO ESTADO ERROR: xx

#### **Formato 3**

ID DISPOSITIVO: xx DATOS: xxxxxxxxxxxxxxxxxxxxxxxx \*aaaaaaaaaaaa\*

#### **Formato 4**

ID DISPOSITIVO: xx MANDATO: xxxxxx ESTADO: xxxx ÚLTIMO ESTADO ERROR: xxxx

## **Formato 5**

ID DISPOSITIVO: xx MANDATO: xxxx ESTADO: xxxx ERROR DE ADAPTADOR: xx

## **Formato 6**

```
DIRECTORIO: {ADX ?PGM actual}
            {ADX_?MNT mantenimiento}
            {ADX_?BUL copia de seguridad}
           {c}OPERACIÓN: {Open (Por claves/Pantalla)}
           {Close}
           {Read}
           {Write (Por claves)}
           {Delete (Por claves)}
           {Copy (Por claves/Secuencial)}
           {Create (Por claves)}
           {Rename}
           {File Data}
           {c}
```
CR: {Una descripción del código de retorno}

### **Formato 7**

{Código de retorno incorrecto del error de interfaz de Servicios/Programa de aplicación} CR: {Una descripción del código de retorno}

#### **Formato 8**

LONGITUD SERIE DE INICIALIZACIÓN: xxxx OCHO PRIMEROS BYTES: xxxxxxxxxxxxxxxxx \*aaaaaaaa\* CÓDIGO DE RETORNO DE MONITOR: xxxx

### **Formato 9**

PROGRAMA: cccccccccccc CÓDIGO DE RETORNO: xxxxxxxx CR: {Una descripción del código de retorno}

#### **Formato 10**

TABLA: cccccccccccc CÓDIGO DE RETORNO: xxxxxxxx CR: {Una descripción del código de retorno}

## **Formato 11**

Para obtener una lista de los ID de dispositivo de terminal, consulte el apartado "ID de [dispositivos](#page-463-0) para el terminal 4683" en la página 446 o el apartado ["ID](#page-466-0) de [dispositivos](#page-466-0) para el terminal 4693 o 4694" en la página 449.

ID DISPOSITIVO: xx UNIDAD: xx ÚLTIMO MENSAJE CANAL DISPOSITIVO: xxxx ESTADO SISTEMA: xx ESTADO DEL DISPOSITIVO: xx

**Nota:** asimismo, se facilita la siguiente información para el escáner.

<span id="page-281-0"></span>INDICADORES APERTURA: xx INDICADORES ESTADO: xx DATOS ENTRADA - TIPO ETIQUETA: xxxx DISTINTIVO CONTINUACIÓN: xx DATOS PREVIOS - TIPO ETIQUETA: xxxx DISTINTIVO CONTINUACIÓN: xx ACUMULACIÓN LONG. DATOS ETIQUETA: xx DISTINTIVOS COMPROBACIÓN DATOS ETIQUETA: xx

# **Formato 12**

OPERACIÓN: {DISPD} {POSF} {Sin referencia para interfaz de pantalla} {Sin campos visibles}  ${c}$ 

# **Formato 13**

OPERACIÓN: {INITDM} {OPNDIS} {DISPD} {POSF} {NXTF} {PUTF} {CURS} {CLSDIS}  ${c}$ 

## **Formato 14**

DISTINTIVOS FUNCIÓN: xxxx :bbbbbbbbbbbbbbbbbbbbbb: (BINARIO)

## **Formato 15**

ERROR DETECTADO POR {PROGRAMA/SISTEMA} CR: {Una descripción del código de retorno}

### **Formato 16**

TABLA: {Proceso} 0PERACIÓN: {Get}<br>{Entorno} {Set}  $\{Entorno\}$ {Hora y Fecha} {Lookup} {Almacenamiento} {c} {Área de interconexión de memoria} {Archivo de disco} {Disco} {Pantalla} {Consola física} {Consola virtual} {Ratón} {Borde superior} {Borde inferior} {Borde izquierdo} {Borde derecho} {Sistema} {Número de archivo} {Definiciones de sistema} {Definiciones de proceso} {Entorno de mandatos} {Dispositivo} {Nombre de vía de acceso} {Impresora} {Serie} {Controlador de reloj de DOS} {Dispositivo nulo} {Puerto} CR: {Una descripción del código de retorno}

<span id="page-282-0"></span>OPERACIÓN: {Código de retorno de interfaz de pantalla incorrecto} {El número de referencia no es válido} {Puntero cero} {Longitud de datos cero}  ${c}$ 

## **Formato 18**

CÓDIGO DE RETORNO: xxxxxxxx {ARCHIVO: ADXCSCTF.DAT NÚMERO TERMINAL: iii} {ARCHIVO: ADXCSCDF.DAT NOMBRE GRUPO DISPOSITIVO: cccccccc} CR: {Una descripción del código de retorno}

#### **Formato 19**

FUNCIÓN: {INIT} CÓDIGO DE RETORNO: xxxxxxxx {PCREATE} {PABORT}  ${GET}$ {SET} {LOOKUP} {OPEN} {CLOSE} {READ} {WRITE} {SEEK} {CREATE} {DELETE} {SPECIAL} {INSTALL} {DVRLOCK} {RENAME} {LOCK}  $\{xx\}$ MANDATO A ADAPTADOR DE E/S: xxxxxxxxxxxxxxxxxxxxx \*aaaaaaaaa\*

#### **Formato 20**

FUNCIÓN: {INIT} NOMBRE ARCHIVO: ssssssssssss CÓDIGO DE RETORNO: xxxxxxxx {PCREATE} {PABORT}  ${GET}$ {SET} {LOOKUP} {OPEN} {CLOSE} {READ} {WRITE} {SEEK} {CREATE} {DELETE} {SPECIAL} {INSTALL} {DVRLOCK} {RENAME} {LOCK} {xx}

CR: {Una descripción del código de retorno}

CR: {Una descripción del código de retorno}

#### **Formato 21**

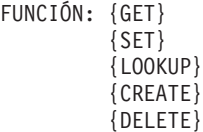

```
{OPEN}
          {CLOSE}
          {READ}
         {WRITE}
         {SPECIAL}
         {RENAME}
         {DEFINE}
          \{xx\}CR: {Una descripción del código de retorno}
```
ERROR: {No es un archivo por claves/archivo no encontrado}

### **Formato 23**

**Nota:** la siguiente información de la línea superior se repite para cada tipo de rastreo. El número de terminal solo se proporciona para un rastreo de canal de dispositivo.

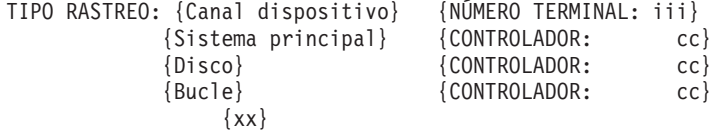

REINICIO PERMITIDO: {Sí/No}

## **Formato 24**

CAUSA: {Petición de operador} {Archivo de rastreo lleno} {Error} {xxxx} CR: {Una descripción del código de retorno}

## **Formato 25**

NÚMERO TERMINAL: {iii} ID CONTROLADOR: cc INTERVALO ENTRE MUESTRAS: iiiiiiiiii MILISEGUNDOS

## **Formato 26**

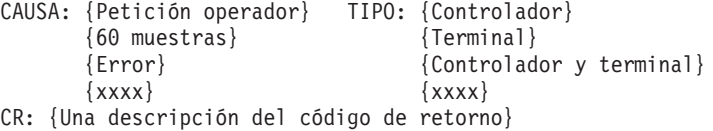

## **Formato 27**

TIPO: {No se ha encontrado el archivo ADXCSONF.DAT en ADX\_SDT1} {Ha fallado la creación de copia de tamaño mínimo de ADXCSONF.DAT} CR: {Una descripción del código de retorno}

## **Formato 28**

TIPO: {Normal/Subordinado} ID PROCESO: {xxxxxxxx}

# **Formato 29**

CAUSA: {La aplicación ha finalizado} TIPO PROGRAMA: {Normal} {Petición de operador} {Subordinado} {Petición de aplicación} {xx}  $\{xx\}$ CR: {Una descripción del código de retorno}

#### **Formato 30**

```
ACCIÓN: {Petición} MANDATO: {Volcar almacenamiento de terminal}
        {Respuesta} {Cargar almacenamiento de terminal}
        {Tiempo excedido} {Establecer fecha/hora de terminal}
        {Enviar todo} {Cargar aplicación}
                              {xx} {Cargar aplicación con DEBUG}
                              {Cancelar aplicación}
                              {Habilitar retención de almacenamiento}
                              {Inhabilitar retención de almacenamiento}
                              {Visualizar estado de terminal}
                              {Establecer fecha/hora de controlador}
                              {IPL de controlador}
                              {Desactivar maestro}
                              {Activar maestro}
                              {Permitir reserva de bucle de tienda}
                              {Impedir reserva de bucle de tienda}
                              {Reanudar control de bucle de tienda}
                              {Desactivar Servidor de archivos}
                              {Activar Servidor de archivos}
                              {Enviar actualizaciones de maestro}
                              {Recibir actualizaciones de maestro}
                              {Habilitar enlace}
                              {Inhabilitar enlace}
                              {Inhabilitar enlace con forzar}
                              {Habilitar red Token Ring}
                              {Inhabilitar red Token Ring}
                              {Visualizar estado de enlace}
                              {Visualizar estado de red Token Ring}
                  \{xx\}NOMBRE: {cccccccc}
ORIGEN: {LAN} CONTROLADOR ORIGEN: cc CONTROLADOR DESTINO: cc
        {Operador}
        {Aplicación}
Formato 31
CAUSA DE IPL: {Se ha producido un vuelco del sistema}
                  {Solicitado por el operador desde los Servicios de aplicación/terminal}
              {Solicitada por el programa desde los Servicios de aplicación/terminal}
              {Detectada anomalía de hardware}
              {Solicitado por el programa desde el controlador de tienda}
              {IPL debida a activación de software}
                                 {Normal}
           {xx sin definir}
CAUSA DEL VUELCO: {Solicitado por el operador desde el interruptor de vuelco}
                  {Solicitado por el operador desde los Servicios de aplicación/terminal}
                  {Error de programa del sistema}
                  {Solicitado desde el controlador de tienda}
                  {Solicitado desde los Servicios de aplicación/terminal}
                  {Error de programa de aplicación}
           {xx sin definir}
RESULTADO DEL DIAGNÓSTICO: xxxx (VUELCO CAUSADO POR MCPC)
VECTOR DE MCPC: {Excepción de error de dispositivo}
                {Interrupción de paso único}
                {Interrupción de NMI}
                {Interrupción de punto de interrupción}
                {Excepción de desbordamiento detectado por INTO}
                {Excepción de rango de BOUND excedido}
                {Excepción de código de operador que no es válido}
                {Excepción de extensión de procesador no disponible}
                {Detectada excepción doble}
                {Interrupción de desbordamiento de segmento de extensión de procesador}
                {Segmento de estado de tarea que no es válido}
                {Segmento no existe}
                {Segmento de pila desbordado o no existe}
                {Protección general}
                                 {xx sin definir}
```
<span id="page-285-0"></span>**Nota:** se listan hasta 16 bytes de datos. LONGITUD DATOS: xxxx DATOS: xxxxxxxxxxxxxxxxxxxxxxxxxxxxxxxx \*aaaaaaaaaaaaaaaa\*

#### **Formato 33**

**Nota:** se lista CAUSA de IPL o CAUSA DE VUELCO.

CAUSA DE IPL: {Se ha apagado y encendido el controlador o se ha producido} {un problema de la línea de alimentación} {Se ha producido un vuelco del sistema} {Solicitado por el operador desde los Servicios de aplicación/terminal} {Solicitada por el programa desde los Servicios de aplicación/terminal} {Detectada anomalía de hardware} {El operador o el programa ha solicitado la carga de almacenamiento} {del controlador desde la Inicialización del Menú del Sistema} {Solicitado por el programa desde el controlador de tienda} {IPL debida a activación de software} {Error de movimiento de bloque} {Normal} {El operador ha pulsado CONTROL, ALT y SUPR} {xx sin definir} CAUSA DEL VUELCO: {Solicitado por el operador desde el interruptor de vuelco} {Solicitado por el operador desde los Servicios de aplicación/terminal} {Error de programa del sistema} {Solicitado desde el controlador de tienda} {Solicitado desde los Servicios de aplicación/terminal} {Error de programa de aplicación} {Suspensión del sistema de archivos} {Error de programa en la tarjeta adaptadora IBM Realtime Interface} {Co-Processor Multiport 0} {Error de programa en la tarjeta adaptadora IBM Realtime Interface} {Co-Processor Multiport 1} {Error de programa en la tarjeta adaptadora IBM X.25 Interface} {Co-Processor/2 2} {Error de programa en la tarjeta adaptadora IBM X.25 Interface} {Co-Processor/2 3} {El operador ha solicitado vuelco del controlador} {El operador ha pulsado CONTROL, ALT y SIGNO MENOS (teclado numérico)} {El programa de aplicación ha solicitado vuelco del controlador}

 $\{xx\}$ 

**Nota:** si se lista la CAUSA de IPL e indica que "se ha detectado error de hardware", se lista DESCRIPCIÓN DEL ERROR. De lo contrario, se lista CÓDIGO DE TERMINACIÓN DE VUELCO.

Cuando se produce un error de canal en el controlador de tienda, la identidad de la ranura donde se ha producido el error de paridad no está disponible. CÓDIGO DE TERMINACIÓN DE VUELCO: {Imposible le

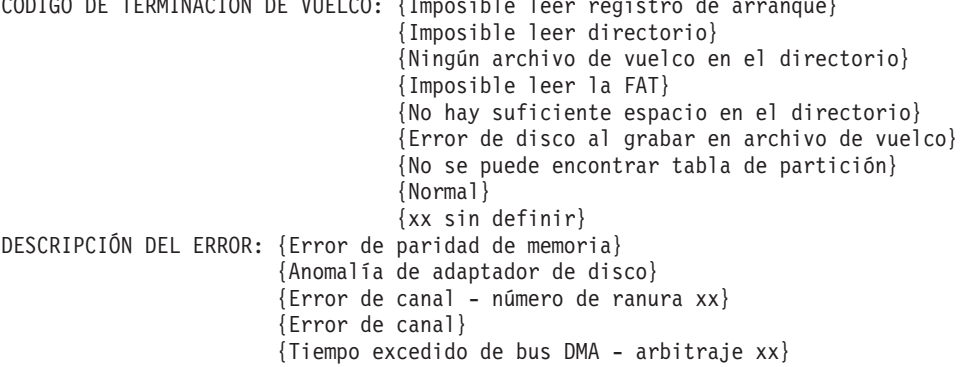

<span id="page-286-0"></span>{Reloj de alerta} {Desconocida} CÓDIGO DE DIAGNÓSTICO: xxxxxxxxxxxxxxxxxxxxxxxxxxxxx

**Nota:** puede que B5/S024/E027 visualice DATOS EXCLUSIVOS en lugar de CÓDIGO DE DIAGNÓSTICO

## **Formato 34**

TIPO: {Inicio de sesión} {Fin de sesión} {Desconexión}  $\{xx\}$ 

## **Formato 35**

OPERACIÓN: {Datos incorrectos devueltos desde la interfaz de pantalla} {Ningún nulo desde la interfaz de pantalla} {Datos incorrectos en archivo de entrada de rutina de pantalla}  ${c}$ LONGITUD DATOS: xxxx OCHO PRIMEROS BYTES: xxxxxxxxxxxxxxxx \*aaaaaaaa\*

#### **Formato 36**

BIBLIOTECA: {Sistema} ACCIÓN: {Aceptar} NOMBRE ARCHIVO: cccccccccccc {Aplicación IBM} {Probar} {Usuario} {Cancelar}  ${c}$ CÓDIGO DE RETORNO: xxxxxxxx CR: {Descripción del código de retorno}

## **Formato 37**

NOMBRE DE LÍNEA: cccccccc

#### **Formato 38**

ÚLTIMO ESTADO RECIBIDO: xxxx

## **Formato 39**

Para obtener una lista de los ID de dispositivo de terminal, consulte el apartado "ID de [dispositivos](#page-463-0) para el terminal 4683" en la página 446 o el apartado ["ID](#page-466-0) de [dispositivos](#page-466-0) para el terminal 4693 o 4694" en la página 449.

ID DISPOSITIVO: xx

#### **Formato 40**

NÚMERO DE TERMINAL: iii

**Nota:** puede que el número de terminal no sea válido si este error se ha anotado cronológicamente debido a un error de CRC. Además, puede que con este error se anoten cronológicamente los números especiales de terminal siguientes:

> 12, 283 - Se ha producido un error en el mensaje de un terminal que estaba solicitando reserva.

12, 285 - Se ha producido un error en un mensaje de un terminal al que todavía no se ha proporcionado un número de terminal.

12, 286 - Se ha producido un error en un mensaje del controlador de tienda primaria dando instrucciones a este controlador de tienda para que salga de reserva.

# <span id="page-287-0"></span>**Formatos de datos exclusivos**

### **Formato 41**

CÓDIGO DE RETORNO: xxxxxxxx CR: {Descripción del código de retorno}

**Formato 42**

CR: {Descripción del código de retorno}

## **Formato 43**

DATOS DEL SISTEMA PRINCIPAL: xxxxxxxxxxxxxxxxxx \*aaaaaaaa\*

**Formato 44** NOMBRE ARCHIVO: cccccccccccc

**Formato 45** NOMBRE: cccccccccccc

**Formato 46** NÚMERO DE TERMINAL ENTRADO: cccc

**Formato 47** ID DE OPERADOR: cccccccccc

**Formato 48** Maestro Activo/Servidor de Archivos: cccccccccc

**Formato 49** Subordinado: cccccccccc

**Formato 50** NOMBRE DE NODO: cccccccccc CÓDIGO DE RETORNO: xxxxxxxx

#### **Formato 51**

ERRORES DE DATOS: iiiiiiii PÉRDIDAS DE DATOS: iiiiiiii ERRORES DE PARIDAD: iiiiiiii RAZÓN: Estadísticas solo. No necesariamente un error.

## **Formato 52**

ID DE DISCO: C CÓDIGO DE RETORNO: xxxxxxxx NÚMERO de BYTES: iiiiiiii

### **Formato 53**

NOMBRE ARCHIVO: cccccccccccc CR: {Descripción del código de retorno}

## **Formato 54**

NÚMERO DE TARJETA: {0, 1, 2 o 3}

## **Formato 55**

NÚMERO DE TARJETA: {0, 1, 2 o 3} NÚMERO DE PÁGINA: xx CONTENIDO DE REGISTRO DE PARIDAD: xxxx
#### **Formato 56**

CANTIDAD DE ESPACIO SOLICITADA: xxxxxxxx CÓDIGO DE RETORNO: xxxxxxxx

# **Formato 57**

TAMAÑO DE ARCHIVO GUARDADO: xxxxxxxx TAMAÑO DE ARCHIVO REAL: xxxxxxxx NOMBRE ARCHIVO: cccccccccccc

# **Formato 58**

ÚLTIMO ESTADO RECIBIDO: xxxx MANDATO: XX RAZÓN: {Descripción del número de suceso}

# **Formato 59**

NOMBRE ARCHIVO: cccccccccccc

#### **Formato 60**

CÓDIGO DE ESTADO: xxxxxxxx

# **Formato 61**

MENSAJE RECIBIDO: xxxxxxxxxxxxxxx

# **Formato 62**

NOMBRE ARCHIVO: cccccccccccc CÓDIGO DE RETORNO: xxxxxxxx CR: {Descripción del código de retorno}

#### **Formato 63**

DATOS EXCLUSIVOS: rrrrxxxxxxxxyyyyyyyyffffffffffffffff

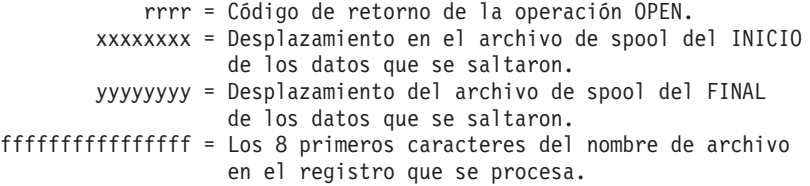

## **Formato 64**

DATOS EXCLUSIVOS: 4010xxxxxxxxyyyyyyyyffffffffffffffff

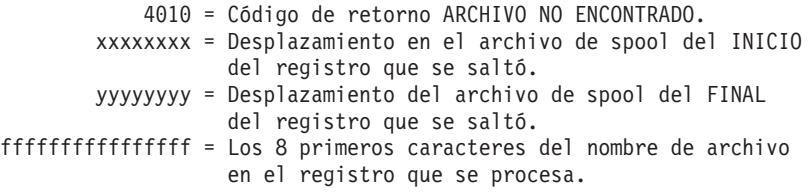

# **Formato 65**

DATOS EXCLUSIVOS: rrrr00000000000000000000000000000000

rrrr = Código de retorno del intento de crear el proceso de eliminación de spool.

## **Formato 66**

ID MOD: xxx {Identificación de módulo: Para uso interno de IBM} ID LOC: xxx {Identificación de ubicación: Para uso interno de IBM} ID PROD: xxxx {Identificación de producto: Para uso interno de IBM}

# **Formatos de datos exclusivos**

CÓDIGO DE RETORNO: xxxxxxxx CR: {Descripción del código de retorno} CÓDIGO DE ERROR: xxxx {Para uso interno de IBM} CALIFICADOR DE ERROR 1: xxxx CALIFICADOR DE ERROR 2: xxxx

#### **Formato 67**

NÚMERO DE SECTOR RELATIVO: xxxx CR: {Descripción del código de retorno} DATOS EXCLUSIVOS: xxxxxxxxxxxxxxxxxxxxxxxxxxxxxxxxxxxx

#### **Formato 68**

CÓDIGO DE RETORNO: xxxxxxxx NOMBRE ARCHIVO: ssssssssssss ORIGEN: CUADRO TEMPORAL:

#### **Formato 69**

Nombre de registro de Configuración: ccccccccccc CR: {Una descripción del código de retorno} IDENTIFICADORES: xx xx xx xx

#### **Formato 70**

DIRECCIÓN DE DISPOSITIVO: xx MANDATO: xxxx ESTADO DE IMPRESORA: xxxx ESTADO FISCAL: xxxx CÓDIGO DE RETORNO: xxxxxxxx CR: (Una descripción del código de retorno)

#### **Formato 71**

Excesivos Errores de Línea, Tarjeta = xxxx Puerto = xxxx

#### **Formato 72**

CAUSA: (Error de apertura) (Error de lectura) (Error especial) (Discrepancia de terminal) CR: (Una descripción del código de retorno)

## **Formato 73**

DIRECCIÓN DE DISPOSITIVO: xx MANDATO: xxxxxx DATOS DE IMPRESORA: xxxx ESTADO: xxxxxxxxxxxx

#### **Formato 74**

DIRECCIÓN DE DISPOSITIVO: xx MANDATO ENVIADO : xxxxxxxx ESTADO RECIBIDO: xxxxxxxx DATOS RECIBIDOS: xxxxxxxxxxxx

Para el mensaje W356, DATOS RECIBIDOS contiene la respuesta de información de dispositivo del teclado conectado en el formato siguiente:

10ddff03ee

dd = ID de disposit. X'01' = Teclado de punto de venta al por menor o Teclado de punto de venta al por menor con lector de tarjetas X'02' = Teclado de punto de venta al por menor con lector de tarjetas y visor X'03' = Teclado de diseño modificable con lector de tarjetas X'04' = Teclado alfanumérico de punto de venta al por menor con lector de tarjetas X'05' = ANPOS (DBCS)

ff = Características

X'01' = Teclado de punto de venta al por menor, Teclado de punto de venta al por menor con lector de tarjetas o Teclado de punto de venta al por menor con lector de tarjetas y visor X'02' = Teclado de diseño modificable con lector de tarjetas X'03' = Teclado alfanumérico de punto de venta al por menor con lector de tarjetas  $X'04'$  = ANPOS (DBCS)

ee = Nivel de EC

Para los mensajes W357 y W404, DIRECCIÓN DE DISPOSITIVO contiene la respuesta de dirección de dispositivo del teclado táctil conectado en el formato siguiente:

xx

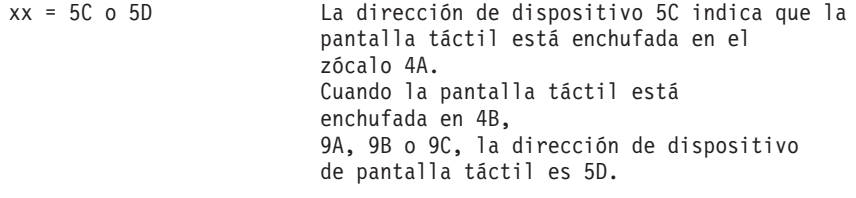

Para los mensajes W357 y W404, MANDATO ENVIADO contiene los últimos 4 bytes de mandato enviados a la pantalla táctil.

Para los mensajes W357 y W404, ESTADO RECIBIDO contiene los últimos 4 bytes de estado recibidos desde la pantalla táctil.

Para los mensajes W357 y W404, DATOS RECIBIDOS contiene los últimos 6 bytes de datos recibidos desde la pantalla táctil.

Para el mensaje W885 E009, Formato de datos exclusivos rrrrrrrrriiiissssssssnn :

rrrrrrrr = Registros de datos POS para el adaptador. iiii = ID de POS para el adaptador. ssssssss = "RANURA" nn = Número de ranura de adaptador de PC.

#### **Formato 75**

FN: {Nombre del archivo de inicialización que no se puede ejecutar) CR: {Descripción del código de retorno}

#### **Formato 76**

FN: {Operación de la red en proceso al producirse el error} CR: {Descripción del código de retorno}

#### **Formato 77**

IP ADDR: {La dirección de Internet del sistema principal no autorizado está en formato decimal con puntos}

#### **Formato 78**

CR: {Descripción del código de retorno} LLAMADA: xxxx INFO: xxxxxxxxxxxx

#### **Formato 79**

CR: {Descripción del código de retorno} ID MOD: xxx ID UBIC: xxxxxxx

## **Formato 80**

VBE VERSIÓN: vvvv RESOLUCIÓN: X=xxxx Y=yyyy NÚMERO DE COLORES: cccccccc

VBE es el nivel de la versión de la Extensión de BIOS de vídeo (VBE) del sistema. Por ejemplo, vvvv=0102 significaría VBE 1.2. RESOLUCIÓN y Número de COLORES describen la modalidad de gráficos que se utiliza en el sistema: Por ejemplo, xxxx=1024, yyyy=768 y cccccccc=65536, significarían una modalidad de gráficos de 1024x768 y 64K de colores.

# **Formato 81**

```
DATOS EXCLUSIVOS: aabbwwxxyyzz
aa = ID de dispositivo (X'4A' o X'4B')
bb = número de unidad (X'00' o X'01')
  wwxx = representa la información de configuración de etiquetas que se ha intentado utilizar.
 Los valores de ww son:
     X'01' = Etiquetas UPC/EAN
     X'02' = Etiquetas UPC Versión D
     X'04' = Etiquetas Código 39
     X'08' = Etiquetas ITF (Intercalada 2 de 5)
     X'10' = Etiquetas Codabar
     X'20' = Etiquetas Código 93
     X'40' = Etiquetas Código 128
     X'80' = Etiquetas UCC/EAN 128
 Los valores de xx son:
     X'01' = Etiquetas P2 Suplementarias
     X'02' = Etiquetas P5 Suplementarias
     X'04' = Etiquetas suplementarias de cupón 128
  yyzz = representa la información de configuración de etiquetas utilizadas realmente.
 Los valores de yy son:
     X'01' = Etiquetas UPC/EAN
     X'02' = Etiquetas UPC Versión D
     X'04' = Etiquetas Código 39
     X'08' = Etiquetas ITF (Intercalada 2 de 5)
     X'10' = Etiquetas Codabar
     X'20' = Etiquetas Código 93
     X'40' = Etiquetas Código 128
     X'80' = Etiquetas UCC/EAN 128
 Los valores de zz son:
     X'01' = Etiquetas P2 Suplementarias
     X'02' = Etiquetas P5 Suplementarias
     X'04' = Etiquetas suplementarias de cupón 128
```
# **Números de alerta**

El sistema operativo envía alertas para un subconjunto de entradas de las anotaciones cronológicas del sistema. Los números de alerta del sistema se envían cuando se anotan cronológicamente los sucesos del sistema y se necesita soporte de programación de aplicación. Los códigos de gravedad del mensaje no influyen en las alertas que se envían al sistema principal.

La siguiente tabla lista los números de alerta del sistema y la sección de las anotaciones cronológicas del sistema, el origen y el suceso que identifican.

*Tabla 13. Alertas del Sistema*

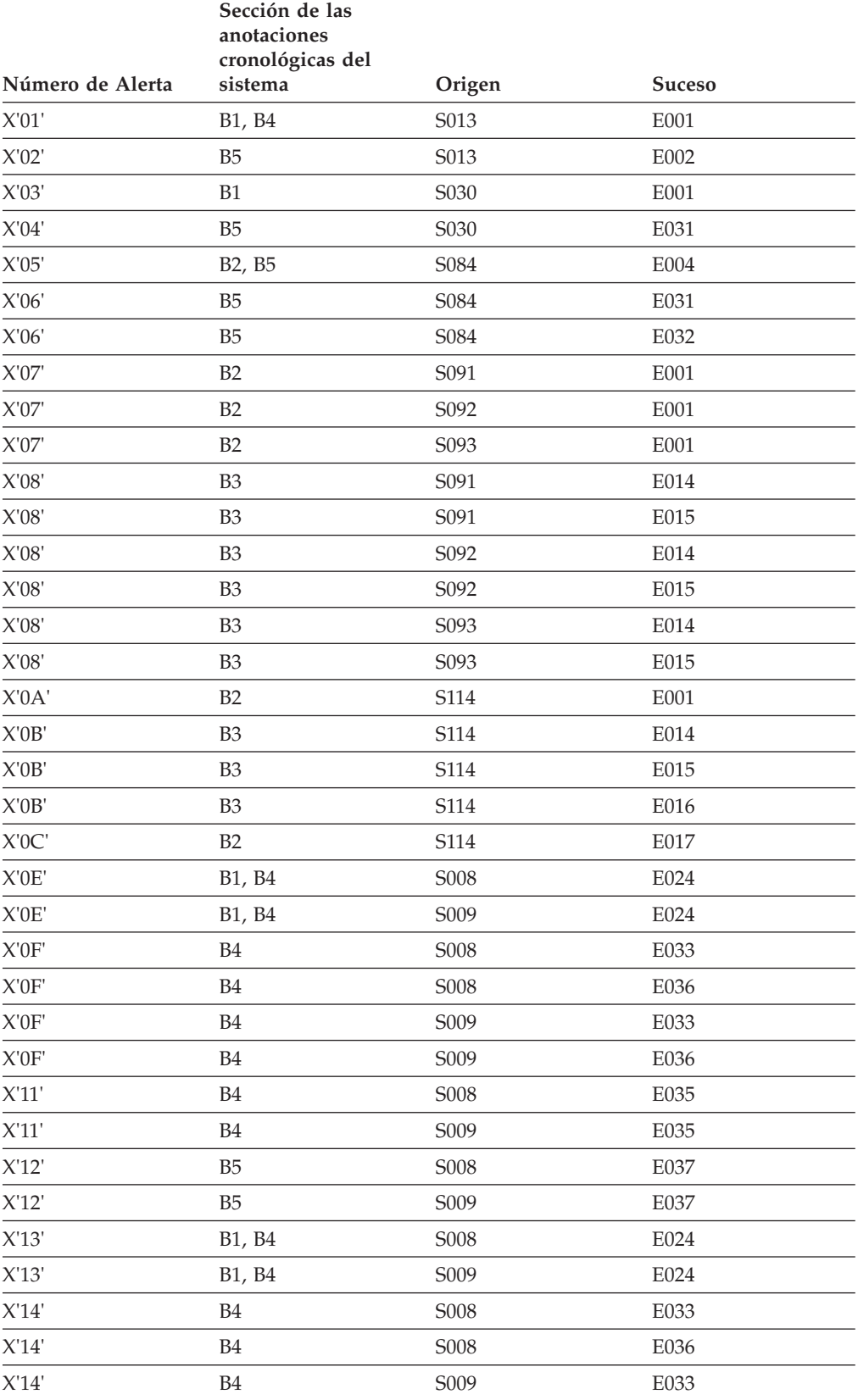

| Número de Alerta          | Sección de las<br>anotaciones<br>cronológicas del<br>sistema | Origen | <b>Suceso</b> |
|---------------------------|--------------------------------------------------------------|--------|---------------|
| X'14'                     | <b>B4</b>                                                    | S009   | E036          |
| X'16'                     | B <sub>4</sub>                                               | S008   | E035          |
| X'16'                     | B <sub>4</sub>                                               | S009   | E035          |
| X'17'                     | B <sub>5</sub>                                               | S008   | E037          |
| X'17'                     | B <sub>5</sub>                                               | S009   | E037          |
| $X'18'$                   | B1                                                           | S030   | E001          |
| X'19'                     | B <sub>5</sub>                                               | S030   | E031          |
| X'1A'                     | B <sub>4</sub>                                               | S004   | E012          |
| X <sup>'</sup> 1C'        | B <sub>4</sub> , B <sub>5</sub>                              | S004   | E014          |
| X'1D'                     | B1                                                           | S004   | E017          |
| $\mathsf{X}'1\mathsf{E}'$ | B <sub>4</sub>                                               | S004   | E018          |
| X'1F'                     | B1                                                           | S004   | E021          |
| $\mathsf{X}'1\mathsf{F}'$ | B <sub>4</sub>                                               | S004   | E019          |
| X'20'                     | B1                                                           | S004   | E022          |
| X'20'                     | B <sub>4</sub>                                               | S004   | E020          |
| X'22'                     | B <sub>4</sub>                                               | S004   | E012          |
| X'24'                     | B <sub>4</sub> , B <sub>5</sub>                              | S004   | E014          |
| X'25'                     | B1                                                           | S004   | E017          |
| X'26'                     | B <sub>4</sub>                                               | S004   | E018          |
| X'27'                     | B1                                                           | S004   | E021          |
| X'27'                     | B <sub>4</sub>                                               | S004   | E019          |
| X'28'                     | B1                                                           | S004   | E022          |
| X'28'                     | B <sub>4</sub>                                               | S004   | E020          |
| X'2A'                     | B <sub>4</sub>                                               | S014   | E002          |
| X'2B'                     | B5                                                           | S014   | E003          |
| $X^2C$                    | B4                                                           | S014   | E004          |
| X'2D'                     | B <sub>4</sub>                                               | S017   | E001          |
| X'2D'                     | $\ensuremath{\mathsf{B4}}$                                   | S017   | E002          |
| X'2D'                     | <b>B4</b>                                                    | S017   | E003          |
| X'2D'                     | $\ensuremath{\mathsf{B4}}$                                   | S017   | E004          |
| X'2D'                     | $\ensuremath{\mathsf{B4}}$                                   | S017   | E005          |
| X'2E'                     | <b>B4</b>                                                    | S017   | E001          |
| X'2E'                     | B4                                                           | S017   | E002          |
| X'2E'                     | $\ensuremath{\mathsf{B4}}$                                   | S017   | E003          |
| X'2E'                     | B <sub>4</sub>                                               | S017   | E004          |
| X'2E'                     | B4                                                           | S017   | E005          |
| X'2F'                     | B2                                                           | S102   | E001          |
| X'2F'                     | B2                                                           | S102   | E021          |

*Tabla 13. Alertas del Sistema (continuación)*

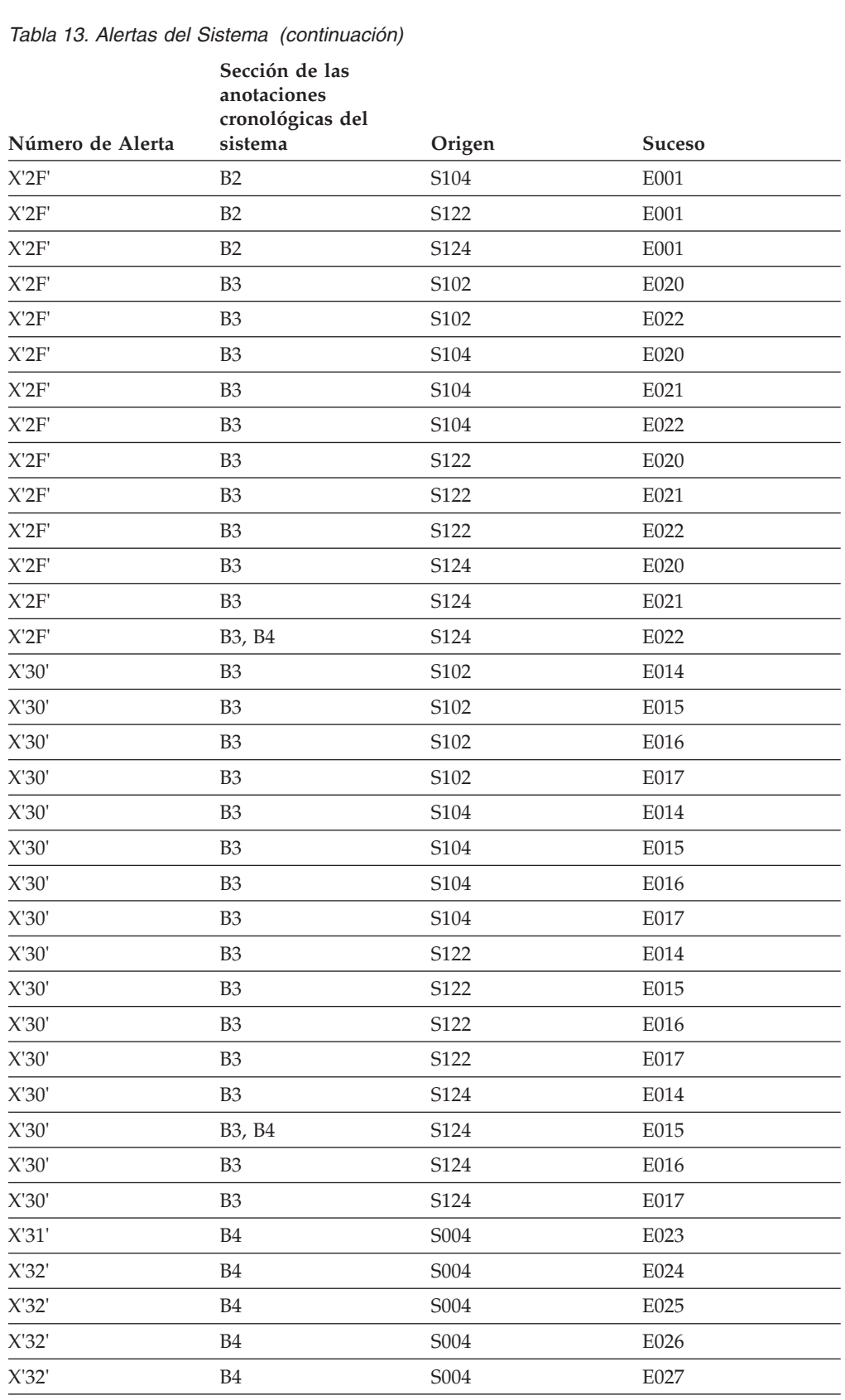

X'33' B4 S004 E023 X'34' B4 S004 E024 X'34' B4 S004 E025  $\overline{\phantom{0}}$ 

|                  | Sección de las<br>anotaciones<br>cronológicas del |        |               |  |  |  |
|------------------|---------------------------------------------------|--------|---------------|--|--|--|
| Número de Alerta | sistema                                           | Origen | <b>Suceso</b> |  |  |  |
| X'34'            | <b>B4</b>                                         | S004   | E026          |  |  |  |
| X'34'            | B <sub>4</sub>                                    | S004   | E027          |  |  |  |
| X'35'            | B <sub>2</sub> , B <sub>3</sub>                   | S090   | E001          |  |  |  |
| X'35'            | B2, B3                                            | S090   | E041          |  |  |  |
| X'36'            | B <sub>3</sub>                                    | S090   | E015          |  |  |  |
| X'36'            | B <sub>3</sub>                                    | S090   | E055          |  |  |  |
| X'37'            | B2                                                | S095   | E001          |  |  |  |
| X'37'            | B <sub>2</sub>                                    | S096   | E001          |  |  |  |
| X'37'            | B2                                                | S097   | E001          |  |  |  |
| X'38'            | B <sub>3</sub>                                    | S096   | E014          |  |  |  |
| X'38'            | B <sub>3</sub>                                    | S096   | E015          |  |  |  |
| $X'38'$          | B <sub>3</sub>                                    | S096   | E016          |  |  |  |
| $X'38'$          | B <sub>3</sub>                                    | S097   | E014          |  |  |  |
| X'38'            | B <sub>3</sub>                                    | S097   | E016          |  |  |  |
| X'39'            | B <sub>5</sub>                                    | S086   | E001          |  |  |  |
| X'39'            | B <sub>5</sub>                                    | S086   | E002          |  |  |  |
| X'39'            | B <sub>5</sub>                                    | S086   | E003          |  |  |  |
| X'39'            | B <sub>5</sub>                                    | S086   | E006          |  |  |  |
| X'39'            | B <sub>5</sub>                                    | S086   | E007          |  |  |  |
| X'39'            | B <sub>5</sub>                                    | S086   | E008          |  |  |  |
| X'39'            | B <sub>5</sub>                                    | S086   | E009          |  |  |  |
| X'39'            | B <sub>5</sub>                                    | S086   | E010          |  |  |  |
| X'39'            | B <sub>5</sub>                                    | S087   | E001          |  |  |  |
| X'39'            | B <sub>5</sub>                                    | S087   | E002          |  |  |  |
| X'39'            | B5                                                | S087   | E003          |  |  |  |
| X'39'            | B5                                                | S087   | E006          |  |  |  |
| X'39'            | B5                                                | S087   | E007          |  |  |  |
| X'39'            | B5                                                | S087   | E008          |  |  |  |
| X'39'            | B <sub>5</sub>                                    | S087   | E009          |  |  |  |
| X'39'            | B5                                                | S087   | E010          |  |  |  |
| X'3A'            | B5                                                | S030   | E033          |  |  |  |
| X'3A'            | B <sub>5</sub>                                    | S030   | E036          |  |  |  |
| X'3B'            | B5                                                | S030   | E033          |  |  |  |
| X'3B'            | B5                                                | S030   | E036          |  |  |  |
| X'3C'            | B <sub>5</sub>                                    | S084   | E033          |  |  |  |
| X'3C'            | B5                                                | S084   | E034          |  |  |  |
| X'3C'            | B5                                                | S084   | E035          |  |  |  |
| X'3C'            | B5                                                | S084   | E036          |  |  |  |

*Tabla 13. Alertas del Sistema (continuación)*

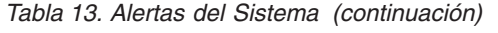

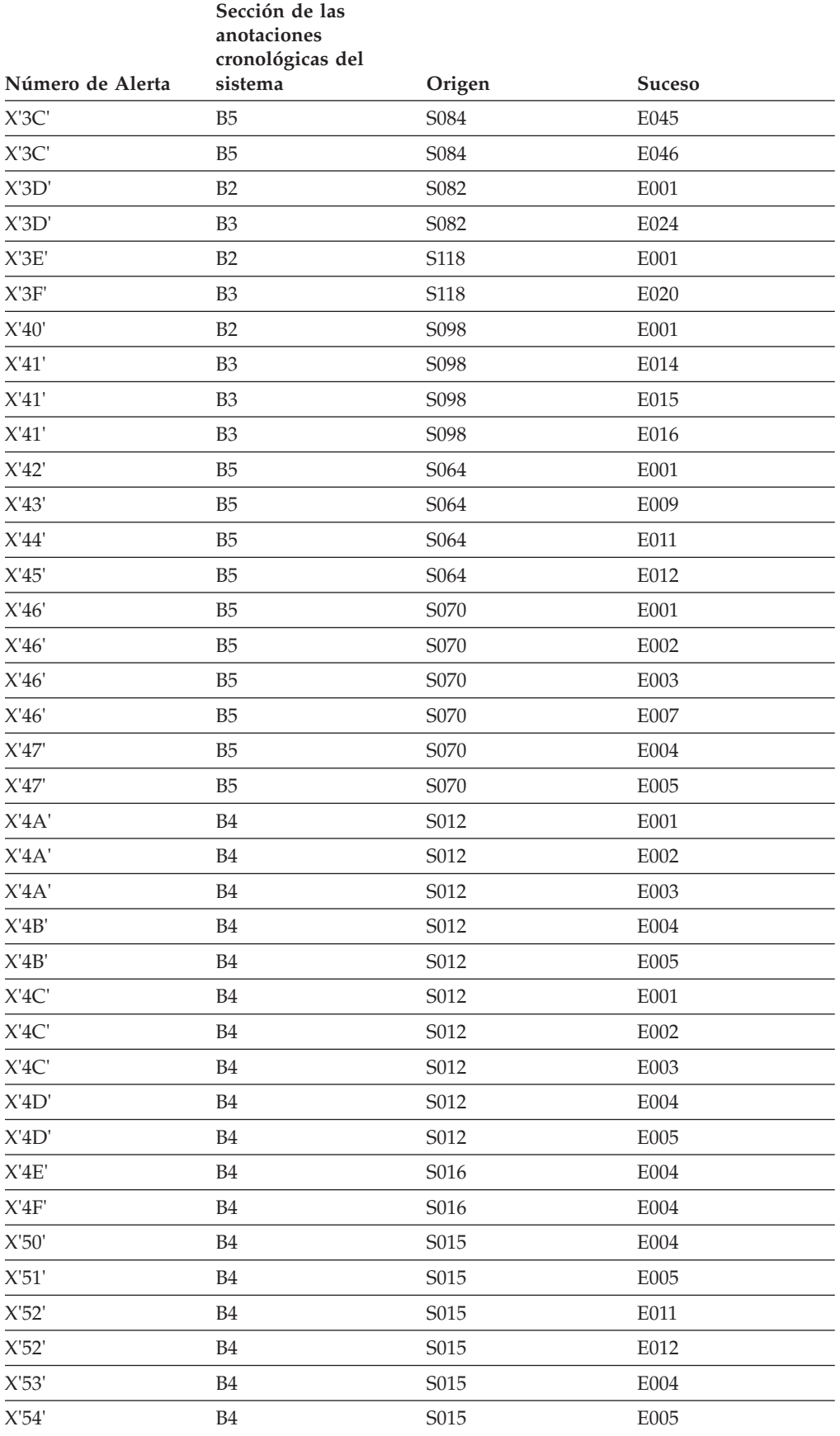

|                  | Sección de las<br>anotaciones<br>cronológicas del |        |               |  |  |  |
|------------------|---------------------------------------------------|--------|---------------|--|--|--|
| Número de Alerta | sistema                                           | Origen | <b>Suceso</b> |  |  |  |
| X'55'            | <b>B4</b>                                         | S015   | E011          |  |  |  |
| X'55'            | B <sub>4</sub>                                    | S015   | E012          |  |  |  |
| X'56'            | B <sub>4</sub>                                    | S015   | E009          |  |  |  |
| X'56'            | <b>B4</b>                                         | S015   | E010          |  |  |  |
| X'57'            | B <sub>4</sub>                                    | S015   | E009          |  |  |  |
| X'57'            | B <sub>4</sub>                                    | S015   | E010          |  |  |  |
| X'58'            | B1                                                | S015   | E002          |  |  |  |
| X'58'            | B1                                                | S015   | E003          |  |  |  |
| X'59'            | B <sub>4</sub>                                    | S015   | E007          |  |  |  |
| X'5A'            | B1                                                | S015   | E002          |  |  |  |
| X'5A'            | B1                                                | S015   | E003          |  |  |  |
| X'5B'            | B <sub>4</sub>                                    | S015   | E007          |  |  |  |
| X'5C'            | B2                                                | S094   | E001          |  |  |  |
| X'5D'            | B <sub>3</sub>                                    | S094   | E014          |  |  |  |
| X'5D'            | B <sub>3</sub>                                    | S094   | E015          |  |  |  |
| X'5E'            | B1                                                | S011   | E002          |  |  |  |
| X'5E'            | B1                                                | S011   | E003          |  |  |  |
| X'5E'            | B1                                                | S050   | E002          |  |  |  |
| X'5E'            | B1                                                | S050   | E003          |  |  |  |
| X'5F'            | B <sub>4</sub>                                    | S011   | E004          |  |  |  |
| X'5F'            | B <sub>4</sub>                                    | S050   | E004          |  |  |  |
| X'60'            | B <sub>4</sub>                                    | S011   | E005          |  |  |  |
| X'60'            | B <sub>4</sub>                                    | S050   | E005          |  |  |  |
| X'61'            | B <sub>4</sub>                                    | S011   | E007          |  |  |  |
| X'61'            | B <sub>4</sub>                                    | S050   | E007          |  |  |  |
| X'62'            | B <sub>4</sub>                                    | S011   | E009          |  |  |  |
| X'62'            | B4                                                | S011   | E010          |  |  |  |
| X'62'            | B4                                                | S050   | E009          |  |  |  |
| X'62'            | B <sub>4</sub>                                    | S050   | E010          |  |  |  |
| X'63'            | B <sub>1</sub>                                    | S011   | E002          |  |  |  |
| X'63'            | B1                                                | S011   | E003          |  |  |  |
| X'63'            | B1                                                | S050   | E002          |  |  |  |
| X'63'            | <b>B1</b>                                         | S050   | E003          |  |  |  |
| X'64'            | B <sub>4</sub>                                    | S011   | E004          |  |  |  |
| X'64'            | B <sub>4</sub>                                    | S050   | E004          |  |  |  |
| X'65'            | B <sub>4</sub>                                    | S011   | E005          |  |  |  |
| X'65'            | B <sub>4</sub>                                    | S050   | E005          |  |  |  |
| X'66'            | B <sub>4</sub>                                    | S011   | E007          |  |  |  |

*Tabla 13. Alertas del Sistema (continuación)*

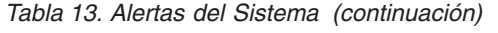

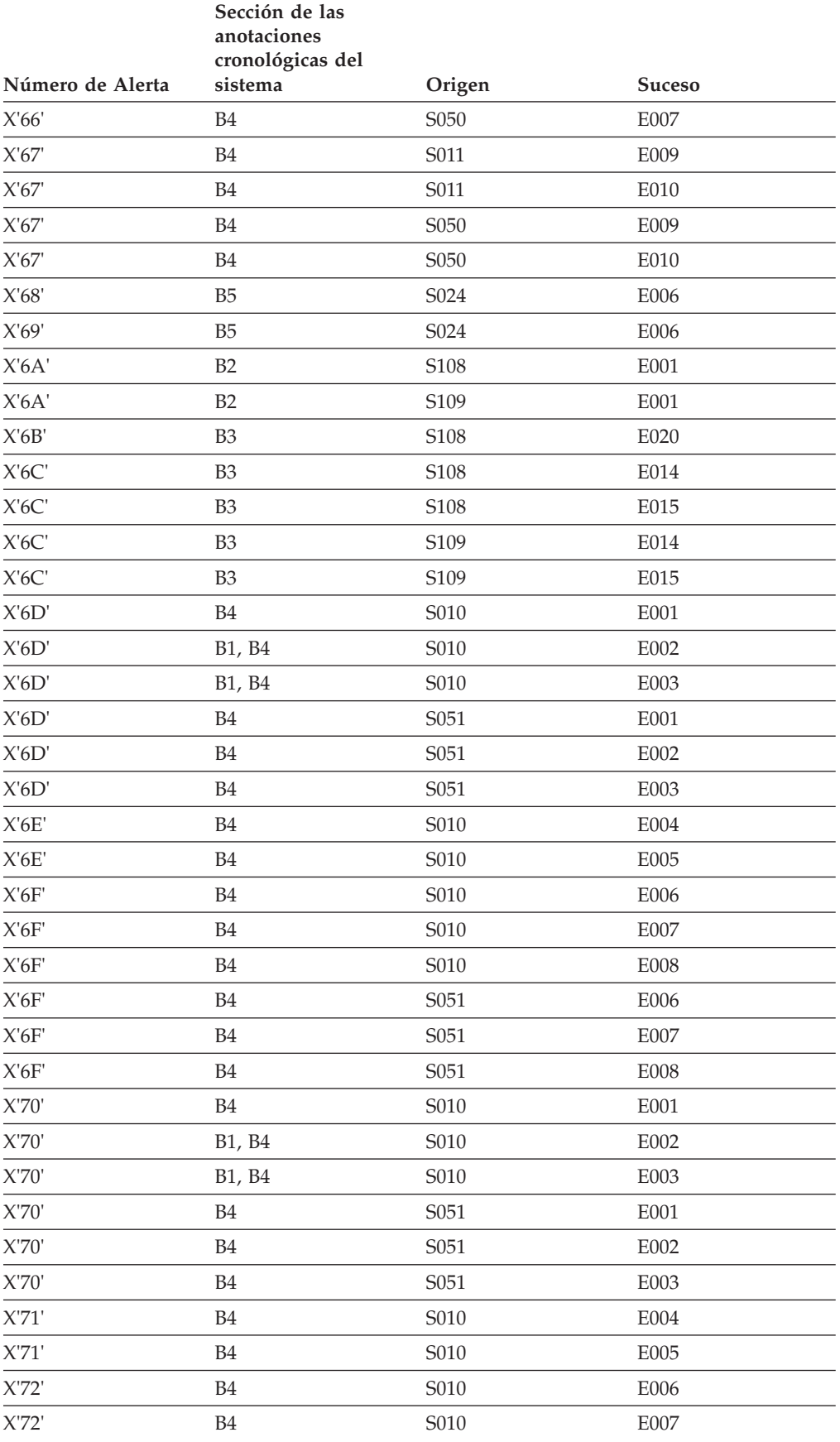

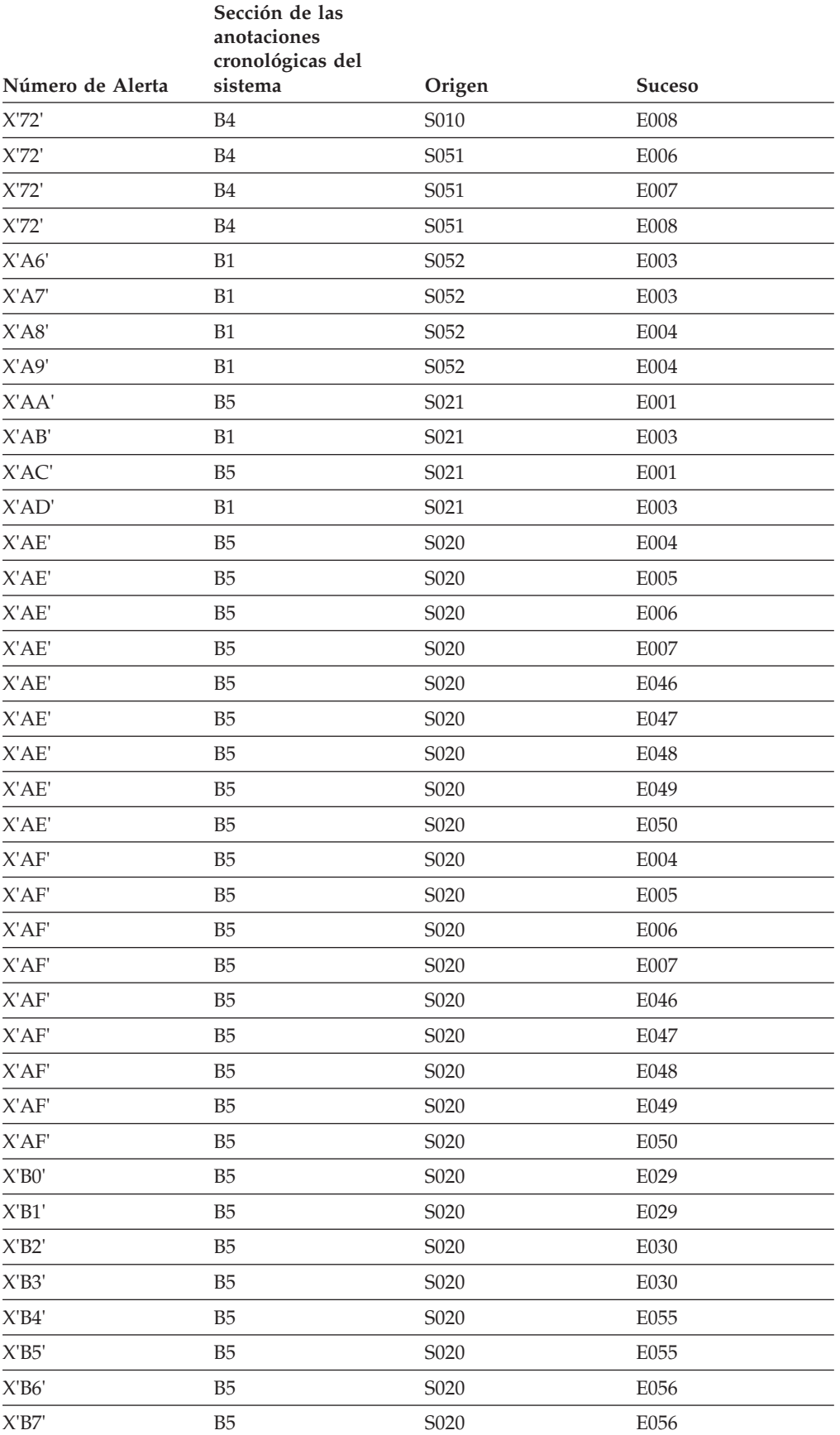

# *Tabla 13. Alertas del Sistema (continuación)*

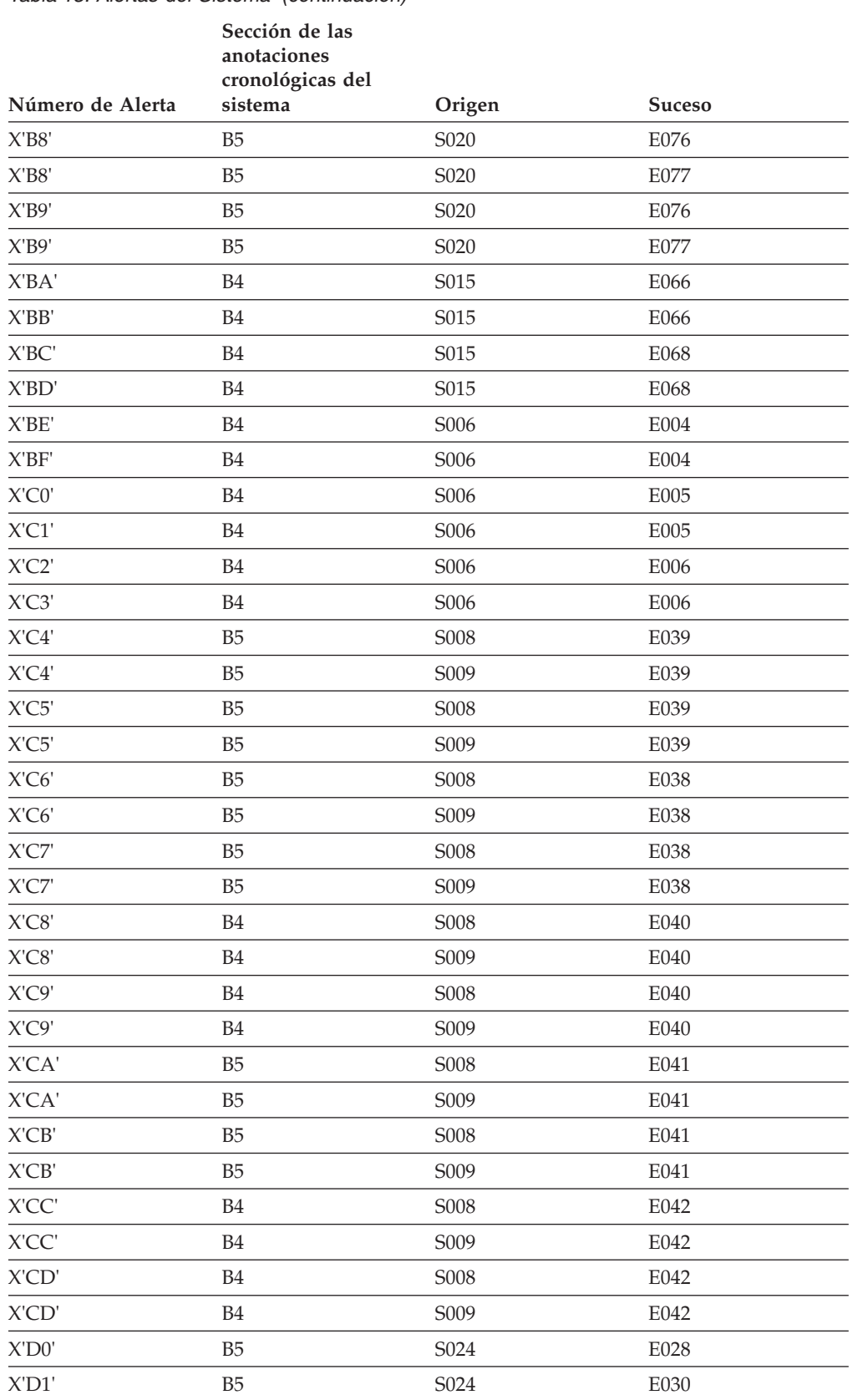

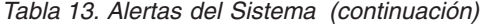

# **Capítulo 4. Descripciones de los códigos de retorno**

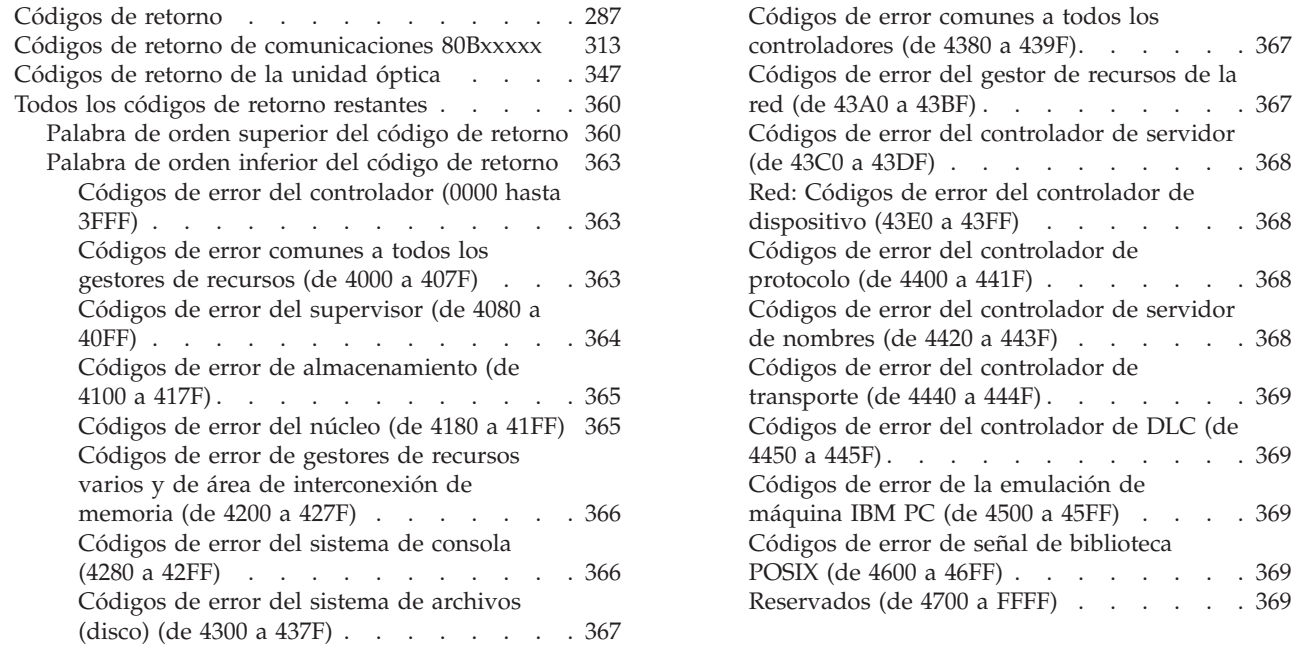

Este capítulo contiene información acerca del código de retorno (CR= *xxxxxxxx*) de los mensajes del sistema.

 $\ldots$  . . . . [367](#page-384-0)

 $\therefore$  . . . . [368](#page-385-0)

 $\cdot \cdot \cdot \cdot$  . [369](#page-386-0)  $\ldots$  . . . [369](#page-386-0)

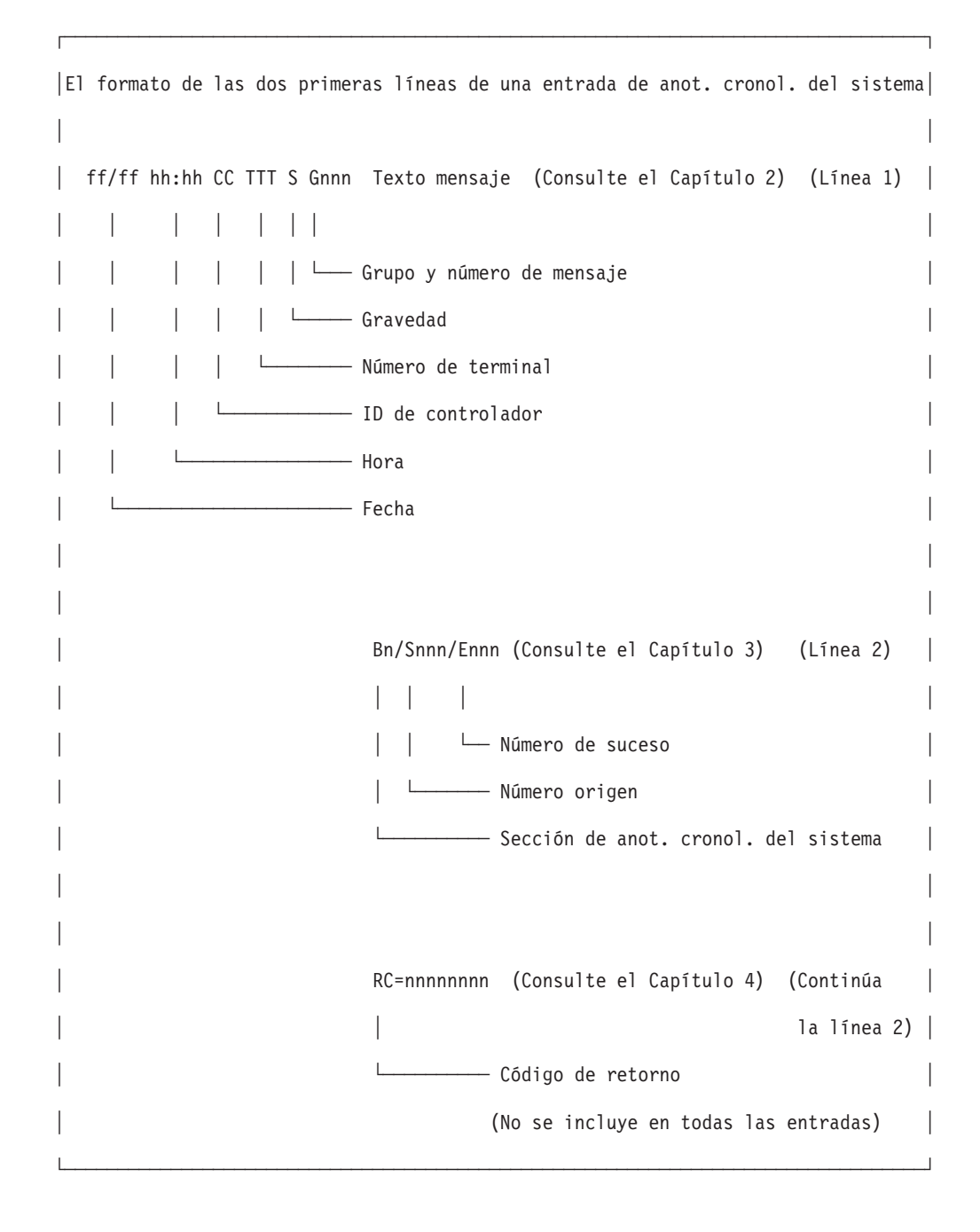

# <span id="page-304-0"></span>**Códigos de retorno**

Esta tabla lista los códigos de retorno que emite el sistema operativo.

# **¿Falta el código de retorno?:**

Si el código de retorno:

- v ERRN de la aplicación BASIC
- v de la aplicación C del controlador
- v de la aplicación COBOL del controlador
- v adx\_errn de la aplicación C del terminal

**no** está en esta tabla:

- v Los errores que no son del sistema asociados con funciones 4690 específicas se documentan con dichas funciones en la publicación *IBM 4690 OS Version 4: Programming Guide*.
- v Cuando adx\_errn es positivo, la API C del terminal ha detectado un error. Estos errores se documentan en la publicación *IBM 4690 OS Version 4: Programming Guide*.
- v Cuando ERRN es positivo, el tiempo de ejecución BASIC ha detectado una condición de error. Estos errores se explican en la publicación *4680 BASIC Language Reference*.
- v Si los dos primeros valores del código de retorno no son 80, sustitúyalos por 80 y vuelva a buscar el mensaje.
- v Para obtener los códigos de retorno de error del sistema 4690 adicionales, consulte el apartado "Todos los [códigos](#page-377-0) de retorno [restantes"](#page-377-0) en la página 360.

## En esta tabla, *x* indica cualquier carácter posible.

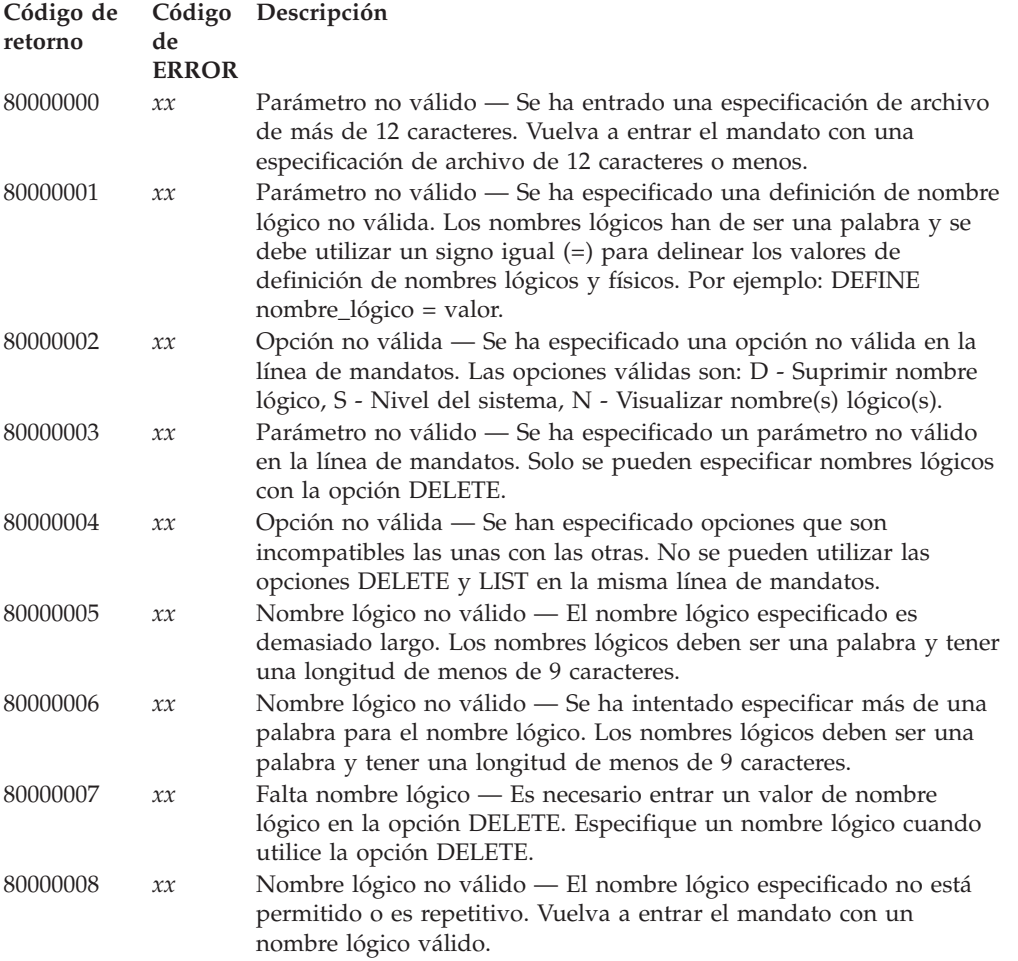

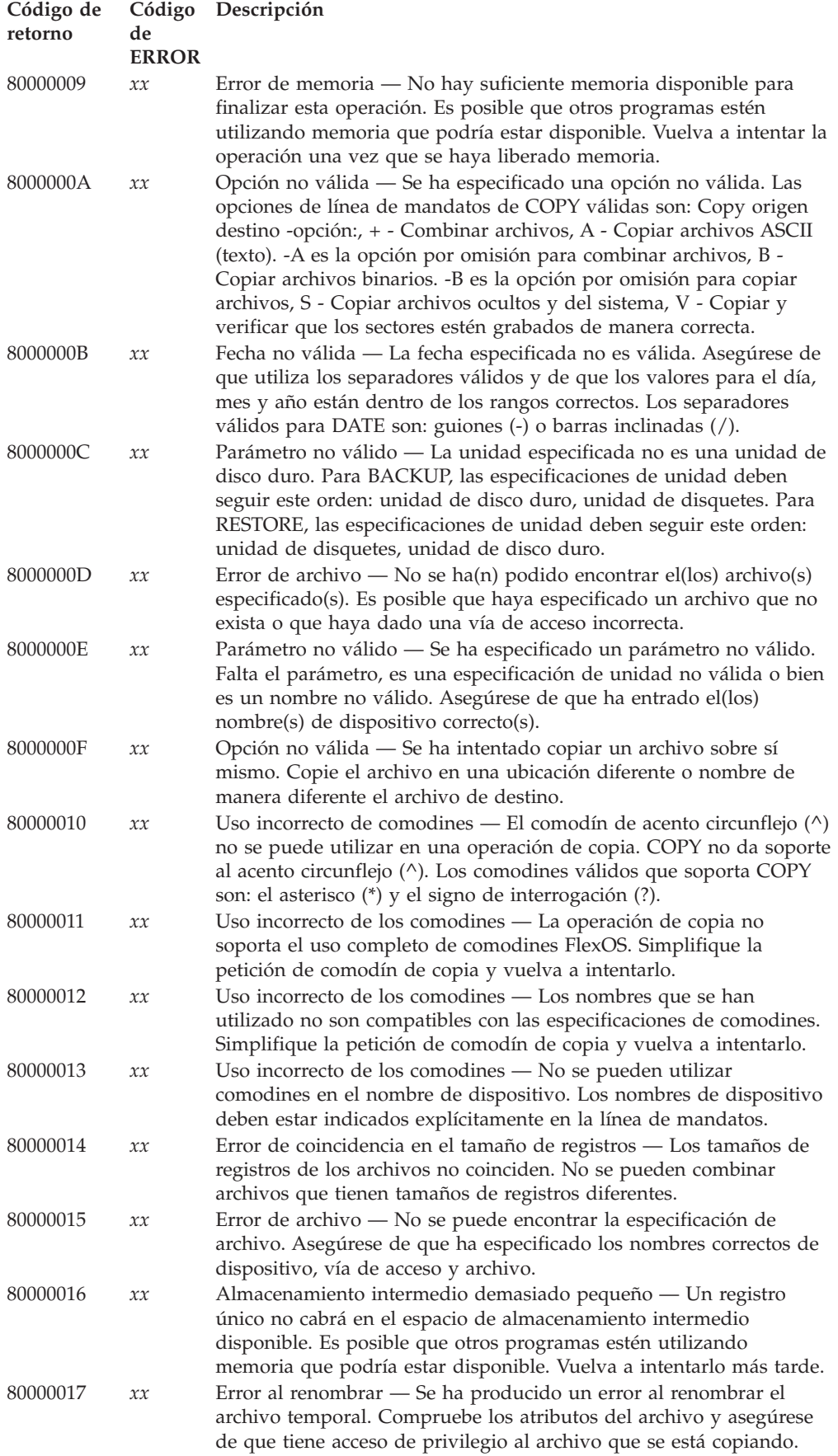

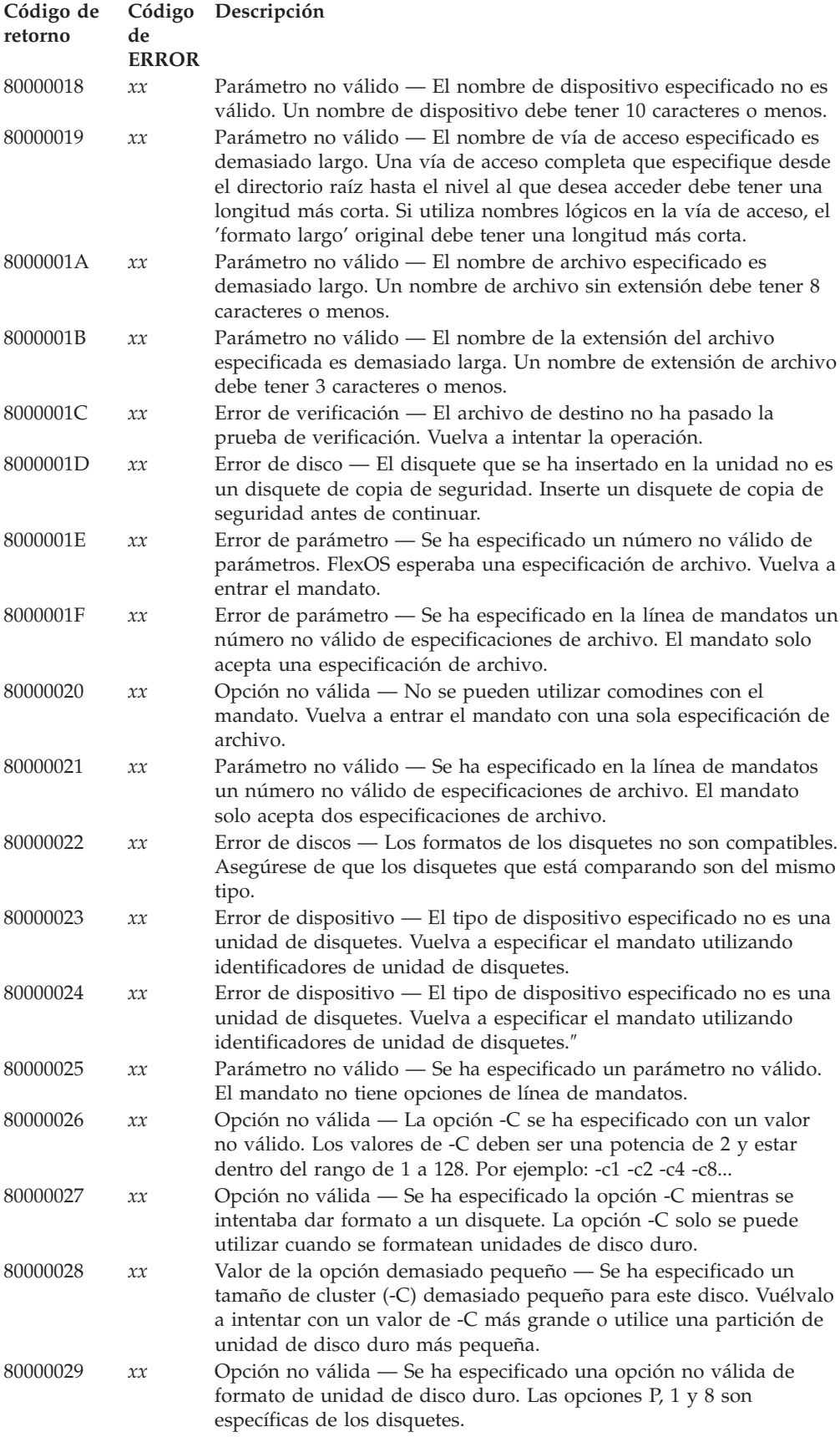

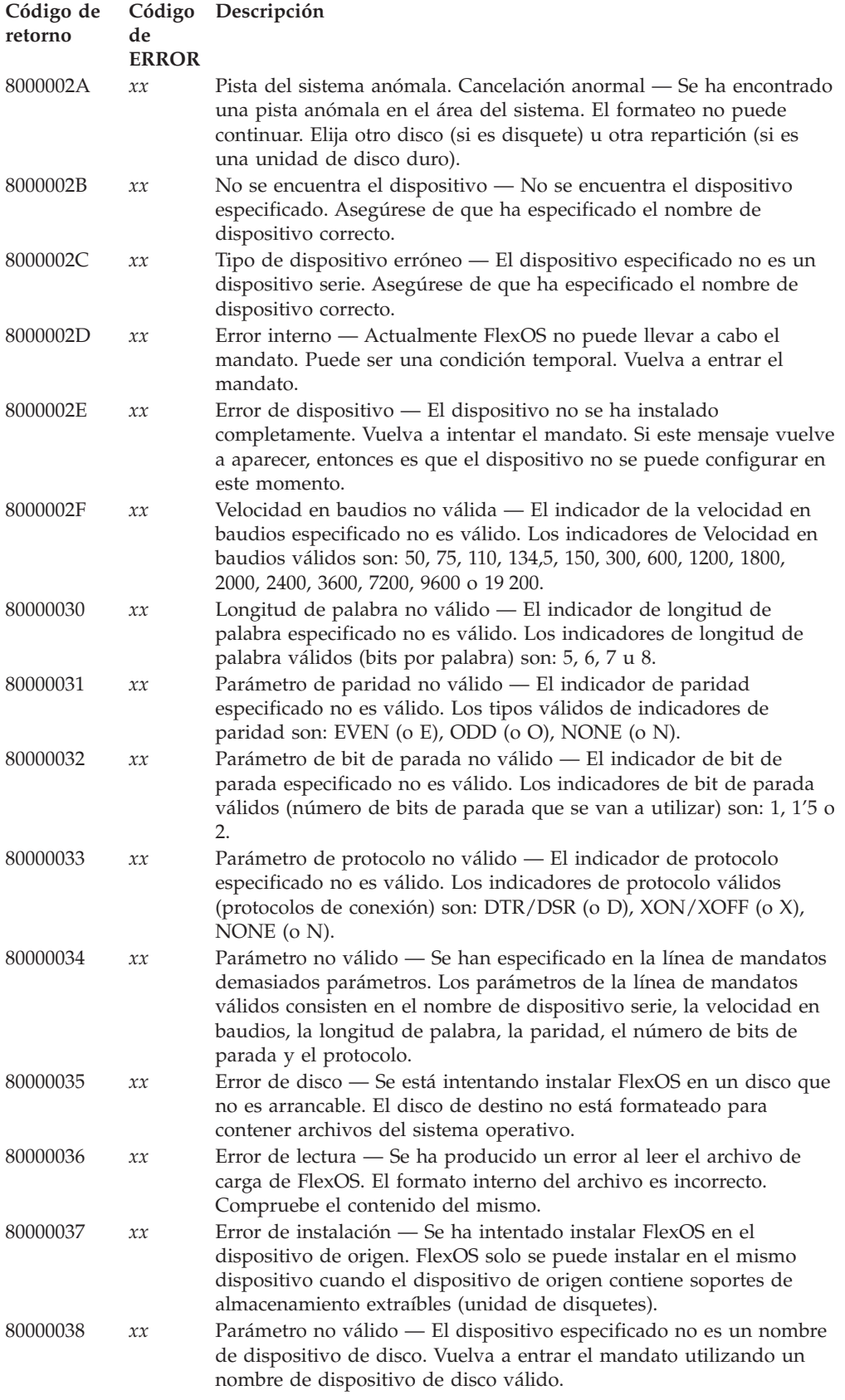

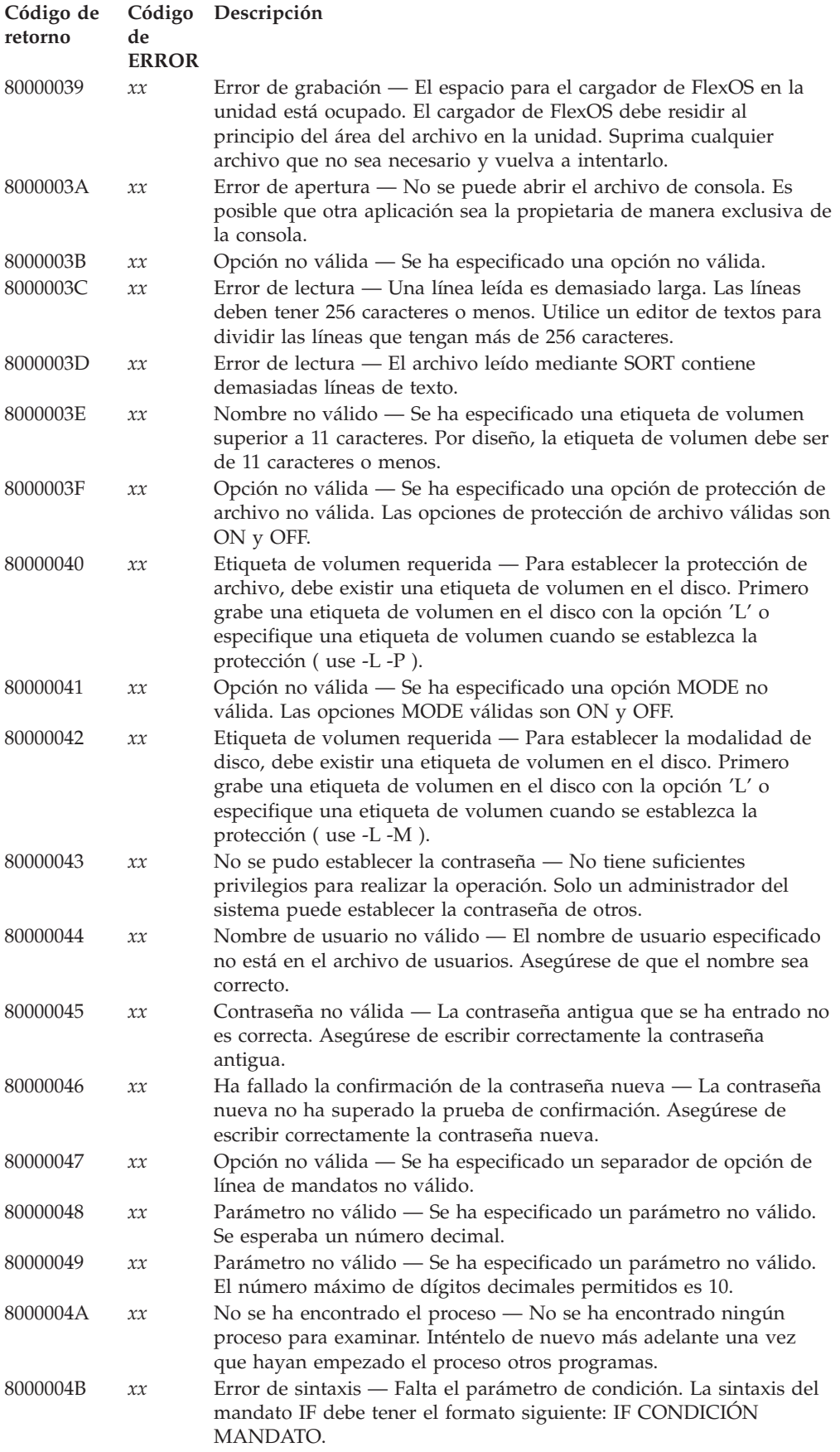

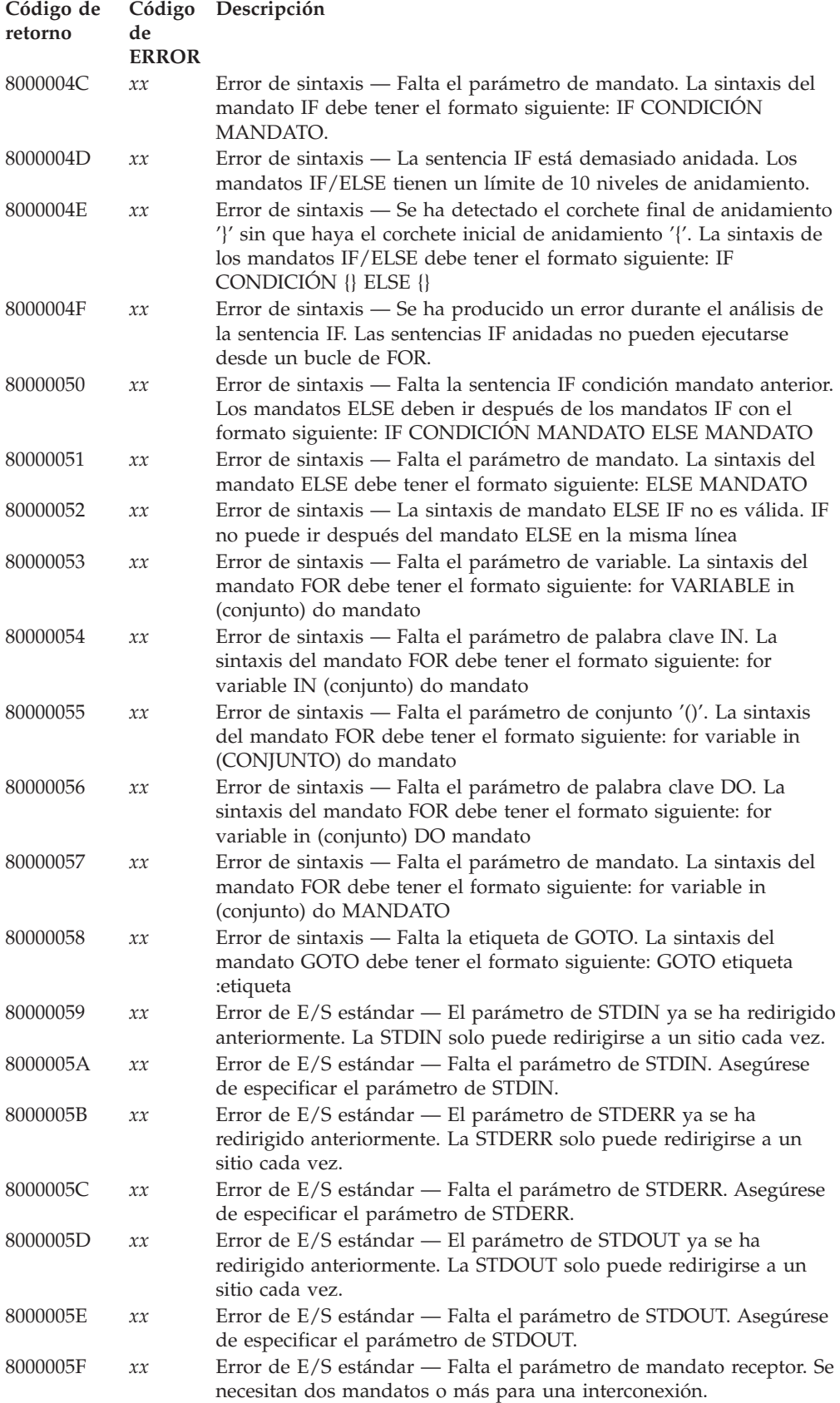

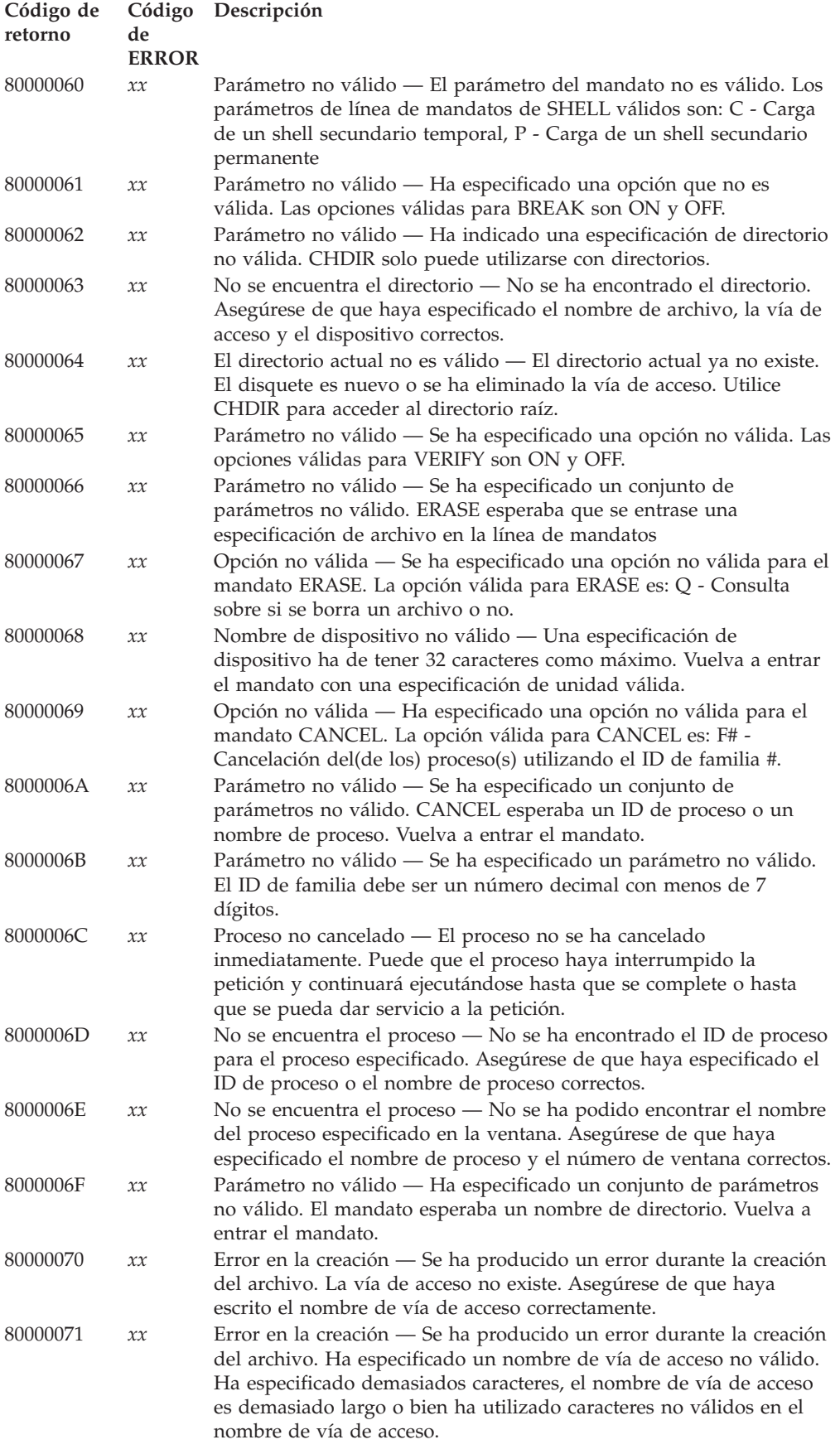

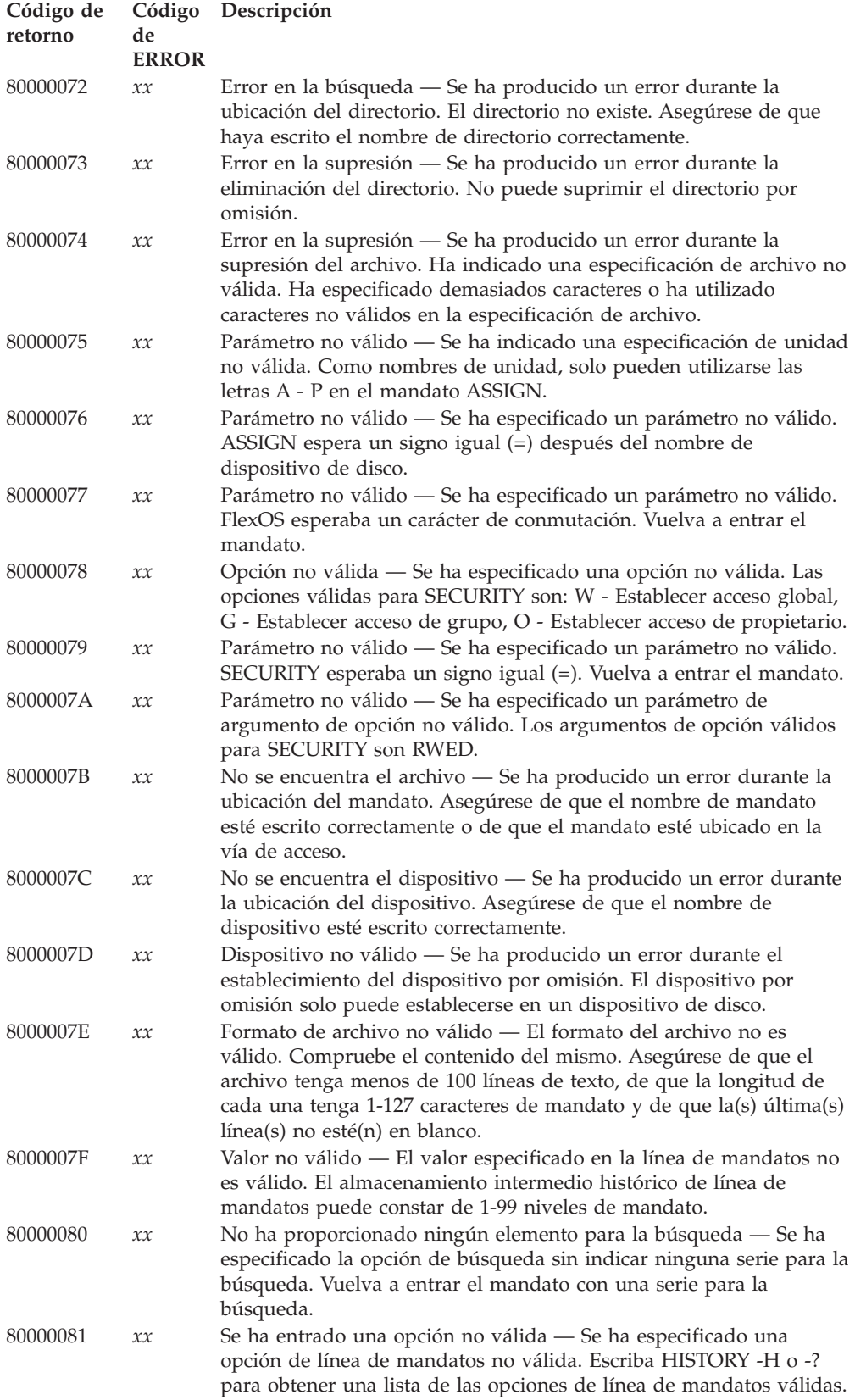

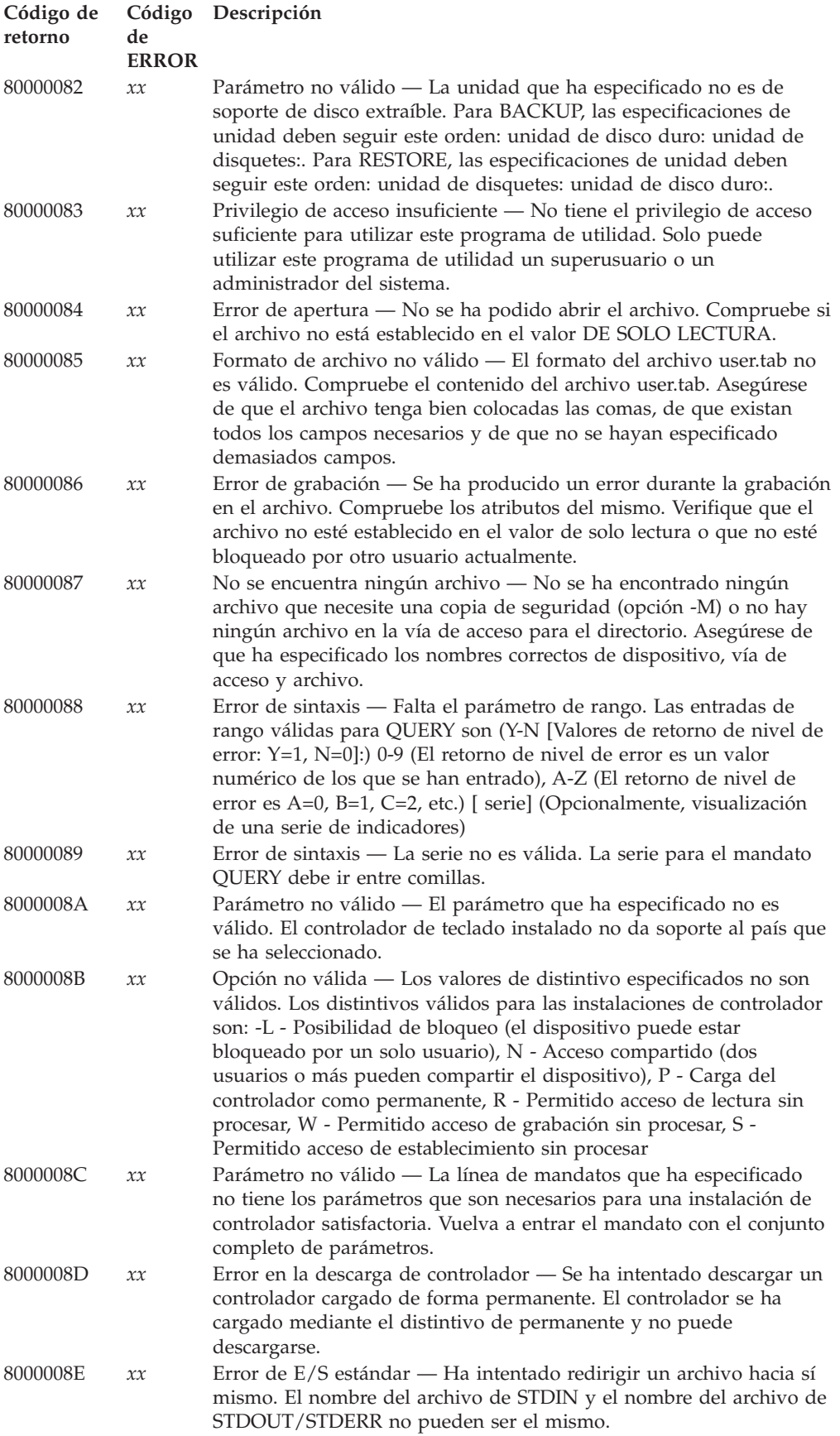

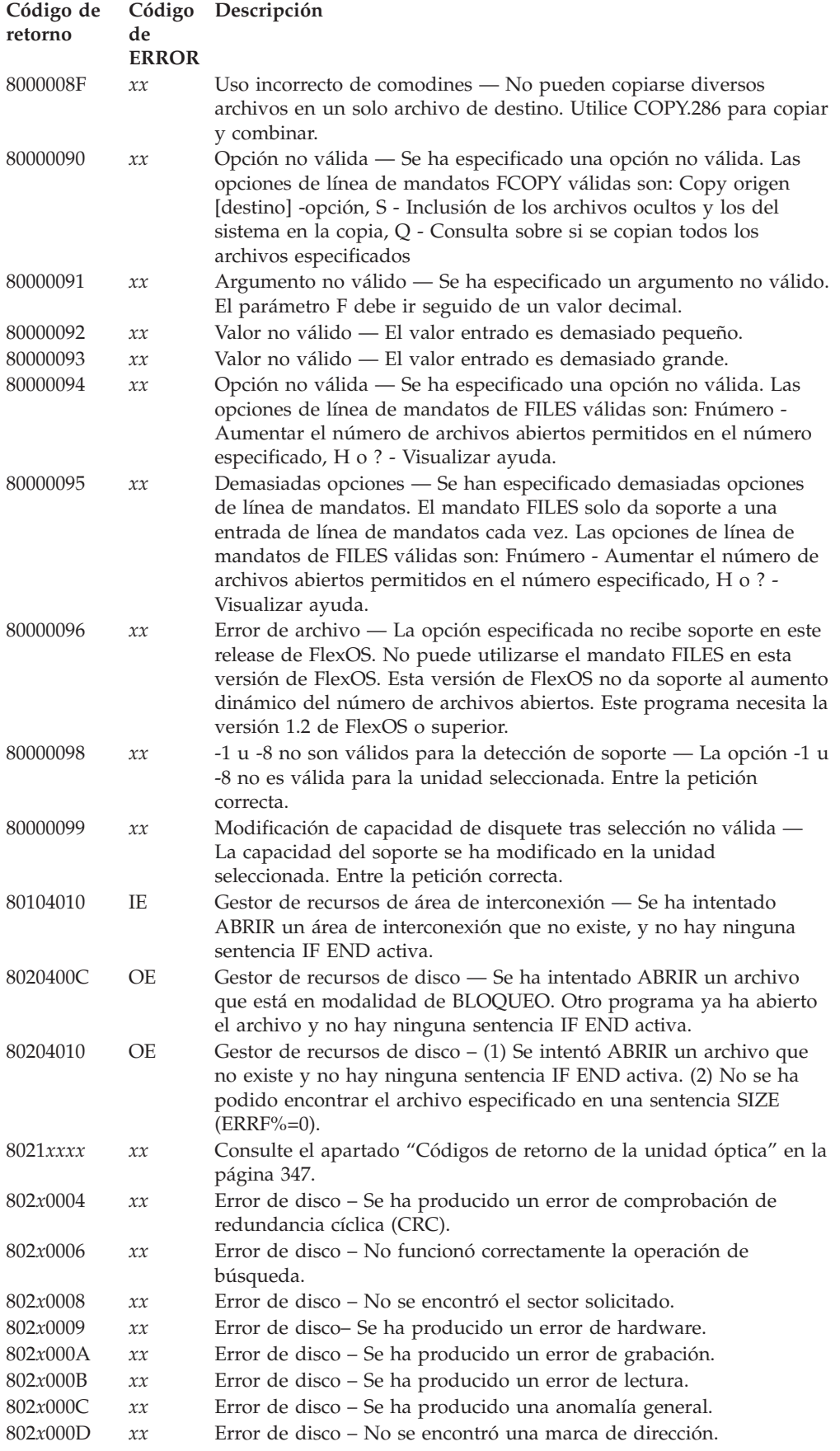

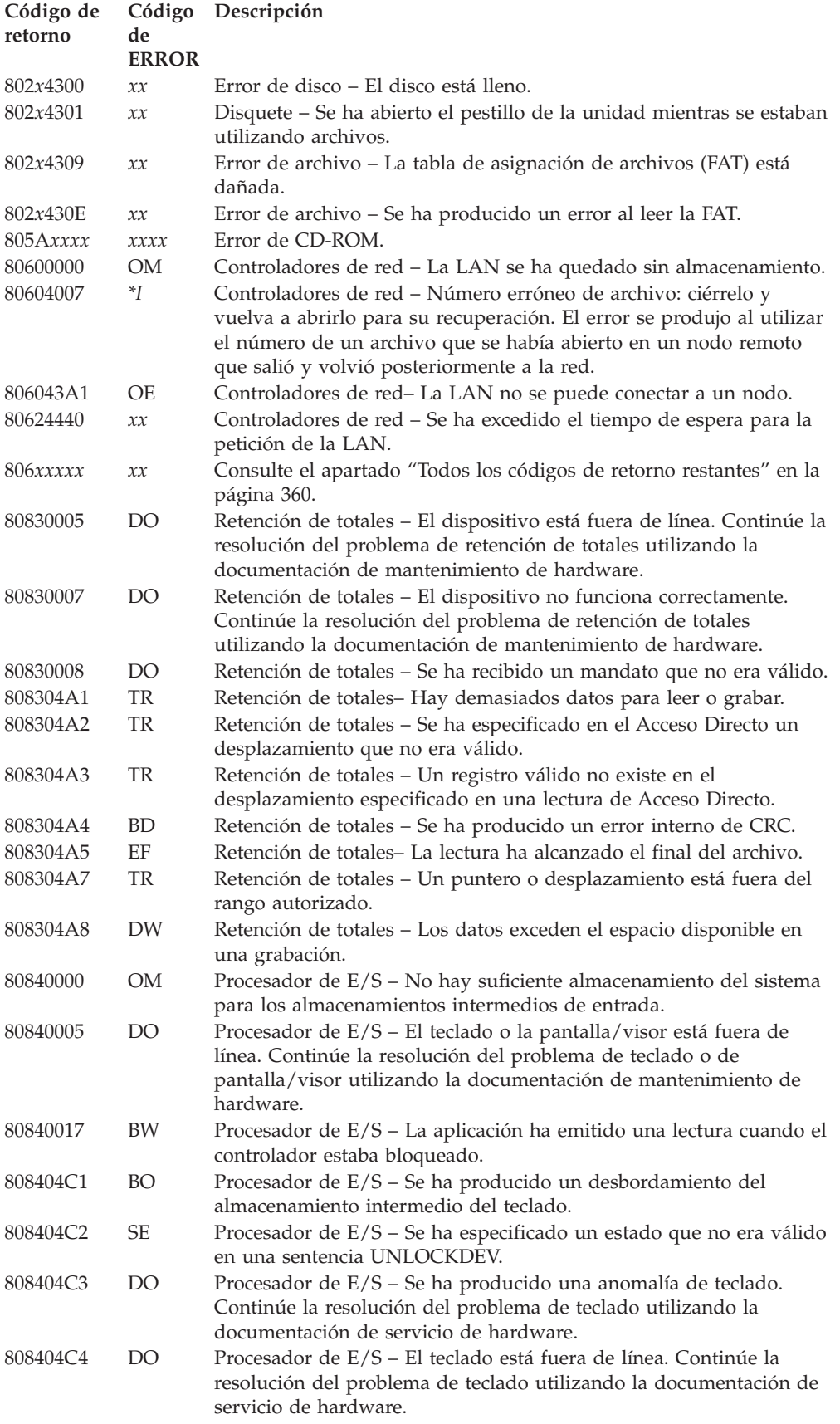

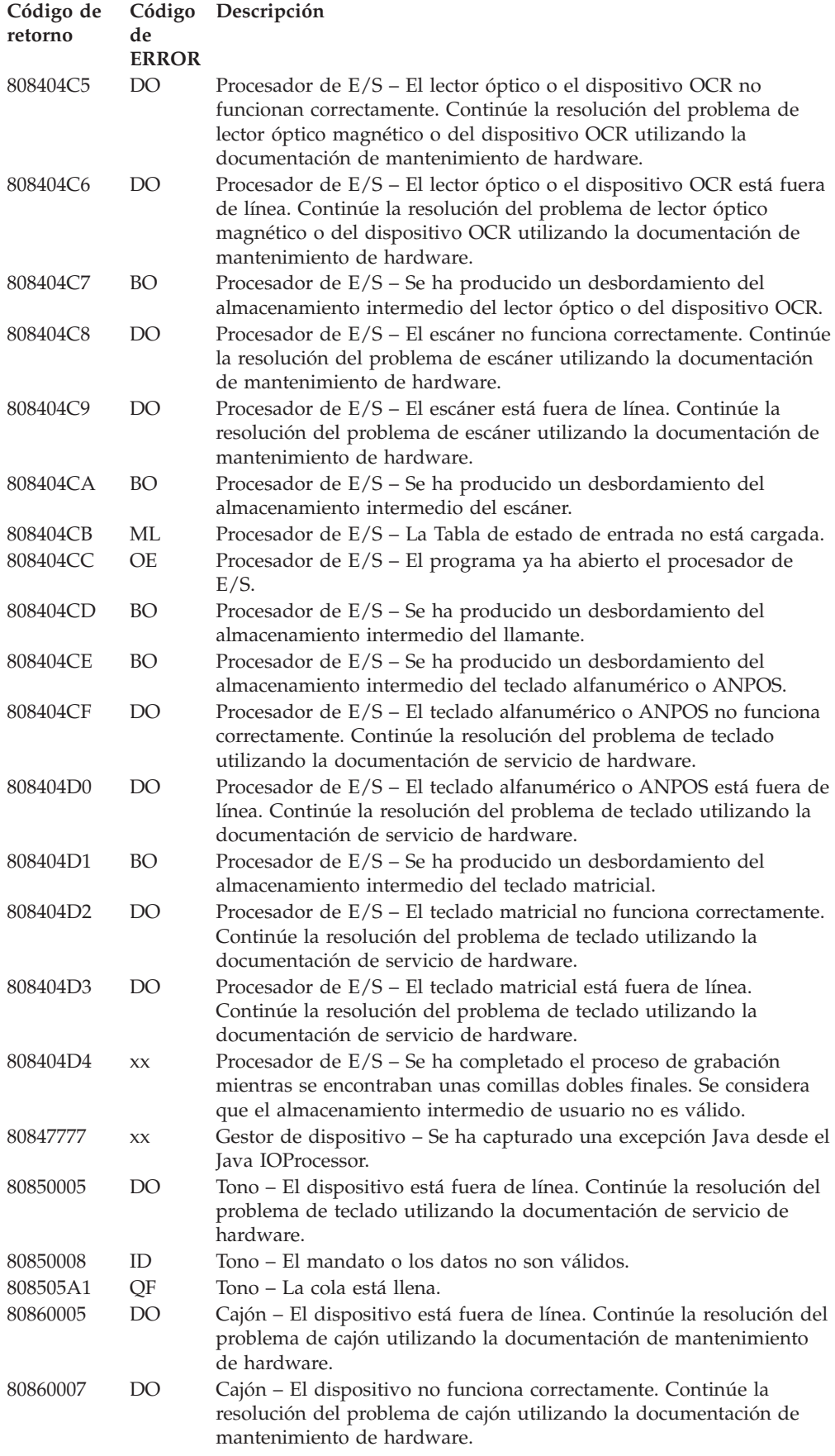

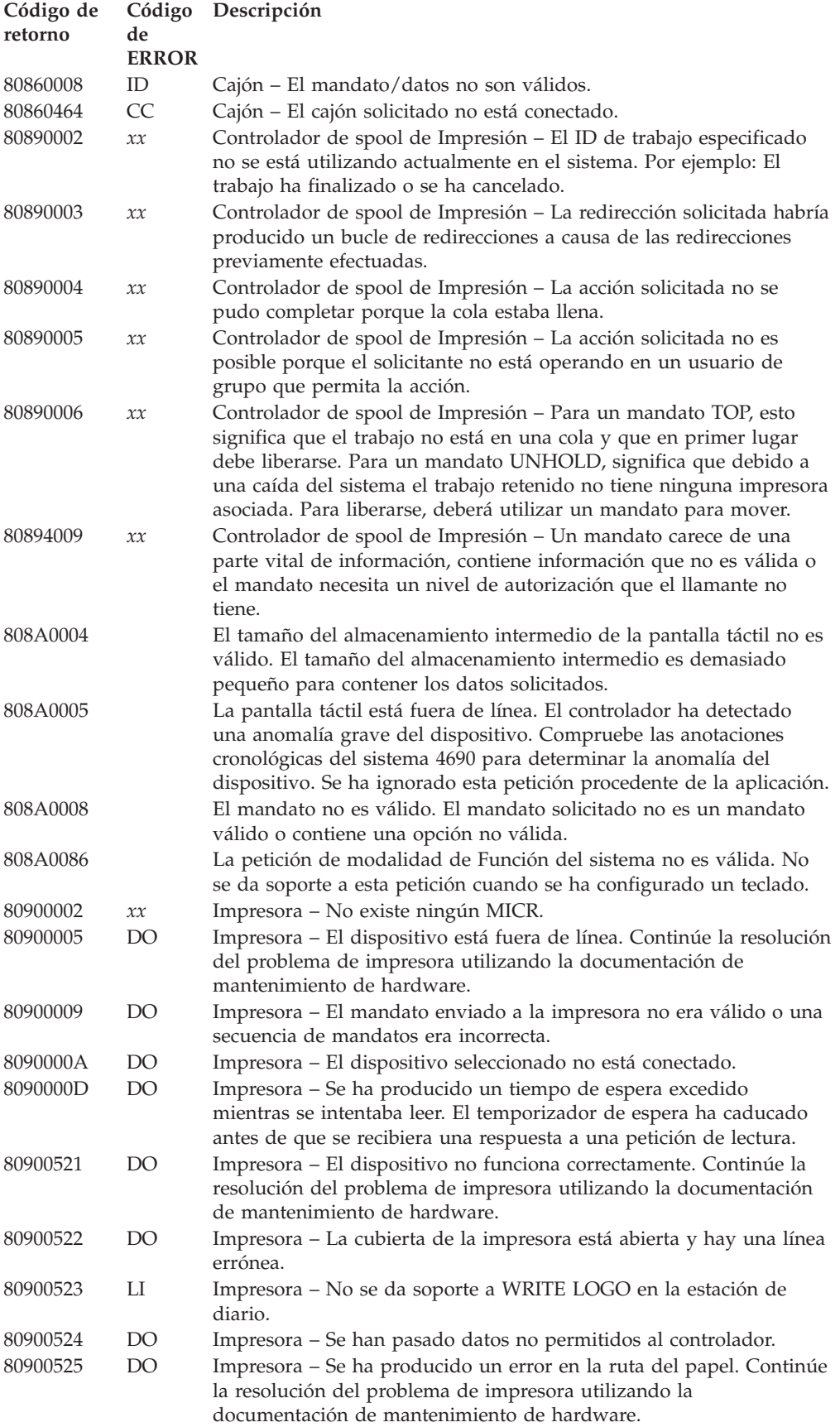

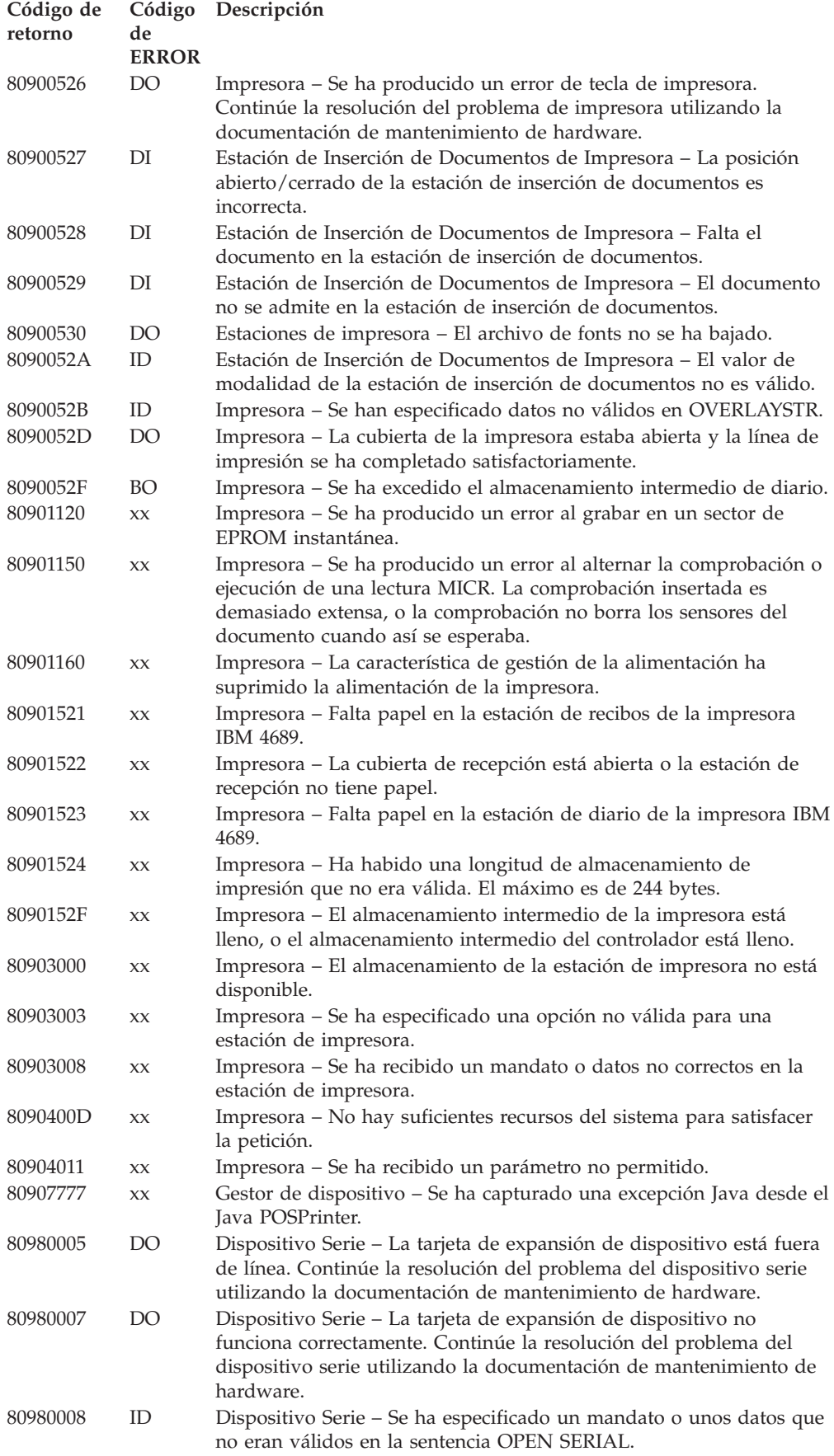

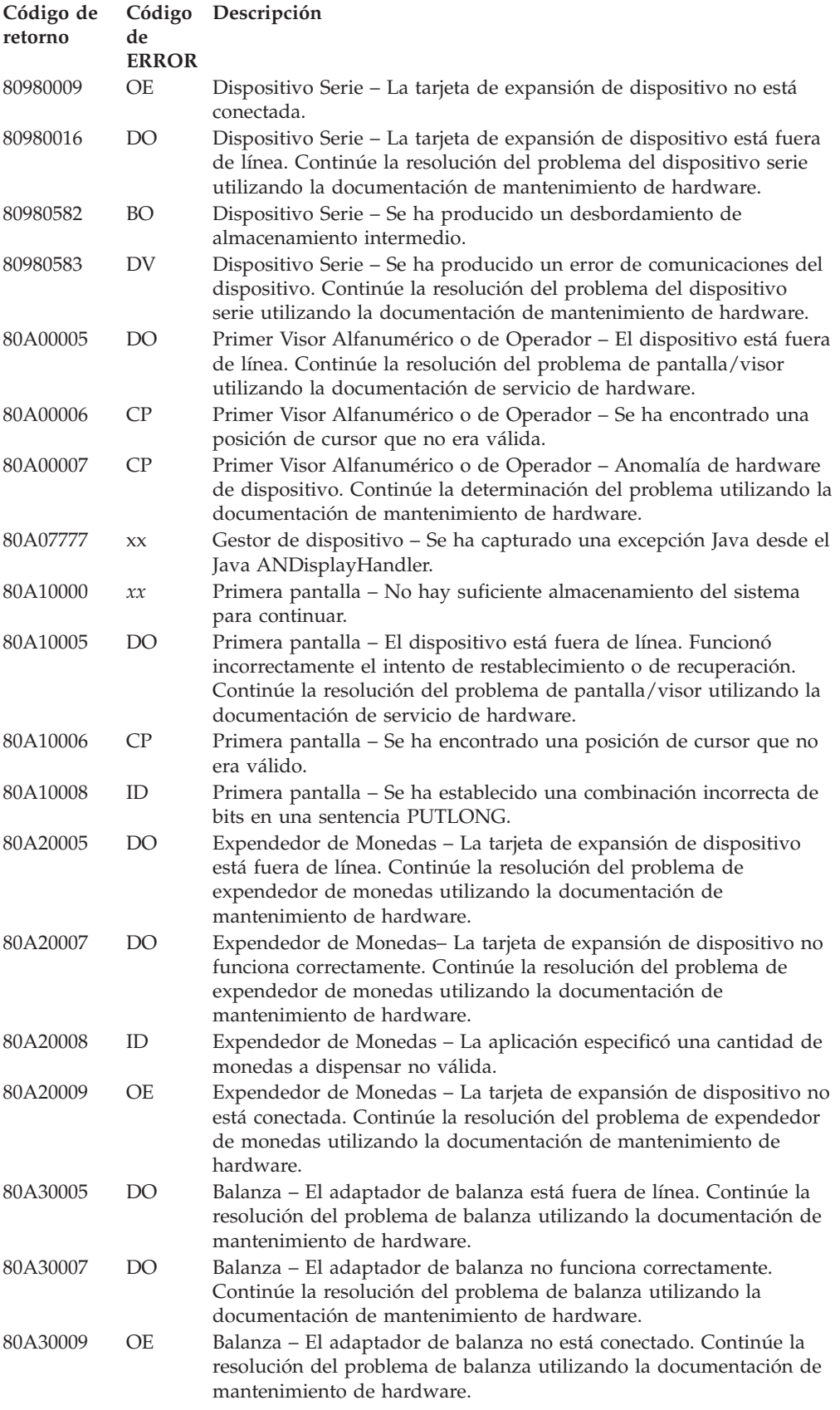

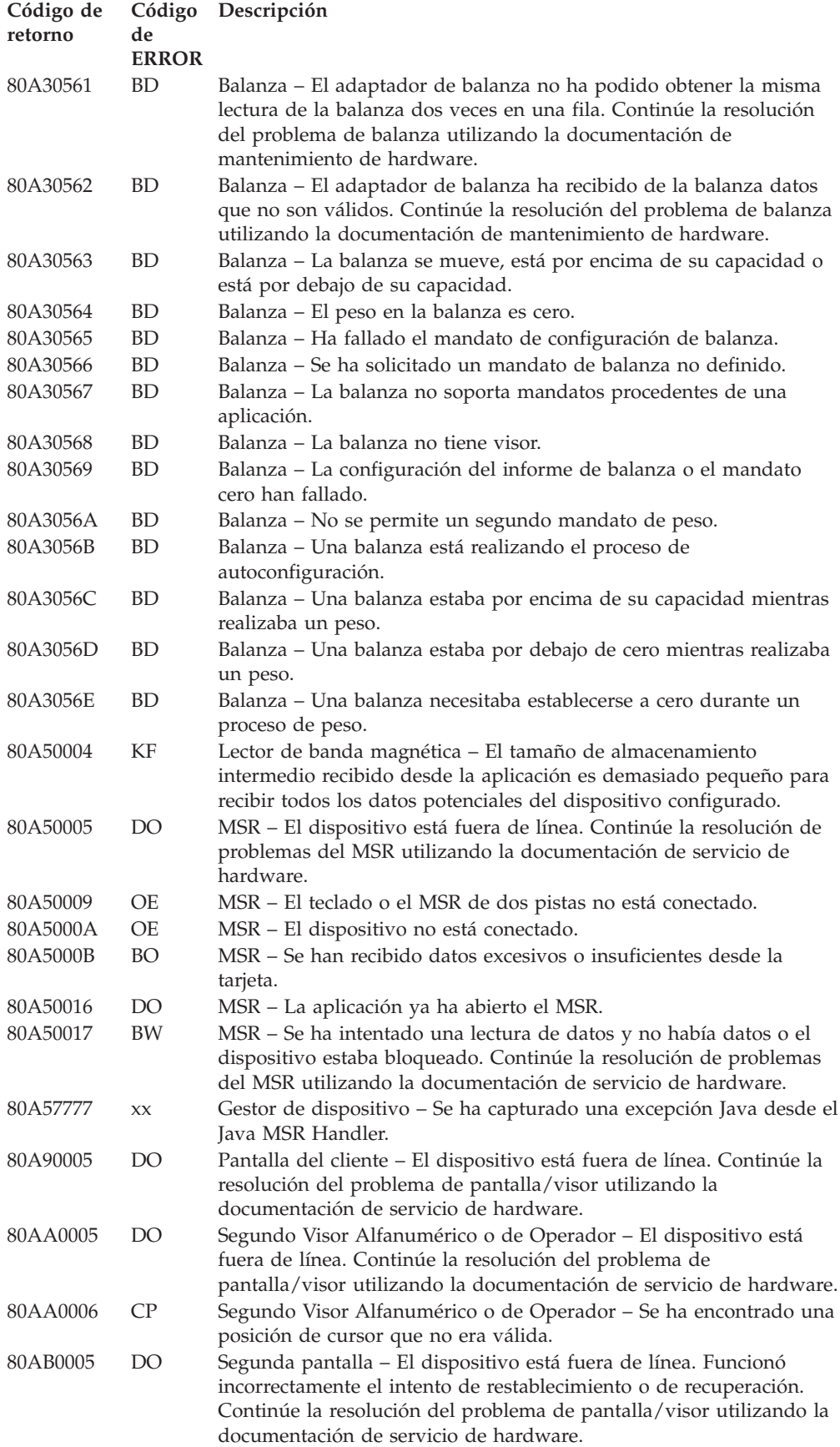

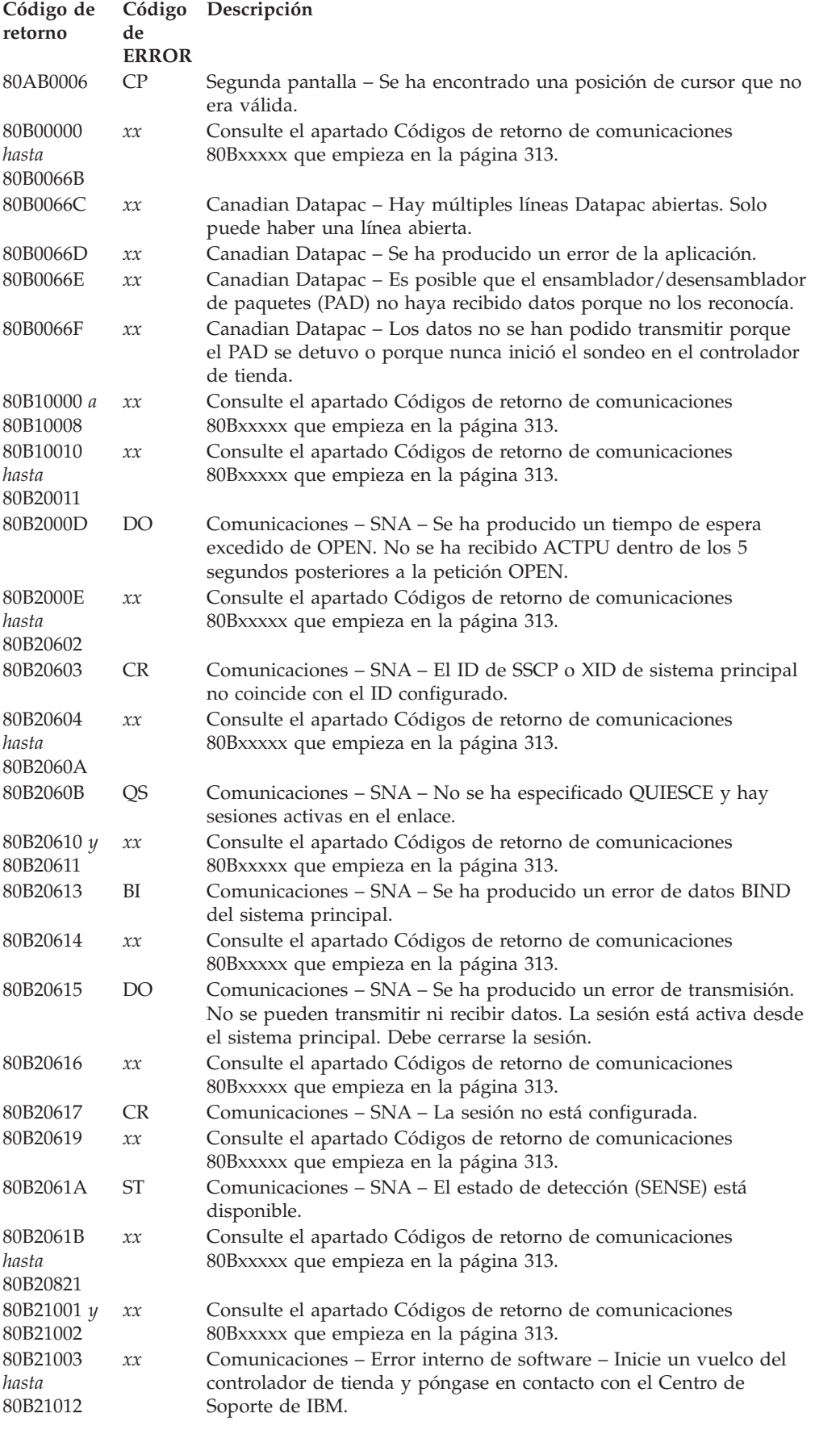

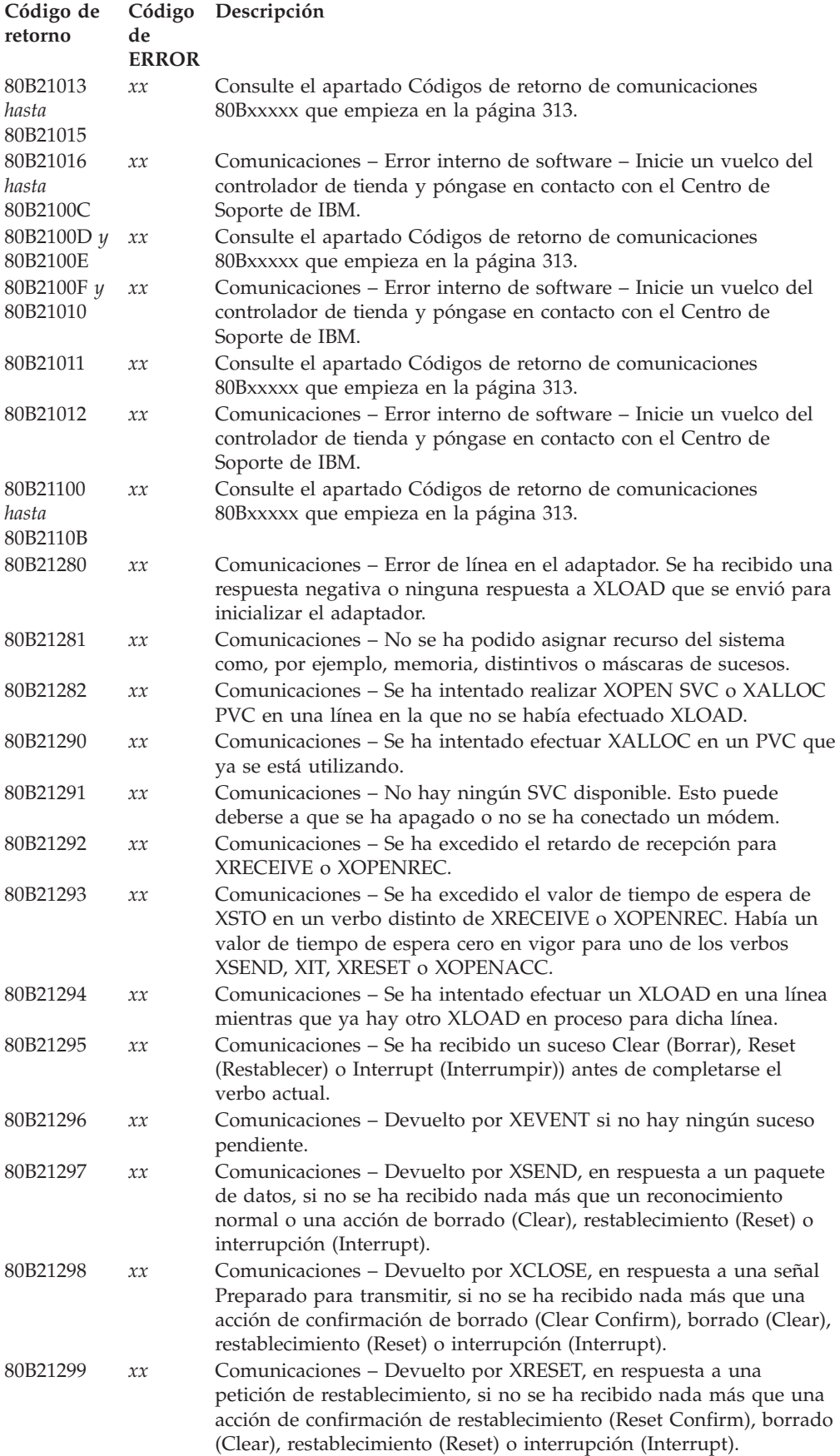

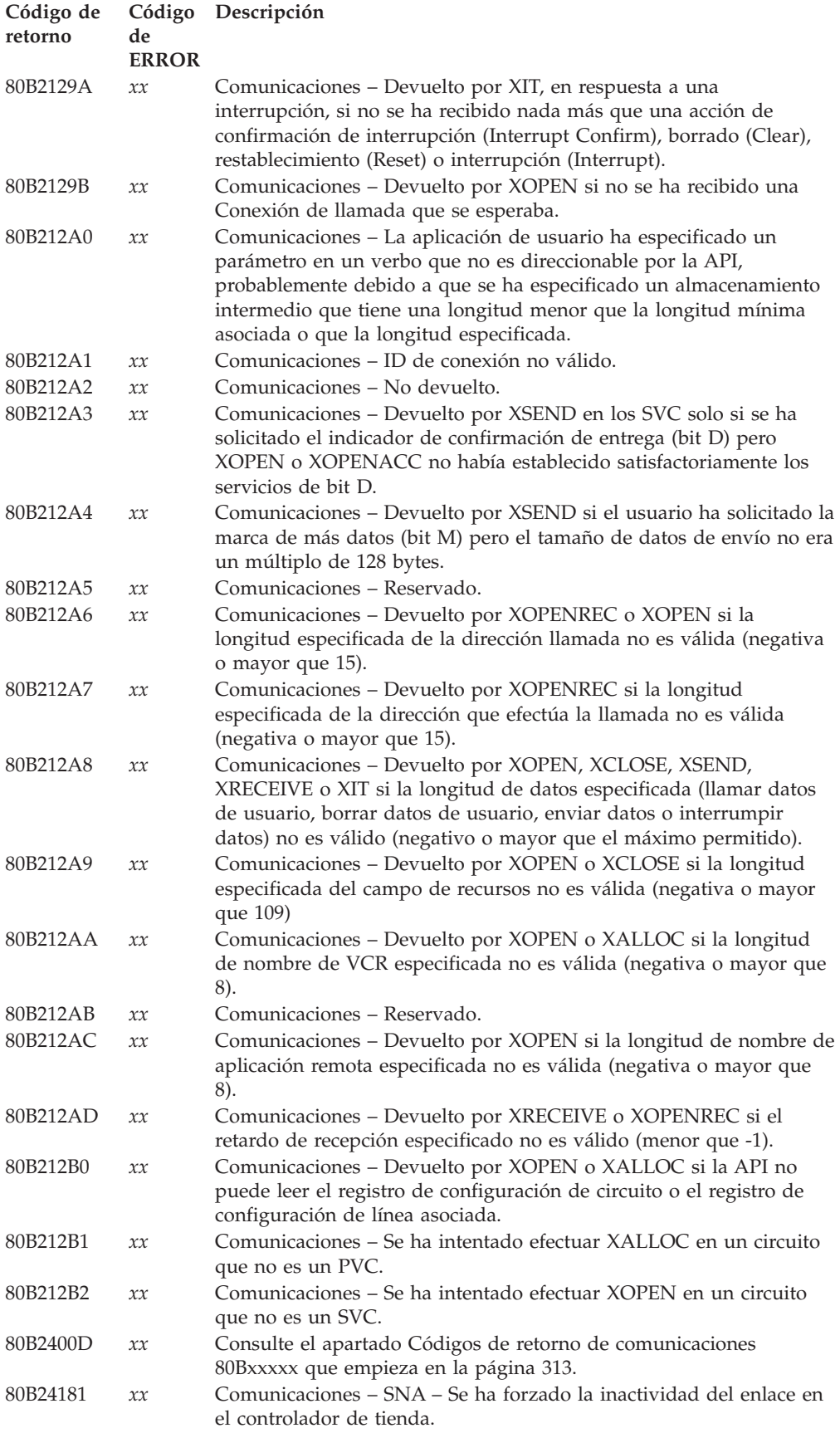

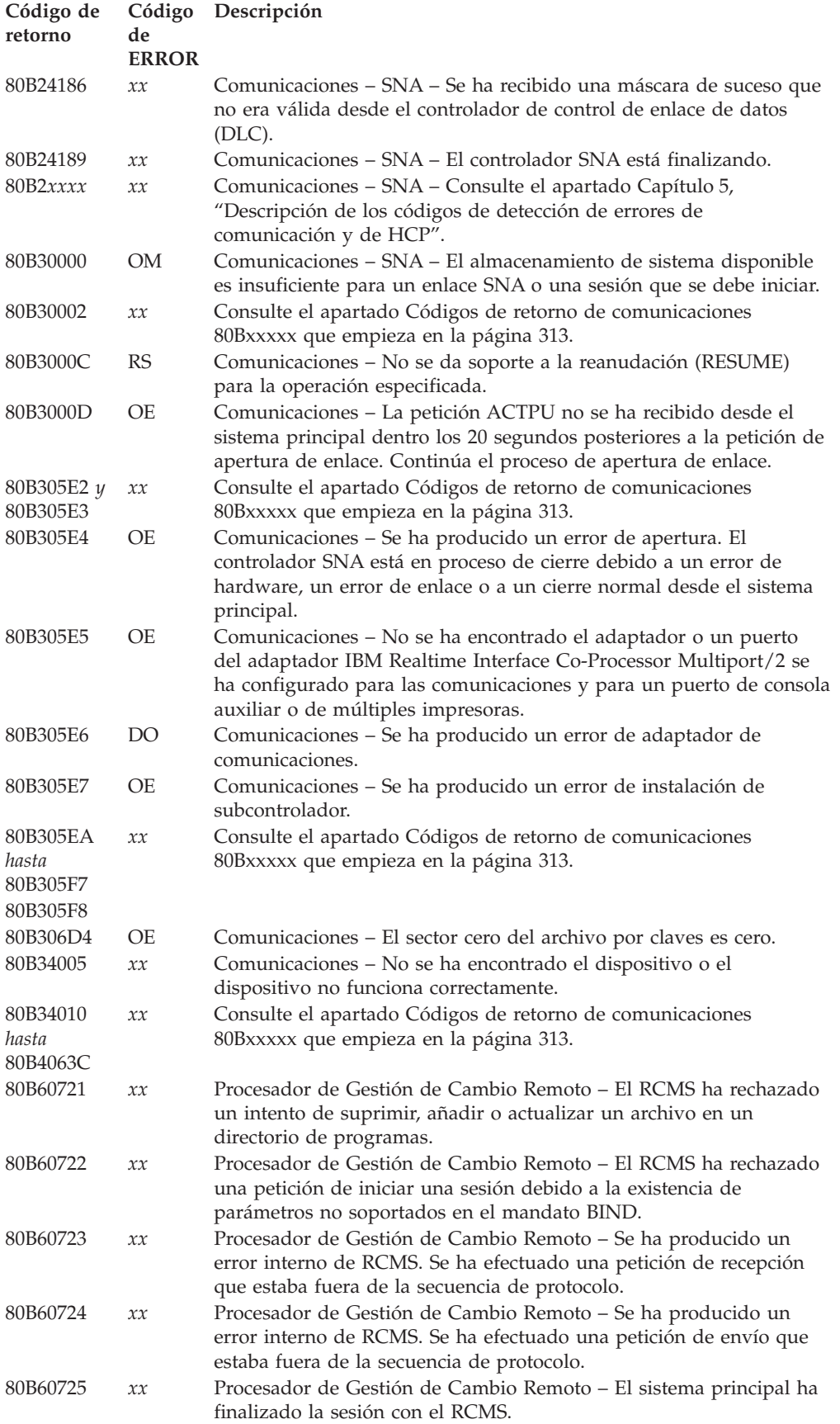
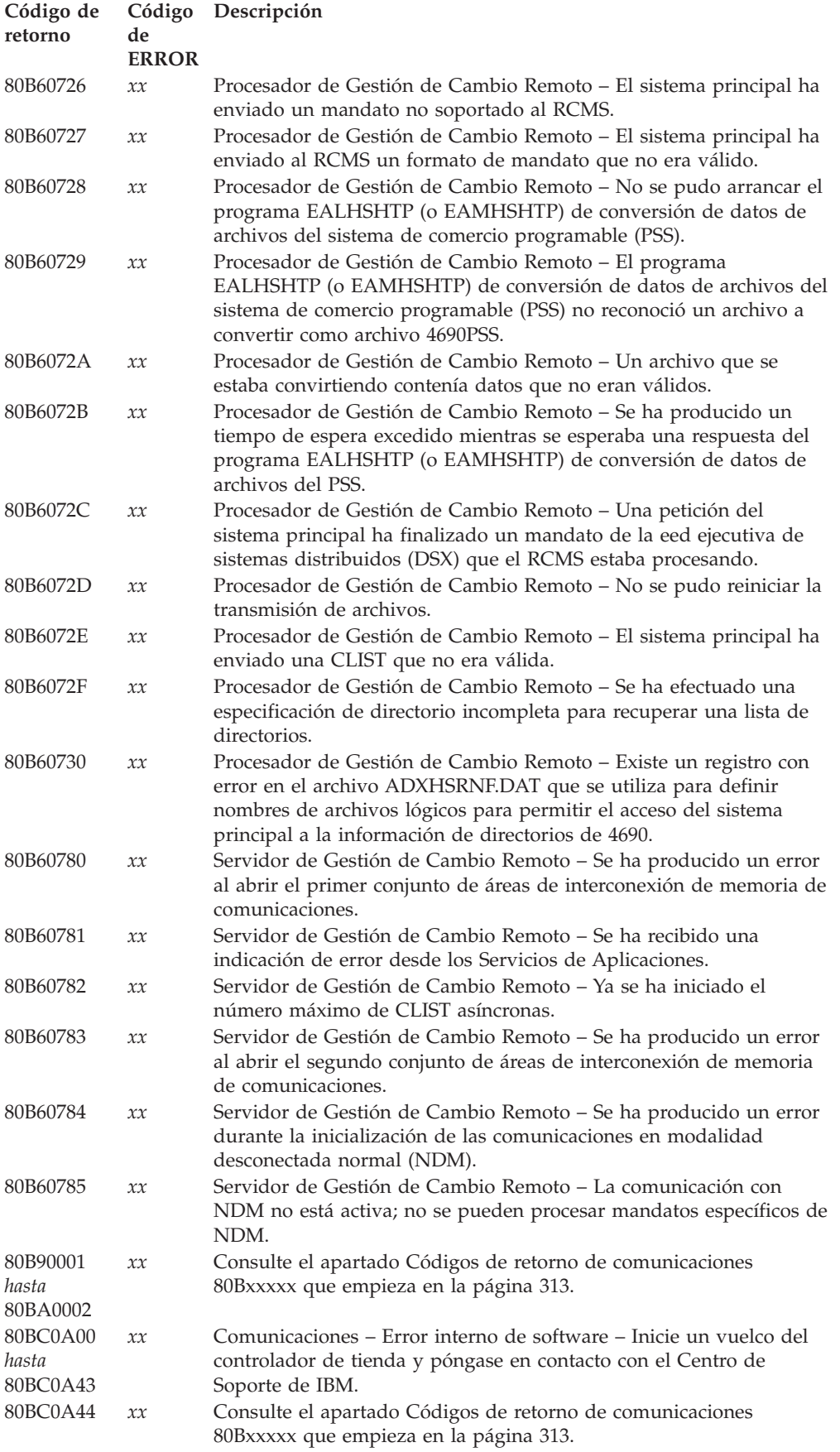

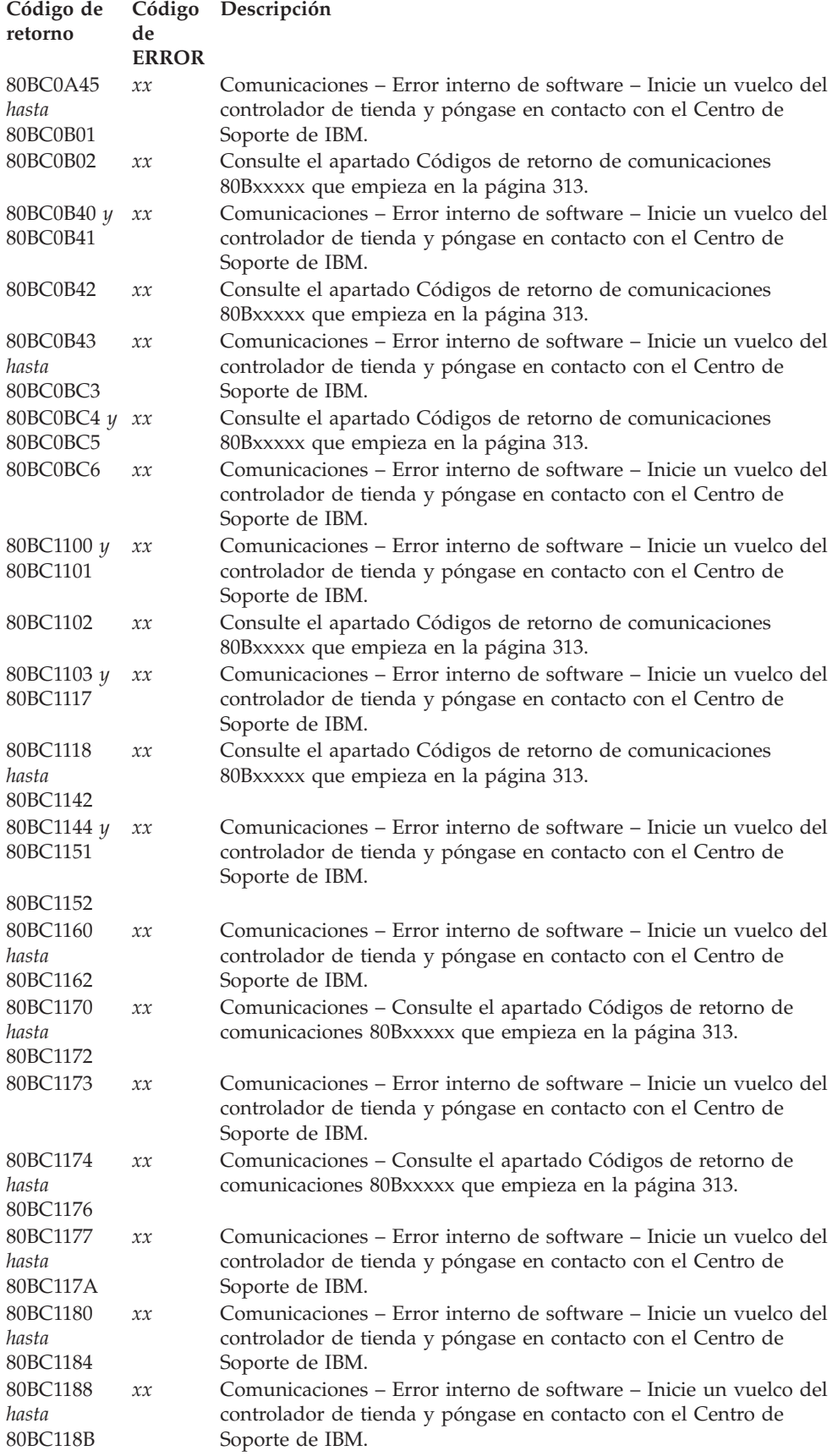

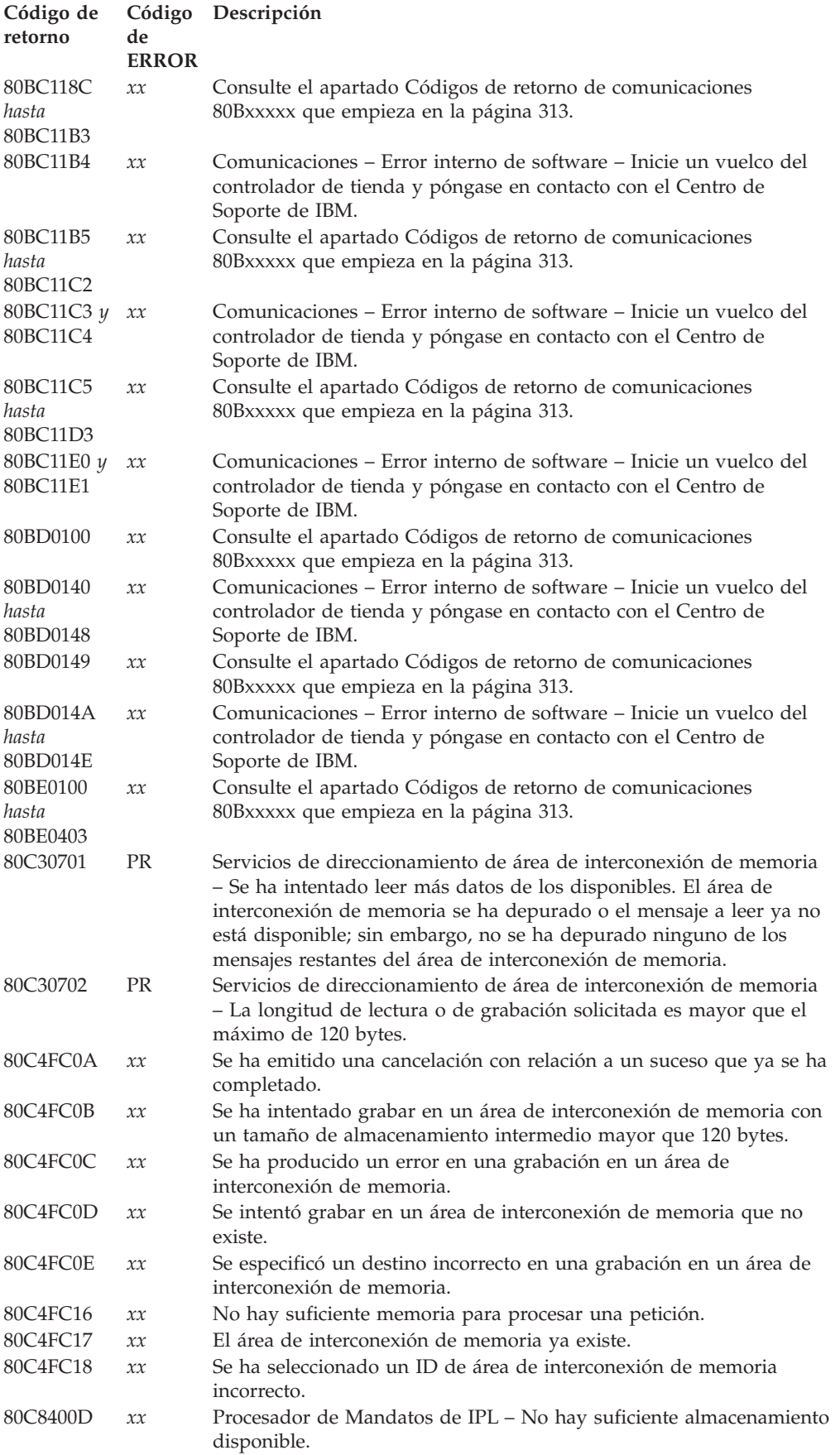

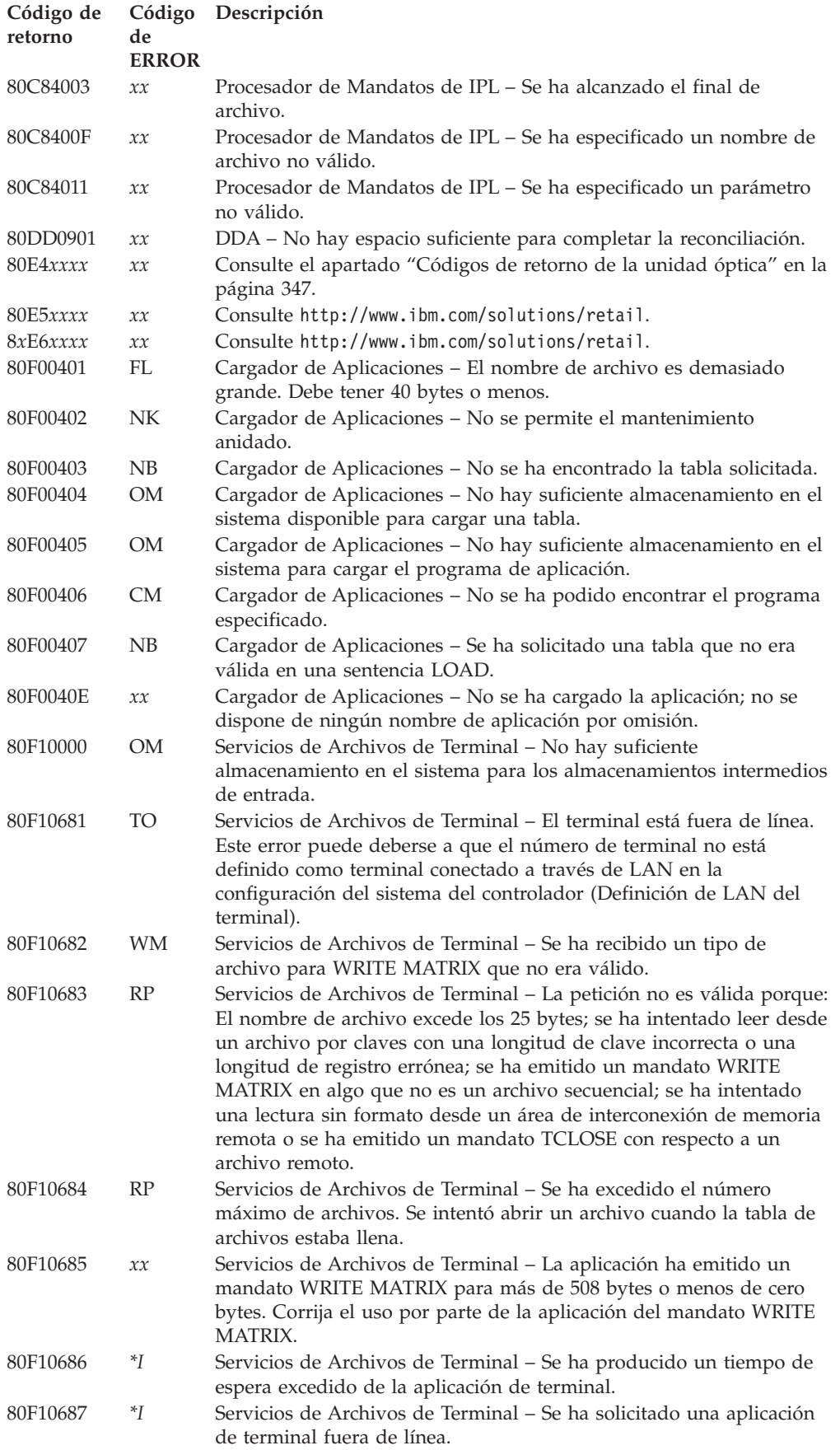

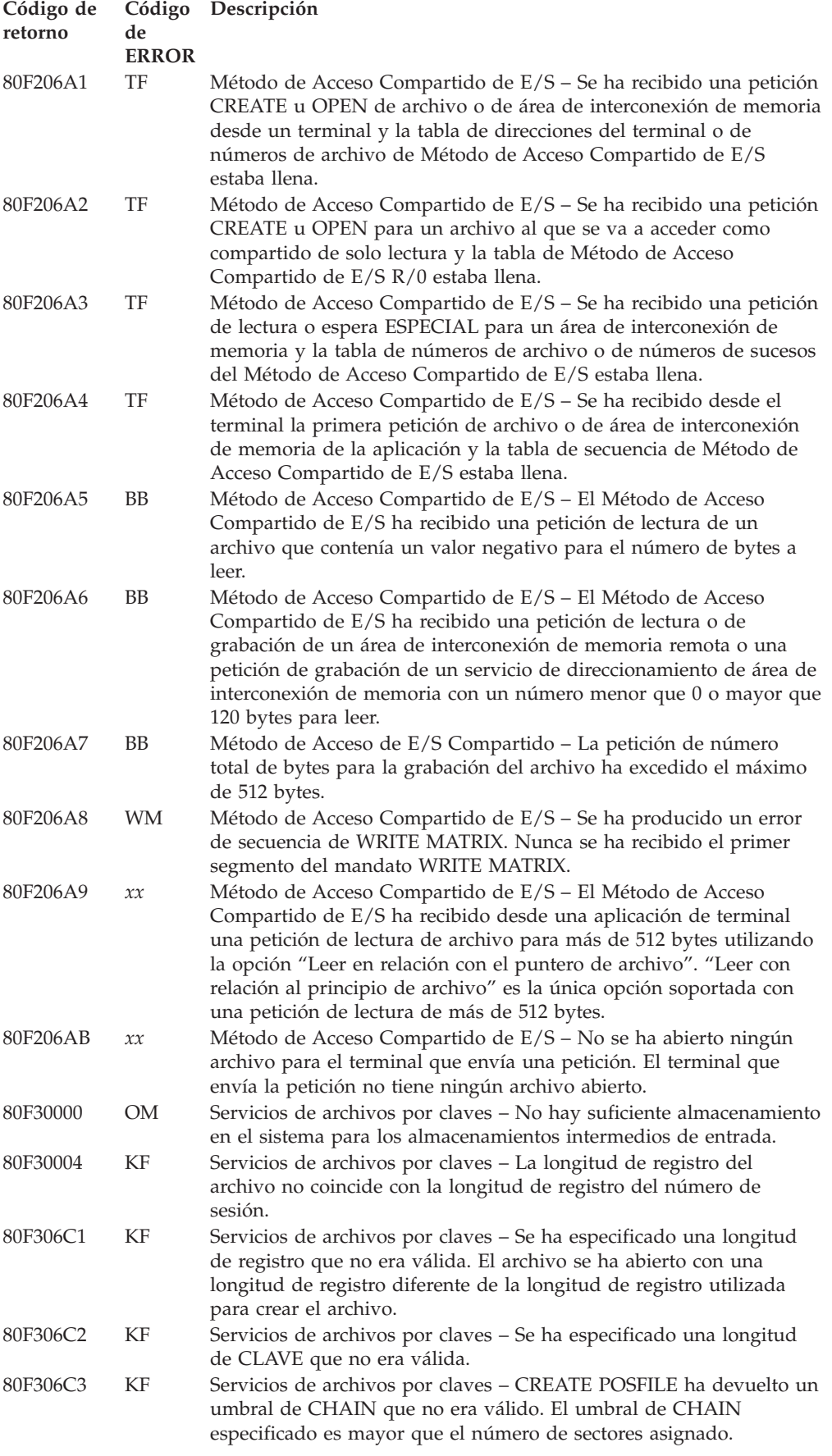

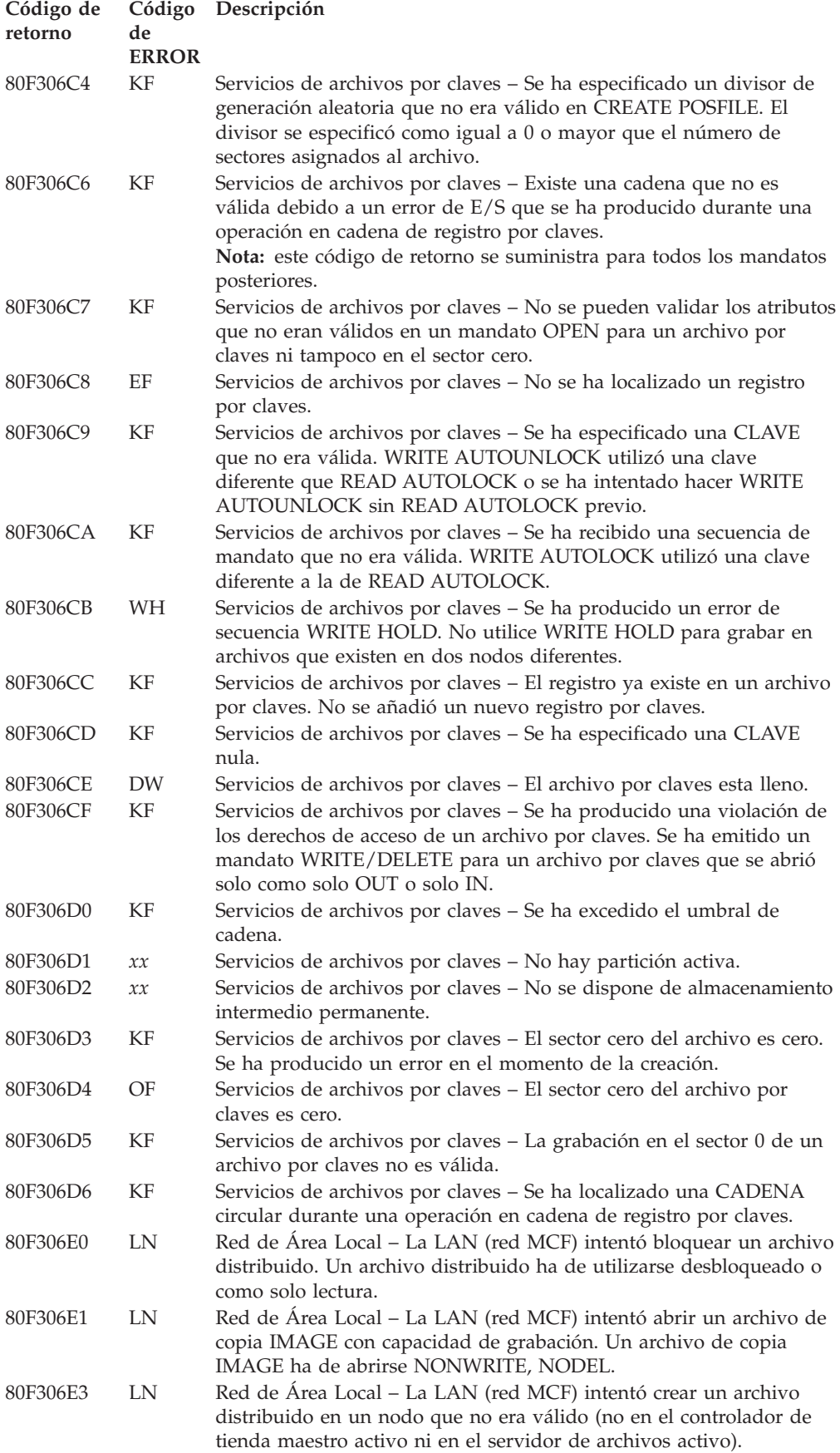

<span id="page-330-0"></span>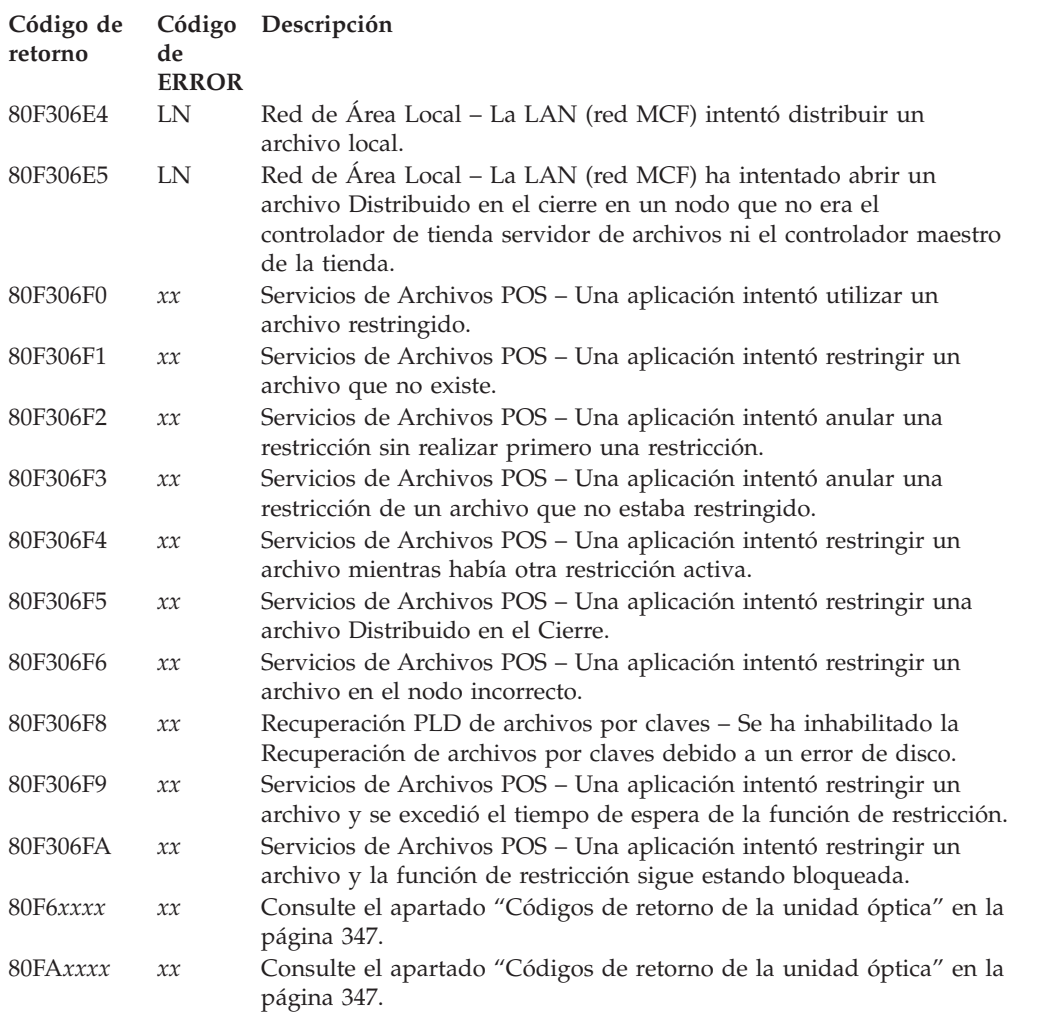

# **Códigos de retorno de comunicaciones 80Bxxxxx**

Esta lista proporciona una explicación y la respuesta del usuario para algunos de los códigos de retorno de comunicaciones emitidos por el sistema operativo. Si no encuentra el código de retorno en este apartado, consulte el apartado ["Códigos](#page-304-0) de [retorno"](#page-304-0) en la página 287.

# **80B00000 Código de ERROR=OM**

**Explicación:** No hay suficientes recursos del sistema disponibles para dar soporte a la tarea de comunicaciones ASYNC.

**Respuesta del Usuario:** Vuelva a intentar la aplicación una vez finalizada la aplicación que se esté ejecutando actualmente. Notifique este error al programador de la tienda y facilítele los nombres de cualquier otra aplicación que se estuviera ejecutando en el momento en que se recibió el error.

# **80B00003 Código de ERROR=***xx*

**Explicación:** La función ASYNC solicitada no está soportada.

**Respuesta del Usuario:** Verifique que la función solicitada sea válida para la comunicación asíncrona. Si el problema no está en el código de aplicación, póngase en contacto con el Servicio Técnico de IBM.

#### **80B0000D Código de ERROR=DO**

**Explicación:** Se ha excedido el tiempo de espera de lectura. No se ha recibido ningún dato (modalidad de caracteres) o no se ha recibido un registro completo antes de la expiración del reloj de lectura. La línea de comunicaciones puede estar fuera de servicio o no se ha transmitido ningún dato.

**Respuesta del Usuario:** Compruebe la línea de comunicaciones. Puede que sea necesario aumentar el valor del tiempo de espera.

### **80B0000E Código de ERROR=BO**

**Explicación:** El registro actual es mayor que el almacenamiento intermedio de la aplicación.

**Respuesta del Usuario:** Continúe emitiendo READ hasta que se reciban todos los datos.

### **80B0000F Código de ERROR=DO**

**Explicación:** Hubo una anomalía al abrir la línea de comunicaciones. No se pudo abrir la línea debido a que no se activaron las señales Preparado para Transmitir (CTS), Aparato de Datos Preparado (DSR) o RLDS.

**Respuesta del Usuario:** Compruebe las anotaciones cronológicas del sistema para determinar la causa exacta.

### **80B00010 Código de ERROR=DO**

**Explicación:** Se ha producido un error de hardware asíncrono.

**Respuesta del Usuario:** Póngase en contacto con el Centro de Soporte de IBM.

### **80B00013 Código de ERROR=OE**

**Explicación:** Su aplicación está utilizando sus 31 distintivos de suceso asignados o no existe más memoria del sistema operativo disponible para crear un bloque de sucesos.

**Respuesta del Usuario:** Si hubiera otras aplicaciones ejecutándose en el momento en que se estuviera ejecutando la aplicación que recibió el error, vuelva a intentarlo una vez finalizada una de las otras. Si aún funcionase incorrectamente la aplicación, asegúrese de que su aplicación no intenta utilizar más de treinta y un distintivos de suceso. Esto se puede comprobar cambiando la aplicación, con el fin de que no haya tantos archivos y controladores abiertos al mismo tiempo.

### **80B00661 Código de ERROR=BD**

**Explicación:** Se ha recibido un byte de datos que no era válido. Ello se debe normalmente a la detección de un error de paridad o de trama. Generalmente, los datos anómalos en la línea de comunicaciones se producen debido a una definición incorrecta del protocolo de comunicaciones o a una interferencia en la línea de comunicaciones. En algunos casos menos frecuentes, se puede deber al hardware de comunicaciones.

**Respuesta del Usuario:** Verifique las configuraciones de la línea de comunicaciones y del hardware. Si son correctas, el problema es debido a una interferencia de línea. En algunas ocasiones, una velocidad de transmisión inferior puede solucionar este problema. Es posible que desee probar otra línea de una calidad o grado mayor. Codifique su aplicación para indicar al emisor de los datos que vuelva a transmitir los datos cuando se detecte un error.

### **80B00662 Código de ERROR=BD**

**Explicación:** Se han recibido múltiples caracteres de datos con error. No hay modo alguno de determinar la cantidad de datos que se ha enviado y recibido con error. Es el mismo problema que el código de error X'0661', salvo que se han recibido más caracteres con error.

**Respuesta del Usuario:** Todas las acciones que se han especificado para el código de error X'0661' son válidas para esta condición de error.

### **80B00663 Código de ERROR=DO**

**Explicación:** El sistema principal no está realizando ningún envío temporalmente. La aplicación en el controlador de tienda ha enviado un XOFF al sistema principal y ha emitido un READ sin enviar un XON.

**Respuesta del Usuario:** Envíe un XON al sistema principal.

### **80B00664 Código de ERROR=BD**

**Explicación:** Se han recibido más datos de los que cabían en los almacenamientos intermedios de recepción.

**Respuesta del Usuario:** Aumente el tamaño y número de almacenamientos intermedios de recepción. Modifique sus aplicaciones para que busquen reconocimientos antes de enviar más datos. Cambie la aplicación de recepción para leer los datos transmitidos con mayor frecuencia.

#### **80B00665 Código de ERROR=DO**

**Explicación:** No se ha recibido la señal Aparato de Datos Preparado.

**Respuesta del Usuario:** Asegúrese de que el dispositivo con el que esté comunicándose está activo y que tiene activado el indicador Aparato de Datos Preparado. Compruebe que todos los cables de dispositivo y de adaptador están debidamente conectados. Asegúrese de que sus módems, si los utiliza, se hallan en los estados apropiados y de que sus valores son correctos. Si no se utilizan módems, asegúrese de que el cable que se utiliza tiene la patilla de Aparato de Datos Preparado de un conector conectada a la patilla de Terminal de Datos Preparada del otro conector. Si todo esto es correcto, ejecute los diagnósticos para el adaptador que se esté utilizando. Si los diagnósticos no indican ningún problema, asegúrese de que el adaptador que se está utilizando esté definido en su configuración. Si todo estuviera correcto, póngase en contacto con su representante de IBM.

#### **80B00666 Código de ERROR=DO**

**Explicación:** No se ha recibido la señal Preparado para Transmitir. El soporte ASYNC activa la señal Petición de Emisión y espera diez segundos a que se conecte la señal Preparado para Transmitir. Si no se diera el caso, se emite este código de error. Esta señal se comprueba independientemente del tipo de conexión que se establezca.

**Respuesta del Usuario:** Efectúe las mismas comprobaciones que las especificadas para el código de error 80B00665, salvo que deberá comprobar los indicadores y patillas de Petición de Emisión y Preparado para Transmitir.

#### **80B00667 Código de ERROR=DO**

**Explicación:** No se ha detectado Recibir Señal de Línea. A veces se denomina Detección de Portadora. Este error podrá producirse después de:

- v Que haya expirado el valor del tiempo de espera para el proceso de Marcación Automática o de Respuesta Automática
- v No haberse detectado Recibir Señal de Línea tras diez segundos de conexiones directa o no conmutada.

**Respuesta del Usuario:** En lugar de comprobar la línea del Aparato de Datos Preparado, compruebe la línea de Recibir Señal de Línea. Compruebe todos los elementos especificados para el código de error 80B00665.

#### **80B00668 Código de ERROR=BD**

**Explicación:** Cuando se estaba operando en la modalidad de E/S de registro, se ha detectado un error de paridad mientras se recibía un registro de datos. Se ha perdido este registro.

**Respuesta del Usuario:** Consulte la respuesta del usuario especificada para el código de error X'0661'.

### **80B00669 Código de ERROR=BD**

**Explicación:** El registro de lectura es anómalo debido a un desbordamiento de datos. Los datos se envían con mayor rapidez de la que se pueden recibir.

**Respuesta del Usuario:** Intente ejecutar la operación a una velocidad de línea más lenta. Existe la posibilidad de ejecutarla a la velocidad configurada, cuando el controlador de tienda no esté ocupado llevando a cabo otras tareas y operaciones. Si una velocidad de transmisión más lenta no resuelve el problema, póngase en contacto con el Servicio Técnico de IBM.

**80B0066B Código de ERROR=***xx*

**Explicación:** La función solicitada ya está pendiente de realización.

**Respuesta del Usuario:** Corrija el error en el programa de usuario.

#### **80B10008 Código de ERROR=ID**

**Explicación:** El byte de control de grabación no era válido o el almacenamiento intermedio de grabación que se ha solicitado excede el tamaño máximo especificado en su configuración.

**Respuesta del Usuario:** Verifique que en su configuración se especifica un tamaño de mensaje cuya longitud es mayor o igual al tamaño del mensaje que intenta grabar. Si fuera correcto, verifique que el byte de grabación al comienzo de su almacenamiento intermedio de grabación es correcto en relación con el protocolo que esté utilizando y con el estado de las comunicaciones. Consulte más detalles en la publicación *IBM 4680 BASIC: Language Reference*.

### **80B1000D Código de ERROR=DO**

**Explicación:** Se ha producido un tiempo de espera excedido para READ.

**Respuesta del Usuario:** Vuelva a intentar la lectura.

### **80B1000E Código de ERROR=BO**

**Explicación:** El almacenamiento intermedio de lectura es demasiado pequeño.

**Respuesta del Usuario:** Asigne un almacenamiento intermedio de mayor tamaño.

### **80B10016 Código de ERROR=OE**

**Explicación:** La línea ya está abierta. Este error indica un problema del sistema.

**Respuesta del Usuario:** Deberá efectuar un vuelco del sistema y, a continuación, ponerse en contacto con la persona encargada del soporte de su sistema.

### **80B10641 Código de ERROR=ID**

**Explicación:** La aplicación del controlador de tienda tiene un error de programación. La aplicación está intentando grabar datos. Primero debe emitir una sentencia READ para recibir la respuesta a una sentencia WRITE anterior.

**Nota:** este error no debe producirse cuando la comunicación se realice sobre un enlace SNA.

**Respuesta del Usuario:** No es necesaria ninguna acción del usuario.

# **80B10644 Código de ERROR=OE**

**Explicación:** El ID de sistema principal para la línea conmutada no es válido.

**Respuesta del Usuario:** Verifique que el ID de sistema principal especificado en su configuración coincide con el ID que envía el sistema principal. Si esto es correcto, asegúrese de que en el programa se ha especificado la configuración apropiada.

#### **80B20002 Código de ERROR=BZ**

**Explicación:** La apertura no se puede procesar debido a la existencia de una recuperación de error de SNA en proceso.

**Respuesta del Usuario:** Espere a que finalice la recuperación del error y vuelva a intentarlo.

### **80B2000E Código de ERROR=***xx*

**Explicación:** Una aplicación no se ha podido inicializar debido a un tiempo de espera excedido interno.

**Respuesta del Usuario:** Intente reiniciar la aplicación errónea. Si el problema persiste, siga el ["Procedimiento](#page-397-0) 3 para la recogida de datos sobre [problemas"](#page-397-0) en la página 380 y póngase en contacto con el Centro de Soporte de IBM para solicitar ayuda.

#### **80B20011 Código de ERROR=***xx*

**Explicación:** Una aplicación no ha conseguido inicializarse porque otra aplicación está utilizando la sesión necesaria. Esto puede ocurrir si la aplicación ya se está ejecutando o si dos aplicaciones están utilizando la misma sesión.

**Respuesta del Usuario:** Determine por qué dos aplicaciones intentan utilizar la misma sesión y corrija el problema.

#### **80B205E2 Código de ERROR=BZ**

**Explicación:** Se están utilizando todos los enlaces del sistema principal de SNA o el adaptador de comunicaciones necesario para prestar servicio al enlace con el sistema principal de SNA ya se está utilizando.

**Respuesta del Usuario:** Determine qué otras aplicaciones se están ejecutando y utilizan los recursos necesarios del sistema principal. Vuelva a intentar la ejecución de la aplicación una vez finalizadas todas las aplicaciones que utilicen recursos SNA, o pruebe con otra combinación de adaptador de comunicaciones y enlace de SNA en caso de que haya un adaptador de comunicaciones disponible y no haya más de un enlace del sistema principal en estado activo.

#### **80B205EB Código de ERROR=***\*I*

**Explicación:** Se ha pasado al código de soporte SNA, un número de UNIDAD que no es válido. Existe un problema con el sistema operativo del controlador de tienda.

**Respuesta del Usuario:** Inicie un vuelco del controlador de tienda y póngase en contacto con el personal encargado del soporte de su software.

#### **80B205EC Código de ERROR=***xx*

**Explicación:** Se ha efectuado una petición ESPECIAL que no era válida al controlador. Es un error en el código de aplicación.

**Respuesta del Usuario:** Consulte la aplicación *IBM 4680 BASIC: Language Reference* para conocer las opciones válidas que se pueden solicitar.

#### **80B205EF Código de ERROR=OE**

**Explicación:** No había más distintivos de sistema disponibles en el momento en que se instaló el controlador de servicios de SNA. Su sistema no dispone de suficientes recursos para dar soporte de comunicaciones del sistema principal de SNA.

**Respuesta del Usuario:** Modifique su código con el fin de que haya menos archivos y controladores abiertos cuando intente abrir el gestor de soporte de SNA.

#### **80B20602 Código de ERROR=HC**

**Explicación:** Se ha recibido una petición de ACTPU desde el sistema principal mientras el soporte de SNA estaba activo. La aplicación debe cerrar el enlace y todas las sesiones activas en dicho enlace. En este instante podrá volver a abrir el enlace y las sesiones. En este caso no se da soporte a un arranque o recuperación en caliente.

**Respuesta del Usuario:** No es necesaria ninguna acción del usuario.

### **80B20604 Código de ERROR=HC**

**Explicación:** Se ha recibido una petición de DACTPU desde el sistema principal mientras el soporte de SNA estaba activo. Esta petición cancela todas las comunicaciones en el enlace. La aplicación debe cerrar el enlace y todas las sesiones activas en dicho enlace. En este instante podrá volver a abrir el enlace y las sesiones. En este caso no se da soporte a un arranque o recuperación en caliente.

**Respuesta del Usuario:** No es necesaria ninguna acción del usuario.

### **80B20605 Código de ERROR=HC**

**Explicación:** Se ha recibido una petición de ACTLU desde el sistema principal mientras el soporte de SNA estaba activo. Con ella se restablece el estado de todas las sesiones que utilicen dicha LU. La aplicación deberá cerrar la sesión relacionada con la ACTLU. En este punto se puede volver a abrir la sesión. Sin embargo, en este caso no se da soporte a un arranque o recuperación en caliente.

**Respuesta del Usuario:** No es necesaria ninguna acción del usuario.

### **80B20606 Código de ERROR=HC**

**Explicación:** Se ha recibido una petición de DACTLU desde el sistema principal mientras el soporte de SNA estaba activo. Con ello, se liberan todos los datos relacionados con la sesión. La aplicación debe cerrar la sesión que recibió la petición DACTLU. En este punto se puede volver a abrir la sesión. Sin embargo, en este caso no se da soporte a un arranque o recuperación en caliente.

**Respuesta del Usuario:** No es necesaria ninguna acción del usuario.

### **80B20607 Código de ERROR=AS**

**Explicación:** Se ha efectuado una petición de inicio de una sesión con el sistema principal pero no se pudo iniciar la sesión porque la sesión nombrada no existe en la configuración para el enlace o porque el sistema principal no ha emitido una petición ACTLU para la sesión.

Este error se puede producir al intentar iniciar la Emulación 3270 en un monitor monocromo cuando el color se especifica como el tipo de pantalla en el Grupo de Sesiones SNA para dicha sesión 3270.

**Respuesta del Usuario:** Defina la sesión nombrada en caso de que no esté configurada para el enlace utilizado. En cualquier otro caso, asegúrese de que se ha emitido el mandato del sistema principal apropiado con el fin de iniciar la sesión de sistema principal a LU mediante una petición ACTLU.

### **80B20608 Código de ERROR=AS**

**Explicación:** Se ha efectuado una petición de inicio de sesión con el sistema principal, pero la sesión no se pudo iniciar porque había otra aplicación que estaba utilizando la sesión solicitada.

**Respuesta del Usuario:** Asegúrese de que ambas aplicaciones utilizan el enlace y el número de sesión correctos. Si es así, ejecútelas por separado si es posible. Si deben ejecutarse simultáneamente, cambie el nombre de sesión y las direcciones de Unidad Lógica (LU) y asegúrese de que la aplicación del sistema principal puede comunicarse simultáneamente con ambas aplicaciones de tienda.

### **80B20609 Código de ERROR=HC**

**Explicación:** Se ha vuelto a enviar una respuesta BIND al sistema principal, pero no se pueden soportar los parámetros especificados para el tamaño máximo de Unidad de Petición (RU) o tamaños de ventana de ritmo. Este error solo se presentará para peticiones BIND no negociables.

**Respuesta del Usuario:** Verifique si el tamaño de RU máximo es de 512 bytes o menos. Si fuera así, entonces es que no hay suficiente memoria disponible para dar soporte a los almacenamientos intermedios de ritmo especificados en el tamaño de la ventana de ritmo. Vuelva a intentar la ejecución de la aplicación cuando haya memoria de sistema disponible o cambie el BIND que se envía para que especifique un tamaño de ventana de ritmo inferior.

### **80B2060A Código de ERROR=HC**

**Explicación:** La aplicación de tienda intenta enviar una petición de SNA al sistema principal mientras tiene datos del sistema principal disponibles para su lectura. No se procesa la grabación. Todos los datos del sistema principal que estén disponibles para su lectura deberán leerse antes de poder enviar una petición al sistema principal. Sin embargo, las respuestas a peticiones del sistema principal podrán grabarse en cualquier momento.

**Respuesta del Usuario:** No es necesaria ninguna acción del usuario.

### **80B20610 Código de ERROR=BO**

**Explicación:** Este error se produce cuando una aplicación emite una petición READ pero su almacenamiento intermedio es demasiado pequeño para contener los datos recibidos del sistema principal o si la aplicación emite una petición WRITE y los datos que se graban tienen una longitud mayor que el tamaño máximo de RU soportado. Si se leen datos de BIND, no se anotará ningún error por desbordamiento de datos.

**Respuesta del Usuario:** Si se estaba emitiendo una petición READ, aumente el tamaño del almacenamiento intermedio de lectura para que contenga todos los datos y vuelva a emitir la petición READ. Si se está emitiendo una petición WRITE, compruebe que el tamaño de RU en el BIND es suficientemente grande para contener el almacenamiento intermedio. Los tamaños de RU BIND deberán expresarse en múltiplos de 256 bytes, siendo 512 bytes el tamaño máximo de RU soportado.

### **80B20611 Código de ERROR=HC**

**Explicación:** Se ha recibido una petición UNBIND para la sesión procedente del sistema principal.

**Respuesta del Usuario:** La aplicación debe emitir una petición de cierre como respuesta a UNBIND. Después del cierre, podrá emitir una petición de apertura.

### **80B20614 Código de ERROR=HC**

**Explicación:** El sistema principal ha respondido negativamente a una petición INIT SELF procedente del controlador de tienda.

**Respuesta del Usuario:** Asegúrese de que el nombre de aplicación del Sistema Principal especificado en la configuración de su sesión es correcto. Póngase en contacto con el programador del sistema principal y facilítele el nombre de la aplicación del Sistema Principal con la que está intentando comunicarse. El estado de detección para la respuesta negativa se halla almacenado en el bloque de control de la sesión.

### **80B20616 Código de ERROR=PA**

**Explicación:** La aplicación intenta grabar datos en el sistema principal, pero las colas de ritmo de éste están llenas.

**Respuesta del Usuario:** Obtenga el estado de la sesión y compruebe que el indicador de ritmo del sistema principal está desactivado. Cuando esté desactivado, podrá emitir una petición WRITE.

### **80B20619 Código de ERROR=HC**

**Explicación:** Algún tipo de condición ha provocado que el servicio SNA entre en un estado de espera de cierre. Puede deberse a una petición ACTPU, ACTLU, DACTLU, DACTPU o UNBIND recibida del sistema principal o a una anomalía de comunicación debida a errores de hardware o de la línea.

**Respuesta del Usuario:** Emita un cierre de la sesión. Si la condición se debía a una petición o problema de enlace, cierre también el enlace. Si fuera necesario que la comunicación continuara y no existen errores de hardware, vuelva a emitir las peticiones de apertura de enlace y apertura de sesión.

# **80B2061B Código de ERROR=***\*I*

**Explicación:** El proceso para comunicar con el sistema principal se ha cancelado anormalmente debido a un error.

**Respuesta del Usuario:** Consulte el código de error que se haya ubicado en las anotaciones cronológicas de errores y corrija dicho error. A continuación, vuelva a intentar sus comunicaciones.

#### **80B20624 Código de ERROR=HC**

**Explicación:** Se ha recibido el mandato de desconexión procedente del sistema principal y las comunicaciones han terminado.

**Respuesta del Usuario:** Determine por qué el sistema principal emitió la petición de desconexión al controlador de tienda. Podría deberse posiblemente a que un ID de SSCP no era válido. Verifique la configuración de línea y comunicaciones para el intercambio válido del ID.

### **80B20625 Código de ERROR=HC**

**Explicación:** Se ha producido un error del control de formato de datos.

**Respuesta del Usuario:** Póngase en contacto con el Servicio Técnico de IBM.

### **80B20628 Código de ERROR=HC**

**Explicación:** Se ha recibido desde el sistema principal un mandato para finalizar. La aplicación debe cerrar el enlace y la sesión. A continuación deberá proceder a abrir de nuevo el enlace y la sesión para continuar el proceso.

**Respuesta del Usuario:** No es necesaria ninguna acción del usuario.

#### **80B20629 Código de ERROR=HC**

**Explicación:** Hubo un desbordamiento en el almacenamiento intermedio de texto al recibir datos.

**Respuesta del Usuario:** Examine el registro de configuración para asegurarse de que el tamaño de bloque es el máximo previsto.

#### **80B2081D Código de ERROR=***xx*

**Explicación:** Se ha recibido una petición ACTPU que especificaba un ID de SSCP que no coincidía con el ID de SSCP definido para el enlace de controlador de tienda que se estaba habilitando.

**Respuesta del Usuario:** Utilice el ID de SSCP correcto y reinicie la aplicación.

#### **80B20821 Código de ERROR=***xx*

**Explicación:** Se ha recibido una petición BIND que especificaba un tamaño de RU de más de 512 bytes.

**Respuesta del Usuario:** Corrija la definición del tamaño de RU en la aplicación asociada y vuelva a ejecutar la aplicación asociada.

#### **80B21001 Código de ERROR=***xx*

**Explicación:** Se ha detectado un error crítico de comunicaciones. No se podrán seguir utilizando las comunicaciones SNA.

**Respuesta del Usuario:** Inicie un vuelco del controlador de tienda y póngase en contacto con el Centro de Soporte de IBM. Para obtener más información, consulte la publicación *IBM 4690 OS Version 4: Programming Guide*.

#### **80B21002 Código de ERROR=***xx*

**Explicación:** No hay suficiente memoria del sistema disponible para las comunicaciones.

**Respuesta del Usuario:** Aumente la cantidad de memoria del sistema o reduzca el número de aplicaciones que se ejecutan de forma concurrente.

#### **80B21003 Código de ERROR=***xx*

**Explicación:** Un enlace de comunicaciones está tardando más tiempo de lo normal en inicializarse. Esto puede ocurrir cuando hay excesiva utilización de recursos por parte de un sistema de alta prioridad o por parte de una tarea subordinada o porque hay un problema de hardware o de software asociado al enlace.

**Respuesta del Usuario:** Reduzca la cantidad de utilización del sistema por parte de las tareas subordinadas o retráselas hasta que el enlace de comunicaciones esté activo. Si esto no corrige el error, inicie un vuelco en el controlador de tienda y póngase en contacto con el Centro de Soporte de IBM para solicitar ayuda.

#### **80B21004 hasta 80B21006 Código de ERROR=***xx*

**Explicación:** El software de comunicaciones ha detectado un error.

**Respuesta del Usuario:** Inicie un vuelco en el controlador de tienda y póngase en contacto con el Centro de Soporte de IBM para solicitar ayuda.

#### **80B21007 Código de ERROR=***xx*

**Explicación:** Falta un registro de enlace de la configuración.

**Respuesta del Usuario:** Verifique que todos los registros de enlace de la línea están configurados. Si todos los registros de enlace para la línea están configurados, inicie un vuelco del controlador de tienda y póngase en contacto con el Centro de Soporte de IBM para obtener ayuda.

### **80B21008 hasta 80B2100C Código de ERROR=***xx*

**Explicación:** El software de comunicaciones ha detectado un error.

**Respuesta del Usuario:** Inicie un vuelco en el controlador de tienda y póngase en contacto con el Centro de Soporte de IBM para solicitar ayuda.

#### **80B2100D Código de ERROR=***xx*

**Explicación:** No se pudo completar una petición porque había demasiadas sesiones activas.

**Respuesta del Usuario:** Reduzca el número de sesiones.

### **80B2100E Código de ERROR=***xx*

**Explicación:** No se pudo completar una petición porque había demasiadas sesiones activas.

**Respuesta del Usuario:** Reduzca el número de sesiones.

### **80B2100F Código de ERROR=***xx*

**Explicación:** El software de comunicaciones ha detectado un error.

**Respuesta del Usuario:** Inicie un vuelco en el controlador de tienda y póngase en contacto con el Centro de Soporte de IBM para solicitar ayuda.

### **80B21010 Código de ERROR=***xx*

**Explicación:** Se intentó instalar C&SM más de una vez.

**Respuesta del Usuario:** Verifique que los registros de enlace están configurados correctamente.

#### **80B21011 Código de ERROR=***xx*

**Explicación:** Ha fallado una petición de apertura del Punto de Control de los Servicios del Sistema (SSCP).

**Respuesta del Usuario:** Verifique que los nodos del sistema principal y local se hallan configurados apropiadamente.

### **80B21012 Código de ERROR=***xx*

**Explicación:** El software de comunicaciones ha detectado un error.

**Respuesta del Usuario:** Inicie un vuelco en el controlador de tienda y póngase en contacto con el Centro de Soporte de IBM para solicitar ayuda.

### **80B21013 Código de ERROR=***xx*

**Explicación:** Ya existe una dirección de red Token Ring o Ethernet asociada duplicada.

**Respuesta del Usuario:** Modifique el registro de enlace de configuración de uno de los nodos en caso de que se hubieran configurado para tener las mismas direcciones por error. Si dos aplicaciones tienen que ejecutarse simultáneamente, modifique el registro de configuración de enlace para que ambas aplicaciones utilicen el mismo enlace.

### **80B21015 Código de ERROR=***xx*

**Explicación:** No hay enlaces de red Token Ring o Ethernet libres.

**Respuesta del Usuario:** Reduzca el número de enlaces de red Token Ring o Ethernet habilitados. Compruebe la pantalla subordinada para las aplicaciones subordinadas que intentan habilitar enlaces cuando determine cuántos enlaces se ha habilitado.

### **80B21100 Código de ERROR=***xx*

**Explicación:** Se ha transmitido un valor de parámetro incorrecto en la llamada a un verbo de comunicaciones CPI emitido por un verbo del programa de transacciones.

**Respuesta del Usuario:** El programador debe localizar y corregir el error en el programa de transacciones (TP).

### **80B21101 Código de ERROR=***xx*

**Explicación:** Se han excedido los recursos de comunicación.

**Respuesta del Usuario:** Aumente la memoria de almacenamiento intermedio reconfigurando las comunicaciones o reduzca la carga de trabajo de las comunicaciones.

#### **80B21102 Código de ERROR=***xx*

**Explicación:** Se han excedido los recursos de comunicación. Se han intentado demasiadas conversaciones concurrentes (el límite es 32).

**Respuesta del Usuario:** Reduzca la carga de trabajo en el sistema de comunicaciones, concretamente el número de conversaciones LU 6.2 que se ejecutan de forma concurrente.

#### **80B21103 Código de ERROR=***xx*

**Explicación:** Se ha producido un problema de recurso del almacenamiento intermedio después de la expiración del tiempo de espera de una llamada de verbo de comunicaciones CPI. La conversación que emitió el verbo queda inutilizada y el número máximo de conversaciones se reduce en una.

**Respuesta del Usuario:** Aumente la memoria de almacenamiento intermedio reconfigurando las comunicaciones o reduzca la carga de trabajo de las comunicaciones.

#### **80B21104 Código de ERROR=***xx*

**Explicación:** Ha fallado el intento de activar un enlace de comunicaciones.

**Respuesta del Usuario:** Si está utilizando un módem, compruebe la conexión de cables entre el módem y el controlador de tienda y compruebe que el módem está encendido. A continuación, vuelva a intentar la activación de enlace. Si el problema persiste, póngase en contacto con el Centro de Soporte de IBM.

# **80B21105 Código de ERROR=***xx*

**Explicación:** Ha fallado el intento de activar un enlace de comunicaciones.

**Respuesta del Usuario:** Compruebe si hay algún problema en el hardware de comunicaciones. Si no encuentra ningún problema, póngase en contacto con el Centro de Soporte de IBM.

**80B21106 Código de ERROR=***xx*

**Explicación:** Ha fallado el intento de activar un enlace de comunicaciones.

**Respuesta del Usuario:** Póngase en contacto con el Centro de Soporte de IBM.

#### **80B21107 Código de ERROR=***xx*

**Explicación:** Se produjo un conflicto en los parámetros de una llamada de verbo de comunicaciones CPI.

**Respuesta del Usuario:** El programador debe localizar y corregir el error en el programa de transacciones (TP). Puede encontrar información adicional en la publicación *IBM 4690 OS Version 4: Programming Guide* o en la publicación *Systems Application Architecture Common Programming Interface Communications Reference*.

### **80B21108 Código de ERROR=***xx*

**Explicación:** Se ha recibido un mensaje de entrada para una conversación de comunicaciones CPI no existente. Puede producirse cuando un programa de transacciones (TP) local ha finalizado anormalmente y, posteriormente, se recibe un mensaje para dicho TP.

**Respuesta del Usuario:** El programador debe localizar y corregir el error de finalización anormal en el TP de LU 6.2, si se ha producido uno.

### **80B21109 Código de ERROR=***xx*

**Explicación:** Ha fallado el intento de inhabilitar un enlace de comunicaciones.

**Respuesta del Usuario:** Vuelva a intentar la inhabilitación o emita una inhabilitación forzada.

#### **80B2110A Código de ERROR=***xx*

**Explicación:** El intento de inhabilitar un enlace de comunicaciones ha producido un error que ha dejado inutilizado el enlace.

**Respuesta del Usuario:** El enlace no se puede volver a habilitar hasta que no se produzca una nueva IPL del controlador de tienda.

### **80B2110B Código de ERROR=***xx*

**Explicación:** Un programa de transacciones subordinado no se ha podido iniciar. Este código de retorno indica normalmente que se ha alcanzado el número máximo de aplicaciones subordinadas activas.

**Respuesta del Usuario:** Cancele una de las aplicaciones subordinadas activas. Si el problem continúa produciéndose, póngase en contacto con el Centro de Soporte de IBM.

### **80B2110C Código de ERROR=***xx*

**Explicación:** El archivo de configuración de X.25 ADXXE??F.DAT tiene una longitud que excede de 19.999 bytes.

**Respuesta del Usuario:** Mediante la utilización del programa de utilidad de configuración del sistema, borre definiciones de línea o enlace hasta que ADXXE??F.DAT tenga menos de 20.000 bytes.

**Nota:** la configuración debe activarse cuando se hayan borrado los registros de enlace o de línea.

### **80B2400D Código de ERROR=***xx*

**Explicación:** La memoria del sistema no estaba disponible para asignar almacenamientos intermedios o bloques de control. Esto puede ocurrir cuando hay tantos programas actualmente activos en el sistema que no hay más memoria disponible.

**Respuesta del Usuario:** Cuando finalice la ejecución actual de los programas, vuelva a intentar de nuevo la aplicación. Si el problema persiste, póngase en contacto con la persona encargada del soporte de software para obtener ayuda.

### **80B30002 Código de ERROR=OE**

**Explicación:** OPEN no se ha ejecutado correctamente debido a un problema de acceso o a una petición CLOSE pendiente. La aplicación debe emitir siempre una petición CLOSE cada vez que se pierda el enlace de comunicaciones.

# **80B305E2 Código de ERROR=BZ**

**Explicación:** Se están utilizando todos los enlaces de comunicaciones o bien el adaptador de comunicaciones necesario para dar servicio al enlace del sistema principal SNA ya se está utilizando.

**Respuesta del Usuario:** Determine qué otras aplicaciones se están ejecutando y utilizan los recursos necesarios del sistema principal. A continuación, puede volver a intentar la aplicación cuando las aplicaciones que utilizan los recursos SNA se hayan completado o bien puede intentar otro enlace de comunicaciones y adaptador si hay un adaptador y un enlace disponibles.

# **80B305E3 Código de ERROR=CR**

**Explicación:** El nombre de configuración especificado en la petición OPEN de la aplicación no se puede encontrar o parte de la información contenida en la configuración mencionada no es válida. La información que se comprueba es el tipo de adaptador de comunicaciones, la dirección del adaptador de comunicaciones, el nivel de interrupción que va a utilizar el adaptador de comunicaciones y el tipo de máquina.

**Respuesta del Usuario:** Compruebe que la aplicación ha especificado la información de nombre de configuración correctamente y que existe en el archivo de configuración del sistema principal activo. Si son correctos, compruebe la información en el registro de configuración para asegurarse de que la interrupción está en el nivel 3 o el nivel 4, que el tipo y la dirección del adaptador de comunicaciones se halla en el controlador de tienda y que el tipo de máquina se ha especificado correctamente. Si todas estas cosas son correctas, solicite que comprueben el hardware del adaptador de comunicaciones.

# **80B305EA Código de ERROR=DO**

**Explicación:** El adaptador de comunicaciones solicitado no se detecta en el controlador de tienda.

**Respuesta del Usuario:** Asegúrese de que el adaptador de comunicaciones se encuentra en el controlador de tienda y, si es así, compruebe si está operando correctamente utilizando las rutinas de diagnóstico apropiadas.

Este código de retorno también puede indicar que se ha configurado una consola auxiliar o una impresora serie para el puerto IBM Realtime Interface Co-Processor/2 que se está intentando utilizar.

### **80B305EB Código de ERROR=***\*I*

**Explicación:** El número de UNIDAD transmitido al código de comunicaciones es incorrecto. Existe un problema en el sistema operativo.

**Respuesta del Usuario:** Inicie un vuelco del controlador de tienda y póngase en contacto con el personal encargado del soporte de su software.

### **80B305EC Código de ERROR=***\*I*

**Explicación:** La función solicitada en una petición ESPECIAL al controlador no es válida. Es un error en el código de aplicación.

**Respuesta del Usuario:** Consulte la publicación *IBM 4680 BASIC: Language Reference* para conocer las opciones válidas que se pueden solicitar.

### **80B305ED Código de ERROR=OE**

**Explicación:** El nivel de interrupción necesario para dar soporte a la comunicación del sistema principal solicitada ya está utilizándose.

**Respuesta del Usuario:** Determine qué otras aplicaciones se están ejecutando y tienen acceso al nivel de interrupción que se está solicitando. Vuelva a intentar la aplicación cuando la aplicación que utiliza dicho nivel finalice.

#### **80B305EE Código de ERROR=OE**

**Explicación:** Otra aplicación ya está utilizando el adaptador de comunicaciones del sistema principal solicitado.

**Respuesta del Usuario:** Cuando la aplicación que utiliza dicho adaptador finalice, vuelva a intentar la aplicación.

**Nota:** las aplicaciones del sistema principal no pueden, en general, detenerse de una forma segura con un mandato "stop" de la pantalla de control subordinada o con una secuencia de teclas Control-Inter; con ello se corre el riesgo de dejar las líneas de comunicaciones asociadas en un estado "ya está se utilizando" hasta la próxima IPL, lo que produciría este error si se intentara utilizar de nuevo la línea de comunicaciones.

### **80B305EF Código de ERROR=OE**

**Explicación:** En el momento en que se instaló el controlador de comunicaciones comunes, no habían más distintivos del sistema disponibles. Esto indica que el sistema no dispone de suficientes recursos para dar soporte a las comunicaciones.

**Respuesta del Usuario:** Póngase en contacto con la persona encargada del soporte de software y facilítele esta información.

### **80B305F0 Código de ERROR=***xx*

**Explicación:** Se ha inhabilitado un enlace o una línea de comunicaciones.

**Respuesta del Usuario:** No se requiere ninguna acción de usuario.

#### **80B305F1 Código de ERROR=***xx*

**Explicación:** Se ha inhabilitado permanentemente un enlace o una línea de comunicaciones.

**Respuesta del Usuario:** Vuelva a efectuar la IPL en el controlador de tienda afectado para recuperar el enlace o la línea de comunicaciones.

### **80B305F2 Código de ERROR=***xx*

**Explicación:** Existe una inhabilitación pendiente para un enlace de comunicaciones.

**Respuesta del Usuario:** No se requiere ninguna acción de usuario.

### **80B305F4 Código de ERROR=***xx*

**Explicación:** Se ha habilitado un enlace o una línea de comunicaciones.

**Respuesta del Usuario:** No se requiere ninguna acción de usuario.

### **80B305F5 Código de ERROR=***xx*

**Explicación:** X.25 está activo. La última aplicación que utiliza un enlace SNA X.25 se ha cerrado y el enlace se ha configurado como no residente (o se ha emitido un Inhabilitar Enlace para un enlace SNA X.25) pero todavía hay circuitos de la API X.25 activos, por lo tanto el controlador de comunicaciones todavía no se ha desinstalado.

**Respuesta del Usuario:** No es necesaria ninguna acción; el controlador de comunicaciones se desinstalará cuando el circuito X.25 quede inactivo.

#### **80B305F6 Código de ERROR=***xx*

**Explicación:** Se trata de un error interno de la API X.25.

**Respuesta del Usuario:** Inicie un vuelco en el controlador de tienda y póngase en contacto con el Centro de Soporte de IBM para solicitar ayuda.

### **80B305F7 Código de ERROR=***xx*

**Explicación:** Se ha habilitado un enlace de red Token Ring o Ethernet de subárea pero la red Token Ring o Ethernet no estaba habilitada.

**Respuesta del Usuario:** Habilite otra vez el enlace, lo cual habilitará la red Token Ring o Ethernet, o bien habilite la red Token Ring o Ethernet desde el panel Función de control de comunicaciones.

### **80B305F8 Código de ERROR=***xx*

**Explicación:** Se ha intentado inhabilitar un enlace Ethernet SNA. No se da soporte a la inhabilitación de enlaces Ethernet SNA.

**Respuesta del Usuario:** No intente inhabilitar el enlace Ethernet. No se da soporte a la inhabilitación de enlaces Ethernet SNA. Para inhabilitar un enlace Ethernet SNA deberá hacer IPL en el controlador.

### **80B34010 Código de ERROR=***xx*

**Explicación:** No se puede encontrar el archivo.

**Respuesta del Usuario:** Compruebe que los archivos se hallan en el directorio del programa y que tienen el nombre correcto. A continuación, vuelva a intentar el programa. Si el problema persiste, póngase en contacto con la persona encargada del soporte de software para obtener ayuda.

### **80B3400D Código de ERROR=***xx*

**Explicación:** No había memoria del sistema disponible para asignar almacenamientos intermedios o bloques de control. Hay tantos programas actualmente activos en el sistema que ya no queda más memoria.

**Respuesta del Usuario:** Cuando finalicen los programas que se están ejecutando actualmente, vuelva a intentar la aplicación. Si el error continúa, póngase en contacto con la persona encargada del soporte de software para obtener ayuda.

### **80B34309 Código de ERROR=***xx*

**Explicación:** El archivo no es válido. El archivo de configuración del sistema principal presenta un problema en su composición. Faltan directorios o bien existen directorios que contienen datos que no son válidos.

**Respuesta del Usuario:** Vuelva a crear el archivo de configuración del sistema principal utilizando el programa de servicios de configuración. Si el problema continúa produciéndose, facilite una copia del archivo de configuración del sistema principal a la persona encargada del soporte de software para obtener ayuda.

#### **80B40631 Código de ERROR=ID**

**Explicación:** Se han recibido datos que no son válidos.

**Respuesta del Usuario:** Ejecute un rastreo y póngase en contacto con el lugar en el que se encuentra el sistema principal.

### **80B40632 Código de ERROR=HC**

**Explicación:** Se ha recibido un mandato DISCONNECT del sistema principal mientras la comunicación con el sistema principal estaba activa. El sistema principal ha detectado probablemente algún tipo de condición de error o incompatibilidad en la comunicación.

**Respuesta del Usuario:** Compruebe el sistema principal para detectar las condiciones de error. Si no encuentra ninguna, revise la configuración de la línea de comunicaciones para asegurarse de que todos los parámetros son correctos. Si todo esto es correcto y el problema persiste, efectúe un rastreo de línea en el controlador de tienda y en los extremos de la línea de comunicaciones del sistema principal e informe del problema al grupo de soporte adecuado.

### **80B40633 Código de ERROR=OE**

**Explicación:** No quedan más distintivos de sucesos del sistema disponibles para procesar la petición.

**Respuesta del Usuario:** Éste es un problema de recurso del sistema que existe en el momento en que se procesa una petición. La aplicación no deberá abrir más archivos ni recursos que pudieran dar lugar a más de 32 sucesos de forma simultánea. Asimismo, intente ejecutar el programa de aplicación cuando hayan menos aplicaciones activas en el sistema. Informe del problema al área de soporte del sistema para poder disponer de más recursos del sistema.

### **80B40634 Código de ERROR=OE**

**Explicación:** Se ha especificado una interrupción que no era válida.

**Respuesta del Usuario:** Vuelva a crear el registro de configuración para la línea de comunicaciones y verifique que el nivel de interrupción especificado en el registro de configuración para la línea de comunicaciones es correcto. Si es así, póngase en contacto con el Servicio Técnico de IBM.

### **80B40635 Código de ERROR=HC**

**Explicación:** Se ha solicitado una lectura desde el soporte de SDLC cuando ya existía una para la línea. Es un error del sistema.

**Respuesta del Usuario:** Informe del error a su Servicio Técnico de IBM.

### **80B40636 Código de ERROR=OE**

**Explicación:** La conexión entre el controlador de tienda y el sistema principal no se puede establecer o no ha funcionado correctamente.

**Respuesta del Usuario:** Si está utilizando módems, verifique que funcionan correctamente, ejecutando las pruebas proporcionadas por el fabricante del módem. A continuación, ejecute los diagnósticos del adaptador de comunicaciones en el controlador de tienda. Finalmente, verifique que el sistema principal funciona correctamente. Si hay disponible hardware alternativo, intente ejecutar en dicho hardware alternativo. Si esta acción falla, póngase en contacto con el Servicio Técnico de IBM.

# **80B40637 Código de ERROR=DO**

**Explicación:** No se han recibido datos desde el sistema principal para la configuración especificada. Todos los nuevos intentos han fallado. Esto indica un problema en el adaptador de hardware de comunicaciones, el módem o el sistema principal.

**Respuesta del Usuario:** Compruebe que el sistema principal funciona y compruebe los errores que dicho sistema pueda haber notificado. Si no detecta el problema, compruebe que el módem funciona correctamente y que puede comunicar sin errores con el sistema en el otro extremo. Si el módem funciona correctamente, ejecute las pruebas de diagnóstico en el adaptador de comunicaciones del controlador de tienda. Si todo esto es correcto y el problema persiste, póngase en contacto con el Servicio Técnico de IBM.

### **80B40638 Código de ERROR=DO**

**Explicación:** Se ha detectado un error en el adaptador de comunicaciones del controlador de tienda durante el proceso de inicialización.

**Respuesta del Usuario:** Ejecute los diagnósticos del adaptador y verifique que funciona correctamente. Si funciona correctamente, verifique que el módem y el hardware en el extremo del sistema principal funcionen correctamente. Si todo esto estuviera correcto, verifique que la configuración es correcta. Finalmente, si el problema persiste, póngase en contacto con el Servicio Técnico de IBM.

# **80B40639 Código de ERROR=DO**

**Explicación:** La línea del indicador de Aparato de Datos Preparado no está activa.

**Respuesta del Usuario:** Asegúrese de que el módem recibe alimentación y funciona correctamente. Verifique asimismo, que la línea de comunicaciones con el sistema principal está funcionando. Compruebe el cable entre el módem en la tienda y el adaptador de hardware en el controlador de tienda. Compruebe que el adaptador funciona

correctamente cuando se ejecutan las pruebas de diagnóstico. Finalmente, compruebe que la información de configuración que define la línea es correcta. Si el problema aún persiste, póngase en contacto con el Servicio Técnico de IBM.

### **80B4063A Código de ERROR=HC**

**Explicación:** El registro enviado por la aplicación era demasiado largo o demasiado corto o bien los datos recibidos desde el sistema principal tenían menos de cuatro bytes. Si los datos que se transmiten son demasiado largos o demasiado cortos, se trata de un problema de aplicación.

**Respuesta del Usuario:** Corrija el problema y vuelva a intentarlo. Si los datos recibidos son demasiado cortos y esto ocurre con frecuencia, se trata de un problema de línea. Deben ejecutarse pruebas para comprobar la integridad de la línea y que todo el hardware funcione correctamente. Si el error persiste, póngase en contacto con el Servicio Técnico de IBM.

### **80B4063B Código de ERROR=***xx*

**Explicación:** Se ha solicitado una función que no era válida. Esto indica un error de Sistema Operativo 4690.

**Respuesta del Usuario:** Póngase en contacto con el Servicio Técnico de IBM y tenga una copia de la aplicación y de la configuración preparadas para el análisis.

# **80B4063C Código de ERROR=DO**

**Explicación:** No se ha recibido la señal Preparado para Transmitir. Indica un error de hardware.

**Respuesta del Usuario:** En primer lugar, compruebe el módem para asegurarse de que funciona correctamente. A continuación, verifique que el adaptador del controlador de tienda funciona correctamente utilizando los programas de diagnóstico. Si son correctos, cambie el cable entre el adaptador de hardware del controlador de tienda y el módem. Si el problema persiste, póngase en contacto con el Centro de Soporte de IBM para solicitar ayuda.

# **80B55001 Código de ERROR=***xx*

**Explicación:** Una tarjeta adaptadora ARTIC no respondió en un período de tiempo asignado. Este error también puede producirse si no hay suficiente memoria en la tarjeta adaptadora ARTIC.

**Respuesta del Usuario:** Si está utilizando las comunicaciones SDLC en un controlador de tienda, compruebe que existe un mínimo de 512K de memoria disponible en la tarjeta adaptadora ARTIC. Si el problema persiste, póngase en contacto con el Centro de Soporte de IBM para solicitar ayuda.

### **80B55002 Código de ERROR=***xx*

**Explicación:** Hubo una tarea en una tarjeta adaptadora ARTIC que duró más tiempo que su período de tiempo asignado. Este error también puede producirse si no hay suficiente memoria en la tarjeta adaptadora ARTIC.

**Respuesta del Usuario:** Si está utilizando las comunicaciones SDLC en un controlador de tienda, compruebe que existe un mínimo de 512K de memoria disponible en la tarjeta adaptadora ARTIC. Si el problema persiste, póngase en contacto con el Centro de Soporte de IBM para solicitar ayuda.

### **80B55003 Código de ERROR=***xx*

**Explicación:** El programa de control en una tarjeta adaptadora ARTIC no funciona correctamente.

**Respuesta del Usuario:** Póngase en contacto con el Centro de Soporte de IBM.

# **80B55004 Código de ERROR=***xx*

**Explicación:** Se intentó comunicar con una tarjeta adaptadora ARTIC que no se ha inicializado.

**Respuesta del Usuario:** Póngase en contacto con el Centro de Soporte de IBM.

### **80B55005 Código de ERROR=***xx*

**Explicación:** Se intentó iniciar una tarea en una tarjeta adaptadora ARTIC que no se ha inicializado.

**Respuesta del Usuario:** Verifique si el adaptador ARTIC se ha configurado correctamente, tal como se especifica en la publicación *IBM 4690 OS Versión 4: Guía de planificación, instalación y configuración*. Esto incluye el número de tarjeta física, la ventana y el tamaño del almacenamiento compartido, y el nivel de interrupción. Si la configuración es correcta, póngase en contacto con el Centro de Soporte de IBM.

#### **80B55006 Código de ERROR=***xx*

**Explicación:** Se intentó cargar una tarea en una tarjeta adaptadora ARTIC que ya se ha cargado con una tarea.

**Respuesta del Usuario:** Póngase en contacto con el Centro de Soporte de IBM.

### **80B90001 Código de ERROR=***xx*

**Explicación:** Se hizo un intento que no era válido de instalar el código de comunicaciones SDLC. Se inhabilitarán las funciones de comunicación del controlador de tienda.

**Respuesta del Usuario:** Inicie un vuelco del controlador de tienda. Consulte el apartado ["Solicitud](#page-400-0) de un vuelco de [almacenamiento](#page-400-0) del controlador de tienda" en la página 383 para obtener más información.

Cuando el vuelco del controlador de tienda se haya completado, cree un disquete de análisis de problemas, siguiendo las instrucciones del apartado "Creación de un disquete de análisis de [problemas"](#page-409-0) en la página 392.

### **80B90002 Código de ERROR=***xx*

**Explicación:** El código de comunicaciones SDLC en el adaptador IBM Realtime Interface Co-Processor Multiport/2 ha dejado de funcionar durante un intervalo de 30 segundos. Se inhabilitarán las funciones de comunicación del controlador de tienda.

**Respuesta del Usuario:** Inicie un vuelco del controlador de tienda. Consulte el apartado ["Solicitud](#page-400-0) de un vuelco de [almacenamiento](#page-400-0) del controlador de tienda" en la página 383 para obtener instrucciones.

Cuando el vuelco del controlador de tienda se haya completado, cree un disquete de análisis de problemas, siguiendo las instrucciones del apartado "Creación de un disquete de análisis de [problemas"](#page-409-0) en la página 392.

#### **80B90003 Código de ERROR=***xx*

**Explicación:** El porcentaje de errores en una línea SDLC ha excedido el 10 por ciento.

**Respuesta del Usuario:** El sistema debería recuperarse normalmente de este error. Si el problema continúa, investigue para determinar si se debe a la línea de telecomunicaciones o bien a los módems. Si el error continúa produciéndose, póngase en contacto con el Centro de Soporte de IBM.

### **80BA0002 Código de ERROR=***xx*

**Explicación:** El código de comunicaciones X.25 en el adaptador IBM X.25 Interface Co-Processor/2 ha dejado de funcionar durante 30 segundos. Se inhabilitarán las funciones de comunicación del controlador de tienda.

**Respuesta del Usuario:** Inicie un vuelco del controlador de tienda. Consulte el apartado ["Solicitud](#page-400-0) de un vuelco de [almacenamiento](#page-400-0) del controlador de tienda" en la página 383 para obtener instrucciones.

Cuando el vuelco del controlador de tienda se haya completado, cree un disquete de análisis de problemas, siguiendo las instrucciones del apartado "Creación de un disquete de análisis de [problemas"](#page-409-0) en la página 392.

#### **80BC0A00 hasta 80BC0A43 Código de ERROR=***xx*

**Explicación:** El software de comunicaciones ha detectado un error.

**Respuesta del Usuario:** Inicie un vuelco en el controlador de tienda y póngase en contacto con el Centro de Soporte de IBM para solicitar ayuda.

### **80BC0A44 Código de ERROR=***xx*

**Explicación:** Hay demasiadas entradas de configuración para las comunicaciones.

**Respuesta del Usuario:** Elimine las entradas que no se utilicen y repita la operación que haya fallado.

Si el error continúa produciéndose, póngase en contacto con el Centro de Soporte de IBM.

### **80BC0A45 hasta 80BC0B01 Código de ERROR=***xx*

**Explicación:** El software de comunicaciones ha detectado un error.

**Respuesta del Usuario:** Inicie un vuelco en el controlador de tienda y póngase en contacto con el Centro de Soporte de IBM para solicitar ayuda.

### **80BC0B02 Código de ERROR=***xx*

**Explicación:** Este error se producirá durante la inicialización de las comunicaciones en caso de que no haya suficiente memoria para los almacenamientos intermedios de comunicación definidos en la configuración de las comunicaciones.

**Respuesta del Usuario:** Aumente la cantidad de memoria del controlador de tienda o disminuya la cantidad de memoria solicitada para los almacenamientos intermedios de SNA en el panel DEFINIR ASIGNACIÓN DE MEMORIA SNA en la Configuración del Controlador.

Si el error continúa produciéndose, póngase en contacto con el Centro de Soporte de IBM.

### **80BC0B40**

**y**

#### **80BC0B41 Código de ERROR=***xx*

**Explicación:** El software de comunicaciones ha detectado un error.

**Respuesta del Usuario:** Inicie un vuelco en el controlador de tienda y póngase en contacto con el Centro de Soporte de IBM para solicitar ayuda.

### **80BC0B42 Código de ERROR=***xx*

**Explicación:** Un controlador de enlace de comunicaciones ha detectado un error.

**Respuesta del Usuario:** Si el grado de la gravedad es 4, este error se produce cuando el usuario detiene el enlace. Si la gravedad es 2, inicie un vuelco en el controlador de tienda y póngase en contacto con el Centro de Soporte de IBM para solicitar ayuda.

### **80BC0B43 hasta 80BC0BC3 Código de ERROR=***xx*

**Explicación:** El software de comunicaciones ha detectado un error.

**Respuesta del Usuario:** Inicie un vuelco en el controlador de tienda y póngase en contacto con el Centro de Soporte de IBM para solicitar ayuda.

### **80BC0BC4 Código de ERROR=***xx*

**Explicación:** Se ha producido un error crítico de comunicaciones. No hay suficiente memoria para dar soporte a las funciones configuradas de SNA.

**Respuesta del Usuario:** Vuelva a configurar las comunicaciones con el fin de aumentar la memoria disponible para las funciones SNA o elimine las configuraciones de comunicaciones que no sean necesarias. Si el error continúa produciéndose, póngase en contacto con el Centro de Soporte de IBM.

### **80BC0BC5 Código de ERROR=***xx*

**Explicación:** Se ha producido un error crítico de comunicaciones. El sistema de comunicaciones ha utilizado demasiada cantidad de memoria del controlador de tienda.

**Respuesta del Usuario:** Vuelva a realizar una IPL en el controlador de tienda. Si el error continúa produciéndose, póngase en contacto con el Centro de Soporte de IBM.

### **80BC0BC6 hasta 80BC1101 Código de ERROR=***xx*

**Explicación:** Se ha producido un error crítico de comunicaciones.

**Respuesta del Usuario:** Inicie un vuelco en el controlador de tienda y póngase en contacto con el Centro de Soporte de IBM para solicitar ayuda. Para obtener más información, consulte el apartado de palabras clave de "Vuelco de comunicaciones" en la publicación *IBM 4690 OS Versión 4: Guía de planificación, instalación y configuración*.

### **80BC1102 Código de ERROR=***xx*

**Explicación:** Se ha producido un error crítico de comunicaciones. Pueden haberse excedido los límites máximos para líneas, enlaces, sesiones, etc.

**Respuesta del Usuario:** Reduzca el número de líneas, enlaces, sesiones, etc. Si el problema continúa produciéndose, inicie un vuelco en el controlador de tienda y póngase en contacto con el Centro de Soporte de IBM.

### **80BC1103 hasta 80BC1117 Código de ERROR=***xx*

**Explicación:** El software de comunicaciones ha detectado un error.

**Respuesta del Usuario:** Inicie un vuelco en el controlador de tienda y póngase en contacto con el Centro de Soporte de IBM para solicitar ayuda.

#### **80BC1118 Código de ERROR=***xx*

**Explicación:** Se ha recibido una respuesta negativa de SNA desde el sistema principal.

#### **Respuesta del Usuario:**

- v Compruebe el código de la aplicación para asegurarse de que se siguen los protocolos SNA
- v Compruebe que se está utilizando la configuración correcta para las comunicaciones
- v Si el error continúa produciéndose, póngase en contacto con el Centro de Soporte de IBM.

### **80BC1120 Código de ERROR=***xx*

**Explicación:** La conversación asociada ha enviado un mensaje SNA que no contenía una Cabecera de Petición (RH) o una Unidad de Petición (RU). La capa de SNA descartará el mensaje.

**Respuesta del Usuario:** Póngase en contacto con el Centro de Soporte de IBM.

### **80BC1121 Código de ERROR=***xx*

**Explicación:** La conversación asociada ha enviado un mensaje con una Cabecera de Transmisión (TH) que no es válida.

**Respuesta del Usuario:** Siga el ["Procedimiento](#page-399-0) 10 para la recogida de datos sobre problemas" en la página 382 y póngase en contacto con el Centro de Soporte de IBM.

# **80BC1122 Código de ERROR=***xx*

**Explicación:** Un mensaje de SNA no contenía una Cabecera de Petición (RH) tal como se había previsto.

**Respuesta del Usuario:** Siga el ["Procedimiento](#page-399-0) 10 para la recogida de datos sobre problemas" en la página 382 y póngase en contacto con el Centro de Soporte de IBM.

### **80BC1123 Código de ERROR=***xx*

**Explicación:** Se ha recibido una respuesta negativa de SNA. La capa de SNA anota cronológicamente todas las respuestas negativas recibidas de las Unidades Lógicas (LU) de conversación asociada como parte de sus estadísticas internas. Los campos del Calificador de Error 1 y 2 en las anotaciones cronológicas del sistema proporcionan los códigos de detección SNA recibidos en la respuesta negativa.

**Respuesta del Usuario:** Espere la aparición de otros errores que le facilitarán información más detallada sobre la respuesta negativa que se haya recibido.

### **80BC1124 Código de ERROR=***xx*

**Explicación:** Se ha enviado una respuesta negativa de SNA. La capa de SNA anota cronológicamente todas las respuestas negativas enviadas a las LU de conversación asociada como parte de sus estadísticas internas. Los campos del Calificador de Error 1 y 2 en las anotaciones cronológicas del sistema proporcionan los códigos de detección SNA recibidos en la respuesta negativa.

**Respuesta del Usuario:** Espere la aparición de otros errores que precedan a éste, que le facilitarán información más detallada sobre la respuesta negativa que se haya recibido.

### **80BC1130 Código de ERROR=***xx*

**Explicación:** Se ha producido un error de ritmo de SNA. Si este error se anotara cronológicamente para una sesión LU 6.2, podría ser indicativo de un error en el software remoto. El número de ritmos que guarda SNA excede el tamaño de la ventana de ritmo de recepción especificada en el BIND. Posiblemente se debe a que la LU remota ha enviado más de una petición de ritmo dentro de una ventana.

**Respuesta del Usuario:** Si este error se produjera con cierta frecuencia, inicie un rastreo de la línea de comunicaciones y compruebe si la LU de conversación asociada funciona de acuerdo con los parámetros de ritmo que se listan en el BIND. Si el error continúa produciéndose, póngase en contacto con el Centro de Soporte de IBM.

### **80BC1131 Código de ERROR=***xx*

**Explicación:** SNA ha recibido y rechazado un mensaje de control de la red no soportado.

**Respuesta del Usuario:** No es necesaria ninguna acción del usuario.

### **80BC1132 Código de ERROR=***xx*

**Explicación:** Se ha recibido una petición de Datos de Gestión de Funciones (FMD) o Control de Flujo de Datos (DFC) mientras la sesión correspondiente estaba activa pero su estado de tráfico estaba inactivo.

**Respuesta del Usuario:** Compruebe el código de la aplicación del sistema principal para asegurarse de que el tráfico de datos comenzará antes del inicio de la transferencia de datos. Los campos del Calificador de Error 1 y 2 en las anotaciones cronológicas del sistema contienen los códigos de detección SNA. Si el error continúa produciéndose, póngase en contacto con el Centro de Soporte de IBM.

### **80BC1133 Código de ERROR=***xx*

**Explicación:** Se ha recibido una petición con un número de secuencia imprevisto. Se desactiva la sesión correspondiente (fin de enlace lógico).

**Respuesta del Usuario:** Póngase en contacto con el Centro de Soporte de IBM.

# **80BC1134 Código de ERROR=***xx*

**Explicación:** Se ha recibido una petición SC que no es válida.

**Respuesta del Usuario:** Póngase en contacto con el Centro de Soporte de IBM.

### **80BC1135 Código de ERROR=***xx*

**Explicación:** Se ha recibido una respuesta del Control de Sesión (SC) que no es válida.

**Respuesta del Usuario:** Póngase en contacto con el Centro de Soporte de IBM.

### **80BC1136 Código de ERROR=***xx*

**Explicación:** Se ha recibido un CLEAR no soportado.

**Respuesta del Usuario:** Asegúrese de que la aplicación remota utiliza los protocolos correctos. Si el error continúa produciéndose, póngase en contacto con el Centro de Soporte de IBM.

#### **80BC1137 Código de ERROR=***xx*

**Explicación:** Se ha recibido Iniciar Tráfico de Datos (SDT) no soportado.

**Respuesta del Usuario:** Asegúrese de que la aplicación remota utiliza los protocolos correctos. Si el error continúa produciéndose, póngase en contacto con el Centro de Soporte de IBM.

### **80BC1138 Código de ERROR=***xx*

**Explicación:** Se ha recibido Establecer y Comprobar Números de Secuencia (STSN) y no está soportado.

**Respuesta del Usuario:** Asegúrese de que la aplicación remota utiliza los protocolos correctos. Si el error continúa produciéndose, póngase en contacto con el Centro de Soporte de IBM.

#### **80BC1139 Código de ERROR=***xx*

**Explicación:** Se ha recibido Establecer y Comprobar Números de Secuencia (STSN) cuando el tráfico de datos estaba activo.

**Respuesta del Usuario:** Asegúrese de que la aplicación del sistema principal utiliza los protocolos correctos para STSN. Si el error continúa produciéndose, póngase en contacto con el Centro de Soporte de IBM.

#### **80BC113A Código de ERROR=***xx*

**Explicación:** Se ha recibido una Recuperación de Petición (RQR) no soportada.

**Respuesta del Usuario:** Asegúrese de que la aplicación del sistema principal está utilizando los protocolos correctos. Si el error continúa produciéndose, póngase en contacto con el Centro de Soporte de IBM.

### **80BC1140 Código de ERROR=***xx*

**Explicación:** Se ha recibido una SEÑAL o respuesta imprevista procedente de una conversación asociada.

**Respuesta del Usuario:** Generalmente, este error no precisa acción alguna del usuario y se descartará. Sin embargo, si el error continúa produciéndose, póngase en contacto con el Centro de Soporte de IBM.

### **80BC1141 Código de ERROR=***xx*

**Explicación:** La LU asociada ha violado los perfiles de Gestión de Funciones (FM) y Servicios de Transmisión (TS) establecidos para la sesión. SNA finalizará el enlace lógico de la sesión. Se indica un error en la LU asociada o en el código de aplicación asociado.

**Respuesta del Usuario:** Vea los campos del Calificador de Error 1 y 2 de las anotaciones cronológicas del sistema. Muestran los códigos de detección SNA de los que se ha informado. Estos códigos de detección facilitarán una indicación de los perfiles de FM y TS que se hayan violado.

### **80BC1142 Código de ERROR=***xx*

**Explicación:** El sistema principal ha violado los perfiles de FM y TS establecidos para la Unidad Física (PU) del Punto de Control de Servicios del Sistema o para la sesión SSCP-LU. Indica un error en el código del sistema principal.

**Respuesta del Usuario:** Vea los campos del Calificador de Error 1 y 2 de las anotaciones cronológicas del sistema. Muestran los códigos de detección SNA de los que se ha informado. Estos códigos de detección facilitarán una indicación de los perfiles de FM y TS que se hayan violado. Asimismo, compruebe las áreas apropiadas del código del sistema principal.

### **80BC1144 hasta 80BC1151 80BC1151 Código de ERROR=***xx*

**Explicación:** El software de comunicaciones ha detectado un error.

**Respuesta del Usuario:** Inicie un vuelco en el controlador de tienda y póngase en contacto con el Centro de Soporte de IBM para solicitar ayuda.

### **80BC1152 Código de ERROR=***xx*

**Explicación:** Se ha producido una interrupción del enlace de comunicaciones.

**Respuesta del Usuario:** Efectúe un rastreo de la línea de comunicaciones para determinar si está funcionando una red o un asociado SNA o X.25. Si está utilizando una tarjeta MPCA o ARTIC, realice el rastreo de la línea por medio de la función Rastreo de línea de comunicaciones. Es útil tener conocimientos del protocolo de comunicaciones SNA o X.25.

El campo del Calificador de Error 1 de las anotaciones cronológicas del sistema contiene un código necesario para determinar la causa de la interrupción y la acción a emprender. Los posibles códigos están listados en la tabla siguiente:

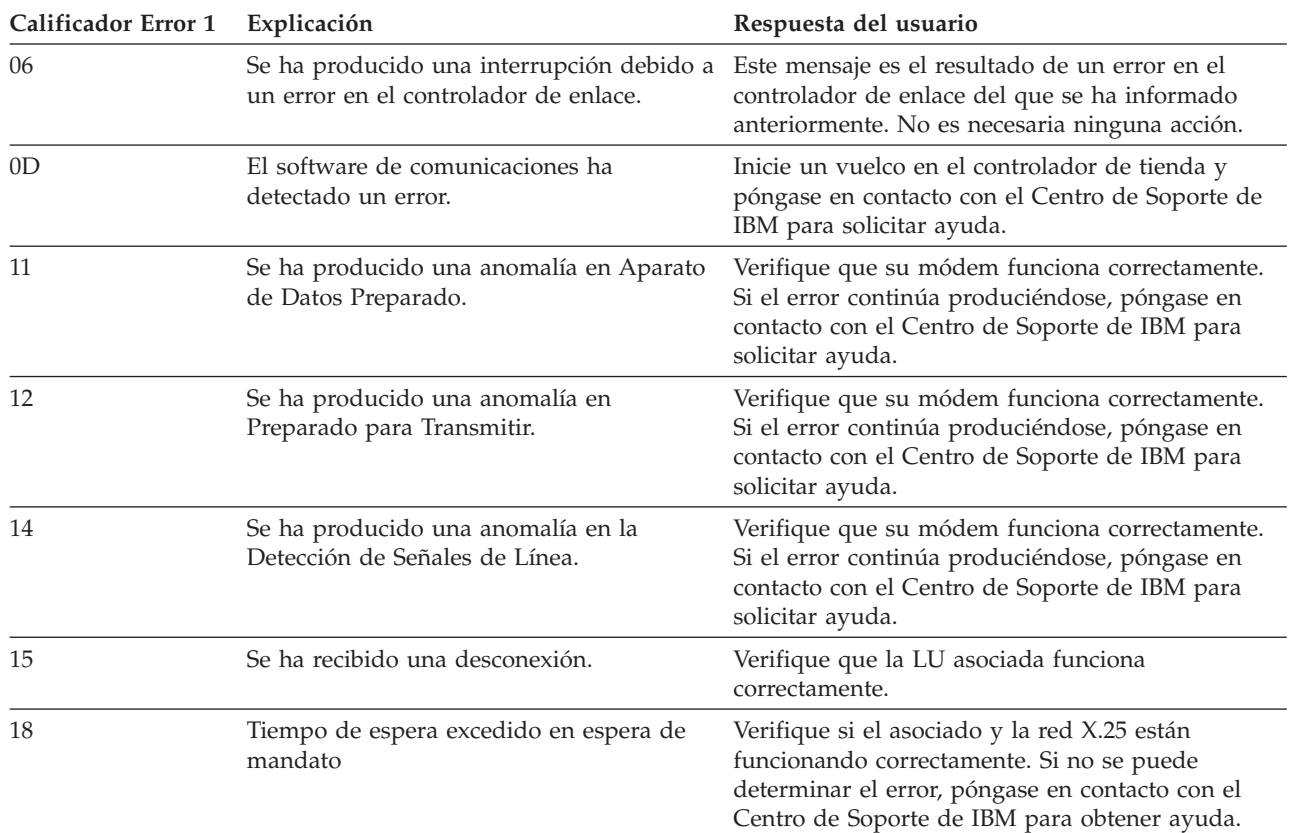

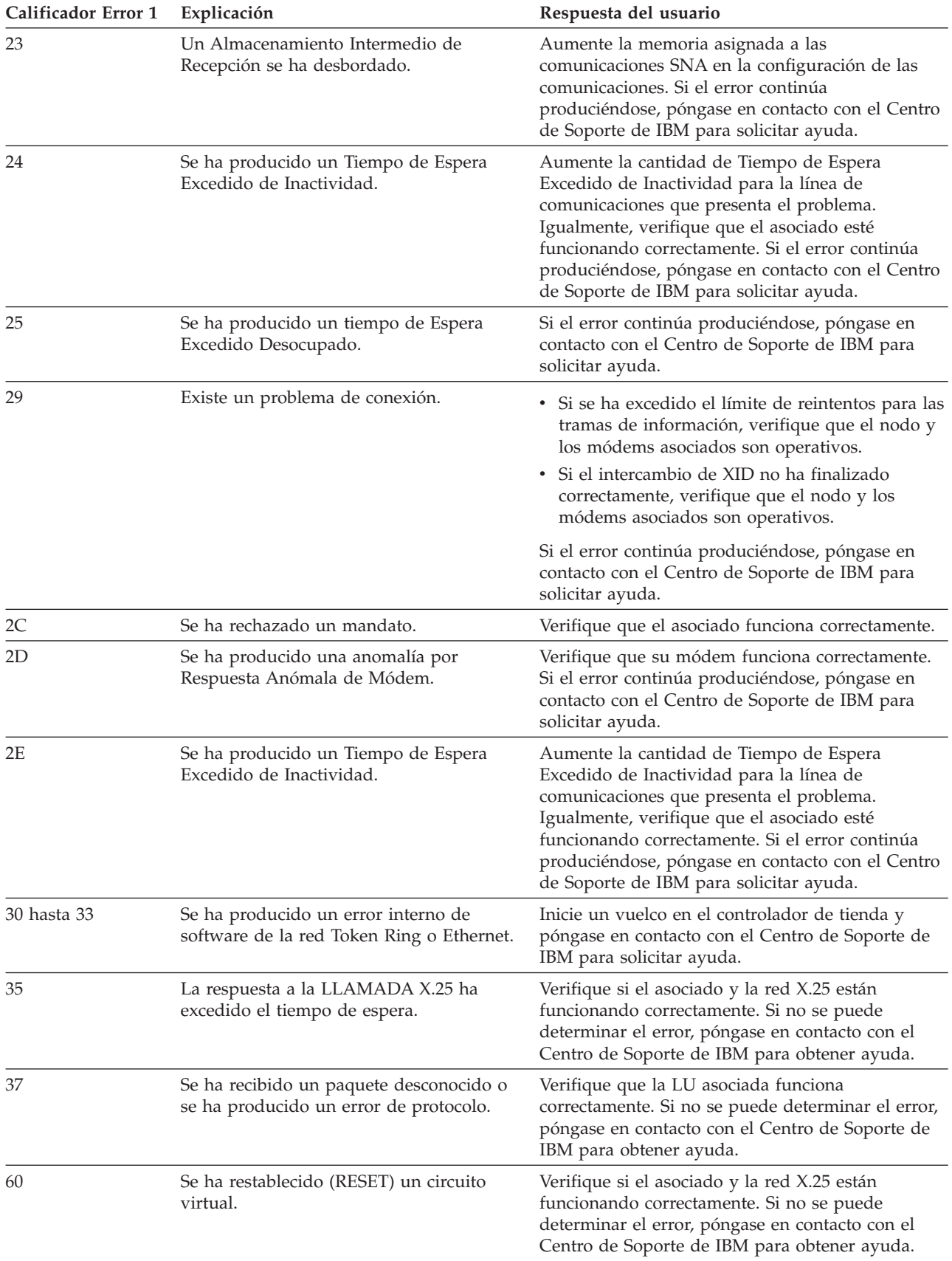

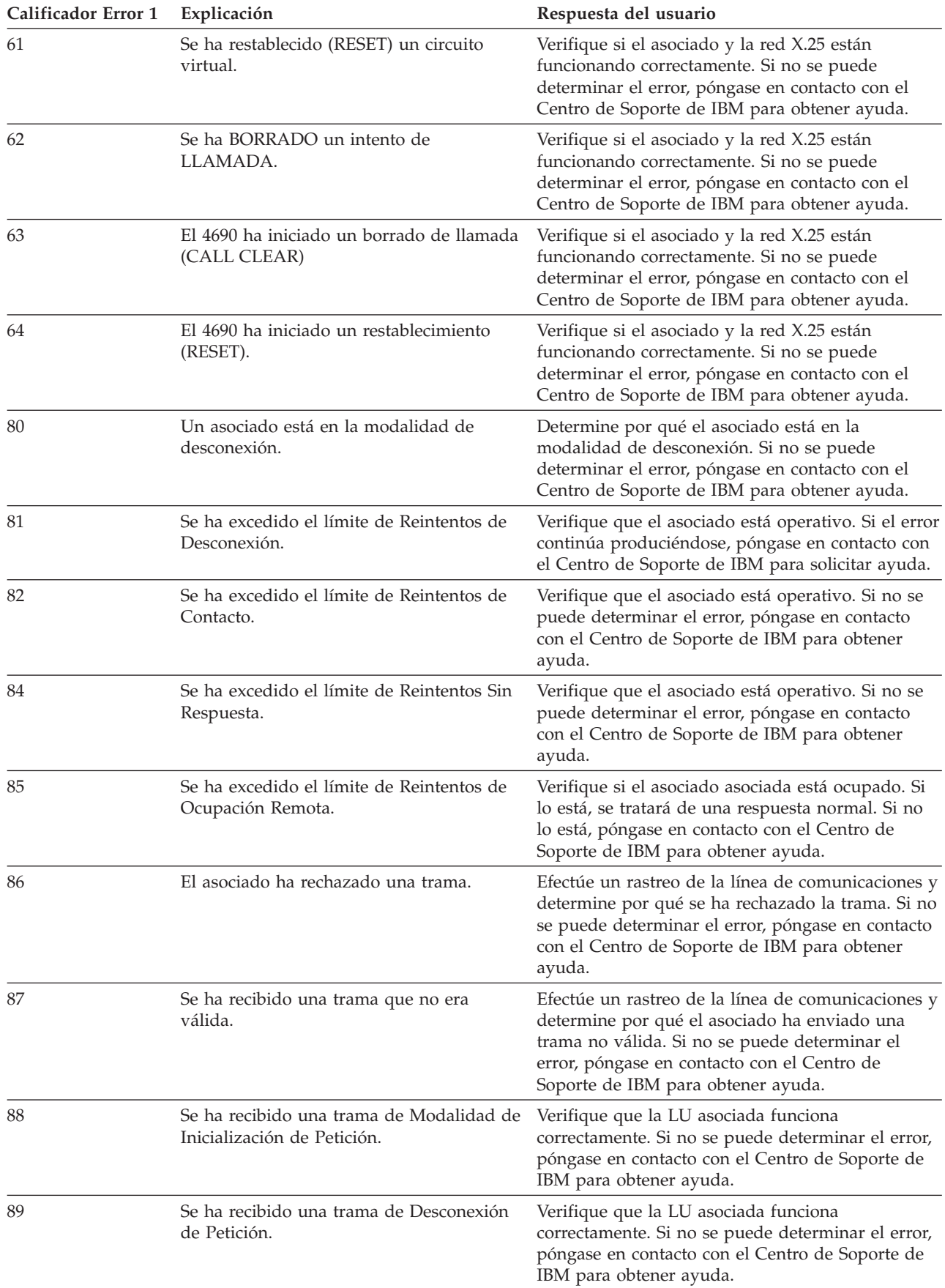

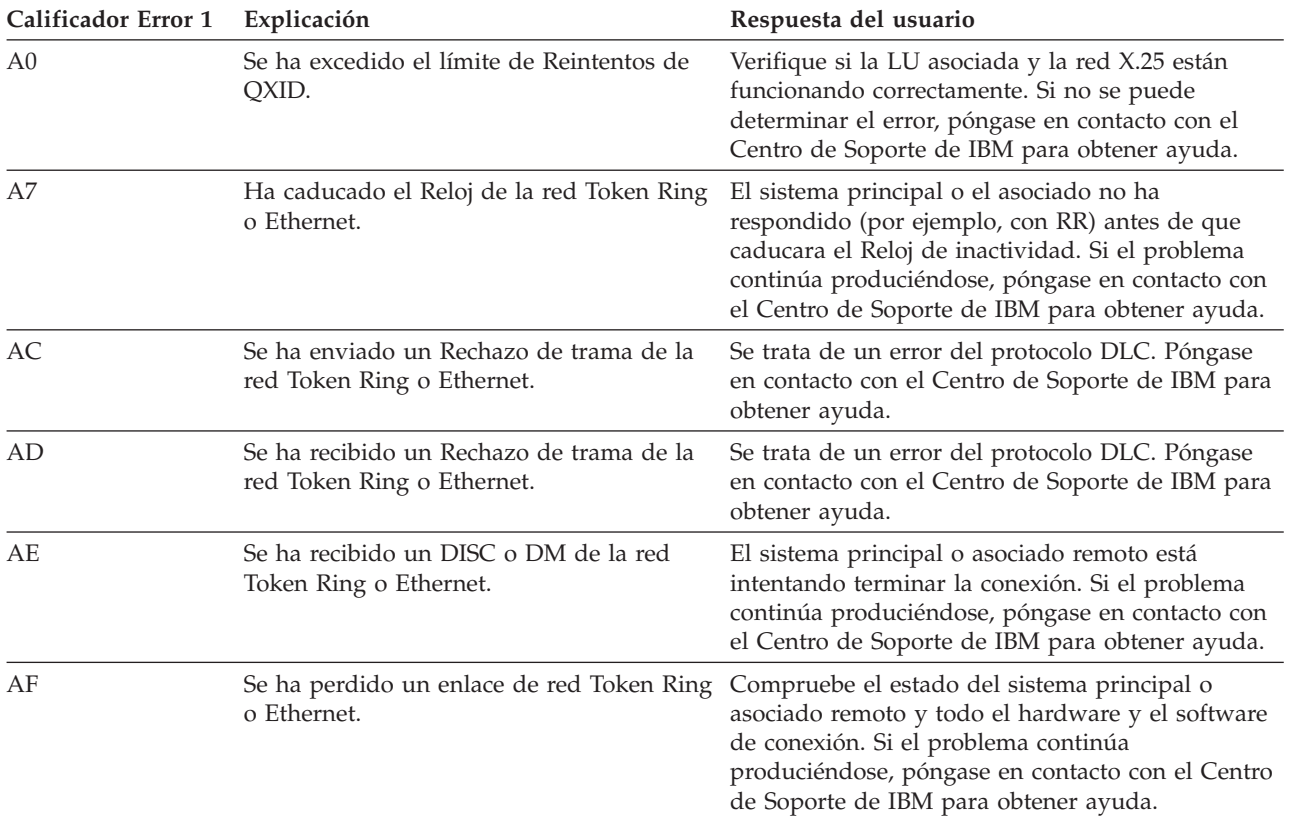

# **80BC1160 hasta 80BC1162 80BC1162 Código de ERROR=***xx*

**Explicación:** El software de comunicaciones ha detectado un error.

**Respuesta del Usuario:** Inicie un vuelco en el controlador de tienda y póngase en contacto con el Centro de Soporte de IBM para solicitar ayuda.

### **80BC1170 Código de ERROR=***xx*

**Explicación:** La LU local y la LU asociada han intentado iniciar un intercambio de Cambiar Número de Sesiones (CNOS) al mismo tiempo. Se permitió a la LU local iniciar su intercambio CNOS.

**Respuesta del Usuario:** No se requiere ninguna acción de usuario.

### **80BC1171 Código de ERROR=***xx*

**Explicación:** La LU local y la LU asociada han intentado iniciar un intercambio de Cambiar Número de Sesiones (CNOS) al mismo tiempo. Se permitió a la LU remota iniciar su intercambio CNOS.

**Respuesta del Usuario:** No se requiere ninguna acción de usuario.

#### **80BC1172 Código de ERROR=***xx*

**Explicación:** Se trata de una anomalía en la conversación CNOS. Ha fallado una conversación LU 6.2 que se estaba utilizando con el fin de procesar un intercambio CNOS.

**Respuesta del Usuario:** A continuación aparecerán otros códigos de retorno que indicarán las razones de la anomalía.

### **80BC1173 Código de ERROR=***xx*

**Explicación:** El software de comunicaciones ha detectado un error.

**Respuesta del Usuario:** Siga el ["Procedimiento](#page-399-0) 10 para la recogida de datos sobre problemas" en la página 382 y póngase en contacto con el Centro de Soporte de IBM.

### **80BC1174 Código de ERROR=***xx*

**Explicación:** Se ha emitido un verbo CNOS con parámetros que faltan o parámetros que no son válidos.

**Respuesta del Usuario:** Siga el ["Procedimiento](#page-399-0) 10 para la recogida de datos sobre problemas" en la página 382 y póngase en contacto con el Centro de Soporte de IBM.

### **80BC1175 Código de ERROR=***xx*

**Explicación:** Se ha recibido de la LU asociada un mandato CNOS que no era válido.

**Respuesta del Usuario:** Corrija el problema en la LU asociada comprobando su configuración o su programa.

### **80BC1176 Código de ERROR=***xx*

**Explicación:** Un mandato local CNOS se ha ejecutado incorrectamente.

**Respuesta del Usuario:** Siga el ["Procedimiento](#page-399-0) 10 para la recogida de datos sobre problemas" en la página 382 y póngase en contacto con el Centro de Soporte de IBM.

#### **80BC1177 hasta 80BC1184 Código de ERROR=***xx*

**Explicación:** El software de comunicaciones ha detectado un error.

**Respuesta del Usuario:** Siga el ["Procedimiento](#page-399-0) 10 para la recogida de datos sobre problemas" en la página 382 y póngase en contacto con el Centro de Soporte de IBM.

#### **80BC1188 hasta 80BC118B Código de ERROR=***xx*

**Explicación:** El software de comunicaciones ha detectado un error.

**Respuesta del Usuario:** Inicie un vuelco en el controlador de tienda y póngase en contacto con el Centro de Soporte de IBM para solicitar ayuda.

#### **80BC118C Código de ERROR=***xx*

**Explicación:** No hay LU libres en el grupo de LU del emulador 3270. Se están utilizando todas las LU del grupo especificado en una Apertura (para el Punto de Control de los Servicios del Sistema (SSCP). La petición de Apertura podrá volverse a intentar más tarde.

**Respuesta del Usuario:** Compruebe que los Grupos de Sesiones de la configuración del sistema son correctos.

#### **80BC118D Código de ERROR=***xx*

**Explicación:** La LU asociada ha enviado un BIND que ni SNA ni la aplicación local pueden aceptar.

#### **Respuesta del Usuario:**

- v Compruebe que la configuración del sistema sea correcta.
- v Compruebe que la LU asociada esté configurada de forma correcta.
- v Compruebe que la aplicación utilice los parámetros de BIND de forma apropiada.
- v Si no se puede determinar el problema, siga el ["Procedimiento](#page-399-0) 10 para la recogida de datos sobre problemas" en la [página](#page-399-0) 382 y póngase en contacto con el Centro de Soporte de IBM para obtener ayuda.

### **80BC11A0 Código de ERROR=***xx*

**Explicación:** Se ha recibido una respuesta INITSELF (Autoiniciar) negativa procedente del sistema principal.

**Respuesta del Usuario:** Asegúrese de que la configuración de las comunicaciones es correcta. Si es correcta y el error continúa produciéndose, póngase en contacto con el Centro de Soporte de IBM.

### **80BC11A1 Código de ERROR=***xx*

**Explicación:** SNA no pudo activar una sesión LU 6.2 porque no se pudo localizar un enlace activo libre o porque se había activado un enlace inactivo o porque la sesión SSCP – LU estaba inactiva.

El campo del Calificador de Error 1 de las anotaciones cronológicas del sistema proporciona la razón de este error del siguiente modo:

### **Calificador Error 1**

**Explicación**

- **0002** El enlace estaba desactivado.
- **0003** No hay ninguna sesión SSCP-LU activa.
- **0005** No se pudo localizar ningún enlace libre.
- **0006** CNOS automático no se ha ejecutado correctamente.

**Respuesta del Usuario:** Asegúrese de que la LU correspondiente está configurada y activada en el terminal asociado y de que la configuración del sistema contiene un enlace que se puede utilizar para conectarse con la PU adecuada. Si el error continúa produciéndose, siga el ["Procedimiento](#page-399-0) 10 para la recogida de datos sobre problemas" en la [página](#page-399-0) 382 y póngase en contacto con el Centro de Soporte de IBM para solicitar ayuda.

### **80BC11A2 Código de ERROR=***xx*

**Explicación:** Ha fallado un intento de activación de sesión debido a que se podrían haber excedido los límites de sesiones de la modalidad LU. La activación de la sesión puede haberse iniciado de forma local o remota.

**Respuesta del Usuario:** Con respecto a las LU de sesión única, asegúrese de que la LU remota está configurada de forma correcta.

Con respecto a las LU de múltiples sesiones, los límites de sesión pueden haberse modificado mediante un intercambio CNOS o el CNOS puede haber fallado.

Si el error continúa produciéndose, siga el ["Procedimiento](#page-399-0) 10 para la recogida de datos sobre problemas" en la [página](#page-399-0) 382 y póngase en contacto con el Centro de Soporte de IBM para solicitar ayuda.

### **80BC11A3 Código de ERROR=***xx*

**Explicación:** El terminal asociado ha enviado datos SSCP o una petición NOTIFY que no es válida a una LU 6.2.

**Respuesta del Usuario:** Compruebe que la configuración de sus asociados sea la correcta. Los campos del Calificador de Error 1 y 2 de las anotaciones cronológicas del sistema contienen los códigos de detección SNA que se pueden utilizar para determinar la naturaleza de este mensaje.

Si el error continúa produciéndose, siga el ["Procedimiento](#page-399-0) 10 para la recogida de datos sobre problemas" en la [página](#page-399-0) 382 y póngase en contacto con el Centro de Soporte de IBM para solicitar ayuda.

#### **80BC11A4 Código de ERROR=***xx*

**Explicación:** El terminal asociado ha enviado una petición NOTIFY para informar a SNA de que no puede activar una sesión.

**Respuesta del Usuario:** Los campos del Calificador de Error 1 y 2 de las anotaciones cronológicas del sistema contienen los códigos de detección SNA que se pueden utilizar para determinar la naturaleza de este error.

De igual modo, compruebe que las configuraciones del controlador y del asociado son coherentes. Si el error continúa produciéndose, siga el ["Procedimiento](#page-399-0) 10 para la recogida de datos sobre problemas" en la página 382 y póngase en contacto con el Centro de Soporte de IBM para solicitar ayuda.

### **80BC11A5 Código de ERROR=***xx*

**Explicación:** Este mensaje no indica ninguna condición de error. Las LU local y remota intentaron activar una sesión de forma simultánea. Solamente una LU puede activar una sesión. Los campos del Calificador de Error 1 y 2 de las anotaciones cronológicas del sistema contienen los códigos de detección SNA que se pueden utilizar para determinar la naturaleza de este error.

# **80BC11A6 Código de ERROR=***xx*

**Explicación:** SNA ha rechazado una petición BIND LU 6.2 procedente de una LU asociada. Si se activara la sesión se excederían los límites de la sesión.

### **Respuesta del Usuario:**

- v Compruebe que la configuración de comunicaciones en el controlador de tienda es correcta.
- v Compruebe que las LU asociada y local tienen los mismos límites de sesión y que todos los intercambios CNOS anteriores han sido satisfactorios.

Si los límites de sesión están configurados de forma correcta, podría existir un problema en la LU asociada. Los campos del Calificador de Error 1 y 2 de las anotaciones cronológicas del sistema contienen los códigos de detección SNA que se pueden utilizar para determinar la naturaleza de este error. Si el error continúa produciéndose, siga el ["Procedimiento](#page-399-0) 10 para la recogida de datos sobre problemas" en la página 382 y póngase en contacto con el Centro de Soporte de IBM para solicitar ayuda.

### **80BC11A7 Código de ERROR=***xx*

**Explicación:** SNA ha rechazado una petición BIND LU 6.2 procedente de una LU asociada porque los parámetros especificados eran inaceptables.

### **Respuesta del Usuario:**

- v Compruebe que la configuración de comunicaciones en el controlador de tienda es correcta.
- v Compruebe que las definiciones de modalidad y LU en la asociada se adecuan a la configuración local.
- v Los campos del Calificador de Error 1 y 2 de las anotaciones cronológicas del sistema contienen los códigos de detección SNA que se pueden utilizar para determinar la naturaleza de este error.

Si no puede localizar un error, siga el ["Procedimiento](#page-399-0) 10 para la recogida de datos sobre problemas" en la página 382 y póngase en contacto con el Centro de Soporte de IBM para solicitar ayuda.

# **80BC11A8 Código de ERROR=***xx*

**Explicación:** La LU ha rechazado una petición BIND LU 6.2 procedente de SNA.

# **Respuesta del Usuario:**

- v Compruebe los campos del Calificador de Error 1 y 2 de las anotaciones cronológicas del sistema. Pueden indicar que el BIND se rechazó debido a que se excedieron los límites de la sesión.
- v Compruebe que las definiciones de modalidad y LU en la asociada se adecuan a la configuración local.
- v Los campos del Calificador de Error 1 y 2 de las anotaciones cronológicas del sistema contienen los códigos de detección SNA que se pueden utilizar para determinar la naturaleza de este error.

Si no puede localizar un error, siga el ["Procedimiento](#page-399-0) 10 para la recogida de datos sobre problemas" en la página 382 y póngase en contacto con el Centro de Soporte de IBM para solicitar ayuda.

# **80BC11A9 Código de ERROR=***xx*

**Explicación:** SNA ha rechazado una petición BIND LU 6.2 procedente de una LU asociada porque los parámetros especificados eran inaceptables. SNA desactiva (fin de enlace lógico) la sesión.

### **Respuesta del Usuario:**

- v Compruebe los campos del Calificador de Error 1 y 2 en las anotaciones cronológicas del sistema, puesto que facilitan el código de detección que indica el motivo del rechazo.
- v Compruebe que las definiciones de Modalidad y LU en la asociada se adecuan a la configuración local.
- Los campos del Calificador de Error 1 y 2 de las anotaciones cronológicas del sistema contienen los códigos de detección SNA que se pueden utilizar para determinar la naturaleza de este error.

Si no puede localizar un error, siga el ["Procedimiento](#page-399-0) 10 para la recogida de datos sobre problemas" en la página 382 y póngase en contacto con el Centro de Soporte de IBM para solicitar ayuda.

### **80BC11AA Código de ERROR=***xx*

**Explicación:** SNA no pudo activar una sesión LU 6.2 con una asociada puesto que el enlace que necesitaba se estaba desactivando. Este error irá acompañado probablemente de otro que indicará la razón de la desactivación del enlace (por ejemplo, W857 con un código de retorno 80BC1152). Cualquier intento posterior de activar la sesión provocará la reactivación del enlace.

**Respuesta del Usuario:** No es necesaria ninguna acción del usuario.

#### **80BC11AB Código de ERROR=***xx*

**Explicación:** SNA no pudo activar una sesión LU 6.2 con una asociada porque la LU no se había activado dentro del período de tiempo de espera de la configuración.

#### **Respuesta del Usuario:**

- v Asegúrese de que la LU en cuestión se halle correctamente configurada en la asociada.
- v Compruebe que la cantidad de Tiempo de Espera de Inactividad definido en la configuración está establecido en un valor razonable.

#### **80BC11B0 Código de ERROR=***xx*

**Explicación:** SNA ha rechazado una petición BID procedente de una LU asociada para el uso de una sesión porque SNA necesita la sesión para una conversación iniciada de forma local.

**Respuesta del Usuario:** Vuelva a intentar la petición BID.

Los campos del Calificador de Error 1 y 2 de las anotaciones cronológicas del sistema contienen los códigos de detección SNA que se pueden utilizar para determinar la naturaleza de este error.

Si no puede resolver este error, siga el ["Procedimiento](#page-399-0) 10 para la recogida de datos sobre problemas" en la página [382](#page-399-0) y póngase en contacto con el Centro de Soporte de IBM.

#### **80BC11B1 Código de ERROR=***xx*

**Explicación:** La LU asociada ha enviado una petición BID o Inicio de Corchete (BB) que ha dado un error en las comprobaciones de recepción.

**Respuesta del Usuario:** Los campos del Calificador de Error 1 y 2 de las anotaciones cronológicas del sistema contienen los códigos de detección SNA que se pueden utilizar para determinar la naturaleza de este error.

Si no puede resolver este error, siga el ["Procedimiento](#page-399-0) 10 para la recogida de datos sobre problemas" en la página [382](#page-399-0) y póngase en contacto con el Centro de Soporte de IBM.

### **80BC11B2 Código de ERROR=***xx*

**Explicación:** La LU asociada ha enviado una respuesta Detenido Inicio de Corchetes (BIS) que no era válida. SNA desactivará (fin de enlace lógico) la sesión.

**Respuesta del Usuario:** Compruebe el código de la LU asociada por si hay errores en el proceso de BIS.

Si no puede resolver este error, siga el ["Procedimiento](#page-399-0) 10 para la recogida de datos sobre problemas" en la página [382](#page-399-0) y póngase en contacto con el Centro de Soporte de IBM.

### **80BC11B3 Código de ERROR=***xx*

**Explicación:** La LU asociada ha enviado una petición Detenido Inicio de Corchetes (BIS) inesperada. SNA desactivará (fin de enlace lógico) la sesión.

**Respuesta del Usuario:** Compruebe el código de la LU asociada por si hay errores en el proceso de BIS.

Si no puede resolver este error, siga el ["Procedimiento](#page-399-0) 10 para la recogida de datos sobre problemas" en la página [382](#page-399-0) y póngase en contacto con el Centro de Soporte de IBM.

### **80BC11B4 Código de ERROR=***xx*

**Explicación:** El software de comunicaciones ha detectado un error.

**Respuesta del Usuario:** Si no puede resolver este error, siga el ["Procedimiento](#page-399-0) 10 para la recogida de datos sobre [problemas"](#page-399-0) en la página 382 y póngase en contacto con el Centro de Soporte de IBM.

### **80BC11B5 Código de ERROR=***xx*

**Explicación:** La LU asociada ha enviado una petición Preparado para Recibir (RTR) imprevista. SNA desactivará (fin de enlace lógico) la sesión.

**Respuesta del Usuario:** Compruebe el código de la LU asociada por si hay errores en el proceso RTR.

Si no puede resolver este error, siga el ["Procedimiento](#page-399-0) 10 para la recogida de datos sobre problemas" en la página [382](#page-399-0) y póngase en contacto con el Centro de Soporte de IBM.

### **80BC11C0 Código de ERROR=***xx*

**Explicación:** El TP asociado ha rechazado una petición o datos enviados por el TP local. La conversación se puede desasignar, pero la sesión subyacente deberá permanecer intacta.

**Respuesta del Usuario:** Los campos del Calificador de Error 1 y 2 de las anotaciones cronológicas del sistema contienen los códigos de detección que se pueden utilizar para determinar la naturaleza de este error.

Si no puede resolver este error, póngase en contacto con el Centro de Soporte de IBM.

#### **80BC11C1 Código de ERROR=***xx*

**Explicación:** SNA ha rechazado una petición o datos enviados por el TP asociado. La conversación se puede desasignar, pero la sesión subyacente deberá permanecer intacta.

**Respuesta del Usuario:** Los campos del Calificador de Error 1 y 2 de las anotaciones cronológicas del sistema contienen los códigos de detección que se pueden utilizar para determinar la naturaleza de este error.

Si no puede determinar la causa de este error, póngase en contacto con el Centro de Soporte de IBM.

### **80BC11C2 Código de ERROR=***xx*

**Explicación:** El TP asociado ha violado el protocolo LU 6.2. Por ejemplo, el TP asociado puede haber enviado una Cabecera de Gestión de Funciones no válida (FMH)-5 o FMH-7 o una longitud no válida de Corriente General de Datos (GDS). SNA desactivará (fin de enlace lógico) la sesión.

### **Respuesta del Usuario:**

- v Compruebe que la asociada está configurada de forma correcta.
- v Asegúrese de que los programas de transacciones locales son compatibles con sus asociados.

Los campos del Calificador de Error 1 y 2 de las anotaciones cronológicas del sistema contienen los códigos de detección que se pueden utilizar para determinar la naturaleza de este error.

Si no puede determinar la causa de este error, póngase en contacto con el Centro de Soporte IBM.

#### **80BC11C3**

**y**

#### **80BC11C4 80BC11C4 Código de ERROR=***xx*

**Explicación:** El software de comunicaciones ha detectado un error.

**Respuesta del Usuario:** Inicie un vuelco en el controlador de tienda y póngase en contacto con el Centro de Soporte de IBM para solicitar ayuda.
#### **80BC11C5 Código de ERROR=***xx*

**Explicación:** El TP local ha emitido un verbo con un parámetro que no es válido. SNA desasignará la conversación, pero dejará activa la sesión subyacente.

**Respuesta del Usuario:** Compruebe el código del TP local.

Si no puede determinar la causa de este error, inicie un vuelco en el controlador de tienda y póngase en contacto con el Centro de Soporte de IBM.

#### **80BC11D0 Código de ERROR=***xx*

**Explicación:** El TP asociado ha utilizado incorrectamente los parámetros de verbo de LU 6.2. Se esperaba un valor de SEND en el parámetro Recibido de un verbo Recibir\_y\_Esperar pero no se ha recibido. SNA desasignará la conversación, pero dejará activa la sesión subyacente.

**Respuesta del Usuario:** Compruebe el código del TP local.

Si no puede determinar la causa de este error, inicie un vuelco en el controlador de tienda y póngase en contacto con el Centro de Soporte de IBM.

#### **80BC11D1 Código de ERROR=***xx*

**Explicación:** El TP asociado ha utilizado incorrectamente los formatos de verbo de LU 6.2. SNA desasignará la conversación, pero dejará activa la sesión subyacente.

**Respuesta del Usuario:** Compruebe el código del TP local.

Si no puede determinar la causa de este error, inicie un vuelco en el controlador de tienda y póngase en contacto con el Centro de Soporte de IBM.

#### **80BC11D2 Código de ERROR=***xx*

**Explicación:** El TP asociado ha utilizado incorrectamente los parámetros de verbo de LU 6.2. El TP asociado ha comunicado de forma incorrecta un error de correlación en la conversación LU 6.2. SNA desasignará la conversación, pero dejará activa la sesión subyacente.

**Respuesta del Usuario:** Compruebe el código del TP local.

Si no puede determinar la causa de este error, inicie un vuelco en el controlador de tienda y póngase en contacto con el Centro de Soporte de IBM.

#### **80BC11D3 Código de ERROR=***xx*

**Explicación:** El TP asociado ha utilizado incorrectamente los parámetros de verbo de LU 6.2. Un código de retorno generado a partir de una Cabecera de Gestión de Funciones (FMH)-7 recibido por BC-PS y transmitido a MC-PS no era válido. SNA desasignará la conversación, pero dejará activa la sesión subyacente.

**Respuesta del Usuario:** Compruebe el código del TP local.

Si no puede determinar la causa de este error, inicie un vuelco en el controlador de tienda y póngase en contacto con el Centro de Soporte de IBM.

#### **80BC11E0 y 80BC11E1 Código de ERROR=***xx*

**Explicación:** El software de comunicaciones ha detectado un error.

**Respuesta del Usuario:** Inicie un vuelco en el controlador de tienda y póngase en contacto con el Centro de Soporte de IBM para solicitar ayuda.

#### **80BD0100 Código de ERROR=***xx*

**Explicación:** El controlador de SNA no ha podido inicializar el enlace SDLC. Puede existir un problema de hardware o de módem.

**Respuesta del Usuario:** Inspeccione el hardware y vuelva a intentar la operación. Si el error continúa

produciéndose, póngase en contacto con el Centro de Soporte de IBM.

#### **80BD0140 hasta 80BD0148 Código de ERROR=***xx*

**Explicación:** El software de comunicaciones ha detectado un error.

**Respuesta del Usuario:** Siga el ["Procedimiento](#page-399-0) 10 para la recogida de datos sobre problemas" en la página 382 y póngase en contacto con el Centro de Soporte de IBM.

#### **80BD0149 Código de ERROR=***xx*

**Explicación:** Este mensaje puede aparecer si un nodo asociado intenta dar por terminada una comunicación mientras el controlador de tienda está transmitiendo datos. Este mensaje no indicará una condición de error a no ser que aparezca repetidamente.

**Respuesta del Usuario:** Si el mensaje continúa produciéndose, siga el ["Procedimiento](#page-398-0) 8 para la recogida de datos sobre [problemas"](#page-398-0) en la página 381 y póngase en contacto con el Centro de Soporte de IBM para solicitar ayuda.

#### **80BD014A Código de ERROR=***xx*

**Explicación:** Se ha recibido una trama SDLC con un N/R (Cuenta de Siguiente Recepción) que no es válido.

**Respuesta del Usuario:** Si el mensaje continúa produciéndose, siga el ["Procedimiento](#page-398-0) 8 para la recogida de datos sobre [problemas"](#page-398-0) en la página 381 y póngase en contacto con el Centro de Soporte de IBM para solicitar ayuda.

#### **80BD014B hasta 80BD014E Código de ERROR=***xx*

**Explicación:** El software de comunicaciones ha detectado un error.

**Respuesta del Usuario:** Inicie un vuelco en el controlador de tienda y póngase en contacto con el Centro de Soporte de IBM para solicitar ayuda.

#### **80BE0100 hasta 80BE0106 Código de ERROR=***xx*

**Explicación:** Se ha detectado un error crítico en el sistema de comunicaciones X.25. No se podrán seguir utilizando las comunicaciones SNA.

**Respuesta del Usuario:** Inicie un vuelco en el controlador de tienda y póngase en contacto con el Centro de Soporte de IBM para solicitar ayuda. Para obtener más información, consulte la palabra clave "Vuelco de comunicaciones" en el apartado de palabras clave de "Configuración del controlador de tienda" de la publicación *IBM 4690 OS Versión 4: Guía de planificación, instalación y configuración*.

#### **80BE0107 hasta 80BE010E Código de ERROR=***xx*

**Explicación:** El sistema de comunicaciones X.25 ha detectado información de configuración incorrecta.

**Respuesta del Usuario:** Inicie un vuelco de controlador de tienda y copie los archivos ADXXE*??*F.DAT, ADXDS*??*F.DAT y ADXXZ*??*F.DAT desde el subdirectorio ADX\_SPGM a un disquete (donde *??* es el ID de controlador de tienda). Póngase en contacto con el Centro de Soporte de IBM para obtener ayuda.

#### **80BE010F hasta 80BE0110 Código de ERROR=***xx*

**Explicación:** Se ha producido un error interno en X.25. El sistema de comunicaciones X.25 se recupera normalmente de este error.

**Respuesta del Usuario:** Si el problema continúa produciéndose, inicie un vuelco en el controlador de tienda y póngase en contacto con el Centro de Soporte de IBM para solicitar ayuda.

#### **80BE0111 hasta 80BE0114 Código de ERROR=***xx*

**Explicación:** Se ha recibido un paquete X.25 que no es válido. El sistema de comunicaciones X.25 se recupera normalmente de este error.

**Respuesta del Usuario:** Si este error continúa produciéndose, siga el ["Procedimiento](#page-398-0) 8 para la recogida de datos sobre [problemas"](#page-398-0) en la página 381 y póngase en contacto con el Centro de Soporte de IBM para solicitar ayuda.

#### **80BE0115 Código de ERROR=***xx*

**Explicación:** Se ha producido un error interno en X.25. El sistema de comunicaciones X.25 se recupera normalmente de este error.

**Respuesta del Usuario:** Si el problema continúa produciéndose, inicie un vuelco en el controlador de tienda y póngase en contacto con el Centro de Soporte de IBM para solicitar ayuda.

#### **80BE0116 Código de ERROR=***xx*

**Explicación:** Se ha producido un error interno en X.25.

**Respuesta del Usuario:** Inicie un vuelco en el controlador de tienda y póngase en contacto con el Centro de Soporte de IBM para solicitar ayuda.

#### **80BE0117 Código de ERROR=***xx*

**Explicación:** El sistema de comunicaciones X.25 ha encontrado un almacenamiento intermedio insuficiente. El sistema de comunicaciones X.25 se recupera normalmente de este error.

**Respuesta del Usuario:** Si el problema continúa produciéndose, inicie un vuelco en el controlador de tienda y póngase en contacto con el Centro de Soporte de IBM para solicitar ayuda.

#### **80BE0118 hasta 80BE011A Código de ERROR=***xx*

**Explicación:** Se ha producido un error interno en X.25. El sistema de comunicaciones X.25 se recupera normalmente de este error.

**Respuesta del Usuario:** Si el problema continúa produciéndose, inicie un vuelco en el controlador de tienda y póngase en contacto con el Centro de Soporte de IBM para solicitar ayuda.

#### **80BE011B hasta 80BE011C Código de ERROR=***xx*

**Explicación:** Se ha producido un error interno en X.25.

**Respuesta del Usuario:** Inicie un vuelco en el controlador de tienda y póngase en contacto con el Centro de Soporte de IBM para solicitar ayuda.

#### **80BE011D hasta 80BE0120 Código de ERROR=***xx*

**Explicación:** Se ha producido un error interno en X.25. El sistema de comunicaciones X.25 se recupera normalmente de este error.

**Respuesta del Usuario:** Si el problema continúa produciéndose, inicie un vuelco en el controlador de tienda y póngase en contacto con el Centro de Soporte de IBM para solicitar ayuda.

#### **80BE0121 Código de ERROR=***xx*

**Explicación:** Se ha detectado un error crítico en el sistema de comunicaciones X.25. No se podrán seguir utilizando las comunicaciones SNA.

**Respuesta del Usuario:** Inicie un vuelco en el controlador de tienda y póngase en contacto con el Centro de Soporte de IBM para solicitar ayuda. Para obtener más información, consulte la palabra clave "Vuelco de comunicaciones" en el apartado de palabras clave de "Configuración del controlador de tienda" de la publicación *IBM 4690 OS Versión 4: Guía de planificación, instalación y configuración*.

### **80Bxxxxx**

#### **80BE0122 Código de ERROR=***xx*

**Explicación:** El sistema de comunicaciones X.25 ha encontrado un almacenamiento intermedio insuficiente. El sistema de comunicaciones X.25 se recupera normalmente de este error.

**Respuesta del Usuario:** Si el problema continúa produciéndose, inicie un vuelco en el controlador de tienda y póngase en contacto con el Centro de Soporte de IBM para solicitar ayuda.

#### **80BE0123**

**y**

#### **80BE0124 Código de ERROR=***xx*

**Explicación:** Se ha producido un error interno en X.25. El sistema de comunicaciones X.25 se recupera normalmente de este error.

**Respuesta del Usuario:** Si el problema continúa produciéndose, inicie un vuelco en el controlador de tienda y póngase en contacto con el Centro de Soporte de IBM para solicitar ayuda.

#### **80BE0125 Código de ERROR=***xx*

**Explicación:** Se ha detectado un error crítico en el sistema de comunicaciones X.25. No se podrán seguir utilizando las comunicaciones SNA.

**Respuesta del Usuario:** Inicie un vuelco en el controlador de tienda y póngase en contacto con el Centro de Soporte de IBM para solicitar ayuda. Para obtener más información, consulte la palabra clave "Vuelco de comunicaciones" en el apartado de palabras clave de "Configuración del controlador de tienda" de la publicación *IBM 4690 OS Versión 4: Guía de planificación, instalación y configuración*.

#### **80BE0126 Código de ERROR=***xx*

**Explicación:** El software de comunicaciones ha detectado un error.

**Respuesta del Usuario:** Inicie un vuelco en el controlador de tienda y póngase en contacto con el Centro de Soporte de IBM para solicitar ayuda.

#### **80BE0140 hasta 80BE0149 Código de ERROR=***xx*

**Explicación:** Se ha recibido un paquete X.25 que no es válido. El sistema de comunicaciones X.25 se recupera normalmente de este error.

**Respuesta del Usuario:** Si este error continúa produciéndose, siga el ["Procedimiento](#page-399-0) 10 para la recogida de datos sobre [problemas"](#page-399-0) en la página 382 y póngase en contacto con el Centro de Soporte de IBM para solicitar ayuda.

#### **80BE015C hasta 80BE015E Código de ERROR=***xx*

**Explicación:** Se ha producido un error interno en X.25. El sistema de comunicaciones X.25 se recupera normalmente de este error.

**Respuesta del Usuario:** Si el problema continúa produciéndose, siga el ["Procedimiento](#page-398-0) 8 para la recogida de datos sobre [problemas"](#page-398-0) en la página 381 y póngase en contacto con el Centro de Soporte de IBM para solicitar ayuda.

#### **80BE01AF hasta 80BE01B7 Código de ERROR=***xx*

**Explicación:** Se ha recibido un paquete X.25 que no es válido. El sistema de comunicaciones X.25 se recupera normalmente de este error.

**Respuesta del Usuario:** Si este error continúa produciéndose, siga el ["Procedimiento](#page-399-0) 10 para la recogida de datos sobre [problemas"](#page-399-0) en la página 382 y póngase en contacto con el Centro de Soporte de IBM para solicitar ayuda.

#### **80BE01FF Código de ERROR=***xx*

**Explicación:** El software de comunicaciones ha detectado un error.

**Respuesta del Usuario:** Inicie un vuelco en el controlador de tienda y póngase en contacto con el Centro de Soporte de IBM para solicitar ayuda.

#### **80BE0400 Código de ERROR=***xx*

**Explicación:** El módem estaba apagado o el cable del módem no estaba conectado al adaptador IBM X.25 Interface Co-Processor/2 cuando se instaló el controlador X.25.

**Respuesta del Usuario:** Compruebe que el módem está encendido, que el cable del módem está conectado y que el módem es operativo.

#### **80BE0401 Código de ERROR=***xx*

**Explicación:** Se ha perdido la señal Aparato de Datos Preparado (DSR) en el adaptador IBM X.25 Co-Processor/2.

**Respuesta del Usuario:** Compruebe que el módem está encendido, que el cable del módem está conectado y que el módem es operativo.

#### **80BE0402 Código de ERROR=***xx*

**Explicación:** Se ha perdido DSR y, a continuación, se ha devuelto al adaptador IBM X.25 Interface Co-Processor/2. Este código de retorno aparece cuando se resuelve el problema indicado con el mensaje 80BE0401.

**Respuesta del Usuario:** No es necesaria ninguna acción.

#### **80BE0403 Código de ERROR=***xx*

**Explicación:** El porcentaje de errores en la línea X.25 ha excedido el 10 por ciento.

**Respuesta del Usuario:** El sistema debería recuperarse normalmente de este error. Si el problema continúa, investigue para determinar si se debe a la línea de telecomunicaciones o bien a los módems. Si el error continúa produciéndose, póngase en contacto con el Centro de Soporte de IBM.

#### **80BE0A42 hasta 80BE0F42 Código de ERROR=***xx*

**Explicación:** El software de comunicaciones ha detectado un error.

**Respuesta del Usuario:** Inicie un vuelco en el controlador de tienda y póngase en contacto con el Centro de Soporte de IBM para solicitar ayuda.

### **Códigos de retorno de la unidad óptica**

Esta lista proporciona una explicación y la respuesta del usuario para los códigos de retorno de la unidad óptica emitidos por el sistema operativo.

El código de retorno se genera a partir de los datos de detección devueltos desde el dispositivo. Estos datos de detección se muestran como 3 bytes:

Clave de detección Código de detección adicional Calificador

Los datos de detección se utilizan para la determinación de problemas y deben ser ignorados por el usuario.

Si recibe un código de retorno 80E43*xxx* que no aparece en la lista, busque un código de retorno similiar con un número distinto en la sexta posición. Si recibe un código de retorno 80E40*xxx* u 80E44*xxx* que no aparece en la lista, busque los cuatro últimos dígitos del código de retorno en el apartado "Todos los [códigos](#page-377-0) de retorno [restantes"](#page-377-0) en la página 360.

#### **80210009 Datos de detección: N/D**

**Explicación:** La unidad óptica está apagada.

Esto indica normalmente un problema de usuario.

**Respuesta del Usuario:** Asegúrese de que la unidad óptica está encendida o está conectada al cable de alimentación del controlador de tienda.

#### **8021000C Datos de detección: N/D**

**Explicación:** La autoprueba de encendido indica que el dispositivo es defectuoso.

Esto indica normalmente un problema de hardware en la unidad óptica.

**Respuesta del Usuario:** Póngase en contacto con el Servicio Técnico de IBM.

#### **80E40000 Datos de detección: xx 27 xx**

**Explicación:** Se ha intentado realizar una operación de grabación en un área de ROM o un cartucho óptico protegido contra grabación.

Esto indica normalmente un error de usuario.

**Respuesta del Usuario:** Compruebe si utiliza un cartucho óptico O-ROM o protegido contra grabación. Si ésta no es la causa del problema, póngase en contacto con el Servicio Técnico de IBM.

#### **80E40001 Datos de detección: N/D**

**Explicación:** Se ha intentado instalar más unidades ópticas de las que se soportan o instalar por segunda vez una unidad óptica.

Esto indica normalmente un problema de usuario.

**Respuesta del Usuario:** Ejecute el disquete de consulta. Asegúrese de que solo se ha configurado una unidad óptica. Si se han configurado más unidades ópticas, elimínelas todas excepto una. Para ello puede que solo sea necesario cambiar el campo "KEEP" por "REMOVE".

#### **80E40002 Datos de detección: xx 3A xx**

**Explicación:** El cartucho óptico no está cargado o no existe.

Esto indica normalmente un error de usuario.

**Respuesta del Usuario:** Compruebe si falta el cartucho óptico. Si ésta no es la causa del problema, póngase en contacto con el Servicio Técnico de IBM.

#### **80E40004 Datos de detección: xx 10 xx**

**Explicación:** Se ha detectado un error de lectura (CRC) en el campo ID de un sector durante una operación de lectura o grabación. Este error también se notifica cuando se detecta una marca de pseudosector.

Esto indica normalmente un problema de hardware en el cartucho óptico.

**Respuesta del Usuario:** Formatee el disco óptico utilizando la opción de formato largo. Si el problema continúa produciéndose, sustituya el cartucho óptico. Si el problema aún persiste, póngase en contacto con el Servicio Técnico de IBM.

#### **80E40006 Datos de detección: xx 15 xx o N/D**

**Explicación:** Error de posicionamiento de búsqueda. Este error se produce cuando ha fallado el posicionamiento en una nueva ubicación y se ha agotado el número de reintentos. Este error también se puede producir si se intenta leer o grabar un sector que está fuera del rango de sectores válidos del cartucho óptico.

Esto indica normalmente un problema de hardware en el cartucho óptico.

**Respuesta del Usuario:** Formatee el disco óptico utilizando la opción de formato largo. Si el problema continúa produciéndose, sustituya el cartucho óptico. Si el error aún persiste, póngase en contacto con el Servicio Técnico de IBM.

#### **80E40007 Datos de detección: xx 30 xx**

**Explicación:** El disco óptico montado era incompatible con las posibilidades de la unidad óptica.

Esto indica normalmente un error de usuario.

**Respuesta del Usuario:** Formatee el disco óptico utilizando el sistema operativo. Si el problema continúa produciéndose, asegúrese de que está utilizando un cartucho óptico compatible. Si el cartucho óptico es compatible, sustitúyalo. Si el problema continúa produciéndose, póngase en contacto con el Servicio Técnico de IBM.

#### **80E40008 Datos de detección: xx 01 xx**

**Explicación:** Ninguna señal de Índice/Sector. No se ha encontrado ninguna marca de sector.

Esto indica normalmente un problema de hardware en el cartucho óptico.

**Respuesta del Usuario:** Formatee el disco óptico utilizando la opción de formato largo. Si el problema persiste, sustituya el cartucho óptico. Si el problema continúa produciéndose, póngase en contacto con el Servicio Técnico de IBM.

#### **80E4000A Datos de detección: xx 03 xx**

**Explicación:** Error de grabación.

Esto indica normalmente un problema de hardware en el cartucho óptico.

**Respuesta del Usuario:** Formatee el disco óptico utilizando la opción de formato largo. Si el problema continúa produciéndose, sustituya el cartucho óptico. Si el problema aún persiste, póngase en contacto con el Servicio Técnico de IBM.

#### **80E4000B Datos de detección: xx 11 xx**

**Explicación:** Se ha producido un error de lectura en el campo de datos de un sector y el mecanismo de recuperación de errores no ha podido corregir el error.

Esto indica normalmente un problema de hardware en el cartucho óptico o la unidad óptica.

**Respuesta del Usuario:** Formatee el disco óptico utilizando la opción de formato largo. Si el problema continúa produciéndose, sustituya el cartucho óptico. Si el problema aún persiste, póngase en contacto con el Servicio Técnico de IBM.

#### **80E4000E Datos de detección: xx 28 xx, xx 29 xx o xx 2A xx**

**Explicación:** Se ha producido uno de los sucesos siguientes:

- 1. Se ha producido un cambio en el disco óptico que puede haber sido consecuencia de un mandato Formatear o de una transición de "no preparado a preparado". También puede indicar que es necesario limpiar el cartucho óptico.
- 2. Se ha producido un restablecimiento de encendido o un restablecimiento de dispositivo de bus.
- 3. Se han modificado los parámetros de selección de modalidad. Esta condición se produce cuando se modifican uno o varios de los parámetros de selección de modalidad.

### **80Bxxxxx**

No se trata de una condición de error. Indica que la unidad ha experimentado un cambio de estado que requiere que se vuelva a abrir la unidad. El software vuelve a intentar automáticamente el mandato al recibir este código de retorno de modo que normalmente el usuario no verá este código. Puede haberse producido debido a breves y rápidas interrupciones de la línea de alimentación (PLD).

**Respuesta del Usuario:** Vuelva a intentar el mandato.

#### **80E40800 Datos de detección: N/D**

**Explicación:** Se ha intentado abrir o utilizar la unidad óptica sin haber instalado ninguna unidad.

**Respuesta del Usuario:** Compruebe si en las anotaciones cronológicas de sucesos del sistema existe un mensaje W673, W674 o W675. Base su respuesta en estos mensajes.

#### **80E40801 Datos de detección: N/D**

**Explicación:** Se ha producido un error y se ha producido un segundo error mientras se intentaba averiguar la razón del primer error.

**Respuesta del Usuario:** Vuelva a intentar el mandato o intente un mandato diferente para obtener un código de retorno conocido que pueda apuntar al problema real.

#### **80E43001 Datos de detección: 00 xx xx**

**Explicación:** Se ha producido un error pero se ha perdido la razón del error. Se ha restablecido el dispositivo antes de poder consultar los datos de detección.

**Respuesta del Usuario:** Vuelva a intentar el mandato o intente un mandato diferente para obtener un código de retorno conocido que pueda indicar el problema. Si el dispositivo es una unidad óptica soportada, puede que necesite un controlador de software más reciente. Si ya tiene el software más reciente, inicie un vuelco del controlador de tienda inmediatamente después de recrear el problema y póngase en contacto con el Centro de Soporte de IBM.

#### **80E4301E Datos de detección: 00 00 00**

**Explicación:** Se ha producido un error pero se ha perdido la razón del error. Se ha restablecido el dispositivo antes de poder consultar los datos de detección.

**Respuesta del Usuario:** Vuelva a intentar el mandato o intente un mandato diferente con el fin de obtener un código de retorno conocido que pueda indicar el problema.

#### **80E43201 Datos de detección: 02 xx xx**

**Explicación:** No se conocen los datos de detección procedentes de la unidad óptica.

Esto indica generalmente que no se ha podido acceder al cartucho óptico.

**Respuesta del Usuario:** Vuelva a intentar el mandato o intente un mandato diferente con el fin de obtener un código de retorno conocido que pueda indicar el problema. Si el dispositivo es una unidad óptica soportada, puede que necesite un controlador de software más reciente. Si ya tiene el software más reciente, inicie un vuelco del controlador de tienda inmediatamente después de recrear el problema y póngase en contacto con el Centro de Soporte de IBM.

#### **80E43202 Datos de detección: 02 04 00**

**Explicación:** La unidad lógica no está lista. No se puede informar de la causa. No se han podido leer las pistas de control del disco.

Esto indica normalmente que es necesario limpiar la unidad óptica o el cartucho óptico, se ha insertado el soporte incorrecto o que existe un problema de hardware en el cartucho óptico.

**Respuesta del Usuario:** Pruebe un cartucho óptico nuevo. Si el error continúa produciéndose, limpie la unidad. Si el problema se ha arreglado, limpie el cartucho óptico original e intente otra vez la operación. Si el problema persiste, póngase en contacto con el servicio técnico de IBM después de limpiar el cartucho y la unidad.

#### **80E4321F Datos de detección: 02 83 00**

**Explicación:** La temperatura de la unidad óptica es demasiado elevada.

**Respuesta del Usuario:** Expulse el disco, desconecte la alimentación y espere hasta que la unidad óptica se enfríe. Elimine las causas de la elevación de la temperatura y vuelva a intentar la operación.

#### **80E43301 Datos de detección: 03 xx xx**

**Explicación:** No se conocen los datos de detección procedentes de la unidad óptica.

Esto indica normalmente un problema de hardware en el cartucho óptico.

**Respuesta del Usuario:** Vuelva a intentar el mandato o intente un mandato diferente con el fin de obtener un código de retorno conocido que pueda indicar el problema. Si el dispositivo es una unidad óptica soportada, puede que necesite un controlador de software más reciente. Si ya tiene el software más reciente, inicie un vuelco del controlador de tienda inmediatamente después de recrear el problema y póngase en contacto con el Centro de Soporte de IBM.

#### **80E43304 Datos de detección: 03 09 00**

**Explicación:** Error de seguimiento de pista. Este error se produce cuando no se puede mantener el posicionamiento del mecanismo de acceso en una pista determinada. Este error también se puede producir si se desactiva el foco debido a un defecto en el disco óptico o a cualquier otro error de la unidad óptica.

Esto indica normalmente un problema de hardware en el cartucho óptico.

**Respuesta del Usuario:** Pruebe un cartucho óptico nuevo en la unidad óptica. Si el error continúa produciéndose, limpie la unidad. Si el problema se arregla, intente utilizar el cartucho óptico original. Si el problema aún persiste, póngase en contacto con el Servicio Técnico de IBM.

#### **80E43306 Datos de detección: 03 16 xx**

**Explicación:** Error de marca de sincronización de datos. Este error se produce cuando no se puede detectar el campo de sincronismo (sync) al principio del campo de datos.

Esto indica normalmente un problema de hardware en el cartucho óptico.

**Respuesta del Usuario:** Formatee el disco óptico utilizando la opción de formato largo. Si el problema continúa produciéndose, sustituya el cartucho óptico. Si el problema aún persiste, póngase en contacto con el Servicio Técnico de IBM.

#### **80E43307 Datos de detección: 03 19 00**

**Explicación:** Error de lista de defectos - cualquier error en la Tabla de Gestión de Defectos.

Esto indica normalmente un problema de hardware en el cartucho óptico.

**Respuesta del Usuario:** Formatee el disco óptico utilizando la opción de formato largo. Si el problema continúa produciéndose, sustituya el cartucho óptico. Si el problema aún persiste, póngase en contacto con el Servicio Técnico de IBM.

#### **80E43309 Datos de detección: 03 32 00**

**Explicación:** El mandato de formato no se ha completado satisfactoriamente porque no ha podido localizar un sector libre disponible. Esto puede producirse como resultado de haber agotado la cuenta máxima permitida de sectores libres o de haber agotado el número de sectores libres asignados.

Esto indica normalmente un problema de hardware en el cartucho óptico.

**Respuesta del Usuario:** Formatee el disco óptico utilizando la opción de formato largo. Si el problema persiste, sustituya el cartucho óptico. Si el problema aún persiste, póngase en contacto con el Servicio Técnico de IBM.

#### **80E4330A Datos de detección: 03 32 01**

**Explicación:** Ha fallado 3 veces la reasignación de Lectura/Grabación automática en la misma operación.

Esto indica normalmente un problema de hardware en el cartucho óptico.

**Respuesta del Usuario:** Formatee el disco óptico utilizando la opción de formato largo. Si el problema persiste, sustituya el cartucho óptico. Si el problema aún persiste, póngase en contacto con el Servicio Técnico de IBM.

#### **80E43314 Datos de detección: 03 02 xx**

**Explicación:** Este error se produce cuando el tiempo necesario para buscar una nueva ubicación excede el tiempo especificado necesario para completar la operación.

Esto indica normalmente un problema de hardware en el cartucho óptico.

**Respuesta del Usuario:** Sustituya el cartucho óptico. Si el error aún persiste, póngase en contacto con el Servicio Técnico de IBM.

#### **80E43316 Datos de detección: 03 09 03**

**Explicación:** Error de servo de eje. La unidad óptica no ha podido hacer girar el disco óptico.

Esto indica normalmente un problema de hardware en el cartucho óptico.

**Respuesta del Usuario:** Sustituya el cartucho óptico. Si el problema continúa produciéndose, póngase en contacto con el Servicio Técnico de IBM.

#### **80E4331B Datos de detección: 03 1C xx**

**Explicación:** No se ha encontrado la Lista de Defectos Primaria.

Esto indica normalmente un problema de hardware en el cartucho óptico.

**Respuesta del Usuario:** Formatee el disco óptico utilizando la opción de formato largo. Si el problema continúa produciéndose, sustituya el cartucho óptico. Si el problema aún persiste, póngase en contacto con el Servicio Técnico de IBM.

#### **80E4331D Datos de detección: 03 31 xx**

**Explicación:** Se ha interrumpido una operación de formato (restablecimiento, extracción del cartucho óptico o anomalía de hardware) antes de que se completase un mandato de formato. Se deberá volver a emitir el mandato de formato para este disco óptico.

**Respuesta del Usuario:** Formatee el disco óptico antes de seguir utilizándolo.

#### **80E43401 Datos de detección: 04 xx xx**

**Explicación:** No se conocen los datos de detección procedentes de la unidad óptica.

Esto indica normalmente un problema de hardware en la unidad óptica.

**Respuesta del Usuario:** Vuelva a intentar el mandato o intente un mandato diferente con el fin de obtener un código de retorno conocido que pueda indicar el problema. Si el dispositivo es una unidad óptica soportada, puede que necesite un controlador de software más reciente. Si ya tiene el software más reciente, inicie un vuelco del controlador de tienda inmediatamente después de recrear el problema y póngase en contacto con el Centro de Soporte de IBM.

#### **80E43404 Datos de detección: 04 09 00**

**Explicación:** Error de seguimiento de pista. Este error se produce cuando no se puede mantener el posicionamiento del mecanismo de acceso en una pista determinada. Este error también se puede producir si se desactiva el foco debido a un defecto en el disco óptico o a cualquier otro error de la unidad óptica.

Esto indica normalmente un problema de hardware en la unidad óptica.

**Respuesta del Usuario:** Póngase en contacto con el Servicio Técnico de IBM.

#### **80E4340C Datos de detección: 04 44 xx**

**Explicación:** El microprocesador de control ha detectado un estado incorrecto o ha recibido una petición no permitida de los componentes electrónicos del dispositivo.

Esto indica normalmente un problema de hardware en la unidad óptica.

**Respuesta del Usuario:** Póngase en contacto con el Servicio Técnico de IBM.

#### **80E4340D Datos de detección: 04 51 xx**

**Explicación:** Anomalía de calibración del láser. La unidad óptica no puede grabar datos en este disco óptico.

Esto indica normalmente que es necesario limpiar la unidad óptica o el cartucho óptico.

**Respuesta del Usuario:** Pruebe un cartucho óptico nuevo en la unidad óptica. Si el error continúa produciéndose, limpie la unidad. Si el problema se ha solucionado, limpie el cartucho óptico original. Si el problema persiste, póngase en contacto con el Servicio Técnico de IBM después de limpiar el cartucho y la unidad.

#### **80E4340E Datos de detección: 04 53 00**

**Explicación:** Anomalía de carga o descarga del cartucho óptico.

Esto indica normalmente un problema de hardware en la unidad óptica o el cartucho óptico.

**Respuesta del Usuario:** Extraiga el cartucho óptico y vuelva a insertarlo en la unidad óptica e intente el mandato otra vez. Si el problema continúa produciéndose, sustituya el cartucho óptico. Si el problema aún persiste, póngase en contacto con el Servicio Técnico de IBM.

#### **80E43414 Datos de detección: 04 02 xx**

**Explicación:** Este error se produce cuando el tiempo necesario para buscar una nueva ubicación excede el tiempo especificado necesario para completar la operación.

Esto indica normalmente un problema de hardware en la unidad óptica o el cartucho óptico.

**Respuesta del Usuario:** Sustituya el cartucho óptico. Si el error aún persiste, póngase en contacto con el Servicio Técnico de IBM.

#### **80E43416 Datos de detección: 04 09 03**

**Explicación:** Error de servo de eje. La unidad óptica no ha podido hacer girar el disco óptico.

Esto indica normalmente un problema de hardware en el cartucho óptico.

**Respuesta del Usuario:** Sustituya el cartucho óptico. Si el problema continúa produciéndose, póngase en contacto con el Servicio Técnico de IBM.

#### **80E4341C Datos de detección: 04 1B xx**

**Explicación:** Error de transferencia síncrona.

Esto indica normalmente un problema de software.

**Respuesta del Usuario:** Ejecute los Diagnósticos en la unidad óptica para determinar si existe un problema de hardware. Si los diagnósticos proporcionan un error, póngase en contacto con el Servicio Técnico de IBM. Si los diagnósticos no indican ningún error, inicie un vuelco del controlador de tienda inmediatamente después de recrear el problema y póngase en contacto con el Centro de Soporte de IBM.

#### **80E4341F Datos de detección: 04 83 00**

**Explicación:** La unidad óptica está demasiado caliente

**Respuesta del Usuario:** Expulse el disco, desconecte la alimentación y espere hasta que la unidad óptica se enfríe. Elimine las causas de la elevación de la temperatura y vuelva a intentar la operación.

#### **80E43501 Datos de detección: 05 xx xx**

**Explicación:** No se conocen los datos de detección procedentes de la unidad óptica.

Esto indica normalmente un problema de software, pero las posibilidades de que esto sea cierto son muy escasas dado que no se conocen los datos de detección.

**Respuesta del Usuario:** Vuelva a intentar el mandato o intente un mandato diferente con el fin de obtener un código de retorno conocido que pueda indicar el problema. Si el dispositivo es una unidad óptica soportada, puede que necesite un controlador de software más reciente. Si ya tiene el software más reciente, inicie un vuelco del controlador de tienda inmediatamente después de recrear el problema y póngase en contacto con el Centro de Soporte de IBM.

#### **80E4350F Datos de detección: 05 1A xx**

**Explicación:** Error de longitud de lista de parámetros. Este error se produce cuando el número de parámetros proporcionados es mayor o menor que el número permitido por el mandato.

Esto indica normalmente un problema de software.

**Respuesta del Usuario:** Ejecute los diagnósticos en la unidad óptica para determinar si existe un problema de hardware. Si los diagnósticos proporcionan un error, póngase en contacto con el Servicio Técnico de IBM. Si los diagnósticos no indican ningún error, inicie un vuelco del controlador de tienda inmediatamente después de recrear el problema y póngase en contacto con el Centro de Soporte de IBM.

#### **80E43510 Datos de detección: 05 26 xx**

**Explicación:** La unidad óptica ha detectado un valor distinto del que se esperaba en un campo de la lista de parámetros.

Esto indica normalmente un problema de software.

**Respuesta del Usuario:** Ejecute los diagnósticos en la unidad óptica para determinar si existe un problema de hardware. Si los diagnósticos proporcionan un error, póngase en contacto con el Servicio Técnico de IBM. Si los diagnósticos no indican ningún error, inicie un vuelco del controlador de tienda inmediatamente después de recrear el problema y póngase en contacto con el Centro de Soporte de IBM.

#### **80E43511 Datos de detección: 05 24 xx**

**Explicación:** Se ha detectado un valor distinto del que se esperaba en un campo CDB. Este error también se produce si se recibe el mandato "Unload Cartridge" cuando el cartucho está bloqueado.

Esto indica normalmente un problema de software.

**Respuesta del Usuario:** Ejecute los diagnósticos en la unidad óptica para determinar si existe un problema de hardware. Si los diagnósticos proporcionan un error, póngase en contacto con el Servicio Técnico de IBM. Si los diagnósticos no indican ningún error, inicie un vuelco del controlador de tienda inmediatamente después de recrear el problema y póngase en contacto con el Centro de Soporte de IBM.

#### **80E43512 Datos de detección: 05 25 xx**

**Explicación:** No se da soporte al campo Número de unidad lógica de la CDB. La unidad óptica solo soporta el Número de unidad lógica 0.

Esto indica normalmente un problema de software.

**Respuesta del Usuario:** Ejecute los diagnósticos en la unidad óptica para determinar si existe un problema de hardware. Si los diagnósticos proporcionan un error, póngase en contacto con el Servicio Técnico de IBM. Si los diagnósticos no indican ningún error, inicie un vuelco del controlador de tienda inmediatamente después de recrear el problema y póngase en contacto con el Centro de Soporte de IBM.

#### **80E43517 Datos de detección: 05 20 xx**

**Explicación:** No se da soporte al código de operación de mandato recibido.

Esto indica normalmente un problema de software.

**Respuesta del Usuario:** Ejecute los diagnósticos en la unidad óptica para determinar si existe un problema de hardware. Si los diagnósticos proporcionan un error, póngase en contacto con el Servicio Técnico de IBM. Si los diagnósticos no indican ningún error, inicie un vuelco del controlador de tienda inmediatamente después de recrear el problema y póngase en contacto con el Centro de Soporte de IBM.

#### **80E43518 Datos de detección: 05 21 xx**

**Explicación:** La Dirección de Bloque Lógico está fuera del rango soportado.

Esto indica normalmente un problema de software.

**Respuesta del Usuario:** Ejecute los diagnósticos en la unidad óptica para determinar si existe un problema de hardware. Si los diagnósticos proporcionan un error, póngase en contacto con el Servicio Técnico de IBM. Si los diagnósticos no indican ningún error, inicie un vuelco del controlador de tienda inmediatamente después de recrear el problema y póngase en contacto con el Centro de Soporte de IBM.

#### **80E43519 Datos de detección: 05 39 xx**

**Explicación:** La unidad óptica no soporta la opción de guardar parámetro.

Esto indica normalmente un problema de software.

**Respuesta del Usuario:** Ejecute los diagnósticos en la unidad óptica para determinar si existe un problema de hardware. Si los diagnósticos proporcionan un error, póngase en contacto con el Servicio Técnico de IBM. Si los diagnósticos no indican ningún error, inicie un vuelco del controlador de tienda inmediatamente después de recrear el problema y póngase en contacto con el Centro de Soporte de IBM.

#### **80E43601 Datos de detección: 06 xx xx**

**Explicación:** No se conocen los datos de detección procedentes de la unidad óptica.

**Respuesta del Usuario:** Vuelva a intentar el mandato o intente un mandato diferente con el fin de obtener un código de retorno conocido que pueda indicar el problema. Si el dispositivo es una unidad óptica soportada, puede que necesite un controlador de software más reciente. Si ya tiene el software más reciente, inicie un vuelco del controlador de tienda inmediatamente después de recrear el problema y póngase en contacto con el Centro de Soporte de IBM.

#### **80E43610 Datos de detección: 06 26 xx**

**Explicación:** La unidad óptica ha detectado un valor distinto del que se esperaba en un campo de la lista de parámetros.

Esto indica normalmente un problema de software.

**Respuesta del Usuario:** Ejecute los diagnósticos en la unidad óptica para determinar si existe un problema de hardware. Si los diagnósticos proporcionan un error, póngase en contacto con el Servicio Técnico de IBM. Si los diagnósticos no indican ningún error, inicie un vuelco del controlador de tienda inmediatamente después de recrear el problema y póngase en contacto con el Centro de Soporte de IBM.

#### **80E4361A Datos de detección: 06 5A xx**

**Explicación:** El operador ha pulsado el botón de expulsión mientras la unidad óptica estaba bloqueada para la operación de formato.

Esto indica normalmente un error de usuario.

**Respuesta del Usuario:** Espere a que se complete la operación de formato antes de utilizar el disco óptico. Si no hay ninguna operación de formato en proceso, compruebe en la unidad óptica si el puente para Impedir/Permitir la

### **80Bxxxxx**

Extracción del Soporte está colocado en la posición correcta. Si ésta no es la causa del problema, utilice la expulsión manual de emergencia para recuperar el cartucho óptico y póngase en contacto con el Servicio Técnico de IBM.

#### **80E43B01 Datos de detección: 0B xx xx**

**Explicación:** No se conocen los datos de detección procedentes de la unidad óptica.

Esto indica normalmente un problema de software pero las posibilidades de que esto sea cierto son muy escasas dado que no se conocen los datos de detección.

**Respuesta del Usuario:** Vuelva a intentar el mandato o intente un mandato diferente con el fin de obtener un código de retorno conocido que pueda indicar el problema. Si el dispositivo es una unidad óptica soportada, puede que necesite un controlador de software más reciente. Si ya tiene el software más reciente, inicie un vuelco del controlador de tienda inmediatamente después de recrear el problema y póngase en contacto con el Centro de Soporte de IBM.

#### **80E43B03 Datos de detección: 0B 49 xx**

**Explicación:** Se ha enviado un mensaje al que no se da soporte o que no está en una secuencia lógica.

Esto indica normalmente un problema de software.

**Respuesta del Usuario:** Ejecute los diagnósticos en la unidad óptica para determinar si existe un problema de hardware. Si los diagnósticos proporcionan un error, póngase en contacto con el Servicio Técnico de IBM. Si los diagnósticos no indican ningún error, inicie un vuelco del controlador de tienda inmediatamente después de recrear el problema y póngase en contacto con el Centro de Soporte de IBM.

#### **80E43B05 Datos de detección: 0B 48 xx**

**Explicación:** El controlador de dispositivo óptico ha detectado un error, ha enviado un mensaje para reintentar la operación, ha detectado el error otra vez y ha enviado el mensaje de reintento una segunda vez.

Esto indica normalmente un problema de software.

**Respuesta del Usuario:** Ejecute los diagnósticos en la unidad óptica para determinar si existe un problema de hardware. Si los diagnósticos proporcionan un error, póngase en contacto con el Servicio Técnico de IBM. Si los diagnósticos no indican ningún error, inicie un vuelco del controlador de tienda inmediatamente después de recrear el problema y póngase en contacto con el Centro de Soporte de IBM.

#### **80E43B08 Datos de detección: 0B 47 xx**

**Explicación:** La unidad óptica ha detectado una paridad incorrecta en el bus de datos SCSI.

Esto indica normalmente un problema de hardware en el controlador SCSI, los conectores SCSI, los cables o en otros dispositivos del bus SCSI.

**Respuesta del Usuario:** Si todos los otros dispositivos SCSI funcionan correctamente, póngase en contacto con el Servicio Técnico de IBM.

#### **80E43B0B Datos de detección: 0B 45 xx**

**Explicación:** No ha habido respuesta a una reselección al cabo de 250 ms después de que la unidad óptica consiguiera el arbitraje del bus. La reselección se ha intentado una segunda vez antes de establecer este código de retorno.

Esto indica normalmente que el controlador de tienda no puede responder a la unidad óptica dentro del período de tiempo de espera de reselección de unidad. En este caso, no se trataría de una anomalía de la unidad óptica.

**Respuesta del Usuario:** Intente otra vez la operación cuando el controlador de tienda no esté tan ocupado. Si el problema continúa produciéndose, ejecute los diagnósticos en la unidad óptica para determinar si existe un problema de hardware. Si los diagnósticos proporcionan un error, póngase en contacto con el Servicio Técnico de IBM. Si los diagnósticos no indican ningún error, inicie un vuelco del controlador de tienda inmediatamente después de recrear el problema y póngase en contacto con el Centro de Soporte de IBM.

#### **80E43B13 Datos de detección: 0B 4E xx**

**Explicación:** Se ha enviado un segundo mandato a la unidad óptica mientras se estaba ejecutando el mandato anterior.

Esto indica normalmente un problema de software.

**Respuesta del Usuario:** Ejecute los diagnósticos en la unidad óptica para determinar si existe un problema de hardware. Si los diagnósticos proporcionan un error, póngase en contacto con el Servicio Técnico de IBM. Si los diagnósticos no indican ningún error, inicie un vuelco del controlador de tienda inmediatamente después de recrear el problema y póngase en contacto con el Centro de Soporte de IBM.

#### **80E43B15 Datos de detección: 0B 43 xx**

**Explicación:** Se ha recibido un "Rechazo de mensaje" inadecuado o inesperado o el controlador de tienda ha rechazado dos veces el mensaje.

Esto indica normalmente un problema de software.

**Respuesta del Usuario:** Ejecute los diagnósticos en la unidad óptica para determinar si existe un problema de hardware. Si los diagnósticos proporcionan un error, póngase en contacto con el Servicio Técnico de IBM. Si los diagnósticos no indican ningún error, inicie un vuelco del controlador de tienda inmediatamente después de recrear el problema y póngase en contacto con el Centro de Soporte de IBM.

#### **80E44006 Datos de detección: xx 53 02**

**Explicación:** Ha fallado el mandato de expulsión porque la unidad óptica está actualmente bloqueada para la operación de formato.

Esto indica normalmente un error de usuario.

**Respuesta del Usuario:** Espere a que se complete la operación de formato antes de utilizar el disco óptico. Si en el disco óptico no hay ninguna operación de formato en proceso, compruebe en la unidad óptica si el puente para Impedir/Permitir la Extracción del Soporte está colocado en la posición correcta. Si ésta no es la causa del problema, utilice la expulsión manual de emergencia para recuperar el cartucho óptico y póngase en contacto con el Servicio Técnico de IBM.

#### **80E44009 Datos de detección: N/D**

**Explicación:** Se ha efectuado una llamada a una función que no se había implantado.

Esto indica normalmente un problema de software.

**Respuesta del Usuario:** Inicie un vuelco del controlador de tienda inmediatamente después de recrear el problema y póngase en contacto con el Centro de Soporte de IBM.

#### **80E44100 Datos de detección: N/D**

**Explicación:** Ha fallado un intento de asignar memoria de un tamaño equivalente a 4 veces el tamaño del sector.

Esto indica normalmente un problema de memoria.

**Respuesta del Usuario:** Compruebe si existe un problema de hardware en el controlador de tienda.

#### **80E44304 Datos de detección: xx 04 04**

**Explicación:** La unidad lógica no está lista. La operación de formato está en proceso.

Esto indica normalmente un error de usuario.

**Respuesta del Usuario:** Espere a que se complete la operación de formato antes de utilizar el disco óptico. Si no hay ninguna operación de formato en proceso, compruebe en la unidad óptica si el puente para Impedir/Permitir la Extracción del Soporte está colocado en la posición correcta. Si ésta no es la causa del problema, utilice la expulsión manual de emergencia para recuperar el cartucho óptico y póngase en contacto con el Servicio Técnico de IBM.

#### **80Bxxxxx**

#### **80E4430E Datos de detección: xx xx xx**

**Explicación:** Error al leer la FAT.

El código de retorno original ha sido sustituido por los Servicios de Archivos de modo que no se conoce la causa.

**Respuesta del Usuario:** Vuelva a intentar el mandato o intente un mandato diferente para obtener un código de retorno conocido que pueda indicar el problema.

#### **80F60901 Datos de detección: N/D**

**Explicación:** Se ha efectuado una llamada a una función que no se había implantado.

Esto indica normalmente un problema de software.

**Respuesta del Usuario:** Inicie un vuelco del controlador de tienda inmediatamente después de recrear el problema y póngase en contacto con el Centro de Soporte de IBM.

#### **80F60902 Datos de detección: N/D**

**Explicación:** Se ha pasado un puntero nulo como almacenamiento intermedio de parámetros desde el controlador óptico al controlador SCSI.

Esto indica normalmente un problema de software.

**Respuesta del Usuario:** Inicie un vuelco del controlador de tienda inmediatamente después de recrear el problema y póngase en contacto con el Centro de Soporte de IBM.

#### **80F60903 Datos de detección: N/D**

**Explicación:** La unidad óptica tiene varios Números de Unidad Lógica. El software óptico solo soporta unidades ópticas con un Número de Unidad Lógica.

Esto indica normalmente un error de usuario porque se está utilizando hardware no soportado.

**Respuesta del Usuario:** Si la unidad óptica es un modelo soportado, póngase en contacto con el Centro de Soporte de IBM.

#### **80F60904 Datos de detección: N/D**

**Explicación:** La ABIOS está utilizando punteros de datos lógicos. No se da soporte a los punteros de datos lógicos.

Esto indica normalmente un problema de ABIOS.

**Respuesta del Usuario:** Compruebe si tiene los parches de la ABIOS más recientes y asegúrese que la unidad del sistema está soportada. Póngase en contacto con el Centro de Soporte de IBM.

#### **80F60905 Datos de detección: N/D**

**Explicación:** La ABIOS ha utilizado todos los ID lógicos disponibles y no puede asignar un ID lógico a la unidad óptica.

Esto indica normalmente un problema de ABIOS.

**Respuesta del Usuario:** Compruebe si tiene los parches de la ABIOS más recientes y asegúrese que la unidad del sistema está soportada. Póngase en contacto con el Centro de Soporte de IBM.

#### **80F60906 Datos de detección: N/D**

**Explicación:** Se ha intentado instalar más unidades ópticas de las que se soportan.

Esto indica normalmente un problema de usuario.

**Respuesta del Usuario:** Ejecute el disquete de consulta. Asegúrese de que solo se ha configurado una unidad óptica. Si se han configurado más unidades ópticas, elimínelas todas excepto una. Para ello puede que solo sea necesario cambiar el campo "KEEP" por "REMOVE".

#### **80F60907 Datos de detección: N/D**

**Explicación:** El número de unidad no es válido.

Esto indica normalmente un problema de software.

**Respuesta del Usuario:** Inicie un vuelco del controlador de tienda inmediatamente después de recrear el problema y póngase en contacto con el Centro de Soporte de IBM.

#### **80F60909 Datos de detección: N/D**

**Explicación:** Se ha intentado abrir o utilizar la unidad óptica y ésta no está instalada.

**Respuesta del Usuario:** Compruebe si en las anotaciones cronológicas de sucesos del sistema existe un mensaje W673, W674 o W675. Base su respuesta en estos mensajes.

#### **80F6090A Datos de detección: N/D**

**Explicación:** El almacenamiento intermedio pasado desde el controlador óptico al controlador SCSI como almacenamiento intermedio de datos es demasiado pequeño para contener los datos.

Esto indica normalmente un problema de software.

**Respuesta del Usuario:** Inicie un vuelco del controlador de tienda inmediatamente después de recrear el problema y póngase en contacto con el Centro de Soporte de IBM.

#### **80F6090B Datos de detección: N/D**

**Explicación:** Se ha pasado un puntero nulo como almacenamiento intermedio de datos desde el controlador óptico al controlador SCSI.

Esto indica normalmente un problema de software.

**Respuesta del Usuario:** Inicie un vuelco del controlador de tienda inmediatamente después de recrear el problema y póngase en contacto con el Centro de Soporte de IBM.

#### **80F6090C Datos de detección: N/D**

**Explicación:** El controlador de tienda se comunica con la unidad óptica por medio de la ABIOS y la ABIOS no está instalada en este controlador de tienda.

Esto indica normalmente un error de usuario porque se está utilizando hardware no soportado.

**Respuesta del Usuario:** Utilice un controlador de tienda que tenga ABIOS. Si este controlador de tienda tiene ABIOS, póngase en contacto con el Servicio Técnico de IBM.

#### **80F64009 Datos de detección: N/D**

**Explicación:** Se ha efectuado una llamada a una función que no se había implantado.

Esto indica normalmente un problema de software.

**Respuesta del Usuario:** Inicie un vuelco del controlador de tienda inmediatamente después de recrear el problema y póngase en contacto con el Centro de Soporte de IBM.

#### **80F64100 Datos de detección: N/D**

**Explicación:** Ha fallado un intento de asignación de memoria.

Esto indica normalmente un problema de usuario.

**Respuesta del Usuario:** Vuelva a intentar el mandato más tarde cuando se estén ejecutando menos tareas.

#### <span id="page-377-0"></span>**80F64305 Datos de detección: N/D**

**Explicación:** El almacenamiento intermedio pasado desde el controlador óptico al controlador SCSI como almacenamiento intermedio de datos no es un puntero válido o no es válido para el rango completo del tamaño del almacenamiento intermedio.

Esto indica normalmente un problema de software.

**Respuesta del Usuario:** Inicie un vuelco del controlador de tienda inmediatamente después de recrear el problema y póngase en contacto con el Centro de Soporte de IBM.

#### **80FA910C Datos de detección: N/D**

**Explicación:** La ABIOS ha devuelto un código de retorno 910C que indica un error, pero no hay datos de detección disponibles. La unidad óptica no puede responder al mandato.

Esto indica normalmente un problema de hardware o configuración con el controlador SCSI, los conectores SCSI, los cables, el ID de SCSI, la configuración del disquete de consulta, el conector de alimentación, el adaptador SCSI, la unidad óptica o un tiempo de espera excedido para la realización de un mandato.

**Respuesta del Usuario:** Compruebe que los cables están conectados correctamente. Compruebe que la unidad recibe alimentación. Compruebe que el ID de SCSI de la unidad óptica no es el mismo que el de otro dispositivo SCSI. Ejecute el disquete de consulta y verifique que no existen conflictos de memoria. Si el problema persiste, póngase en contacto con el Servicio Técnico de IBM.

#### **80FAxxxx Datos de detección: N/D**

**Explicación:** La ABIOS ha devuelto un código de retorno xxxx indicando un error pero no hay datos de detección disponibles.

Esto indica normalmente un problema de hardware o configuración con el controlador SCSI, los conectores SCSI, los cables, el ID de SCSI, la configuración del disquete de consulta, el conector de alimentación, el adaptador SCSI, la unidad óptica o un tiempo de espera excedido para la realización de un mandato.

**Respuesta del Usuario:** Compruebe que los cables están conectados correctamente. Compruebe que la unidad recibe alimentación. Compruebe que el ID de SCSI de la unidad óptica no es el mismo que el de otro dispositivo SCSI. Ejecute el disquete de consulta y verifique que no existen conflictos de memoria. Si el problema persiste, póngase en contacto con el Servicio Técnico de IBM.

## **Todos los códigos de retorno restantes**

Este diagrama muestra el diseño del código de retorno (*nnhhxxxx*).

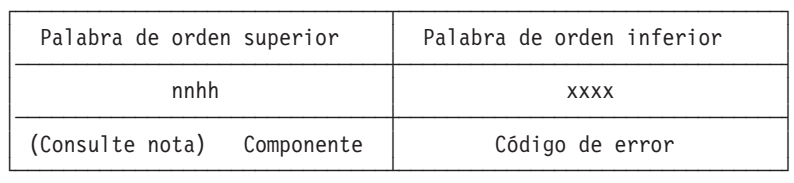

**Nota:** *nn* puede ser cualquier valor entre X'80' y X'FF'

## **Palabra de orden superior del código de retorno**

**Palabra de orden superior** = La unidad que generó el error

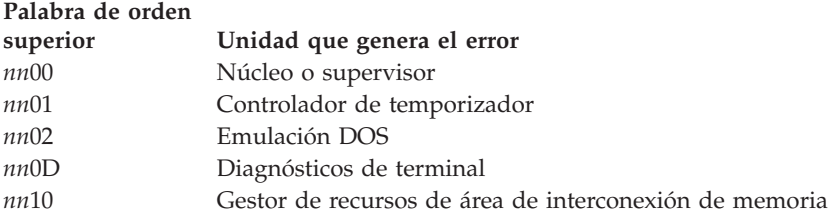

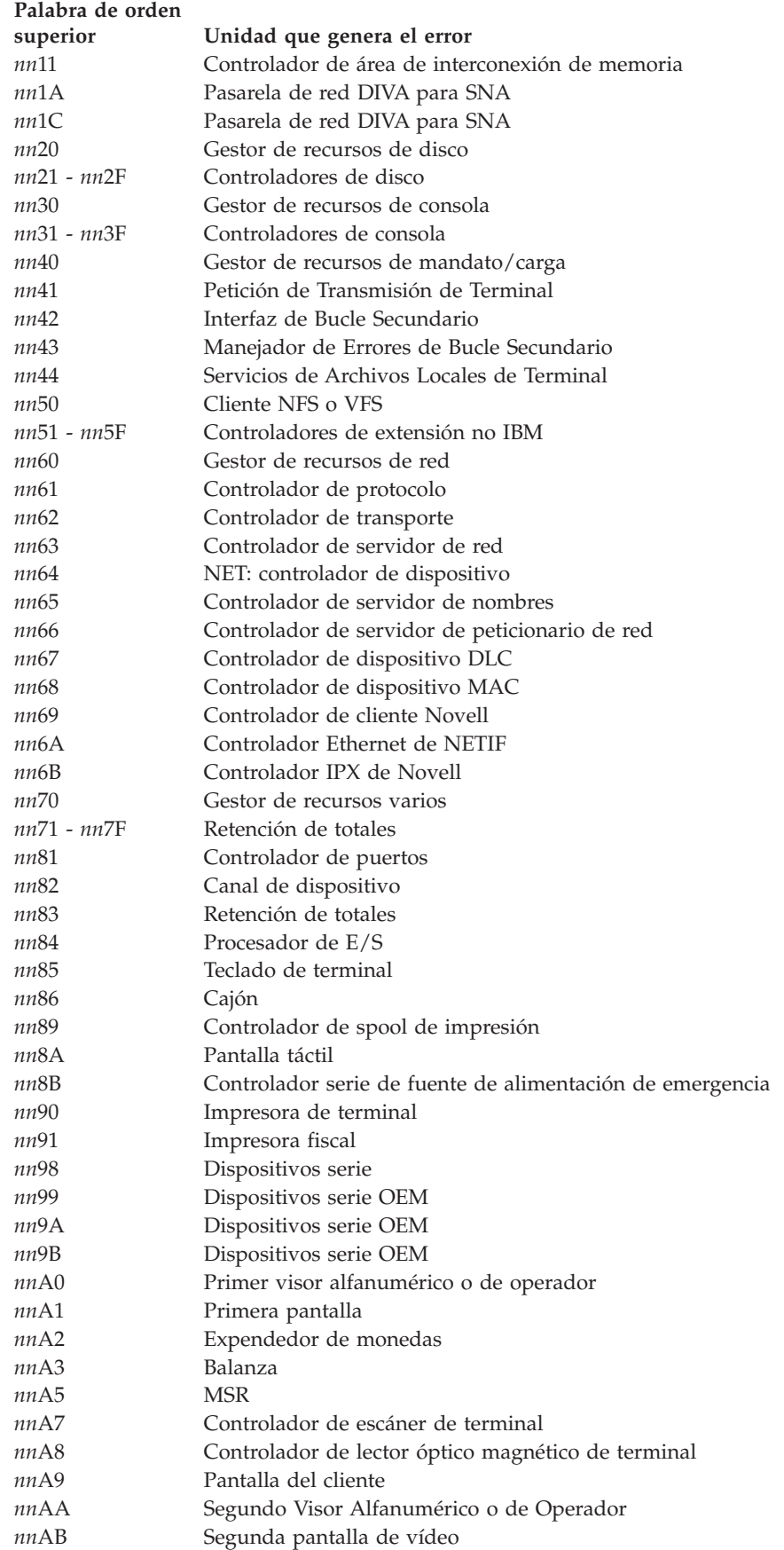

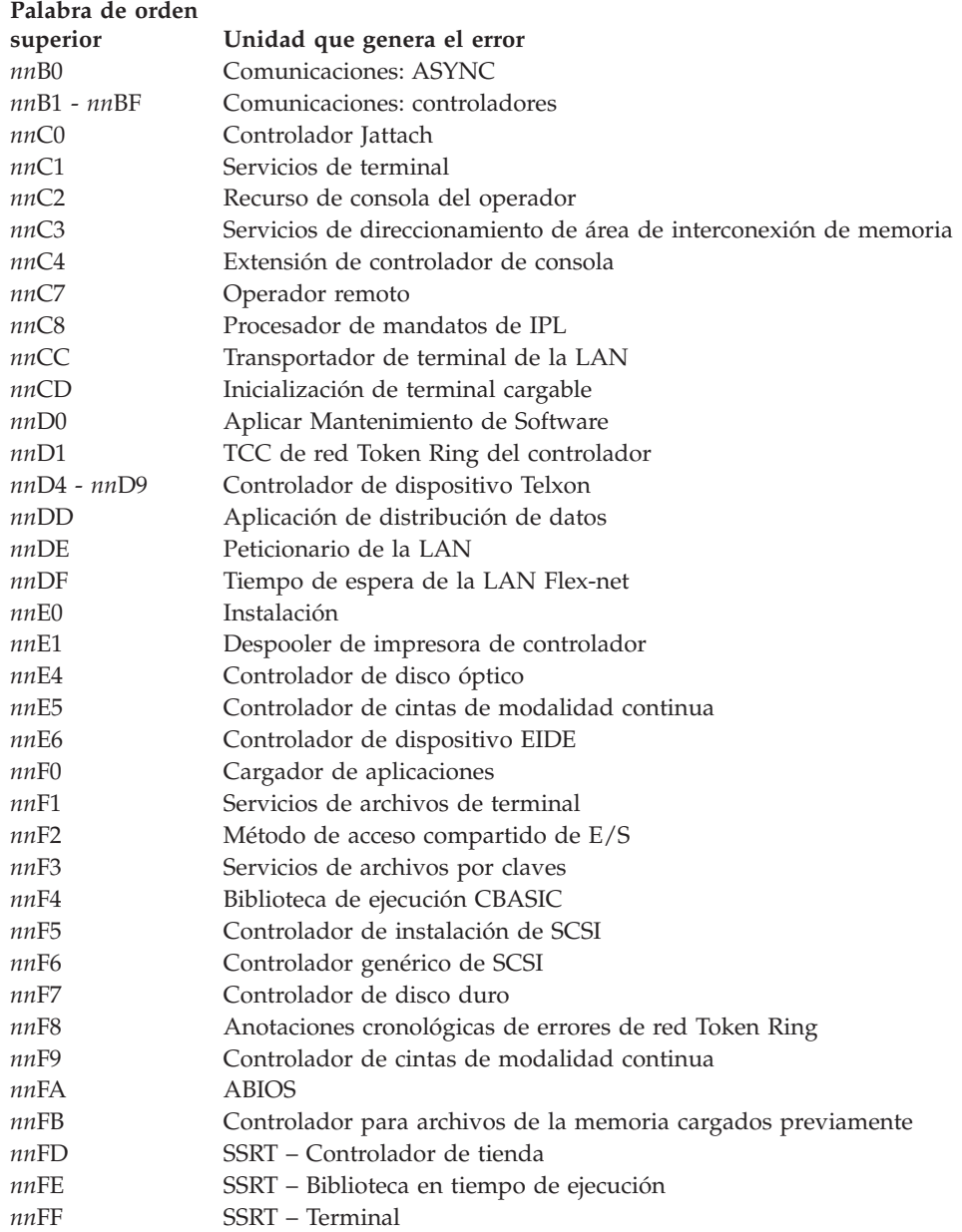

Para obtener más información, consulte la nota siguiente.

**Nota: biblioteca en tiempo de ejecución** *nn***F4** La palabra del orden inferior (*xxxx*) de estos códigos de retorno (*nn*F4*xxxx*) es la representación hexadecimal de un código de error ASCII.

### **Ejemplo:**

#### CR=80F44355

4355 es la representación hexadecimal del código de error ASCII CU.

– El procedimiento para convertir la representación hexadecimal en el código de error ASCII está en la publicación *IBM 4680 BASIC: Language Reference*, apartado "ASCII Error Codes".

– La definición del código de error ASCII está en la publicación *IBM 4680 BASIC: Language Reference* bajo el apartado titulado "Runtime Error Codes".

## **Palabra de orden inferior del código de retorno**

**Palabra de orden inferior** = El código de error

### **Códigos de error del controlador (0000 hasta 3FFF)**

*nnhh* = Palabra de orden superior

*xx* = Cualquier carácter dentro del rango del código de error del controlador

### **Código de**

#### **error Descripción**

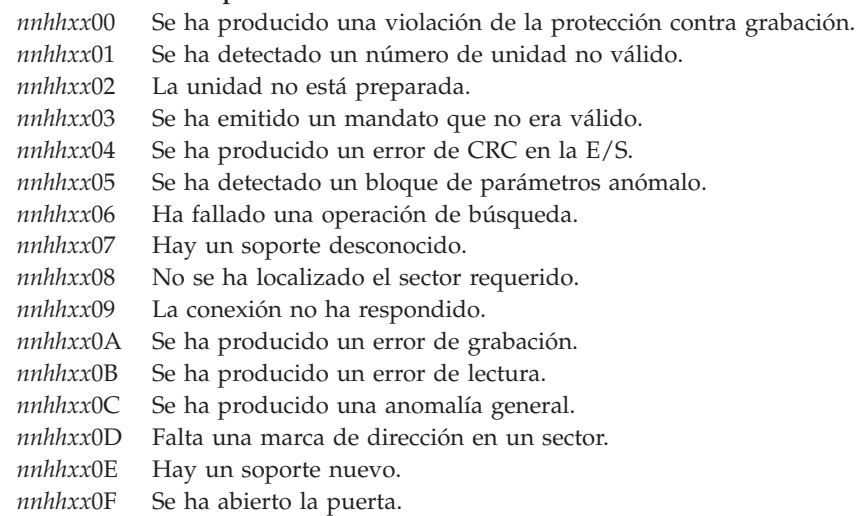

### **Códigos de error comunes a todos los gestores de recursos (de 4000 a 407F)**

*nnhh* = Palabra de orden superior

#### **Código de**

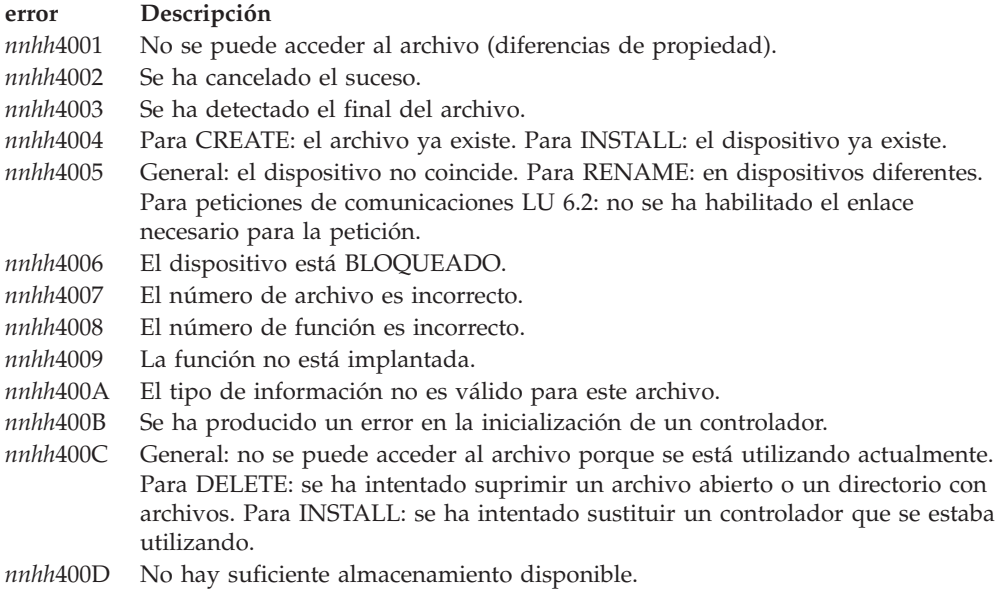

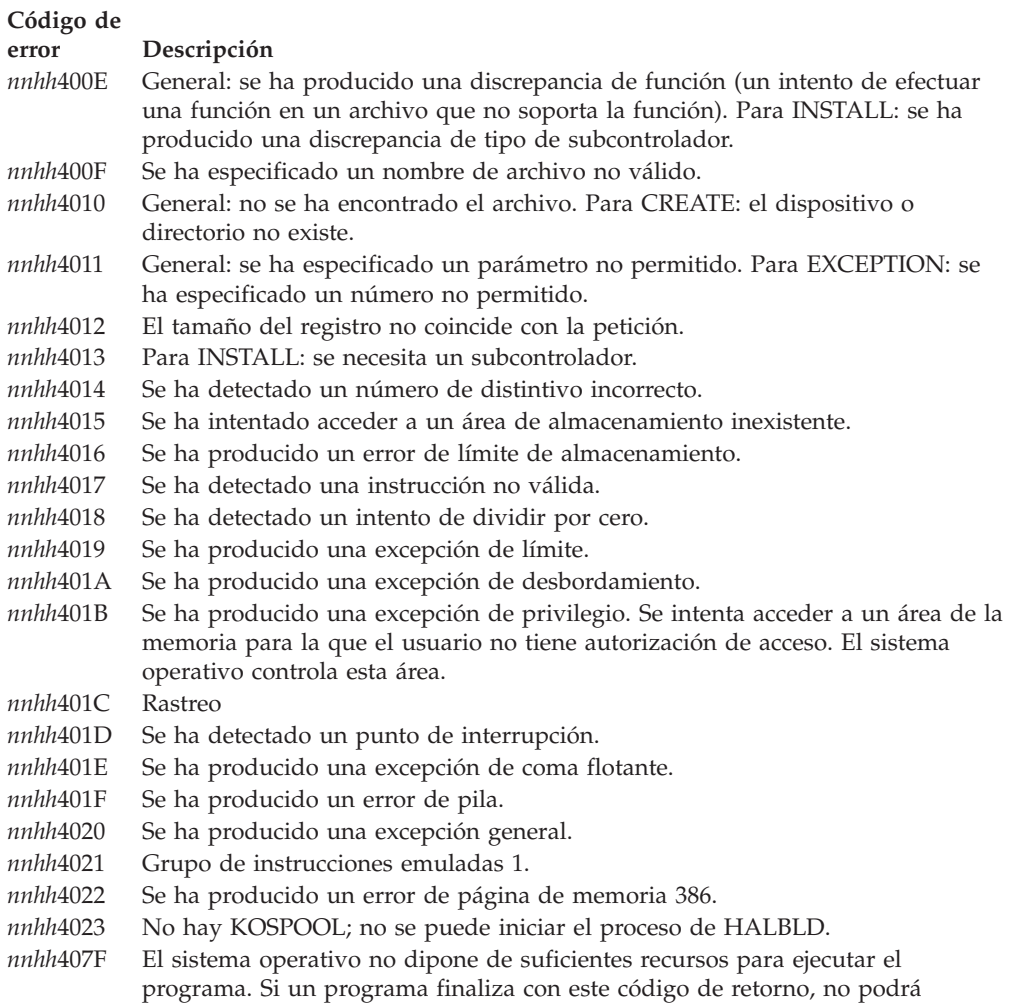

## **Códigos de error del supervisor (de 4080 a 40FF)**

*nnhh* = Palabra de orden superior

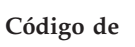

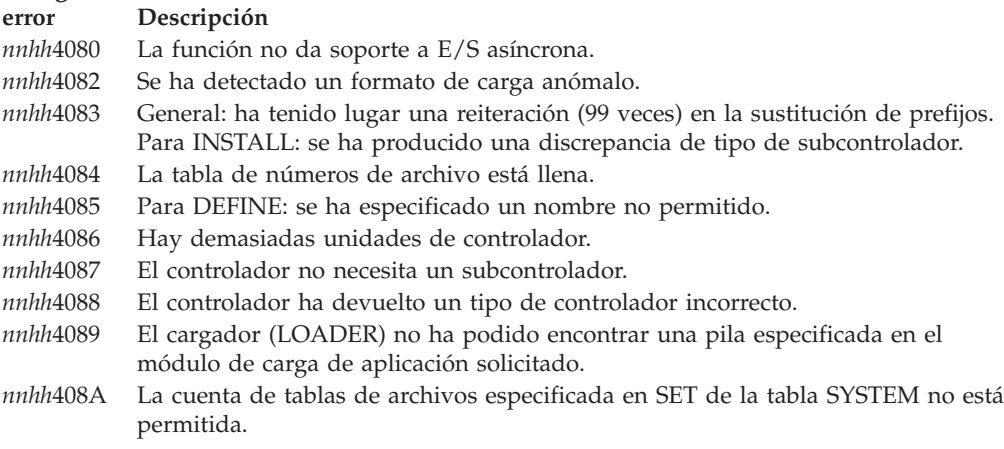

ejecutarse añadiéndole más memoria. Este código de retorno indica que algunos

programas deben finalizar antes de que puedan iniciarse otros.

## **Códigos de error de almacenamiento (de 4100 a 417F)**

*nnhh* = Palabra de orden superior

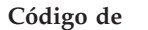

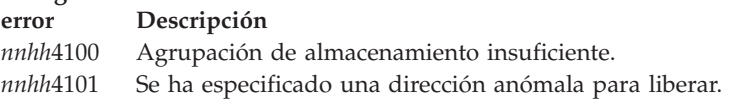

## **Códigos de error del núcleo (de 4180 a 41FF)**

*nnhh* = Palabra de orden superior

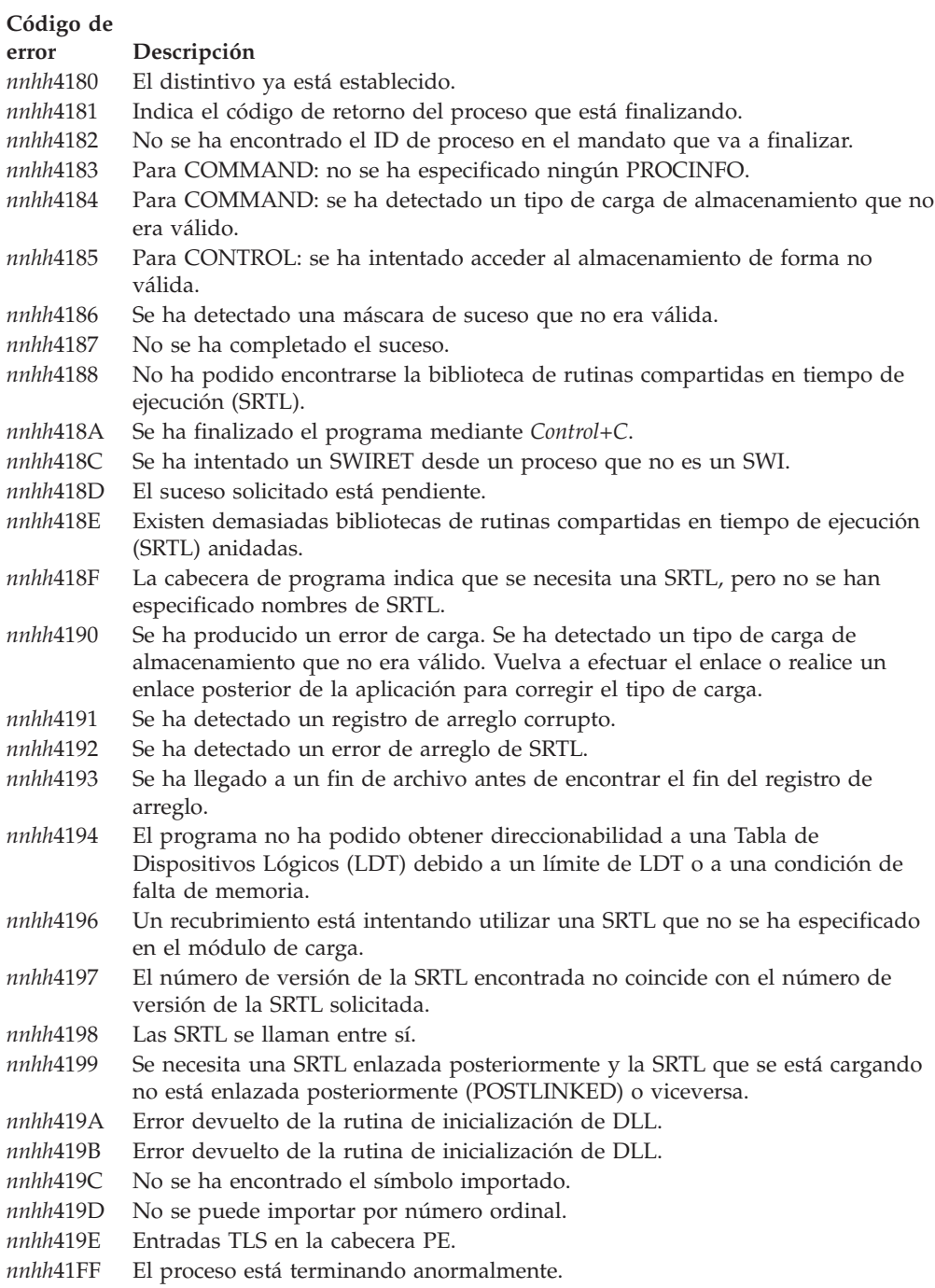

### **Códigos de error de gestores de recursos varios y de área de interconexión de memoria (de 4200 a 427F)**

**De 4200 a 427F están definidos como códigos de error de gestores de recursos varios y de área de interconexión de memoria.**

## **Códigos de error del sistema de consola (4280 a 42FF)**

**De 4280 a 42FF están definidos como códigos de error del sistema de consola.**

### **Códigos de error del sistema de archivos (disco) (de 4300 a 437F)**

*nnhh* = Palabra de orden superior

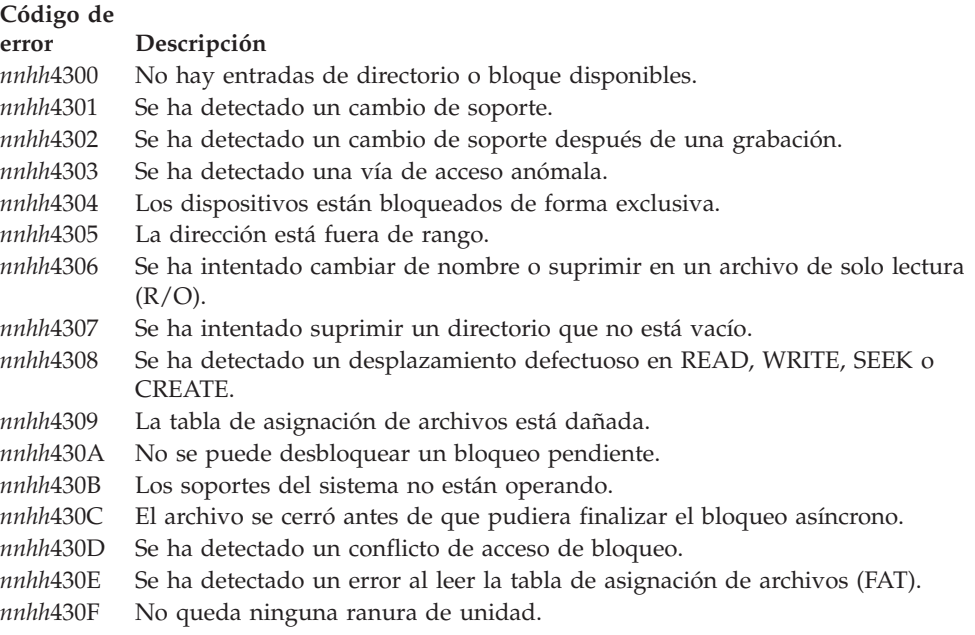

### **Códigos de error comunes a todos los controladores (de 4380 a 439F)**

*nnhh* = Palabra de orden superior

#### **Código de**

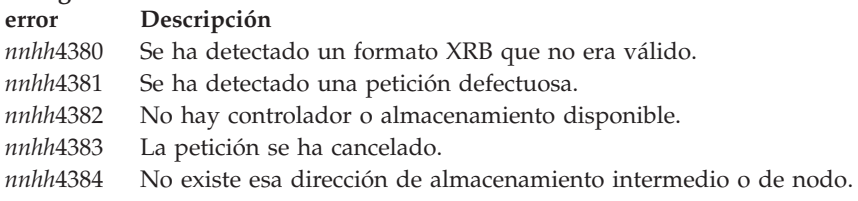

### **Códigos de error del gestor de recursos de la red (de 43A0 a 43BF)**

*nnhh* = Palabra de orden superior

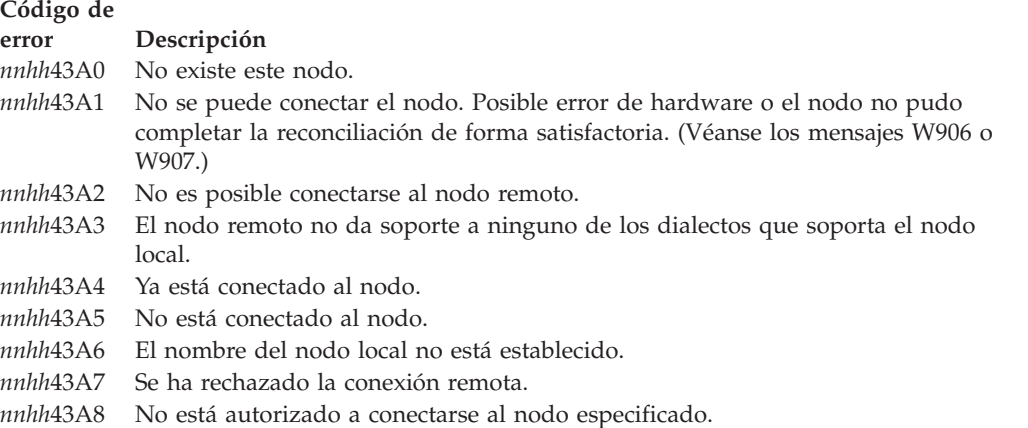

### **nnhhxxxx**

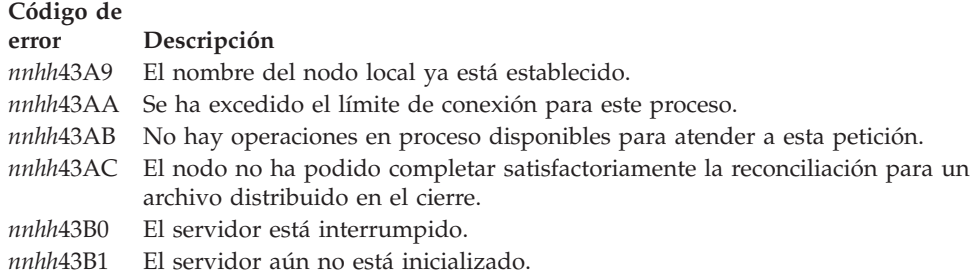

## **Códigos de error del controlador de servidor (de 43C0 a 43DF)**

*nnhh* = Palabra de orden superior

**Código de error Descripción** *nnhh*43C0 Se ha producido un error interno en el módulo remoto indicado.

### **Red: Códigos de error del controlador de dispositivo (43E0 a 43FF)**

*nnhh* = Palabra de orden superior

**Código de**

#### **error Descripción**

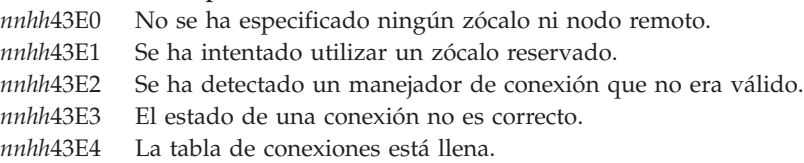

## **Códigos de error del controlador de protocolo (de 4400 a 441F)**

*nnhh* = Palabra de orden superior

**Código de error Descripción** *nnhh*4400 Se ha recibido un error general de un nodo DOS de un sistema PC.

### **Códigos de error del controlador de servidor de nombres (de 4420 a 443F)**

*nnhh* = Palabra de orden superior

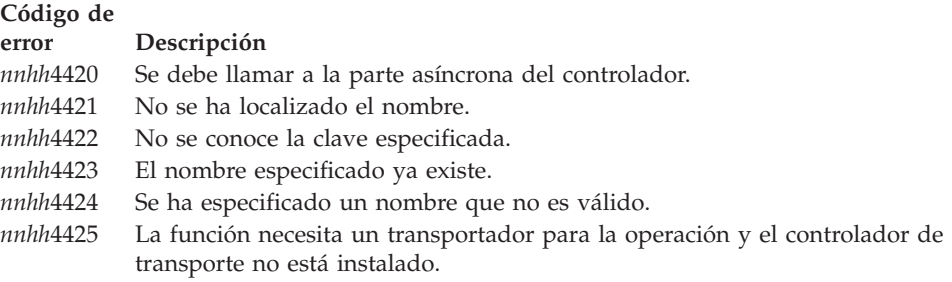

### **Códigos de error del controlador de transporte (de 4440 a 444F)**

*nnhh* = Palabra de orden superior

#### **Código de**

#### **error Descripción**

- *nnhh*4440 Se ha excedido el tiempo de espera de la petición.
- *nnhh*4441 El mensaje tiene más datos.
- *nnhh*4442 Se ha detectado un manejador de conexión que no era válido.
- *nnhh*4443 Se ha cerrado la conexión en una petición pendiente.
- *nnhh*4444 La petición ya se ha completado.
- *nnhh*4446 Se ha producido una anomalía en la red.
- *nnhh*4447 La dirección del zócalo especificada no existe.
- *nnhh*4448 Hay otro nodo que utiliza ese nombre.

### **Códigos de error del controlador de DLC (de 4450 a 445F)**

*nnhh* = Palabra de orden superior

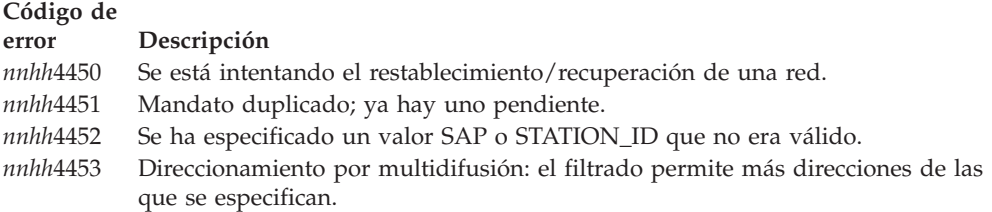

### **Códigos de error de la emulación de máquina IBM PC (de 4500 a 45FF)**

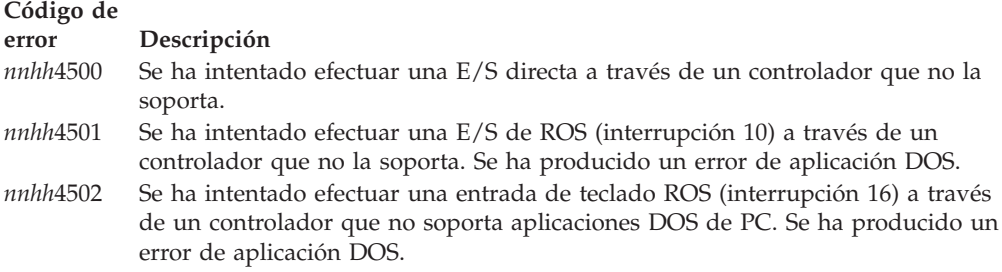

### **Códigos de error de señal de biblioteca POSIX (de 4600 a 46FF)**

#### **Código de**

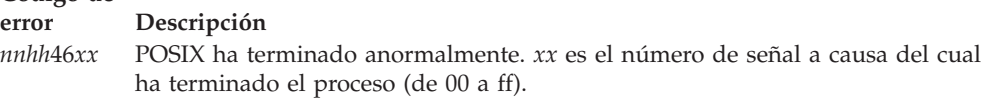

### **Reservados (de 4700 a FFFF)**

**De 4700 a FFFF están reservados.**

**nnhhxxxx**

# **Capítulo 5. Descripción de los códigos de detección de errores de comunicación y de HCP**

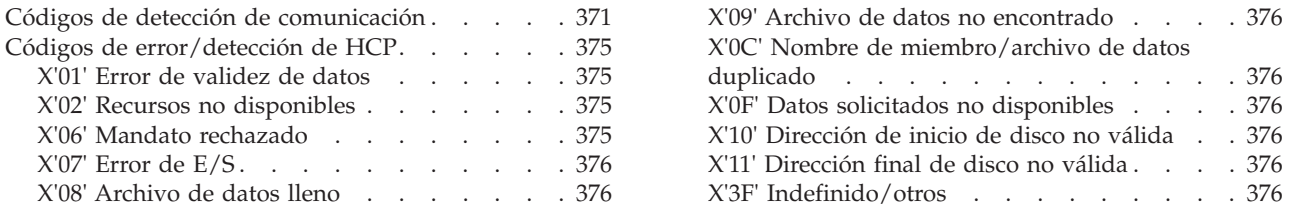

Este capítulo contiene información sobre los códigos de detección de comunicación y los códigos de error/detección generados por el programa de mandatos del sistema principal (HCP).

## **Códigos de detección de comunicación**

Los códigos de detección se listan por orden numérico.

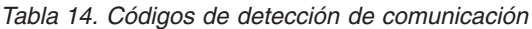

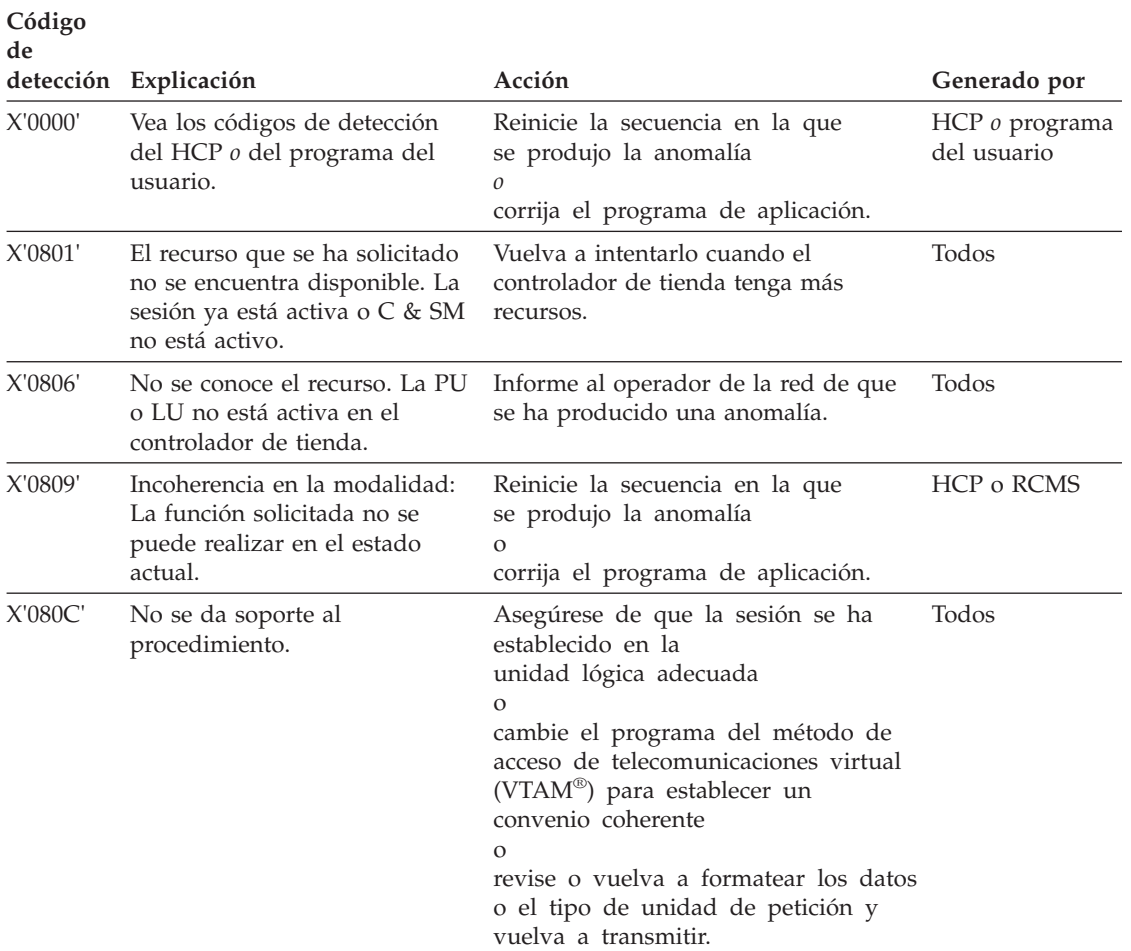

## **Códigos de detección de comunicación**

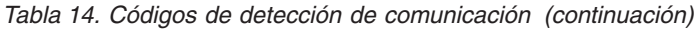

**Código**

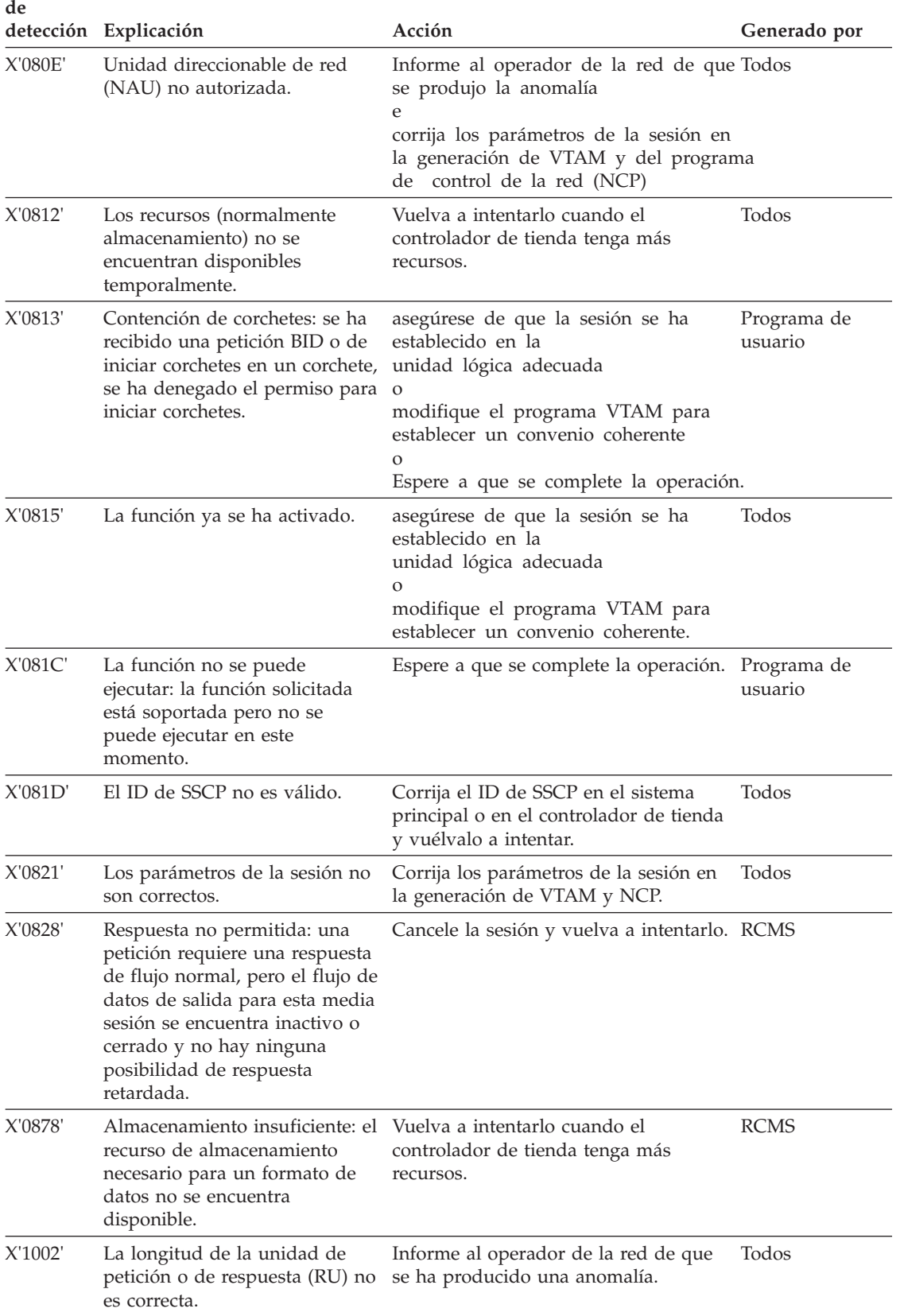

|         | detección Explicación                                                                                                    | Acción                                                                                                    | Generado por           |
|---------|----------------------------------------------------------------------------------------------------|----------------------------------------------------------------------------------------------------|------------------------|
| X'1003' | La función solicitada no está<br>soportada.                                                                                                    | Reinicie la secuencia en la que<br>se produjo la anomalía<br>corrija el programa de aplicación<br>Corrija los parámetros de la sesión en<br>la generación de VTAM y NCP. | HCP o RCMS             |
| X'1007' | Categoría no soportada.                                                                                                    | asegúrese de que la sesión se ha<br>establecido en la<br>unidad lógica correspondiente.<br>о<br>modifique el programa VTAM para<br>establecer un convenio coherente.     | Todos                  |
| X'2001' | Error de número de secuencia:<br>el número de secuencia de la<br>última RU recibida no era el<br>siguiente número secuencial. Se<br>ha perdido una RU en la red.        | Envíe una orden de borrado y una<br>tabla de establecer tareas del sistema<br>(STSN) y un inicio de tráfico de datos<br>(SDT) para restablecer el flujo normal.          | Todos                  |
| X'2002' | Error de encadenamiento: los<br>indicadores de encadenamiento<br>no estaban en la secuencia<br>principio de cadena, mitad de<br>cadena, final de cadena.                | Envíe una orden de cancelación y<br>vuelva a transmitir la cadena.                                                                                                    | Todos                  |
| X'2003' | Error de corchetes: no se han<br>seguido las normas del<br>convenio de corchetes.                                                                                       | Envíe una orden de borrado y una<br>STSN, así como un SDT para<br>restablecer el flujo normal<br>$\Omega$<br>finalice la sesión.                                         | Programa de<br>usuario |
| X'200A' | Error de modalidad de petición<br>inmediata: la petición ha<br>violado el protocolo de<br>modalidad de petición<br>inmediata.                                           | Corrija el programa del sistema<br>principal.                                                                                                    | <b>RCMS</b>            |
| X'200D' | Es necesario que haya una<br>respuesta antes de enviar una<br>petición. HCP debe enviar una<br>debe recibir ninguna respuesta<br>del programa del sistema<br>principal. | Reinicie la secuencia en la que<br>se produjo la anomalía<br>O<br>RU de respuesta definitiva y no corrija el programa de aplicación.                                     | <b>HCP</b>             |
| X'200F' | Error de protocolo de<br>respuesta: se ha producido una<br>violación en el protocolo de<br>respuesta. Por ejemplo, se<br>generó +RSP para una cadena<br>RQE.            | Corrija el programa del sistema<br>principal.                                                                                                    | <b>RCMS</b>            |
| X'2011' | Error de ritmo: se recibió una<br>petición antes de que se enviara se ha producido una anomalía.<br>la respuesta de ritmo al sistema<br>principal.                      | Informe al operador de la red de que                                                                                                    | Todos                  |

*Tabla 14. Códigos de detección de comunicación (continuación)*

**Código de**

## **Códigos de detección de comunicación**

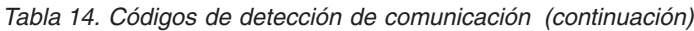

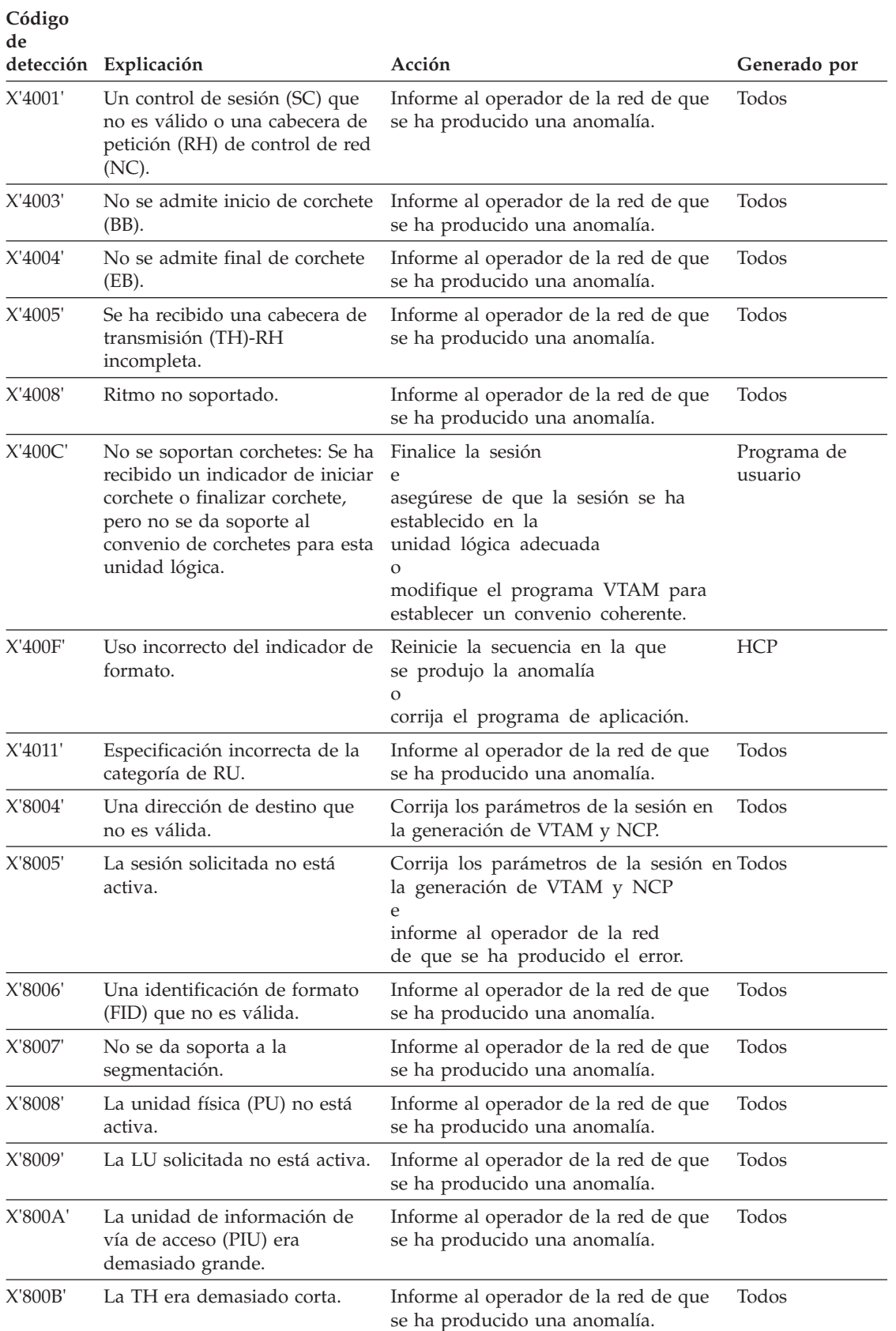

## <span id="page-392-0"></span>**Códigos de error/detección de HCP**

En general, la herramienta más útil para el usuario es el rastreo de la línea de comunicaciones. Con su ayuda, se pueden corregir muchos problemas asociados con las secuencias de mandatos codificados incorrectamente. El rastreo de línea también facilita una mejor compresión de dónde fallan las secuencias de mandatos HCP. Para los códigos de detección que indican que es necesaria la ayuda de IBM, puede facilitar una valiosa ayuda obteniendo simplemente rastreos de línea de comunicaciones de las secuencias de mandatos HCP en cuestión y haciéndolas disponibles. Tal como indican los códigos de detección específicos, otros elementos útiles que el usuario podrá facilitar son los vuelcos de directorios, vuelcos de archivos y vuelcos de anotaciones cronológicas de errores.

El código de detección o de error HCP se compone del *código de error* generado por el HCP y el *código de usuario* generado por el programa de usuario.

- v El *código de error* es el primer byte del campo del código de detección o de error HCP. Aparece en el byte 2 de la respuesta de estado que va desde el HCP al sistema principal.
- v El *código de usuario* es el segundo byte del campo del código de detección o de error HCP. Aparece en el byte 7 de la respuesta de estado que va desde el HCP al sistema principal.

Los códigos de detección o de error HCP se listan a continuación siguiendo un orden numérico.

## **X'01' Error de validez de datos**

Se ha detectado un error en los datos que se han recibido. Por ejemplo: caracteres que no son válidos. Compruebe la exactitud de los parámetros del mandato y corrija cualquier error.

- **X'15'** Indica un error en la longitud del registro del archivo por claves. Corrija el error y vuelva a transmitir.
- **X'17'** Indica un error en la organización del archivo. Corrija los valores del bit de organización del archivo y vuelva a trasmitir.
- **X'98'** Indica un error en el formato de clave. Por ejemplo: formato de clave = 0. Corrija el indicador del formato de clave y vuelva a intentarlo.

### **X'02' Recursos no disponibles**

Los datos que van a enviarse o que se han enviado no se pueden procesar debido a una falta de recursos. Por ejemplo: el archivo se está utilizando y no está disponible temporalmente.

- **X'9B'** Indica una violación de entrada/salida (E/S) abierta. Se está utilizando el archivo receptor. Vuelva a intentarlo más tarde cuando el archivo esté disponible.
- **X'9D'** Indica un error de apertura de cuenta del usuario. Se está utilizando el archivo. Vuelva a intentarlo más tarde cuando el archivo esté disponible.
- **X'F9'** Indica que el espacio solicitado no está disponible. Suprima un archivo y vuelva a intentarlo.

## **X'06' Mandato rechazado**

Se ha recibido un mandato que no era válido.

**X'06'** Indica que HCP ha recibido y rechazado un mandato que no era válido. Corrija el mandato y las opciones del mandato y, a continuación, vuelva a intentarlo.

## <span id="page-393-0"></span>**X'07' Error de E/S**

Se ha producido un error permanente en el dispositivo de acceso directo.

- **X'C7'** Indica que hay un error de E/S permanente. Solicite servicio técnico para el controlador de tienda que contiene el archivo y notifique un problema del archivo.
- *X'x'***4** Indica un error de directorio en el volumen *x*. Una vez que haya corregido el error, vuelva a transmitir el entorno operativo y los archivos necesarios para dicho volumen.
- *X'x'***7** Indica que el volumen está fuera de línea. Si la especificación de volumen en la generación del subsistema es correcta, notifíquelo al servicio técnico.

## **X'08' Archivo de datos lleno**

El archivo de datos por clavess especificado no tiene espacio disponible.

**X'C0'** Indica que el archivo de datos está lleno. Vuelva a crear el archivo por claves especificando un tamaño mayor.

## **X'09' Archivo de datos no encontrado**

El archivo definido en la lista de parámetros no existe.

**X'C2'** Indica que no se ha localizado el archivo de datos. Compruebe el nombre del archivo, corríjalo y vuelva a intentarlo.

## **X'0C' Nombre de miembro/archivo de datos duplicado**

El nombre del archivo especificado ya existe en el directorio.

**X'FA'** Indica que existen nombres de archivo duplicados. Corrija el nombre del archivo y vuelva a intentarlo.

## **X'0F' Datos solicitados no disponibles**

No se puede disponer de los datos solicitados.

**X'00'** No se puede disponer de los datos de vuelco solicitados. El tamaño del archivo del controlador es cero.

## **X'10' Dirección de inicio de disco no válida**

La dirección de inicio especificada sobrepasa los límites del archivo.

**X'10'** Indica que el sector inicial sobrepasa el fin de archivo (EOF). Corrija el sector correspondiente y vuelva a intentarlo.

## **X'11' Dirección final de disco no válida**

La dirección final sobrepasa los límites del archivo.

**X'11'** Indica que la dirección final sobrepasa los límites del archivo (EOF). Corrija la dirección final y vuelva a intentarlo.

## **X'3F' Indefinido/otros**

Este es un código de retorno genérico para las operaciones de disco que han producido un estado de error no convertible (inesperado). Las posibles causas son anomalías en el hardware del disco, tipo de operación intentada no soportado y parámetros de mandatos codificados incorrectamente. **Vea el código de usuario para conocer el error probable. Los códigos de usuario son:**

- **X'21'** Indica que el archivo no se pudo convertir al formato PSS. Asegúrese de que el programa de conversión de aplicaciones PPPHSHTP existe y que el archivo contiene datos válidos.
- **X'22'** Indica un error de interfaz del sistema principal que era irrecuperable. Vuelva a establecer la sesión y vuelva a intentar el último mandato.
- **X'23'** Indica un error de sistema irrecuperable. Informe del problema a su representante de soporte de IBM.
- **X'24'** Indica que se ha especificada una longitud de registro de cero para un mandato CREATE de un archivo por claves. Corrija el parámetro de longitud de registro para especificar la longitud de registro real o máxima.
- **X'25'** Indica que se ha recibido un delimitador que no era válido. Un archivo de impresión enviado al sistema principal no se puede convertir porque no se halló ningún delimitador de registro en 256 caracteres de datos.
- **X'85'** Indica que se han solicitado demasiados sectores en el mandato Vuelco. Corrija el número o especifique Vuelco a EOF.
- **X'98'** Indica un error en el formato de clave. La clave cero está especificada en la operación añadir o sustituir clave. Corrija la clave y vuelva a intentarlo.
- **X'9D'** Indica una violación de apertura de cuenta del usuario. Se está utilizando el archivo, inténtelo más tarde.
- **X'A7'** Indica que en este archivo no se admite suprimir ni sustituir. El archivo reside en un subdirectorio protegido. Dirija el mandato al subdirectorio de mantenimiento y utilice el programa de utilidad Aplicar Mantenimiento de Software.
- **X'C3'** Indica que no se halló un registro. Corrija la clave y vuelva a intentarlo.
- **X'C4'** Indica que el registro ya existe. Corrija la clave del registro y vuelva a intentarlo.
- **X'C5'** Indica que no se permite el acceso al archivo. El archivo está abierto y se está utilizando en el controlador de tienda.
- **X'C7'** Indica que hay un error de E/S permanente. Solicite servicio técnico para el controlador de tienda y notifique un problema de hardware en el disco.
- **X'F9'** Indica que no hay espacio disponible. Suprima archivos que no se utilicen y vuelva a intentarlo.
- **X'FD'** Indica un nombre de archivo de datos que no es válido. Cambie el nombre a un formato válido y vuelva a intentarlo.
- **X'x7'** Indica que el directorio o la unidad están fuera de línea. Verifique el directorio y la unidad solicitados visualizando el nombre completo generado para el nombre lógico especificado. Las características de la unidad lógica se detallan en el apartado "Host Command Processor" de la publicación *IBM 4690 OS Version 4: Communications Programming Reference*. Si las especificaciones de directorio y de unidad son correctas, solicite servicio técnico para el controlador de tienda.

**Códigos de Error/Detección de HCP**
# <span id="page-396-0"></span>**Apéndice A. Recogida de información del sistema**

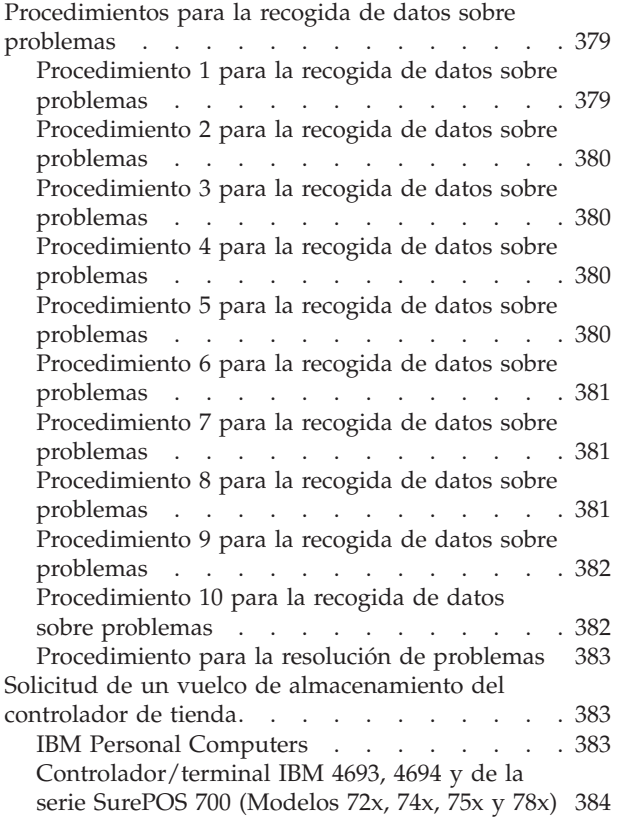

Solicitud de un vuelco de [almacenamiento](#page-403-0) del [terminal](#page-403-0) . . . . . . . . . . . . . . . [386](#page-403-0) [Terminal](#page-403-0) de punto de venta IBM 4683 . . . . [386](#page-403-0) Terminal de punto de venta IBM [4693/serie](#page-404-0) [SurePOS](#page-404-0) 700. . . . . . . . . . . . . [387](#page-404-0) [Terminal](#page-404-0) de punto de venta IBM 4694 . . . . [387](#page-404-0) [Solicitud](#page-405-0) de un informe de vuelco de [almacenamiento](#page-405-0) . . . . . . . . . . . . [388](#page-405-0) Solicitud de un informe de [anotaciones](#page-407-0) [cronológicas](#page-407-0) del sistema . . . . . . . . . . [390](#page-407-0) Creación de un disquete de análisis de [problemas](#page-409-0) [392](#page-409-0) [Solicitud](#page-413-0) de un rastreo del sistema . . . . . . [396](#page-413-0) Inicio de la [recogida](#page-413-0) de datos de rastreo . . . [396](#page-413-0) [Detención](#page-416-0) de la recogida de datos de rastreo [399](#page-416-0) [Solicitud](#page-417-0) de un informe de rastreo . . . . [400](#page-417-0) Solicitud de datos de [rendimiento](#page-420-0) . . . . . [403](#page-420-0) Inicio de la supervisión de [rendimiento](#page-420-0) . . . [403](#page-420-0) Detención de la supervisión de [rendimiento](#page-422-0) . . [405](#page-422-0) Solicitud de un informe de [rendimiento](#page-422-0) . . . [405](#page-422-0) Solicitud del estado del [controlador](#page-423-0) de tienda . . [406](#page-423-0) [Verificación](#page-427-0) del nivel de módulos de software . . [410](#page-427-0) [Solicitud](#page-428-0) de un informe de nivel de módulo . . [411](#page-428-0) Cómo [interpretar](#page-429-0) el informe de nivel de módulo [412](#page-429-0) [Formulario](#page-431-0) de recogida de datos sobre problemas [414](#page-431-0) Palabras clave del [formulario](#page-432-0) de recogida de datos sobre [problemas](#page-432-0) . . . . . . . . [415](#page-432-0)

Este apéndice contiene información sobre las *ayudas para el análisis de problemas* del sistema operativo que se utilizan para recopilar información acerca de las aplicaciones y del sistema. Esta información se puede utilizar para analizar problemas del sistema.

## **Procedimientos para la recogida de datos sobre problemas**

**Nota:** en otras secciones de este libro se le puede remitir a estos procedimientos.

### **Procedimiento 1 para la recogida de datos sobre problemas**

- 1. Rellene una copia del apartado ["Formulario](#page-431-0) de recogida de datos sobre [problemas"](#page-431-0) en la página 414.
	- v Utilice MSG como palabra clave primaria seguida del número de mensaje correspondiente a su problema (por ejemplo: MSGW001).
	- v Utilice los datos que aparecen en el mensaje como palabras clave adicionales (CR=, FN=, CMD=, DUMP, etc.).
- 2. Notifique este problema al programador de tienda y presente su formulario de Recogida de datos de problemas.

# <span id="page-397-0"></span>**Procedimiento 2 para la recogida de datos sobre problemas**

- 1. Rellene una copia del apartado ["Formulario](#page-431-0) de recogida de datos sobre [problemas"](#page-431-0) en la página 414.
	- v Utilice MSG como palabra clave primaria seguida del número de mensaje correspondiente a su problema (por ejemplo: MSGW001).
	- v Utilice los datos que aparecen en el mensaje como palabras clave adicionales (CR=, FN=, CMD=, DUMP, etc.).
- 2. Siga el procedimiento del apartado "Solicitud de un vuelco de [almacenamiento](#page-403-0) del [terminal"](#page-403-0) en la página 386.
- 3. Notifique este problema al programador de tienda y facilítele la información anterior.

# **Procedimiento 3 para la recogida de datos sobre problemas**

- 1. Rellene una copia del apartado ["Formulario](#page-431-0) de recogida de datos sobre [problemas"](#page-431-0) en la página 414.
	- v Utilice MSG como palabra clave primaria seguida del número de mensaje correspondiente a su problema (por ejemplo: MSGW001).
	- v Utilice los datos que aparecen en el mensaje como palabras clave adicionales (CR=, FN=, CMD=, DUMP, etc.).
	- Utilice también la palabra clave adicional W507.
- 2. Siga el procedimiento del apartado "Solicitud de un vuelco de [almacenamiento](#page-400-0) del [controlador](#page-400-0) de tienda" en la página 383.

**Nota:** en el controlador de tienda se visualizará el mensaje W507.

3. Notifique este problema al programador de tienda y facilítele la información anterior.

# **Procedimiento 4 para la recogida de datos sobre problemas**

- 1. Rellene una copia del apartado ["Formulario](#page-431-0) de recogida de datos sobre [problemas"](#page-431-0) en la página 414.
	- Utilice MSG como palabra clave primaria seguida del número de mensaje correspondiente a su problema (por ejemplo: MSGW001).
	- v Utilice los datos que aparecen en el mensaje como palabras clave adicionales (CR=, FN=, CMD=, DUMP, etc.).
- 2. Siga el procedimiento del apartado ["Solicitud](#page-405-0) de un informe de vuelco de [almacenamiento"](#page-405-0) en la página 388.
- 3. Notifique este problema al programador de tienda y facilítele la información anterior.

# **Procedimiento 5 para la recogida de datos sobre problemas**

- 1. Rellene una copia del apartado ["Formulario](#page-431-0) de recogida de datos sobre [problemas"](#page-431-0) en la página 414.
	- v Utilice MSG como palabra clave primaria seguida del número de mensaje correspondiente a su problema (por ejemplo: MSGW001).
	- v Utilice los datos que aparecen en el mensaje como palabras clave adicionales  $(CR=, FN=, CMD=, DUMP, etc.).$
- 2. Siga el procedimiento del apartado "Solicitud de un informe de [anotaciones](#page-407-0) [cronológicas](#page-407-0) del sistema" en la página 390.
	- a. Escriba un **4** para *Sucesos del controlador* cuando aparezca el panel INFORME DE ANOTACIONES CRONOLÓGICAS DEL SISTEMA.
- b. Escriba un **3** para *Archivo* como destino cuando aparezca el panel INFORME DE SUCESOS DEL SISTEMA.
- <span id="page-398-0"></span>3. Siga el procedimiento del apartado ["Creación](#page-409-0) de un disquete de análisis de [problemas"](#page-409-0) en la página 392.

Especifique *Informe de anotaciones cronológicas del sistema* cuando aparezca el panel CREAR DISQUETE DE ANÁLISIS DE PROBLEMAS.

4. Notifique este problema al programador de tienda y facilítele la información anterior.

# **Procedimiento 6 para la recogida de datos sobre problemas**

- 1. Rellene una copia del apartado ["Formulario](#page-431-0) de recogida de datos sobre [problemas"](#page-431-0) en la página 414.
	- Utilice MSG como palabra clave primaria seguida del número de mensaje correspondiente a su problema (por ejemplo: MSGW001).
	- v Utilice los datos que aparecen en el mensaje como palabras clave adicionales (CR=, FN=, CMD=, DUMP, etc.).
- 2. Siga el procedimiento del apartado "Solicitud de un informe de [anotaciones](#page-407-0) [cronológicas](#page-407-0) del sistema" en la página 390.
	- a. Escriba un **5** para *Sucesos del sistema* cuando aparezca el panel INFORME DE ANOTACIONES CRONOLÓGICAS DEL SISTEMA.
	- b. Escriba un **3** para *Archivo* como destino cuando aparezca el panel INFORME DE SUCESOS DEL SISTEMA.
- 3. Siga el procedimiento del apartado ["Creación](#page-409-0) de un disquete de análisis de [problemas"](#page-409-0) en la página 392.

Especifique *Informe de anotaciones cronológicas del sistema* cuando aparezca el panel CREAR DISQUETE DE ANÁLISIS DE PROBLEMAS.

4. Notifique este problema al programador de tienda y facilítele la información anterior.

# **Procedimiento 7 para la recogida de datos sobre problemas**

- 1. Rellene una copia del apartado ["Formulario](#page-431-0) de recogida de datos sobre [problemas"](#page-431-0) en la página 414.
	- Utilice MSG como palabra clave primaria seguida del número de mensaje correspondiente a su problema (por ejemplo: MSGW001).
	- v Utilice los datos que aparecen en el mensaje como palabras clave adicionales (CR=, FN=, CMD=, DUMP, etc.).
- 2. Siga el procedimiento del apartado "Solicitud de un informe de [anotaciones](#page-407-0) [cronológicas](#page-407-0) del sistema" en la página 390.
	- a. Escriba un **7** para *Todos los informes anteriores* cuando aparezca el panel INFORME DE ANOTACIONES CRONOLÓGICAS DEL SISTEMA.
	- b. Escriba un **3** para *Archivo* como destino cuando aparezca el panel INFORME DE SUCESOS DEL SISTEMA.
- 3. Siga el procedimiento del apartado ["Creación](#page-409-0) de un disquete de análisis de [problemas"](#page-409-0) en la página 392.

Especifique *Informe de anotaciones cronológicas del sistema* cuando aparezca el panel CREAR DISQUETE DE ANÁLISIS DE PROBLEMAS.

4. Notifique este problema al programador de tienda y facilítele la información anterior.

# **Procedimiento 8 para la recogida de datos sobre problemas**

1. Rellene una copia del apartado ["Formulario](#page-431-0) de recogida de datos sobre [problemas"](#page-431-0) en la página 414.

- <span id="page-399-0"></span>v Utilice MSG como palabra clave primaria seguida del número de mensaje correspondiente a su problema (por ejemplo: MSGW001).
- v Utilice los datos que aparecen en el mensaje como palabras clave adicionales (CR=, FN=, CMD=, DUMP, etc.).
- v Incluya el nombre de línea en la descripción del problema.
- 2. Siga el procedimiento del apartado "Inicio de la [recogida](#page-413-0) de datos de rastreo" en la [página](#page-413-0) 396.

Especifique *Línea de comunicaciones* cuando aparezca el panel INICIAR RECOGIDA DE DATOS DE RASTREO.

- 3. Repita los pasos que provocaron el problema.
- 4. Siga el procedimiento del apartado ["Detención](#page-416-0) de la recogida de datos de [rastreo"](#page-416-0) en la página 399.
- 5. Siga el procedimiento del apartado ["Solicitud](#page-417-0) de un informe de rastreo" en la [página](#page-417-0) 400.

Escriba un **4** para *Línea de comunicaciones* para obtener los informes disponibles y escriba un **3** para *Disco Fijo* como destino cuando aparezca el panel INFORME DE RASTREO DEL SISTEMA.

- 6. Siga el procedimiento del apartado ["Creación](#page-409-0) de un disquete de análisis de [problemas"](#page-409-0) en la página 392.
- 7. Notifique este problema al programador del sistema principal y facilítele la información anterior.

### **Procedimiento 9 para la recogida de datos sobre problemas**

- 1. Rellene una copia del apartado ["Formulario](#page-431-0) de recogida de datos sobre [problemas"](#page-431-0) en la página 414.
	- v Utilice MSG como palabra clave primaria seguida del número de mensaje correspondiente a su problema (por ejemplo: MSGW001).
	- v Utilice los datos que aparecen en el mensaje como palabras clave adicionales (CR=, FN=, CMD=, DUMP, etc.).
- 2. Solicite un informe de nivel de módulo. Consulte el apartado ["Verificación](#page-427-0) del nivel de módulos de [software"](#page-427-0) en la página 410.
- 3. Notifique este problema al programador de tienda y facilítele la información anterior.

## **Procedimiento 10 para la recogida de datos sobre problemas**

- 1. Rellene una copia del apartado ["Formulario](#page-431-0) de recogida de datos sobre [problemas"](#page-431-0) en la página 414.
	- v Utilice MSG como palabra clave primaria seguida del número de mensaje correspondiente a su problema (por ejemplo: MSGW001).
	- v Utilice los datos que aparecen en el mensaje como palabras clave adicionales (CR=, FN=, CMD=, DUMP, etc.).
	- v Incluya el nombre de línea en la descripción del problema.
- 2. Siga el procedimiento del apartado "Inicio de la [recogida](#page-413-0) de datos de rastreo" en la [página](#page-413-0) 396.

Especifique *Línea de comunicaciones* cuando aparezca el panel INICIAR RECOGIDA DE DATOS DE RASTREO.

- 3. Repita los pasos que provocaron el problema.
- 4. Siga el procedimiento del apartado ["Detención](#page-416-0) de la recogida de datos de [rastreo"](#page-416-0) en la página 399.
- 5. Siga el procedimiento del apartado ["Solicitud](#page-405-0) de un informe de vuelco de [almacenamiento"](#page-405-0) en la página 388.
- <span id="page-400-0"></span>6. Siga el procedimiento del apartado "Solicitud de un informe de [anotaciones](#page-407-0) [cronológicas](#page-407-0) del sistema" en la página 390.
	- a. Escriba un **4** para *Sucesos del controlador* cuando aparezca el panel INFORME DE ANOTACIONES CRONOLÓGICAS DEL SISTEMA.
	- b. Escriba un **3** para *Archivo* como destino cuando aparezca el panel INFORME DE SUCESOS DEL SISTEMA.
- 7. Siga el procedimiento del apartado ["Solicitud](#page-417-0) de un informe de rastreo" en la [página](#page-417-0) 400.

Escriba un **4** para *Línea de comunicaciones* para obtener los informes disponibles y escriba un **3** para *Disco Fijo* como destino cuando aparezca el panel INFORME DE RASTREO DEL SISTEMA.

8. Siga el procedimiento del apartado ["Creación](#page-409-0) de un disquete de análisis de [problemas"](#page-409-0) en la página 392.

Cuando aparezca el panel CREAR DISQUETE DE ANÁLISIS DE PROBLEMAS, especifique *Informe de anotaciones cronológicas del sistema*, *Informe de rastreo del sistema* y *Vuelco de controlador*.

9. Póngase en contacto con el Centro de Soporte de IBM para obtener ayuda.

# **Procedimiento para la resolución de problemas**

- 1. Cancele otras aplicaciones para dejar espacio libre de almacenamiento. Utilice el siguiente procedimiento:
	- a. Si alguna de sus aplicaciones subordinadas está activa:
		- 1) Pulse las teclas **Alt+PetSis** del teclado del controlador de tienda.
		- 2) Cuando aparezca el panel TECLAS DEL SISTEMA, escriba una **b** para *Acceso a control de la aplicación subordinada*.
		- 3) Cuando aparezca el panel CONTROL DE APLICACIONES SUBORDINADAS, pulse **F8** (Detener) para las aplicaciones que desee cancelar.
		- 4) Pulse dos veces **F3** (Salir) para volver al panel MENÚ PRINCIPAL DEL SISTEMA.
	- b. Si hay varias ventanas activas:
		- 1) Pulse las teclas **Alt+PetSis** del teclado del controlador de tienda.
		- 2) Cuando aparezca el panel TECLAS DEL SISTEMA, escriba una **w** para *Acceso a control de ventanas*.
		- 3) Cuando aparezca el panel CONTROL DE APLICACIONES SUBORDINADAS, pulse **F8** (Detener) para las ventanas que desee cancelar.
		- 4) Pulse dos veces **F3** (Salir) para volver al panel MENÚ PRINCIPAL DEL SISTEMA.
	- c. Si está utilizando otros procedimientos descritos en este capítulo, espere hasta que dichos procedimientos se hayan completado.
- 2. Repita los pasos que provocaron el problema.
- 3. Si el problema persiste, continúe con el apartado ["Procedimiento](#page-396-0) 1 para la recogida de datos sobre [problemas"](#page-396-0) en la página 379.

### **Solicitud de un vuelco de almacenamiento del controlador de tienda**

## **IBM Personal Computers**

**Atención:** este procedimiento detiene las operaciones de la tienda. Se produce el vuelco del almacenamiento y el controlador de tienda realiza una IPL.

<span id="page-401-0"></span>Solicite un vuelco efectuando uno de los procedimientos siguientes:

- v Pulse cualquiera de los interruptores de vuelco mostrados en la Figura 1 en la página 384. Ambos tienen el mismo efecto.
- v Pulse **Control+Alt+−** (signo menos).
- v Seleccione la opción **5**, Volcar el almacenamiento del controlador, en el panel FUNCIONES DEL CONTROLADOR.
- v Programe ADXSERVE FUNC=1 (Volcar almacenamiento del sistema) en la aplicación del Controlador.

Se visualiza el mensaje W507.

- Espere a que finalice el vuelco (aproximadamente dos minutos).
- v El mensaje W507 desaparece y el controlador de tienda realiza una IPL.
- Se realizará una anotación cronológica del mensaje W598 cuando se haya completado el vuelco.
- v Cuando haya finalizado el vuelco, continúe con el apartado ["Solicitud](#page-405-0) de un informe de vuelco de [almacenamiento"](#page-405-0) en la página 388.
- **Nota:** la Figura 1 en la página 384 muestra los adaptadores de bucle de tienda que se han instalado en el IBM Personal System/2 (PS/2®). Los adaptadores de bucle de tienda pueden instalarse en cualquier ranura de expansión del controlador de tienda. En esta figura aparecen instalados en las ranuras 1 y 2.

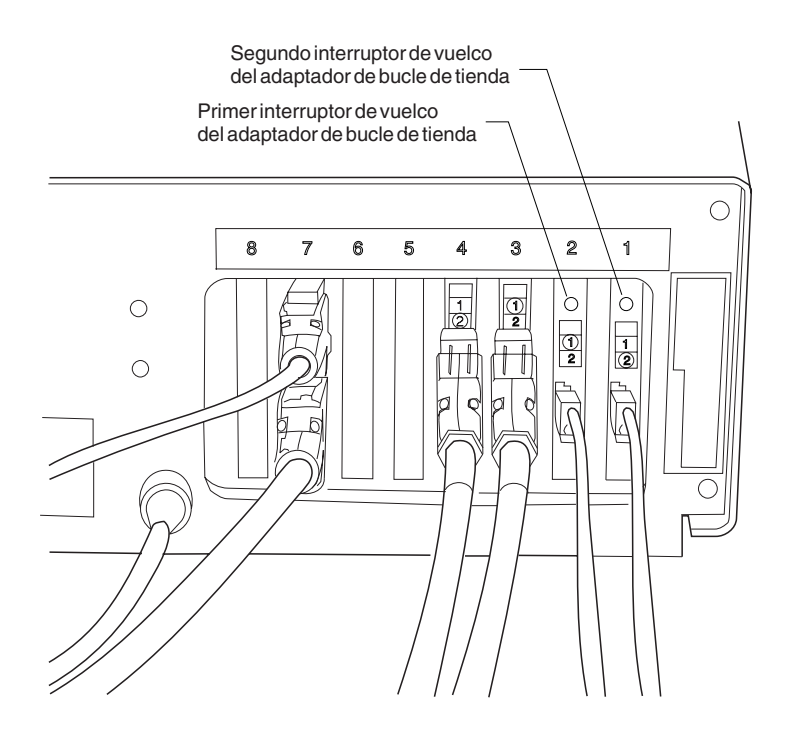

*Figura 1. Ubicación del interruptor de vuelco del controlador de tienda*

# **Controlador/terminal IBM 4693, 4694 y de la serie SurePOS 700 (Modelos 72x, 74x, 75x y 78x)**

**Atención:** este procedimiento detiene las operaciones de la tienda. Se produce el vuelco del almacenamiento y el controlador de tienda realiza una IPL.

### <span id="page-402-0"></span>**Notas:**

- 1. Dado que la unidad actúa como controlador y terminal, se producirá un vuelco de almacenamiento del terminal junto con el vuelco de almacenamiento del controlador. El vuelco del terminal está contenido en el archivo de vuelco del controlador.
- 2. El puerto del conmutador de vuelco debe estar activado en la serie SurePOS 700 (Modelos 72x, 74x y 78x) para que el sistema operativo pueda reconocer que se ha presionado. Para habilitar el puerto del conmutador de vuelco, cambie el valor del puerto de interfaz de conmutador de vuelco. Este valor se puede leer en los registros de E/S A2 en el espacio de configuración PCI.

Normalmente se genera una NMI cuando se presiona el conmutador de vuelco. Sin embargo, en el caso de las unidades de la serie SurePOS 700 (Modelos 72x, 74x y 78x), se prueba el valor del puerto para determinar si está establecido.

Se puede solicitar un vuelco mediante uno de los métodos siguientes:

- v Pulse **Control+Alt+−** (signo menos). Debe pulsarse la tecla del signo menos en el teclado numérico.
- v Pulse el botón de restablecimiento (vuelco) en su sistema como se muestra en la Figura 2 en la página 385. (Es posible que 4694 no tenga botón de restablecimiento.)
- v Seleccione la opción **5**, Volcar el almacenamiento del controlador, en el panel FUNCIONES DEL CONTROLADOR.
- v Pulse el botón de restablecimiento (vuelco) en el bucle o la tarjeta NVRAM, si está instalada.
	- **Nota:** en los terminales SurePOS, el botón de restablecimiento que se encuentra en el bucle o la tarjeta NVRAM no está soportado. En este caso, el vuelco debe solicitarse pulsando el botón de restablecimiento (vuelco) que se encuentra en la parte frontal del terminal SurePOS.
- v Programe ADXSERVE FUNC=1 (Volcar almacenamiento del sistema) en la aplicación del Controlador.

Se visualizará el mensaje W507 mientras se procesa el vuelco.

- v Espere a que se complete el vuelco (dos minutos aproximadamente). El mensaje W507 desaparece y el controlador/terminal realiza una IPL. Se realizará una anotación cronológica del mensaje W598 cuando se haya completado el vuelco.
- v Cuando haya finalizado el vuelco, continúe con el apartado ["Solicitud](#page-405-0) de un informe de vuelco de [almacenamiento"](#page-405-0) en la página 388.
- **Nota:** el mensaje W507 no se visualiza si el vuelco se solicita desde la aplicación del terminal.

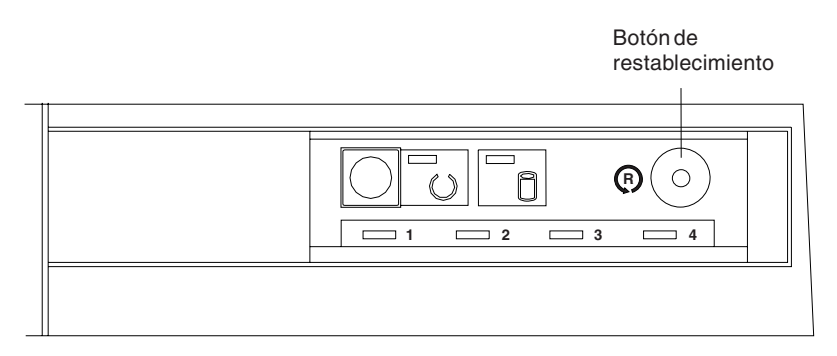

*Figura 2. Ubicación del botón de restablecimiento del 4693*

# <span id="page-403-0"></span>**Solicitud de un vuelco de almacenamiento del terminal**

## **Terminal de punto de venta IBM 4683**

Se puede solicitar un vuelco mediante uno de los métodos siguientes:

v Pulse el interruptor de vuelco del terminal Mod1 mostrado en la Figura 3 en la página 386.

Si el terminal es un Mod2, debe pulsarse el interruptor de vuelco de su terminal asociado.

- v Seleccione la opción **8**, Volcar el almacenamiento del terminal, en el panel FUNCIONES DEL TERMINAL del controlador de tienda.
- v Pulse la secuencia de teclas **S1 9898 S2** en el teclado del terminal.
- v Programe ADXSERVE FUNC=1 (Volcar almacenamiento del sistema) en la aplicación del terminal.
	- **Nota:** si el 4683 hace IPL sin visualizar U008, asegúrese de que existe el archivo de vuelco, ADXCSLTF.DAT, en el subdirectorio ADX\_SDT1 del controlador de tienda. Si dicho archivo no existe, deberá crearlo. El contenido del archivo no es importante pero no se efectuará ningún vuelco de almacenamiento si no existe dicho archivo en el momento de solicitar el vuelco.
- v Espere a que el vuelco se complete (10 minutos por MB de RAM de terminal aproximadamente). El mensaje U008 desaparece y el 4683 realiza una IPL. Cuando el vuelco se ha completado, se produce una anotación cronológica de los mensajes W052, W053 o W410, en función de cómo se ha solicitado el vuelco.
- Cuando el vuelco se haya completado, vaya al controlador de tienda y continúe con el apartado "Solicitud de un informe de vuelco de [almacenamiento"](#page-405-0) en la [página](#page-405-0) 388.

Se visualizará el mensaje U008 mientras se procesa el vuelco.

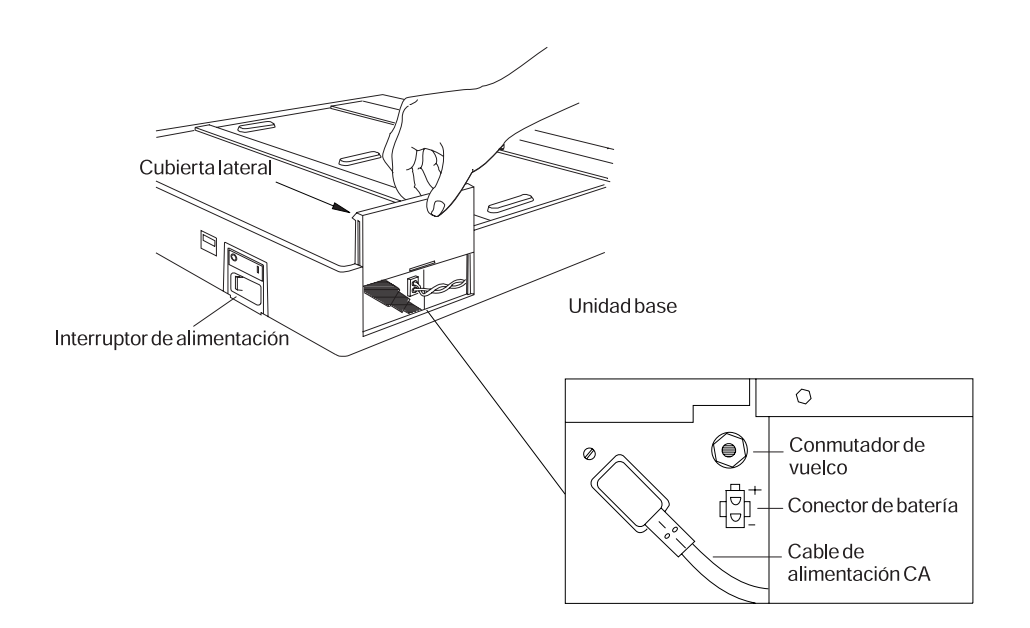

*Figura 3. Ubicación del interruptor de vuelco de terminal en terminales 4683 Mod1*

# <span id="page-404-0"></span>**Terminal de punto de venta IBM 4693/serie SurePOS 700**

**Nota:** para obtener un vuelco de almacenamiento del terminal para un controlador/terminal, siga los pasos listados en el apartado ["Controlador/terminal](#page-401-0) IBM 4693, 4694 y de la serie SurePOS 700 (Modelos 72x, 74x, 75x y 78x)" en la [página](#page-401-0) 384 en lugar de los pasos listados aquí.

Se puede solicitar un vuelco mediante uno de los métodos siguientes:

v Pulse el botón de restablecimiento que se muestra en la Figura 2 en la [página](#page-402-0) [385.](#page-402-0)

**Nota:** si el terminal es un 4693-2x2, debe pulsarse el botón de restablecimiento en el terminal asociado.

- v Seleccione la opción **8**, Volcar el almacenamiento del terminal, en el panel FUNCIONES DEL TERMINAL del controlador de tienda.
- v Programe ADXSERVE FUNC=1 (Volcar almacenamiento del sistema) en la aplicación del terminal.
- v Pulse la secuencia de teclas **S1 9898 S2** en el teclado del terminal.
	- **Nota:** si el 4693 hace la IPL sin visualizar el número total *xxxxxxxx* en el mensaje U008, asegúrese de que el archivo de vuelco, ADXCSLTF.DAT, exista en el subdirectorio ADX\_SDT1 del controlador de tienda. Si dicho archivo no existe, deberá crearlo. El contenido del archivo no es importante pero no se efectuará ningún vuelco de almacenamiento si no existe dicho archivo en el momento de solicitar el vuelco. Entonces se sustituirá el archivo ADXCSLTF.DAT por el vuelco de almacenamiento del terminal.
- v Espere a que se complete el vuelco. El mensaje U008 *xxxxxxxx* desaparece y el 4693 realiza una IPL. Cuando el vuelco se ha completado, se produce una anotación cronológica de los mensajes W052, W053 o W410, en función de cómo se ha solicitado el vuelco.
- v Cuando haya finalizado el vuelco, continúe con el apartado ["Solicitud](#page-405-0) de un informe de vuelco de [almacenamiento"](#page-405-0) en la página 388.

Mientras el vuelco esté en proceso, se visualizará el mensaje U008 *xxxxxxxx*. *xxxxxxxx* es el número total de bytes de RAM que quedan por volcar. El vuelco continúa mientras el número total vaya disminuyendo.

### **Terminal de punto de venta IBM 4694**

El procedimiento de petición de vuelco de almacenamiento de terminal es el mismo que para el Terminal de punto de venta IBM 4693, excepto en lo siguiente:

- v Puede que no aparezca un botón de restablecimiento. Su disponibilidad depende del modelo y de los adaptadores instalados. Si su sistema dispone de botón de restablecimiento, se encontrará en la parte posterior del terminal.
- v Puede que *xxxxxxxx* solo esté disponible si se ha conectado una pantalla de vídeo.

Consulte el apartado "Terminal de punto de venta IBM 4693/serie SurePOS 700" en la página 387.

### <span id="page-405-0"></span>**Solicitud de un informe de vuelco de almacenamiento**

- 1. Pulse las teclas **Alt+PetSis** del teclado del controlador de tienda. Se visualizará el panel TECLAS DEL SISTEMA.
- 2. En el panel TECLAS DEL SISTEMA, seleccione la opción **s**, Iniciar una nueva aplicación (visualiza el MENÚ PRINCIPAL DEL SISTEMA).

```
TECLAS DEL SISTEMA
    Las teclas del sistema se utilizan para solicitar funciones
    de control especiales. Su acción es independiente de la(s)
    aplicación(es) actual(es). No tienen ningún efecto directo
    en la aplicación actual, aun en el caso de que su pantalla
    no se visualice.
    Escriba una de las siguientes letras o pulse una tecla de función.
    m Acceder a la pantalla de visualización de mensajes del sistema.
    c Acceder a la pantalla de funciones de control de la tienda.
    b Acceder a la pantalla de control de aplicaciones subordinadas.
    s Iniciar una nueva aplicación (visualiza el MENÚ PRINCIPAL DEL
       SISTEMA)
    w Acceder a la pantalla de control de ventanas.
    n Pasar control a la siguiente ventana de número superior,
       que posea este operador (Siguiente).
    p Pasar control a la siguiente ventana de número inferior,
       que posea este usuario (Precedente).
    a Acceder a la pantalla de control de la consola auxiliar.
    t Conmutar a Modalidad de terminal.
F1 F2 F3Salir F4 F5 F6 F7 F8 F9Desconectar
```
3. En el panel MENÚ PRINCIPAL DEL SISTEMA, seleccione la opción **6**, Informes para Análisis de Problemas.

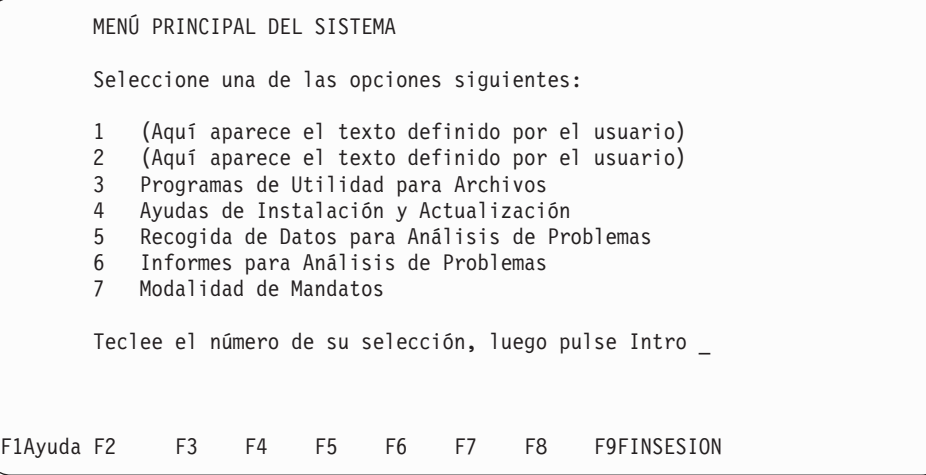

4. En el panel INFORME PARA ANÁLISIS DE PROBLEMAS, seleccione la opción **4**, Dar Formato a los Datos de Vuelco.

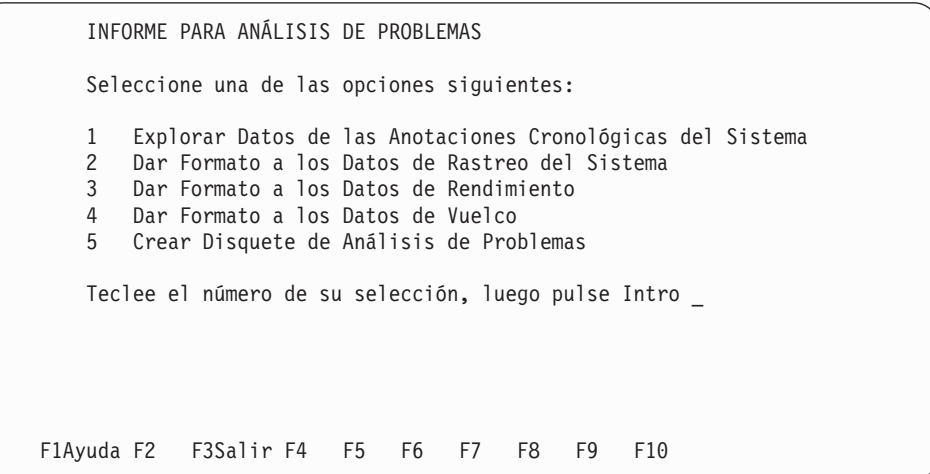

- 5. En el panel DAR FORMATO A LOS DATOS DE VUELCO, seleccione la opción deseada para el vuelco que desea formatear y, a continuación, seleccione la opción **1**, Pantalla, como el destino de la salida.
	- **Nota:** para preparar la copia del informe de vuelco en un disquete de análisis de problemas, seleccione la opción **3**, Archivo, como el destino de la salida.

```
DAR FORMATO A LOS DATOS DE VUELCO
   Seleccione una de las opciones siguientes:
   1 Vuelco de terminal
   2 Vuelco de controlador
   Teclee el número seleccionado _
   SELECCIONE UN DESTINO PARA LA SALIDA ENTRE LAS SIGUIENTES OPCIONES:
   1 = Pantalla (omisión) 2 = Impresión 3 = Archivo
   Teclee el número de su selección, luego pulse Intro _
F1Ayuda F2 F3Salir F4 F5 F6 F7 F8 F9 F10
```
- 6. Examine la dirección del terminal (si corresponde), la fecha, la hora y el motivo del vuelco con el fin de determinar si el archivo de vuelco contiene el vuelco solicitado. Si el archivo de vuelco no contiene el vuelco solicitado, intente reproducir el problema y vuelva a solicitar el vuelco de almacenamiento.
- 7. Pulse **Esc** para volver a la pantalla INFORME PARA ANÁLISIS DE PROBLEMAS.
- 8. Si ha pensado crear un disquete de análisis de problemas, continúe con el paso 4 en la [página](#page-407-0) 390. Cuando aparezca el panel INFORME DE ANOTACIONES CRONOLÓGICAS DEL SISTEMA, seleccione la opción **7**, Todos los informes anteriores.
	- **Nota:** puede volver al MENÚ PRINCIPAL DEL SISTEMA pulsando la tecla **Esc** y, a continuación, la tecla **F3**.

### <span id="page-407-0"></span>**Solicitud de un informe de anotaciones cronológicas del sistema**

- 1. Pulse las teclas **Alt+PetSis** del teclado del controlador de tienda. Se visualizará el panel TECLAS DEL SISTEMA.
- 2. En el panel TECLAS DEL SISTEMA, seleccione la opción **s**, Iniciar una nueva aplicación (visualiza el MENÚ PRINCIPAL DEL SISTEMA).

```
TECLAS DEL SISTEMA
    Las teclas del sistema se utilizan para solicitar funciones
    de control especiales. Su acción es independiente de la(s)
    aplicación(es) actual(es). No tienen ningún efecto directo
    en la aplicación actual, aun en el caso de que su pantalla
    no se visualice.
    Escriba una de las siguientes letras o pulse una tecla de función.
    m Acceder a la pantalla de visualización de mensajes del sistema.
    c Acceder a la pantalla de funciones de control de la tienda.
    b Acceder a la pantalla de control de aplicaciones subordinadas.
    s Iniciar una nueva aplicación (visualiza el MENÚ PRINCIPAL DEL
       SISTEMA)
    w Acceder a la pantalla de control de ventanas.
    n Pasar control a la siguiente ventana de número superior,
       que posea este operador (Siguiente).
    p Pasar control a la siguiente ventana de número inferior,
       que posea este usuario (Precedente).
    a Acceder a la pantalla de control de la consola auxiliar.
    t Conmutar a Modalidad de terminal.
F1 F2 F3Salir F4 F5 F6 F7 F8 F9Desconectar
```
3. En el panel MENÚ PRINCIPAL DEL SISTEMA, seleccione la opción **6**, Informes para Análisis de Problemas.

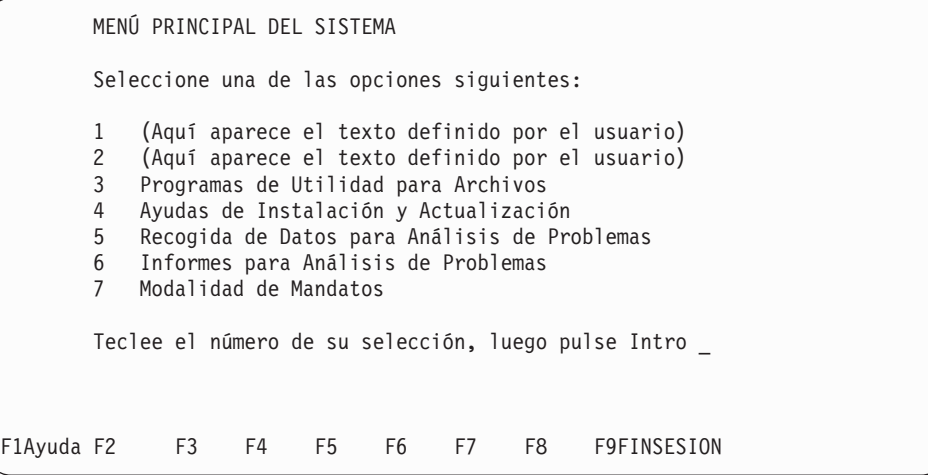

4. En el panel INFORME PARA ANÁLISIS DE PROBLEMAS, seleccione la opción **1**, Explorar Datos de las Anotaciones Cronológicas del Sistema.

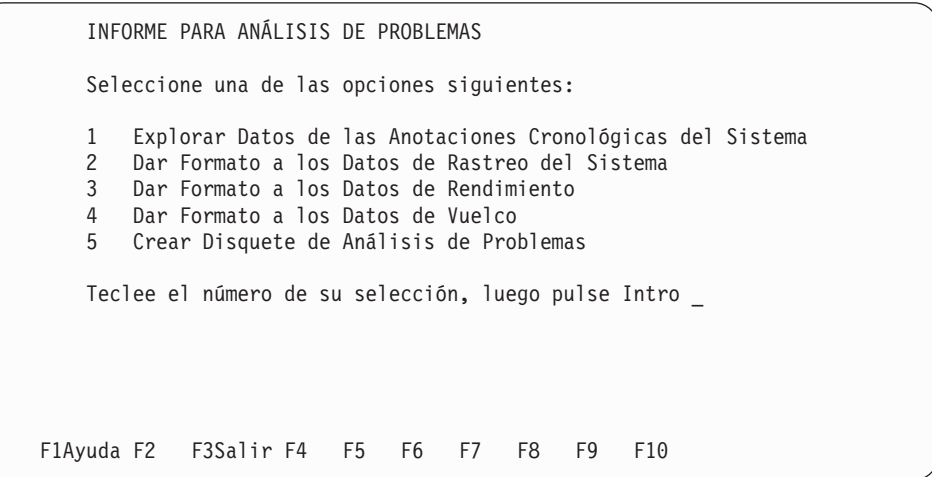

5. En el panel INFORME DE ANOTACIONES CRONOLÓGICAS DEL SISTEMA, seleccione una opción. Los números de opción 1 a 6 corresponden a las secciones de las anotaciones cronológicas del sistema. Por ejemplo: la opción **1** corresponde a la sección B1, la opción **2** corresponde a la sección B2, y así sucesivamente.

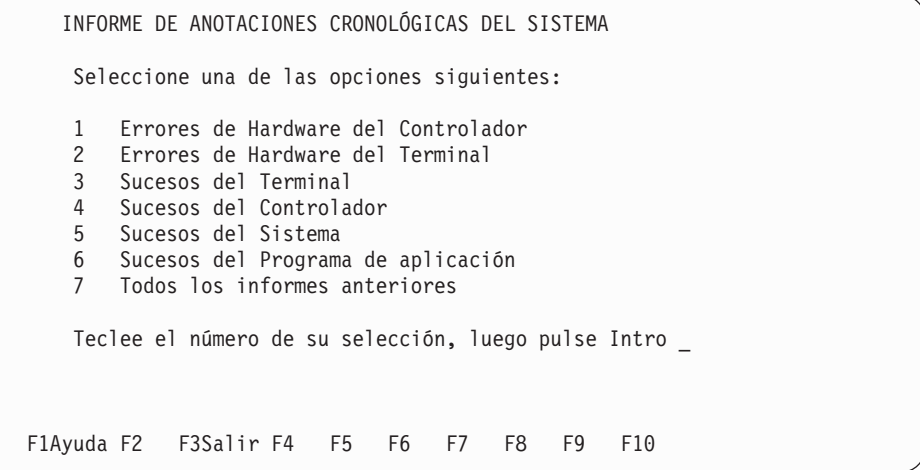

6. A medida que aparezcan los siguientes paneles, seleccione las tareas que desee realizar. Para preparar la copia del informe de anotaciones cronológicas del sistema en un disquete de análisis de problemas, seleccione el destino **3** = Archivo.

```
INFORME DE ANOTACIONES CRONOLÓGICAS DEL SISTEMA
    INICIO DE LA Fecha (mm/dd/aa) 01/01/94
    EXPLORACIÓN Hora (hh:mm) 00:00
    FIN DE LA Fecha (mm/dd/aa) 12/31/99
    EXPLORACIÓN Hora (hh:mm) 23:59
            ID DE CONTROLADOR *
            NÚMERO DE TERMINAL *
            GRAVEDAD *
            GRUPO DE MENSAJES *
            NUMERO DE MENSAJE *
            NUMERO DE ORIGEN *
            NUMERO DE SUCESO *
            DESTINO 1 1 = Pantalla 2 = Impres. 3 = Arch.<br>MODALIDAD FORMATO 1 1 = Largo 2 = Corto 3 = Ambos
                                  1 = Largo 2 = Corto 3 = Ambos
 Al finalizar, pulse INTRO.
F1Ayuda F2 F3Salir F4 F5 F6 F7 F8 F9 F10
```
- 7. Cuando la pantalla indique que la creación del informe ha finalizado, pulse **Esc** para volver al panel INFORME PARA ANÁLISIS DE PROBLEMAS.
- 8. Si desea crear un disquete de análisis de problemas, continúe con el paso 4 [en](#page-410-0) la [página](#page-410-0) 393. Cuando aparezca el panel CREAR DISQUETE DE ANÁLISIS DE PROBLEMAS, seleccione **Informe de Anotaciones Cronológicas del Sistema** y, a continuación, seleccione **Vuelco de Terminal** o **Vuelco de Controlador**.

**Nota:** puede volver al MENÚ PRINCIPAL DEL SISTEMA pulsando **F3** en el panel DISQUETE DE ANÁLISIS DE PROBLEMAS.

### **Creación de un disquete de análisis de problemas**

- 1. Pulse las teclas **Alt+PetSis** del teclado del controlador de tienda.
	- **Nota:** si se dispone a copiar el informe de anotaciones cronológicas del sistema en el disquete de análisis de problemas, primero deberá grabar el informe de anotaciones cronológicas del sistema en un archivo. Se visualizará el panel TECLAS DEL SISTEMA.
- 2. En el panel TECLAS DEL SISTEMA, seleccione la opción **s**, Iniciar una nueva aplicación (visualiza el MENÚ PRINCIPAL DEL SISTEMA).

TECLAS DEL SISTEMA

<span id="page-410-0"></span>Las teclas del sistema se utilizan para solicitar funciones de control especiales. Su acción es independiente de la(s) aplicación(es) actual(es). No tienen ningún efecto directo en la aplicación actual, aun en el caso de que su pantalla no se visualice. Escriba una de las siguientes letras o pulse una tecla de función. m Acceder a la pantalla de visualización de mensajes del sistema. c Acceder a la pantalla de funciones de control de la tienda. b Acceder a la pantalla de control de aplicaciones subordinadas. s Iniciar una nueva aplicación (visualiza el MENÚ PRINCIPAL DEL SISTEMA) w Acceder a la pantalla de control de ventanas. n Pasar control a la siguiente ventana de número superior, que posea este operador (Siguiente). p Pasar control a la siguiente ventana de número inferior, que posea este usuario (Precedente). a Acceder a la pantalla de control de la consola auxiliar. t Conmutar a Modalidad de terminal. F1 F2 F3Salir F4 F5 F6 F7 F8 F9Desconectar

3. En el panel MENÚ PRINCIPAL DEL SISTEMA, seleccione la opción **6**, Informes para Análisis de Problemas.

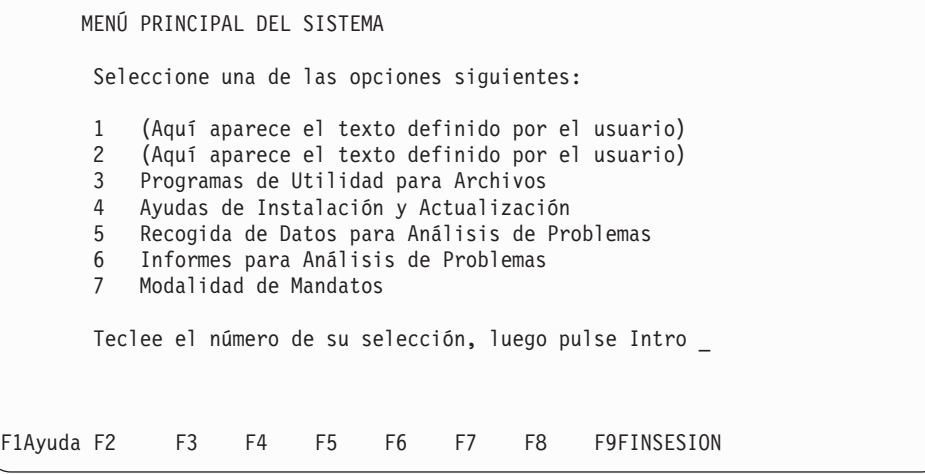

4. En el panel INFORMES PARA ANÁLISIS DE PROBLEMAS, seleccione la opción **5**, Crear Disquete de Análisis de Problemas.

INFORMES PARA ANÁLISIS DE PROBLEMAS Seleccione una de las opciones siguientes: 1 Explorar Datos de las Anotaciones Cronológicas del Sistema 2 Dar Formato a los Datos de Rastreo del Sistema 3 Dar Formato a los Datos de Rendimiento 4 Dar Formato a los Datos de Vuelco 5 Crear Disquete de Análisis de Problemas Teclee el número de su selección, luego pulse Intro \_ F1Ayuda F2 F3Salir F4 F5 F6 F7 F8 F9 F10

5. En el panel CREAR DISQUETE DE ANÁLISIS DE PROBLEMAS, seleccione los informes y los vuelcos que se deben copiar en el disquete o la unidad de disco duro. Elija los destinos de disco fijo solamente si la persona responsable del análisis de problemas (como Help Desk, Programador de tienda o Centro de Soporte de IBM) puede recuperar los archivos comprimidos en una instalación de sistema principal.

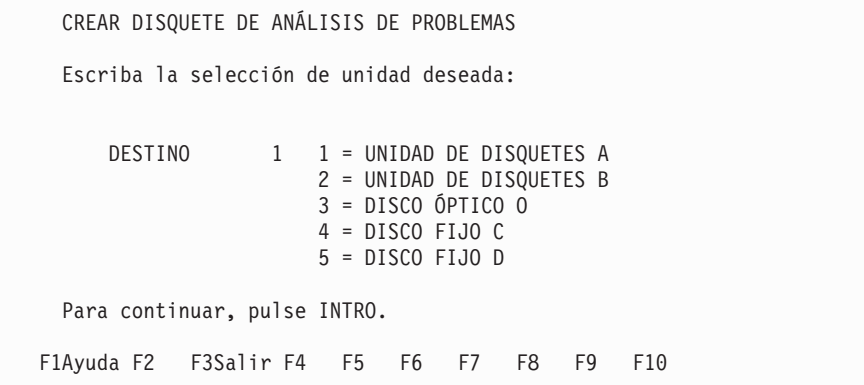

Al efectuar la compresión en un disquete, la selección \* transfiere datos hasta que el disquete está lleno. La compresión continúa después de insertar un nuevo disquete. Si la unidad de disco duro no tiene suficiente espacio libre disponible para permitir que continúe la compresión, utilice la selección 0 para copiar los datos no comprimidos en disquete.

```
CREAR DISQUETE DE ANÁLISIS DE PROBLEMAS
 Escriba una X junto a los elementos que desea copiar en la unidad:
                                    FECHA DE ESTADO
                                    MODIFICACIÓN
     INFORME DE ANOTACIONES CRONOLÓGICAS DEL SISTEMA
     VUELCO DE TERMINAL
     VUELCO DE CONTROLADOR
     INFORME DE RASTREO DEL SISTEMA
     INFORME DE RENDIMIENTO
     INFORME DE NIVEL DE MÓDULO
 El valor visualizado es el valor por omisión:
     TAMAÑO DE * 0 = NO COMPRIMIR ARCHIVOS
     ARCHIVOS SALIDA * = SIN KB MÁXIMOS
 Inserte un disquete con formato en la unidad seleccionada.
 Para continuar, pulse INTRO.
F1Ayuda F2 F3Salir F4 F5 F6 F7CONT F8REINTENTAR F9IGNORAR F10
```
Cuando se efectúa la compresión en la unidad de disco duro, la selección \* coloca todos los datos en un único archivo que se puede recuperar en el sistema principal. La opción 1 comprime los datos en archivos de 1 MB, lo que reduce la cantidad de datos que han de recuperarse si se produce un error de transmisión del sistema principal. La lista de archivos comprimidos se registra en el archivo de resumen de análisis de problemas.

```
CREAR DISQUETE DE ANÁLISIS DE PROBLEMAS
 Escriba una X junto a los elementos que desea copiar en la unidad:
                                    FECHA DE ESTADO
                                    MODIFICACIÓN
     INFORME DE ANOTACIONES CRONOLÓGICAS DEL SISTEMA
     VUELCO DE TERMINAL
     VUELCO DE CONTROLADOR
     INFORME DE RASTREO DEL SISTEMA
     INFORME DE RENDIMIENTO
     INFORME DE NIVEL DE MÓDULO
 El valor visualizado es el valor por omisión:
     TAMAÑO DE 1 1 = 1024 KB
     ARCHIVOS SALIDA * = SIN KB MÁXIMOS
 Para continuar, pulse INTRO.
F1Ayuda F2 F3Salir F4 F5 F6 F7CONT F8REINTENTAR F9IGNORAR F10
```
**Nota:** la opción VUELCO DE TERMINAL DE DOS mostrada en el panel anterior solo está disponible en el menú si se ha instalado la característica Servicios de Terminal IBM 4690 para DOS.

- <span id="page-413-0"></span>6. Si efectúa la copia en disquete, obtenga disquetes formateados e inserte uno en la unidad apropiada.
	- **Nota:** para copiar cualquiera de los informes en la unidad seleccionada, primero debe solicitar el informe y luego grabarlo en un archivo seleccionando la opción **3**, Archivo, como el destino durante el procedimiento de la petición.
- 7. Cuando la pantalla indique que la creación del archivo de disquete o unidad de disco duro se ha completado, pulse **F3** dos veces para volver al MENÚ PRINCIPAL DEL SISTEMA.

Si efectúa la copia en disquetes, extraiga el último disquete de la unidad, etiquete todos los disquetes y entréguelos a la persona responsable de los disquetes de análisis de problemas (como Help Desk, Programador de tienda o Centro de Soporte de IBM para obtener Ayuda de Software).

Si efectúa la copia en una unidad de disco duro, póngase en contacto con la persona responsable de los disquetes de análisis de problemas para recuperar los archivos en la instalación del sistema principal.

### **Solicitud de un rastreo del sistema**

Un rastreo es una recogida de datos que se intercambian entre dos puntos durante un período de tiempo determinado para el bucle de tienda, el disco del controlador de tienda, la línea de comunicaciones y el canal de dispositivo. Por ejemplo, un rastreo de línea de comunicaciones es una recogida de datos de mensajes de comunicación transferidos entre una aplicación en el controlador de tienda y el procesador principal externo a través de un enlace de comunicaciones.

La obtención de un informe de rastreo implica: (1) una recogida de datos y (2) una petición de informe de los datos. Los rastreos deben iniciarse y detenerse para recopilar la información antes de que se solicite el informe. El informe se puede imprimir, visualizar o enviar a la unidad de disco duro.

Se ejecutará un rastreo hasta que lo detenga, a menos que elija la opción que detiene el rastreo cuando se llena su almacenamiento intermedio. Cuando el almacenamiento intermedio del rastreo se llene, no recibirá ninguna notificación del sistema, aunque haya elegido la opción que detiene el rastreo.

### **Inicio de la recogida de datos de rastreo**

- 1. Pulse las teclas **Alt+PetSis** del teclado del controlador de tienda.
- 2. Se visualizará el panel TECLAS DEL SISTEMA.
- 3. En el panel TECLAS DEL SISTEMA, seleccione la opción **s**, Iniciar una nueva aplicación (visualiza el MENÚ PRINCIPAL DEL SISTEMA).

TECLAS DEL SISTEMA

Las teclas del sistema se utilizan para solicitar funciones de control especiales. Su acción es independiente de la(s) aplicación(es) actual(es). No tienen ningún efecto directo en la aplicación actual, aun en el caso de que su pantalla no se visualice. Escriba una de las siguientes letras o pulse una tecla de función. m Acceder a la pantalla de visualización de mensajes del sistema. c Acceder a la pantalla de funciones de control de la tienda. b Acceder a la pantalla de control de aplicaciones subordinadas. s Iniciar una nueva aplicación (visualiza el MENÚ PRINCIPAL DEL SISTEMA) w Acceder a la pantalla de control de ventanas. n Pasar control a la siguiente ventana de número superior, que posea este operador (Siguiente). p Pasar control a la siguiente ventana de número inferior, que posea este usuario (Precedente). a Acceder a la pantalla de control de la consola auxiliar. t Conmutar a Modalidad de terminal. F1 F2 F3Salir F4 F5 F6 F7 F8 F9Desconectar

4. En el panel MENÚ PRINCIPAL DEL SISTEMA, seleccione la opción **5**, Recogida de Datos para Análisis de Problemas.

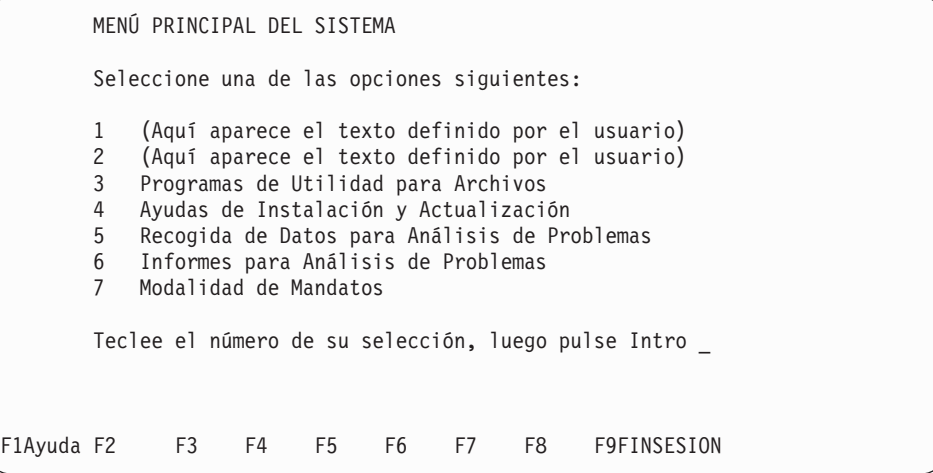

5. En el panel RECOGIDA DE DATOS DE ANÁLISIS DE PROBLEMAS, seleccione la opción **1**, INICIAR Recogida de Datos de Rastreo.

RECOGIDA DE DATOS DE ANÁLISIS DE PROBLEMAS Seleccione una de las opciones siguientes: 1 INICIAR Recogida de Datos de Rastreo 2 INICIAR Recogida de Datos de Rendimiento 3 DETENER Recogida de Datos de Rastreo 4 DETENER Recogida de Datos de Rendimiento Teclee el número de su selección, luego pulse Intro \_ F1Ayuda F2 F3Salir F4 F5 F6 F7 F8 F9 F10

6. En el panel INICIAR RECOGIDA DE DATOS DE RASTREO, seleccione los tipos de rastreos que desea realizar y pulse **Intro**.

Si selecciona un tipo de rastreo de CANAL DE DISPOSITIVOS y pulsa **Intro**, se le solicitará que especifique un número de terminal antes de que se le solicite que especifique la selección de la MODALIDAD.

Para todos los rastreos restantes, el siguiente panel que aparecerá después de efectuar la selección de rastreo será el panel de selección de MODALIDAD.

```
INICIAR RECOGIDA DE DATOS DE RASTREO
   Escriba una X junto a los rastreos que desea seleccionar.
       BUCLE
       DISCO
       LÍNEA DE COMUNICACIONES
       CANAL DE DISPOSITIVO
       LAN:
         RED TOKEN RING
         ETHERNET
   Al finalizar, pulse INTRO.
F1Ayuda F2 F3Salir F4 F5 F6 F7 F8 F9 F10
```
7. Seleccione la MODALIDAD pulsando **1** o **2**.

MODALIDAD 1 = Permitir que el almacenamiento intermedio de datos de rastreo se reinicie.

MODALIDAD 2 = Detener el rastreo cuando el almacenamiento intermedio de datos se llene.

**Nota:** si permite que el almacenamiento intermedio de datos se reinicie, podrá continuar recopilando datos de rastreo indefinidamente. Puede detener el rastreo y capturar los datos en caso de que se produzca un error o un suceso. Esta opción se utiliza principalmente para rastrear problemas intermitentes.

Cuando capture un rastreo de la LAN, también se le brindará la opción de seleccionar tipos de trama específicos (valores SAP) que desee rastrear. Esto se

<span id="page-416-0"></span>efectúa en el panel PREPROCESO DE RASTREO DE LA LAN. Hay dos de estos paneles; uno para la red Token Ring y otro para Ethernet. Se visualizará uno de ellos o ambos, en función de las opciones de rastreo de la LAN que haya seleccionado en el panel anterior.

**Nota:** si selecciona un TIPO DE TRAMA, solo se le permitirá seleccionar un tipo de trama que sea válido para la red. Por ejemplo, si tiene el tipo de LAN TCC Ethernet, en esta red solo existirá tráfico TCC y RPL. Si intenta seleccionar tramas SNA, NetBIOS o TCP/IP para el rastreo de Ethernet, se visualizará un mensaje de error.

En el siguiente panel se muestra el panel PREPROCESO DE RASTREO DE LAN para la red Token Ring. El panel para Ethernet es idéntico, a excepción de que, en el título, Ethernet sustituye a red Token Ring.

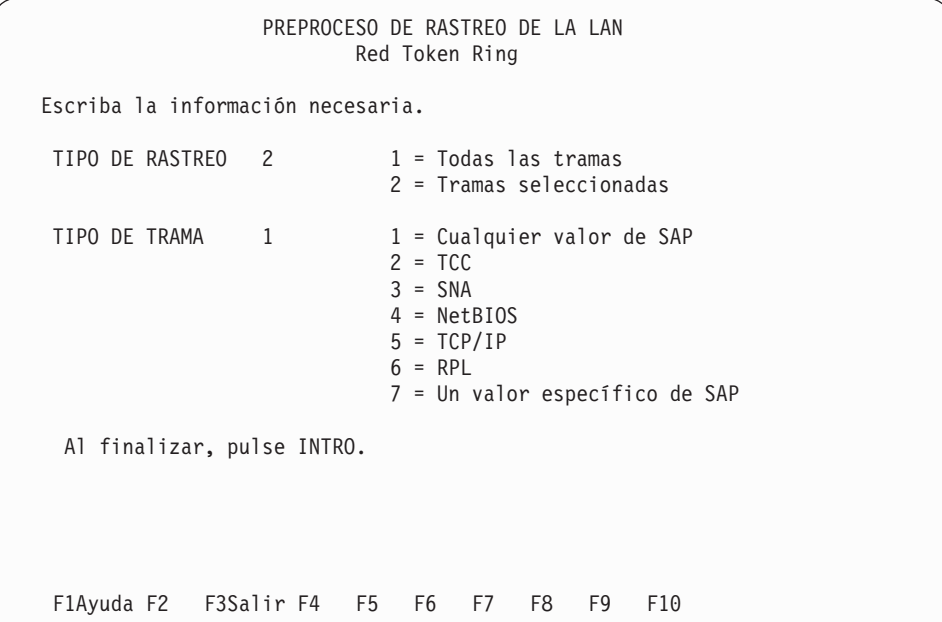

Después de haber completado los paneles pantallas para el tipo de rastreo seleccionado, volverá al panel RECOGIDA DE DATOS DE ANÁLISIS DE PROBLEMAS. Aparecerá el mensaje Rastreos iniciados en la línea de mensajes.

8. Pulse **F3** para volver al panel MENÚ PRINCIPAL DEL SISTEMA.

# **Detención de la recogida de datos de rastreo**

1. En el panel MENÚ PRINCIPAL DEL SISTEMA, seleccione la opción **5**, Recogida de Datos para Análisis de Problemas.

<span id="page-417-0"></span>MENÚ PRINCIPAL DEL SISTEMA Seleccione una de las opciones siguientes: (Aquí aparece el texto definido por el usuario) (Aquí aparece el texto definido por el usuario) Programas de Utilidad para Archivos Ayudas de Instalación y Actualización Recogida de Datos para Análisis de Problemas Informes para Análisis de Problemas Modalidad de Mandatos Teclee el número de su selección, luego pulse Intro \_ F1Ayuda F2 F3 F4 F5 F6 F7 F8 F9FINSESION

2. En el panel RECOGIDA DE DATOS DE ANÁLISIS DE PROBLEMAS, seleccione la opción **3**, DETENER Recogida de Datos de Rastreo.

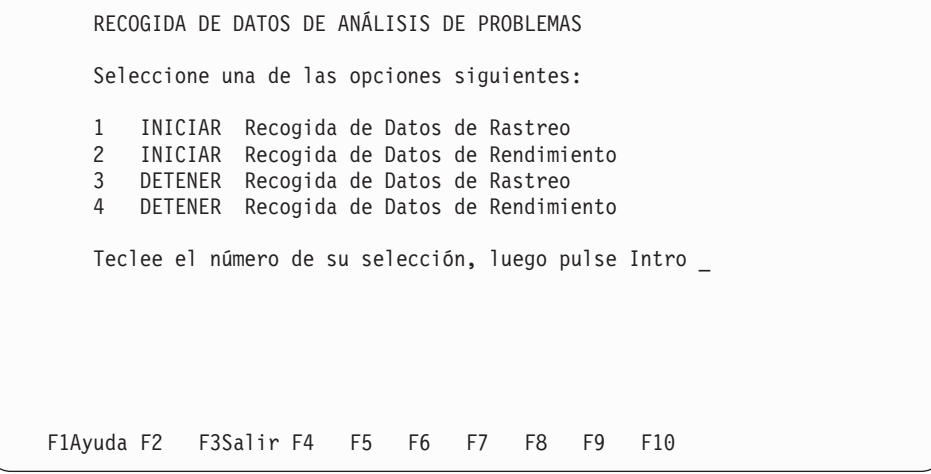

Aparecerá el mensaje La recogida de datos de rastreo se ha detenido en la línea de mensajes de este panel.

3. Pulse **F3** para volver al panel MENÚ PRINCIPAL DEL SISTEMA.

### **Solicitud de un informe de rastreo**

1. En el panel MENÚ PRINCIPAL DEL SISTEMA, seleccione la opción **6**, Informes para Análisis de Problemas.

MENÚ PRINCIPAL DEL SISTEMA Seleccione una de las opciones siguientes: (Aquí aparece el texto definido por el usuario) (Aquí aparece el texto definido por el usuario) Programas de Utilidad para Archivos Ayudas de Instalación y Actualización Recogida de Datos para Análisis de Problemas Informes para Análisis de Problemas Modalidad de Mandatos Teclee el número de su selección, luego pulse Intro \_ F1Ayuda F2 F3 F4 F5 F6 F7 F8 F9FINSESION

2. En el panel INFORMES PARA ANÁLISIS DE PROBLEMAS, seleccione la opción **2**, Dar Formato a los Datos de Rastreo del Sistema.

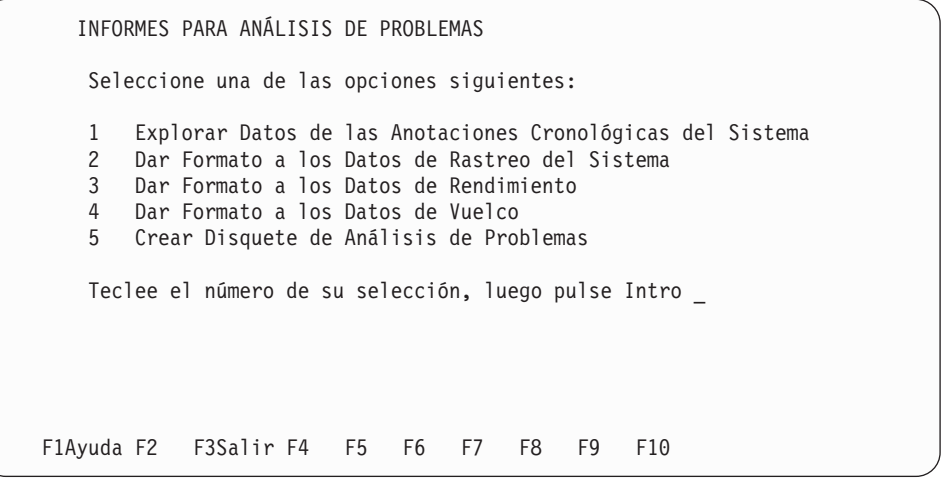

3. En el panel INFORME DE RASTREO DEL SISTEMA, seleccione el rastreo y el destino que desea.

**Nota:** para preparar la copia del informe de rastreo en un disquete de análisis de problemas, seleccione la opción **3**, Disco Fijo, como destino.

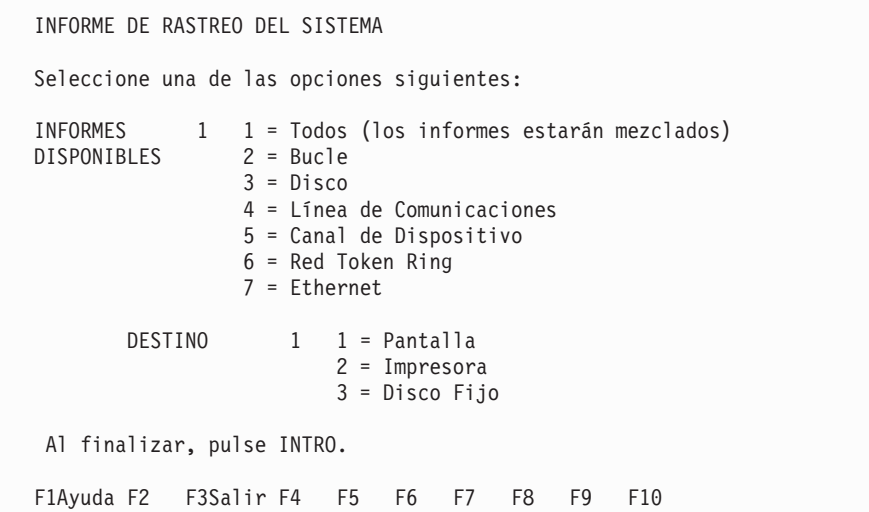

**Nota:** si se selecciona un tipo de soporte de la LAN en el panel INFORME DE RASTREO DEL SISTEMA, el próximo panel visualizado será el INFORME DE RASTREO DE LA LAN. En este panel, puede elegir entre informar de todas las tramas o de tramas seleccionadas como, por ejemplo, valores específicos de SAP o direcciones de la LAN asociada. En función del soporte de la LAN que elija, aparecerá un panel INFORME DE RASTREO DE LAN Red Token Ring o un panel INFORME DE RASTREO DE LAN Ethernet. En el siguiente panel se muestra un ejemplo del INFORME DE RASTREO DE LAN Red Token Ring. El panel INFORME DE RASTREO DE LAN Ethernet es idéntico, a excepción de que, en el título, Ethernet sustituye a Red Token Ring.

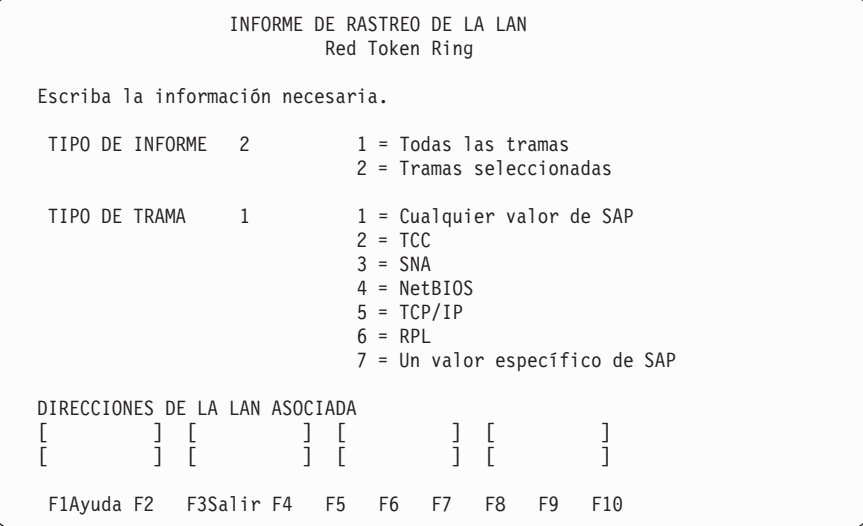

4. Cuando la pantalla indique que la creación del informe ha finalizado, pulse dos veces **F3** para volver al panel MENÚ PRINCIPAL DEL SISTEMA.

Si ha seleccionado la opción **5**, Canal de Dispositivos, consulte el apartado ["ID](#page-463-0) de [dispositivos](#page-463-0) para el terminal 4683" en la página 446, "ID de [dispositivos](#page-466-0) para el [terminal](#page-466-0) 4693 o 4694" en la página 449 o "ID de [dispositivo](#page-472-0) para el terminal de la serie [SurePOS](#page-472-0) 700" en la página 455 para conocer el ID de cada dispositivo de terminal.

### <span id="page-420-0"></span>**Solicitud de datos de rendimiento**

El rendimiento se ve afectado por las peticiones que se efectúan en los recursos más importantes del sistema. Estos recursos son la unidad de disco duro, el procesador del controlador, el bucle de tienda, el canal de dispositivos y la red Token Ring.

Recopile los datos de rendimiento iniciando la supervisión del rendimiento.

### **Inicio de la supervisión de rendimiento**

- 1. Pulse las teclas **Alt+PetSis** del teclado del controlador de tienda. Se visualizará el panel TECLAS DEL SISTEMA.
- 2. En el panel TECLAS DEL SISTEMA, seleccione la opción **s**, Iniciar una nueva aplicación (visualiza el MENÚ PRINCIPAL DEL SISTEMA).

```
TECLAS DEL SISTEMA
    Las teclas del sistema se utilizan para solicitar funciones
   de control especiales. Su acción es independiente de la(s)
   aplicación(es) actual(es). No tienen ningún efecto directo
    en la aplicación actual, aun en el caso de que su pantalla
   no se visualice.
   Escriba una de las siguientes letras o pulse una tecla de función.
   m Acceder a la pantalla de visualización de mensajes del sistema.
   c Acceder a la pantalla de funciones de control de la tienda.
   b Acceder a la pantalla de control de aplicaciones subordinadas.
   s Iniciar una nueva aplicación (visualiza el MENÚ PRINCIPAL DEL
       SISTEMA)
   w Acceder a la pantalla de control de ventanas.
   n Pasar control a la siguiente ventana de número superior,
       que posea este operador (Siguiente).
   p Pasar control a la siguiente ventana de número inferior,
       que posea este usuario (Precedente).
    a Acceder a la pantalla de control de la consola auxiliar.
    t Conmutar a Modalidad de terminal.
F1 F2 F3Salir F4 F5 F6 F7 F8 F9Desconectar
```
3. En el panel MENÚ PRINCIPAL DEL SISTEMA, seleccione la opción **5**, Recogida de Datos para Análisis de Problemas.

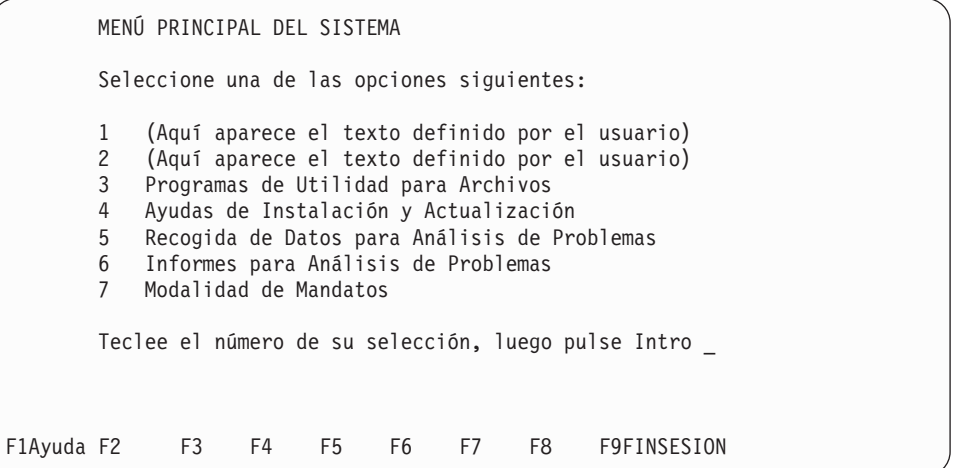

4. En el panel RECOGIDA DE DATOS DE ANÁLISIS DE PROBLEMAS, seleccione la opción **2**, INICIAR Recogida de Datos de Rendimiento.

RECOGIDA DE DATOS DE ANÁLISIS DE PROBLEMAS Seleccione una de las opciones siguientes: 1 INICIAR Recogida de Datos de Rastreo 2 INICIAR Recogida de Datos de Rendimiento 3 DETENER Recogida de Datos de Rastreo 4 DETENER Recogida de Datos de Rendimiento Teclee el número de su selección, luego pulse Intro \_ F1Ayuda F2 F3Salir F4 F5 F6 F7 F8 F9 F10

5. En el panel INICIAR RECOGIDA DE DATOS DE RENDIMIENTO, entre un número de terminal (si es pertinente) y, a continuación, entre la hora. El controlador de tienda solo puede supervisar terminales en su red TCC local. Solo se puede supervisar un terminal cada vez y solo si el tiempo de supervisión es de 60 minutos o inferior. Los recursos de controlador se pueden supervisar un máximo de 24 horas especificando un blanco para el número de terminal.

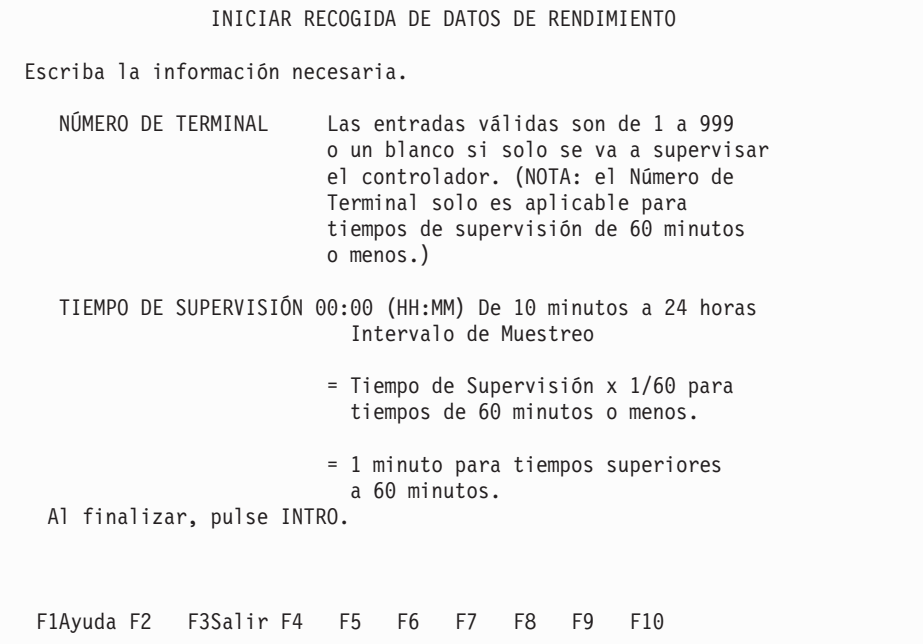

- 6. Cuando se pulsa **Intro** en el panel INICIAR RECOGIDA DE DATOS DE RENDIMIENTO, aparecerá el panel RECOGIDA DE DATOS DE ANÁLISIS DE PROBLEMAS con el mensaje Supervisión de rendimiento comenzada en la línea de mensaje.
- 7. Pulse **F3** para volver al panel MENÚ PRINCIPAL DEL SISTEMA.

# <span id="page-422-0"></span>**Detención de la supervisión de rendimiento**

La supervisión de rendimiento se detendrá automáticamente al final del intervalo de tiempo especificado en los paneles de inicio de rendimiento. Debe realizar un seguimiento del tiempo.

Puede detener la supervisión del rendimiento seleccionando la opción **4**, DETENER Recogida de datos de Rendimiento, en el panel RECOGIDA DE DATOS DE ANÁLISIS DE PROBLEMAS. No se recomienda Detener Recogida de Datos de Rendimiento, puesto que en el informe final parte de los datos no estarían completos.

# **Solicitud de un informe de rendimiento**

Una vez recopilados los datos de rendimiento, debe obtener un informe de los datos para utilizarlos. El informe debe solicitarse en el mismo controlador en el que se han recopilado los datos. Esto se debe a que el informe utiliza datos, medidos durante la IPL, sobre el rendimiento de este controlador para calcular la utilización del sistema. Cada controlador tiene su propio conjunto de datos exclusivo.

1. En el panel MENÚ PRINCIPAL DEL SISTEMA, seleccione la opción **6**, Informes para Análisis de Problemas.

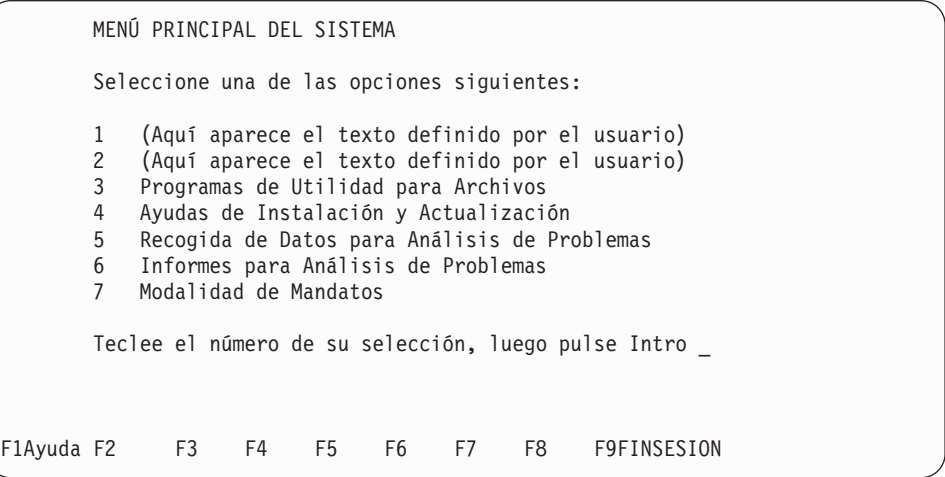

2. En el panel INFORMES PARA ANÁLISIS DE PROBLEMAS, seleccione la opción **3**, Dar Formato a los Datos de Rendimiento.

<span id="page-423-0"></span>INFORMES PARA ANÁLISIS DE PROBLEMAS Seleccione una de las opciones siguientes: 1 Explorar Datos de las Anotaciones Cronológicas del Sistema 2 Dar Formato a los Datos de Rastreo del Sistema 3 Dar Formato a los Datos de Rendimiento 4 Dar Formato a los Datos de Vuelco 5 Crear Disquete de Análisis de Problemas Teclee el número de su selección, luego pulse Intro \_ F1Ayuda F2 F3Salir F4 F5 F6 F7 F8 F9 F10

- 3. En el panel INFORMES DE RENDIMIENTO DEL SISTEMA, especifique el tipo de informes que desea.
	- **Nota:** para preparar la copia del informe de rendimiento en un disquete de análisis de problemas, seleccione la opción **3**, Archivo, como destino.

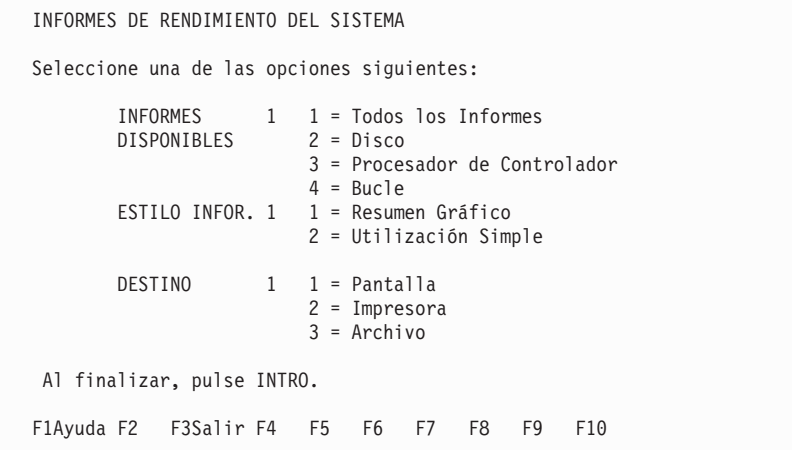

- **Nota:** el *Informe 5*, Canal de Dispositivo de Terminal, solo está disponible si ha entrado un número de terminal en el panel INICIAR RECOGIDA DE DATOS DE RENDIMIENTO.
- 4. Si se han recopilado datos para un período superior a una hora, otro panel visualizará la hora de inicio y de final de la recogida de datos. Puede procesar y visualizar (impreso o archivado) cualquier período dentro de la hora de inicio y de final.
- 5. Cuando la pantalla indique que la creación del informe ha finalizado, pulse dos veces **F3** para volver al panel MENÚ PRINCIPAL DEL SISTEMA.

# **Solicitud del estado del controlador de tienda**

- 1. Pulse las teclas **Alt+PetSis** del teclado del controlador de tienda. Se visualizará el panel TECLAS DEL SISTEMA.
- 2. En el panel TECLAS DEL SISTEMA, seleccione la opción **c**, Acceso a la Pantalla de Funciones de Control de la Tienda.

TECLAS DEL SISTEMA

Las teclas del sistema se utilizan para solicitar funciones de control especiales. Su acción es independiente de la(s) aplicación(es) actual(es). No tienen ningún efecto directo en la aplicación actual, aun en el caso de que su pantalla no se visualice. Escriba una de las siguientes letras o pulse una tecla de función. m Acceder a la pantalla de visualización de mensajes del sistema. c Acceder a la pantalla de funciones de control de la tienda. b Acceder a la pantalla de control de aplicaciones subordinadas. s Iniciar una nueva aplicación (visualiza el MENÚ PRINCIPAL DEL SISTEMA) w Acceder a la pantalla de control de ventanas. n Pasar control a la siguiente ventana de número superior, que posea este operador (Siguiente). p Pasar control a la siguiente ventana de número inferior, que posea este usuario (Precedente). a Acceder a la pantalla de control de la consola auxiliar. t Conmutar a Modalidad de terminal. F1 F2 F3Salir F4 F5 F6 F7 F8 F9Desconectar

**Nota:** si el panel FUNCIONES DE CONTROL DE TIENDA no se visualiza tras haber seleccionado la opción **c**, pulse **Esc**.

3. En el panel FUNCIONES DE CONTROL DE TIENDA, seleccione la opción **2**, Funciones del Controlador.

FUNCIONES DE CONTROL DE TIENDA Seleccione una de las opciones siguientes: 1 Funciones del terminal 2 Funciones del controlador 3 Funciones de TCC 4 Funciones para varios controladores 5 Funciones del sistema 6 Funciones de comunicaciones Teclee el número de su selección, luego pulse Intro \_ F1Ayuda F2 F3Salir F4 F5 F6 F7 F8 F9 F10

4. En el panel FUNCIONES DEL CONTROLADOR, seleccione la opción **1**, Visualizar Estado del Controlador.

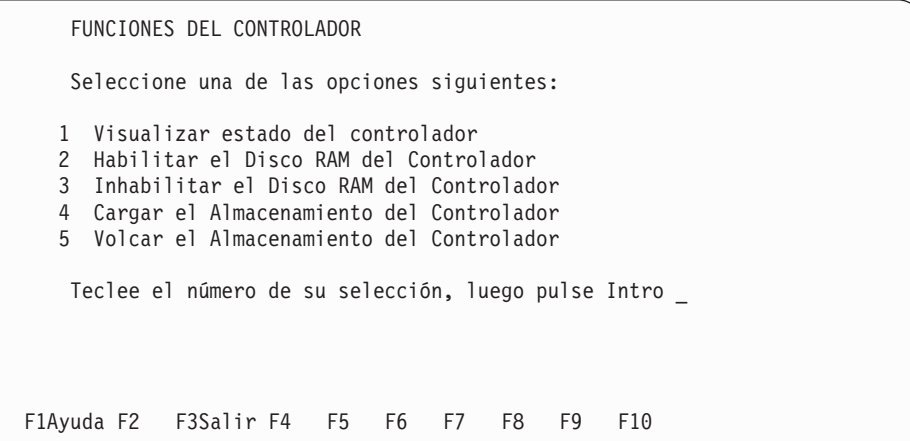

5. El panel siguiente es un ejemplo de la Página 1 del panel ESTADO DEL CONTROLADOR.

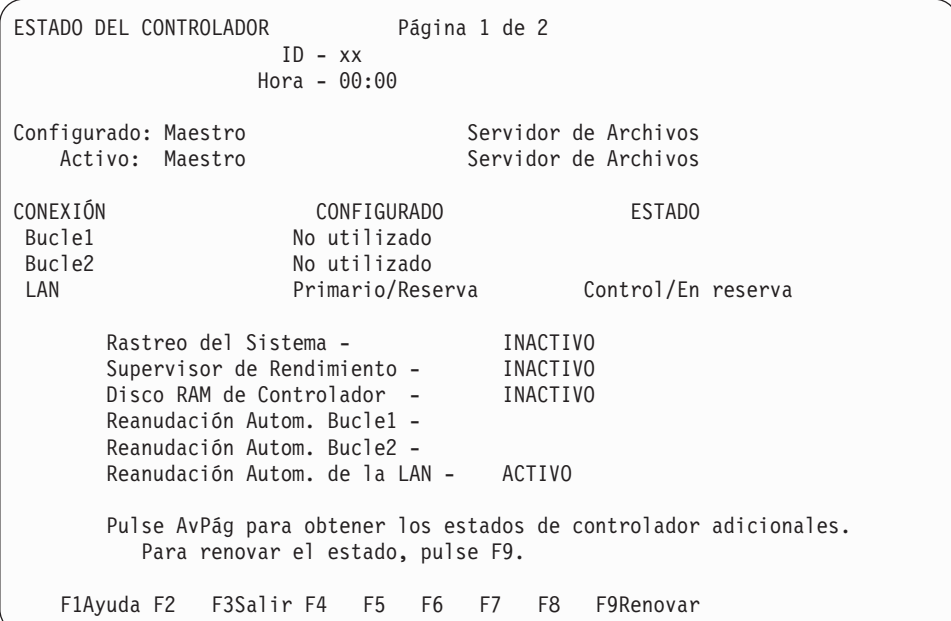

6. El panel siguiente es un ejemplo de la Página 2 del panel ESTADO DEL CONTROLADOR.

ESTADO DEL CONTROLADOR (Estado de la LAN) Página 2 de 2 ID - xx Hora - 00:00 Configurado Activo Maestro xx xx xx Servidor de Archivos xx xx Maestro Alternativo xx xx Servidor Arch. Altern. xx xx Conexiones del Controlador Activo: xx xx Conexiones del Controlador Inactivo: xx xx xx xx xx Pulse RePág para ver la página anterior de estado del controlador. Pulse PF8 para estado adicional de bucle de controlador. Pulse PF7 para estado adicional de la LAN de controlador. Para renovar el estado, pulse F9. F1 F2 F3Salir F4 F5 F6 F7EstLAN F8EstBucle F9Renovar

7. El panel siguiente es un ejemplo del panel ESTADO DEL CONTROLADOR (Estado TR).

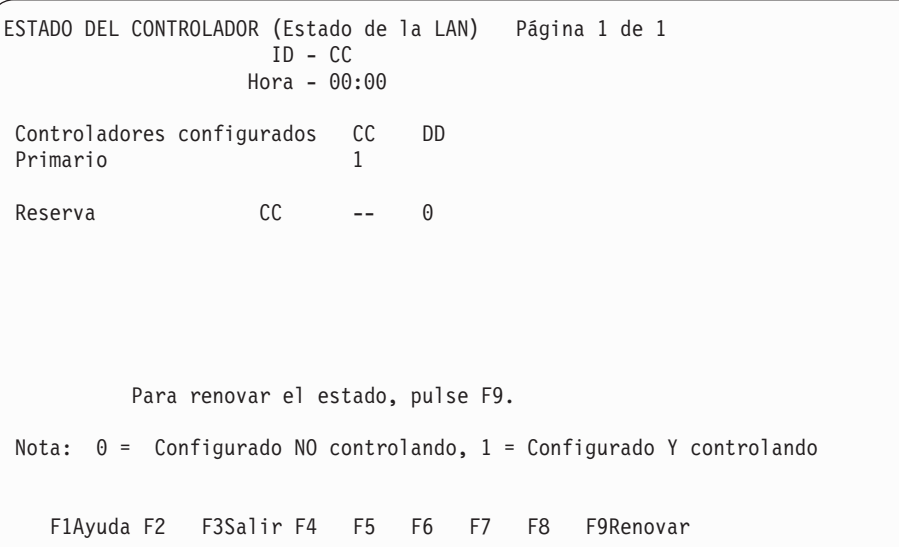

8. El panel siguiente es un ejemplo del panel ESTADO DEL CONTROLADOR (Estado de Bucle).

<span id="page-427-0"></span>ESTADO DEL CONTROLADOR (Estado de Bucle) Pág. 1 de 1 ID - CC Hora - 00:00 Nodo VÍA-TCC CONFIGURADO ACTIVO REANUDACIÓN AUTOMÁTICA CC Bucle1 No Utilizado CC Bucle2 No Utilizado Nota: Solo se listan los controladores (Nodos) activos. Pulse RePág para ver la pág. ant. estado del controlador-bucle. Pulse AvPág. para los estados de controlador-bucle adicionales. Para renovar el estado, pulse F9. F1Ayuda F2 F3Salir F4 F5 F6 F7 F8 F9Renovar

#### **Elemento del Panel**

**Indica:**

*xx* ID de controlador de tienda

#### **Tipo – Configurado o Activo**

Maestro, Servidor de Archivos, Maestro Alternativo, Servidor de Archivos Alternativo

#### **Vía de TCC**

Bucle 1, 2 o LAN

#### **Configurado**

Control de TCC de Tienda, No Utilizado como TCC de Tienda

#### **Estado**

Recibiendo Reserva

#### **Rastreo del Sistema** Activo, Inactivo

#### **Supervisor de Rendimiento** Activo, Inactivo

#### **Disco RAM del Controlador** Activo, Inactivo

**Reanudación Automática** Activo, Inactivo

## **Verificación del nivel de módulos de software**

Esta función le permite obtener un informe de los niveles de módulo y archivo para cada producto de software bajo licencia de IBM y para otros productos de software que estén instalados en su sistema.

Cada producto tiene uno o dos de los niveles siguientes:

- v El nivel actual, que contiene los módulos utilizados actualmente
- v El nivel de mantenimiento, que contiene los módulos y archivos nuevos
- v El nivel de copia de seguridad, que contiene los módulos y archivos que estaban en el nivel actual y se han sustituido.

# <span id="page-428-0"></span>**Solicitud de un informe de nivel de módulo**

- 1. Pulse las teclas **Alt+PetSis** del teclado del controlador de tienda. Se visualizará el panel TECLAS DEL SISTEMA.
- 2. En el panel TECLAS DEL SISTEMA, seleccione la opción **s**, Iniciar una nueva aplicación (visualiza el MENÚ PRINCIPAL DEL SISTEMA).

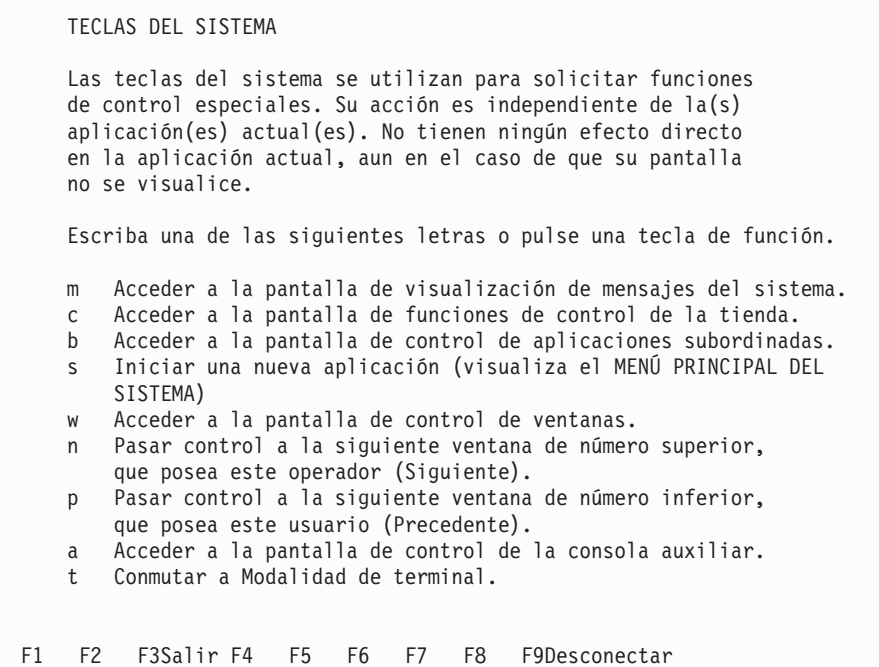

3. En el panel MENÚ PRINCIPAL DEL SISTEMA, seleccione la opción **4**, Ayudas de Instalación y Actualización.

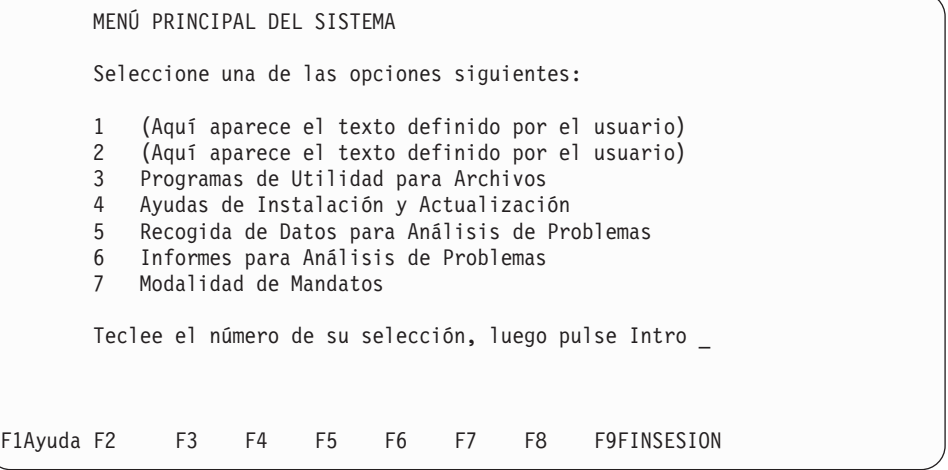

4. En el panel AYUDAS DE INSTALACIÓN Y ACTUALIZACIÓN, seleccione la opción **4**, Informar sobre Nivel de Módulo.

<span id="page-429-0"></span>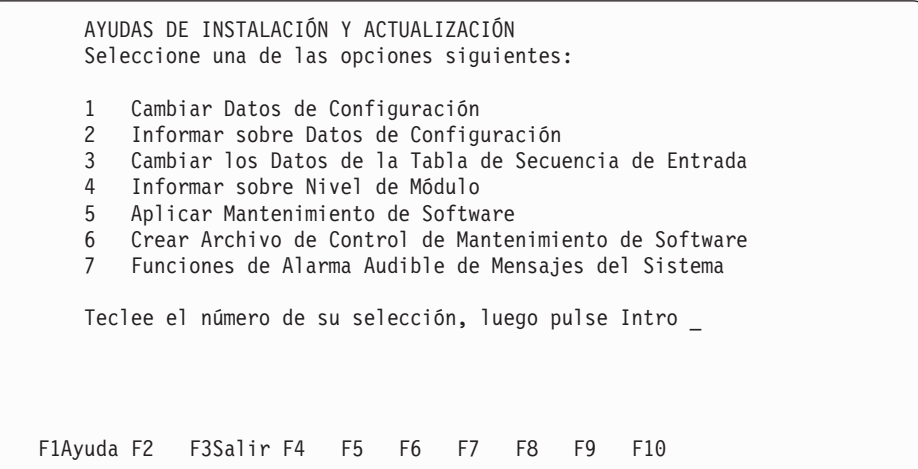

- 5. En el panel INFORME DE NIVEL DE MÓDULO, seleccione los productos bajo licencia que desea.
	- **Nota:** para obtener una descripción de los informes con ejemplos, consulte el apartado ["Informes](#page-443-0) de nivel de módulo" en la página 426.

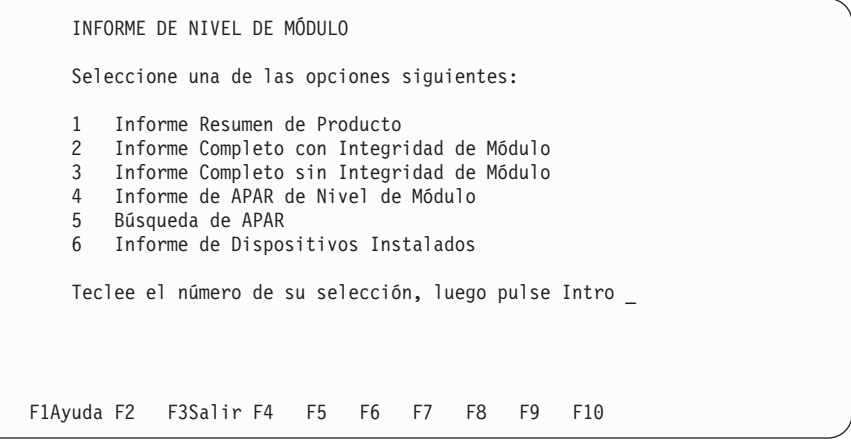

6. Se visualizará el informe o bien la pantalla le indicará que seleccione opciones para crear el informe que desea.

## **Cómo interpretar el informe de nivel de módulo**

La cabecera proporciona información sobre todo el producto. Esta información incluye el número de identificación del programa (PID), el arreglo temporal del programa (PTF) y la fecha en que se efectuó la última actualización.

Cada módulo o archivo contiene información independiente. Esta información incluye el tipo de módulo, el mandato, la acción y todos los errores. *Tipo de Módulo* describe el tipo de módulo.

**Nota:** si el tipo de módulo está en blanco, significa que el módulo se ha proporcionado mediante el programa de utilidad "Crear Archivo de Control de Mantenimiento de Software".

- **Tipo Significado**
- **IBM** Módulo de Aplicación de Ventas IBM.
- **Sys** Módulo del Sistema.

*Mandato* describe qué se llevará a cabo en el nivel actual durante la aplicación.

#### **Mandato**

**Significado**

#### **Replace**

El nivel actual se sustituye por este módulo.

- **Add** Se añade el módulo nuevo.
- **Erase** Se borra el nivel actual.
- **Nul** Aplicar Mantenimiento de Software estaba ocupado con este módulo cuando un problema de línea de alimentación (PLD) ha impedido su finalización.
- *Acción* describe cómo se aplicará el módulo al nivel actual.

#### **Acción Significado**

**Apply** Se aplica normalmente.

**Force** Se aplica de manera forzada.

**Skip** No se aplica.

*Error* describe cualquier error producido durante el informe o la aplicación de los módulos.

#### **Error Significado**

**Apply** Se ha producido un error mientras Aplicar Mantenimiento de Software aplicaba los cambios.

#### **Cksum**

La suma de comprobación calculada por el Informe de Nivel de Módulo o por Aplicar Mantenimiento de Software no coincide con la suma de comprobación del Archivo de Control de Productos.

- **Open** Error al abrir un módulo para comprobar la suma de comprobación.
- **Read** Error al leer un módulo para comprobar la suma de comprobación.

<span id="page-431-0"></span>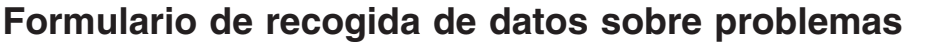

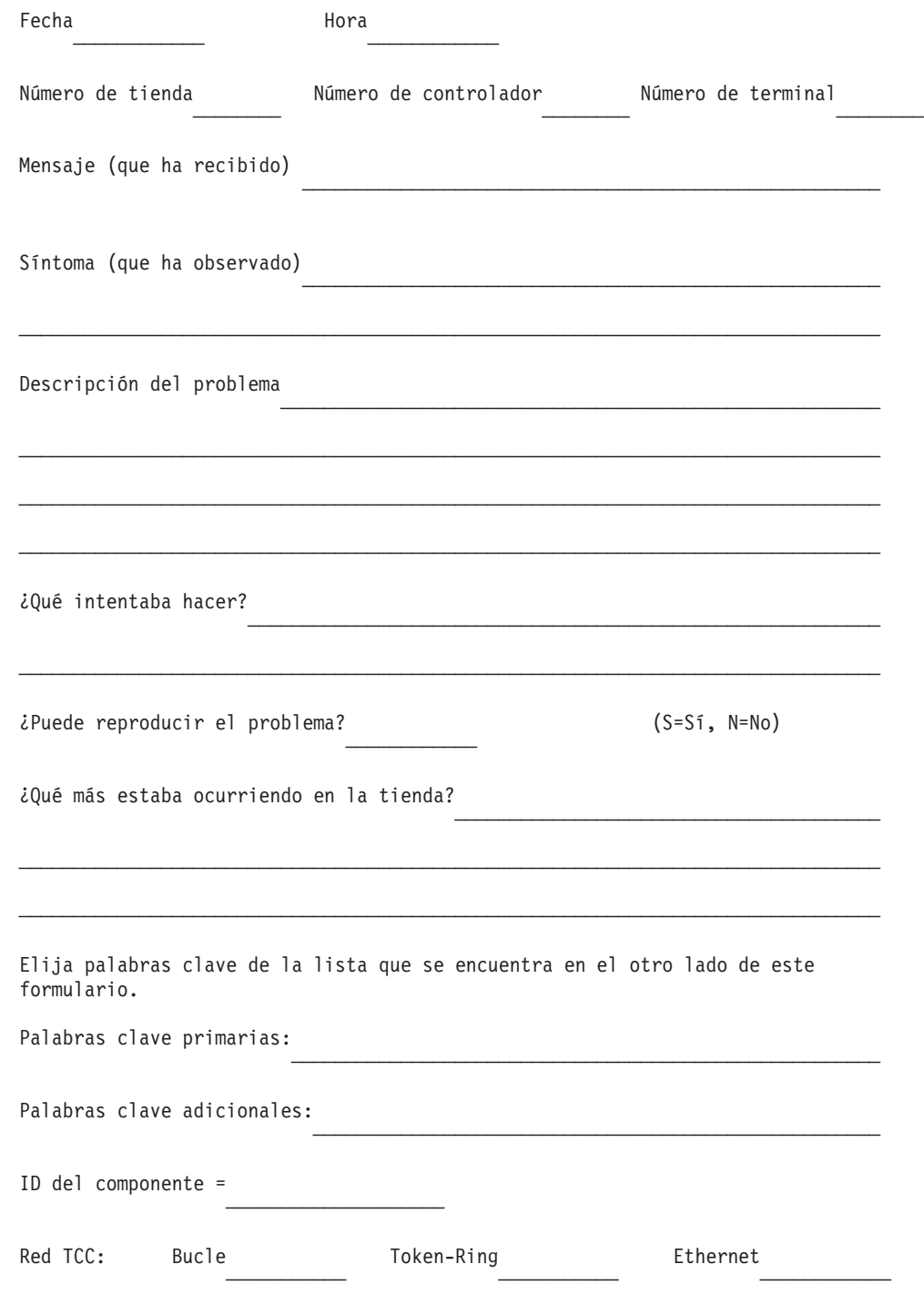

HAGA COPIAS DE ESTE FORMULARIO PARA SU USO POSTERIOR
# **Palabras clave del formulario de recogida de datos sobre problemas**

**Palabras**

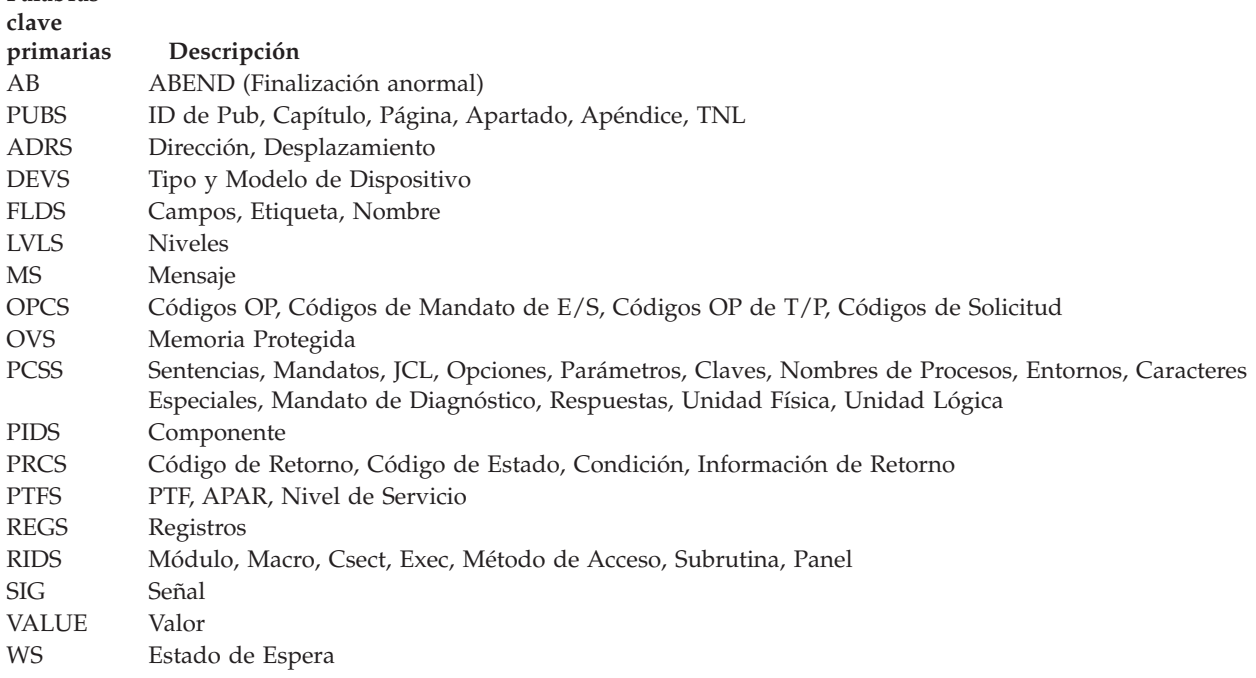

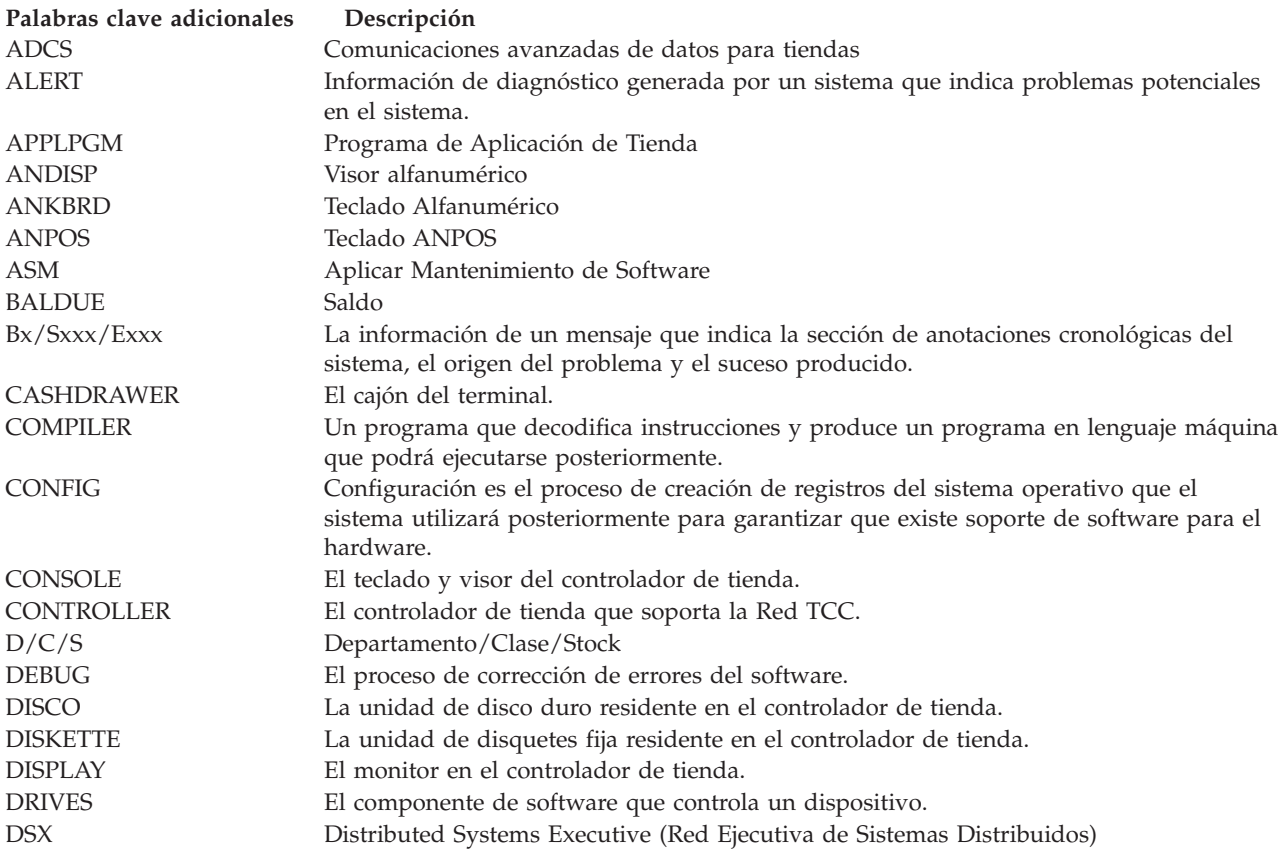

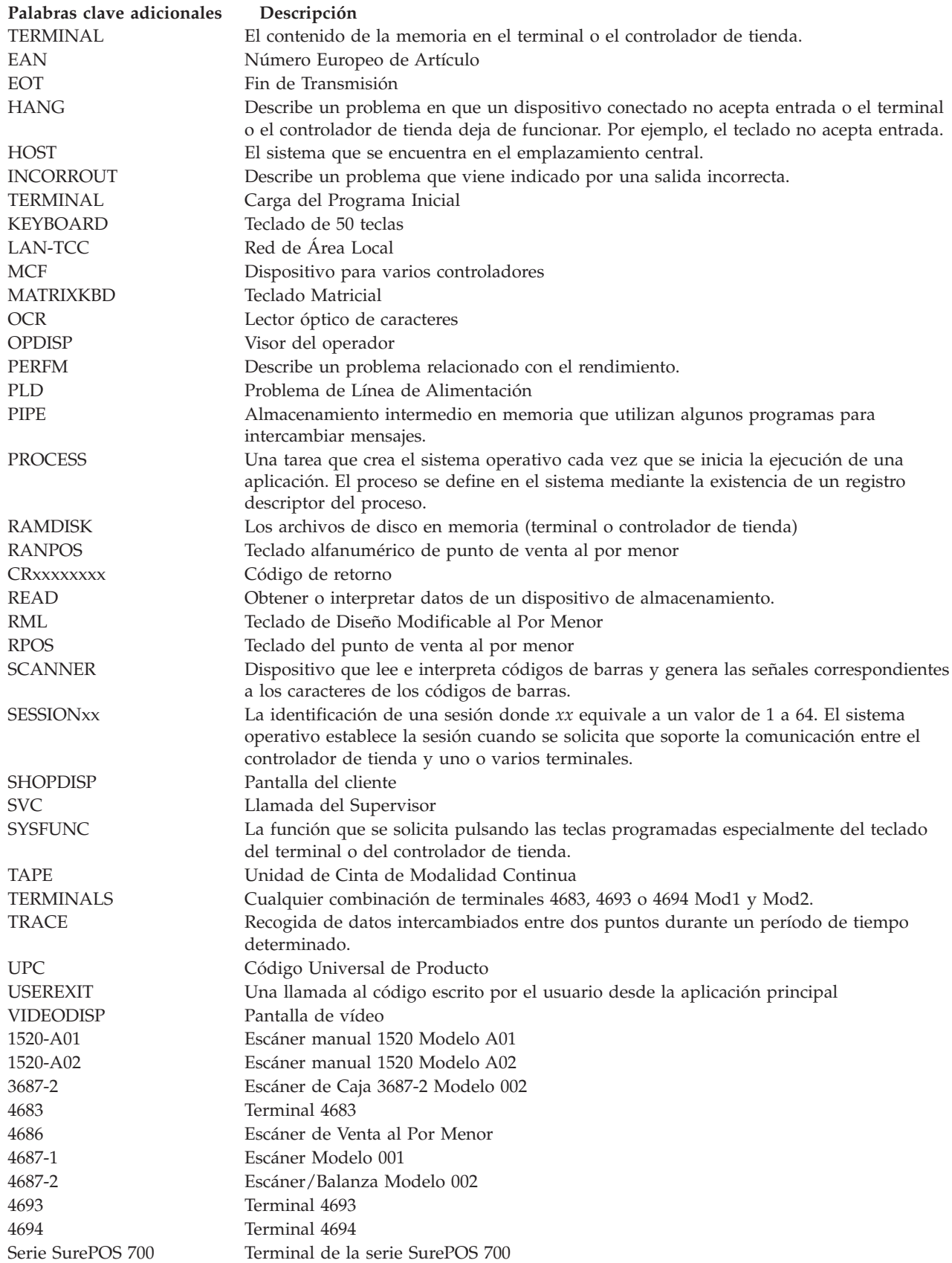

# **Apéndice B. Ejemplos de informes del sistema de comercio 4690**

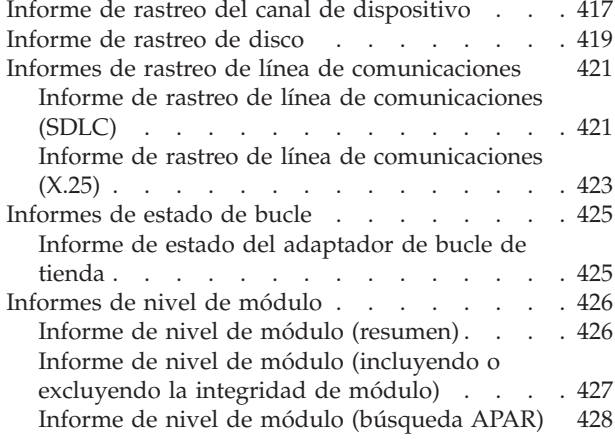

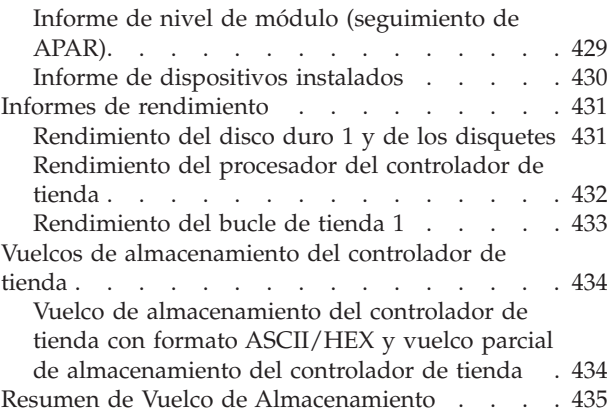

Este apéndice contiene ejemplos de algunos de los informes generados por el Sistema de Comercio 4690.

### **Informe de rastreo del canal de dispositivo**

La Figura 4 en la [página](#page-436-0) 419 es un ejemplo del informe de rastreo del canal de dispositivo. Parte de la información en este informe está concebida para ser utilizada solo por el personal de soporte de servicio. Se requiere un conocimiento exhaustivo de las operaciones del hardware y del software para interpretar esta información. La siguiente lista describe los distintos campos de este informe.

- **1** La tienda donde se generó el informe.
- **2** El ID de nodo de dos caracteres del controlador de tienda donde se generó el informe.
- **3** La fecha en que se generó el informe.
- **4** CONTROLADOR ID de nodo del controlador de tienda que ha anotado cronológicamente el mensaje.
- **5** TERMINAL Número (dirección) del terminal que ha anotado cronológicamente el mensaje.
- **6** HORA Hora a la que se ha anotado cronológicamente el mensaje.
- **7** LONGITUD Longitud (en bytes) del mensaje.
- **8** PUERTO Tipo de terminal que se comunica en el canal de dispositivo.
- **9** DISPOSITIVO Nombre del dispositivo que se comunica en el canal de dispositivo. Algunos nombres de dispositivo son genéricos. Por ejemplo: RS-232 especifica cualquier dispositivo que funcione en ese tipo de interfaz, como un lector de códigos de barras o un dispositivo de transferencia electrónica de fondos.
- **10** DIRECCIÓN Dirección del flujo de mensajes. RCVE indica el flujo del dispositivo al terminal. XMIT indica el flujo del terminal al dispositivo.
- **11** SNRM TRANSMITIDO Establecer modalidad de respuesta normal (SNRM) es una transmisión de dispositivo asociada con el sondeo.
- **12** ROL RECIBIDO Recepción en línea (ROL) se trata de un mensaje de terminal asociado con el sondeo.
- **13** CNT ENVÍO Cuenta secuencial que aumenta cada vez que se produce una transmisión. Puede utilizarse como una comprobación de la integridad de la transmisión. El rango es de 0 a 14.

**Nota:** este campo no existe en SNRM.

**14** CNT RECP– Cuenta secuencial que aumenta cada vez que se produce una recepción. Puede utilizarse como una comprobación de la integridad de la recepción. El rango es de 0 a 14.

**Nota:** este campo no existe en ROL.

- **15** ESTADO Es un campo de 1 a 2 bytes que contiene un valor hexadecimal que indica el estado actual del dispositivo. Este campo solo existe en RCVE si no se indica SNRM. Vea la Nota.
- **16** DATOS Datos exclusivos asociados con el mandato o el estado del dispositivo. Los datos son hexadecimales y ASCII. Vea la Nota.
- **17** MANDATO Es un campo de 1 a 7 bytes que contiene un valor hexadecimal que indica el mandato ejecutado por el dispositivo. Este campo solo existe en RECV si no se indica ROL.
- **Nota:** Esta información no está pensada para que la utilicen los clientes. El usuario deberá facilitarla a IBM cuando sea necesaria para el análisis de problemas.

<span id="page-436-0"></span>CSMAS010 INFORME DE RASTREO DEL CANAL DE DISPOSITIVO Tienda 0001 Controlador CC 03/30/94 ----------------------------------------------------------------------------- CONTROLADOR: CC TERMINAL: 001 HORA: 17:14:27 LONGITUD: 7 PUERTO: 4683-1 DISPOSITIVO: RS232 RANURA 2A ZÓCALO 25 DIRECCIÓN: RCVE TRANSMITIDO POR SNRM ----------------------------------------------------------------------------- CONTROLADOR: CC TERMINAL: 001 HORA: 17:14:27 LONGITUD: 211 PUERTO: 4683-1 DISPOSITIVO: RS232 RANURA 2B ZÓCALO 25 DIRECCIÓN: XMIT RECIBIDO ROL ----------------------------------------------------------------------------- CONTROLADOR: CC TERMINAL: 001 HORA: 17:14:27 LONGITUD: 7 PUERTO: 4683-1 DISPOSITIVO: RS232 RANURA 2A ZÓCALO 23 DIRECCIÓN: RCVE CNT ENVÍO: 8 CNT RECP: 0 ESTADO: 0000 DATOS: 0FAEAE \*...\* ----------------------------------------------------------------------------- CONTROLADOR: CC TERMINAL: 001 HORA: 17:14:27 LONGITUD: 7 PUERTO: 4683-1 DISPOSITIVO: RS232 RANURA 2B ZÓCALO 23 DIRECCIÓN: RCVE CNT ENVÍO: 8 CNT RECP: 2 ESTADO: 0000 DATOS: 0DCAB4 \*...\* ----------------------------------------------------------------------------- CONTROLADOR: CC TERMINAL: 001 HORA: 17:14:28 LONGITUD: 6 PUERTO: 4683-1 DISPOSITIVO: TECLADO MATRICIAL 5A DIRECCIÓN: RCVE CNT ENVÍO: 10 CNT RECP: 6 ESTADO: 0010 FECHA: F0F6 \*..\* ----------------------------------------------------------------------------- CONTROLADOR: CC TERMINAL: 001 HORA: 17:14:28 LONGITUD: 16 PUERTO: 4683-1 DISPOSITIVO: TECLADO MATRICIAL 5B DIRECCIÓN: XMIT CNT ENVÍO: 14 CNT RECP: 14 MANDATO: 010000 DATOS: 2000000A782E0000000000 \* ...x......\* -----------------------------------------------------------------------------

*Figura 4. Informe de rastreo de canal de dispositivo*

#### **Informe de rastreo de disco**

La Figura 5 en la [página](#page-438-0) 421 es un ejemplo del informe de rastreo de disco. La lista siguiente describe los distintos campos del informe.

- **1** La tienda donde se generó el informe.
- **2** El ID de nodo de dos caracteres del controlador de tienda donde se generó el informe.
- **3** La fecha en que se generó el informe.
- **4** CONTROLADOR ID de nodo del controlador de tienda que ha anotado cronológicamente los datos.
- **5** TERMINAL Número (dirección) del terminal que ha anotado cronológicamente los datos. Un número de terminal (dirección) de 000 indica que este rastreo no está relacionado con un terminal.
- **6** HORA Hora a la que se han anotado cronológicamente los datos.
- **7** FUNCIÓN Tipo de función de E/S que se ha solicitado. Vea la Nota.
- **8** PROCESO Nombre del proceso en el que se ha solicitado la función. Hace referencia al nombre interno del sistema. Vea la Nota.
- **9** DESPLAZAMIENTO Desplazamiento (en bytes hexadecimales) desde el que ha avanzado esta función en el archivo afectado.
- **10** ARCHIVO Nombre completo del archivo afectado. Hace referencia al nombre interno del sistema. Vea la Nota.
- **11** TIPO Tipo de archivo afectado, si se conoce. Por ejemplo: Por clave, secuencial, etc.
- **12** TAMAÑO Tamaño (en bytes hexadecimales) del archivo afectado (donde sea aplicable).
- **13** CR Código de retorno hexadecimal generado por la operación de E/S y descripción del código de retorno.
- **14** DISTINTIVOS Estado de distintivos aplicables a la operación de E/S. Vea la Nota.
- **15** DATOS Cantidad variable de datos exclusivos (en código hexadecimal y ASCII) asociados con la operación de E/S.
- **Nota:** esta información está destinada a que la utilice solamente el personal de soporte de servicio. Se requiere un conocimiento exhaustivo de las operaciones del hardware y del software para interpretar esta información.

<span id="page-438-0"></span>

| CSMAS010<br>Tienda 0001                                                                                                    | INFORME DE RASTREO DE DISCO<br>Controlador CC |                                                                                                    | 03/30/94         |
|----------------------------------------------------------------------------------------------------|-----------------------------------------------|----------------------------------------------------------------------------------------------------|------------------|
| CR: 80204004 EL ARCHIVO YA EXISTE<br>INDICADORES: 0000000000000001  DATOS: 0000000000000000  **                                                                                                    |                                               |                                                                                                    | TAMAÑO: 00000000 |
| ARCHIVO: C:ADXCSONF.DAT TIPO: NONE<br>CR: 80204004 EL DISPOSITIVO YA EXISTE<br>INDICADORES: 0000000000000001 DATOS: 2031322F31392030 * 12/19 0*                                                                                                    |                                               | E --- --------------- TAMAÑO: 00000000<br>TAMAÑO: 00000000                                                                                                    |                  |
| CR: 80204005 EL DISPOSITIVO NO EXISTE<br>INDICADORES: 0000000000000000 DATOS: 0000000000000000 **                                                                                                    | .                                             | $\label{eq:2} \begin{split} \mathcal{L}_{\text{max}}(\mathcal{L}_{\text{max}}) = \mathcal{L}_{\text{max}}(\mathcal{L}_{\text{max}}(\mathcal{L}_{\text$ | TAMAÑO: 00000000 |
| CONTROLADOR: CC TERMINAL: 000<br>FUNCIÓN: CAMBIAR NOMBRE PROCESO: ADXOCFP2 DESPLAZAMIENTO: 00000000<br>ARCHIVO: C:ADXCSOMF.DAT TIPO: NONE<br>CR: 80204005 INTENTO DE SUSTITUIR UN CONTROLADOR EN USO<br>INDICADORES: 000000000000000 DATA: 50524F4752414D20 *PROGRAMA * | . _ _ _ _ _ _ _ _ _ _ _ _ _ _                 |                                                                                                    | TAMAÑO: 0000000  |
| ARCHIVO: C:ADXCSONF.DAT TIPO: NONE<br>CR: 8020400C NO SE PUEDE ACCEDER AL ARCHIVO POR EL USO ACTUAL<br>INDICADORES: 0000000000000001 DATOS: 2031322F31392030 * 12/19 0*                                                                                                 |                                               | TAMAÑO: 00000000<br>---------------                                                                                                    |                  |
| CR: 8020400C NO COINCIDENCIA DE TIPO DE SUBCONTROLADOR<br>INDICADORES: 0000000000000000 DATOS: 0000000000000000 **                                                                                                    |                                               |                                                                                                    |                  |
|                                                                                                    |                                               |                                                                                                    |                  |

*Figura 5. Informe de rastreo de disco*

# **Informes de rastreo de línea de comunicaciones**

En las páginas siguientes se muestran ejemplos del informe de rastreo para una línea SDLC.

# **Informe de rastreo de línea de comunicaciones (SDLC)**

La Figura 6 en la [página](#page-440-0) 423 es un ejemplo del informe de rastreo de línea de comunicaciones para una línea SDLC. La lista siguiente describe los distintos campos del informe.

- **1** La tienda donde se generó el informe.
- **2** El ID de nodo de dos caracteres del controlador de tienda donde se generó el informe.
- **3** La fecha en que se generó el informe.
- **4** CONTROLADOR ID de nodo del controlador de tienda que ha anotado cronológicamente los datos.
- **5** TERMINAL Número (dirección) del terminal que ha anotado cronológicamente los datos. Un número de terminal (dirección) de 000 indica que este rastreo no está relacionado con un terminal.
- **6** HORA Hora a la que se ha efectuado la entrada de rastreo.
- **7** FUNCIÓN Dirección de las comunicaciones. RCVE indica que el flujo va desde el sistema principal al controlador de tienda. XMIT indica que el flujo va desde el controlador de tienda al sistema principal.
- **8** LÍNEA Nombre de la línea que se está utilizando para las comunicaciones.
- **9** DIRECCIÓN DE LÍNEA Dirección de la línea que se está utilizando para las comunicaciones.
- **10** NÚMERO DE ENVÍO/RECP Número total de envíos y recepciones. Vea la Nota 1.
- **11** CÓDIGO DE RETORNO Código de retorno hexadecimal y descripción del código de retorno. Vea la Nota 2.
- **12** CABECERA DE TRANSMISIÓN Vea la Nota 1.
- **13** CABECERA SOLICITUD o CABECERA RESPUESTA Vea la Nota 1.
- **14** DATOS Este campo aparece cuando se anotan cronológicamente datos no cero. La longitud del campo de datos variará dependiendo del mandato SDLC existente en la entrada.
- **15** MANDATO Mandato hexadecimal y su definición. Vea la Nota 1.
- **16** NÚMERO RECP Número total de recepciones Vea la Nota 1.
- **17** #BITS ÚLTIMO BYTE Este campo solo aparece para las funciones RCVE. Vea la Nota 2.

#### **Notas:**

- 1. Para obtener más información, consulte la publicación *IBM System Network Architecture Reference Summary*, GA27-3136.
- 2. Para obtener más información, consulte la publicación *IBM PC Technical Reference for Options and Adapters* Vol I (número de pieza de IBM 6137804) y Vol II (número de pieza de IBM 6137806).

<span id="page-440-0"></span>CSMAS010 INFORME DE RASTREO DE LÍNEA DE COMUNICACIONES Tienda 0001 Controlador ME 03/30/94 ------------------------------------------------------------------------------------ CONTROLADOR: ME TERMINAL: 000 HORA: 10:24:44 FUNCIÓN: XMIT LÍNEA: RCMSLINE DIRECCIÓN LÍNEA: C9 NÚM. ENVÍO/RECP: 6/1 CÓDIGO DE RETORNO: TRANSMISIÓN DE TRAMA 0D COMPLETA CABECERA DE TRANSMISIÓN: 2C0001020BF2 CABECERA SOLICITUD: 009000 00000000 10010000 00000000 FMD,DR1I,ERI DATOS: 248B1E2AB48B0E28B483C10603C84141 \*\$..\*...(......AA\* B82000505351FF7666FF76 \*. .PSQ.vf.v\* ------------------------------------------------------------------------------------ CONTROLADOR: ME TERMINAL: 000 HORA: 10:24:45 FUNCIÓN: XMIT LÍNEA: RCMSLINE DIRECCIÓN LÍNEA: C9 NÚMERO ENVÍO/RECP: 6/2 CÓDIGO DE RETORNO: TRANSMISIÓN TRAMA 0D COMPLETA CABECERA DE TRANSMISIÓN: 2C0001020BF3 CABECERA SOLICITUD: 009000 00000000 10010000 00000000 FMD,DR1I,ERI DATA: 8B1E2AB48B0E28B483C10603C883C14E \*..\*...(.........N\* B8240050C4766426FF740A \*.\$.P.vd&;t.\* ------------------------------------------------------------------------------------ CONTROLADOR: ME TERMINAL: 000 HORA: 10:24:45 FUNCIÓN: XMIT LÍNEA: RCMSLINE DIRECCIÓN LÍNEA: C9 MANDATO: D1 RR NÚMERO RECP: 6 CÓDIGO DE RETORNO: TRANSMISIÓN DE TRAMA 0D COMPLETA ------------------------------------------------------------------------------------ No se podrá dar formato a la siguiente entrada. ------------------------------------------------------------------------------------ CONTROLADOR: ME TERMINAL: 000 HORA: 10:24:17 FUNCIÓN: RCVE LÍNEA: ADCSLINE DIRECCIÓN LÍNEA: C1 MANDATO: 31 RR NÚMERO RECP: 1 #BITS ÚLTIMO BYTE: E0 TODOS 8 BITS ------------------------------------------------------------------------------------ CONTROLADOR: ME TERMINAL: 000 HORA: 10:24:18 FUNCIÓN: XMIT LÍNEA: RCMSLINE DIRECCIÓN LÍNEA: C9 NÚMERO ENVÍO/RECP: 6/6 CÓDIGO DE RETORNO: TRANSMISIÓN DE TRAMA 0D COMPLETA CABECERA DE TRANSMISIÓN: 2C0001020BD7 CABECERA SOLICITUD: 009000 00000000 10010000 00000000 FMD,DR1I,ERI DATOS: 900083C274515250530EE824058BE585 \*....tQRPS..\$....\* C07412C47616268B440226 \*.t..v.&;D.&\* ------------------------------------------------------------------------------------ CONTROLADOR: ME TERMINAL: 000 HORA: 10:24:18 FUNCIÓN: XMIT LÍNEA: RCMSLINE DIRECCIÓN LÍNEA: C9 MANDATO: D1 RR NÚMERO RECP: 6 CÓDIGO DE RETORNO: TRANSMISIÓN DE TRAMA 0D COMPLETA ------------------------------------------------------------------------------------

*Figura 6. Informe de rastreo de línea de comunicaciones (SDLC)*

# **Informe de rastreo de línea de comunicaciones (X.25)**

La Figura 7 en la [página](#page-442-0) 425 es un ejemplo del informe de rastreo de línea de comunicaciones para una línea X.25. La lista siguiente describe los distintos campos del informe.

- **1** La tienda donde se generó el informe.
- **2** El ID de nodo de dos caracteres del controlador de tienda donde se generó el informe.
- **3** La fecha en que se generó el informe.
- **4** CONTROLADOR ID de nodo del controlador de tienda que ha anotado cronológicamente los datos.
- **5** TERMINAL Número (dirección) del terminal que ha anotado cronológicamente los datos. Un número de terminal (dirección) de 000 indica que este rastreo no está relacionado con un terminal.
- **6** HORA Hora a la que se ha efectuado la entrada de rastreo.
- **7** FUNCIÓN Dirección de las comunicaciones. RCVE indica que el flujo va desde el sistema principal al controlador de tienda. XMIT indica que el flujo va desde el controlador de tienda al sistema principal.
- **8** LÍNEA Nombre de la línea que se está utilizando para las comunicaciones.
- **9** DIRECCIÓN DE LÍNEA Dirección de la línea que se está utilizando para las comunicaciones.
- **10** NÚMERO DE ENVÍO/RECP Número total de envíos y recepciones. Vea la Nota 1.
- **11** #BITS ÚLTIMO BYTE Este campo solo aparece para las funciones RCVE. Vea la Nota 2.
- **12** CABECERA DE PAQUETE Vea la Nota 3.
- **13** Q-BIT Bit calificador. Vea la Nota 3.
- **14** a 19 : Vea la Nota 3.
- **20** MANDATO Mandato hexadecimal y su definición. Vea la Nota 1.
- **21** NÚMERO RECP Número total de recepciones Vea la Nota 1.
- **22** CÓDIGO DE RETORNO Código de retorno hexadecimal y descripción del código de retorno. Vea la Nota 2.
- **23** a 28 : Vea la Nota 3.
- **29** DATOS Este campo aparece cuando se anotan cronológicamente datos no cero. La longitud del campo de datos variará dependiendo del mandato X.25 incluido en la entrada.
- **30** a 32 : Vea la Nota 3.

#### **Notas:**

- 1. Para obtener más información, consulte el apartado "SNA Formats" de la publicación *IBM System Network Architecture Reference Summary*, GA27-3136.
- 2. Para obtener más información, consulte la publicación *IBM PC Technical Reference for Options and Adapters*, Vol I (número de pieza de IBM 6137804) y Vol II (número de pieza de IBM 6137804).
- 3. Para obtener una descripción de estos campos, consulte la publicación *IBM X.25 Interface for Attaching SNA Nodes to Packet-Switched Data Networks, General Information Manual*, GA27-3345.

<span id="page-442-0"></span>CSMAS010 INFORME DE RASTREO DE LÍNEA DE COMUNICACIONES Tienda 0001 Controlador CC 03/30/94 ------------------------------------------------------------------------------------ CONTROLADOR: CC TERMINAL: 000 HORA: 14:54:01 FUNCIÓN: RCVE LÍNEA: X25LINE DIRECCIÓN LÍNEA: 03 NÚMERO DE ENVÍO/RECP: 0/0 #BITS ÚLTIMO BYTE: E0 TODOS 8 BITS CABECERA DE PAQUETE: QBIT: 0 NÚMERO DE GRUPO DE CANAL LÓGICO: 0 NÚMERO DE CANAL LÓGICO: 00 IDENTIFICADOR DE TIPO DE PAQUETE: FB REINICIAR INDICACIÓN:11111011 CAUSA DEL REINICIO: 07 CÓDIGO DE DIAGNOSIS: 87 -------------------------------------------------------------------------------- CONTROLADOR: CC TERMINAL: 000 HORA: 14:54:35 FUNCIÓN: XMIT LÍNEA: DIRECCIÓN LÍNEA: 01 MANDATO: 31 RR NÚMERO RECP: 1 #CÓDIGO DE RETORNO: 0D TRANSMISIÓN TRAMA COMPLETA -------------------------------------------------------------------------------- CONTROLADOR: CC TERMINAL: 000 HORA: 14:54:56 FUNCIÓN: XMIT LÍNEA: DIRECCIÓN LÍNEA: 01 NÚMERO ENVÍO/RECP: 1/1 CÓDIGO DE RETORNO: TRANSMISIÓN DE TRAMA 0D COMPLETA CABECERA DE PAQUETE: QBIT: 0 NÚMERO DE GRUPO DE CANAL LÓGICO: 0 NÚMERO DE CANAL LÓGICO: 0A IDENTIFICADOR DE TIPO DE PAQUETE: 0B SOLICITUD LLAMADA:00001011 LONGITUD DE DIRECCIÓN A LA QUE SE LLAMA: 09 DIRECCIÓN DTE QUE LLAMA: 7 0 0 0 1 1 1 1 1 LONGITUD DIRECCIÓN DE LLAMADA: 09 DIRECCIÓN DTE QUE LLAMA: 7 0 0 0 1 1 0 0 3 LONGITUD DE RECURSOS: 00 DATOS: C3 \*.\* -------------------------------------------------------------------------------- CONTROLADOR: CC TERMINAL: 000 HORA: 14:54:56 FUNCIÓN: RCVE LÍNEA: DIRECCIÓN LÍNEA: 01 MANDATO: 41 RR NÚMERO RECP: 2 #BITS ÚLTIMO BYTE: E0 TODOS 8 BITS -------------------------------------------------------------------------------- CONTROLADOR: CC TERMINAL: 000 HORA: 14:55:00 FUNCIÓN: RCVE LÍNEA: DIRECCIÓN LÍNEA: 03 NÚMERO ENVÍO/RECP: 2/2 #BITS ÚLTIMO BYTE: E0 TODOS 8 BITS NÚMERO ENVÍO/RECP: 2/2<br>
CABECERA DE PAQUETE: QBIT: 1 NÚMERO DE GRUPO DE CANAL LÓGICO: 0 NÚMERO DE CANAL LÓGICO: 0A IDENTIFICADOR DE TIPO DE PAQUETE: 00 DIRECCIÓN QLLC: FF MANDATO QLLC: BF QXID

*Figura 7. Informe de rastreo de línea de comunicaciones (X.25)*

### **Informes de estado de bucle**

Este apartado contiene ejemplos de informes de estado de adaptador de bucle.

# **Informe de estado del adaptador de bucle de tienda**

La Figura 8 en la [página](#page-443-0) 426 es un ejemplo del informe de estado de adaptador de bucle de tienda. La lista siguiente describe los distintos campos del informe.

- **1** El número de adaptadores de bucle de tienda configurados en el sistema.
- **2** El ID de nodo de dos caracteres del controlador de tienda y el número del adaptador de bucle de tienda en que se generó el informe.
- **3** La configuración del adaptador de bucle de tienda.
- **4** El número de terminal que se utilizó por última vez para seleccionar este adaptador de bucle de tienda.
- **5** Para bucles de tienda primarios, si está configurada o no la reanudación automática.

<span id="page-443-0"></span>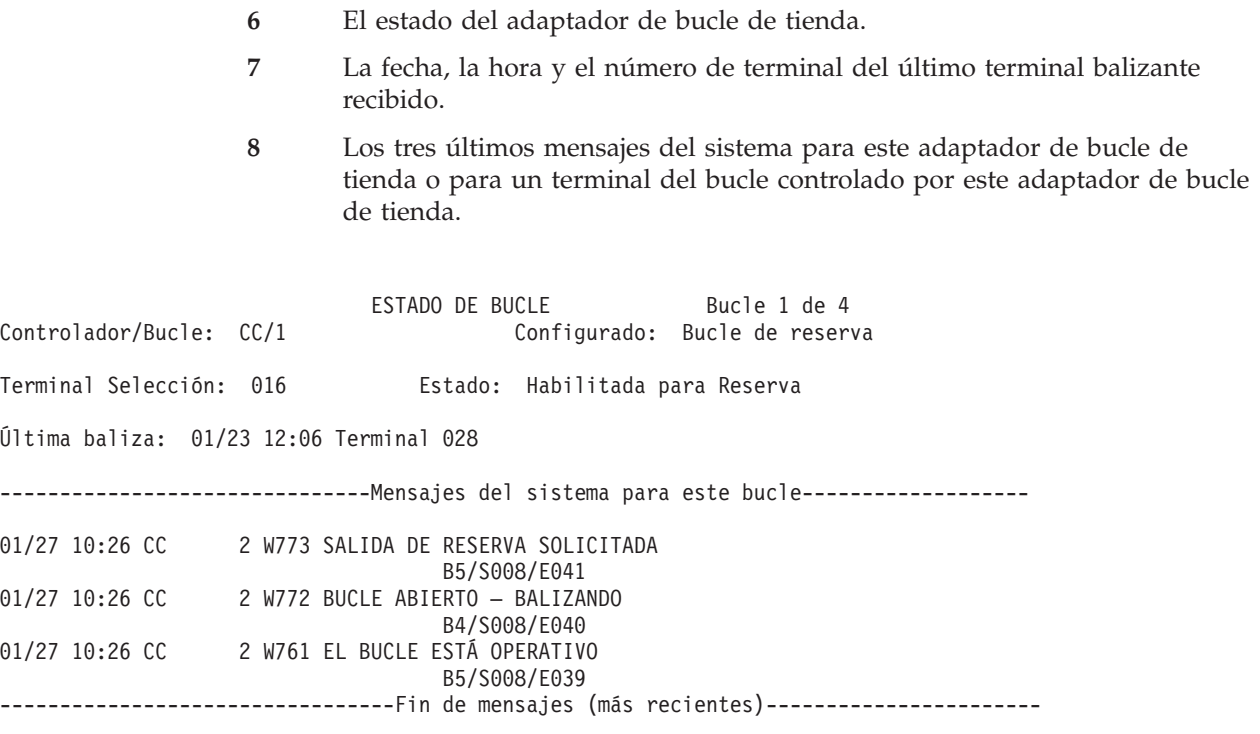

*Figura 8. Informe de estado del adaptador de bucle de tienda*

#### **Informes de nivel de módulo**

Existen seis tipos de informes de nivel de módulo.

- 1. Informe resumen del producto
- 2. Informe de nivel de módulo completo (incluyendo la integridad de módulo)
- 3. Informe de nivel de módulo completo (excluyendo la integridad de módulo)
- 4. Informe de nivel de módulo (búsqueda de APAR)
- 5. Informe de nivel de módulo (seguimiento de APAR)
- 6. Informe de dispositivos instalados

Encontrará el procedimiento para generar estos informes en ["Solicitud](#page-428-0) de un informe de nivel de [módulo"](#page-428-0) en la página 411.Los informes 2 y 3 son idénticos. La integridad del módulo indica que se ha utilizado una técnica para garantizar que no se han efectuado cambios no autorizados en el módulo.

### **Informe de nivel de módulo (resumen)**

La Figura 9 en la [página](#page-444-0) 427 es un ejemplo del resumen de informe de nivel de módulo. La lista siguiente describe los distintos campos del informe.

- **1** La tienda donde se generó el informe.
- **2** El ID de nodo de dos caracteres del controlador de tienda donde se generó el informe.
- **3** La fecha en que se generó el informe.
- **4** El nombre del producto del que se ha informado.
- **5** PID Número de identificación del producto.
- **6** CD Número de Disquete correctivo. Este disquete también recibe el nombre de Disquete de Mantenimiento Preventivo o Disquete Parche.
- <span id="page-444-0"></span>**7** Release – Nivel de release del producto.
- **8** Nivel base El último Nivel Base del código, ya sea un Nivel de Release o un Nivel de Renovación de código completo.
- **9** Fecha aplicación
	- v Respecto al nivel de mantenimiento, esto indica la fecha de transferencia del mantenimiento desde los disquetes o CD-ROM.
	- v Respecto a los niveles actual y de copia de seguridad, esto indica la fecha de activación del mantenimiento.
- **10** PTF Número de PTF del último Disquete correctivo.

```
CSSAS002                       INFORME DE NIVEL DE MÓDULO<br>Tienda 0123                 Controlador DD
                         Controlador DD 05/18/98
 Producto = SISTEMA OPERATIVO IBM 4690
-nombre archivo-|-----------nivel actual------------|----------nivel reserva----------
              |PID = 5696538|CD = 9900 |CD = 9900|Release = 101 |Release = 101
              |Nivel base = 9900 |Nivel base = 9900
              |Fecha aplicación = 05/07/99 12:29 |Fecha aplicación = 10/30/98 10:33
              |PTF = -------<br>|PTF = -------
              |Arreglo de Emergencia = ------- |Arreglo de Emergencia = -------
--------------------------------------------------------------------------------------
            | PTF UR12345 | PTF UR12344
--------------------------------------------------------------------------------------
```
*Figura 9. Informe de nivel de módulo (resumen)*

### **Informe de nivel de módulo (incluyendo o excluyendo la integridad de módulo)**

La Figura 10 en la [página](#page-445-0) 428 es un ejemplo del informe de nivel de módulo incluyendo o excluyendo la integridad de módulo. La lista siguiente describe los distintos campos del informe.

- **1** La tienda donde se generó el informe.
- **2** El ID de nodo de dos caracteres del controlador de tienda donde se generó el informe.
- **3** La fecha en que se generó el informe.
- **4** El nombre del producto del que se ha informado.
- **5** PID Número de identificación del producto.
- **6** CD Número de Disquete correctivo. Este disquete también recibe el nombre de Disquete de Mantenimiento Preventivo o Disquete Parche.
- **7** Release Nivel de release del producto.
- **8** Nivel base El último Nivel Base del código, ya sea un Nivel de Release o un Nivel de Renovación de código completo.
- **9** Fecha aplicación
	- v Respecto al nivel de mantenimiento, esto indica la fecha de transferencia del mantenimiento desde los disquetes o CD-ROM.
	- v Respecto a los niveles actual y de copia de seguridad, esto indica la fecha de activación del mantenimiento.
- <span id="page-445-0"></span>**10** Tipo – Consulte el apartado "Cómo [interpretar](#page-429-0) el informe de nivel de [módulo"](#page-429-0) en la página 412.
- **11** Mdt (Mandato) Consulte el apartado "Cómo [interpretar](#page-429-0) el informe de nivel de [módulo"](#page-429-0) en la página 412.
- **12** Acción Consulte el apartado "Cómo [interpretar](#page-429-0) el informe de nivel de [módulo"](#page-429-0) en la página 412.
- **13** Errores Consulte el apartado "Cómo [interpretar](#page-429-0) el informe de nivel de [módulo"](#page-429-0) en la página 412.
- **14** Nombre Nombre del módulo de carga o archivo de datos.

```
CSSAS002 INFORME DE NIVEL DE MÓDULO
 Tienda 0123 Controlador DD 05/18/98
 Producto = SISTEMA OPERATIVO IBM 4690
-nombre archivo-|-----------nivel actual-------------|-------------nivel reserva----------
              |PID = 5696538 |PID = 5696538
              |CD = 9900 |CD = 9900Release = 101 |Release = 101
              Nivel base = 9900 \vert Nivel base = 9900|Fecha aplicación = 05/07/99 12:29 |Fecha aplicación = 10/30/98 10:33
              |PTF = ------- |PTF = -------
              |Arreglo de Emergencia = ------- |Arreglo de Emergencia = -------
              | |
              | tipo nivel mdt errores acción | tipo nivel mdt errores acción
-------------------------------------------------------------------------------------
  COMMAND.286 | sis sustituir aplicar | sis sustituir aplicar
  ADXCT4SL.286 | sis sustituir aplicar | sis sustituir aplicar
  ADXRT1SL.286 | sis sustituir aplicar | sis sustituir aplicar
  ADXRT2SL.286 |sis añadir forzar |
  ADXACRMF.DAT | sis sustituir aplicar | sis sustituir aplicar
  ADXACROS.DAT |sis añadir forzar |
  ADXCSBCS.DAT | sis sustituir aplicar
  ADXCSB0L.286 |sis sustituir aplicar |
  ADXCSC0L.286 |sis sustituir aplicar    |sis sustituir aplicar
  ADXCSCAF.DAT |sis añadir forzar |
  ADXDMCCF.DAT |sis añadir forzar |
  ADXCSCCS.DAT | sis sustituir aplicar
  ADXCSCDF.DAT |sis añadir forzar |
  ADXCSCDS.DAT | sis sustituir aplicar | sis sustituir aplicar
  ADXCSCHF.DAT |sis añadir forzar |
  ADXCSCHS.DAT | sis sustituir aplicar
  ADXCSCKF.DAT |sis añadir forzar |
-------------------------------------------------------------------------------------
```
*Figura 10. Informe de nivel de módulo (incluyendo o excluyendo la integridad de módulo)*

# **Informe de nivel de módulo (búsqueda APAR)**

La Figura 11 en la [página](#page-446-0) 429 es un ejemplo del informe de nivel de módulo para una búsqueda de APAR. La lista siguiente describe los distintos campos del informe.

- **1** La tienda donde se generó el informe.
- **2** El ID de nodo de dos caracteres del controlador de tienda donde se generó el informe.
- **3** La fecha en que se generó el informe.
- **4** El nombre del producto del que se ha informado.
- <span id="page-446-0"></span>**5** PID – Número de identificación del producto.
- **6** CD Número de Disquete correctivo. Este disquete también recibe el nombre de Disquete de Mantenimiento Preventivo o Disquete Parche.
- **7** Release Nivel de release del producto.
- **8** Nivel base El último Nivel Base del código, ya sea un Nivel de Release o un Nivel de Renovación de código completo.
- **9** Fecha aplicación
	- v Respecto al nivel de mantenimiento, esto indica la fecha de transferencia del mantenimiento desde los disquetes o CD-ROM.
	- v Respecto a los niveles actual y de copia de seguridad, esto indica la fecha de activación del mantenimiento.
- **10** PTF Número de PTF del último Disquete correctivo.
- **11** El nombre del módulo de carga o del archivo de datos.
- **12** El ID de siete caracteres del APAR.

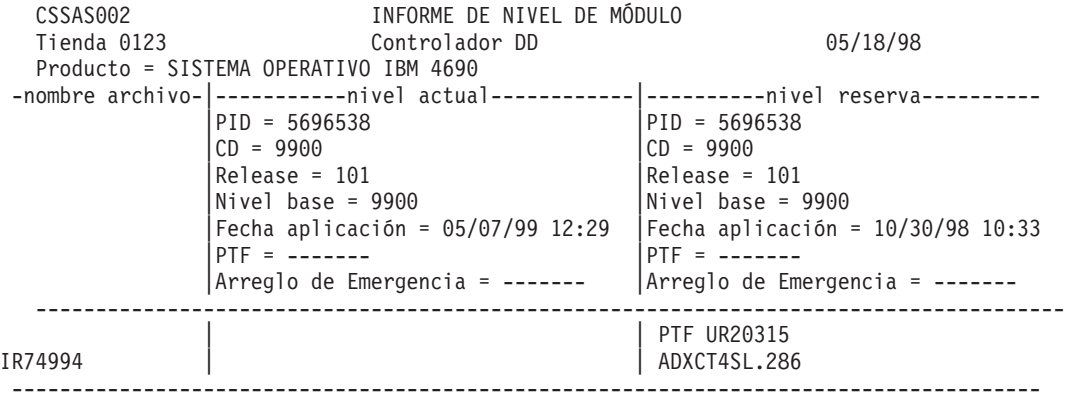

*Figura 11. Informe de nivel de módulo (búsqueda de APAR)*

### **Informe de nivel de módulo (seguimiento de APAR)**

La Figura 12 en la [página](#page-447-0) 430 es un ejemplo del informe de nivel de módulo para un seguimiento de APAR. La lista siguiente describe los distintos campos del informe.

- **1** La tienda donde se generó el informe.
- **2** El ID de nodo de dos caracteres del controlador de tienda donde se generó el informe.
- **3** La fecha en que se generó el informe.
- **4** El nombre del producto del que se ha informado.
- **5** PID Número de identificación del producto.
- **6** CD Número de Disquete correctivo. Este disquete también recibe el nombre de Disquete de Mantenimiento Preventivo o Disquete Parche.
- **7** Release Nivel de release del producto.
- **8** Nivel base El último Nivel Base del código, ya sea un Nivel de Release o un Nivel de Renovación de código completo.
- <span id="page-447-0"></span>**9** Fecha aplicación –
	- v Respecto al nivel de mantenimiento, esto indica la fecha de transferencia del mantenimiento desde los disquetes o CD-ROM.
	- v Respecto a los niveles actual y de copia de seguridad, esto indica la fecha de activación del mantenimiento.
- **10** PTF Número de PTF del último Disquete correctivo.
- **11** El nombre del módulo de carga o del archivo de datos.
- **12** El ID de siete caracteres del APAR.

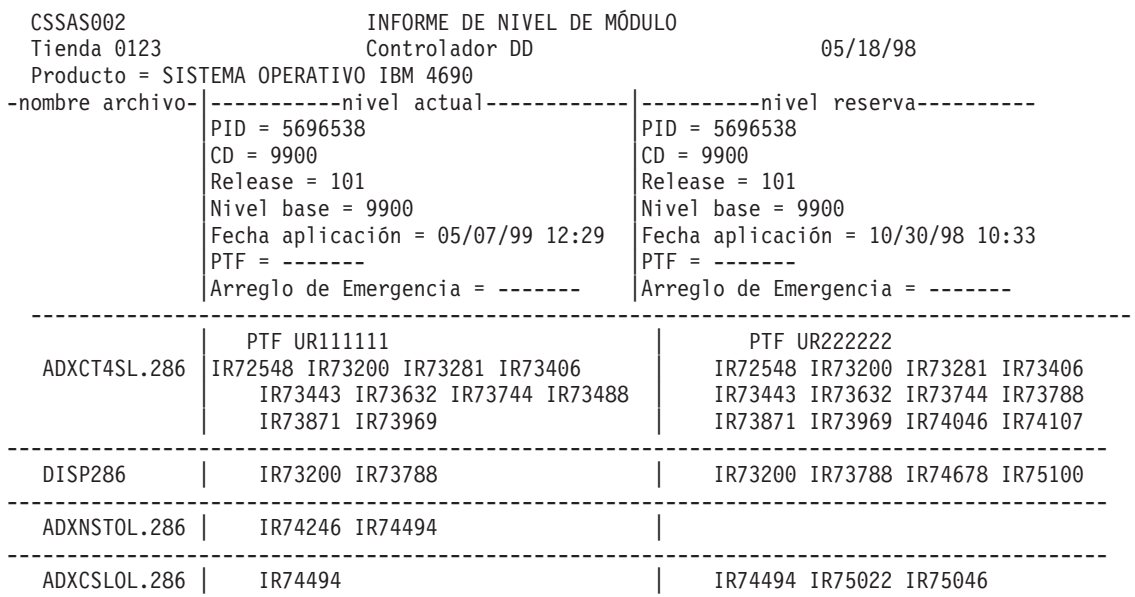

*Figura 12. Informe de nivel de módulo (seguimiento de APAR)*

### **Informe de dispositivos instalados**

La Figura 13 en la [página](#page-448-0) 431 es un ejemplo del resumen de informe de nivel de módulo. La lista siguiente describe los distintos campos del informe.

- **1** La tienda donde se generó el informe.
- **2** El ID de nodo de dos caracteres del controlador de tienda donde se generó el informe.
- **3** La fecha en que se generó el informe.
- **4** Los dispositivos disponibles en 4690.
- **5** La indicación de los dispositivos comprados.
- **6** El número de terminales conectados al controlador mostrado.
- **7** La identificación del dispositivo.
- **8** La identificación de si se han comprado los dispositivos o de si no son válidos.

<span id="page-448-0"></span>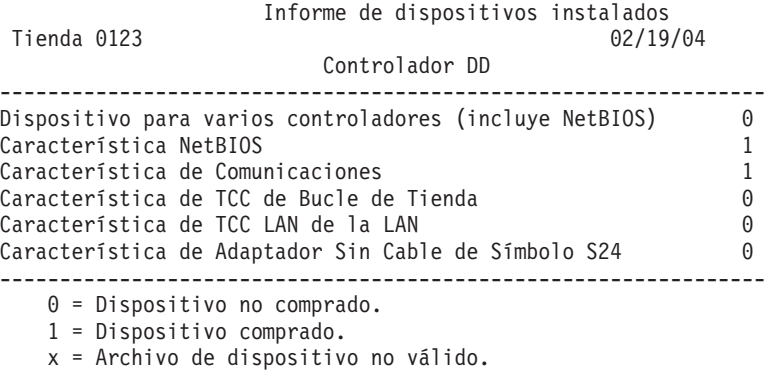

*Figura 13. Informe de dispositivos instalados (página 1 de 2)*

Informe de dispositivos instalados Tienda 0123 02/19/04 Número de Licencias de Terminal ------------------------------------------------------------------ 5 Licencias de terminal de OS 4690 Versión 4 ----------------------------------------------------------------- x = Archivo de dispositivo no válido.

*Figura 14. Informe de dispositivos instalados (página 2 de 2)*

#### **Informes de rendimiento**

En las páginas siguientes se proporcionan ejemplos de los informes de rendimiento para el Disco Duro 1, el procesador del controlador de tienda y el bucle de tienda 1. Los informes de rendimiento también pueden generarse para unidades de disquetes y para unidades de disco duro adicionales.

Consulte la publicación *IBM 4690 OS Version 4: Programming Guide* para ver una explicación de la supervisión del rendimiento. El porcentaje de utilización varía según el tipo de sistema utilizado.

#### **Rendimiento del disco duro 1 y de los disquetes**

La Figura 15 en la [página](#page-449-0) 432 es un ejemplo del informe de rendimiento de Disco Duro 1. El informe de Disquete tiene la misma apariencia y los mismos campos. La lista siguiente describe los distintos campos del informe.

- **1** La tienda donde se recopilaron los datos de rendimiento.
- **2** La fecha de la supervisión del rendimiento.
- **3** La hora de la supervisión del rendimiento.
- **4** La duración del período de recogida.
- **5** El número de lecturas físicas en el dispositivo.
- **6** El número de grabaciones físicas en el dispositivo.
- **7** El porcentaje de utilización del dispositivo.

#### RENDIMIENTO DEL DISCO 1 DEL DISCO DURO

<span id="page-449-0"></span>Tienda 0001 Fecha de supervisión: 03/30/94 Hora de supervisión: De: 10:36:00 A: 11:36:00

La duración total de recogida de datos fue de 60,0 minutos.

Estadísticas de rendimiento del Disco

009585 LECTURAS físicas

011554 GRABACIONES físicas

26,0% Utilización del DISCO

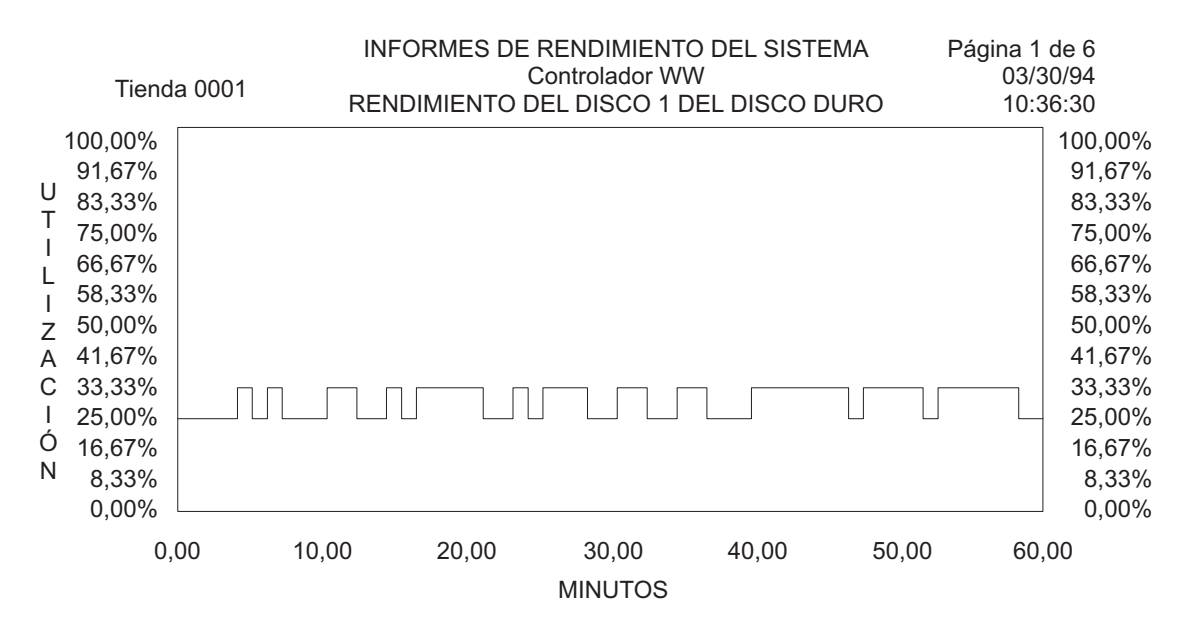

*Figura 15. Rendimiento del Disco Duro 1*

#### **Rendimiento del procesador del controlador de tienda**

La Figura 16 en la [página](#page-450-0) 433 es un ejemplo del informe de rendimiento del Procesador del Controlador de Tienda. La lista siguiente describe los distintos campos del informe.

- **1** La tienda donde se recopilaron los datos de rendimiento.
- **2** La fecha de la supervisión del rendimiento.
- **3** La hora de la supervisión del rendimiento.
- **4** La duración del período de recogida.
- **5** El porcentaje de utilización del dispositivo.

#### RENDIMIENTO DEL PROCESADOR DEL CONTROLADOR

<span id="page-450-0"></span>Tienda 0001 Fecha de supervisión: 03/30/94 Hora de supervisión: De: 10:36:00 A: 11:36:00

La duración total de recogida de datos fue de 60,0 minutos.

Estadísticas del rendimiento del Procesador del Controlador

50,0% Utilización del Procesador del Controlador

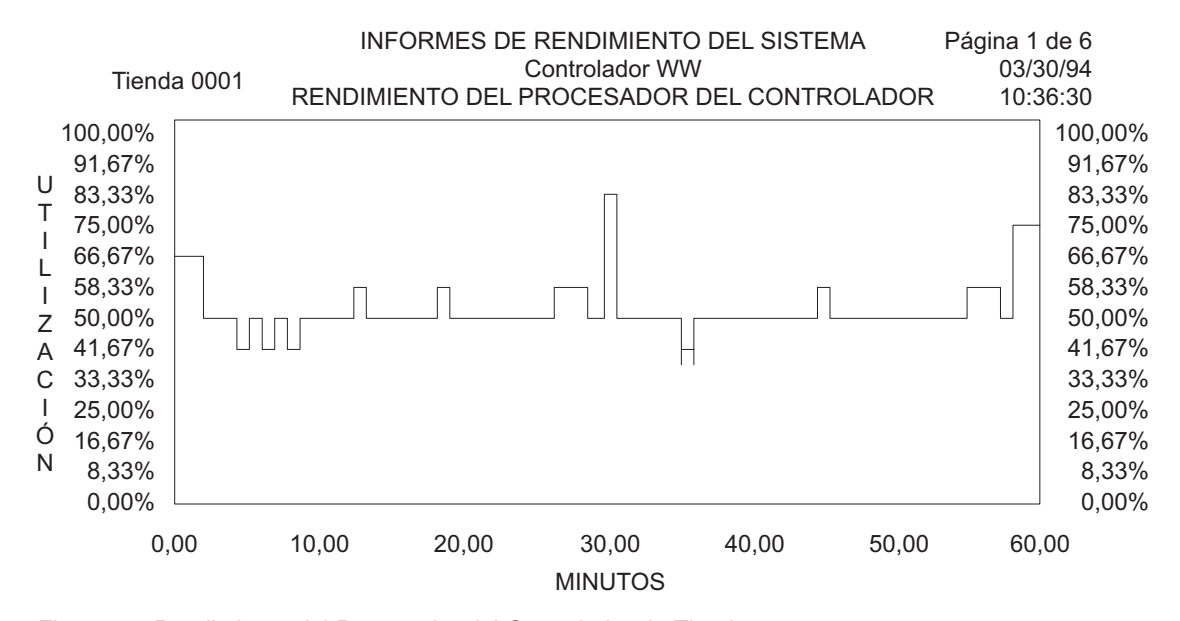

*Figura 16. Rendimiento del Procesador del Controlador de Tienda*

### **Rendimiento del bucle de tienda 1**

La Figura 17 en la [página](#page-451-0) 434 es un ejemplo del informe de rendimiento de Bucle de Tienda. La lista siguiente describe los distintos campos del informe.

- **1** La tienda donde se recopilaron los datos de rendimiento.
- **2** La fecha de la supervisión del rendimiento.
- **3** La hora de la supervisión del rendimiento.
- **4** La duración del período de recogida.
- **5** El número total de mensajes enviados por el controlador de tienda.
- **6** La longitud media de los mensajes enviados por el controlador de tienda.
- **7** El número total de mensajes recibidos por el controlador de tienda.
- **8** La longitud media de los mensajes recibidos por el controlador de tienda.
- **9** El porcentaje de utilización del dispositivo.

RENDIMIENTO DEL BUCLE NÚMERO 1

<span id="page-451-0"></span>Tienda 0001 Fecha de supervisión: 03/30/94 Hora de supervisión: De: 10:36:00 A: 11:36:00

La duración total de recogida de datos fue de 60,0 minutos.

Estadísticas del Tráfico del Bucle (...no incluyen los datos de sondeos infructuosos)

028069 Total de mensajes ENVIADOS por controlador 000053 Longitud media de los mensajes ENVIADOS por el controlador

026314 Total de mensajes RECIBIDOS por el controlador 000083 Longitud media de los mensajes RECIBIDOS por el controlador

25,0% Utilización de bucle

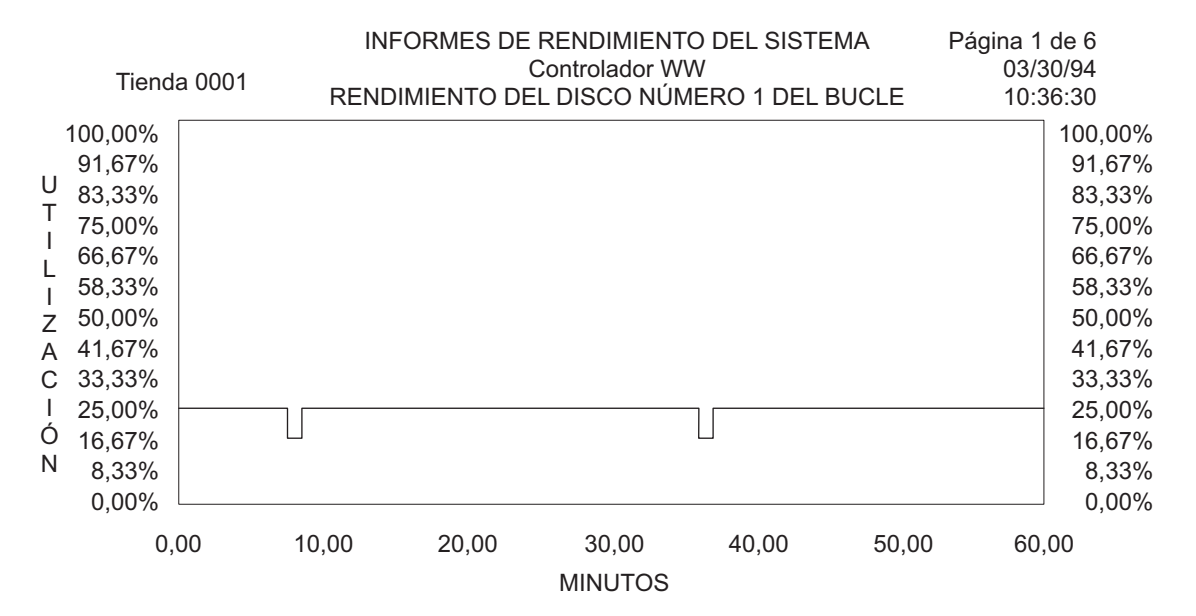

*Figura 17. Rendimiento de Bucle Núm. 1*

### **Vuelcos de almacenamiento del controlador de tienda**

A continuación se muestra un ejemplo de vuelco de almacenamiento del controlador de tienda.

# **Vuelco de almacenamiento del controlador de tienda con formato ASCII/HEX y vuelco parcial de almacenamiento del controlador de tienda**

La Figura 18 en la [página](#page-452-0) 435 es un ejemplo del informe de Vuelco de Almacenamiento del Controlador de Tienda con formato ASCII y del informe de Vuelco Parcial de Almacenamiento del Controlador de Tienda.

<span id="page-452-0"></span>La lista siguiente describe los distintos campos del vuelco.

- **1** El controlador de tienda o terminal donde se produjo el vuelco.
- **2** La tienda donde se formateó el resumen del vuelco.
- **3** La fecha en que se formateó el vuelco.
- **4** FECHA VUELCO Fecha en la que se ha producido el vuelco.
- **5** HORA VUELCO Hora a la que se ha producido el vuelco.
- **6** DIREC. Dirección del vuelco.
- **7** Desplazamiento.
- **8** ASCII Conversión ASCII. Un punto indica un carácter ASCII no imprimible.

VUELCO DE ALMACENAMIENTO PARA CONTROLADOR CC

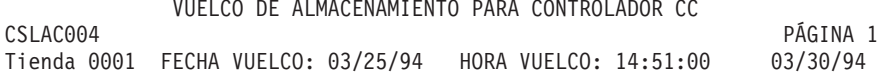

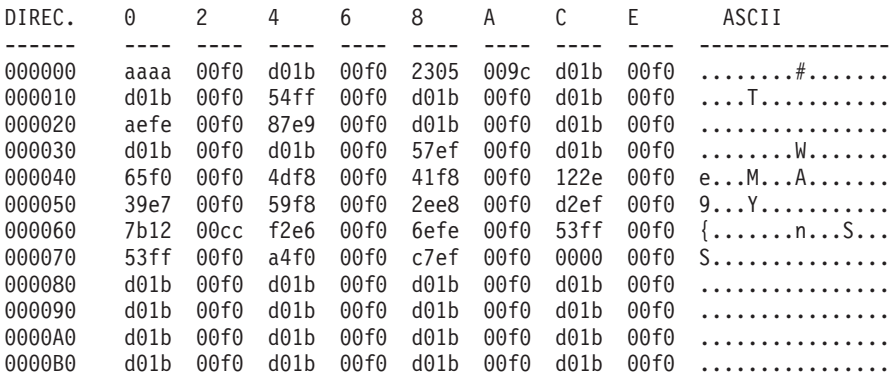

*Figura 18. Vuelco de Almacenamiento del Controlador de Tienda con Formato ASCII/HEX.* Éste también es el formato para el Vuelco Parcial de Almacenamiento del Controlador de Tienda

### **Resumen de Vuelco de Almacenamiento**

La siguiente lista describe los distintos campos de un resumen de vuelco de controlador de tienda o de terminal. Si la información aparece en la lista, anótela y facilítela al personal de Soporte de Software de IBM.

- **1** PIDS Número de ID de componente del producto.
- **2** LVLS Nivel de release del producto (siempre 101)
- **3** MNTS Nivel base del sistema operativo.
- **4** PTFS Nivel CD del sistema operativo.
- **5** DEVS Dispositivo anómalo.
	- v 4690POS = Controlador de Tienda
	- $\cdot$  4683POS = Terminal 4683
	- 4693 $POS = Terminal 4693/4694$  o de la serie SurePOS  $700$
- **6** PRCS Tipo de elemento que tiene el control al producirse la terminación anormal. Puede ser Sistema, Controlador, Apl o Ejecuciones.
- **7** RIDS Nombre del módulo de carga anómalo o nombre del controlador.
- **8** OPCS Valor hexadecimal de 1 o 2 bytes en la dirección anómala.
- **9** HL Causa del vuelco.
	- SSYSWBUG
	- SPANIC*xxxx*
	- STRAP*xxx*
	- SKEYBOARD
	- $\cdot$  SNMI
	- $\cdot$  SOCF
	- SAPPLTIMEOUT
	- $\cdot$  SARTICO

**Nota:** se formatearán los datos hexadecimales adicionales en lugar de los caracteres *x*.

- **10** STA Datos de error de SYSWBUG.
- **11** VALU Datos de error de SYSWBUG.
- **12** PNS Nombre de la rutina o del diagnóstico de recurso en error.
- **13** La tienda donde se produjo el vuelco.
- **14** El controlador de tienda o terminal donde se produjo el vuelco.
- **15** La fecha y hora en que se produjo el vuelco.
- **16** Identifica el tipo de controlador de tienda en el que se produjo el vuelco.
- **17** La información del sistema operativo se obtiene del archivo de control del producto e identifica el nivel del sistema operativo. Si el archivo de control del producto no está disponible aparecerá un mensaje.
- **18** Información de interrupción.
- **19** Información sobre un recurso del sistema operativo. El Personal de Servicio de IBM utiliza este campo para la determinación del problema.
- **20** El vuelco de pila muestra el módulo y el desplazamiento en que se produjo el error.
- **21** El contenido de los registros. El Personal de Servicio de IBM utiliza este campo para la determinación del problema.
- **22** Direcciones del recurso del sistema. El Personal de Servicio de IBM utiliza este campo para la determinación del problema.
- **23** Las instrucciones facilitadas inmediatamente antes del error.
- **24** La información del proceso identifica las tareas que estaban en ejecución al iniciarse el vuelco.

------------------------------------------------------------------------------- PIDS/569653801 LVLS/101 MNTS/9400 PTFS/9800.01 DEVS/4693POS PRCS/SYSTEM RIDS/u06rt8gl HL/SSYSWBUG STA/80901E50 VALU/H8090F00F PNS/dserv ------------------------------------------------------------------------------- Razón del Vuelco: Syswbug. Syswbug - Impresora de Terminal Tienda 77 Terminal 1 IDControlador No LAN Vuelco obtenido 19:18:00 5/05/1998 Modelo – IBM 4694 ADXRT8GL.286 Cks 19211C Jdate 9936551 Tipo S Interrupciones habilitadas – Despacho está OFF(1) CS = 0A30/FFFF DS = 0A38/FFFF ES = 0A40/6040 SS = 0A40/6040 AX 00000A00 BX 000000d4 CX 00000000 DX 00000000 FS 0000 SI 000007d6 DI 000007ae SP 0000078a BP 000007b0 GS 0000 CR0 8000001b CR1 00000000 CR2 00000000 CR3 0021c000 El registro del indicador 0206 indica: - Las interrupciones enmascarables externas están habilitadas. - El indicador de alcance está desactivado. - El indicador de Alcance auxiliar está desactivado. - El indicador de paridad está activado. - El resultado de la operación ha sido distinto de cero. - El resultado de la operación ha sido un valor positivo. - El indicador de dirección se ha establecido para incremento automático. - Código a nivel de privilegio del sistema en ejecución. Instrucciones antes del error: 49D7 =>push bp 49D8 =>mov bp,sp 49DA =>push ds 49DB =>xor ax,ax  $49DD$  =>mov fs,  $ax$ 49DF =>mov gs,ax 49E1 =>sub sp,0020 49E4 =>mov ax,ss  $49E6$  =>mov ds, ax 49E8 =>mov es,ax 49EA =>lea si,[bp+6] 49ED =>mov di,sp 49EF =>mov cx,10 49F2 =>cld 49F3 =>rep movsw 49F5 =>mov ax,A38  $49F8$  =>mov ds, ax 49FA =>cmp bh,00 49FD =>je 4A0B 49FF =>xor bh,bh

*Figura 19. Resumen de Vuelco de Almacenamiento e Información de Serie de Síntomas*

```
4A01 =>shl bx,1
  4A03 =>shl bx,1
  4A05 =>call far[bx-2B80]
 4A09 =>jmp 4A18
 4A0B \equiv -\sin 1 bx, 1
  4A0D \approx sh1 bx, 1
 4A0F =>cmp bx,0014
 4A12 \Rightarrow ib 4A1D4A14 =>call far[bx-2D84]
  4A18 =>mov ds,[bp-2] [0A40:07AE->1048] <<< IFail
Resumen de GDT:
 Dirección base de GDT : 00151c00
  Límite de GDT : 5fff
  Número de entradas en GDT : 3072
 Número de entradas en uso : 250 (8%)
Resumen de ASR:
  La tabla ASR tiene 27 entradas utilizadas de 200 (13% utilizado).
  El número de ASR en espera de un suceso: 27
Ospool tiene 26400 bytes utilizados de 40960 (64% utilizado).
Los 3 usuarios más frecuentes de OSPOOL son:
     79 entradas utilizadas por getadd+0115
     62 entradas utilizadas por getmem+01F3
     51 entradas utilizadas por flagget+0B
Kospool tiene 3632 bytes utilizados de 26624 (13% utilizado).
Los 3 usuarios más frecuentes de KOSPOOL son:
     53 entradas utilizadas por u06rt8gl+043B7+011
      3 entradas utilizadas por diskman+024
      0 entradas utilizadas por N/A
Áreas de interconexión que están parcial o totalmente llenas:
ÁREA INT. DATOS TAMAÑO PROCESO GRAB./LECT.
 -------- ---- ---- -------- -----------
Los 5 usuarios más frecuentes de FNUM son:
El proceso DISPATCHER abre ADXPII1P 3 vez(veces)<br>El proceso DISPATCHER abre ADXPIXAP 2 vez(veces)
El proceso DISPATCHER abre ADXPIXAP 2 vez(veces)
 El proceso mpostapl1 abre adxpit0 1 vez(veces)
 El proceso mpostapl1 abre adxpir0 1 vez(veces)
 El proceso mpostapl1 abre adxpip2 1 vez(veces)
Resumen de FNUM asignados a áreas de interconexión:
  Abiertos 31 Vacíos 31 Llenos 0 Parcialmente llenos 0
Resumen del Proceso: 6 entradas
mpostapl1 (W) PID 00000006 EVbits 00013FFF Espera 00002000
   EVB 00001000 0010 - Tipo 7 - misman+0186
   EVB 00002000 0010 (W) - Indicador -<br>EVB 00000800 0010 - Tipo 7 - misman+0186
   EVB 00000800 0010 - Tipo 7
   EVB 00000400 0010 - Tipo 7 - misman+0186
   EVB 00000200 0010 - Tipo 7 - misman+0186
```
*Figura 20. Resumen de Vuelco de Almacenamiento e Información de Serie de Síntomas (continuación)*

EVB 00000100 0010 - Tipo 7 - misman+0186 EVB 00000080 0010 - Tipo 7 - misman+0186 EVB 00000040 0010 - Tipo 7 - misman+0186 EVB 00000020 0010 - Tipo 7 - misman+0186 EVB 00000010 0010 - Tipo 7 - misman+0186 EVB 00000008 0010 - Tipo 7 - misman+0186 EVB 00000004 0010 - Tipo 7 - misman+0186 EVB 00000002 0010 - Tipo 7 - misman+0186 EVB 00000001 0010 - Tipo 7 - misman+0186 EVB 00010000 0010 - Tipo 7 - misman+0186 ADXAPPL (W) PID 00000005 EVbits 00000003 Espera 00000003 EVB 00000001 0010 (W) - Interconexión Lectura - ADXUPLQ EVB 00000002 0010 (W) - TermEv Proceso - mpostapl1 - Pid 06 ADXTST1 (W) PID 00000004 EVbits 0000001F Espera 0000001F EVB 00000010 0010 (W) - Temporiz. 6:06.18 EVB 00000001 0010 (W) - Interconexión Lectura - ADXTSTMP EVB 00000008 0010 (W) - Indicador - EVB 00000004 0010 (W) - Interconexión Lectura - ADXTSTBP EVB 00000002 0010 (W) - Interconexión Lectura - ADXTSTKP ADXPII0R (W) PID 00000003 EVbits 00000001 Espera 00000001 EVB 00000001 0010 (W) - Interconexión Lectura - ADXPII1P Tarea Agr. (W) PID 00000002 EVbits 00000007 Espera 00000007 EVB 00000002 0010 (W) - Indicador - EVB 00000001 0010 (W) - Indicador - EVB 00000004 0010  $(W)$  - Indicador DISPATCHER (C) PID 00000000 EVbits 00000001 Espera 00000000 EVB 00000001 0013 (C) - Tipo 0 - a\_wterm+011 Fin de Análisis -------------------------------------------------------------------------------

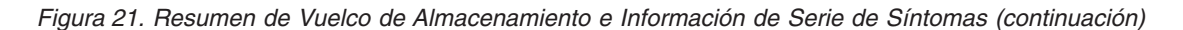

#### **Notas:**

- 1. Las descripciones de estas áreas deben buscarse en la publicación *Intel APX 286 Programmer's Reference Manual*.
- 2. Esta información no está pensada para que la utilicen los clientes. El usuario deberá facilitarla a IBM cuando sea necesaria para el análisis de problemas.
- 3. La parte del Resumen de Vuelco que se encuentra entre las dos primeras líneas del informe se conoce como serie de síntomas. Algunas veces, se puede comparar esta sección con vuelcos anteriores para determinar si el problema es un duplicado de un problema anterior.

# **Apéndice C. Información de consulta**

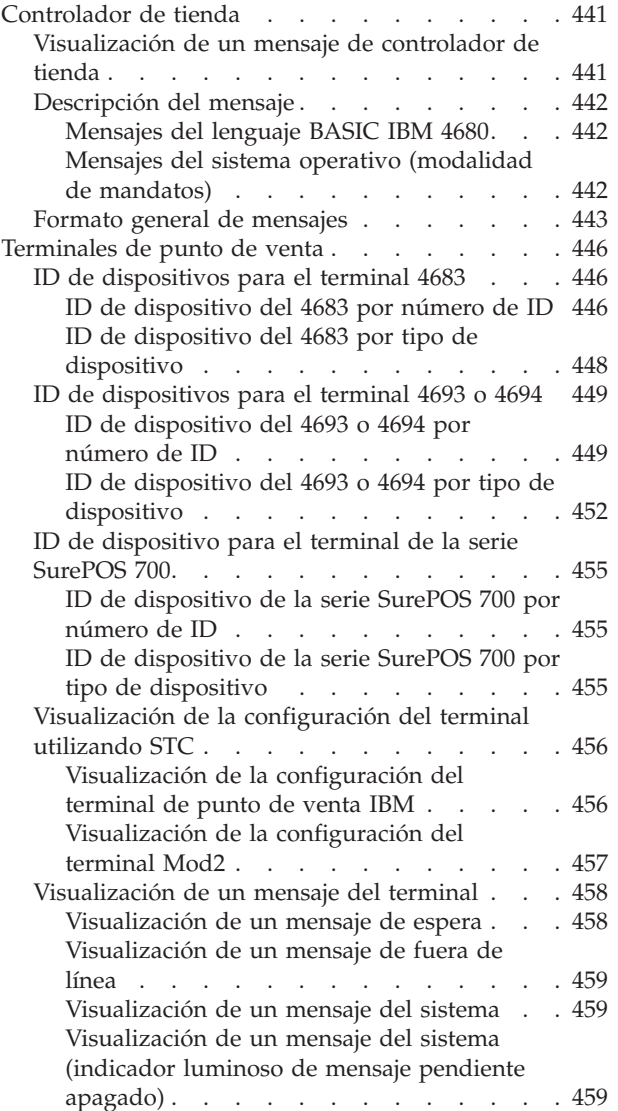

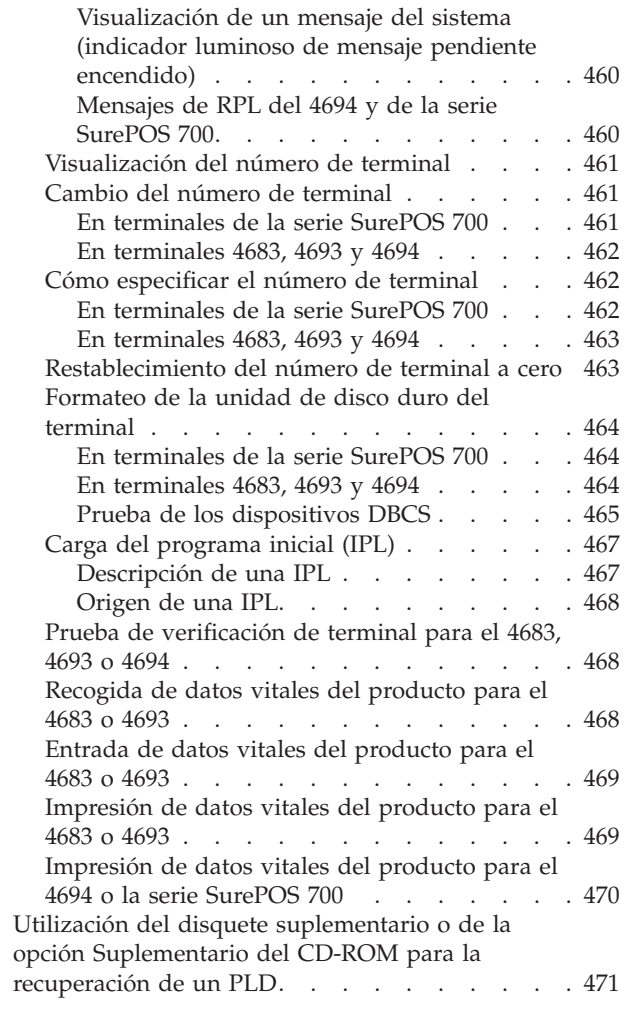

Este apéndice contiene información de consulta acerca del controlador de tienda y de los terminales de punto de venta.

# **Controlador de tienda**

Consulte este apartado para obtener información adicional acerca del controlador de tienda.

# **Visualización de un mensaje de controlador de tienda**

Cuando aparece MENSAJE DEL SISTEMA DISPONIBLE en la parte inferior derecha de la pantalla de visualización del controlador de tienda, significa que hay un mensaje disponible que no se ha visualizado.

<span id="page-459-0"></span>Puede utilizar el siguiente procedimiento en cualquier momento para ver los diez últimos mensajes del archivo de mensajes del sistema. Puede ver todos los mensajes del archivo utilizando las teclas de función descritas en la pantalla.

#### **Para visualizar un mensaje del sistema en el controlador de tienda:**

- 1. Inicie la sesión en el controlador de tienda utilizando los procedimientos de tienda.
- 2. Pulse las teclas **Alt+PetSis** y, a continuación, pulse la tecla **M**.
- 3. Los Mensajes del Sistema se visualizan en la pantalla. Si se recibe un nuevo mensaje mientras se encuentra en esta pantalla, el nuevo mensaje no se visualizará hasta que pulse una de las teclas de función.
- 4. Pulse **Salir** para volver al panel en el que se encontraba cuando pulsó las teclas **Alt+PetSis**.
- 5. Busque el mensaje en el Capítulo 2, ["Mensajes",](#page-30-0) en la página 13.

#### **Descripción del mensaje**

#### **Mensajes del lenguaje BASIC IBM 4680**

El Lenguaje BASIC IBM 4680 puede emitir mensajes de error mientras éste compila y edita enlaces. Se pueden visualizar los siguientes tipos de mensajes:

- v Mensajes de error del compilador
- v Mensajes de error de Link86
- v Mensajes de error en Ejecución
- Mensajes de error de Lib86
- v Mensajes de error de PILA

Consulte la publicación *IBM 4680 BASIC: Language Reference* para obtener una descripción de estos mensajes.

#### **Mensajes del sistema operativo (modalidad de mandatos)**

El sistema operativo tiene otras funciones además de las que dan soporte al entorno de ventas. Puede acceder a estas funciones adicionales a través de la modalidad de mandatos. La modalidad de mandatos se puede seleccionar desde el MENÚ PRINCIPAL DEL SISTEMA. En esta modalidad es posible recibir mensajes de error. Estos mensajes de error también se denominan mensajes de SHELL.

El parámetro HELPLVL para el mandato DEFINE le permite especificar la cantidad de información en línea que se visualizará en el mensaje de error. Si es un usuario con poca experiencia, puede establecer su *nivel de ayuda* de modo que el mensaje contenga información detallada para resolver la condición. Si es un usuario con más experiencia, puede establecer su nivel de ayuda para obtener un mensaje más breve.

Ejemplos de los niveles de ayuda para un mensaje:

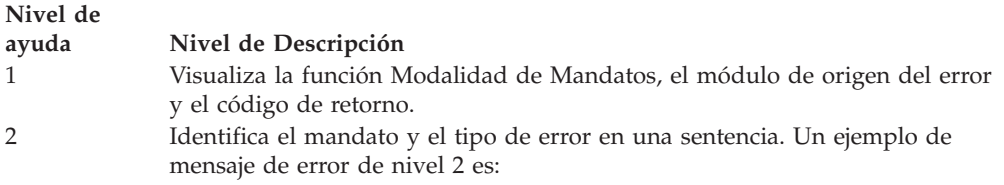

"COPY: error de grabación"

<span id="page-460-0"></span>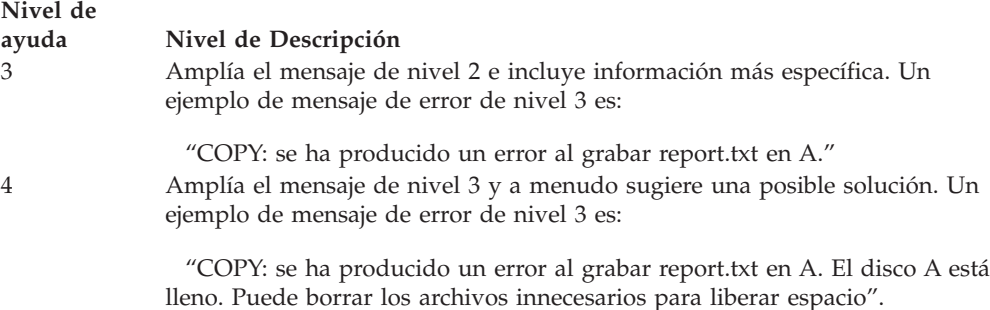

Consulte la publicación *IBM 4690 OS Versión 4: Guía del usuario* para seleccionar el nivel de ayuda para los mensajes de error que aparecen en la modalidad de mandatos.

# **Formato general de mensajes**

Formato general para los mensajes visualizados en el controlador de tienda:

mm/dd hh:mm cc ttt s annn xxxxxxxxx...xxxxxxxx Bx/Sxxx/Exxx xxxx...xxxx

Descripción:

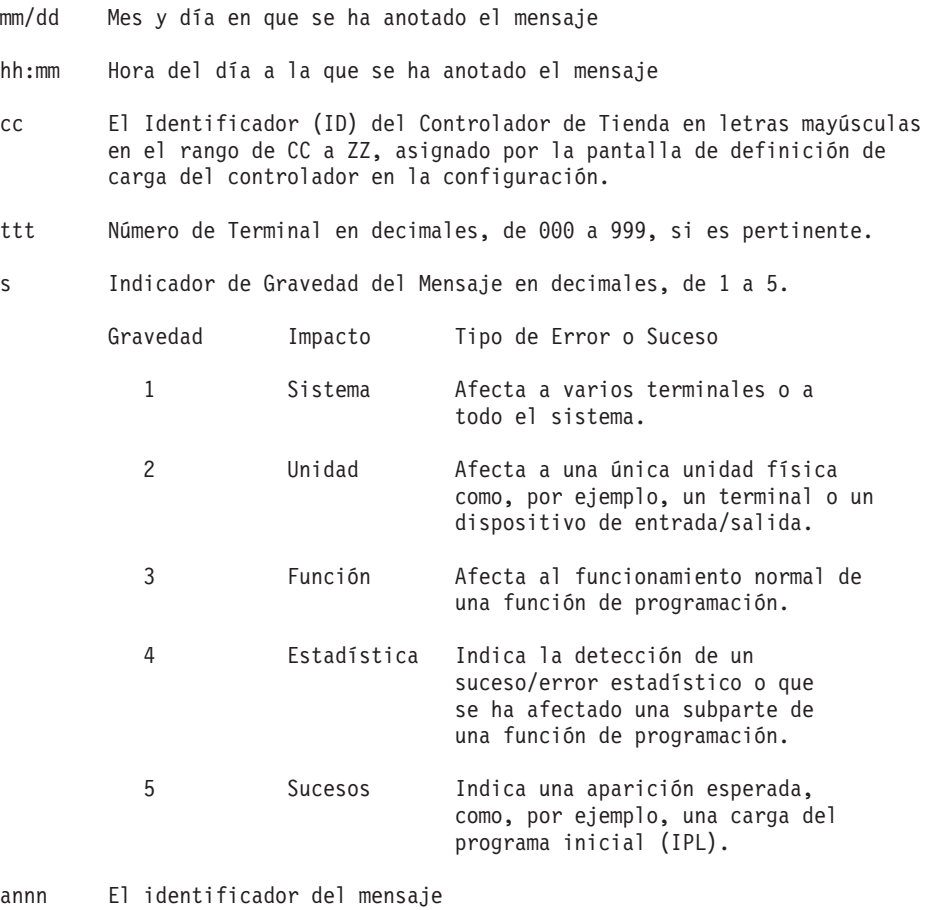

Annn - Aplicación de Ventas Generales IBM 4680 o 4680-4690 Bnnn - Aplicación de Supermercado IBM 4680 o 4680-4690

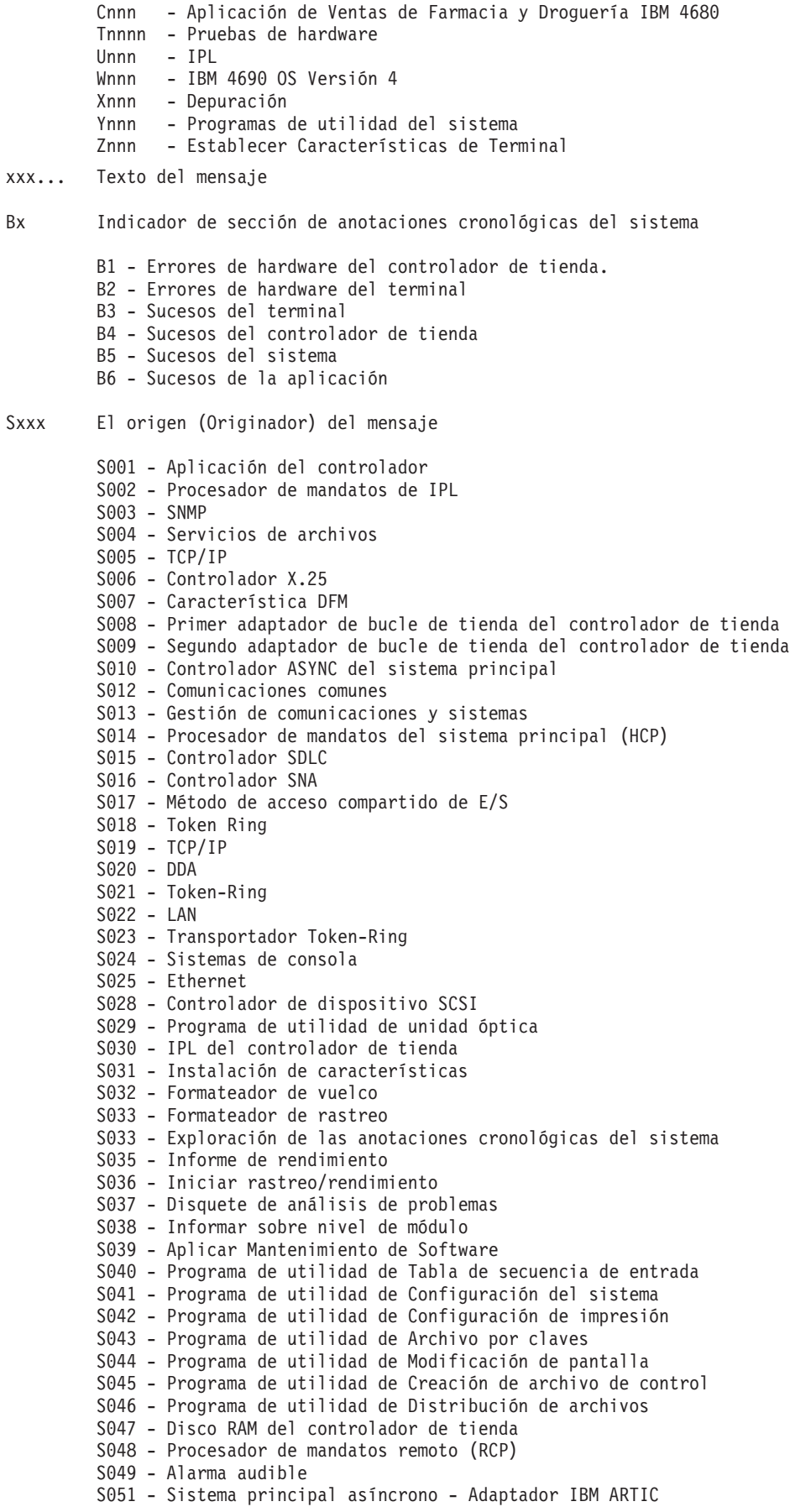

S052 - Controlador de comunicaciones - Adaptador IBM ARTIC S053 - Servidor de Gestión de Cambios Remotos (RCMS) S054 - Controlador de spool de impresión S055 - Unidad de Cinta de Modalidad Continua S056 - Programa de utilidad de Unidad de cinta de modalidad continua S057 - Compresión/Descompresión de archivos S058 - Emulación 3270 en un controlador de tienda S059 - Función del sistema remoto S060 - Aplicación del terminal S064 - Cargador de la aplicación S068 - Depuración S069 - Emulación 3270 en el terminal S070 - Procesador de E/S S072 - Servicios de archivos del terminal S074 - Servicios de terminal S076 - Temporizador del terminal S078 - Método de acceso de E/S remoto S079 - Método de acceso de E/S remoto S080 - Bucle de tienda del terminal S082 - Adaptador de canal de dispositivo del terminal S083 - Bus serie universal S084 - IPL del terminal S085 - Vuelco parcial del terminal S086 - Establecer Características de Terminal S087 - Establecimiento remoto de características de terminal S090 - Impresora del terminal, Impresora 4689 S091 - Teclado matriz, teclado USB de 133 teclas o teclado de diseño modificable con lector de tarjetas S092 - Teclado de 50 teclas, teclado USB de 50 teclas teclado del punto de venta al por menor, teclado del punto de venta al por menor con tarjeta lectora o teclado del punto de venta al por menor con tarjeta lectora y visor, teclado Keyboard-V, teclado Keyboard-VI, teclado de 50 teclas con MSR JUCC S093 - Teclado alfanumérico, teclado ANPOS, teclado ANPOS USB o teclado alfanumérico de punto de venta al por menor con lector de tarjetas S094 - Adaptador de cajón S095 - Visor del operador S096 - Visor alfanumérico S097 - Pantalla del cliente S098 - Adaptador de pantalla de vídeo S099 - Fuente de alimentación de emergencia (UPS) S100 - Bloqueo de llave de gestores S101 - Pantalla táctil o pseudocontrolador de teclado S102 - Adaptador de lector óptico de caracteres (OCR), Escáner manual IBM 1520 Modelo A01 (1520-A01) S104 - Escáner de punto de venta S108 - Lector de banda magnética de una sola pista S109 - Lector de banda magnética de dos pistas S110 - Adaptadores de peso S112 - Adaptador de expendedor de monedas S114 - Retención de totales S116 - Tono de teclado de terminal S118 - Adaptador de puerto serie S120 - Adaptador de banda magnética S122 - Escáner manual IBM 1520 Modelo A02 (1520-A02) S124 - Lector manual de código de barras IBM 4685 Modelos 001 y 002 S125 - Disco RAM del terminal S253 - Servidor VFS (sistema virtual de archivos)

Exxx Código de suceso definido en el

Capítulo 3, ["Descripciones](#page-224-0) de las anotaciones cronológicas del sistema", en la página 207 para cada código fuente

# <span id="page-463-0"></span>**Terminales de punto de venta**

**Utilice este apartado para obtener información adicional acerca de los terminales.**

# **ID de dispositivos para el terminal 4683**

La siguiente lista muestra los ID de dispositivos del terminal. STC (Establecer Características de Terminal) utiliza estos ID de dispositivo para identificar los dispositivos configurados o conectados a un terminal. El ID de dispositivo también es necesario al solicitar un informe de rastreo del canal de dispositivo para un dispositivo exclusivo.

### **ID de dispositivo del 4683 por número de ID**

La Tabla 15 en la página 446 muestra los ID de dispositivos de terminal utilizando el número de ID de dispositivo.

| ID    | Dispositivo                                                                         | Número de zócalo                                         |
|-------|-------------------------------------------------------------------------------------|----------------------------------------------------------|
| X'10' | Teclado, 50 teclas o Teclado/Visor Combinado                                        | 5A                                                       |
| X'11' | Teclado, 50 teclas o Teclado/Visor Combinado                                        | 5B                                                       |
| X'12' | Teclado, Alfanumérico                                                               | 5A                                                       |
| X'13' | Teclado, Alfanumérico                                                               | 5B                                                       |
| X'16' | Teclado, Matricial                                                                  | 5A                                                       |
| X'17' | Teclado, Matricial                                                                  | 5B                                                       |
| X'1A' | Teclado, ANPOS                                                                      | 5A                                                       |
| X'1B' | Teclado, ANPOS                                                                      | 5B                                                       |
| X'20' | Visor, Alfanumérico                                                                 | 4A                                                       |
| X'21' | Visor, Alfanumérico                                                                 | 4 <sub>B</sub>                                           |
| X'22' | Visor, Operador o Teclado/Visor Combinado                                           | 4A o 5A en caso de Teclado/Visor<br>Combinado            |
| X'23' | Visor, Operador o Teclado/Visor Combinado                                           | 4B o 5B en caso de Teclado/Visor<br>Combinado            |
| X'26' | Visor, Cliente                                                                      | 4A                                                       |
| X'27' | Visor, Cliente                                                                      | 4B                                                       |
| X'28' | Pantalla, Vídeo                                                                     | 81 en el adaptador de dispositivos<br>de la ubicación 2A |
| X'29' | Pantalla, Vídeo                                                                     | 81 en el adaptador de dispositivos<br>de la ubicación 2B |
| X'30' | Impresora, Modelo 1 o Modelo 2                                                      | 7                                                        |
| X'34' | Impresora, Modelo 3 o Modelo 4                                                      | 7                                                        |
| X'36' | Impresora, Modelo 2 fiscal                                                          | 7                                                        |
| X'38' | Impresora, Modelo 3 fiscal                                                          | 7                                                        |
| X'40' | Lector de banda magnética de una pista                                              | 6 en el teclado conectado al zócalo<br>5A                |
| X'41' | Lector de banda magnética de una pista                                              | 6 en el teclado conectado al zócalo<br>5Β                |
| X'44' | Escáner manual IBM 1520 Modelo A01 (1520-A01),<br>lector óptico de caracteres (OCR) | 21 en el adaptador de dispositivos<br>de la ubicación 2A |

*Tabla 15. ID de dispositivo del 4683 por número de ID*

| ID    | Dispositivo                                                                         | Número de zócalo                                                                                                    |
|-------|-------------------------------------------------------------------------------------|----------------------------------------------------------------------------------------------------|
| X'45' | Escáner manual IBM 1520 Modelo A01 (1520-A01),<br>lector óptico de caracteres (OCR) | 21 en el adaptador de dispositivos<br>de la ubicación 2B                                                                                                    |
| X'46' | MSR de dos pistas como parte de un teclado<br>integrado                             | 5A                                                                                                    |
| X'47' | MSR de dos pistas, solo o como parte de un teclado<br>integrado                     | 5B                                                                                                    |
| X'4A' | Escáner de punto de venta                                                           | 17 (el Escáner de Punto de Venta<br>IBM 4687 Modelo 002, la Balanza<br>Escáner de Punto de Venta IBM<br>4696 Modelo 001 y el Escáner de<br>Punto de Venta IBM 4698 Modelo<br>002 comparten zócalo como<br>escáner y balanza integrados) |
| X'4B' | Escáner manual IBM 1520 Modelo A02 (1520-A02)                                       | 5B                                                                                                    |
|       | Lector manual de código de barras IBM 4685<br>Modelos 001 y 002                     | 9B                                                                                                    |
|       | Escáner manual no IBM                                                               | 9Β                                                                                                    |
| X'4C' | Lector óptico magnético                                                             | 26 en el adaptador de dispositivos<br>de la ubicación 2A                                                                                                    |
| X'4D' | Lector óptico magnético                                                             | 26 en el adaptador de dispositivos<br>de la ubicación 2B                                                                                                    |
| X'50' | Retención de totales                                                                | Interno en la unidad base                                                                                                    |
| X'54' | Cajón                                                                               | 3A                                                                                                    |
| X'54' | Cajón                                                                               | 3B                                                                                                    |
| X'60' | Expendedor de monedas                                                               | 29 en el adaptador de dispositivos<br>de la ubicación 2A                                                                                                    |
| X'61' | Expendedor de monedas                                                               | 29 en el adaptador de dispositivos<br>de la ubicación 2B                                                                                                    |
| X'64' | Dispositivo RS-232                                                                  | 25 en el adaptador de dispositivos<br>de la ubicación 2A                                                                                                    |
| X'65' | Dispositivo RS-232                                                                  | 25 en el adaptador de dispositivos<br>de la ubicación 2B                                                                                                    |
| X'68' | Dispositivo RS-232                                                                  | 23 en el adaptador de dispositivos<br>de la ubicación 2A                                                                                                    |
| X'69' | Dispositivo RS-232                                                                  | 23 en el adaptador de dispositivos<br>de la ubicación 2B                                                                                                    |
| X'6A' | Balanza (expansión de dispositivo B o C solamente)                                  | 21 en el adaptador de dispositivos<br>de la ubicación 2A                                                                                                    |
| X'6B' | Balanza (expansión de dispositivo B o C solamente)                                  | 21 en el adaptador de dispositivos<br>de la ubicación 2B                                                                                                    |
| X'6E' | Balanza                                                                             | 17 (el Escáner de Punto de Venta<br>IBM 4687 Modelo 002, la Balanza<br>Escáner de Punto de Venta IBM<br>4696 Modelo 001 y el Escáner de<br>Punto de Venta IBM 4698 Modelo<br>002 comparten zócalo como<br>escáner y balanza integrados) |

*Tabla 15. ID de dispositivo del 4683 por número de ID (continuación)*

### **ID de dispositivo del 4683 por tipo de dispositivo**

La Tabla 16 en la página 448 muestra los ID de dispositivo de terminal por tipo de dispositivo.

<span id="page-465-0"></span>*Tabla 16. ID de dispositivo del 4683 por tipo de dispositivo*

| Dispositivo                                                       | Número de zócalo                                           | ID    |
|-------------------------------------------------------------------|------------------------------------------------------------|-------|
| Cajón                                                             | ЗА                                                         | X'54' |
|                                                                   | 3B                                                         | X'54' |
| Expendedor de monedas                                             | 29 en el adaptador de dispositivos<br>de la ubicación 2A   | X'60' |
|                                                                   | 29 en el adaptador de dispositivos<br>de la ubicación 2B   | X'61' |
| Visor, Alfanumérico                                               | 4Α                                                         | X'20' |
|                                                                   | 4B                                                         | X'21' |
| Visor, Operador o Teclado/Visor<br>Combinado                      | 4A o 5A en caso de Teclado/Visor<br>Combinado              | X'22' |
|                                                                   | 4B o 5B en caso de Teclado/Visor<br>Combinado              | X'23' |
| Visor, Cliente                                                    | 4Α                                                         | X'26' |
|                                                                   | 4B                                                         | X'27' |
| Pantalla, Vídeo                                                   | 81 en el adaptador de dispositivos<br>de la ubicación 2A   | X'28' |
|                                                                   | 81 en el adaptador de dispositivos<br>de la ubicación 2B   | X'29' |
| Escáner manual IBM 1520 Modelo A01<br>$(1520 - A01)$              | 21 en el adaptador de dispositivos<br>de la ubicación 2A   | X'44' |
|                                                                   | 21 en el adaptador de dispositivos<br>de la ubicación 2B   | X'45' |
| Escáner manual IBM 1520 Modelo A02<br>$(1520 - A02)$              | 5B                                                         | X'4B' |
| Lector manual de código de barras IBM<br>4685, Modelos 001 y 002. | 9B                                                         | X'4B' |
| Teclado, 50 teclas o Teclado/Visor<br>Combinado                   | 5A                                                         | X'10' |
|                                                                   | 5В                                                         | X'11' |
| Teclado, Alfanumérico                                             | 5A                                                         | X'12' |
|                                                                   | 5В                                                         | X'13' |
| Teclado, ANPOS                                                    | 5А                                                         | X'1A' |
|                                                                   | 5B                                                         | X'1B' |
| Teclado, Matricial                                                | 5A                                                         | X'16' |
|                                                                   | 5B                                                         | X'17' |
| MSR de dos pistas                                                 | 5A cuando forma parte de un<br>teclado integrado           | X'46' |
|                                                                   | 5B cuando va solo o forma parte<br>de un teclado integrado | X'47' |
| MSR de una pista                                                  | 6 en el teclado conectado al zócalo<br>5A                  | X'40' |

| Dispositivo                                           | Número de zócalo                                                                                                    | ID    |
|-------------------------------------------------------|----------------------------------------------------------------------------------------------------|-------|
|                                                       | 6 en el teclado conectado al zócalo<br>5Β                                                                                                    | X'41' |
| Lector óptico magnético                               | 26 en el adaptador de dispositivos<br>de la ubicación 2A                                                                                                    | X'4C' |
|                                                       | 26 en el adaptador de dispositivos<br>de la ubicación 2B                                                                                                    | X'4D' |
| Escáner manual no IBM                                 | 9 <sub>B</sub>                                                                                                    | X'4B' |
| Lector óptico de caracteres (OCR)                     | 21 en el adaptador de dispositivos<br>de la ubicación 2A                                                                                                    | X'44' |
|                                                       | 21 en el adaptador de dispositivos<br>de la ubicación 2B                                                                                                    | X'45' |
| Impresora, Modelo 1 o Modelo 2                        | 7                                                                                                    | X'30' |
| Impresora, Modelo 3 o Modelo 4                        | 7                                                                                                    | X'34' |
| Impresora, Modelo 2 fiscal                            | 7                                                                                                    | X'36' |
| Impresora, Modelo 3 fiscal                            | 7                                                                                                    | X'38' |
| Dispositivo RS-232                                    | 25 en el adaptador de dispositivos<br>de la ubicación 2A                                                                                                    | X'64' |
| Dispositivo RS-232                                    | 25 en el adaptador de dispositivos<br>de la ubicación 2B                                                                                                    | X'65' |
| Dispositivo RS-232                                    | 23 en el adaptador de dispositivos<br>de la ubicación 2A                                                                                                    | X'68' |
| Dispositivo RS-232                                    | 23 en el adaptador de dispositivos<br>de la ubicación 2B                                                                                                    | X'69' |
| Balanza (expansión de dispositivo B o C<br>solamente) | 21 en el adaptador de dispositivos<br>de la ubicación 2A                                                                                                    | X'6A' |
| Balanza (expansión de dispositivo B o C<br>solamente) | 21 en el adaptador de dispositivos<br>de la ubicación 2B                                                                                                    | X'6B' |
| Balanza                                               | 17 (el Escáner de Punto de Venta<br>IBM 4687 Modelo 002, la Balanza<br>Escáner de Punto de Venta IBM<br>4696 Modelo 001 y el Escáner de<br>Punto de Venta IBM 4698 Modelo<br>002 comparten zócalo como<br>escáner y balanza integrados) | X'6E' |
| Retención de totales                                  | Interno en la unidad base                                                                                                    | X'50' |

<span id="page-466-0"></span>*Tabla 16. ID de dispositivo del 4683 por tipo de dispositivo (continuación)*

# **ID de dispositivos para el terminal 4693 o 4694**

La siguiente lista muestra los ID de dispositivos del terminal. STC (Establecer Características de Terminal) utiliza estos ID de dispositivo para identificar los dispositivos configurados o conectados a un terminal. El ID de dispositivo también es necesario al solicitar un informe de rastreo del canal de dispositivo para un dispositivo exclusivo.

#### **ID de dispositivo del 4693 o 4694 por número de ID**

La Tabla 17 en la [página](#page-467-0) 450 lista los ID de dispositivo del terminal 4693 o 4694 por el número de ID de dispositivo.

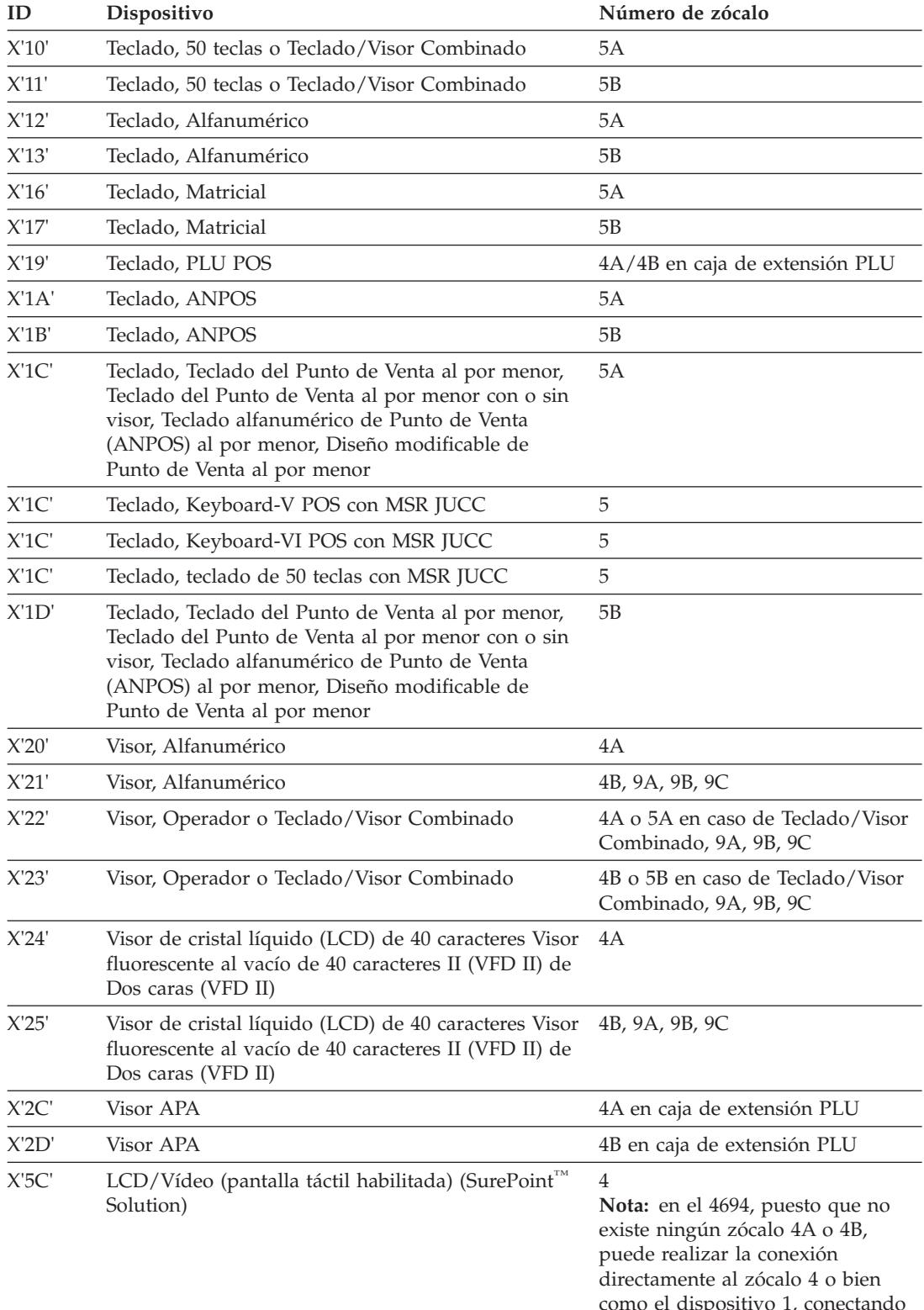

#### <span id="page-467-0"></span>*Tabla 17. ID de dispositivo del 4693 o 4694 por número de ID*

como el dispositivo 1, conectando el conector Y al zócalo 4.
| ID    | Dispositivo                                                                                                    | Número de zócalo                                                                                                    |
|-------|----------------------------------------------------------------------------------------------------|----------------------------------------------------------------------------------------------------|
| X'5D' | LCD/Vídeo (pantalla táctil habilitada) (SurePoint<br>Solution)                                                             | 4B, 9A, 9B, 9C, 9/E<br>Nota: en los 4694, con un único<br>zócalo 9/E, puede realizar la<br>conexión directamente al zócalo<br>9/E o bien como el dispositivo 1, 2<br>o 3, conectando el conector Y o el<br>conector W al zócalo 9/E o<br>también como el dispositivo 2,<br>conectando el conector Y al zócalo<br>4. |
| X'26' | Visor, Cliente                                                                                                    | 4A                                                                                                    |
| X'27' | Visor, Cliente                                                                                                    | 4B, 9A, 9B, 9C                                                                                                    |
| X'2A' | Visor APA                                                                                                    | 4/9                                                                                                    |
| X'2B' | Visor APA                                                                                                    | 4/9                                                                                                    |
| X'30' | Impresora, Modelo 1 o Modelo 2                                                                                             | 7                                                                                                    |
| X'32' | Impresora, 4689                                                                                                    | 7                                                                                                    |
| X'34' | Impresora, Modelo 3, 4 o 4A                                                                                                | 7                                                                                                    |
| X'35' | Impresora, 4610                                                                                                    | 7                                                                                                    |
| X'36' | Impresora, Modelo 2 fiscal                                                                                                 | 7                                                                                                    |
| X'37' | Impresora, 4689                                                                                                    | 7                                                                                                    |
| X'38' | Impresora, Modelo 3 o 4 fiscal                                                                                             | 7                                                                                                    |
| X'40' | Lector de banda magnética de una pista                                                                                     | 6 en el teclado conectado al zócalo<br>5A                                                                                                    |
| X'41' | Lector de banda magnética de una pista                                                                                     | 6 en el teclado conectado al zócalo<br>5В                                                                                                    |
| X'46' | MSR de dos pistas como parte de un teclado<br>integrado                                                                    | А                                                                                                    |
| X'47' | MSR de dos pistas, solo o como parte de un teclado<br>integrado                                                            | 5B                                                                                                    |
| X'48' | MSR de tres pistas conectado a cualquier teclado de<br>punto de venta al por menor o como parte de un<br>teclado integrado | 5A                                                                                                    |
| X'48' | MSR JUCC                                                                                                    | 5                                                                                                    |
| X'49' | MSR JUCC                                                                                                    | 5                                                                                                    |
| X'49' | MSR de tres pistas conectado a cualquier teclado de<br>punto de venta al por menor o como parte de un<br>teclado integrado | 5В                                                                                                    |
| X'4A' | Escáner de punto de venta                                                                                                  | 9A (el Escáner de Punto de Venta<br>IBM 4687 Modelo 002, la Balanza<br>Escáner de Punto de Venta IBM<br>4696 Modelo 001 y el Escáner de<br>Punto de Venta IBM 4698 Modelo<br>002 comparten zócalo como<br>escáner y balanza integrados)                                                                             |
| X'4B' | Escáner manual no IBM                                                                                                    | 9 <sub>B</sub>                                                                                                    |
| X'4B' | Escáner manual IBM 1520 Modelo A02 (1520-A02)                                                                              | 5B                                                                                                    |

*Tabla 17. ID de dispositivo del 4693 o 4694 por número de ID (continuación)*

| ID       | Dispositivo                                                                             | Número de zócalo                                                                                                    |
|----------|-----------------------------------------------------------------------------------------|----------------------------------------------------------------------------------------------------|
| X'4B'    | Lector manual de código de barras IBM 4685<br>Modelos 001 y 002                         | 9B                                                                                                    |
| X'51'    | Retención de totales                                                                    | Interno en la unidad base                                                                                                    |
| X'54'    | Cajón                                                                                   | 3A                                                                                                    |
| X'54'    | Cajón                                                                                   | 3B                                                                                                    |
| X'5C'    | Pantalla táctil                                                                         | 4A                                                                                                    |
| X'5D'    | Pantalla táctil                                                                         | 4B, 9A, 9B o 9C                                                                                                    |
| X'64'    | Dispositivo no IBM que emula la tarjeta de<br>dispositivo (dispositivo RS-232) del 4683 | 9A, 9B, 9C                                                                                                    |
| X'65'    | Dispositivo no IBM que emula la tarjeta de<br>dispositivo (dispositivo RS-232) del 4683 | 9A, 9B, 9C                                                                                                    |
| X'68'    | Dispositivo no IBM que emula la tarjeta de<br>dispositivo (dispositivo RS-232) del 4683 | 9A, 9B, 9C                                                                                                    |
| X'69'    | Dispositivo no IBM que emula la tarjeta de<br>dispositivo (dispositivo RS-232) del 4683 | 9A, 9B, 9C                                                                                                    |
| X'6E'    | Balanza                                                                                 | 9A (el Escáner de Punto de Venta<br>IBM 4687 Modelo 002, la Balanza<br>Escáner de Punto de Venta IBM<br>4696 Modelo 001 y el Escáner de<br>Punto de Venta IBM 4698 Modelo<br>002 comparten zócalo como<br>escáner y balanza integrados) |
| X'Puerto | Monitor VGA                                                                             | Puerto VGA                                                                                                    |

*Tabla 17. ID de dispositivo del 4693 o 4694 por número de ID (continuación)*

X'Puerto VGA'

# **ID de dispositivo del 4693 o 4694 por tipo de dispositivo**

La Tabla 18 en la página 452 lista los ID de dispositivo del terminal 4693 o 4694 por el tipo de dispositivo de terminal.

*Tabla 18. ID de dispositivo del 4693 o 4694 por tipo de dispositivo*

| Dispositivo                                                 | Número de zócalo            | ID                      |
|-------------------------------------------------------------|-----------------------------|-------------------------|
| Visor de cristal líquido (LCD) de 40 caracteres             | 4A                          | X'24'                   |
|                                                             | 4B, 9A, 9B, 9C              | X'25'                   |
| Visor fluorescente al vacío de 40 caracteres II (VFD)<br>II | 4A                          | X'24'                   |
|                                                             | 4B, 9A, 9B, 9C              | X'25'                   |
| Cajón                                                       | 3A                          | X'54'                   |
|                                                             | 3B                          | X'54'                   |
| Visor, Alfanumérico                                         | 4A                          | X'20'                   |
|                                                             | 4B, 9A, 9B, 9C              | X'21'                   |
| Visor, APA                                                  | 4A, 4                       | X'2A'                   |
|                                                             | 4B, 9A, 9B, 9C              | X'2B'                   |
|                                                             | 4A en caja de extensión PLU | $X^{\prime}2C^{\prime}$ |
|                                                             | 4B en caja de extensión PLU | X'2D'                   |

| Dispositivo                                                     | Número de zócalo                                                                                                    | ID                 |
|-----------------------------------------------------------------|----------------------------------------------------------------------------------------------------|--------------------|
| Visor, Operador o Teclado/Visor Combinado                       | 4A, 5A en caso de Teclado<br>Combinado                                                                                                    | X'22'              |
|                                                                 | 4B, 5B en caso de Teclado<br>Combinado, 9C                                                                                                    | X'23'              |
| Visor, Cliente                                                  | 4A                                                                                                    | X'26'              |
|                                                                 | 4B, 9A, 9B, 9C                                                                                                    | X'27'              |
| Escáner manual IBM 1520 Modelo A02 (1520-A02)                   | 5В                                                                                                    | X'4B'              |
| Lector manual de código de barras IBM 4685<br>Modelos 001 y 002 | 9Β                                                                                                    | X'4B'              |
| Teclado alfanumérico de punto de venta (ANPOS)<br>del 4693      | 5A                                                                                                    | X'1C'              |
|                                                                 | 5B                                                                                                    | X'1D'              |
| Teclado, 50 teclas o Teclado/Visor Combinado                    | 5A                                                                                                    | X'10'              |
| Teclado, teclado de 50 teclas con MSR JUCC                      | 5                                                                                                    | X'1C'              |
|                                                                 | 5B                                                                                                    | X'11'              |
| Teclado, Alfanumérico                                           | 5A                                                                                                    | X'12'              |
|                                                                 | 5B                                                                                                    | X'13'              |
| Teclado, ANPOS                                                  | 5A                                                                                                    | X'1A'              |
|                                                                 | 5B                                                                                                    | X'1B'              |
| Teclado, Keyboard-V POS                                         | 5                                                                                                    | X <sup>'</sup> 1C' |
| Teclado, Keyboard-VI POS                                        | 5                                                                                                    | X <sup>'</sup> 1C' |
| Teclado, PLU POS                                                | 4A/4B en caja de extensión PLU                                                                                                    | X'19'              |
| Teclado, Matricial                                              | 5A                                                                                                    | X'16'              |
|                                                                 | 5В                                                                                                    | X'17'              |
| Teclado, Diseño Modificable                                     | 5A                                                                                                    | X'1C'              |
|                                                                 | 5B                                                                                                    | X'1D'              |
| Teclado del punto de venta al por menor                         | 5A                                                                                                    | X <sup>'1</sup> C  |
|                                                                 | 5В                                                                                                    | X'1D'              |
| LCD/Vídeo (pantalla táctil habilitada) (SurePoint<br>Solution)  | 4<br>Nota: en el 4694, puesto que no<br>existe ningún zócalo 4A o 4B,<br>puede realizar la conexión<br>directamente al zócalo 4 o bien<br>como el dispositivo 1, conectando<br>el conector Y al zócalo 4.                                                                                                    | X'5C'              |
| LCD/Vídeo (pantalla táctil habilitada) (SurePoint<br>Solution)  | 4B, 9A, 9B, 9C, 9/E<br>Nota: en los 4694, con un único<br>zócalo 9/E, puede realizar la<br>conexión directamente al zócalo<br>9/E o bien como el dispositivo 1, 2<br>o 3, conectando el conector Y o el<br>conector W al zócalo 9/E o<br>también como el dispositivo 2,<br>conectando el conector Y al zócalo<br>4. | X'5D'              |

*Tabla 18. ID de dispositivo del 4693 o 4694 por tipo de dispositivo (continuación)*

| Dispositivo                    | Número de zócalo                                                                                                    | ID               |
|--------------------------------|----------------------------------------------------------------------------------------------------|------------------|
| Monitor, VGA                   | Puerto VGA                                                                                                    | X'Puerto<br>VGA' |
| MSR de dos pistas              | 5A cuando forma parte de un<br>teclado integrado                                                                                                    | X'46'            |
|                                | 5B, solo, o como parte de un<br>teclado integrado                                                                                                    | X'47'            |
| MSR de una pista               | 6 en el teclado conectado al zócalo<br>5A                                                                                                    | X'40'            |
|                                | 6 en el teclado conectado al zócalo<br>5Β                                                                                                    | X'41'            |
| MSR de tres pistas             | 5A conectado a un teclado de<br>punto de venta al por menor                                                                                                    | X'48'            |
|                                | 5B conectado a un teclado de<br>punto de venta al por menor                                                                                                    | X'49'            |
| MSR, JUCC                      | 5                                                                                                    | X'48'            |
|                                | 5                                                                                                    | X'49'            |
| Escáner manual no IBM          | 9Β                                                                                                    | X'4B'            |
| Impresora, Modelo 1 o Modelo 2 | 7                                                                                                    | X'30'            |
| Impresora, Modelo 3, 4 o 4A    | 7                                                                                                    | X'34'            |
| Impresora, Modelo 2 fiscal     | 7                                                                                                    | X'36'            |
| Impresora, Modelo 3 o 4 fiscal | 7                                                                                                    | X'38'            |
| Impresora, 4610                | 7                                                                                                    | X'35'            |
| Impresora, 4689-3G1            | 7                                                                                                    | X'32'            |
| Impresora, 4689-002            | 7                                                                                                    | X'37'            |
| Balanza                        | 9A (el Escáner de Punto de Venta<br>IBM 4687 Modelo 002, la Balanza<br>Escáner de Punto de Venta IBM<br>4696 Modelo 001 y el Escáner de<br>Punto de Venta IBM 4698 Modelo<br>002 comparten zócalo como<br>escáner y balanza integrados) | X'6E'            |
| Escáner de punto de venta      | 9A (el Escáner de Punto de Venta<br>IBM 4687 Modelo 002, la Balanza<br>Escáner de Punto de Venta IBM<br>4696 Modelo 001 y el Escáner de<br>Punto de Venta IBM 4698 Modelo<br>002 comparten zócalo como<br>escáner y balanza integrados) | X'4A'            |
| Retención de totales           | Interno en la unidad base                                                                                                    | X'51'            |
| Pantalla táctil                | 4A                                                                                                    | X'5C'            |
| Pantalla táctil                | 4B, 9A, 9B o 9C                                                                                                    | X'5D'            |
| VFD II de dos caras            | 4A 4B, 9A, 9B, 9C                                                                                                    | X'24'<br>X'25'   |

*Tabla 18. ID de dispositivo del 4693 o 4694 por tipo de dispositivo (continuación)*

# **ID de dispositivo para el terminal de la serie SurePOS 700**

La siguiente lista muestra los ID de dispositivos del terminal. STC (Establecer Características de Terminal) utiliza estos ID de dispositivo para identificar los dispositivos configurados o conectados a un terminal. El ID de dispositivo también es necesario al solicitar un informe de rastreo del canal de dispositivo para un dispositivo exclusivo.

### **ID de dispositivo de la serie SurePOS 700 por número de ID**

La Tabla 19 en la página 455 lista los ID de dispositivo de terminal de la serie SurePOS 700 por número de ID de dispositivo.

*Tabla 19. ID de dispositivo de la serie SurePOS 700 por número de ID*

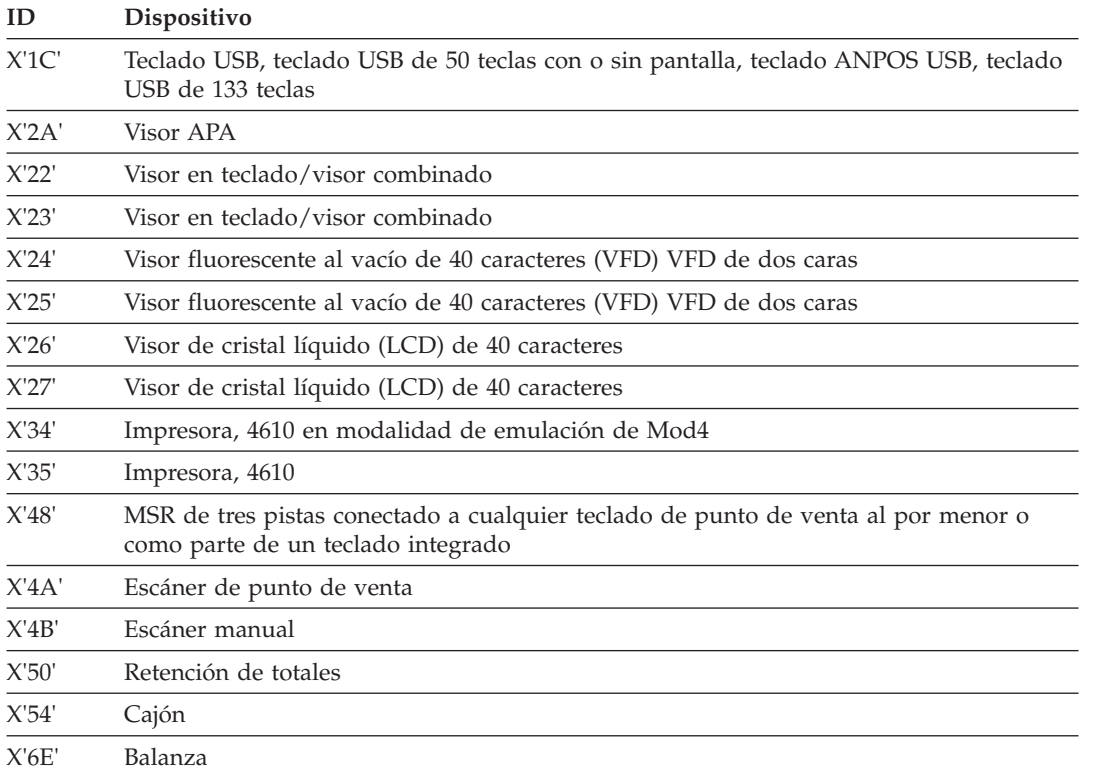

### **ID de dispositivo de la serie SurePOS 700 por tipo de dispositivo**

La Tabla 20 en la página 455 lista los ID de dispositivo de terminal de la serie SurePOS 700 por tipo de dispositivo de terminal.

*Tabla 20. ID de dispositivo de la serie SurePOS 700 por tipo de dispositivo*

| Dispositivo                                        | ID    |
|----------------------------------------------------|-------|
| Visor de cristal líquido (LCD) de 40 caracteres    | X'26' |
|                                                    | X'27' |
| Visor fluorescente al vacío de 40 caracteres (VFD) | X'24' |
|                                                    | X'25' |
| Visor APA                                          | X'2A' |
| Cajón                                              | X'54' |
| Visor o teclado/visor combinado                    | X'22' |
|                                                    | X'23  |

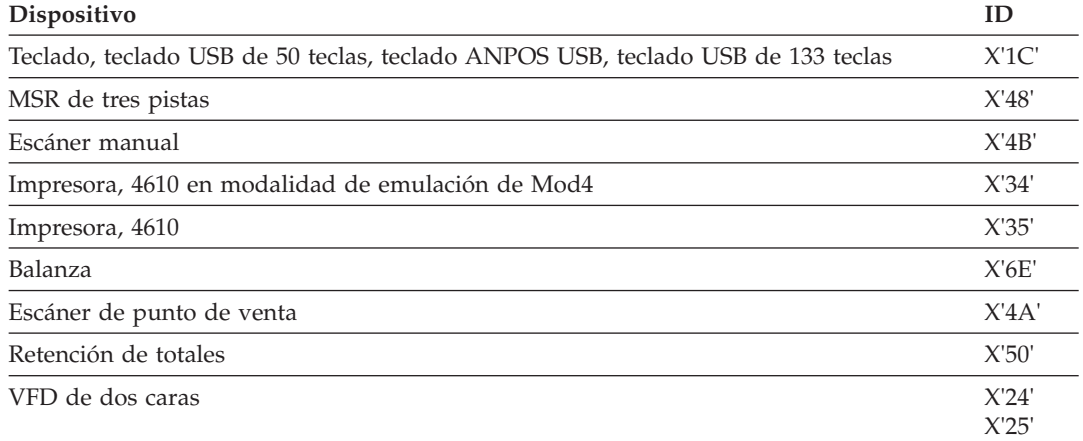

<span id="page-473-0"></span>*Tabla 20. ID de dispositivo de la serie SurePOS 700 por tipo de dispositivo (continuación)*

# **Visualización de la configuración del terminal utilizando STC**

STC es el acrónimo de Set Terminal Characteristics (Establecer Características de Terminal). Para el terminal Mod2, consulte el apartado ["Visualización](#page-474-0) de la [configuración](#page-474-0) del terminal Mod2" en la página 457.

**Nota:** esta función STC no está disponible en los sistemas de la serie SurePOS 700

### **Visualización de la configuración del terminal de punto de venta IBM**

- 1. Pulse y mantenga pulsado el interruptor de vuelco del terminal de punto de venta.
- 2. Apague la unidad base del terminal o la unidad del sistema y, a continuación, suelte el interruptor de vuelco.
- 3. Espere 5 segundos y luego enciéndala.
- 4. Espere a que se visualice el mensaje U005.
- 5. Pulse y suelte el interruptor de vuelco.

Ello dará lugar a que el terminal pase por alto su número de terminal actual y solicite un nuevo número de terminal visualizando el mensaje Z001.

6. Espere a que se visualice el mensaje Z001.

Si ha conectado más de un visor al terminal, los mensajes Z*xxx* se visualizarán en la pantalla del sistema. Consulte el apartado "Cómo entrar los números de terminal" de la publicación *IBM 4690 OS Versión 4: Guía del usuario* para obtener una descripción de la *pantalla del sistema por omisión*.

- 7. Especifique el número de terminal actual 1*xxx* (xxx = un número de 001 a 999) y luego pulse **S2**. No escriba un número de terminal nuevo.
- 8. Cuando se visualice el mensaje Z010, pulse **S2**.

Aparecerán mensajes Z*xxx*. El texto asociado a estos mensajes indica si un dispositivo está configurado o conectado. Para obtener una lista de los ID de dispositivo de terminal, consulte el apartado "ID de [dispositivos](#page-463-0) para el [terminal](#page-463-0) 4683" en la página 446 o el apartado "ID de [dispositivos](#page-466-0) para el [terminal](#page-466-0) 4693 o 4694" en la página 449.

- 9. Pulse **S2** después de que se visualice cada mensaje de este rango.
	- v Si un zócalo no dispone de un dispositivo configurado o conectado, su mensaje no aparecerá.
- v Se puede visualizar un mensaje de error al efectuar una IPL en el terminal si un zócalo tiene configurado un dispositivo, pero dicho dispositivo no está conectado.
- <span id="page-474-0"></span>10. Cuando se visualice el mensaje Z025, pulse **S2**.
- 11. Cuando se visualiza el mensaje Z012, significa que la operación se ha completado.
	- Si se encuentra un error:
		- Deberá corregirse la configuración en el controlador de tienda. Consulte la publicación *IBM 4690 OS Versión 4: Guía de planificación, instalación y configuración* para corregir la configuración.

– o bien –

- Deberá conectarse el dispositivo correcto al zócalo correcto en el terminal.
- 12. Pulse **S2**.
- 13. Si todavía no se ha ejecutado la instalación y configuración del cliente (CSU), ésta se cargará e iniciará automáticamente.
- 14. Si la CSU ya se ha ejecutado, se cargará la aplicación de terminal inicial.

### **Visualización de la configuración del terminal Mod2**

- **Nota:** en este procedimiento se supone que el terminal Mod2 está activo y funcionando en el momento en que se efectúa la solicitud. Cuando se realizan las acciones descritas en el apartado ["Visualización](#page-473-0) de la [configuración](#page-473-0) del terminal de punto de venta IBM" en la página 456, el terminal Mod2 visualiza automáticamente el mensaje Z001.
	- 1. Pulse **S1, 7, 1, S2**.
	- 2. Espere aproximadamente un minuto hasta que se visualice el mensaje Z002.

Si ha conectado más de una pantalla al terminal, en la pantalla del *sistema* se visualizarán los mensajes Z*xxx*. Consulte la publicación *IBM 4690 OS Versión 4: Guía del usuario* para ver una descripción de la pantalla del sistema por omisión.

- 3. Especifique el número de terminal actual 1*xxx* (xxx = un número de 001 a 999) y luego pulse **S2**. No escriba un número de terminal nuevo. Si el número de terminal que ha especificado no es igual al número de terminal Mod2 actual, se visualizará el mensaje Z004. Si se visualiza este mensaje, asegúrese de especificar el número de terminal correcto.
- 4. Cuando se visualice el mensaje Z010, pulse **S2**.

Se visualizarán mensajes comprendidos entre el rango Z014 a Z024. El texto asociado a estos mensajes indica el número de zócalo y si hay un dispositivo configurado o conectado a dicho zócalo. Para obtener una lista de los ID de dispositivo de terminal, consulte el apartado ["ID](#page-463-0) de [dispositivos](#page-463-0) para el terminal 4683" en la página 446 o el apartado ["ID](#page-466-0) de [dispositivos](#page-466-0) para el terminal 4693 o 4694" en la página 449.

- 5. Pulse **S2** después de que se visualice cada mensaje de este rango.
	- v Si un zócalo no dispone de un dispositivo configurado o conectado, su mensaje no aparecerá.
	- v Puede que aparezca un mensaje de error al hacer la IPL del terminal si existe un zócalo que dispone de un dispositivo que se ha configurado pero que no se ha conectado.
- 6. Cuando se visualice el mensaje Z025, pulse **S2**.
- 7. Cuando se visualiza el mensaje Z012, significa que la operación se ha completado.
	- Si se encuentra un error:
		- Deberá corregirse la configuración en el controlador de tienda. Consulte la publicación *IBM 4690 OS Versión 4: Guía de planificación, instalación y configuración* para corregir la configuración.
			- o bien –
		- Deberá conectarse el dispositivo correcto al zócalo correcto en el terminal.
- 8. Pulse **S2**.
- 9. Si todavía no se ha ejecutado la instalación y configuración del cliente (CSU), ésta se cargará e iniciará automáticamente.
- 10. Si la CSU ya se ha ejecutado, se cargará la aplicación de terminal inicial.

# **Visualización de un mensaje del terminal**

Los indicadores luminosos del teclado (que se muestran en la Figura 22 en la página 458) le proporcionan información acerca del estado del sistema. Cuando se enciende uno de estos indicadores luminosos, el sistema está enviando un mensaje a la pantalla del sistema del terminal. Los tipos de mensajes del terminal son los siguientes:

- v Un mensaje de espera. Consulte el apartado "Visualización de un mensaje de espera" en la página 458.
- v Un mensaje de fuera de línea. Consulte el apartado ["Visualización](#page-476-0) de un [mensaje](#page-476-0) de fuera de línea" en la página 459.
- Un mensaje del sistema. Consulte el apartado ["Visualización](#page-476-0) de un mensaje del [sistema"](#page-476-0) en la página 459.

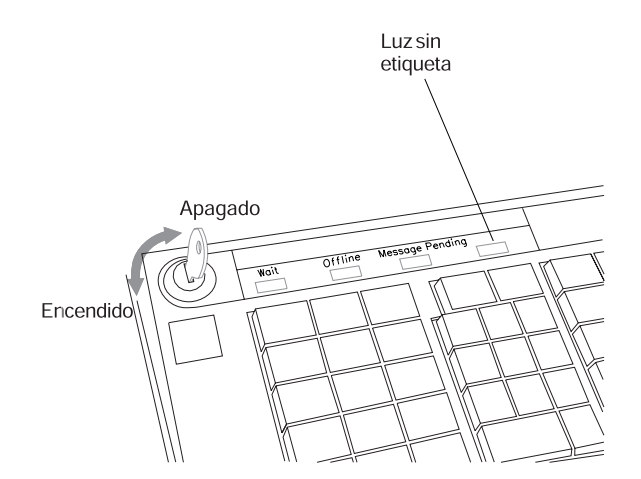

*Figura 22. Indicadores luminosos del teclado de 50 teclas*

### **Visualización de un mensaje de espera**

Cuando se enciende el indicador luminoso de espera del teclado, significa que la aplicación ejecutada está esperando que se complete alguna acción (por ejemplo, está esperando que se cargue un programa). Desde el teclado solo se aceptan solicitudes de función del sistema. Se puede visualizar el mensaje relacionado con la condición de espera.

- <span id="page-476-0"></span>v Si visualiza el mensaje cuando el indicador luminoso de espera está encendido, el mensaje indica la causa de la condición de espera actual.
- v Si visualiza el mensaje cuando el indicador luminoso de espera está apagado, el mensaje indica la causa de una condición de espera anterior.
- 1. Escriba **S1, 1, S2**.
- 2. En la pantalla del sistema del terminal aparecerá el mensaje de espera.

Ejemplo de un mensaje de espera: W321 PROCESANDO... ESPERAR MENSAJE DE SOLICITUD

- 3. Busque el mensaje en el Capítulo 2, ["Mensajes",](#page-30-0) en la página 13.
- 4. Para que desaparezca el mensaje, pulse en **Borrar**.

### **Visualización de un mensaje de fuera de línea**

Cuando se enciende el indicador luminoso de fuera de línea del teclado, significa que se han interrumpido las comunicaciones normales del sistema y el terminal está fuera de línea (no se comunica con el controlador de tienda). Puede visualizar un mensaje relacionado con la condición de fuera de línea utilizando una solicitud de función del sistema.

- v Si visualiza el mensaje cuando el indicador luminoso de fuera de línea está encendido, el mensaje indica la causa de la condición de fuera de línea actual.
- v Si visualiza el mensaje cuando el indicador luminoso de fuera de línea está apagado, el mensaje indica la causa de una condición de fuera de línea anterior.
- 1. Escriba **S1, 2, S2**.
- 2. En la pantalla del sistema del terminal aparecerá el mensaje de fuera de línea. Ejemplo de un mensaje de fuera de línea:

W004 CONTROLADOR NO RESPONDE

- 3. Busque el mensaje en el Capítulo 2, ["Mensajes",](#page-30-0) en la página 13.
- 4. Para que desaparezca el mensaje, pulse en **Borrar**.

### **Visualización de un mensaje del sistema**

El terminal recibe numerosos mensajes desde el sistema como, por ejemplo:

- Mensajes de solicitud
- v Mensajes de información
- v Mensajes de estado

El terminal conserva los últimos cinco mensajes del sistema recibidos. Cuando visualiza los mensajes del sistema, el mensaje más reciente se visualiza en primer lugar y el mensaje menos reciente se visualiza en último lugar. El mensaje menos reciente se borrará si un nuevo mensaje aumenta el número de mensajes en más de cinco. Puede visualizar los mensajes cuando:

- v El indicador luminoso de mensaje pendiente esté apagado. Consulte el apartado "Visualización de un mensaje del sistema (indicador luminoso de mensaje pendiente apagado)" en la página 459.
- v El indicador luminoso de mensaje pendiente esté encendido. Consulte el apartado ["Visualización](#page-477-0) de un mensaje del sistema (indicador luminoso de mensaje pendiente [encendido\)"](#page-477-0) en la página 460.

### **Visualización de un mensaje del sistema (indicador luminoso de mensaje pendiente apagado)**

Si el indicador luminoso de mensaje pendiente está apagado cuando se visualiza un mensaje, el mensaje que se ve es el último mensaje que hay en la cola del

<span id="page-477-0"></span>terminal. Puede seguir visualizando los mensajes repitiendo la secuencia de tecleo hasta que se visualice el mensaje W204. W204 indica que ha visto todos los mensajes que hay en la cola del terminal.

Si sigue visualizando mensajes cuando llega a este punto, la secuencia de visualización vuelve a empezar. Se vuelve a visualizar el mensaje más actual y, a continuación, los mensajes restantes en cola.

- 1. Escriba **S1, 3, S2**.
- 2. En la pantalla del sistema del terminal aparecerá el mensaje del sistema.

Ejemplo de un mensaje del sistema: W008 EL PROGRAMA SE ESTÁ CARGANDO

- 3. Busque el mensaje en el Capítulo 2, ["Mensajes",](#page-30-0) en la página 13.
- 4. Para que desaparezca el mensaje, pulse en **Borrar**.

#### **Visualización de un mensaje del sistema (indicador luminoso de mensaje pendiente encendido)**

Cuando el indicador luminoso de mensaje pendiente se enciende, significa que el terminal ha recibido un mensaje que el usuario todavía no ha visto. El indicador luminoso seguirá encendido hasta que se visualice el mensaje.

Si visualiza el mensaje cuando el indicador luminoso está encendido, es el mensaje más reciente. Pueden haber más mensajes en espera de ser visualizados. Puede visualizarlos repitiendo la secuencia de tecleo hasta que se visualice el mensaje W204. Esto indica que ha visto todos los mensajes que había en la cola del terminal.

Si sigue visualizando mensajes cuando llega a este punto, la secuencia de visualización vuelve a empezar. Se vuelve a visualizar el mensaje más actual y, a continuación, los mensajes restantes en cola.

- 1. Escriba **S1, 3, S2**.
- 2. En la pantalla del sistema del terminal aparecerá el mensaje del sistema.

Ejemplo de un mensaje del sistema: W008 EL PROGRAMA SE ESTÁ CARGANDO

- 3. Busque el mensaje en el Capítulo 2, ["Mensajes",](#page-30-0) en la página 13.
- 4. Para que desaparezca el mensaje, pulse en **Borrar**.

#### **Mensajes de RPL del 4694 y de la serie SurePOS 700**

Los terminales 4694 y SurePOS 700 visualizan códigos de mensajes en un visor conectado de 2x20 durante el proceso de RPL. (Los mensajes de texto normales seguirán visualizándose en una pantalla conectada.) Estos códigos de mensajes tienen prefijos y sufijos que tienen los significados siguientes. Para obtener información adicional, consulte las publicaciones de 4694 o SurePOS 700. **Prefijo**

**Significado**

- **N2** NW 802.2
- **N3** NW 802.3
- **NE** NW Ethernet II
- **RP** RPL
- **BP** Bootp
- **DH** DHCP
- **PX** PXE
- **Sufijo Significado**
- **1** Buscando
- **2** Conectado a servidor
- **3\$** La conexión ha fallado
- **4** Bajando imagen para el servidor
- **5\$** Error al bajar del servidor
- **6** Transfiriendo el control al código de arranque en imagen
- **7\$** Error al abrir archivo (NetWare)
- **8** Servidor encontrado (NetWare)

# **Visualización del número de terminal**

La primera vez que se enciende un terminal, no hay ningún número de terminal almacenado en el almacenamiento de retención de totales (totales permanentes) del terminal.

La carga de la aplicación inicial del terminal utiliza un número de terminal por omisión. Durante STC (Establecer Características de Terminal), el operador escribe el número de terminal y éste se almacena en el almacenamiento de retención de totales. Este número de terminal se asigna permanentemente al terminal a menos que STC lo restablezca o lo cambie.

### **Para visualizar el número de terminal:**

- 1. Pulse **S1, 7, S2**.
- 2. En la pantalla del sistema aparecerá el mensaje W012 que contiene el número de terminal.

**Para salir:**

- Pulse **S2** si está en modalidad de prueba.
- Pulse en **Borrar** si no está en modalidad de prueba.

# **Cambio del número de terminal**

### **En terminales de la serie SurePOS 700**

Después de haber especificado el número de terminal, existe la posibilidad de que desee cambiarlo.

- **Nota:** puede visualizar el número de terminal actual pulsando **S1, 7, S2**. Para salir, pulse en **Borrar**.
	- 1. Pulse **S1, 7, 1, S2**.
	- 2. Espere aproximadamente un minuto hasta que se visualice el mensaje Z002.

Si ha conectado más de una pantalla al terminal, en la pantalla del sistema se visualizarán los mensajes Z*xxx*. Consulte la publicación *IBM 4690 OS Versión 4: Guía del usuario* para ver una descripción de la pantalla del sistema por omisión.

- 3. Especifique el nuevo número de terminal 1*xxx* (*xxx* = un número entre el 001 y el 999) y, a continuación, pulse **S2**.
- 4. Cuando se visualiza el mensaje Z012, la operación se ha completado.
- 5. Se cargará el sistema operativo del terminal.
- 6. Si todavía no se ha ejecutado la instalación y configuración del cliente (CSU), ésta se cargará e iniciará automáticamente. Si ya se ha ejecutado, se cargará la aplicación de terminal inicial.

Para obtener más información sobre cómo cambiar el número de terminal, consulte la publicación *IBM 4690 OS Versión 4: Guía del usuario*.

### <span id="page-479-0"></span>**En terminales 4683, 4693 y 4694**

Después de haber especificado el número de terminal, existe la posibilidad de que desee cambiarlo.

- **Nota:** puede visualizar el número de terminal actual pulsando **S1, 7, S2**. Para salir, pulse en **Borrar**.
	- 1. Pulse **S1, 7, 1, S2**.
	- 2. Espere aproximadamente un minuto hasta que se visualice el mensaje Z002.

Si ha conectado más de una pantalla al terminal, en la pantalla del sistema se visualizarán los mensajes Z*xxx*. Consulte la publicación *IBM 4690 OS Versión 4: Guía del usuario* para ver una descripción de la pantalla del sistema por omisión.

- 3. Especifique el nuevo número de terminal 1*xxx* (*xxx* = un número entre el 001 y el 999) y, a continuación, pulse **S2**.
- 4. Si el terminal es un Mod1, vaya al paso 6 en la página 462.
- 5. Si el terminal es un Mod2, se visualizará el mensaje Z004. Apague el terminal Mod2 y continúe en el apartado "Cómo especificar el número de terminal" en la página 462.
- 6. Cuando aparezca el mensaje Z010, pulse **S2**.
- 7. Observe su pantalla, en la que se visualizarán una serie de mensajes.
- 8. Pulse **S2** para ver cada mensaje.
- 9. Cuando se visualice el mensaje Z012, pulse **S2**. Esto indica que la operación ha finalizado.
- 10. Se cargará el sistema operativo del terminal.
- 11. Si todavía no se ha ejecutado la instalación y configuración del cliente (CSU), ésta se cargará e iniciará automáticamente. Si ya se ha ejecutado, se cargará la aplicación de terminal inicial.

Para obtener más información sobre cómo cambiar el número de terminal, consulte la publicación *IBM 4690 OS Versión 4: Guía del usuario*.

# **Cómo especificar el número de terminal**

### **En terminales de la serie SurePOS 700**

Debe especificar el número de terminal antes de que pueda funcionar el terminal. Si todavía no se ha especificado el número, tras cargarse el terminal se visualizará el mensaje Z001. Para obtener más información sobre cómo especificar el número de terminal, consulte la publicación *IBM 4690 OS Versión 4: Guía del usuario*.

#### **Este procedimiento se realiza cuando anteriormente no se ha especificado el número de terminal.**

- 1. Encienda la unidad base del terminal.
- 2. Espere a que se visualice el mensaje Z001.

Si ha conectado más de una pantalla al terminal, en la pantalla del sistema se visualizarán los mensajes Z*xxx*. Consulte la publicación *IBM 4690 OS Versión 4: Guía del usuario* para ver una descripción de la pantalla del sistema por omisión.

- 3. Especifique el número de terminal 1*xxx* (*xxx* = un número de 001 a 999)
- 4. Pulse **S2**.
- 5. Se visualizará el mensaje Z012.
- 6. El terminal iniciará su secuencia de encendido.
- 7. Si todavía no se ha ejecutado la instalación y configuración del cliente (CSU), ésta se cargará e iniciará automáticamente. Si la CSU ya se ha ejecutado, se cargará la aplicación de terminal inicial.

### **En terminales 4683, 4693 y 4694**

Debe especificar el número de terminal antes de que pueda funcionar el terminal. Si todavía no se ha especificado el número, tras cargarse el terminal se visualizará el mensaje Z001. Para obtener más información sobre cómo especificar el número de terminal, consulte la publicación *IBM 4690 OS Versión 4: Guía del usuario*.

#### **Este procedimiento se realiza cuando anteriormente no se ha especificado el número de terminal.**

- 1. Encienda la unidad base del terminal.
- 2. Espere a que se visualice el mensaje Z001.

Si ha conectado más de una pantalla al terminal, en la pantalla del sistema se visualizarán los mensajes Z*xxx*. Consulte la publicación *IBM 4690 OS Versión 4: Guía del usuario* para ver una descripción de la pantalla del sistema por omisión.

- 3. Especifique el número de terminal 1*xxx* (*xxx* = un número de 001 a 999) Si el terminal es un Mod2, el número de terminal debe especificarse en el registro de configuración del terminal asociado.
- 4. Pulse **S2**.
- 5. Se visualizará el mensaje Z010.
- 6. Pulse **S2** y observe su pantalla, en la que se visualizarán una serie de mensajes.
- 7. Pulse **S2** para ver cada mensaje.
- 8. Al final de la serie, se visualizará el mensaje Z012.
- 9. Pulse **S2**.
- 10. Si el terminal es un Mod1, se cargará el sistema operativo del terminal.
- 11. Si todavía no se ha ejecutado la instalación y configuración del cliente (CSU), ésta se cargará e iniciará automáticamente. Si la CSU ya se ha ejecutado, se cargará la aplicación de terminal inicial.

# **Restablecimiento del número de terminal a cero**

Para obtener más información sobre cómo restablecer el número de terminal a cero, consulte la publicación *IBM 4690 OS Versión 4: Guía del usuario*.

- 1. Pulse **S1, 7, 1, S2**.
- 2. Espere aproximadamente un minuto hasta que se visualice el mensaje Z002.
- 3. Escriba 1000 y, a continuación, pulse **S2**.
- 4. Si el terminal corresponde a la serie SurePOS 700, se visualizará el mensaje Z012.
- 5. Si el terminal es un Mod1, vaya al paso 7 en la página 463.
- 6. Si el terminal es un Mod2, se visualizará el mensaje Z004. El número de terminal se ha restablecido en 000. Apague la unidad base Mod2.
- 7. El número de terminal se ha restablecido en 000.
- 8. La información de la pantalla desaparecerá.
- 9. El terminal iniciará el proceso de carga y se visualizarán los mensajes U001 a U007.
- v Si debe eliminarse el terminal del bucle de tienda, apague la unidad base. El número de terminal seguirá restablecido en 000 hasta que se especifique un nuevo número.
- v Si debe especificarse otro número de terminal, continúe en el apartado "Cómo [especificar](#page-479-0) el número de terminal" en la página 462.

# **Formateo de la unidad de disco duro del terminal**

### **En terminales de la serie SurePOS 700**

Este procedimiento se utiliza para formatear la unidad de disco duro del terminal. Para formatear la unidad de disco duro:

- 1. Pulse **S1, 7, 1, S2**
- 2. Pulse **2, 2, 2, 2** y pulse **S2**.
- 3. Aparece el mensaje Z041.
	- **Nota:** si entra un número de terminal nuevo o cambia un número de terminal existente y su terminal tiene una unidad de disco duro conectada, se muestra automáticamente la opción de formatear la unidad de disco duro.
- 4. Pulse **S1**.

Cuando la operación de formateo ha finalizado, se visualiza el mensaje de formateo completo (Z044).

- 5. Pulse **S2** y el terminal empezará una secuencia de encendido.
- 6. Mientras el terminal pasa por la secuencia de encendido, observe la pantalla del terminal. Durante dicha secuencia, en la pantalla aparecen una serie de mensajes.

### **En terminales 4683, 4693 y 4694**

Este procedimiento se utiliza para formatear la unidad de disco duro del terminal. Antes de formatear la unidad de disco duro, asegúrese de que la aplicación del terminal Mod2 se ha cancelado o detenido. Para formatear la unidad de disco duro:

- 1. Pulse **S1, 7, 1, S2**
- 2. Pulse **2, 2, 2, 2** y pulse **S2**.
- 3. Espere a que se visualice el mensaje Z010.
- 4. Pulse **S2** hasta que aparezca el mensaje Z041.

**Nota:** si entra un número de terminal nuevo o cambia un número de terminal existente y el terminal tiene conectada una unidad de disco duro, la opción de formatear la unidad de disco duro se visualiza automáticamente durante la opción de ver la configuración.

5. Pulse **S1**.

Cuando la operación de formateo ha finalizado, se visualiza el mensaje de formateo completo (Z044).

- 6. Pulse **S2** hasta que un mensaje le informe de que la configuración está completa.
- 7. Pulse **S2** y el terminal empezará una secuencia de encendido.
- 8. Mientras el terminal pasa por la secuencia de encendido, observe la pantalla del terminal. Durante dicha secuencia, en la pantalla aparecen una serie de mensajes.

## **Prueba de los dispositivos DBCS**

Este procedimiento se utiliza para probar dispositivos DBCS específicos, incluidos el visor APA, el teclado Keyboard--V, Keyboard-VI, el MSR JUCC, la impresora 4689-002 y la impresora 4689-3G1. Para iniciar el procedimiento:

- 1. Asegúrese de que el terminal de punto de venta esté encendido y preparado para ejecutar la prueba.
- 2. Pulse **S1**, escriba **8**, escriba **5** y pulse **S2** para entrar en la modalidad de prueba.
- 3. Se visualizará el mensaje W008 EL PROGRAMA SE ESTÁ CARGANDO.
- 4. Se visualizará el mensaje T0010 ENTRAR PETICIÓN DE PRUEBA. Ello indica que el terminal de punto de venta está en modalidad de prueba.

La Tabla 21 muestra un resumen alfabético de los procedimientos de prueba que se utilizan para verificar el correcto funcionamiento de los dispositivos y las características de terminal de punto de venta habilitados para DBCS.

*Tabla 21. Resumen del procedimiento de prueba para dispositivos DBCS*

| Dispositivo a<br>Probar | Cuando se visualice<br>T0010: | <b>Comentarios</b>                                                                                                    |
|-------------------------|-------------------------------|----------------------------------------------------------------------------------------------------|
| Visor APA               | Escriba 21 y pulse S2.        | Un patrón de barras dobles verticales se<br>desplaza horizontalmente por la pantalla.                                                    |
|                         |                               | Un patrón de barras dobles horizontales se<br>desplaza hacia abajo por la pantalla.                                                      |
|                         |                               | Escriba 1 y pulse S2 para REINICIAR la<br>prueba.                                                                                        |
|                         |                               | Escriba 0 y pulse S2 para DETENER la<br>prueba.                                                                                          |
| Keyboard-V              | Escriba 51 y pulse S2.        | La prueba de tono de teclado se ejecuta de<br>modo continuado hasta que se pulsa S2 en<br>el indicador de mandatos.                      |
|                         |                               | La prueba de indicadores luminosos del<br>teclado se ejecuta de modo continuado<br>hasta que se pulsa S2 en el indicador de<br>mandatos. |
|                         |                               | Se inicia la prueba de las teclas del teclado,<br>que permite realizar una comprobación<br>visual de cada tecla.                         |
|                         |                               | Escriba 1 y pulse S2 para REINICIAR la<br>prueba.                                                                                        |
|                         |                               | Escriba 0 y pulse S2 para DETENER la<br>prueba.                                                                                          |

| Dispositivo a<br>Probar     | Cuando se visualice<br>T0010:          | Comentarios                                                                                                    |
|-----------------------------|----------------------------------------|----------------------------------------------------------------------------------------------------|
| Keyboard-VI                 | Escriba 52 y pulse S2.                 | La prueba de tono de teclado se ejecuta de<br>modo continuado hasta que se pulsa S2 en<br>el indicador de mandatos.                      |
|                             |                                        | La prueba de indicadores luminosos del<br>teclado se ejecuta de modo continuado<br>hasta que se pulsa S2 en el indicador de<br>mandatos. |
|                             |                                        | Se inicia la prueba de las teclas del teclado,<br>que permite realizar una comprobación<br>visual de cada tecla.                         |
|                             |                                        | Escriba 1 y pulse S2 para REINICIAR la<br>prueba.                                                                                        |
|                             |                                        | Escriba 0 y pulse S2 para DETENER la<br>prueba.                                                                                          |
|                             | Teclado PLU POS Escriba 53 y pulse S2. | La prueba de tono de teclado se ejecuta de<br>modo continuado hasta que se pulsa S2 en<br>el indicador de mandatos.                      |
|                             |                                        | La prueba de indicadores luminosos del<br>teclado se ejecuta de modo continuado<br>hasta que se pulsa S2 en el indicador de<br>mandatos. |
|                             |                                        | Se inicia la prueba de las teclas del teclado,<br>que permite realizar una comprobación<br>visual de cada tecla.                         |
|                             |                                        | Escriba 1 y pulse S2 para REINICIAR la<br>prueba.                                                                                        |
|                             |                                        | Escriba 0 y pulse S2 para DETENER la<br>prueba.                                                                                          |
| MSR JUCC                    | Escriba 61 y pulse S2.                 | Deslice la tarjeta de prueba suministrada<br>por IBM por el MSR JUCC.                                                                    |
|                             |                                        | Escriba 1 y pulse S2 para REINICIAR la<br>prueba.                                                                                        |
|                             |                                        | Escriba 0 y pulse S2 para DETENER la<br>prueba.                                                                                          |
| Impresora<br>$(4689 - 002,$ | Escriba 71 y pulse S2.                 | Pulse S2 para detener la impresión en la<br>estación de recibo del cliente o de diario.                                                  |
| 4689-3G1)                   |                                        | Escriba 1 y pulse S2 para REINICIAR la<br>prueba.                                                                                        |
|                             |                                        | Escriba 0 y pulse S2 para DETENER la<br>prueba.                                                                                          |

*Tabla 21. Resumen del procedimiento de prueba para dispositivos DBCS (continuación)*

Para salir de la modalidad de prueba:

- 1. Cuando se visualice el mensaje T0010, escriba **99** y pulse **S2** para salir de la modalidad de prueba.
- 2. Se visualizará el mensaje T0014 SALIDA DE LA CARGA DEL PROGRAMA EN MODALIDAD DE PRUEBA.
- 3. Se visualizará el mensaje W008 EL PROGRAMA SE ESTÁ CARGANDO.
- 4. Se visualizará el primer mensaje de la aplicación de tienda.

# **Carga del programa inicial (IPL)**

### **Descripción de una IPL**

Una carga del programa inicial (IPL) consiste en un grupo de componentes de programa y de datos que se carga en el almacenamiento de acceso al azar (RAM) de lectura/grabación del terminal.

Una IPL está formada por los tres componentes principales siguientes:

- v El código del sistema
- v El código del controlador de entrada/salida (E/S)
- El código de aplicación

El usuario selecciona estos componentes para que el hardware realice las tareas que necesite el operador del terminal.

El código que reside en el almacenamiento de solo lectura (ROS) carga el *código del sistema* durante el encendido. El código del sistema define y controla las tareas solicitadas por el programa de aplicación.

Para un terminal 4693, 4694 o de la serie SurePOS 700 que opera en el entorno de terminal remoto, el código de sistema tiene dos etapas. El terminal 4683 solo tiene una. Cuando se enciende el terminal, se carga un cargador de segunda etapa (rutina de carga) desde el controlador. Este cargador de segunda etapa proporciona al terminal la información para determinar si debe cargarse el disquete de consulta o el sistema operativo.

Si el cargador de segunda etapa carga el disquete de consulta, éste último ejecuta los restablecimientos del terminal y vuelve a iniciar la secuencia de IPL. Si el terminal no necesita el disquete de consulta, el cargador de segunda etapa carga el sistema operativo y le pasa el control. Cuando el sistema operativo ya tiene el control, la IPL es idéntica en ambas máquinas.

El *código del controlador de E/S* controla los dispositivos de E/S conectados al terminal. El usuario seleccionar este código. En el área de la NVRAM se guarda un registro permanente del código de E/S que debe cargarse. El sistema carga este código.

El *código de aplicación* establece los procedimientos que el operador utiliza para realizar un trabajo. Los componentes del programa de aplicación efectúan esta acción asignando tareas al hardware y al operador según una estructura ordenada. Estos componentes también supervisan la interacción y el intercambio de información entre las tareas del operador y las tareas del hardware. El sistema también carga este código.

El terminal necesita el código del sistema, del controlador de E/S y de la aplicación inmediatamente después de haberse ejecutado correctamente las autopruebas de encendido (POST). Si se ha habilitado la retención de almacenamiento (solamente terminal Mod1), el contenido del almacenamiento se guarda al apagar el terminal. Por lo tanto, la RAM se mantiene activa mediante batería o alimentación eléctrica y no es necesaria ninguna IPL. Si no se ha habilitado la retención de almacenamiento, el terminal necesita una IPL al encender el terminal.

### **Origen de una IPL**

Todos los componentes del sistema, del controlador de E/S y de la aplicación residen en el controlador de tienda. Cuando el terminal necesita una IPL la solicita al controlador de tienda mediante el bucle de tienda o la LAN. A continuación, el controlador de tienda transmite el código del sistema al terminal.

En un Sistema de Comercio 4690, el terminal Mod2 obtiene su IPL desde el terminal Mod1 al que está conectado. El código para el Mod2 se está ejecutando en el Mod1 puesto que el Mod2 solo es una cabeza de E/S. El Mod1 puede ejecutar un código distinto o igual para las dos cabezas, pero la carga real se dirige al terminal Mod1. Los programas para las dos cabezas se ejecutan en la misma CPU y todas las cargas proceden del controlador. Para otras aplicaciones, el terminal Mod2 obtiene su IPL desde su dispositivo de control.

# **Prueba de verificación de terminal para el 4683, 4693 o 4694**

Las pruebas de verificación de terminal (a veces denominadas *pruebas CSU*) verifican el correcto funcionamiento de las tarjetas de expansión de dispositivo y los dispositivos conectados a la unidad base o a la unidad del sistema. El progreso y los resultados de estas pruebas se visualizan en forma de mensajes en el visor del terminal.

Las pruebas se ejecutan para las tarjetas de expansión de dispositivo y los dispositivos configurados para el terminal.

No se realizan las pruebas para las tarjetas de expansión de dispositivo y los dispositivos no configurados para el terminal.

- 1. Pulse **S1**, escriba **92** y pulse **S2** para iniciar las pruebas de verificación de terminal.
- 2. Siga las instrucciones de la pantalla. Si se visualiza un mensaje de error, siga la respuesta del usuario de esta publicación para el mensaje una vez completadas las restantes pruebas de verificación.
- 3. Para detener las pruebas, escriba **0** y pulse **S2** o bien pulse **S2**. Se cargará la siguiente prueba de dispositivo. Pulse **S2** para continuar.

# **Recogida de datos vitales del producto para el 4683 o 4693**

- 1. Apague la unidad base 4683 o la unidad del sistema 4693.
- 2. Desenchufe el cable de alimentación de la unidad base o de la unidad del sistema del receptáculo de alimentación.
- 3. Anote el número de serie del terminal.

El número de serie está grabado en el ángulo posterior derecho de la cubierta de la unidad base o de la unidad del sistema.

4. Anote el número de Cambio Técnico (EC) de siete caracteres de la tarjeta base instalada en la unidad base o de la tarjeta del sistema instalada en la unidad del sistema.

El número de EC generalmente se encuentra en una etiqueta del componente lateral de la tarjeta base o de la tarjeta del sistema cerca del zócalo de cable 7. Si no lo encuentra allí, busque junto al centro de la tarjeta.

5. Anote el número de EC de la fuente de alimentación instalada en la unidad base o en la unidad del sistema.

El número de EC se encuentra en el compartimento de la batería de retención de almacenamiento situado detrás de la cubierta lateral (acceso a batería).

# **Entrada de datos vitales del producto para el 4683 o 4693**

Este procedimiento se utiliza para entrar datos vitales del producto para el 4683 o 4693. Los datos se almacenan en el almacenamiento de retención de totales. Antes de iniciar este procedimiento, compruebe que:

- v El terminal 4683 o 4693 está conectado a una red TCC activa o a un bucle de tienda.
- v La red TCC o el bucle de tienda está controlado por un controlador de tienda activo.
- v El controlador de tienda está ejecutando el sistema operativo.
- 1. Inicie la modalidad de prueba pulsando **S1, 9, 1, S2**.
- 2. Cuando se visualice el mensaje T0010, pulse **9, 8, S2**. Se visualizará el mensaje T9801.
- 3. Escriba el número de serie del terminal incluyendo el guión (grabado en la unidad base, en la unidad del sistema o en el identificador RID).
- 4. Pulse **S2**.

Se visualizará uno de los mensajes siguientes:

- Mensaje T9802
- Mensaje T9803
- 5. Escriba el número de EC de siete caracteres de la tarjeta base instalada en la unidad base o de la tarjeta de sistema instalada en la unidad del sistema.

Si el número de EC contiene más de siete caracteres, entre solamente los siete primeros caracteres y omita el guión (-), si hay alguno.

6. Pulse **S2**.

Se visualizará el mensaje T9804.

- 7. Escriba el número de EC de la fuente de alimentación instalada en la unidad base o en la unidad del sistema.
- 8. Pulse **S2**.

Se visualizará el mensaje T9805 y, a continuación, el mensaje T0010.

9. Apague la unidad base o la unidad del sistema, espere 5 segundos y encienda el terminal nuevamente.

**Nota:** para imprimir y revisar los datos que acaba de entrar, consulte el apartado "Impresión de datos vitales del producto para el 4683 o 4693" en la página 469.

# **Impresión de datos vitales del producto para el 4683 o 4693**

- 1. Compruebe que el terminal 4683 o 4693 esté conectado a una Red TCC activa o un bucle de tienda que esté controlado por un controlador de tienda activo.
	- v Si es un terminal 4683-002, compruebe que esté conectado a un terminal 4683 Mod1 activo.
	- v Si es un terminal 4693 Mod2, compruebe que esté conectado a un terminal 4693 Mod1 activo.
- 2. Inicie la modalidad de prueba pulsando **S1, 9, 1, S2**.
- 3. Cuando se visualice el mensaje T0010, pulse **9, 7, S2**. Se visualizará el mensaje T9701.
- 4. Escriba un número de terminal de 3 dígitos.
- 5. Pulse **S2**.
	- v Si se visualiza el mensaje T9702, significa que el número de terminal entrado tenía una longitud incorrecta. Vuelva a especificar el número de terminal de tres dígitos.
	- v Si se visualiza el mensaje T9703, significa que el número no era válido o no se ha encontrado. Vuelva a especificar un número de terminal válido.
- 6. Los datos vitales del producto para el terminal seleccionado se imprimen en la estación de recibos.

Los datos vitales del producto se imprimen con un elemento por línea. Cada elemento representa un segmento de los datos vitales del producto para el terminal seleccionado.

Las tres primeras líneas indican el número de terminal, el tipo y el modelo, y el número de serie.

Las tres líneas siguientes indican el número de EC de la tarjeta base o de la tarjeta del sistema, la fuente de alimentación y el módulo de

almacenamiento de solo lectura (ROS) de la tarjeta base o de la tarjeta del sistema.

Las líneas restantes indican el número de EC de los módulos del microprocesador para cada dispositivo conectado.

Cuando se complete la impresión, se visualizará el mensaje T9701.

- 7. Los datos vitales del producto para terminales adicionales se pueden imprimir entrando un número nuevo.
- 8. Para finalizar este procedimiento, pulse **0, S2**.

Se visualizará el mensaje T0010.

9. Para finalizar la modalidad de prueba, pulse **9, 9, S2**.

# **Impresión de datos vitales del producto para el 4694 o la serie SurePOS 700**

- 1. Encienda el terminal y espere a que el terminal finalice la IPL.
- 2. Inicie la modalidad de prueba pulsando **S1, 9, 1, S2**.
- 3. Cuando se visualice el mensaje T0010, pulse **9, 7, S2**. Se visualizará el mensaje T9701.
- 4. Escriba un número de terminal de 3 dígitos.
- 5. Pulse **S2**.
	- v Si se visualiza el mensaje T9702, significa que el número de terminal entrado tenía una longitud incorrecta. Vuelva a especificar el número de terminal de tres dígitos.
	- v Si se visualiza el mensaje T9703, significa que el número no era válido o no se ha encontrado. Vuelva a especificar un número de terminal válido.
- 6. Los datos vitales del producto para el terminal seleccionado se imprimen en la estación de recibos.

Los datos vitales del producto se imprimen con un elemento por línea. Cada elemento representa un segmento de los datos vitales del producto para el terminal seleccionado.

Las tres primeras líneas indican el número de terminal, el tipo y el modelo, y el número de serie.

La línea siguiente indica el nivel de BIOS.

Las líneas restantes indican el número de EC de los módulos del microprocesador para cada dispositivo conectado.

Cuando se complete la impresión, se visualizará el mensaje T9701.

- 7. Los datos vitales del producto para terminales adicionales se pueden imprimir entrando un número nuevo.
- 8. Para finalizar este procedimiento, pulse **0, S2**.

Se visualizará el mensaje T0010.

9. Para finalizar la modalidad de prueba, pulse **9, 9, S2**.

# **Utilización del disquete suplementario o de la opción Suplementario del CD-ROM para la recuperación de un PLD**

Un *PLD (problema de la línea de alimentación)* es una pérdida de electricidad. Aunque el sistema operativo puede recuperarse de la mayoría de los PLD, éstos pueden producirse cuando el sistema operativo está realizando determinadas funciones de unidad de disco duro que *no son* recuperables. Por ejemplo, el controlador de tienda no se puede recuperar cuando un PLD se produce mientras el sistema operativo está grabando en:

- Los archivos del disco
- Los subdirectorios
- v Los sectores de la FAT obligatorios para una IPL.

#### **Cuando el controlador de tienda no puede recuperarse de un PLD, utilice el procedimiento siguiente:**

- 1. Apague el controlador de tienda.
- 2. Inserte el disquete suplementario en la unidad de disquetes A: o seleccione la opción Suplementario del CD-ROM.
- 3. Encienda el controlador de tienda.
- 4. Espere a que los disquetes suplementarios se carguen. La carga habrá finalizado cuando aparezca el MENÚ PRINCIPAL DEL SISTEMA.
- 5. En este punto, se han corregido los sectores de la unidad de disco duro que no estaban completos como consecuencia del PLD. Extraiga el disquete suplementario o el CD-ROM y realice una IPL de la unidad de disco duro.
- 6. El controlador de tienda debería cargarse ahora como hizo antes del PLD. Si el controlador de tienda no efectúa la IPL, puede que sea necesario recuperar el sistema operativo a partir de la copia de seguridad previamente preparada. Si se visualiza algún mensaje o código como resultado de una IPL incorrecta, consulte el Capítulo 2, ["Mensajes",](#page-30-0) en la página 13.

# **Apéndice D. PDP de mensajes U y mensajes W**

Los procedimientos de determinación de problemas (PDP) de este apéndice están destinados a utilizarse con diversas combinaciones diferentes de terminales y modelos. Estos PDP solo son aplicables a los usuarios del bucle de tienda. Los controladores de bucle de tienda incluyen:

- v SurePOS 750 Modelo 202
- SurePOS 750 Modelo 242
- 4694
- $\cdot$  4693-541
- $4693 741$
- IBM Personal Computers

La Tabla 22 en la página 473 define los términos genéricos (**Mod1** y **Mod2**) utilizados en los procedimientos:

### *Tabla 22. Modelos 4683, 4693, 4694 y de la serie SurePOS 700*

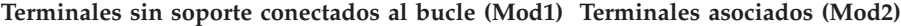

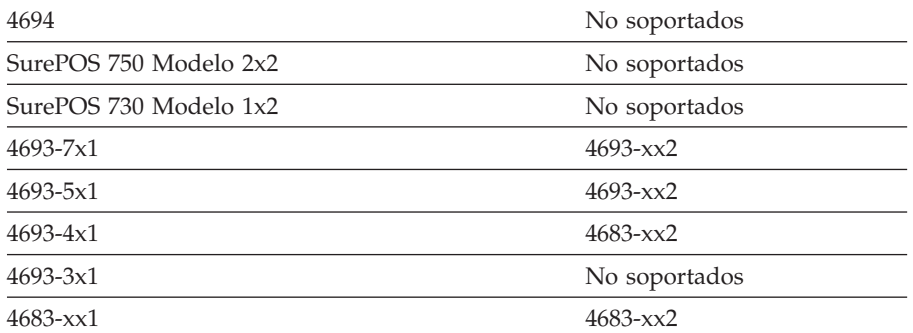

# **MAP 0010: Mensaje U003**

**4683, 4693, 4694, serie SurePOS 700 —** El terminal Mod1 ha terminado sus autopruebas de encendido (POST) y está esperando recibir comunicaciones del bucle de tienda. Todavía no está recibiendo sondeos del bucle de tienda. Un terminal 4683 Mod2 asociado visualiza el mismo mensaje pero un terminal 4693 Mod2 asociado no lo visualiza.

Las causas posibles son:

- v El bucle de tienda está abierto en algún terminal anterior en el bucle al terminal Mod1 que visualiza el mensaje U003.
- v Un terminal Mod1 anterior en el bucle no funciona correctamente.
- v El cable de bucle de tienda del terminal Mod1 no funciona correctamente.
- v El adaptador de bucle de tienda del terminal Mod1 no funciona correctamente.
- La placa del sistema del terminal Mod1 no funciona correctamente.
- v El controlador de tienda primario no funciona correctamente.
- v El controlador de tienda de reserva no funciona correctamente.
- v La distancia que existe entre los terminales Mod1 encendidos en el bucle de tienda supera los 1.200 m (4.000 pies).

La Figura 23 en la [página](#page-492-0) 475 representa un bucle de tienda típico, utilizando el Concentrador de Cableado del Bucle de IBM. Puede que el bucle de tienda del usuario no esté cableado como éste, pero la posición de los terminales en el bucle y su relación con el controlador de tienda serán similares. Los números de terminal se muestran en orden numérico, pero se pueden poner en cualquier orden en el bucle de tienda. El controlador de tienda transmite datos al primer Mod1 posterior en el bucle de tienda. Este Mod1 recibe los datos y los pasa al siguiente terminal Mod1 del bucle. Esto continúa: cada Mod1 recibe los datos del Mod1 inmediatamente anterior a su posición en el bucle y los pasa al siguiente Mod1 del bucle. El último terminal Mod1 del bucle vuelve a pasar los datos al controlador de tienda.

<span id="page-492-0"></span>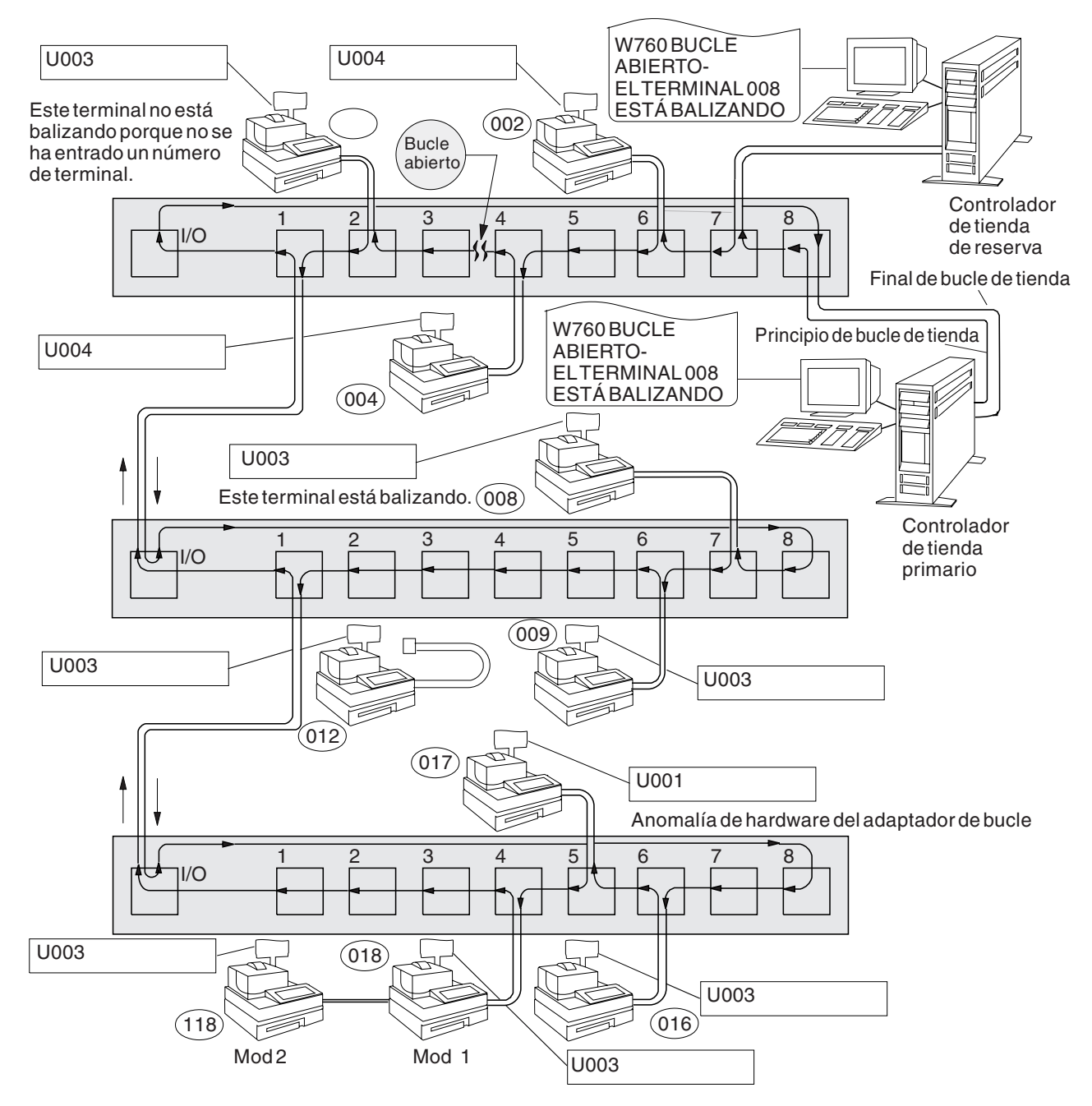

*Figura 23. Bucle de tienda con condición de apertura*

<span id="page-493-0"></span>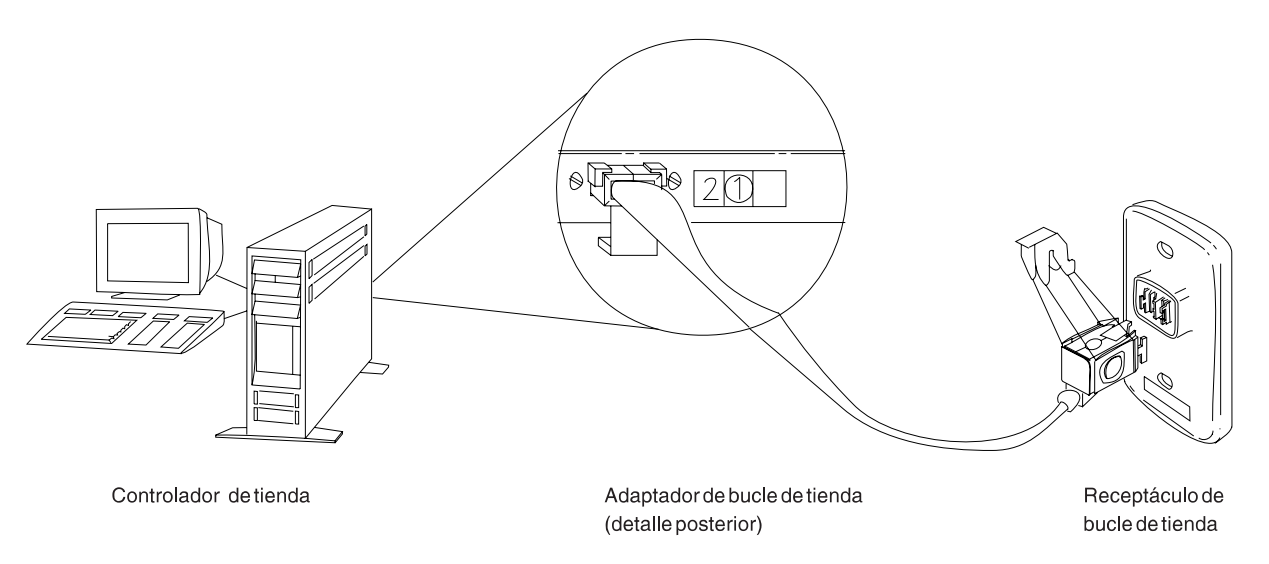

*Figura 24. Adaptador de bucle de tienda del controlador de tienda y receptáculo de bucle de tienda*

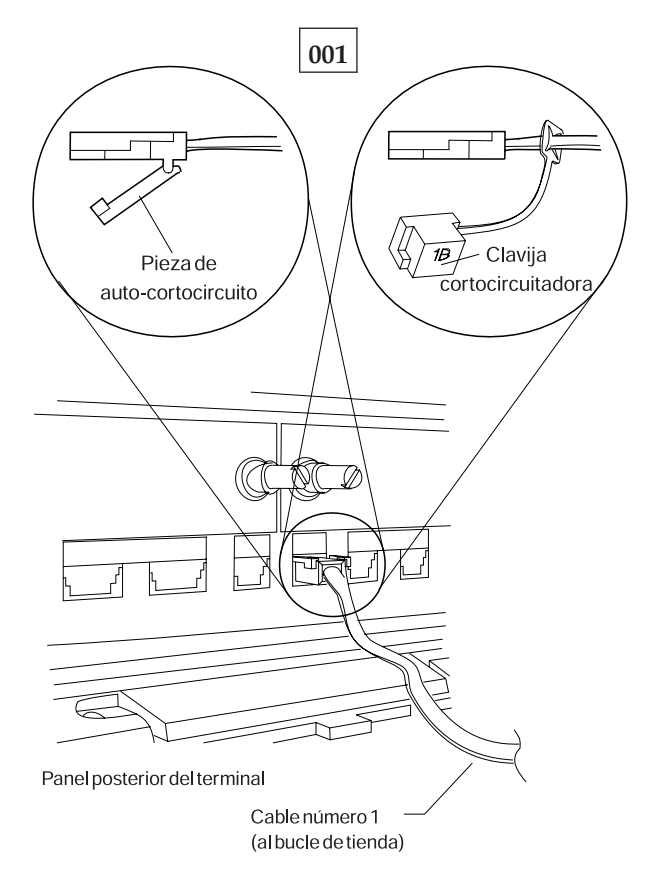

*Figura 25. Clavija cortocircuitadora 1B y cable 1 de bucle de tienda de terminal Mod1*

Para visualizar el número de terminal, pulse **S1**, escriba **7** y pulse **S2**. Para que los mensajes se visualicen en un terminal de punto de venta (cuando el indicador luminoso de FUERA DE LÍNEA del teclado está encendido), pulse **S1**, escriba **2** y pulse **S2**.

**Nota:** en el teclado alfanumérico ampliado, durante algunos procedimientos, **Esc** = S1 e **Intro** = S2.

Para visualizar un mensaje del sistema en el controlador de tienda, conéctese al controlador de tienda, pulse **PetSis** y luego pulse la tecla **M**.

El mensaje U003 se visualiza en uno de los terminales siguientes.

- $\cdot$  Un 4694-xxx
- $\cdot$  Un 4683-xx1
- $\cdot$  Un 4693-xx1
- Un terminal de la serie SurePOS 700
- Un  $4683$ -xx2 conectado a un  $4683$ -xx1
- $\cdot$  Un 4693-xx2 conectado a un 4693-xx1

Obtenga un diagrama del diseño de bucle de tienda (consulte la [Figura](#page-492-0) 23 en la [página](#page-492-0) 475), que contenga:

- v La ubicación física de los controladores de tienda y terminales de punto de venta
- v El orden de los controladores de tienda y terminales de punto de venta en el bucle de tienda
- v Los números de terminal.

Asegúrese de que el cable de bucle de tienda está enchufado al zócalo de bucle en el terminal que visualiza el mensaje U003 y de que el otro extremo del cable está enchufado al receptáculo de bucle de tienda. Consulte la Figura 24 en la [página](#page-493-0) 476 y la Figura 25 en la [página](#page-493-0) 476.

#### **¿Hay un controlador de tienda de reserva conectado a este bucle de tienda? Sí No**

**002**

– Continúe en el Paso 011 en la [página](#page-495-0) 478.

# **003**

– En el controlador de tienda de reserva, visualice el estado del bucle de tienda de reserva. Consulte el apartado "Solicitud del estado del [controlador](#page-423-0) de tienda" en la [página](#page-423-0) 406.

#### **¿El estado del bucle de tienda de reserva es "Funcionando como reserva"? Sí No**

**004**

– Continúe en el Paso 008 en la [página](#page-495-0) 478.

### **005**

– En el controlador de tienda primario, visualice el estado del control de bucle de tienda.

El controlador de tienda primario es el controlador designado para controlar el bucle de tienda. Recibe soporte del controlador de tienda de reserva.

#### **¿El estado del control de bucle de tienda es "Controlando bucle"? Sí No**

### **006**

– Desconecte del bucle de tienda el controlador de tienda primario desenchufando el cable de bucle de tienda del receptáculo de bucle de tienda.

<span id="page-495-0"></span>*No vuelva a conectar este controlador de tienda hasta que se haya solucionado el problema.*

– Continúe en el Paso 011 en la página 478.

### **007**

Ambos controladores de tienda están intentando controlar el bucle de tienda. Esta condición se produce al conectar un controlador de tienda activo al bucle de tienda cuando hay otro controlador de tienda activo en el bucle de tienda.

- Inhabilite el controlador de tienda de reserva. Consulte el apartado ["Solicitud](#page-423-0) del estado del [controlador](#page-423-0) de tienda" en la página 406.
- Espere 15 segundos y habilite el controlador de tienda de reserva.

Vuelva al funcionamiento normal de tienda.

### **008**

- Desconecte del bucle de tienda el controlador de tienda de reserva desenchufando el cable de bucle de tienda del receptáculo de bucle de tienda.
- *No vuelva a conectar este controlador de tienda hasta que se haya solucionado el problema*.
- Espere 15 segundos y observe los indicadores luminosos del teclado del terminal que visualiza el mensaje U003.

## **¿Se ha apagado el indicador luminoso de FUERA DE LÍNEA?**

**Sí No 009** – Continúe en el Paso 011 en la página 478.

### **010**

– Anote las palabras clave CONTROLLER e INCORROUT.

Utilice los procedimientos de mantenimiento para el controlador de tienda de reserva para continuar la determinación de problemas.

### **011**

– Visualice el mensaje del sistema en el controlador de tienda activo pulsando **PetSis** y pulsando a continuación la tecla **M**.

#### **Un controlador de tienda está activo cuando es:**

- El único controlador de tienda del bucle de tienda
- o

El controlador de tienda primario y su estado es "Controlando bucle" o

El controlador de tienda de reserva y su estado es "Funcionando como reserva".

#### **¿Ha visualizado el mensaje W760 o W764 el controlador de tienda activo? Sí No**

**012**

– Continúe en el Paso 022 en la [página](#page-497-0) 480.

- Anote la información proporcionada en el mensaje y vuelva al terminal que visualiza el mensaje U003.
- Si es un terminal Mod2, vaya al terminal Mod1 asociado. Un terminal 4683 Mod2 visualiza el estado del Mod1 asociado. Consulte el apartado [Figura](#page-492-0) 23 en la [página](#page-492-0) 475.

#### **¿Se ha visualizado el mensaje W760 en el controlador de tienda? Sí No**

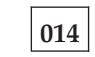

– Continúe en el Paso 017 en la página 479.

# **015**

– Utilice el diagrama del diseño de bucle de tienda, consulte la [Figura](#page-492-0) 23 en la [página](#page-492-0) 475, para determinar si el número de terminal que corresponde a este terminal es igual al número de terminal del mensaje W760.

# **¿Es el mismo número de terminal?**

**Sí No**

**016**

Siga el procedimiento descrito en el apartado "MAP 0070: [Problemas](#page-527-0) de bucle de [tienda"](#page-527-0) en la página 510.

# **017**

El controlador de tienda transmite datos al primer terminal Mod1 posterior en el bucle y a todos los terminales siguientes del bucle de tienda. Cada terminal Mod1 recibe los datos del terminal Mod1 o del controlador de tienda anterior a su posición en el bucle de tienda.

### **¿Es éste el primer terminal Mod1 encendido posterior en el bucle al controlador de tienda activo?**

**Sí No**

**018**

– Continúe en el Paso 038 en la [página](#page-498-0) 481.

# **019**

- Desconecte del bucle de tienda este terminal Mod1 desenchufando el cable de bucle de tienda del receptáculo de bucle de tienda. Consulte la [Figura](#page-493-0) 24 en la [página](#page-493-0) 476.
- Vuelva al controlador de tienda activo y visualice el mensaje del sistema pulsando **PetSis** y luego pulsando la tecla **M**.

#### **¿Se ha visualizado el mensaje W761?**

#### **Sí No**

- **020**
- Vuelva a conectar el terminal Mod1 al bucle de tienda y continúe en el Paso 066 en la [página](#page-502-0) 485.

<span id="page-497-0"></span>– Continúe en el Paso 050 en la [página](#page-500-0) 483.

### **022**

– Vuelva al terminal que visualiza el mensaje U003. Si es un terminal Mod2, vaya al Mod1 asociado. Un terminal 4683 Mod2 visualiza el estado del Mod1 asociado.

Un terminal Mod1 se considera activo si tiene un número de terminal, está encendido y está conectado al bucle de tienda.

#### **¿Hay otros terminales Mod1 activos conectados al bucle de tienda? Sí No**

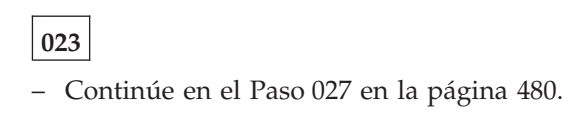

**024**

**¿Es este terminal el único Mod1 que no funciona correctamente? Sí No**

**025**

– Vuelva al controlador de tienda activo y continúe en el [Paso](#page-498-0) 030 en la [página](#page-498-0) 481.

### **026**

- Desconecte del bucle de tienda este terminal Mod1 desenchufando el cable de bucle de tienda del receptáculo de bucle de tienda. Consulte la [Figura](#page-493-0) 24 en la [página](#page-493-0) 476.
- Continúe en el Paso 050 en la [página](#page-500-0) 483.

### **027**

- Desenchufe el cable de bucle de tienda del zócalo de cable de bucle del Mod1. Consulte la Figura 25 en la [página](#page-493-0) 476.
- Espere cinco segundos y vuelva a conectar el cable.
- Vuelva al controlador de tienda activo y visualice el mensaje del sistema pulsando **PetSis** y luego pulsando la tecla **M**.

#### **¿Ha visualizado el mensaje W760, W761 o W764 el controlador de tienda activo? Sí No**

**028** – Continúe en el Paso 030 en la [página](#page-498-0) 481.

**029**

– Vuelva al terminal Mod1 y apague la alimentación.

Solicite servicio técnico para la unidad base 4683.

<span id="page-498-0"></span>o

Solicite servicio técnico para el adaptador de bucle.

**030**

**¿Está enchufado el cable de bucle de tienda del controlador de tienda activo al receptáculo de bucle de tienda? Sí No**

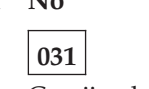

Corrija el problema conectando el cable del controlador de tienda al receptáculo de bucle de tienda.

**032**

**¿Está encendida la alimentación en el controlador de tienda activo? Sí No**

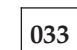

– Encienda la alimentación y continúe en el Paso 035 en la página 481.

# **034**

– Vuelva al terminal Mod1 y apague la alimentación.

– Encienda la alimentación otra vez para hacer IPL en el terminal y continúe en el Paso 035 en la página 481.

# **035**

#### **¿El terminal ha hecho IPL correctamente?**

#### **Sí No**

**036**

La anomalía ha cambiado.

Siga la *Respuesta del usuario* para el mensaje en el Capítulo 2, ["Mensajes",](#page-30-0) en la [página](#page-30-0) 13.

### **037**

– Anote las palabras clave CONTROLLER e INCORROUT.

Utilice los procedimientos de mantenimiento para el controlador de tienda activo para continuar la determinación de problemas.

### **038**

– Busque los terminales Mod1 anteriores a este terminal en el bucle que visualizan el mensaje U003. Consulte la Figura 23 en la [página](#page-492-0) 475 para ver un diagrama del diseño de bucle de tienda.

**¿Hay algún terminal Mod1 anterior en el bucle a este terminal que visualice el mensaje U003?**

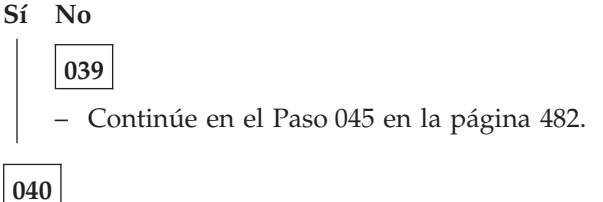

– Vuelva al controlador de tienda activo y compruebe cada terminal Mod1 posterior en el bucle hasta que encuentre uno que visualice el mensaje U003.

### **¿Es éste el primer terminal Mod1 encendido posterior en el bucle al controlador de tienda activo?**

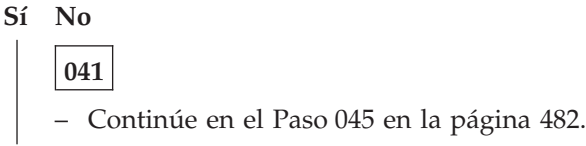

# **042**

- Desconecte del bucle de tienda este terminal Mod1 desenchufando el cable de bucle de tienda del receptáculo de bucle de tienda. Consulte la [Figura](#page-493-0) 24 en la [página](#page-493-0) 476.
- Vuelva al controlador de tienda activo y visualice el mensaje del sistema pulsando **PetSis** y luego pulsando la tecla **M**.

### **¿Se ha visualizado el mensaje W761?**

**Sí No**

**043**

– Vuelva a conectar el terminal Mod1 al bucle de tienda y continúe en el Paso 066 en la [página](#page-502-0) 485.

**044**

– Continúe en el Paso 050 en la [página](#page-500-0) 483.

# **045**

- Desconecte del bucle de tienda este terminal Mod1 desenchufando el cable de bucle de tienda del receptáculo de bucle de tienda. Consulte la [Figura](#page-493-0) 24 en la [página](#page-493-0) 476.
- Vuelva al controlador de tienda activo y visualice el mensaje del sistema pulsando **PetSis** y luego pulsando la tecla **M**.

#### **¿Se ha visualizado el mensaje W761?**

#### **Sí No**

### **046**

– Vuelva a conectar el terminal Mod1 al bucle de tienda y continúe en el Paso 048 en la [página](#page-500-0) 483.

<span id="page-500-0"></span>– Continúe en el Paso 050 en la página 483.

## **048**

- Vaya al siguiente terminal Mod1 encendido anterior en el bucle a este Mod1. Consulte la Figura 23 en la [página](#page-492-0) 475 para ver el diagrama del diseño de bucle de tienda.
- Desconecte del bucle de tienda este terminal Mod1 desenchufando el cable de bucle de tienda del receptáculo de bucle de tienda.
- Vuelva al controlador de tienda activo y visualice el mensaje del sistema pulsando **PetSis** y luego pulsando la tecla **M**.

#### **¿Se ha visualizado el mensaje W761?**

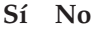

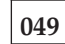

– Vuelva a conectar el terminal Mod1 al bucle de tienda y continúe en el Paso 057 en la [página](#page-501-0) 484.

### **050**

**¿Está enchufado el cable de bucle de tienda al zócalo de cable de bucle en este terminal Mod1?**

**Sí No**

**051**

Corrija el problema enchufando el cable al zócalo de cable de bucle.

### **052**

- Desenchufe el cable de bucle de tienda del zócalo de cable de bucle en este terminal Mod1.
- Conecte la clavija cortocircuitadora 1B al extremo de terminal del cable. Consulte la Figura 25 en la [página](#page-493-0) 476.
- Enchufe el otro extremo del cable al receptáculo de bucle de tienda.
- Vuelva al controlador de tienda activo y visualice el mensaje del sistema pulsando **PetSis** y luego pulsando la tecla **M**.

### **¿Ha visualizado el mensaje W760 o W764 el controlador de tienda activo? Sí No**

#### **053**

– Vuelva al terminal Mod1 y apague la alimentación.

Solicite servicio técnico para la unidad base 4683.

o

Solicite servicio técnico para el adaptador de bucle.

<span id="page-501-0"></span>– Vuelva al terminal Mod1 y examine el receptáculo de bucle de tienda para ver si está dañado.

#### **¿Está en buen estado el receptáculo de bucle de tienda?**

**Sí No**

**055**

Informe del problema a la persona responsable de reparar el cableado del bucle de tienda.

## **056**

Corrija el problema cambiando el cable de bucle de tienda conectado al terminal Mod1.

### **057**

El problema está en el segmento del bucle de tienda entre los dos terminales Mod1 encendidos.

### **¿Hay algún terminal Mod1 apagado conectado al segmento de bucle de tienda entre los dos terminales encendidos?**

### **Sí No**

**058**

El problema está en el cableado del bucle de tienda *o* en los receptáculos de bucle de tienda de los terminales Mod1.

Informe del problema a la persona responsable de reparar el cableado del bucle de tienda.

### **059**

- Desconecte, de uno en uno, cada terminal Mod1 apagado del segmento de bucle de tienda desenchufando el cable de bucle de tienda del receptáculo de bucle de tienda.
- Después de desconectar cada terminal, vuelva al controlador de tienda activo y visualice el mensaje del sistema pulsando **PetSis** y luego pulsando la tecla **M**.

#### **¿Se ha visualizado el mensaje W761?**

#### **Sí No**

**060**

Si *no* se han desconectado todos los terminales apagados, desconéctelos y visualice el mensaje del sistema en el controlador de tienda activo.

o

Si se han desconectado todos los terminales apagados, el problema está en el cableado del bucle de tienda *o* en los receptáculos de bucle de tienda de los terminales Mod1.

Vuelva a conectar todos los terminales e informe del problema a la persona responsable de reparar el cableado del bucle de tienda.

- <span id="page-502-0"></span>– Desenchufe el cable de bucle de tienda del zócalo de cable de bucle en el terminal Mod1 que acaba de desconectar del bucle de tienda.
- Conecte la clavija cortocircuitadora 1B al extremo de terminal del cable. Consulte la Figura 25 en la [página](#page-493-0) 476.
- Enchufe el otro extremo del cable al receptáculo de bucle de tienda.
- Vuelva al controlador de tienda activo y visualice el mensaje del sistema pulsando **PetSis** y luego pulsando la tecla **M**.

### **¿Ha visualizado el mensaje W760 o W764 otra vez el controlador de tienda activo?**

**Sí No**

**062**

– Vuelva al terminal Mod1 y apague la alimentación.

Solicite servicio técnico para la unidad base 4683.

o

Solicite servicio técnico para el adaptador de bucle.

# **063**

– Vuelva al terminal Mod1 y examine el receptáculo de bucle de tienda para ver si está dañado.

**¿Está en buen estado el receptáculo de bucle de tienda? Sí No**

**064**

Informe del problema a la persona responsable de reparar el cableado del bucle de tienda.

# **065**

Corrija el problema cambiando el cable de bucle de tienda conectado al terminal Mod1.

**066**

**¿Está enchufado el cable de bucle de tienda al adaptador de bucle de tienda en el controlador de tienda activo? Consulte la Figura 24 en la [página](#page-493-0) 476.**

# **Sí No**

**067**

Corrija el problema enchufando el cable al adaptador de bucle de tienda.

### **068**

- Desconecte el controlador de tienda activo del bucle de tienda desenchufando el cable de bucle de tienda del receptáculo de bucle de tienda.
- Visualice el mensaje del sistema en el controlador de tienda activo pulsando **PetSis** y pulsando a continuación la tecla **M**.

#### **¿Se ha visualizado el mensaje W761?**

**Sí No**

**069**

El problema está en el controlador de tienda activo, el adaptador de bucle de tienda o el cable del adaptador de bucle de tienda.

– Anote las palabras clave CONTROLLER e INCORROUT.

Utilice los procedimientos de mantenimiento para el controlador de tienda activo para continuar la determinación de problemas.

# **070**

– Vuelva a conectar el controlador de tienda activo al bucle de tienda.

**¿Hay algún terminal Mod1 apagado conectado al segmento de bucle de tienda que se encuentre entre el terminal que visualiza el mensaje U003 y el controlador de tienda activo?**

**Sí No**

**071**

El problema está en el cableado del bucle de tienda entre el controlador de tienda activo y el Mod1 *o* en el receptáculo de bucle de tienda para el controlador de tienda o el terminal Mod1.

Informe del problema a la persona responsable de reparar el cableado del bucle de tienda.

### **072**

- Desconecte, de uno en uno, cada terminal Mod1 apagado del segmento de bucle de tienda desenchufando el cable de bucle de tienda del receptáculo de bucle de tienda.
- Después de desconectar cada terminal, vuelva al controlador de tienda activo y visualice el mensaje del sistema pulsando **PetSis** y luego pulsando la tecla **M**.

#### **¿Se ha visualizado el mensaje W761? Sí No**

# **073**

Si *no* se han desconectado todos los terminales apagados, desconéctelos y visualice el mensaje del sistema en el controlador de tienda activo.

Si se han desconectado todos los terminales apagados, el problema está en el cableado del bucle de tienda entre el controlador de tienda activo y el terminal Mod1 *o* en el receptáculo de bucle de tienda para el controlador de tienda o el terminal Mod1.

Vuelva a conectar todos los terminales e informe del problema a la persona responsable de reparar el cableado del bucle de tienda.

### **074**

- Desenchufe el cable de bucle de tienda del zócalo de cable de bucle en el terminal Mod1 que acaba de desconectar del bucle de tienda.
- Conecte la clavija cortocircuitadora 1B al extremo de terminal del cable. Consulte la Figura 25 en la [página](#page-493-0) 476.
- Enchufe el otro extremo del cable al receptáculo de bucle de tienda.
- Vuelva al controlador de tienda activo y visualice el mensaje del sistema pulsando **PetSis** y luego pulsando la tecla **M**.
- Continúe en el Paso 075 en la página 487.

### **¿Ha visualizado el mensaje W760 o W764 otra vez el controlador de tienda activo?**

**Sí No**

**076**

– Vuelva al terminal Mod1 y apague la alimentación.

Solicite servicio técnico para la unidad base 4683.

o

Solicite servicio técnico para el adaptador de bucle del 4693.

# **077**

– Vuelva al terminal Mod1 y examine el receptáculo de bucle de tienda para ver si está dañado.

#### **¿Está en buen estado el receptáculo de bucle de tienda?**

#### **Sí No**

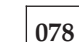

Informe del problema a la persona responsable de reparar el cableado del bucle de tienda.

# **079**

Corrija el problema cambiando el cable de bucle de tienda conectado al terminal.

## **MAP 0020: Mensaje U004**

**4683, 4693, 4694 o serie SurePOS 700 —** El terminal Mod1 ha completado sus autopruebas de encendido y ha empezado a comunicarse a través del bucle de tienda con el controlador de tienda. Ha recibido sondeos del bucle de tienda desde el controlador de tienda. Todavía no ha recibido una respuesta a los mensajes enviados al controlador de tienda. Un terminal 4683 Mod2 asociado también visualiza el mensaje U004.

Cuando se está utilizando la característica opcional "Carga del programa de terminal", este mensaje indica:

- v Este Terminal Maestro no ha recibido ninguna petición de carga de ningún otro terminal.
- o v Este terminal Mod1 no ha recibido ninguna respuesta a una petición de carga que ha enviado al Terminal Maestro.

Las causas posibles son:

- v El bucle de tienda está abierto en algún terminal posterior en el bucle al terminal que visualiza el mensaje U004.
- v Un terminal Mod1 posterior en el bucle no funciona correctamente.
- v El cable de bucle de tienda del terminal Mod1 no funciona correctamente.
- v El adaptador de bucle de tienda del terminal Mod1 no funciona correctamente.
- v La placa del sistema del terminal Mod1 no funciona correctamente.
- v El controlador de tienda primario no funciona correctamente.
- v El controlador de tienda de reserva no funciona correctamente.
- v La distancia que existe entre los terminales Mod 1 encendidos en el bucle de tienda supera los 1.200 m (4.000 pies).
- v Si está utilizándose la carga del programa de terminal y esta condición se prolonga durante más de 10 minutos, el funcionamiento de la carga del programa de terminal no es correcto. Informe del problema al programador de tienda.

La Figura 26 en la [página](#page-506-0) 489 representa un bucle de tienda típico, utilizando el Concentrador de Cableado del Bucle de IBM. Puede que el bucle de tienda del usuario no esté cableado como éste, pero la posición de los terminales en el bucle y su relación con el controlador de tienda serán similares. Los números de terminal se muestran en orden numérico, pero se pueden poner en cualquier orden en el bucle de tienda. El controlador de tienda transmite datos al primer terminal posterior en el bucle de tienda. Este terminal recibe los datos y los pasa al siguiente terminal del bucle. Esto continúa: cada terminal recibe los datos del terminal inmediatamente anterior a su posición en el bucle y los pasa al siguiente terminal del bucle. El último terminal del bucle vuelve a pasar los datos al controlador de tienda.

<span id="page-506-0"></span>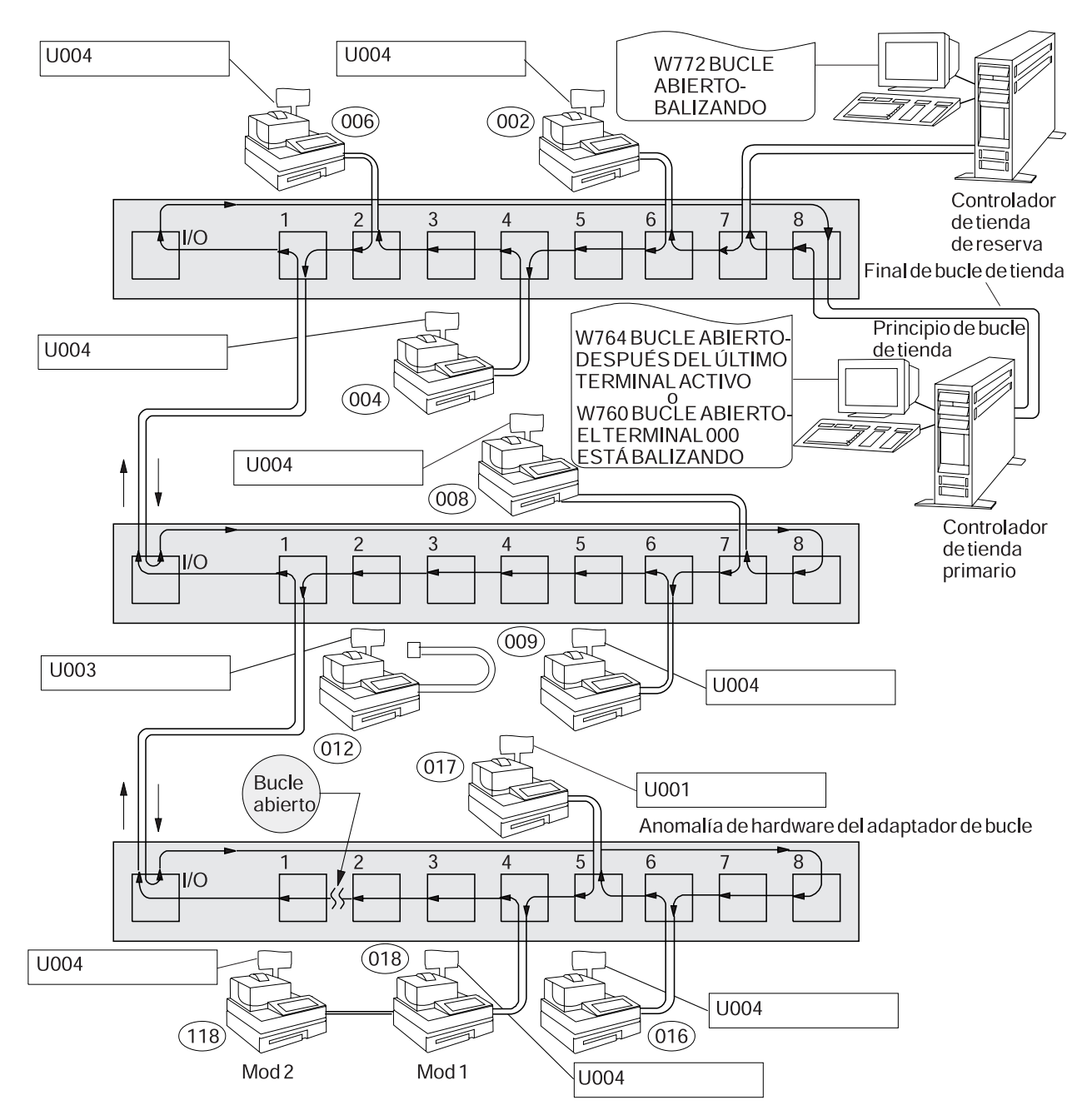

*Figura 26. Bucle de tienda con condición de apertura*

<span id="page-507-0"></span>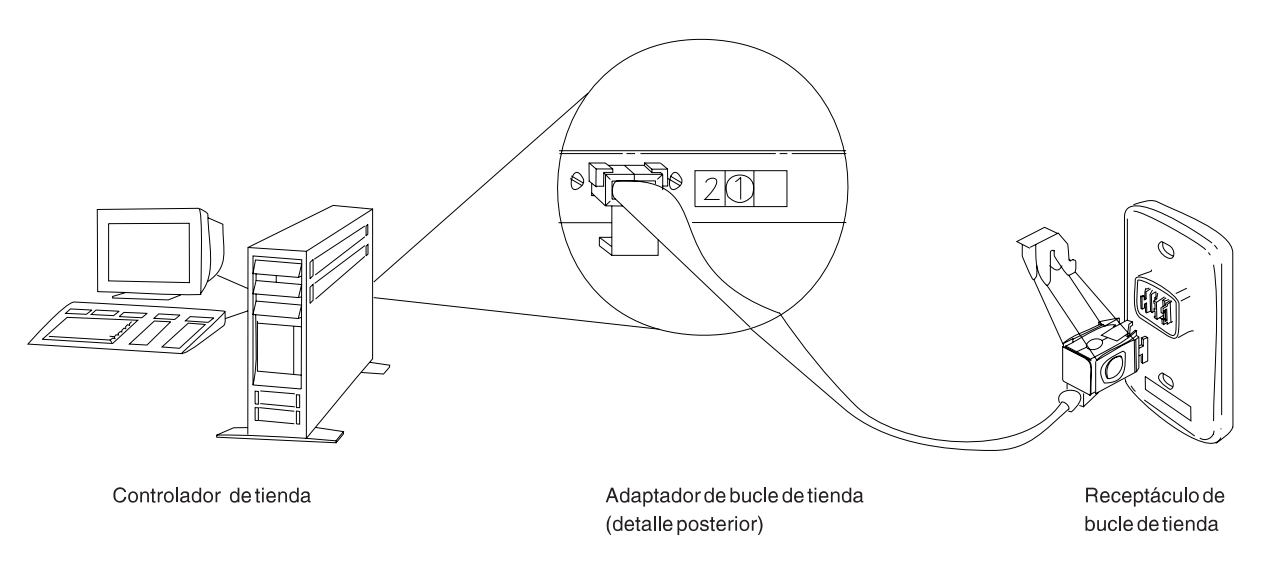

*Figura 27. Adaptador de bucle de tienda del controlador de tienda y receptáculo de bucle de tienda*

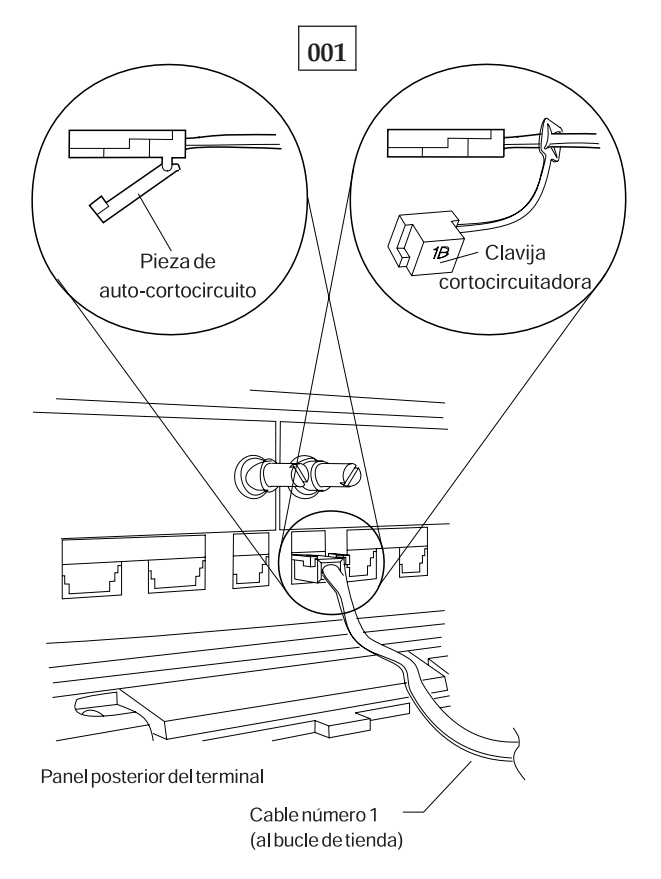

*Figura 28. Clavija cortocircuitadora 1B y cable 1 de bucle de tienda de terminal Mod1*

Para visualizar el número de terminal, pulse **S1**, escriba **7** y pulse **S2**. Para que los mensajes se visualicen en un terminal de punto de venta (cuando el indicador luminoso de FUERA DE LÍNEA del teclado está encendido), pulse **S1**, escriba **2** y pulse **S2**.

**Nota:** en el teclado ANPOS (durante algunos procedimientos) y en el teclado alfanumérico ampliado, **Esc** = S1 e **Intro** = S2.

Para visualizar un mensaje del sistema en el controlador de tienda, conéctese al controlador de tienda, pulse **PetSis** y luego pulse la tecla **M**.

El mensaje U004 se visualiza en uno de los terminales siguientes.

- $\cdot$  Un 4694-xxx
- $\cdot$  Un 4683-xx1
- $\cdot$  Un 4693-xx1
- Un terminal de la serie SurePOS 700
- Un  $4683$ -xx2 conectado a un  $4683$ -xx1
- $\cdot$  Un 4693-xx2 conectado a un 4693-xx1

Obtenga un diagrama del diseño de bucle de tienda (consulte la [Figura](#page-492-0) 23 en la [página](#page-492-0) 475), que contenga:

- v La ubicación física de los controladores de tienda y terminales de punto de venta
- v El orden de los controladores de tienda y terminales de punto de venta en el bucle de tienda
- v Los números de terminal.

#### **¿Hay un controlador de tienda de reserva conectado a este bucle de tienda? Sí No**

**002**

– Continúe en el Paso 011 en la [página](#page-509-0) 492.

**003**

– En el controlador de tienda de reserva, visualice el estado del bucle de tienda de reserva. Consulte el apartado "Solicitud del estado del [controlador](#page-423-0) de tienda" en la [página](#page-423-0) 406.

### **¿El estado del bucle de tienda de reserva es "Funcionando como reserva"? Sí No**

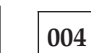

– Continúe en el Paso 008 en la [página](#page-509-0) 492.

# **005**

– En el controlador de tienda primario, visualice el estado del control de bucle de tienda.

El controlador de tienda primario es el controlador designado para controlar el bucle de tienda. Recibe soporte del controlador de tienda de reserva.

#### **¿El estado del control de bucle de tienda es "Controlando bucle"? Sí No**

**006**

– Desconecte del bucle de tienda el controlador de tienda primario desenchufando el cable de bucle de tienda del receptáculo de bucle de tienda.

*No vuelva a conectar este controlador de tienda hasta que se haya solucionado el problema.*

– Continúe en el Paso 011 en la [página](#page-509-0) 492.

<span id="page-509-0"></span>Ambos controladores de tienda están intentando controlar el bucle de tienda. Esta condición se produce al conectar un controlador de tienda activo al bucle de tienda cuando hay otro controlador de tienda activo en el bucle de tienda.

- Inhabilite el controlador de tienda de reserva. Consulte el apartado ["Solicitud](#page-423-0) del estado del [controlador](#page-423-0) de tienda" en la página 406.
- Espere 15 segundos y habilite el controlador de tienda de reserva.

Vuelva al funcionamiento normal de tienda.

### **008**

– Desconecte del bucle de tienda el controlador de tienda de reserva desenchufando el cable de bucle de tienda del receptáculo de bucle de tienda. Consulte la Figura 27 en la [página](#page-507-0) 490.

*No vuelva a conectar este controlador de tienda hasta que se haya solucionado el problema*.

– Espere 15 segundos y observe los indicadores luminosos del teclado del terminal Mod1 que visualiza el mensaje U004.

#### **¿Se ha apagado el indicador luminoso de FUERA DE LÍNEA?**

**Sí No**

**009** – Continúe en el Paso 011 en la página 492.

**010**

– Anote las palabras clave CONTROLLER e INCORROUT.

Utilice los procedimientos de mantenimiento para el controlador de tienda de reserva para continuar la determinación de problemas.

## **011**

– Visualice el mensaje del sistema en el controlador de tienda activo pulsando **PetSis** y pulsando a continuación la tecla **M**.

**Un controlador de tienda está activo cuando es:**

El único controlador de tienda del bucle de tienda o

El controlador de tienda primario y su estado es "Controlando bucle" o

El controlador de tienda de reserva y su estado es "Funcionando como reserva".

#### **¿Ha visualizado el mensaje W760 o W764 el controlador de tienda activo? Sí No**

## **012**

– Continúe en el Paso 041 en la [página](#page-514-0) 497.

### **¿Se ha visualizado el mensaje W760?**

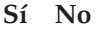

$$
\boxed{014}
$$

– Continúe en el Paso 016 en la página 493.

# **015**

Siga el procedimiento descrito en el apartado "MAP 0070: [Problemas](#page-527-0) de bucle de [tienda"](#page-527-0) en la página 510.

# **016**

– Vuelva al terminal que visualiza el mensaje U004. Si es un terminal Mod2, vaya al terminal Mod1 asociado. Un terminal 4683 Mod2 visualiza el estado del terminal Mod1 asociado. Consulte la Figura 23 en la [página](#page-492-0) 475 para ver el diagrama del diseño de bucle de tienda.

Un terminal se considera activo si tiene un número de terminal, está encendido y está conectado al bucle de tienda.

### **¿Es éste el último terminal Mod1 activo conectado al bucle de tienda? Sí No**

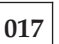

- Vaya al último terminal Mod1 activo conectado al bucle de tienda. Consulte la Figura 23 en la [página](#page-492-0) 475 para ver el diagrama del diseño de bucle de tienda.
- Continúe en el Paso 018 en la página 493.

# **018**

- Desconecte del bucle de tienda este terminal Mod1 desenchufando el cable de bucle de tienda del receptáculo de bucle de tienda.
- Vuelva al controlador de tienda activo y visualice el mensaje del sistema pulsando **PetSis** y luego pulsando la tecla **M**.

### **¿Se ha visualizado el mensaje W761?**

#### **Sí No**

# **019**

– Vuelva a conectar el terminal Mod1 al bucle de tienda y continúe en el Paso 027 en la [página](#page-512-0) 495.

**¿Está enchufado el cable de bucle de tienda al zócalo de cable de bucle en este terminal Mod1? Sí No**

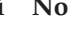

**021**

Corrija el problema enchufando el cable al zócalo de cable de bucle.

**022**

- Desenchufe el cable de bucle de tienda del zócalo de cable de bucle en este terminal Mod1.
- Conecte la clavija cortocircuitadora 1B al extremo de terminal del cable. Consulte la Figura 28 en la [página](#page-507-0) 490.
- Enchufe el otro extremo del cable al receptáculo de bucle de tienda.
- Vuelva al controlador de tienda activo y visualice el mensaje del sistema pulsando **PetSis** y luego pulsando la tecla **M**.

### **¿Ha visualizado el mensaje W760 o W764 el controlador de tienda activo? Sí No**

**023**

– Vuelva al terminal Mod1 y apague la alimentación.

Solicite servicio técnico para la unidad base 4683.

o

Solicite servicio técnico para el adaptador de bucle.

**024**

– Vuelva al terminal Mod1 y examine el receptáculo de bucle de tienda para ver si está dañado.

<span id="page-512-0"></span>**¿Está en buen estado el receptáculo de bucle de tienda? Sí No**

**025**

Informe del problema a la persona responsable de reparar el cableado del bucle de tienda.

### **026**

Corrija el problema cambiando el cable de bucle de tienda conectado al terminal Mod1.

**027**

**¿Hay algún terminal Mod1 apagado conectado al segmento de bucle de tienda entre el terminal que acaba de volver a conectar al bucle de tienda y el controlador de tienda activo?**

**Sí No**

**028**

– Continúe en el Paso 036 en la [página](#page-513-0) 496.

# **029**

- Desconecte, de uno en uno, cada terminal Mod1 apagado del segmento de bucle de tienda desenchufando el cable de bucle de tienda del receptáculo de bucle de tienda.
- Después de desconectar cada uno de los terminales Mod1, vuelva al controlador de tienda activo y visualice el mensaje del sistema pulsando **PetSis** y pulsando a continuación la tecla **M**.

#### **¿Se ha visualizado el mensaje W761?**

**Sí No**

**030**

Si *no* se han desconectado todos los terminales apagados, desconéctelos y visualice el mensaje del sistema en el controlador de tienda activo.

o

Si se han desconectado todos los terminales apagados, vuelva a conectarlos todos y continúe en el Paso 036 en la [página](#page-513-0) 496.

## **031**

- Desenchufe el cable de bucle de tienda del zócalo de cable de bucle en el terminal Mod1 que acaba de desconectar del bucle de tienda.
- Conecte la clavija cortocircuitadora 1B al extremo de terminal del cable. Consulte la Figura 28 en la [página](#page-507-0) 490.
- Enchufe el otro extremo del cable al receptáculo de bucle de tienda.
- Vuelva al controlador de tienda activo y visualice el mensaje del sistema pulsando **PetSis** y luego pulsando la tecla **M**.

<span id="page-513-0"></span>**¿Ha visualizado el mensaje W760 o W764 el controlador de tienda activo? Sí No**

**032**

– Vuelva al terminal Mod1 y apague la alimentación.

Solicite servicio técnico para la unidad base 4683.

o

Solicite servicio técnico para el adaptador de bucle.

# **033**

– Vuelva al terminal Mod1 y examine el receptáculo de bucle de tienda para ver si está dañado.

# **¿Está en buen estado el receptáculo de bucle de tienda?**

- **Sí No**
	- **034**

Informe del problema a la persona responsable de reparar el cableado del bucle de tienda.

# **035**

Corrija el problema cambiando el cable de bucle de tienda conectado al terminal Mod1.

**036**

**¿Está enchufado el cable de bucle de tienda al adaptador de bucle de tienda en el controlador de tienda activo? Consulte la Figura 27 en la [página](#page-507-0) 490. Sí No**

**037**

Corrija el problema enchufando el cable al adaptador de bucle de tienda.

**038**

- Desconecte el controlador de tienda activo del bucle de tienda desenchufando el cable de bucle de tienda del receptáculo de bucle de tienda.
- Visualice el mensaje del sistema en el controlador de tienda activo pulsando **PetSis** y pulsando a continuación la tecla **M**.

**¿Se ha visualizado el mensaje W761?**

**Sí No**

**039**

El problema está en el controlador de tienda activo, el adaptador de bucle de tienda o el cable del adaptador de bucle de tienda.

– Anote las palabras clave CONTROLLER e INCORROUT.

Utilice los procedimientos de mantenimiento para el controlador de tienda activo para continuar la determinación de problemas.

<span id="page-514-0"></span>– Vuelva a conectar el controlador de tienda activo al bucle de tienda.

El problema está en el cableado del bucle de tienda que existe entre el controlador de tienda activo y el último terminal Mod1 activo *o* en el receptáculo de bucle de tienda del controlador de tienda o del terminal Mod1.

Informe del problema a la persona responsable de reparar el cableado del bucle de tienda.

# **041**

- Vuelva al terminal que visualiza el mensaje U004. Si es un terminal Mod2, vaya al Mod1 asociado. Un terminal 4683 Mod2 visualiza el estado del Mod1 asociado. Consulte la Figura 23 en la [página](#page-492-0) 475 para ver el diagrama del diseño de bucle de tienda.
- Apague la alimentación.
- Espere cinco segundos y encienda la alimentación otra vez.
- Espere un mínimo de dos minutos a que el terminal Mod1 esté operativo.

### **¿Se sigue visualizando el mensaje U004?**

**Sí No**

**042**

La anomalía ha cambiado.

Siga la *Respuesta del usuario* para el mensaje en el Capítulo 2, ["Mensajes",](#page-30-0) en la [página](#page-30-0) 13.

# **043**

– Anote las palabras clave CONTROLLER e INCORROUT.

Utilice los procedimientos de mantenimiento para el controlador de tienda primario para continuar la determinación de problemas.

# **MAP 0030: Mensaje U005**

El terminal Mod1 ha completado sus autopruebas de encendido y ha enviado un mensaje al controlador de tienda para solicitar una IPL. Se ha recibido el primer bloque de carga. Un terminal 4683 Mod2 asociado también visualiza el mensaje U005.

Cuando se está utilizando la característica opcional "Carga del programa de terminal", este mensaje indica:

- v Este Terminal Maestro ha recibido una petición de carga de otro terminal y está transfiriendo su almacenamiento a través del bucle de tienda. o
- v Este terminal Mod1 ha recibido una respuesta a una petición de carga que ha enviado al Terminal Maestro Mod1 y está recibiendo una carga de almacenamiento.

Las causas posibles son:

- v El controlador de tienda no funciona correctamente.
- v El bucle de tienda no funciona correctamente.
- v Si se está utilizando la carga del programa de terminal y esta condición existe durante más de diez minutos, la carga del programa de terminal no está funcionando correctamente. Informe del problema al programador de tienda.

#### **001**

- Apague la alimentación del terminal Mod1.
- Espere cinco segundos y encienda la alimentación otra vez.

#### **¿El terminal Mod1 ha hecho IPL correctamente? Sí No**

- **002**
- Continúe en el Paso 004 en la página 498.

**003**

Ahora el terminal Mod1 está funcionando correctamente.

# **004**

#### **¿Se ha detenido la IPL del terminal visualizando el mensaje U005 otra vez? Sí No**

**005**

La anomalía ha cambiado.

Siga la *Respuesta del usuario* para el mensaje en el Capítulo 2, ["Mensajes",](#page-30-0) en la [página](#page-30-0) 13.

El hardware del terminal Mod1 está funcionando correctamente. El software también puede ser la causa de este problema.

- 1. Rellene una copia del apartado ["Formulario](#page-431-0) de recogida de datos sobre [problemas"](#page-431-0) en la página 414.
- 2. Utilice la palabra clave primaria MSGU005 y las palabras claves adicionales CONTROLLER e INCORROUT.
- 3. Informe del problema al programador de tienda y proporciónele la información anterior.

## **MAP 0040: Mensaje U006**

**4683, 4693, 4694, serie SurePOS 700 —** El terminal Mod1 ha completado el proceso de IPL y se ha completado la carga del sistema operativo del terminal. El sistema operativo del terminal tiene el control y se están instalando controladores opcionales. Un terminal 4683 Mod2 asociado también visualiza el mensaje U006.

Las causas posibles son:

- v El controlador de tienda no funciona correctamente.
- v El número de terminal no es correcto.
- v Hay una tarjeta de expansión de dispositivo 4683 o una tarjeta de opción 4693 en una ubicación incorrecta.
- v Se ha enchufado el visor alfanumérico o del operador o la pantalla del cliente a un zócalo incorrecto.
- v Se ha conectado un Mod2 asociado incorrecto al terminal Mod1.
- v La unidad del sistema Mod1 4693, 4694 o de la serie SurePOS 700 no funciona correctamente.
- v La unidad base 4683 Mod1 no funciona correctamente.
- v El terminal Mod2 asociado no funciona correctamente.
- v El teclado del terminal Mod2 asociado no funciona correctamente.
- v El visor del operador o alfanumérico del terminal Mod2 asociado no funciona correctamente.

# **001**

El mensaje U006 se visualiza en uno de los terminales siguientes.

- Un 4694-*xxx*
- $\cdot$  Un 4693-*xx*1
- Serie SurePOS 700
- $\cdot$  Un 4683-*xx*1
- v Un 4693-*xx*2 conectado a un 4693-*xx*1.
- v Un 4683-*xx*2 conectado a un 4683-*xx*1.

**Pantalla del sistema —** Cuando se conectan varias pantallas/visores a un terminal de punto de venta, uno de ellos se configura como pantalla del sistema. Cuando solo se conecta una pantalla/visor, éste actúa como pantalla del sistema. Los mensajes del sistema (W*nnn*), los mensajes de prueba (T*nnnn*) y otros mensajes de este tipo solo aparecen en la pantalla del sistema.

Apague la alimentación.

Espere cinco segundos y encienda la alimentación otra vez.

#### **¿Se ha detenido la IPL otra vez visualizando el mensaje U006? Sí No**

**002**

La anomalía ha cambiado.

Siga la *Respuesta del usuario* para el mensaje en el Capítulo 2, ["Mensajes",](#page-30-0) en la [página](#page-30-0) 13.

**¿Se visualiza el mensaje U006 en la pantalla del sistema? Sí No**

**004**

– Pruebe la pantalla/visor que está visualizando el mensaje U006.

**005**

### **¿Es éste un terminal Mod2?**

**Sí No 006** – Continúe en el Paso 010 en la página 501.

**007**

– Continúe en el Paso 008 en la página 501.

**008**

### **¿El terminal Mod1 asociado también está visualizando el mensaje U006? Sí No**

**009**

– Continúe en el Paso 018 en la [página](#page-519-0) 502.

**010**

– Consulte el apartado ["Visualización](#page-473-0) de la configuración del terminal utilizando STC" en la [página](#page-473-0) 456 y asegúrese de que los dispositivos conectados coinciden con los dispositivos definidos por la configuración del terminal Mod1. Vuelva a este punto cuando se haya completado la visualización de la configuración.

### **¿Coinciden los dispositivos conectados con los dispositivos definidos por la configuración?**

**Sí No**

**011**

– Apague la alimentación del terminal Mod1.

Vuelva a enchufar los dispositivos que coinciden con la configuración.

o

Cambie la configuración para que coincida con los dispositivos conectados.

**012**

- Apague la alimentación.
- Espere cinco segundos y encienda la alimentación otra vez.
- Espere a que se visualice el mensaje W008.

### <span id="page-519-0"></span>**¿Ha aparecido el mensaje W008 en la pantalla del sistema?**

**Sí No 013** – Continúe en el Paso 015 en la página 502.

**014** Ahora el terminal Mod1 está funcionando correctamente.

**015**

### **¿Se ha detenido la IPL del terminal Mod1 visualizando el mensaje U006 otra vez?**

**Sí No 016** La anomalía ha cambiado. Siga la *Respuesta del usuario* para el mensaje en el Capítulo 2, ["Mensajes",](#page-30-0) en la [página](#page-30-0) 13.

# **017**

Apague la alimentación y realice las acciones que se indican en esta lista para identificar y corregir la causa del problema.

- 1. Dé servicio al teclado o cambie el teclado.
- 2. Dé servicio a la unidad base 4683-*xx*1.
- 3. Dé servicio a la unidad del sistema 4693-*xx*1, 4694-*xxx* o de la serie SurePOS 700.
- 4. El software también puede ser la causa de este problema.
	- a. Rellene una copia del apartado ["Formulario](#page-431-0) de recogida de datos sobre [problemas"](#page-431-0) en la página 414. Utilice la palabra clave primaria MSGU006 y las palabras clave adicionales 4683-1, 4693-1, 4694, SurePOS 720, SurePOS 730, SurePOS 740, SurePOS 750 o SurePOS 780 y haga IPL.
	- b. Mientras se visualiza el mensaje U006, solicite un vuelco de almacenamiento. Consulte el apartado ["Solicitud](#page-403-0) de un vuelco de [almacenamiento](#page-403-0) del terminal" en la página 386.
	- c. Informe del problema al programador de tienda y proporciónele la información anterior.

## **018**

– Consulte el apartado ["Visualización](#page-473-0) de la configuración del terminal utilizando STC" en la [página](#page-473-0) 456 y asegúrese de que los dispositivos conectados coinciden con los dispositivos definidos por la configuración del terminal Mod2. Vuelva a este punto cuando se haya completado la visualización de la configuración.

**¿Coinciden los dispositivos conectados con los dispositivos definidos por la configuración?**

**Sí No**

**019**

– Apague la alimentación del terminal Mod2.

Vuelva a enchufar los dispositivos que coinciden con la configuración.

Cambie la configuración para que coincida con los dispositivos conectados.

**020**

– Apague la alimentación.

- Espere cinco segundos y encienda la alimentación otra vez.
- Espere a que se visualice el mensaje W008.

#### **¿Ha aparecido el mensaje W008 en la pantalla del sistema? Sí No**

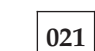

– Continúe en el Paso 023 en la página 503.

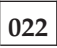

Ahora el terminal Mod1 está funcionando correctamente.

# **023**

### **¿Se ha detenido la IPL del terminal Mod2 visualizando el mensaje U006 otra vez?**

**Sí No**

**024** La anomalía ha cambiado.

Siga la *Respuesta del usuario* para el mensaje en el Capítulo 2, ["Mensajes",](#page-30-0) en la [página](#page-30-0) 13.

# **025**

- Apague la alimentación del terminal Mod2.
- Desconecte el cable del teclado del zócalo 5A o 5B. Anote la ubicación del cable.
- Encienda la alimentación otra vez.

#### **¿El terminal Mod2 ha hecho IPL correctamente?**

### **Sí No**

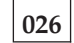

– Apague la alimentación del terminal Mod2.

– Vuelva a conectar el cable del teclado y continúe en el Paso 028 en la [página](#page-521-0) [504.](#page-521-0)

<span id="page-521-0"></span>Apague la alimentación y corrija el problema del teclado o bien cámbielo.

**028**

**¿Hay otro terminal Mod2 que también falla visualizando el mensaje U006? Sí No**

## **029**

Siga esta lista para determinar y corregir la causa del problema.

- 1. Dé servicio al terminal Mod2.
- 2. Cambie la pantalla/visor de punto de venta.
- 3. El software también puede ser la causa de este problema.
	- a. Rellene una copia del apartado ["Formulario](#page-431-0) de recogida de datos sobre [problemas"](#page-431-0) en la página 414. Utilice la palabra clave primaria MSGU006 y las palabras clave adicionales 4683-1, 4693-1, 4694, SurePOS 720, SurePOS 730, SurePOS 740, SurePOS 750 o SurePOS 780 y haga IPL.
	- b. Encienda la alimentación del terminal Mod2.
	- c. Mientras se visualiza el mensaje U006, solicite un vuelco de almacenamiento. Consulte el apartado ["Solicitud](#page-403-0) de un vuelco de [almacenamiento](#page-403-0) del terminal" en la página 386.
	- d. Informe del problema al programador de tienda y proporciónele la información anterior.

### **030**

- El hardware del terminal Mod2 está funcionando correctamente.
- El software también puede ser la causa de este problema.
	- 1. Rellene una copia del apartado ["Formulario](#page-431-0) de recogida de datos sobre [problemas"](#page-431-0) en la página 414. Utilice la palabra clave primaria MSGU006 y las palabras clave adicionales 4683-1, 4693-1, 4694, SurePOS 720, SurePOS 730, SurePOS 740, SurePOS 750 o SurePOS 780 y haga IPL.
	- 2. Encienda la alimentación del terminal Mod2.
	- 3. Mientras se visualiza el mensaje U006, solicite un vuelco de almacenamiento. Consulte el apartado "Solicitud de un vuelco de [almacenamiento](#page-403-0) del [terminal"](#page-403-0) en la página 386.
	- 4. Informe del problema al programador de tienda y proporciónele la información anterior.

## **MAP 0050: Mensaje U007**

**4683, 4693, 4694 o serie SurePOS 700 —** El proceso de IPL del terminal ha cargado registros de mensajes de terminal y tablas de conversión de datos de E/S en el almacenamiento. Los programas del controlador de E/S del terminal de punto de venta se están cargando en el almacenamiento. El controlador opcional de pantalla está instalado. Se están instalando los controladores opcionales restantes.

# **001**

¿Se visualiza el mensaje U007 en uno de los terminales siguientes?

- $\cdot$  Un 4694-*xxx*
- $\cdot$  Un 4693- $xx1$
- v Un terminal de la serie SurePOS 700
- v Un 4683-*xx*1
- v Un 4693-*xx*2 conectado a un 4693-*xx*1
- v Un 4683-*xx*2 conectado a un 4683-*xx*1

**Pantalla del sistema —** Cuando se conectan varias pantallas/visores a un terminal de punto de venta, uno de ellos se configura como pantalla del sistema. Cuando solo se conecta una pantalla/visor, éste actúa como pantalla del sistema. Los mensajes del sistema (W*nnn*), los mensajes de prueba (T*nnnn*) y otros mensajes de este tipo solo aparecen en la pantalla del sistema.

El mensaje U007 permanece en una pantalla/visor hasta que el sistema envía datos a dicha pantalla/visor. En un terminal con varias pantallas/visores, U007 puede permanecer en algunas pantallas/visores después de que la pantalla del sistema haya visualizado otros mensajes.

Apague la alimentación del terminal Mod1.

Espere cinco segundos y encienda la alimentación otra vez.

#### **¿El terminal Mod1 ha hecho IPL correctamente?**

**Sí No**

**002**

– Continúe en el Paso 004 en la página 505.

**003**

Ahora el terminal Mod1 está funcionando correctamente.

# **004**

**¿Se ha detenido la IPL del terminal Mod1 visualizando el mensaje U007 otra vez?**

**Sí No**

**005**

La anomalía ha cambiado.

Siga la *Respuesta del usuario* para el mensaje en el Capítulo 2, ["Mensajes",](#page-30-0) en la [página](#page-30-0) 13.

## **006**

– El hardware del terminal Mod1 está funcionando correctamente.

- El software también puede ser la causa de este problema.
	- 1. Rellene una copia del apartado ["Formulario](#page-431-0) de recogida de datos sobre [problemas"](#page-431-0) en la página 414.
- 2. Utilice las palabras clave primarias MSGU007 y HANG y las palabras clave adicionales 4683-1, 4693-1, 4694, SurePOS 720, SurePOS 730, SurePOS 740, SurePOS 750 o SurePOS 780 y haga IPL.
- 3. Mientras se visualiza el mensaje U007, solicite un vuelco de almacenamiento. Consulte el apartado "Solicitud de un vuelco de [almacenamiento](#page-403-0) del [terminal"](#page-403-0) en la página 386.
- 4. Informe del problema al programador de tienda y proporciónele la información anterior.

# **MAP 0060: Mensaje U008**

El terminal Mod1 está volcando el contenido del almacenamiento a un archivo de disco del controlador de tienda. Hace IPL automáticamente después de completar el vuelco.

Las causas posibles son:

- v El programa de aplicación del terminal Mod1 no funciona correctamente.
- v El programa del terminal Mod1 no funciona correctamente.
- v Se ha pulsado el interruptor de vuelco o restablecimiento del terminal Mod1.
- v El terminal Mod1 no funciona correctamente.

## **001**

**Nota:** este mensaje puede permanecer en la pantalla/visor del terminal durante diez minutos.

– Espere a que el terminal Mod1 complete el vuelco y haga IPL.

#### **¿El terminal ha hecho IPL correctamente?**

**Sí No**

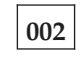

– Continúe en el Paso 008 en la [página](#page-525-0) 508.

**003**

El terminal Mod1 envía al controlador de tienda un registro de sucesos del sistema que indica la razón por la que se han producido el vuelco y la IPL.

- Explore los sucesos del sistema en las anotaciones cronológicas del sistema en el controlador de tienda. Consulte el apartado ["Solicitud](#page-407-0) de un informe de anotaciones [cronológicas](#page-407-0) del sistema" en la página 390.
- Busque el registro de sucesos del sistema anotados cronológicamente por este terminal que contenga el número de origen 084.

# **¿Está el mensaje W052 en el registro de sucesos del sistema?**

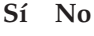

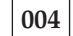

– Continúe en el Paso 015 en la [página](#page-525-0) 508.

# **005**

### **¿Se ha pulsado el interruptor de vuelco o restablecimiento del terminal? Sí No**

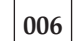

– Apague la alimentación del terminal Mod1.

Dé servicio a la unidad base 4683.

o

<span id="page-525-0"></span>Dé servicio a la unidad del sistema 4693, 4694, SurePOS 720, SurePOS 730, SurePOS 740, SurePOS 750 o SurePOS 780.

**007**

– Continúe en el Paso 015 en la página 508.

### **008**

### **¿Se visualiza el mensaje U008?**

**Sí No**

**009** El síntoma ha cambiado. Siga la *Respuesta del usuario* para el mensaje en el Capítulo 2, ["Mensajes",](#page-30-0) en la [página](#page-30-0) 13.

## **010**

- Apague la alimentación del terminal Mod1.
- Espere cinco segundos y encienda la alimentación otra vez.

#### **¿El terminal Mod1 ha hecho IPL correctamente?**

**Sí No 011**

– Continúe en el Paso 013 en la página 508.

**012**

– Continúe en el Paso 015 en la página 508.

# **013**

# **¿Se ha visualizado el mensaje U008 otra vez?**

**Sí No**

**014** La anomalía ha cambiado. Siga la *Respuesta del usuario* para el mensaje en el Capítulo 2, ["Mensajes",](#page-30-0) en la [página](#page-30-0) 13.

# **015**

El hardware del terminal Mod1 está funcionando correctamente.

- El software también puede hacer que se produzca un vuelco de almacenamiento del terminal.
	- 1. Rellene una copia del apartado ["Formulario](#page-431-0) de recogida de datos sobre [problemas"](#page-431-0) en la página 414.
	- 2. Utilice las palabras clave primarias MSGU008 y HANG y las palabras clave adicionales 4683-1, 4693-1, 4694, SurePOS 720, SurePOS 730, SurePOS 740, SurePOS 750 o SurePOS 780 y DUMP.

3. Informe del problema al programador de tienda y proporciónele la información anterior.

# <span id="page-527-0"></span>**MAP 0070: Problemas de bucle de tienda**

Se ha producido un síntoma o una anomalía que indica un problema de bucle de tienda.

Las causas posibles son:

- v El bucle de tienda está abierto en algún terminal anterior en el bucle al terminal Mod1 balizante.
- v El terminal Mod1 balizante no funciona correctamente.
- v El cable de bucle de tienda del terminal Mod1 balizante no funciona correctamente.
- v Un terminal Mod1 distinto del terminal balizante no funciona correctamente.
- v El controlador de tienda primario no funciona correctamente.
- v El controlador de tienda de reserva no funciona correctamente.

# **001**

–

- 1. Obtenga un diagrama del diseño de bucle de tienda (consulte la [Figura](#page-492-0) 23 en la [página](#page-492-0) 475), que contenga:
	- v La ubicación física de los controladores de tienda y terminales de punto de venta
	- v El orden de los controladores de tienda y terminales de punto de venta en el bucle de tienda
	- v Los números de terminal.
- 2. Vaya al terminal Mod1 que tiene el número de terminal visualizado en el mensaje W007 o W760. Consulte la Figura 23 en la [página](#page-492-0) 475 para ver el diagrama del diseño de bucle de tienda.
	- Si el número de terminal que aparece en el mensaje es 000, significa que el controlador de tienda de reserva está balizando.
- 3. Utilice el mensaje en el terminal Mod1 o el controlador de tienda de reserva para solucionar el problema.

Siga la *Respuesta del usuario* para el mensaje en el Capítulo 2, ["Mensajes",](#page-30-0) en la [página](#page-30-0) 13.

# **MAP 0080: Mensaje W001**

El terminal Mod1 no está recibiendo comunicaciones del bucle de tienda.

El terminal Mod1 no está balizando porque no tiene número de terminal.

El indicador luminoso de FUERA DE LÍNEA del teclado del terminal Mod1 está encendido.

Las causas posibles son:

- v El bucle de tienda está abierto en algún terminal anterior en el bucle al terminal Mod1 que visualiza el mensaje W001.
- v Un terminal Mod1 anterior en el bucle no funciona correctamente.
- v El cable de bucle de tienda del terminal Mod1 no funciona correctamente.
- La placa del sistema 4683 Mod1 no funciona correctamente.
- v El adaptador de bucle no funciona correctamente.
- v El controlador de tienda primario no funciona correctamente.
- v El controlador de tienda de reserva no funciona correctamente.
- v La distancia que existe entre los terminales Mod 1 encendidos en el bucle de tienda supera los 1.200 m (4.000 pies).

La Figura 29 en la [página](#page-529-0) 512 representa un bucle de tienda típico, utilizando el Concentrador de Cableado del Bucle de IBM. Puede que el bucle de tienda del usuario no esté cableado como éste, pero la posición de los terminales en el bucle y su relación con el controlador de tienda serán similares. Los números de terminal se muestran en orden numérico, pero se pueden poner en cualquier orden en el bucle de tienda. El controlador de tienda transmite datos al primer Mod1 posterior en el bucle de tienda. Este Mod1 recibe los datos y los pasa al siguiente terminal Mod1 del bucle. Esto continúa: cada Mod1 recibe los datos del Mod1 inmediatamente anterior a su posición en el bucle y los pasa al siguiente Mod1 del bucle. El último terminal Mod1 del bucle vuelve a pasar los datos al controlador de tienda.

## <span id="page-529-0"></span>**MAP 0080 (continuación)**

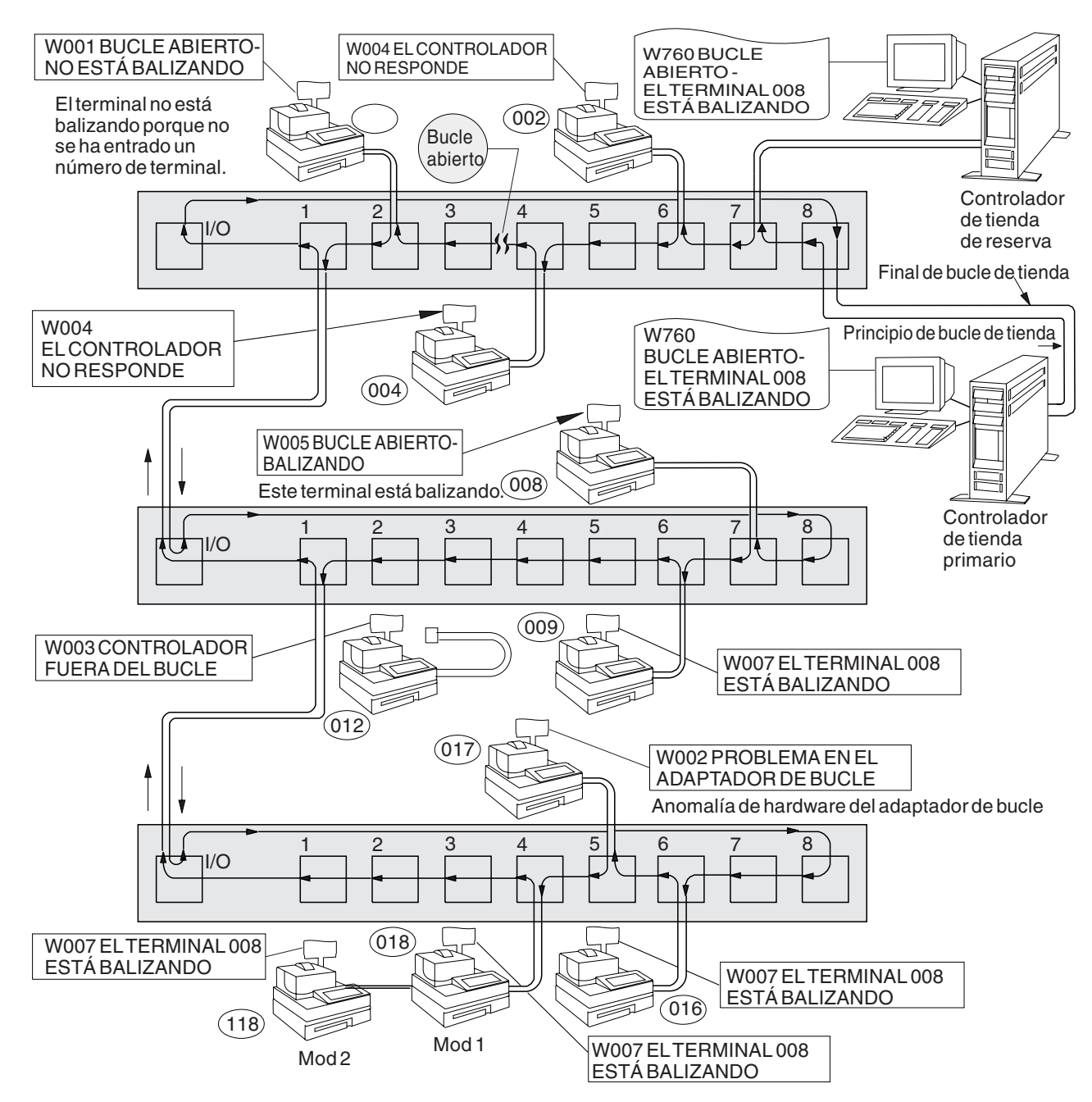

*Figura 29. Bucle de tienda con condición de apertura*

<span id="page-530-0"></span>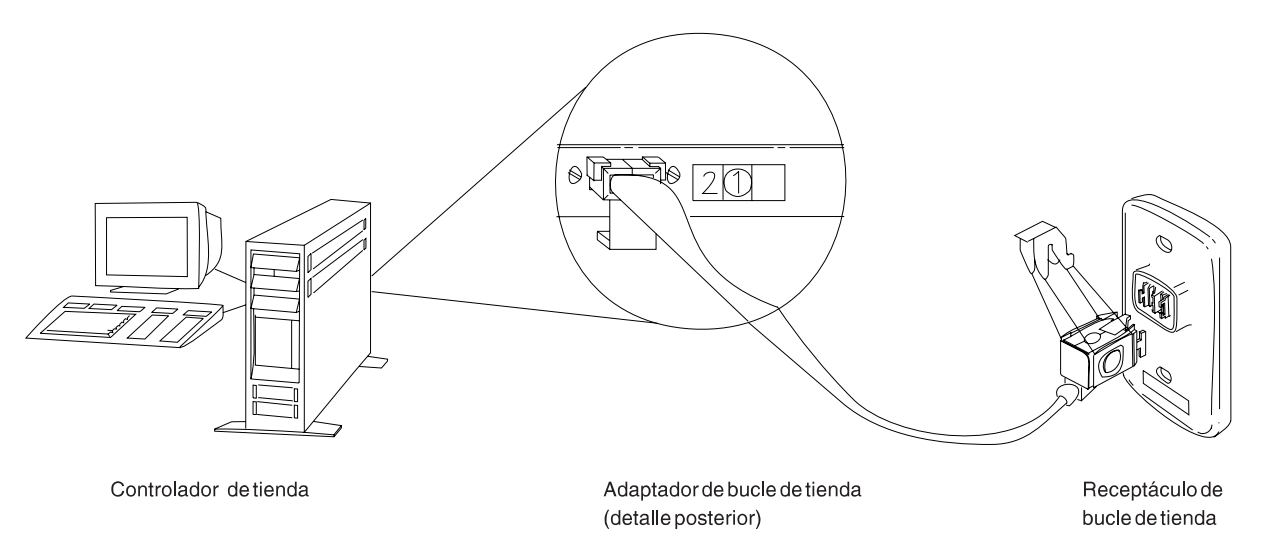

*Figura 30. Adaptador de bucle de tienda del controlador de tienda y receptáculo de bucle de tienda*

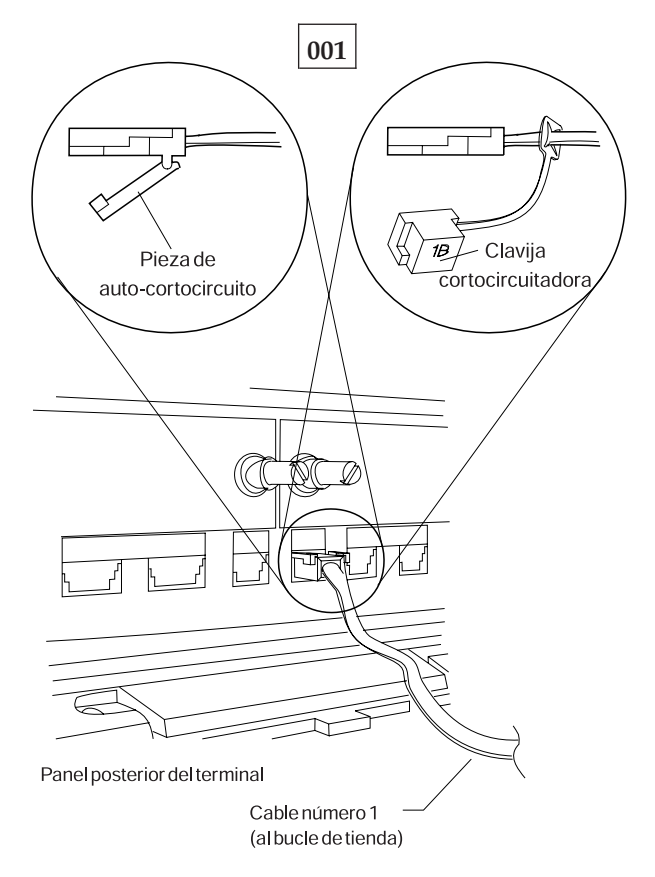

*Figura 31. Clavija cortocircuitadora 1B y cable 1 de bucle de tienda de terminal Mod1*

Para visualizar el número de terminal, pulse **S1**, escriba **7** y pulse **S2**. Para que los mensajes se visualicen en un terminal de punto de venta (cuando el indicador luminoso de FUERA DE LÍNEA del teclado está encendido), pulse **S1**, escriba **2** y pulse **S2**.

**Nota:** en el teclado ANPOS (durante algunos procedimientos) y en el teclado alfanumérico ampliado, **Esc** = S1 e **Intro** = S2.

Para que se visualice un mensaje del sistema en el controlador de tienda, inicie la sesión en el controlador de tienda, pulse **PetSis** y, a continuación, pulse la tecla **M**.

- Obtenga un diagrama del diseño de bucle de tienda (consulte la [Figura](#page-492-0) 23 en la [página](#page-492-0) 475), que contenga:
	- v La ubicación física de los controladores de tienda y terminales de punto de venta
	- v El orden de los controladores de tienda y terminales de punto de venta en el bucle de tienda
	- v Los números de terminal.
- Asegúrese de que el cable de bucle de tienda está enchufado al zócalo de cable de bucle del terminal Mod1 que visualiza el mensaje W001 y de que el otro extremo del cable está enchufado al receptáculo de bucle de tienda. Consulte la Figura 30 en la [página](#page-530-0) 513 y la Figura 31 en la [página](#page-530-0) 513.

#### **¿Hay un controlador de tienda de reserva conectado a este bucle de tienda? Sí No**

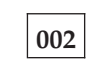

– Continúe en el Paso 011 en la [página](#page-532-0) 515.

### **003**

– En el controlador de tienda de reserva, visualice el estado del bucle de tienda de reserva. Consulte el apartado "Solicitud del estado del [controlador](#page-423-0) de tienda" en la [página](#page-423-0) 406.

#### **¿El estado del bucle de tienda de reserva es "Funcionando como reserva"? Sí No**

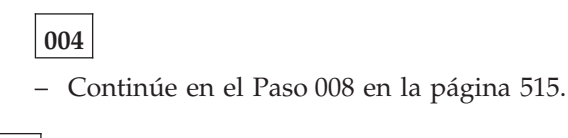

**005**

– En el controlador de tienda primario, visualice el estado del control de bucle de tienda.

El controlador de tienda primario es el controlador designado para controlar el bucle de tienda. Recibe soporte del controlador de tienda de reserva.

#### **¿El estado del control de bucle de tienda es "Controlando bucle"? Sí No**

### **006**

– Desconecte del bucle de tienda el controlador de tienda primario desenchufando el cable de bucle de tienda del receptáculo de bucle de tienda. Consulte la Figura 30 en la [página](#page-530-0) 513.

*No vuelva a conectar este controlador de tienda hasta que se haya solucionado el problema.*

– Continúe en el Paso 011 en la [página](#page-532-0) 515.

<span id="page-532-0"></span>Ambos controladores de tienda están intentando controlar el bucle de tienda. Esta condición se produce al conectar un controlador de tienda activo al bucle de tienda cuando hay otro controlador de tienda activo en el bucle de tienda.

- Inhabilite el controlador de tienda de reserva. Consulte el apartado ["Solicitud](#page-423-0) del estado del [controlador](#page-423-0) de tienda" en la página 406.
- Espere 15 segundos y habilite el controlador de tienda de reserva.

Vuelva al funcionamiento normal de tienda.

# **008**

– Desconecte del bucle de tienda el controlador de tienda de reserva desenchufando el cable de bucle de tienda del receptáculo de bucle de tienda. Consulte la Figura 30 en la [página](#page-530-0) 513.

*No vuelva a conectar este controlador de tienda hasta que se haya solucionado el problema*.

– Espere 15 segundos y observe los indicadores luminosos del teclado del terminal que visualiza el mensaje W001.

### **¿Se ha apagado el indicador luminoso de FUERA DE LÍNEA?**

**Sí No**

**009**

– Continúe en el Paso 011 en la página 515.

**010**

– Anote las palabras clave CONTROLLER e INCORROUT.

Utilice los procedimientos de mantenimiento para el controlador de tienda de reserva para continuar la determinación de problemas.

# **011**

– Para que el mensaje del sistema se visualice en el controlador de tienda activo, pulse **PetSis** y, a continuación, pulse la tecla **M**.

#### **Un controlador de tienda está activo cuando es:**

El único controlador de tienda del bucle de tienda

o

El controlador de tienda primario y su estado es "Controlando bucle" o

El controlador de tienda de reserva y su estado es "Funcionando como reserva".

### **¿Ha visualizado el mensaje W760 o W764 el controlador de tienda activo? Sí No**

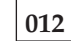

– Continúe en el Paso 018 en la [página](#page-533-0) 516.

- <span id="page-533-0"></span>– Anote la información del mensaje y vuelva al terminal que visualiza el mensaje W001.
- Si es un terminal Mod2, vaya al Mod1 asociado. Un terminal 4683 Mod2 visualiza el estado del terminal Mod1 asociado. Consulte la [Figura](#page-492-0) 23 en la [página](#page-492-0) 475 para ver el diagrama del diseño de bucle de tienda.

El controlador de tienda transmite datos al primer terminal Mod1 posterior en el bucle y a todos los terminales Mod1 posteriores en el bucle. Cada terminal Mod1 recibe los datos desde el terminal Mod1 o controlador de tienda anterior a su posición en el bucle de tienda.

#### **¿Es éste el primer terminal Mod1 encendido posterior en el bucle al controlador de tienda activo?**

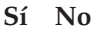

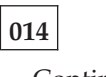

– Continúe en el Paso 023 en la [página](#page-534-0) 517.

# **015**

- Desconecte del bucle de tienda este terminal Mod1 desenchufando el cable de bucle de tienda del receptáculo de bucle de tienda. Consulte la [Figura](#page-530-0) 30 en la [página](#page-530-0) 513.
- Para volver al controlador de tienda activo y para que se visualice el mensaje del sistema, pulse **PetSis** y, a continuación, pulse la tecla **M**.

### **¿Se ha visualizado el mensaje W761?**

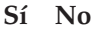

- **016**
- Vuelva a conectar el terminal Mod1 al bucle de tienda y continúe en el Paso 051 en la [página](#page-538-0) 521.

# **017**

– Continúe en el Paso 035 en la [página](#page-535-0) 518.

# **018**

**¿Está enchufado el cable de bucle de tienda al adaptador de bucle de tienda en el controlador de tienda activo? Consulte la Figura 30 en la [página](#page-530-0) 513. Sí No**

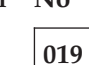

Corrija el problema enchufando el cable al adaptador de bucle de tienda.

## **020**

– Vuelva al terminal Mod1 que visualiza el mensaje W001.

<span id="page-534-0"></span>**En este terminal Mod1, ¿está enchufado el cable de bucle de tienda al zócalo de cable de bucle y al receptáculo de bucle de tienda?**

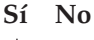

**021**

Corrija el problema enchufando el cable al zócalo de cable de bucle y al receptáculo de bucle de tienda.

**022**

– Anote las palabras clave CONTROLLER e INCORROUT.

Utilice los procedimientos de mantenimiento para el controlador de tienda activo para continuar la determinación de problemas.

**023**

– Desde este terminal Mod1, busque los terminales Mod1 anteriores en el bucle que visualizan el mensaje W001. Consulte la Figura 23 en la [página](#page-492-0) 475 para ver el diagrama del diseño de bucle de tienda.

### **¿Hay muchos terminales Mod1 anteriores en el bucle desde este terminal Mod1 que visualizan el mensaje W001?**

**Sí No**

**024**

– Continúe en el Paso 030 en la [página](#page-535-0) 518.

**025**

– Vuelva al controlador de tienda activo y compruebe cada terminal Mod1 posterior en el bucle hasta que encuentre uno que visualice el mensaje W001.

### **¿Es éste el primer terminal Mod1 encendido posterior en el bucle al controlador de tienda activo?**

**Sí No**

**026**

– Continúe en el Paso 030 en la [página](#page-535-0) 518.

# **027**

- Desconecte del bucle de tienda este terminal Mod1 desenchufando el cable de bucle de tienda del receptáculo de bucle de tienda. Consulte la [Figura](#page-530-0) 30 en la [página](#page-530-0) 513.
- Para volver al controlador de tienda activo y para que se visualice el mensaje del sistema, pulse **PetSis** y, a continuación, pulse la tecla **M**.

**¿Se ha visualizado el mensaje W761?**

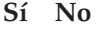

## **028**

– Vuelva a conectar el terminal Mod1 al bucle de tienda y continúe en el Paso 051 en la [página](#page-538-0) 521.

<span id="page-535-0"></span>– Continúe en el Paso 035 en la página 518.

### **030**

- Desconecte del bucle de tienda este terminal Mod1 desenchufando el cable de bucle de tienda del receptáculo de bucle de tienda. Consulte la [Figura](#page-530-0) 30 en la [página](#page-530-0) 513.
- Para volver al controlador de tienda activo y para que se visualice el mensaje del sistema, pulse **PetSis** y, a continuación, pulse la tecla **M**.

#### **¿Se ha visualizado el mensaje W761?**

**Sí No**

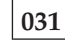

– Vuelva a conectar el terminal Mod1 al bucle de tienda y continúe en el Paso 033 en la página 518.

#### **032**

– Continúe en el Paso 035 en la página 518.

## **033**

- Vaya al siguiente terminal Mod1 encendido anterior en el bucle desde este terminal. Consulte la Figura 23 en la [página](#page-492-0) 475 para ver el diagrama del diseño de bucle de tienda.
- Desconecte del bucle de tienda este terminal Mod1 desenchufando el cable de bucle de tienda del receptáculo de bucle de tienda.
- Para volver al controlador de tienda activo y para que se visualice el mensaje del sistema, pulse **PetSis** y, a continuación, pulse la tecla **M**.

### **¿Se ha visualizado el mensaje W761?**

#### **Sí No**

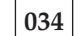

– Vuelva a conectar el terminal Mod1 al bucle de tienda y continúe en el Paso 042 en la [página](#page-536-0) 519.

### **035**

### **¿Está enchufado el cable de bucle de tienda al zócalo de cable de bucle en este terminal Mod1?**

**Sí No**

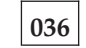

Corrija el problema enchufando el cable al zócalo de cable de bucle.

# **037**

– Desenchufe el cable de bucle de tienda del zócalo de cable de bucle en este terminal Mod1.

- <span id="page-536-0"></span>– Conecte la clavija cortocircuitadora 1B al extremo de terminal del cable. Consulte la Figura 31 en la [página](#page-530-0) 513.
- Enchufe el otro extremo del cable al receptáculo de bucle de tienda.
- Para volver al controlador de tienda activo y para que se visualice el mensaje del sistema, pulse **PetSis** y, a continuación, pulse la tecla **M**.

### **¿Ha visualizado el mensaje W760 o W764 el controlador de tienda activo? Sí No**

# – Vuelva al terminal Mod1 y apague la alimentación.

Solicite servicio técnico para la unidad base 4683.

o

**038**

Solicite servicio técnico para el adaptador de bucle.

### **039**

– Vuelva al terminal Mod1 y examine el receptáculo de bucle de tienda para ver si está dañado.

## **¿Está en buen estado el receptáculo de bucle de tienda?**

**Sí No**

**040**

Informe del problema a la persona responsable de reparar el cableado del bucle de tienda.

## **041**

Corrija el problema cambiando el cable de bucle de tienda conectado al terminal Mod1.

# **042**

El problema está en el segmento del bucle de tienda entre los dos terminales Mod1 encendidos.

## **¿Hay algún terminal Mod1 apagado conectado al segmento de bucle de tienda entre los dos terminales Mod1 encendidos?**

**Sí No**

## **043**

El problema está en el cableado del bucle de tienda *o* en los receptáculos de bucle de tienda de los terminales Mod1.

Informe del problema a la persona responsable de reparar el cableado del bucle de tienda.

## **044**

– Desconecte, de uno en uno, cada terminal Mod1 apagado del segmento de bucle de tienda desenchufando el cable de bucle de tienda del receptáculo de bucle de tienda.

– Después de desconectar cada uno de los terminales Mod1, vuelva al controlador de tienda activo y visualice el mensaje del sistema pulsando **PetSis** y pulsando a continuación la tecla **M**.

# **¿Se ha visualizado el mensaje W761?**

**Sí No**

**045**

Si *no* se han desconectado todos los terminales apagados, desconéctelos y visualice el mensaje del sistema en el controlador de tienda activo.

o

Si se han desconectado todos los terminales apagados, el problema está en el cableado del bucle de tienda *o* en los receptáculos de bucle de tienda de los terminales Mod1.

Vuelva a conectar todos los terminales Mod1 e informe del problema a la persona responsable de reparar el cableado del bucle de tienda.

### **046**

- Desenchufe el cable de bucle de tienda del zócalo de cable de bucle en el terminal Mod1 que acaba de desconectar del bucle de tienda.
- Conecte la clavija cortocircuitadora 1B al extremo de terminal del cable. Consulte la Figura 31 en la [página](#page-530-0) 513.
- Enchufe el otro extremo del cable al receptáculo de bucle de tienda.
- Para volver al controlador de tienda activo y para que se visualice el mensaje del sistema, pulse **PetSis** y, a continuación, pulse la tecla **M**.

### **¿Ha visualizado el mensaje W760 o W764 el controlador de tienda activo? Sí No**

## **047**

– Vuelva al terminal Mod1 y apague la alimentación.

Solicite servicio técnico para la unidad base 4683.

o

Solicite servicio técnico para el adaptador de bucle.

## **048**

– Vuelva al terminal Mod1 y examine el receptáculo de bucle de tienda para ver si está dañado.

<span id="page-538-0"></span>**¿Está en buen estado el receptáculo de bucle de tienda? Sí No**

**049**

Informe del problema a la persona responsable de reparar el cableado del bucle de tienda.

## **050**

Corrija el problema cambiando el cable de bucle de tienda conectado al terminal Mod1.

# **051**

**¿Está enchufado el cable de bucle de tienda al adaptador de bucle de tienda en el controlador de tienda activo? Consulte la Figura 30 en la [página](#page-530-0) 513. Sí No**

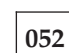

Corrija el problema enchufando el cable al adaptador de bucle de tienda.

## **053**

- Desconecte el controlador de tienda activo del bucle de tienda desenchufando el cable de bucle de tienda del receptáculo de bucle de tienda.
- Para que se visualice el mensaje del sistema, pulse **PetSis** y, a continuación, pulse la tecla **M**.

#### **¿Se ha visualizado el mensaje W761?**

**Sí No**

**054**

El problema está en el controlador de tienda activo, el adaptador de bucle de tienda o el cable del adaptador de bucle de tienda.

– Anote las palabras clave CONTROLLER e INCORROUT.

Utilice los procedimientos de mantenimiento para el controlador de tienda activo para continuar la determinación de problemas.

## **055**

– Vuelva a conectar el controlador de tienda activo al bucle de tienda.

### **¿Hay algún terminal Mod1 apagado conectado al segmento de bucle de tienda entre el terminal Mod1 que visualiza el mensaje W001 y el controlador de tienda activo?**

**Sí No**

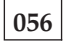

El problema está en el cableado del bucle de tienda entre el controlador de tienda activo y el terminal Mod1 *o* en el receptáculo de bucle de tienda para el controlador de tienda o el Mod1.

Informe del problema a la persona responsable de reparar el cableado del bucle de tienda.

- Desconecte, de uno en uno, cada terminal Mod1 apagado del segmento de bucle de tienda desenchufando el cable de bucle de tienda del receptáculo de bucle de tienda.
- Después de desconectar cada uno de los terminales Mod1, vuelva al controlador de tienda activo y visualice el mensaje del sistema pulsando **PetSis** y pulsando a continuación la tecla **M**.

### **¿Se ha visualizado el mensaje W761?**

### **Sí No**

**058**

Si *no* se han desconectado todos los terminales apagados, desconéctelos y visualice el mensaje del sistema en el controlador de tienda activo.

o

Si se han desconectado todos los terminales apagados, el problema está en el cableado del bucle de tienda entre el controlador de tienda activo y el terminal Mod1 *o* en el receptáculo de bucle de tienda para el controlador de tienda o el terminal Mod1.

Vuelva a conectar todos los terminales Mod1 e informe del problema a la persona responsable de reparar el cableado del bucle de tienda.

#### **059**

- Desenchufe el cable de bucle de tienda del zócalo de cable de bucle en el terminal Mod1 que acaba de desconectar del bucle de tienda.
- Conecte la clavija cortocircuitadora 1B al extremo de terminal del cable. Consulte la Figura 31 en la [página](#page-530-0) 513.
- Enchufe el otro extremo del cable al receptáculo de bucle de tienda.
- Para volver al controlador de tienda activo y para que se visualice el mensaje del sistema, pulse **PetSis** y, a continuación, pulse la tecla **M**.
- Continúe en el Paso 060 en la página 522

## **060**

#### **¿Ha visualizado el mensaje W760 o W764 el controlador de tienda activo? Sí No**

**061**

– Vuelva al terminal Mod1 y apague la alimentación.

Solicite servicio técnico para la unidad base 4683.

o

Solicite servicio técnico para el adaptador de bucle.
– Vuelva al terminal Mod1 y examine el receptáculo de bucle de tienda para ver si está dañado.

#### **¿Está en buen estado el receptáculo de bucle de tienda?**

**Sí No**

# **063**

Informe del problema a la persona responsable de reparar el cableado del bucle de tienda.

# **064**

Corrija el problema cambiando el cable de bucle de tienda conectado al terminal Mod1.

# **MAP 0090: Mensaje W003**

El terminal Mod1 no está recibiendo comunicaciones del bucle de tienda.

Ha balizado y luego ha recibido su propia baliza.

La prueba del adaptador de bucle de tienda se ha ejecutado automáticamente y no ha detectado ningún problema.

El indicador luminoso de FUERA DE LÍNEA del teclado está encendido.

Los terminales Mod1 están señalando ahora que el controlador de tienda no se está comunicando en el bucle (mensaje W003).

El bucle de tienda parece estar en buen estado.

Las causas posibles son:

- v El controlador de tienda está apagado.
- v El controlador de tienda está desconectado del bucle de tienda.
- v El cable del bucle de tienda del controlador de tienda no funciona correctamente.
- v El controlador de tienda no funciona correctamente.
- v El terminal Mod1 está desconectado del bucle de tienda.
- v El cable de bucle de tienda del terminal Mod1 no funciona correctamente.
- v El terminal Mod1 no funciona correctamente.

La Figura 32 en la [página](#page-542-0) 525 representa un bucle de tienda típico, utilizando el Concentrador de Cableado del Bucle de IBM. Puede que el bucle de tienda del usuario no esté cableado como éste, pero la posición de los terminales en el bucle y su relación con el controlador de tienda serán similares. Los números de terminal se muestran en orden numérico, pero se pueden poner en cualquier orden en el bucle de tienda. El controlador de tienda transmite datos al primer Mod1 posterior en el bucle de tienda. Este Mod1 recibe los datos y los pasa al siguiente terminal Mod1 del bucle. Esto continúa: cada Mod1 recibe los datos del Mod1 inmediatamente anterior a su posición en el bucle y los pasa al siguiente Mod1 del bucle. El último terminal Mod1 del bucle vuelve a pasar los datos al controlador de tienda.

<span id="page-542-0"></span>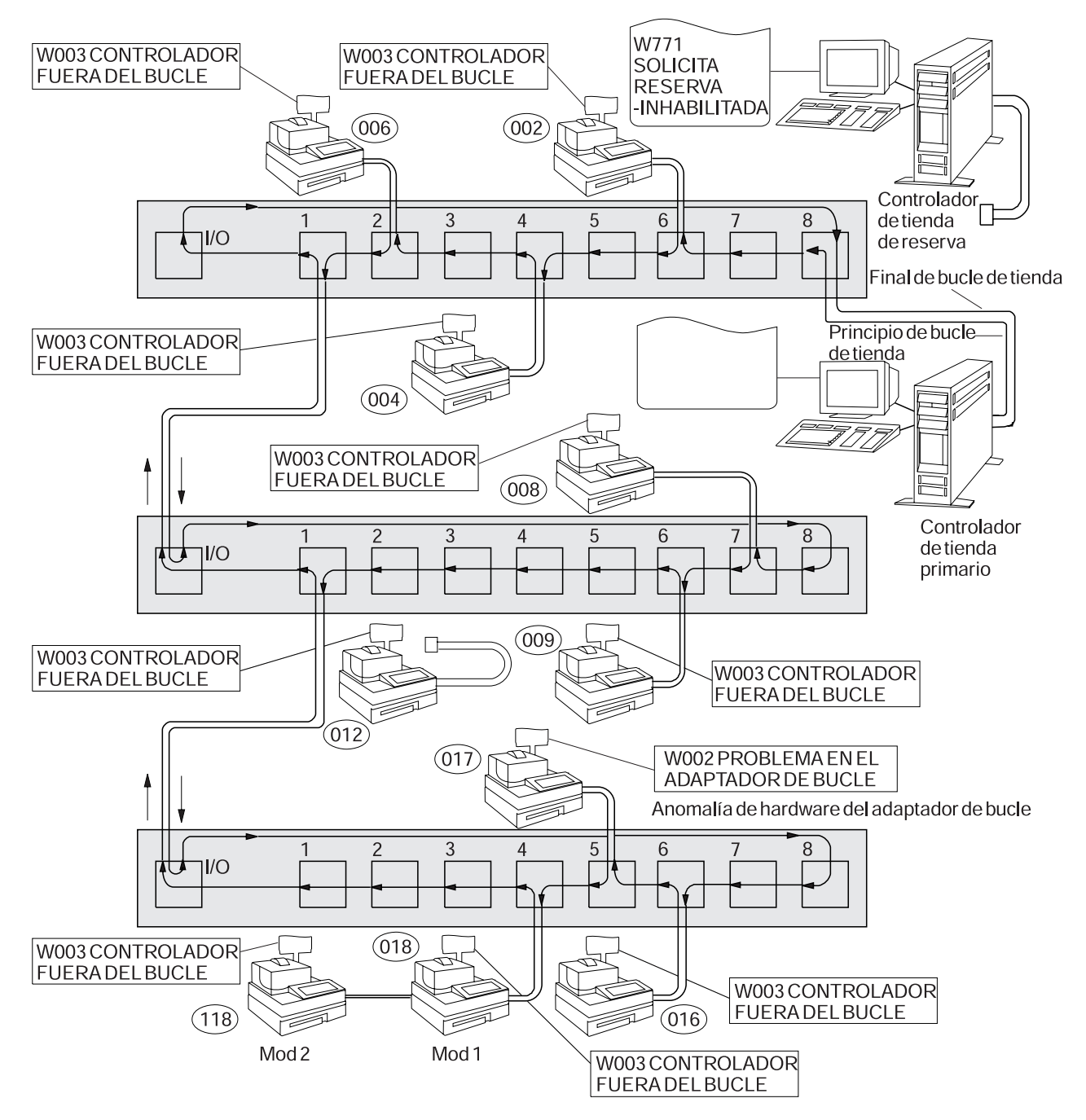

*Figura 32. Bucle de tienda con el controlador de tienda primario fuera de línea*

<span id="page-543-0"></span>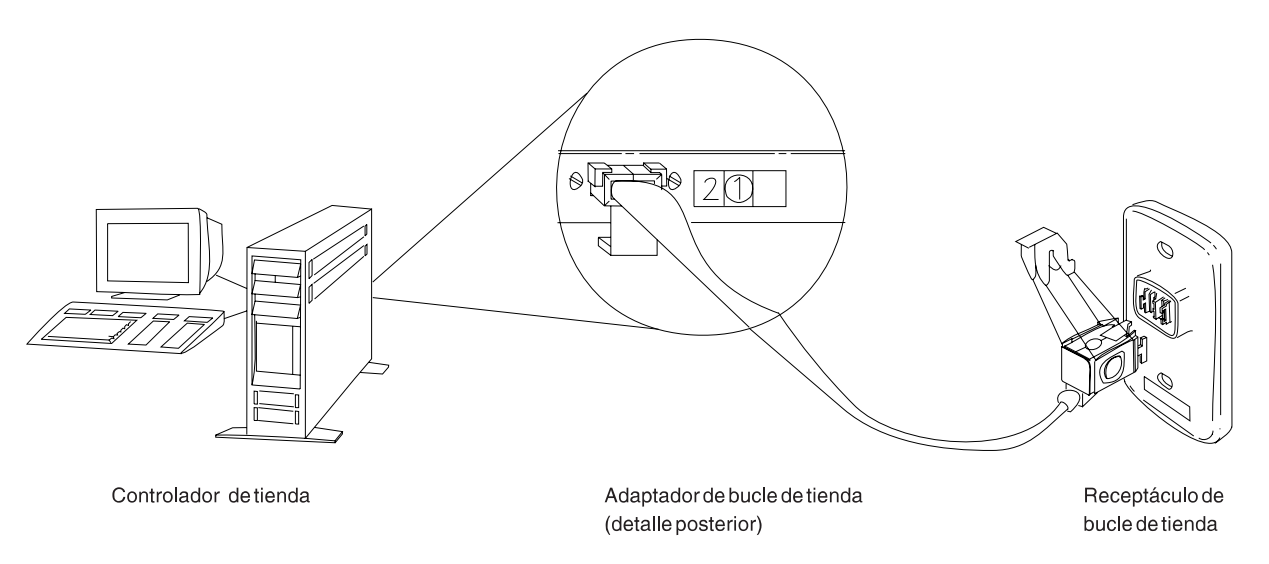

*Figura 33. Adaptador de bucle de tienda del controlador de tienda y receptáculo de bucle de tienda*

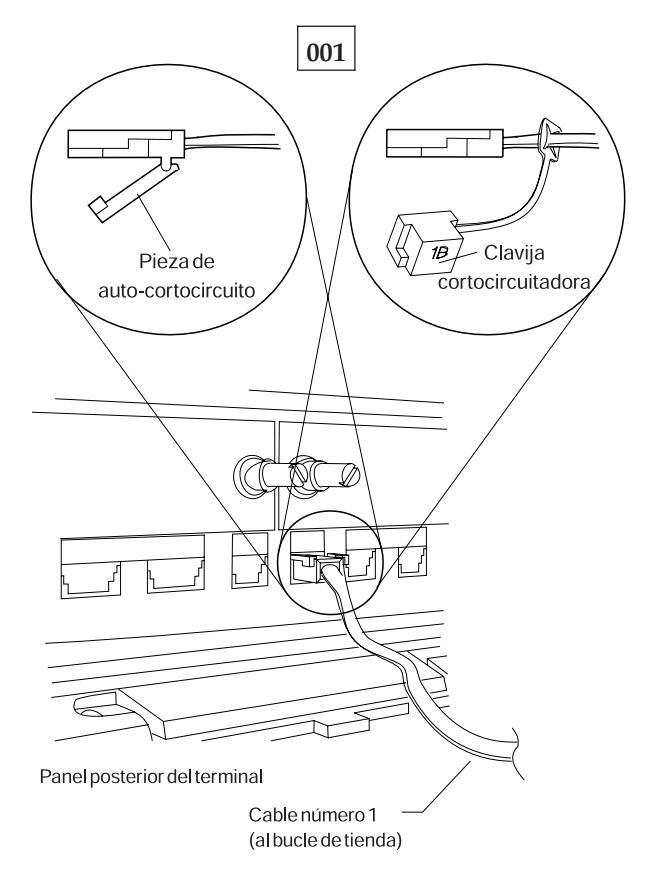

*Figura 34. Clavija cortocircuitadora 1B y cable 1 de bucle de tienda de terminal Mod1*

Para visualizar el número de terminal, pulse **S1**, escriba **7** y pulse **S2**. Para que los mensajes se visualicen en un terminal de punto de venta (cuando el indicador luminoso de FUERA DE LÍNEA del teclado está encendido), pulse **S1**, escriba **2** y pulse **S2**.

**Nota:** en el teclado ANPOS (durante algunos procedimientos) y en el teclado alfanumérico ampliado, **Esc** = S1 e **Intro** = S2.

Para que se visualice un mensaje del sistema en el controlador de tienda, inicie la sesión en el controlador de tienda, pulse **PetSis** y, a continuación, pulse la tecla **M**.

- Obtenga un diagrama del diseño de bucle de tienda (consulte la [Figura](#page-492-0) 23 en la [página](#page-492-0) 475), que contenga:
	- v La ubicación física de los controladores de tienda y terminales de punto de venta
	- v El orden de los controladores de tienda y terminales de punto de venta en el bucle de tienda
	- v Los números de terminal.
- Si el terminal que visualiza el mensaje W003 es un Mod2, vaya al terminal Mod1 asociado.
- Asegúrese de que el cable de bucle de tienda está enchufado al zócalo de cable de bucle en el terminal Mod1 que visualiza el mensaje W003 y de que el otro extremo del cable está enchufado al receptáculo de bucle de tienda. Consulte la Figura 33 en la [página](#page-543-0) 526 y la Figura 34 en la [página](#page-543-0) 526.

# **En este terminal Mod1, ¿está enchufado el cable de bucle de tienda al zócalo de cable de bucle y al receptáculo de bucle de tienda?**

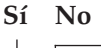

**002**

Corrija el problema enchufando el cable al zócalo de cable de bucle y al receptáculo de bucle de tienda.

**003**

#### **¿Es éste el único terminal Mod1 encendido conectado al bucle de tienda? Sí No**

**004**

– Continúe en el Paso 008 en la [página](#page-545-0) 528.

**005**

- Desenchufe el cable de bucle de tienda del zócalo de cable de bucle en este terminal Mod1.
- Conecte la clavija cortocircuitadora 1B al extremo de terminal del cable. Consulte la Figura 34 en la [página](#page-543-0) 526.
- En el terminal Mod1, pulse **S1**, escriba **2** y pulse **S2** para que se visualice el mensaje FUERA DE LÍNEA.
	- **Nota:** en el teclado ANPOS (durante algunos procedimientos) y en el teclado alfanumérico ampliado, **Esc** = S1 e **Intro** = S2.

#### <span id="page-545-0"></span>**¿Ha cambiado el mensaje W003 por el mensaje W005?**

```
Sí No
006
– Apague la alimentación del terminal Mod1.
Solicite servicio técnico para la unidad base 4683.
```
o

Solicite servicio técnico para el adaptador de bucle.

## **007**

- Extraiga la clavija cortocircuitadora 1B del extremo del cable.
- Vuelva a enchufar el cable de bucle de tienda al zócalo de cable de bucle.
- Continúe en el Paso 012 en la [página](#page-546-0) 529.

### **008**

### **¿Está encendido el indicador luminoso de FUERA DE LÍNEA del teclado en algún otro terminal Mod1?**

**Sí No**

**009**

El terminal Mod1 que visualiza el mensaje W003 no funciona correctamente.

– Apague la alimentación del terminal Mod1.

Solicite servicio técnico para la unidad base 4683.

o

Solicite servicio técnico para el adaptador de bucle.

## **010**

- En los otros terminales Mod1, pulse **S1**, escriba **2** y pulse **S2** para visualizar los mensajes FUERA DE LÍNEA.
	- **Nota:** en el teclado ANPOS (durante algunos procedimientos) y en el teclado alfanumérico ampliado, **Esc** = S1 e **Intro** = S2.

#### **¿Se ha visualizado el mensaje W003?**

#### **Sí No**

**011**

El terminal Mod1 que visualiza el mensaje W003 no funciona correctamente.

– Apague la alimentación del terminal Mod1.

Solicite servicio técnico para la unidad base 4683.

o

Solicite servicio técnico para el adaptador de bucle.

<span id="page-546-0"></span>**¿Hay un controlador de tienda de reserva conectado a este bucle de tienda? Sí No**

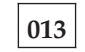

– Continúe en el Paso 025 en la [página](#page-547-0) 530.

# **014**

– En el controlador de tienda de reserva, visualice el estado del bucle de tienda de reserva. Consulte el apartado "Solicitud del estado del [controlador](#page-423-0) de tienda" en la [página](#page-423-0) 406.

#### **¿El estado del bucle de tienda de reserva es "Funcionando como reserva"? Sí No**

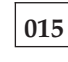

– Continúe en el Paso 019 en la página 529.

**016**

– En el controlador de tienda primario, visualice el estado del control de bucle de tienda.

El controlador de tienda primario es el controlador designado para controlar el bucle de tienda. Recibe soporte del controlador de tienda de reserva.

#### **¿El estado del control de bucle de tienda es "Controlando bucle"? Sí No**

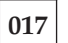

– Desconecte del bucle de tienda el controlador de tienda primario desenchufando el cable de bucle de tienda del receptáculo de bucle de tienda.

*No vuelva a conectar este controlador de tienda hasta que se haya solucionado el problema*.

– Continúe en el Paso 025 en la [página](#page-547-0) 530.

# **018**

Ambos controladores de tienda están intentando controlar el bucle de tienda. Esta condición se produce al conectar un controlador de tienda activo al bucle de tienda cuando hay otro controlador de tienda activo en el bucle de tienda.

- Inhabilite el controlador de tienda de reserva. Consulte el apartado ["Solicitud](#page-423-0) del estado del [controlador](#page-423-0) de tienda" en la página 406.
- Espere 15 segundos y habilite el controlador de tienda de reserva.

Vuelva al funcionamiento normal de tienda.

# **019**

– Para que el mensaje del sistema se visualice en el controlador de tienda de reserva, pulse **PetSis** y, a continuación, pulse la tecla **M**.

<span id="page-547-0"></span>**¿Se ha visualizado el mensaje W771? Sí No 020** – Continúe en el Paso 022 en la página 530. **021**

– Siga la *Respuesta del usuario* del mensaje W771 en la página en la [página](#page-155-0) 138.

# **022**

**¿Está enchufado el cable de bucle de tienda del controlador de tienda de reserva al receptáculo de bucle de tienda?**

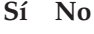

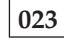

Corrija el problema enchufando el cable al receptáculo de bucle de tienda.

**024**

– Anote las palabras clave CONTROLLER e INCORROUT.

Utilice los procedimientos de mantenimiento para el controlador de tienda de reserva para continuar la determinación de problemas.

**025**

**Un controlador de tienda está activo cuando es:**

El único controlador de tienda del bucle de tienda

o

El controlador de tienda primario y su estado es "Controlando bucle" o

El controlador de tienda de reserva y su estado es "Funcionando como reserva".

**¿Está enchufado el cable de bucle de tienda al adaptador de bucle de tienda en el controlador de tienda activo? Consulte la Figura 33 en la [página](#page-543-0) 526. Sí No**

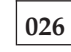

Corrija el problema enchufando el cable al adaptador de bucle de tienda.

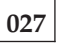

**¿El controlador de tienda activo está encendido y cargado con el programa de controlador de tienda?**

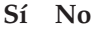

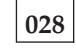

– Continúe en el Paso 030 en la [página](#page-548-0) 531.

<span id="page-548-0"></span>– Continúe en el Paso 032 en la página 531.

## **030**

- Apague la alimentación del controlador de tienda activo.
- Encienda la alimentación y cargue el programa de controlador de tienda.

### **¿El controlador de tienda activo ha cargado satisfactoriamente el programa de controlador de tienda?**

**Sí No**

**031** La anomalía ha cambiado.

Siga la *Respuesta del usuario* para el mensaje en el Capítulo 2, ["Mensajes",](#page-30-0) en la [página](#page-30-0) 13.

**032**

– Anote las palabras clave CONTROLLER e INCORROUT.

Utilice los procedimientos de mantenimiento para el controlador de tienda activo para continuar la determinación de problemas.

# **MAP 0100: Mensaje W004**

El terminal Mod1 está recibiendo comunicaciones del bucle de tienda desde el controlador de tienda, pero no se están recibiendo respuestas a los mensajes enviados por el terminal Mod1 al controlador de tienda.

El indicador luminoso de FUERA DE LÍNEA del teclado del terminal Mod1 está encendido.

El controlador de tienda puede comunicarse con otros terminales Mod1 en el bucle de tienda.

Las causas posibles son:

- v El bucle de tienda está abierto en algún terminal posterior en el bucle al terminal Mod1 que visualiza el mensaje W004.
- Un terminal Mod1 posterior en el bucle no funciona correctamente.
- v El cable de bucle de tienda del terminal Mod1 no funciona correctamente.
- v El terminal Mod1 no funciona correctamente.
- v El controlador de tienda primario no funciona correctamente.
- v El controlador de tienda de reserva no funciona correctamente.
- v La distancia que existe entre los terminales Mod 1 encendidos en el bucle de tienda supera los 1.200 m (4.000 pies).

La Figura 35 en la [página](#page-550-0) 533 representa un bucle de tienda típico, utilizando el Concentrador de Cableado del Bucle de IBM. Puede que el bucle de tienda del usuario no esté cableado como éste, pero la posición de los terminales en el bucle y su relación con el controlador de tienda serán similares. Los números de terminal se muestran en orden numérico, pero se pueden poner en cualquier orden en el bucle de tienda. El controlador de tienda transmite datos al primer Mod1 posterior en el bucle de tienda. Este Mod1 recibe los datos y los pasa al siguiente terminal Mod1 del bucle. Esto continúa: cada Mod1 recibe los datos del Mod1 inmediatamente anterior a su posición en el bucle y los pasa al siguiente Mod1 del bucle. El último terminal Mod1 del bucle vuelve a pasar los datos al controlador de tienda.

<span id="page-550-0"></span>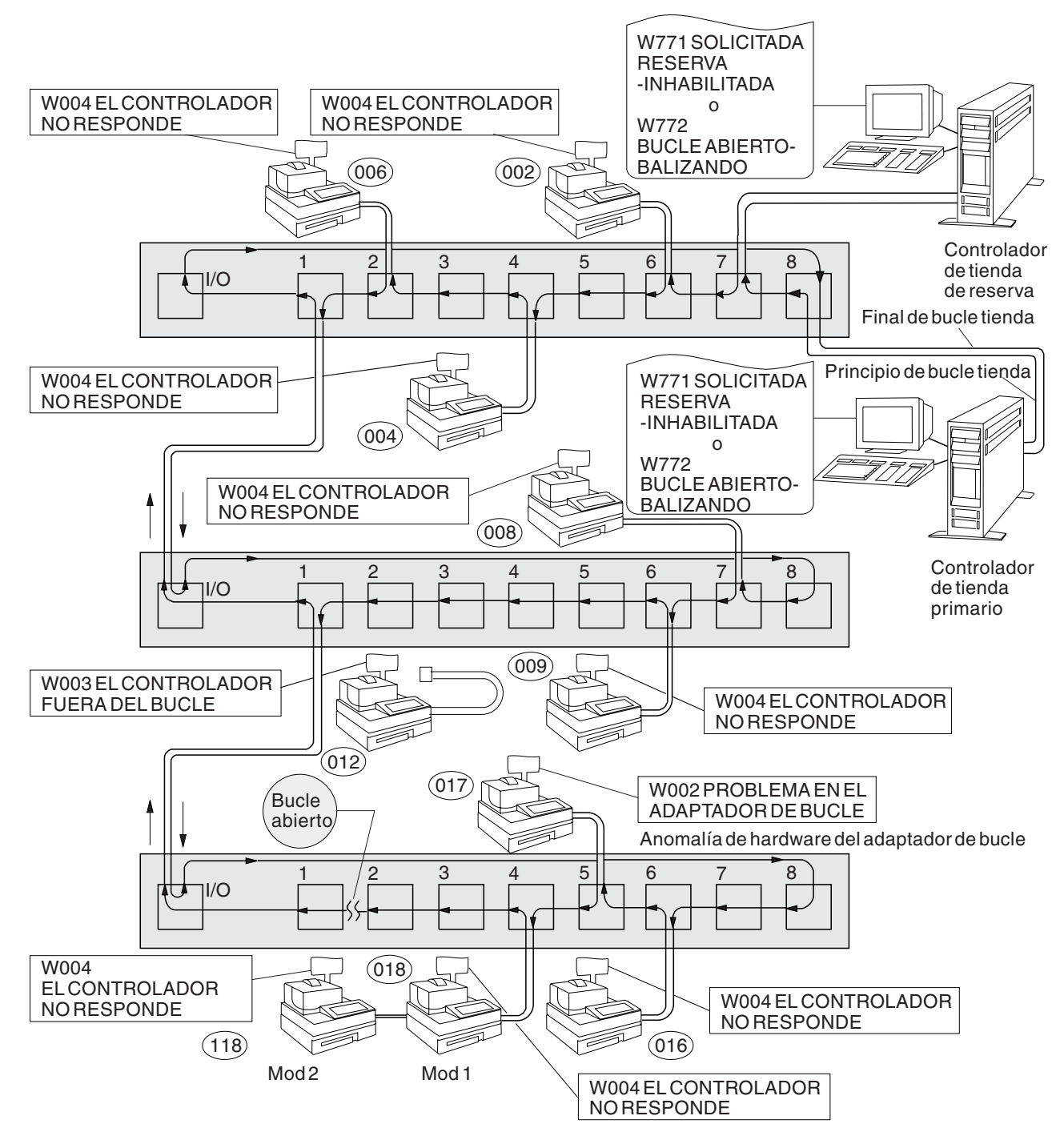

*Figura 35. Bucle de tienda con condición de apertura*

<span id="page-551-0"></span>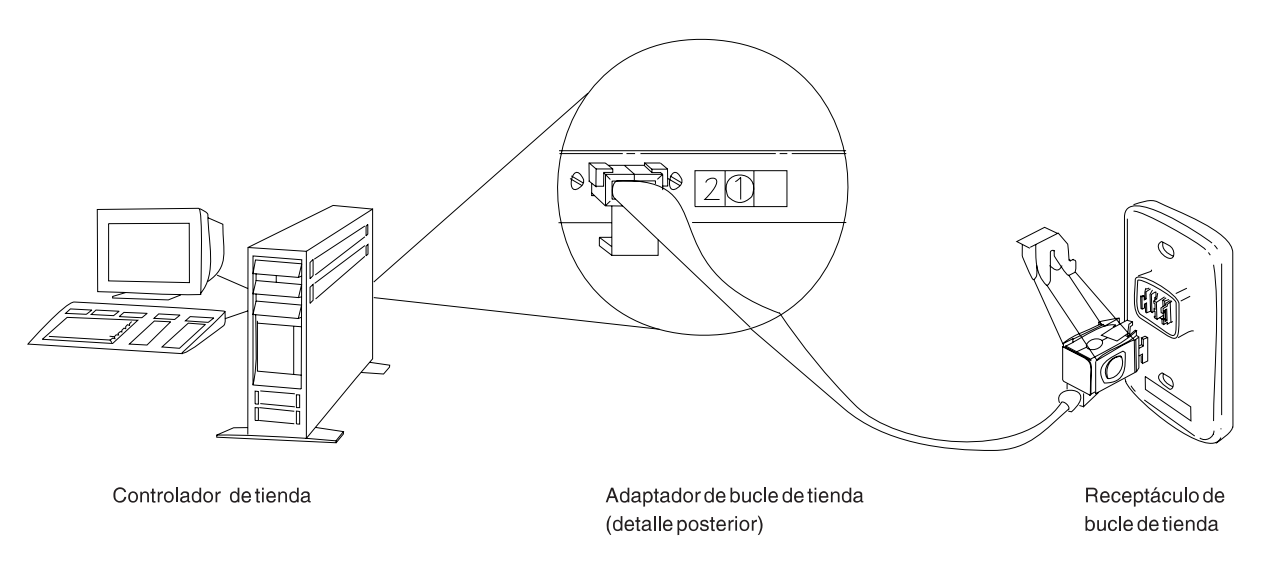

*Figura 36. Adaptador de bucle de tienda del controlador de tienda y receptáculo de bucle de tienda*

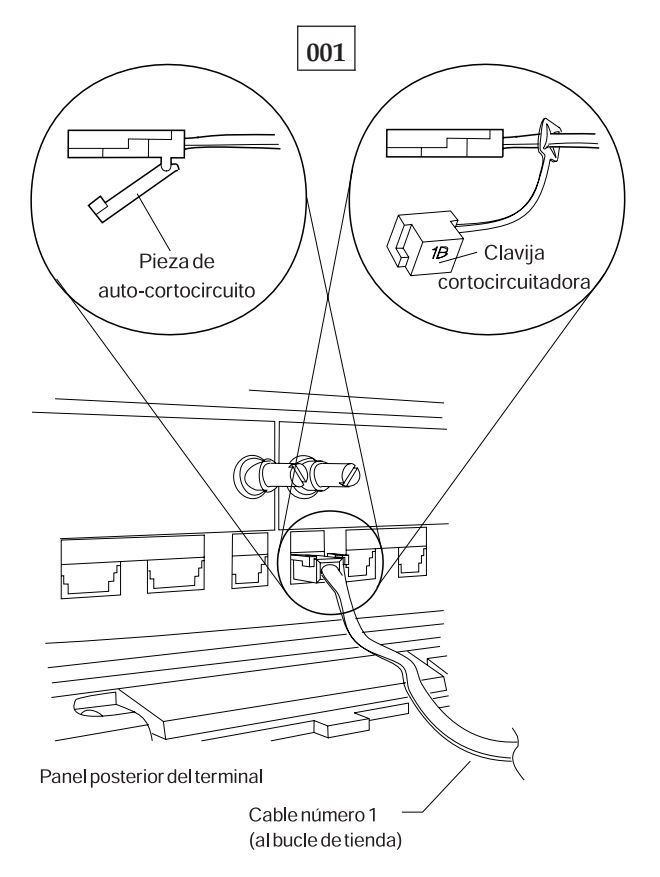

*Figura 37. Clavija cortocircuitadora 1B y cable 1 de bucle de tienda de terminal Mod1*

Para visualizar el número de terminal, pulse **S1**, escriba **7** y pulse **S2**. Para que los mensajes se visualicen en un terminal de punto de venta (cuando el indicador luminoso de FUERA DE LÍNEA del teclado está encendido), pulse **S1**, escriba **2** y pulse **S2**.

**Nota:** en el teclado ANPOS (durante algunos procedimientos) y en el teclado alfanumérico ampliado, **Esc** = S1 e **Intro** = S2.

Para que se visualice un mensaje del sistema en el controlador de tienda, inicie la sesión en el controlador de tienda, pulse **PetSis** y, a continuación, pulse la tecla **M**. –

Obtenga un diagrama del diseño de bucle de tienda (consulte la [Figura](#page-492-0) 23 en la [página](#page-492-0) 475), que contenga:

- v La ubicación física de los controladores de tienda y terminales de punto de venta
- v El orden de los controladores de tienda y terminales de punto de venta en el bucle de tienda
- v Los números de terminal.

#### **¿Hay un controlador de tienda de reserva conectado a este bucle de tienda? Sí No**

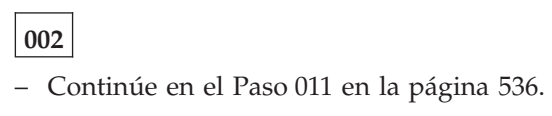

### **003**

– En el controlador de tienda de reserva, visualice el estado del bucle de tienda de reserva. Consulte el apartado "Solicitud del estado del [controlador](#page-423-0) de tienda" en la [página](#page-423-0) 406.

#### **¿El estado del bucle de tienda de reserva es "Funcionando como reserva"? Sí No**

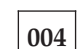

– Continúe en el Paso 008 en la [página](#page-553-0) 536.

**005**

– En el controlador de tienda primario, visualice el estado del control de bucle de tienda.

El controlador de tienda primario es el controlador designado para controlar el bucle de tienda. Recibe soporte del controlador de tienda de reserva.

#### **¿El estado del control de bucle de tienda es "Controlando bucle"? Sí No**

# **006**

– Desconecte del bucle de tienda el controlador de tienda primario desenchufando el cable de bucle de tienda del receptáculo de bucle de tienda. Consulte la Figura 36 en la [página](#page-551-0) 534.

#### *No vuelva a conectar este controlador de tienda hasta que se haya solucionado el problema*.

– Continúe en el Paso 011 en la [página](#page-553-0) 536.

## **007**

Ambos controladores de tienda están intentando controlar el bucle de tienda. Esta condición se produce al conectar un controlador de tienda activo al bucle de tienda cuando hay otro controlador de tienda activo en el bucle de tienda.

- <span id="page-553-0"></span>– Inhabilite el controlador de tienda de reserva. Consulte el apartado ["Solicitud](#page-423-0) del estado del [controlador](#page-423-0) de tienda" en la página 406.
- Espere 15 segundos y habilite el controlador de tienda de reserva.

Vuelva al funcionamiento normal de tienda.

#### **008**

– Desconecte del bucle de tienda el controlador de tienda de reserva desenchufando el cable de bucle de tienda del receptáculo de bucle de tienda. Consulte la Figura 36 en la [página](#page-551-0) 534.

#### *No vuelva a conectar este controlador de tienda hasta que se haya solucionado el problema*.

– Espere 15 segundos y observe los indicadores luminosos del teclado del terminal Mod1 que visualiza el mensaje W004.

#### **¿Se ha apagado el indicador luminoso de FUERA DE LÍNEA? Sí No**

**009**

– Continúe en el Paso 011 en la página 536.

**010**

– Anote las palabras clave CONTROLLER e INCORROUT.

Utilice los procedimientos de mantenimiento para el controlador de tienda de reserva para continuar la determinación de problemas.

#### **011**

– Para que el mensaje del sistema se visualice en el controlador de tienda activo, pulse **PetSis** y, a continuación, pulse la tecla **M**.

#### **Un controlador de tienda está activo cuando es:**

- El único controlador de tienda del bucle de tienda
- o
- El controlador de tienda primario y su estado es "Controlando bucle" o

El controlador de tienda de reserva y su estado es "Funcionando como reserva".

#### **¿Ha visualizado el mensaje W760 o W764 el controlador de tienda activo? Sí No**

**012**

– Continúe en el Paso 041 en la [página](#page-557-0) 540.

**013**

#### **¿Se ha visualizado el mensaje W760?**

**Sí No**

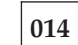

– Continúe en el Paso 016 en la [página](#page-554-0) 537.

<span id="page-554-0"></span>Siga el procedimiento descrito en el apartado "MAP 0070: [Problemas](#page-527-0) de bucle de [tienda"](#page-527-0) en la página 510.

# **016**

– Vuelva al terminal que visualiza el mensaje W004. Si es un terminal Mod2, vaya al Mod1 asociado. Un terminal 4683 Mod2 visualiza el estado del terminal Mod1 asociado. Consulte la Figura 23 en la [página](#page-492-0) 475 para ver el diagrama del diseño de bucle de tienda.

Un terminal Mod1 se considera activo si tiene un número de terminal, está encendido y está conectado al bucle de tienda.

#### **¿Es éste el último terminal Mod1 activo en el bucle de tienda? Sí No**

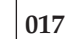

- Vaya al último terminal Mod1 activo en el bucle de tienda. Consulte la Figura 23 en la [página](#page-492-0) 475 para ver el diagrama del diseño de bucle de tienda.
- Continúe en el Paso 018 en la página 537.

## **018**

- Desconecte del bucle de tienda este terminal Mod1 desenchufando el cable de bucle de tienda del receptáculo de bucle de tienda.
- Para volver al controlador de tienda activo y para que se visualice el mensaje del sistema, pulse **PetSis** y, a continuación, pulse la tecla **M**.

#### **¿Se ha visualizado el mensaje W761?**

**Sí No**

**019**

– Vuelva a conectar el terminal Mod1 al bucle de tienda y continúe en el Paso 027 en la [página](#page-555-0) 538.

# **020**

**¿Está enchufado el cable de bucle de tienda al zócalo de cable de bucle en este terminal Mod1? Consulte la Figura 37 en la [página](#page-551-0) 534.**

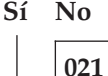

Corrija el problema enchufando el cable al zócalo de cable de bucle.

# **022**

- Desenchufe el cable de bucle de tienda del zócalo de cable de bucle en este terminal Mod1.
- Conecte la clavija cortocircuitadora 1B al extremo de terminal del cable. Consulte la Figura 37 en la [página](#page-551-0) 534.
- Enchufe el otro extremo del cable al receptáculo de bucle de tienda.

<span id="page-555-0"></span>– Para volver al controlador de tienda activo y para que se visualice el mensaje del sistema, pulse **PetSis** y, a continuación, pulse la tecla **M**.

#### **¿Ha visualizado el mensaje W760 o W764 el controlador de tienda activo? Sí No**

**023** – Vuelva al terminal Mod1 y apague la alimentación. Solicite servicio técnico para la unidad base 4683. o

Solicite servicio técnico para el adaptador de bucle.

# **024**

– Vuelva al terminal Mod1 y examine el receptáculo de bucle de tienda para ver si está dañado.

**¿Está en buen estado el receptáculo de bucle de tienda? Sí No**

# **025**

Informe del problema a la persona responsable de reparar el cableado del bucle de tienda.

# **026**

Corrija el problema cambiando el cable de bucle de tienda conectado al terminal Mod1.

# **027**

**¿Hay algún terminal Mod1 apagado conectado al segmento de bucle de tienda entre el terminal Mod1 que acaba de volver a conectar y el controlador de tienda activo?**

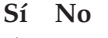

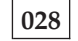

– Continúe en el Paso 036 en la [página](#page-557-0) 540.

## **029**

- Desconecte, de uno en uno, cada terminal Mod1 apagado del segmento de bucle de tienda desenchufando el cable de bucle de tienda del receptáculo de bucle de tienda.
- Después de desconectar cada uno de los terminales Mod1, vuelva al controlador de tienda activo y visualice el mensaje del sistema pulsando **PetSis** y pulsando a continuación la tecla **M**.

**¿Se ha visualizado el mensaje W761? Sí No**

**030**

Si *no* se han desconectado todos los terminales apagados, desconéctelos y visualice el mensaje del sistema en el controlador de tienda activo.

o

Si se han desconectado todos los terminales apagados, vuelva a conectarlos todos y continúe en el Paso 036 en la [página](#page-557-0) 540.

# **031**

- Desenchufe el cable de bucle de tienda del zócalo de cable de bucle en el terminal Mod1 que acaba de desconectar del bucle de tienda.
- Conecte la clavija cortocircuitadora 1B al extremo de terminal del cable. Consulte la Figura 37 en la [página](#page-551-0) 534.
- Enchufe el otro extremo del cable al receptáculo de bucle de tienda.
- Para volver al controlador de tienda activo y para que se visualice el mensaje del sistema, pulse **PetSis** y, a continuación, pulse la tecla **M**.

#### **¿Ha visualizado el mensaje W760 o W764 el controlador de tienda activo? Sí No**

**032**

– Vuelva al terminal Mod1 y apague la alimentación.

Solicite servicio técnico para la unidad base 4683.

o

Solicite servicio técnico para el adaptador de bucle.

# **033**

– Vuelva al terminal Mod1 y examine el receptáculo de bucle de tienda para ver si está dañado.

<span id="page-557-0"></span>**¿Está en buen estado el receptáculo de bucle de tienda?**

**Sí No**

**034**

Informe del problema a la persona responsable de reparar el cableado del bucle de tienda.

### **035**

Corrija el problema cambiando el cable de bucle de tienda conectado al terminal Mod1.

### **036**

**¿Está enchufado el cable de bucle de tienda al adaptador de bucle de tienda en el controlador de tienda activo? Consulte la Figura 36 en la [página](#page-551-0) 534. Sí No**

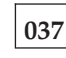

Corrija el problema enchufando el cable al adaptador de bucle de tienda.

#### **038**

- Desconecte el controlador de tienda activo del bucle de tienda desenchufando el cable de bucle de tienda del receptáculo de bucle de tienda.
- Para que el mensaje del sistema se visualice en el controlador de tienda activo, pulse **PetSis** y, a continuación, pulse la tecla **M**.

#### **¿Se ha visualizado el mensaje W761?**

**Sí No**

**039**

El problema está en el controlador de tienda activo, el adaptador de bucle de tienda o el cable del adaptador de bucle de tienda.

– Anote las palabras clave CONTROLLER e INCORROUT.

Utilice los procedimientos de mantenimiento para el controlador de tienda activo para continuar la determinación de problemas.

#### **040**

– Vuelva a conectar el controlador de tienda activo al bucle de tienda.

El problema está en el cableado del bucle de tienda que existe entre el controlador de tienda activo y el último terminal Mod1 activo *o* en el receptáculo de bucle de tienda del controlador de tienda o del terminal Mod1.

Informe del problema a la persona responsable de reparar el cableado del bucle de tienda.

#### **041**

- Vuelva al terminal que visualiza el mensaje W004. Si es un terminal Mod2, vaya al Mod1 asociado. Un terminal 4683 Mod2 visualiza el estado del Mod1 asociado. Consulte la Figura 23 en la [página](#page-492-0) 475 para ver el diagrama del diseño de bucle de tienda.
- Apague la alimentación del terminal Mod1.
- Espere cinco segundos y encienda la alimentación otra vez.
- Espere un mínimo de dos minutos a que el terminal Mod1 esté operativo.

#### **¿Sigue encendido el indicador luminoso de FUERA DE LÍNEA del teclado? Sí No**

**042**

Ahora el terminal Mod1 está funcionando correctamente.

– Si el problema vuelve a producirse, anote las palabras clave CONTROLLER e INCORROUT.

Utilice los procedimientos de mantenimiento para el controlador de tienda activo para continuar la determinación de problemas.

## **043**

- En el terminal Mod1, pulse **S1**, escriba **2** y pulse **S2** para que se visualice el mensaje FUERA DE LÍNEA.
	- **Nota:** en el teclado ANPOS (durante algunos procedimientos) y en el teclado alfanumérico ampliado, **Esc** = S1 e **Intro** = S2.

#### **¿Se sigue visualizando el mensaje W004?**

**Sí No**

**044**

La anomalía ha cambiado.

Siga la *Respuesta del usuario* para el mensaje en el Capítulo 2, ["Mensajes",](#page-30-0) en la [página](#page-30-0) 13.

# **045**

– Anote las palabras clave CONTROLLER e INCORROUT.

Utilice los procedimientos de mantenimiento para el controlador de tienda activo para continuar la determinación de problemas.

# **MAP 0110: Mensaje W005**

El terminal Mod1 no está recibiendo comunicaciones del bucle de tienda.

Se ha ejecutado automáticamente la prueba de adaptador de bucle de tienda del terminal Mod1 y dicha prueba no ha detectado problemas.

Está enviando balizas pero no las está recibiendo.

El indicador luminoso de FUERA DE LÍNEA del teclado del terminal Mod1 está encendido.

Las causas posibles son:

- v El bucle de tienda está abierto en algún terminal anterior en el bucle al terminal Mod1 que visualiza el mensaje W005.
- v Un terminal Mod1 anterior en el bucle no funciona correctamente.
- v El cable de bucle de tienda del terminal Mod1 no funciona correctamente.
- v El terminal Mod1 no funciona correctamente.
- v El controlador de tienda primario no funciona correctamente.
- v El controlador de tienda de reserva no funciona correctamente.
- v La distancia que existe entre los terminales Mod 1 encendidos en el bucle de tienda supera los 1.200 m (4.000 pies).

La Figura 38 en la [página](#page-560-0) 543 representa un bucle de tienda típico, utilizando el Concentrador de Cableado del Bucle de IBM. Puede que el bucle de tienda del usuario no esté cableado como éste, pero la posición de los terminales en el bucle y su relación con el controlador de tienda serán similares. Los números de terminal se muestran en orden numérico, pero se pueden poner en cualquier orden en el bucle de tienda. El controlador de tienda transmite datos al primer Mod1 posterior en el bucle de tienda. Este Mod1 recibe los datos y los pasa al siguiente terminal Mod1 del bucle. Esto continúa: cada Mod1 recibe los datos del Mod1 inmediatamente anterior a su posición en el bucle y los pasa al siguiente Mod1 del bucle. El último terminal Mod1 del bucle vuelve a pasar los datos al controlador de tienda.

<span id="page-560-0"></span>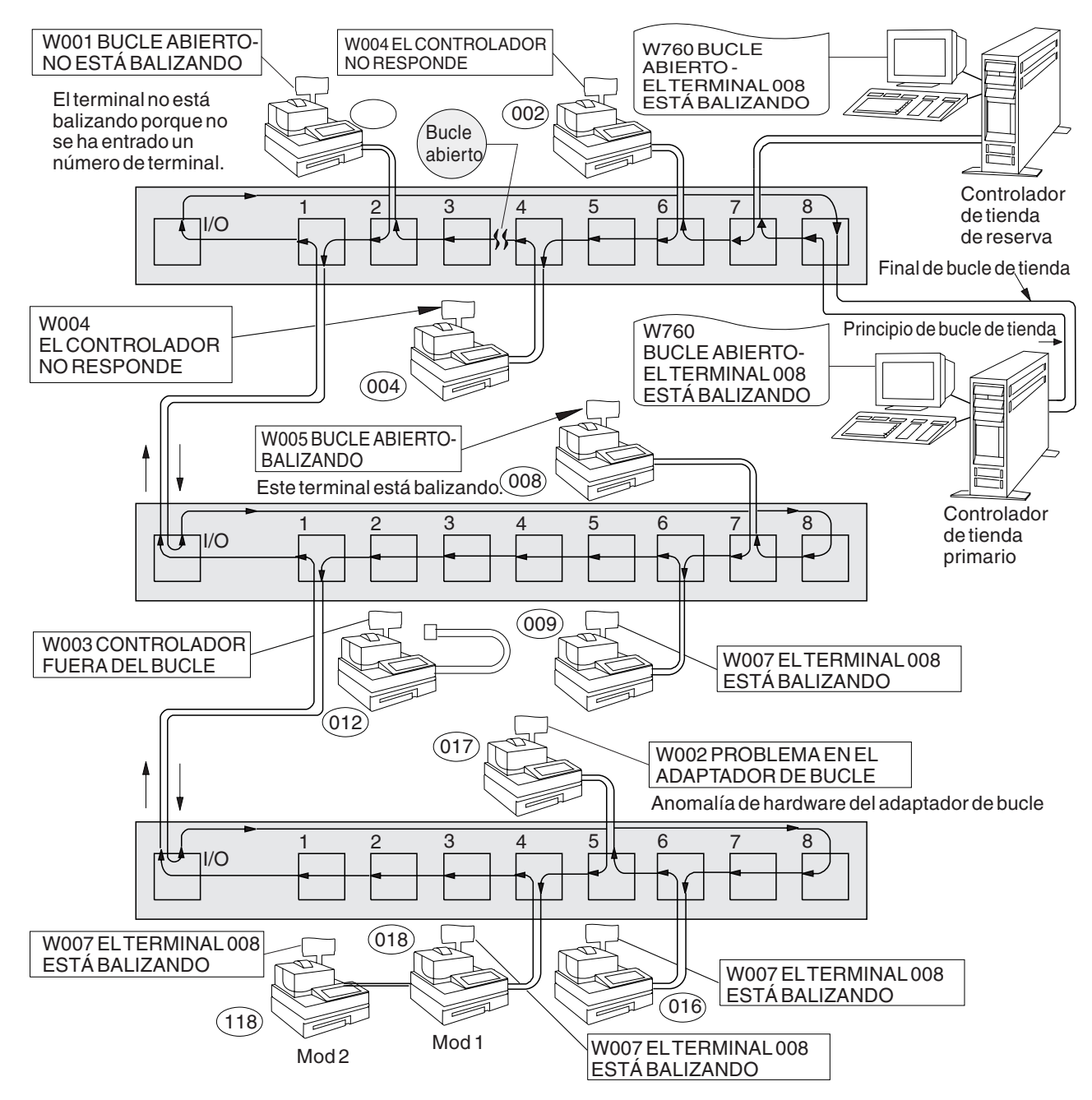

*Figura 38. Bucle de tienda con condición de apertura*

<span id="page-561-0"></span>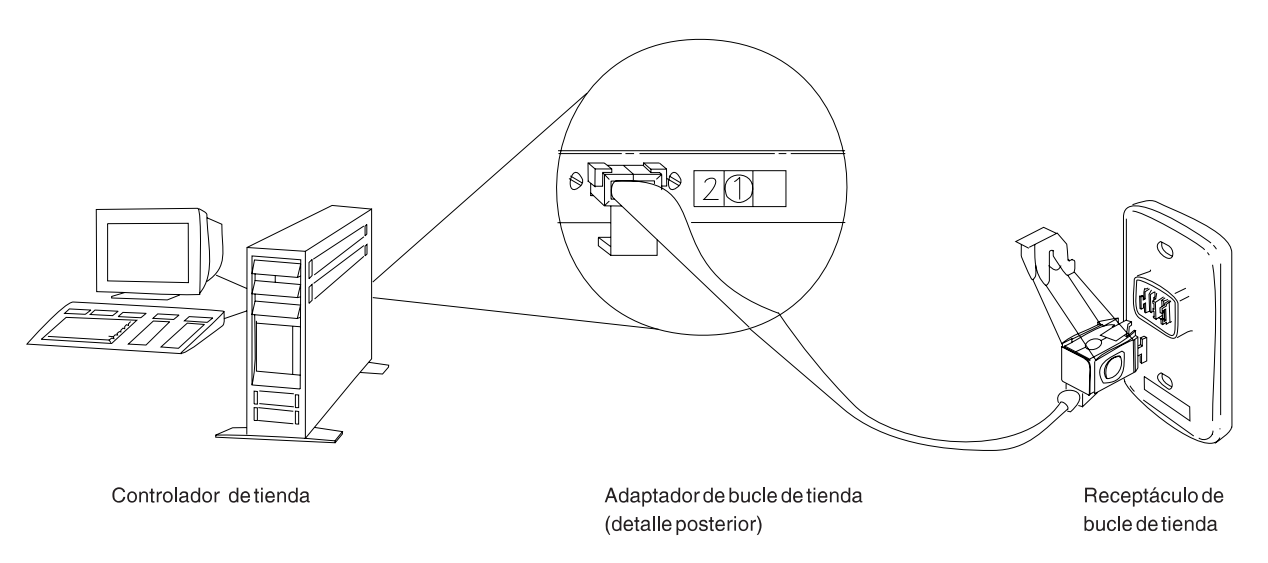

*Figura 39. Adaptador de bucle de tienda del controlador de tienda y receptáculo de bucle de tienda*

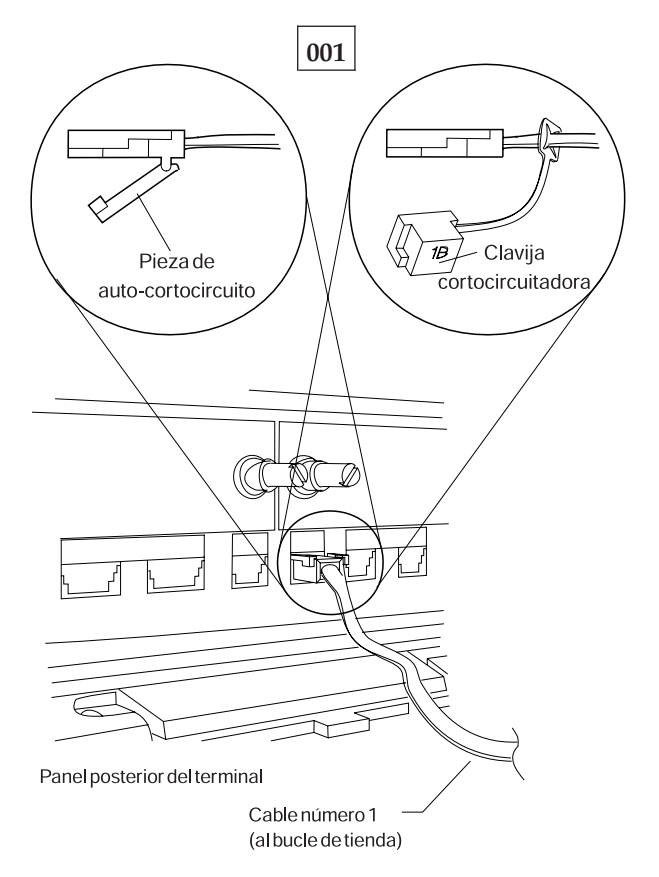

*Figura 40. Clavija cortocircuitadora 1B y cable 1 de bucle de tienda de terminal Mod1*

Para visualizar el número de terminal, pulse **S1**, escriba **7** y pulse **S2**. Para que los mensajes se visualicen en un terminal de punto de venta (cuando el indicador luminoso de FUERA DE LÍNEA del teclado está encendido), pulse **S1**, escriba **2** y pulse **S2**.

**Nota:** en el teclado ANPOS (durante algunos procedimientos) y en el teclado alfanumérico ampliado, **Esc** = S1 e **Intro** = S2.

Para que se visualice un mensaje del sistema en el controlador de tienda, inicie la sesión en el controlador de tienda, pulse **PetSis** y, a continuación, pulse la tecla **M**.

- Obtenga un diagrama del diseño de bucle de tienda (consulte la [Figura](#page-492-0) 23 en la [página](#page-492-0) 475), que contenga:
	- v La ubicación física de los controladores de tienda y terminales de punto de venta
	- v El orden de los controladores de tienda y terminales de punto de venta en el bucle de tienda
	- v Los números de terminal.
- Asegúrese de que el cable de bucle de tienda está enchufado al zócalo de cable de bucle en el terminal Mod1 que visualiza el mensaje W005 y de que el otro extremo del cable está enchufado al receptáculo de bucle de tienda. Consulte la Figura 39 en la [página](#page-561-0) 544 y la Figura 40 en la [página](#page-561-0) 544.

#### **¿Hay un controlador de tienda de reserva conectado a este bucle de tienda? Sí No**

**002**

– Continúe en el Paso 011 en la [página](#page-563-0) 546.

### **003**

– En el controlador de tienda de reserva, visualice el estado del bucle de tienda de reserva. Consulte el apartado "Solicitud del estado del [controlador](#page-423-0) de tienda" en la [página](#page-423-0) 406.

#### **¿El estado del bucle de tienda de reserva es "Funcionando como reserva"? Sí No**

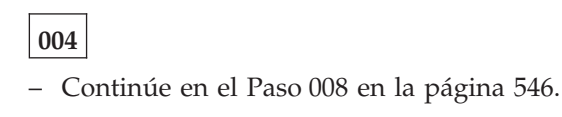

**005**

– En el controlador de tienda primario, visualice el estado del control de bucle de tienda.

El controlador de tienda primario es el controlador designado para controlar el bucle de tienda. Recibe soporte del controlador de tienda de reserva.

#### **¿El estado del control de bucle de tienda es "Controlando bucle"? Sí No**

### **006**

– Desconecte del bucle de tienda el controlador de tienda primario desenchufando el cable de bucle de tienda del receptáculo de bucle de tienda.

*No vuelva a conectar este controlador de tienda hasta que se haya solucionado el problema*.

– Continúe en el Paso 011 en la [página](#page-563-0) 546.

<span id="page-563-0"></span>Ambos controladores de tienda están intentando controlar el bucle de tienda. Esta condición se produce al conectar un controlador de tienda activo al bucle de tienda cuando hay otro controlador de tienda activo en el bucle de tienda.

- Inhabilite el controlador de tienda de reserva. Consulte el apartado ["Solicitud](#page-423-0) del estado del [controlador](#page-423-0) de tienda" en la página 406.
- Espere 15 segundos y habilite el controlador de tienda de reserva.

Vuelva al funcionamiento normal de tienda.

#### **008**

– Desconecte del bucle de tienda el controlador de tienda de reserva desenchufando el cable de bucle de tienda del receptáculo de bucle de tienda. Consulte la Figura 39 en la [página](#page-561-0) 544.

*No vuelva a conectar este controlador de tienda hasta que se haya solucionado el problema*.

– Espere 15 segundos y observe los indicadores luminosos del teclado del terminal Mod1 que visualizaba en mensaje W005.

#### **¿Se ha apagado el indicador luminoso de FUERA DE LÍNEA?**

**Sí No**

**009** – Continúe en el Paso 011 en la página 546.

**010**

– Anote las palabras clave CONTROLLER e INCORROUT.

Utilice los procedimientos de mantenimiento para el controlador de tienda de reserva para continuar la determinación de problemas.

## **011**

– Para que el mensaje del sistema se visualice en el controlador de tienda activo, pulse **PetSis** y, a continuación, pulse la tecla **M**.

**Un controlador de tienda está activo cuando es:**

El único controlador de tienda del bucle de tienda o

El controlador de tienda primario y su estado es "Controlando bucle" o

El controlador de tienda de reserva y su estado es "Funcionando como reserva".

#### **¿Ha visualizado el mensaje W760 o W764 el controlador de tienda activo? Sí No**

## **012**

– Continúe en el Paso 018 en la [página](#page-564-0) 547.

- <span id="page-564-0"></span>– Anote la información del mensaje y vuelva al terminal que visualiza el mensaje W005.
- Si es un terminal Mod2, vaya al Mod1 asociado. Un terminal 4683 Mod2 visualiza el estado del Mod1 asociado. Consulte la Figura 23 en la [página](#page-492-0) 475 para ver el diagrama del diseño de bucle de tienda.

El controlador de tienda transmite datos al primer terminal Mod1 posterior en el bucle y a todos los terminales Mod1 posteriores en el bucle. Cada terminal Mod1 recibe los datos del terminal Mod1 o del controlador de tienda anterior a su posición en el bucle de tienda.

#### **¿Es éste el primer terminal Mod1 encendido posterior en el bucle al controlador de tienda activo?**

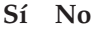

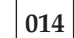

– Continúe en el Paso 023 en la [página](#page-565-0) 548.

# **015**

- Desconecte del bucle de tienda este terminal Mod1 desenchufando el cable de bucle de tienda del receptáculo de bucle de tienda. Consulte la [Figura](#page-561-0) 39 en la [página](#page-561-0) 544.
- Para volver al controlador de tienda activo y para que se visualice el mensaje del sistema, pulse **PetSis** y, a continuación, pulse la tecla **M**.

#### **¿Se ha visualizado el mensaje W761?**

**Sí No**

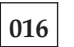

– Vuelva a conectar el terminal Mod1 al bucle de tienda y continúe en el Paso 052 en la [página](#page-569-0) 552.

**017**

– Continúe en el Paso 036 en la [página](#page-566-0) 549.

**018**

**¿Está enchufado el cable de bucle de tienda al adaptador de bucle de tienda en el controlador de tienda activo? Consulte la Figura 39 en la [página](#page-561-0) 544. Sí No**

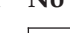

**019**

Corrija el problema enchufando el cable al adaptador de bucle de tienda.

# **020**

– Vuelva al terminal Mod1 que visualiza el mensaje W005.

<span id="page-565-0"></span>**En este terminal Mod1, ¿está enchufado el cable de bucle de tienda al zócalo de cable de bucle y al receptáculo de bucle de tienda?**

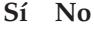

**021**

Corrija el problema enchufando el cable al zócalo de cable de bucle y al receptáculo de bucle de tienda.

**022**

– Anote las palabras clave CONTROLLER e INCORROUT.

Utilice los procedimientos de mantenimiento para el controlador de tienda activo para continuar la determinación de problemas.

**023**

– Vaya al siguiente terminal Mod1 encendido anterior en el bucle desde este Mod1. Consulte la Figura 23 en la [página](#page-492-0) 475 para ver el diagrama del diseño de bucle de tienda.

#### **¿Se visualiza el mensaje U003?**

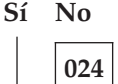

– Continúe en el Paso 026 en la página 548.

**025**

Vuelva al Paso 023 en la página 548 y continúe en el terminal anterior en el bucle desde este terminal.

### **026**

**¿Está encendido el indicador luminoso de FUERA DE LÍNEA del teclado? Sí No**

**027**

– Continúe en el Paso 031 en la [página](#page-566-0) 549.

## **028**

– En el terminal Mod1, pulse **S1**, escriba **2** y pulse **S2** para que se visualice el mensaje FUERA DE LÍNEA.

**Nota:** en el teclado ANPOS (durante algunos procedimientos) y en el teclado alfanumérico ampliado, **Esc** = S1 e **Intro** = S2.

**Se ha visualizado el mensaje W001?**

- **Sí No**
	- **029**

– Continúe en el Paso 031 en la [página](#page-566-0) 549.

<span id="page-566-0"></span>Vuelva al Paso 023 en la [página](#page-565-0) 548 y continúe en el terminal anterior en el bucle desde este terminal Mod1.

# **031**

- Desconecte del bucle de tienda este terminal Mod1 desenchufando el cable de bucle de tienda del receptáculo de bucle de tienda.
- Para volver al controlador de tienda activo y para que se visualice el mensaje del sistema, pulse **PetSis** y, a continuación, pulse la tecla **M**.

#### **¿Se ha visualizado el mensaje W761?**

- **Sí No**
	- **032**

– Vuelva a conectar el terminal Mod1 al bucle de tienda y continúe en el 549.

## **033**

– Continúe en el Paso 036 en la página 549.

# **034**

- Vaya al siguiente terminal Mod1 encendido posterior en el bucle desde este Mod1. Consulte la Figura 23 en la [página](#page-492-0) 475 para ver el diagrama del diseño de bucle de tienda.
- Desconecte del bucle de tienda este terminal Mod1 desenchufando el cable de bucle de tienda del receptáculo de bucle de tienda.
- Para volver al controlador de tienda activo y para que se visualice el mensaje del sistema, pulse **PetSis** y, a continuación, pulse la tecla **M**.

# **¿Se ha visualizado el mensaje W761?**

### **Sí No**

**035**

– Vuelva a conectar el terminal Mod1 al bucle de tienda y continúe en el Paso 043 en la [página](#page-567-0) 550.

## **036**

#### **¿Está enchufado el cable de bucle de tienda al zócalo de cable de bucle en este terminal Mod1?**

### **Sí No**

**037**

Corrija el problema enchufando el cable al zócalo de cable de bucle.

### **038**

- Desenchufe el cable de bucle de tienda del zócalo de cable de bucle en este terminal Mod1.
- Conecte la clavija cortocircuitadora 1B al extremo de terminal del cable. Consulte la Figura 40 en la [página](#page-561-0) 544.
- <span id="page-567-0"></span>– Enchufe el otro extremo del cable al receptáculo de bucle de tienda.
- Para volver al controlador de tienda activo y para que se visualice el mensaje del sistema, pulse **PetSis** y, a continuación, pulse la tecla **M**.

#### **¿Ha visualizado el mensaje W760 o W764 el controlador de tienda activo? Sí No**

**039** – Vuelva al terminal Mod1 y apague la alimentación. Solicite servicio técnico para la unidad base 4683. o

Solicite servicio técnico para el adaptador de bucle.

### **040**

– Vuelva al terminal Mod1 y examine el receptáculo de bucle de tienda para ver si está dañado.

#### **¿Está en buen estado el receptáculo de bucle de tienda? Sí No**

# **041**

Informe del problema a la persona responsable de reparar el cableado del bucle de tienda.

# **042**

Corrija el problema cambiando el cable de bucle de tienda conectado al terminal Mod1.

# **043**

### **¿Hay algún terminal Mod1 apagado conectado al segmento de bucle de tienda entre los dos terminales Mod1 encendidos?**

**Sí No**

## **044**

El problema está en el cableado del bucle de tienda *o* en los receptáculos de bucle de tienda de los terminales Mod1.

Informe del problema a la persona responsable de reparar el cableado del bucle de tienda.

# **045**

- Desconecte, de uno en uno, cada terminal Mod1 apagado del segmento de bucle de tienda desenchufando el cable de bucle de tienda del receptáculo de bucle de tienda.
- Después de desconectar cada uno de los terminales Mod1, vuelva al controlador de tienda activo y visualice el mensaje del sistema pulsando **PetSis** y pulsando a continuación la tecla **M**.

#### **¿Se ha visualizado el mensaje W761? Sí No**

**046**

Si *no* se han desconectado todos los terminales apagados, desconéctelos y visualice el mensaje del sistema en el controlador de tienda activo.

o

Si se han desconectado todos los terminales apagados, el problema está en el cableado del bucle de tienda *o* en los receptáculos de bucle de tienda de los terminales Mod1.

Vuelva a conectar todos los terminales Mod1 e informe del problema a la persona responsable de reparar el cableado del bucle de tienda.

# **047**

- Desenchufe el cable de bucle de tienda del zócalo de cable de bucle en el terminal Mod1 que acaba de desconectar del bucle de tienda.
- Conecte la clavija cortocircuitadora 1B al extremo de terminal del cable. Consulte la Figura 40 en la [página](#page-561-0) 544.
- Enchufe el otro extremo del cable al receptáculo de bucle de tienda.
- Para volver al controlador de tienda activo y para que se visualice el mensaje del sistema, pulse **PetSis** y, a continuación, pulse la tecla **M**.

#### **¿Ha visualizado el mensaje W760 o W764 el controlador de tienda activo? Sí No**

# **048**

– Vuelva al terminal Mod1 y apague la alimentación.

Solicite servicio técnico para la unidad base 4683.

o

Solicite servicio técnico para el adaptador de bucle.

## **049**

– Vuelva al terminal Mod1 y examine el receptáculo de bucle de tienda para ver si está dañado.

<span id="page-569-0"></span>**¿Está en buen estado el receptáculo de bucle de tienda?**

**Sí No**

**050**

Informe del problema a la persona responsable de reparar el cableado del bucle de tienda.

# **051**

Corrija el problema cambiando el cable de bucle de tienda conectado al terminal Mod1.

# **052**

**¿Está enchufado el cable de bucle de tienda al adaptador de bucle de tienda en el controlador de tienda activo? Consulte la Figura 39 en la [página](#page-561-0) 544. Sí No**

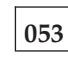

Corrija el problema enchufando el cable al adaptador de bucle de tienda.

## **054**

- Desconecte el controlador de tienda activo del bucle de tienda desenchufando el cable de bucle de tienda del receptáculo de bucle de tienda.
- Para que el mensaje del sistema se visualice en el controlador de tienda activo, pulse **PetSis** y, a continuación, pulse la tecla **M**.

#### **¿Se ha visualizado el mensaje W761?**

- **Sí No**
	- **055**

El problema está en el controlador de tienda activo, el adaptador de bucle de tienda o el cable del adaptador de bucle de tienda.

– Anote las palabras clave CONTROLLER e INCORROUT.

Utilice los procedimientos de mantenimiento para el controlador de tienda activo para continuar la determinación de problemas.

## **056**

– Vuelva a conectar el controlador de tienda activo al bucle de tienda.

#### **¿Hay algún terminal Mod1 apagado conectado al segmento de bucle de tienda entre el terminal Mod1 que visualiza el mensaje W005 y el controlador de tienda activo?**

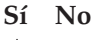

**057**

– El problema está en el cableado del bucle de tienda entre el controlador de tienda activo y el terminal Mod1 *o* en el receptáculo de bucle de tienda para el controlador de tienda o el Mod1.

Informe del problema a la persona responsable de reparar el cableado del bucle de tienda.

- Desconecte, de uno en uno, cada terminal Mod1 apagado del segmento de bucle de tienda desenchufando el cable de bucle de tienda del receptáculo de bucle de tienda.
- Después de desconectar cada uno de los terminales Mod1, vuelva al controlador de tienda activo y visualice el mensaje del sistema pulsando **PetSis** y pulsando a continuación la tecla **M**.

### **¿Se ha visualizado el mensaje W761?**

#### **Sí No**

**059**

Si *no* se han desconectado todos los terminales apagados, desconéctelos y visualice el mensaje del sistema en el controlador de tienda activo.

o

Si se han desconectado todos los terminales apagados, el problema está en el cableado del bucle de tienda entre el controlador de tienda activo y el terminal Mod1 *o* en el receptáculo de bucle de tienda para el controlador de tienda o el terminal Mod1.

Vuelva a conectar todos los terminales Mod1 e informe del problema a la persona responsable de reparar el cableado del bucle de tienda.

### **060**

- Desenchufe el cable de bucle de tienda del zócalo de cable de bucle en el terminal Mod1 que acaba de desconectar del bucle de tienda.
- Conecte la clavija cortocircuitadora 1B al extremo de terminal del cable. Consulte la Figura 40 en la [página](#page-561-0) 544.
- Enchufe el otro extremo del cable al receptáculo de bucle de tienda.
- Para volver al controlador de tienda activo y para que se visualice el mensaje del sistema, pulse **PetSis** y, a continuación, pulse la tecla **M**.
- Continúe en el Paso 061 en la página 553.

# **061**

#### **¿Ha visualizado el mensaje W760 o W764 el controlador de tienda activo? Sí No**

### **062**

– Vuelva al terminal Mod1 y apague la alimentación.

Solicite servicio técnico para la unidad base 4683.

o

Solicite servicio técnico para el adaptador de bucle.

– Vuelva al terminal Mod1 y examine el receptáculo de bucle de tienda para ver si está dañado.

#### **¿Está en buen estado el receptáculo de bucle de tienda?**

- **Sí No**
	- **064**

Informe del problema a la persona responsable de reparar el cableado del bucle de tienda.

# **065**

Corrija el problema cambiando el cable de bucle de tienda conectado al terminal Mod1.

# **MAP 0120: Mensaje W762**

El número de terminal que aparece en este mensaje W762 no responde a los mensajes que le ha enviado el controlador de tienda.

El controlador de tienda activo está recibiendo el fin de los sondeos.

El controlador de tienda activo **no** está recibiendo balizas.

El bucle de tienda parece estar en buen estado.

Las causas posibles son:

- v Puede que el terminal Mod1 esté apagado (el número de terminal visualizado en el mensaje W762).
- v Puede que el terminal Mod1 esté fuera de línea (el número de terminal visualizado en el mensaje W762).
- v El terminal Mod1 no funciona correctamente. (el número de terminal visualizado en el mensaje W762).
- v El controlador de tienda primario no funciona correctamente.
- v El controlador de tienda de reserva no funciona correctamente.
- v La distancia que existe entre los terminales Mod 1 encendidos en el bucle de tienda supera los 1.200 m (4.000 pies).

La Figura 41 en la [página](#page-573-0) 556 representa un bucle de tienda típico, utilizando el Concentrador de Cableado del Bucle de IBM. Puede que el bucle de tienda del usuario no esté cableado como éste, pero la posición de los terminales en el bucle y su relación con el controlador de tienda serán similares. El controlador de tienda transmite datos al primer terminal posterior en el bucle de tienda. Este terminal recibe los datos y los pasa al siguiente terminal del bucle. Esto continúa: cada terminal recibe los datos del terminal inmediatamente anterior a su posición en el bucle y los pasa al siguiente terminal del bucle. El último terminal del bucle vuelve a pasar los datos al controlador de tienda.

<span id="page-573-0"></span>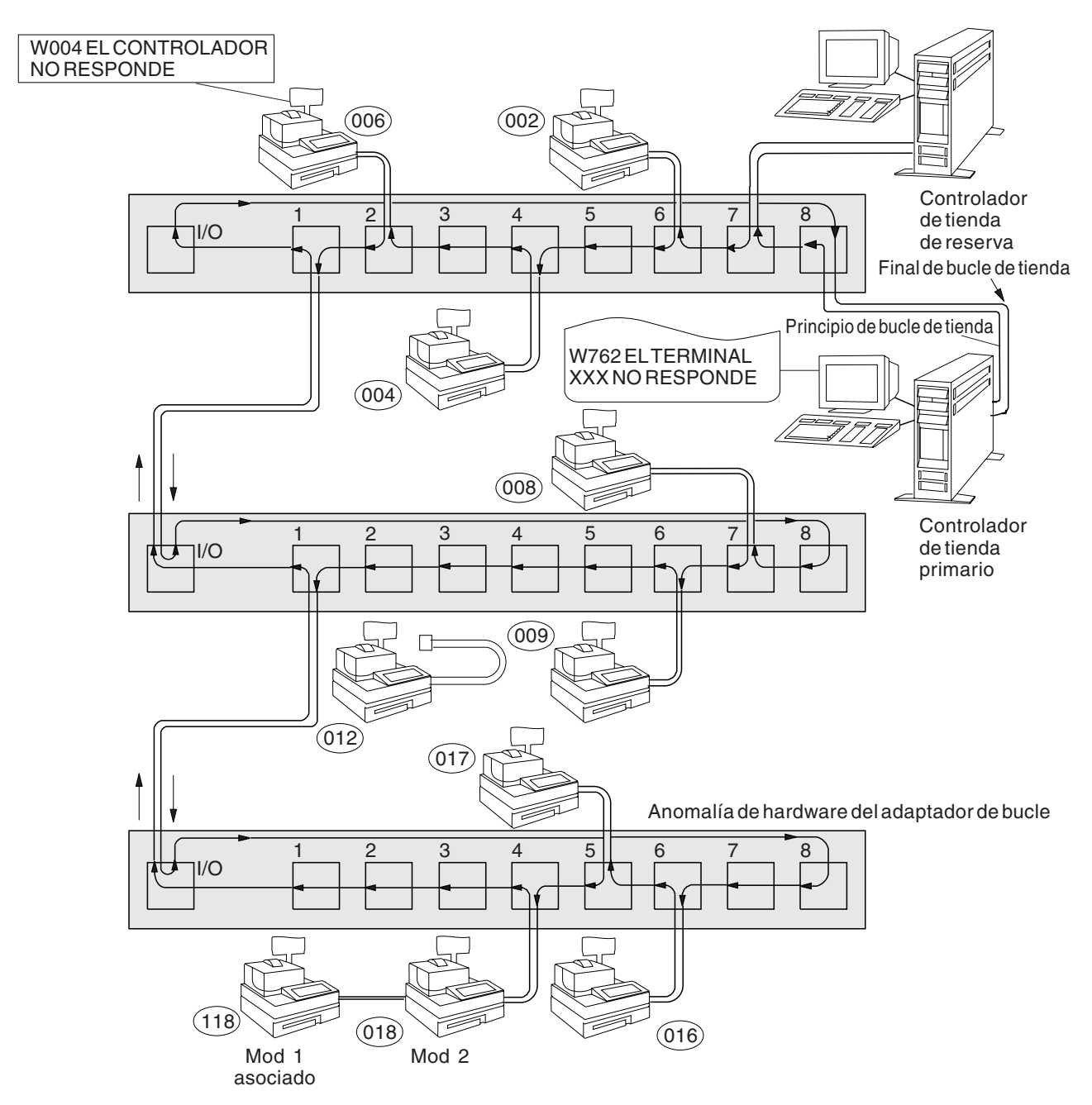

*Figura 41. Bucle de tienda con terminal de punto de venta anómalo*

<span id="page-574-0"></span>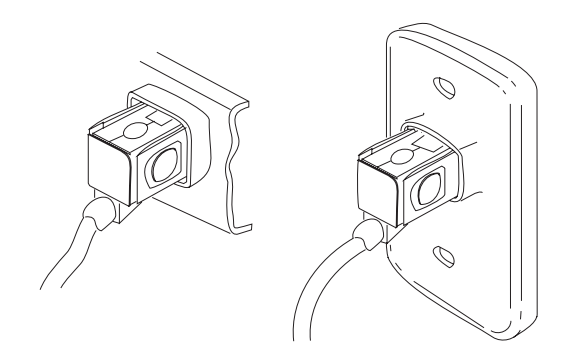

*Figura 42. Receptáculos de bucle de tienda típicos*

Para visualizar el número de terminal, pulse **S1**, escriba **7** y pulse **S2**. Para que los mensajes se visualicen en un terminal de punto de venta (cuando el indicador luminoso de FUERA DE LÍNEA del teclado está encendido), pulse **S1**, escriba **2** y pulse **S2**.

**Nota:** en el teclado ANPOS (durante algunos procedimientos) y en el teclado alfanumérico ampliado, **Esc** = S1 e **Intro** = S2.

Para que se visualice un mensaje del sistema en el controlador de tienda, inicie la sesión en el controlador de tienda, pulse **PetSis** y, a continuación, pulse la tecla **M**.

- Obtenga un diagrama del diseño de bucle de tienda (consulte la [Figura](#page-492-0) 23 en la [página](#page-492-0) 475), que contenga:
	- v La ubicación física de los controladores de tienda y terminales de punto de venta
	- v El orden de los controladores de tienda y terminales de punto de venta en el bucle de tienda
	- v Los números de terminal.

#### **¿Hay un controlador de tienda de reserva conectado a este bucle de tienda? Sí No**

# **002**

– Continúe en el Paso 011 en la [página](#page-576-0) 559.

# **003**

– En el controlador de tienda de reserva, visualice el estado del bucle de tienda de reserva. Consulte el apartado "Solicitud del estado del [controlador](#page-423-0) de tienda" en la [página](#page-423-0) 406.

#### **¿El estado del bucle de tienda de reserva es "Funcionando como reserva"? Sí No**

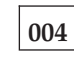

– Continúe en el Paso 008 en la [página](#page-575-0) 558.

<span id="page-575-0"></span>– En el controlador de tienda primario, visualice el estado del control de bucle de tienda.

El controlador de tienda primario es el controlador designado para controlar el bucle de tienda. Recibe soporte del controlador de tienda de reserva.

#### **¿El estado del control de bucle de tienda es "Controlando bucle"? Sí No**

**006**

– Desconecte del bucle de tienda el controlador de tienda primario desenchufando el cable de bucle de tienda del receptáculo de bucle de tienda. Consulte la Figura 42 en la [página](#page-574-0) 557.

*No vuelva a conectar este controlador de tienda hasta que se haya solucionado el problema*.

– Continúe en el Paso 011 en la [página](#page-576-0) 559.

### **007**

Ambos controladores de tienda están intentando controlar el bucle de tienda. Esta condición se produce al conectar un controlador de tienda activo al bucle de tienda cuando hay otro controlador de tienda activo en el bucle de tienda.

- Inhabilite el controlador de tienda de reserva. Consulte el apartado ["Solicitud](#page-423-0) del estado del [controlador](#page-423-0) de tienda" en la página 406.
- Espere 15 segundos y habilite el controlador de tienda de reserva.

Vuelva al funcionamiento normal de tienda.

**008**

– Desconecte del bucle de tienda el controlador de tienda de reserva desenchufando el cable de bucle de tienda del receptáculo de bucle de tienda. Consulte la Figura 42 en la [página](#page-574-0) 557.

#### *No vuelva a conectar este controlador de tienda hasta que se haya solucionado el problema*.

– Espere 15 segundos y observe los indicadores luminosos del teclado del terminal que visualizaba el mensaje W762.

**¿Se ha apagado el indicador luminoso de FUERA DE LÍNEA? Sí No**

**009**

– Continúe en el Paso 011 en la [página](#page-576-0) 559.

**010**

– Anote las palabras clave CONTROLLER e INCORROUT.

Utilice los procedimientos de mantenimiento para el controlador de tienda de reserva para continuar la determinación de problemas.
### **011**

– Para que el mensaje del sistema se visualice en el controlador de tienda activo, pulse **PetSis** y, a continuación, pulse la tecla **M**.

#### **Un controlador de tienda está activo cuando es:**

El único controlador de tienda del bucle de tienda o

El controlador de tienda primario y su estado es "Controlando bucle" o

El controlador de tienda de reserva y su estado es "Funcionando como reserva".

#### **¿Ha visualizado el mensaje W760 o W764 el controlador de tienda activo? Sí No**

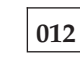

– Continúe en el Paso 015 en la página 559.

**013**

#### **¿Se ha visualizado también el mensaje W761?**

**Sí No**

**014**

Para el mensaje W760, siga el procedimiento que se describe en ["MAP](#page-527-0) 0070: [Problemas](#page-527-0) de bucle de tienda" en la página 510.

o

Para el mensaje W764, siga el procedimiento "MAP 0130: [Mensaje](#page-578-0) W764" en la [página](#page-578-0) 561.

## **015**

- Vaya al terminal que tiene el número de terminal visualizado en el mensaje W762. Si es un terminal Mod2, vaya al Mod1 asociado. Un terminal 4683 Mod2 visualiza el estado del Mod1 asociado. Consulte la Figura 23 en la [página](#page-492-0) 475 para ver el diagrama del diseño de bucle de tienda.
- Apague la alimentación del terminal Mod1.
- Espere cinco segundos y encienda la alimentación otra vez.

#### **¿El terminal Mod1 ha hecho IPL correctamente?**

#### **Sí No**

**016**

La anomalía ha cambiado.

Siga la *Respuesta del usuario* para el mensaje en el Capítulo 2, ["Mensajes",](#page-30-0) en la [página](#page-30-0) 13.

# **017**

- Espere como mínimo dos minutos a que el terminal esté operativo.
- Para volver al controlador de tienda activo y para que se visualice el mensaje del sistema, pulse **PetSis** y, a continuación, pulse la tecla **M**.

**¿Ha visualizado el mensaje W762 otra vez el controlador de tienda activo? Sí No**

**018**

Ahora el terminal está funcionando correctamente.

– Si el problema vuelve a producirse, anote las palabras clave CONTROLLER e INCORROUT.

Utilice los procedimientos de mantenimiento para el controlador de tienda activo para continuar la determinación de problemas.

# **019**

– Anote las palabras clave CONTROLLER e INCORROUT.

Utilice los procedimientos de mantenimiento para el controlador de tienda activo para continuar la determinación de problemas.

### <span id="page-578-0"></span>**MAP 0130: Mensaje W764**

El controlador de tienda activo está transmitiendo sondeos de bucle de tienda pero no está recibiendo finales de sondeos ni balizas.

Las causas posibles son:

- v El bucle de tienda está abierto en algún terminal posterior en el bucle al último terminal Mod1 activo.
- v A partir del último terminal Mod1 activo, falla un terminal Mod1 inactivo posterior en el bucle.
- v El cable de bucle de tienda no funciona correctamente en el último terminal Mod1 activo.
- v El último terminal Mod1 activo no funciona correctamente.
- v El cable de bucle de tienda no funciona correctamente en el controlador de tienda activo.
- v El controlador de tienda activo no funciona correctamente.
- v La distancia entre el último terminal Mod1 activo y el controlador de tienda activo excede los 1.220 metros (4.000 pies).

La Figura 43 en la [página](#page-579-0) 562 representa un bucle de tienda típico, utilizando el Concentrador de Cableado del Bucle de IBM. Puede que el bucle de tienda del usuario no esté cableado como éste, pero la posición de los terminales en el bucle y su relación con el controlador de tienda serán similares. Los números de terminal se muestran en orden numérico, pero se pueden poner en cualquier orden en el bucle de tienda. El controlador de tienda transmite datos al primer terminal posterior en el bucle de tienda. Este terminal recibe los datos y los pasa al siguiente terminal del bucle. Esto continúa: cada terminal recibe los datos del terminal inmediatamente anterior a su posición en el bucle y los pasa al siguiente terminal del bucle. El último terminal del bucle vuelve a pasar los datos al controlador de tienda.

<span id="page-579-0"></span>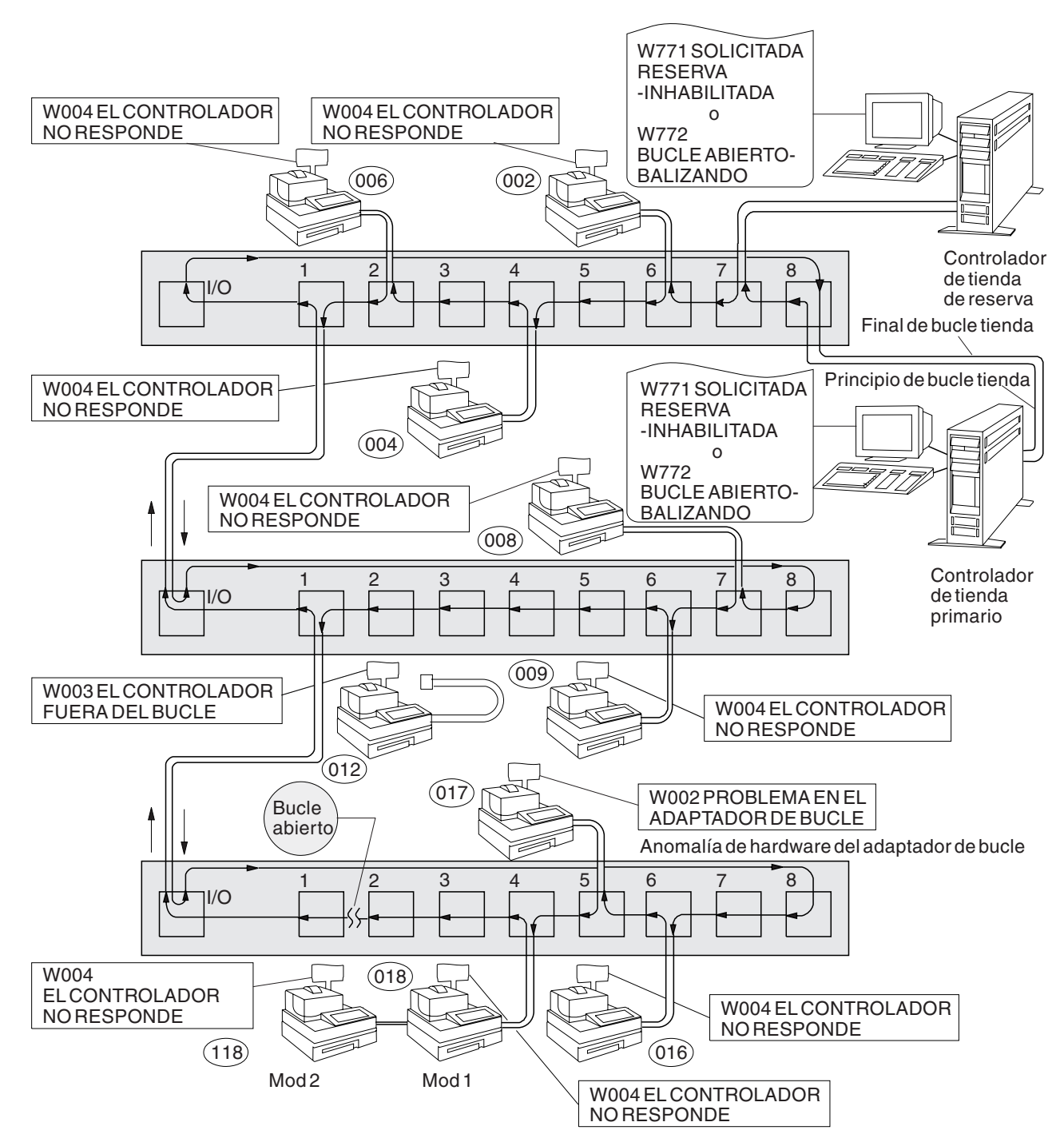

*Figura 43. Bucle de tienda con condición de apertura*

<span id="page-580-0"></span>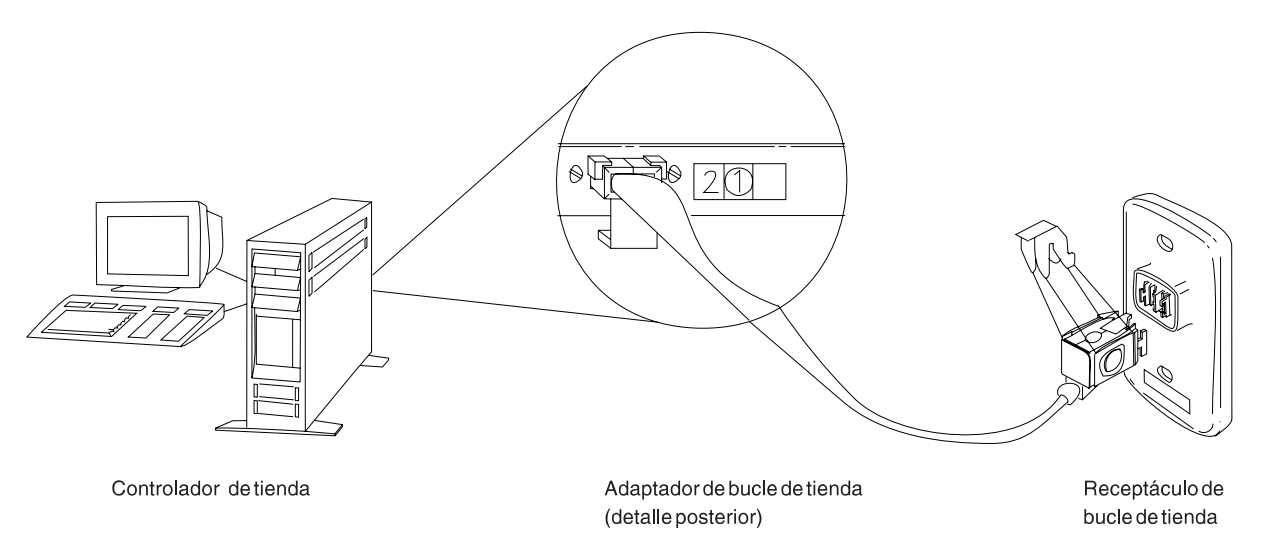

*Figura 44. Adaptador de bucle de tienda del controlador de tienda y receptáculo de bucle de tienda*

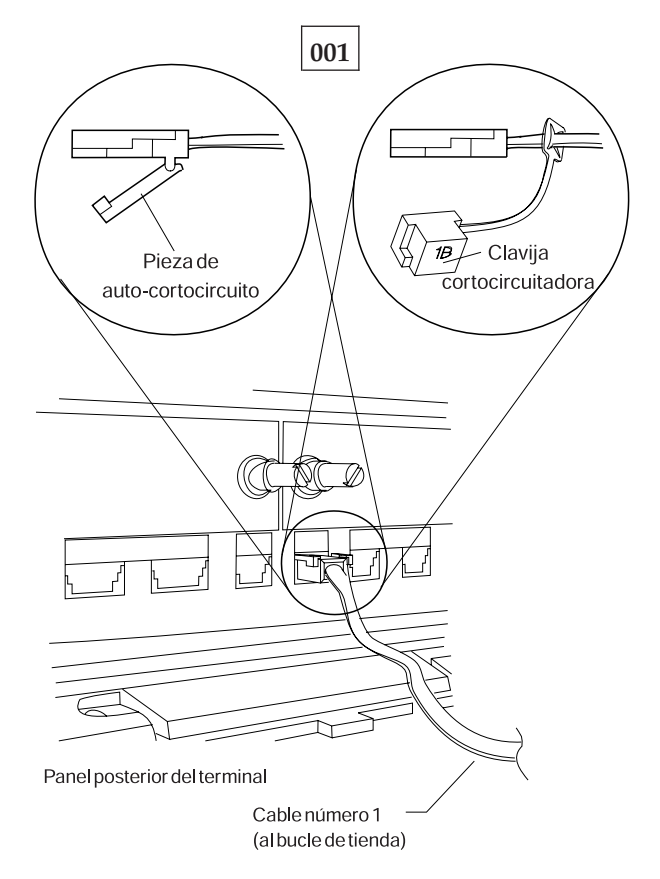

*Figura 45. Clavija cortocircuitadora 1B y cable 1 de bucle de tienda de terminal Mod1*

Para visualizar el número de terminal, pulse **S1**, escriba **7** y pulse **S2**. Para que los mensajes se visualicen en un terminal de punto de venta (cuando el indicador luminoso de FUERA DE LÍNEA del teclado está encendido), pulse **S1**, escriba **2** y pulse **S2**.

**Nota:** en el teclado ANPOS (durante algunos procedimientos) y en el teclado alfanumérico ampliado, **Esc** = S1 e **Intro** = S2.

Para que se visualice un mensaje del sistema en el controlador de tienda, inicie la sesión en el controlador de tienda, pulse **PetSis** y, a continuación, pulse la tecla **M**.

- Obtenga un diagrama del diseño de bucle de tienda (consulte la [Figura](#page-492-0) 23 en la [página](#page-492-0) 475), que contenga:
	- v La ubicación física de los controladores de tienda y terminales de punto de venta
	- v El orden de los controladores de tienda y terminales de punto de venta en el bucle de tienda
	- v Los números de terminal.

#### **¿Hay un controlador de tienda de reserva conectado a este bucle de tienda? Sí No**

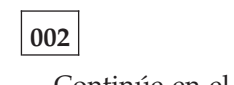

– Continúe en el Paso 011 en la [página](#page-582-0) 565.

**003**

– En el controlador de tienda de reserva, visualice el estado del bucle de tienda de reserva. Consulte el apartado "Solicitud del estado del [controlador](#page-423-0) de tienda" en la [página](#page-423-0) 406.

#### **¿El estado del bucle de tienda de reserva es "Funcionando como reserva"? Sí No**

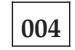

– Continúe en el Paso 008 en la [página](#page-582-0) 565.

#### **005**

– En el controlador de tienda primario, visualice el estado del control de bucle de tienda.

El controlador de tienda primario es el controlador designado para controlar el bucle de tienda. Recibe soporte del controlador de tienda de reserva.

#### **¿El estado del control de bucle de tienda es "Controlando bucle"? Sí No**

#### **006**

– Desconecte del bucle de tienda el controlador de tienda primario desenchufando el cable de bucle de tienda del receptáculo de bucle de tienda. Consulte la Figura 44 en la [página](#page-580-0) 563.

#### *No vuelva a conectar este controlador de tienda hasta que se haya solucionado el problema*.

– Continúe en el Paso 011 en la [página](#page-582-0) 565.

# **007**

Ambos controladores de tienda están intentando controlar el bucle de tienda. Esta condición se produce al conectar un controlador de tienda activo al bucle de tienda cuando hay otro controlador de tienda activo en el bucle de tienda.

- Inhabilite el controlador de tienda de reserva. Consulte el apartado ["Solicitud](#page-423-0) del estado del [controlador](#page-423-0) de tienda" en la página 406.
- Espere 15 segundos y habilite el controlador de tienda de reserva.

<span id="page-582-0"></span>Vuelva al funcionamiento normal de tienda.

### **008**

– Desconecte del bucle de tienda el controlador de tienda de reserva desenchufando el cable de bucle de tienda del receptáculo de bucle de tienda. Consulte la Figura 44 en la [página](#page-580-0) 563.

*No vuelva a conectar este controlador de tienda hasta que se haya solucionado el problema*.

– Espere 15 segundos. Para que el mensaje del sistema se visualice en el controlador de tienda primario, pulse **PetSis** y, a continuación, pulse la tecla **M**.

### **¿Se ha visualizado el mensaje W761?**

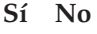

**009** – Continúe en el Paso 011 en la página 565.

**010**

– Anote las palabras clave CONTROLLER e INCORROUT.

Utilice los procedimientos de mantenimiento para el controlador de tienda de reserva para continuar la determinación de problemas.

**011**

**¿Hay terminales Mod1 conectados al bucle de tienda? Sí No**

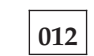

– Continúe en el Paso 036 en la [página](#page-586-0) 569.

**013**

– Vaya al *último* terminal Mod1 *activo* en el bucle de tienda. Consulte la [Figura](#page-492-0) 23 en la [página](#page-492-0) 475 para ver el diagrama del diseño de bucle de tienda.

Un terminal se considera activo si tiene un número de terminal, está encendido y está conectado al bucle de tienda.

- Desconecte este terminal del bucle de tienda desenchufando el cable de bucle de tienda del receptáculo de bucle de tienda. Consulte la Figura 44 en la [página](#page-580-0) [563.](#page-580-0)
- Para volver al controlador de tienda activo y para que se visualice el mensaje del sistema, pulse **PetSis** y, a continuación, pulse la tecla **M**.

**¿Se ha visualizado el mensaje W761?**

#### **Sí No**

#### **014**

– Vuelva a conectar el terminal Mod1 al bucle de tienda y continúe en el Paso 022 en la [página](#page-584-0) 567.

**015**

**¿Está enchufado el cable de bucle de tienda al zócalo de cable de bucle en este terminal Mod1? Sí No**

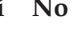

**016**

Corrija el problema enchufando el cable al zócalo de cable de bucle.

**017**

- Desenchufe el cable de bucle de tienda del zócalo de cable de bucle en este terminal Mod1.
- Conecte la clavija cortocircuitadora 1B al extremo de terminal del cable. Consulte la Figura 45 en la [página](#page-580-0) 563.
- Enchufe el otro extremo del cable al receptáculo de bucle de tienda.
- Para volver al controlador de tienda activo y para que se visualice el mensaje del sistema, pulse **PetSis** y, a continuación, pulse la tecla **M**.

#### **¿Ha visualizado el mensaje W760 o W764 el controlador de tienda activo? Sí No**

**018**

– Vuelva al terminal Mod1 y apague la alimentación.

Solicite servicio técnico para la unidad base 4683.

o

Solicite servicio técnico para el adaptador de bucle.

**019**

– Vuelva al terminal Mod1 y examine el receptáculo de bucle de tienda para ver si está dañado.

<span id="page-584-0"></span>**¿Está en buen estado el receptáculo de bucle de tienda? Sí No**

**020**

Informe del problema a la persona responsable de reparar el cableado del bucle de tienda.

### **021**

Corrija el problema cambiando el cable de bucle de tienda conectado al terminal Mod1.

# **022**

**¿Está enchufado el cable de bucle de tienda al adaptador de bucle de tienda en el controlador de tienda activo? Consulte la Figura 44 en la [página](#page-580-0) 563. Sí No**

**023**

Corrija el problema enchufando el cable al adaptador de bucle de tienda.

### **024**

- Desconecte el controlador de tienda activo del bucle de tienda desenchufando el cable de bucle de tienda del receptáculo de bucle de tienda.
- Para que el mensaje del sistema se visualice en el controlador de tienda activo, pulse **PetSis** y, a continuación, pulse la tecla **M**.

#### **¿Se ha visualizado el mensaje W761?**

**Sí No**

**025**

El problema está en el controlador de tienda activo, el adaptador de bucle de tienda o el cable del adaptador de bucle de tienda.

– Anote las palabras clave CONTROLLER e INCORROUT.

Utilice los procedimientos de mantenimiento para el controlador de tienda activo para continuar la determinación de problemas.

### **026**

– Vuelva a conectar el controlador de tienda activo al bucle de tienda.

**¿Hay algún terminal Mod1 apagado conectado al segmento de bucle de tienda entre el terminal Mod1 que ha vuelto a conectar en el Paso 014 en la [página](#page-582-0) 565 y el controlador de tienda activo?**

**Sí No**

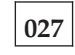

El problema está en el cableado del bucle de tienda entre el controlador de tienda activo y el último terminal Mod1 activo *o* en el receptáculo de bucle de tienda para el controlador de tienda o el terminal Mod1.

Informe del problema a la persona responsable de reparar el cableado del bucle de tienda.

### **028**

- Desconecte, de uno en uno, cada terminal Mod1 apagado del segmento de bucle de tienda desenchufando el cable de bucle de tienda del receptáculo de bucle de tienda.
- Después de desconectar cada uno de los terminales Mod1, vuelva al controlador de tienda activo y visualice el mensaje del sistema pulsando **PetSis** y pulsando a continuación la tecla **M**.

#### **¿Se ha visualizado el mensaje W761?**

#### **Sí No**

**029**

Si *no* se han desconectado todos los terminales apagados, desconéctelos y visualice el mensaje del sistema en el controlador de tienda activo.

o

Si se han desconectado todos los terminales apagados, el problema está en el cableado del bucle de tienda entre el controlador de tienda activo y el terminal Mod1 que ha vuelto a conectar en el Paso 014 en la [página](#page-582-0) 565 *o* en el receptáculo de bucle de tienda para el controlador de tienda o el terminal Mod1.

Vuelva a conectar todos los terminales Mod1 e informe del problema a la persona responsable de reparar el cableado del bucle de tienda.

#### **030**

- Desenchufe el cable de bucle de tienda del zócalo de cable de bucle en el terminal Mod1 que acaba de desconectar del bucle de tienda.
- Conecte la clavija cortocircuitadora 1B al extremo de terminal del cable. Consulte la Figura 45 en la [página](#page-580-0) 563.
- Enchufe el otro extremo del cable al receptáculo de bucle de tienda.
- Para volver al controlador de tienda activo y para que se visualice el mensaje del sistema, pulse **PetSis** y, a continuación, pulse la tecla **M**.
- Continúe en el Paso 031 en la página 568.

### **031**

#### **¿Ha visualizado el mensaje W760 o W764 el controlador de tienda activo? Sí No**

**032**

– Vuelva al terminal Mod1 y apague la alimentación.

Solicite servicio técnico para la unidad base del terminal.

o

Solicite servicio técnico para el adaptador de bucle.

### <span id="page-586-0"></span>**033**

– Vuelva al terminal Mod1 y examine el receptáculo de bucle de tienda para ver si está dañado.

#### **¿Está en buen estado el receptáculo de bucle de tienda?**

**Sí No**

# **034**

Informe del problema a la persona responsable de reparar el cableado del bucle de tienda.

# **035**

Corrija el problema cambiando el cable de bucle de tienda conectado al terminal Mod1.

# **036**

**¿Está enchufado el cable de bucle de tienda al adaptador de bucle de tienda en el controlador de tienda activo? Consulte la Figura 44 en la [página](#page-580-0) 563. Sí No**

**037**

Corrija el problema enchufando el cable de bucle de tienda al adaptador de bucle de tienda.

### **038**

- Desconecte el controlador de tienda activo del bucle de tienda desenchufando el cable de bucle de tienda del receptáculo de bucle de tienda.
- Para que el mensaje del sistema se visualice en el controlador de tienda activo, pulse **PetSis** y, a continuación, pulse la tecla **M**.

### **¿Se ha visualizado el mensaje W761?**

#### **Sí No**

**039**

El problema está en el controlador de tienda activo, el adaptador de bucle de tienda o el cable del adaptador de bucle de tienda.

– Anote las palabras clave CONTROLLER e INCORROUT.

Utilice los procedimientos de mantenimiento para el controlador de tienda activo para continuar la determinación de problemas.

### **040**

– Vuelva a conectar el controlador de tienda activo al bucle de tienda.

El problema está en el cableado del bucle de tienda *o* en los receptáculos de bucle de tienda de los terminales Mod1.

Informe del problema a la persona responsable de reparar el cableado del bucle de tienda.

# **MAP 0140: Mensaje W772**

El controlador de tienda de reserva no está recibiendo comunicaciones del bucle de tienda.

El controlador de tienda de reserva está enviando balizas pero no las está recibiendo.

Las causas posibles son:

- v El bucle de tienda está abierto en algún terminal anterior en el bucle al controlador de tienda.
- v Un terminal Mod1 anterior en el bucle no funciona correctamente.
- v El controlador de tienda de reserva no funciona correctamente.
- v El controlador de tienda primario no funciona correctamente.
- v La distancia que existe entre los terminales Mod 1 encendidos en el bucle de tienda supera los 1.200 m (4.000 pies).

La Figura 46 en la [página](#page-588-0) 571 representa un bucle de tienda típico, utilizando el Concentrador de Cableado del Bucle de IBM. Puede que el bucle de tienda del usuario no esté cableado como éste, pero la posición de los terminales en el bucle y su relación con el controlador de tienda serán similares. Los números de terminal se muestran en orden numérico, pero se pueden poner en cualquier orden en el bucle de tienda. El controlador de tienda transmite datos al primer terminal posterior en el bucle de tienda. Este terminal recibe los datos y los pasa al siguiente terminal del bucle. Esto continúa: cada terminal recibe los datos del terminal inmediatamente anterior a su posición en el bucle y los pasa al siguiente terminal del bucle. El último terminal del bucle vuelve a pasar los datos al controlador de tienda.

<span id="page-588-0"></span>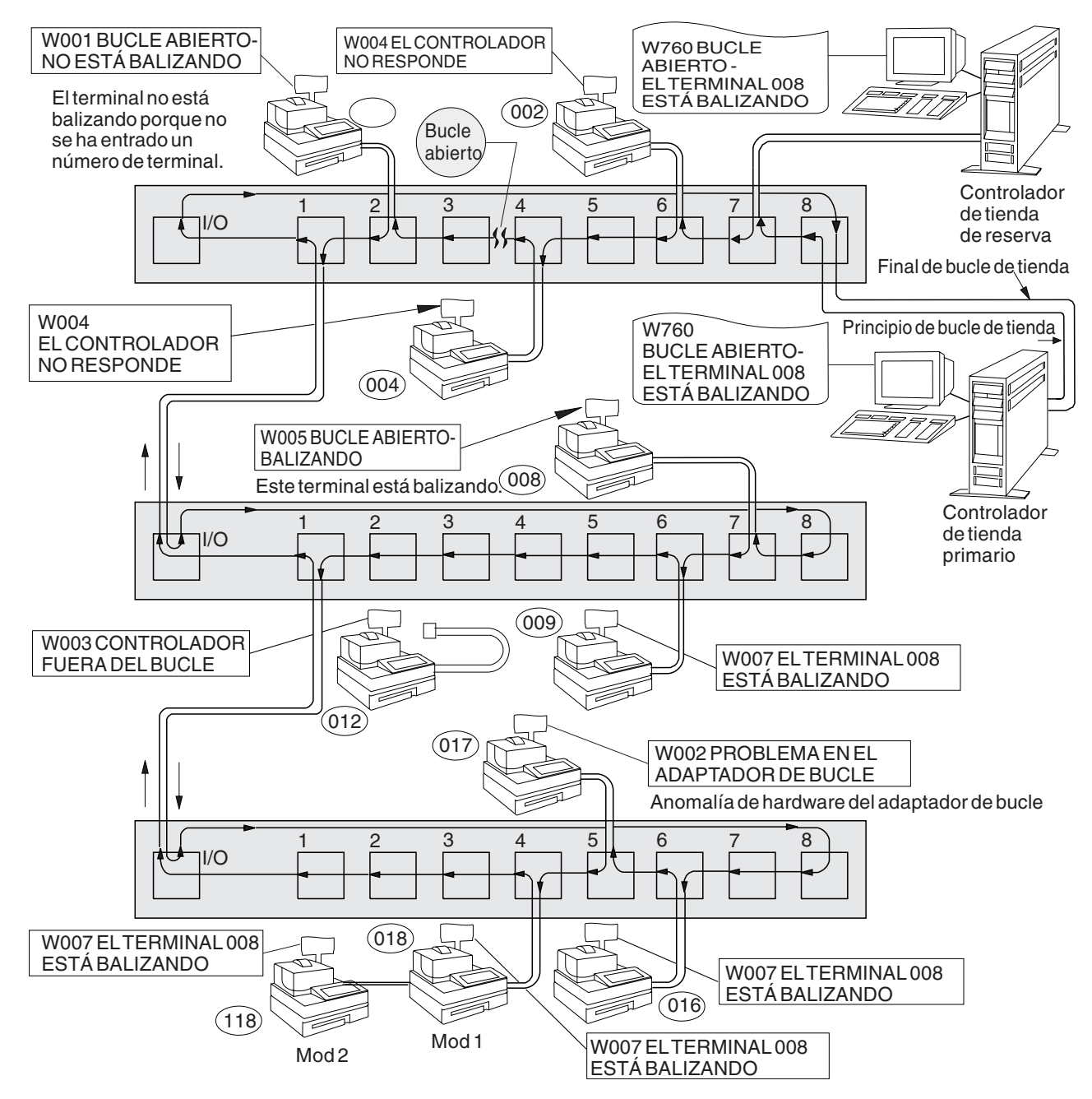

*Figura 46. Bucle de tienda con condición de apertura*

**001**

Para visualizar el número de terminal, pulse **S1**, escriba **7** y pulse **S2**. Para que los mensajes se visualicen en un terminal de punto de venta (cuando el indicador luminoso de FUERA DE LÍNEA del teclado está encendido), pulse **S1**, escriba **2** y pulse **S2**.

**Nota:** en el teclado ANPOS (durante algunos procedimientos) y en el teclado alfanumérico ampliado, **Esc** = S1 e **Intro** = S2.

Para que se visualice un mensaje del sistema en el controlador de tienda, inicie la sesión en el controlador de tienda, pulse **PetSis** y, a continuación, pulse la tecla **M**.

- Obtenga un diagrama del diseño de bucle de tienda (consulte la [Figura](#page-492-0) 23 en la [página](#page-492-0) 475), que contenga:
	- v La ubicación física de los controladores de tienda y terminales de punto de venta
	- v El orden de los controladores de tienda y terminales de punto de venta en el bucle de tienda
	- v Los números de terminal.
- Para que el mensaje del sistema se visualice en el controlador de tienda primario, pulse **PetSis** y, a continuación, pulse la tecla **M**.

El controlador de tienda primario es el controlador designado para controlar el bucle de tienda. Recibe soporte del controlador de tienda de reserva.

#### **¿Se ha visualizado algún mensaje actual?**

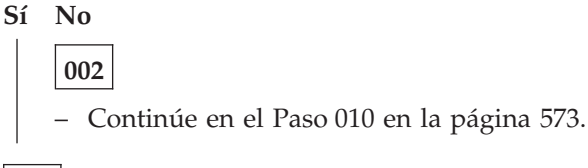

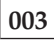

#### **¿Se ha visualizado el mensaje W760?**

#### **Sí No**

**004** La anomalía ha cambiado. Siga la *Respuesta del usuario* para el mensaje en el Capítulo 2, ["Mensajes",](#page-30-0) en la [página](#page-30-0) 13.

**005**

### **¿Aparece el número de terminal 000 en el mensaje W760?**

#### **Sí No**

**006**

Siga el procedimiento descrito en el apartado "MAP 0070: [Problemas](#page-527-0) de bucle de [tienda"](#page-527-0) en la página 510.

#### **007**

- Desconecte del bucle de tienda el controlador de tienda de reserva desenchufando el cable de bucle de tienda del receptáculo de bucle de tienda. Consulte la Figura 47 en la [página](#page-590-0) 573.
- Para que el mensaje del sistema se visualice en el controlador de tienda primario, pulse **PetSis** y, a continuación, pulse la tecla **M**.

#### **¿Se ha visualizado el mensaje W761?**

#### **Sí No**

#### **008**

Para el mensaje W760, siga el procedimiento que se describe en ["MAP](#page-527-0) 0070: [Problemas](#page-527-0) de bucle de tienda" en la página 510.

Para el mensaje W764, siga el procedimiento "MAP 0130: [Mensaje](#page-578-0) W764" en la [página](#page-578-0) 561.

<span id="page-590-0"></span>**009**

El controlador de tienda de reserva no funciona correctamente.

– Anote las palabras clave CONTROLLER e INCORROUT.

Utilice los procedimientos de mantenimiento para el controlador de tienda de reserva para continuar la determinación de problemas.

# **010**

- Desconecte del bucle de tienda el controlador de tienda de reserva desenchufando el cable de bucle de tienda del receptáculo de bucle de tienda. Consulte la Figura 47 en la página 573.
- Para que el mensaje del sistema se visualice en el controlador de tienda de reserva, pulse **PetSis** y, a continuación, pulse la tecla **M**.

#### **¿Se ha visualizado el mensaje W774?**

**Sí No**

**011**

El controlador de tienda de reserva no funciona correctamente.

– Anote las palabras clave CONTROLLER e INCORROUT.

Utilice los procedimientos de mantenimiento para el controlador de tienda de reserva para continuar la determinación de problemas.

# **012**

El controlador de tienda primario no funciona correctamente.

– Anote las palabras clave CONTROLLER e INCORROUT.

Utilice los procedimientos de mantenimiento para el controlador de tienda primario para continuar la determinación de problemas.

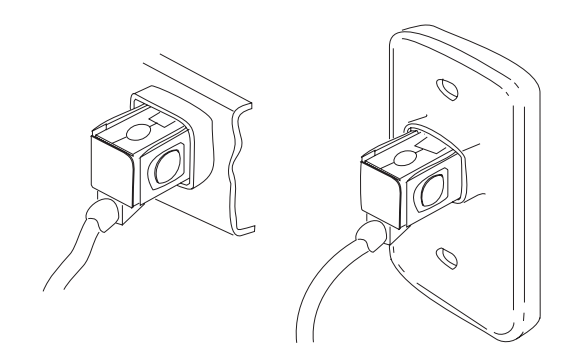

*Figura 47. Receptáculos de bucle de tienda típicos*

# **Glosario**

Este glosario incluye términos y definiciones del *IBM Dictionary of Computing* (New York; McGraw-Hill, Inc., 1994).

# **A**

**abrir.** (1) Hacer que un adaptador esté preparado para su uso. (2) Interrupción en un circuito eléctrico. (3) Hacer que un archivo esté listo para su uso.

**acceso aleatorio.** Modalidad de acceso en la que los registros lógicos específicos se obtienen de un archivo en un archivo de almacenamiento múltiple o se colocan en el mismo de una forma no secuencial.

**acceso de archivo.** Métodos de entrada en un archivo para recuperar la información almacenada en el archivo.

**acceso de memoria directo (DMA).** Procedimiento o método diseñado para transferir datos entre el almacenamiento principal y las unidades de E/S sin la intervención de la unidad de proceso.

**acoplador de datos.** Dispositivo eléctrico que sirve para conectar módems a la red pública conmutada de Estados Unidos. El acoplador de datos limita la cantidad de señal aplicada a la red. Algunas veces se hace referencia al mismo como organización de acceso a los datos (DAA).

**activo.** (1) Capaz de comunicarse en la red. Un adaptador de red Token Ring está activo si puede transmitir y recibir en la red. (2) Operativo. (3) Referente a un nodo o dispositivo que está conectado o disponible para conectarse a otro nodo o dispositivo. (4) Transmitiendo o recibiendo actualmente.

**adaptador.** (1) En el terminal de punto de venta, tarjeta de circuito impreso que, con su software asociado, permite que el terminal utilice una función o un dispositivo. (2) En una LAN, dentro de un dispositivo de comunicaciones, una tarjeta de circuito impreso que, con su software asociado y/o microcódigo, permite que el dispositivo se comunique a través de la red.

**adaptador ARTIC.** Grupo de adaptadores de coprocesador de comunicaciones que, mediante las interfaces eléctricas adecuadas, puede dar soporte a una amplia gama de dispositivos de comunicación. En el Sistema de Comercio IBM, un adaptador ARTIC proporciona soporte de comunicaciones para comunicaciones ASYNC, SDLC y X.25.

**Adaptador de bucle de tienda.** Componente de hardware utilizado para conectar el bucle a un controlador de tienda.

**adaptador de comunicaciones.** Tarjeta de circuito y su software asociado que permiten que un dispositivo como, por ejemplo, un sistema PC, pueda conectarse a una red o a otro sistema (como, por ejemplo, adaptadores síncronos binarios, asíncronos, de módem y de la LAN).

**ADCS.** Comunicaciones avanzadas de datos para tiendas

**administrador de la red.** Persona que gestiona el uso y mantenimiento de una red.

**alerta.** (1) Mensaje de error que se envía al punto de control de servicios del sistema (SSCP) del sistema principal. (2) Para productos de gestión de LAN IBM, notificación que indica una posible violación de seguridad, una condición de error persistente o una interrupción, o interrupción potencial del flujo de datos a través de la red. Véase también *transporte de vector de gestión de la red*. (3) En SNA, registro enviado a un punto focal de gestión de problemas del sistema para comunicar la existencia de una condición de alerta. (4) En el programa NetView, suceso de prioridad alta que garantiza atención inmediata. Este registro de base de datos se genera para determinados tipos de sucesos diseñados como filtros creados por el usuario.

**alerta retenida.** Alerta que utiliza disposiciones de arquitectura SNA especiales para recordar alertas. Cuando se producen sucesos y no es posible enviar una alerta al sistema principal, las alertas se retienen y se envían al sistema principal cuando hay disponible una sesión con la Aplicación de Determinación de Problemas de la Red (NPDA).

**alfanumérico.** Perteneciente a un juego de caracteres que contiene letras, dígitos y otros caracteres especiales.

**almacenamiento intermedio.** (1) Porción de almacenamiento utilizada para mantener temporalmente entradas o salidas de datos. (2) Rutina o almacenamiento utilizado para compensar una diferencia en la velocidad de datos o en el momento de aparición de los sucesos, al transferir datos de un dispositivo a otro.

**American National Standard Code for Information Interchange (ASCII).** Código estándar que utiliza un juego de caracteres codificado formado por caracteres codificados de 7 bits (8 bits incluyendo la comprobación de paridad), utilizado para intercambiar información entre sistemas de proceso de datos,

sistemas de comunicación de datos y el equipo asociado. El juego de códigos ASCII está formado por caracteres de control y caracteres gráficos.

**anomalía.** Condición accidental que impide que una unidad funcional realice la función necesaria.

**anotaciones cronológicas.** Anotación cronológica de los sucesos que se producen en un sistema o en un subsistema con fines de contabilidad o recopilación de datos.

**anotar.** (1) Añadir en un lugar usual. (2) Proporcionar elementos, como un código de retorno, al final de un mandato o función. (3) Definir una rutina suplementaria. (4) Anotar la aparición de un suceso.

**APA.** Direccionable a todos los puntos.

**APAR.** Informe autorizado de análisis de programa.

**API.** Interfaz de programa de aplicación.

**Aplicación de Determinación de Problemas de la Red (NPDA).** Programa producto que ayuda al usuario a identificar problemas de la red desde un punto de control central utilizando técnicas de pantalla interactiva.

**aplicación Java.** Máquina Virtual Java (JVM) combinada con su clase y sus parámetros.

**aplicación preferente.** Programa interactivo que puede seleccionarse mediante menús del sistema o puede iniciarse en modalidad de mandatos. Compárese con *aplicación subordinada*.

**aplicación subordinada.** Programa no interactivo que puede seleccionarse desde la pantalla de aplicación subordinada o que puede iniciarse automáticamente al efectuar la IPL del sistema o al activar el controlador como servidor maestro o servidor de archivos. Compárese con *aplicación preferente*.

**archivo.** Conjunto específico de registros que se almacenan o se procesan como una unidad. Por ejemplo, una factura puede formar un registro y el grupo completo de registros de este tipo puede formar un archivo. Véase también *conjunto de datos* y *archivo de datos*.

**archivo aleatorio.** Archivo de disco en el que los registros tienen asignadas posiciones de registro específicas. No importa el orden de los registros en un archivo directo, siempre ocupan la posición asignada. Un archivo aleatorio es igual que un archivo directo salvo que un archivo aleatorio necesita caracteres delimitadores como, por ejemplo, comillas para encerrar campos de caracteres, comas para separar campos y retornos de carro y saltos de línea para separar registros.

**archivo .class.** Archivo que contiene código binario Java independiente del sistema. El compilador Java genera archivos .*class* para que el intérprete Java los lea.

**archivo de configuración.** Conjunto global de definiciones que describe una configuración.

**archivo de control de producto (PCF).** Archivo utilizado por Aplicar Mantenimiento de Software para controlar el proceso de aplicación de mantenimiento.

**archivo de datos.** Conjunto de registros de datos relacionados, organizados de una manera específica; por ejemplo, un archivo de nóminas (un registro para cada empleado, mostrando información como, por ejemplo, la cuota de pago y las deducciones) o un archivo de inventario (un registro para cada artículo del inventario, que muestra información como, por ejemplo, el coste, el precio de venta y el número en stock.) Véase también *conjunto de datos, archivo*.

**archivo de trabajo.** Archivo que se crea y se elimina en el mismo trabajo.

**archivo directo.** Archivo en el que se asignan posiciones de registro específicas a los registros. No importa el orden de los registros en un archivo directo, siempre ocupan la posición asignada. Un archivo directo es lo mismo que un archivo aleatorio salvo que un archivo directo no contiene caracteres delimitadores como, por ejemplo, comillas para encerrar campos de serie.

**archivo por claves.** Tipo de archivo compuesto de registros por claves. Cada registro por claves tiene dos partes: una clave y datos. Una clave se utiliza para identificar y acceder a cada registro del archivo.

**archivos compuestos.** Archivos que se mantienen en todos los controladores de tienda.

**archivo secuencial.** Archivo de disco en el que los registros se sitúan o leen según el orden en que se procesan.

**archivos reflejados.** Archivos que se guardan en el Controlador Maestro de Tienda y en el Controlador Maestro de Tienda Alternativo o en el Servidor de Archivos y en el Servidor de Archivos Alternativo. Los archivos reflejados del sistema se mantienen en el Controlador Maestro de Tienda y en el Controlador de Tienda Alternativo, y los archivos reflejados que no son del sistema se mantienen en el Servidor de Archivos y en el Servidor de Archivos Alternativo.

**área de interconexión de memoria.** Archivo secuencial de un almacenamiento intermedio de la memoria que se utiliza para pasar mensajes de un programa a otro.

**arquitectura.** Estructura lógica que comprende principios operativos incluyendo servicios, funciones y protocolos. Véase *arquitectura de sistemas, arquitectura de red, Systems Application Architecture (SAA), Arquitectura de Red de Sistemas (SNA)*.

**arquitectura de Interconexión de Sistemas Abiertos (OSI).** Arquitectura de red que se atiene a un conjunto determinado de estándares ISO relacionados con la Interconexión de Sistemas Abiertos (OSI).

**arquitectura de red.** Estructura lógica y principios operativos de una red de sistemas. Véase también *arquitectura de red de sistemas (SNA)* y *arquitectura de Interconexión de Sistemas Abiertos (OSI)*. **Nota:** los principios operativos de una red incluyen los de servicios, funciones y protocolos.

**Arquitectura de Red de Sistemas (SNA).** Descripción de la estructura lógica, formatos, protocolos y secuencias operativas para transmitir unidades de información a través de redes, controlando la configuración y operación de ellas. **Nota:** la estructura por capas de SNA permite a los orígenes y destinos de información extremos, es decir, a los usuarios finales, ser independientes de los servicios y recursos de red SNA específicos utilizados para el intercambio de información, y no quedar afectados por dichos servicios y recursos.

**arquitectura de sistema.** Estructura organizativa de un sistema, incluidos el hardware y el software.

**artículo.** (1) Miembro de un grupo. (2) En una tienda, unidad de producto, como una caja, una bolsa o una lata. Normalmente un artículo es la unidad más pequeña de un producto a la venta.

**ASCII.** American National Standard Code for Information Interchange.

**asínc.** Asíncrono.

**asíncrono (asínc).** (1) Perteneciente a dos o más procesos que no dependen de la aparición de un suceso específico como, por ejemplo, una señal de tiempo. (2) Sin una relación de tiempo regular; inesperado o imprevisible respecto a la ejecución de instrucciones de un programa.

**assembler.** Programa del sistema que convierte sentencias de lenguaje ensamblador en código de máquina.

**autónomo.** Perteneciente a una operación independiente respecto a otro dispositivo, programa o sistema.

**Autoprueba de encendido (POST).** Serie de pruebas de diagnóstico que se ejecutan automáticamente cada vez que se conecta la alimentación del sistema.

# **B**

**baliza.** (1) Trama enviada por un adaptador de una red Token Ring para indicar que existe un problema grave como, por ejemplo, un cable roto. Contiene las direcciones de la estación balizante y de su contigua activa de donde proceden los datos (NAUN). (2) Enviar tramas de baliza continuamente. Un adaptador es *balizante* si envía una trama de este tipo.

**balizante.** Función que indica un error de los adaptadores de red Token Ring y que ayuda a localizar un problema que está causando un error de hardware en una red Token Ring.

**banda amplia.** Sinónimo de *banda ancha*.

**banda ancha.** Banda de frecuencia divisible en varias bandas más estrechas, de modo que puedan producirse simultáneamente distintos tipos de transmisión como, por ejemplo, voz, vídeo y datos de transmisión. Sinónimo de *banda ancha*. Compárese con *banda base*.

**banda base.** (1) Banda de frecuencia que utiliza la anchura de banda completa de un medio de transmisión. Compárese con *banda ancha, banda portadora*. (2) Método de transmisión de datos que codifica, modula e imprime información en el medio de transmisión sin desplazar o alterar la frecuencia de la señal de información.

**banda magnética.** Material magnético (parecido al de una cinta de grabación) que se encuentra en los tickets de mercancías, tarjetas de crédito e identificadores de empleados. La información se registra en la banda para ser "leída" posteriormente por el lector de banda magnética (MSR) o por el lector óptico magnético conectado al terminal de punto de venta.

**banda portadora.** Banda de frecuencia dentro de la cual la señal modulada se superpone a una señal de portadora (a diferencia de la banda base), pero solo hay presente un canal en el medio. Compárese con *banda base, banda ancha*.

**BASIC.** Beginner's All-purpose Symbolic Instruction Code (Código de instrucciones simbólicas de uso general del principiante). Lenguaje de programación que utiliza palabras inglesas corrientes.

**Basic Input/Output System (BIOS).** En sistemas IBM Personal Computer con arquitectura de canal de E/S de PC, microcódigo que controla operaciones básicas de hardware como, por ejemplo, interacciones con unidades de disquetes, unidades de disco fijo y el teclado.

**baudio.** Velocidad a la que se transmiten, por segundo, las condiciones de señales. Compárese con *bits por segundo (b/s)*.

**biblioteca de rutinas compartidas en tiempo de ejecución (RTL).** Biblioteca de rutinas en tiempo de ejecución que puede ser utilizada por más de un usuario.

**binario.** (1) Perteneciente a un sistema de números en base dos; los dígitos binarios son 0 y 1. (2) Perteneciente a una selección, opción o condición con dos valores o estados distintos posibles.

**BIND.** Véase vincular sesión.

**BIOS.** Basic Input/Output System (Sistema básico de entrada/salida).

**bit.** Cualquiera de los dígitos binarios: 0 o 1.

**bit calificador (bit Q).** En comunicaciones X.25, bit calificador de paquetes de datos que puede establecer el equipo terminal de datos (DTE) emisor para calificar los datos del usuario de forma que tengan significado para el DTE receptor. Véase también *bit D, bit M.*

**bit D.** Bit de confirmación de entrega.

#### **bit de confirmación de entrega (bit D).** En

comunicaciones de X.25, bit de un paquete de datos o de un paquete de petición de llamada que se establece en 1 si es necesario un reconocimiento de extremo a extremo (confirmación de entrega) desde el receptor. Véase también *bit M, bit Q.*

**bit de más datos (bit M).** En comunicaciones X.25, bit de un paquete de datos que indica que hay más datos que siguen en otro paquete de datos, cuando un mensaje es demasiado largo para un paquete. Véase también *bit D, bit Q.*

**bit M.** Bit de más datos.

**bit Q.** Bit calificador.

**bits por segundo (b/s).** Velocidad con que se transmiten los bits por segundo. Compárese con *baudio*.

**bloque de control.** (1) Área de almacenamiento utilizada por un programa de sistema para contener información de control. (2) En la red Token Ring de IBM, bloque de información formateado de forma específica y proporcionado desde el programa de aplicación a la Interfaz de Soporte de Adaptador para solicitar una operación.

**bloque de control de mandatos (CCB).** En una red Token Ring de IBM, información formateada específicamente, proporcionada desde el programa de aplicación al software de soporte de adaptador para solicitar una operación.

**borrar.** Suprimir datos de una pantalla o de la memoria.

**B/s.** Bytes por segundo.

**b/s.** Bits por segundo.

**bucle.** (1) Conjunto de instrucciones que pueden ejecutarse repetidamente mientras prevalezca una determinada condición. Véase también *bucle de tienda*. (2) Vía de señales unidireccional cerrada que conecta dispositivos de entrada/salida a una red.

**bucle de tienda.** En el Sistema de Comercio IBM, cable a través del cual se transmiten datos entre el controlador de tienda y los terminales de punto de venta.

**bus.** (1) En un procesador, recurso físico en el que se transfieren datos a todos los destinos, pero desde el cual solo se pueden leer los destinos direccionados de acuerdo con los convenios adecuados. (2) Configuración de red en la que los nodos están conectados entre sí a través de un medio de transmisión bidireccional. (3) Uno o más conductores utilizados para transmitir señales o alimentación.

**bus serie universal.** Estándar de la industria que facilita la ampliación de la funcionalidad de sistemas PC. El USB es un bus serie de 12 Mb/s diseñado para sustituir a casi todas las conexiones de velocidad baja-media con dispositivos periféricos, como teclados, ratones e impresoras.

**byte.** Cadena de caracteres de 8 bits que se trata como una unidad y que representa un carácter. Véase *byte de n bits*.

**byte de n bits.** Serie formada por n bits.

# **C**

**C.** Lenguaje de programación de alto nivel diseñado para optimizar el tiempo de ejecución, el tamaño y la eficacia.

**cabecera.** Parte de un mensaje que contiene información de control para el mensaje como, por ejemplo, uno o más campos de destino, el nombre de la estación de origen, el número de secuencia de entrada, la serie de caracteres que indican el tipo de mensaje y el nivel de prioridad del mensaje.

**cabecera de servicios físicos (PSH).** (1) Protocolo por encima del nivel de paquete X.25 utilizado para proporcionar servicios de nodos adyacentes para la comunicación SNA a SNA con Adaptadores de Interfaz de Red IBM 5973. (2) Protocolo X.25 utilizado por el equipo terminal de datos (DTE) de Arquitectura de Red de Sistemas IBM (SNA). PSH proporciona servicios de dirección para los sistemas o dispositivos conectados físicamente. Compárese con *control de enlace lógico ampliado (ELLC), control de enlace lógico calificado (QLLC).*

**cable coaxial (coax).** Cable formado por un conductor, generalmente un pequeño tubo o hilo de cobre, situado en el interior de otro conductor de mayor diámetro y

aislado del mismo, que normalmente consiste en un entubado o trenzado de cobre.

**cadena.** (1) Transferencia de control desde el programa que se está ejecutando actualmente a otro programa o recubrimiento. (2) Referencia a un registro de datos desde un registro de datos anterior.

**caja de derivación.** Dispositivo pasivo utilizado en un nodo para conectar una o más bifurcaciones. El dispositivo está incorporado a una línea o rama principal para dividir la alimentación y la señal de información en dos o más caminos. Una caja de derivación no amplifica ni reproduce señales de datos.

**cajón.** Cajón de un terminal de punto de venta que puede programarse para que se abra automáticamente. Véase *gaveta*.

**campo.** En un medio de datos o un medio de almacenamiento, área especificada que se utiliza para una determinada categoría de datos; por ejemplo, un grupo de posiciones de caracteres utilizado para entrar o visualizar salarios en un panel.

**canal.** (1) Unidad funcional, controlada por un sistema principal, que maneja la transferencia de datos entre el almacenamiento del procesador y el equipo periférico local. (2) Vía a lo largo de la cual pueden transmitirse señales. (3) Parte de un medio de almacenamiento accesible a una determinada estación de lectura o grabación.

**canal de dispositivo.** En terminales de punto de venta IBM, vía a través de la cual pueden enviarse señales para dispositivos serie de entrada/salida. Para estos terminales, el adaptador o controlador de canal de dispositivo está situado en la placa del sistema.

**canal lógico.** En operación en modalidad de paquete, canal de envío y canal de recepción que se utilizan simultáneamente para enviar y recibir datos a la vez a través de un enlace de datos. Se pueden establecer varios canales lógicos en el mismo enlace de datos intercalando la transmisión de paquetes.

**capa.** (1) Uno de los siete niveles (capas) del Modelo de Referencia de Interconexión de Sistemas Abiertos (OSI). (2) En una arquitectura de sistemas abiertos, grupo de funciones relacionadas que contienen un nivel de jerarquía de funciones. Cada capa especifica sus propias funciones y presupone que se proporcionan funciones de nivel más bajo. (3) En SNA, un conjunto de funciones relacionadas separadas de manera lógica de las funciones de otras capas. Se puede modificar la implantación de las funciones de una capa sin afectar las funciones de las demás capas.

**capa de control de enlace de datos (DLC).** En SNA o en Interconexión de Sistemas Abiertos (OSI), capa que planifica la transferencia de datos a través de un enlace entre dos nodos y que efectúa el control de errores para el enlace. Ejemplos de DLC son el control síncrono de

enlace de datos (SDLC) para una conexión serie por bit y el DLC para el canal System/370. Véase *Arquitectura de Red de Sistemas (SNA)*. Véase también *subcapa de control de enlace lógico (LLC)* y *subcapa de control de acceso al medio (MAC)*. **Nota:** la capa DLC suele ser independiente del mecanismo de transporte físico y asegura la integridad de los datos que alcanzan capas superiores.

**carácter de escape.** Carácter de extensión de código utilizado, en algunos casos, con uno o más caracteres subsiguientes para indicar mediante un convenio que la representación codificada que sigue al carácter, o grupo de caracteres, debe interpretarse de acuerdo con un código distinto o un juego de caracteres distinto.

**caracteres de sondeo (dirección).** Conjunto de caracteres específico de un terminal y la operación de sondeo; la respuesta a dichos caracteres indica al sistema si el terminal tiene un mensaje para entrar.

**característica.** Parte de un producto IBM que el cliente puede pedir por separado.

**carga del programa inicial (IPL).** Procedimiento de inicialización que hace que un sistema operativo inicie la operación.

**cargar.** En programación de sistemas, entrar datos en memoria o en registros de trabajo.

**carga remota del programa inicial (RPL).** Función proporcionada por los componentes de hardware del adaptador y por el software que permite que un sistema cargue programas y sistemas operativos en la memoria de otro sistema, sin la necesidad de utilizar un disquete o un disco fijo en el sistema receptor.

**CCB.** Bloque de control de mandatos.

**CD.** Disquete corrector.

**CD-ROM.** Memoria de solo lectura de disco aleatorio (Compact disc Read-only Memory). Memoria de solo lectura de gran capacidad con el formato de un disco compacto de lectura óptica.

**CD-ROM (Compact disc- read-only memory).** (1) Un soporte de almacenamiento de memoria óptica de 4,75 pulgadas, capaz de almacenar aproximadamente 650 megabytes de datos. Los datos se leen de forma óptica mediante un rayo láser. (2) Un disco con información almacenada con surcos alrededor de una pista en espiral. La información se decodifica mediante un reproductor de discos compactos y se interpreta como datos de audio digitales, que la mayor parte de los sistemas pueden procesar.

**circuito.** (1) Dispositivo lógico. (2) Uno o más conductores a través de los cuales puede fluir la corriente eléctrica.

**circuito virtual.** Sinónimo de *conexión virtual*.

**circuito virtual conmutado (SVC).** Circuito virtual que se solicita mediante una llamada virtual. Se libera cuando el circuito virtual se vacía.

**circuito virtual permanente (PVC).** Circuito virtual que tiene asignado permanentemente un canal lógico en cada equipo terminal de datos (DTE). No es necesario un protocolo de establecimiento de llamada.

**clase.** (1) Plantilla para crear objetos; una clase define datos y métodos; una clase es una unidad de organización en un programa Java. Una clase puede pasar sus datos y métodos públicos a sus subclases. (2) Colección de variables y métodos que un objeto puede tener, o plantilla para crear objetos.

**clase.** En Java, tipo que define el uso de un tipo de objeto determinado.

**clave de registro.** Uno o más caracteres dentro de un registro de un archivo (o un registro de conjunto de datos) utilizados para identificar el registro o controlar su utilización.

**CMOS.** Semiconductor complementario de óxido de metal.

**COBOL.** Lenguaje común orientado a la empresa. Lenguaje de programación de alto nivel, basado en el idioma inglés, que se utiliza principalmente para aplicaciones comerciales.

**código de barras.** Código que representa los caracteres mediante grupos de barras paralelas de distinto grosor y separación, leídas ópticamente mediante un escáner transversal.

**código de retorno.** (1) Valor (generalmente hexadecimal) proporcionado por un adaptador o un programa para indicar el resultado de una acción, mandato u operación. (2) Código utilizado para influir en la ejecución de instrucciones sucesivas. (3) Valor establecido por el programador que debe utilizarse para influir en la acción de programas futuros. Este valor puede imprimirse como salida o puede cargarse en un registro.

**código de terminación.** Código de retorno final proporcionado por un programa o un adaptador, como resultado de un mandato emitido, para indicar que ha finalizado una operación.

**código universal de producto (UPC).** Número codificado que puede asignarse, imprimirse o adherirse a un artículo de mercancía para leerlo con escáner.

**cola.** Línea o lista formada por artículos de un sistema que esperan servicio; por ejemplo, las tareas que deben realizarse o los mensajes que deben transmitirse en un sistema de direccionamiento de mensajes.

**compilador.** Programa que descifra instrucciones escritas como pseudocódigos y que genera un

programa de lenguaje máquina que se ejecutará posteriormente. Compárese con *rutina interpretativa*. Sinónimo de *programa compilador*.

**compilar.** (1) Convertir todo o parte de un programa expresado en un lenguaje de alto nivel en un programa de sistema expresado en un lenguaje intermedio, un lenguaje ensamblador o un lenguaje máquina. (2) Preparar un programa de lenguaje máquina a partir de un programa de sistema escrito en otro lenguaje de programación utilizando la estructura lógica general del programa o generando más de una instrucción de sistema para cada sentencia simbólica, o ambas cosas, o bien realizando la función de un ensamblador. (3) Convertir un programa fuente en un programa ejecutable (un programa objeto). (4) Convertir un programa escrito en un lenguaje de programación de alto nivel en un programa de lenguaje máquina.

**componente.** (1) Cualquier parte de una red que no sea un dispositivo de conexión como, por ejemplo, una Unidad de Acceso a Multiestación IBM 8228. (2) Hardware o software que forma parte de una unidad funcional.

**componente frontal.** Uno de los dos componentes principales del compilador. El componente frontal está formado por un analizador léxico, el analizador y el generador de tabla de símbolos.

**comprobación de redundancia cíclica (CRC).** Sinónimo de *secuencia de comprobación de trama (FCS)*.

**comunicación de datos.** (1) Transferencia de información entre unidades funcionales mediante la transmisión de datos de acuerdo con un protocolo. (2) Transmisión, recepción y validación de datos.

**comunicaciones avanzadas de datos para tiendas (ADCS).** Producto bajo licencia IBM que funciona en el procesador principal para permitir la comunicación entre un sistema principal y una tienda.

**Comunicaciones-Interfaz común de programación (CPI-C).** Proporciona lenguajes, mandatos y llamadas que permiten el desarrollo de aplicaciones que se integran y trasladan más fácilmente en entornos soportados por Systems Application Architecture (SAA).

**condición de error.** Condición que resulta de un intento de utilizar instrucciones o datos no válidos.

**conectar.** En una LAN, unir físicamente un cable de una estación a una unidad de acceso o a un punto de conexión de la red. Compárese con *unir*.

**conexión.** (1) Procedimiento a seguir en un terminal o en una estación de trabajo para establecer un enlace con un sistema. (2) Iniciar una sesión en una estación de trabajo.

**conexión de enlace.** (1) Todos los componentes físicos y máquinas de protocolo que existen entre las estaciones de enlace de comunicación de un enlace. Una conexión de enlace puede incluir un circuito de datos físicos conmutado o alquilado, una LAN o un circuito virtual X.25. (2) En SNA, equipo físico que proporciona comunicación en dos direcciones y detección y corrección de errores entre una estación de enlace y una o más estaciones de enlace. (3) En el Sistema de Comercio IBM, enlace lógico que proporciona comunicación de datos en dos direcciones desde un nodo de la red a uno o más nodos de la red distintos.

**conexión física.** La capacidad de dos conectores de acoplarse y efectuar un contacto eléctrico. En una red, los dispositivos que están conectados físicamente únicamente pueden establecer comunicaciones si comparten el mismo protocolo. Véase también *conexión lógica*.

**conexión lógica.** En una red, dispositivos que pueden comunicarse o trabajar entre ellos puesto que comparten el mismo protocolo. Véase también *conexión física*.

**conexión virtual.** (1) Conexión entre dos nodos de la red que se establece utilizando la capa de trasvase y que proporciona datos fiables entre nodos. (2) Conexión lógica establecida entre dos dispositivos del equipo terminal de datos (DTE). Sinónimo de *circuito virtual*.

**configuración.** Grupo de dispositivos, opciones y programas que constituyen un sistema de proceso de datos o una red definidos por la naturaleza, el número y las características principales de sus unidades funcionales. Más específicamente, el término puede referirse a una configuración de hardware o de software. Véase también *configuración del sistema*.

**configuración del sistema.** Proceso que especifica los dispositivos y programas que forman un sistema de proceso de datos determinado.

**conjunto de datos.** Registros relacionados lógicamente que se tratan como una sola unidad. Véase también *archivo*.

**conmutador.** En un adaptador, mecanismo utilizado para seleccionar un valor, habilitar o inhabilitar una opción o característica configurable.

**contención.** En una LAN, situación en que el protocolo permite que dos o más estaciones de datos inicien la transmisión al mismo tiempo y por ello existe un riesgo de colisión.

**contiguo.** Que se toca o se une en el borde o límite; adyacente. Por ejemplo, una serie consecutiva no interrumpida de ubicaciones de memoria.

**contraseña.** En seguridad de sistemas, serie de caracteres que conoce el sistema y el usuario, que debe especificarse para obtener acceso completo o limitado a un sistema y a los datos que se almacenan en el mismo.

**controlador.** Componente de software que controla un dispositivo.

**controlador.** Unidad que controla operaciones de entrada/salida para uno o más dispositivos.

**controlador de dispositivo.** Código necesario para conectar y utilizar un dispositivo en un sistema o en una red.

**controlador de tienda.** Unidad programable de una red utilizada para recoger datos, realizar consultas y controlar las comunicaciones dentro de un sistema de puntos de venta.

#### **controlador de tienda maestro alternativo.**

Controlador de tienda que puede controlar la LAN si se inhabilita el Controlador de tienda maestro configurado. Mantiene versiones de imagen tanto de los archivos reflejados del sistema como de los archivos compuestos del sistema.

**controlador de tienda primario.** Controlador de tienda designado para controlar el bucle de tienda en condiciones normales.

**controlador de tienda subordinado.** Controlador de tienda que recibe copias de todos los archivos compuestos del sistema y que también puede recibir todos los archivos compuestos de aplicación.

**controlador maestro de tienda.** Controlador de tienda que mantiene las primeras versiones de los archivos reflejados del sistema y de todos los archivos compuestos.

**control de enlace lógico ampliado (ELLC).** Protocolo X.25 que permite la transferencia de información de control de enlace de datos entre dos nodos SNA adyacentes. ELLC mejora la detección y la recuperación de errores. Compare con *Physical Services Header (PSH), Qualified Logical Link Control (QLLC).*

**control de enlace lógico calificado (QLLC).** Protocolo X.25 que permite la transferencia de información de control de enlace de datos entre dos nodos SNA adyacentes, conectados a través de una red de datos de conmutación de paquetes X2.5. QLLC proporciona el bit "Q" calificador en paquetes de datos X.25 para identificar los paquetes que contienen información de protocolo de enlace lógico. Compárese con *control de enlace lógico ampliado (ELLC), cabecera de servicios físicos (PSH).*

#### **Control Síncrono de Enlace de Datos (SDLC).**

Disciplina conforme a los subconjuntos de los Procedimientos Avanzados de Control de Comunicación de Datos (ADCCP) del Instituto de Estándares Nacionales Americanos (ANSI) y el Control de Enlace de Datos de Alto Nivel (HDLC) de la

Organización Internacional para la Estandarización, para gestionar transferencias de información síncrona, transparente de códigos y serie por bit a través de una conexión de enlace. Los intercambios de transmisión pueden ser dúplex o semi-dúplex a través de enlaces conmutados o no conmutados. La configuración de la conexión de enlace puede ser punto a punto, multipunto o de bucle.

**conversación.** Conexión lógica entre dos programas a través de una sesión LU tipo 6.2 que les permite comunicarse mientras procesan una transacción. Véase también *conversación básica* y *conversación correlacionada*.

**conversación básica.** Conversación en la que los programas intercambian registros de datos en un formato definido SNA. Este formato consiste en una serie de datos que contienen prefijos con una longitud de 2 bytes que especifican la cantidad de datos que deben ir antes del siguiente prefijo.

**conversación correlacionada.** Conversación en la que los programas intercambian registros de datos con formatos de datos arbitrarios acordados por los programadores de aplicaciones.

**conversaciones concurrentes.** Posibilidad que tiene un programa de transacciones (TP) de gestionar más de una conversación de LU 6.2 al mismo tiempo. Cuando esta posibilidad está escrita en un TP, se dice que este TP está *gestionando conversaciones concurrentes*.

**conversor.** En redes de banda ancha, dispositivo activo para convertir un canal de entrada en un canal de salida con una frecuencia más alta. La conversión se realiza eliminando la portadora de entrada, añadiendo la portadora de salida y amplificando la señal. (Un conversor amplifica los errores de entrada y la distorsión de ruido). Compárese con *remodulador*.

**copia de seguridad.** Copia, generalmente de un programa o de un miembro de biblioteca, que se guarda por si el original o la copia de trabajo se modifica o destruye accidentalmente.

**copia de seguridad.** Perteneciente a un sistema, dispositivo, archivo o recurso que puede utilizarse en caso de una anomalía o una pérdida de datos.

**correlación.** Establecimiento de una correspondencia entre los elementos de un conjunto y los elementos de otro conjunto.

**CRC.** Comprobación de redundancia cíclica.

**C & SM.** Gestión de comunicaciones y sistemas.

**cursor.** Punto de luz (o línea corta) móvil que indica dónde debe entrarse el siguiente carácter en la pantalla.

# **D**

**DAA.** Organización del acceso a los datos. Véase *acoplador de datos*.

datos. (1) Representación de hechos, conceptos o instrucciones de una manera formalizada adecuada para la comunicación, la interpretación o el proceso por medios humanos o automáticos. (2) Cualquier tipo de representación como, por ejemplo, caracteres o cantidades analógicas, a la que se asigna o puede asignarse un significado.

**DBCS.** Juego de caracteres de doble byte.

**DDA.** Aplicación de Distribución de Datos.

**delimitador.** (1) Carácter utilizado para indicar el principio o el final de una serie de caracteres. (2) Patrón de bits que define el principio o el final de una trama o de una señal en una LAN.

**depurar.** Detectar, diagnosticar y eliminar errores de programas de sistema.

**desactivación.** Proceso de dejar fuera de servicio un elemento, dejarlo inoperativo o en un estado en que no puede realizar las funciones para las que se ha diseñado.

**desplazar.** Mover toda la imagen de pantalla, o parte de la misma, vertical u horizontalmente para visualizar los datos que no se pueden ver dentro de única imagen de pantalla. Véase también *paginar (2)*.

**destino.** Cualquier punto o ubicación, como un nodo, estación o terminal concreto, al que se envía información.

**determinación de problemas.** Proceso de determinar el origen de un problema, como un componente del programa, una anomalía mecánica, un cambio en el entorno, un enlace de empresa de telecomunicaciones, un dispositivo suministrado por el usuario o un error de usuario.

**diagnósticos.** Módulos o pruebas utilizadas por los usuarios y el personal de servicio del sistema para diagnosticar problemas de hardware.

**difundir.** Transmitir simultáneamente datos a más de un destino.

**diodo emisor de luz (LED).** Chip semiconductor que, cuando se activa, emite luz visible o de infrarrojos.

**dirección.** (1) En una comunicación de datos, código exclusivo asignado por IEEE o el código exclusivo administrado localmente asignado a cada dispositivo o estación de trabajo conectado a una red. (2) Carácter, grupo de caracteres o valor que identifica un registro, una parte específica del almacenamiento, una fuente de datos o un enlace de datos. El valor está representado

por uno o más caracteres. (3) Hacer referencia a un dispositivo o a un elemento de datos mediante su dirección. (4) Ubicación en el almacenamiento de un sistema donde se almacenan datos.

**direccionable a todos los puntos (APA).** En gráficos de sistema, relacionado con la posibilidad de direccionar y visualizar o no visualizar cada elemento de imagen (pel) en una superficie de visualización.

**direccionador.** Dispositivo de conexión que conecta dos segmentos de la LAN, que utilizan arquitecturas similares o diferentes, en la capa de red Modelo de Referencia. Compárese con *puente* y *pasarela*.

**direccionamiento.** (1) Asignación de la vía a través de la cual el mensaje llegará a su destino. (2) Reenvío de una unidad de mensajes mediante una vía especificada a través de una red determinada por los parámetros de la unidad de mensajes como, por ejemplo, la dirección de la red de destino, tales como la dirección de la red de destino en una cabecera de transmisión.

**dirección de adaptador.** Doce dígitos hexadecimales que identifican el adaptador de la LAN.

**dirección de destino.** Campo de la trama de control de acceso al medio (MAC) que identifica la ubicación física a la que se envía información. Compárese con *dirección de origen*.

**dirección de dispositivo.** (1) Primera dirección de subcanal reconocida por un dispositivo conectado a un canal. (2) En una comunicación de datos, identificación de cualquier dispositivo al que se pueden enviar datos o desde el que se pueden recibir datos.

**dirección de nodo.** Dirección de un adaptador en una LAN.

**dirección de origen.** Campo de la trama de control de acceso al medio (MAC) que identifica la ubicación desde la que se envía información. Compárese con *dirección de destino*.

**dirección funcional.** En adaptadores de red IBM, un tipo especial de dirección de grupo en el que la dirección es de bit significativo, cada bit "activo" representa una función realizada por la estación (como, por ejemplo, "Pantalla Activa", "Pantalla de Errores de Anillo", "Pantalla de Errores de la LAN" o "Servidor de Informe de Configuración").

**directorio.** (1) Tabla de identificadores y referencias que corresponden a elementos de datos. (2) Índice que un programa de control utiliza para localizar uno o más bloques de datos que se almacenaron en áreas separadas de un conjunto de datos en el almacenamiento de acceso directo.

**directorio raíz.** Directorio de nivel más alto o base del sistema de archivos jerárquico. Los subdirectorios son bifurcaciones del directorio raíz.

**disco.** Superficie redonda y plana recubierta por un sustancia magnética en la que se almacenan datos de un sistema. Véase también *disco integrado, disco fijo*.

**disco fijo (unidad).** En un sistema PC, dispositivo de almacenamiento que lee y graba en discos magnéticos rígidos. Es más rápido y tiene una capacidad de almacenamiento mayor que un disquete y está instalado permanentemente.

**disco integrado.** Parte integral del procesador que se utiliza para almacenar magnéticamente archivos, programas de aplicación y diagnósticos. Sinónimo de *disco*.

**disco o disquete del sistema.** Disco fijo o disquete de sistema PC formateado mediante el sistema operativo IBM DOS u Operating System/2 (OS/2) utilizando el mandato FORMAT con la opción /S.

**disco RAM.** Sinónimo de *unidad virtual*.

**Disk Operating System (DOS).** Sistema operativo para sistemas informáticos que utilizan discos y disquetes para el almacenamiento auxiliar de programas y datos.

**dispositivo.** (1) Aparato mecánico, eléctrico o electrónico con una finalidad específica. (2) Unidad de entrada/salida como, por ejemplo, un terminal, una pantalla o una impresora. Véase también *dispositivo conectado*.

**dispositivo de conexión.** Cualquier dispositivo que esté físicamente unido a una red y que pueda comunicarse a través de ella.

**dispositivo de entrada/salida.** Véase *dispositivo de E/S*.

**dispositivo de E/S.** Equipo para entrar y recibir datos del sistema.

**dispositivo de salida.** Dispositivo de un sistema de proceso de datos mediante el que se pueden recibir datos del sistema. Sinónimo de *unidad de salida*.

**disquete.** Disco magnético delgado y flexible permanentemente encerrado en una funda protectora. Un disquete se utiliza para almacenar información para procesarla.

**disquete corrector (CD).** Conjunto de disquetes que contienen módulos para sustituir los módulos del subdirectorio activo del programa. El primer disquete del conjunto debe contener un archivo de control del producto que describa a qué producto deben aplicarse los módulos y una lista de los módulos que deben sustituirse.

**disquete de consulta.** Disquete que se entrega con el equipo de punto de venta. Este disquete contiene el

código y los archivos utilizados para la configuración de opciones y para la prueba de diagnósticos de hardware.

**disquete de diagnóstico.** Disquete que contiene módulos o pruebas de diagnóstico utilizado por los usuarios y el personal de servicio del sistema para diagnosticar problemas de hardware.

#### **disquete de mantenimiento.** Véase *disquete corrector*.

**disquete de seguridad.** Disquete que contiene información que se ha copiado desde otro disquete. Se utiliza en caso de que la información original se modifique o destruya accidentalmente.

**disquete formateado.** Disquete en el que se ha grabado información de control de pistas y sectores y que el sistema puede utilizar para almacenar datos. **Nota:** un disquete deberá formatearse para que pueda recibir datos.

**distintivo.** Carácter o indicador que señala la aparición de alguna condición como, por ejemplo, la posición de un conmutador o el final de una palabra.

**distribuido.** Físicamente separado pero conectado por cables.

**Distributed Systems Executive (DSX).** Programa bajo licencia de IBM disponible para sistemas principales IBM que permite al sistema principal obtener, enviar y suprimir archivos, programas, formatos y procedimientos en una red de sistemas.

**divisor de localización aleatoria.** Al crear un archivo por claves, número utilizado para calcular el número de sectores que pueden contener datos en un archivo por claves. Generalmente es el número primo mayor, inferior al número total de sectores del archivo. Cuando se busca un registro, se utiliza el divisor de localización aleatoria para calcular la ubicación del registro.

**DMA.** Acceso de memoria directo

**DOS.** Disk Operating System.

**DSX.** Distributed Systems Executive.

**DTE.** Equipo terminal de datos.

# **E**

**EAN.** Número Europeo de Artículo.

**ejecución.** Proceso en el que un sistema lleva a cabo una o varias instrucciones de un programa de sistema.

**ejecutar.** Realizar las acciones especificadas por un programa o una parte de un programa.

**elemento.** (1) En un conjunto, objeto, entidad o concepto con las propiedades que definen el conjunto. (2) Valor de parámetro en una lista de valores de parámetro.

**eliminar.** (1) Quitar un dispositivo de conexión de una red. (2) Impedir que un adaptador siga participando en el pase de datos de una red.

**ELLC.** Control de enlace lógico ampliado (Enhanced logical link control).

**emulación.** (1) Imitación de todo o parte de un sistema por parte de otro, principalmente por hardware, de forma que el sistema que imita acepta los mismos datos, ejecuta los mismos programas y obtiene los mismos resultados que el sistema imitado. (2) Uso de técnicas de programación y de características de máquina especiales para permitir que un sistema ejecute programas escritos para otro sistema.

**encadenamiento.** Método de almacenamiento de registros en el que cada registro pertenece a una lista o grupos de registros y que tiene un campo de enlaces para el rastreo de la cadena.

**enchufe.** (1) Conector para conectar cables de un dispositivo a un cable, como un bucle de tienda. Un enchufe se inserta en un receptáculo o enchufe. (2) Insertar un conector en un receptáculo o zócalo.

**enlace.** (1) En el Sistema de comercio IBM, conexión lógica entre nodos incluyendo los procedimientos de control de enlace de extremo a extremo. (2) La combinación de soportes físicos, protocolos y programación que conecta dispositivos de una red. (3) En programación de sistemas, parte de un programa, en algunos casos una sola instrucción o dirección, que pasa el control y los parámetros entre partes separadas del programa de sistema. (4) Interconectar elementos de datos o partes de uno o más programas de sistema. (5) En SNA, combinación de la conexión de enlace y las estaciones de enlace que unen nodos de la red. Véase también *conexión de enlace*. **Nota:** una conexión de enlace es el medio físico de transmisión; por ejemplo, un cable de teléfono o un haz de microondas. Un enlace incluye el medio físico de transmisión, el protocolo y la programación y dispositivos asociados; es tanto lógico como físico.

**enlace de datos.** (1) Cualquier enlace físico, como un cable o circuito telefónico, que conecta uno o más terminales remotos a una unidad de control de comunicación, o conecta una unidad de control de comunicación con otra. (2) Ensamblaje de partes de dos dispositivos de equipo terminal de datos (DTE) controlados por un protocolo de enlace, y del circuito de datos de interconexión, que permite la transmisión de los datos desde un origen de datos a un enlace de datos. (3) En SNA, vea también *enlace*. **Nota:** una línea de telecomunicaciones es solo el medio físico de transmisión. Un enlace de datos incluye el medio físico

de transmisión, el protocolo y los dispositivos y programas asociados; es a la vez físico y lógico.

**enlace SDLC.** Enlace de datos a través del que se efectúan comunicaciones utilizando la disciplina de Control Síncrono de Enlace de Datos (SDLC).

**en línea.** Operación de una unidad funcional que está continuamente bajo el control de un sistema o unidad de control. El término también describe el acceso de un usuario a un sistema utilizando un terminal.

**ensamblador/desensamblador de paquetes (PAD).**

Unidad funcional que permite a los equipos de terminal de datos (DTE) que no están provistos de conmutación de paquetes acceder a una red de conmutación de paquetes.

**entorno operativo.** (1) Suma de todas las funciones básicas suministradas por IBM y de los programas de usuario que puede ejecutar el controlador de tienda para permitir que los dispositivos del sistema realicen operaciones específicas. (2) Grupo de datos de controlador proporcionados por IBM y programas de usuario, además de listas, tablas, bloques de control y archivos que residen en un controlador y controlan su operación. (3) El entorno físico (por ejemplo: temperatura, humedad, diseño o requisitos de alimentación) necesario para lograr el funcionamiento correcto de la máquina.

**entrada de anillo (RI).** En una red Token Ring de IBM, el receptáculo de recepción o entrada de una unidad de acceso o repetidor.

**entrada/salida (E/S).** (1) Perteneciente a un dispositivo cuyos componentes pueden realizar un proceso de entrada y un proceso de salida al mismo tiempo. (2) Perteneciente a una unidad funcional o a un canal implicado en un proceso de entrada, en un proceso de salida, o en ambos, simultáneamente o no, y a los datos implicados en dicho proceso.

**equipo terminal de datos (DTE).** (1) Parte de una estación de datos que sirve de origen de datos, de receptor de datos o de ambas cosas. (2) Equipo que envía o recibe datos, o ambas cosas.

**error de recurso.** En una red, condición que se produce cuando la estación consultada tiene los almacenamientos intermedios llenos.

**error en ejecución.** Error producido durante la ejecución de un programa.

**E/S.** Entrada/salida.

**E/S asíncrona.** Transferencia física de datos desde o hacia un dispositivo que se produce sin una relación de tiempo regular o previsible después de la ejecución de una petición de E/S.

**escáner.** Dispositivo que examina el código de barras en tickets de mercancías, tarjetas de crédito e identificadores de empleados y genera las señales analógicas o digitales que corresponden al código de barras.

**espacio de presentación (PS).** En una emulación 3270, la imagen de los datos de la pantalla 3270 que retenida en la memoria de acceso aleatorio. Esta pantalla aparece en el controlador de tienda o en la pantalla del terminal cuando se utiliza la emulación 3270 en modalidad de consola del operador; es la pantalla virtual para las aplicaciones que utilizan la API del emulador 3270. El espacio de presentación está establecido en 24 líneas de 80 caracteres en la pantalla.

**estación.** (1) Terminal de punto de venta que consta de una unidad de proceso, un teclado y una pantalla/visor. También puede tener dispositivos de entrada/salida, como una impresora, un lector de banda magnética y cajones. (2) Dispositivo de comunicación conectado a una red. El término que se utiliza con más frecuencia en las redes LAN es *dispositivo de conexión* o *estación de trabajo*. (3) Punto de entrada o salida de un sistema que utiliza recursos de telecomunicaciones; por ejemplo uno o más sistemas, terminales, dispositivos y programas asociados en una ubicación determinada que puede enviar o recibir datos a través de una línea de telecomunicaciones. Véase también *dispositivo conectado, estación de trabajo*.

**estación de trabajo.** (1) Dispositivo de E/S que permite la transmisión o la recepción de datos (o ambas cosas) desde un sistema principal, según sea necesario para realizar un trabajo; por ejemplo, una estación de pantalla o una impresora. (2) Configuración de equipo de E/S en la que trabaja el operador. (3) Terminal o microsistema, generalmente conectado a un sistema principal o a una red, en el que un usuario puede realizar tareas.

**estado.** Véase *estado de conversación*.

**estado de conversación.** Condición de una conversación que refleja cuál ha sido la última acción de dicha conversación y determina cuál puede ser el siguiente grupo de acciones.

**estado del anillo.** Condición del anillo.

**estado de la red.** Condición de la red.

**etiqueta.** Constante, numérica o literal, que hace referencia a una sentencia o a una función.

**evaluación.** Reducción de una expresión a un único valor.

**excepción.** Condición anormal en la que se encuentra un error de E/S al procesar un conjunto de datos o un archivo. Véase también *excepción de desbordamiento* y *excepción de subdesbordamiento*.

**excepción de desbordamiento.** Condición causada por el resultado de una operación aritmética cuya magnitud excede el número más alto posible. Véase también *excepción de subdesbordamiento*.

**excepción de subdesbordamiento.** Condición causada como resultado de una operación aritmética con una magnitud menor que el número menor posible, distinto de cero. Véase también *excepción de desbordamiento*.

**Expansión de dispositivo.** Tarjeta que se enchufa a un Terminal de punto de venta IBM 4683 y que permite utilizar dispositivos adicionales.

**explorar.** Pasar un elemento a través de un escáner para leer la información codificada. Véase también *leer con lector óptico*.

**expresión.** Notación, dentro de un programa, que representa un valor: una constante o una referencia que aparece sola o combinaciones de constantes y referencias con operadores.

**expresión de caracteres.** Expresión formada por operandos de caracteres y el operador de serie de caracteres (+). Las expresiones de caracteres se evalúan como un único valor de serie de caracteres.

**expresión en serie.** Véase *expresión de caracteres*.

### **F**

**fabricante en origen de equipos electrónicos (OEM).** Fabricante de equipos que pueden ser comercializados por otro fabricante.

**fase.** El tiempo relativo (posición) de las señales eléctricas periódicas.

**fase desconectada.** Fase en la que entra el equipo de terminación de circuito de datos (DCE) cuando detecta condiciones de error, se recupera de una anomalía interna temporal o recibe un mandato de desconexión (DISC) desde el equipo terminal de datos (DTE). En la fase desconectada, el DCE puede iniciar la configuración de enlace, pero solo puede transmitir respuestas en modalidad de desconexión para las tramas recibidas. Sinónimo de *modalidad de desconexión (2)*.

**fin de archivo.** Etiqueta interna, inmediatamente a continuación del último registro de un archivo, que indica el final de dicho archivo.

**fondo.** En un monitor de color, parte de la pantalla de visualización que rodea un carácter.

**frecuencia.** Velocidad de oscilación de señal, expresada en hertzios (ciclos por segundo).

**fuera de línea.** Operación de una unidad funcional sin el control de un sistema o una unidad de control.

**función.** (1) Finalidad específica de una entidad o su acción característica. (2) Una subrutina que devuelve el valor de una única variable. (3) En comunicaciones de datos, acción de la máquina como el retorno de carro o el salto de línea.

# **G**

**gaveta.** Bandeja del cajón del terminal de punto de venta, utilizada para guardar las distintas denominaciones de billetes y monedas separadas y de fácil acceso.

**generación al azar.** En un archivo indexado, utilizar un algoritmo para convertir la clave de un registro en una dirección para dicho registro, para almacenar y recuperar datos. Sinónimo de *generación aleatoria*.

**gestión de comunicaciones y sistemas (C & SM).** Conjunto de herramientas, programas y funciones de la red que se utiliza para planificar, operar y controlar una red de comunicaciones SNA. C & SM se ejecuta en el controlador de tienda y también debe existir en el sistema principal.

**global.** Relativo a aquello que está definido en una subdivisión de un programa del sistema y que se utiliza en al menos otra subdivisión de dicho programa del sistema.

**grupo.** (1) Conjunto de registros relacionados que tienen el mismo valor para un campo específico de todos los registros. (2) Conjunto de usuarios que pueden compartir autorizaciones de acceso para recursos protegidos. (3) Lista de nombres que se conocen juntos por un solo nombre.

# **H**

**habilitado.** (1) En una LAN, se refiere a un adaptador o dispositivo que está activo y operativo y que puede recibir tramas procedentes de una red. (2) Referente a un estado de la unidad de proceso que permite que se produzcan determinados tipos de interrupciones. (3) Perteneciente al estado en que una unidad de control de transmisión o una unidad de respuesta audible puede aceptar llamadas de entrada en una línea.

**hardware.** Equipo físico en contraposición a programas, procedimientos, normas y documentación asociada.

**HCP.** Procesador de mandatos del sistema principal para comunicaciones avanzadas de datos.

# **I**

**IBM Disk Operating System (DOS).** Sistema operativo en disco basado en MS-DOS\*\*.

**identificación de intercambio (XID).** ID que se intercambia con la unidad física remota cuando se establece la primera conexión.

**identificador.** Serie de caracteres utilizada para denominar elementos de un programa como, por ejemplo, nombres de variable, palabras reservadas y nombres de funciones definidas por el usuario.

**ignorar.** Eliminar un dispositivo de conexión o una unidad de acceso de una red Token Ring permitiendo que los datos circulen a través de una ruta a su alrededor.

**imagen de memoria.** Región central de una fibra óptica a través de la que se transmite luz.

inactivo. (1) No operativo. (2) Perteneciente a un nodo o dispositivo no conectado o no disponible para conectarse con otro nodo o dispositivo. (3) En la red Token Ring de IBM, perteneciente a una estación que solo repite tramas o señales, o ambas cosas.

**Informe autorizado de análisis de programa (APAR).** Informe de un problema causado por un defecto sospechoso en un release no modificado actualmente de

un programa.

**inhabilitado.** (1) Perteneciente al estado de una unidad de proceso que impide la aparición de determinados tipos de interrupciones. (2) Perteneciente al estado en el que una unidad de control de transmisión o una unidad de respuesta audible no puede aceptar llamadas de entrada en una línea.

**inicializar.** En una LAN, preparar el adaptador (y el código de soporte de adaptador, si se utiliza) para que lo utilice un programa de aplicación.

**iniciar la sesión (v).** (1) Iniciar una sesión. (2) En productos SNA, iniciar una sesión entre un programa de aplicación y una unidad lógica (LU). Sinónimo de *conectarse*.

**inicio de sesión (n).** Procedimiento para arrancar un terminal de punto de venta o un controlador de tienda para operaciones de venta normales entrando secuencialmente el número de seguridad y el número de transacción correctos. Sinónimo de *conectarse*.

**insertar.** Hacer que un dispositivo de conexión sea una parte activa de una LAN.

**instrucción.** En un lenguaje de programación, expresión significativa que especifica una operación e identifica sus operandos, si existe alguno.

**integrado/a.** Organizado como una unidad.

**integridad de datos.** (1) Condición que existe siempre que no se produce una destrucción, alteración o pérdida de datos intencionada o accidental. (2) Conservación de los datos para su uso específico.

**interacción.** Unidad básica utilizada para registrar la actividad del sistema, que consiste en la aceptación de una línea de entrada de terminal, el proceso de la línea y una respuesta, si existe alguna.

**Interconexión de Sistemas Abiertos (OSI).** (1) Interconexión de sistemas abiertos de acuerdo con unos estándares ISO específicos. (2) Utilización de procedimientos estandarizados para permitir la interconexión de sistemas de proceso de datos. **Nota:** la arquitectura OSI establece una infraestructura para coordinar el desarrollo de estándares actuales y futuros para la interconexión de sistemas informáticos. Las funciones de red se dividen en siete capas. Cada capa representa un grupo de funciones de proceso de datos relacionados y de comunicaciones que pueden llevarse a cabo de modo estándar para dar soporte a distintas aplicaciones.

**interfaz.** (1) Límite compartido entre dos unidades funcionales, definidas por características funcionales, características de interconexiones físicas comunes, características de señales y otras características que sean adecuadas. (2) Límite compartido. Una interfaz puede ser un componente de hardware para enlazar dos dispositivos o una parte de almacenamiento o registros a los que acceden dos o más programas de sistema. (3) Hardware, software o ambos, que enlaza sistemas, programas o dispositivos.

**interfaz de pequeños sistemas (SCSI).** Bus de entrada y salida que proporciona una interfaz estándar entre el sistema y los dispositivos periféricos.

**interfaz de programa de aplicación (API).** Interfaz de lenguaje de programación definida formalmente que está entre un programa de control del sistema o un programa bajo licencia de IBM y el usuario del programa.

**interferencia.** (1) Imposibilidad de una recepción clara de señales difundidas. (2) Parte distorsionada de una señal recibida.

**interrupción.** (1) Suspensión de un proceso como, por ejemplo, la ejecución de un programa de sistema, causada por un suceso externo y realizada de manera que dicho proceso puede reanudarse. (2) Detener un proceso de manera que pueda reanudarse. (3) En comunicación de datos, llevar a cabo una acción en una estación receptora que hace que la estación emisora finalice una transmisión. (4) Medio para pasar el control de proceso de un módulo de software o de microcódigo o de rutina a otro, o bien de petición de una función específica de software, microcódigo o hardware.

**IPL.** Carga del programa inicial.

# **J**

**Java.** Lenguaje de programación orientado al objeto y diseñado para ser independiente de la plataforma.

**juego de caracteres de doble byte.** Juego de caracteres en el que cada carácter se representa por 2 bytes. Los idiomas como el japonés, el chino y el coreano, que contienen más símbolos de los que pueden representarse por medio de 256 puntos de código, necesitan juegos de caracteres de doble byte. Puesto que cada carácter necesita 2 bytes, la escritura, visualización e impresión de caracteres DBCS necesitan hardware y programas que den soporte al DBCS. Compárese con juego de caracteres de un solo byte.

**juego de caracteres de un solo byte (SBCS).** Juego de caracteres en el que cada carácter se representa por un código de un byte. Compárese con juego de caracteres de doble byte.

**JVM.** Véase Máquina Virtual Java (JVM).

# **L**

**LAN.** Red de área local.

**LCD.** Visor de cristal líquido.

**lector de banda magnética (MSR).** Dispositivo que lee información codificada de una banda magnética de una tarjeta, como una tarjeta de crédito, a medida que pasa por una ranura del lector.

**lector óptico.** Dispositivo disponible comercialmente, utilizado para leer información codificada en etiquetas de mercancía, tarjetas de crédito e identificadores de empleados.

**lector óptico magnético.** Dispositivo que lee información codificada de una banda magnética de etiquetas de mercancía, identificadores de empleado o tarjetas de crédito.

**LED.** Diodo emisor de luz.

**leer.** Adquirir o interpretar datos de un dispositivo de almacenamiento, de un soporte de datos o de otra fuente.

**leer con lector óptico.** Pasar la punta del lector óptico sobre la información codificada en un ticket de mercancía, tarjeta de crédito o identificador de empleado.

**lenguaje máquina.** Lenguaje utilizado directamente por una máquina.

**línea conmutada.** Línea de telecomunicaciones en la que la conexión se establece por marcación. Compárese con *línea no conmutada*.

**línea dedicada.** Sinónimo de *línea no conmutada*.

**línea no conmutada.** (1) Conexión entre sistemas o dispositivos que no tiene que establecerse marcando. Compárese con *línea conmutada*. (2) Línea de telecomunicaciones en la que la conexión no tiene que establecerse marcando. Sinónimo de *línea dedicada*.

**lóbulo.** En la red Token Ring de IBM, sección del cable (que puede constar de varios segmentos) que conecta un dispositivo de conexión a una unidad de acceso.

**localización aleatoria.** Sinónimo de *generación al azar*.

**LU.** Unidad lógica.

**llamada.** Acción mediante la cual una función o subprograma surten efecto, normalmente especificando las condiciones de entrada y pasando a un punto de entrada.

### **M**

**MAC.** Control de acceso al medio.

**macro.** Instrucción que causa la ejecución de una secuencia predefinida de instrucciones en el mismo lenguaje fuente.

**mandato.** (1) Petición para realizar una operación o ejecutar un programa. (2) Serie de caracteres procedentes de una fuente externa a un sistema que representa una petición de acción del sistema.

**Máquina Virtual Java (JVM).** Intérprete de Java que ejecuta la clase.

**matriz.** Organización de elementos en una o más dimensiones.

**MAU.** Unidad de acceso a multiestación.

**Mb.** Megabit.

**MB.** Megabyte.

**Mb/s.** Megabits por segundo.

**medio.** (1) Portador físico de energía eléctrica u óptica. (2) Material físico en el que se pueden representar datos.

**megabit (Mb).** Unidad de medida para el rendimiento. 1 megabit =  $1.048.576$  bits.

**megabyte (MB).** Unidad de medida para datos. 1 megabyte = 1.048.576 bytes.

**memoria.** Almacenamiento direccionable por programa desde el que se pueden cargar directamente instrucciones y datos en registros para ejecutarlos o procesarlos posteriormente.

**memoria de acceso aleatorio no volátil (NVRAM).** Memoria de acceso aleatorio que retiene su contenido después de desconectar la alimentación eléctrica.

**memoria de acceso aleatorio no volátil (NVRAM).** Memoria de acceso aleatorio que retiene su contenido después de desconectar la alimentación eléctrica.

**memoria de acceso aleatorio (RAM).** Área de almacenamiento volátil de un sistema o adaptador en la que se pueden entrar y recuperar datos de un modo no secuencial.

**memoria disponible.** En un sistema PC, el número de bytes de memoria que puede utilizarse una vez que se hayan satisfecho los requisitos del sistema operativo, de los controladores de dispositivo y de otros programas de aplicación.

**mensaje.** (1) Cantidad arbitraria de información cuyo principio y final están definidos o implícitos. (2) Grupo de caracteres y secuencias de bits de control transferidos como una entidad. (3) En telecomunicaciones, combinación de caracteres y símbolos transmitidos de un punto a otro. (4) Partición lógica de la corriente de datos del dispositivo de usuario hacia y desde el adaptador. Véase también *mensaje de error, mensaje de operador*.

**mensaje de error.** Mensaje que se emite debido a la detección de un error.

**mensaje de operador.** Mensaje del sistema operativo o programa que indica al operador que realice una función específica o que informa al operador de una condición específica del sistema, como una condición de error.

**método de acceso.** Componente de software de un procesador que sirve para controlar el flujo de información a través de una red.

**método de clase.** Método de clase es una función que está definida como una parte de una clase.

**microcódigo.** (1) Una o más microinstrucciones. (2) Código, que representa las instrucciones de un conjunto de instrucciones, implantado en una parte del almacenamiento que no es direccionable por programa. (3) Diseñar, escribir y probar una o más microinstrucciones.

**Micro Channel.** Arquitectura utilizada por sistemas IBM Personal System/2, Modelos 50 y posteriores. Este término se utiliza para distinguir estos sistemas de los sistemas PC que utilizan un canal de E/S de PC, como un IBM PC, XT, o un sistema IBM Personal System/2, Modelo 25 o 30.

**microprocesador.** Circuito integrado que acepta instrucciones codificadas para ejecutarlas. Las instrucciones pueden entrarse, integrarse o almacenarse internamente.

**migración.** Actualización de un programa a una versión o release más reciente.

**Mod1.** Nombre genérico utilizado para referirse a un terminal de punto de venta del Sistema de Comercio IBM 4690 que carga y ejecuta programas. Un Mod1 puede ser cualquiera de los siguientes modelos: 4683-001, 4683-A01, 4683-P11, 4683-P21, 4683-P41, 4683-421, 4693-*xx*1 (parte de terminal si es un controlador/terminal), SurePOS 730 y SurePOS 750 (parte de terminal si se trata de un controlador/terminal).

**Mod2.** Nombre genérico utilizado para referirse a un terminal de punto de venta del Sistema de Comercio IBM 4690 que no carga ni ejecuta programas, pero que está conectado a un terminal que sí lo hace. Un Mod2 puede ser cualquiera de los siguientes modelos: 4683-002, 4683-A02 o 4693-2*x*2.

**modalidad de desconexión.** (1) En un control síncrono de enlace de datos (SDLC), respuesta de una estación secundaria que indica que está desconectada y desea estar en línea. (2) Sinónimo de *fase desconectada*.

**modelo de referencia de Interconexión de Sistemas Abiertos (OSI).** Modelo que representa la disposición jerárquica de las siete capas descritas por la arquitectura de Interconexión de Sistemas Abiertos (OSI).

**módem (MOdulador/DESModulador).** Dispositivo que convierte datos digitales procedentes de un sistema en una señal analógica que puede transmitirse en una línea de telecomunicaciones, y que convierte la señal analógica recibida en datos para el sistema.

**módulo.** Unidad de programa discrecional e identificable respecto a la compilación, combinación con otras unidades y la carga; por ejemplo, la entrada o salida de un ensamblador, compilador, linkage editor o rutina de ejecución.

**monitor.** (1) Unidad funcional que observa y registra actividades seleccionadas para su análisis dentro de un sistema de proceso de datos. Sus posibles usos son: mostrar desviaciones significativas de la norma o determinar niveles de utilización de unidades funcionales específicas. (2) Software o hardware que observa, supervisa, controla o verifica operaciones de un sistema.

**monitor monocromo.** Dispositivo de pantalla que presenta las imágenes de la pantalla en un solo color.

**MSR.** Lector de banda magnética.

# **N**

**NCP.** Programa de control de la red.

**NetBIOS.** Network Basic Input/Output System (Sistema básico de entrada/salida de red).

**NetView.** Programa con licencia de gestión de redes de IBM basado en el sistema principal que proporciona servicios de gestión de redes de comunicaciones (CNM) o de gestión de comunicaciones y sistemas (C & SM).

#### **NetView Distribution Manager (NetView DM).**

Componente de la familia NetView que da soporte a la distribución de recursos dentro de la *Gestión de Cambios (Change Management)* y que proporciona control central del software y distribución e instalación de microcódigos a los procesadores de un sistema de red distribuida/departamental (SNA). Permite un control parecido de los objetos de datos de usuario a través de la red y proporciona los recursos para soportar el inicio remoto de listas de mandatos.

#### **Network Basic Input/Output System (NetBIOS).**

Interfaz de mensajes utilizada en las redes LAN para proporcionar funciones de mensajes, servidor de impresión y servidor de archivos. La interfaz del programa de aplicación (API) IBM NetBIOS proporciona una interfaz de programación a la LAN de modo que un programa de aplicación puede tener comunicación en la LAN sin reconocimiento ni responsabilidad en la interfaz de control de enlace de datos (DLC).

**NFS.** sistema de archivos de red

**nivel base.** Distribución completa del código de producto bajo licencia que incluye todos los disquetes de corrección del nivel base anterior. A cada nivel base se le asigna un número de 4 dígitos.

**nivel de interrupción.** Medio de identificación del origen de una interrupción, la función solicitada mediante una interrupción o el código o la característica que proporciona una función o un servicio.

**nodo.** (1) Cualquier dispositivo, conectado a una red, que trasmite y/o recibe datos. (2) Un extremo de un enlace o un punto de unión común a dos o más enlaces en una red. Los nodos pueden ser procesadores, controladores o estaciones de trabajo. Los nodos pueden variar en el direccionamiento y otras posibilidades funcionales. (3) En una red, punto donde una o más unidades funcionales interconectan líneas de transmisión.

**nombre.** Término alfanumérico que identifica un conjunto de datos, sentencia, programa o un procedimiento catalogado.

**nombre de archivo.** (1) Nombre asignado o declarado para un archivo. (2) Nombre que utiliza un programa para identificar un archivo.

**nombre de archivo lógico (LFN).** Nombre de archivo abreviado utilizado para representar un nombre de

archivo completo o la parte de la vía de acceso que incluye la unidad y el subdirectorio del nombre de archivo.

**NPDA.** Aplicación de Determinación de Problemas de la Red.

**número de registro.** Posición de un registro específico en un archivo de longitud fija, relativa al número de registro 1.

**número de sesión de E/S.** Número de identificación exclusivo que se asigna a un controlador de dispositivo de archivo, área de interconexión de memoria o enlace o sesión de comunicación con la sentencia CREATE u OPEN. Los números de sesión de E/S puede ser cualquier expresión numérica. Si la expresión se evalúa como un número real, se convierte en un entero.

**número de terminal.** Número asignado a un terminal para identificarlo con fines de direccionamiento.

**Número europeo de artículo (EAN).** Número asignado y con el que se codifica un artículo de mercancía para leerlo mediante un escáner en algunos países.

**NVRAM.** Memoria de acceso aleatorio no volátil.

# **O**

**OCF.** Recurso de consola del operador.

**OCR.** Reconocimiento óptico de caracteres.

**OEM.** Fabricante en origen de equipos electrónicos.

**opción.** (1) Especificación de una sentencia, una selección de un menú o una posición de un interruptor que puede utilizarse para influir en la ejecución de un programa. (2) Función de hardware o software que puede seleccionarse o habilitarse como parte de un proceso de configuración. (3) Parte del hardware (como un adaptador de red) que puede instalarse en un dispositivo para modificar o mejorar la función de dispositivos.

**operación.** (1) Acción definida, es decir, el acto de obtener un resultado de uno o más operandos de acuerdo con una regla que especifica completamente el resultado para cualquier combinación de operandos permitida. (2) Paso de programa emprendido o ejecutado por un sistema. (3) Acción realizada en una o más unidades de datos, como sumar, multiplicar, comparar o trasladar.

**operador.** (1) Símbolo que representa la acción que se está realizando en una operación matemática. (2) Persona que opera una máquina.

**Operating System/2 (OS/2).** Grupo de programas que controla la operación de los sistemas IBM Personal Computer de gran memoria y alta velocidad (como el

sistema IBM Personal System/2, Modelos 50 y posteriores), y que proporciona la técnica de multitarea y la capacidad de direccionar hasta 16 MB de memoria. Compárese con *Disk Operating System (DOS)*.

**organización del acceso a los datos (DAA).** Circuito que permite que el equipo terminal de datos (DTE) y el equipo de telecomunicaciones privados se conecten a la red telefónica pública conmutada. Véase también *acoplador de datos*.

**origen.** Origen de los datos implicados en una transferencia de datos.

**OS.** Sistema operativo.

**OS/2.** Operating System/2.

**OSI.** Interconexión de Sistemas Abiertos.

# **P**

**PAD.** Ensamblador/desensamblador de paquetes.

**página.** (1) Parte de un panel que se muestra en una superficie de pantalla a la vez. (2) Avanzar y retroceder por las páginas de un panel de múltiples páginas. Véase también *desplazar*. (3) En un sistema de almacenamiento virtual, bloque de longitud fija con una dirección virtual y que se transfiere como una unidad entre el almacenamiento principal y el almacenamiento auxiliar.

**página de códigos.** Asignación particular de identificadores hexadecimales a caracteres gráficos.

**panel.** El conjunto completo de la información formateada que aparece en una sola pantalla de unidad de representación visual.

**pantalla.** (1) Presentación visual de los datos. (2) Dispositivo que presenta información visual al operador del terminal de punto de venta y al cliente, o al operador de la estación de pantalla.

**pantalla de vídeo.** (1) Pantalla de transacciones electrónicas que presenta información visual al operador del terminal de punto de venta y al cliente. (2) Pantalla de visualización electrónica que presenta información visual al operador de pantalla.

**paquete.** (1) En comunicaciones de datos, secuencia de dígitos binarios, que incluye datos y señales de control, que se transmite y conmuta como una unidad compuesta. (2) Sinónimo de *trama de datos*. Compárese con *trama*.

**paquete de datos.** (1) En la interfaz entre el equipo terminal de datos (DTE) y el equipo de terminación de circuito de datos (DCE), unidad de datos utilizada para transmitir datos del usuario a través de un circuito virtual. (2) En una red de Interconexión de Sistemas

Abiertos (OSI), unidad de datos transmitida entre entidades de capa de transporte.

**parámetro.** (1) Nombre de un procedimiento que se utiliza para hacer referencia a un argumento que se pasa a ese procedimiento. (2) Variable a la que se asigna un valor constante para una aplicación especificada y el cual puede indicar la aplicación. (3) Elemento de un menú o para el cual el usuario especifica un valor, o bien para el que el sistema proporciona un valor cuando se interpreta el menú. (4) Datos pasados entre programas o procedimientos.

**paridad (impar).** Condición en que la suma de todos los dígitos de una matriz de dígitos binarios es impar.

**paridad (par).** Condición en que la suma de todos los dígitos de una matriz de dígitos binarios es par.

**participante.** Véase *participante en conversación*.

**participante en conversación.** Uno de los dos programas implicados en una conversación.

**pasarela.** Dispositivo y su software asociado que interconectan redes de sistemas de arquitecturas diferentes. La conexión se realiza normalmente por encima de la capa de la red Modelo de referencia. Por ejemplo, una pasarlea permite que las redes LAN accedan a sistemas principales System/370. Compárese con *puente* y con *direccionador*.

**PCF.** Archivo de control del producto.

**pérdida de cable (óptico).** La pérdida en un cable óptico equivale al coeficiente de atenuación de la fibra de los cables multiplicado por la longitud del cable.

**personal computer (PC).** Microsistema de escritorio con equipo de pie o portátil que, generalmente, consta de una unidad del sistema, una pantalla, un teclado, una o más unidades de disquetes, almacenamiento interno de disco fijo y una impresora opcional. Los PC están diseñados básicamente para proporcionar una capacidad de cálculo independiente a un único usuario y tienen un precio reducido para que los individuos o pequeñas empresas puedan comprarlos. Los ejemplos de PC incluyen varios modelos de los sistemas IBM Personal Computer e IBM Personal System/2.

#### **perturbación en línea de alimentación (PLD).** Interrupción o reducción de la alimentación eléctrica.

**pila.** Estructura de datos a la que se añaden valores y de la que se eliminan valores desde un solo extremo. Es decir, el último valor situado en la pila debe ser el primer valor que se elimine de la pila. La pila se utiliza para pasar variables de una rutina a otra y para almacenar todas las variables locales para cada repetición de un procedimiento recurrente.

**pila.** Área dinámica de almacenamiento de datos para almacenar datos que pueden cambiar de tamaño

durante la ejecución de un programa como, por ejemplo, las series y las matrices.

**placa de expansión.** En un sistema PC, panel formado por microchips que un usuario puede instalar en una ranura de expansión para añadir memoria o dispositivos especiales. Sinónimo de *tarjeta expansora*.

**placa del sistema.** En una unidad de sistema, la placa del circuito principal que da soporte a varios dispositivos de sistema básicos como, por ejemplo, un teclado o un ratón, y proporciona otras funciones básicas de sistema.

**PLD.** Problema de línea de alimentación.

**portadora.** Tren de ondas o impulsos que se puede variar con una señal que contiene la información que se va a transmitir a través de un sistema de comunicaciones.

**POST.** Autoprueba de encendido.

**privilegio.** Identificación que un producto o instalación define para poder diferenciar programas de transacciones de servicios SNA de otros programas (por ejemplo, programas de aplicación).

**procedimiento.** (1) Grupo de instrucciones de control relacionadas que causan la ejecución de uno o más programas. (2) En un lenguaje de programación, bloque, con o sin parámetros formales, cuya ejecución se solicita mediante una llamada del procedimiento. (3) Conjunto de instrucciones que proporciona al servicio técnico un procedimiento paso a paso para hacer un seguimiento de un síntoma hasta encontrar la causa de la anomalía.

**procesador.** En un sistema, unidad funcional que interpreta y ejecuta instrucciones.

**procesador de E/S.** Equipo que recibe datos de uno o más dispositivos de E/S, los procesa y envía datos a los mismos.

**procesador de mandatos del sistema principal (HCP).** Unidad lógica SNA del controlador de tienda del Sistema de comercio programable.

**procesador principal.** (1) Procesador que controla toda una red de aplicaciones de usuario o parte de ella. (2) En una red, unidad de proceso en la que reside el método de acceso a la red. (3) En una red SNA, unidad de proceso que contiene un punto de control de servicios del sistema (SSCP). (4) Unidad de proceso que ejecuta el método de acceso para los controladores de comunicación conectados. (5) Unidad de proceso necesaria para crear y mantener PSS. (6) En una red, un sistema que proporciona principalmente servicios como, por ejemplo, cálculos, acceso a la base de datos, programas especiales o lenguajes de programación. Sinónimo de *sistema principal*.

**programa compilador.** Sinónimo de compilador.

**programa de aplicación.** (1) Programa escrito para o por un usuario y que se aplica a su propio trabajo. (2) Programa escrito para o por un usuario y que se aplica a una aplicación determinada. (3) Programa utilizado para conectarse y comunicarse con las estaciones de una red, permitiendo a los usuarios realizar actividades orientadas a la aplicación.

**programa de control de la red (NCP).** Programa de control para el Controlador de Comunicaciones 3704 o 3705, generado por el usuario de una biblioteca de módulos suministrados por IBM.

**programa de transacciones (TP).** Programa que procesa transacciones en, o a través de, una unidad lógica (LU) tipo 6.2 en una red SNA. Los programas de transacciones de aplicaciones son usuarios finales en una red SNA; procesan las transacciones para los programas de transacciones de servicios y para otros usuarios finales. Los programas de transacciones de servicios son programas suministrados por IBM que, generalmente, proporcionan servicios de programa de utilidad a los programas de transacciones de aplicaciones.

**programa local.** Programa que se trata en un contexto determinado. Compárese con *programa remoto*.

**programa remoto.** Programa situado al otro extremo de una conversación con respecto al programa de referencia. Compárese con *programa local*.

**protocolo.** (1) Conjunto de normas semánticas y sintácticas que determina el comportamiento de las unidades funcionales en el establecimiento de comunicación. (2) En SNA, significados y normas de clasificación para las solicitudes y respuestas utilizadas para gestionar la red, transferir datos y sincronizar los estados de los componentes de la red. (3) Especificación para el formato y la medición del tiempo relativo del intercambio de información entre las partes que se comunican.

**protocolo de control de acceso al medio (MAC).** Véase *protocolo MAC*.

**protocolo de control de enlace de datos (DLC).** Protocolo de la LAN utilizado para conectar un dispositivo a la red o para eliminarlo de la misma. El protocolo DLC también se utiliza para enviar información desde la red y recibir información en la misma, intercambiar datos y controlar la información mediante protocolos e interfaces de niveles más altos de la red.

**protocolo de control de enlace lógico (protocolo LLC).** En una LAN, protocolo que dirige el intercambio de tramas entre estaciones de datos independientemente de cómo se comparta el medio de transmisión.

**protocolo LLC.** Protocolo de control de enlace lógico.

**protocolo MAC.** (1) En una LAN, protocolo que rige la comunicación en el medio de transmisión independientemente de las características físicas del medio, pero teniendo en cuenta los aspectos topológicos de la red, para permitir el intercambio de datos entre estaciones de datos. Véase también *protocolo de control de enlace lógico (protocolo LLC)*. (2) La subcapa de protocolo LAN de protocolo de control de enlace de datos (DLC) que incluye funciones para el reconocimiento de direcciones de adaptador, copia de unidades de mensajes procedentes de la red física y reconocimiento de formatos de unidades de mensajes, detección de errores y direccionamiento interno en el procesador.

**PS.** Espacio de presentación.

**PSH.** Cabecera de servicios físicos (Physical Services Header).

**PSS.** Sistema de comercio programable.

**PU.** Unidad física.

**puente.** (1) Dispositivo de enlace conectado a dos segmentos de la LAN para permitir la transferencia de información de un segmento a otro de la LAN. Un puente puede conectar los segmentos de la LAN directamente mediante adaptadores de red y software de un único dispositivo o puede conectar adaptadores de red de dos dispositivos distintos mediante software y utilizar un enlace de comunicaciones entre los dos adaptadores. (2) Unidad funcional que conecta dos LAN que utilizan los mismos procedimientos de control de enlace lógico (LLC) pero que pueden utilizar los mismos o diferentes procedimientos de control de acceso medio (MAC). Compárese con *pasarela* y *direccionador*.

**puerto.** (1) Punto de acceso para la entrada o salida de datos. (2) Conector de un dispositivo al que se conectan cables de otros dispositivos como las estaciones de pantalla e impresoras. Sinónimo de *zócalo*.

**puerto paralelo.** (1) Puerto que transmite a un dispositivo de E/S los bits de un byte en paralelo a través de las líneas del bus, un byte cada vez. (2) En un sistema PC, se utiliza para conectar un dispositivo que utiliza una interfaz paralelo al sistema como, por ejemplo, una impresora matricial. Compárese con *puerto serie*.

**puerto serie.** En sistemas PC, puerto utilizado para conectar dispositivos como, por ejemplo, dispositivos de pantalla, impresoras de calidad de carta, módems, trazadores y dispositivos de puntero como, por ejemplo, lápices fotosensibles y ratones; transmite un bit de datos cada vez. Compárese con *puerto paralelo*.

**puntero.** (1) Identificador que indica la ubicación de un elemento de datos en la memoria. (2) Elemento de datos que indica la ubicación de otro elemento de datos. (3) Identificador físico o simbólico de un destino exclusivo.

**punto de acceso a servicio (SAP).** (1) Punto lógico habilitado por un adaptador en el que se puede recibir y transmitir información. Un único SAP puede tener muchos enlaces que terminan en él. (2) En una arquitectura de Interconexión de Sistemas Abiertos (OSI), punto lógico en el que una entidad de capa n + 1 adquiere los servicios de la capa n. En las redes LAN, se supone que la capa n es el control de enlace de datos (DLC). Un único SAP puede tener muchos enlaces que terminan en él. Estos "puntos de terminación" de enlace están representados en el DLC por las estaciones de enlace.

**punto de comprobación.** Punto en el que se puede registrar información acerca del estado de un trabajo y del sistema para poder reanudar el paso del trabajo más adelante.

**punto de control de servicios del sistema (SSCP).** En SNA, punto focal dentro de una red SNA para gestionar la configuración, coordinar peticiones de determinación de problemas y del operador de la red, y proporcionar soporte de directorios y otros servicios de sesión para usuarios finales de la red. Varios SSCP, que cooperen como iguales, pueden dividir la red en dominios de control, en los que cada SSCP tiene una relación de control jerárquica con las unidades físicas (PU) y las unidades lógicas (LU) dentro de su dominio.

**PVC.** Circuito virtual permanente.

# **Q**

**QLLC.** Control de enlace lógico calificado (Qualified logical link control).

# **R**

**radiofrecuencia (RF).** Cualquier frecuencia dentro del rango en el que se pueden transmitir las ondas de radio, aproximadamente entre 10 KHz y 300.000 MHz.

**RAM.** Memoria de acceso aleatorio.

**RAM compartida.** Memoria de acceso aleatorio de un adaptador compartida por el sistema en el que está instalado el adaptador.

**ranura de expansión.** En un sistema PC, uno de varios receptáculos de la placa del sistema de la unidad del sistema o unidad de expansión en el que el usuario puede instalar una placa de expansión como, por ejemplo, una opción de expansión de memoria.

**rastreo.** (1) Registro de la ejecución de un programa de sistema. Muestra las secuencias en las que se han

ejecutado instrucciones. (2) Registro de las tramas y los bytes transmitidos en una red.

**RCMS.** Servidor de gestión de cambios remotos.

**receptáculo.** En electricidad, montaje equipado para recibir un enchufe y utilizado para completar una conexión de datos o una vía eléctrica. Véase también *receptáculo de lóbulo*.

**receptáculo de lóbulo.** En la red Token Ring de IBM, toma de alimentación de una unidad de acceso para conectar un lóbulo.

**recibir.** Obtener y almacenar información transmitida desde un dispositivo.

**recibo del cliente.** Lista detallada de la mercancía, comprada y pagada por el cliente.

**reconocimiento óptico de caracteres (OCR).**

Identificación de máquina de los caracteres impresos mediante la utilización de dispositivos sensibles a la  $\ln z$ .

**recubrimiento.** Parte de un programa mayor que se lee en la memoria principal del sistema únicamente cuando es necesario. Un recubrimiento sustituye otras partes del programa mayor que ya no son necesarias. La utilización de recubrimientos reduce los requisitos de memoria principal de un programa. Un recubrimiento solo está soportado en el controlador de tienda y necesita su propia copia de la biblioteca de subrutina de ejecución.

**Recurso de consola del operador (OCF).** Componente de los Servicios de Soporte de Subsistema que maneja la entrada y la salida de la impresora de consola del procesador principal.

**red.** (1) Configuración de dispositivos de proceso de datos y software conectada para intercambiar información. (2) Disposición de nodos y ramas de conexión. Las conexiones se realizan entre estaciones de datos.

**red de área local (LAN).** Red de sistemas ubicada según las premisas del usuario dentro de un área geográfica limitada. **Nota:** la comunicación dentro de una LAN no está sujeta a regulaciones externas; sin embargo, la comunicación que atraviesa los límites de la LAN puede estar sujeta a algún tipo de regulación.

**red MCF.** Varios controladores de tienda que se comunican en una red utilizando la DDA. Esto proporciona una redundancia de datos entre los controladores de tienda.

**Red TCC.** Sistema en el que los terminales y controladores se comunican mediante un bucle de tienda o una red Token Ring.

**red (telefónica) pública conmutada (PSN).** Red telefónica que proporciona líneas e intercambios al público. Es utilizada por las empresas de telecomunicaciones de los EE.UU. y del Canadá, y por las Administraciones PTT de otros países.

**red Token Ring.** Red con una topología de anillo, que pasa señales de un dispositivo de conexión (nodo) a otro. Un nodo preparado para enviar puede capturar una señal e insertar datos para transmitirlos.

**red Token Ring.** Configuración de red en la que se conectan una serie de dispositivos de conexión mediante enlaces de transmisión unidireccional para formar una ruta cerrada. Un anillo de una red Token Ring de IBM se denomina segmento de la LAN o segmento de la red Token Ring.

**red Token Ring.** (1) Red que permite la transmisión de datos en una dirección entre estaciones de datos mediante un procedimiento de paso en anillo a través de un medio de transmisión de modo que los datos transmitidos vuelvan a la estación que los ha transmitido y los pueda suprimir. La red Token Ring de IBM es una LAN de banda base con una topología de anillo cableado en estrella en la que las señales se pasan de un adaptador de la red a otro adaptador de la red. (2) Red que utiliza una topología de anillo, en la que las señales se pasan en un circuito de un nodo a otro. Un nodo que está preparado para enviar puede captar una señal de red Token Ring e insertar datos para su transmisión. (3) Grupo de redes en anillo interconectadas.

**registro.** (1) Área de almacenamiento de la memoria de un sistema en la que se almacenan datos específicos. Los registros se utilizan en la manipulación real de valores de datos durante la ejecución de un programa. (2) Dispositivo de almacenamiento que tiene una capacidad de almacenamiento definida (por ejemplo, bit, byte o palabra de sistema) y que suele estar destinado a un propósito particular. (3) En el Sistema de Comercio IBM, término que hace referencia al terminal de punto de venta.

**registro.** Grupo de elementos de datos relacionados tratados como una unidad; por ejemplo, en el control del stock, cada factura puede constituir un registro. Un grupo completo de registros de este tipo puede formar un archivo.

**reintentar.** En comunicación de datos, enviar el bloque de datos actual un número de veces prescrito o hasta que se entre correctamente y se acepte.

**remodulador.** En redes de banda ancha, un dispositivo activo que desmodula la información de entrada y la vuelve a modular en el canal de salida de frecuencia más alta. Un remodulador puede, o no, proporcionar detección de errores de trama y no amplifica la distorsión de ruido de entrada. Proporciona cronometraje de red difundiendo desocupación
continua cuando el canal de entrada no transmite información. Compárese con *conversor*.

**respuesta.** Información que el programa de control de la red envía al método de acceso, generalmente en respuesta a una petición recibida desde el método de acceso. (Algunas respuestas, sin embargo, son el resultado de condiciones que se producen dentro del programa de control de la red como, por ejemplo, una acumulación de estadísticas de error).

**retransmitir.** Repetir la transmisión de un mensaje o del segmento de un mensaje.

**RF.** Frecuencia de radio.

**RI.** Entrada de anillo.

**RIPL.** IPL remota.

**ritmo.** Técnica mediante la cual un componente receptor controla la velocidad de transmisión enviando un componente para evitar la pérdida de datos por exceso o una obstrucción.

**ROL.** Petición en línea.

**RPL.** Carga remota de programa.

**ruido.** (1) Perturbación que afecta a una señal y que puede distorsionar la información que transporta la señal. (2) Variaciones aleatorias de una o más características de cualquier entidad como, por ejemplo, el voltaje, la corriente o los datos. (3) En sentido amplio, cualquier perturbación que tienda a interferir en el funcionamiento normal de un dispositivo o sistema.

**rutina.** Parte de un programa, o secuencia de instrucciones llamada por un programa, que puede tener una utilización general o frecuente.

**rutina accesoria.** Rutina de programa de aplicación que proporciona ayuda para manejar la aparición de sucesos específicos.

**rutina de carga.** Secuencia de instrucciones cuya ejecución hace que se carguen instrucciones adicionales y que se ejecuten hasta que la totalidad del programa de sistema esté almacenado.

**rutina de interpretación.** Rutina que descifra instrucciones grabadas como pseudocódigos y ejecuta inmediatamente las instrucciones. Compárese con *compilar*.

# **S**

**SAA.** Systems Application Architecture.

**salir.** Ejecutar una instrucción o sentencia dentro de una parte de un programa a fin de terminar la

ejecución de dicha parte. **Nota:** estas partes de los programas incluyen bucles, rutinas, subrutinas y módulos.

**SAP.** Punto de acceso a servicio.

**SBCS.** Juego de caracteres de un solo byte.

**SCSI.** Interfaz de pequeños sistemas

**SDLC.** Control síncrono de enlace de datos.

**sector.** Área de 512 bytes del disquete de unidad de control, la cantidad de datos que se transfiere a la vez al disquete o desde él.

**secuencia de comprobación de trama (FCS).** (1) Sistema de comprobación de errores que se efectúa tanto en la estación emisora como en la receptora una vez acumulado un carácter de comprobación de bloque. (2) Valor numérico derivado de los bits de un mensaje utilizados para comprobar errores de bits en una transmisión. (3) Comprobación de redundancia en la que la clave de comprobación es generada por un algoritmo cíclico. Sinónimo de *comprobación de redundancia cíclica (CRC)*.

**segmento.** Véase *segmento de cable, segmento de la LAN, segmento del anillo*.

**segmento de anillo.** Cualquier sección de un anillo que puede aislarse (desenchufando conectores) del resto del anillo. Un segmento puede consistir en un único lóbulo, el cable entre las unidades de acceso o una combinación de cables, lóbulos y/o unidades de acceso. Véase *segmento de cable, segmento de la LAN*.

**segmento de cable.** Sección de cable entre componentes o dispositivos de una red. Un segmento puede constar de un único cable provisional, de múltiples cables provisionales conectados o de una combinación de cables provisionales y cables integrados conectados. Véase *segmento de la LAN, segmento de anillo*.

**segmento de la LAN.** (1) Cualquier porción de la LAN (por ejemplo, un solo bus o anillo) que puede operar independientemente, pero que está conectada a otras partes de la red a través de puentes. (2) Toda una red Token Ring o bus sin puentes. Véase *segmento de cable, segmento de anillo*.

**semiconductor complementario de óxido de metal (CMOS).** Tecnología que combina las propiedades eléctricas de los semiconductores de tipo n y de los semiconductores de tipo p.

**sentencia de asignación.** En un lenguaje de alto nivel, sentencia utilizada para vincular variables.

**señal.** Secuencia de bits pasada de un dispositivo a otro en una red Token Ring que indica permiso para transmitir a través de la red. Consta de un delimitador inicial, un campo de control de acceso y un delimitador final. El campo de control de trama contiene un bit de señal que indica a un dispositivo de recepción que la señal está preparada para aceptar información. Si un dispositivo tiene datos para enviar a través de la red, los añade a la señal. Cuando se añaden datos, la señal se convierte en una trama. Véase *trama*.

**señal.** (1) Valor dependiente del tiempo, conectado a un fenómeno físico para el transporte de datos. (2) Variación de una cantidad física, utilizada para transportar datos.

**serie de formato.** Especificación en una sentencia de E/S que determina el formato para la lectura o grabación de datos.

**serie nula.** Serie que no contiene ninguna entidad.

**servidor.** (1) Dispositivo, programa o módulo de código de una red dedicada para proporcionar un servicio específico a una red. (2) En una LAN, estación de datos que proporciona recursos a otras estaciones de datos. Ejemplos de servidores son servidor de archivos, servidor de impresión y servidor de correo.

**servidor de archivos.** (1) Controlador de tienda que mantiene las primeras versiones de todos los archivos reflejados que no son del sistema. (2) Dispositivo de almacenamiento de disco de alta capacidad o sistema al que puede acceder cualquier sistema de una red para recuperar los archivos que pueden compartirse entre sistemas conectados.

**servidor de archivos alternativo.** Controlador de tienda que mantiene versiones de imagen de todos los archivos reflejados que no son del sistema y que puede asumir el control si se inhabilita el Servidor de archivos configurado.

**servidor de gestión de modificaciones remotas (RCMS).** Función del Sistema de Comercio IBM que intercambia información con el programa DSX del sistema principal para la transmisión de archivos.

**sesión.** (1) Conexión entre dos programas de aplicación que les permite comunicarse. (2) En SNA, conexión lógica entre dos unidades direccionables de la red que pueden activarse, adaptarse para proporcionar varios protocolos y desactivarse cuando sea necesario. (3) Conexión de transporte de datos que resulta de una llamada o un enlace entre dos dispositivos. (4) Período de tiempo durante el cual el usuario de un nodo puede comunicarse con un sistema interactivo, generalmente el tiempo transcurrido entre el inicio de sesión y el fin de sesión. (5) En arquitectura de redes, grupo de recursos necesarios para establecer, mantener y liberar conexiones de comunicación entre estaciones.

**síncrono.** (1) Perteneciente a dos o más procesos que dependen de la aparición de un suceso específico como, por ejemplo, una señal de tiempo común. (2) Que se produce con una relación de tiempo regular o previsible.

**sin soporte de almacenamiento.** No equipado con un dispositivo de almacenamiento de acceso directo, como una unidad de disquetes o una unidad de disco fijo, como en algunos modelos de Terminales de Punto de Venta IBM.

**sistema.** En proceso de datos, grupo de personas, máquinas y métodos organizados para llevar a cabo una serie de funciones específica. Véase también *sistema de proceso de datos* y *sistema operativo*.

**sistema de archivos de red (NFS).** Sistema que le permite montar sistemas de archivos remotos en sistemas homogéneos y heterogéneos.

**Sistema de Comercio Programable (PSS).** Un sistema de comercio como, por ejemplo, el Sistema de Comercio IBM, que puede programarse para realizar funciones determinadas por el usuario.

**sistema de proceso de datos.** Red, incluyendo los sistemas y el personal asociado, que acepta la información, la procesa de acuerdo con un plan y produce los resultados adecuados.

**sistema operativo.** Software que controla la ejecución de programas. Un sistema operativo puede proporcionar servicios como la asignación de recursos, la planificación, el control de entrada/salida y la gestión de datos. Algunos ejemplos son IBM DOS e IBM OS/2.

**sistema principal.** (1) Sistema primario o de control en una instalación con varios sistemas o en una red. (2) En una red, una unidad de proceso en la que reside un método de acceso a la red. Sinónimo de *procesador principal*.

**sistema virtual de archivos (VFS).** En el OS 4690 versión 2 o superior, el sistema virtual de archivos que se utiliza para proporcionar soporte a nombres de archivo largos mediante la creación de dos unidades virtuales que dan soporte a nombres de archivo de longitud superior a los ocho caracteres.

**SNA.** Arquitectura de Red de Sistemas.

**solicitud.** Carácter o palabra visualizada por el sistema operativo para indicar que está preparado para aceptar entrada.

**sondeo.** (1) Técnica mediante la cual se interroga a los dispositivos con fines tales como evitar la contención, determinar el estado operativo o determinar la posibilidad de enviar o recibir datos. (2) En comunicación de datos, proceso de invitar a estaciones de datos a transmitir, una por una. El proceso de sondeo generalmente implica la interrogación secuencial de varias estaciones de datos.

**soportes.** Forma en plural de *soporte*.

**SSCP.** Punto de control de servicios del sistema.

**streamer.** Sinónimo de unidad de cinta de modalidad continua.

**subcapa de control de acceso al medio (MAC).** En una LAN, componente de la capa de enlace de datos que aplica control de acceso al medio y da soporte a funciones que dependen de la topología. La subcapa MAC utiliza los servicios de la capa física para ofrecer servicios a la subcapa de control de enlace lógico y a todas las capas superiores.

**subcapa de control de enlace lógico (LLC).** Una de las dos subcapas de la capa de enlace de datos de Interconexión de Sistemas Abiertos (OSI) ISO (que corresponde a la capa de control de enlace de datos SNA), propuesto para las redes LAN por el Proyecto IEEE Comité 802 eb redes de área local y la Asociación Europea de Fabricantes de Sistemas (ECMA). Incluye aquellas funciones exclusivas para los procedimientos de control de enlace específicos, asociados con el nodo conectado e independientes del medio; esto permite que coexistan distintos protocolos de enlace lógico en la misma red sin que interfieran entre ellos. La subcapa LLC utiliza servicios proporcionados por la subcapa de control de acceso al medio (MAC) y proporciona servicios a la capa de la red.

**subdirectorio.** Cualquier nivel del directorio de archivos inferior al directorio raíz dentro de un sistema de archivos jerárquico.

**subrutina.** Parte de un código que realiza una tarea específica y que está separada de forma lógica del resto del programa.

**subsistema.** Sistema secundario o subordinado, o soporte de programación, que normalmente puede funcionar independientemente o de forma asíncrona con un sistema controlador.

**suceso.** (1) Unidad de proceso que contiene los cambios de precio y las actualizaciones de los archivos de artículos. Todos los registros de un suceso comparten características comunes como, por ejemplo, el tipo de cambio y la fecha de vencimiento de suceso. (2) Una aparición importante para una tarea; por ejemplo, la finalización de una operación asíncrona como, por ejemplo, una operación de E/S.

**suma de comprobación.** (1) Suma de un grupo de datos asociados con el grupo y que se utiliza a efectos de comprobación. (2) En un disquete, datos grabados en un sector con el fin de detectar errores. Una suma de comprobación calculada que no coincide con la suma de comprobación de los datos grabados en el sector indica que el sector es defectuoso. **Nota:** los datos son numéricos u otras series de caracteres considerados como numéricos para el cálculo de la suma de comprobación. Véase también *valor de integridad de módulo*.

**SVC.** Circuito virtual conmutado.

#### **Systems Application Architecture (SAA).**

Arquitectura desarrollada por IBM que está formada por un conjunto seleccionado de interfaces de software, convenios y protocolos y que sirve como estructura común para el desarrollo de aplicaciones, portabilidad, y su uso por diferentes sistemas de hardware de IBM.

# **T**

**tabla de asignación de archivos (FAT).** Tabla que utiliza el sistema operativo para asignar espacio de disco para un archivo y para localizar y unir partes del archivo que pueden estar repartidas en distintos sectores de modo que el archivo pueda utilizarse de manera aleatoria o secuencial.

**tabla de secuencia de entrada.** Define todos los datos de entrada que la aplicación espera recibir del teclado, el dispositivo OCR, el escáner de punto de venta y el lector óptico del terminal de punto de venta IBM. Esta tabla permite que el procesador de E/S del terminal reconozca la entrada del operador y la organice de la forma que espera la aplicación.

**tarea.** Unidad básica de trabajo.

**tarjeta expansora.** Sinónimo de *placa de expansión*.

**tarjeta expansora.** Sinónimo de *placa de expansión*.

**TCP/IP.** Transmission Control Protocol/Internet Protocol.

**tecla de función.** Tecla de un terminal, por ejemplo la tecla Intro, que hace que la transmisión de una señal no asociada con un carácter pueda imprimirse o visualizarse. La detección de la señal generalmente hace que el sistema realice una acción predefinida para el operador o determinada por el programa de aplicación.

**teclado.** Grupo de teclas numéricas, teclas alfabéticas, teclas de caracteres especiales o teclas de función utilizadas para entrar información en el terminal y en el sistema.

**teclado alfanumérico de punto de venta (teclado ANPOS).** Este teclado consta de una sección de teclas alfanuméricas, un grupo de teclas de punto de venta programables, un teclado numérico y teclas de función del sistema. Si se conecta a través del puerto PS/2®, este teclado puede incluir un dispositivo de puntero de forma opcional.

**teclado ANPOS.** Teclado alfanumérico de punto de venta.

**tecla numérica.** Tecla del teclado para entrar información en forma número a procesar por un terminal o a través de un terminal. El proceso no empieza hasta que se pulsa la tecla de función una vez efectuada la entrada numérica. Compárese con *teclas de función*.

**terminal.** En comunicación de datos, dispositivo, normalmente provisto de un teclado y una pantalla, que puede enviar o recibir información a través de un canal de comunicaciones.

**terminal anterior en el bucle.** Posición de un terminal o controlador de tienda en el bucle de tienda en relación a la dirección del flujo de datos en el bucle de tienda. Por ejemplo, cada terminal o controlador de tienda recibe datos de bucle desde el siguiente "terminal anterior en el bucle" desde su posición en el bucle de tienda y transmite datos de bucle al "terminal siguiente en el bucle" desde su posición en el bucle de tienda. Véase *terminal siguiente en el bucle*.

**terminal asociado.** Término utilizado para describir la relación de un terminal Mod 1 y un terminal Mod 2 cuando se conectan entre sí.

**terminal balizante.** Terminal que no recibe la señal normal desde el bucle de tienda. Por consiguiente, transmite un mensaje de "baliza".

**terminal de punto de venta.** Unidad que proporciona funciones de transacción de punto de venta, recogida de datos, autorización de créditos, búsqueda de precios y otras funciones de consulta y entrada de datos.

**terminal maestro.** Terminal de punto de venta IBM que controla un terminal de punto de venta IBM satélite.

**terminal siguiente en el bucle.** Posición de un terminal o controlador de tienda en el bucle de tienda en relación a la dirección del flujo de datos en el bucle de tienda. Por ejemplo, cada terminal o controlador de tienda transmite datos de bucle al "terminal siguiente en el bucle" desde su posición en el bucle de tienda y recibe datos de bucle desde el "terminal anterior en el bucle" desde su posición en el bucle de tienda. Véase *terminal anterior en el bucle*.

**tipo de archivo.** Atributo de un archivo que especifica a qué controladores de tienda se distribuye.

**tipo de datos.** Propiedades matemáticas y representación interna de datos y funciones.

**TP.** Programa de transacciones.

**trama.** (1) Unidad de transmisión en algunas redes LAN, incluyendo la red Token Ring de IBM. Incluye delimitadores, caracteres de control, información y caracteres de comprobación. En una red Token Ring, una trama se crea a partir de una señal cuando la señal tiene datos añadidos. En una red de bus en anillo, todas las tramas que incluyen la trama de señal contienen un preámbulo, un delimitador de inicio, una dirección de control, datos opcionales y caracteres de

comprobación y un delimitador final seguidos de un período de silencio mínimo. (2) Alojamiento para elementos de máquina. (3) En el control síncrono de enlace de datos (SDLC), vehículo para cada mandato, cada respuesta y toda la información que se transmite utilizando los procedimientos SDLC. Cada trama empieza y finaliza con un distintivo.

**trama de información (I).** Trama en formato I utilizada para la transferencia de información numerada. Véase también *trama de supervisión, trama no numerada.*

**trama de supervisión (S).** Trama en formato de supervisión utilizada para transferir funciones de control de supervisión. Véase también *trama de información, trama no numerada.*

**trama no numerada (U).** Trama en formato no numerado, utilizada para transferir funciones de control no numeradas. Véase también *trama de información, trama de supervisión.*

**transacción.** (1) Proceso en el que se registran ventas de artículo, procesan reembolsos, registran cupones, gestionan anulaciones, verifican cheques antes de pagarlos en efectivo y se calcula el importe que debe pagar o cobrar el cliente. La recepción del pago por la mercancía o el servicio también se incluye en una transacción. (2) En una red SNA, intercambio entre dos programas que normalmente implica un conjunto específico de datos de entrada iniciales que provocan la ejecución de una tarea o trabajo específico. Entre los ejemplos de transacciones se incluyen la entrada de la paga y señal de un cliente, que da como resultado la actualización del saldo del cliente, y la transferencia de un mensaje a uno o más puntos de destino.

**transferencia de datos.** (1) Resultado de la transmisión de señales de datos desde cualquier origen de datos a un receptor de datos. (2) Movimiento, o copia, de los datos desde una ubicación y el almacenamiento de dichos datos en otra ubicación.

**transmisión.** Envío de datos de un lugar para su recepción en otro cualquiera.

**Transmission Control Protocol/Internet Protocol (TCP/IP).** Conjunto de protocolos que permite que varios sistemas cooperativos compartan recursos a través de una red heterogénea.

**transmitir.** Enviar información de un lugar para su recepción en otro cualquiera.

**transporte de vector de gestión de la red (NMVT).** Componente de una trama de transporte de alerta que contiene el mensaje de alerta.

# **U**

**umbral.** (1) Nivel, punto o valor por encima del cual algo es verdadero o se cumplirá y por debajo del cual no es verdadero o no tendrá lugar. (2) En programas puente de IBM, un valor establecido para el número máximo de tramas que no se reenvían a través de un puente debido a un error, antes de contabilizar e indicar a los programas de gestión de la red una aparición de "umbral excedido". (3) Valor inicial a partir del cual que se disminuye un contador desde un valor inicial. Cuando el contador llega a cero o al valor umbral, se toma una decisión y/o se produce un suceso.

**umbral de encadenamiento.** Número de cadenas de un archivo por claves que hace que el sistema operativo anote cronológicamente un mensaje.

**unidad base.** Parte del terminal de punto de venta IBM 4683 que contiene la fuente de alimentación y las interfaces.

**unidad de acceso.** Unidad que permite que varios dispositivos conectados puedan acceder a una red Token Ring en un área de trabajo abierta o en un punto central como, por ejemplo, una caja de conexiones.

#### **unidad de acceso a multiestación (MAU).**

Concentrador de lóbulo que permite que varios dispositivos de conexión accedan al anillo en un punto central como, por ejemplo, una caja de conexiones o al área de trabajo abierta. En una red Token Ring de IBM, un concentrador de cables que puede conectar varios lóbulos a una red Token Ring. Sinónimo de *unidad de acceso*.

**unidad de cinta de inicio-parada.** Unidad de cinta magnética que se detiene en cada separación entre bloques al leer o grabar datos. Compárese con *unidad de cinta de modalidad continua*.

**unidad de cinta de modalidad continua.** Unidad de cinta magnética diseñada especialmente para realizar un vuelco ininterrumpido o restaurar discos magnéticos sin detenerse en las separaciones entre bloques. Sinónimo de *streamer.* Compárese con *unidad de cintas de inicio/detención*

**unidad de disquetes.** Mecanismo utilizado para buscar, leer y grabar datos en disquetes.

**unidad del sistema.** (1) Parte de un sistema que contiene la unidad de proceso y puede contener dispositivos como, por ejemplo, unidades de disquetes y disco. (2) En un IBM Personal Computer, la unidad que contiene los circuitos del procesador, la memoria de solo lectura (ROM), la memoria de acceso aleatorio (RAM) y el canal de E/S. Puede tener una o más unidades de disquetes y disco. (3) En un terminal IBM 4683/4693/serie SurePOS 700, parte del terminal que

contiene la unidad de proceso, la ROM, la RAM, las unidades de disquetes y disco, y el canal de E/S.

**unidad de salida.** Sinónimo de *dispositivo de salida*.

**unidad direccionable de red (NAU).** Unidad lógica (LU), unidad física (PU) o punto de control de servicios del sistema (SSCP).

**unidad física (PU).** En SNA, componente que gestiona y supervisa los recursos de un nodo, como los enlaces conectados y las estaciones de enlace adyacentes, cuando lo solicita un punto de control de servicios del sistema (SSCP) a través de una sesión SSCP-SSCP.

**unidad lógica (LU).** (1) En SNA, puerto a través del cual un usuario final accede a la red SNA para comunicarse con otro usuario final y a través de la cual un usuario final accede a las funciones proporcionadas por los puntos de control de servicios del sistema (SSCP). Una LU puede soportar como mínimo dos sesiones, una con un SSCP y una con otra LU, y puede soportar muchas sesiones con otras unidades lógicas. (2) Tipo de unidad direccionable de la red que permite a los usuarios finales comunicarse entre sí y tener acceso a recursos de la red.

**unidad virtual.** Memoria del sistema utilizada como si fuera un dispositivo de almacenamiento de acceso directo. Sinónimo de *disco RAM*.

**unir.** (1) Conectar un dispositivo físicamente. (2) Hacer que un dispositivo forme parte de una red de forma lógica. Compárese con *conectar*.

**UPC.** Código universal de producto.

**USB.** Bus serie universal.

**usuario.** (1) Categoría de identificación definida para la protección del acceso a archivos. (2) Persona que utiliza un programa o un sistema.

#### **V**

**valor de integridad de módulo (suma de comprobación).** Valor de 3 bytes que se calcula para cada módulo cuando se crea un archivo de control de producto. La suma de comprobación se vuelve a calcular cuando se activa el mantenimiento y se compara con el valor del archivo de control de producto.

**valor por omisión.** Perteneciente a un atributo, a un valor o a una opción asumida cuando no se especificado nada de manera explícita.

**variable.** (1) Entidad con nombre utilizada para hacer referencia a datos y a la que se le pueden asignar valores. Sus atributos permanecen constantes, pero pueden hacer referencia a distintos valores en momentos diferentes. (2) En programación de sistemas, un carácter o un grupo de caracteres que hace

referencia a un valor y, en la ejecución de un programa de sistema, corresponde a una dirección. (3) Cantidad que puede asumir cualquiera de los valores de un conjunto de valores determinado.

**variable .class.** Variable que se asigna solo una vez por clase. Las variables de clase tienen ámbito de clase global y pertenecen a toda la clase en lugar de a una instancia.

**vector.** Uno o más campos de datos relacionados, con un formato especificado. Cantidad, que normalmente se caracteriza por un conjunto de números ordenados.

**velocidad de datos.** Véase *velocidad de transferencia de datos, velocidad de datos de línea*.

**velocidad de datos de línea.** Velocidad de transmisión de datos a través de un enlace de telecomunicaciones.

**velocidad de transferencia de datos.** Número medio de bits, caracteres o bloques por unidad de tiempo que se transmiten entre equipos en una sesión de transmisión de datos. La velocidad se expresa en bits, caracteres o bloques por segundo, minuto u hora.

**verbo.** En SNA, nombre general para la petición de un programa de transacciones para servicios de comunicación.

**versión.** Programa bajo licencia IBM independiente, basado en un programa bajo licencia IBM existente, que generalmente tiene nuevos códigos o funciones.

**VFD.** Visor fluorescente al vacío.

**VFS.** Sistema virtual de archivos.

**vía de acceso.** (1) Referencia que especifica la ubicación de un archivo determinado dentro de los distintos directorios y subdirectorios de un sistema de archivos jerarquizado. (2) En una red, cualquier ruta entre dos nodos. (3) Ruta que sigue la información intercambiada entre dos dispositivos de conexión en una red. (4) Mandato del IBM DOS e IBM OS/2 que especifica directorios en los que deben buscarse mandatos o archivos de proceso por lotes no encontrados en una búsqueda en el directorio actual.

**vía de acceso de clases (classpath).** Variable de entorno que se utiliza para definir todos los directorios donde se encuentran los archivos .*class*.

**vincular.** En productos SNA, petición para activar una sesión entre dos unidades lógicas.

**vincular sesión (BIND).** En productos SNA, petición para activar una sesión entre dos unidades lógicas (LU).

**volcar.** (1) Grabar en un instante determinado el contenido o parte del almacenamiento en otro medio de datos a fin de salvaguardar o depurar los datos. (2) Datos que se han volcado.

**VPD.** Datos vitales del producto.

# **X**

**X.25.** Recomendación del CCITT que define el nivel físico (capa física), el nivel de enlace (capa de enlace de datos) y el nivel de paquete (capa de red) del Modelo de Referencia OSI. Una red X.25 es una interfaz entre un equipo terminal de datos (DTE) y un equipo de terminación de circuito de datos (DCE) que funcionan en modalidad de paquete y están conectados a redes públicas de datos a través de circuitos dedicados. Las redes X.25 utilizan el servicio de red de modalidad de conexión.

**XID.** Identificación de intercambio.

## **Z**

**zócalo.** Sinónimo de *puerto (2)*.

# **Índice**

#### **Números**

4694, [mensajes](#page-477-0) de RPL 460

# **A**

[ADXILIPF.DAT](#page-104-0) 87 anotaciones cronológicas del sistema [contenido](#page-225-0) 208 [definición](#page-461-0) de la 444 [definición](#page-461-0) del número de origen 444 [descripción](#page-225-0) 208 [descripción](#page-460-0) de la entrada del [mensaje](#page-460-0) 443 [descripción](#page-462-0) de número de [suceso](#page-462-0) 445 [identificador](#page-460-0) de mensaje 443 informe de anotaciones [cronológicas](#page-407-0) del [sistema](#page-407-0) 390 nivel de [gravedad](#page-460-0) de mensaje 443 [sección](#page-227-0) 1 (B1) 210 [sección](#page-228-0) 2 (B2) 211 [sección](#page-229-0) 3 (B3) 212 [sección](#page-236-0) 4 (B4) 219 [sección](#page-249-0) 5 (B5) 232 [sección](#page-279-0) 6 (B6) 262 anotaciones [cronológicas](#page-407-0) del sistema, [informe](#page-407-0) 390

## **B**

B1 [210](#page-227-0) B2 [211](#page-228-0) B3 [212](#page-229-0) B4 [219](#page-236-0) B5 [232](#page-249-0)

B6 [262](#page-279-0)

# **C**

cambiar el número de [terminal,](#page-479-0) [4683](#page-479-0) 462 cambiar el número de [terminal,](#page-479-0) [4693](#page-479-0) 462 cambiar el número de [terminal,](#page-479-0) [4694](#page-479-0) 462 cambiar el número de [terminal,](#page-478-0) serie [SurePOS](#page-478-0) 700 461 carga del programa inicial [descripción](#page-484-0) 467 [origen](#page-485-0) 468 código de detección [comunicación](#page-388-0) 371, [375](#page-392-0) código de [detección](#page-388-0) de [comunicación](#page-388-0) 371 código de error de [almacenamiento](#page-382-0) 365 código de error de área de [interconexión](#page-383-0) de [memoria](#page-383-0) 366 código de error de [gestores](#page-383-0) de [recursos](#page-383-0) 366

código de error del [controlador](#page-380-0) 363 código de error del [controlador](#page-386-0) de [DLC](#page-386-0) 369 código de error del [controlador](#page-385-0) de [protocolo](#page-385-0) 368 código de error del [controlador](#page-385-0) de [servidor](#page-385-0) 368 código de error del [controlador](#page-385-0) de servidor de [nombres](#page-385-0) 368 código de error del [controlador](#page-386-0) de [transporte](#page-386-0) 369 código de error del gestor de [recursos](#page-384-0) de la red [367](#page-384-0) [código](#page-382-0) de error del núcleo 365 código de error del [sistema](#page-384-0) (disco) de [archivos](#page-384-0) 367 código de error del [sistema](#page-383-0) de [consola](#page-383-0) 366 código de error del [supervisor](#page-381-0) 364 código de [error/detección](#page-392-0) de HCP 375 código de retorno [80Bxxxxx](#page-330-0) 313 [80xxxxxx](#page-303-0) 286 [códigos](#page-330-0) de retorno de [comunicaciones](#page-330-0) 313 [definición](#page-377-0) de bytes 360 [descripción](#page-377-0) 360 [designación](#page-377-0) de bits 360 [palabra](#page-380-0) de orden inferior 363 palabra de orden menor (código de error) [almacenamiento](#page-382-0) 365 área de [interconexión](#page-383-0) de [memoria](#page-383-0) 366 [comunes](#page-384-0) a todos los [controladores](#page-384-0) 367 [comunes](#page-380-0) a todos los gestores de [recursos](#page-380-0) 363 [controlador](#page-380-0) 363 [controlador](#page-386-0) de DLC 369 [controlador](#page-385-0) de protocolo 368 [controlador](#page-385-0) de servidor 368 [controlador](#page-385-0) de servidor de [nombres](#page-385-0) 368 [controlador](#page-386-0) de transporte 369 gestor de [recursos](#page-384-0) de la red 367 gestores de [recursos](#page-383-0) 366 [núcleo](#page-382-0) 365 red: [controlador](#page-385-0) de [dispositivo](#page-385-0) 368 sistema (disco) de [archivos](#page-384-0) 367 sistema de [consola](#page-383-0) 366 [supervisor](#page-381-0) 364 palabra de orden [superior](#page-377-0) 360 todos los [códigos](#page-377-0) de retorno [restantes](#page-377-0) 360 [códigos](#page-330-0) de retorno de [comunicaciones](#page-330-0) 313 [códigos](#page-364-0) de retorno de la unidad [óptica](#page-364-0) 347

cómo [especificar](#page-480-0) el número de [terminal](#page-480-0) 463 conmutador de vuelco [controlador](#page-400-0) de tienda 383 [terminal](#page-403-0) 386 controlador [conmutador](#page-400-0) de vuelco 383 [descripción](#page-459-0) del mensaje 442 error de [hardware](#page-227-0) 210 [estado](#page-423-0) 406 [información](#page-458-0) de consulta 441 [suceso](#page-236-0) 219 vuelco de [almacenamiento](#page-400-0) 383 vuelco de [almacenamiento](#page-451-0) con formato [ASCII/HEX](#page-451-0) 434 controlador de tienda [conmutador](#page-400-0) de vuelco 383 [descripción](#page-459-0) del mensaje 442 error de [hardware](#page-227-0) 210 [estado](#page-423-0) 406 [información](#page-458-0) de consulta 441 [suceso](#page-236-0) 219 vuelco de [almacenamiento](#page-400-0) 383 vuelco de [almacenamiento](#page-451-0) con formato [ASCII/HEX](#page-451-0) 434 creación del [disquete](#page-409-0) de análisis de [problemas](#page-409-0) 392

#### **D**

datos de [rendimiento](#page-420-0) 403 datos [exclusivos](#page-279-0) 262 datos vitales del producto [entrada](#page-486-0) para el 4683 o 4693 469 [impresión,](#page-487-0) serie SurePOS 700 470 [impresión](#page-487-0) 4694 470 [impresión](#page-486-0) para el 4683 o 4693 469 [recogida](#page-485-0) para el 4683 o 4693 468 disquete de análisis de [problemas](#page-409-0) 392

#### **E**

[empiece](#page-18-0) aquí 1 ERRN [80Bxxxxx](#page-330-0) 313 [80xxxxxx](#page-303-0) 286 [códigos](#page-330-0) de retorno de [comunicaciones](#page-330-0) 313 [definición](#page-377-0) de bytes 360 [descripción](#page-377-0) 360 [designación](#page-377-0) de bits 360 [palabra](#page-380-0) de orden inferior 363 palabra de orden menor (código de error) [almacenamiento](#page-382-0) 365 área de [interconexión](#page-383-0) de [memoria](#page-383-0) 366 [comunes](#page-384-0) a todos los [controladores](#page-384-0) 367

ERRN *(continuación)* palabra de orden menor (código de error) *(continuación)* [comunes](#page-380-0) a todos los gestores de [recursos](#page-380-0) 363 [controlador](#page-380-0) 363 [controlador](#page-386-0) de DLC 369 [controlador](#page-385-0) de protocolo 368 [controlador](#page-385-0) de servidor 368 [controlador](#page-385-0) de servidor de [nombres](#page-385-0) 368 [controlador](#page-386-0) de transporte 369 gestor de [recursos](#page-384-0) de la red 367 gestores de [recursos](#page-383-0) 366 [núcleo](#page-382-0) 365 red: [controlador](#page-385-0) de [dispositivo](#page-385-0) 368 sistema (disco) de [archivos](#page-384-0) 367 sistema de [consola](#page-383-0) 366 [supervisor](#page-381-0) 364 palabra de orden [superior](#page-377-0) 360 todos los [códigos](#page-377-0) de retorno [restantes](#page-377-0) 360 error anotaciones [cronológicas](#page-225-0) 208 hardware del [controlador](#page-227-0) de [tienda](#page-227-0) 210 [hardware](#page-228-0) del terminal 211 [tipo](#page-225-0) 208 [especificar](#page-479-0) el número de terminal, serie [SurePOS](#page-479-0) 700 462 Establecer [Características](#page-213-0) de Terminal, [mensaje](#page-213-0) para 196 estado del programa de [aplicación](#page-31-0) [xxx](#page-31-0) 14

## **F**

[formato,](#page-460-0) mensaje 443 [formulario](#page-431-0) de recogida de datos de [problemas](#page-431-0) 414

#### **I**

[identificador,](#page-460-0) mensaje 443 [indicador](#page-475-0) luminoso de espera 458 [indicador](#page-475-0) luminoso de fuera de [línea](#page-475-0) 458, [459](#page-476-0) [indicador](#page-475-0) luminoso de mensaje [pendiente](#page-475-0) 458, [459](#page-476-0) indicador luminoso del teclado [espera](#page-475-0) 458 [fuera](#page-475-0) de línea 458, [459](#page-476-0) mensaje [pendiente](#page-475-0) 458, [459](#page-476-0) informe de anotaciones cronológicas, sistema [contenido](#page-225-0) 208 [definición](#page-461-0) de la 444 [definición](#page-461-0) del número de origen 444 [descripción](#page-225-0) 208 [descripción](#page-460-0) de la entrada del [mensaje](#page-460-0) 443 [descripción](#page-462-0) de número de [suceso](#page-462-0) 445 [identificador](#page-460-0) de mensaje 443

informe de anotaciones cronológicas, sistema *(continuación)* informe de anotaciones [cronológicas](#page-407-0) del [sistema](#page-407-0) 390 nivel de [gravedad](#page-460-0) de mensaje 443 [sección](#page-227-0) 1 (B1) 210 [sección](#page-228-0) 2 (B2) 211 [sección](#page-229-0) 3 (B3) 212 [sección](#page-236-0) 4 (B4) 219 [sección](#page-249-0) 5 (B5) 232 [sección](#page-279-0) 6 (B6) 262 informe de anotaciones [cronológicas](#page-407-0) del [sistema](#page-407-0) 390 informe de [dispositivos](#page-447-0) instalados 430 informe de nivel de módulo informe de [dispositivos](#page-447-0) [instalados](#page-447-0) 430 [informe](#page-445-0) de nivel de módulo [\(búsqueda](#page-445-0) APAR) 428 [informe](#page-444-0) de nivel de módulo [\(incluyendo/excluyendo](#page-444-0) la [integridad](#page-444-0) de módulo) 427 [informe](#page-443-0) de nivel de módulo [\(resumen\)](#page-443-0) 426 [informe](#page-446-0) de nivel de módulo [\(seguimiento](#page-446-0) de APAR) 429 [interpretar](#page-429-0) 412 [solicitar](#page-428-0) 411 verificar el nivel de [módulos](#page-427-0) 410 informe de nivel de módulo [\(búsqueda](#page-445-0) [APAR\)](#page-445-0) 428 informe de nivel de módulo [\(incluyendo](#page-444-0) o [excluyendo](#page-444-0) la integridad de [módulo\)](#page-444-0) 427 [informe](#page-443-0) de nivel de módulo [\(resumen\)](#page-443-0) 426 informe de nivel de módulo [\(seguimiento](#page-446-0) de [APAR\)](#page-446-0) 429 [informe](#page-436-0) de rastreo de disco 419 [informe](#page-438-0) de rastreo de línea de [comunicaciones](#page-438-0) (SDLC) 421 [informe](#page-440-0) de rastreo de línea de [comunicaciones](#page-440-0) (X.25) 423 [informe](#page-434-0) de rastreo del canal de [dispositivo](#page-434-0) 417 informe de rendimiento [rendimiento](#page-450-0) del bucle de tienda 1 [433](#page-450-0) [rendimiento](#page-448-0) del disco duro 431 [rendimiento](#page-449-0) del procesador del [controlador](#page-449-0) de tienda 432 informe de sistema de comercio, ejemplo informe de [dispositivos](#page-447-0) [instalados](#page-447-0) 430 [informe](#page-445-0) de nivel de módulo [\(búsqueda](#page-445-0) APAR) 428 [informe](#page-444-0) de nivel de módulo [\(incluyendo/excluyendo](#page-444-0) la [integridad](#page-444-0) de módulo) 427 [informe](#page-443-0) de nivel de módulo [\(resumen\)](#page-443-0) 426 [informe](#page-446-0) de nivel de módulo [\(seguimiento](#page-446-0) de APAR) 429 [informe](#page-436-0) de rastreo de disco 419 [informe](#page-438-0) de rastreo de línea de

[comunicaciones](#page-438-0) (SDLC) 421

informe de sistema de comercio, ejemplo *(continuación)* [informe](#page-440-0) de rastreo de línea de [comunicaciones](#page-440-0) (X.25) 423 [informe](#page-434-0) de rastreo del canal de [dispositivo](#page-434-0) 417 [rendimiento](#page-450-0) del bucle de tienda 1 [433](#page-450-0) [rendimiento](#page-448-0) del disco duro 431 [rendimiento](#page-449-0) del procesador del [controlador](#page-449-0) de tienda 432 vuelco de [almacenamiento](#page-451-0) del [controlador](#page-451-0) de tienda con formato [ASCII/HEX](#page-451-0) 434 [informe](#page-405-0) de vuelco de [almacenamiento](#page-405-0) 388

## **M**

mensaje [definición](#page-461-0) de la sección de anotación [cronológica](#page-461-0) 444 [definición](#page-461-0) del número de origen 444 [descripción](#page-459-0) 442 [descripción](#page-462-0) de número de [suceso](#page-462-0) 445 estado del programa de [aplicación](#page-31-0) [xxx](#page-31-0) 14 formato del [mensaje](#page-460-0) 443 [identificador](#page-460-0) de mensaje 443 [Mensaje](#page-31-0) Annn 14 [mensaje](#page-459-0) de error de SHELL 442 mensaje de [terminal](#page-475-0) 458 [mensaje](#page-31-0) Tnnnn 14 [Mensaje](#page-56-0) Unnn 39, [46](#page-63-0) [Mensaje](#page-63-0) Wnnn 46, [187](#page-204-0) [Mensaje](#page-210-0) Ynnn 193, [195](#page-212-0) [Mensaje](#page-213-0) Znnn 196, [204](#page-221-0) nivel de [gravedad](#page-460-0) 443 [Mensaje](#page-31-0) Annn 14 Mensaje C&SM [W810](#page-165-0) 148 [W811](#page-166-0) 149 mensaje de comunicaciones [W800](#page-163-0) 146 [W801](#page-163-0) 146 [W802](#page-163-0) 146 [W803](#page-163-0) 146 [W804](#page-164-0) 147 [W806](#page-164-0) 147 [W812](#page-166-0) 149 [W813](#page-167-0) 150 [W852](#page-177-0) 160 [W855](#page-178-0) 161 [W856](#page-178-0) 161 [W857](#page-179-0) 162 [W858](#page-180-0) 163 [W859](#page-180-0) 163 [W860](#page-180-0) 163 [W861](#page-181-0) 164 [W862](#page-182-0) 165 [W885](#page-184-0) 167 [W887](#page-185-0) 168 [W888](#page-185-0) 168 mensaje de emulación 3270 [W335](#page-84-0) 67 [W336](#page-84-0) 67

mensaje de emulación 3270 *(continuación)* [W338](#page-84-0) 67 [W339](#page-85-0) 68 [W340](#page-85-0) 68 [W341](#page-85-0) 68 [W342](#page-85-0) 68 [W344](#page-85-0) 68 [W345](#page-85-0) 68 [W346](#page-86-0) 69 [W347](#page-86-0) 69 [W348](#page-86-0) 69 [W349](#page-86-0) 69 [W351](#page-87-0) 70 [W352](#page-87-0) 70 [W830](#page-172-0) 155 [W831](#page-172-0) 155 [W832](#page-172-0) 155 [W833](#page-172-0) 155 [W834](#page-173-0) 156 [W835](#page-173-0) 156 [W836](#page-173-0) 156 [W837](#page-173-0) 156 [W838](#page-174-0) 157 [W839](#page-174-0) 157 [W840](#page-174-0) 157 [W841](#page-174-0) 157 [W842](#page-174-0) 157 [W843](#page-175-0) 158 [W844](#page-175-0) 158 [W845](#page-175-0) 158 [W846](#page-175-0) 158 [W847](#page-176-0) 159 [mensaje](#page-459-0) de error de SHELL 442 mensaje de la LAN [W900](#page-186-0) 169 [W901](#page-187-0) 170 [W902](#page-188-0) 171 [W903](#page-189-0) 172 [W904](#page-189-0) 172 [W905](#page-190-0) 173 [W906](#page-190-0) 173 [W907](#page-191-0) 174 [W908](#page-191-0) 174 [W909](#page-192-0) 175 [W910](#page-192-0) 175 [W911](#page-192-0) 175 [W915](#page-192-0) 175 [W916](#page-193-0) 176 [W933](#page-195-0) 178 [W934](#page-195-0) 178 [W935](#page-196-0) 179 [W936](#page-196-0) 179 [W937](#page-197-0) 180 [W940](#page-197-0) 180 [W942](#page-197-0) 180 [W944](#page-198-0) 181 [W945](#page-198-0) 181 [W946](#page-198-0) 181 [W947](#page-198-0) 181 [W948](#page-199-0) 182 [W949](#page-199-0) 182 [W950](#page-200-0) 183 [W951](#page-200-0) 183 [W952](#page-200-0) 183 [W953](#page-200-0) 183 [W955](#page-201-0) 184 [W956](#page-201-0) 184

mensaje de la LAN *(continuación)* [W957](#page-201-0) 184 [W965](#page-202-0) 185 [W970](#page-203-0) 186 [W971](#page-204-0) 187 mensaje del controlador de tienda de reserva [W770](#page-154-0) 137 [W771](#page-155-0) 138 [W772](#page-155-0) 138 [W773](#page-155-0) 138 [W774](#page-156-0) 139 mensaje HCP [W807](#page-164-0) 147 [W808](#page-165-0) 148 [W809](#page-165-0) 148 [W816](#page-168-0) 151 mensaje RCMS [W818](#page-168-0) 151 [W819](#page-168-0) 151 [W820](#page-169-0) 152 [W821](#page-169-0) 152 [W822](#page-169-0) 152 [W828](#page-171-0) 154 [mensaje](#page-31-0) Tnnnn 14 [mensaje](#page-490-0) U, MAP 473 [Mensaje](#page-56-0) Unnn 39, [46](#page-63-0) [mensaje](#page-490-0) W, MAP 473 [Mensaje](#page-63-0) Wnnn 46, [187](#page-204-0) [Mensaje](#page-210-0) Ynnn 193, [195](#page-212-0) [Mensaje](#page-213-0) Znnn 196, [204](#page-221-0) [mensajes](#page-477-0) de RPL para 4694 y SurePOS [700](#page-477-0) 460

#### **N**

nivel de ayuda en [modalidad](#page-459-0) de [mandatos](#page-459-0) 442 nivel de [gravedad,](#page-460-0) mensaje 443 [número](#page-291-0) de alerta 274 [número](#page-461-0) de origen 444 número de suceso anotaciones [cronológicas](#page-225-0) 208 [aplicación](#page-279-0) 262 [controlador](#page-236-0) de tienda 219 [descripción](#page-462-0) 445 [sistema](#page-249-0) 232 [terminal](#page-229-0) 212 [tipo](#page-225-0) 208 número de terminal [cambiar,](#page-479-0) 4683 462 [cambiar,](#page-479-0) 4693 462 [cambiar,](#page-479-0) 4694 462 cambiar, serie [SurePOS](#page-478-0) 700 461 [especificar](#page-480-0) 463 [especificar,](#page-479-0) serie SurePOS 700 462 [restablecer](#page-480-0) 463 [visualización](#page-478-0) 461

#### **P**

[palabra](#page-432-0) clave 415 [procedimiento](#page-396-0) de recogida de datos de [problemas](#page-396-0) 379, [382](#page-399-0) [procedimientos](#page-490-0) de determinación de [problemas](#page-490-0) (PDP) 473

programa de utilidad de mantenimiento, software [informe](#page-427-0) de nivel de módulo 410 programa de utilidad de mantenimiento de software [informe](#page-427-0) de nivel de módulo 410 prueba [4683](#page-485-0) o 4693 468 pruebas de [verificación](#page-485-0) (4683 o [4693\)](#page-485-0) 468 pruebas de [verificación,](#page-485-0) 4694 468 pruebas de verificación 4683 o [4693](#page-485-0) 468 [4694](#page-485-0) 468

#### **R**

rastreo, sistema [informe](#page-417-0) de rastreo 400 [iniciar](#page-413-0) 396 [parar](#page-416-0) 399 [solicitar](#page-413-0) 396 rastreo del sistema [informe](#page-417-0) de rastreo 400 [iniciar](#page-413-0) 396 [parar](#page-416-0) 399 [solicitar](#page-413-0) 396 recogida de [información](#page-396-0) del sistema 379 [recuperación](#page-488-0) de PLD 471 [recuperación](#page-488-0) de un problema con la línea de [alimentación](#page-488-0) (PLD) 471 red: código de error del [controlador](#page-385-0) de [dispositivo](#page-385-0) 368 [rendimiento](#page-449-0) de procesador, controlador de [tienda](#page-449-0) 432 [rendimiento](#page-450-0) del bucle 433 [rendimiento](#page-450-0) del bucle de tienda 433 [rendimiento](#page-450-0) del bucle de tienda 1 433 [rendimiento](#page-448-0) del disco duro 431 [rendimiento](#page-449-0) del procesador del [controlador](#page-449-0) 432 [rendimiento](#page-449-0) del procesador del [controlador](#page-449-0) de tienda 432 resolución de [problemas](#page-20-0) 3 [restablecer](#page-480-0) el número de terminal 463 RPL, [mensajes](#page-477-0) para 4694 y SurePOS [700](#page-477-0) 460

## **S**

salida [incorrecta](#page-27-0) 10 STC, [mensajes](#page-213-0) para 196 suceso de la [aplicación](#page-279-0) 262 suceso del [sistema](#page-249-0) 232 supervisor de rendimiento [iniciar](#page-420-0) 403 [parar](#page-422-0) 405 SurePOS 700, [mensajes](#page-477-0) de RPL 460 suspender aplicación del [controlador](#page-21-0) de [tienda](#page-21-0) 4 aplicación [subordinada](#page-23-0) del [controlador](#page-23-0) de tienda 6 [comunicaciones](#page-24-0) del controlador de [tienda](#page-24-0) 7

suspender *(continuación)* hardware del [controlador](#page-22-0) de [tienda](#page-22-0) 5 [hardware](#page-25-0) del terminal 8 [programa](#page-25-0) del terminal 8 sistema operativo del [controlador](#page-22-0) de [tienda](#page-22-0) 5 [suspensión](#page-21-0) de la aplicación del [controlador](#page-21-0) de tienda 4 [suspensión](#page-23-0) de la aplicación subord. del [controlador](#page-23-0) de tienda 6 suspensión de las [comunicaciones](#page-24-0) del [controlador](#page-24-0) de tienda 7 [suspensión](#page-25-0) del hardware de terminal 8 suspensión del hardware del [controlador](#page-22-0) de [tienda](#page-22-0) 5 [suspensión](#page-25-0) del programa de terminal 8 [suspensión](#page-22-0) del sistema operativo (os) del [controlador](#page-22-0) de tienda 5

## **T**

terminal [configuración](#page-473-0) 456 [conmutador](#page-403-0) de vuelco 386 error de [hardware](#page-228-0) 211 ID de [dispositivo,](#page-466-0) 4693 449 ID de [dispositivo,](#page-472-0) serie SurePOS [700](#page-472-0) 455 ID de [dispositivos](#page-463-0) 446 ID de [dispositivos,](#page-466-0) 4694 449 [información](#page-463-0) de consulta 446 [mensaje](#page-475-0) 458 [mensaje](#page-475-0) de espera 458 [mensaje](#page-476-0) de fuera de línea 459 [mensaje](#page-476-0) del sistema 459 [suceso](#page-229-0) 212 vuelco de [almacenamiento](#page-403-0) 386 TERMINAL [descripción](#page-484-0) 467 [origen](#page-485-0) 468

## **U**

unidad óptica, [códigos](#page-364-0) de retorno 347 utilización de la opción [Suplementario](#page-488-0) del [CD-ROM](#page-488-0) 471 [utilización](#page-488-0) del disquete [suplementario](#page-488-0) 471

## **V**

visualización de un mensaje [controlador](#page-458-0) de tienda 441 mensaje de espera del [terminal](#page-475-0) 458 [mensaje](#page-476-0) de fuera de línea del [terminal](#page-476-0) 459 mensaje del sistema del [terminal](#page-476-0) 459 [visualización](#page-478-0) del número de [terminal](#page-478-0) 461 visualizar [configuración](#page-473-0) de terminal 456 vuelco [controlador](#page-26-0) de tienda y terminal 9 vuelco, almacenamiento [almacenamiento](#page-400-0) de controlador de [tienda](#page-400-0) 383

vuelco, almacenamiento *(continuación)* [almacenamiento](#page-403-0) del terminal 386 vuelco de [almacenamiento](#page-451-0) del [controlador](#page-451-0) de tienda con formato [ASCII/HEX](#page-451-0) 434 vuelco de almacenamiento [almacenamiento](#page-400-0) de controlador de [tienda](#page-400-0) 383 [almacenamiento](#page-403-0) del terminal 386 vuelco de [almacenamiento](#page-451-0) del [controlador](#page-451-0) de tienda con formato [ASCII/HEX](#page-451-0) 434 vuelco de [almacenamiento](#page-451-0) con formato [ASCII/HEX,](#page-451-0) controlador de tienda 434 vuelco de [almacenamiento](#page-401-0) de controlador de [tienda,](#page-401-0) 4693 384 vuelco de [almacenamiento](#page-401-0) de controlador de [tienda,](#page-401-0) 4694 384 vuelco de [almacenamiento](#page-401-0) de controlador de tienda, [SurePOS](#page-401-0) 700 384 vuelco de [almacenamiento](#page-400-0) del [controlador](#page-400-0) de tienda 383 vuelco de [almacenamiento](#page-403-0) del [terminal](#page-403-0) 386 vuelco de [controlador](#page-26-0) de tienda y de

#### **X**

xxx, [mensaje](#page-31-0) 14

[terminal](#page-26-0) 9

# **Hoja de Comentarios**

**OS 4690 Guía de mensajes Versión 4 Release 1**

#### **Número de Publicación SC11-3006-00**

Por favor, sírvase facilitarnos su opinión sobre esta publicación, tanto a nivel general (organización, contenido, utilidad, facilidad de lectura,...) como a nivel específico (errores u omisiones concretos). Tenga en cuenta que los comentarios que nos envíe deben estar relacionados exclusivamente con la información contenida en este manual y a la forma de presentación de ésta.

Para realizar consultas técnicas o solicitar información acerca de productos y precios, por favor diríjase a su sucursal de IBM, business partner de IBM o concesionario autorizado.

Para preguntas de tipo general, llame a ″IBM Responde″ (número de teléfono 901 300 000).

Al enviar comentarios a IBM, se garantiza a IBM el derecho no exclusivo de utilizar o distribuir dichos comentarios en la forma que considere apropiada sin incurrir por ello en ninguna obligación con el remitente. Comentarios:

Gracias por su colaboración.

Para enviar sus comentarios:

- v Envíelos por correo a la dirección indicada en el reverso.
- v Envíelos por correo electrónico a: HOJACOM@es.ibm.com

Si desea obtener respuesta de IBM, rellene la información siguiente:

Nombre Dirección

Compañía

Número de teléfono **Dirección** de e-mail

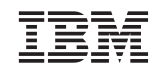

IBM National Language Solutions Center Avda. Diagonal 571, Edificio ″L'Illa″ 08029 Barcelona España

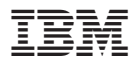

Número de Programa: 5639-BB2

Printed in Denmark by IBM Danmark A/S

SC11-3006-00

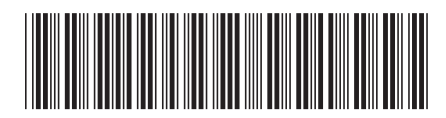